<span id="page-0-0"></span>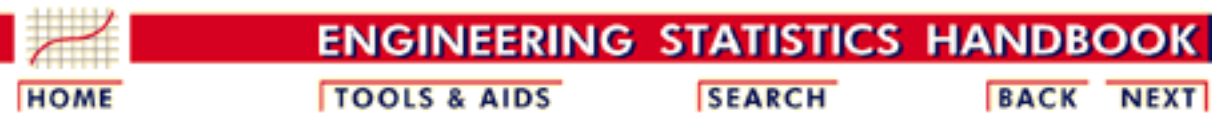

- 1. [Exploratory Data Analysis](http://www.itl.nist.gov/div898/handbook/eda/eda.htm)
- 1.3. [EDA Techniques](http://www.itl.nist.gov/div898/handbook/eda/section3/eda3.htm)

# **1.3.5.Quantitative Techniques**

#### *Confirmatory Statistics*

The techniques discussed in this section are classical statistical methods as opposed to EDA techniques. EDA and classical techniques are not mutually exclusive and can be used in a complamentary fashion. For example, the analysis can start with some simple graphical techniques such as the 4-plot followed by the classical confirmatory methods discussed herein to provide more rigorous statments about the conclusions. If the classical methods yield different conclusions than the graphical analysis, then some effort should be invested to explain why. Often this is an indication that some of the assumptions of the classical techniques are violated.

Many of the quantitative techniques fall into two broad categories:

- 1. Interval estimation
- 2. Hypothesis tests

### *Interval*

*Estimates* It is common in statistics to estimate a parameter from a sample of data.<br>Estimates The velve of the parameter using all of the possible data not just the The value of the parameter using all of the possible data, not just the sample data, is called the population parameter or true value of the parameter. An estimate of the true parameter value is made using the sample data. This is called a point estimate or a sample estimate.

> For example, the most commonly used measure of location is the mean. The population, or true, mean is the sum of all the members of the given population divided by the number of members in the population. As it is typically impractical to measure every member of the population, a random sample is drawn from the population. The sample mean is calculated by summing the values in the sample and dividing by the number of values in the sample. This sample mean is then used as the point estimate of the population mean.

Interval estimates expand on point estimates by incorporating the uncertainty of the point estimate. In the example for the mean above, different samples from the same population will generate different values for the sample mean. An interval estimate quantifies this uncertainty in the sample estimate by computing lower and upper

values of an interval which will, with a given level of confidence (i.e., probability), contain the population parameter.

*Hypothesis Tests* Hypothesis tests also address the uncertainty of the sample estimate. However, instead of providing an interval, a hypothesis test attempts to refute a specific claim about a population parameter based on the sample data. For example, the hypothesis might be one of the following:

- $\bullet$  the population mean is equal to 10
- $\bullet$  the population standard deviation is equal to 5
- the means from two populations are equal
- the standard deviations from 5 populations are equal

To reject a hypothesis is to conclude that it is false. However, to accept a hypothesis does not mean that it is true, only that we do not have evidence to believe otherwise. Thus hypothesis tests are usually stated in terms of both a condition that is doubted (null hypothesis) and a condition that is believed (alternative hypothesis).

A common format for a hypothesis test is:

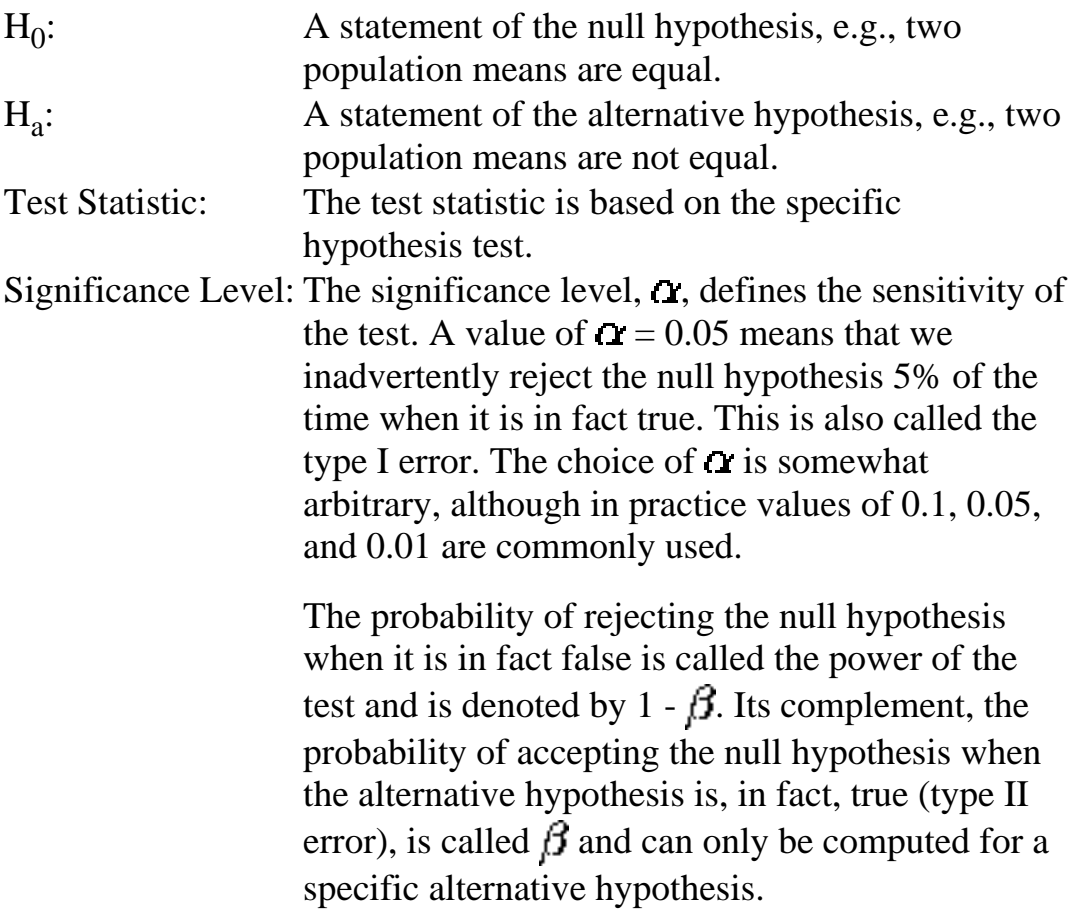

Critical Region: The critical region encompasses those values of the test statistic that lead to a rejection of the null hypothesis. Based on the distribution of the test statistic and the significance level, a cut-off value for the test statistic is computed. Values either above or below or both (depending on the direction of the test) this cut-off define the critical region. *Practical Versus Statistical Significance* It is important to distinguish between statistical significance and practical significance. Statistical significance simply means that we reject the null hypothesis. The ability of the test to detect differences that lead to rejection of the null hypothesis depends on the sample size. For example, for a particularly large sample, the test may reject the null hypothesis that two process means are equivalent. However, in practice the difference between the two means may be relatively small to the point of having no real engineering significance. Similarly, if the sample size is small, a difference that is large in engineering terms may not lead to rejection of the null hypothesis. The analyst should not just blindly apply the tests, but should combine engineering judgement with statistical analysis. *Bootstrap Uncertainty Estimates* In some cases, it is possible to mathematically derive appropriate uncertainty intervals. This is particularly true for intervals based on the assumption of a normal distribution. However, there are many cases in which it is not possible to mathematically derive the uncertainty. In these cases, the [bootstrap](http://www.itl.nist.gov/div898/handbook/eda/section3/bootplot.htm) provides a method for empirically determining an appropriate interval. *Table of Contents* Some of the more common classical quantitative techniques are listed below. This list of quantitative techniques is by no means meant to be exhaustive. Additional discussions of classical statistical techniques are contained in the [product comparisons](http://www.itl.nist.gov/div898/handbook/prc/prc.htm) chapter. • Location 1. [Measures of Location](#page-4-0) 2. [Confidence Limits for the Mean and One Sample t-Test](#page-9-0) 3. [Two Sample t-Test for Equal Means](#page-13-0) 4. [One Factor Analysis of Variance](#page-24-0) 5. [Multi-Factor Analysis of Variance](#page-28-0) • Scale (or variability or spread) 1. [Measures of Scale](#page-33-0) 2. [Bartlett's Test](#page-39-0)

- 3. [Chi-Square Test](#page-42-0)
- 4. [F-Test](#page-48-0)
- 5. [Levene Test](#page-51-0)
- Skewness and Kurtosis
	- 1. [Measures of Skewness and Kurtosis](#page-55-0)
- Randomness
	- 1. [Autocorrelation](#page-59-0)
	- 2. [Runs Test](#page-63-0)
- Distributional Measures
	- 1. [Anderson-Darling Test](#page-68-0)
	- 2. [Chi-Square Goodness-of-Fit Test](#page-73-0)
	- 3. [Kolmogorov-Smirnov Test](#page-79-0)
- Outliers
	- 1. [Grubbs Test](#page-85-0)
- 2-Level Factorial Designs
	- 1. [Yates Analysis](#page-89-0)

**NIST SEMATECH** 

**HOME** 

**TOOLS & AIDS** 

**SEARCH** 

BACK NEXT

<span id="page-4-0"></span>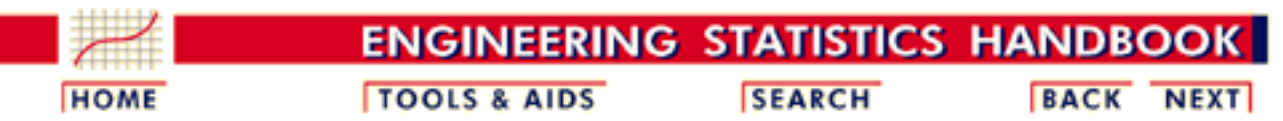

- 1. [Exploratory Data Analysis](http://www.itl.nist.gov/div898/handbook/eda/eda.htm)
- 1.3. [EDA Techniques](http://www.itl.nist.gov/div898/handbook/eda/section3/eda3.htm)
- 1.3.5. [Quantitative Techniques](#page-0-0)

### **1.3.5.1.Measures of Location**

*Location* A fundamental task in many statistical analyses is to estimate a location parameter for the distribution; i.e., to find a typical or central value that best describes the data.

*Definition of*

*Lefthuton by* The first step is to define what we mean by a typical value. For *Location* univariate data, there are three common definitions:

> 1. mean - the mean is the sum of the data points divided by the number of data points. That is,

$$
\bar{Y}=\sum_{i=1}^N Y_i/N
$$

The mean is that value that is most commonly referred to as the average. We will use the term average as a synonym for the mean and the term typical value to refer generically to measures of location.

2. median - the median is the value of the point which has half the data smaller than that point and half the data larger than that point. That is, if  $X_1, X_2, \ldots, X_N$  is a random sample sorted from smallest value to largest value, then the median is defined as:

$$
\begin{array}{ll} \tilde{Y}=Y_{(N+1)/2} & \text{ if } N \text{ is odd} \\[2mm] \tilde{Y}=(Y_{N/2}+Y_{(N/2)+1})/2 & \text{ if } N \text{ is even} \end{array}
$$

mode - the mode is the value of the random sample that occurs 3. with the greatest frequency. It is not necessarily unique. The mode is typically used in a qualitative fashion. For example, there may be a single dominant hump in the data perhaps two or more smaller humps in the data. This is usually evident from a histogram of the data.

When taking samples from continuous populations, we need to be somewhat careful in how we define the mode. That is, any

specific value may not occur more than once if the data are continuous. What may be a more meaningful, if less exact measure, is the midpoint of the class interval of the histogram with the highest peak.

*Why Different Measures* A natural question is why we have more than one measure of the typical value. The following example helps to explain why these alternative definitions are useful and necessary.

This plot shows histograms for 10,000 random numbers generated from a normal, an exponential, a Cauchy, and a lognormal distribution.

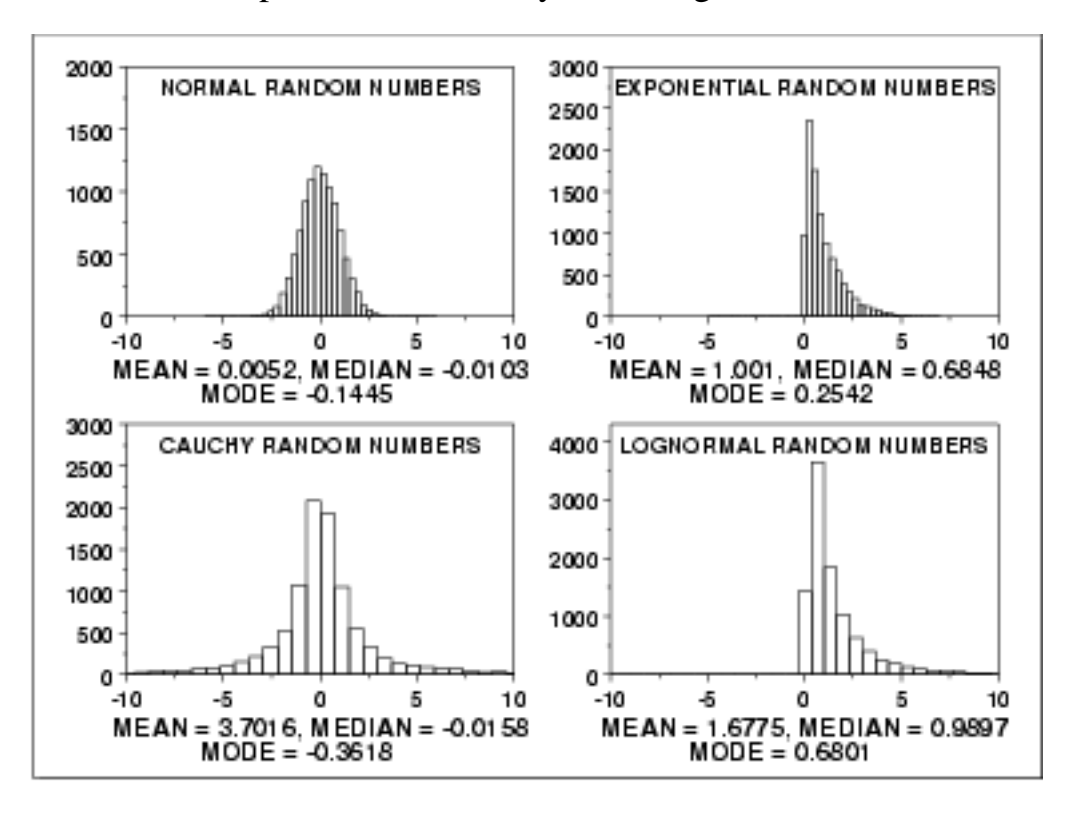

*Normal Distribution*

The first histogram is a sample from a [normal distribution.](#page-133-0) The mean is 0.005, the median is -0.010, and the mode is -0.144 (the mode is computed as the midpoint of the histogram interval with the highest peak).

The normal distribution is a symmetric distribution with well-behaved tails and a single peak at the center of the distribution. By symmetric, we mean that the distribution can be folded about an axis so that the 2 sides coincide. That is, it behaves the same to the left and right of some center point. For a normal distribution, the mean, median, and mode are actually equivalent. The histogram above generates similar estimates for the mean, median, and mode. Therefore, if a histogram or normal probability plot indicates that your data are approximated well by a normal distribution, then it is reasonable to use the mean as the location estimator.

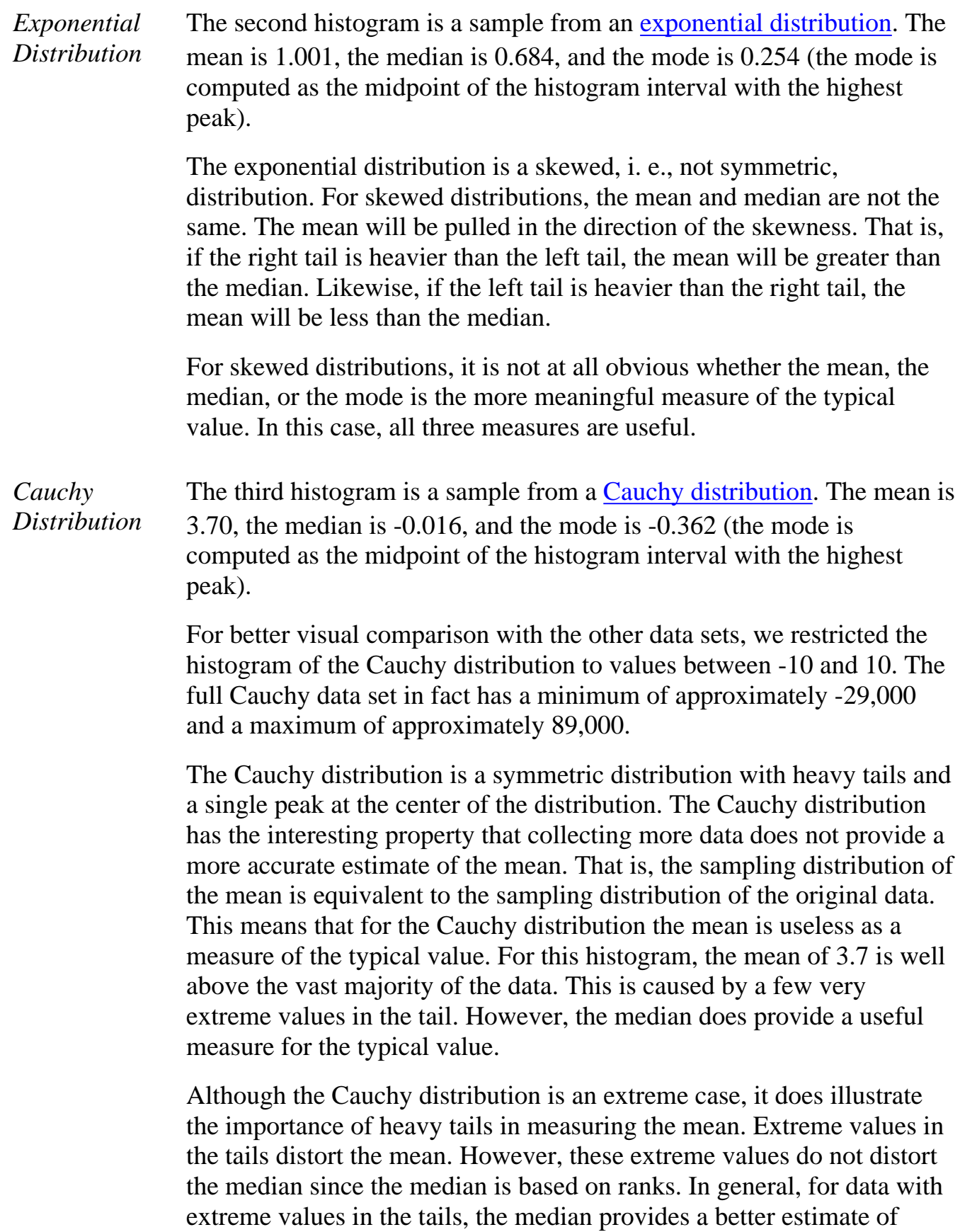

location than does the mean.

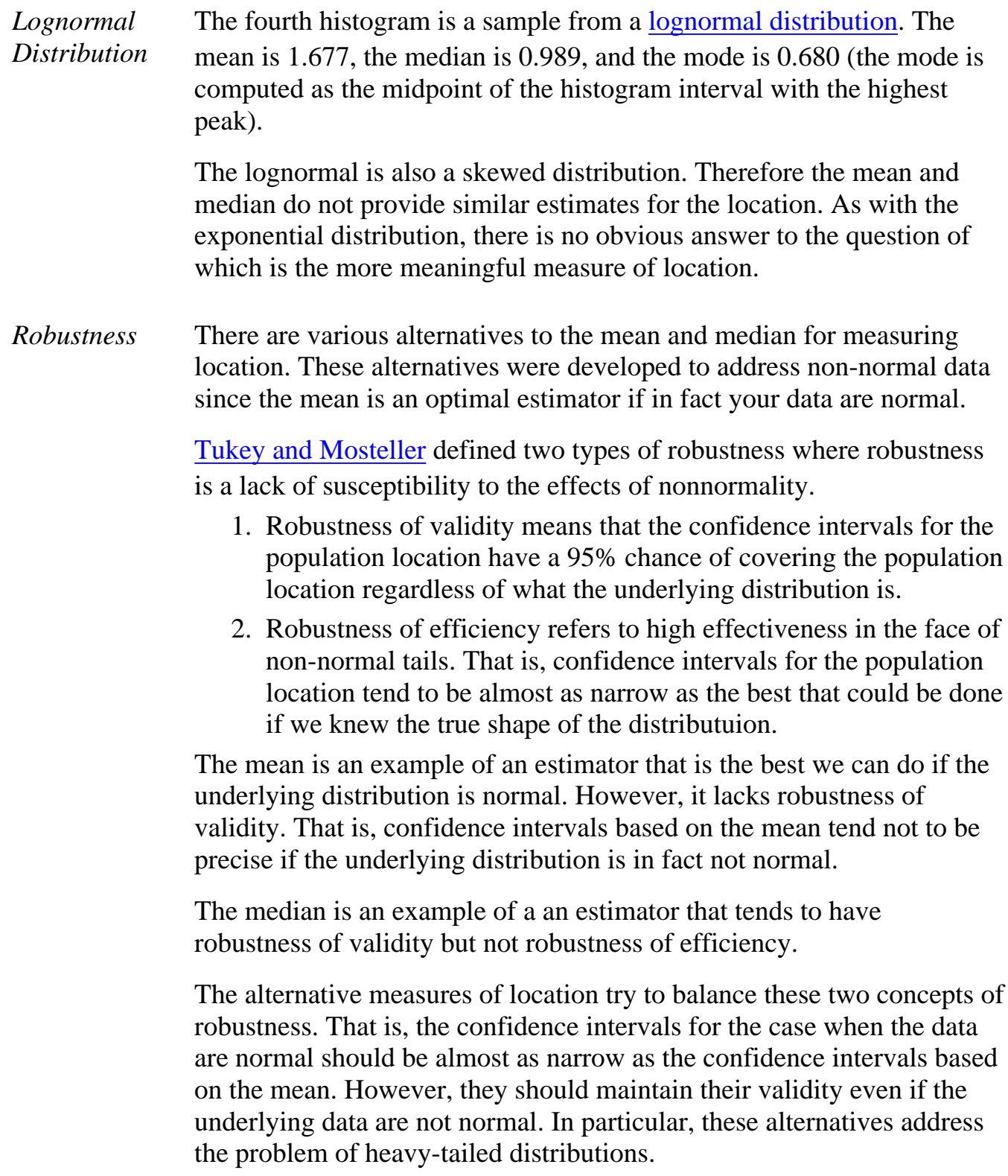

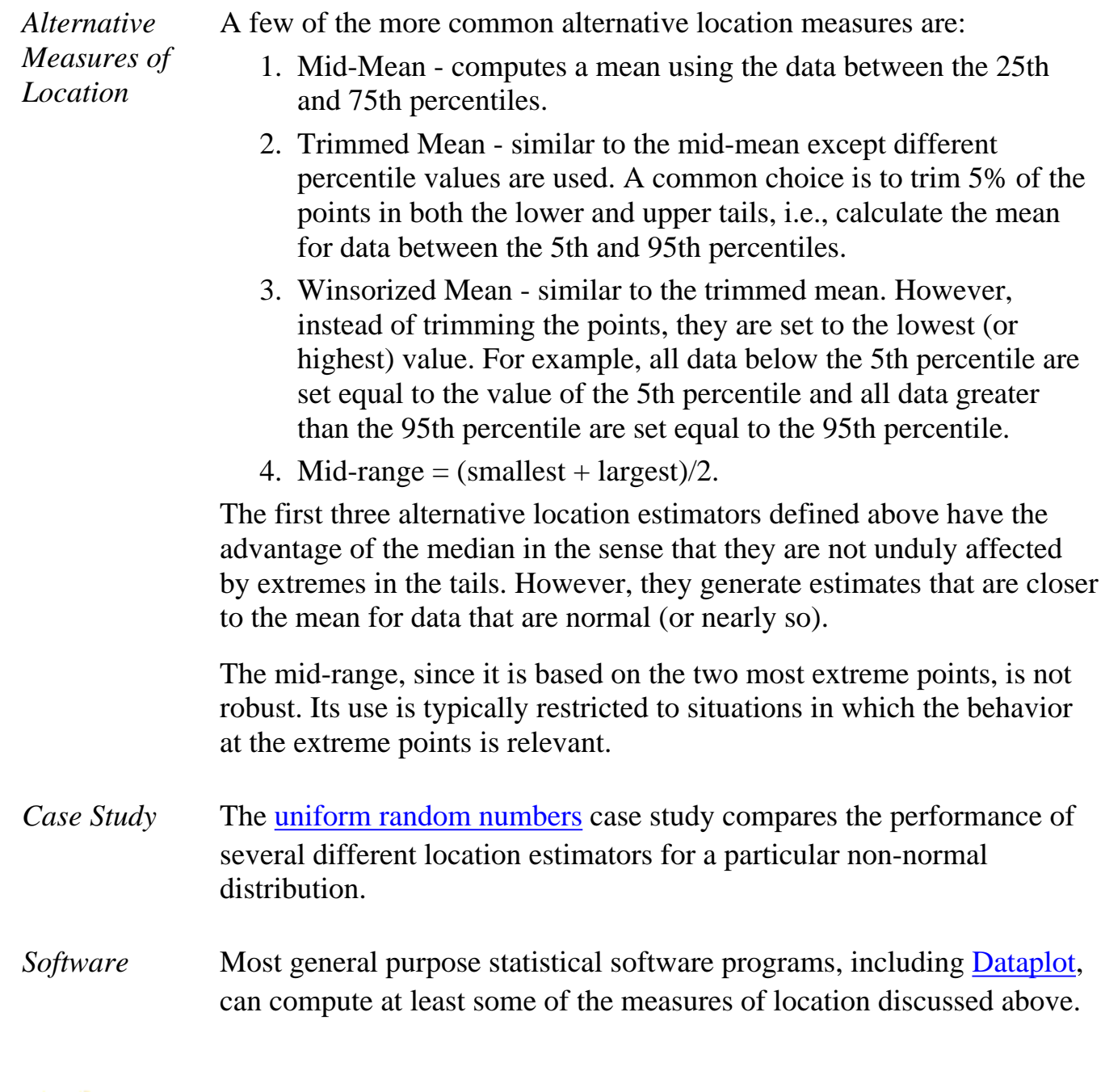

HOME | TOOLS & AIDS | SEARCH | BACK NEXT|

<span id="page-9-0"></span>1.3.5.2. Confidence Limits for the Mean

**ENGINEERING STATISTICS HANDBOO TOOLS & AIDS SEARCH BACK NEXT HOME** 

1. [Exploratory Data Analysis](http://www.itl.nist.gov/div898/handbook/eda/eda.htm) 1.3. [EDA Techniques](http://www.itl.nist.gov/div898/handbook/eda/section3/eda3.htm) 1.3.5. [Quantitative Techniques](#page-0-0)

### **1.3.5.2.Confidence Limits for the Mean**

*Purpose: Interval Estimate for Mean*

Confidence limits for the mean ([Snedecor and Cochran, 1989\)](http://www.itl.nist.gov/div898/handbook/eda/section4/eda43.htm#Snedecor) are an interval estimate for the mean. Interval estimates are often desirable because the estimate of the mean varies from sample to sample. Instead of a single estimate for the mean, a confidence interval generates a lower and upper limit for the mean. The interval estimate gives an indication of how much uncertainty there is in our estimate of the true mean. The narrower the interval, the more precise is our estimate.

Confidence limits are expressed in terms of a confidence coefficient. Although the choice of confidence coefficient is somewhat arbitrary, in practice 90%, 95%, and 99% intervals are often used, with 95% being the most commonly used.

As a technical note, a 95% confidence interval does **not** mean that there is a 95% probability that the interval contains the true mean. The interval computed from a given sample either contains the true mean or it does not. Instead, the level of confidence is associated with the method of calculating the interval. The confidence coefficient is simply the proportion of samples of a given size that may be expected to contain the true mean. That is, for a 95% confidence interval, if many samples are collected and the confidence interval computed, in the long run about 95% of these intervals would contain the true mean.

*Definition: Confidence Interval*

Confidence limits are defined as:

$$
\bar{Y}\pm t_{(\alpha/2,N-1)}s/\sqrt{N}
$$

where  $\bar{Y}$  is the sample mean, *s* is the sample standard deviation, *N* is the sample size,  $\alpha$  is [t](#page-154-0)he desired significance level, and  $t_{(\alpha/2,N-1)}$  is the <u>[upper critical value](#page-254-0)</u> of the t [distribution](#page-154-0) with  $N - 1$  degrees of freedom. Note that the confidence coefficient is  $1 \alpha$ .

From the formula, it is clear that the width of the interval is controlled by two factors:

1. As *N* increases, the interval gets narrower from the  $\sqrt{N}$  term.

That is, one way to obtain more precise estimates for the mean is to increase the sample size.

2. The larger the sample standard deviation, the larger the confidence interval.

This simply means that noisy data, i.e., data with a large standard deviation, are going to generate wider intervals than data with a smaller standard deviation.

*Definition: Hypothesis Test*

To test whether the population mean has a specific value,  $\mu_0$ , against the two-sided alternative that it does not have a value  $\mu_0$ , the confidence interval is converted to hypothesis-test form. The test is a one-sample *t*-test, and it is defined as:

 $H_0$ :  $\mu = \mu_0$  $\mu\neq\mu_0$  $H_a$ :  $T=(\bar{Y}-\mu_0)/(s/\sqrt{N})$ Test Statistic: where  $\boldsymbol{Y}$ , *N*, and **s** are defined as above.

Significance Level:  $\alpha$ . The most commonly used value for  $\alpha$  is 0.05.

Critical Region: Reject the null hypothesis that the mean is a specified value,  $\mu_{0}$ , if  $\overline{m}$  .

$$
1<-t_{(\alpha/2,N-1)}
$$

or

 $T > t_{(\alpha/2,N-1)}$ 

*Sample Output for Confidence Interval*

Dataplot generated the following output for a confidence interval from the [ZARR13.DAT](#page-467-0) data set:

> CONFIDENCE LIMITS FOR MEAN (2-SIDED)

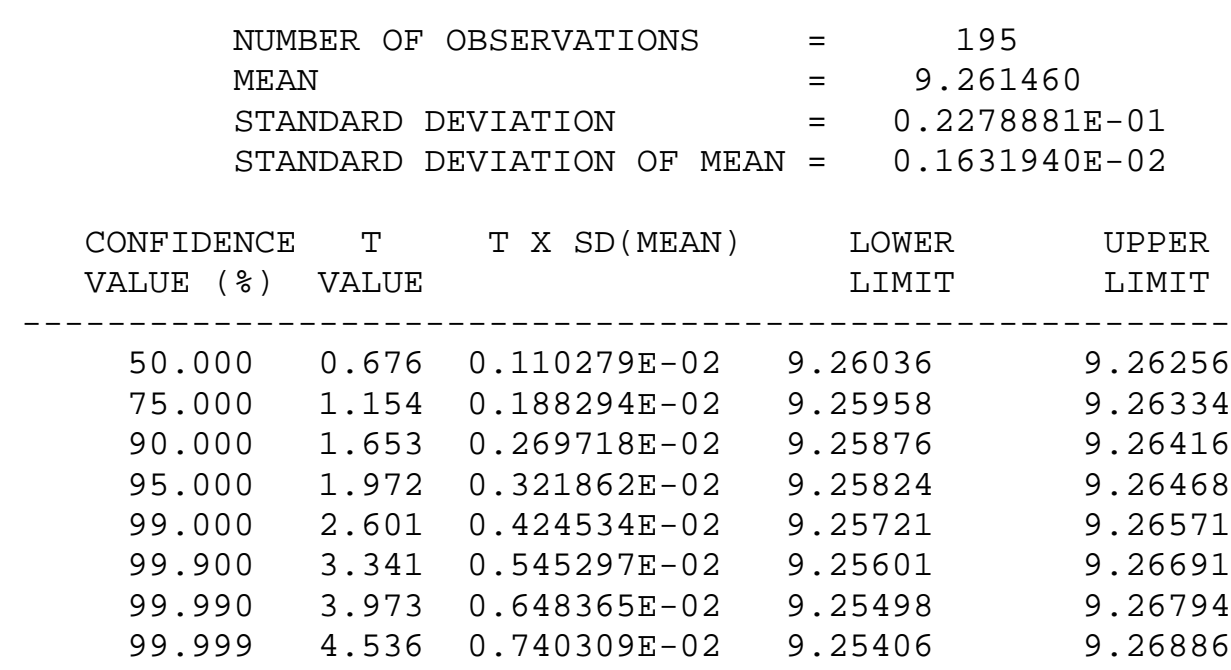

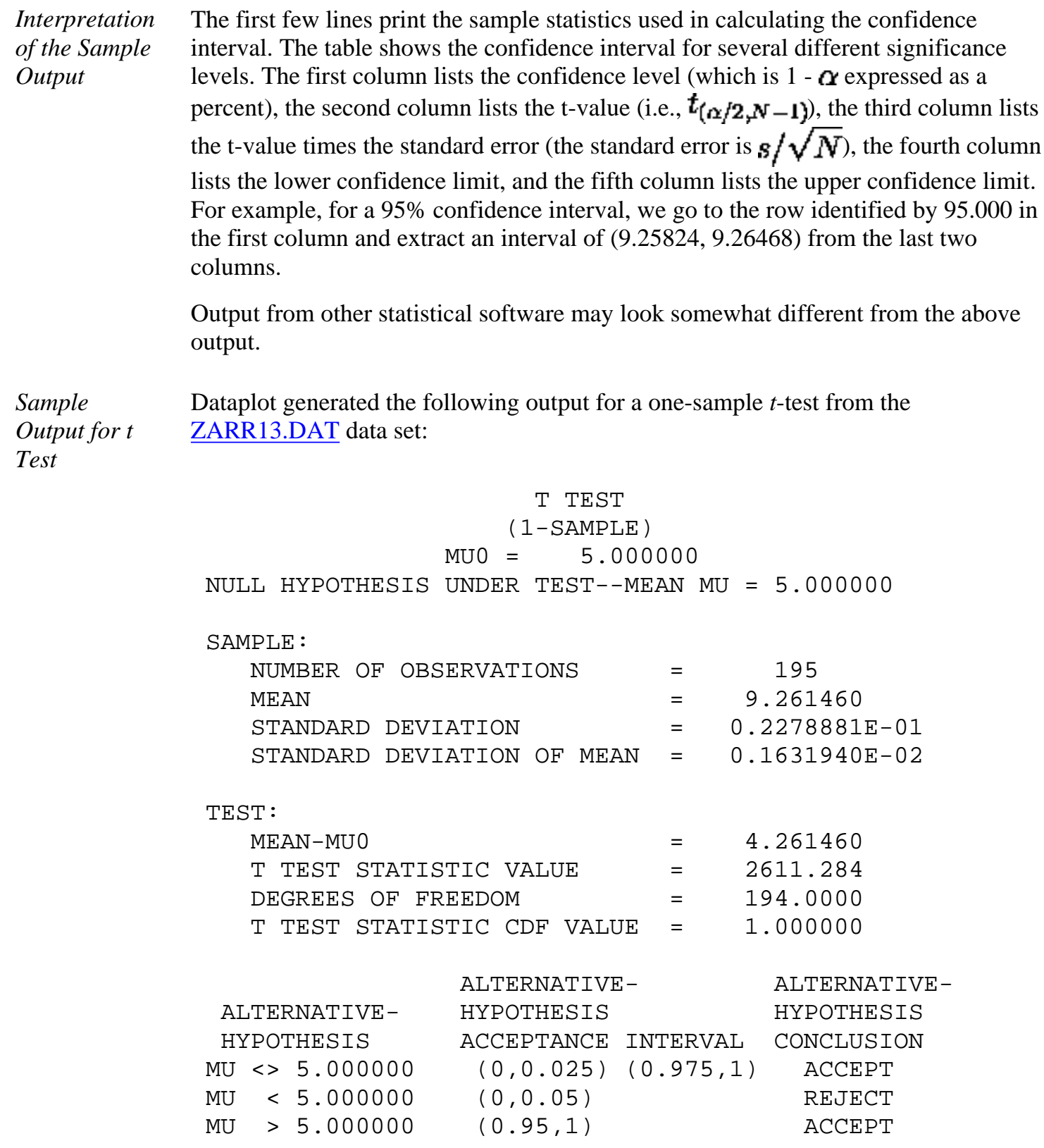

*Interpretation*

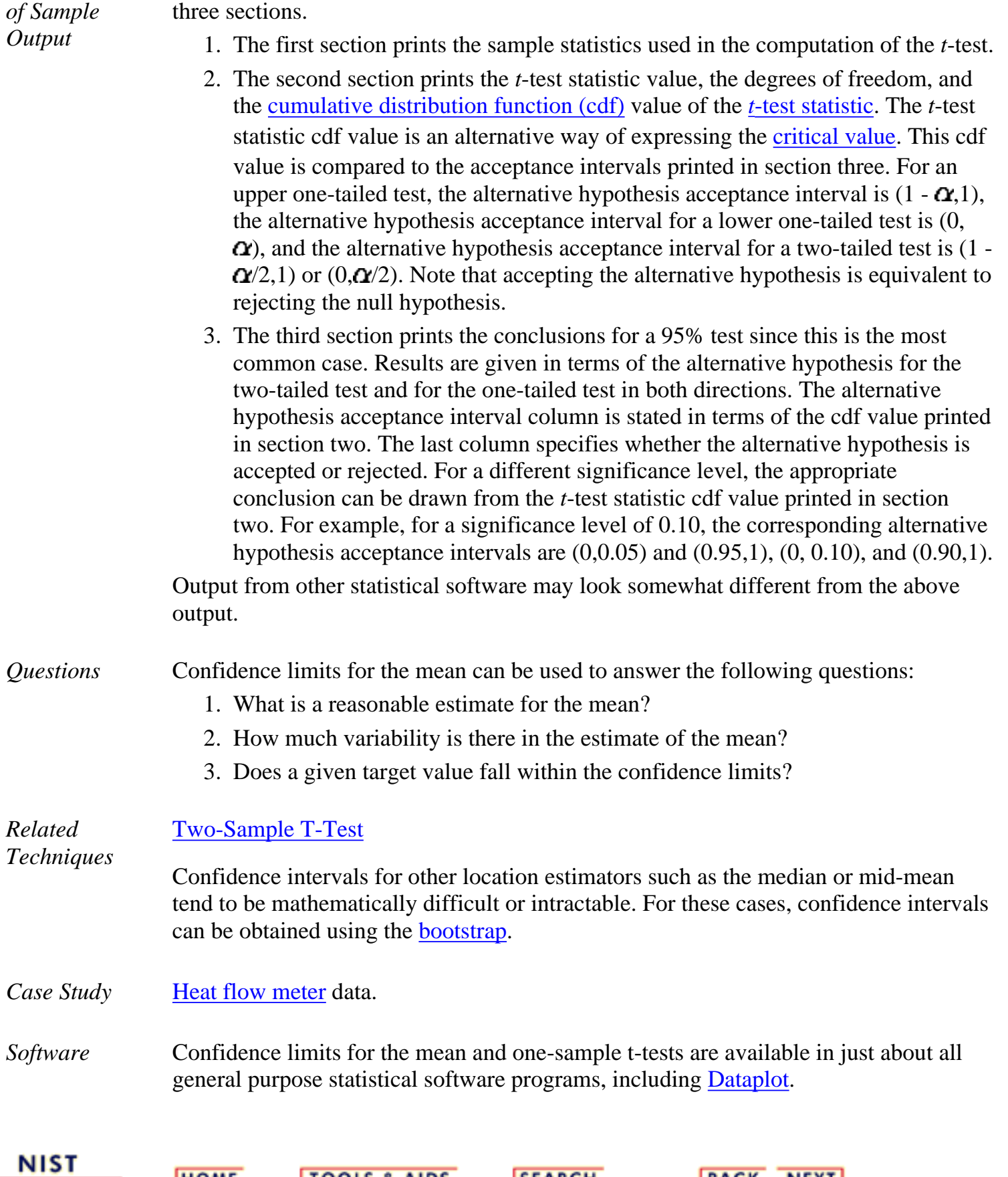

SEARCH BACK NEXT

We are testing the hypothesis that the population mean is 5. The output is divided into

**TOOLS & AIDS** 

**HOME** 

**SEMATECH** 

<span id="page-13-0"></span>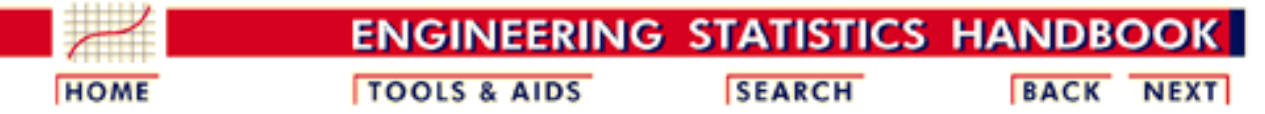

- 1. [Exploratory Data Analysis](http://www.itl.nist.gov/div898/handbook/eda/eda.htm) 1.3. [EDA Techniques](http://www.itl.nist.gov/div898/handbook/eda/section3/eda3.htm)
- 1.3.5. [Quantitative Techniques](#page-0-0)

## **1.3.5.3.Two-Sample t-Test for Equal Means**

*Purpose: Test if two population means are equal*

The two-sample *t*-test [\(Snedecor and Cochran, 1989\)](http://www.itl.nist.gov/div898/handbook/eda/section4/eda43.htm#Snedecor) is used to determine if two population means are equal. A common application of this is to test if a new process or treatment is superior to a current process or treatment.

There are several variations on this test.

- 1. The data may either be paired or not paired. By paired, we mean that there is a one-to-one correspondence between the values in the two samples. That is, if  $X_1, X_2, ..., X_n$  and  $Y_1, Y_2, ..., Y_n$  are the two samples, then  $X_i$ corresponds to  $Y_i$ . For paired samples, the difference  $X_i$  -  $Y_i$  is usually calculated. For unpaired samples, the sample sizes for the two samples may or may not be equal. The formulas for paired data are somewhat simpler than the formulas for unpaired data.
- 2. The variances of the two samples may be assumed to be equal or unequal. Equal variances yields somewhat simpler formulas, although with computers this is no longer a significant issue.
- 3. The null hypothesis might be that the two population means are not equal (  $\mu_1 \neq \mu_2$ . If so, this must be converted to the form that the difference between the two population means is equal to some constant (  $\mu_1 - \mu_2 = d_0$ . This form might be preferred if you only want to adopt a new process or treatment if it exceeds the current treatment by some threshold value.

*Definition* The two sample t test for unpaired data is defined as:

H<sub>0</sub>: 
$$
\mu_1 = \mu_2
$$
  
\nH<sub>a</sub>:  $\mu_1 \neq \mu_2$   
\nTest  
\nStatistic:  $T = \frac{\overline{Y}_1 - \overline{Y}_2}{\sqrt{s_1^2/N_1 + s_2^2/N_2}}$ 

where  $N_1$  and  $N_2$  are the sample sizes,  $\overline{Y}_1$  and  $\overline{Y}_2$  are the sample means, and  $s^2$  and  $s^2$  are the sample variances.

If equal variances are assumed, then the formula reduces to:

$$
T = \frac{\bar{Y_1} - \bar{Y_2}}{s_p \sqrt{1/N_1 + 1/N_2}}
$$

where

$$
s_p^2 = \frac{(N_1 - 1)s_1^2 + (N_2 - 1)s_2^2}{N_1 + N_2 - 2}
$$

Significance  $\alpha$ .

Level:

**Critical** Reject the null hypothesis that the two means are equal if Region:  $T < -t_{(\alpha/2,v)}$ 

or

 $T > t_{(\alpha/2,\nu)}$ 

where  $t_{(\alpha/2,\nu)}$  is the [critical value](#page-254-0) of the [t distribution](#page-154-0) with  $\nu$ degrees of freedom where

$$
v = \frac{(s_1^2/N_1 + s_2^2/N_2)^2}{(s_1^2/N_1)^2/(N_1 - 1) + (s_2^2/N_2)^2/(N_2 - 1)}
$$

If equal variances are assumed, then

$$
v = N_1 + N_2 - 2
$$

*Sample Output* Dataplot generated the following output for the t test from the [AUTO83B.DAT](#page-18-0) data set:

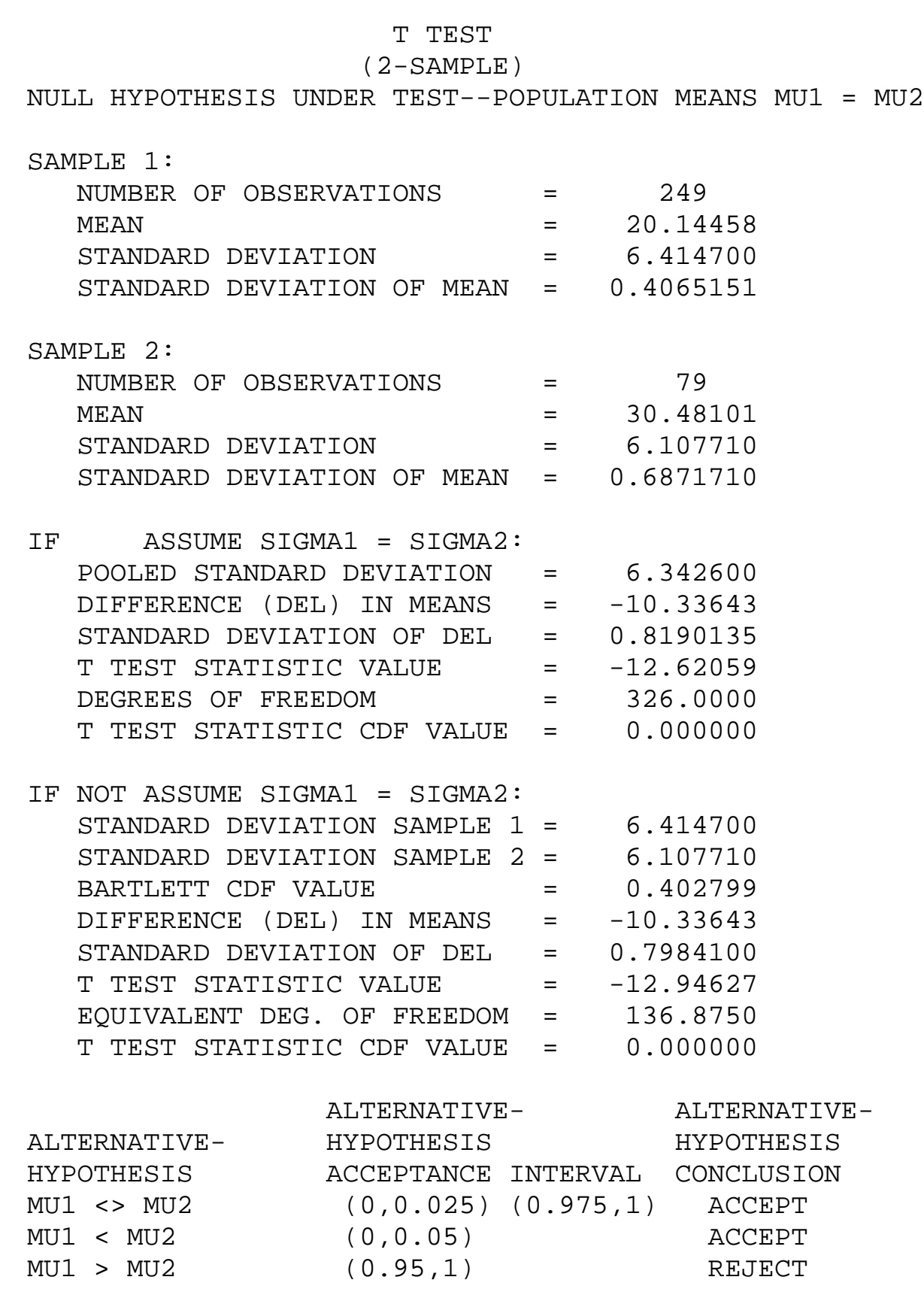

*Interpretation of Sample Output*

We are testing the hypothesis that the population mean is equal for the two samples. The output is divided into five sections.

- 1. The first section prints the sample statistics for sample one used in the computation of the *t*-test.
- 2. The second section prints the sample statistics for sample two used in the computation of the *t*-test.
- 3. The third section prints the pooled standard deviation, the difference in the means, the *t*-test statistic value, the degrees of freedom, and the [cumulative](http://www.itl.nist.gov/div898/handbook/eda/section3/eda362.htm#CDF) [distribution function \(cdf\)](http://www.itl.nist.gov/div898/handbook/eda/section3/eda362.htm#CDF) value of the *t*[-test statistic](#page-154-0) under the assumption that the standard deviations are equal. The *t*-test statistic cdf value is an alternative way of expressing the [critical value.](#page-254-0) This cdf value is compared to the acceptance intervals printed in section five. For an upper one-tailed test, the acceptance interval is  $(0,1 - \alpha)$ , the acceptance interval for a two-tailed test is  $(\gamma/2, 1 - \gamma/2)$ , and the acceptance interval for a lower one-tailed test is  $(\mathbf{\Omega},1)$ .
- The fourth section prints the pooled standard deviation, the difference in 4. the means, the *t*-test statistic value, the degrees of freedom, and the [cumulative distribution function \(cdf\)](http://www.itl.nist.gov/div898/handbook/eda/section3/eda362.htm#CDF) value of the *t*[-test statistic](#page-154-0) under the assumption that the standard deviations are not equal. The *t*-test statistic cdf value is an alternative way of expressing the [critical value](#page-254-0). cdf value is compared to the acceptance intervals printed in section five. For an upper one-tailed test, the alternative hypothesis acceptance interval is  $(1 - \alpha, 1)$ , the alternative hypothesis acceptance interval for a lower one-tailed test is  $(0, \Omega)$ , and the alternative hypothesis acceptance interval for a two-tailed test is  $(1 - \alpha/2,1)$  or  $(0, \alpha/2)$ . Note that accepting the alternative hypothesis is equivalent to rejecting the null hypothesis.
- 5. The fifth section prints the conclusions for a 95% test under the assumption that the standard deviations are not equal since a 95% test is the most common case. Results are given in terms of the alternative hypothesis for the two-tailed test and for the one-tailed test in both directions. The alternative hypothesis acceptance interval column is stated in terms of the cdf value printed in section four. The last column specifies whether the alternative hypothesis is accepted or rejected. For a different significance level, the appropriate conclusion can be drawn from the *t*-test statistic cdf value printed in section four. For example, for a significance level of 0.10, the corresponding alternative hypothesis acceptance intervals are (0,0.05) and (0.95,1), (0, 0.10), and (0.90,1).

Output from other statistical software may look somewhat different from the above output.

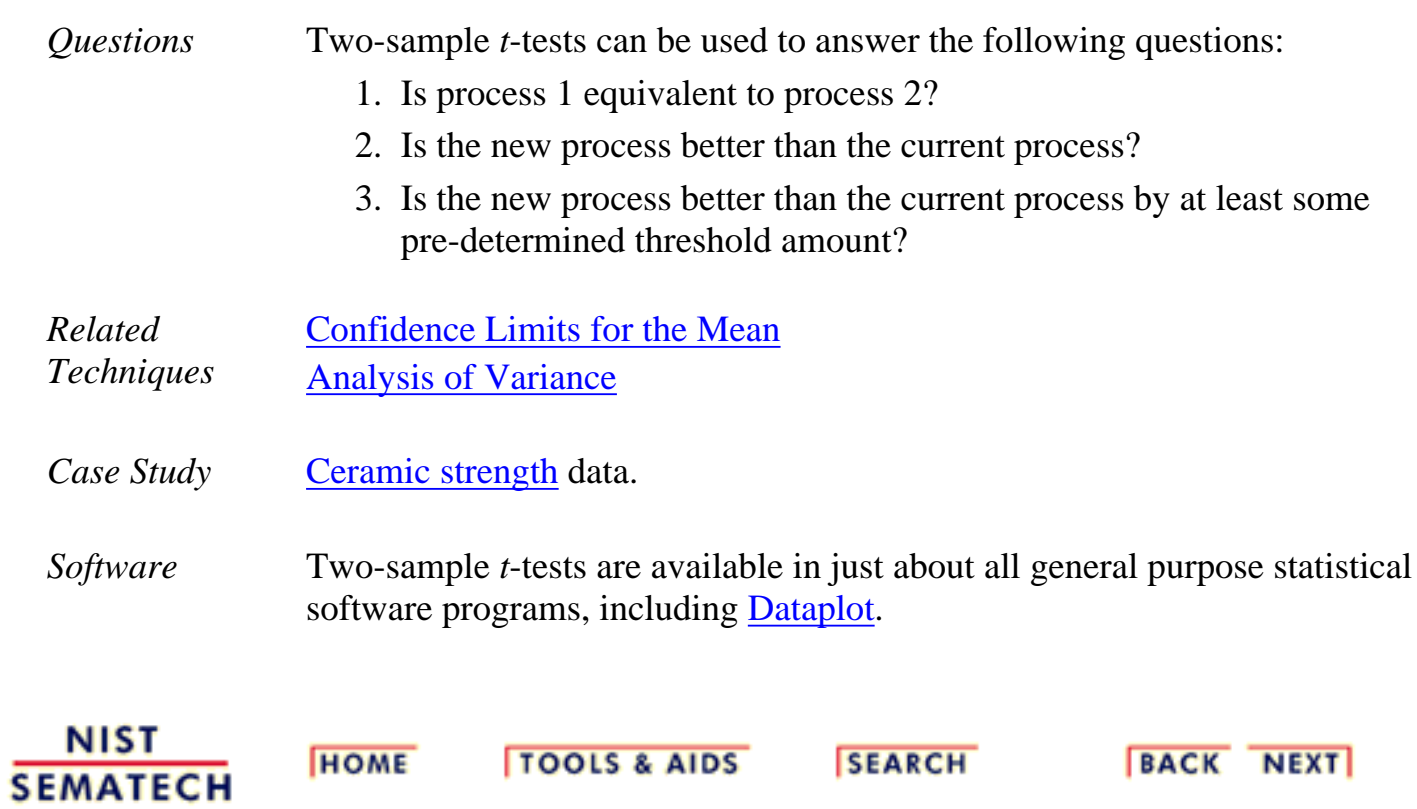

<span id="page-18-0"></span>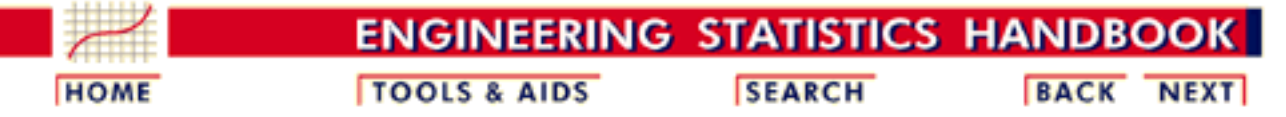

- 1. [Exploratory Data Analysis](http://www.itl.nist.gov/div898/handbook/eda/eda.htm)
- 1.3. [EDA Techniques](http://www.itl.nist.gov/div898/handbook/eda/section3/eda3.htm)
- 1.3.5. [Quantitative Techniques](#page-0-0)
- 1.3.5.3. Two-Sample *t*[-Test for Equal Means](#page-13-0)

# **1.3.5.3.1.Data Used for Two-Sample t-Test**

second column equal to -999 were deleted.

The following is the data used for the two-sample *t*-test example. The first column is miles per gallon for U.S. cars and the second column is miles per gallon for Japanese cars. For the *t*[-test example,](#page-13-0) rows with the

*Data Used for Two-Sample t-Test Example*

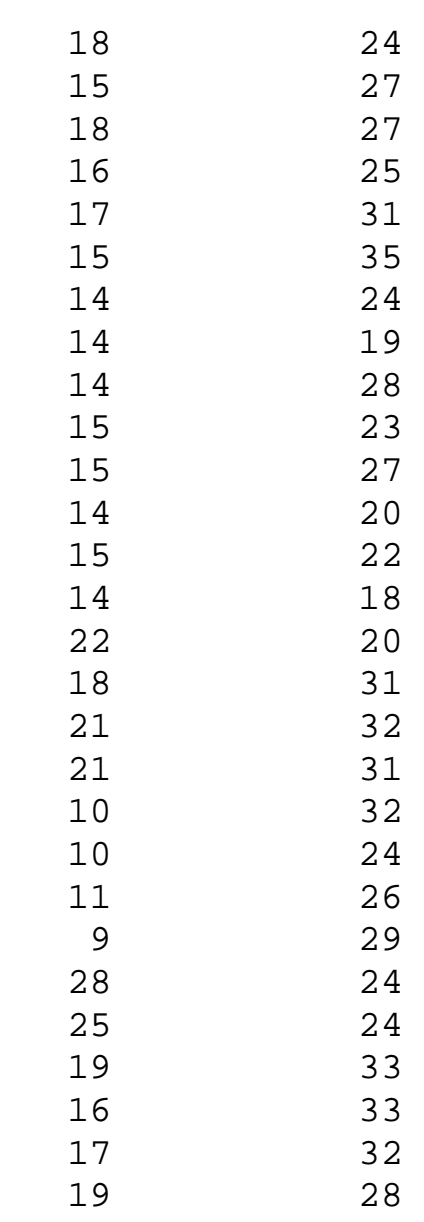

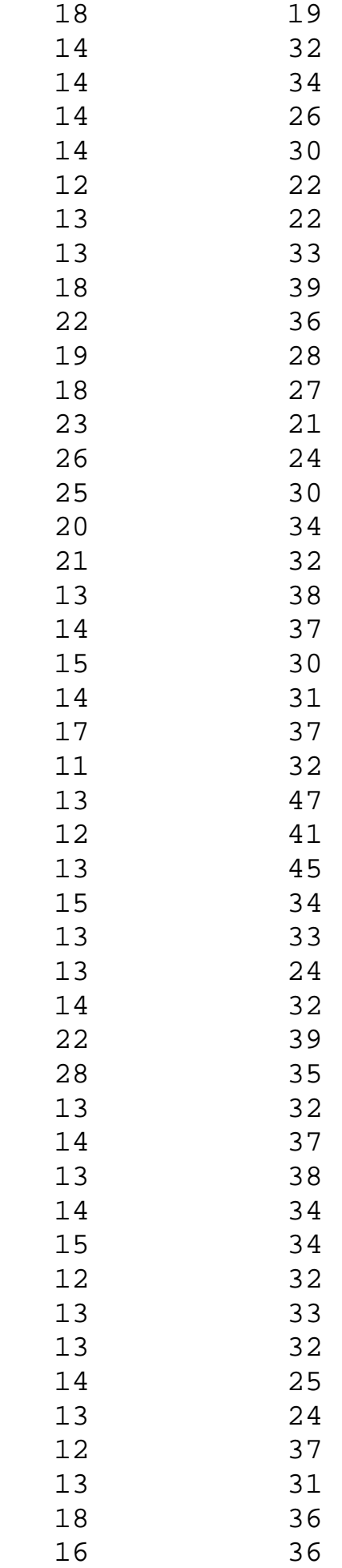

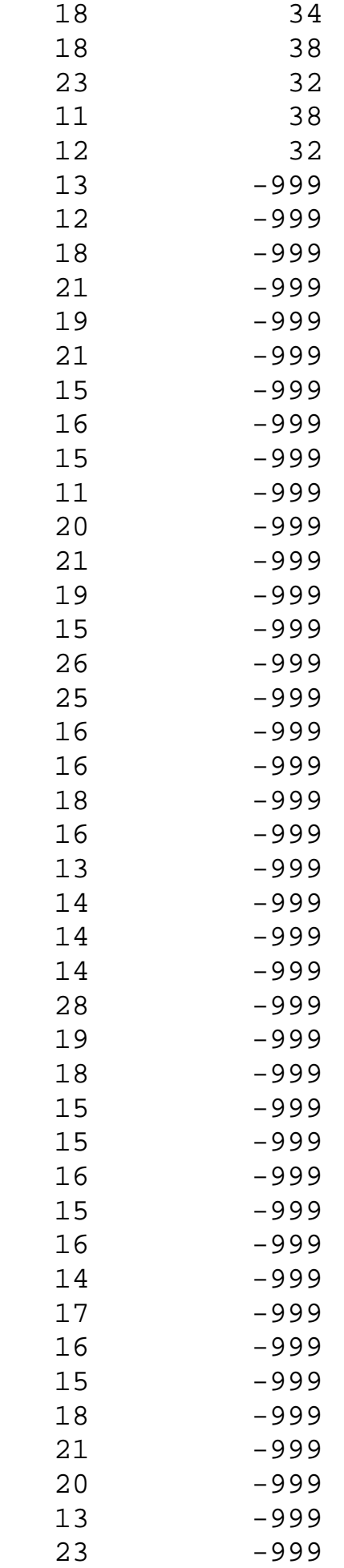

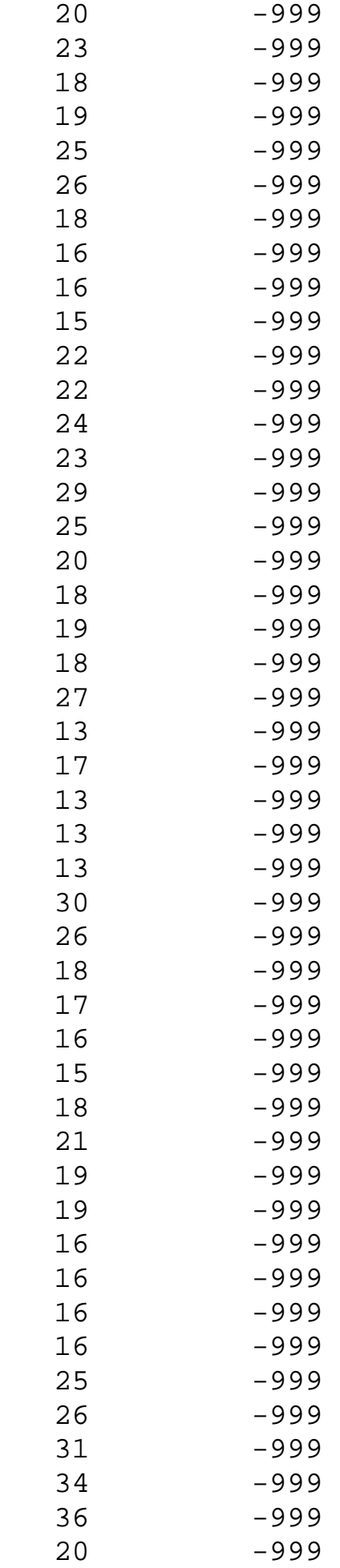

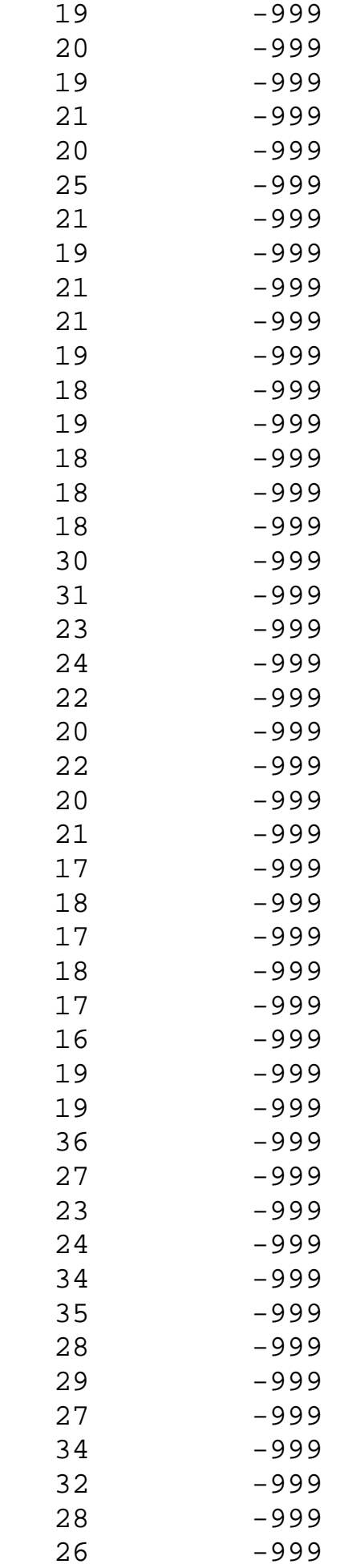

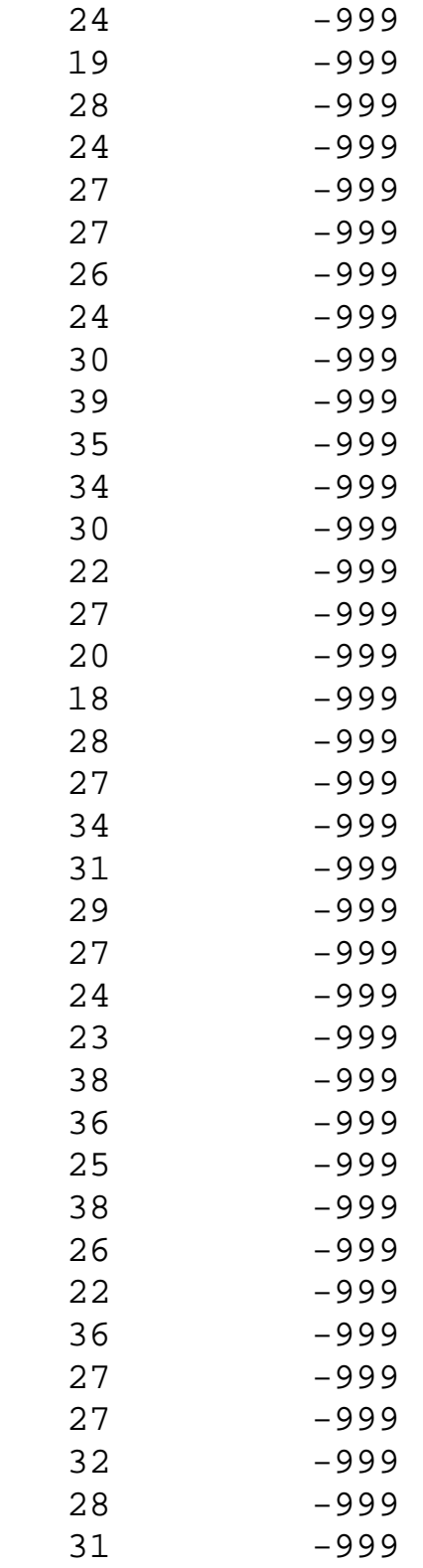

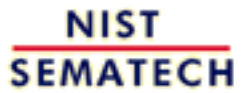

**TOOLS & AIDS** 

**SEARCH** 

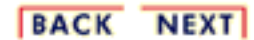

<span id="page-24-0"></span>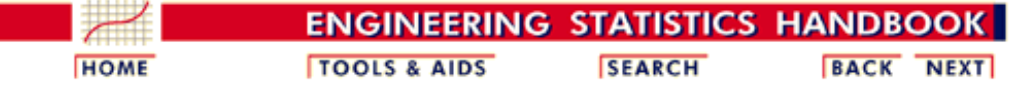

1. [Exploratory Data Analysis](http://www.itl.nist.gov/div898/handbook/eda/eda.htm)

1.3. [EDA Techniques](http://www.itl.nist.gov/div898/handbook/eda/section3/eda3.htm)

1.3.5. [Quantitative Techniques](#page-0-0)

### **1.3.5.4.One-Factor ANOVA**

*Purpose: Test for Equal Means Across Groups* One factor analysis of variance ([Snedecor and Cochran, 1989\)](http://www.itl.nist.gov/div898/handbook/eda/section4/eda43.htm#Snedecor) is a special case of [analysis of variance \(ANOVA\)](http://www.itl.nist.gov/div898/handbook/prc/section4/prc42.htm), for one factor of interest, and a generalization of the [two-sample](#page-13-0) *t*-test. The two-sample *t*-test is used to decide whether two groups (levels) of a factor have the same mean. One-way analysis of variance generalizes this to levels where *k*, the number of levels, is greater than or equal to 2.

> For example, data collected on, say, five instruments have one factor (instruments) at five levels. The ANOVA tests whether instruments have a significant effect on the results.

*Definition* The [Product and Process Comparisons](http://www.itl.nist.gov/div898/handbook/prc/prc.htm) chapter (chapter 7) contains a more extensive discussion of [1-factor ANOVA,](http://www.itl.nist.gov/div898/handbook/prc/section4/prc42.htm) including the details for the mathematical computations of one-way analysis of variance.

> The model for the analysis of variance can be stated in two mathematically equivalent ways. In the following discussion, each level of each factor is called a cell. For the one-way case, a cell and a level are equivalent since there is only one factor. In the following, the subscript *i* refers to the level and the subscript *j* refers to the observation within a level. For example,  $Y_{23}$  refers to the third observation in the second level.

The first model is

$$
Y_{ij}=\mu_i+E_{ij}
$$

This model decomposes the response into a mean for each cell and an error term. The analysis of variance provides estimates for each cell mean. These estimated cell means are the predicted values of the model and the differences between the response variable and the estimated cell means are the residuals. That is

$$
\hat{Y}_{ij} = \hat{\mu}_i
$$

$$
R_{ij} = Y_{ij} - \hat{\mu}_i
$$

The second model is

$$
Y_{ij} = \mu + \alpha_i + E_{ij}
$$

This model decomposes the response into an overall (grand) mean, the effect of the *i*th factor level, and an error term. The analysis of variance provides estimates of the grand mean and the effect of the *i*th factor level. The predicted values and the residuals of the model are

$$
\begin{aligned} \hat{Y}_{ij} &= \hat{\mu} + \hat{\alpha}_i \\ R_{ij} &= Y_{ij} - \hat{\mu} - \hat{\alpha}_i \end{aligned}
$$

The distinction between these models is that the second model divides

#### 1.3.5.4. One-Factor ANOVA

the cell mean into an overall mean and the effect of the *i*th factor level. This second model makes the factor effect more explicit, so we will emphasize this approach.

*Model Validation* Note that the ANOVA model assumes that the error term,  $E_{ii}$ , should follow the [assumptions](http://www.itl.nist.gov/div898/handbook/eda/section2/eda21.htm) for a univariate measurement process. That is, after performing an analysis of variance, the model should be validated by [analyzing the residuals.](http://www.itl.nist.gov/div898/handbook/pmd/section4/pmd44.htm)

*Sample Output* Dataplot generated the following output for the one-way analysis of variance from the [GEAR.DAT](#page-45-0) data set.

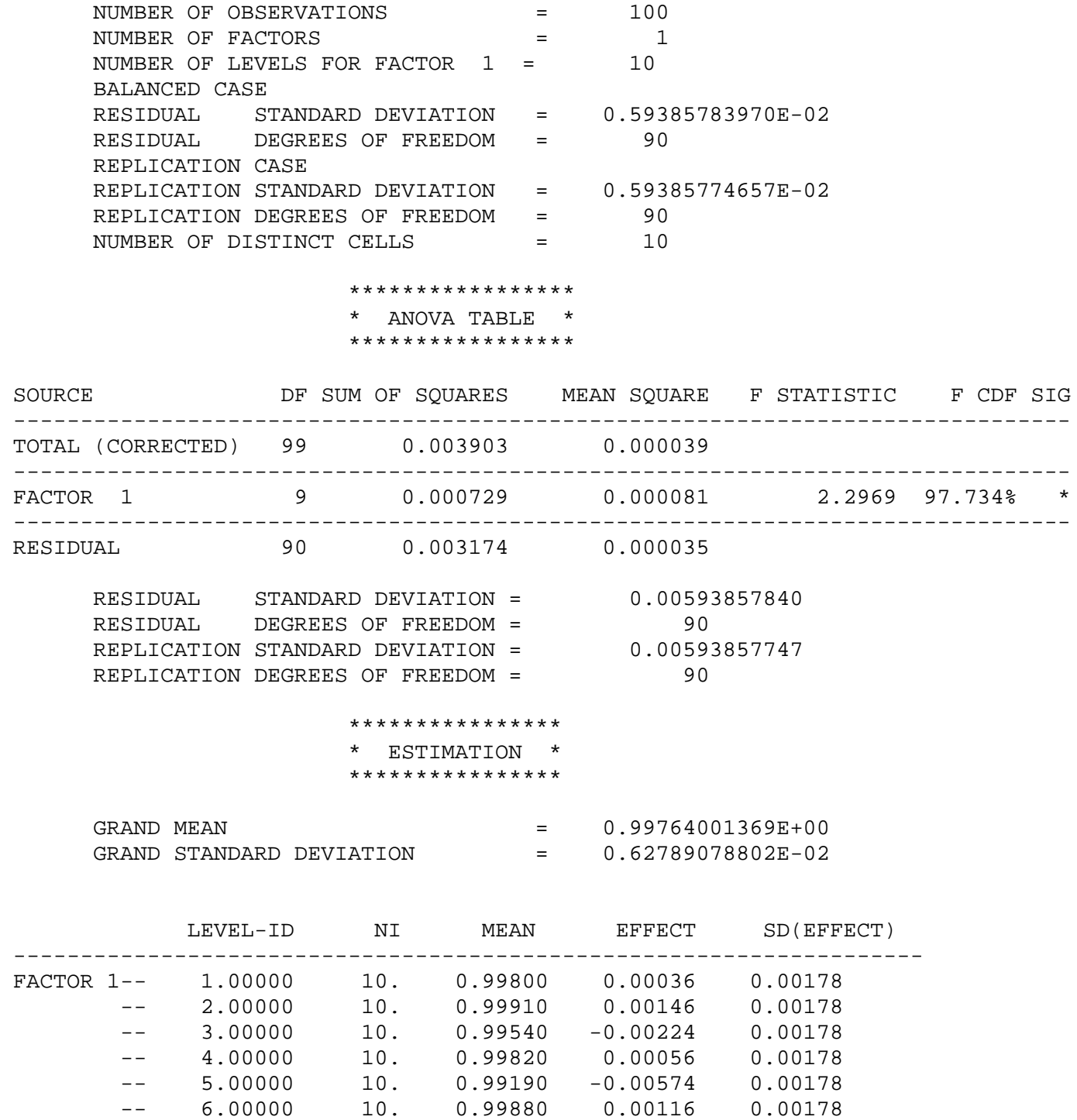

-- 7.00000 10. 1.00150 0.00386 0.00178

http://www.itl.nist.gov/div898/handbook/eda/section3/eda354.htm (2 of 4) [11/13/2003 5:32:30 PM]

*Output*

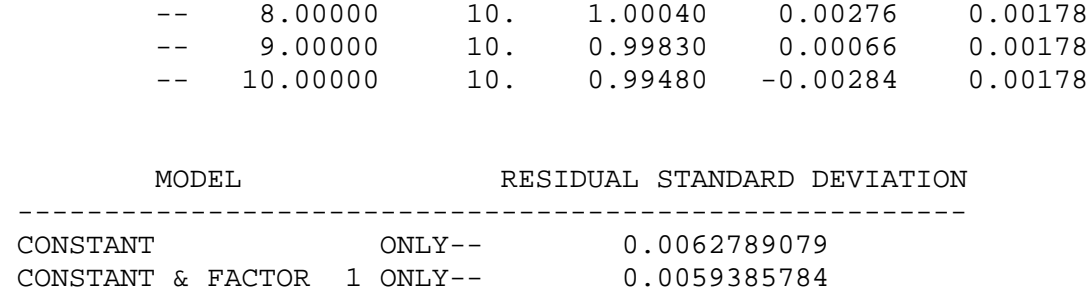

*Interpretation of Sample* The output is divided into three sections.

- 1. The first section prints the number of observations (100), the number of factors (10), and the number of levels for each factor (10 levels for factor 1). It also prints some overall summary statistics. In particular, the residual standard deviation is 0.0059. The smaller the residual standard deviation, the more we have accounted for the variance in the data.
	- 2. The second section prints an ANOVA table. The ANOVA table decomposes the variance into the following component [sum of](http://www.itl.nist.gov/div898/handbook/prc/section4/prc421.htm) [squares](http://www.itl.nist.gov/div898/handbook/prc/section4/prc421.htm):
		- Total sum of squares. The degrees of freedom for this ❍ entry is the number of observations minus one.
		- $\circ$  Sum of squares for the factor. The degrees of freedom for this entry is the number of levels minus one. The mean square is the sum of squares divided by the number of degrees of freedom.
		- $\circ$  Residual sum of squares. The degrees of freedom is the total degrees of freedom minus the factor degrees of freedom. The mean square is the sum of squares divided by the number of degrees of freedom.

That is, it summarizes how much of the variance in the data (total sum of squares) is accounted for by the factor effect (factor sum of squares) and how much is random error (residual sum of squares). Ideally, we would like most of the variance to be explained by the factor effect. The ANOVA table provides a formal F test for the factor effect. The F-statistic is the mean square for the factor divided by the mean square for the error. This statistic follows an [F distribution](#page-122-0) with (*k*-1) and (*N*-*k*) degrees of freedom. If the F CDF column for the factor effect is greater than 95%, then the factor is significant at the 5% level.

The third section prints an estimation section. It prints an overall 3. mean and overall standard deviation. Then for each level of each factor, it prints the number of observations, the mean for the observations of each cell ( $\hat{\mu}_i$  in the above terminology), the factor effect ( $\hat{\alpha}_j$  in the above terminology), and the standard deviation of the factor effect. Finally, it prints the residual standard deviation for the various possible models. For the one-way ANOVA, the two models are the constant model, i.e.,

$$
Y_i = A_0 + E_i
$$

and the model with a factor effect

$$
Y_{ij} = \mu + \alpha_i + E_{ij}
$$

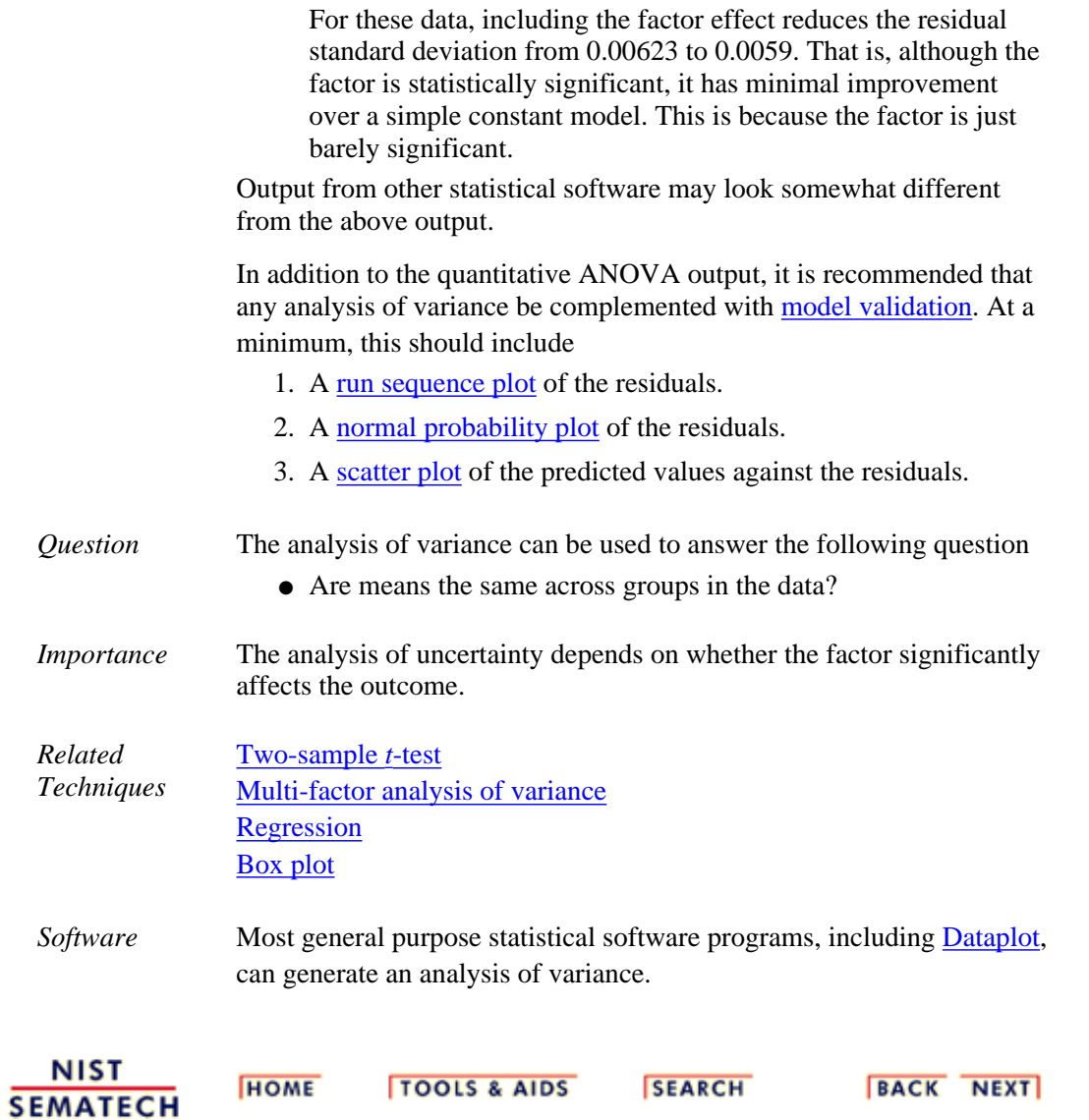

<span id="page-28-0"></span>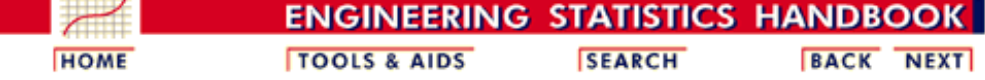

- 1. [Exploratory Data Analysis](http://www.itl.nist.gov/div898/handbook/eda/eda.htm)
- 1.3. [EDA Techniques](http://www.itl.nist.gov/div898/handbook/eda/section3/eda3.htm)

1.3.5. [Quantitative Techniques](#page-0-0)

### **1.3.5.5.Multi-factor Analysis of Variance**

*Purpose: Detect significant factors* The analysis of variance (ANOVA) ([Neter, Wasserman, and Kunter,](http://www.itl.nist.gov/div898/handbook/eda/section4/eda43.htm#Neter) [1990\)](http://www.itl.nist.gov/div898/handbook/eda/section4/eda43.htm#Neter) is used to detect significant factors in a multi-factor model. In the multi-factor model, there is a response (dependent) variable and one or more factor (independent) variables. This is a common model in [designed experiments](http://www.itl.nist.gov/div898/handbook/pri/pri.htm) where the experimenter sets the values for each of the factor variables and then measures the response variable.

> Each factor can take on a certain number of values. These are referred to as the levels of a factor. The number of levels can vary betweeen factors. For designed experiments, the number of levels for a given factor tends to be small. Each factor and level combination is a cell. Balanced designs are those in which the cells have an equal number of observations and unbalanced designs are those in which the number of observations varies among cells. It is customary to use balanced designs in designed experiments.

*Definition* The [Product and Process Comparisons](http://www.itl.nist.gov/div898/handbook/prc/prc.htm) chapter (chapter 7) contains a more extensive discussion of [2-factor ANOVA,](http://www.itl.nist.gov/div898/handbook/prc/section4/prc427.htm) including the details for the mathematical computations.

> The model for the analysis of variance can be stated in two mathematically equivalent ways. We explain the model for a two-way ANOVA (the concepts are the same for additional factors). In the following discussion, each combination of factors and levels is called a cell. In the following, the subscript  $\boldsymbol{i}$  refers to the level of factor  $1, \boldsymbol{j}$ refers to the level of factor 2, and the subscript *k* refers to the *k*th observation within the  $(i, j)$ th cell. For example,  $Y_{235}$  refers to the fifth observation in the second level of factor 1 and the third level of factor 2.

The first model is

 $Y_{ijk} = \mu_{ij} + E_{ijk}$ 

This model decomposes the response into a mean for each cell and an error term. The analysis of variance provides estimates for each cell mean. These cell means are the predicted values of the model and the differences between the response variable and the estimated cell means are the residuals. That is

$$
\hat{Y}_{ijk} = \hat{\mu}_{ij}
$$
\n
$$
R_{ijk} = Y_{ijk} - \hat{\mu}_{ij}
$$

The second model is

$$
Y_{ijk} = \mu + \alpha_i + \beta_j + E_{ijk}
$$

This model decomposes the response into an overall (grand) mean, factor effects ( $\hat{\alpha}_i$  and  $\hat{\beta}_j$  represent the effects of the *i*th level of the first 1.3.5.5. Multi-factor Analysis of Variance

factor and the *j*th level of the second factor, respectively), and an error term. The analysis of variance provides estimates of the grand mean and the factor effects. The predicted values and the residuals of the model are

$$
\hat{Y}_{ijk} = \hat{\mu} + \hat{\alpha}_i + \hat{\beta}_j
$$
\n
$$
R_{ijk} = Y_{ijk} - \hat{\mu} - \hat{\alpha}_i - \hat{\beta}_j
$$

The distinction between these models is that the second model divides the cell mean into an overall mean and factor effects. This second model makes the factor effect more explicit, so we will emphasize this approach.

*Model Validation* Note that the ANOVA model assumes that the error term, *Eijk*, should follow the **[assumptions](http://www.itl.nist.gov/div898/handbook/eda/section2/eda21.htm)** for a univariate measurement process. That is, after performing an analysis of variance, the model should be validated by [analyzing the residuals.](http://www.itl.nist.gov/div898/handbook/pmd/section4/pmd44.htm)

*Sample Output* Dataplot generated the following ANOVA output for the [JAHANMI2.DAT](#page-509-0) data set:

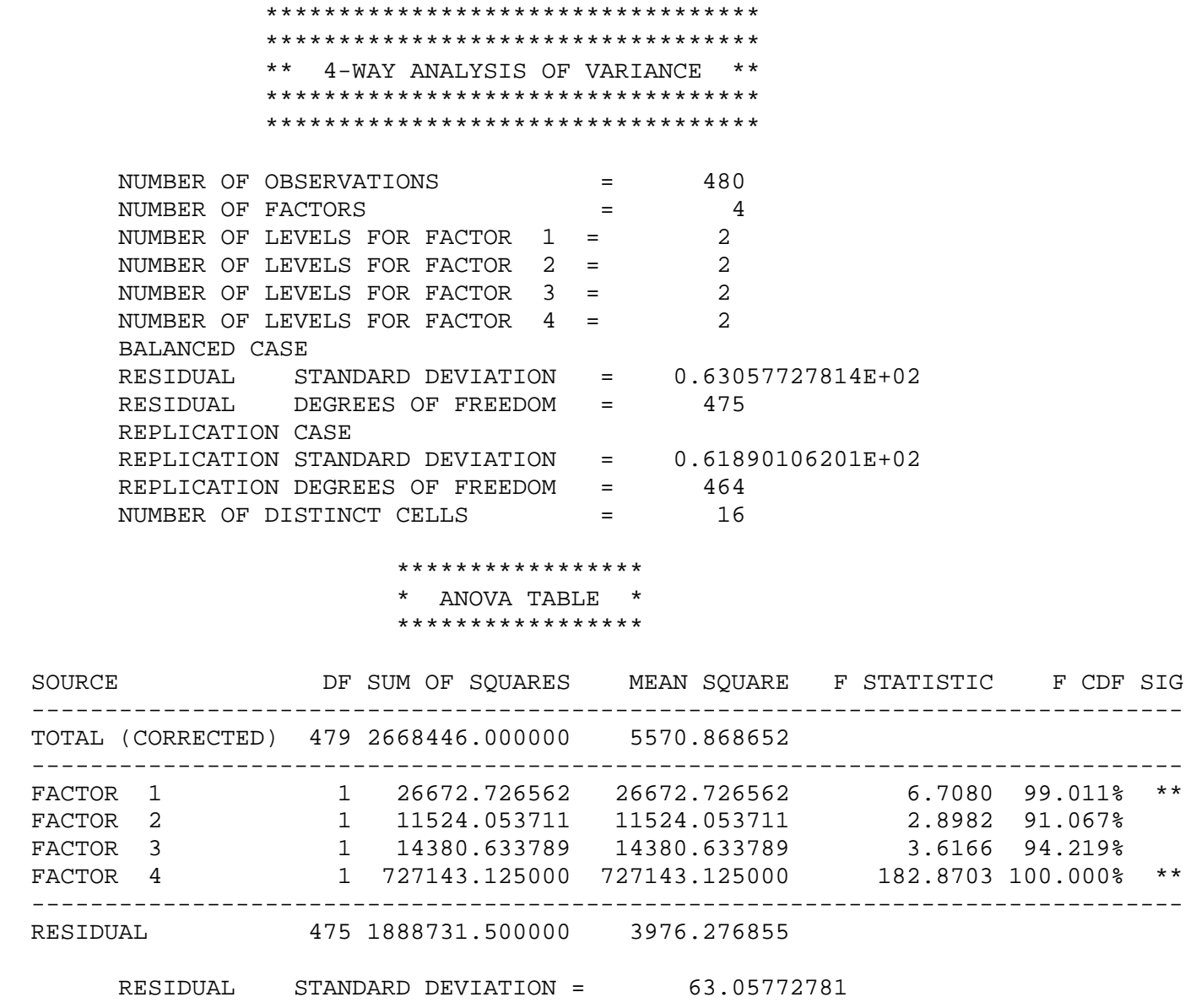

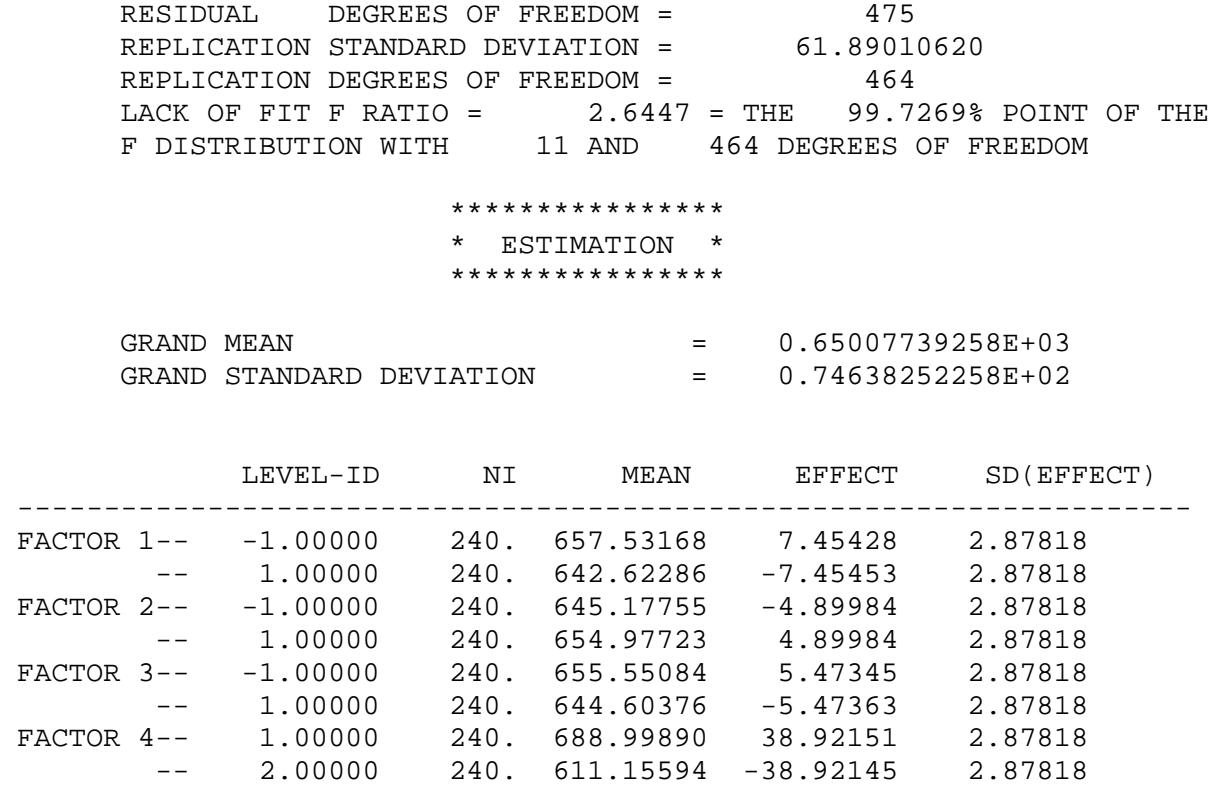

MODEL RESIDUAL STANDARD DEVIATION

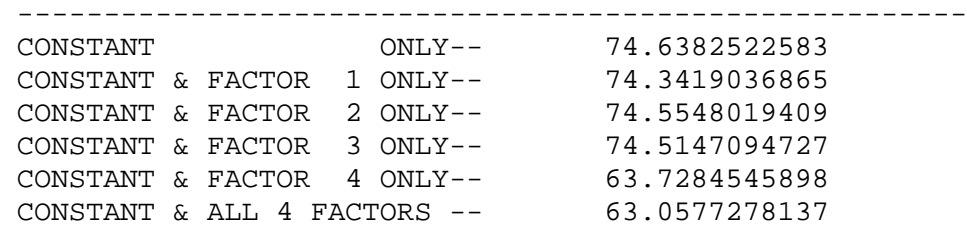

*Interpretation of Sample Output*

The output is divided into three sections.

- 1. The first section prints the number of observations (480), the number of factors (4), and the number of levels for each factor (2 levels for each factor). It also prints some overall summary statistics. In particular, the residual standard deviation is 63.058. The smaller the residual standard deviation, the more we have accounted for the variance in the data.
	- 2. The second section prints an ANOVA table. The ANOVA table decomposes the variance into the following component [sum of](http://www.itl.nist.gov/div898/handbook/prc/section4/prc427.htm) [squares](http://www.itl.nist.gov/div898/handbook/prc/section4/prc427.htm):
		- Total sum of squares. The degrees of freedom for this ❍ entry is the number of observations minus one.
		- $\circ$  Sum of squares for each of the factors. The degrees of freedom for these entries are the number of levels for the factor minus one. The mean square is the sum of squares divided by the number of degrees of freedom.
		- $\circ$  Residual sum of squares. The degrees of freedom is the total degrees of freedom minus the sum of the factor degrees of freedom. The mean square is the sum of squares divided by the number of degrees of freedom.

That is, it summarizes how much of the variance in the data (total sum of squares) is accounted for by the factor effects (factor sum of squares) and how much is random error (residual sum of squares). Ideally, we would like most of the variance to be explained by the factor effects. The ANOVA table provides a formal F test for the factor effects. The F-statistic is the mean square for the factor divided by the mean square for the error. This statistic follows an [F distribution](#page-122-0) with (*k*-1) and (*N*-*k*) degrees of freedom where  $k$  is the number of levels for the given factor. If the F CDF column for the factor effect is greater than 95%, then the factor is significant at the 5% level. Here, we see that the size of the effect of factor 4 dominates the size of the other effects. The F test shows that factors one and four are significant at the 1% level while factors two and three are not significant at the 5% level.

The third section is an estimation section. It prints an overall 3. mean and overall standard deviation. Then for each level of each factor, it prints the number of observations, the mean for the observations of each cell  $(\hat{\mu}_{i,j})$  in the above terminology), the factor effects ( $\hat{\alpha}_i$  and  $\hat{\beta}_i$  in the above terminology), and the standard deviation of the factor effect. Finally, it prints the residual standard deviation for the various possible models. For the four-way ANOVA here, it prints the constant model

### $Y_i=A_0+E_i$

a model with each factor individually, and the model with all four factors included.

For these data, we see that including factor 4 has a significant impact on the residual standard deviation (63.73 when only the factor 4 effect is included compared to 63.058 when all four factors are included).

Output from other statistical software may look somewhat different from the above output.

In addition to the quantitative ANOVA output, it is recommended that any analysis of variance be complemented with [model validation.](http://www.itl.nist.gov/div898/handbook/pmd/section4/pmd44.htm) At a minimum, this should include

- 1. A [run sequence plot](http://www.itl.nist.gov/div898/handbook/eda/section3/runseqpl.htm) of the residuals.
- 2. A [normal probability plot](http://www.itl.nist.gov/div898/handbook/eda/section3/normprpl.htm) of the residuals.
- 3. A [scatter plot](http://www.itl.nist.gov/div898/handbook/eda/section3/scatterp.htm) of the predicted values against the residuals.

*Questions* The analysis of variance can be used to answer the following questions:

- 1. Do any of the factors have a significant effect?
- 2. Which is the most important factor?
- 3. Can we account for most of the variability in the data?

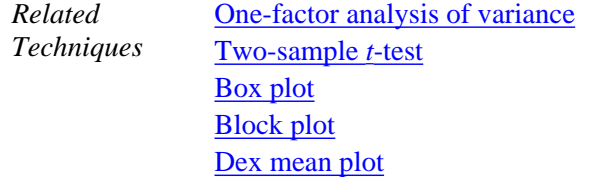

*Case Study* The quantitative ANOVA approach can be contrasted with the more graphical EDA approach in the [ceramic strength](#page-508-0) case study.

*Software* Most general purpose statistical software programs, including [Dataplot,](http://www.itl.nist.gov/div898/handbook/eda/section3/eda44.htm#MULTI FACTOR ANOVA) can perform multi-factor analysis of variance.

**NIST SEMATECH** 

**HOME TOOLS & AIDS** 

**SEARCH** 

**BACK NEXT** 

<span id="page-33-0"></span>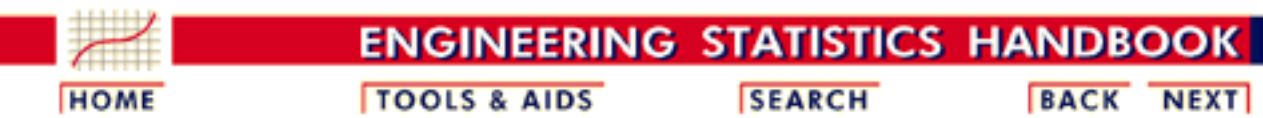

- 1. [Exploratory Data Analysis](http://www.itl.nist.gov/div898/handbook/eda/eda.htm)
- 1.3. [EDA Techniques](http://www.itl.nist.gov/div898/handbook/eda/section3/eda3.htm)
- 1.3.5. [Quantitative Techniques](#page-0-0)

## **1.3.5.6.Measures of Scale**

*Scale, Variability, or Spread* A fundamental task in many statistical analyses is to characterize the *spread*, or variability, of a data set. Measures of scale are simply attempts to estimate this variability. When assessing the variability of a data set, there are two key components: 1. How spread out are the data values near the center? 2. How spread out are the tails? Different numerical summaries will give different weight to these two elements. The choice of scale estimator is often driven by which of these components you want to emphasize. The [histogram](http://www.itl.nist.gov/div898/handbook/eda/section3/histogra.htm) is an effective graphical technique for showing both of these components of the spread. *Definitions of Variability* For univariate data, there are several common numerical measures of the spread: 1. variance - the variance is defined as where  $\overline{Y}$  is the mean of the data.

> The variance is roughly the arithmetic average of the squared distance from the mean. Squaring the distance from the mean has the effect of giving greater weight to values that are further from the mean. For example, a point 2 units from the mean adds 4 to the above sum while a point 10 units from the mean adds 100 to the sum. Although the variance is intended to be an overall measure of spread, it can be greatly affected by the tail behavior.

2. standard deviation - the standard deviation is the square root of the variance. That is,

$$
s = \sqrt{\sum_{i=1}^{N} (Y_i - \bar{Y})^2 / (N-1)}
$$

The standard deviation restores the units of the spread to the original data units (the variance squares the units).

- 3. range the range is the largest value minus the smallest value in a data set. Note that this measure is based only on the lowest and highest extreme values in the sample. The spread near the center of the data is not captured at all.
- 4. average absolute deviation the average absolute deviation (AAD) is defined as

$$
AAD = \sum_{i=1}^N (|Y_i - \bar{Y}|)/N
$$

where  $\overline{Y}$  is the mean of the data and *|Y|* is the absolute value of *Y*. This measure does not square the distance from the mean, so it is less affected by extreme observations than are the variance and standard deviation.

5. median absolute deviation - the median absolute deviation (MAD) is defined as

$$
MAD = median(|Y_i - \tilde{Y}|)
$$

where  $\bf{Y}$  is the median of the data and *|Y|* is the absolute value of *Y*. This is a variation of the average absolute deviation that is even less affected by extremes in the tail because the data in the tails have less influence on the calculation of the median than they do on the mean.

6. interquartile range - this is the value of the 75th percentile minus the value of the 25th percentile. This measure of scale attempts to measure the variability of points near the center.

In summary, the variance, standard deviation, average absolute deviation, and median absolute deviation measure both aspects of the variability; that is, the variability near the center and the variability in the tails. They differ in that the average absolute deviation and median absolute deviation do not give undue weight to the tail behavior. On the other hand, the range only uses the two most extreme points and the interquartile range only uses the middle portion of the data.

*Why Different Measures?*

The following example helps to clarify why these alternative defintions of spread are useful and necessary.

This plot shows histograms for 10,000 random numbers generated from a normal, a double exponential, a Cauchy, and a Tukey-Lambda distribution.

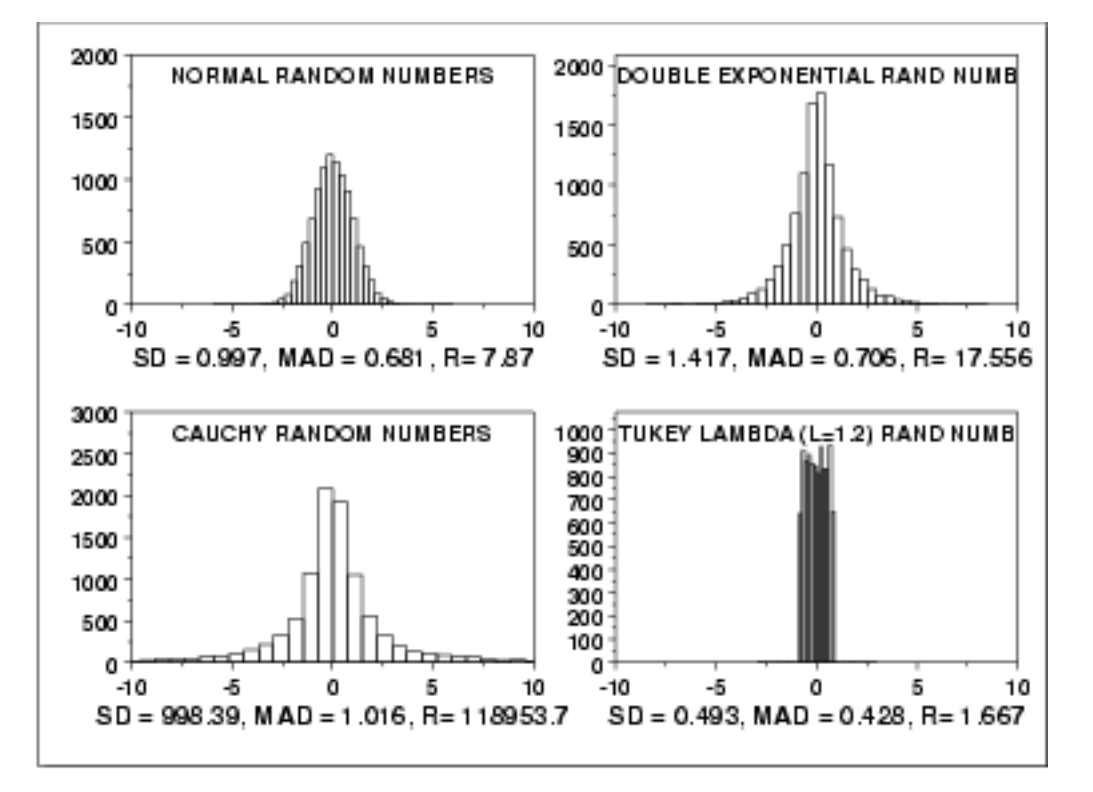

### *Normal Distribution*

The first histogram is a sample from a [normal distribution.](#page-133-0) The standard deviation is 0.997, the median absolute deviation is 0.681, and the range is 7.87.

The normal distribution is a symmetric distribution with well-behaved tails and a single peak at the center of the distribution. By symmetric, we mean that the distribution can be folded about an axis so that the two sides coincide. That is, it behaves the same to the left and right of some center point. In this case, the median absolute deviation is a bit less than the standard deviation due to the downweighting of the tails. The range of a little less than 8 indicates the extreme values fall within about 4 standard deviations of the mean. If a histogram or normal probability plot indicates that your data are approximated well by a normal distribution, then it is reasonable to use the standard deviation as the spread estimator.
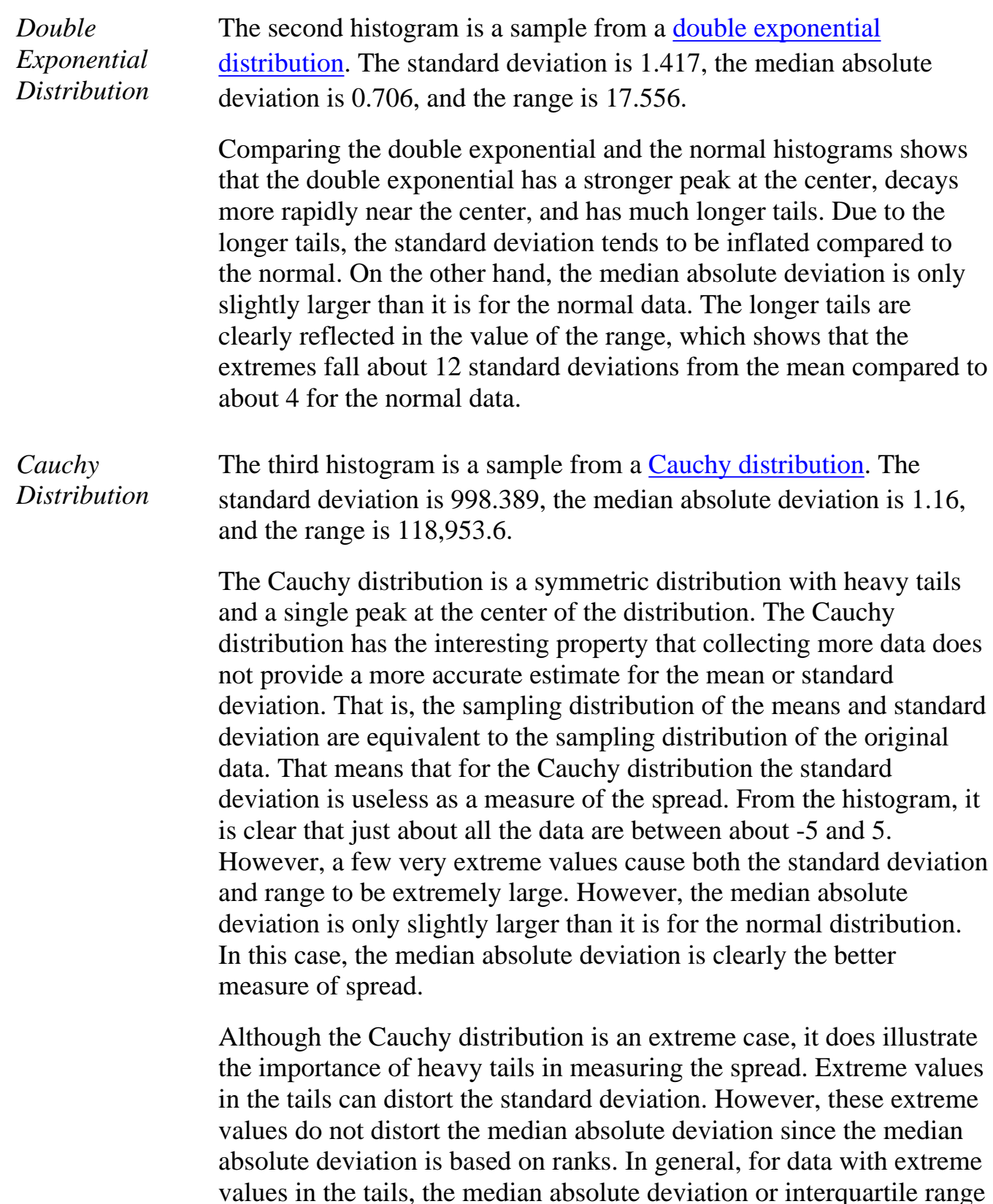

values in the tails, the median absolute deviation or interquartile range can provide a more stable estimate of spread than the standard deviation.

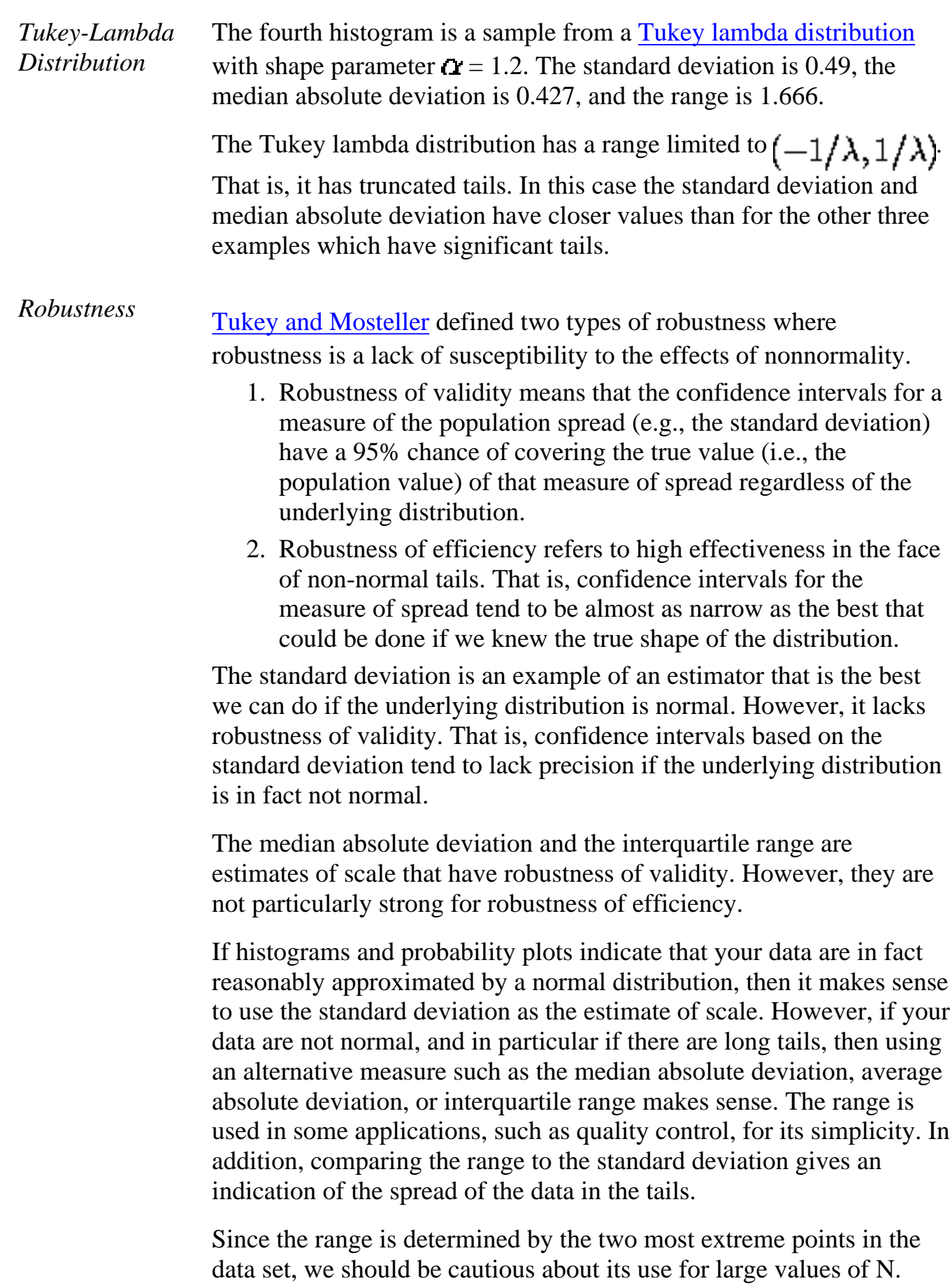

[Tukey and Mosteller](http://www.itl.nist.gov/div898/handbook/eda/section4/eda43.htm#Mosteller) give a scale estimator that has both robustness of

validity and robustness of efficiency. However, it is more complicated and we do not give the formula here.

*Software* Most general purpose statistical software programs, including [Dataplot](http://www.itl.nist.gov/div898/handbook/eda/section4/eda44.htm#SCALE), can generate at least some of the measures of scale discusssed above.

**NIST SEMATECH** 

**HOME** 

**TOOLS & AIDS** 

**SEARCH** 

**BACK NEXT** 

<span id="page-39-0"></span>**ENGINEERING STATISTICS HANDBOOK SEARCH BACK NEXT TOOLS & AIDS HOME** 

1. [Exploratory Data Analysis](http://www.itl.nist.gov/div898/handbook/eda/eda.htm) 1.3. [EDA Techniques](http://www.itl.nist.gov/div898/handbook/eda/section3/eda3.htm)

1.3.5. [Quantitative Techniques](#page-0-0)

## **1.3.5.7.Bartlett's Test**

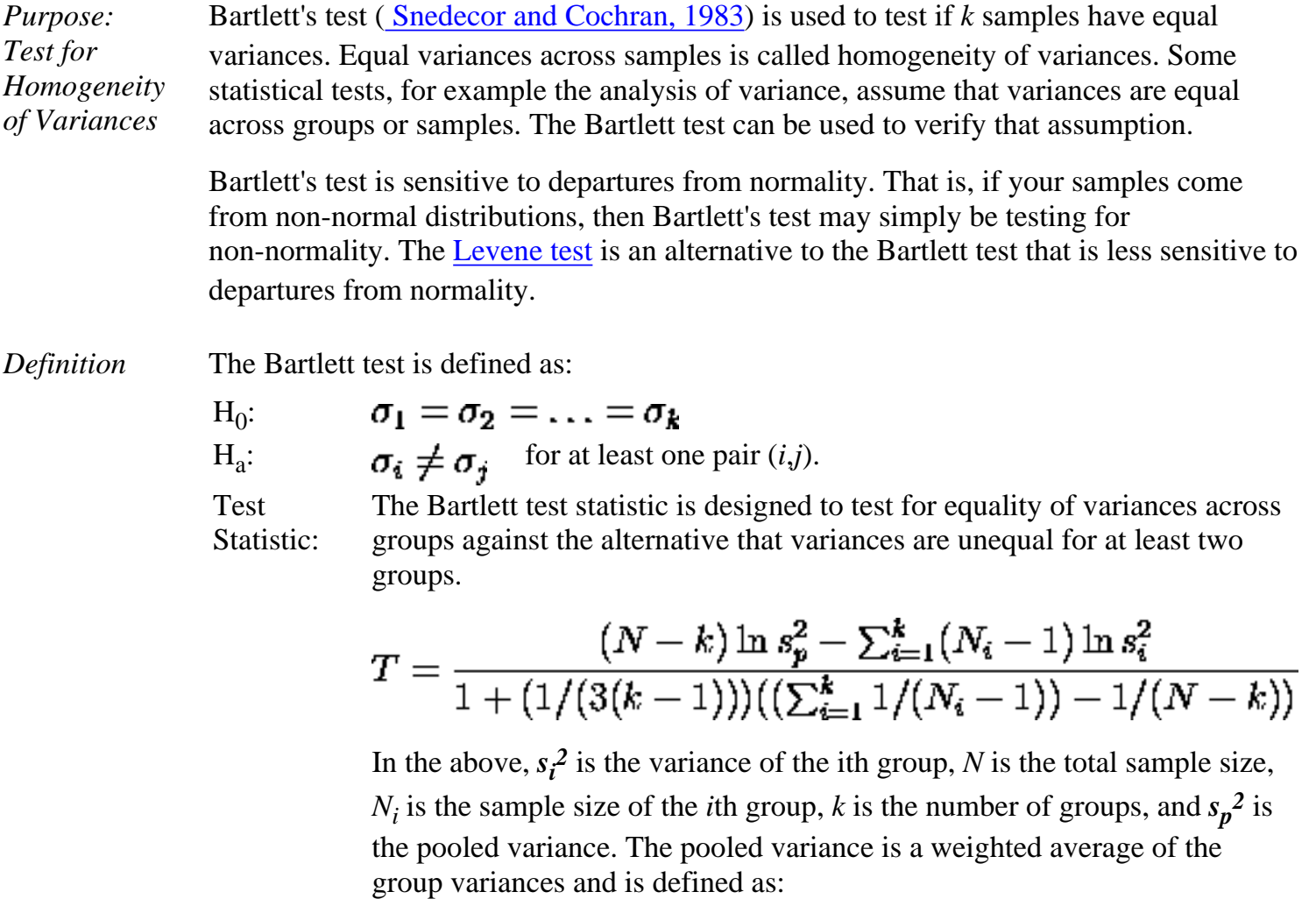

$$
s_p^2 = \sum_{i=1}^k (N_i - 1) s_i^2 / (N - k)
$$

Significance  $\alpha$ Level:

**Critical** Region:

The variances are judged to be unequal if,

$$
T > \chi^2_{(\alpha,k-1)}
$$

where  $\chi^2(\mathbf{a}, \mathbf{k-1})$  is the <u>upper critical value</u> of the <u>chi-square</u> distribution with  $k - 1$  degrees of freedom and a significance level of  $\alpha$ .

In the above formulas for the critical regions, the Handbook follows the convention that  $\chi^2_{\alpha}$  is the upper critical value from the chi-square distribution and  $\chi^2_{1-\alpha}$  is the lower critical value from the chi-square distribution. Note that this is the opposite of some texts and software programs. In particular, Dataplot uses the opposite convention.

An alternate definition ([Dixon and Massey, 1969\)](http://www.itl.nist.gov/div898/handbook/prc/section5/prc5.htm#Dixon, W.J and Massey, F.J (1969).  Introduction) is based on an approximation to the F distribution. This definition is given in the [Product and Process Comparisons](http://www.itl.nist.gov/div898/handbook/prc/section4/prc42.htm) chapter (chapter 7).

*Sample Output* Dataplot generated the following output for Bartlett's test using the [GEAR.DAT](#page-45-0) data set:

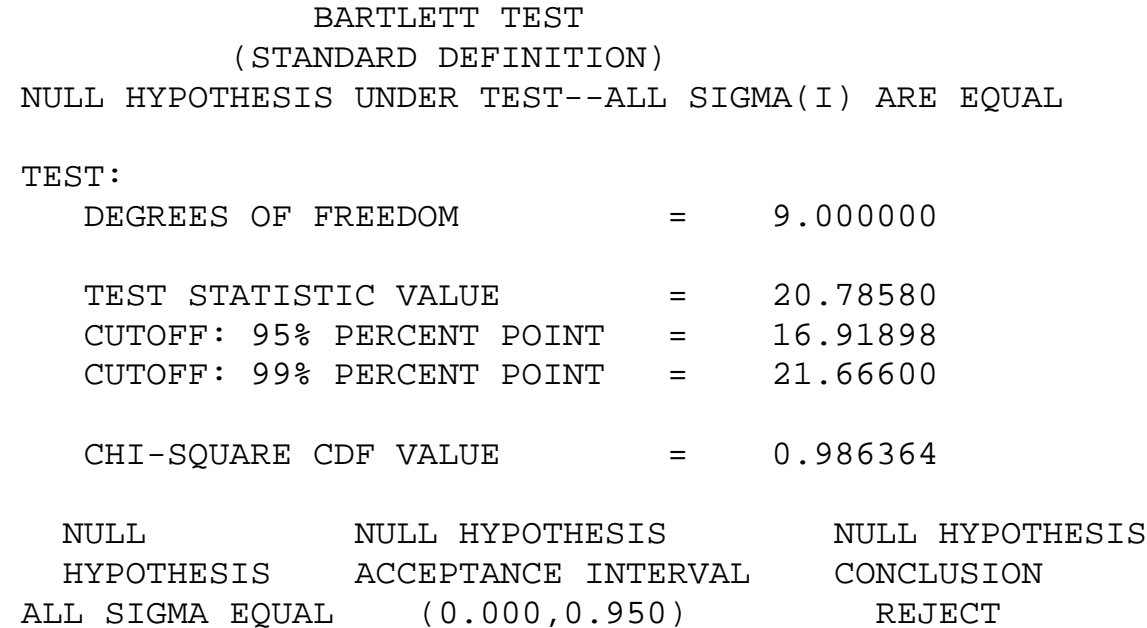

### 1.3.5.7. Bartlett's Test

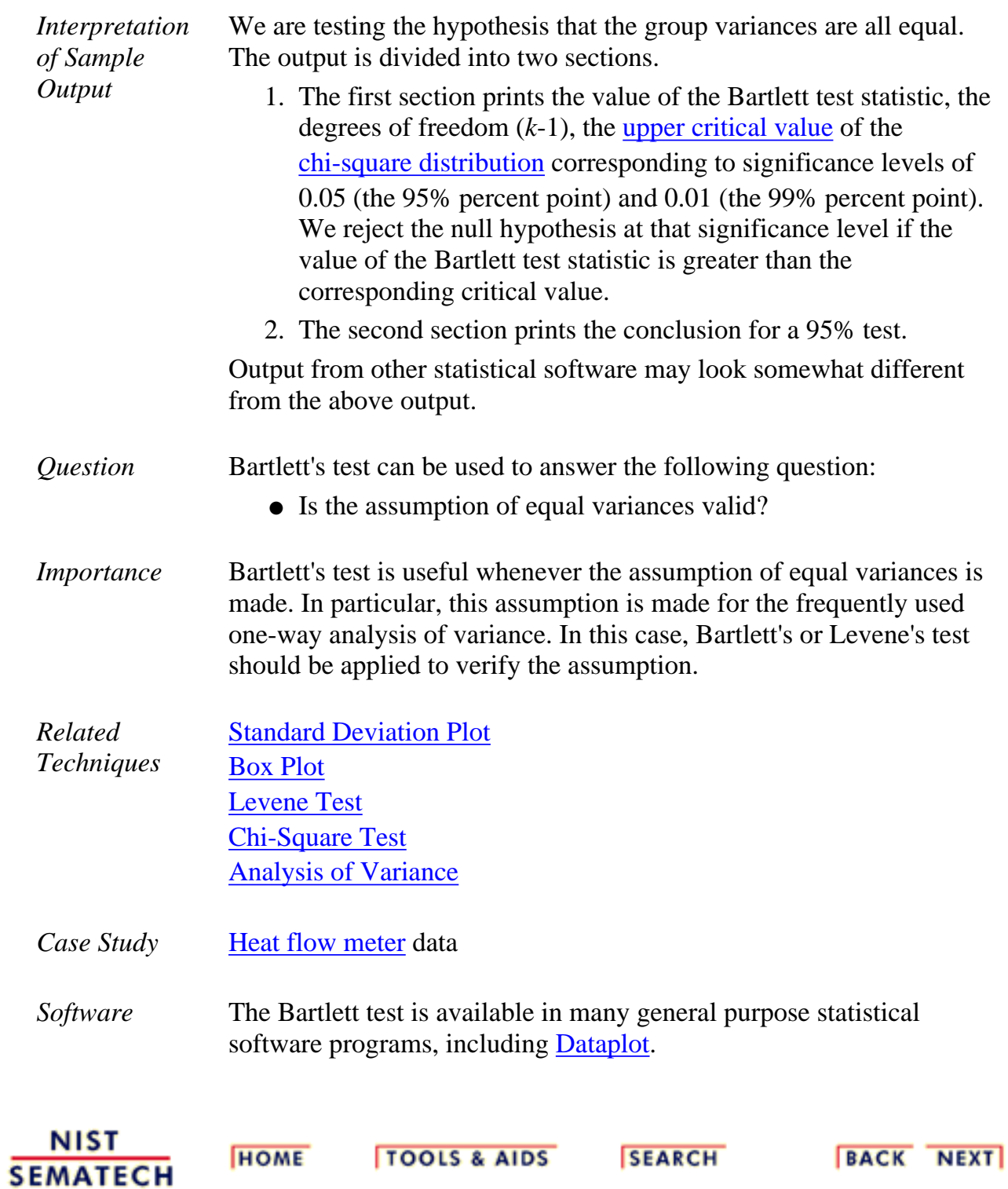

<span id="page-42-0"></span>1.3.5.8. Chi-Square Test for the Standard Deviation

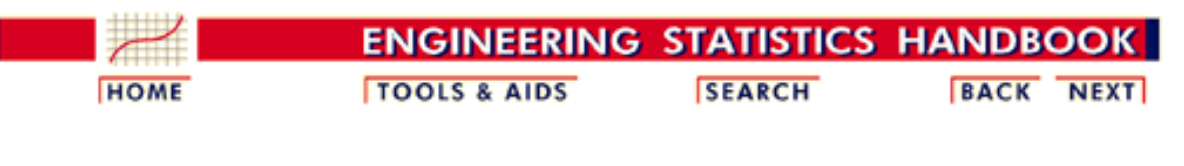

- 1. [Exploratory Data Analysis](http://www.itl.nist.gov/div898/handbook/eda/eda.htm)
- 1.3. [EDA Techniques](http://www.itl.nist.gov/div898/handbook/eda/section3/eda3.htm)
- 1.3.5. [Quantitative Techniques](#page-0-0)

## **1.3.5.8.Chi-Square Test for the Standard Deviation**

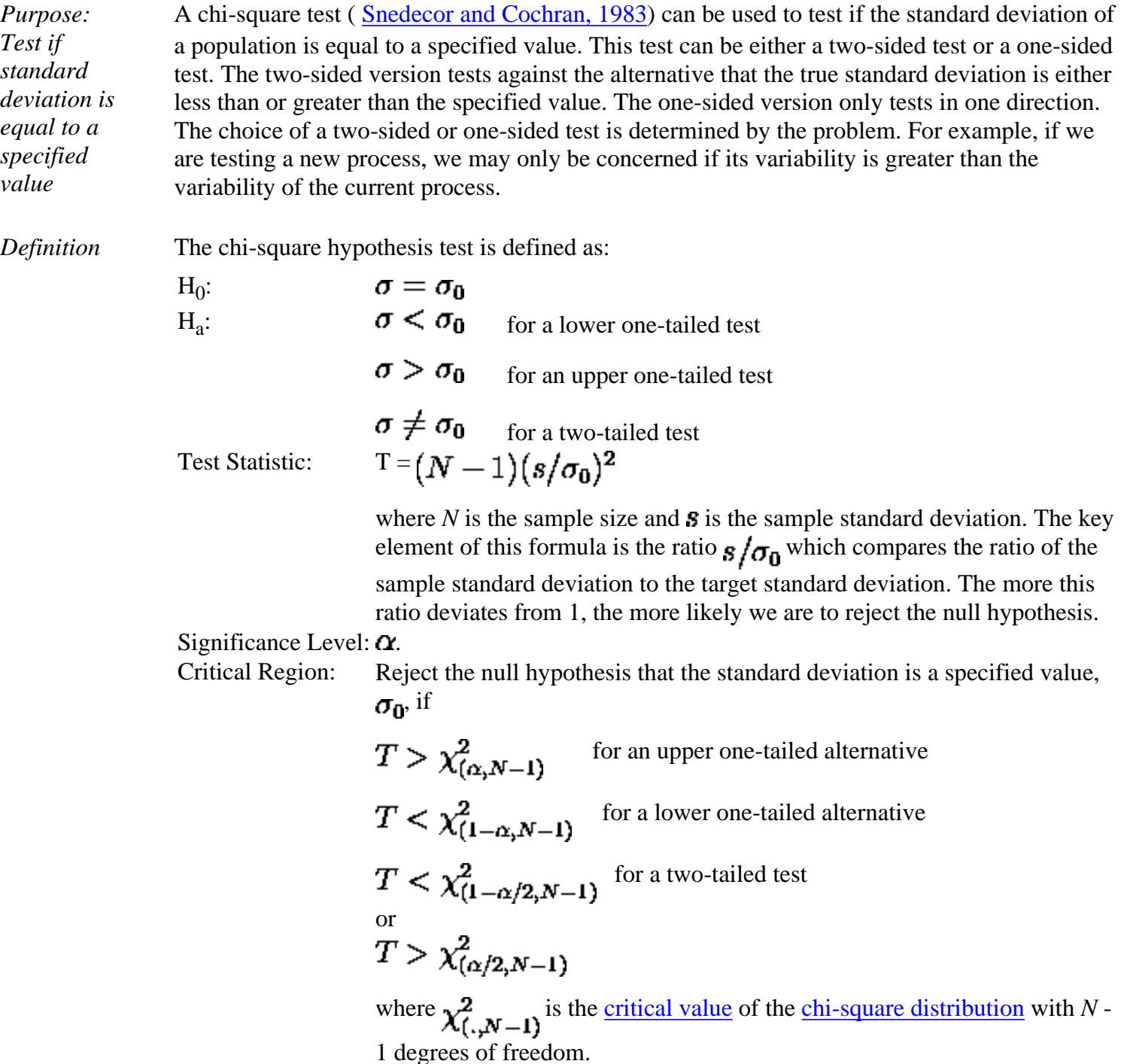

In the above formulas for the critical regions, the Handbook follows the

convention that  $\chi^2_{\alpha}$  is the upper critical value from the chi-square

distribution and  $\chi^2_{1-\alpha}$  is the lower critical value from the chi-square distribution. Note that this is the opposite of some texts and software programs. In particular, Dataplot uses the opposite convention.

The formula for the hypothesis test can easily be converted to form an interval estimate for the standard deviation:

$$
\sqrt{\frac{(N-1)s^2}{\chi^2_{(\alpha/2,N-1)}}} \leq \sigma \leq \sqrt{\frac{(N-1)s^2}{\chi^2_{(1-\alpha/2,N-1)}}}
$$

*Sample Output*

Dataplot generated the following output for a chi-square test from the [GEAR.DAT](#page-45-0) data set:

 CHI-SQUARED TEST SIGMA0 = 0.1000000 NULL HYPOTHESIS UNDER TEST--STANDARD DEVIATION SIGMA = .1000000

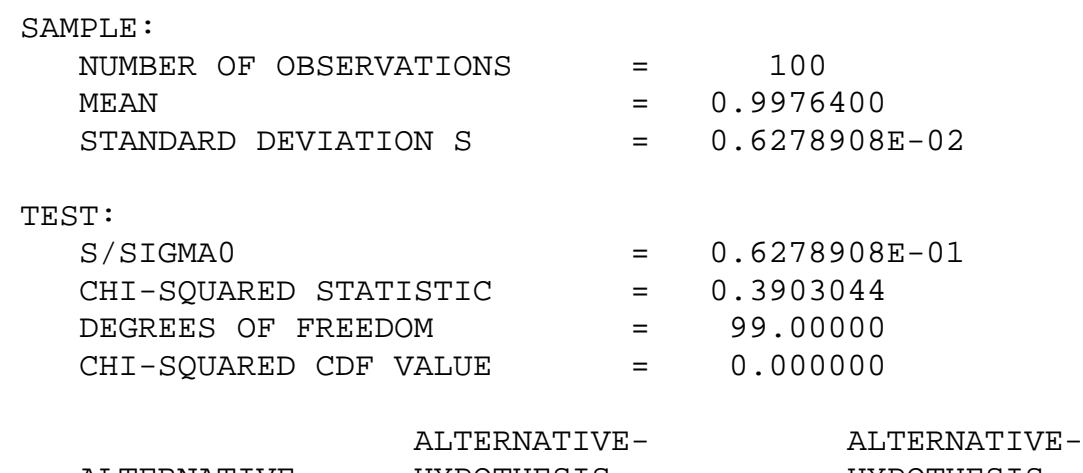

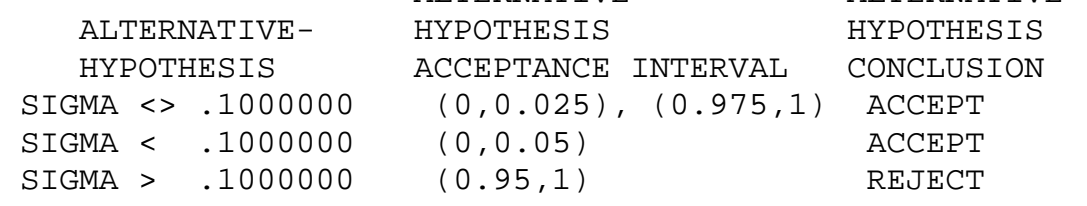

*Interpretation of Sample Output*

We are testing the hypothesis that the population standard deviation is 0.1. The output is divided into three sections.

- 1. The first section prints the sample statistics used in the computation of the chi-square test.
- The second section prints the chi-square test statistic value, the degrees of freedom, and 2. the [cumulative distribution function \(cdf\)](http://www.itl.nist.gov/div898/handbook/eda/section3/eda362.htm#CDF) value of the [chi-square test statistic.](#page-162-0) The chi-square test statistic cdf value is an alternative way of expressing the [critical value](#page-287-0). This cdf value is compared to the acceptance intervals printed in section three. For an upper one-tailed test, the alternative hypothesis acceptance interval is  $(1 - \alpha, 1)$ , the alternative hypothesis acceptance interval for a lower one-tailed test is  $(0,\alpha)$ , and the alternative hypothesis acceptance interval for a two-tailed test is  $(1 - \alpha/2,1)$  or  $(0,\alpha/2)$ . Note that accepting the alternative hypothesis is equivalent to rejecting the null hypothesis.

### 1.3.5.8. Chi-Square Test for the Standard Deviation

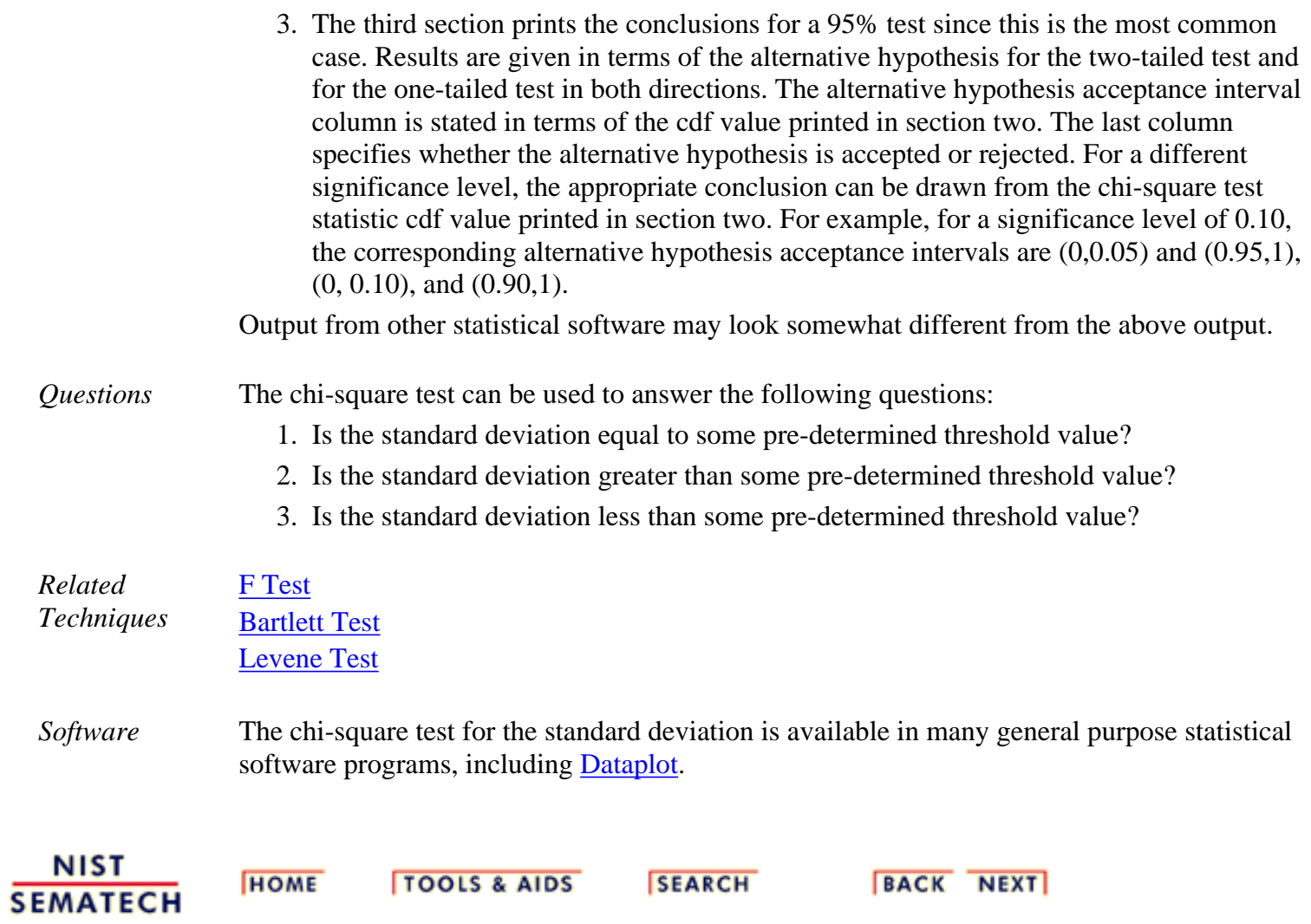

<span id="page-45-0"></span>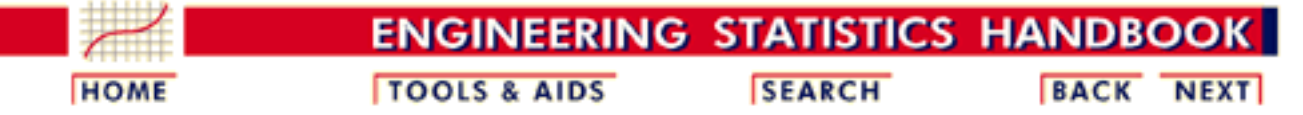

- 1. [Exploratory Data Analysis](http://www.itl.nist.gov/div898/handbook/eda/eda.htm)
- 1.3. [EDA Techniques](http://www.itl.nist.gov/div898/handbook/eda/section3/eda3.htm)
- 1.3.5. [Quantitative Techniques](#page-0-0)
- 1.3.5.8. [Chi-Square Test for the Standard Deviation](#page-42-0)

# **1.3.5.8.1.Data Used for Chi-Square Test for the Standard Deviation**

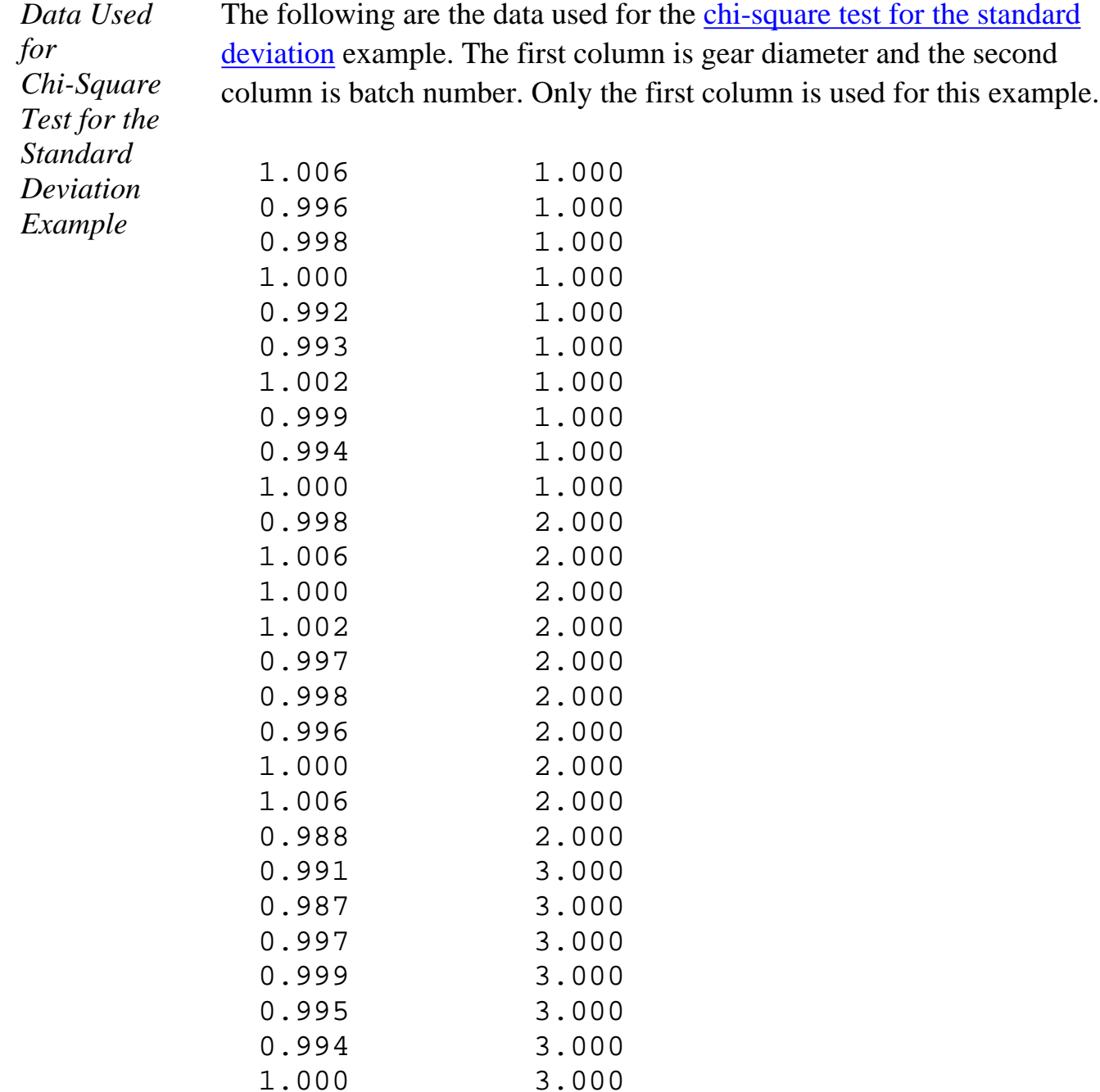

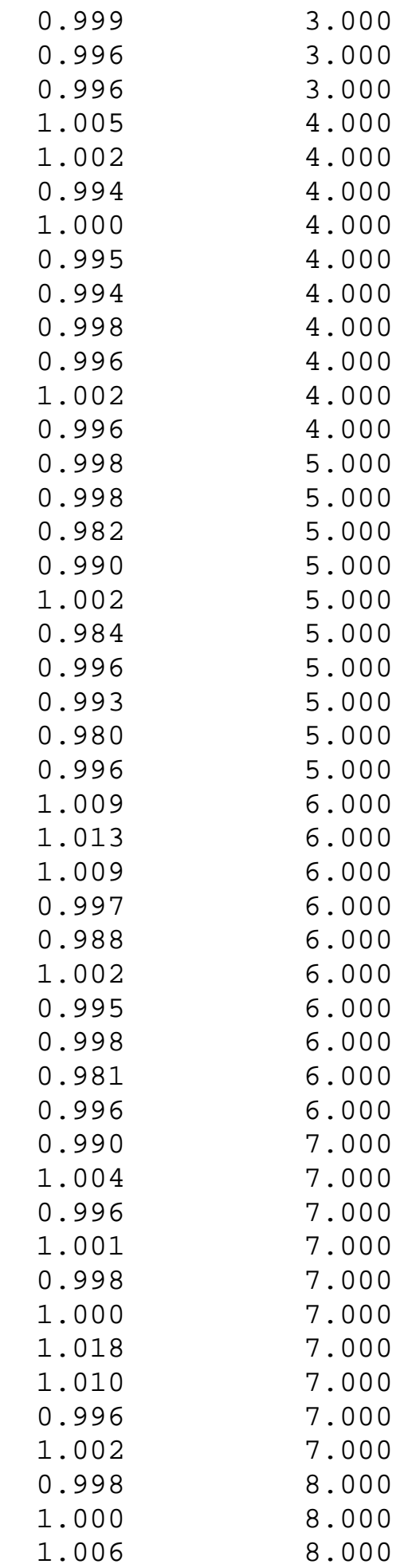

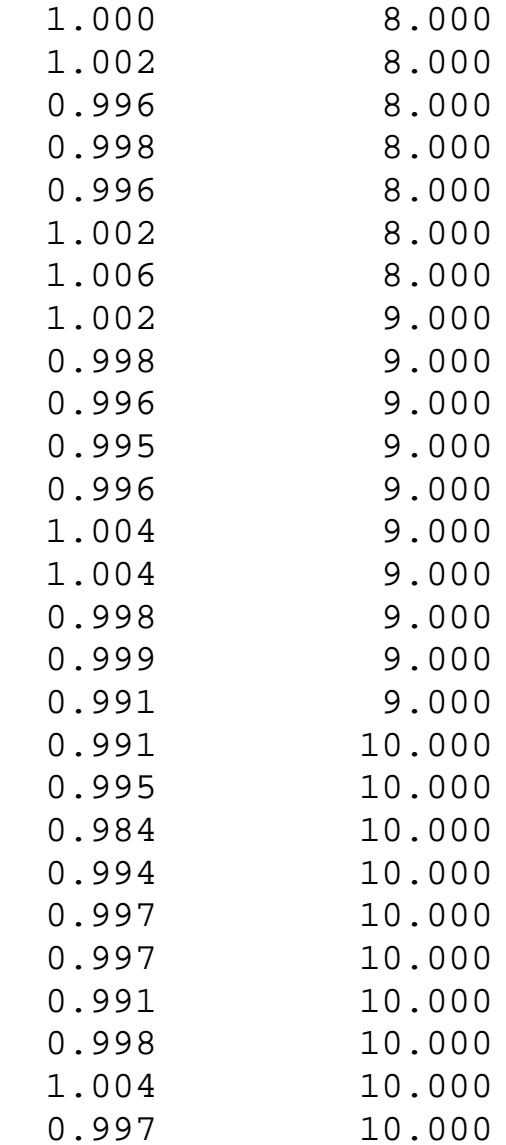

NIST<br>SEMATECH

**HOME** 

**TOOLS & AIDS** 

**SEARCH** 

**BACK NEXT** 

<span id="page-48-0"></span>1.3.5.9. F-Test for Equality of Two Standard Deviations

**ENGINEERING STATISTICS HANDBOO TOOLS & AIDS SEARCH BACK NEXT HOME** 

1. [Exploratory Data Analysis](http://www.itl.nist.gov/div898/handbook/eda/eda.htm) 1.3. [EDA Techniques](http://www.itl.nist.gov/div898/handbook/eda/section3/eda3.htm) 1.3.5. [Quantitative Techniques](#page-0-0)

## **1.3.5.9.F-Test for Equality of Two Standard Deviations**

*Purpose: Test if standard deviations from two populations are equal*

An F-test ( [Snedecor and Cochran, 1983\)](http://www.itl.nist.gov/div898/handbook/eda/section4/eda43.htm#Snedecor) is used to test if the standard deviations of two populations are equal. This test can be a two-tailed test or a one-tailed test. The two-tailed version tests against the alternative that the standard deviations are not equal. The one-tailed version only tests in one direction, that is the standard deviation from the first population is either greater than or less than (but not both) the second population standard deviation . The choice is determined by the problem. For example, if we are testing a new process, we may only be interested in knowing if the new process is less variable than the old process.

*Definition* The F hypothesis test is defined as:

 $H_0$ :  $\sigma_1 = \sigma_2$  $H_a$ :  $\sigma_1 < \sigma_2$  for a lower one tailed test  $\sigma_1 > \sigma_2$  for an upper one tailed test  $\sigma_1 \neq \sigma_2$  for a two tailed test  $F = g_1^2/g_2^2$ Test Statistic: where  $s_1^2$  and  $s_2^2$  are the sample variances. The more this ratio deviates from 1, the stronger the evidence for unequal population variances.

Significance  $\alpha$ Level:

Critical Region:

The hypothesis that the two standard deviations are equal is rejected if  $F > F_{(\alpha, N1-1, N2-1)}$  for an upper one-tailed test  $F < F_{(1-\alpha, N1-1, N2-1)}$  for a lower one-tailed test  $F < F_{(1-\alpha/2, N1-1, N2-1)}$  for a two-tailed test or  $F > F_{(\alpha/2,N]-1,N2-1)}$ where  $\mathbf{F}_{(\alpha, k-1, N-k)}$  is the <u>critical value</u> of the <u>F distribution</u> with  $\nu_1$  and  $\nu_2$  degrees of freedom and a significance level of  $\alpha$ .

In the above formulas for the critical regions, the Handbook follows the convention that  $\mathbf{F}_{\alpha}$  is the upper critical value from the F distribution and  $\mathbf{F}_{1-\alpha}$  is the lower critical value from the F distribution. Note that this is the opposite of the designation used by some texts and software programs. In particular, Dataplot uses the opposite convention.

*Sample Output* Dataplot generated the following output for an F-test from the [JAHANMI2.DAT](#page-509-0) data set:

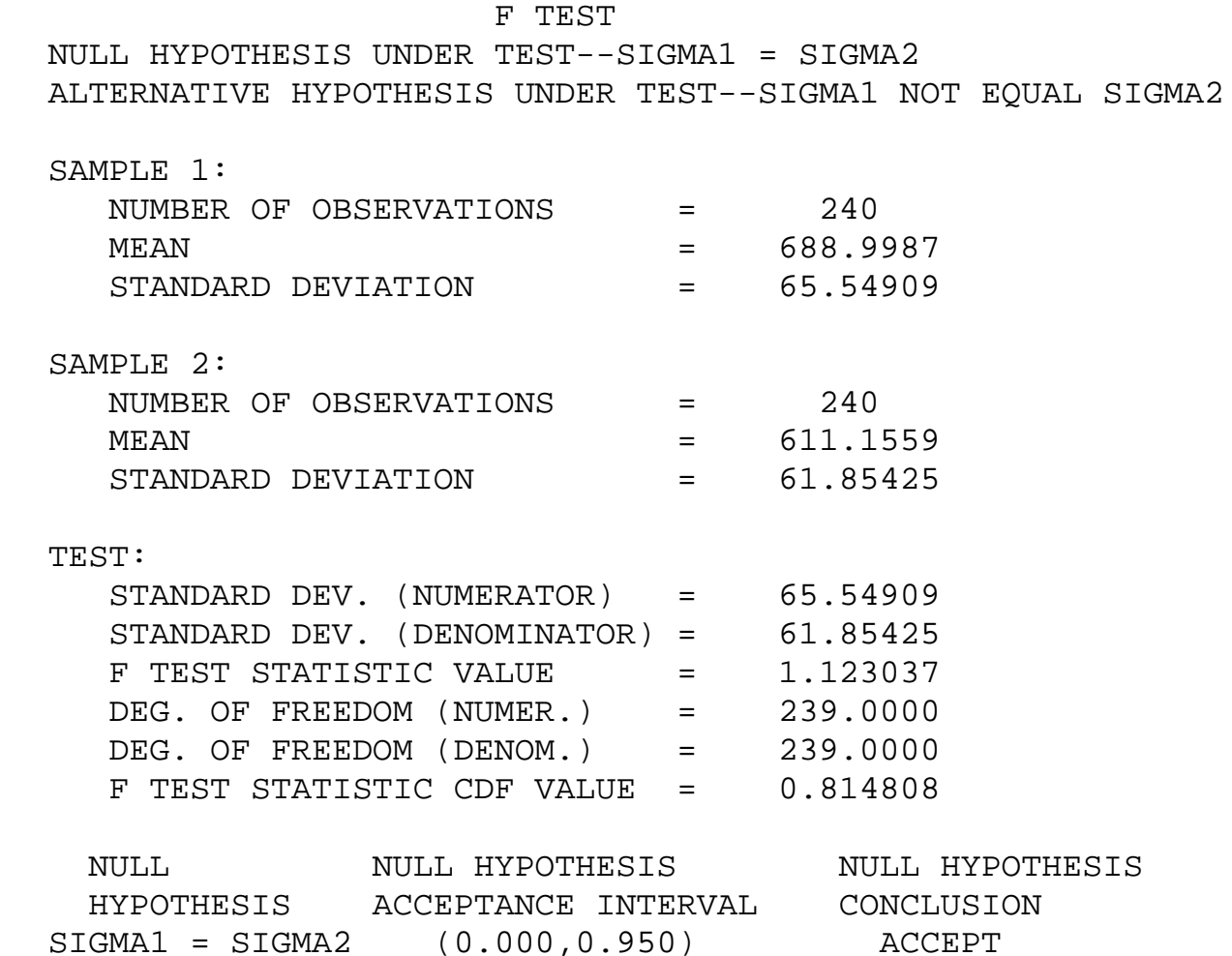

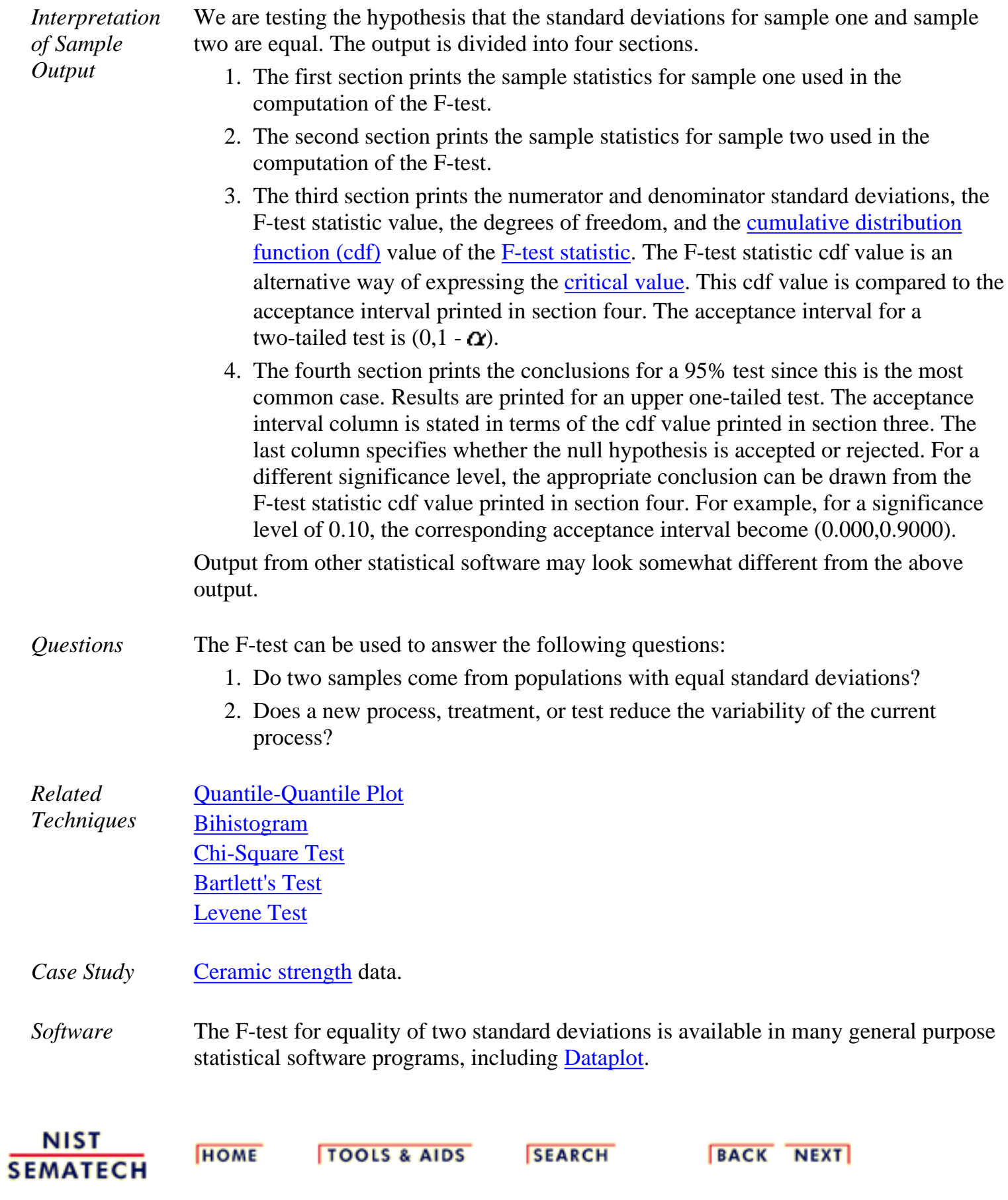

<span id="page-51-0"></span>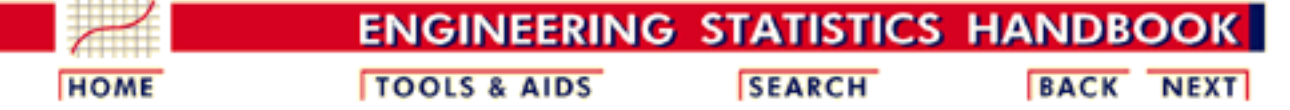

1. [Exploratory Data Analysis](http://www.itl.nist.gov/div898/handbook/eda/eda.htm)

1.3. [EDA Techniques](http://www.itl.nist.gov/div898/handbook/eda/section3/eda3.htm)

1.3.5. [Quantitative Techniques](#page-0-0)

# **1.3.5.10.Levene Test for Equality of Variances**

### *Purpose: Test for Homogeneity of Variances* Levene's test ( [Levene 1960](http://www.itl.nist.gov/div898/handbook/eda/section4/eda43.htm#Levene)) is used to test if *k* samples have equal variances. Equal variances across samples is called homogeneity of variance. Some statistical tests, for example the analysis of variance, assume that variances are equal across groups or samples. The Levene test can be used to verify that assumption.

Levene's test is an alternative to the [Bartlett test](#page-39-0). The Levene test is less sensitive than the Bartlett test to departures from normality. If you have strong evidence that your data do in fact come from a normal, or nearly normal, distribution, then Bartlett's test has better performance.

*Definition* The Levene test is defined as:

 $\sigma_1 = \sigma_2 = \ldots = \sigma_k$  $H_0$ :  $H_a$ :  $\sigma_i \neq \sigma_j$  for at least one pair (*i,j*).

Test Statistic:

Given a variable *Y* with sample of size *N* divided into *k* subgroups, where  $N_i$  is the sample size of the *i*th subgroup, the Levene test statistic is defined as:

$$
W = \frac{(N-k)}{(k-1)}\frac{\sum_{i=1}^{k} N_i (\bar{Z}_{i.} - \bar{Z}_{..})^2}{\sum_{i=1}^{k} \sum_{j=1}^{N_i} (Z_{ij} - \bar{Z}_{i.})^2}
$$

where  $Z_{ij}$  can have one of the following three definitions:

$$
\overset{1.}{Z_{ij}} = |Y_{ij} - \bar{Y}_{i.}|
$$

where  $\mathbf{Y}_i$  is the <u>mean</u> of the *i*th subgroup. 2.

$$
Z_{ij} = |Y_{ij} - \tilde{Y}_{i.}|
$$

where  $\tilde{Y}_i$  is the <u>median</u> of the *i*th subgroup.

$$
Z_{ij} = |Y_{ij} - \bar{Y}_{i\cdot}^{\prime}|
$$

3.

where  $\overline{Y}_i'$  is the 10% [trimmed mean](http://www.itl.nist.gov/div898/handbook/eda/section3/eda351.htm#TRIMMEAN) of the *i*th subgroup.

 $\bar{Z}_i$  are the group means of the  $Z_{ij}$  and  $\bar{Z}_i$  is the overall mean of the *Zij*.

The three choices for defining  $Z_{ij}$  determine the robustness and power of Levene's test. By robustness, we mean the ability of the test to not falsely detect unequal variances when the underlying data are not normally distributed and the variables are in fact equal. By power, we mean the ability of the test to detect unequal variances when the variances are in fact unequal.

Levene's original paper only proposed using the mean. [Brown and Forsythe \(1974\)\)](http://www.itl.nist.gov/div898/handbook/eda/section4/eda43.htm#Brown) extended Levene's test to use either the median or the trimmed mean in addition to the mean. They performed Monte Carlo studies that indicated that using the trimmed mean performed best when the underlying data followed a Cauchy distribution (i.e., heavy-tailed) and the median performed best when the underlying data followed a  $\chi^2$  (i.e., skewed) distribution. Using the mean provided the best power for symmetric, moderate-tailed, distributions.

Although the optimal choice depends on the underlying distribution, the definition based on the median is recommended as the choice that provides good robustness against many types of non-normal data while retaining good power. If you have knowledge of the underlying distribution of the data, this may indicate using one of the other choices.

Significance  $\alpha$ Level:

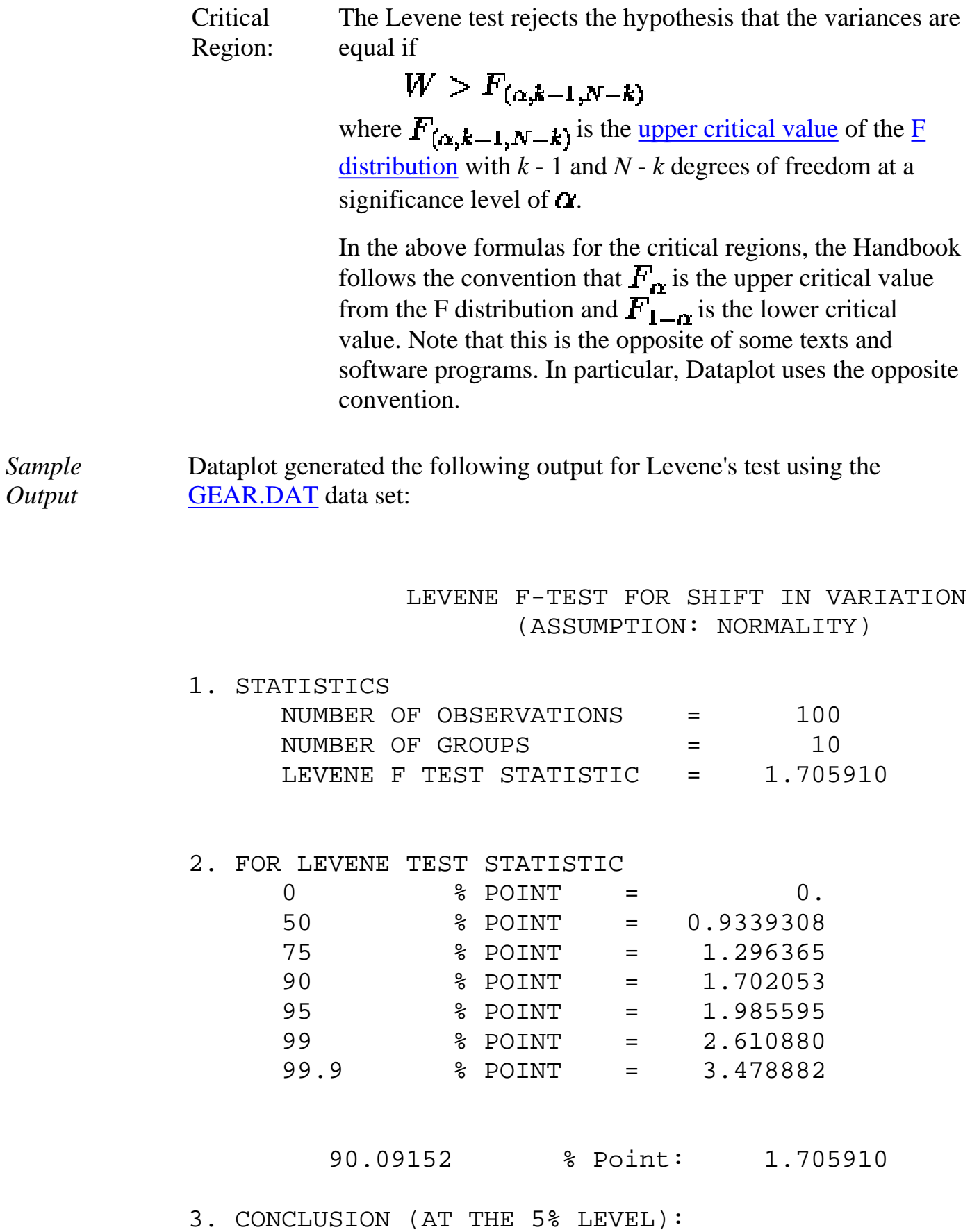

 THERE IS NO SHIFT IN VARIATION. THUS: HOMOGENEOUS WITH RESPECT TO VARIATION.

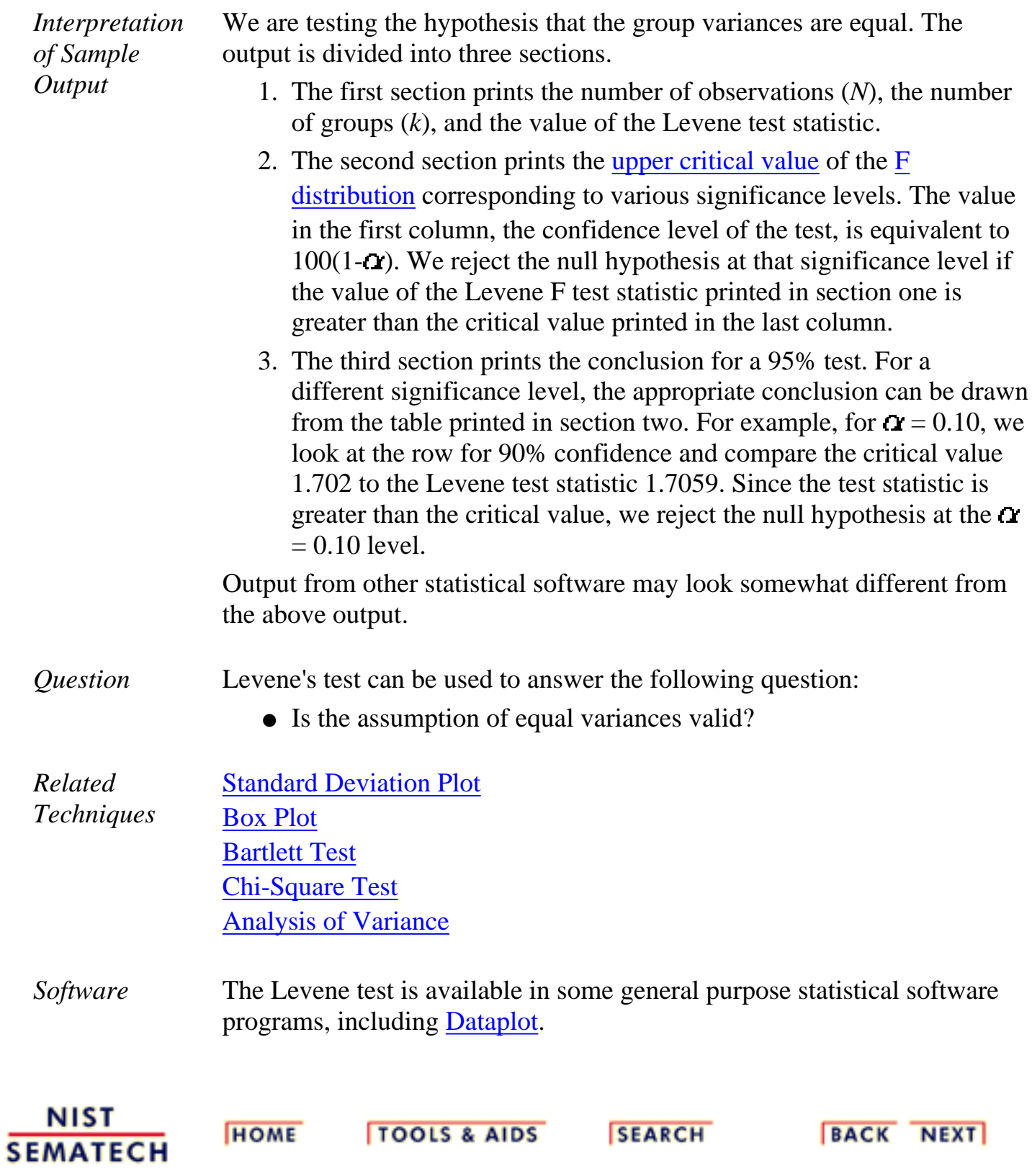

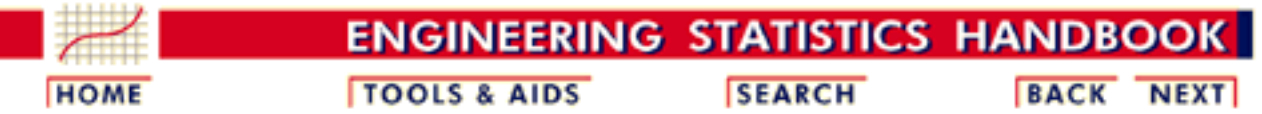

- 1. [Exploratory Data Analysis](http://www.itl.nist.gov/div898/handbook/eda/eda.htm) 1.3. [EDA Techniques](http://www.itl.nist.gov/div898/handbook/eda/section3/eda3.htm)
- 1.3.5. [Quantitative Techniques](#page-0-0)

# **1.3.5.11.Measures of Skewness and Kurtosis**

*Skewness and Kurtosis* A fundamental task in many statistical analyses is to characterize the *[location](#page-4-0)* and *[variability](#page-33-0)* of a data set. A further characterization of the data includes skewness and kurtosis.

Skewness is a measure of symmetry, or more precisely, the lack of symmetry. A distribution, or data set, is symmetric if it looks the same to the left and right of the center point.

Kurtosis is a measure of whether the data are peaked or flat relative to a normal distribution. That is, data sets with high kurtosis tend to have a distinct peak near the mean, decline rather rapidly, and have heavy tails. Data sets with low kurtosis tend to have a flat top near the mean rather than a sharp peak. A uniform distribution would be the extreme case.

The [histogram](http://www.itl.nist.gov/div898/handbook/eda/section3/histogra.htm) is an effective graphical technique for showing both the skewness and kurtosis of data set.

*Definition of* For univariate data  $Y_1, Y_2, ..., Y_N$ , the formula for skewness is:

*Skewness*

 $skewness = \frac{\sum_{i=1}^{N}(Y_i - \bar{Y})^3}{(N-1)s^3}$ 

where  $\bf{Y}$  is the mean,  $\bf{s}$  is the standard deviation, and *N* is the number of data points. The skewness for a [normal distribution](#page-133-0) is zero, and any symmetric data should have a skewness near zero. Negative values for the skewness indicate data that are skewed left and positive values for the skewness indicate data that are skewed right. By skewed left, we mean that the left tail is heavier than the right tail. Similarly, skewed right means that the right tail is heavier than the left tail. Some measurements have a lower bound and are skewed right. For example, in reliability studies, failure times cannot be negative.

*Definition of* For univariate data  $Y_1, Y_2, ..., Y_N$ , the formula for kurtosis is:

*Kurtosis*

$$
kurtosis = \frac{\sum_{i=1}^{N} (Y_i - \overline{Y})^4}{(N-1)s^4}
$$

where  $\overline{Y}$  is the mean, **s** is the standard deviation, and *N* is the number of data points.

The kurtosis for a [standard normal distribution](#page-133-0) is three. For this reason, excess kurtosis is defined as

$$
kurtosis = \frac{\sum_{i=1}^{N}(Y_i - \bar{Y})^4}{(N-1)s^4} - 3
$$

so that the standard normal distribution has a kurtosis of zero. Positive kurtosis indicates a "peaked" distribution and negative kurtosis indicates a "flat" distribution.

*Examples* The following example shows histograms for 10,000 random numbers generated from a normal, a double exponential, a Cauchy, and a Weibull distribution.

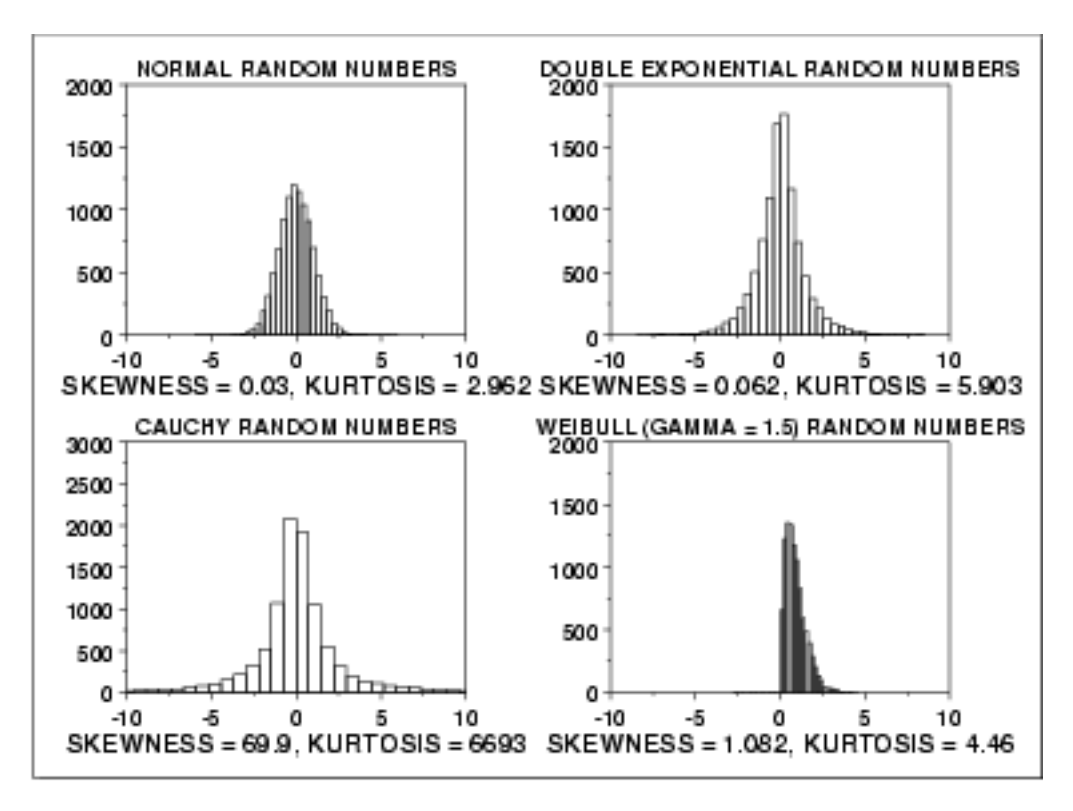

*Normal Distribution*

The first histogram is a sample from a [normal distribution.](#page-133-0) The normal distribution is a symmetric distribution with well-behaved tails. This is indicated by the skewness of 0.03. The kurtosis of 2.96 is near the expected value of 3. The histogram verifies the symmetry.

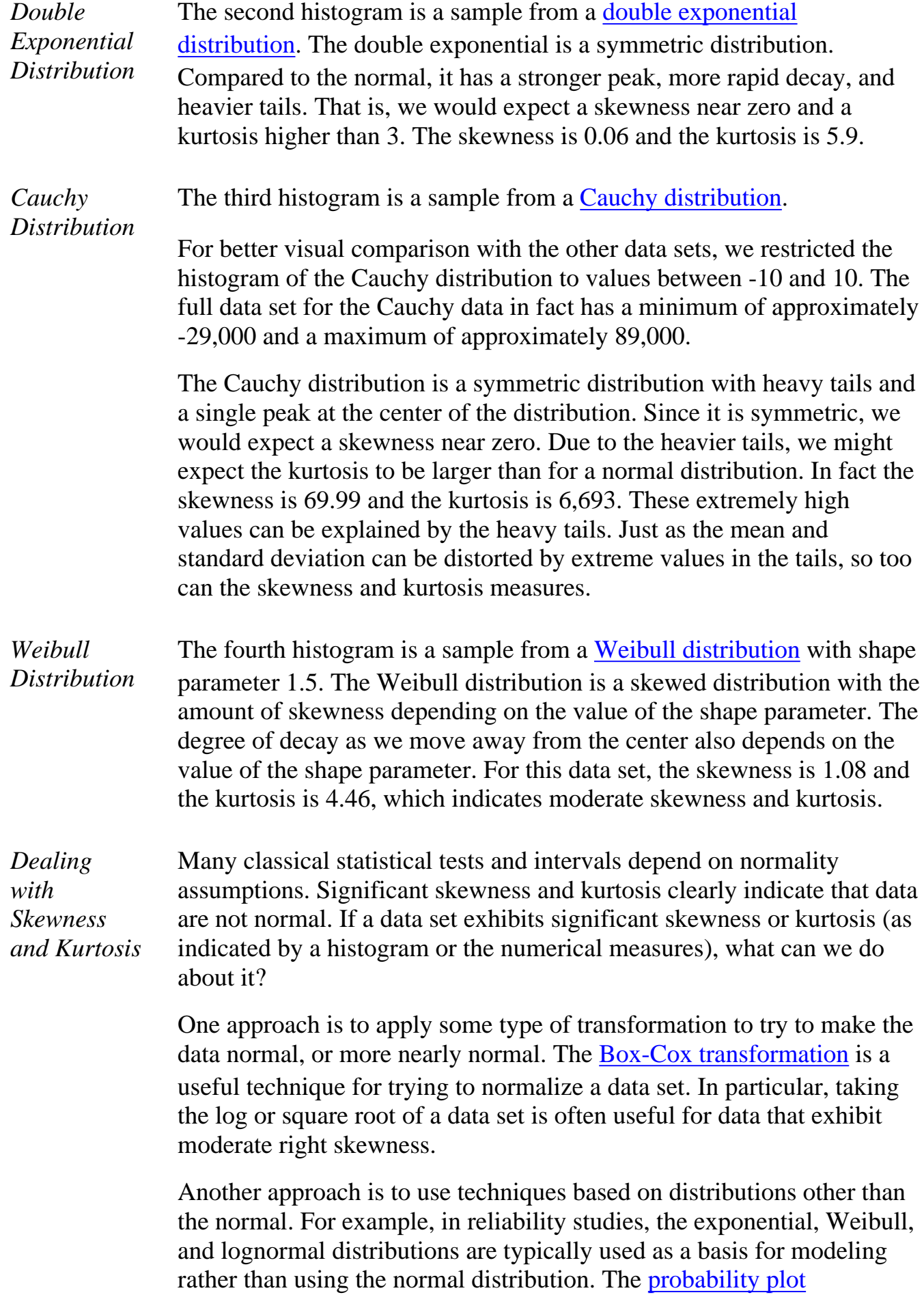

[correlation coefficient plot](http://www.itl.nist.gov/div898/handbook/eda/section3/ppccplot.htm) and the [probability plot](http://www.itl.nist.gov/div898/handbook/eda/section3/probplot.htm) are useful tools for determining a good distributional model for the data.

*Software* The skewness and kurtosis coefficients are available in most general purpose statistical software programs, including [Dataplot](http://www.itl.nist.gov/div898/handbook/eda/section4/eda44.htm#SKEWNESS).

**NIST SEMATECH** 

**HOME** 

**TOOLS & AIDS** 

**SEARCH** 

**BACK NEXT** 

http://www.itl.nist.gov/div898/handbook/eda/section3/eda35b.htm (4 of 4) [11/13/2003 5:32:34 PM]

<span id="page-59-0"></span>**ENGINEERING STATISTICS HANDBOOK TOOLS & AIDS SEARCH BACK NEXT HOME** 

- 1. [Exploratory Data Analysis](http://www.itl.nist.gov/div898/handbook/eda/eda.htm)
- 1.3. [EDA Techniques](http://www.itl.nist.gov/div898/handbook/eda/section3/eda3.htm)
- 1.3.5. [Quantitative Techniques](#page-0-0)

# **1.3.5.12.Autocorrelation**

*Purpose: Detect Non-Randomness, Time Series Modeling*

The autocorrelation ([Box and Jenkins, 1976\)](http://www.itl.nist.gov/div898/handbook/eda/section4/eda43.htm#Box) function can be used for the following two purposes:

- 1. To detect non-randomness in data.
- 2. To identify an appropriate time series model if the data are not random.

*Definition* Given measurements,  $Y_1, Y_2, ..., Y_N$  at time  $X_1, X_2, ..., X_N$ , the lag *k* autocorrelation function is defined as

$$
r_k = \frac{\sum_{i=1}^{N-k} (Y_i - \bar{Y}) (Y_{i+k} - \bar{Y})}{\sum_{i=1}^{N} (Y_i - \bar{Y})^2}
$$

Although the time variable, *X*, is not used in the formula for autocorrelation, the assumption is that the observations are equi-spaced.

Autocorrelation is a correlation coefficient. However, instead of correlation between two different variables, the correlation is between two values of the same variable at times  $X_i$  and  $X_{i+k}$ .

When the autocorrelation is used to detect non-randomness, it is usually only the first (lag 1) autocorrelation that is of interest. When the autocorrelation is used to identify an appropriate time series model, the autocorrelations are usually [plotted](http://www.itl.nist.gov/div898/handbook/eda/section3/autocopl.htm) for many lags.

*Sample Output* Dataplot generated the following autocorrelation output using the [LEW.DAT](#page-390-0) data set:

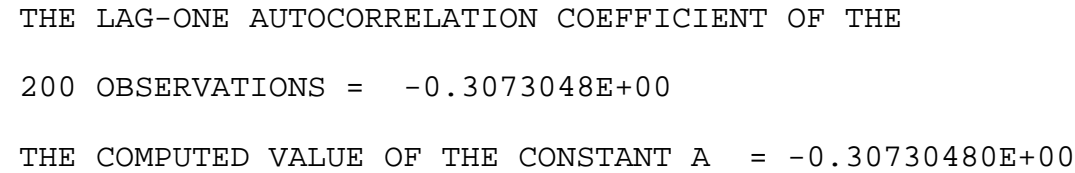

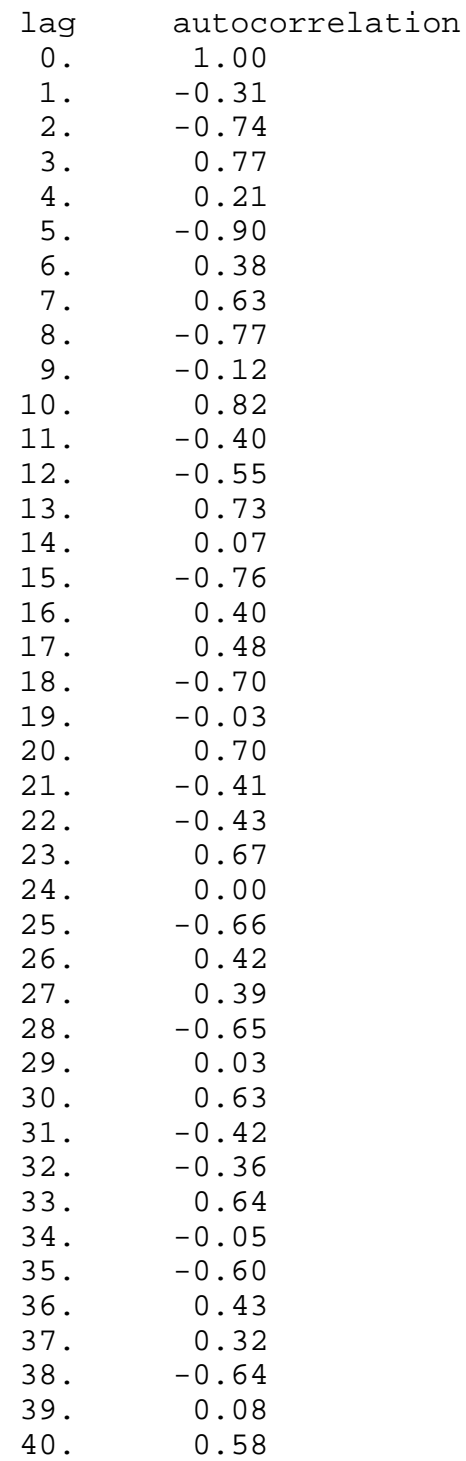

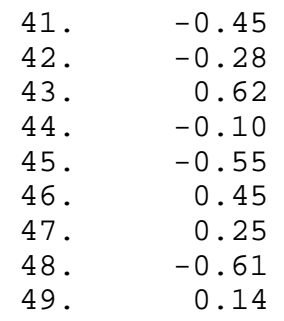

## *Questions* The autocorrelation function can be used to answer the following questions 1. Was this sample data set generated from a random process?

Would a non-linear or time series model be a more appropriate 2. model for these data than a simple constant plus error model?

*Importance* Randomness is one of the key [assumptions](http://www.itl.nist.gov/div898/handbook/eda/section2/eda2.htm) in determining if a univariate statistical process is in control. If the assumptions of constant location and scale, randomness, and fixed distribution are reasonable, then the univariate process can be modeled as:

 $Y_i = A_0 + E_i$ 

where  $E_i$  is an error term.

If the randomness assumption is not valid, then a different model needs to be used. This will typically be either a [time series model](http://www.itl.nist.gov/div898/handbook/pmc/section4/pmc4.htm) or a [non-linear model](http://www.itl.nist.gov/div898/handbook/pmd/section1/pmd142.htm) (with time as the independent variable).

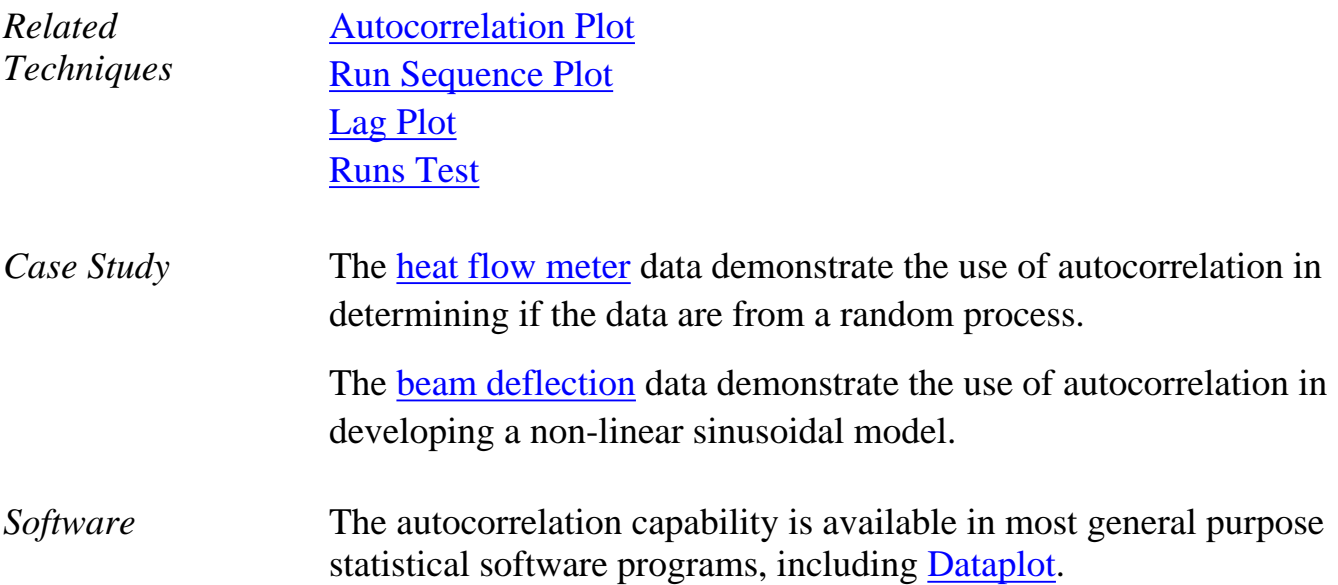

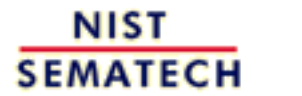

**TOOLS & AIDS** 

**SEARCH** 

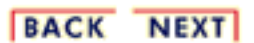

**HOME** 

http://www.itl.nist.gov/div898/handbook/eda/section3/eda35c.htm (4 of 4) [11/13/2003 5:32:39 PM]

<span id="page-63-0"></span>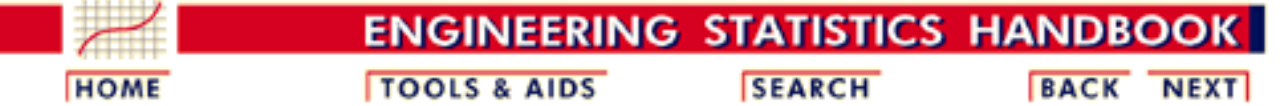

1. [Exploratory Data Analysis](http://www.itl.nist.gov/div898/handbook/eda/eda.htm) 1.3. [EDA Techniques](http://www.itl.nist.gov/div898/handbook/eda/section3/eda3.htm)

1.3.5. [Quantitative Techniques](#page-0-0)

# **1.3.5.13.Runs Test for Detecting Non-randomness**

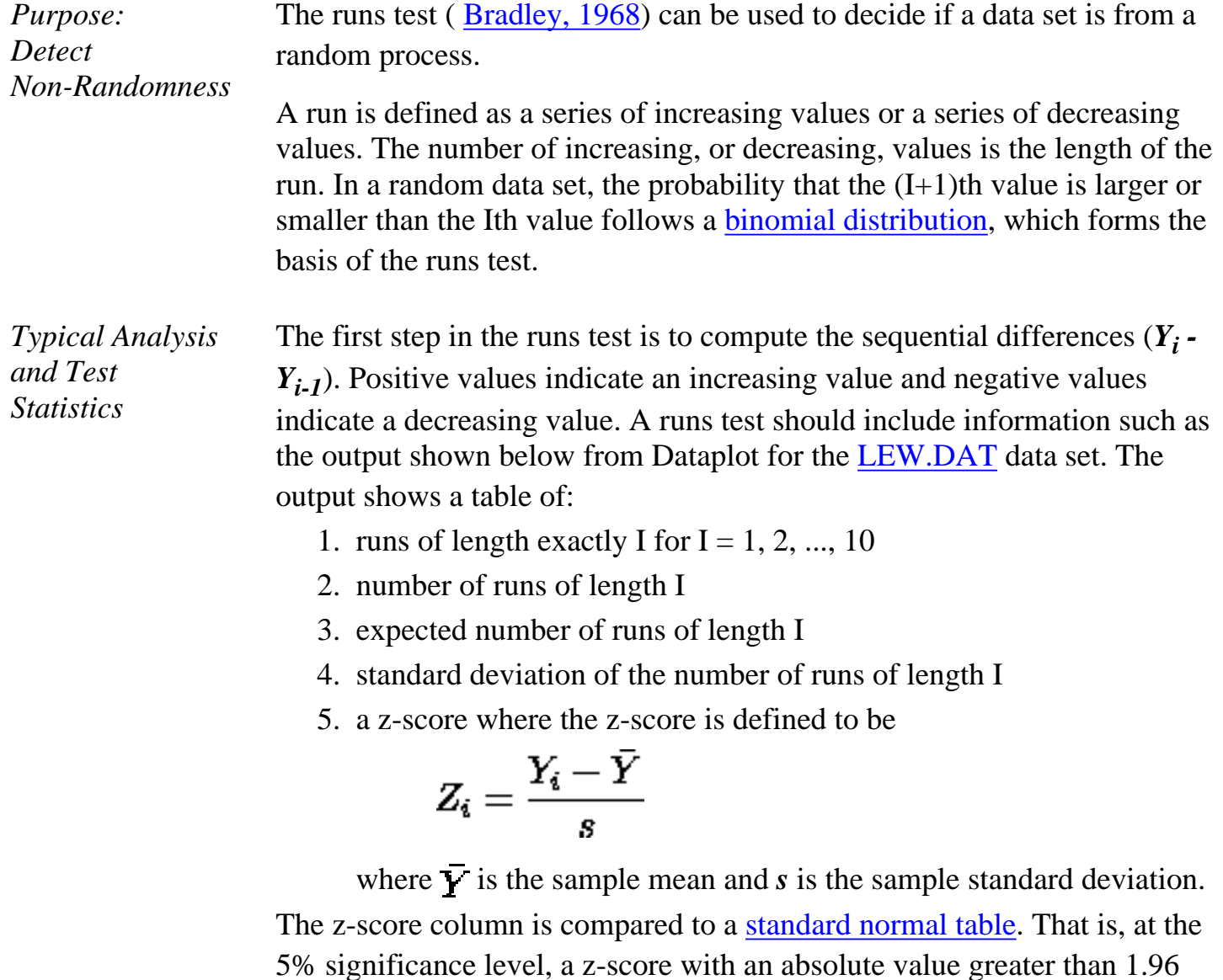

There are several alternative formulations of the runs test in the literature. For example, a series of coin tosses would record a series of heads and tails. A

indicates non-randomness.

run of length *r* is *r* consecutive heads or *r* consecutive tails. To use the Dataplot RUNS command, you could code a sequence of the  $N = 10$  coin tosses HHHHTTHTHH as

1 2 3 4 3 2 3 2 3 4

that is, a heads is coded as an increasing value and a tails is coded as a decreasing value.

Another alternative is to code values above the median as positive and values below the median as negative. There are other formulations as well. All of them can be converted to the Dataplot formulation. Just remember that it ultimately reduces to 2 choices. To use the Dataplot runs test, simply code one choice as an increasing value and the other as a decreasing value as in the heads/tails example above. If you are using other statistical software, you need to check the conventions used by that program.

*Sample Output* Dataplot generated the following runs test output using the [LEW.DAT](#page-390-0) data set:

### RUNS UP

 STATISTIC = NUMBER OF RUNS UP OF LENGTH EXACTLY I

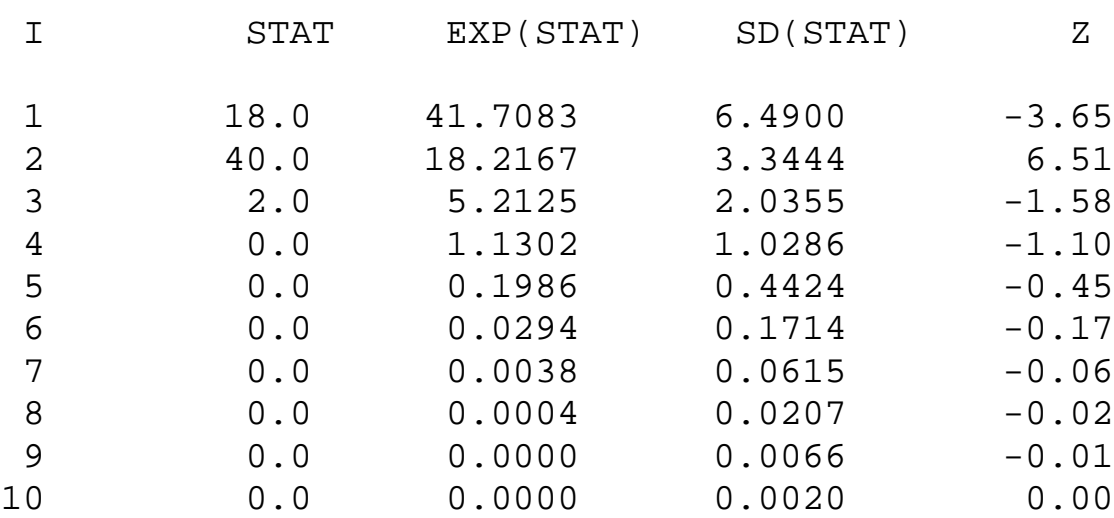

### STATISTIC = NUMBER OF RUNS UP OF LENGTH I OR MORE

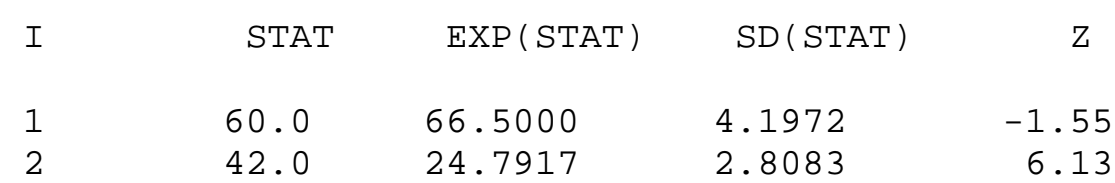

### 1.3.5.13. Runs Test for Detecting Non-randomness

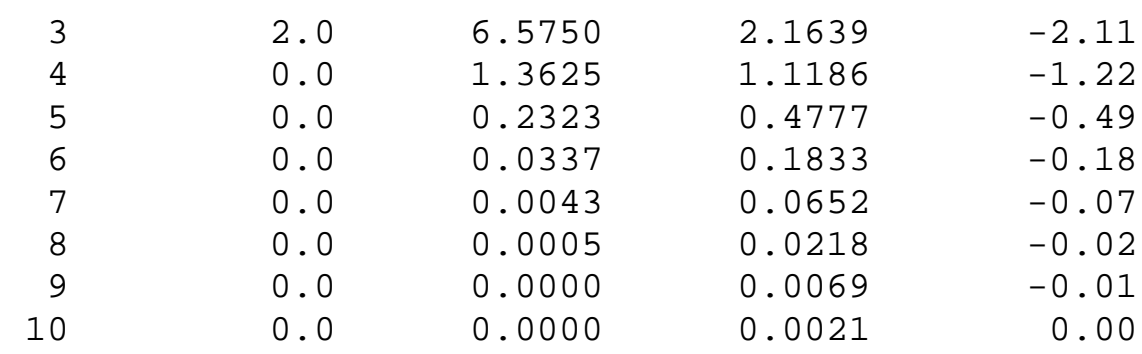

### RUNS DOWN

 STATISTIC = NUMBER OF RUNS DOWN OF LENGTH EXACTLY I

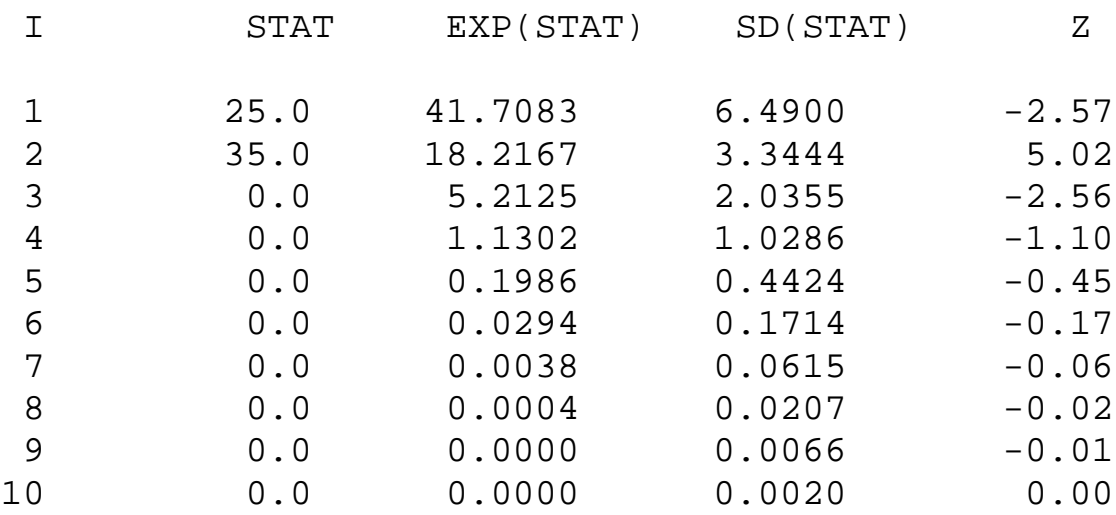

### STATISTIC = NUMBER OF RUNS DOWN OF LENGTH I OR MORE

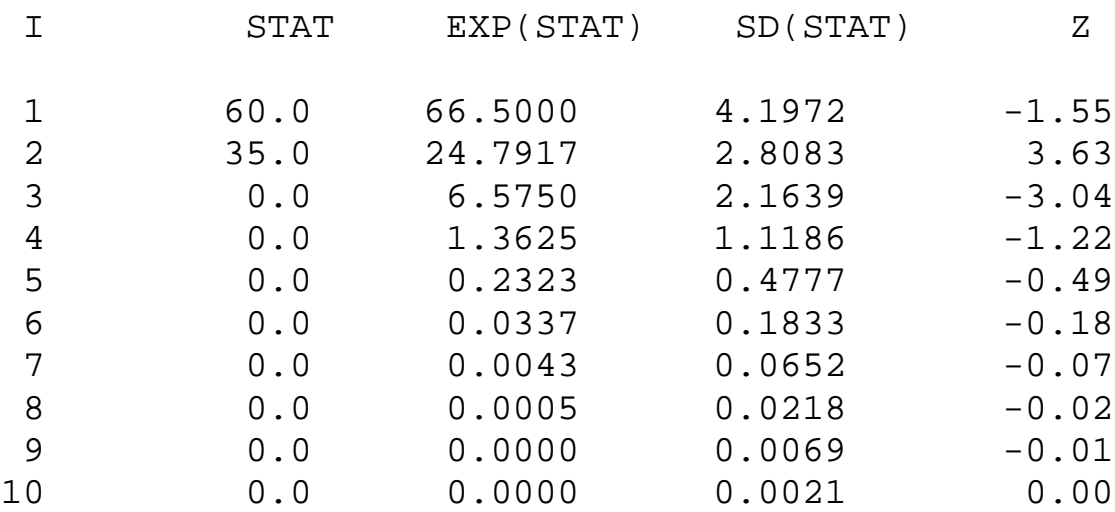

RUNS TOTAL = RUNS UP + RUNS DOWN

 STATISTIC = NUMBER OF RUNS TOTAL OF LENGTH EXACTLY I

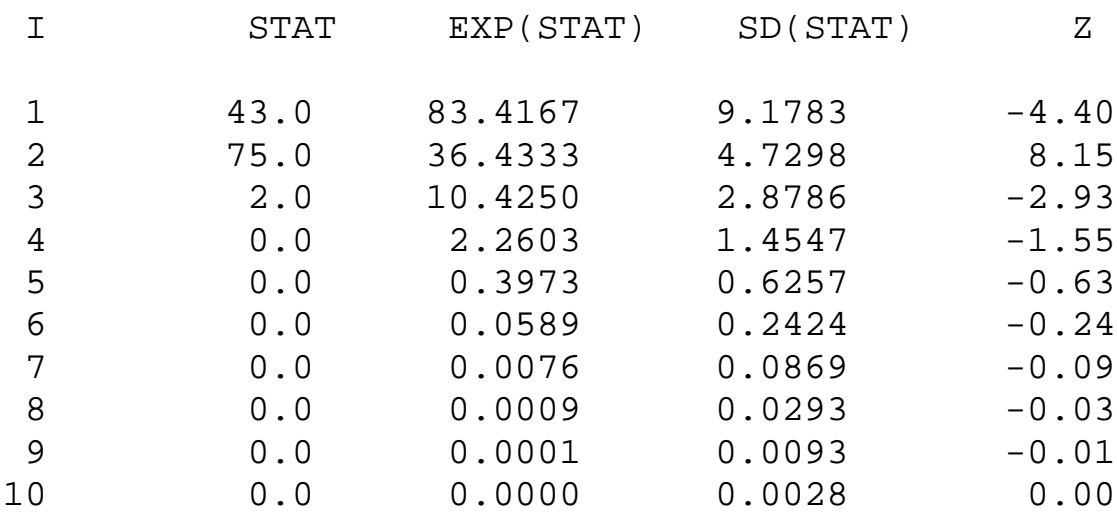

### STATISTIC = NUMBER OF RUNS TOTAL OF LENGTH I OR MORE

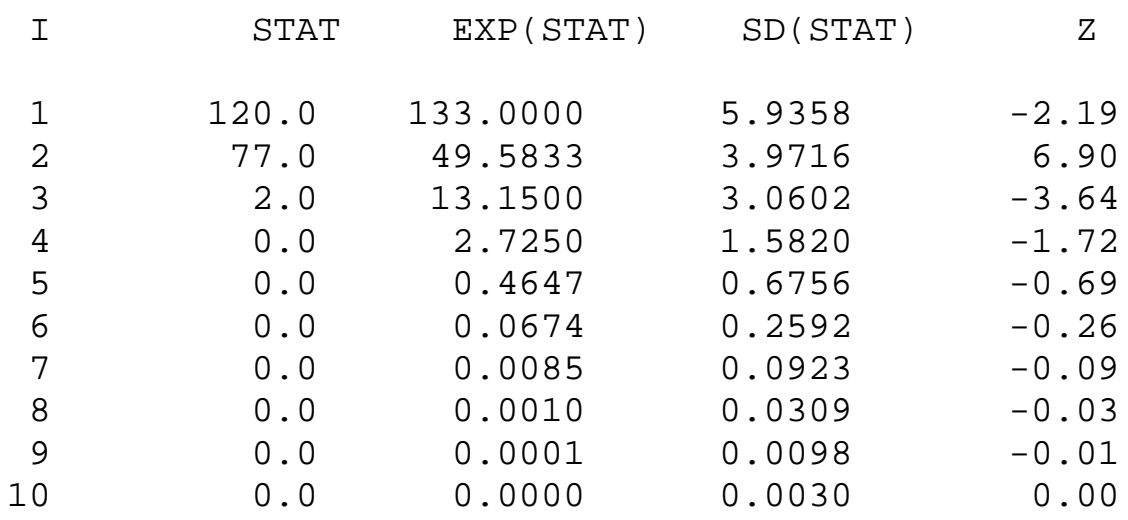

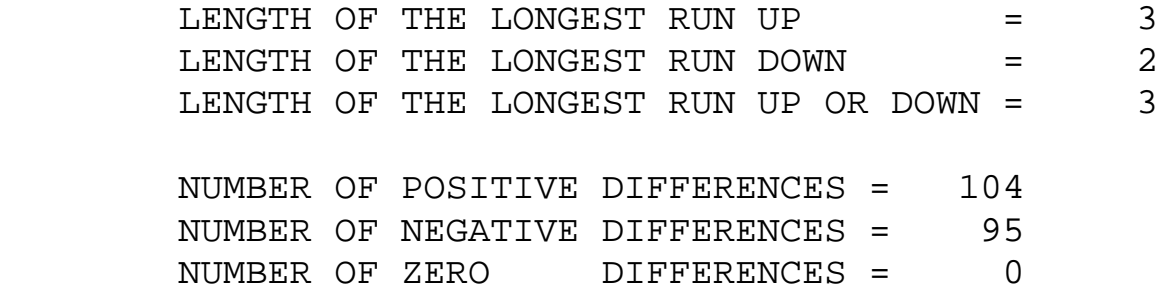

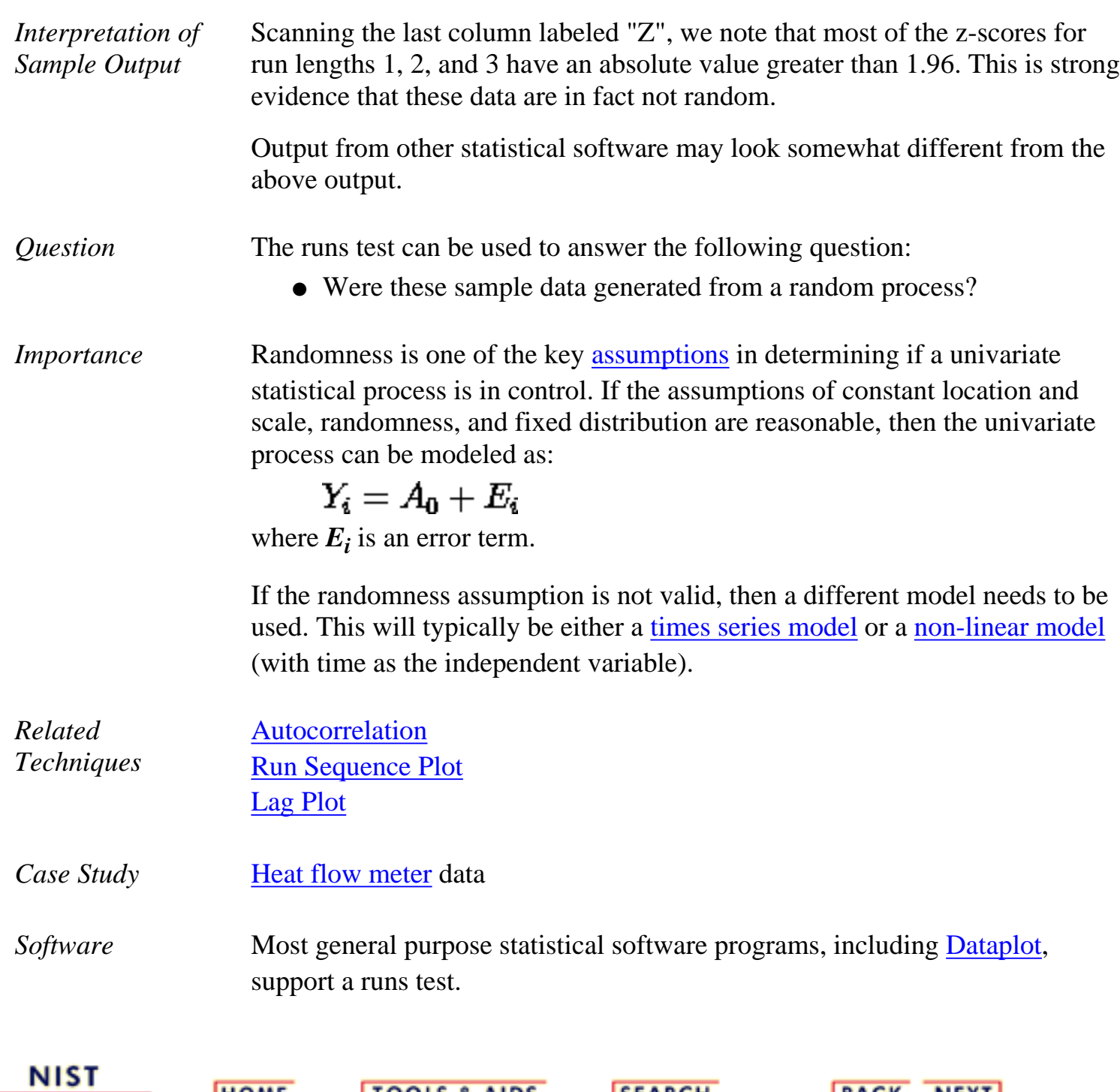

**SEMATECH** 

**HOME** 

**TOOLS & AIDS** 

**SEARCH** 

**BACK NEXT** 

**HOME** 

**ENGINEERING STATISTICS HANDBOOK TOOLS & AIDS SEARCH BACK NEXT** 

1. [Exploratory Data Analysis](http://www.itl.nist.gov/div898/handbook/eda/eda.htm)

1.3. [EDA Techniques](http://www.itl.nist.gov/div898/handbook/eda/section3/eda3.htm)

1.3.5. [Quantitative Techniques](#page-0-0)

# **1.3.5.14.Anderson-Darling Test**

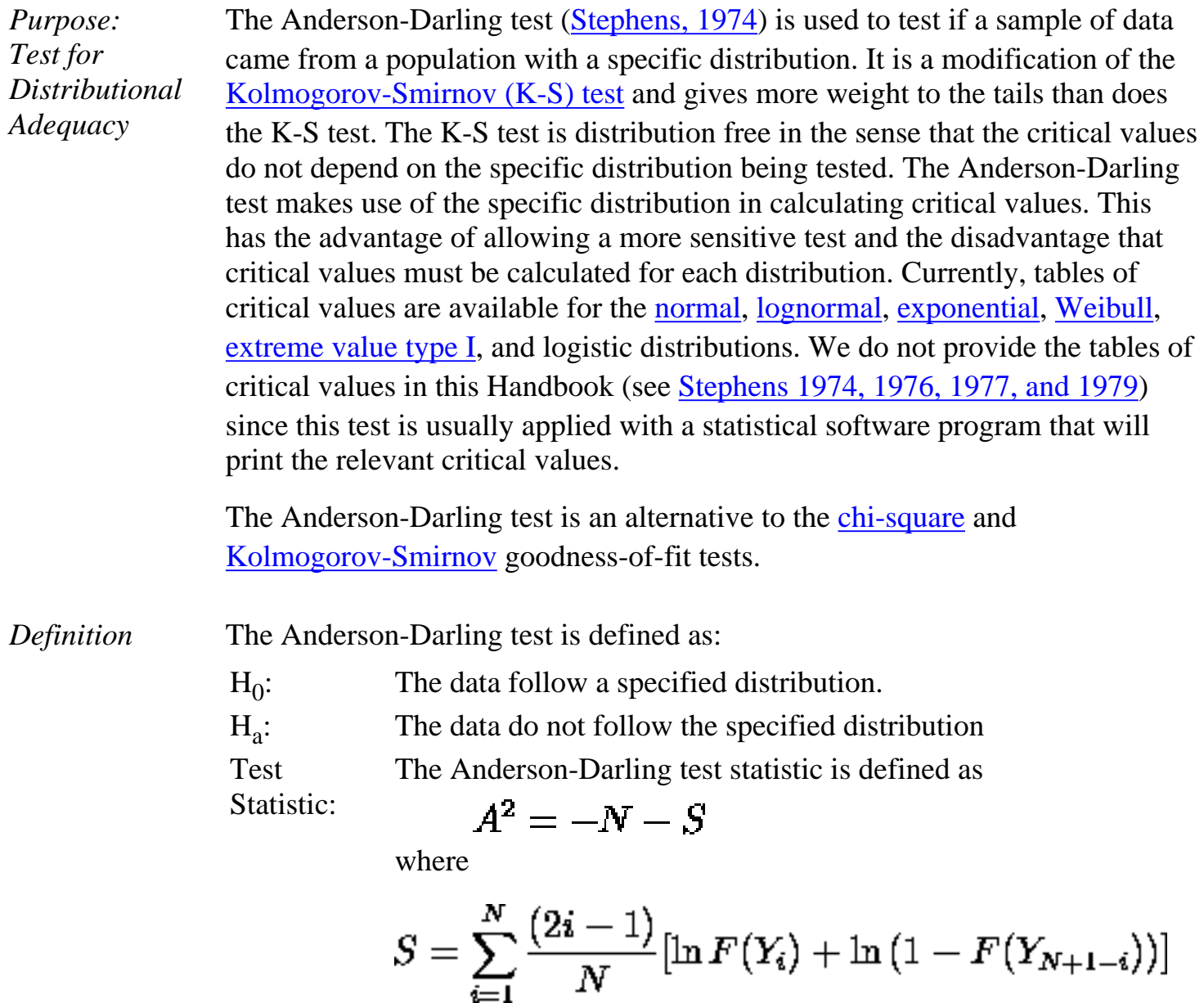

*F* is the [cumulative distribution function](http://www.itl.nist.gov/div898/handbook/eda/section3/eda362.htm#CDF) of the specified distribution. Note that the *Yi* are the *ordered* data.

*Sample Output*

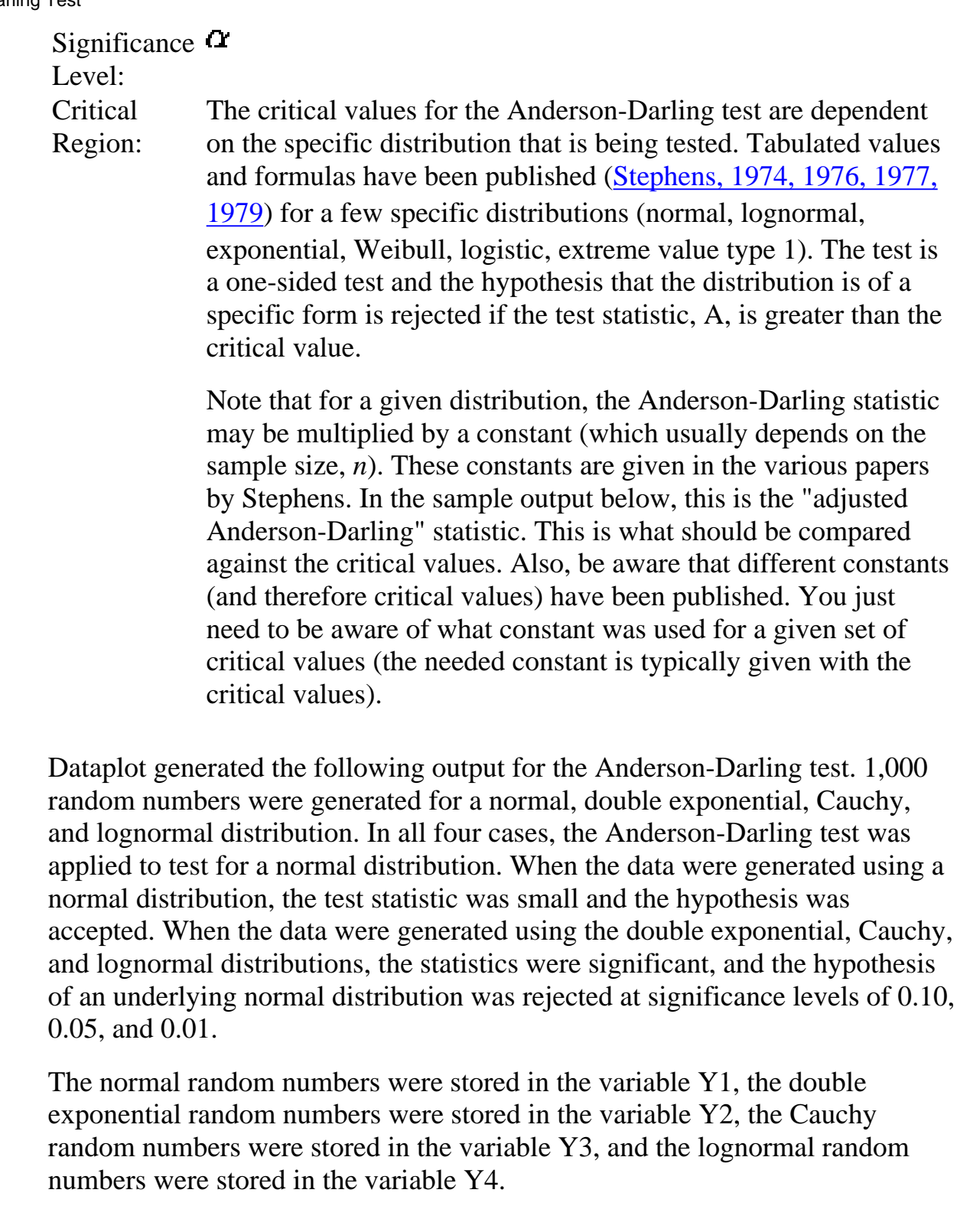

 \*\*\*\*\*\*\*\*\*\*\*\*\*\*\*\*\*\*\*\*\*\*\*\*\*\*\*\*\*\*\*\*\*\*\*\*\*\*\* \*\* anderson darling normal test y1 \*\* \*\*\*\*\*\*\*\*\*\*\*\*\*\*\*\*\*\*\*\*\*\*\*\*\*\*\*\*\*\*\*\*\*\*\*\*\*\*\*

> ANDERSON-DARLING 1-SAMPLE TEST THAT THE DATA CAME FROM A NORMAL DISTRIBUTION

 1. STATISTICS: NUMBER OF OBSERVATIONS = 1000  $MEAN = 0.4359940E - 02$  STANDARD DEVIATION = 1.001816

 ANDERSON-DARLING TEST STATISTIC VALUE = 0.2565918 ADJUSTED TEST STATISTIC VALUE = 0.2576117

2. CRITICAL VALUES:

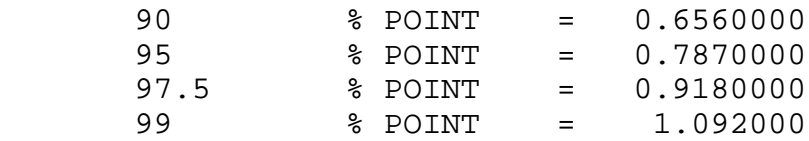

 3. CONCLUSION (AT THE 5% LEVEL): THE DATA DO COME FROM A NORMAL DISTRIBUTION.

> \*\*\*\*\*\*\*\*\*\*\*\*\*\*\*\*\*\*\*\*\*\*\*\*\*\*\*\*\*\*\*\*\*\*\*\*\*\*\* \*\* anderson darling normal test y2 \*\* \*\*\*\*\*\*\*\*\*\*\*\*\*\*\*\*\*\*\*\*\*\*\*\*\*\*\*\*\*\*\*\*\*\*\*\*\*\*\*

> > ANDERSON-DARLING 1-SAMPLE TEST THAT THE DATA CAME FROM A NORMAL DISTRIBUTION

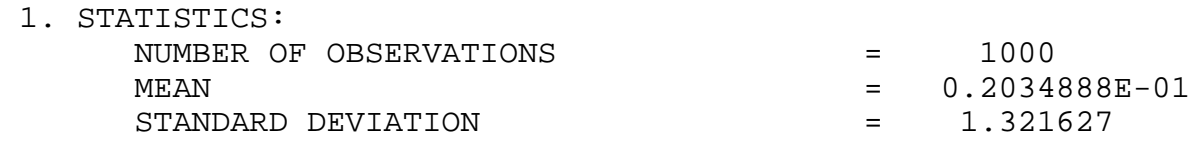

 ANDERSON-DARLING TEST STATISTIC VALUE = 5.826050 ADJUSTED TEST STATISTIC VALUE = 5.849208

2. CRITICAL VALUES:

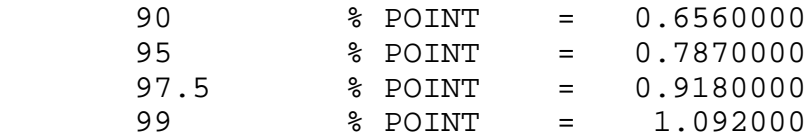

 3. CONCLUSION (AT THE 5% LEVEL): THE DATA DO NOT COME FROM A NORMAL DISTRIBUTION.

\*\*\*\*\*\*\*\*\*\*\*\*\*\*\*\*\*\*\*\*\*\*\*\*\*\*\*\*\*\*\*\*\*\*\*\*\*\*\*

 \*\* anderson darling normal test y3 \*\* \*\*\*\*\*\*\*\*\*\*\*\*\*\*\*\*\*\*\*\*\*\*\*\*\*\*\*\*\*\*\*\*\*\*\*\*\*\*\*

> ANDERSON-DARLING 1-SAMPLE TEST THAT THE DATA CAME FROM A NORMAL DISTRIBUTION

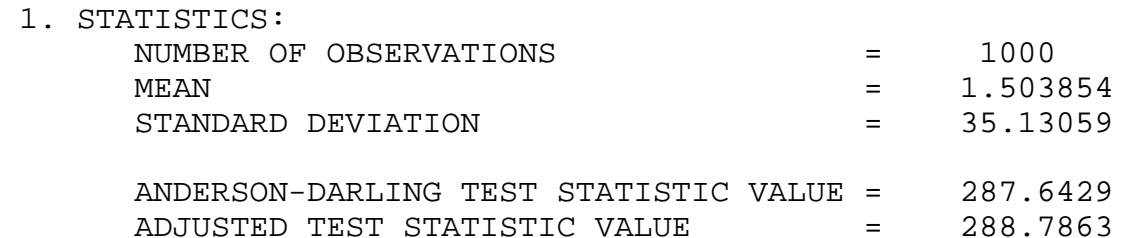

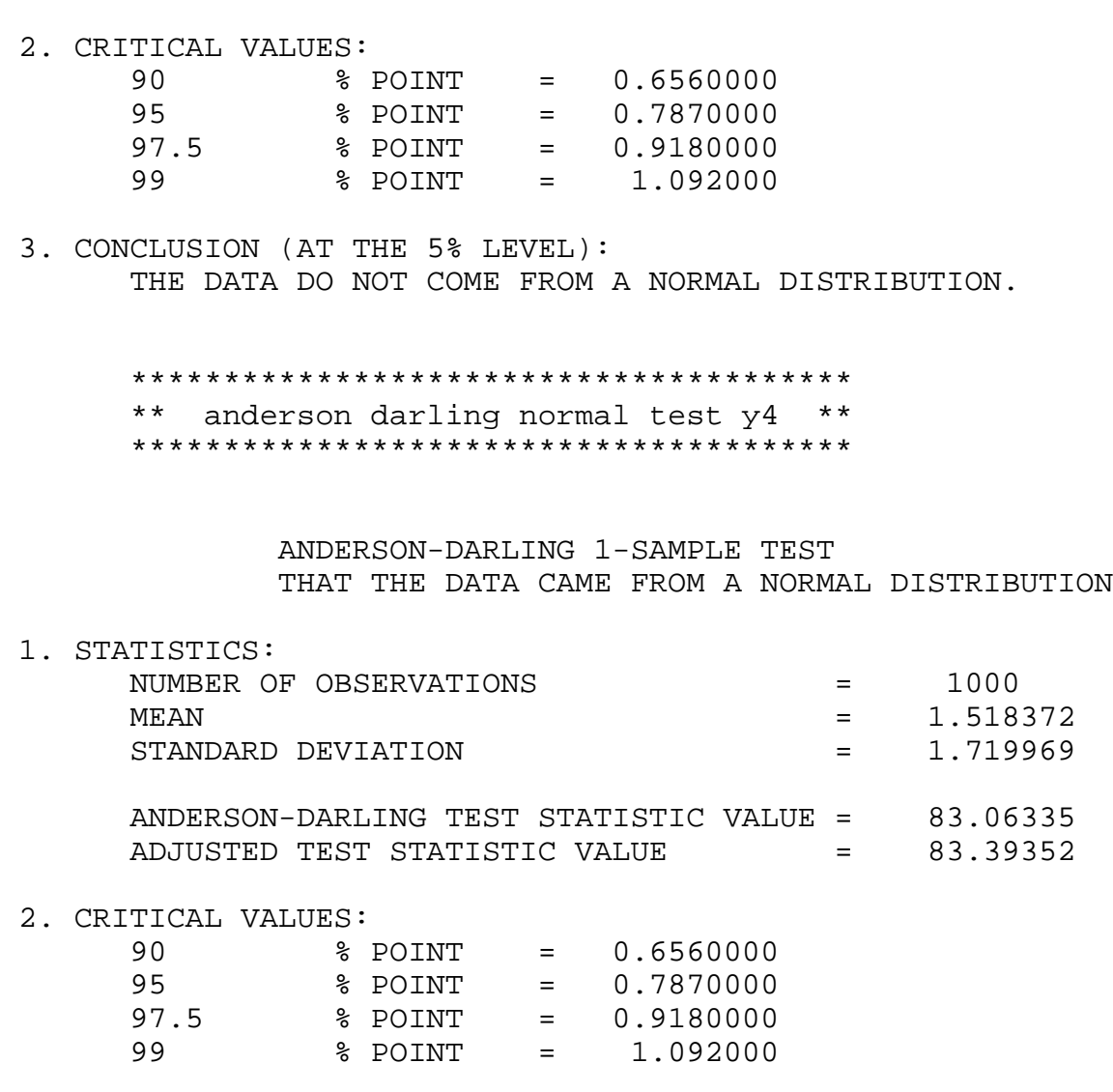

 3. CONCLUSION (AT THE 5% LEVEL): THE DATA DO NOT COME FROM A NORMAL DISTRIBUTION.

*Interpretation of the Sample Output*

The output is divided into three sections.

- 1. The first section prints the number of observations and estimates for the [location and scale parameters.](#page-117-0)
- 2. The second section prints the upper critical value for the Anderson-Darling test statistic distribution corresponding to various significance levels. The value in the first column, the confidence level of the test, is equivalent to  $100(1-\alpha)$ . We reject the null hypothesis at that significance level if the value of the Anderson-Darling test statistic printed in section one is greater than the critical value printed in the last column.
- The third section prints the conclusion for a 95% test. For a different 3. significance level, the appropriate conclusion can be drawn from the table printed in section two. For example, for  $\alpha$  = 0.10, we look at the row for 90% confidence and compare the critical value 1.062 to the
**NIST** 

**SEMATECH** 

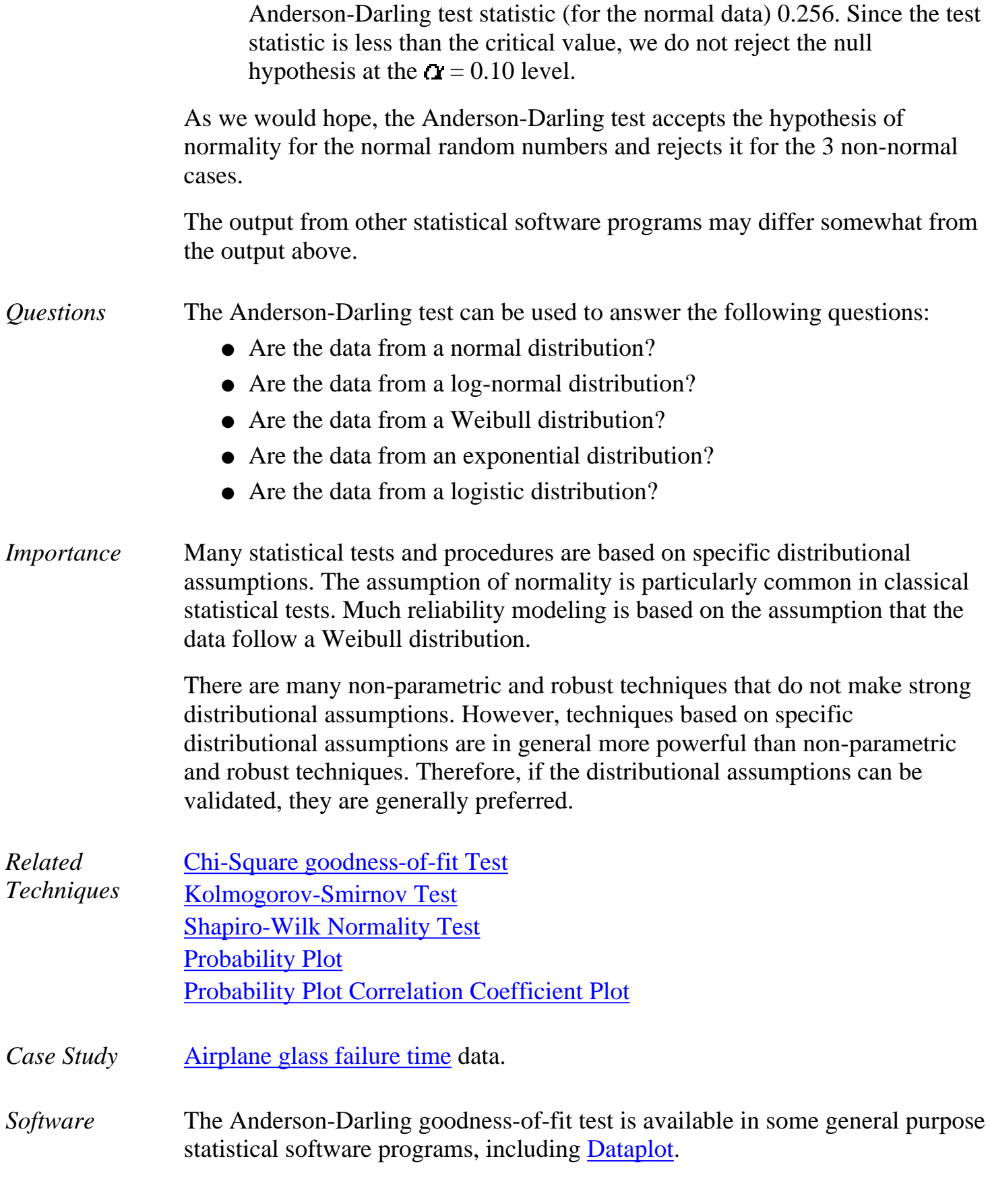

**TOOLS & AIDS** 

**SEARCH** 

**BACK NEXT** 

**HOME** 

<span id="page-73-0"></span>1.3.5.15. Chi-Square Goodness-of-Fit Test

**ENGINEERING STATISTICS HANDBOOK TOOLS & AIDS SEARCH BACK NEXT HOME** 

1. [Exploratory Data Analysis](http://www.itl.nist.gov/div898/handbook/eda/eda.htm) 1.3. [EDA Techniques](http://www.itl.nist.gov/div898/handbook/eda/section3/eda3.htm) 1.3.5. [Quantitative Techniques](#page-0-0)

# **1.3.5.15.Chi-Square Goodness-of-Fit Test**

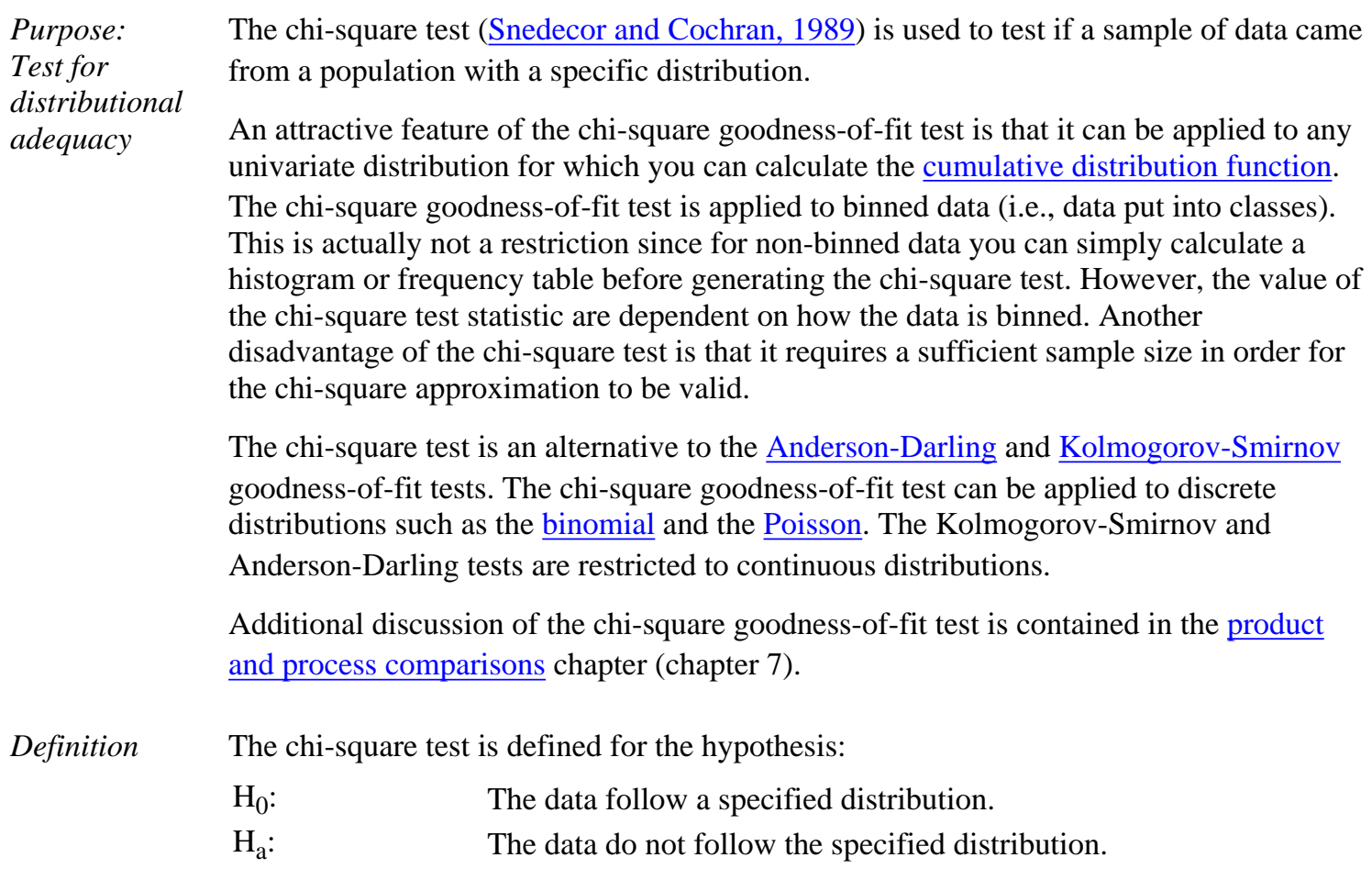

Test Statistic: For the chi-square goodness-of-fit computation, the data are divided into *k* bins and the test statistic is defined as

$$
\chi^2=\sum_{i=1}^k (O_i-E_i)^2/E_i
$$

where  $O_i$  is the observed frequency for bin *i* and  $E_i$  is the expected frequency for bin *i*. The expected frequency is calculated by

$$
E_i=N(F(Y_u)-F(Y_l))
$$

where F is the [cumulative Distribution function](http://www.itl.nist.gov/div898/handbook/eda/section3/eda362.htm#CDF) for the distribution being tested,  $Y_u$  is the upper limit for class  $i$ ,  $Y_l$  is the lower limit for class *i*, and *N* is the sample size.

This test is sensitive to the choice of bins. There is no optimal choice for the bin width (since the optimal bin width depends on the distribution). Most reasonable choices should produce similar, but not identical, results. [Dataplot](http://www.itl.nist.gov/div898/handbook/eda/section4/eda44.htm#CHISQUAREGF) uses 0.3\*s, where s is the sample standard deviation, for the class width. The lower and upper bins are at the sample mean plus and minus 6.0\*s, respectively. For the chi-square approximation to be valid, the expected frequency should be at least 5. This test is not valid for small samples, and if some of the counts are less than five, you may need to combine some bins in the tails.

Significance Level:  $\alpha$ .

Critical Region: The test statistic follows, approximately, a chi-square distribution with  $(k - c)$  degrees of freedom where *k* is the number of non-empty cells and  $c =$  the number of estimated parameters (including <u>location</u> [and scale parameters](#page-117-0) and [shape parameters\)](#page-115-0) for the distribution  $+1$ . For example, for a 3-parameter Weibull distribution,  $c = 4$ .

> Therefore, the hypothesis that the data are from a population with the specified distribution is rejected if

$$
\chi^2 > \chi^2_{(\alpha,k-c)}
$$

where  $\chi^2_{(\alpha,k-c)}$  is the chi-square percent point function with *k* - *c* degrees of freedom and a significance level of  $\alpha$ .

In the above formulas for the critical regions, the Handbook follows the convention that  $\chi^2_{\alpha}$  is the upper critical value from the

chi-square distribution and  $\chi^2_{1-\alpha}$  is the lower critical value from the chi-square distribution. Note that this is the opposite of what is used in some texts and software programs. In particular, Dataplot uses the opposite convention.

*Sample Output* Dataplot generated the following output for the chi-square test where 1,000 random numbers were generated for the normal, double exponential, *t* with 3 degrees of freedom, and lognormal distributions. In all cases, the chi-square test was applied to test for a normal distribution. The test statistics show the characteristics of the test; when the data are from a normal distribution, the test statistic is small and the hypothesis is accepted; when the data are from the double exponential, *t*, and lognormal distributions, the statistics are significant and the hypothesis of an underlying normal distribution is rejected at significance levels of 0.10, 0.05, and 0.01.

> The normal random numbers were stored in the variable Y1, the double exponential random numbers were stored in the variable Y2, the *t* random numbers were stored in the variable Y3, and the lognormal random numbers were stored in the variable Y4.

> \*\*\*\*\*\*\*\*\*\*\*\*\*\*\*\*\*\*\*\*\*\*\*\*\*\*\*\*\*\*\*\*\*\*\*\*\*\*\*\*\*\*\*\*\*\*\*\*\* normal chi-square goodness of fit test y1 \*\*\*\*\*\*\*\*\*\*\*\*\*\*\*\*\*\*\*\*\*\*\*\*\*\*\*\*\*\*\*\*\*\*\*\*\*\*\*\*\*\*\*\*\*\*\*\*\* CHI-SQUARED GOODNESS-OF-FIT TEST NULL HYPOTHESIS H0: DISTRIBUTION FITS THE DATA ALTERNATE HYPOTHESIS HA: DISTRIBUTION DOES NOT FIT THE DATA DISTRIBUTION: NORMAL SAMPLE: NUMBER OF OBSERVATIONS = 1000 NUMBER OF NON-EMPTY CELLS = 24 NUMBER OF PARAMETERS USED = 0 TEST: CHI-SQUARED TEST STATISTIC = 17.52155  $DEGREES OF FREEDOM = 23$ CHI-SQUARED CDF VALUE = 0.217101 ALPHA LEVEL CUTOFF CONCLUSION 10% 32.00690 ACCEPT H0 5% 35.17246 ACCEPT H0 1% 41.63840 ACCEPT H0 CELL NUMBER, BIN MIDPOINT, OBSERVED FREQUENCY, AND EXPECTED FREQUENCY WRITTEN TO FILE DPST1F.DAT \*\*\*\*\*\*\*\*\*\*\*\*\*\*\*\*\*\*\*\*\*\*\*\*\*\*\*\*\*\*\*\*\*\*\*\*\*\*\*\*\*\*\*\*\*\*\*\*\* \*\* normal chi-square goodness of fit test y2 \*\* \*\*\*\*\*\*\*\*\*\*\*\*\*\*\*\*\*\*\*\*\*\*\*\*\*\*\*\*\*\*\*\*\*\*\*\*\*\*\*\*\*\*\*\*\*\*\*\*\*

CHI-SQUARED GOODNESS-OF-FIT TEST

 NULL HYPOTHESIS H0: DISTRIBUTION FITS THE DATA ALTERNATE HYPOTHESIS HA: DISTRIBUTION DOES NOT FIT THE DATA DISTRIBUTION: NORMAL SAMPLE: NUMBER OF OBSERVATIONS = 1000 NUMBER OF NON-EMPTY CELLS = 26 NUMBER OF PARAMETERS USED = 0 TEST: CHI-SQUARED TEST STATISTIC = 2030.784 DEGREES OF FREEDOM = 25 CHI-SQUARED CDF VALUE = 1.000000 ALPHA LEVEL CUTOFF CONCLUSION 10% 34.38158 REJECT H0 5% 37.65248 REJECT H0 1% 44.31411 REJECT HO CELL NUMBER, BIN MIDPOINT, OBSERVED FREQUENCY, AND EXPECTED FREQUENCY WRITTEN TO FILE DPST1F.DAT \*\*\*\*\*\*\*\*\*\*\*\*\*\*\*\*\*\*\*\*\*\*\*\*\*\*\*\*\*\*\*\*\*\*\*\*\*\*\*\*\*\*\*\*\*\*\*\*\* \*\* normal chi-square goodness of fit test y3 \*\* \*\*\*\*\*\*\*\*\*\*\*\*\*\*\*\*\*\*\*\*\*\*\*\*\*\*\*\*\*\*\*\*\*\*\*\*\*\*\*\*\*\*\*\*\*\*\*\*\* CHI-SQUARED GOODNESS-OF-FIT TEST NULL HYPOTHESIS H0: DISTRIBUTION FITS THE DATA ALTERNATE HYPOTHESIS HA: DISTRIBUTION DOES NOT FIT THE DATA DISTRIBUTION: NORMAL SAMPLE: NUMBER OF OBSERVATIONS = 1000 NUMBER OF NON-EMPTY CELLS = 25 NUMBER OF PARAMETERS USED = 0 TEST: CHI-SQUARED TEST STATISTIC = 103165.4 DEGREES OF FREEDOM = 24 CHI-SQUARED CDF VALUE = 1.000000 ALPHA LEVEL CUTOFF CONCLUSION 10% 33.19624 REJECT H0 5% 36.41503 REJECT H0

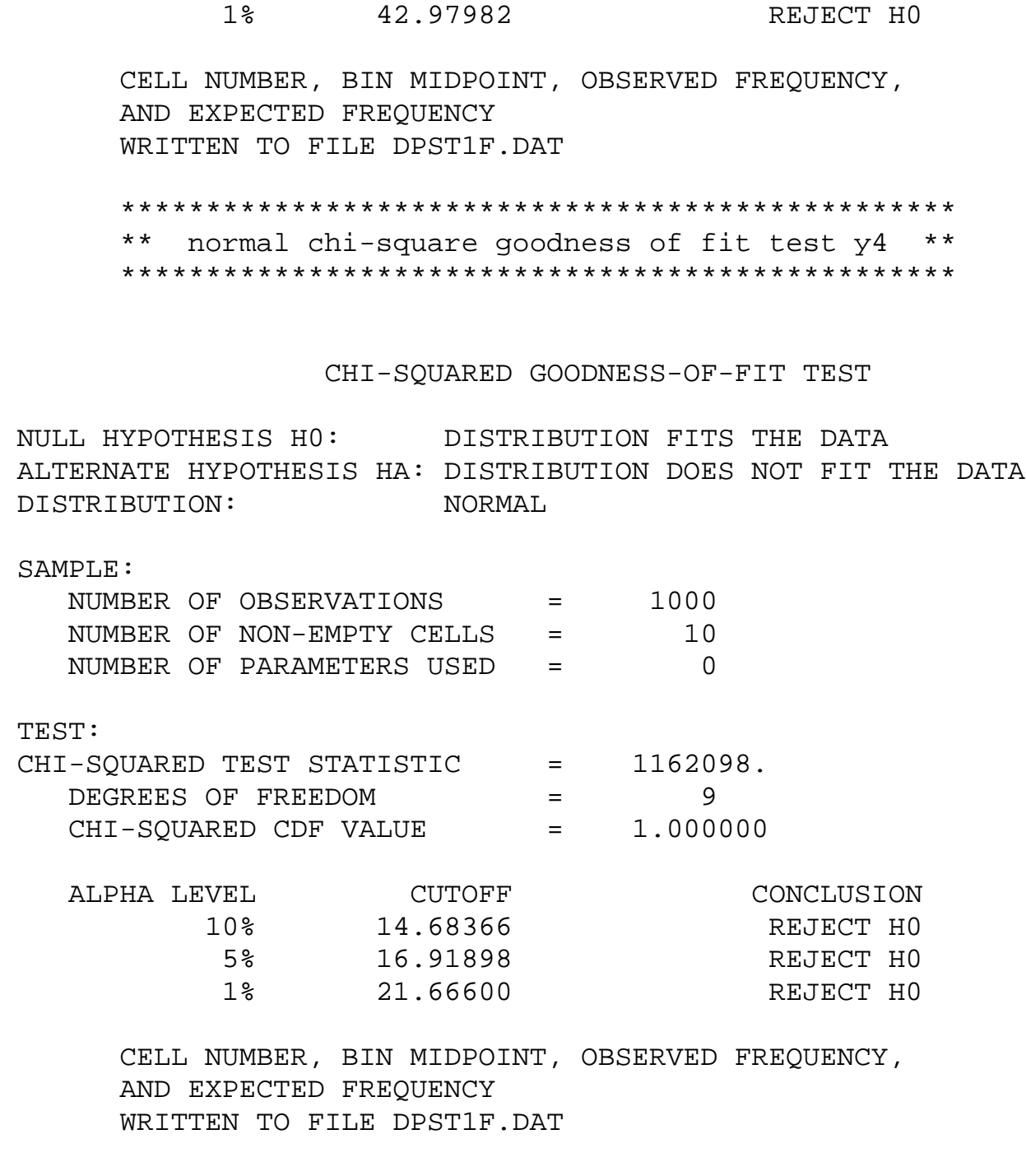

As we would hope, the chi-square test does not reject the normality hypothesis for the normal distribution data set and rejects it for the three non-normal cases.

*Questions* The chi-square test can be used to answer the following types of questions:

- Are the data from a normal distribution?
- Are the data from a log-normal distribution?
- Are the data from a Weibull distribution?
- Are the data from an exponential distribution?
- Are the data from a logistic distribution?
- Are the data from a binomial distribution?

**NIST** 

**SEMATECH** 

**HOME** 

*Importance* Many statistical tests and procedures are based on specific distributional [assumptions.](http://www.itl.nist.gov/div898/handbook/eda/section2/eda2.htm) The assumption of normality is particularly common in classical statistical tests. Much reliability modeling is based on the assumption that the distribution of the data follows a Weibull distribution.

> There are many non-parametric and robust techniques that are not based on strong distributional assumptions. By non-parametric, we mean a technique, such as the sign test, that is not based on a specific distributional assumption. By robust, we mean a statistical technique that performs well under a wide range of distributional assumptions. However, techniques based on specific distributional assumptions are in general more powerful than these non-parametric and robust techniques. By power, we mean the ability to detect a difference when that difference actually exists. Therefore, if the distributional assumption can be confirmed, the parametric techniques are generally preferred.

If you are using a technique that makes a normality (or some other type of distributional) assumption, it is important to confirm that this assumption is in fact justified. If it is, the more powerful parametric techniques can be used. If the distributional assumption is not justified, a non-parametric or robust technique may be required.

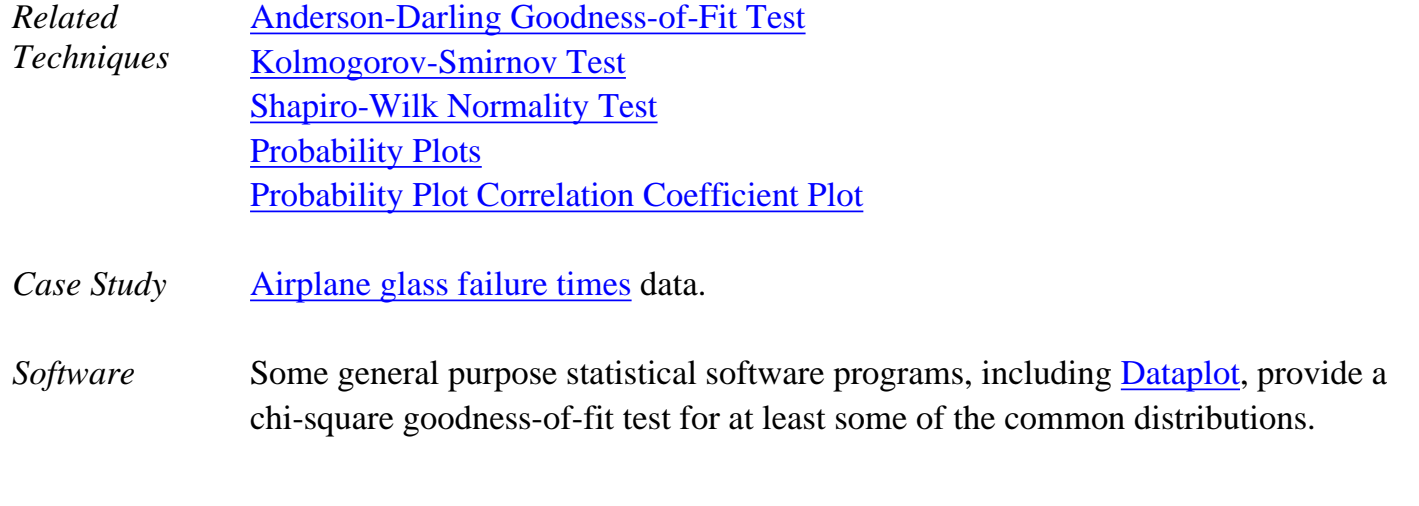

**SEARCH** 

**BACK NEXT** 

http://www.itl.nist.gov/div898/handbook/eda/section3/eda35f.htm (6 of 6) [11/13/2003 5:32:40 PM]

**TOOLS & AIDS** 

<span id="page-79-0"></span>**ENGINEERING STATISTICS HANDBOOI TOOLS & AIDS SEARCH BACK NEXT HOME** 

1. [Exploratory Data Analysis](http://www.itl.nist.gov/div898/handbook/eda/eda.htm) 1.3. [EDA Techniques](http://www.itl.nist.gov/div898/handbook/eda/section3/eda3.htm)

1.3.5. [Quantitative Techniques](#page-0-0)

# **1.3.5.16.Kolmogorov-Smirnov Goodness-of-Fit Test**

*Purpose: Test for Distributional Adequacy*

The Kolmogorov-Smirnov test ([Chakravart, Laha, and Roy, 1967](http://www.itl.nist.gov/div898/handbook/eda/section4/eda43.htm#Chakravart)) is used to decide if a sample comes from a population with a specific distribution.

The Kolmogorov-Smirnov (K-S) test is based on the empirical distribution function (ECDF). Given *N* ordered data points  $Y_1, Y_2, ..., Y_N$ , the ECDF is defined as

 $E_N = n(i)/N$ 

where  $n(i)$  is the number of points less than  $Y_i$  and the  $Y_i$  are ordered from smallest to largest value. This is a step function that increases by 1/*N* at the value of each ordered data point.

The graph below is a plot of the empirical distribution function with a normal cumulative distribution function for 100 normal random numbers. The K-S test is based on the maximum distance between these two curves.

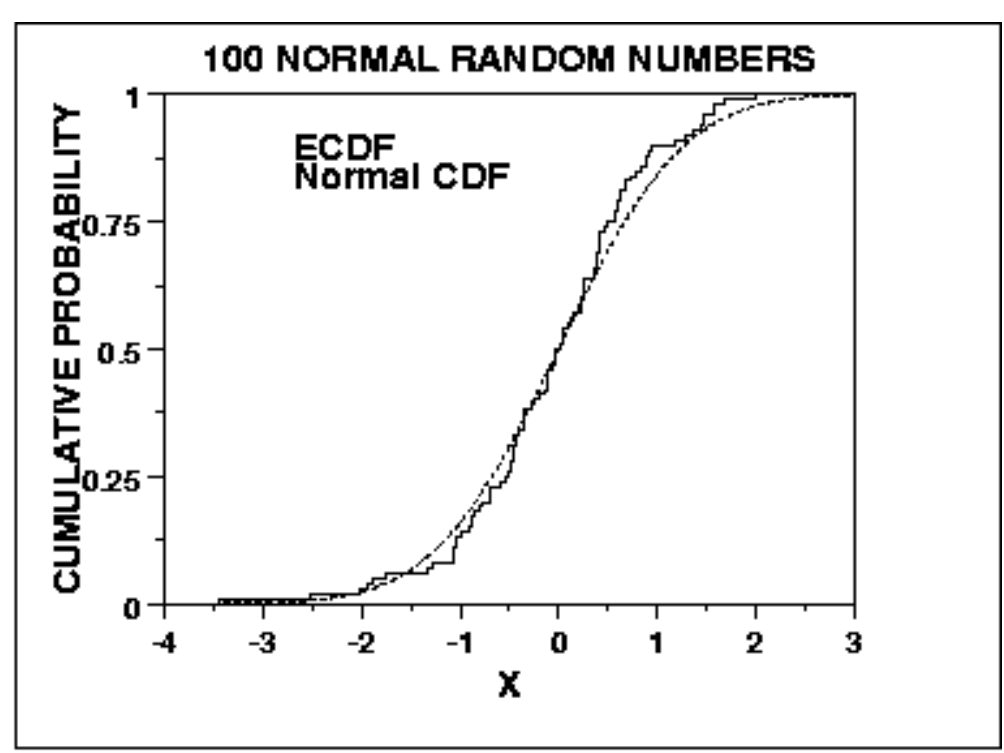

*Characteristics and Limitations of the K-S Test*

An attractive feature of this test is that the distribution of the K-S test statistic itself does not depend on the underlying cumulative distribution function being tested. Another advantage is that it is an exact test (the chi-square goodness-of-fit test depends on an adequate sample size for the approximations to be valid). Despite these advantages, the K-S test has several important limitations:

- 1. It only applies to continuous distributions.
- It tends to be more sensitive near the center of the distribution than at the 2. tails.
- 3. Perhaps the most serious limitation is that the distribution must be fully specified. That is, if location, scale, and shape parameters are estimated from the data, the critical region of the K-S test is no longer valid. It typically must be determined by simulation.

Due to limitations 2 and 3 above, many analysts prefer to use the [Anderson-Darling](#page-68-0) goodness-of-fit test. However, the Anderson-Darling test is only available for a few specific distributions.

*Definition* The Kolmogorov-Smirnov test is defined by:

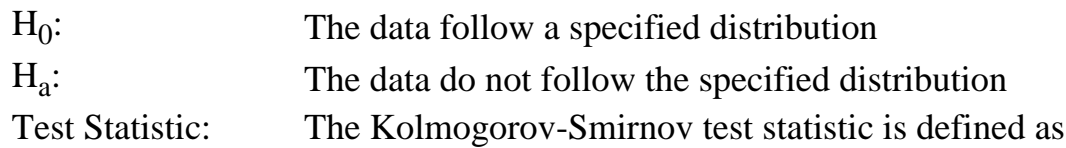

$$
D = \max_{1 \leq i \leq N} |F(Y_i) - \frac{i}{N}|
$$

where  $\vec{F}$  is the theoretical cumulative distribution of the distribution being tested which must be a continuous distribution (i.e., no discrete distributions such as the binomial or Poisson), and it must be fully specified (i.e., the [location, scale,](#page-117-0) and [shape](#page-115-0) parameters cannot be estimated from the data).

Significance Level:  $\alpha$ .

Critical Values: The hypothesis regarding the distributional form is rejected if the test statistic,  $D$ , is greater than the critical value obtained from a table. There are several variations of these tables in the literature that use somewhat different scalings for the K-S test statistic and critical regions. These alternative formulations should be equivalent, but it is necessary to ensure that the test statistic is calculated in a way that is consistent with how the critical values were tabulated.

> We do not provide the K-S tables in the Handbook since software programs that perform a K-S test will provide the relevant critical values.

*Sample Output* Dataplot generated the following output for the Kolmogorov-Smirnov test where 1,000 random numbers were generated for a normal, double exponential, *t* with 3 degrees of freedom, and lognormal distributions. In all cases, the Kolmogorov-Smirnov test was applied to test for a normal distribution. The Kolmogorov-Smirnov test accepts the normality hypothesis for the case of normal data and rejects it for the double exponential, *t*, and lognormal data with the exception of the double exponential data being significant at the 0.01 significance level.

> The normal random numbers were stored in the variable Y1, the double exponential random numbers were stored in the variable Y2, the *t* random numbers were stored in the variable Y3, and the lognormal random numbers were stored in the variable Y4.

> > \*\*\*\*\*\*\*\*\*\*\*\*\*\*\*\*\*\*\*\*\*\*\*\*\*\*\*\*\*\*\*\*\*\*\*\*\*\*\*\*\*\*\*\*\*\*\*\*\*\*\*\*\*\*\*\*\* \*\* normal Kolmogorov-Smirnov goodness of fit test y1 \*\* \*\*\*\*\*\*\*\*\*\*\*\*\*\*\*\*\*\*\*\*\*\*\*\*\*\*\*\*\*\*\*\*\*\*\*\*\*\*\*\*\*\*\*\*\*\*\*\*\*\*\*\*\*\*\*\*\*

KOLMOGOROV-SMIRNOV GOODNESS-OF-FIT TEST

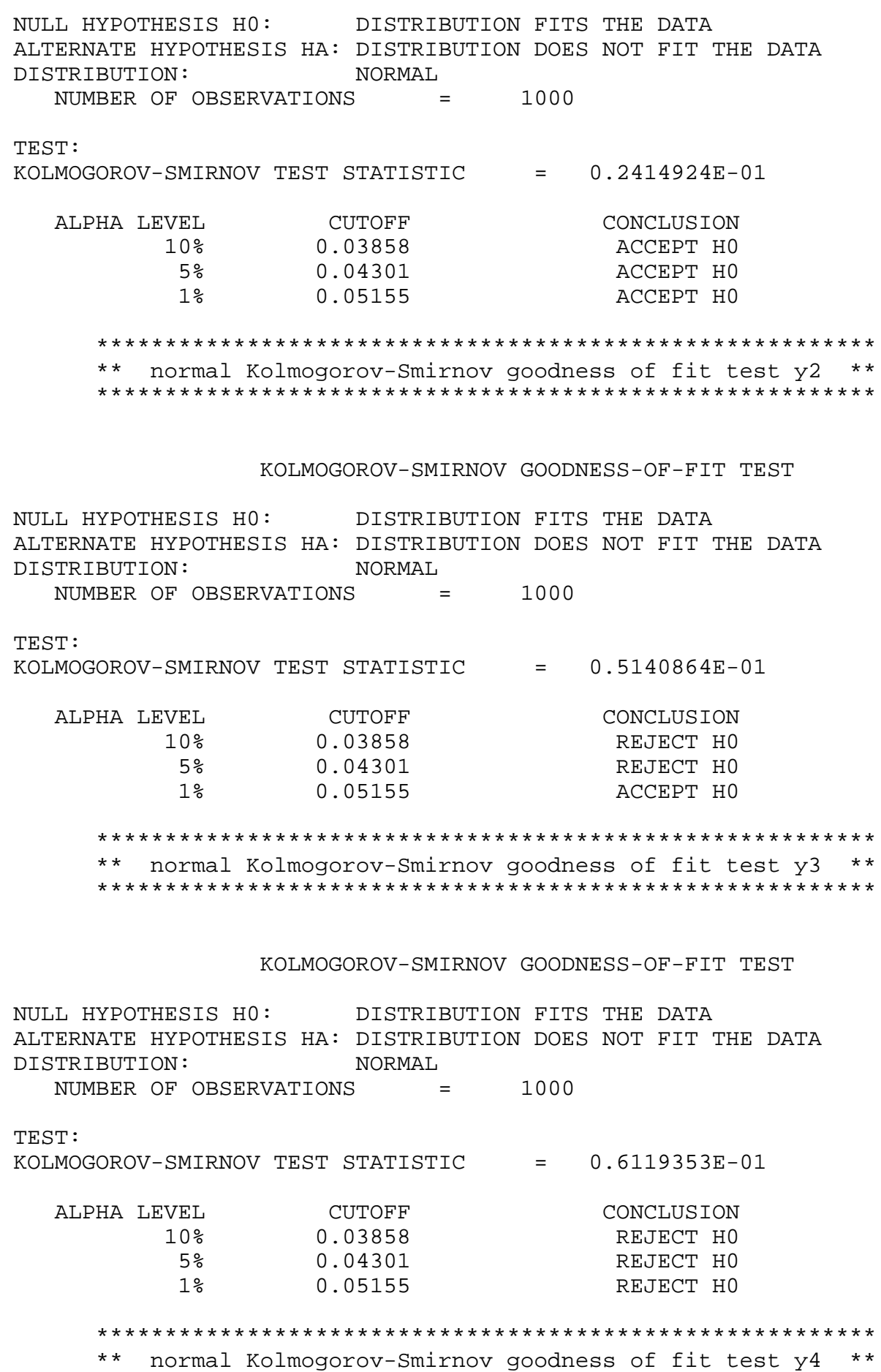

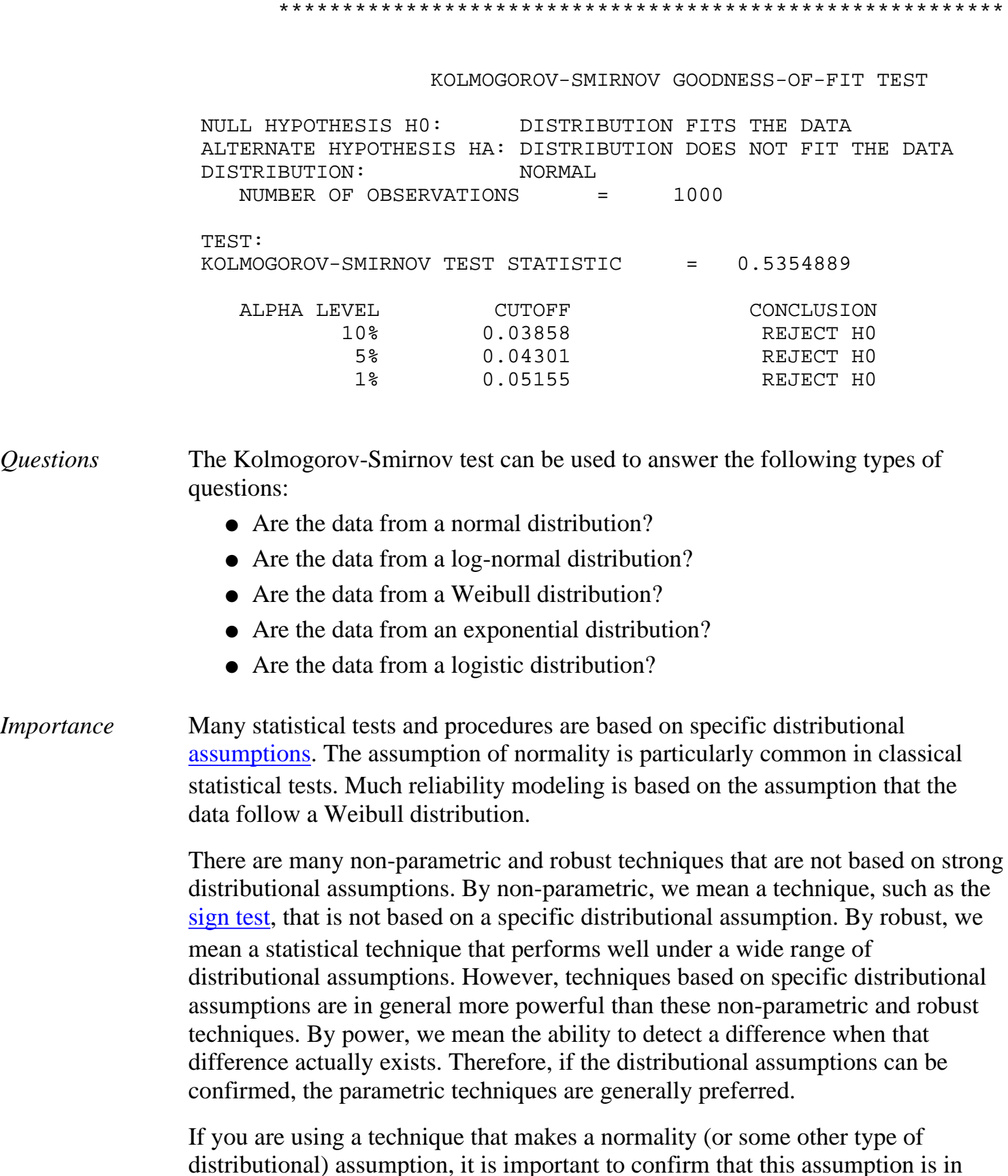

distributional) assumption, it is important to confirm that this assumption is in fact justified. If it is, the more powerful parametric techniques can be used. If the distributional assumption is not justified, using a non-parametric or robust technique may be required.

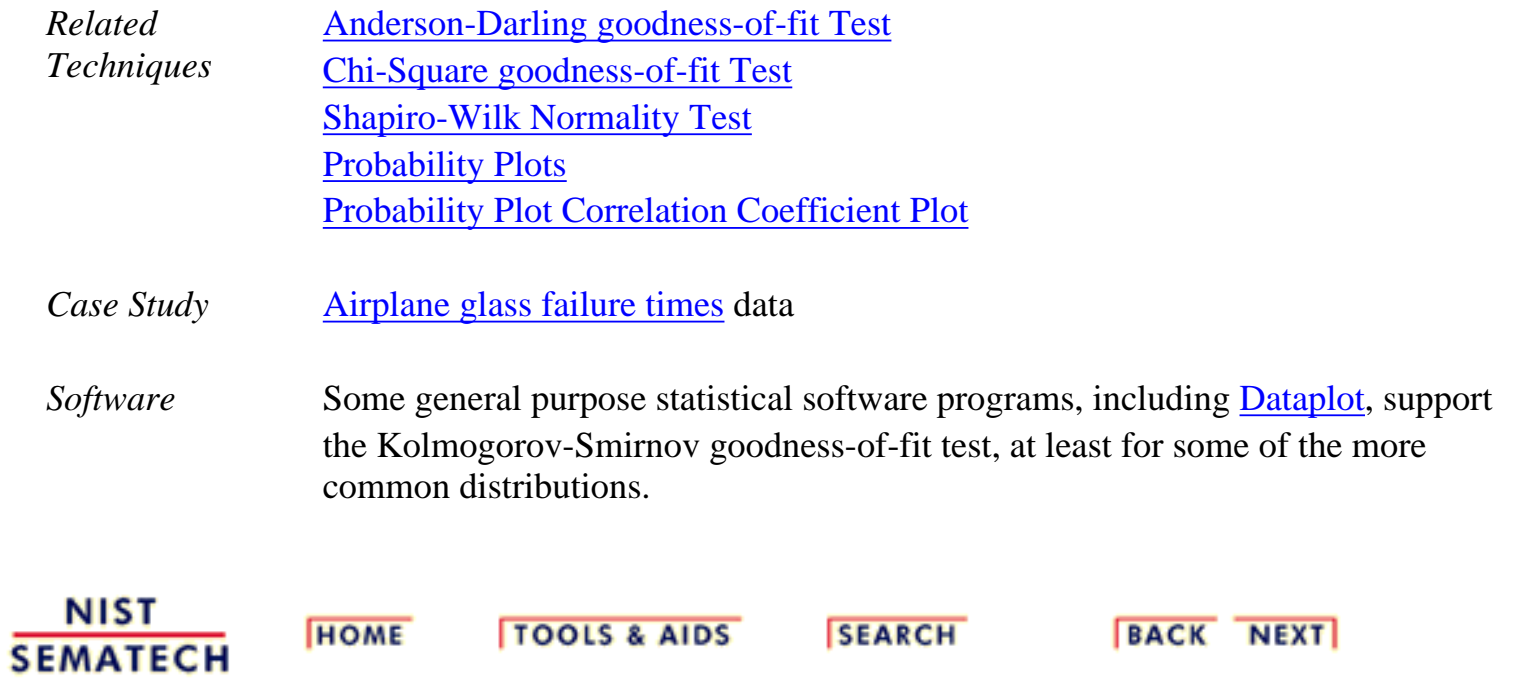

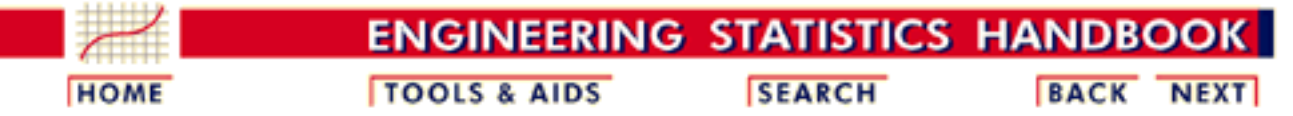

1. [Exploratory Data Analysis](http://www.itl.nist.gov/div898/handbook/eda/eda.htm)

1.3. [EDA Techniques](http://www.itl.nist.gov/div898/handbook/eda/section3/eda3.htm)

1.3.5. [Quantitative Techniques](#page-0-0)

# **1.3.5.17.Grubbs' Test for Outliers**

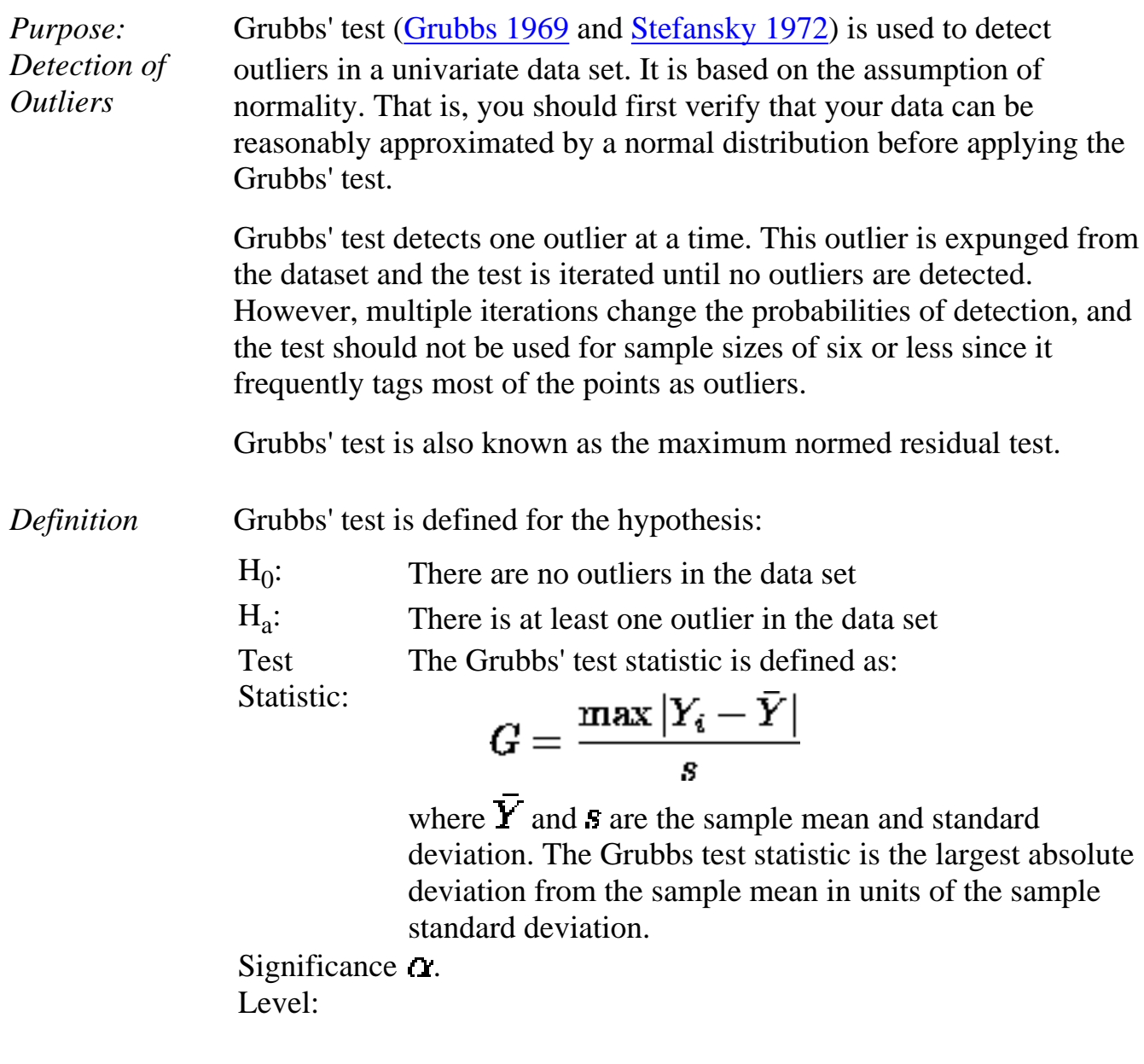

1.3.5.17. Grubbs' Test for Outliers

**Critical** Region: The hypothesis of no outliers is rejected if

 $G > \frac{(N-1)}{\sqrt{N}} \sqrt{\frac{t_{(\alpha/(2N),N-2)}^2}{N-2+t_{(\alpha/(2N),N-2)}^2}}$ 

where  $t_{(\alpha/(2N), N-2)}$  is the [critical value](#page-254-0) of the *t*[-distribution](#page-154-0) with (N-2) degrees of freedom and a significance level of  $\mathbf{\Omega}/(2N)$ .

In the above formulas for the critical regions, the Handbook follows the convention that  $t_{\alpha}$  is the upper critical value from the *t*-distribution and  $t_{1-\alpha}$  is the lower critical value from the *t*-distribution. Note that this is the opposite of what is used in some texts and software programs. In particular, Dataplot uses the opposite convention.

*Sample Output* Dataplot generated the following output for the **ZARR13.DAT** data set showing that Grubbs' test finds no outliers in the dataset:

> \*\*\*\*\*\*\*\*\*\*\*\*\*\*\*\*\*\*\*\*\* \*\* grubbs test y \*\* \*\*\*\*\*\*\*\*\*\*\*\*\*\*\*\*\*\*\*\*\*

> > GRUBBS TEST FOR OUTLIERS (ASSUMPTION: NORMALITY)

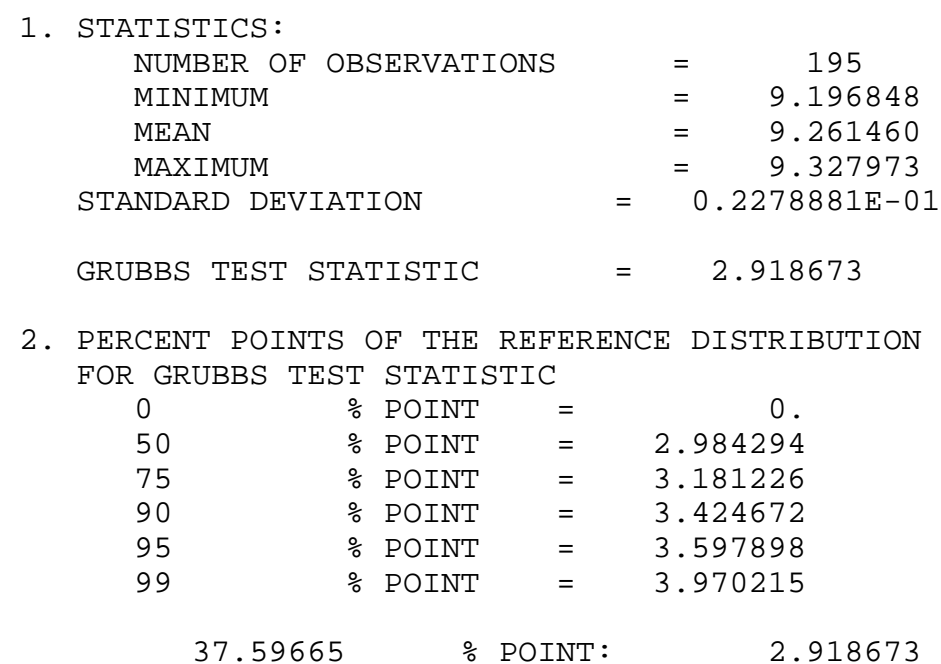

 3. CONCLUSION (AT THE 5% LEVEL): THERE ARE NO OUTLIERS.

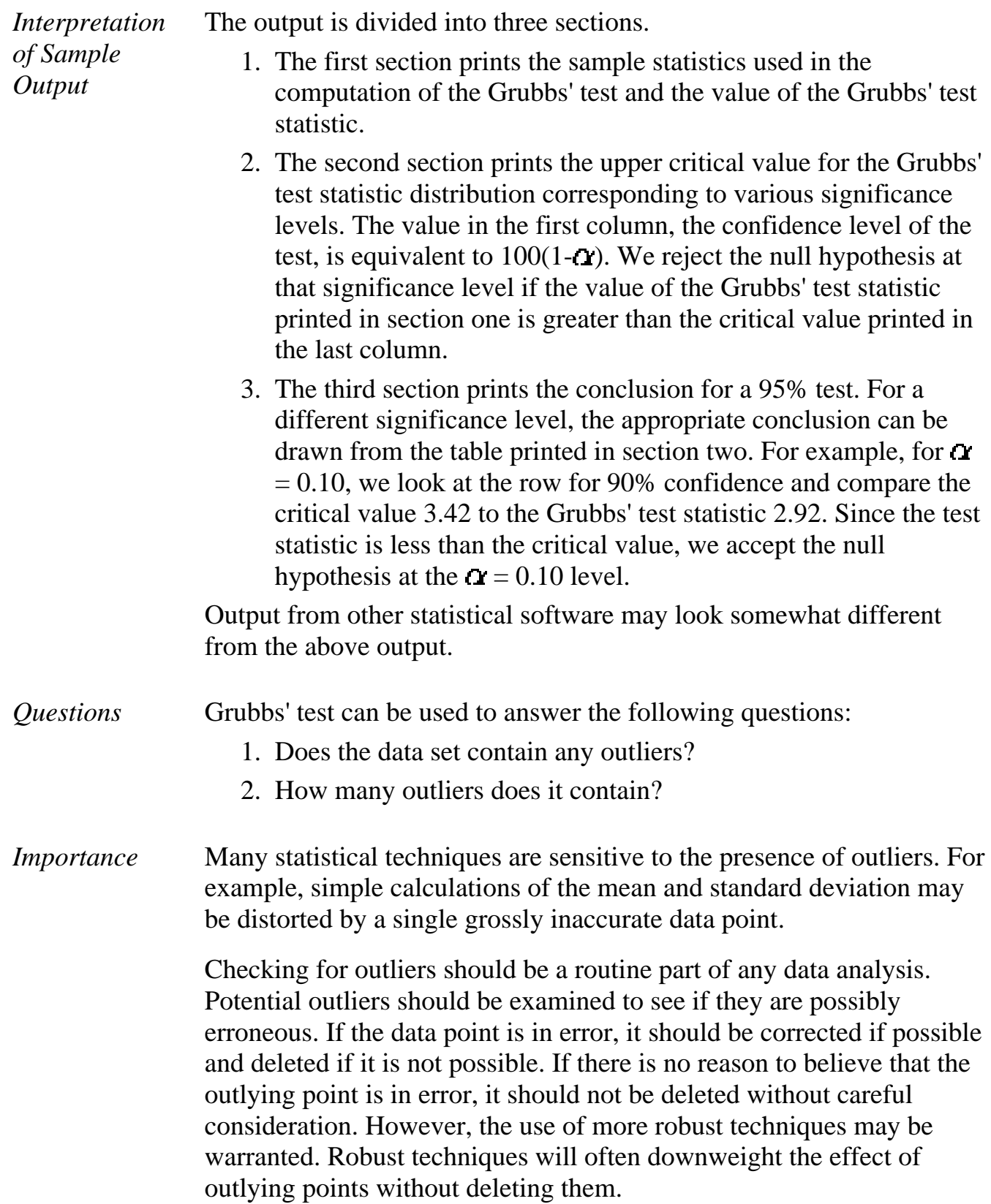

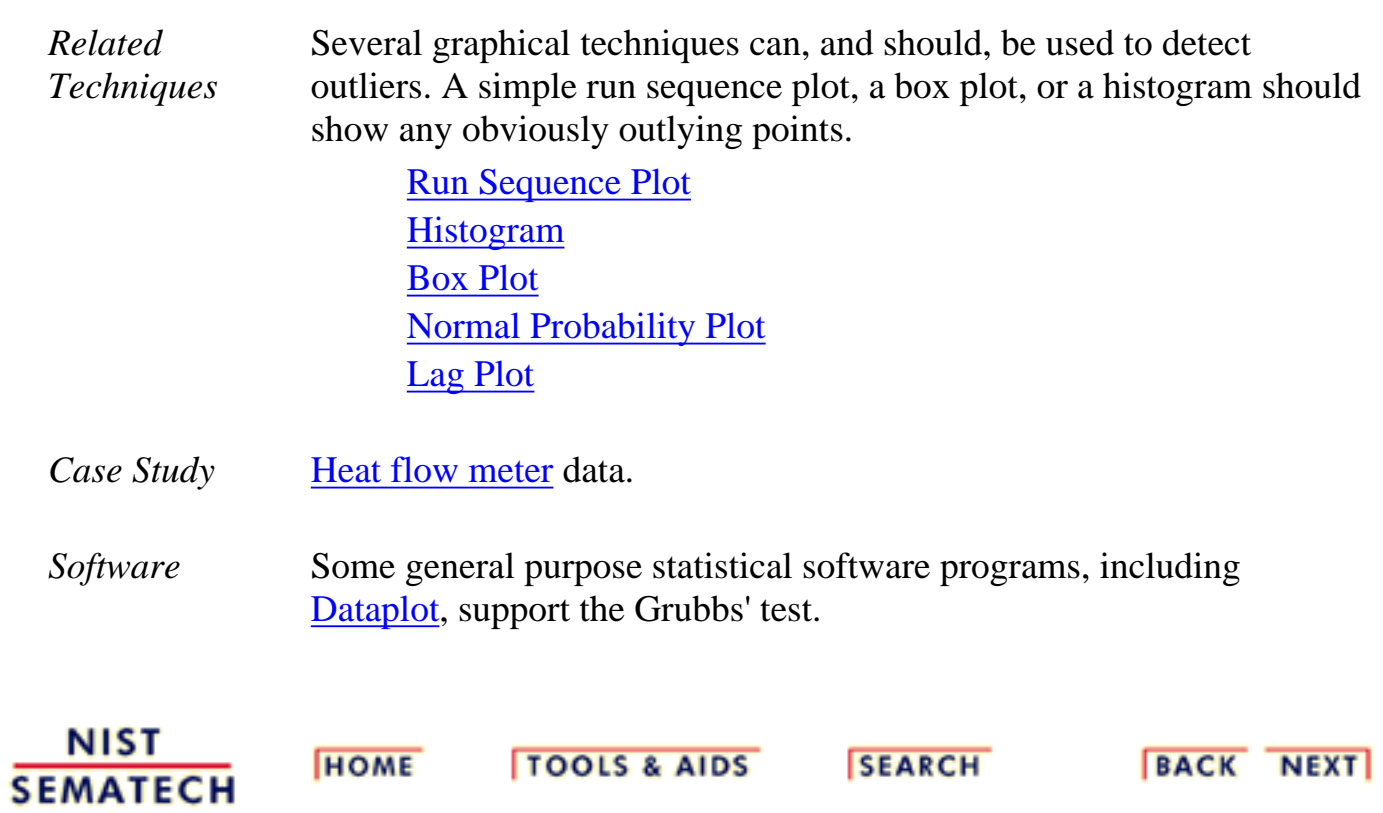

<span id="page-89-0"></span>**ENGINEERING STATISTICS HANDBOO TOOLS & AIDS SEARCH BACK HOME** 

1. [Exploratory Data Analysis](http://www.itl.nist.gov/div898/handbook/eda/eda.htm)

1.3. [EDA Techniques](http://www.itl.nist.gov/div898/handbook/eda/section3/eda3.htm)

1.3.5. [Quantitative Techniques](#page-0-0)

# **1.3.5.18.Yates Analysis**

*Purpose: Estimate Factor Effects in a 2-Level Factorial Design* [Full factorial](http://www.itl.nist.gov/div898/handbook/pri/section3/pri333.htm) and [fractional factorial](http://www.itl.nist.gov/div898/handbook/pri/section3/pri334.htm) designs are common in [designed experiments](http://www.itl.nist.gov/div898/handbook/pri/pri.htm) for engineering and scientific applications. In these designs, each factor is assigned two levels. These are typically called the low and high levels. For computational purposes, the factors are scaled so that the low level is assigned a value of -1 and the high level is assigned a value of +1. These are also commonly referred to as "-" and "+". A full factorial design contains all possible combinations of low/high levels for all the

factors. A fractional factorial design contains a carefully chosen subset of these combinations. The criterion for [choosing the subsets](http://www.itl.nist.gov/div898/handbook/pri/section3/pri334.htm) is discussed in detail in the process improvement chapter.

**NEXT** 

The Yates analysis exploits the special structure of these designs to generate least squares estimates for factor effects for all factors and all relevant interactions.

The mathematical details of the Yates analysis are given in chapter 10 of [Box, Hunter,](http://www.itl.nist.gov/div898/handbook/eda/section4/eda43.htm#BHH) [and Hunter \(1978\).](http://www.itl.nist.gov/div898/handbook/eda/section4/eda43.htm#BHH)

The Yates analysis is typically complemented by a number of graphical techniques such as the <u>dex mean plot</u> and the <u>dex contour plot</u> ("dex" represents "design of experiments"). This is demonstrated in the [Eddy current](http://www.itl.nist.gov/div898/handbook/pri/section6/pri61.htm) case study.

*Yates Order*

Before performing a Yates analysis, the data should be arranged in "Yates order". That is, given *k* factors, the *k*th column consists of  $2^{k-1}$  minus signs (i.e., the low level of the factor) followed by  $2^{k-1}$  plus signs (i.e., the high level of the factor). For example, for a full factorial design with three factors, the design matrix is

> - - -  $+ - - + + + - - +$  $+ - +$  $- + +$ + + +

Determining the Yates order for fractional factorial designs requires knowledge of the [confounding structure](http://www.itl.nist.gov/div898/handbook/pri/section3/pri3343.htm) of the fractional factorial design.

- *Yates Output* A Yates analysis generates the following output.
	- A factor identifier (from Yates order). The specific identifier will vary 1. depending on the program used to generate the Yates analysis. Dataplot, for example, uses the following for a 3-factor model.
		- $1 =$  factor 1
		- $2 =$  factor 2
		- $3 =$  factor 3
		- $12 =$  interaction of factor 1 and factor 2
		- $13 =$  interaction of factor 1 and factor 3
		- $23 =$  interaction of factor 2 and factor 3
		- 123 =interaction of factors 1, 2, and 3
	- Least squares estimated factor effects ordered from largest in magnitude (most 2. significant) to smallest in magnitude (least significant).

That is, we obtain a ranked list of important factors.

A *t*-value for the individual factor effect estimates. The *t*-value is computed as 3.

$$
t=\frac{e}{s_e}
$$

where  $e$  is the estimated factor effect and  $S_{\rho}$  is the standard deviation of the estimated factor effect.

The residual standard deviation that results from the model with the single term 4. only. That is, the residual standard deviation from the model

response = constant + 0.5 
$$
(X_i)
$$

where  $X_i$  is the estimate of the *i*th factor or interaction effect.

5. The cumulative residual standard deviation that results from the model using the current term plus all terms preceding that term. That is,

> response  $=$  constant  $+0.5$  (all effect estimates down to and including the effect of interest)

This consists of a monotonically decreasing set of residual standard deviations (indicating a better fit as the number of terms in the model increases). The first cumulative residual standard deviation is for the model

 $response = constant$ 

where the constant is the overall mean of the response variable. The last cumulative residual standard deviation is for the model

response = constant  $+ 0.5$ \*(all factor and interaction estimates)

This last model will have a residual standard deviation of zero.

*Sample Output* Dataplot generated the following Yates analysis output for the [Eddy current](http://www.itl.nist.gov/div898/handbook/pri/section6/pri611.htm) data set:

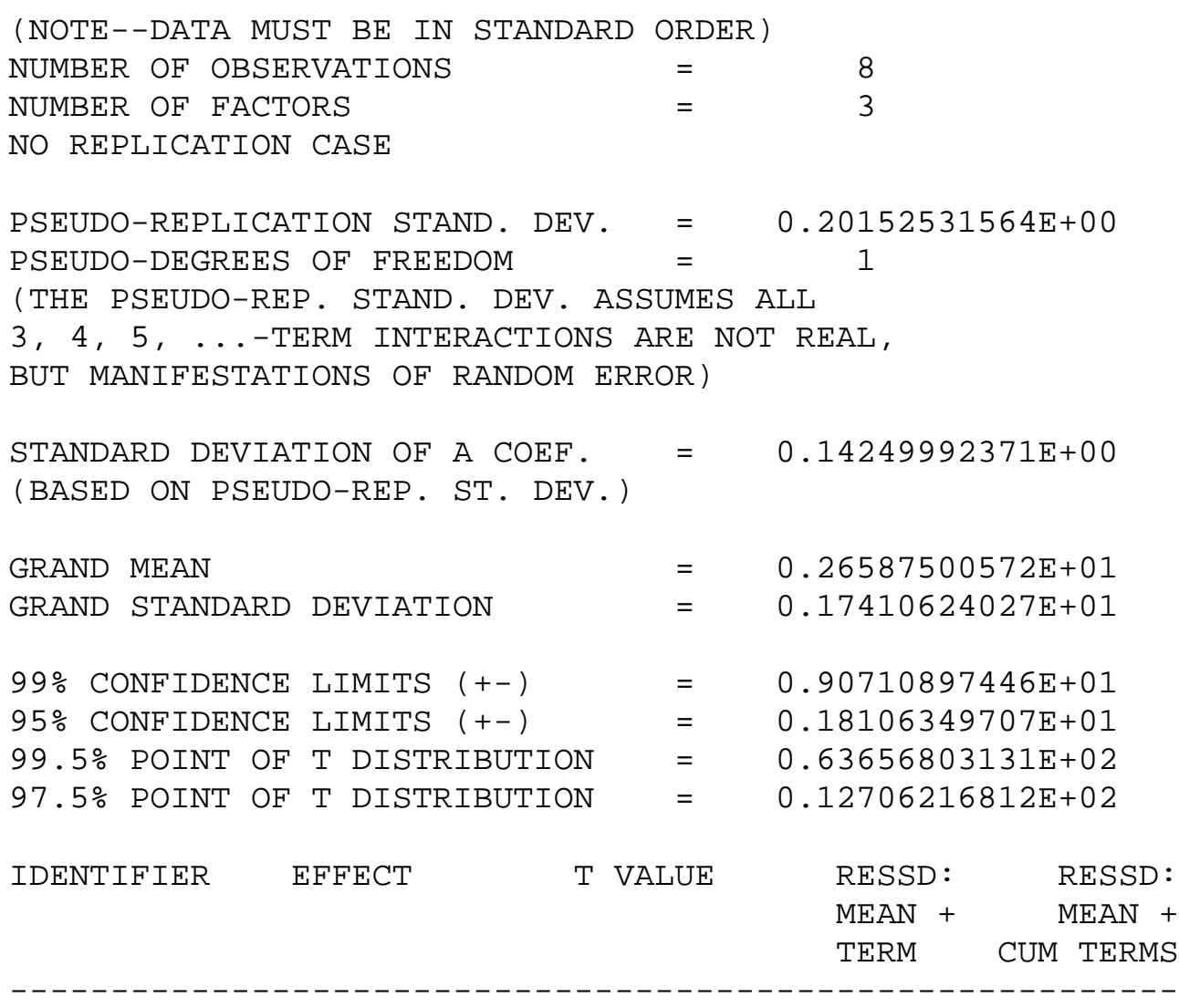

### 1.3.5.18. Yates Analysis

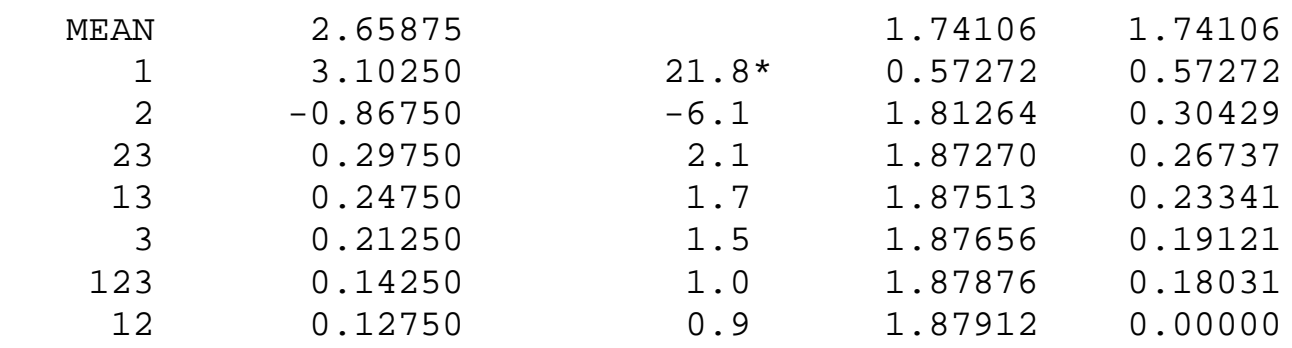

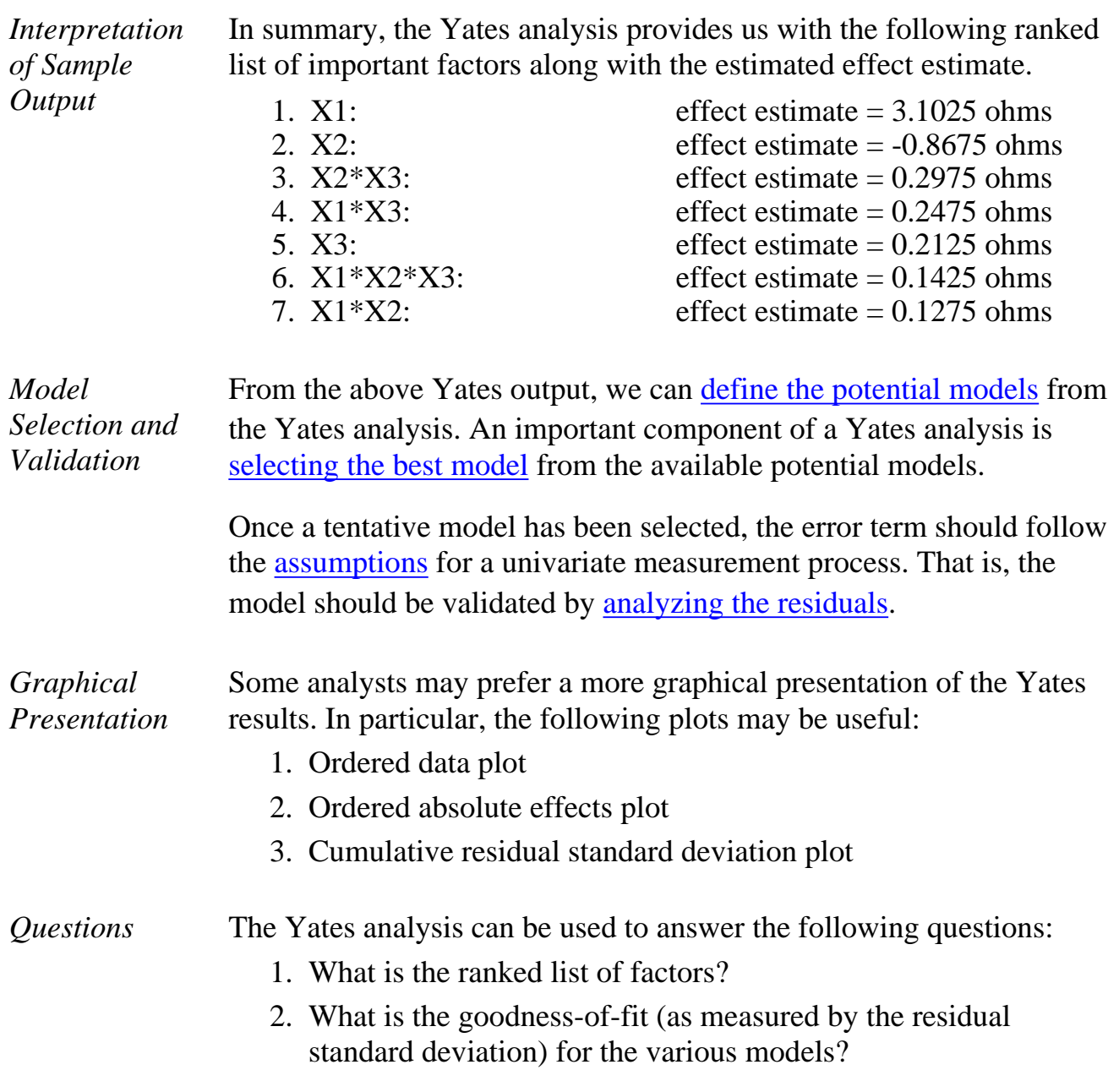

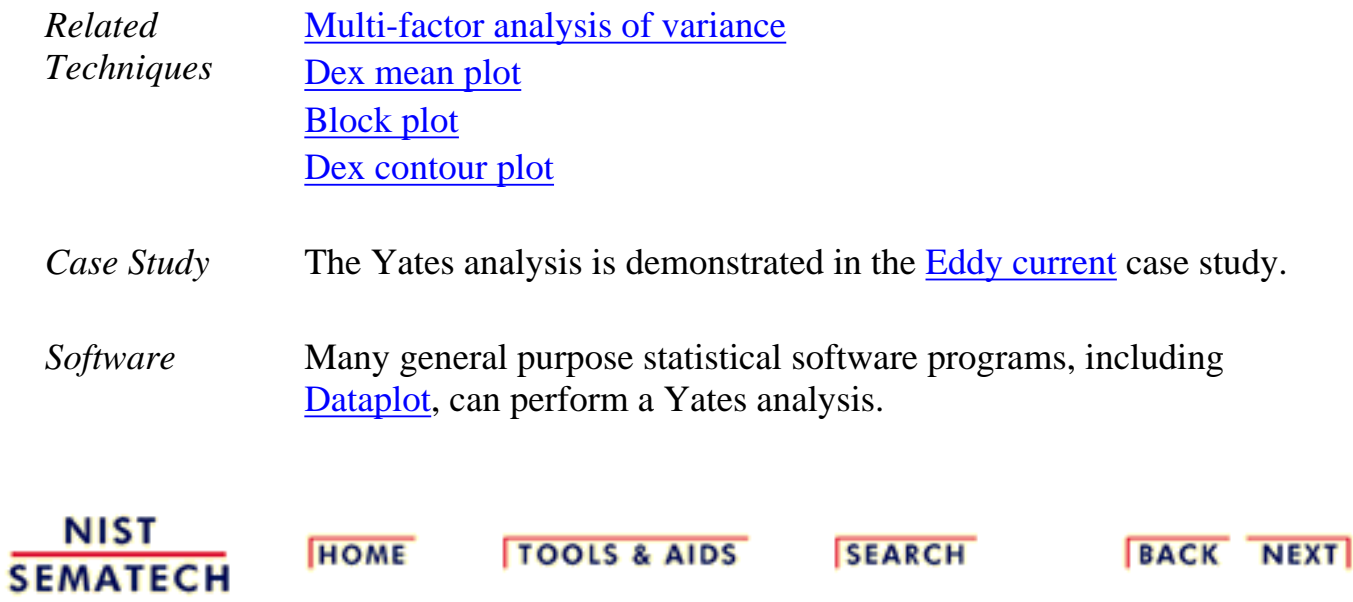

<span id="page-94-0"></span>1.3.5.18.1. Defining Models and Prediction Equations

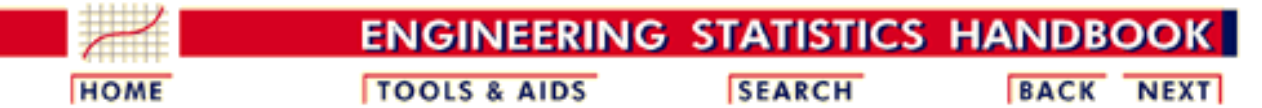

1. [Exploratory Data Analysis](http://www.itl.nist.gov/div898/handbook/eda/eda.htm) 1.3. [EDA Techniques](http://www.itl.nist.gov/div898/handbook/eda/section3/eda3.htm) 1.3.5. [Quantitative Techniques](#page-0-0)

1.3.5.18. [Yates Analysis](#page-89-0)

# **1.3.5.18.1.Defining Models and Prediction Equations**

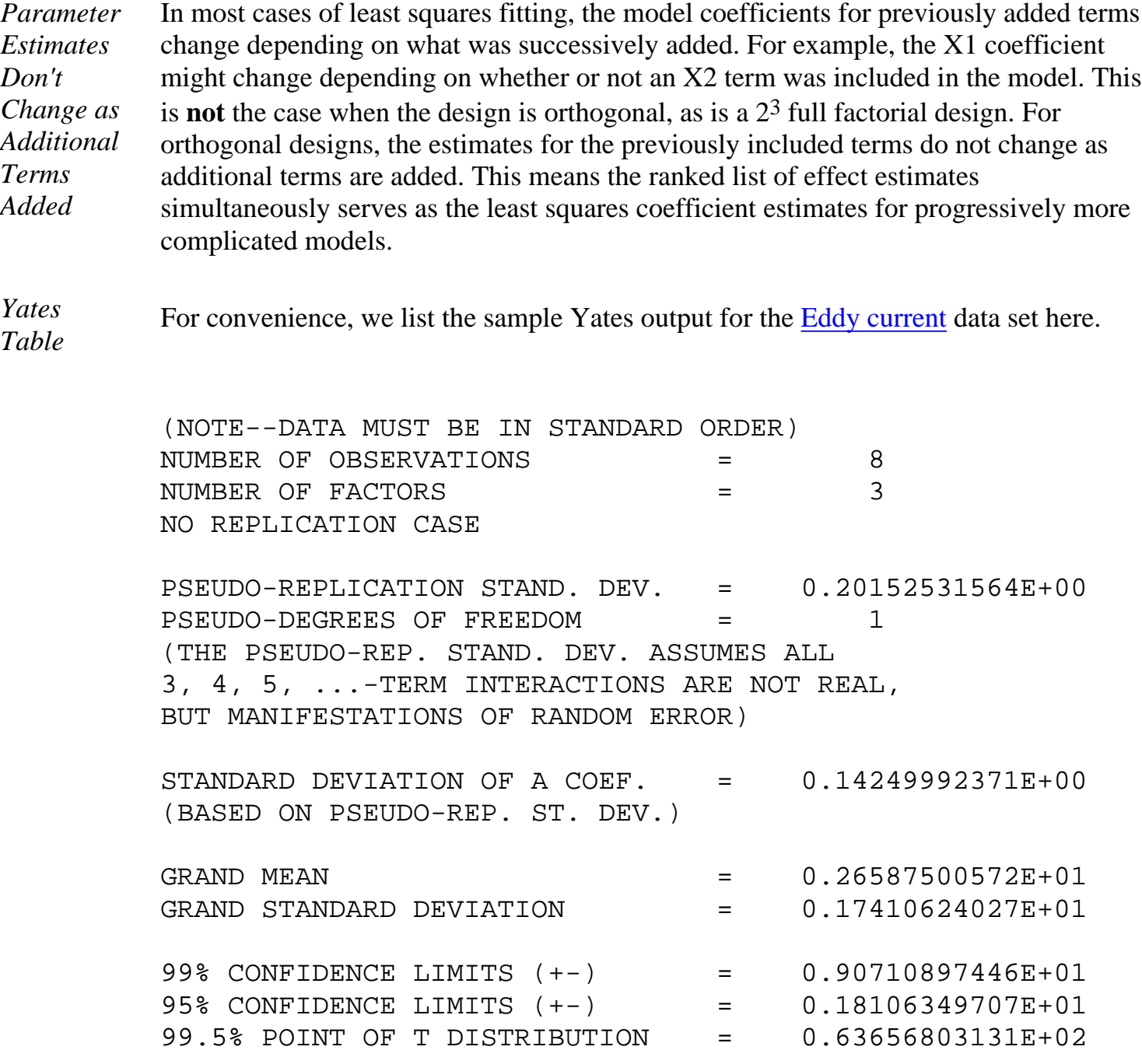

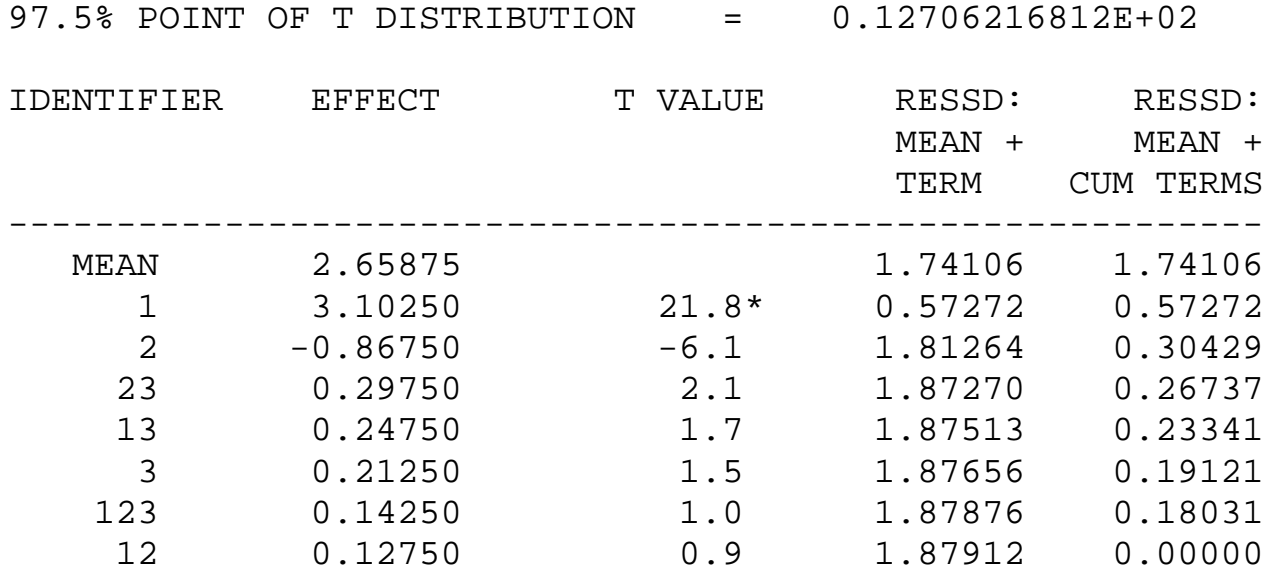

The last column of the Yates table gives the residual standard deviation for 8 possible models, each with one more term than the previous model.

For this example, we can summarize the possible prediction equations using the second

*Potential Models*

 $\hat{Y} = 2.65875$ 

●

and last columns of the Yates table:

has a residual standard deviation of 1.74106 ohms. Note that this is the default model. That is, if no factors are important, the model is simply the overall mean.

●  $\hat{Y}=2.65875+0.5(3.1025X1)$ 

has a residual standard deviation of 0.57272 ohms. (Here, X1 is either a  $+1$  or  $-1$ , and similarly for the other factors and interactions (products).)

$$
^{\bullet}\ \hat{Y}=2.65875+0.5(3.1025X1-0.8675X2)
$$

has a residual standard deviation of 0.30429 ohms.

$$
^{\bullet}\ \hat{Y}=2.65875+0.5(3.1025X1-0.8675X2+0.2975X2*X3)
$$

has a residual standard deviation of 0.26737 ohms. ●

$$
\hat{Y} = 2.65875 + 0.5(3.1025X1 - 0.8675X2 + 0.2975X2 * X3 + 0.2475X1 * X3)
$$

has a residual standard deviation of 0.23341 ohms

$$
^{\bullet }\ \hat{Y} = \ \ 2.65875 + 0.5(3.1025X1 - 0.8675X2 + \newline \hspace*{1.5em} 0.2975X2 * X3 + 0.2475X1 * X3 + 0.2125X3)
$$

has a residual standard deviation of 0.19121 ohms.

## $\hat{Y} = 2.65875 + 0.5(3.1025X1 - 0.8675X2 +$  $0.2975X2*X3+0.2475X1*X3+0.2125X3+$  $0.1425X1*X2*X3)$

has a residual standard deviation of 0.18031 ohms. ●

$$
\hat{Y} = 2.65875 + 0.5(3.1025X1 - 0.8675X2 + 0.2975X2 * X3 + 0.2475X1 * X3 + 0.2125X3 + 0.1425X1 * X2 * X3 + 0.1275X1 * X2)
$$

has a residual standard deviation of 0.0 ohms. Note that the model with all possible terms included will have a zero residual standard deviation. This will always occur with an unreplicated two-level factorial design.

*Model Selection* The above step lists all the potential models. From this list, we want to select the most appropriate model. This requires balancing the following two goals.

- 1. We want the model to include all important factors.
- We want the model to be parsimonious. That is, the model should be as simple as 2. possible.

Note that the residual standard deviation alone is insufficient for determining the most appropriate model as it will always be decreased by adding additional factors. The next section describes a number of approaches for determining which factors (and interactions) to include in the model.

**NIST HOME TOOLS & AIDS SEARCH BACK NEXT SEMATECH** 

<span id="page-97-0"></span>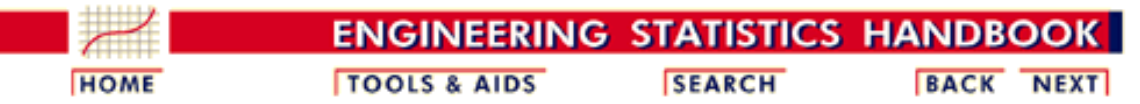

- 1. [Exploratory Data Analysis](http://www.itl.nist.gov/div898/handbook/eda/eda.htm)
- 1.3. [EDA Techniques](http://www.itl.nist.gov/div898/handbook/eda/section3/eda3.htm)
- 1.3.5. [Quantitative Techniques](#page-0-0)
- 1.3.5.18. [Yates Analysis](#page-89-0)

## **1.3.5.18.2.Important Factors**

### *Identify Important Factors*

The Yates analysis generates a large number of potential models. From this list, we want to select the most appropriate model. This requires balancing the following two goals.

- 1. We want the model to include all important factors.
- 2. We want the model to be parsimonious. That is, the model should be as simple as possible.

In short, we want our model to include all the important factors and interactions and to omit the unimportant factors and interactions.

Seven criteria are utilized to define important factors. These seven criteria are not all equally important, nor will they yield identical subsets, in which case a consensus subset or a weighted consensus subset must be extracted. In practice, some of these criteria may not apply in all situations.

These criteria will be examined in the context of the [Eddy current](http://www.itl.nist.gov/div898/handbook/pri/section6/pri611.htm) data set. The [Yates Analysis](http://www.itl.nist.gov/div898/handbook/eda/section3/eda35i.htm#yatestable) page gave the sample Yates output for these data and the [Defining Models and Predictions](http://www.itl.nist.gov/div898/handbook/eda/section3/eda35i1.htm#models) page listed the potential models from the Yates analysis.

In practice, not all of these criteria will be used with every analysis (and some analysts may have additional criteria). These critierion are given as useful guidelines. Mosts analysts will focus on those criteria that they find most useful.

*Criteria for Including* The seven criteria that we can use in determining whether to keep a factor in the model can be summarized as follows.

*Terms in the Model*

- 1. [Effects: Engineering Significance](http://www.itl.nist.gov/div898/handbook/eda/section3/eda35i2.htm#engsig)
- 2. [Effects: Order of Magnitude](http://www.itl.nist.gov/div898/handbook/eda/section3/eda35i2.htm#numsig)
- 3. [Effects: Statistical Significance](http://www.itl.nist.gov/div898/handbook/eda/section3/eda35i2.htm#statsig)
- 4. [Effects: Probability Plots](http://www.itl.nist.gov/div898/handbook/eda/section3/eda35i2.htm#probplot)
- 5. [Averages: Youden Plot](http://www.itl.nist.gov/div898/handbook/eda/section3/eda35i2.htm#youden)
- 6. [Residual Standard Deviation: Engineering Significance](http://www.itl.nist.gov/div898/handbook/eda/section3/eda35i2.htm#ressd1)
- 7. [Residual Standard Deviation: Statistical Significance](http://www.itl.nist.gov/div898/handbook/eda/section3/eda35i2.htm#ressd2)

The first four criteria focus on effect estimates with three numeric criteria and one graphical criteria. The fifth criteria focuses on averages. The last two criteria focus on the residual standard deviation of the model. We discuss each of these seven criteria in detail in the following sections.

The last section summarizes the [conclusions](http://www.itl.nist.gov/div898/handbook/eda/section3/pri618.htm#conclusions) based on all of the criteria.

*Effects: Engineering Significance*

The minimum engineering significant difference is defined as

$$
|\hat{\beta}_i| > \Delta
$$

where  $\left|\hat{\beta}_i\right|$  is the absolute value of the parameter estimate (i.e., the effect) and  $\Delta$  is the minimum engineering significant difference.

That is, declare a factor as "important" if the effect is greater than some a priori declared engineering difference. This implies that the engineering staff have in fact stated what a minimum effect will be. Oftentimes this is not the case. In the absence of an a priori difference, a good rough rule for the minimum engineering significant  $\Lambda$  is to keep only those factors whose effect is greater than, say, 10% of the current production average. In this case, let's say that the average detector has a sensitivity of 2.5 ohms. This would suggest that we would declare all factors whose effect is greater than 10% of 2.5 ohms  $= 0.25$  ohm to be significant (from an engineering point of view).

Based on this minimum engineering significant difference criterion, we conclude that we should keep two terms: X1 and X2.

*Effects: Order of Magnitude* The order of magnitude criterion is defined as

 $|\hat{\beta}_i| < 0.10*max|\hat{\beta}_i|$ 

That is, exclude any factor that is less than 10% of the maximum effect size. We may or may not keep the other factors. This criterion is neither engineering nor statistical, but it does offer some additional numerical insight. For the current example, the largest effect is from X1 (3.10250 ohms), and so 10% of that is 0.31 ohms, which suggests keeping all factors whose effects exceed 0.31 ohms.

Based on the order-of-magnitude criterion, we thus conclude that we should keep two terms: X1 and X2. A third term, X2\*X3 (.29750), is just slightly under the cutoff level, so we may consider keeping it based on the other criterion.

*Effects: Statistical Significance* Statistical significance is defined as

$$
|\hat{\beta}_i|>2sd(\hat{\beta}_i)=2(\frac{2\sigma}{\sqrt{n}})
$$

That is, declare a factor as important if its effect is more than 2 standard deviations away from 0 (0, by definition, meaning "no effect").

The "2" comes from normal theory (more specifically, a value of 1.96 yields a 95% confidence interval). More precise values would come from *t*-distribution theory.

The difficulty with this is that in order to invoke this criterion we need the standard deviation,  $\sigma$ , of an observation. This is problematic because

- 1. the engineer may not know  $\sigma$ ;
- 2. the experiment might not have replication, and so a model-free estimate of  $\sigma$  is not obtainable;
- 3. obtaining an estimate of  $\sigma$  by assuming the sometimes- employed assumption of ignoring 3-term interactions and higher may be incorrect from an engineering point of view.

For the Eddy current example:

- 1. the engineer did **not** know  $\sigma$ ;
- 2. the design (a  $2<sup>3</sup>$  full factorial) did **not** have replication;

#### 1.3.5.18.2. Important Factors

3. ignoring 3-term interactions and higher interactions leads to an estimate of  $\sigma$  based on omitting only a single term: the X1\*X2\*X3 interaction.

For the current example, if one assumes that the 3-term interaction is nil and hence represents a single drawing from a population centered at zero, then an estimate of the standard deviation of an effect is simply the estimate of the 3-factor interaction (0.1425). In the [Dataplot output](http://www.itl.nist.gov/div898/handbook/eda/section3/eda35i.htm#yatestable) for our example, this is the effect estimate for the X1\*X2\*X3 interaction term (the EFFECT column for the row labeled "123"). Two standard deviations is thus 0.2850. For this example, the rule is thus to keep all  $|\hat{\beta}_{i}| > 0.2850$ .

This results in keeping three terms: X1 (3.10250), X2 (-.86750), and X1\*X2 (.29750).

*Effects: Probability Plots*

[Probability plots](http://www.itl.nist.gov/div898/handbook/eda/section3/probplot.htm) can be used in the following manner.

- 1. Normal Probability Plot: Keep a factor as "important" if it is well off the line through zero on a normal probability plot of the effect estimates.
- 2. Half-Normal Probability Plot: Keep a factor as "important" if it is well off the line near zero on a half-normal probability plot of the absolute value of effect estimates.

Both of these methods are based on the fact that the least squares estimates of effects for these 2-level orthogonal designs are simply the difference of averages and so the central limit theorem, loosely applied, suggests that (if no factor were important) the effect estimates should have approximately a normal distribution with mean zero and the absolute value of the estimates should have a half-normal distribution.

Since the half-normal probability plot is only concerned with effect magnitudes as opposed to signed effects (which are subject to the vagaries of how the initial factor codings +1 and -1 were assigned), the half-normal probability plot is preferred by some over the normal probability plot.

The following half-normal plot shows the normal probability plot of the effect estimates and the half-normal probability plot of the absolute value of the estimates for the Eddy current data.

*Normal Probablity Plot of Effects and Half-Normal Probability Plot of Effects*

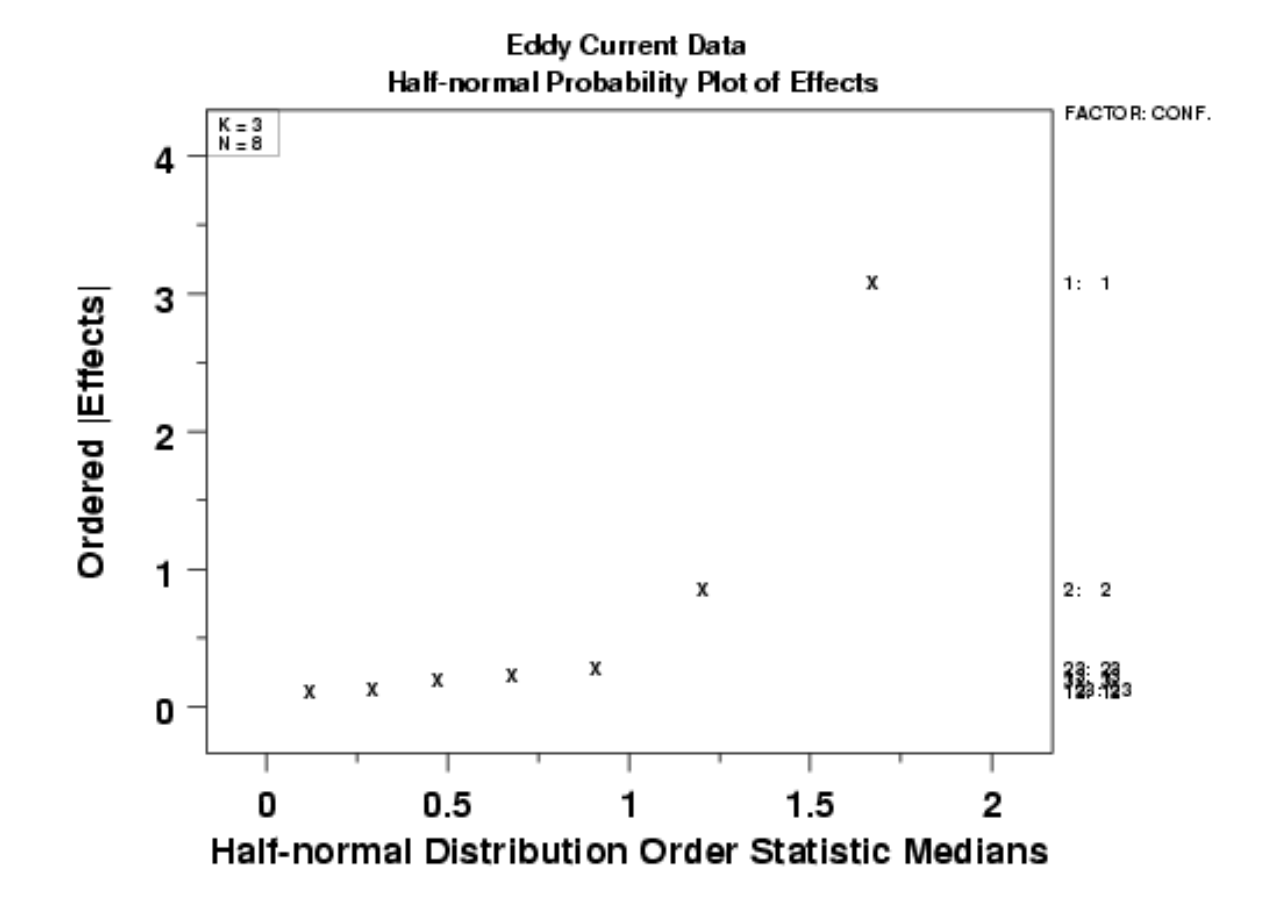

For the example at hand, both probability plots clearly show two factors displaced off the line, and from the third plot (with factor tags included), we see that those two factors are factor 1 and factor 2. All of the remaining five effects are behaving like random drawings from a normal distribution centered at zero, and so are deemed to be statistically non-significant. In conclusion, this rule keeps two factors:  $X1$  (3.10250) and  $X2$  (-.86750).

*Effects: Youden Plot* A [Youden plot](http://www.itl.nist.gov/div898/handbook/eda/section3/youdplot.htm) can be used in the following way. Keep a factor as "important" if it is displaced away from the central-tendancy "bunch" in a Youden plot of high and low averages. By definition, a factor is important when its average response for the low (-1) setting is significantly different from its average response for the high  $(+1)$  setting. Conversely, if the low and high averages are about the same, then what difference does it make which setting to use and so why would such a factor be considered important? This fact in combination with the intrinsic benefits of the Youden plot for comparing pairs of items leads to the technique of generating a Youden plot of the low and high averages.

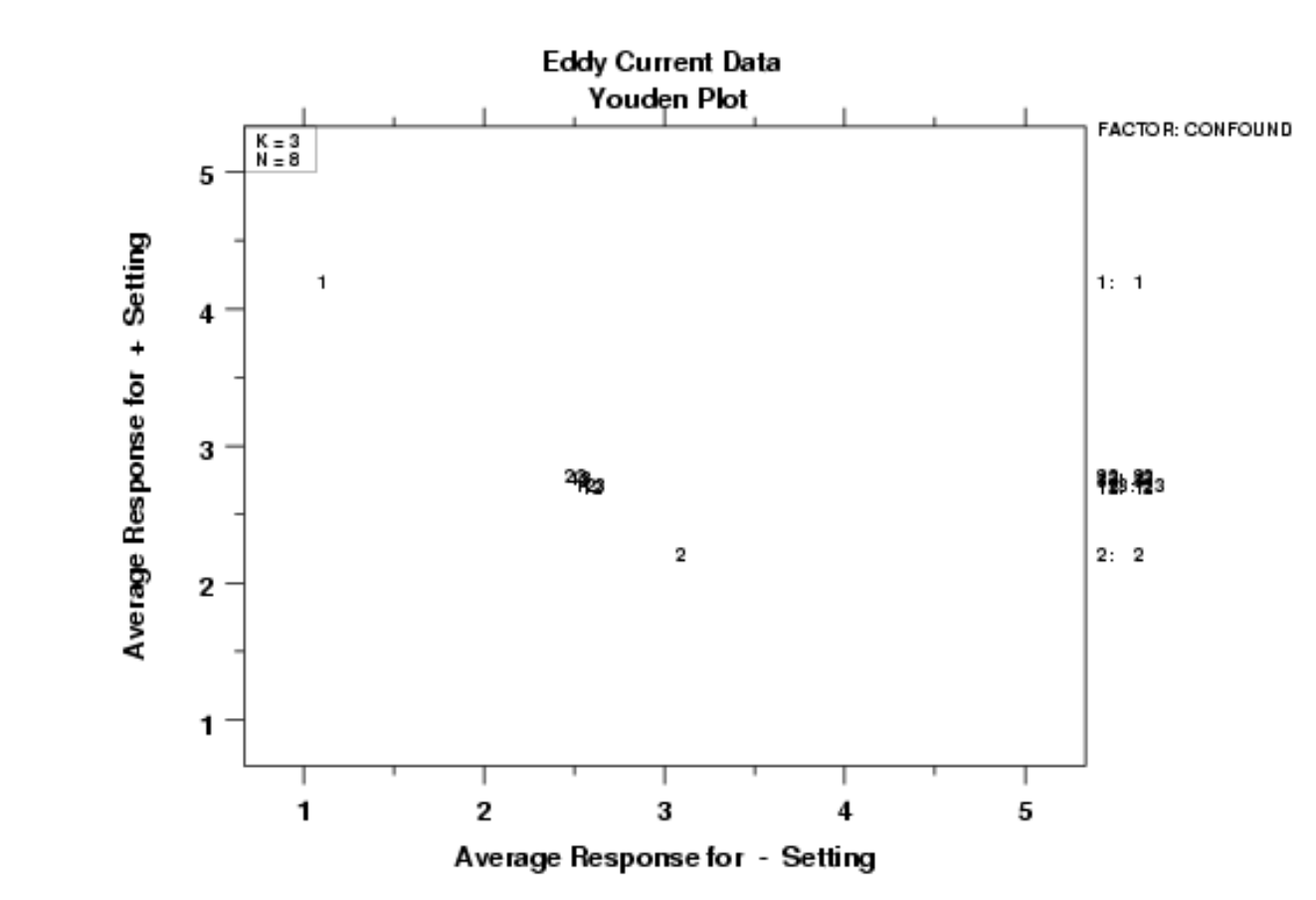

*Youden Plot of Effect* The following is the Youden plot of the effect estimatess for the Eddy current data.

*Estimatess*

For the example at hand, the Youden plot clearly shows a cluster of points near the grand average (2.65875) with two displaced points above (factor 1) and below (factor 2). Based on the Youden plot, we conclude to keep two factors:  $X1$  (3.10250) and  $X2$  (-.86750).

*Residual Standard Deviation: Engineering Significance*

This criterion is defined as

Residual Standard Deviation > Cutoff

That is, declare a factor as "important" if the cumulative model that includes the factor (and all larger factors) has a residual standard deviation smaller than an a priori engineering-specified minimum residual standard deviation.

This criterion is different from the others in that it is model focused. In practice, this criterion states that starting with the largest effect, we cumulatively keep adding terms to the model and monitor how the residual standard deviation for each progressively more complicated model becomes smaller. At some point, the cumulative model will become complicated enough and comprehensive enough that the resulting residual standard deviation will drop below the pre-specified engineering cutoff for the residual standard deviation. At that point, we stop adding terms and declare all of the model-included terms to be "important" and everything not in the model to be "unimportant".

This approach implies that the engineer has considered what a minimum residual standard deviation should be. In effect, this relates to what the engineer can tolerate for the magnitude of the typical residual (= difference between the raw data and the predicted value from the model). In other words, how good does the engineer want the prediction equation to be. Unfortunately, this engineering specification has not always been formulated and so this criterion can become moot.

In the absence of a prior specified cutoff, a good rough rule for the minimum engineering residual standard deviation is to keep adding terms until the residual standard deviation just dips below, say, 5% of the current production average. For the Eddy current data, let's say that the average detector has a sensitivity of 2.5 ohms. Then this would suggest that we would keep adding terms to the model until the residual standard deviation falls below 5% of 2.5 ohms  $= 0.125$  ohms.

Based on the minimum residual standard deviation criteria, and by scanning the far right column of the [Yates table](http://www.itl.nist.gov/div898/handbook/eda/section3/pri615.htm#yatestable), we would conclude to keep the following terms:

1. X1 (with a cumulative residual standard deviation  $= 0.57272$ ) 2.  $X2$  (with a cumulative residual standard deviation = 0.30429)<br>3.  $X2*X3$  (with a cumulative residual standard deviation = 0.26737) (with a cumulative residual standard deviation  $= 0.26737$ ) 4.  $X1*X3$  (with a cumulative residual standard deviation = 0.23341)<br>5.  $X3$  (with a cumulative residual standard deviation = 0.19121) (with a cumulative residual standard deviation  $= 0.19121$ ) 6.  $X1*X2*X3$  (with a cumulative residual standard deviation = 0.18031) 7.  $X1*X2$  (with a cumulative residual standard deviation = 0.00000)

Note that we must include **all** terms in order to drive the residual standard deviation below 0.125. Again, the 5% rule is a rough-and-ready rule that has no basis in engineering or statistics, but is simply a "numerics". Ideally, the engineer has a better cutoff for the residual standard deviation that is based on how well he/she wants the equation to peform in practice. If such a number were available, then for this criterion and data set we would select something less than the entire collection of terms.

*Residual Standard Deviation: Statistical Significance* This criterion is defined as Residual Standard Deviation  $> \sigma$ where  $\sigma$  is the standard deviation of an observation under replicated conditions. That is, declare a term as "important" until the cumulative model that includes the term has a

residual standard deviation smaller than  $\sigma$ . In essence, we are allowing that we cannot demand a model fit any better than what we would obtain if we had replicated data; that is, we cannot demand that the residual standard deviation from any fitted model be any smaller than the (theoretical or actual) replication standard deviation. We can drive the fitted standard deviation down (by adding terms) until it achieves a value close to  $\sigma$ , but to attempt to drive it down further means that we are, in effect, trying to fit noise.

In practice, this criterion may be difficult to apply because

- 1. the engineer may not know  $\sigma$ ;
- 2. the experiment might not have replication, and so a model-free estimate of  $\sigma$  is not obtainable.

For the current case study:

- 1. the engineer did **not** know  $\sigma$ ;
- 2. the design (a  $2<sup>3</sup>$  full factorial) did **not** have replication. The most common way of having replication in such designs is to have replicated center points at the center of the cube  $((X1,X2,X3) = (0,0,0)).$

Thus for this current case, this criteria could **not** be used to yield a subset of "important" factors.

*Conclusions* In summary, the seven criteria for specifying "important" factors yielded the following for the Eddy current data:

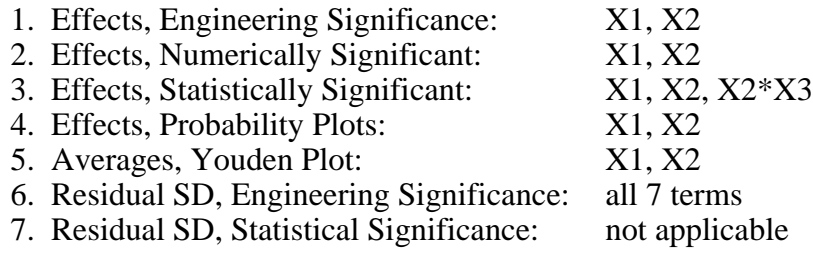

Such conflicting results are common. Arguably, the three most important criteria (listed in order of most important) are:

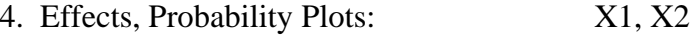

- 1. Effects, Engineering Significance: X1, X2
- 3. Residual SD, Engineering Significance: all 7 terms

Scanning all of the above, we thus declare the following consensus for the Eddy current data:

- 1. Important Factors: X1 and X2
- 2. Parsimonious Prediction Equation:

$$
\hat{Y} = 2.65875 + 0.5(3.1025X1 - 0.8675X2)
$$

(with a residual standard deviation of .30429 ohms)

Note that this is the initial model selection. We still need to perform model validation with a residual analysis.

**NIST SEMATECH** 

**HOME** 

**TOOLS & AIDS** 

**SEARCH** 

BACK NEXT

<span id="page-104-0"></span>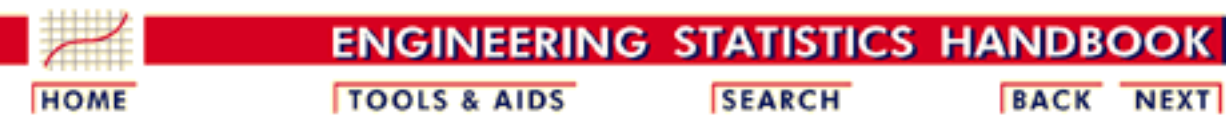

- 1. [Exploratory Data Analysis](http://www.itl.nist.gov/div898/handbook/eda/eda.htm)
- 1.3. [EDA Techniques](http://www.itl.nist.gov/div898/handbook/eda/section3/eda3.htm)

# **1.3.6.Probability Distributions**

### *Probability Distributions*

Probability distributions are a fundamental concept in statistics. They are used both on a theoretical level and a practical level.

Some practical uses of probability distributions are:

- To calculate confidence intervals for parameters and to calculate critical regions for hypothesis tests.
- For univariate data, it is often useful to determine a reasonable distributional model for the data.
- Statistical intervals and hypothesis tests are often based on specific distributional assumptions. Before computing an interval or test based on a distributional assumption, we need to verify that the assumption is justified for the given data set. In this case, the distribution does not need to be the best-fitting distribution for the data, but an adequate enough model so that the statistical technique yields valid conclusions.
- Simulation studies with random numbers generated from using a specific probability distribution are often needed.

*Table of Contents*

- 1. [What is a probability distribution?](#page-105-0)
- 2. [Related probability functions](#page-107-0)
- 3. [Families of distributions](#page-115-0)
- 4. [Location and scale parameters](#page-117-0)
- 5. [Estimating the parameters of a distribution](#page-122-0)
- 6. [A gallery of common distributions](#page-130-0)
- 7. [Tables for probability distributions](#page-250-0)

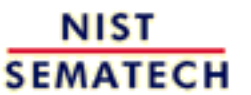

**HOME** 

**TOOLS & AIDS** 

**SEARCH** 

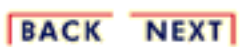

<span id="page-105-0"></span>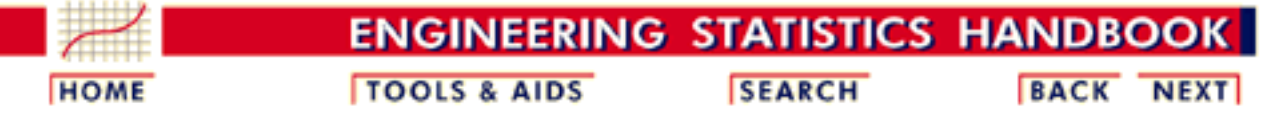

- 1. [Exploratory Data Analysis](http://www.itl.nist.gov/div898/handbook/eda/eda.htm)
- 1.3. [EDA Techniques](http://www.itl.nist.gov/div898/handbook/eda/section3/eda3.htm)
- 1.3.6. [Probability Distributions](#page-104-0)

# **1.3.6.1.What is a Probability Distribution**

*Discrete Distributions*

The mathematical definition of a discrete probability function,  $p(x)$ , is a function that satisfies the following properties.

1. The probability that x can take a specific value is  $p(x)$ . That is

$$
P[X=x] = p(x) = p_x
$$

- 2.  $p(x)$  is non-negative for all real x.
- 3. The sum of  $p(x)$  over all possible values of x is 1, that is

$$
\sum_j p_j = 1
$$

where *j* represents all possible values that x can have and *pj* is the probability at x*<sup>j</sup>* .

One consequence of properties 2 and 3 is that  $0 \le p(x) \le 1$ .

What does this actually mean? A discrete probability function is a function that can take a discrete number of values (not necessarily finite). This is most often the non-negative integers or some subset of the non-negative integers. There is no mathematical restriction that discrete probability functions only be defined at integers, but in practice this is usually what makes sense. For example, if you toss a coin 6 times, you can get 2 heads or 3 heads but not 2 1/2 heads. Each of the discrete values has a certain probability of occurrence that is between zero and one. That is, a discrete function that allows negative values or values greater than one is not a probability function. The condition that the probabilities sum to one means that at least one of the values has to occur.

*Continuous Distributions*

The mathematical definition of a continuous probability function,  $f(x)$ , is a function that satisfies the following properties.

1. The probability that x is between two points a and b is

$$
p[a \leq x \leq b] = \int_a^b f(x) dx
$$

- 2. It is non-negative for all real x.
- 3. The integral of the probability function is one, that is

$$
\int_{-\infty}^{\infty} f(x) dx = 1
$$

What does this actually mean? Since continuous probability functions are defined for an infinite number of points over a continuous interval, the probability at a single point is always zero. Probabilities are measured over intervals, not single points. That is, the area under the curve between two distinct points defines the probability for that interval. This means that the height of the probability function can in fact be greater than one. The property that the integral must equal one is equivalent to the property for discrete distributions that the sum of all the probabilities must equal one.

*Probability Mass Functions Versus Probability Density Functions* Discrete probability functions are referred to as probability mass functions and continuous probability functions are referred to as probability density functions. The term probability functions covers both discrete and continuous distributions. When we are referring to probability functions in generic terms, we may use the term probability density functions to mean both discrete and continuous probability functions.

NIST **SEMATECH** 

**HOME** 

**TOOLS & AIDS** 

**SEARCH** 

**BACK NEXT** 

<span id="page-107-0"></span>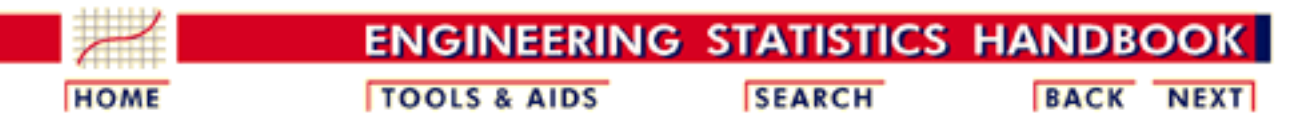

- 1. [Exploratory Data Analysis](http://www.itl.nist.gov/div898/handbook/eda/eda.htm) 1.3. [EDA Techniques](http://www.itl.nist.gov/div898/handbook/eda/section3/eda3.htm)
- 1.3.6. [Probability Distributions](#page-104-0)

# **1.3.6.2.Related Distributions**

Probability distributions are typically defined in terms of the probability density function. However, there are a number of probability functions used in applications.

*Probability Density Function*

For a continuous function, the probability density function (pdf) is the probability that the variate has the value x. Since for continuous distributions the probability at a single point is zero, this is often expressed in terms of an integral between two points.

$$
\int_a^b f(x)dx = Pr[a \leq X \leq b]
$$

For a discrete distribution, the pdf is the probability that the variate takes the value x.

$$
f(x)=Pr\left[X=x\right]
$$

The following is the plot of the normal probability density function.
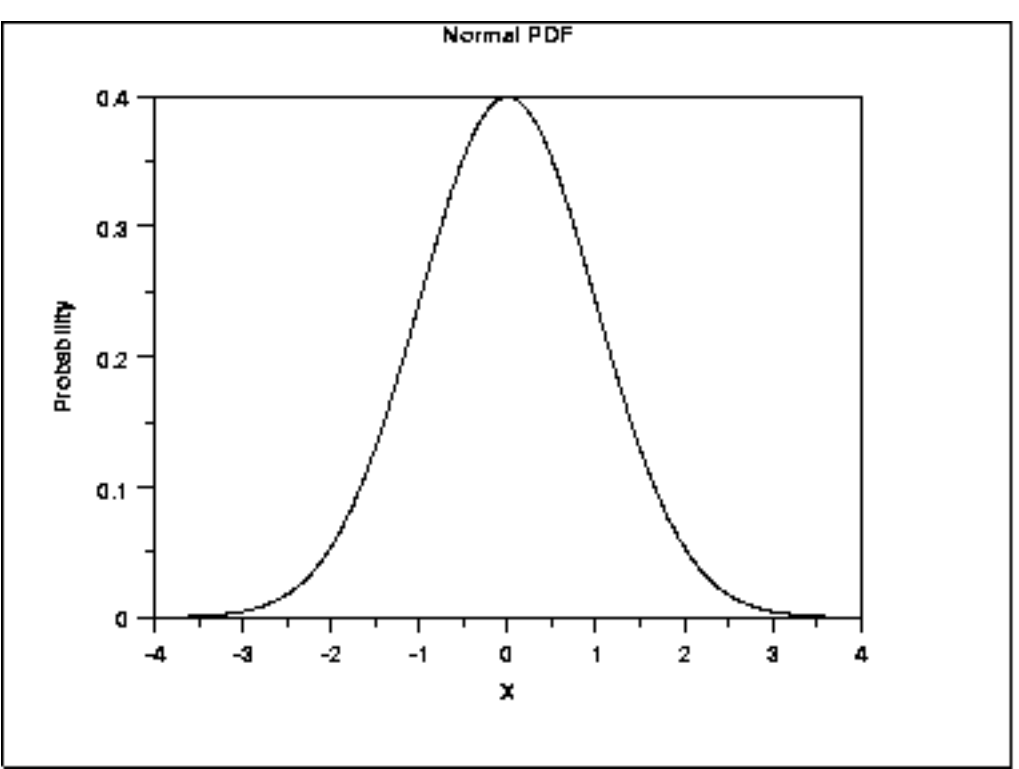

*Cumulative Distribution Function*

The cumulative distribution function (cdf) is the probability that the variable takes a value less than or equal to x. That is

$$
F(x)=Pr[X\leq x]=\alpha
$$

For a continuous distribution, this can be expressed mathematically as

$$
F(x)=\int_{-\infty}^x f(\mu)d\mu
$$

For a discrete distribution, the cdf can be expressed as

$$
F(x)=\sum_{i=0}^x f(i)
$$

The following is the plot of the normal cumulative distribution function.

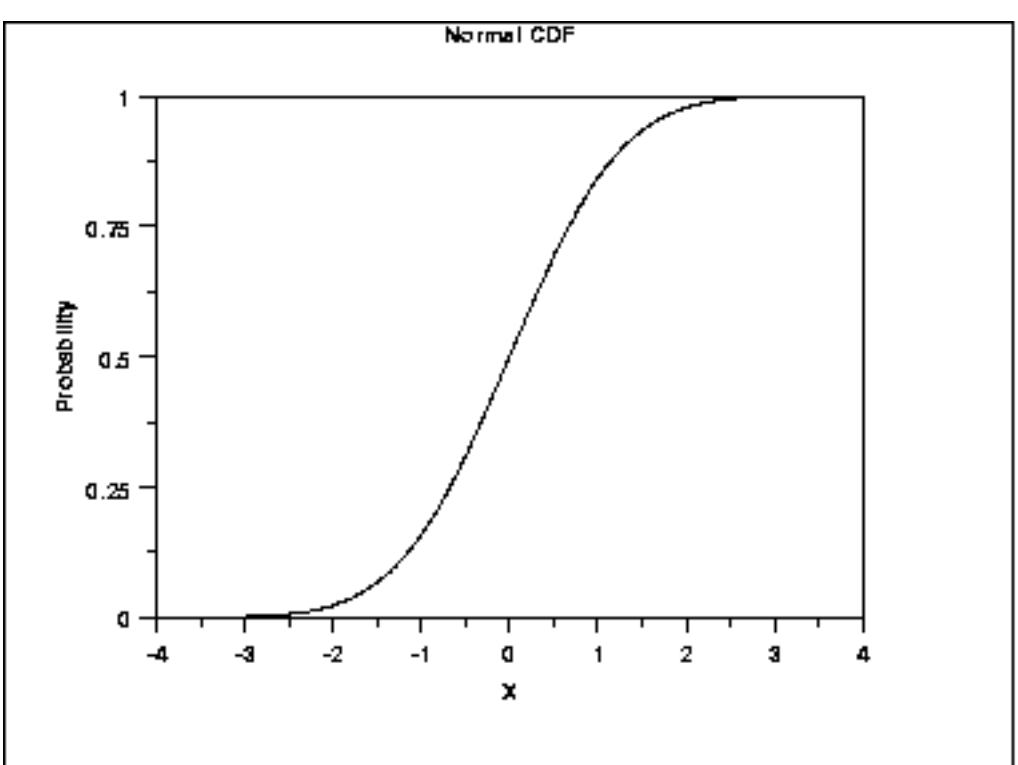

The horizontal axis is the allowable domain for the given probability function. Since the vertical axis is a probability, it must fall between zero and one. It increases from zero to one as we go from left to right on the horizontal axis.

*Percent Point Function* The percent point function (ppf) is the inverse of the cumulative distribution function. For this reason, the percent point function is also commonly referred to as the inverse distribution function. That is, for a distribution function we calculate the probability that the variable is less than or equal to x for a given x. For the percent point function, we start with the probability and compute the corresponding x for the cumulative distribution. Mathematically, this can be expressed as

$$
Pr[X \leq G(\alpha)] = \alpha
$$

or alternatively

 $x = G(\alpha) = G(F(x))$ 

The following is the plot of the normal percent point function.

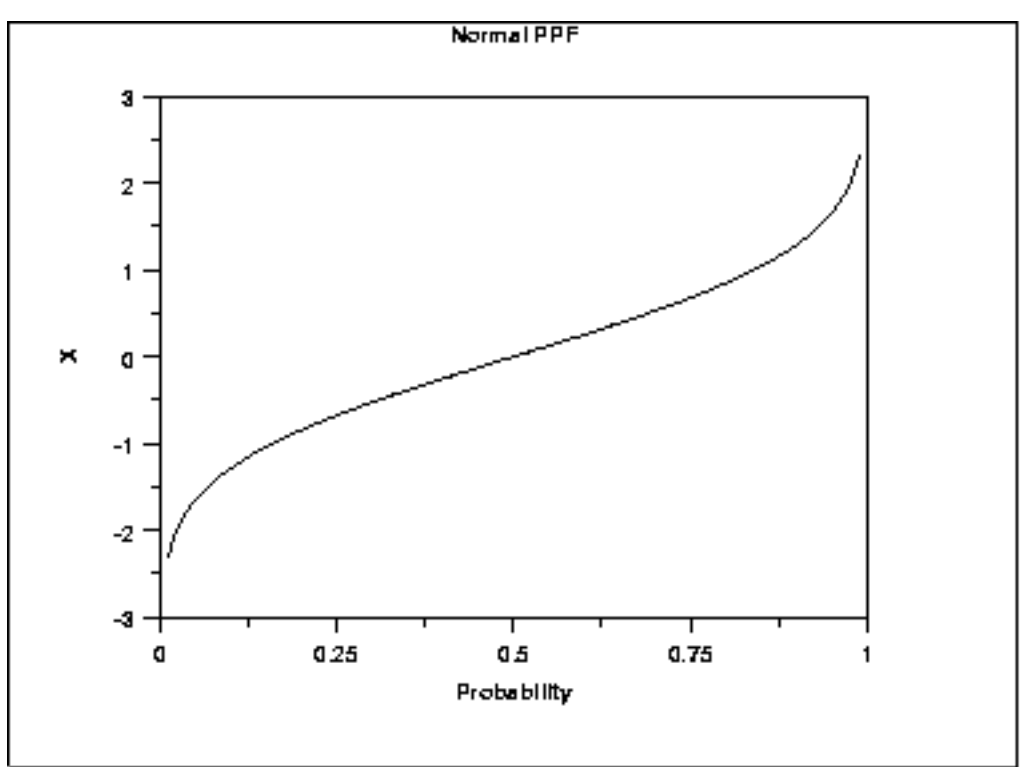

Since the horizontal axis is a probability, it goes from zero to one. The vertical axis goes from the smallest to the largest value of the cumulative distribution function.

*Hazard Function* The hazard function is the ratio of the probability density function to the survival function, *S*(x).

$$
h(x)=\frac{f(x)}{S(x)}=\frac{f(x)}{1-F(x)}
$$

The following is the plot of the normal distribution hazard function.

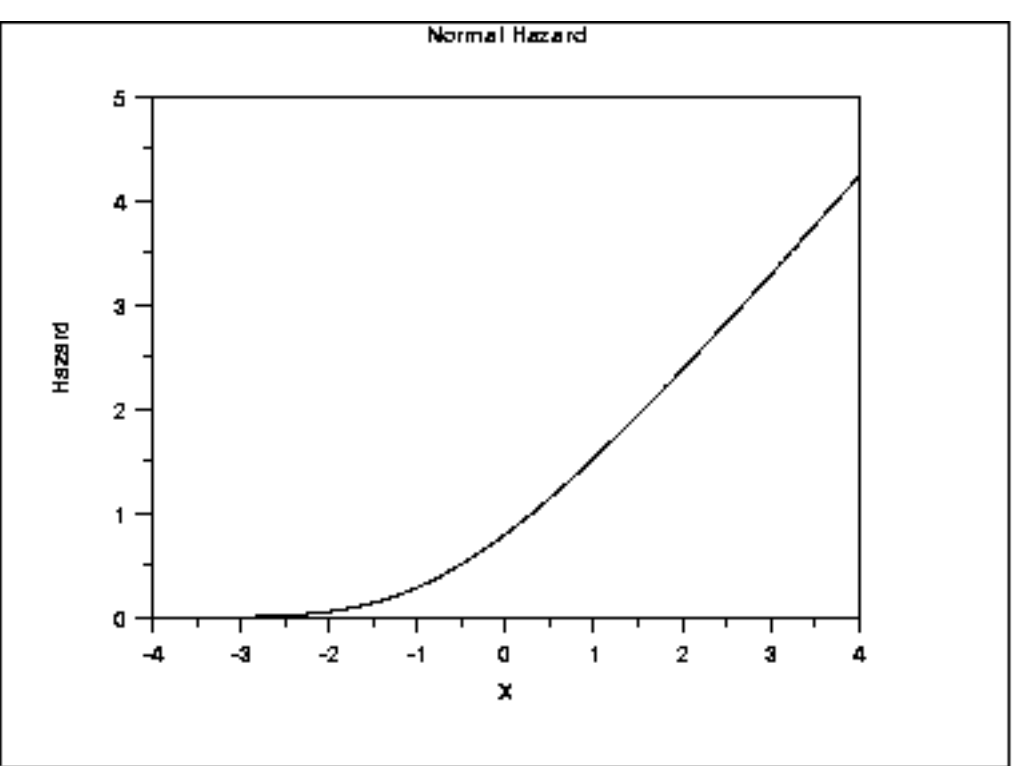

Hazard plots are most commonly used in reliability applications. Note that [Johnson, Kotz, and Balakrishnan](http://www.itl.nist.gov/div898/handbook/eda/section4/eda43.htm#Johnson) refer to this as the conditional failure density function rather than the hazard function.

*Cumulative Hazard Function*

The cumulative hazard function is the integral of the hazard function. It can be interpreted as the probability of failure at time x given survival until time x.

$$
H(x)=\int_{-\infty}^x h(\mu)d\mu
$$

This can alternatively be expressed as

$$
H(x)=-\ln\left(1-F(x)\right)
$$

The following is the plot of the normal cumulative hazard function.

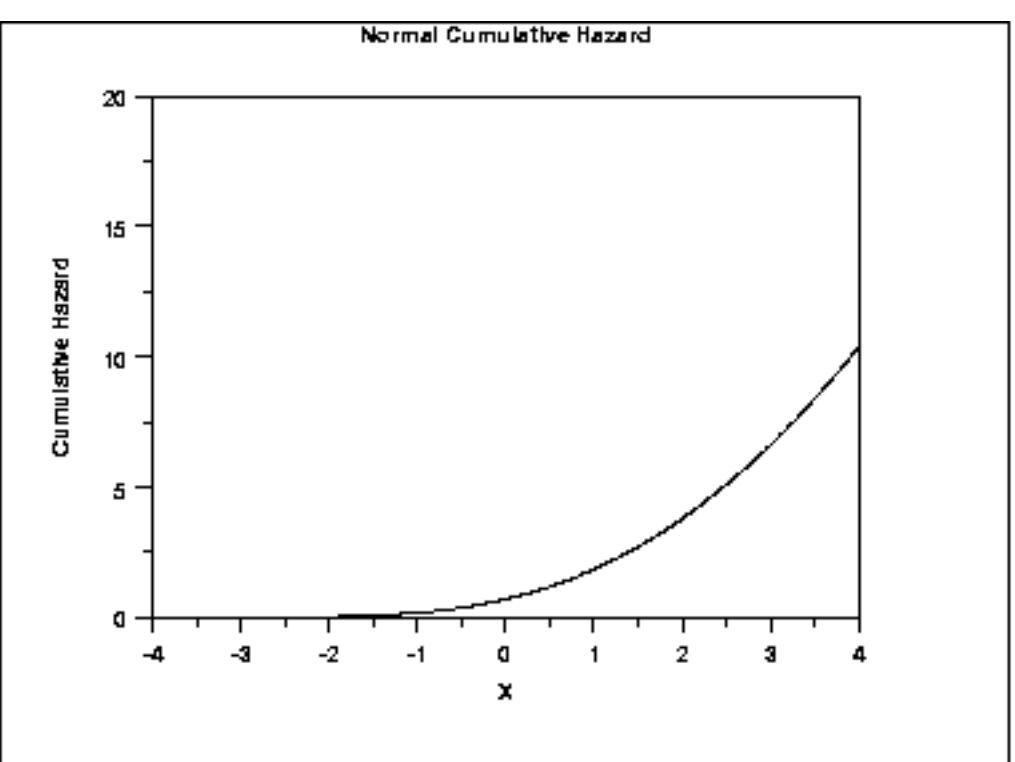

Cumulative hazard plots are most commonly used in reliability applications. Note that [Johnson, Kotz, and Balakrishnan](http://www.itl.nist.gov/div898/handbook/eda/section4/eda43.htm#Johnson) refer to this as the hazard function rather than the cumulative hazard function.

*Survival Function* Survival functions are most often used in reliability and related fields. The survival function is the probability that the variate takes a value greater than x.

$$
S(x)=Pr[X>x]=1-F(x)
$$

The following is the plot of the normal distribution survival function.

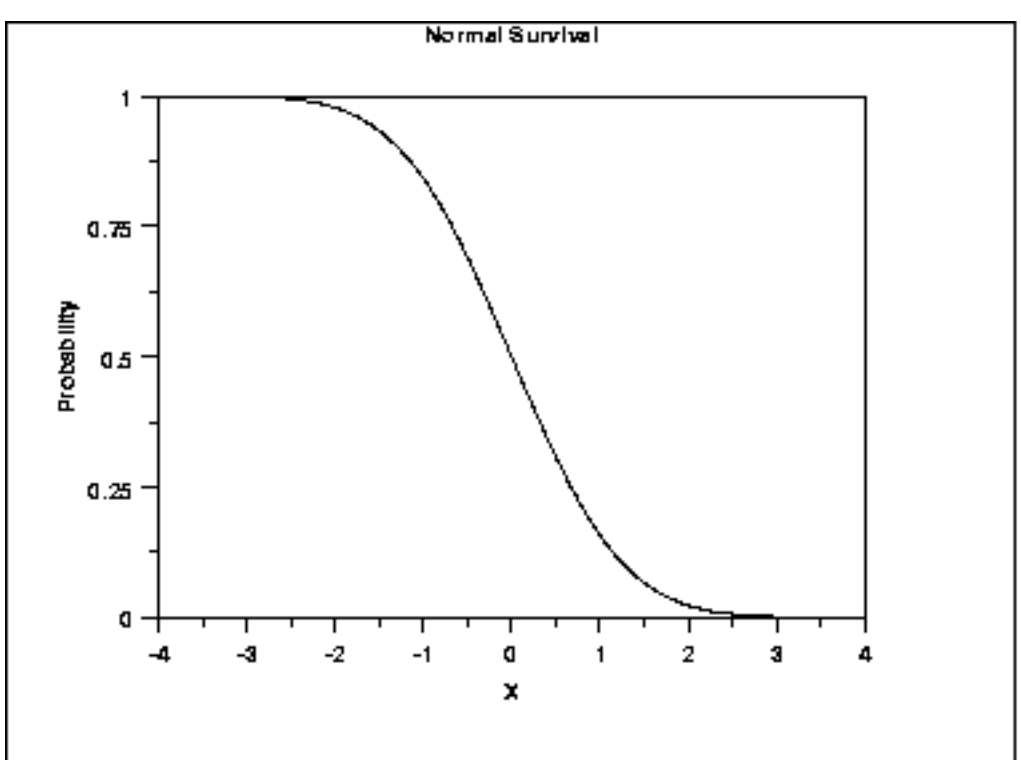

For a survival function, the y value on the graph starts at 1 and monotonically decreases to zero. The survival function should be compared to the cumulative distribution function.

*Inverse Survival Function* Just as the percent point function is the inverse of the cumulative distribution function, the survival function also has an inverse function. The inverse survival function can be defined in terms of the percent point function.

$$
Z(\alpha)=G(1-\alpha)
$$

The following is the plot of the normal distribution inverse survival function.

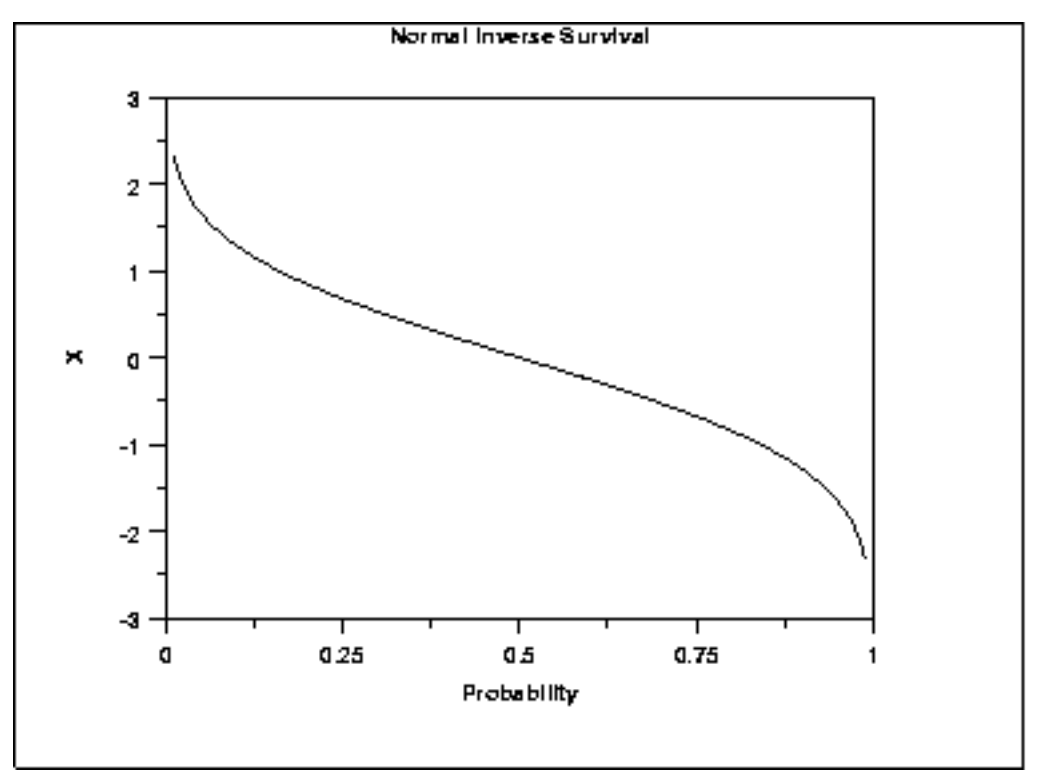

As with the percent point function, the horizontal axis is a probability. Therefore the horizontal axis goes from 0 to 1 regardless of the particular distribution. The appearance is similar to the percent point function. However, instead of going from the smallest to the largest value on the vertical axis, it goes from the largest to the smallest value.

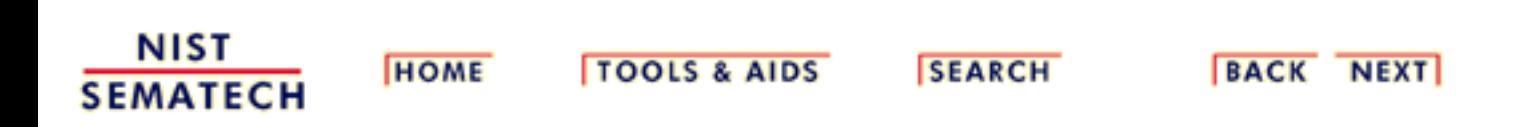

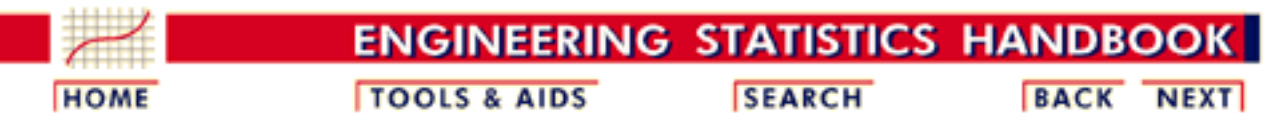

- 1. [Exploratory Data Analysis](http://www.itl.nist.gov/div898/handbook/eda/eda.htm)
- 1.3. [EDA Techniques](http://www.itl.nist.gov/div898/handbook/eda/section3/eda3.htm)
- 1.3.6. [Probability Distributions](#page-104-0)

### **1.3.6.3.Families of Distributions**

*Shape Parameters*

Many probability distributions are not a single distribution, but are in fact a family of distributions. This is due to the distribution having one or more shape parameters.

Shape parameters allow a distribution to take on a variety of shapes, depending on the value of the shape parameter. These distributions are particularly useful in modeling applications since they are flexible enough to model a variety of data sets.

*Example: Weibull Distribution*

The [Weibull distribution](#page-173-0) is an example of a distribution that has a shape parameter. The following graph plots the Weibull pdf with the following values for the shape parameter: 0.5, 1.0, 2.0, and 5.0.

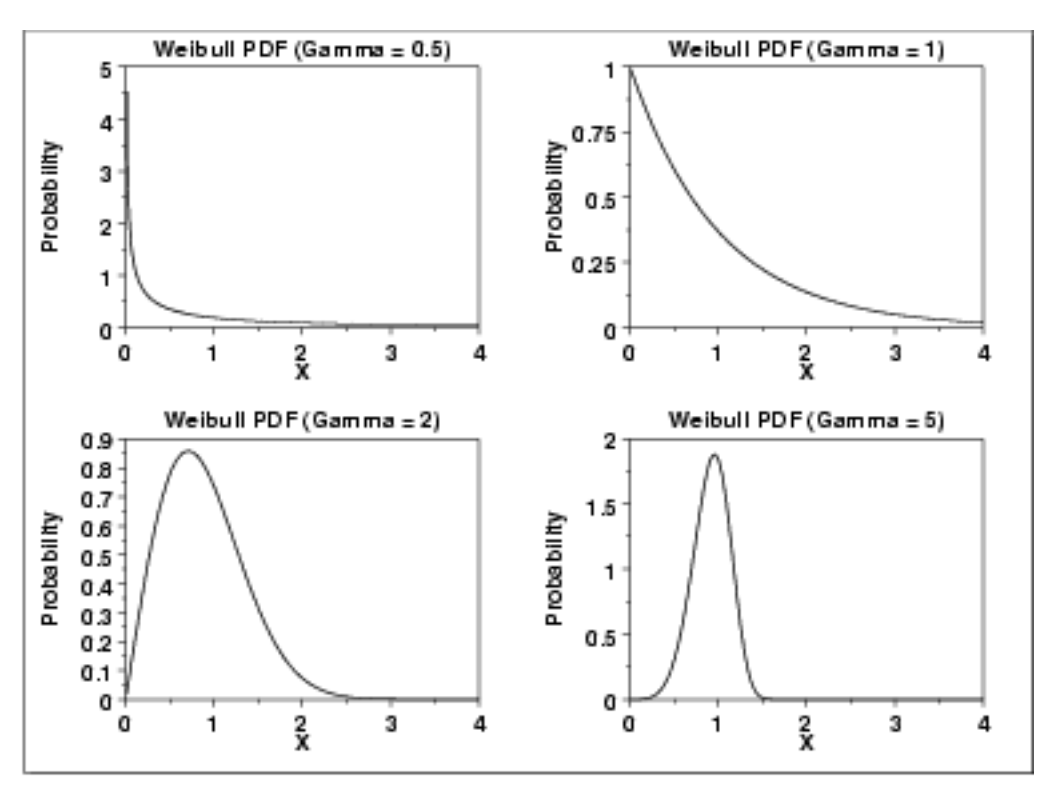

The shapes above include an exponential distribution, a right-skewed distribution, and a relatively symmetric distribution.

The Weibull distribution has a relatively simple distributional form. However, the shape parameter allows the Weibull to assume a wide variety of shapes. This combination of simplicity and flexibility in the shape of the Weibull distribution has made it an effective distributional model in reliability applications. This ability to model a wide variety of distributional shapes using a relatively simple distributional form is possible with many other distributional families as well.

*PPCC Plots* The **PPCC** plot is an effective graphical tool for selecting the member of a distributional family with a single shape parameter that best fits a given set of data.

NIST **SEMATECH** 

**HOME** 

**TOOLS & AIDS** 

**SEARCH** 

BACK NEXT

<span id="page-117-0"></span>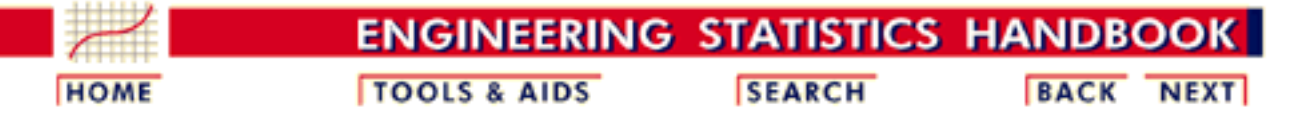

- 1. [Exploratory Data Analysis](http://www.itl.nist.gov/div898/handbook/eda/eda.htm) 1.3. [EDA Techniques](http://www.itl.nist.gov/div898/handbook/eda/section3/eda3.htm)
- 1.3.6. [Probability Distributions](#page-104-0)

### **1.3.6.4.Location and Scale Parameters**

*Normal PDF*

A probability distribution is characterized by location and scale parameters. Location and scale parameters are typically used in modeling applications.

For example, the following graph is the probability density function for the standard normal distribution, which has the location parameter equal to zero and scale parameter equal to one.

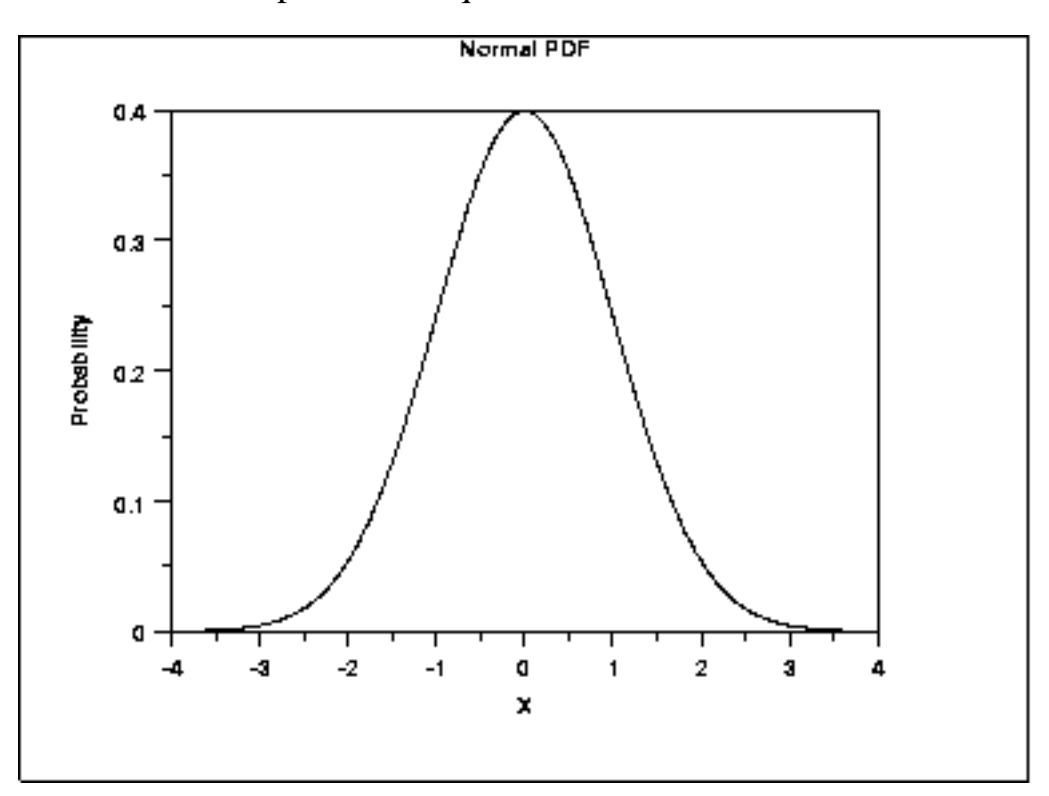

*Location Parameter* The next plot shows the probability density function for a normal distribution with a location parameter of 10 and a scale parameter of 1.

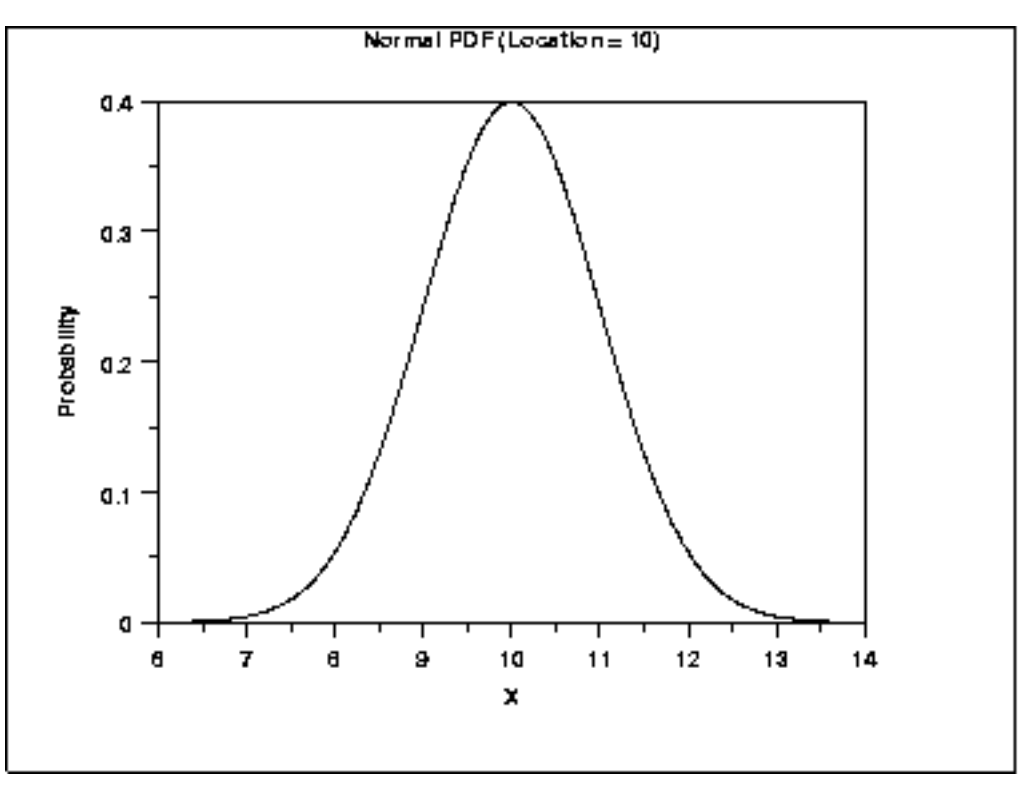

The effect of the location parameter is to translate the graph, relative to the standard normal distribution, 10 units to the right on the horizontal axis. A location parameter of -10 would have shifted the graph 10 units to the left on the horizontal axis.

That is, a location parameter simply shifts the graph left or right on the horizontal axis.

#### *Scale Parameter*

The next plot has a scale parameter of 3 (and a location parameter of zero). The effect of the scale parameter is to stretch out the graph. The maximum y value is approximately 0.13 as opposed 0.4 in the previous graphs. The y value, i.e., the vertical axis value, approaches zero at about  $(+/-)$  9 as opposed to  $(+/-)$  3 with the first graph.

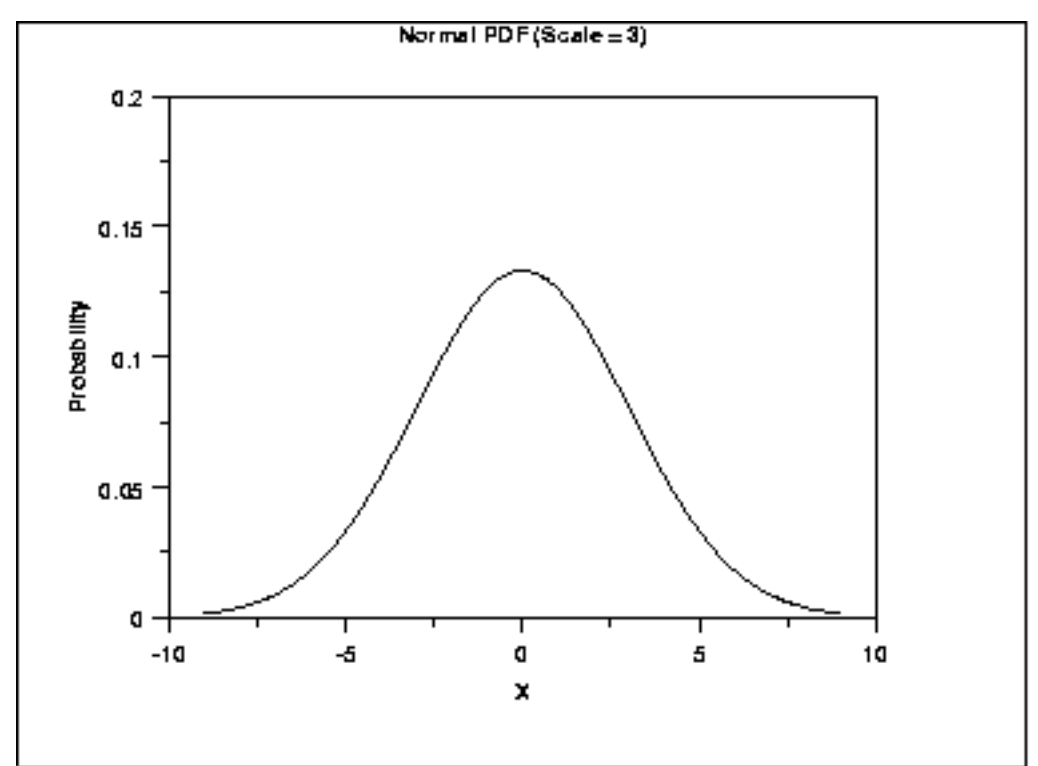

In contrast, the next graph has a scale parameter of  $1/3$  (=0.333). The effect of this scale parameter is to squeeze the pdf. That is, the maximum y value is approximately 1.2 as opposed to 0.4 and the y value is near zero at  $(+/-)$  1 as opposed to  $(+/-)$  3.

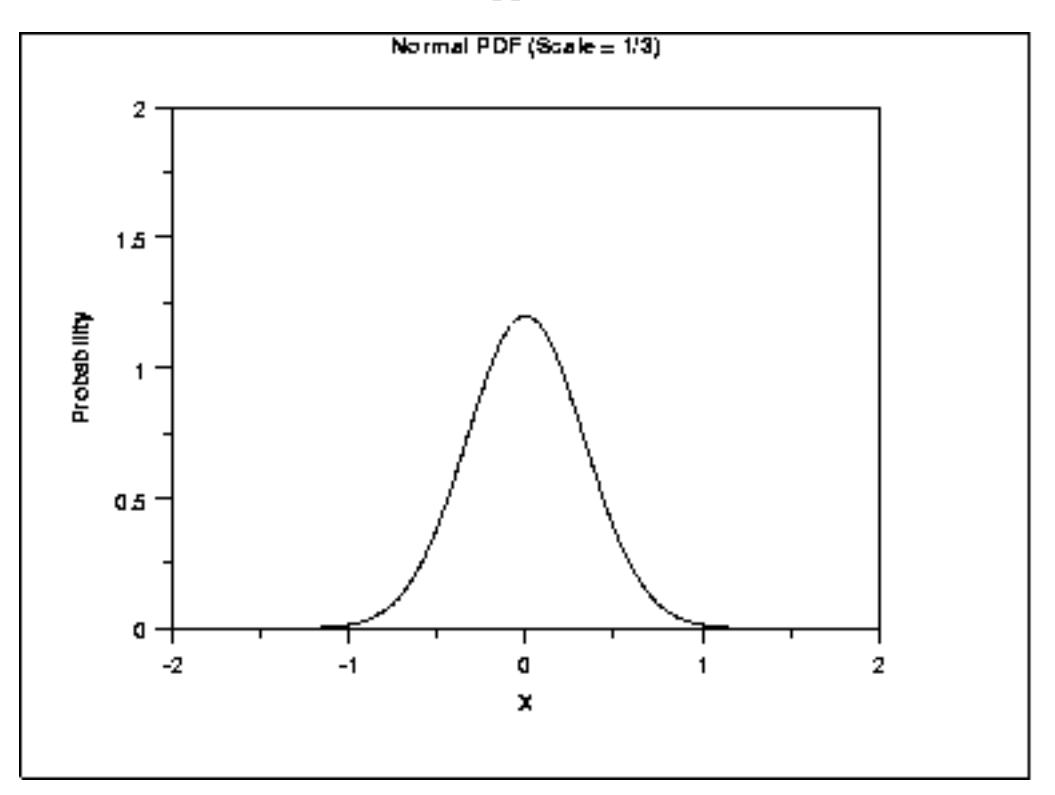

The effect of a scale parameter greater than one is to stretch the pdf. The greater the magnitude, the greater the stretching. The effect of a scale parameter less than one is to compress the pdf. The compressing approaches a spike as the scale parameter goes to zero. A scale

parameter of 1 leaves the pdf unchanged (if the scale parameter is 1 to begin with) and non-positive scale parameters are not allowed.

*Location and Scale Together* The following graph shows the effect of both a location and a scale parameter. The plot has been shifted right 10 units and stretched by a factor of 3.

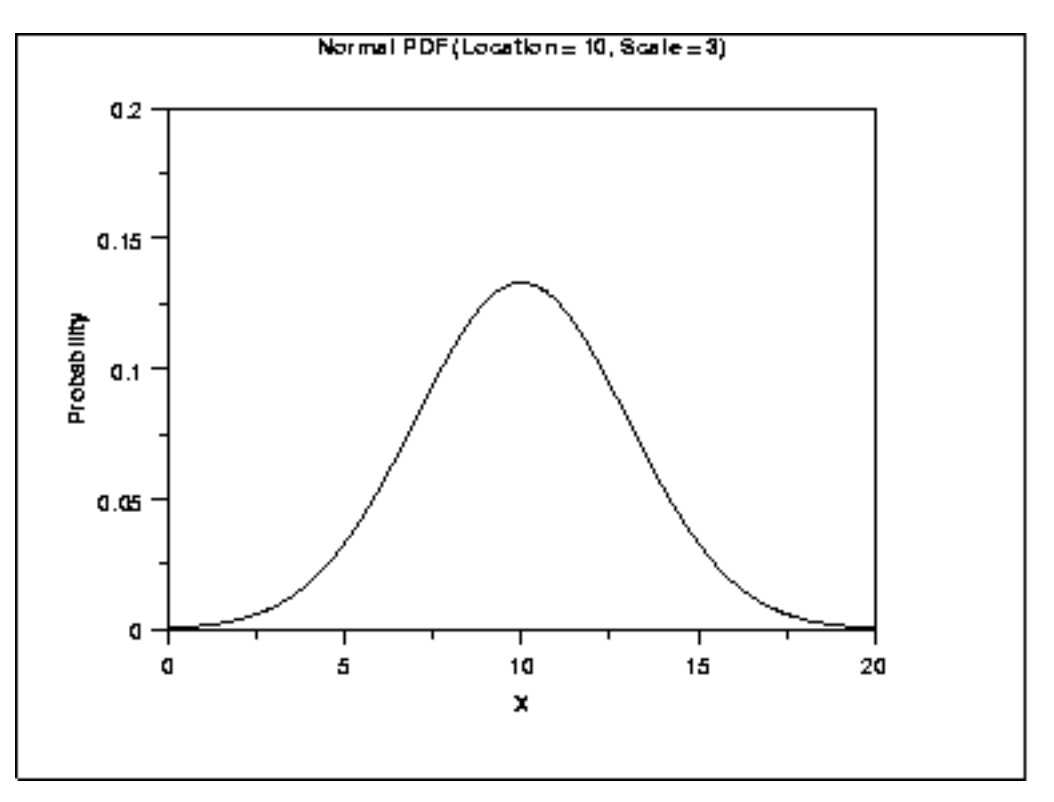

#### *Standard Form* The standard form of any distribution is the form that has location parameter zero and scale parameter one.

It is common in statistical software packages to only compute the standard form of the distribution. There are formulas for converting from the standard form to the form with other location and scale parameters. These formulas are independent of the particular probability distribution.

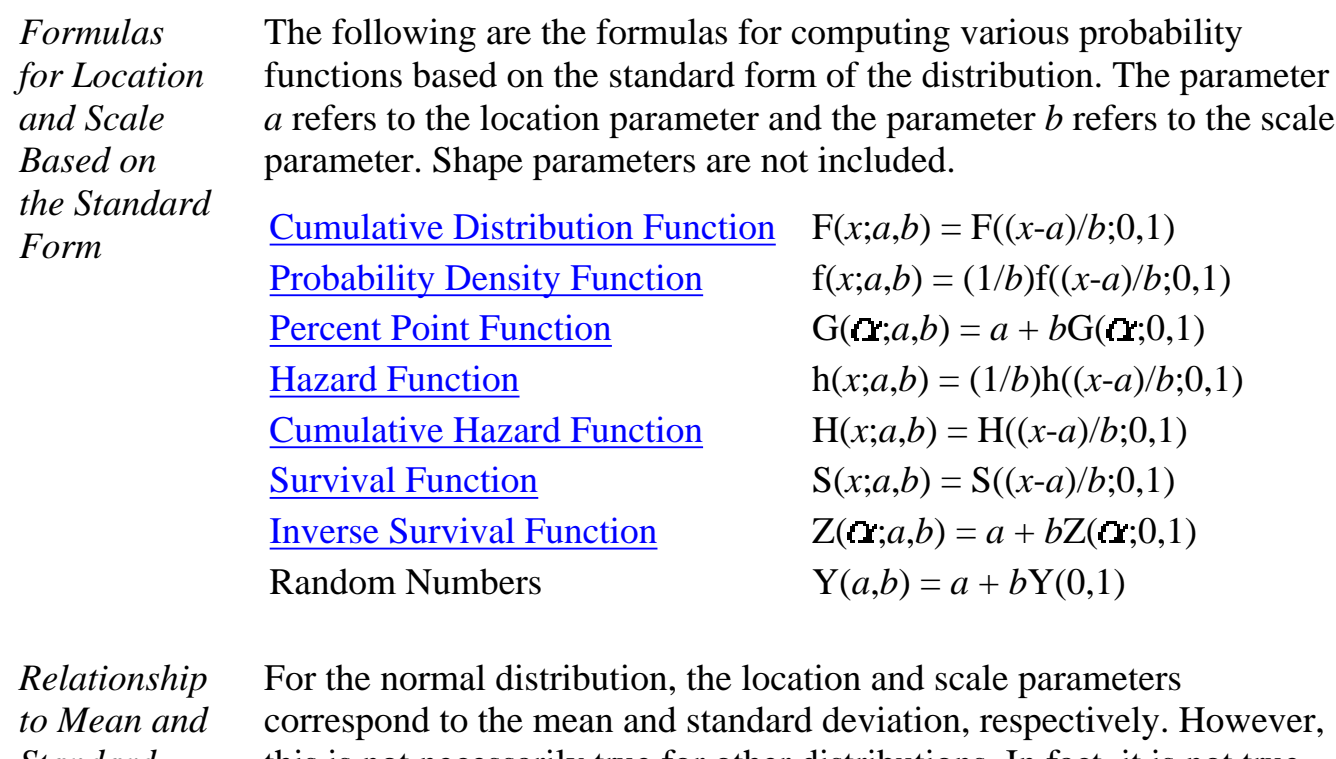

*Standard Deviation* this is not necessarily true for other distributions. In fact, it is not true for most distributions.

**NIST SEMATECH** 

**HOME** 

TOOLS & AIDS SEARCH BACK NEXT

<span id="page-122-0"></span>1.3.6.5. Estimating the Parameters of a Distribution

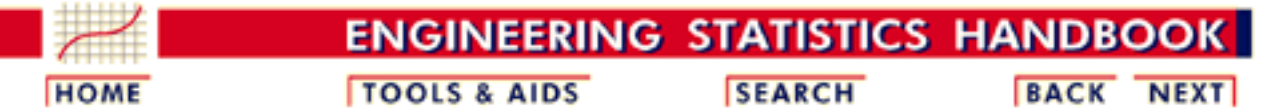

- 1. [Exploratory Data Analysis](http://www.itl.nist.gov/div898/handbook/eda/eda.htm)
- 1.3. [EDA Techniques](http://www.itl.nist.gov/div898/handbook/eda/section3/eda3.htm)
- 1.3.6. [Probability Distributions](#page-104-0)

### **1.3.6.5.Estimating the Parameters of a Distribution**

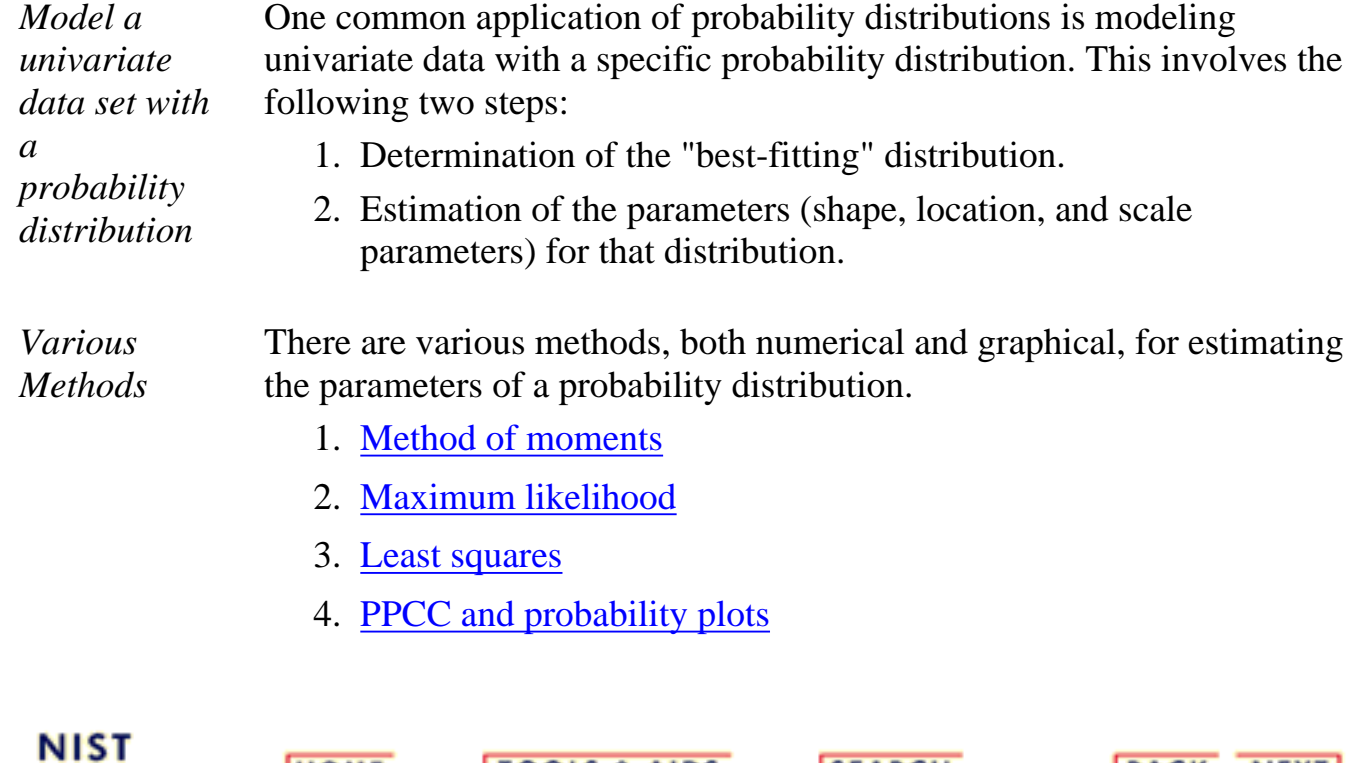

**TOOLS & AIDS** 

**SEARCH** 

**BACK NEXT** 

**HOME** 

**SEMATECH** 

<span id="page-123-0"></span>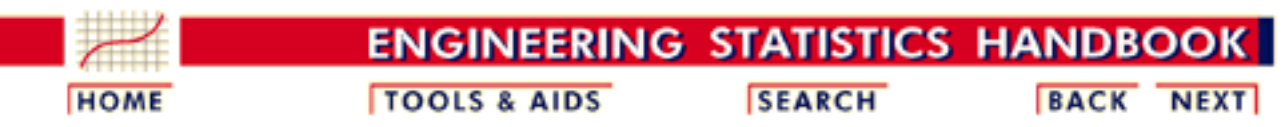

- 1. [Exploratory Data Analysis](http://www.itl.nist.gov/div898/handbook/eda/eda.htm)
- 1.3. [EDA Techniques](http://www.itl.nist.gov/div898/handbook/eda/section3/eda3.htm)
- 1.3.6. [Probability Distributions](#page-104-0)
- 1.3.6.5. [Estimating the Parameters of a Distribution](#page-122-0)

# **1.3.6.5.1.Method of Moments**

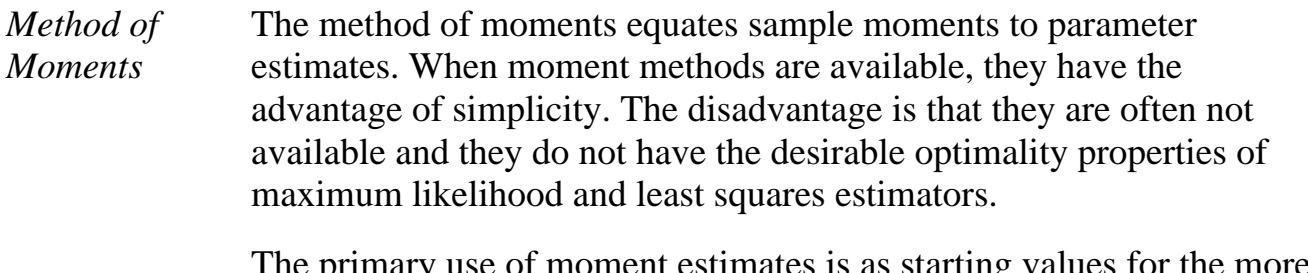

The primary use of moment estimates is as starting values for the more precise [maximum likelihood](#page-124-0) and [least squares](#page-127-0) estimates.

*Software* Most general purpose statistical software does not include explicit method of moments parameter estimation commands. However, when utilized, the method of moment formulas tend to be straightforward and can be easily implemented in most statistical software programs.

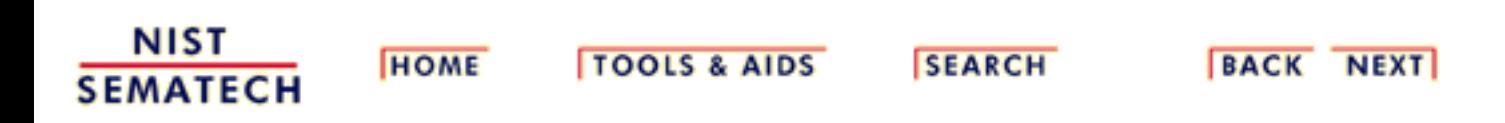

<span id="page-124-0"></span>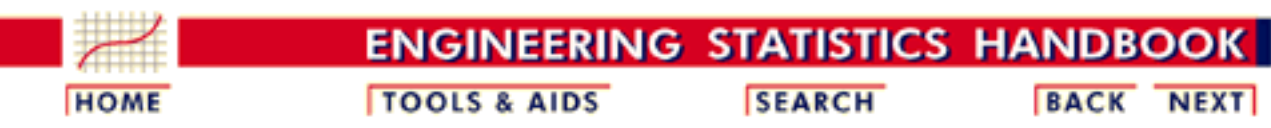

- 1. [Exploratory Data Analysis](http://www.itl.nist.gov/div898/handbook/eda/eda.htm)
- 1.3. [EDA Techniques](http://www.itl.nist.gov/div898/handbook/eda/section3/eda3.htm)
- 1.3.6. [Probability Distributions](#page-104-0)
- 1.3.6.5. [Estimating the Parameters of a Distribution](#page-122-0)

# **1.3.6.5.2.Maximum Likelihood**

*Maximum Likelihood* Maximum likelihood estimation begins with the mathematical expression known as a likelihood function of the sample data. Loosely speaking, the likelihood of a set of data is the probability of obtaining that particular set of data given the chosen probability model. This expression contains the unknown parameters. Those values of the parameter that maximize the sample likelihood are known as the maximum likelihood estimates.

The [reliability chapter](http://www.itl.nist.gov/div898/handbook/apr/section4/apr412.htm) contains some examples of the likelihood functions for a few of the commonly used distributions in reliability analysis.

*Advantages* The advantages of this method are:

- Maximum likelihood provides a consistent approach to parameter estimation problems. This means that maximum likelihood estimates can be developed for a large variety of estimation situations. For example, they can be applied in reliability analysis to censored data under various censoring models.
- Maximum likelihood methods have desirable mathematical and optimality properties. Specifically,
	- 1. They become minimum variance unbiased estimators as the sample size increases. By unbiased, we mean that if we take (a very large number of) random samples with replacement from a population, the average value of the parameter estimates will be theoretically exactly equal to the population value. By minimum variance, we mean that the estimator has the smallest variance, and thus the narrowest confidence interval, of all estimators of that type.
	- 2. They have approximate normal distributions and approximate sample variances that can be used to

generate confidence bounds and hypothesis tests for the parameters.

Several popular statistical software packages provide excellent ● algorithms for maximum likelihood estimates for many of the commonly used distributions. This helps mitigate the computational complexity of maximum likelihood estimation.

#### *Disadvantages* The disadvantages of this method are:

- The likelihood equations need to be specifically worked out for a given distribution and estimation problem. The mathematics is often non-trivial, particularly if confidence intervals for the parameters are desired.
- The numerical estimation is usually non-trivial. Except for a few cases where the maximum likelihood formulas are in fact simple, it is generally best to rely on high quality statistical software to obtain maximum likelihood estimates. Fortunately, high quality maximum likelihood software is becoming increasingly common.
- Maximum likelihood estimates can be heavily biased for small samples. The optimality properties may not apply for small samples.
- Maximum likelihood can be sensitive to the choice of starting values.

### *Software* Most general purpose statistical software programs support maximum likelihood estimation (MLE) in some form. MLE estimation can be supported in two ways.

A software program may provide a generic function 1. minimization (or equivalently, maximization) capability. This is also referred to as function optimization. Maximum likelihood estimation is essentially a function optimization problem.

This type of capability is particularly common in mathematical software programs.

2. A software program may provide MLE computations for a specific problem. For example, it may generate ML estimates for the parameters of a Weibull distribution.

Statistical software programs will often provide ML estimates for many specific problems even when they do not support general function optimization.

The advantage of function minimization software is that it can be applied to many different MLE problems. The drawback is that you have to specify the maximum likelihood equations to the software. As the functions can be non-trivial, there is potential for error in entering the equations.

The advantage of the specific MLE procedures is that greater efficiency and better numerical stability can often be obtained by taking advantage of the properties of the specific estimation problem. The specific methods often return explicit confidence intervals. In addition, you do not have to know or specify the likelihood equations to the software. The disadvantage is that each MLE problem must be specifically coded.

[Dataplot](http://www.itl.nist.gov/div898/handbook/eda/section4/eda44.htm#MLE) supports MLE for a limited number of distributions.

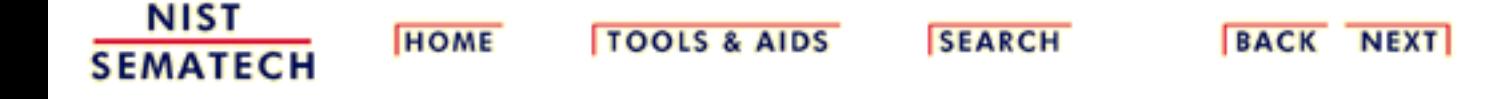

<span id="page-127-0"></span>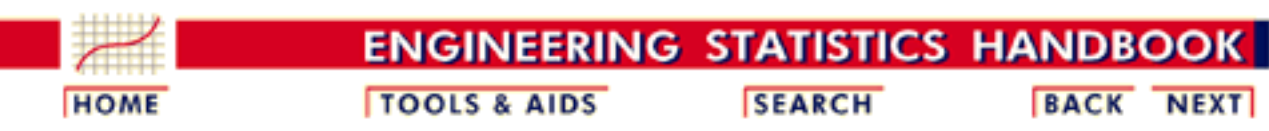

- 1. [Exploratory Data Analysis](http://www.itl.nist.gov/div898/handbook/eda/eda.htm)
- 1.3. [EDA Techniques](http://www.itl.nist.gov/div898/handbook/eda/section3/eda3.htm)
- 1.3.6. [Probability Distributions](#page-104-0)
- 1.3.6.5. [Estimating the Parameters of a Distribution](#page-122-0)

## **1.3.6.5.3.Least Squares**

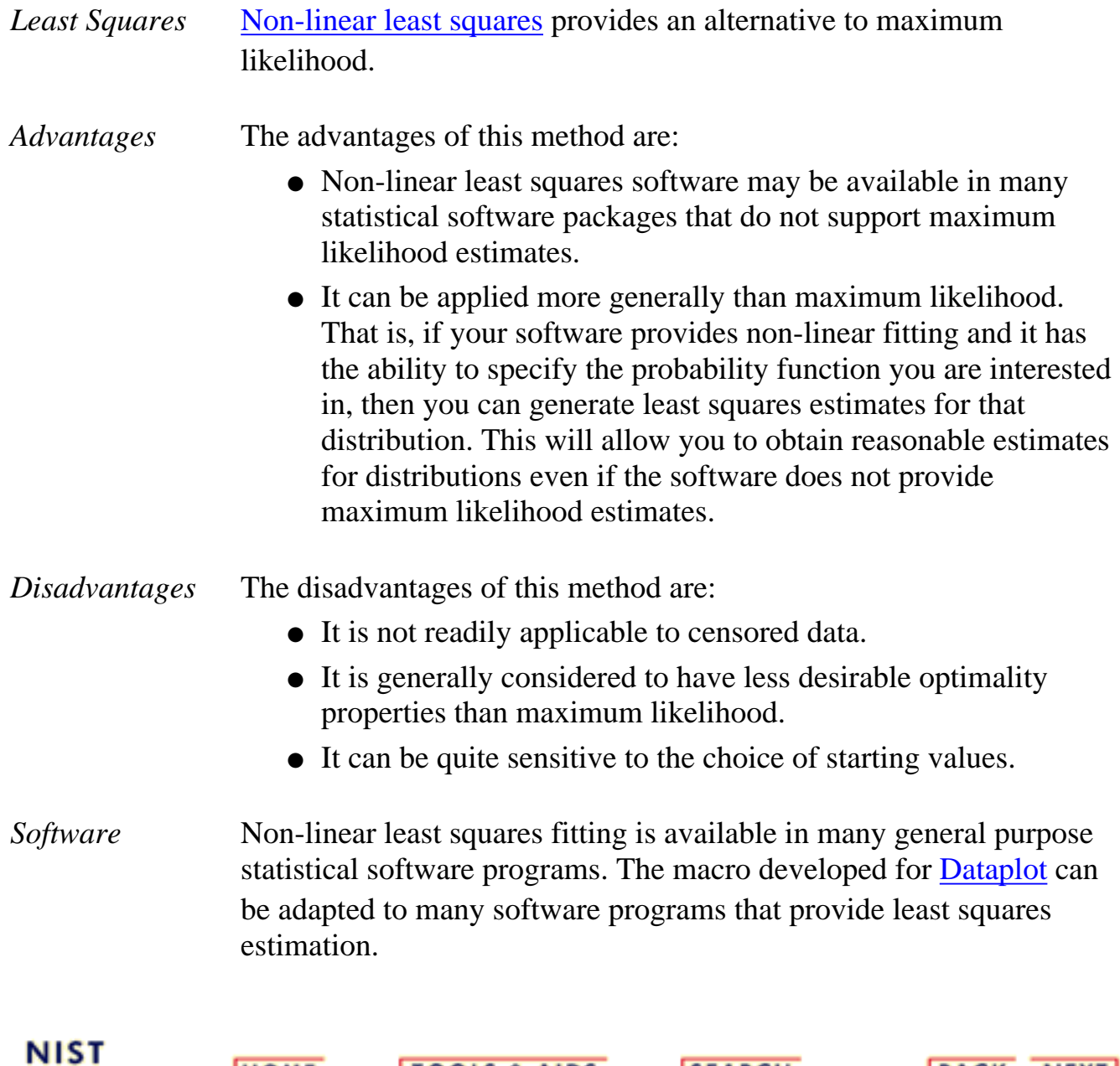

**HOME** 

**SEMATECH** 

**TOOLS & AIDS** 

**SEARCH** 

**BACK NEXT** 

<span id="page-128-0"></span>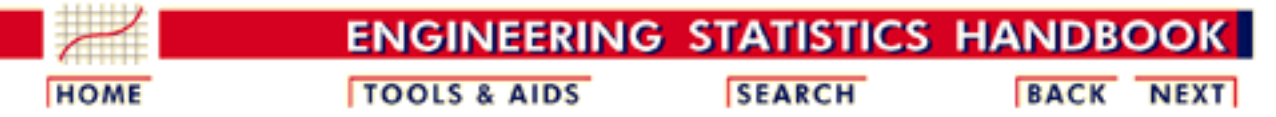

- 1. [Exploratory Data Analysis](http://www.itl.nist.gov/div898/handbook/eda/eda.htm)
- 1.3. [EDA Techniques](http://www.itl.nist.gov/div898/handbook/eda/section3/eda3.htm)
- 1.3.6. [Probability Distributions](#page-104-0)
- 1.3.6.5. [Estimating the Parameters of a Distribution](#page-122-0)

### **1.3.6.5.4.PPCC and Probability Plots**

*PPCC and Probability Plots*

The [PPCC plot](http://www.itl.nist.gov/div898/handbook/eda/section3/ppccplot.htm) can be used to estimate the shape parameter of a distribution with a single shape parameter. After finding the best value of the shape parameter, the [probability plot](http://www.itl.nist.gov/div898/handbook/eda/section3/probplot.htm) can be used to estimate the location and scale parameters of a probability distribution.

*Advantages* The advantages of this method are:

- It is based on two well-understood concepts.
	- 1. The linearity (i.e., straightness) of the probability plot is a good measure of the adequacy of the distributional fit.
	- 2. The correlation coefficient between the points on the probability plot is a good measure of the linearity of the probability plot.
- It is an easy technique to implement for a wide variety of distributions with a single shape parameter. The basic requirement is to be able to compute the [percent point function,](http://www.itl.nist.gov/div898/handbook/eda/section3/eda362.htm#PPF) which is needed in the computation of both the probability plot and the PPCC plot.
- The PPCC plot provides insight into the sensitivity of the shape parameter. That is, if the PPCC plot is relatively flat in the neighborhood of the optimal value of the shape parameter, this is a strong indication that the fitted model will not be sensitive to small deviations, or even large deviations in some cases, in the value of the shape parameter.
- The maximum correlation value provides a method for comparing across distributions as well as identifying the best value of the shape parameter for a given distribution. For example, we could use the PPCC and probability fits for the Weibull, lognormal, and possibly several other distributions. Comparing the maximum correlation coefficient achieved for each distribution can help in selecting which is the best distribution to use.

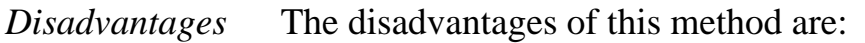

- It is limited to distributions with a single shape parameter.
- PPCC plots are not widely available in statistical software packages other than Dataplot (Dataplot provides PPCC plots for 40+ distributions). Probability plots are generally available. However, many statistical software packages only provide them for a limited number of distributions.
- Significance levels for the correlation coefficient (i.e., if the maximum correlation value is above a given value, then the distribution provides an adequate fit for the data with a given confidence level) have only been worked out for a limited number of distributions.
- *Case Study* The [airplane glass failure time](#page-485-0) case study demonstrates the use of the PPCC and probability plots in finding the best distributional model and the parameter estimation of the distributional model.

*Other Graphical Methods* For reliability applications, the [hazard plot](http://www.itl.nist.gov/div898/handbook/apr/section2/apr222.htm) and the [Weibull plot](http://www.itl.nist.gov/div898/handbook/eda/section3/weibplot.htm) are alternative graphical methods that are commonly used to estimate parameters.

NIST **SEMATECH** 

**HOME** 

**TOOLS & AIDS** 

**SEARCH** 

BACK NEXT

<span id="page-130-0"></span>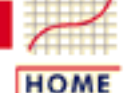

**TOOLS & AIDS** 

**SEARCH** 

**BACK** 

**NEXT** 

ENGINEERING STATISTICS HANDBOO

1. [Exploratory Data Analysis](http://www.itl.nist.gov/div898/handbook/eda/eda.htm) 1.3. [EDA Techniques](http://www.itl.nist.gov/div898/handbook/eda/section3/eda3.htm) 1.3.6. [Probability Distributions](#page-104-0)

# **1.3.6.6.Gallery of Distributions**

*Gallery of Common Distributions*

Detailed information on a few of the most common distributions is available below. There are a large number of distributions used in statistical applications. It is beyond the scope of this Handbook to discuss more than a few of these. Two excellent sources for additional detailed information on a large array of distributions are [Johnson,](http://www.itl.nist.gov/div898/handbook/eda/section4/eda43.htm#Johnson) [Kotz, and Balakrishnan](http://www.itl.nist.gov/div898/handbook/eda/section4/eda43.htm#Johnson) and [Evans, Hastings, and Peacock.](http://www.itl.nist.gov/div898/handbook/eda/section4/eda43.htm#Evans) Equations for the probability functions are given for the [standard form](http://www.itl.nist.gov/div898/handbook/eda/section3/eda364.htm#STANDARD) of the distribution. [Formulas](http://www.itl.nist.gov/div898/handbook/eda/section3/eda364.htm#FORMULAS) exist for defining the functions with [location](#page-117-0) [and scale parameters](#page-117-0) in terms of the standard form of the distribution.

The sections on parameter estimation are restricted to the method of moments and maximum likelihood. This is because the [least squares](#page-127-0) and [PPCC and probability plot](#page-128-0) estimation procedures are generic. The maximum likelihood equations are not listed if they involve solving simultaneous equations. This is because these methods require sophisticated computer software to solve. Except where the maximum likelihood estimates are trivial, you should depend on a statistical software program to compute them. References are given for those who are interested.

Be aware that different sources may give formulas that are different from those shown here. In some cases, these are simply mathematically equivalent formulations. In other cases, a different parameterization may be used.

*Continuous Distributions*

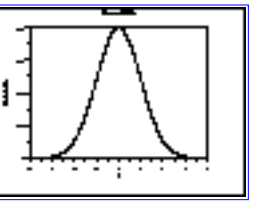

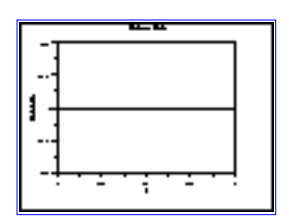

[Normal Distribution](#page-133-0) [Uniform Distribution](#page-140-0) [Cauchy Distribution](#page-147-0)

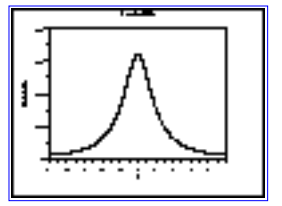

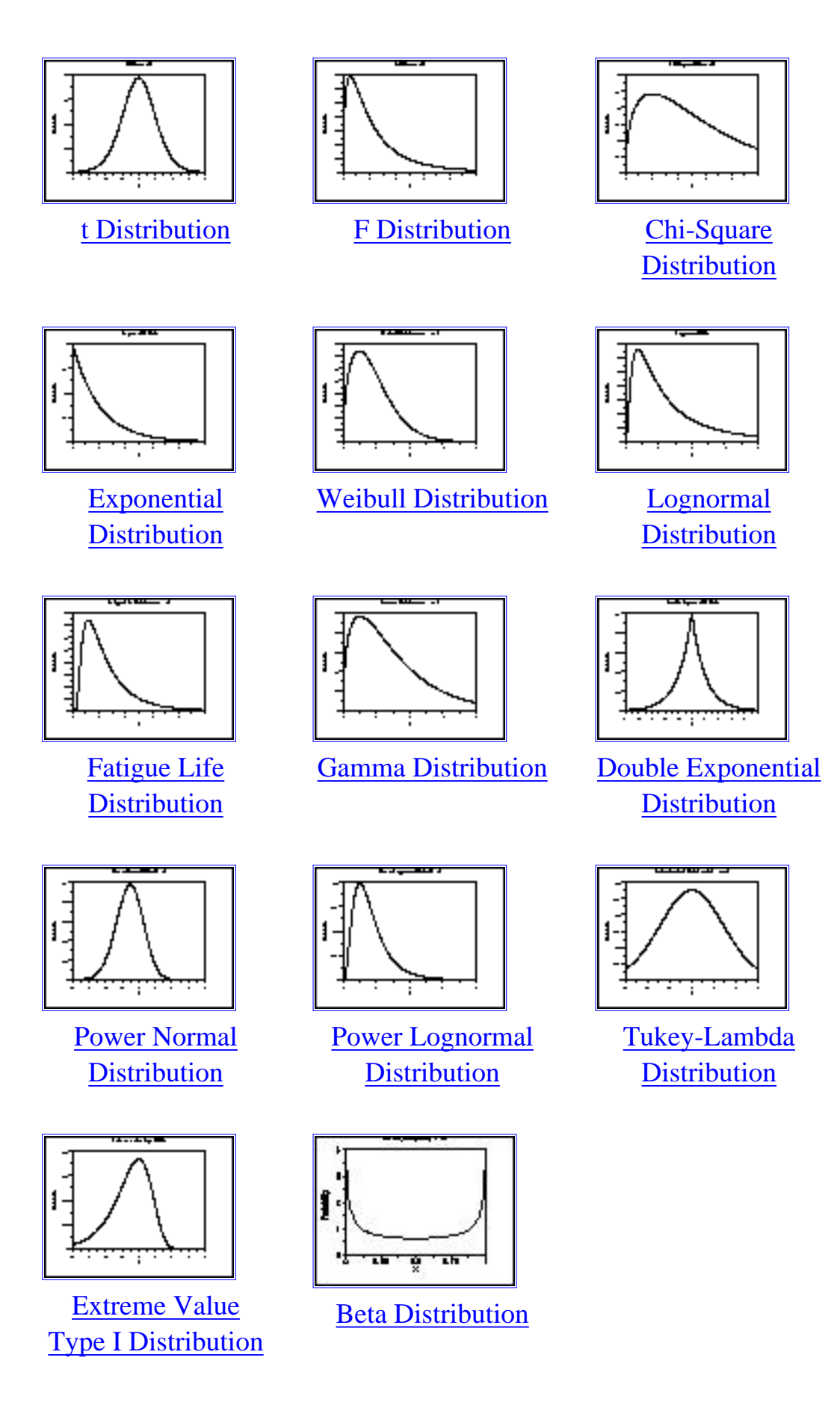

1.3.6.6. Gallery of Distributions

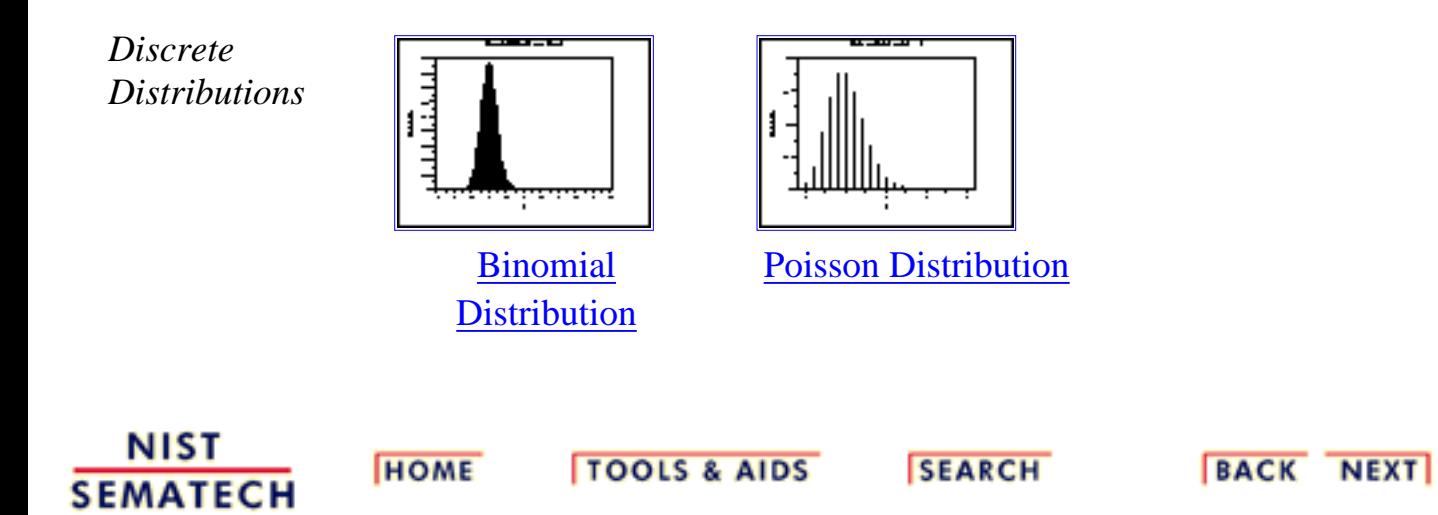

<span id="page-133-0"></span>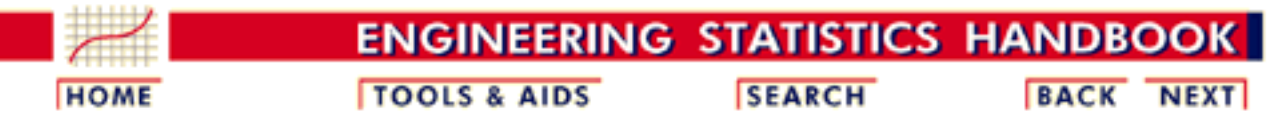

1. [Exploratory Data Analysis](http://www.itl.nist.gov/div898/handbook/eda/eda.htm)

- 1.3. [EDA Techniques](http://www.itl.nist.gov/div898/handbook/eda/section3/eda3.htm)
- 1.3.6. [Probability Distributions](#page-104-0)
- 1.3.6.6. [Gallery of Distributions](#page-130-0)

### **1.3.6.6.1.Normal Distribution**

*Probability Density Function*

The general formula for the [probability density function](http://www.itl.nist.gov/div898/handbook/eda/section3/eda362.htm#PDF) of the normal distribution is

$$
f(x)=\frac{e^{-(x-\mu)^2/(2\sigma^2)}}{\sigma\sqrt{2\pi}}
$$

where  $\mu$  is the <u>[location parameter](#page-117-0)</u> and  $\sigma$  is the <u>scale parameter</u>. The case where  $\mu = 0$  and  $\sigma = 1$  is called the **standard normal distribution**. The equation for the standard normal distribution is

$$
f(x)=\frac{e^{-x^2\!/2}}{\sqrt{2\pi}}
$$

Since the general form of probability functions can be [expressed in](http://www.itl.nist.gov/div898/handbook/eda/section3/eda364.htm#FORMULAS) [terms of the standard distribution,](http://www.itl.nist.gov/div898/handbook/eda/section3/eda364.htm#FORMULAS) all subsequent formulas in this section are given for the standard form of the function.

The following is the plot of the standard normal probability density function.

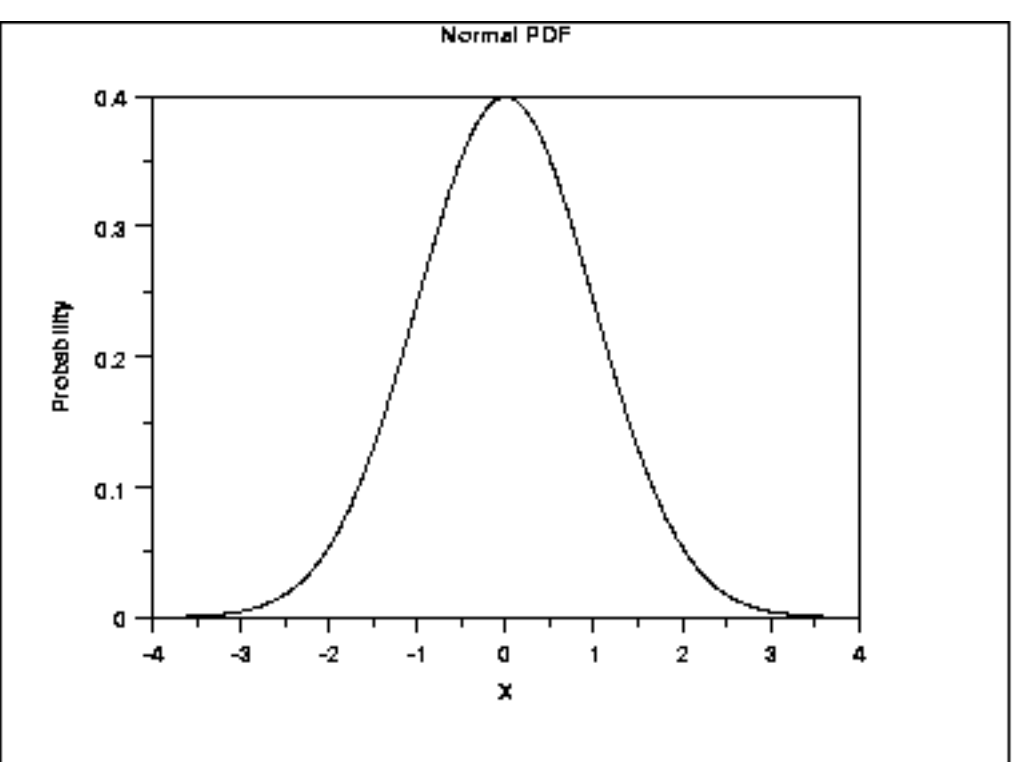

### *Cumulative Distribution Function*

The formula for the cumulative distribution function of the normal distribution does not exist in a simple closed formula. It is computed numerically.

The following is the plot of the normal cumulative distribution function.

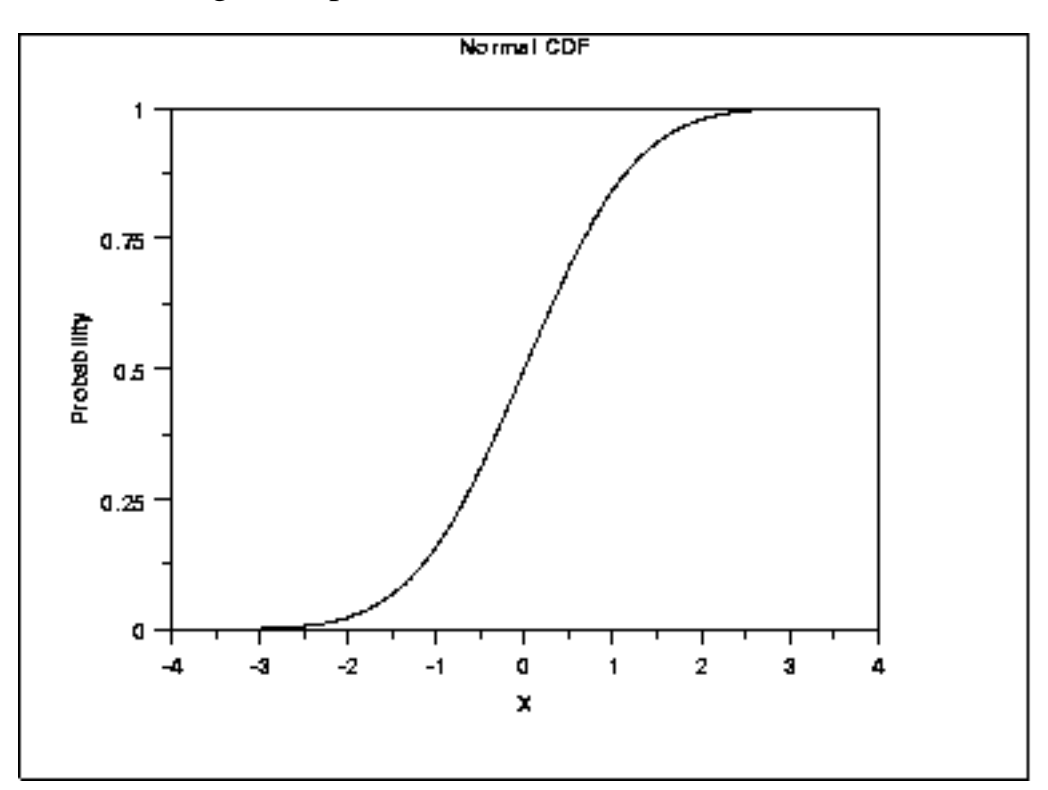

The formula for the [percent point function](http://www.itl.nist.gov/div898/handbook/eda/section3/eda362.htm#PPF) of the normal distribution does not exist in a simple closed formula. It is computed numerically.

*Point Function*

*Percent*

The following is the plot of the normal percent point function.

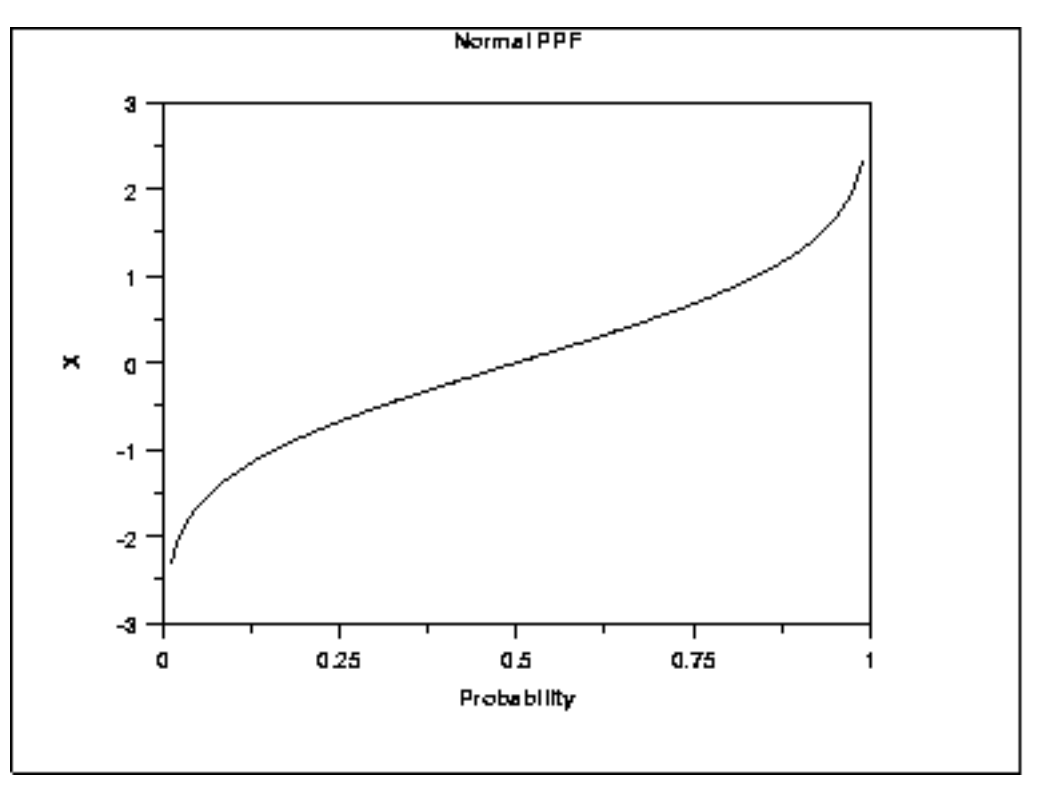

*Hazard Function* The formula for the [hazard function](#page-107-0) of the normal distribution is

$$
h(x)=\frac{\phi(x)}{\Phi(-x)}
$$

where  $\Phi$  is the cumulative distribution function of the standard [normal](#page-133-0) distribution and  $\phi$  is the probability density function of the standard [normal](#page-133-0) distribution.

The following is the plot of the normal hazard function.

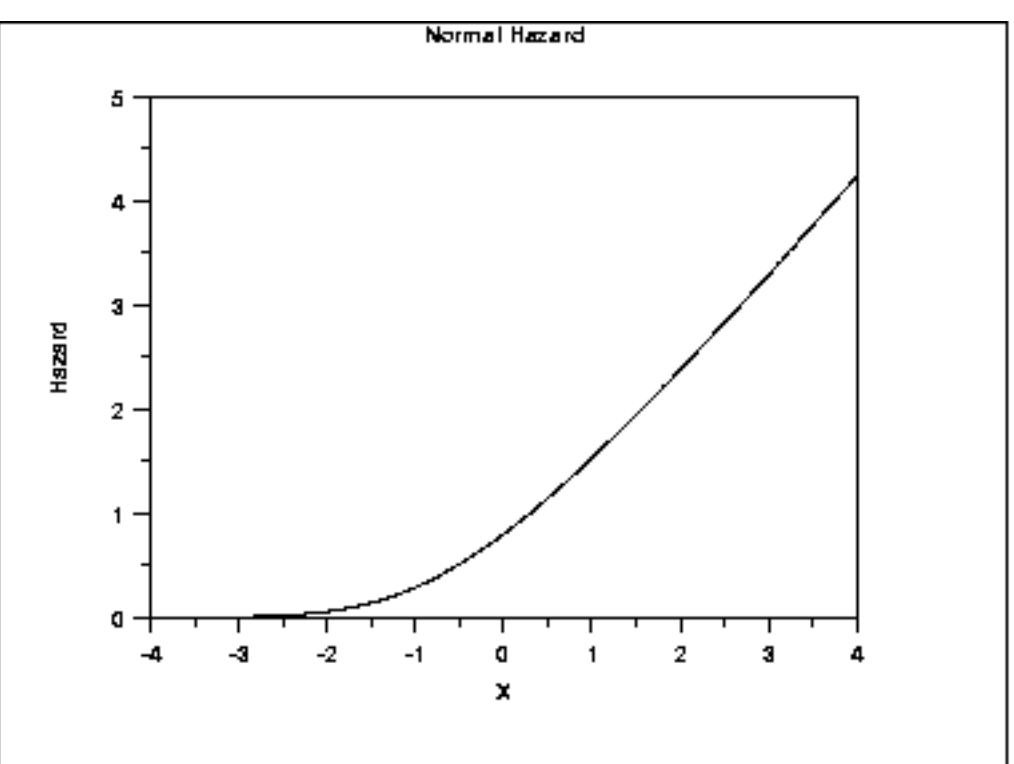

### *Cumulative Hazard Function*

The normal **cumulative hazard function** can be computed from the normal cumulative distribution function.

The following is the plot of the normal cumulative hazard function.

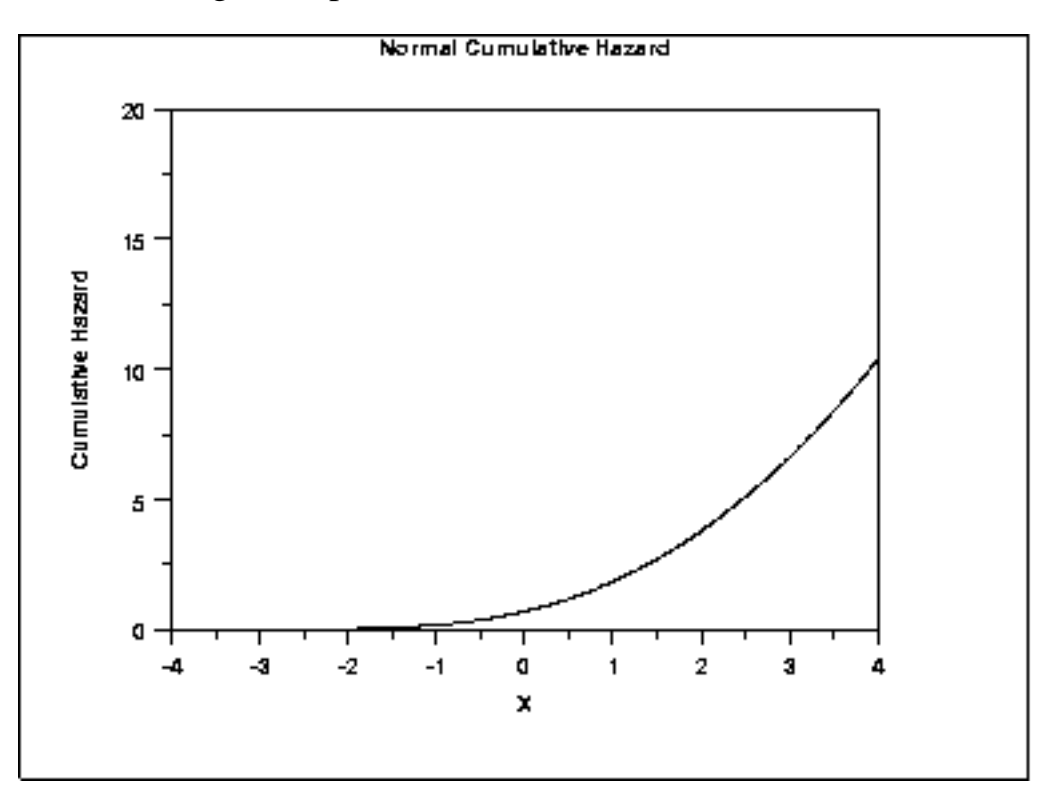

*Survival Function* The normal [survival function](http://www.itl.nist.gov/div898/handbook/eda/section3/eda362.htm#SURVIVAL) can be computed from the normal cumulative distribution function.

> Normal Survival 1  $0.75$ Probability 05  $0.25$ O  $\overline{\mathbf{2}}$ -4 -3  $-2$  $-1$ a  $\mathbf{1}$ ä, 4 x

The following is the plot of the normal survival function.

*Inverse Survival Function* The normal [inverse survival function](http://www.itl.nist.gov/div898/handbook/eda/section3/eda362.htm#INVERSESURVIVAL) can be computed from the normal percent point function.

The following is the plot of the normal inverse survival function.

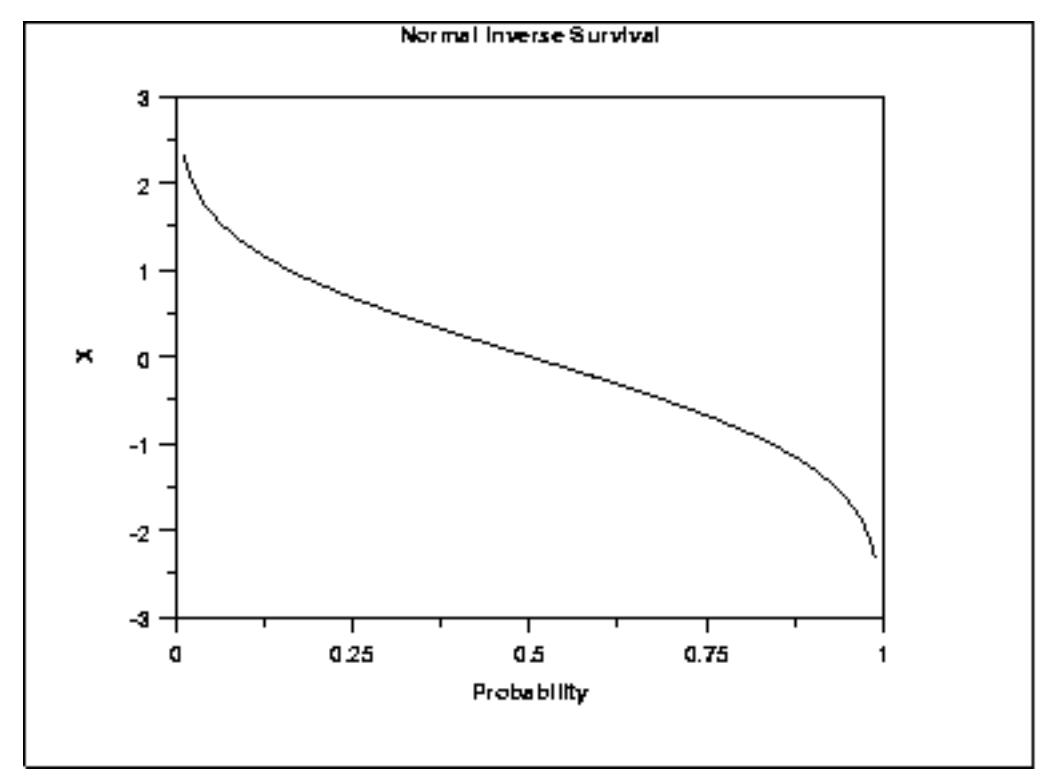

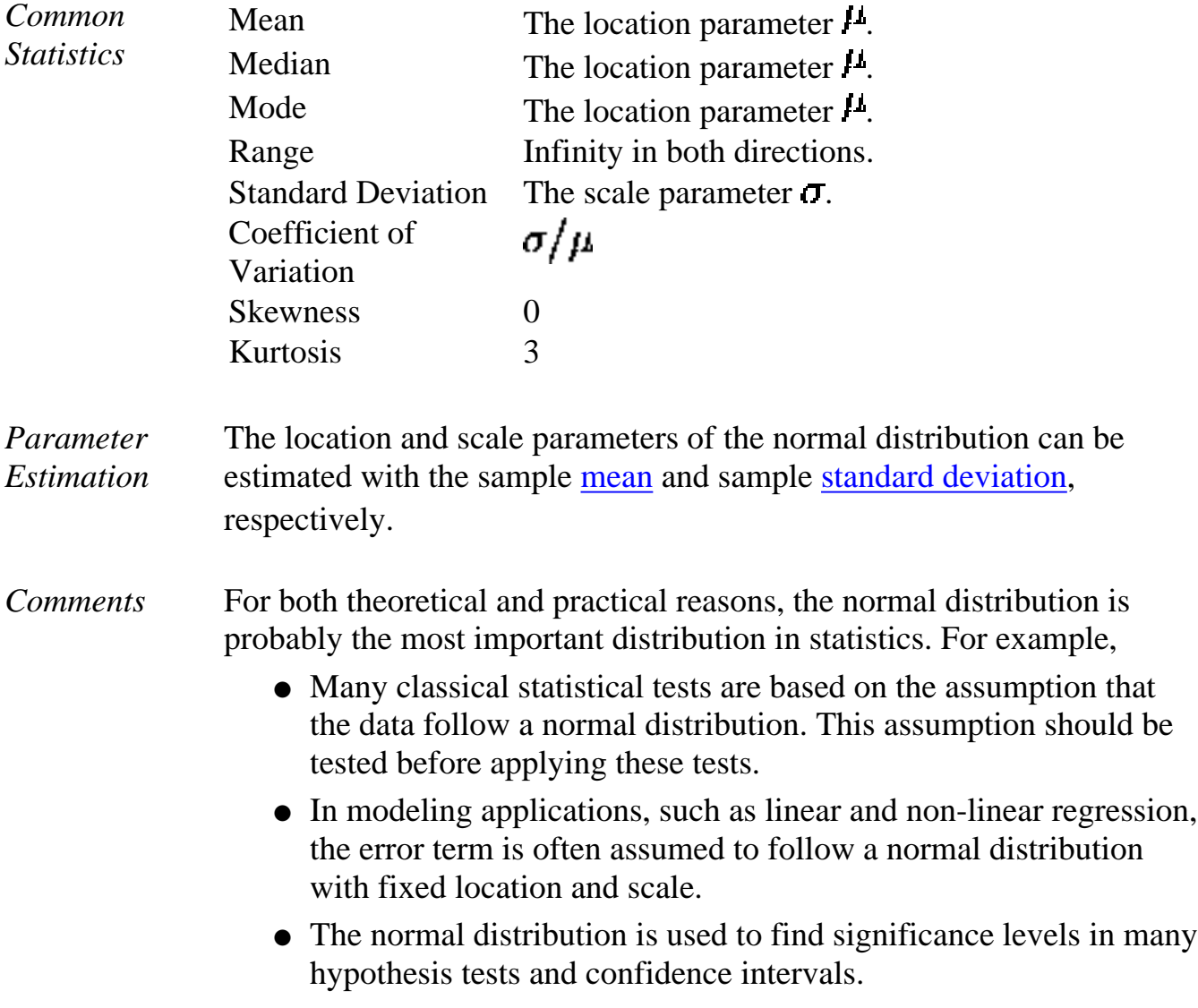

**SEMATECH** 

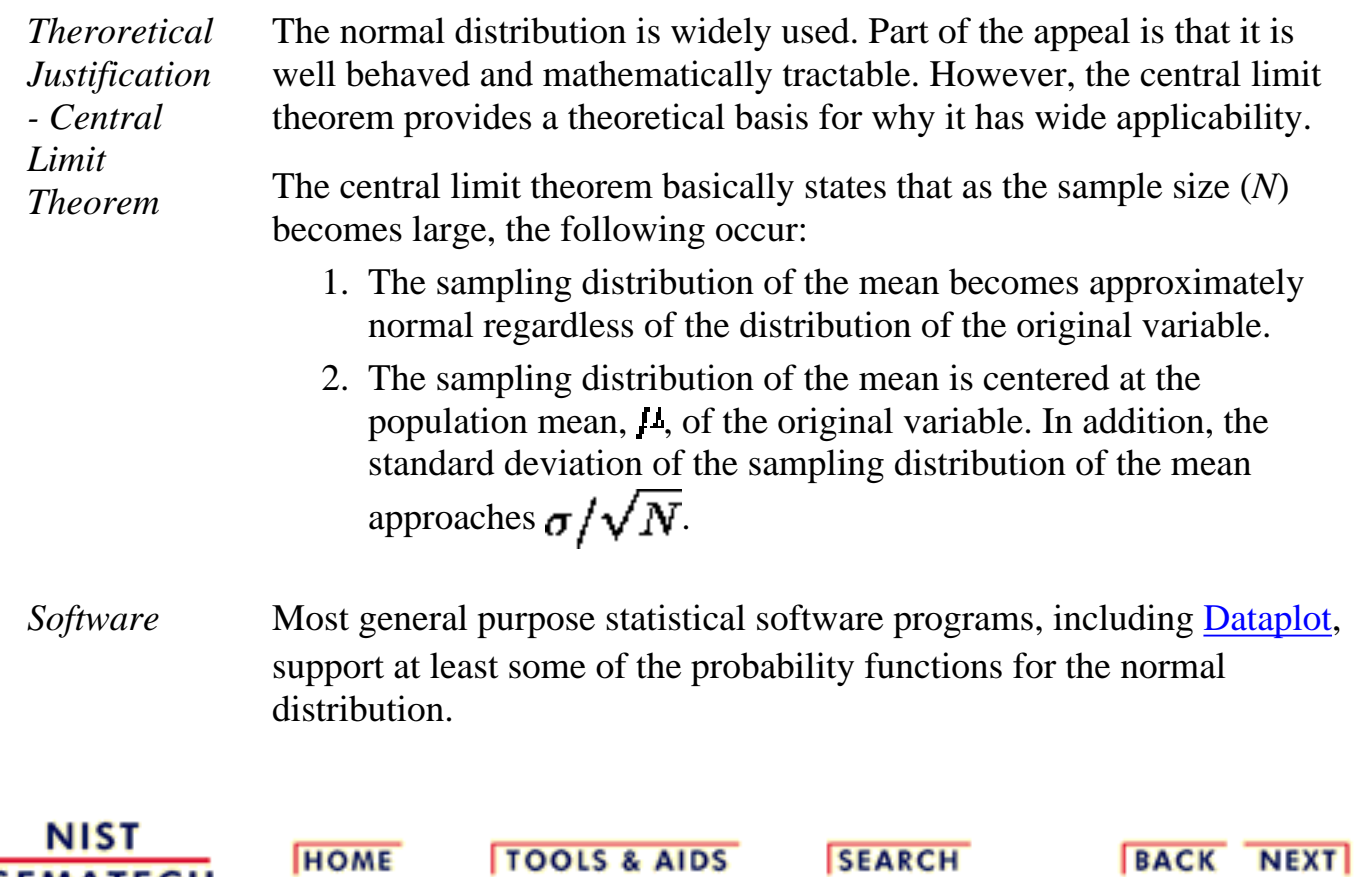

<span id="page-140-0"></span>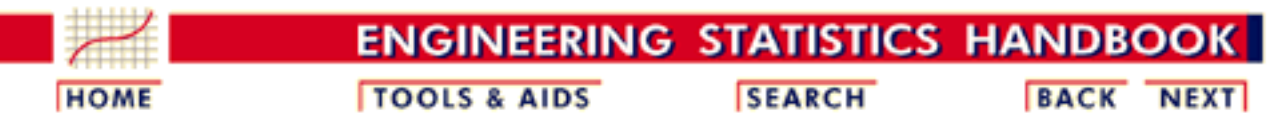

- 1. [Exploratory Data Analysis](http://www.itl.nist.gov/div898/handbook/eda/eda.htm)
- 1.3. [EDA Techniques](http://www.itl.nist.gov/div898/handbook/eda/section3/eda3.htm)
- 1.3.6. [Probability Distributions](#page-104-0)
- 1.3.6.6. [Gallery of Distributions](#page-130-0)

### **1.3.6.6.2.Uniform Distribution**

*Probability Density Function*

The general formula for the [probability density function](http://www.itl.nist.gov/div898/handbook/eda/section3/eda362.htm#PDF) of the uniform distribution is

 $f(x) = \frac{1}{B-A}$  for  $A \leq x \leq B$ 

where A is the [location parameter](#page-117-0) and  $(B - A)$  is the [scale parameter.](#page-117-0) The case where  $A = 0$  and  $B = 1$  is called the **standard uniform distribution**. The equation for the standard uniform distribution is

$$
f(x)=1\qquad\hbox{for }0\leq x\leq 1
$$

Since the general form of probability functions can be [expressed in terms of](http://www.itl.nist.gov/div898/handbook/eda/section3/eda364.htm#FORMULAS) [the standard distribution,](http://www.itl.nist.gov/div898/handbook/eda/section3/eda364.htm#FORMULAS) all subsequent formulas in this section are given for the standard form of the function.

The following is the plot of the uniform probability density function.

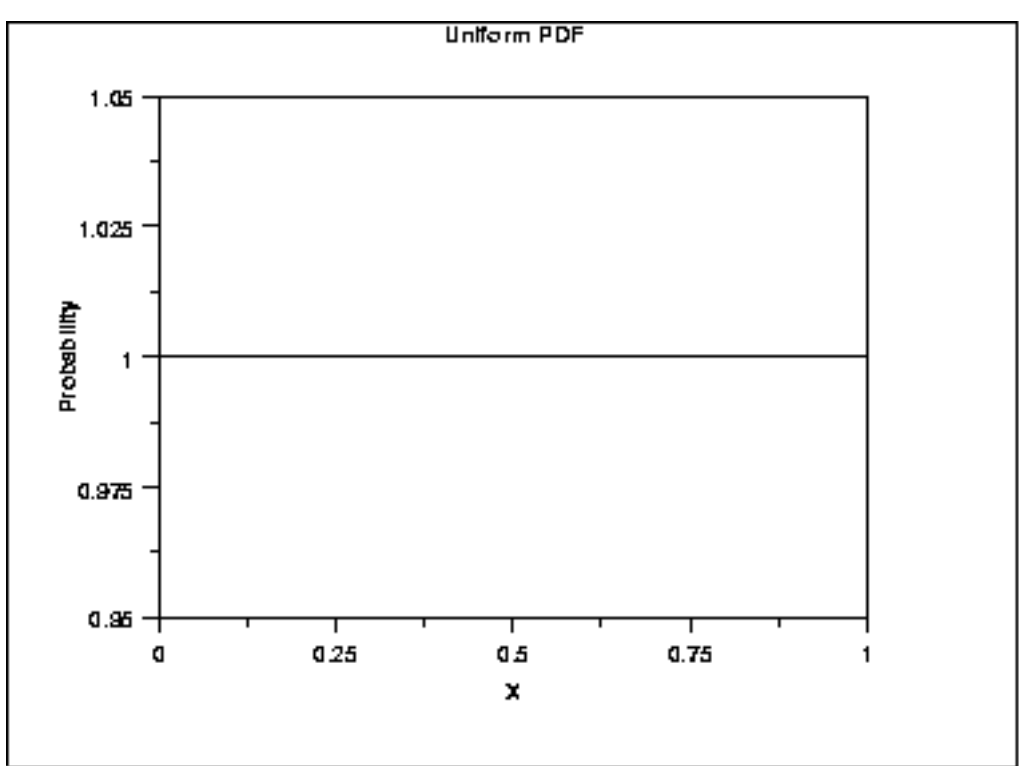

*Cumulative Distribution Function*

The formula for the **[cumulative distribution function](http://www.itl.nist.gov/div898/handbook/eda/section3/eda362.htm#CDF)** of the uniform distribution is

$$
F(x) = x \qquad \text{for } 0 \le x \le 1
$$

The following is the plot of the uniform cumulative distribution function.

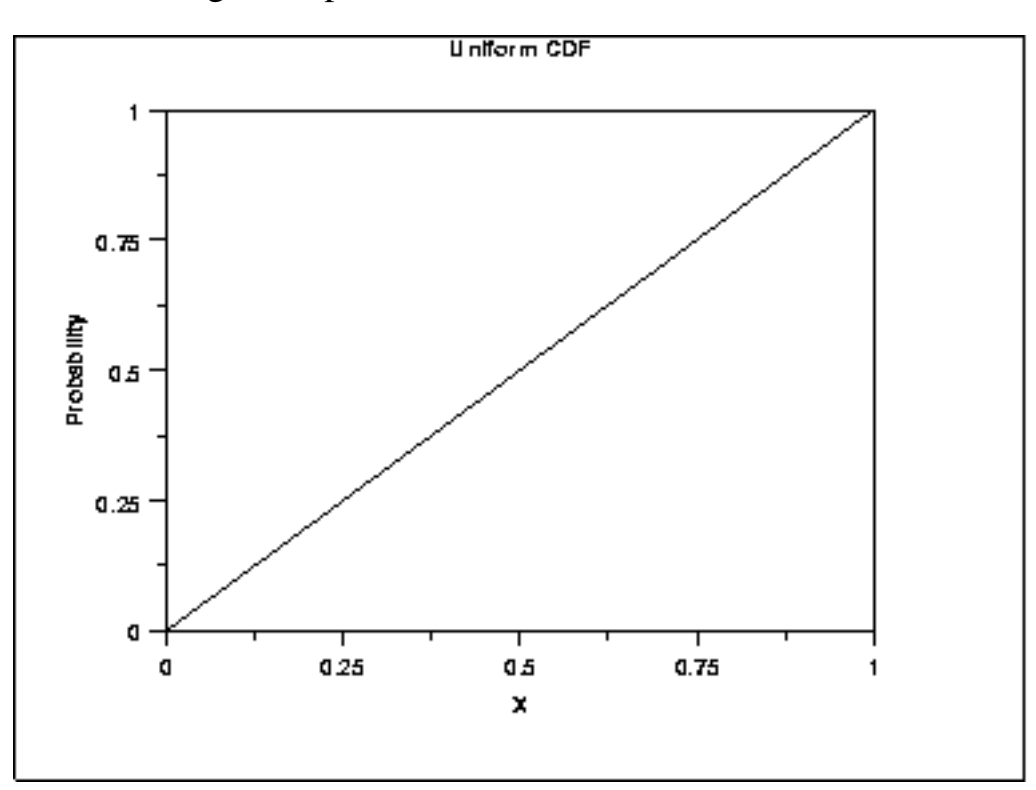

The formula for the [percent point function](http://www.itl.nist.gov/div898/handbook/eda/section3/eda362.htm#PPF) of the uniform distribution is

*Point Function*

*Percent*

 $G(p)=p$ for  $0 \leq p \leq 1$ 

The following is the plot of the uniform percent point function.

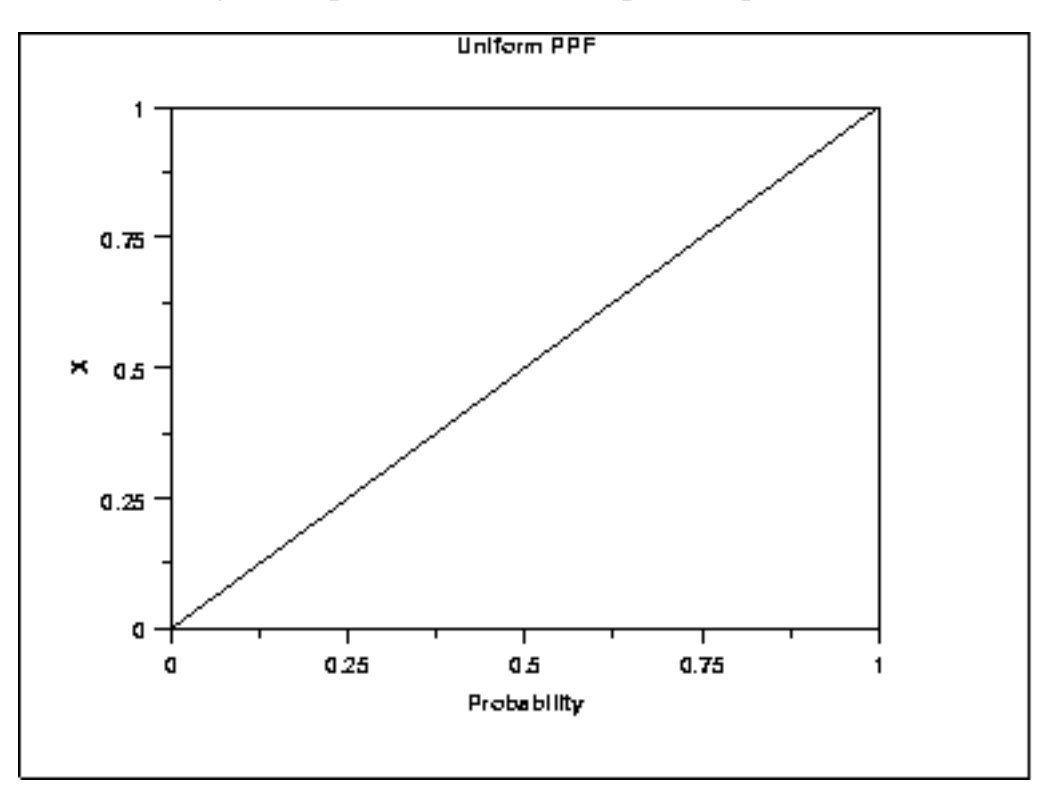

*Hazard* The formula for the [hazard function](http://www.itl.nist.gov/div898/handbook/eda/section3/eda362.htm#HAZARD) of the uniform distribution is *Function*  $\overline{1}$ 

$$
h(x) = \frac{1}{1-x} \qquad \text{for } 0 \le x < 1
$$

The following is the plot of the uniform hazard function.

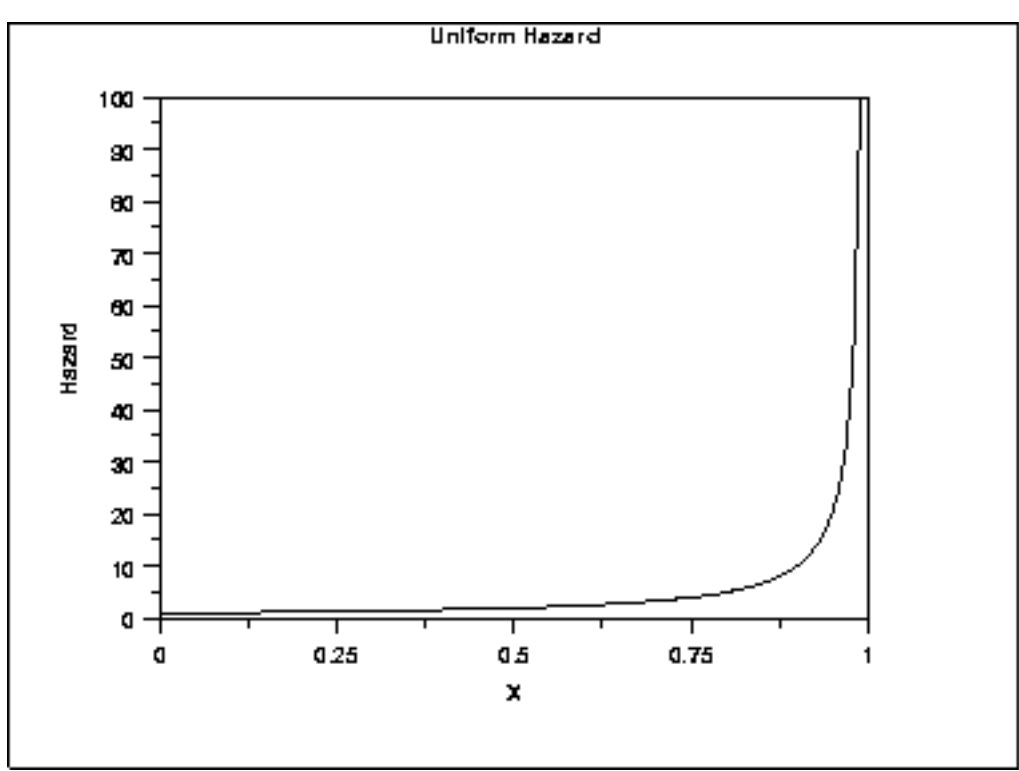

*Cumulative Hazard Function*

The formula for the **[cumulative hazard function](http://www.itl.nist.gov/div898/handbook/eda/section3/eda362.htm#CUMHAZ)** of the uniform distribution is  $H(x) = -\ell n(1-x)$  for  $0 \le x < 1$ 

The following is the plot of the uniform cumulative hazard function.

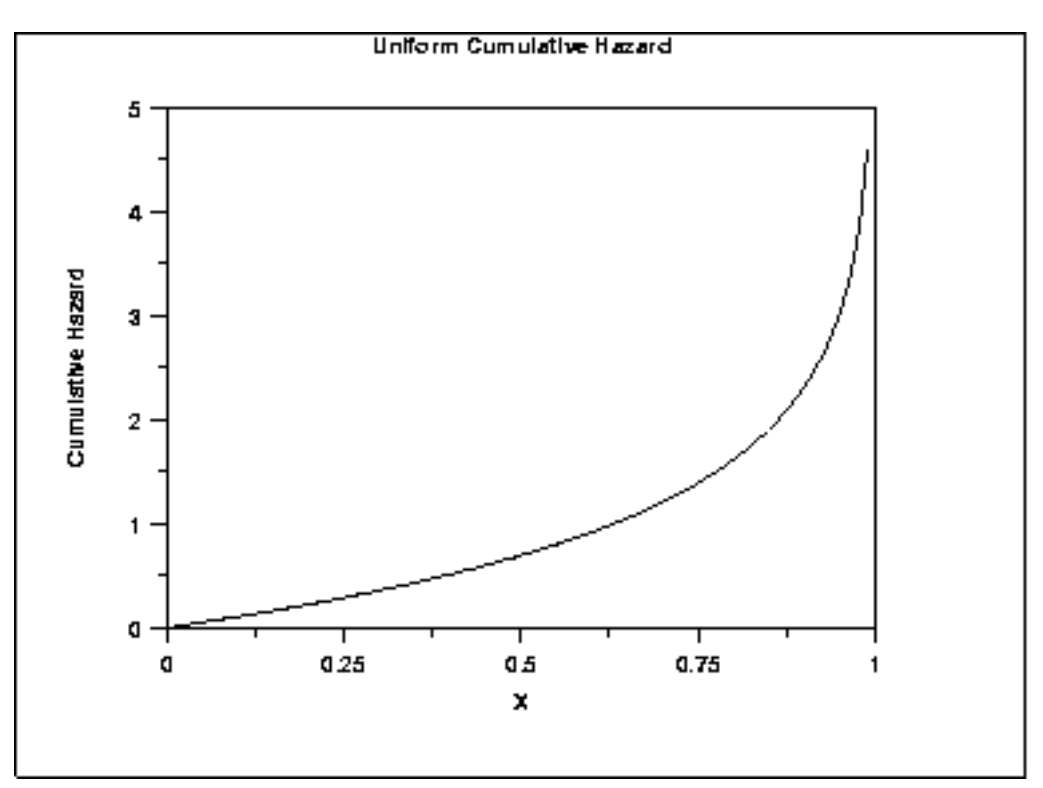
*Survival Function* The uniform [survival function](http://www.itl.nist.gov/div898/handbook/eda/section3/eda362.htm#SURVIVAL) can be computed from the uniform cumulative distribution function.

> Uniform Survival 1  $0.75$ Probability 05  $0.25$ a o  $0.25$ 05  $0.75$ X

The following is the plot of the uniform survival function.

*Inverse Survival Function* The uniform [inverse survival function](http://www.itl.nist.gov/div898/handbook/eda/section3/eda362.htm#INVERSESURVIVAL) can be computed from the uniform percent point function. The following is the plot of the uniform inverse survival function.

http://www.itl.nist.gov/div898/handbook/eda/section3/eda3662.htm (5 of 7) [11/13/2003 5:32:48 PM]

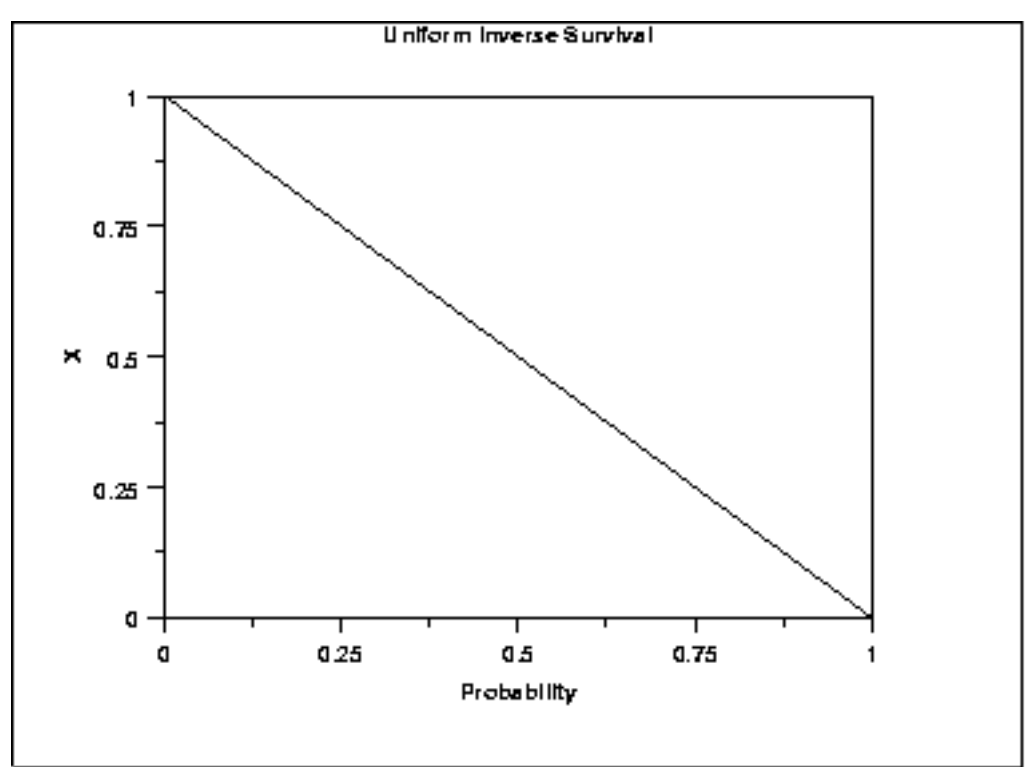

*Common Statistics*

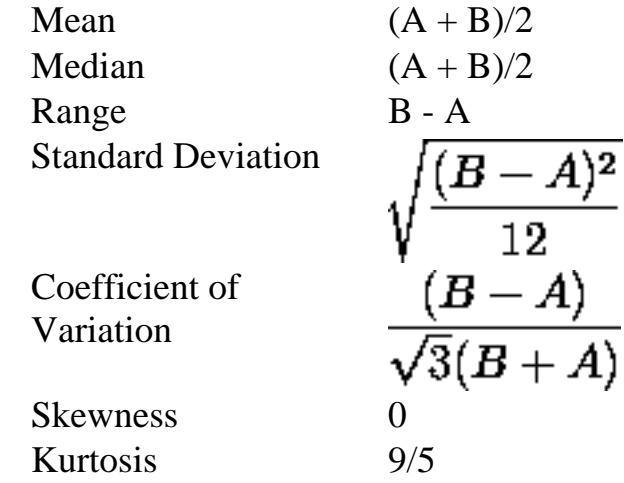

*Parameter Estimation*

 $\begin{array}{l} A = \bar{x} - \sqrt{3}s \\ B = \bar{x} + \sqrt{3}s \end{array}$ 

The maximum likelihood estimators for A and B are

The method of moments estimators for A and B are

$$
A = \text{midrange}(Y_1, Y_2, ..., Y_n) - 0.5[\text{range}(Y_1, Y_2, ..., Y_n)] \\ B = \text{midrange}(Y_1, Y_2, ..., Y_n) + 0.5[\text{range}(Y_1, Y_2, ..., Y_n)]
$$

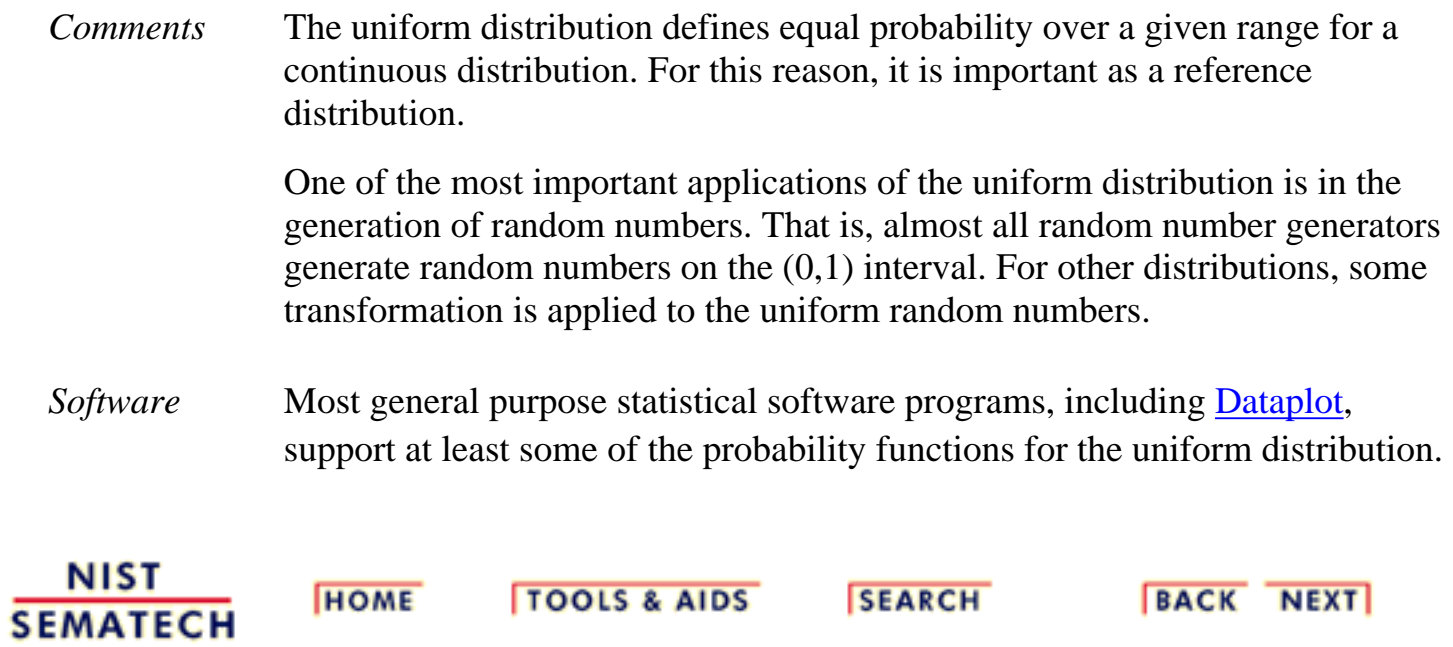

<span id="page-147-0"></span>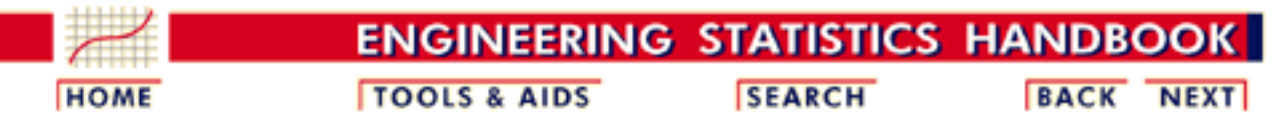

1. [Exploratory Data Analysis](http://www.itl.nist.gov/div898/handbook/eda/eda.htm)

- 1.3. [EDA Techniques](http://www.itl.nist.gov/div898/handbook/eda/section3/eda3.htm)
- 1.3.6. [Probability Distributions](#page-104-0)
- 1.3.6.6. [Gallery of Distributions](#page-130-0)

## **1.3.6.6.3.Cauchy Distribution**

*Probability Density Function*

The general formula for the [probability density function](http://www.itl.nist.gov/div898/handbook/eda/section3/eda362.htm#PDF) of the Cauchy distribution is

$$
f(x) = \frac{1}{s\pi(1+((x-t)/s)^2)}
$$

where *t* is the [location parameter](#page-117-0) and *s* is the [scale parameter](#page-117-0). The case where  $t = 0$  and  $s = 1$  is called the **standard Cauchy distribution**. The equation for the standard Cauchy distribution reduces to

$$
f(x) = \frac{1}{\pi(1+x^2)}
$$

Since the general form of probability functions can be [expressed in](http://www.itl.nist.gov/div898/handbook/eda/section3/eda364.htm#FORMULAS) [terms of the standard distribution,](http://www.itl.nist.gov/div898/handbook/eda/section3/eda364.htm#FORMULAS) all subsequent formulas in this section are given for the standard form of the function.

The following is the plot of the standard Cauchy probability density function.

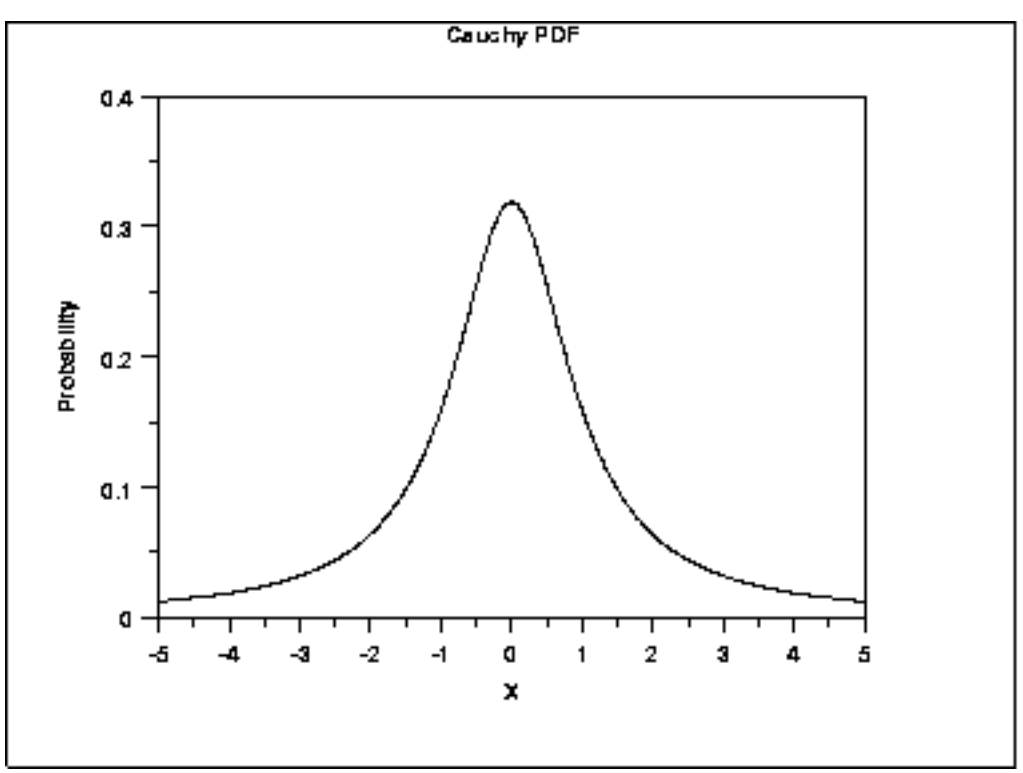

### *Cumulative Distribution Function*

The formula for the **cumulative distribution function** for the Cauchy distribution is

$$
F(x)=0.5+\frac{\arctan\left(x\right)}{\pi}
$$

The following is the plot of the Cauchy cumulative distribution function.

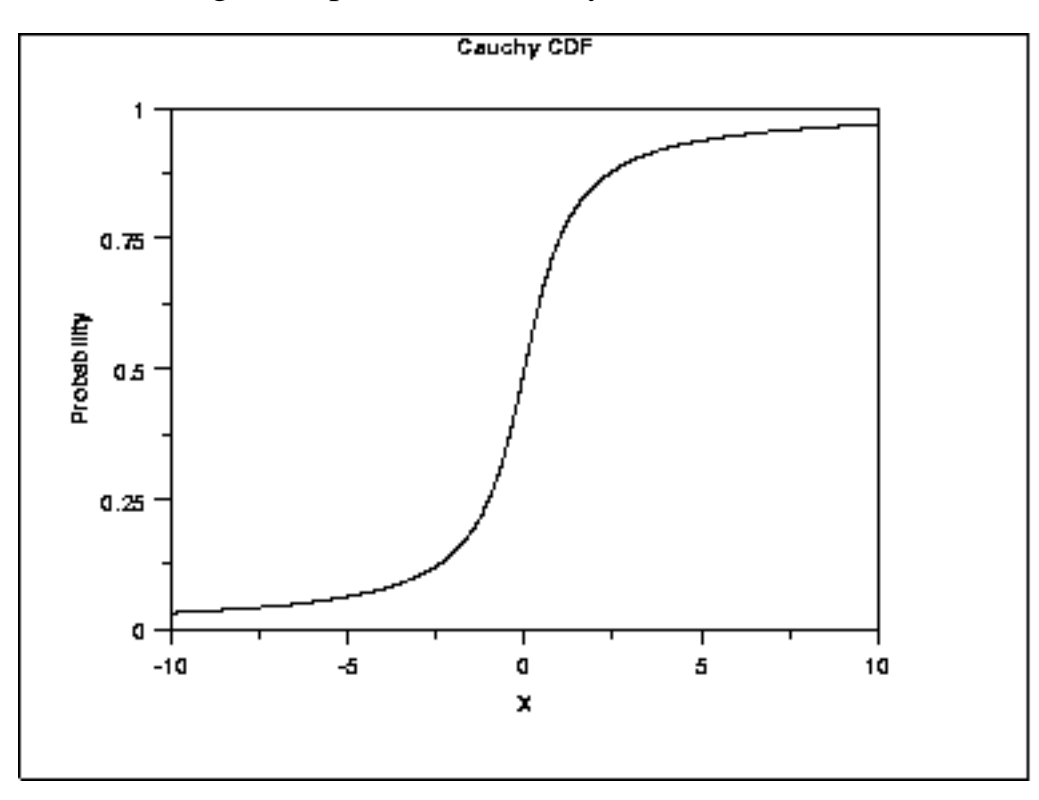

*Percent Point Function* The formula for the [percent point function](http://www.itl.nist.gov/div898/handbook/eda/section3/eda362.htm#PPF) of the Cauchy distribution is G

$$
G(p)=-\cot{(\pi p)}
$$

The following is the plot of the Cauchy percent point function.

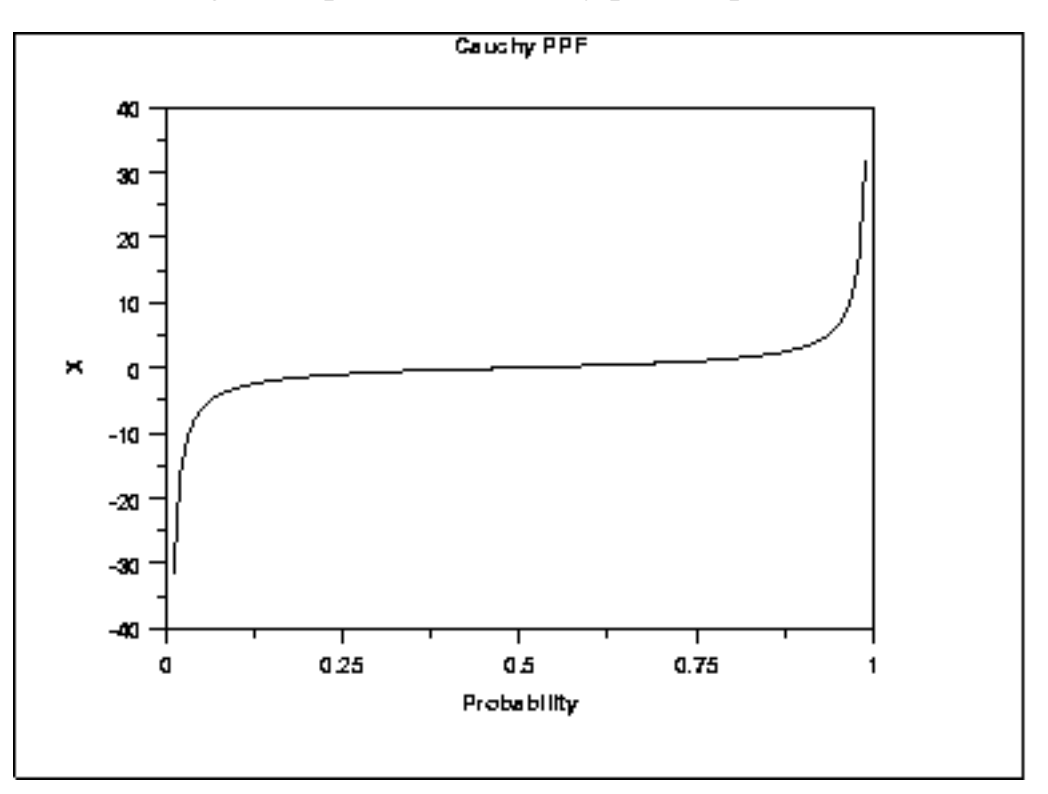

*Hazard Function* The Cauchy [hazard function](http://www.itl.nist.gov/div898/handbook/eda/section3/eda362.htm#HAZARD) can be computed from the Cauchy probability density and cumulative distribution functions.

The following is the plot of the Cauchy hazard function.

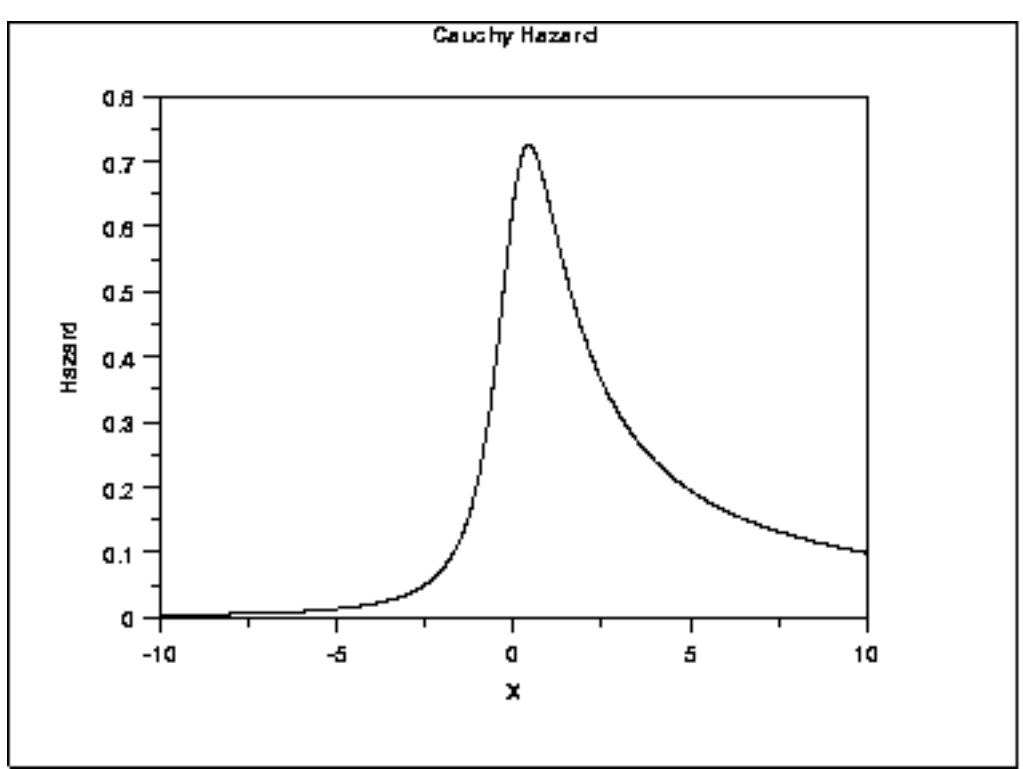

### *Cumulative Hazard Function*

The Cauchy **cumulative hazard function** can be computed from the Cauchy cumulative distribution function.

The following is the plot of the Cauchy cumulative hazard function.

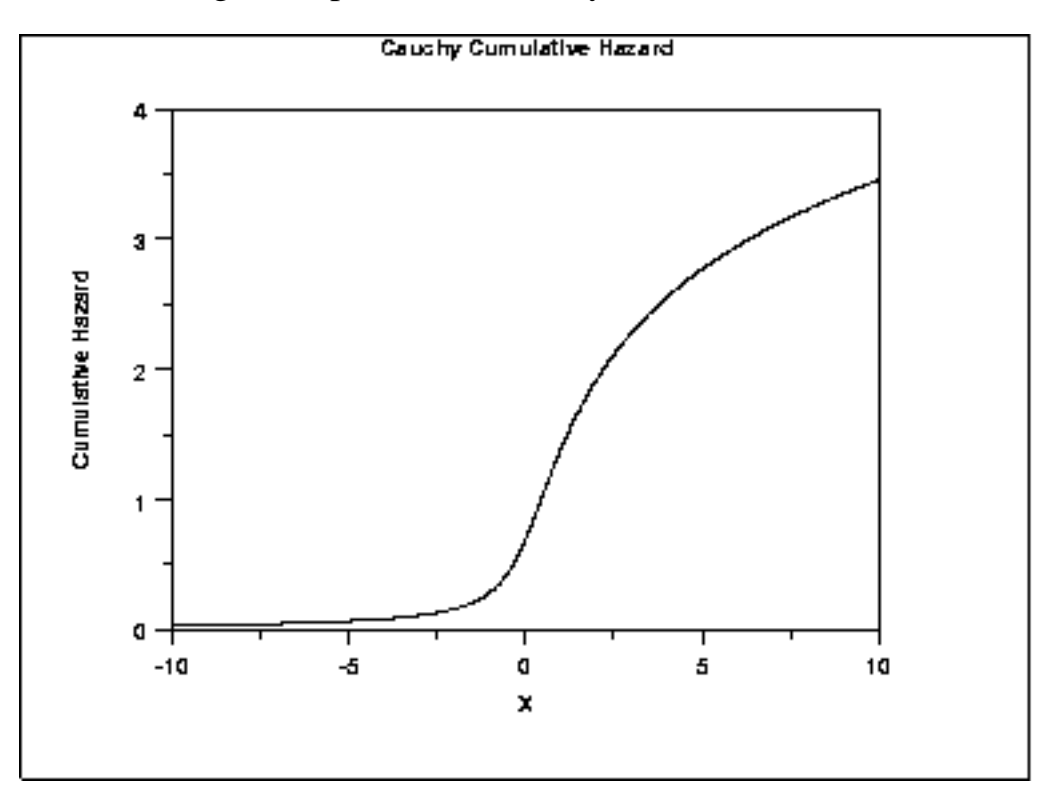

*Survival Function* The Cauchy [survival function](http://www.itl.nist.gov/div898/handbook/eda/section3/eda362.htm#SURVIVAL) can be computed from the Cauchy cumulative distribution function.

> Cauchy Survival 1  $0.75$ **BANDS** 05  $0.25$ O -5  $-10$ a 5 10 x

The following is the plot of the Cauchy survival function.

*Inverse Survival Function* The Cauchy [inverse survival function](http://www.itl.nist.gov/div898/handbook/eda/section3/eda362.htm#INVERSESURVIVAL) can be computed from the Cauchy percent point function. The following is the plot of the Cauchy inverse survival function.

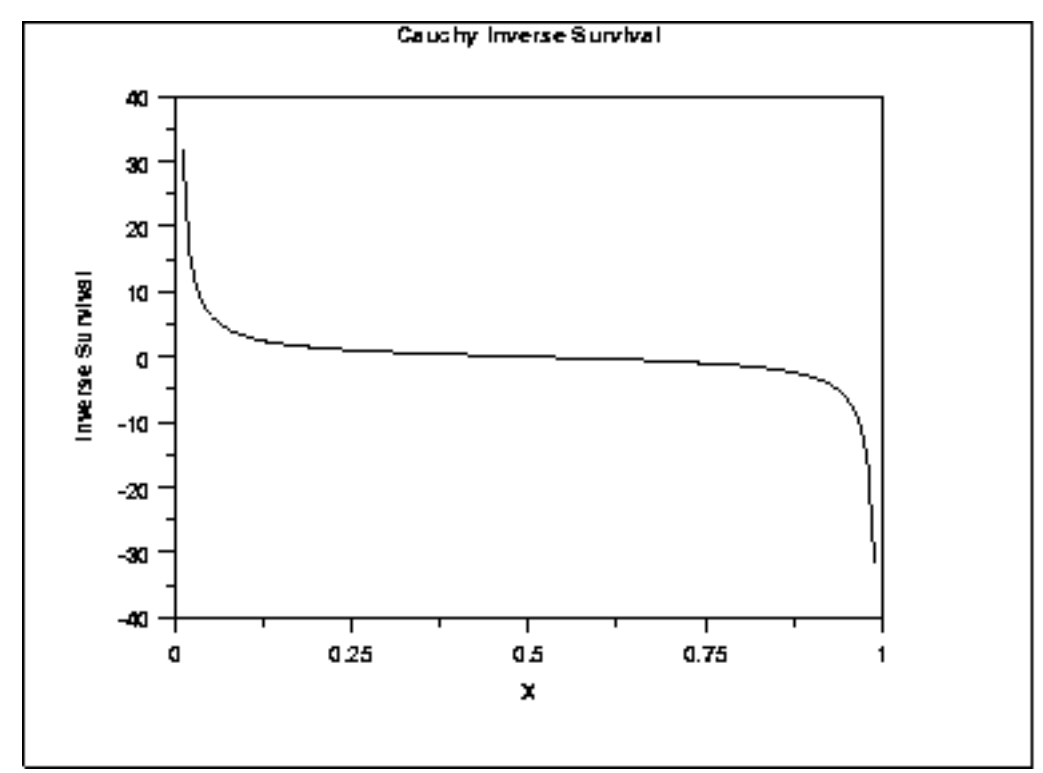

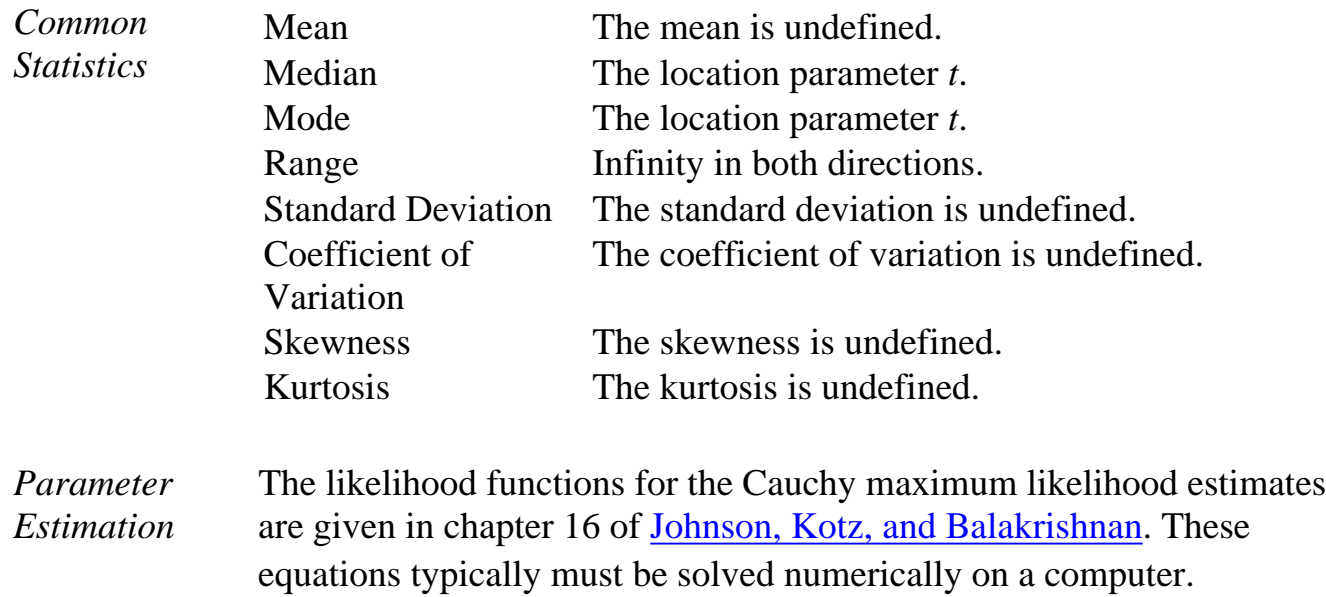

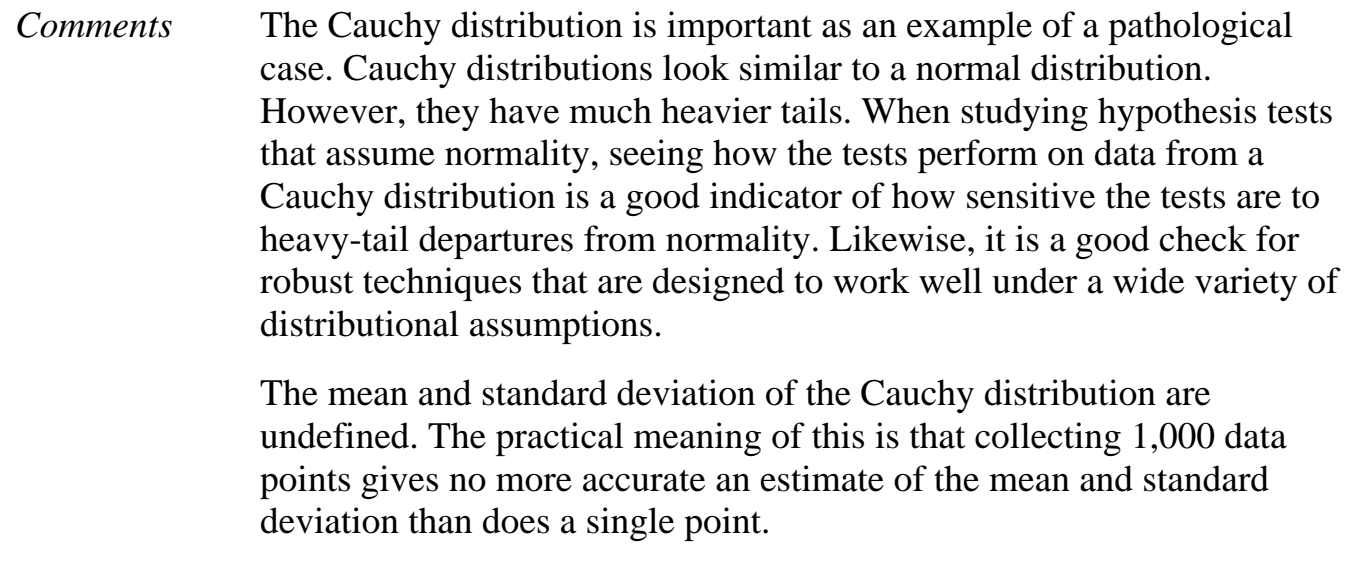

*Software* Many general purpose statistical software programs, including [Dataplot](http://www.itl.nist.gov/div898/handbook/eda/section4/eda44.htm#CAUCHYDIST), support at least some of the probability functions for the Cauchy distribution.

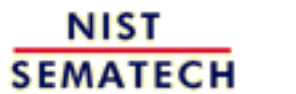

**HOME** 

**TOOLS & AIDS** 

**SEARCH** 

**BACK NEXT** 

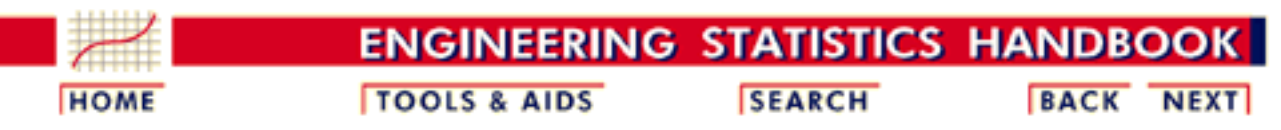

- 1. [Exploratory Data Analysis](http://www.itl.nist.gov/div898/handbook/eda/eda.htm)
- 1.3. [EDA Techniques](http://www.itl.nist.gov/div898/handbook/eda/section3/eda3.htm)
- 1.3.6. [Probability Distributions](#page-104-0)
- 1.3.6.6. [Gallery of Distributions](#page-130-0)

# **1.3.6.6.4.t Distribution**

*Probability Density Function*

The formula for the [probability density function](http://www.itl.nist.gov/div898/handbook/eda/section3/eda362.htm#PDF) of the *t* distribution is

 $f(x) = \frac{\left(1+\frac{x^2}{\nu}\right)^{\frac{-(\nu+1)}{2}}}{B(0.5,0.5\nu)\sqrt{\nu}}$ 

where  $\bf{B}$  is the beta function and  $\bf{\nu}$  is a positive integer shape parameter. The formula for the beta function is

$$
B(\alpha,\beta)=\int_0^1 t^{\alpha-1}(1-t)^{\beta-1}dt
$$

In a testing context, the *t* distribution is treated as a "standardized distribution" (i.e., no location or scale parameters). However, in a distributional modeling context (as with other probability distributions), the *t* distribution itself can be transformed with a <u>location parameter</u>,  $\mu$ , and a [scale parameter,](#page-117-0)  $\sigma$ .

The following is the plot of the *t* probability density function for 4 different values of the shape parameter.

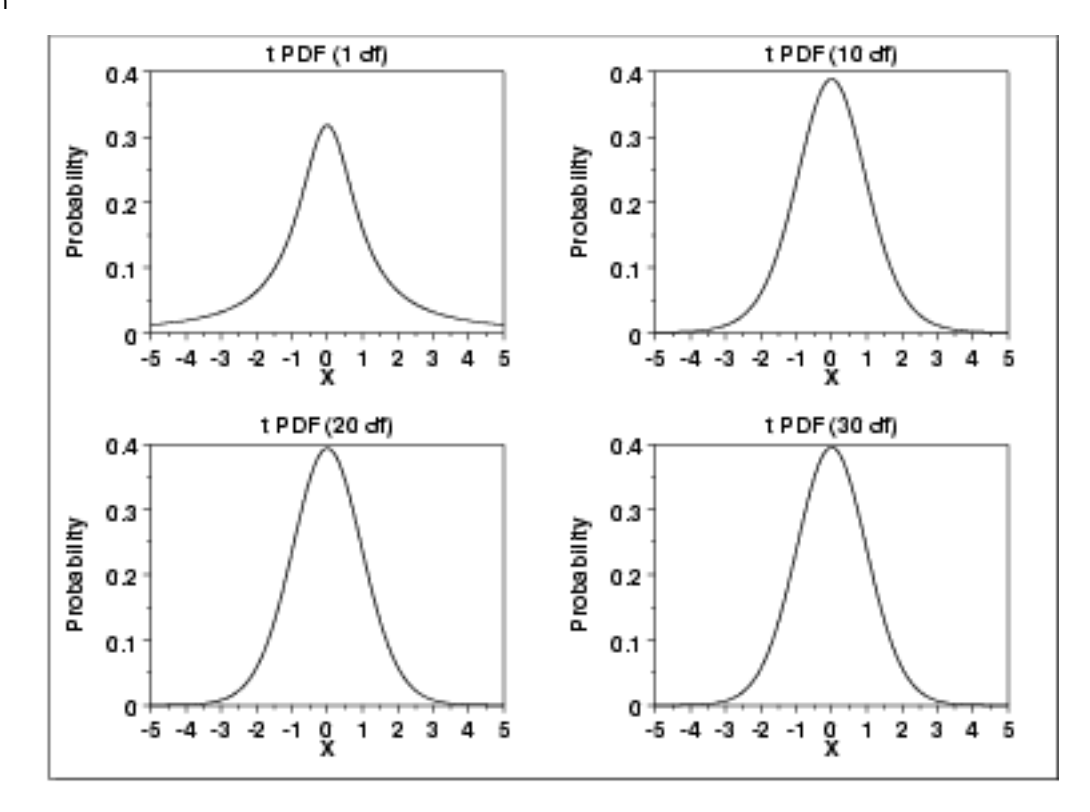

These plots all have a similar shape. The difference is in the heaviness of the tails. In fact, the  $t$  distribution with  $v$  equal to 1 is a [Cauchy](#page-147-0) distribution. The *t* distribution approaches a [normal](#page-133-0) distribution as  $\nu$ becomes large. The approximation is quite good for values of  $\nu > 30$ .

*Cumulative Distribution Function* The formula for the [cumulative distribution function](http://www.itl.nist.gov/div898/handbook/eda/section3/eda362.htm#CDF) of the *t* distribution is complicated and is not included here. It is given in the [Evans,](#page-542-0) [Hastings, and Peacock](#page-542-0) book.

> The following are the plots of the *t* cumulative distribution function with the same values of  $\nu$  as the pdf plots above.

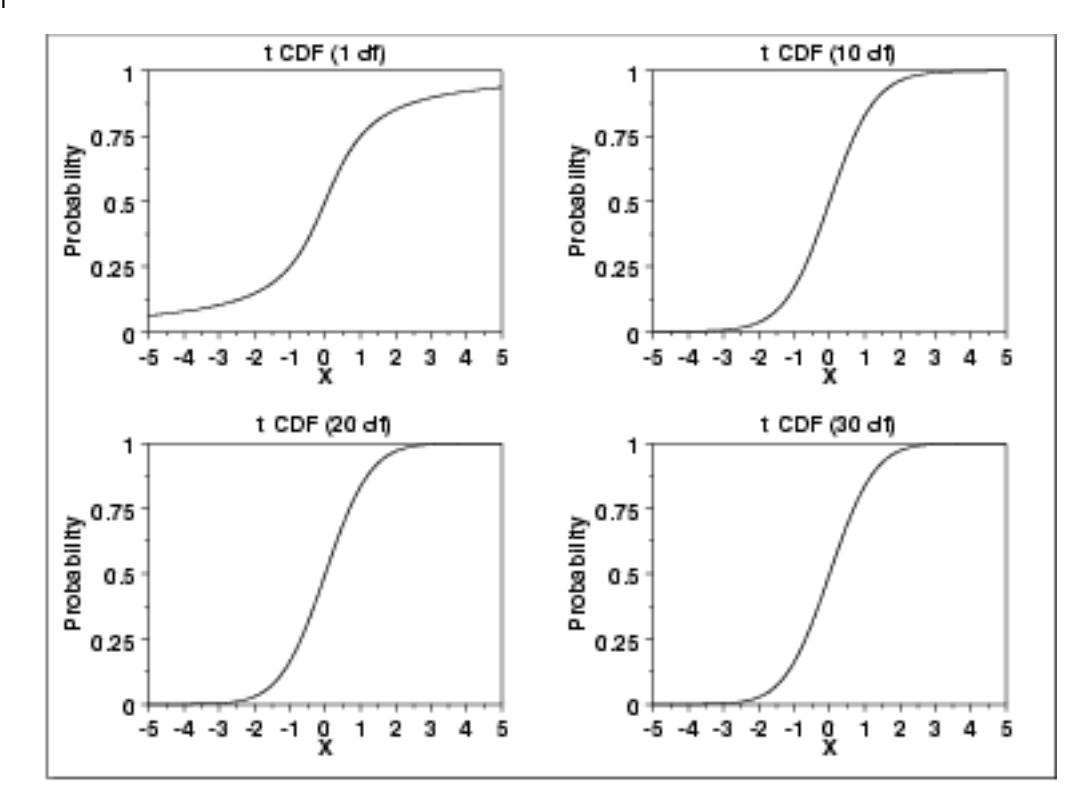

### *Percent Point Function*

The formula for the [percent point function](http://www.itl.nist.gov/div898/handbook/eda/section3/eda362.htm#PPF) of the *t* distribution does not exist in a simple closed form. It is computed numerically.

The following are the plots of the *t* percent point function with the same values of  $\nu$  as the pdf plots above.

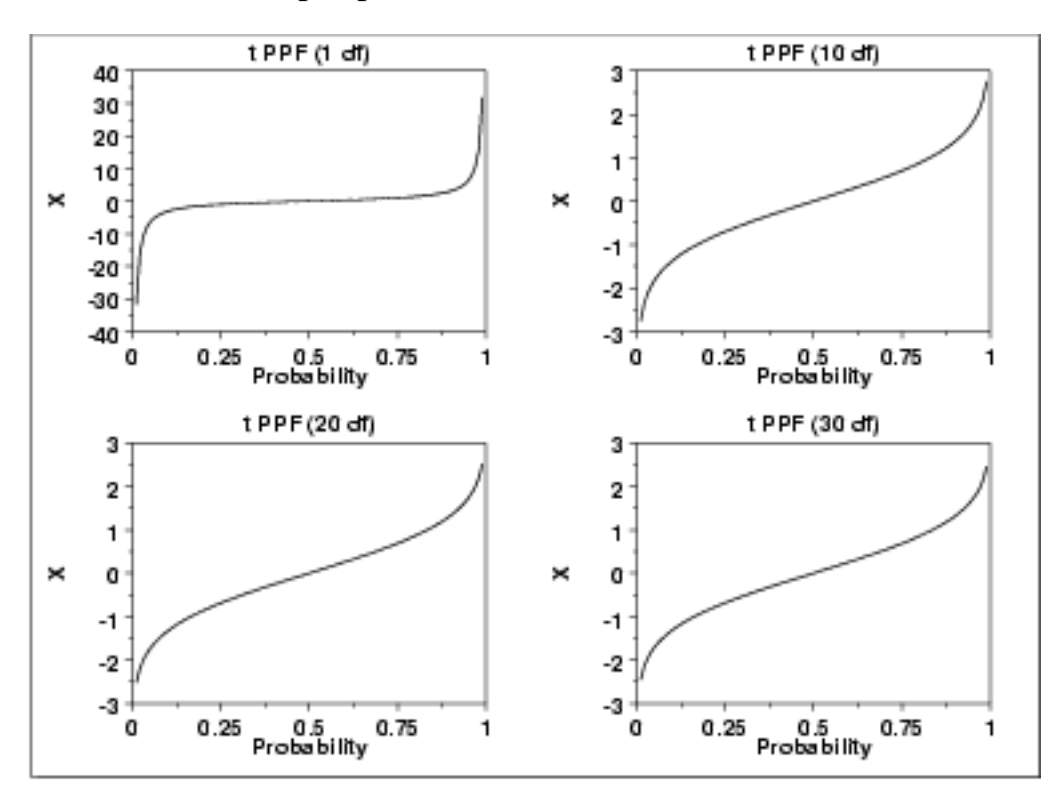

*Other* Since the *t* distribution is typically used to develop hypothesis tests and *Probability* confidence intervals and rarely for modeling applications, we omit the *Functions* formulas and plots for the hazard, cumulative hazard, survival, and inverse survival probability functions. Mean  $0$  (It is undefined for  $\nu$  equal to 1.) *Common Statistics* Median 0 Mode 0 Range Infinity in both directions. Standard Deviation  $\sqrt{\frac{\nu}{(\nu-2)}}$  $\boldsymbol{\nu}$ It is undefined for  $\nu$  equal to 1 or 2. Coefficient of Undefined Variation Skewness 0. It is undefined for  $\nu$  less than or equal to 3. However, the t distribution is symmetric in all cases.<br> $\frac{3(\nu-2)}{(\nu-4)}$ Kurtosis It is undefined for  $\nu$  less than or equal to 4. *Parameter* Since the *t* distribution is typically used to develop hypothesis tests and *Estimation* confidence intervals and rarely for modeling applications, we omit any discussion of parameter estimation. *Comments* The *t* distribution is used in many cases for the critical regions for hypothesis tests and in determining confidence intervals. The most common example is [testing if data are consistent with the assumed](http://www.itl.nist.gov/div898/handbook/prc/section2/prc22.htm) [process mean.](http://www.itl.nist.gov/div898/handbook/prc/section2/prc22.htm)

*Software* Most general purpose statistical software programs, including [Dataplot](http://www.itl.nist.gov/div898/handbook/eda/section4/eda44.htm#TDIST), support at least some of the probability functions for the *t* distribution.

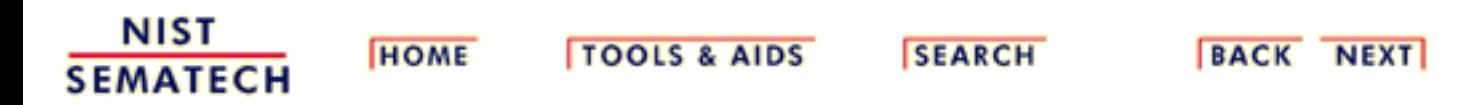

**ENGINEERING STATISTICS HANDBOO TOOLS & AIDS SEARCH BACK HOME NEXT** 

- 1. [Exploratory Data Analysis](http://www.itl.nist.gov/div898/handbook/eda/eda.htm)
- 1.3. [EDA Techniques](http://www.itl.nist.gov/div898/handbook/eda/section3/eda3.htm)
- 1.3.6. [Probability Distributions](#page-104-0)
- 1.3.6.6. [Gallery of Distributions](#page-130-0)

## **1.3.6.6.5.F Distribution**

*Probability Density Function*

The F distribution is the ratio of two [chi-square](#page-162-0) distributions with degrees of freedom  $\mathcal{V}_1$  and  $\mathcal{V}_2$ , respectively, where each chi-square has first been divided by its degrees of freedom. The formula for the [probability density function](http://www.itl.nist.gov/div898/handbook/eda/section3/eda362.htm#PDF) of the F distribution is

$$
f(x)=\frac{\Gamma(\frac{\nu_1+\nu_2}{2}) (\frac{\nu_1}{\nu_2})^{\frac{\nu_1}{2}} x^{\frac{\nu_1}{2}-1}}{\Gamma(\frac{\nu_1}{2}) \Gamma(\frac{\nu_2}{2}) (1+\frac{\nu_1 x}{\nu_2})^{\frac{\nu_1+\nu_2}{2}}}
$$

where  $\nu_1$  and  $\nu_2$  are the shape parameters and  $\Gamma$  is the gamma function. The formula for the gamma function is

$$
\Gamma(a)=\int_0^\infty t^{a-1}e^{-t}dt
$$

In a testing context, the F distribution is treated as a "standardized distribution" (i.e., no location or scale parameters). However, in a distributional modeling context (as with other probability distributions), the F distribution itself can be transformed with a <u>location parameter</u>,  $\mu$ , and a [scale parameter,](#page-117-0)  $\sigma$ .

The following is the plot of the F probability density function for 4 different values of the shape parameters.

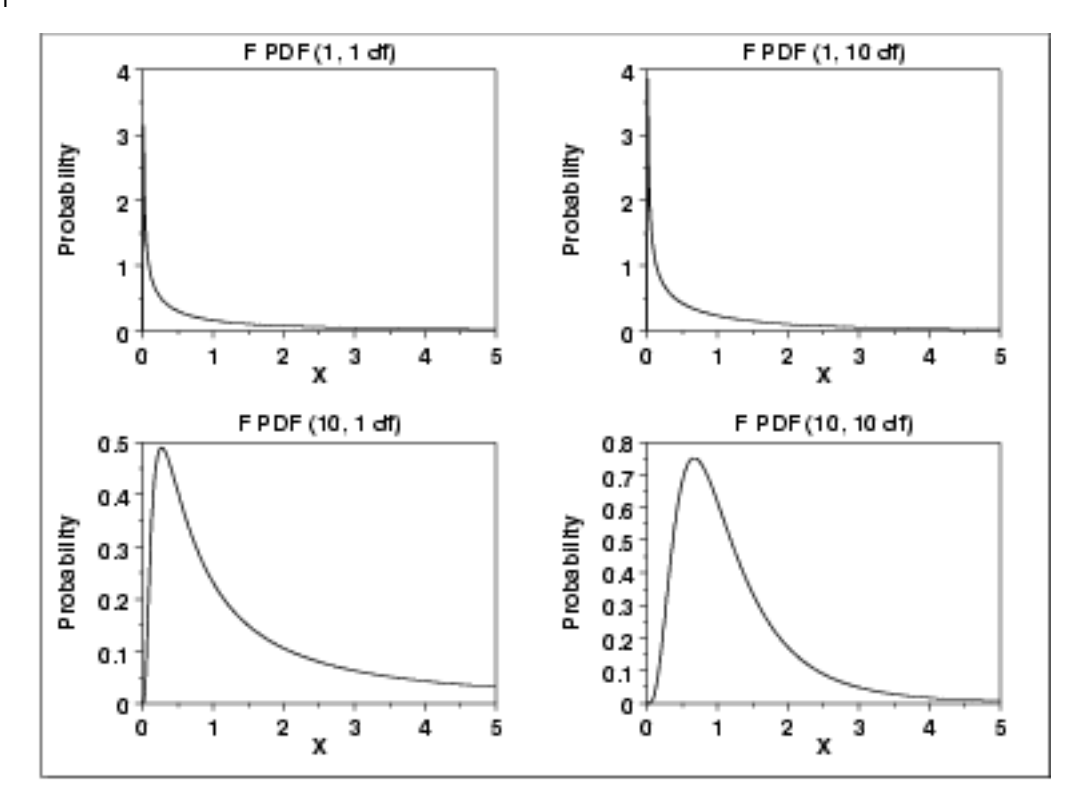

*Cumulative Distribution Function*

The formula for the [Cumulative distribution function](http://www.itl.nist.gov/div898/handbook/eda/section3/eda362.htm#PDF) of the F distribution is

$$
F(x)=1-I_k(\frac{\nu_2}{2},\frac{\nu_1}{2})
$$

where  $k = \nu_2 / (\nu_2 + \nu_1 * x)$  and  $I_k$  is the incomplete beta function. The formula for the incomplete beta function is

$$
I_{\bm k}(x,\alpha,\beta)=\frac{\int_0^x t^{\alpha-1}(1-t)^{\beta-1}dt}{B(\alpha,\beta)}
$$

where  $\boldsymbol{B}$  is the beta function

$$
B(\alpha,\beta)=\int_0^1 t^{\alpha-1}(1-t)^{\beta-1}dt
$$

The following is the plot of the F cumulative distribution function with the same values of  $\overline{v_1}$  and  $\overline{v_2}$  as the pdf plots above.

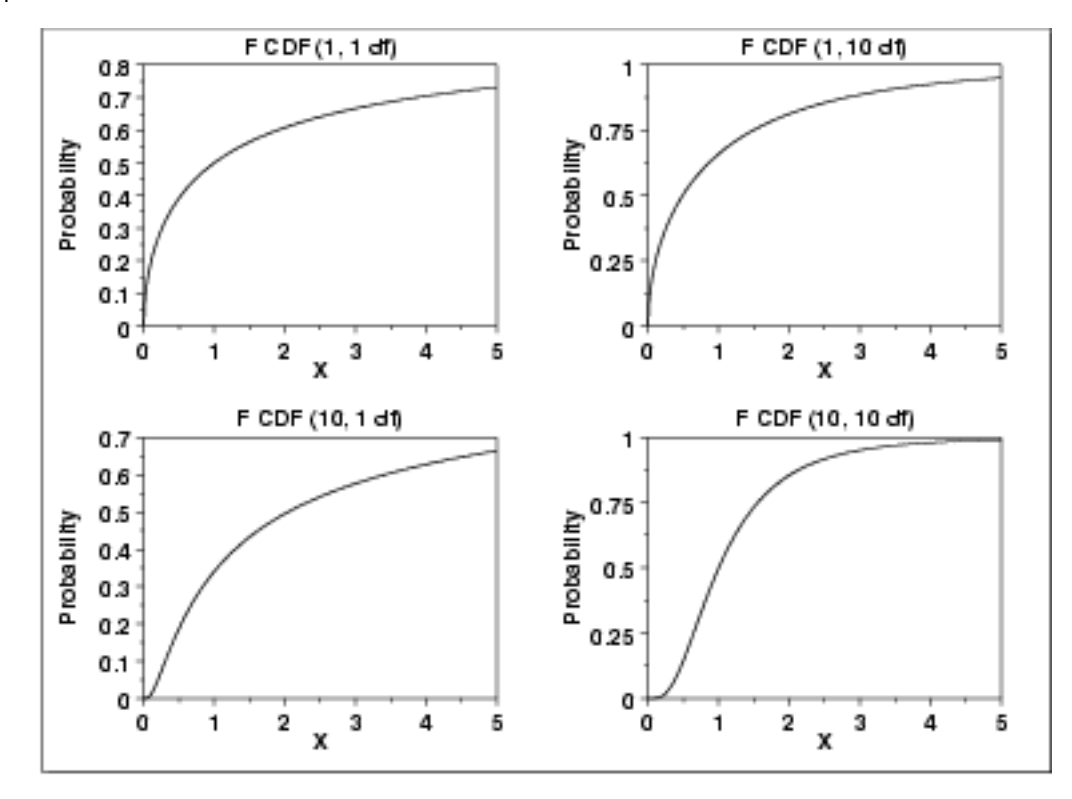

### *Percent Point Function*

The formula for the [percent point function](http://www.itl.nist.gov/div898/handbook/eda/section3/eda362.htm#PPF) of the F distribution does not exist in a simple closed form. It is computed numerically.

The following is the plot of the F percent point function with the same values of  $\nu_1$  and  $\nu_2$  as the pdf plots above.

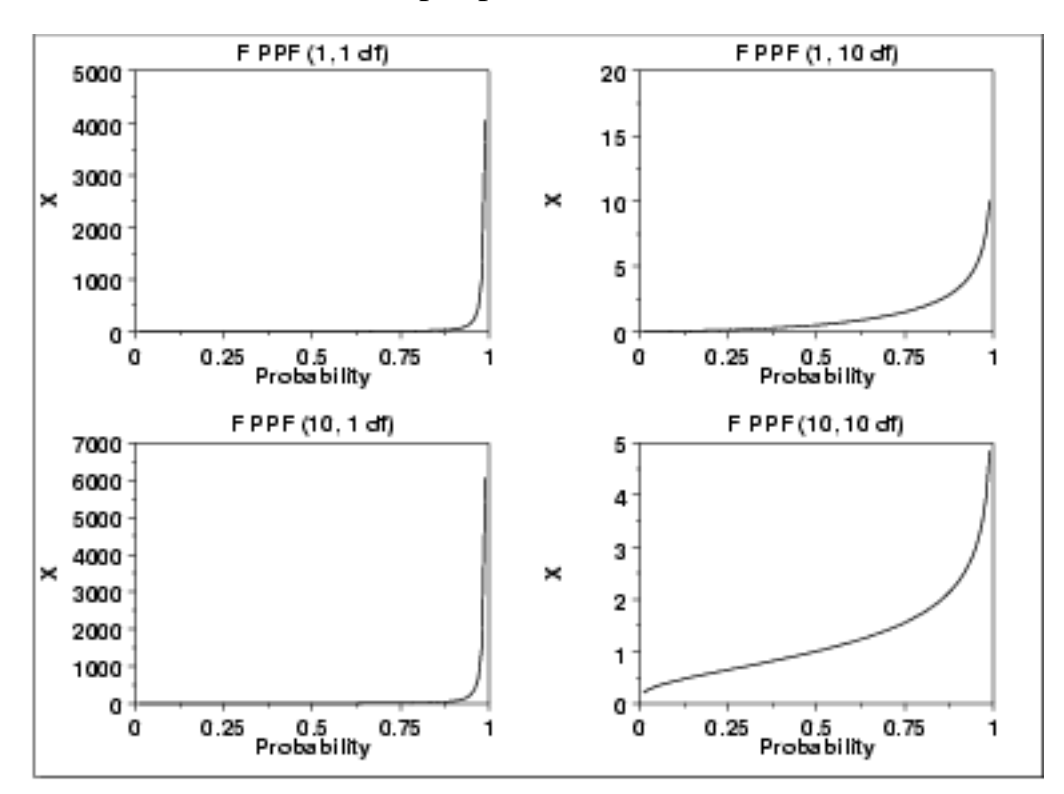

*Other Probability Functions*

Since the F distribution is typically used to develop hypothesis tests and confidence intervals and rarely for modeling applications, we omit the formulas and plots for the hazard, cumulative hazard, survival, and inverse survival probability functions.

*Common Statistics*

The formulas below are for the case where the location parameter is zero and the scale parameter is one.

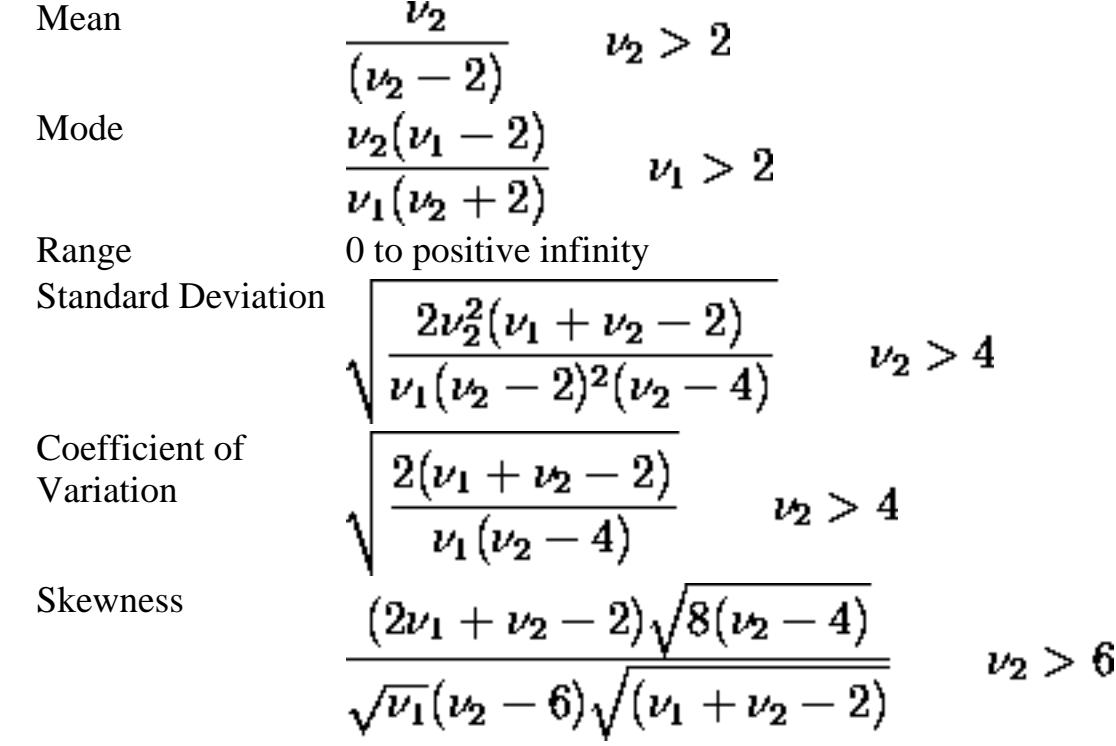

- *Parameter Estimation* Since the F distribution is typically used to develop hypothesis tests and confidence intervals and rarely for modeling applications, we omit any discussion of parameter estimation.
- *Comments* The F distribution is used in many cases for the critical regions for hypothesis tests and in determining confidence intervals. Two common examples are the [analysis of variance](http://www.itl.nist.gov/div898/handbook/prc/section4/prc42.htm) and the [F test](#page-48-0) to determine if the variances of two populations are equal.

*Software* Most general purpose statistical software programs, including [Dataplot](http://www.itl.nist.gov/div898/handbook/eda/section4/eda44.htm#FDIST), support at least some of the probability functions for the F distribution.

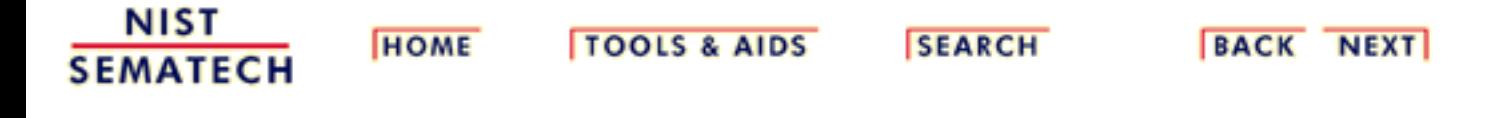

<span id="page-162-0"></span>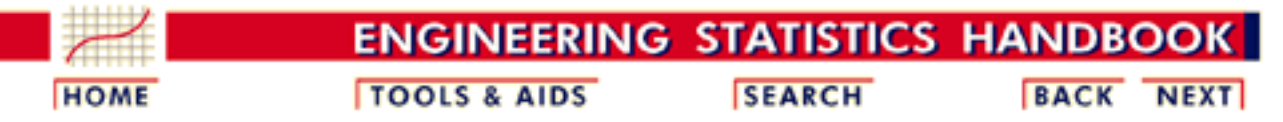

- 1. [Exploratory Data Analysis](http://www.itl.nist.gov/div898/handbook/eda/eda.htm)
- 1.3. [EDA Techniques](http://www.itl.nist.gov/div898/handbook/eda/section3/eda3.htm)
- 1.3.6. [Probability Distributions](#page-104-0)
- 1.3.6.6. [Gallery of Distributions](#page-130-0)

## **1.3.6.6.6.Chi-Square Distribution**

*Probability Density Function*

The chi-square distribution results when  $\nu$  independent variables with [standard normal](#page-133-0) distributions are squared and summed. The formula for the [probability density function](http://www.itl.nist.gov/div898/handbook/eda/section3/eda362.htm#PDF) of the chi-square distribution is

$$
f(x)=\frac{e^{\frac{-x}{2}}x^{\frac{\nu}{2}-1}}{2^{\frac{\nu}{2}}\Gamma(\frac{\nu}{2})}\qquad\text{for }x\geq0
$$

where  $\bf{v}$  is the shape parameter and  $\bf{\Gamma}$  is the gamma function. The formula for the gamma function is

$$
\Gamma(a)=\int_0^\infty t^{a-1}e^{-t}dt
$$

In a testing context, the chi-square distribution is treated as a "standardized distribution" (i.e., no location or scale parameters). However, in a distributional modeling context (as with other probability distributions), the chi-square distribution itself can be transformed with a [location parameter](#page-117-0),  $\mu$ , and a [scale parameter](#page-117-0),  $\sigma$ .

The following is the plot of the chi-square probability density function for 4 different values of the shape parameter.

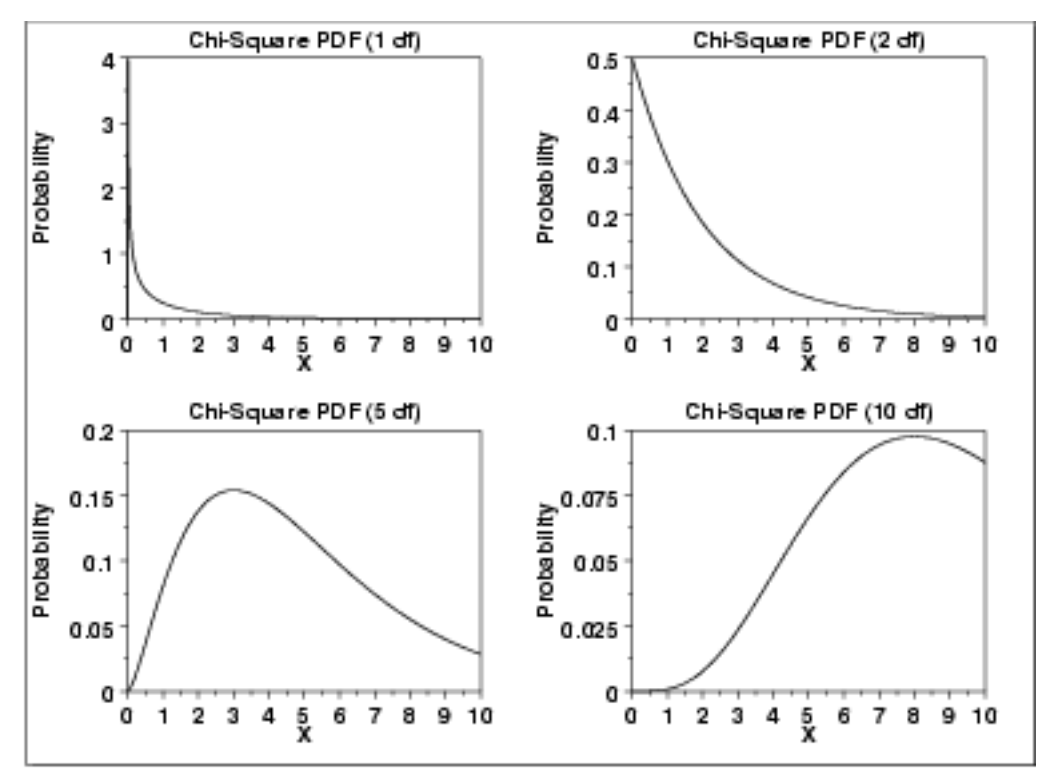

*Cumulative Distribution Function* The formula for the [cumulative distribution function](http://www.itl.nist.gov/div898/handbook/eda/section3/eda362.htm#PDF) of the chi-square distribution is

$$
F(x)=\frac{\gamma(\frac{\nu}{2},\frac{x}{2})}{\Gamma(\frac{\nu}{2})}\qquad\text{for }x\geq0
$$

where  $\Gamma$  is the gamma function defined above and  $\gamma$  is the incomplete gamma function. The formula for the incomplete gamma function is

$$
\Gamma_x(a)=\int_0^x t^{a-1}e^{-t}dt
$$

The following is the plot of the chi-square cumulative distribution function with the same values of  $\nu$  as the pdf plots above.

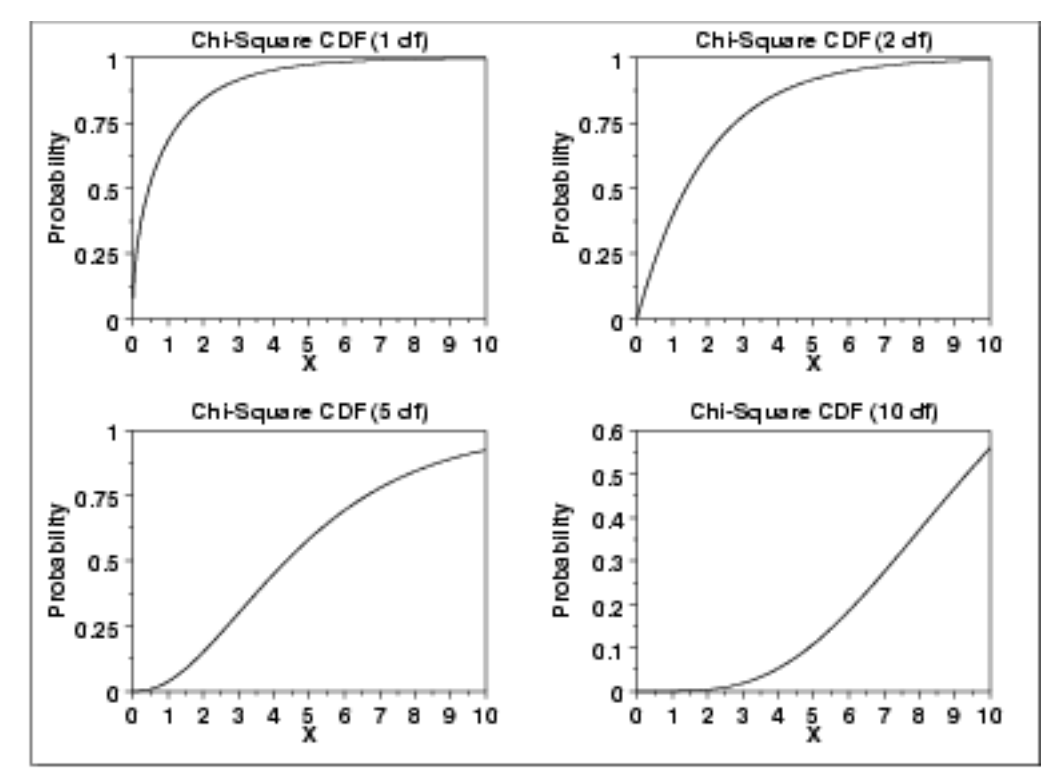

### *Percent Point Function*

The formula for the [percent point function](http://www.itl.nist.gov/div898/handbook/eda/section3/eda362.htm#PPF) of the chi-square distribution does not exist in a simple closed form. It is computed numerically.

The following is the plot of the chi-square percent point function with the same values of  $\nu$  as the pdf plots above.

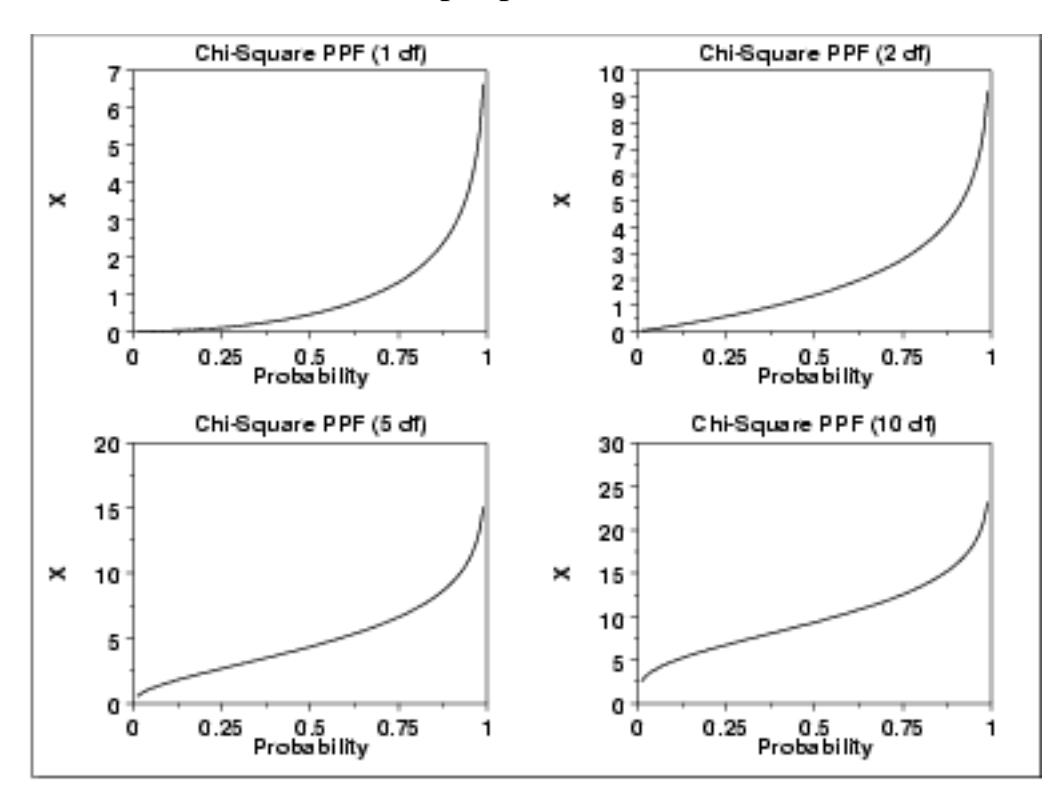

*Other*

*Probability Functions* Since the chi-square distribution is typically used to develop hypothesis tests and confidence intervals and rarely for modeling applications, we omit the formulas and plots for the hazard, cumulative hazard, survival, and inverse survival probability functions.

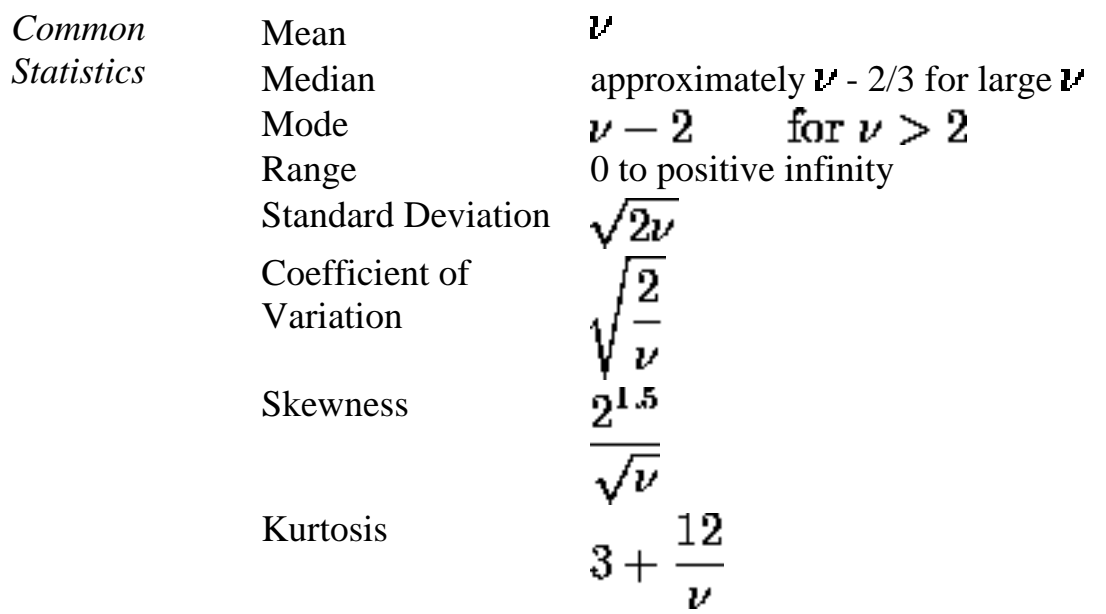

#### *Parameter Estimation* Since the chi-square distribution is typically used to develop hypothesis tests and confidence intervals and rarely for modeling applications, we omit any discussion of parameter estimation.

- *Comments* The chi-square distribution is used in many cases for the critical regions for hypothesis tests and in determining confidence intervals. Two common examples are the [chi-square test for independence](http://www.itl.nist.gov/div898/handbook/prc/section4/prc45.htm) in an *RxC* contingency table and the [chi-square test](#page-42-0) to determine if the standard deviation of a population is equal to a pre-specified value.
- *Software* Most general purpose statistical software programs, including **Dataplot**, support at least some of the probability functions for the chi-square distribution.

NIST **SEMATECH** 

**HOME** 

**TOOLS & AIDS** 

**SEARCH** 

BACK NEXT

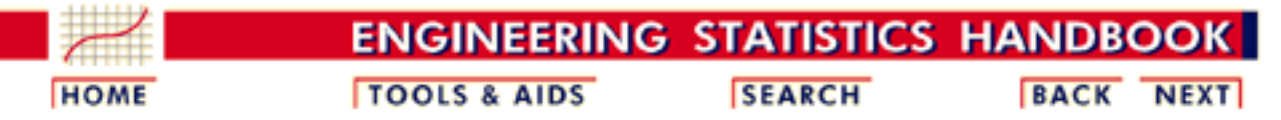

1. [Exploratory Data Analysis](http://www.itl.nist.gov/div898/handbook/eda/eda.htm)

- 1.3. [EDA Techniques](http://www.itl.nist.gov/div898/handbook/eda/section3/eda3.htm)
- 1.3.6. [Probability Distributions](#page-104-0)
- 1.3.6.6. [Gallery of Distributions](#page-130-0)

## **1.3.6.6.7.Exponential Distribution**

*Probability Density Function*

The general formula for the [probability density function](http://www.itl.nist.gov/div898/handbook/eda/section3/eda362.htm#PDF) of the exponential distribution is

$$
f(x)=\frac{1}{\beta}e^{-(x-\mu)/\beta} \qquad x\geq \mu; \beta>0
$$

where  $\mu$  is the <u>[location parameter](#page-117-0)</u> and  $\beta$  is the <u>scale parameter</u> (the scale parameter is often referred to as A which equals  $1/\beta$ . The case where  $\mu = 0$  and  $\beta = 1$  is called the **standard exponential distribution**. The equation for the standard exponential distribution is

$$
f(x)=e^{-x}\qquad\text{for }x\geq0
$$

The general form of probability functions can be [expressed in terms of](http://www.itl.nist.gov/div898/handbook/eda/section3/eda364.htm#FORMULAS) [the standard distribution](http://www.itl.nist.gov/div898/handbook/eda/section3/eda364.htm#FORMULAS). Subsequent formulas in this section are given for the 1-parameter (i.e., with scale parameter) form of the function.

The following is the plot of the exponential probability density function.

*Function*

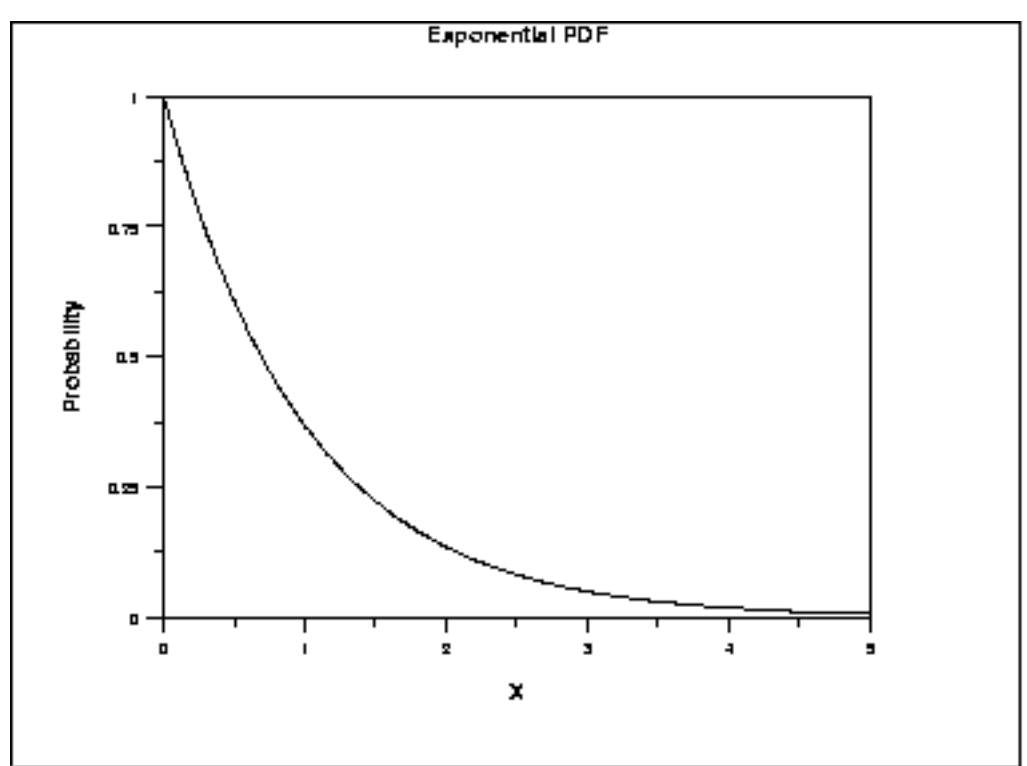

*Cumulative Distribution* The formula for the **cumulative distribution function** of the exponential distribution is

$$
F(x)=1-e^{-x/\beta}\qquad x\geq 0; \beta>0
$$

The following is the plot of the exponential cumulative distribution function.

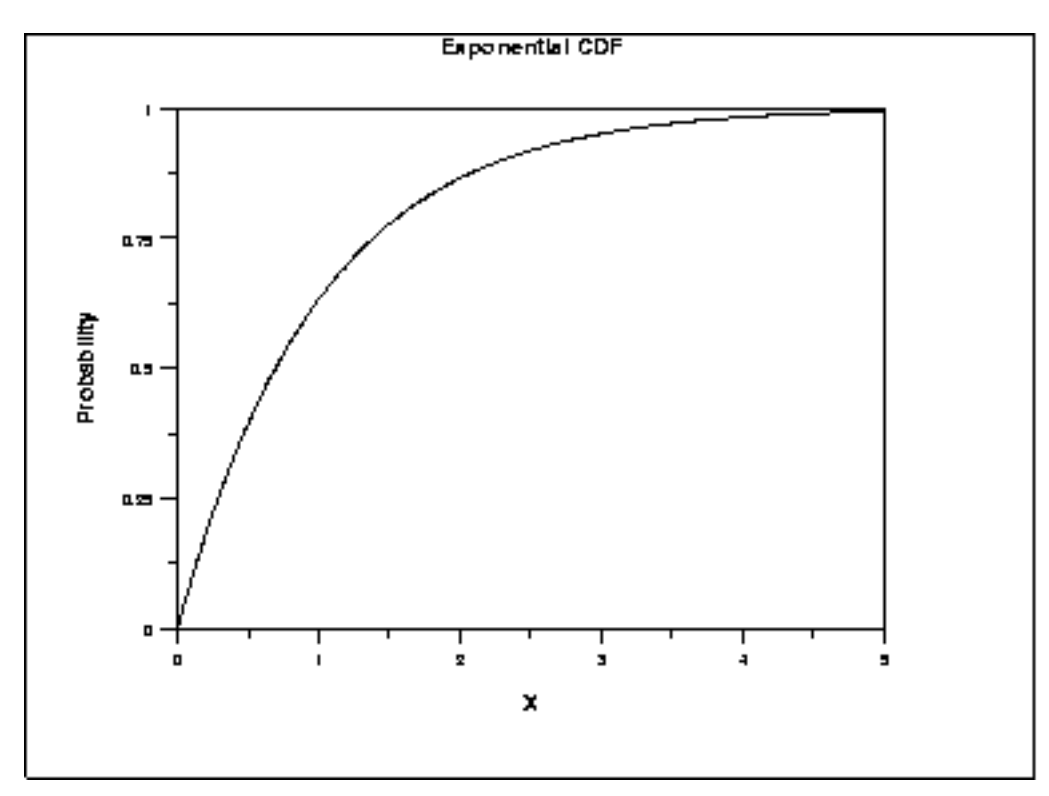

*Point Function*

*Percent* The formula for the **[percent point function](http://www.itl.nist.gov/div898/handbook/eda/section3/eda362.htm#CDF)** of the exponential distribution is

### $G(p) = -\beta \ln(1-p)$   $0 \le p < 1; \beta > 0$

The following is the plot of the exponential percent point function.

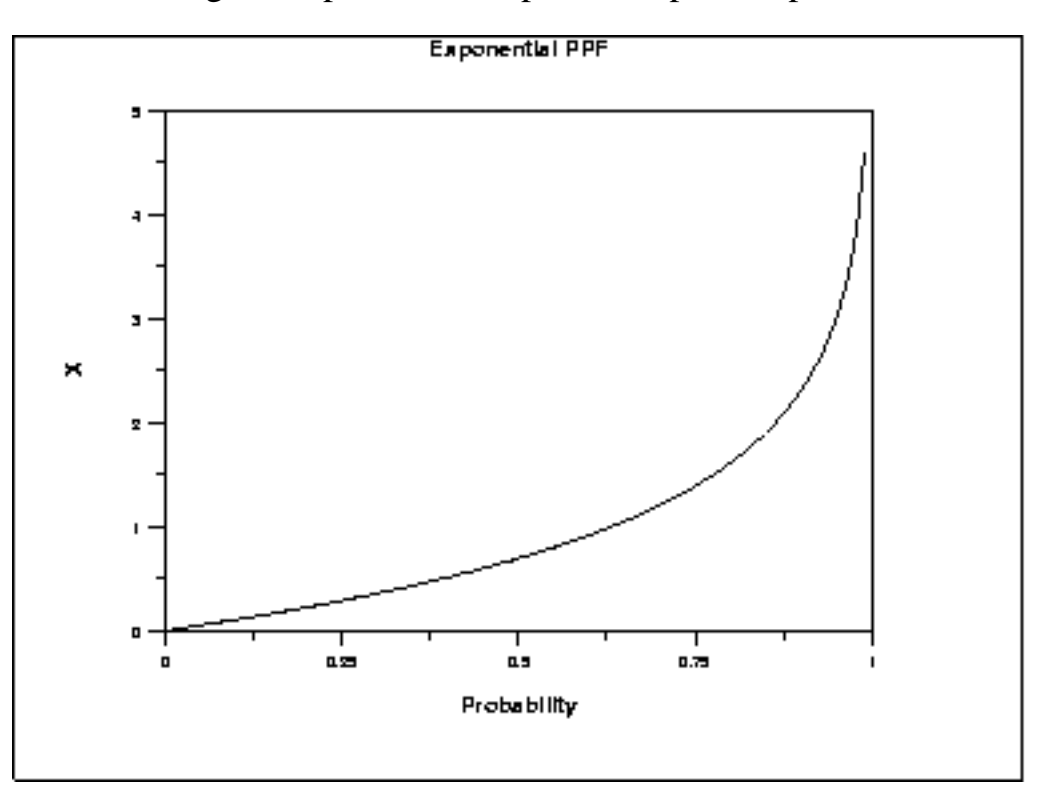

*Hazard* The formula for the [hazard function](http://www.itl.nist.gov/div898/handbook/eda/section3/eda362.htm#CDF) of the exponential distribution is *Function* L.

$$
h(x)=\frac{1}{\beta} \qquad x\geq 0; \beta>0
$$

The following is the plot of the exponential hazard function.

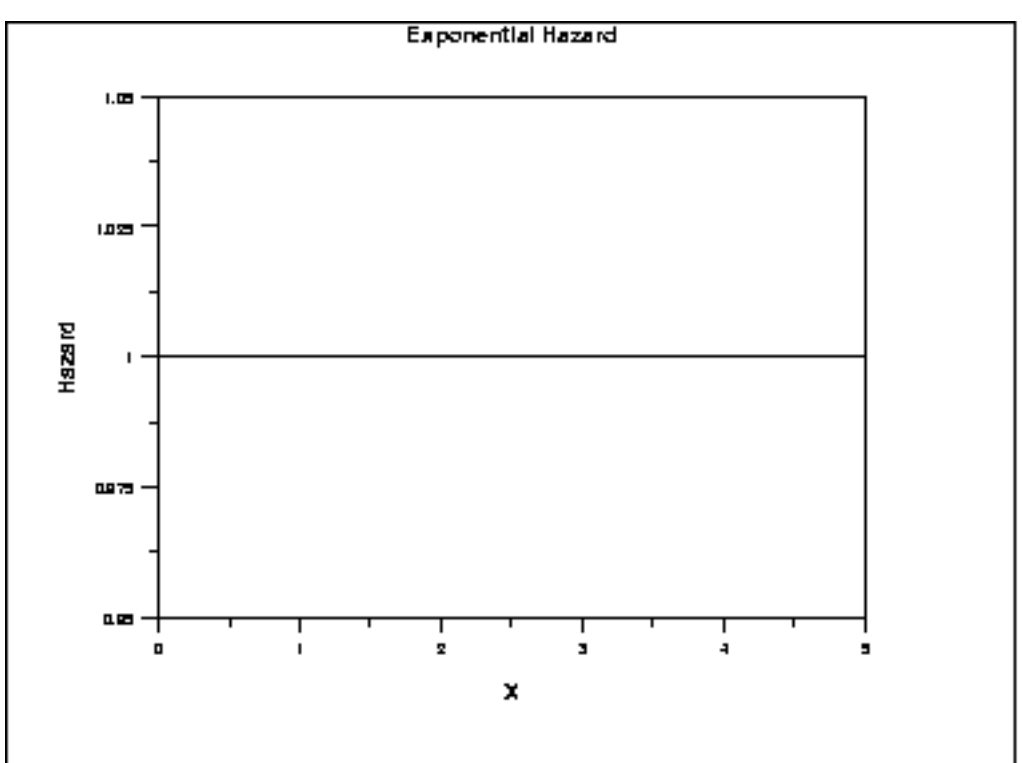

*Cumulative Hazard Function*

The formula for the **cumulative hazard function** of the exponential distribution is

$$
H(x)=\frac{x}{\beta} \qquad x\geq 0; \beta>0
$$

The following is the plot of the exponential cumulative hazard function.

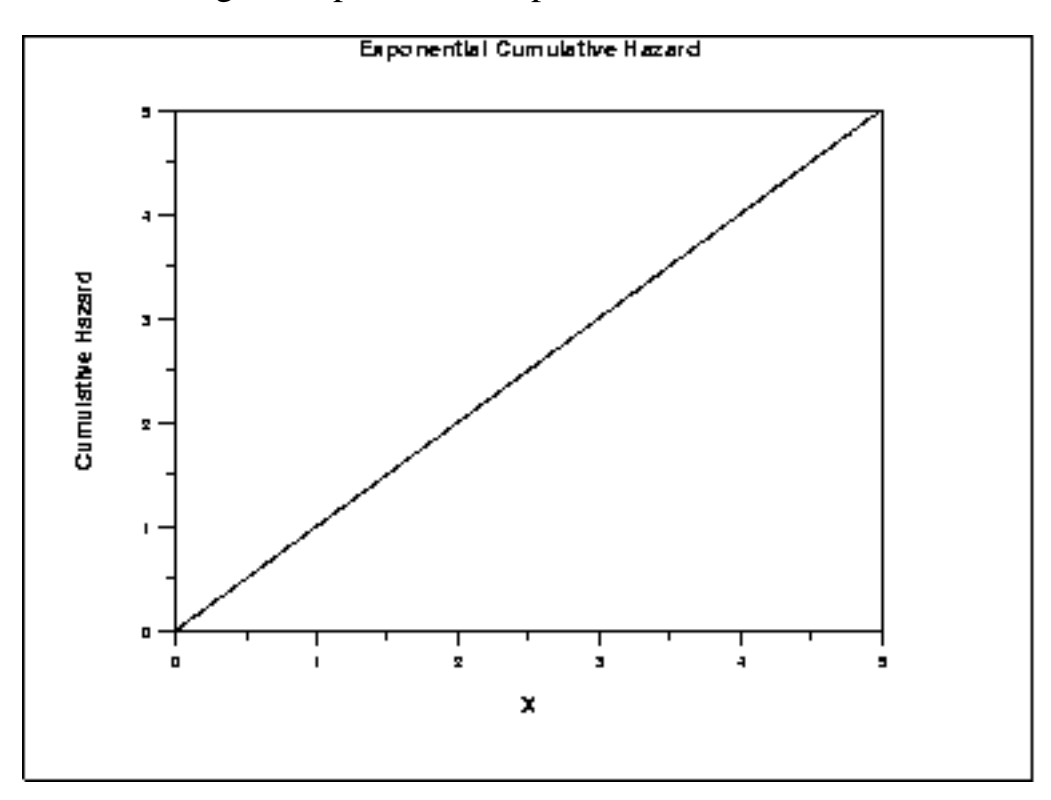

*Survival Function* The formula for the [survival function](http://www.itl.nist.gov/div898/handbook/eda/section3/eda362.htm#CDF) of the exponential distribution is

$$
S(x)=e^{-x/\beta}\qquad x\geq 0; \beta>0
$$

The following is the plot of the exponential survival function.

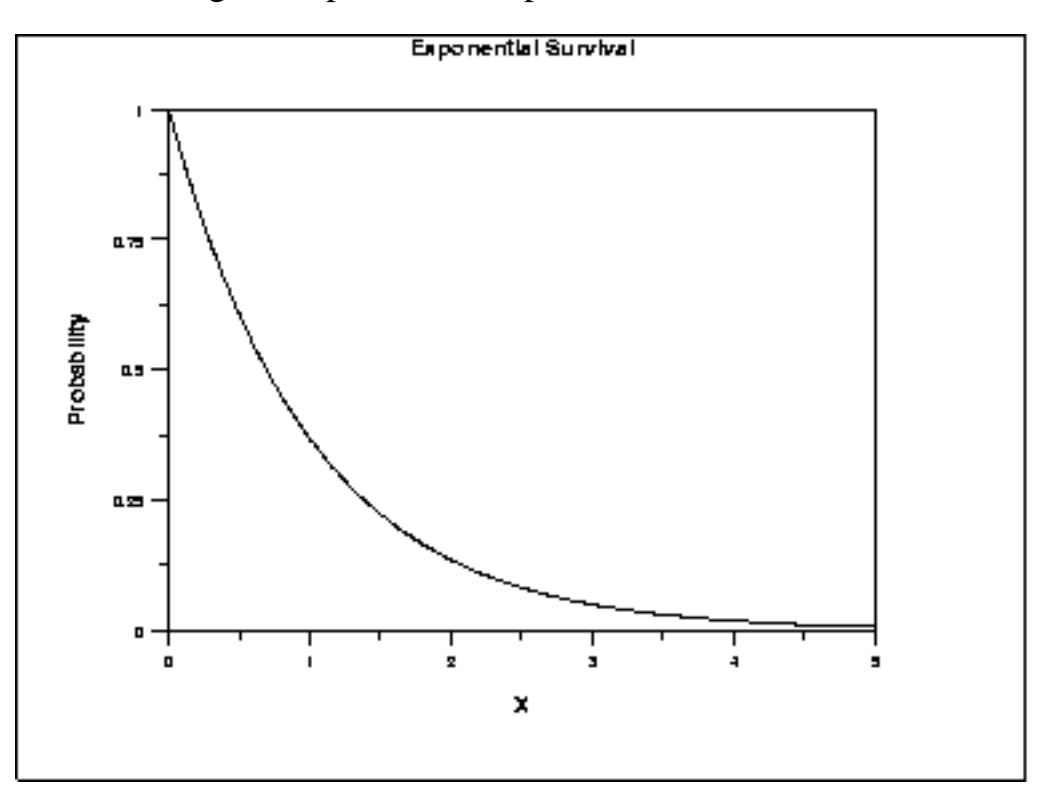

*Inverse Survival Function* The formula for the [inverse survival function](http://www.itl.nist.gov/div898/handbook/eda/section3/eda362.htm#CDF) of the exponential distribution is

$$
Z(p)=-\beta \ln (p) \qquad 0\leq p<1; \beta>0
$$

The following is the plot of the exponential inverse survival function.

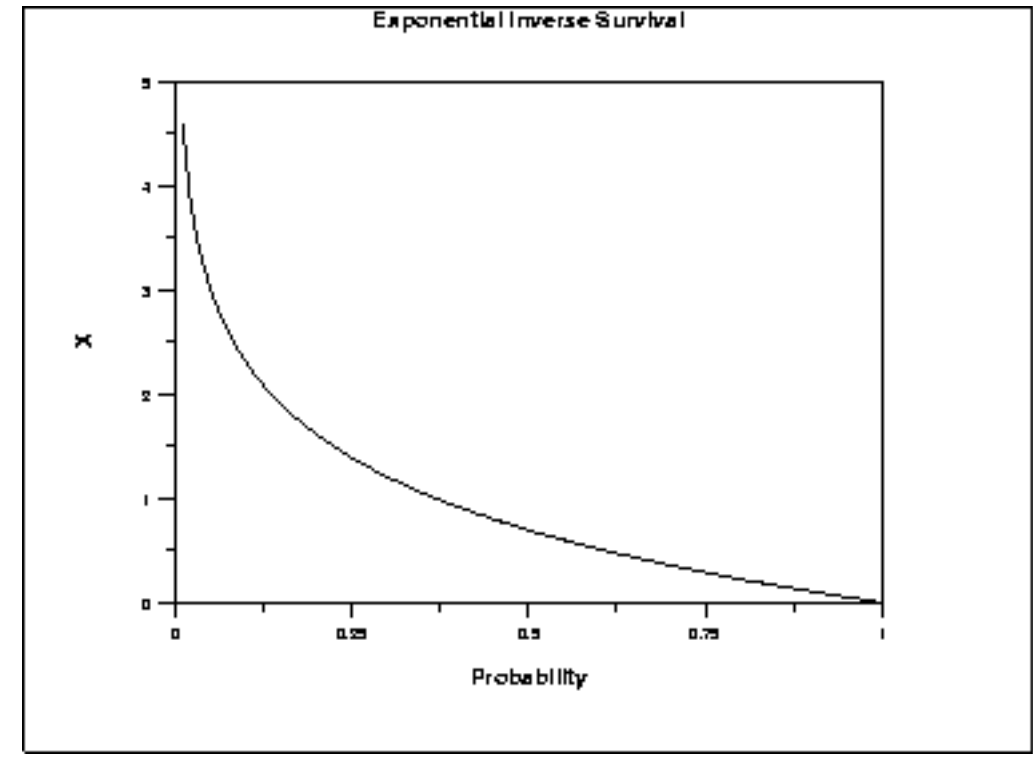

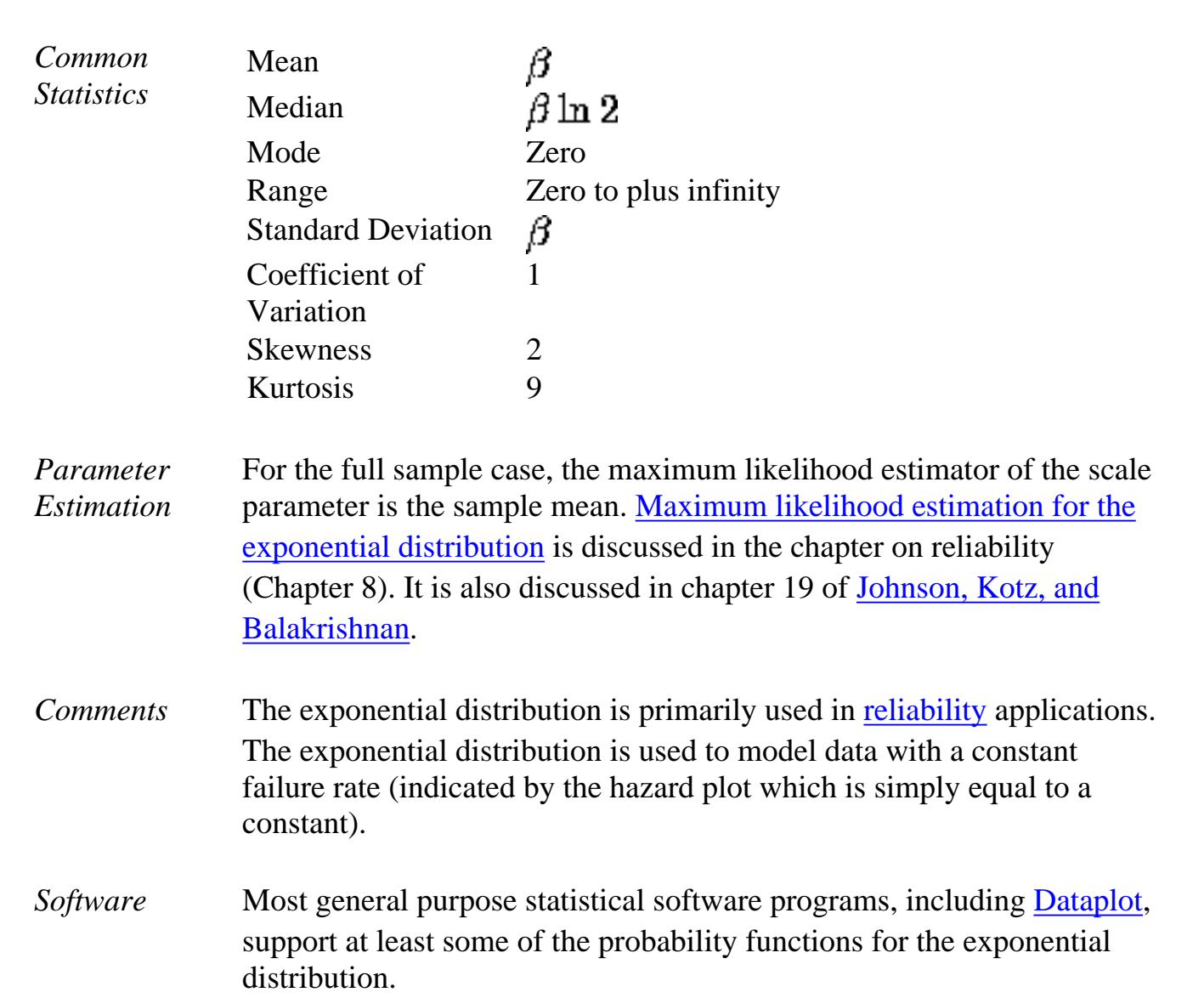

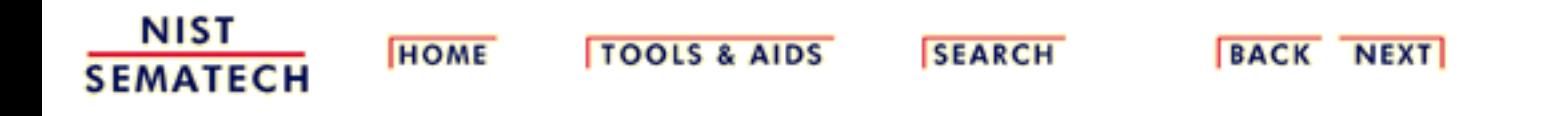

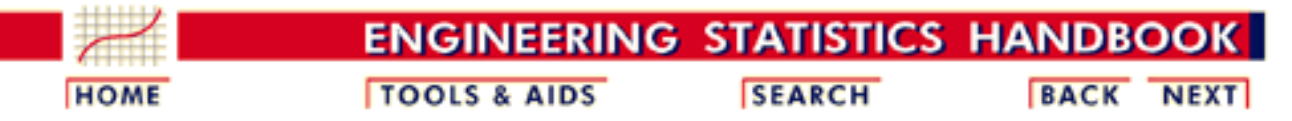

- 1. [Exploratory Data Analysis](http://www.itl.nist.gov/div898/handbook/eda/eda.htm)
- 1.3. [EDA Techniques](http://www.itl.nist.gov/div898/handbook/eda/section3/eda3.htm)
- 1.3.6. [Probability Distributions](#page-104-0)
- 1.3.6.6. [Gallery of Distributions](#page-130-0)

### **1.3.6.6.8.Weibull Distribution**

*Probability Density Function* The formula for the [probability density function](http://www.itl.nist.gov/div898/handbook/eda/section3/eda362.htm#PDF) of the general Weibull distribution is

$$
f(x) = \frac{\gamma}{\alpha} (\frac{x - \mu}{\alpha})^{(\gamma - 1)} \exp\left(-((x - \mu)/\alpha)^{\gamma}\right) \qquad x \ge \mu; \gamma, \alpha > 0
$$

where  $\gamma$  is the [shape parameter,](#page-115-0)  $\mu$  is the <u>location parameter</u> and  $\alpha$  is the [scale](#page-117-0) [parameter](#page-117-0). The case where  $\mu = 0$  and  $\alpha = 1$  is called the **standard Weibull distribution**. The case where  $\mu = 0$  is called the 2-parameter Weibull distribution. The equation for the standard Weibull distribution reduces to

$$
f(x) = \gamma x^{(\gamma-1)} \exp(-(x^\gamma)) \qquad x \geq 0; \gamma > 0
$$

Since the general form of probability functions can be [expressed in terms of the](http://www.itl.nist.gov/div898/handbook/eda/section3/eda364.htm#FORMULAS) [standard distribution,](http://www.itl.nist.gov/div898/handbook/eda/section3/eda364.htm#FORMULAS) all subsequent formulas in this section are given for the standard form of the function.

The following is the plot of the Weibull probability density function.

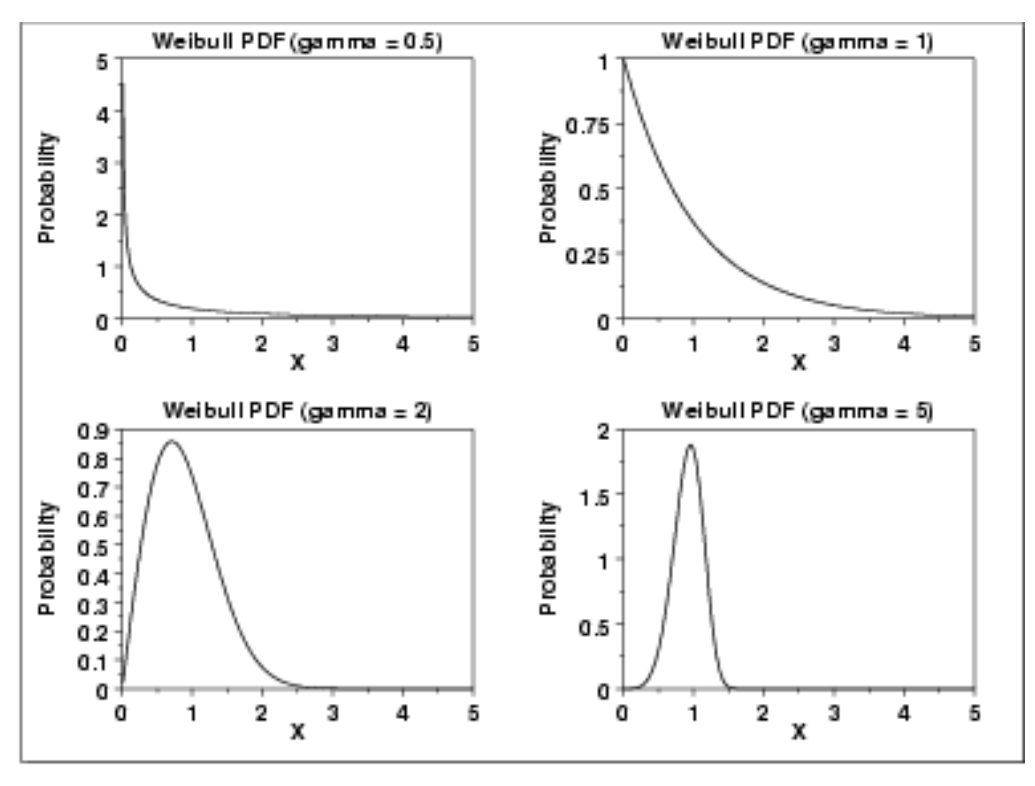

### *Cumulative Distribution Function*

The formula for the [cumulative distribution function](http://www.itl.nist.gov/div898/handbook/eda/section3/eda362.htm#CDF) of the Weibull distribution is  $F(x) = 1 - e^{-(x^{\gamma})}$   $x \ge 0; \gamma > 0$ 

The following is the plot of the Weibull cumulative distribution function with the same values of  $\gamma$  as the pdf plots above.

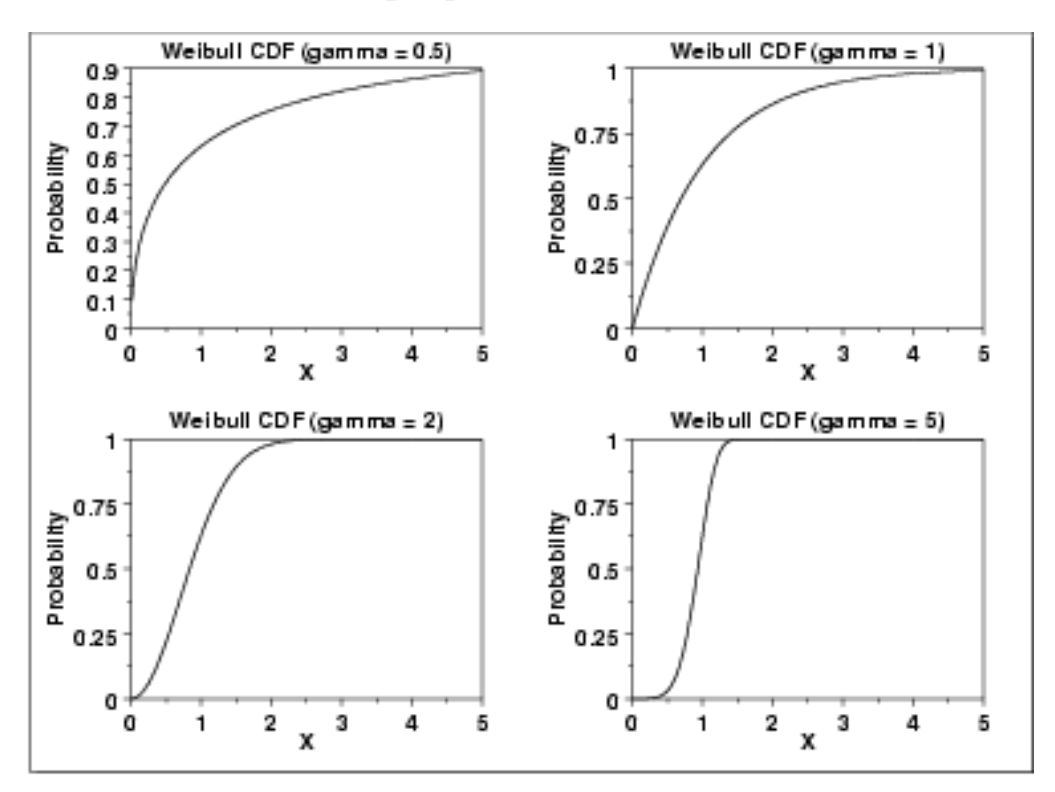

*Percent Point Function* The formula for the **percent point function** of the Weibull distribution is

## $G(p) = (-\ln(1-p))^{1/\gamma}$   $0 \le p < 1; \gamma > 0$

The following is the plot of the Weibull percent point function with the same values of  $\gamma$  as the pdf plots above.

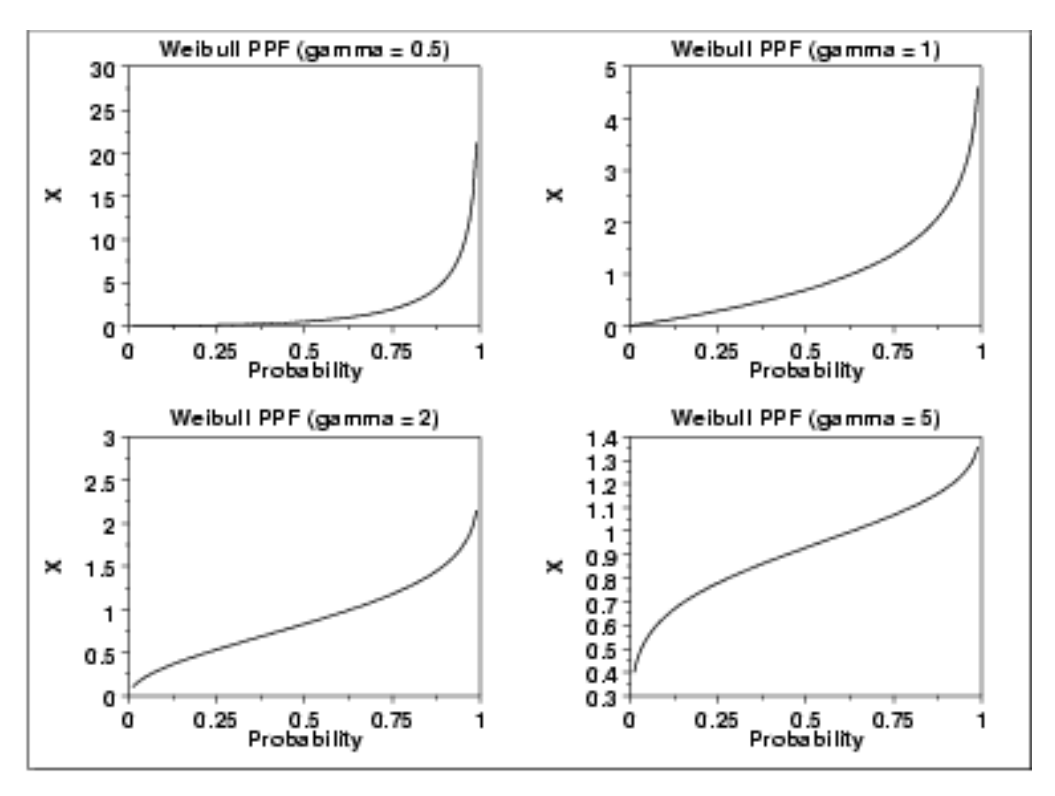

*Hazard Function* The formula for the [hazard function](#page-107-0) of the Weibull distribution is

 $h(x)=\gamma x^{(\gamma-1)} \hspace{0.5cm} x\geq 0; \gamma>0$ 

The following is the plot of the Weibull hazard function with the same values of  $\gamma$ as the pdf plots above.

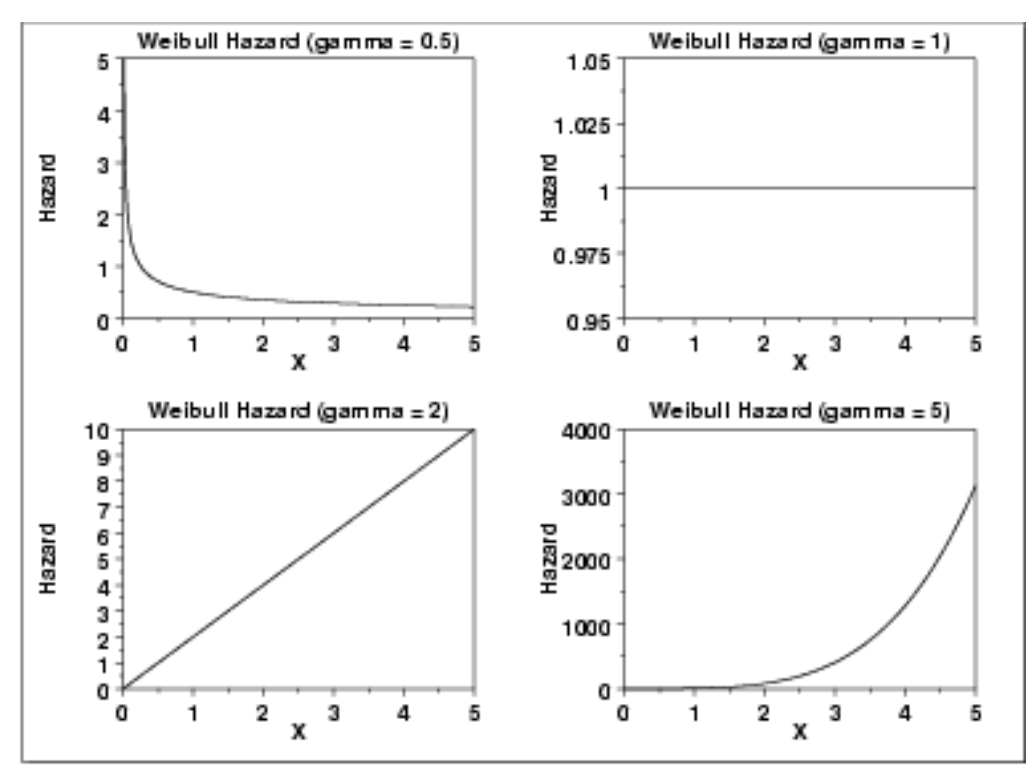

*Cumulative Hazard Function*

The formula for the [cumulative hazard function](#page-107-0) of the Weibull distribution is

### $H(x) = x^{\gamma}$   $x \ge 0; \gamma > 0$

The following is the plot of the Weibull cumulative hazard function with the same values of  $\gamma$  as the pdf plots above.

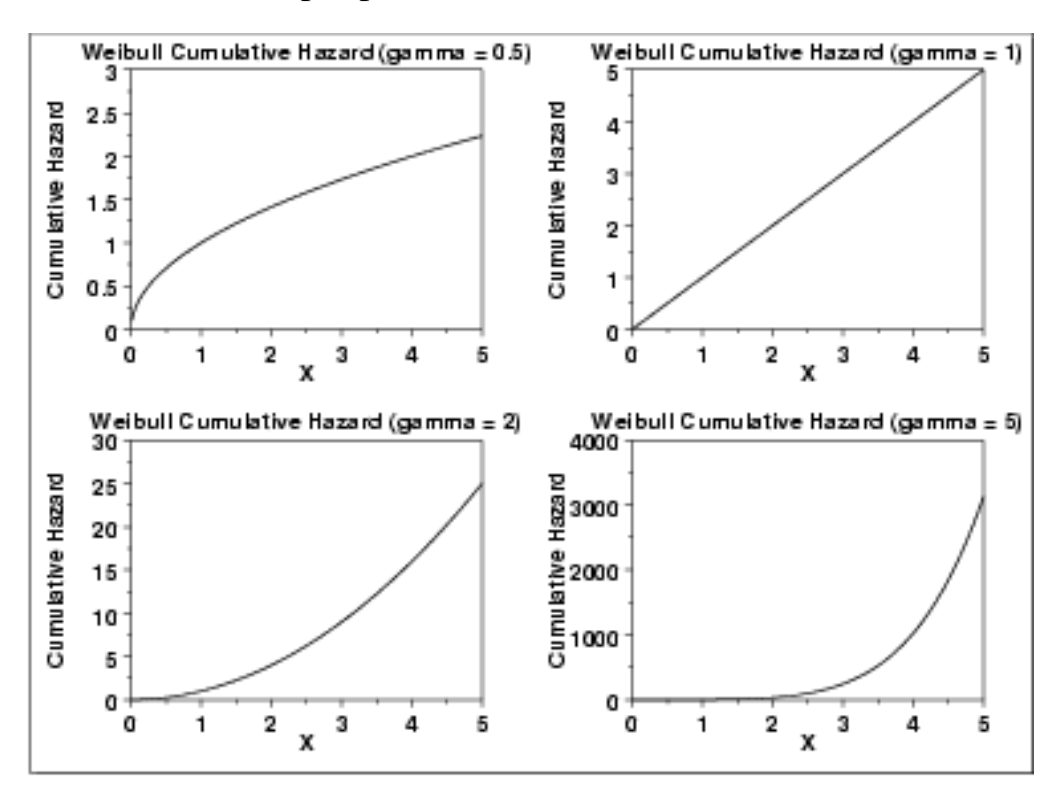

*Survival Function*

The formula for the [survival function](http://www.itl.nist.gov/div898/handbook/eda/section3/eda362.htm#SURVIVAL) of the Weibull distribution is

 $S(x) = \exp(- (x^{\gamma}) \quad x \geq 0; \gamma > 0$ 

The following is the plot of the Weibull survival function with the same values of as the pdf plots above.

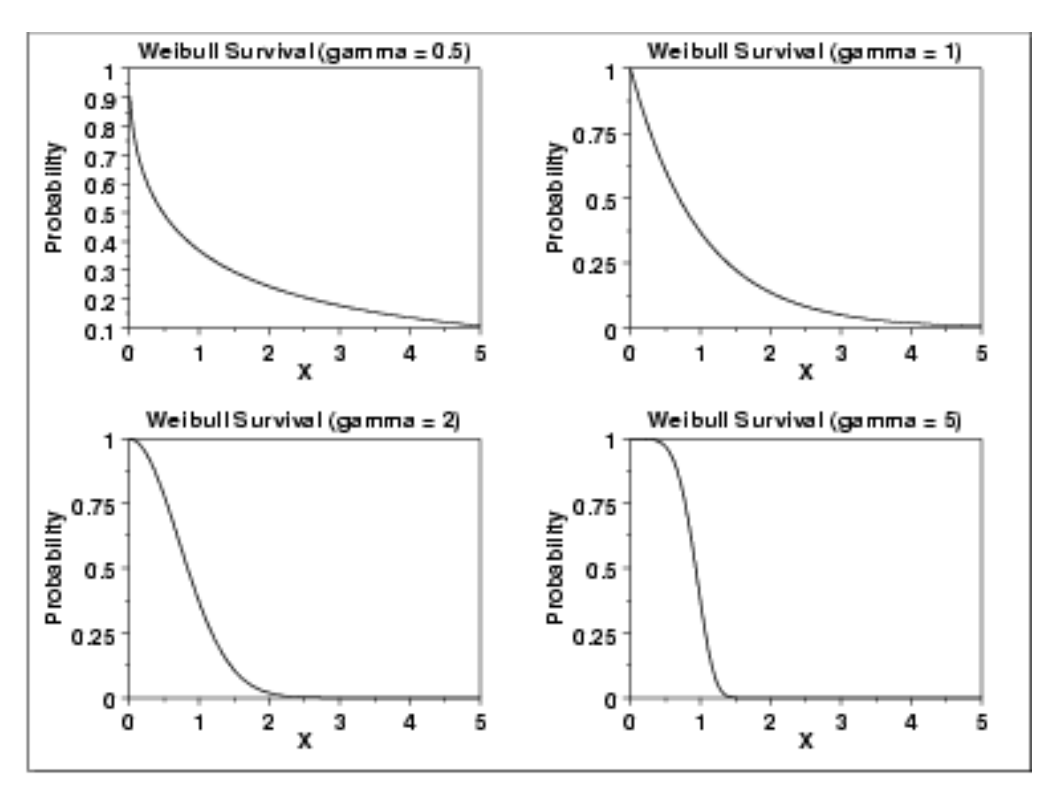

*Inverse Survival Function* The formula for the [inverse survival function](http://www.itl.nist.gov/div898/handbook/eda/section3/eda362.htm#INVERSESURVIVAL) of the Weibull distribution is

## $Z(p) = (-\ln(p))^{1/\gamma} \quad 0 \le p < 1; \gamma > 0$

The following is the plot of the Weibull inverse survival function with the same values of  $\gamma$  as the pdf plots above.

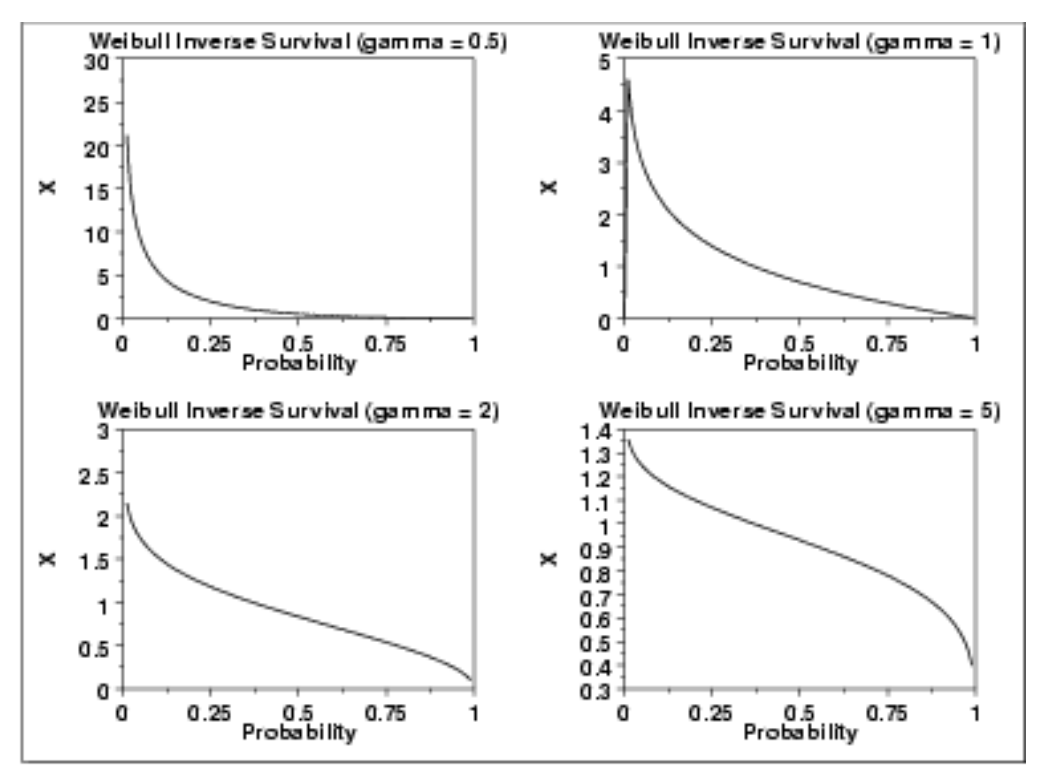

*Common Statistics*

The formulas below are with the location parameter equal to zero and the scale parameter equal to one.

Mean

$$
\Gamma(\frac{\gamma+1}{\gamma})
$$

where  $\Gamma$  is the gamma function

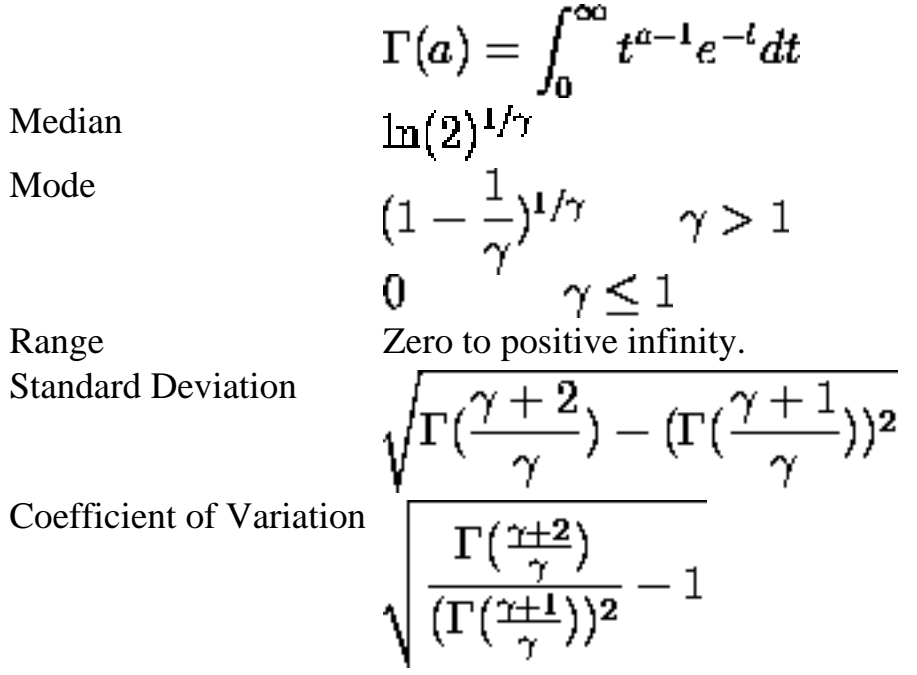

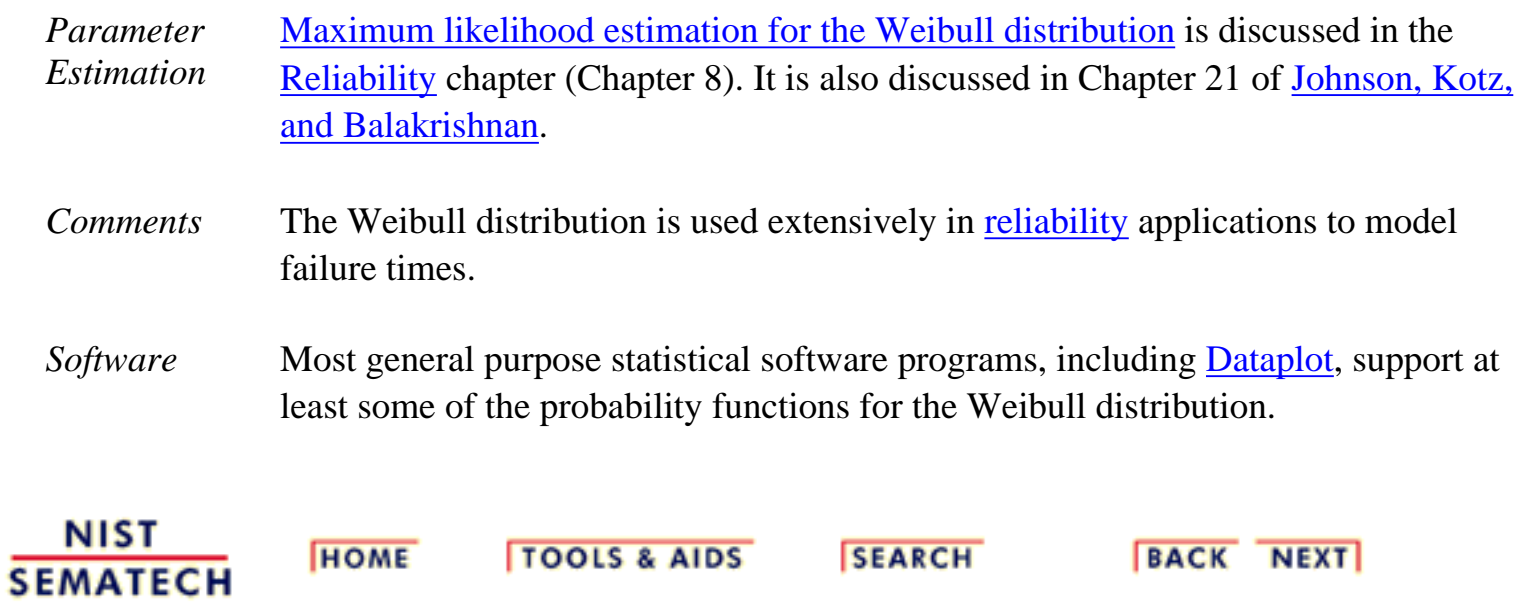
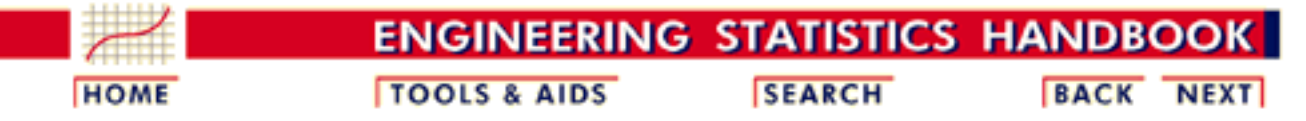

- 1. [Exploratory Data Analysis](http://www.itl.nist.gov/div898/handbook/eda/eda.htm)
- 1.3. [EDA Techniques](http://www.itl.nist.gov/div898/handbook/eda/section3/eda3.htm)
- 1.3.6. [Probability Distributions](#page-104-0)
- 1.3.6.6. [Gallery of Distributions](#page-130-0)

# **1.3.6.6.9. Lognormal Distribution**

*Probability Density Function*

A variable X is lognormally distributed if  $Y = LN(X)$  is normally distributed with "LN" denoting the natural logarithm. The general formula for the [probability density function](http://www.itl.nist.gov/div898/handbook/eda/section3/eda362.htm#PDF) of the lognormal distribution is

$$
f(x) = \frac{e^{-((\ln((x-\theta)/m))^2/(2\sigma^2))}}{(x-\theta)\sigma\sqrt{2\pi}} \qquad x \geq \theta; m, \sigma > 0
$$

where  $\sigma$  is the [shape parameter,](#page-115-0)  $\theta$  is the [location parameter](#page-117-0) and *m* is the [scale parameter](#page-117-0). The case where  $\boldsymbol{\theta} = 0$  and  $\boldsymbol{m} = 1$  is called the **standard lognormal distribution**. The case where  $\boldsymbol{\theta}$  equals zero is called the 2-parameter lognormal distribution.

The equation for the standard lognormal distribution is

$$
f(x) = \frac{e^{-((\ln x)^2/2\sigma^2)}}{x\sigma\sqrt{2\pi}} \qquad x \geq 0; \sigma > 0
$$

Since the general form of probability functions can be [expressed in](http://www.itl.nist.gov/div898/handbook/eda/section3/eda364.htm#FORMULAS) [terms of the standard distribution,](http://www.itl.nist.gov/div898/handbook/eda/section3/eda364.htm#FORMULAS) all subsequent formulas in this section are given for the standard form of the function.

The following is the plot of the lognormal probability density function for four values of  $\sigma$ .

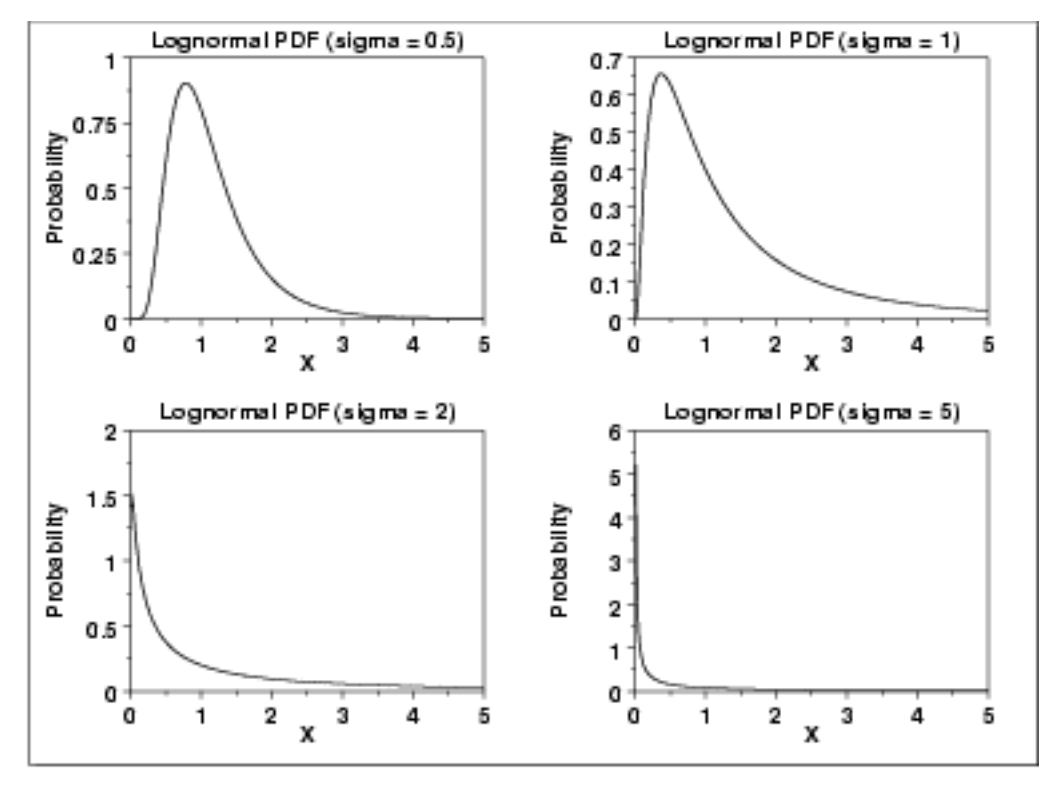

There are several common parameterizations of the lognormal distribution. The form given here is from [Evans, Hastings, and Peacock.](http://www.itl.nist.gov/div898/handbook/eda/section4/eda43.htm#Evans)

*Cumulative Distribution Function* The formula for the [cumulative distribution function](http://www.itl.nist.gov/div898/handbook/eda/section3/eda362.htm#CDF) of the lognormal distribution is

$$
F(x)=\Phi(\frac{\ln(x)}{\sigma})\qquad x\geq 0; \sigma>0
$$

where  $\Phi$  is the [cumulative distribution function of the normal](http://www.itl.nist.gov/div898/handbook/eda/section3/eda3661.htm#CDF) [distribution.](http://www.itl.nist.gov/div898/handbook/eda/section3/eda3661.htm#CDF)

The following is the plot of the lognormal cumulative distribution function with the same values of  $\sigma$  as the pdf plots above.

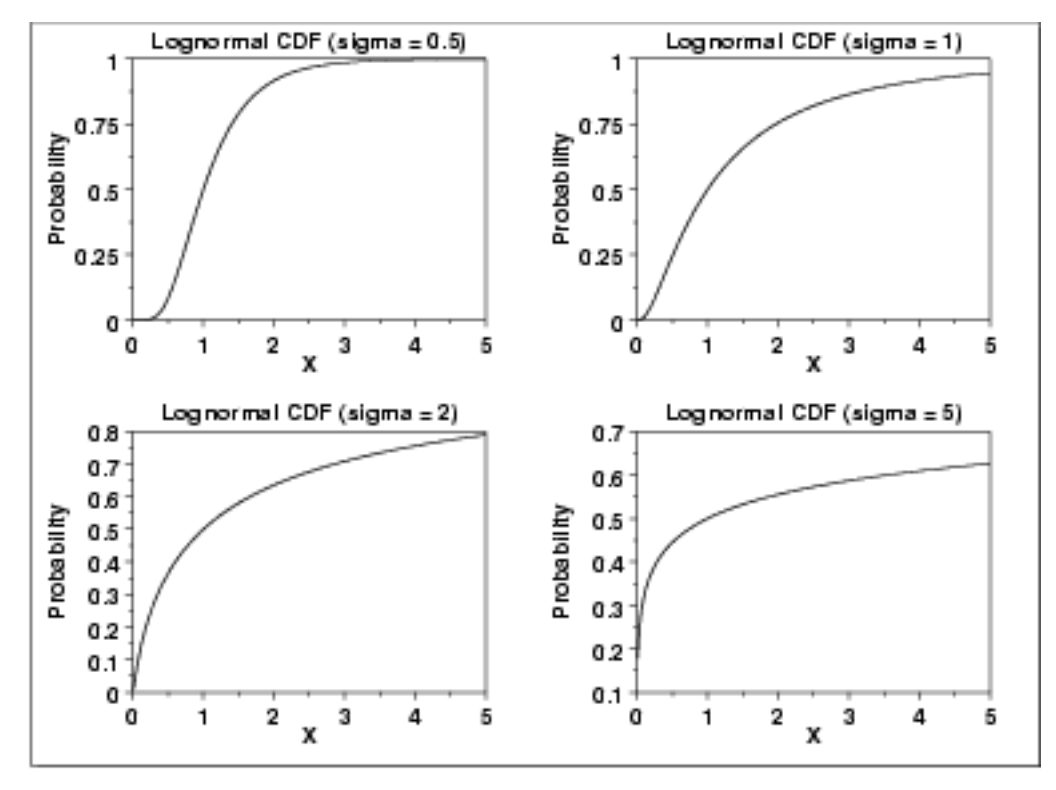

*Percent Point Function* The formula for the **[percent point function](http://www.itl.nist.gov/div898/handbook/eda/section3/eda362.htm#PPF)** of the lognormal distribution is

$$
G(p)=\exp(\sigma\Phi^{-1}(p))\qquad 0\leq p<1; \sigma>0
$$

where  $\Phi^{-1}$  is the <u>[percent point function of the normal distribution](http://www.itl.nist.gov/div898/handbook/eda/section3/eda3661.htm#PPF)</u>.

The following is the plot of the lognormal percent point function with the same values of  $\sigma$  as the pdf plots above.

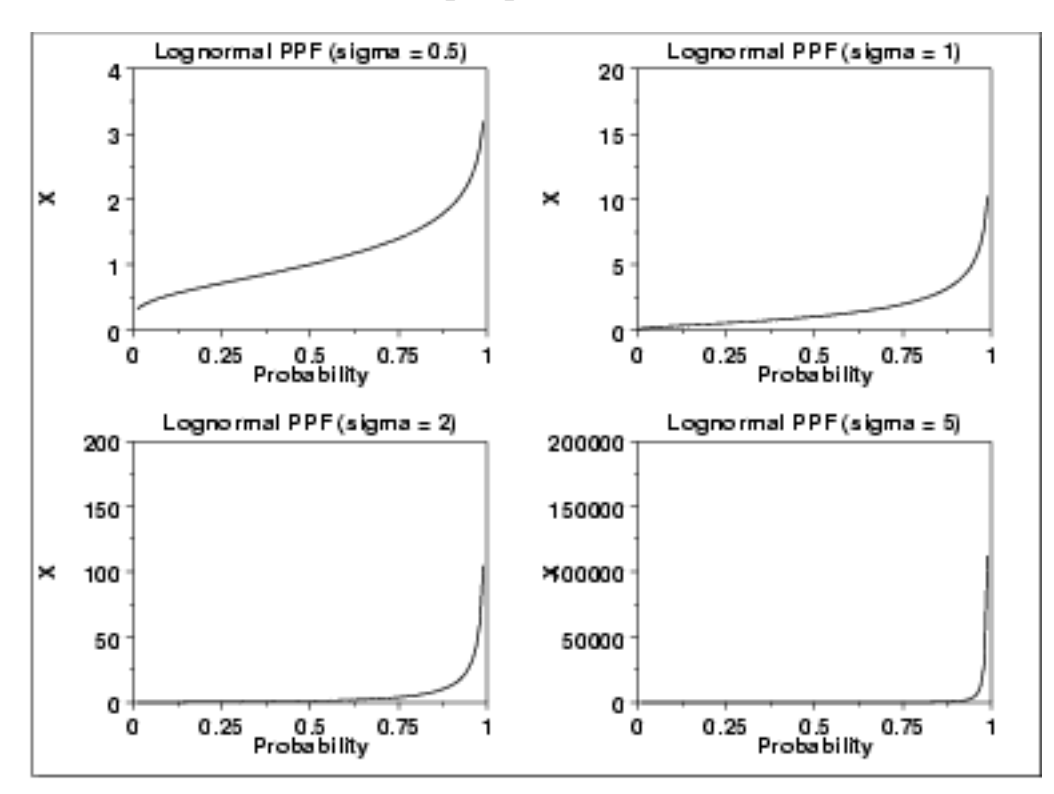

*Hazard Function* The formula for the [hazard function](http://www.itl.nist.gov/div898/handbook/eda/section3/eda362.htm#HAZARD) of the lognormal distribution is

$$
h(x,\sigma)=\frac{(\frac{1}{x\sigma})\phi(\frac{\ln x}{\sigma})}{\Phi(\frac{-\ln x}{\sigma})} \qquad x>0; \sigma>0
$$

where  $\phi$  is the [probability density function of the normal distribution](http://www.itl.nist.gov/div898/handbook/eda/section3/eda3661.htm#PDF) and  $\Phi$  is the [cumulative distribution function of the normal distribution](http://www.itl.nist.gov/div898/handbook/eda/section3/eda3661.htm#CDF).

The following is the plot of the lognormal hazard function with the same values of  $\sigma$  as the pdf plots above.

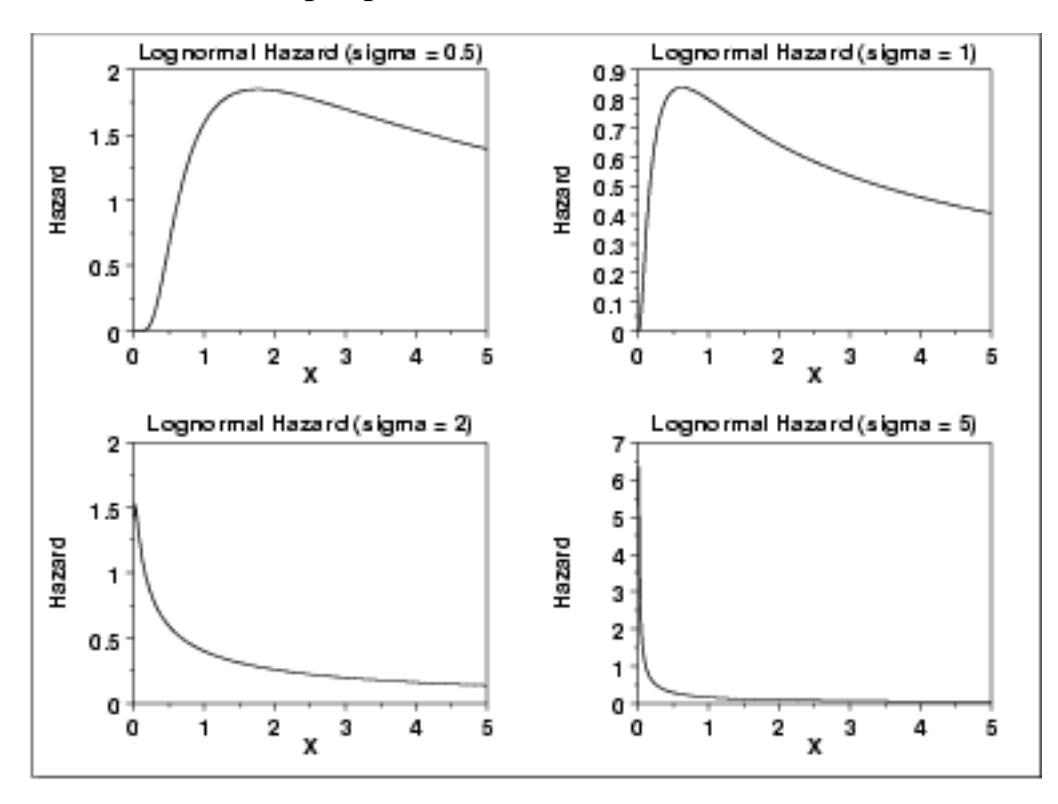

*Cumulative Hazard Function*

The formula for the [cumulative hazard function](http://www.itl.nist.gov/div898/handbook/eda/section3/eda362.htm#CUMHAZ) of the lognormal distribution is

$$
H(x)=\ln(1-\Phi(\frac{\ln(x)}{\sigma}))\qquad x\geq 0; \sigma>0
$$

where  $\Phi$  is the [cumulative distribution function of the normal](http://www.itl.nist.gov/div898/handbook/eda/section3/eda3661.htm#CDF) [distribution.](http://www.itl.nist.gov/div898/handbook/eda/section3/eda3661.htm#CDF)

The following is the plot of the lognormal cumulative hazard function with the same values of  $\sigma$  as the pdf plots above.

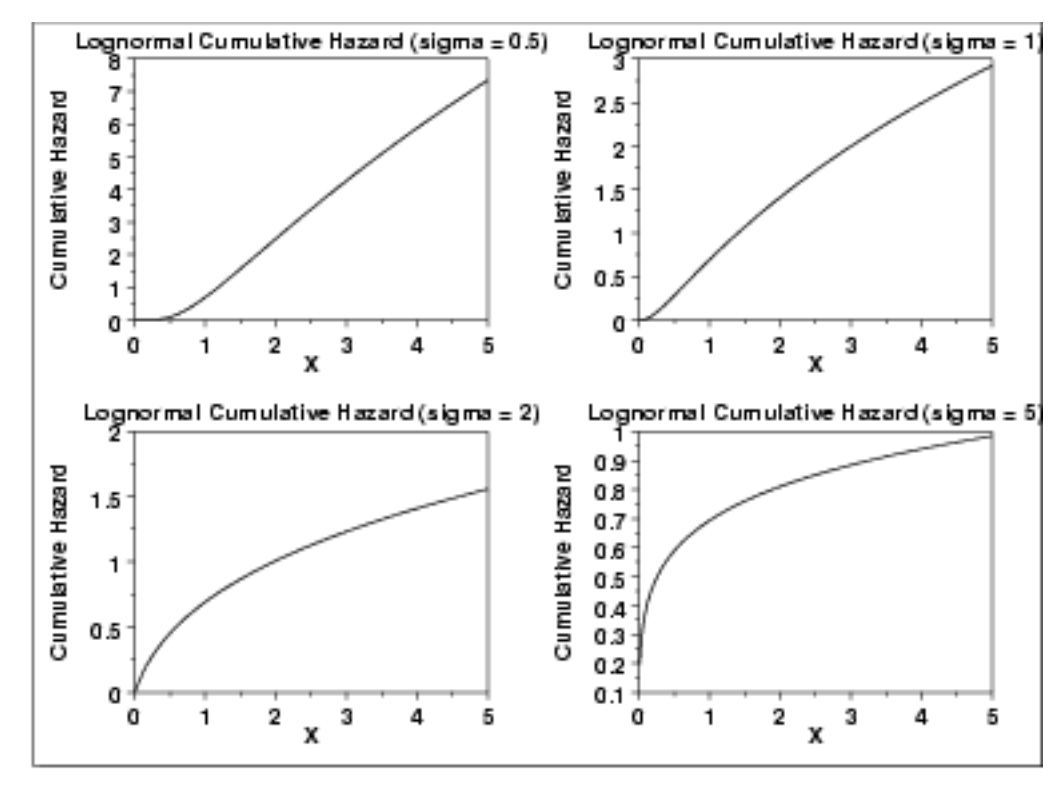

*Survival Function*

The formula for the **survival function** of the lognormal distribution is

$$
S(x)=1-\Phi(\frac{\ln(x)}{\sigma})\qquad x\geq 0; \sigma>0
$$

where  $\Phi$  is the [cumulative distribution function of the normal](http://www.itl.nist.gov/div898/handbook/eda/section3/eda3661.htm#CDF) [distribution.](http://www.itl.nist.gov/div898/handbook/eda/section3/eda3661.htm#CDF)

The following is the plot of the lognormal survival function with the same values of  $\sigma$  as the pdf plots above.

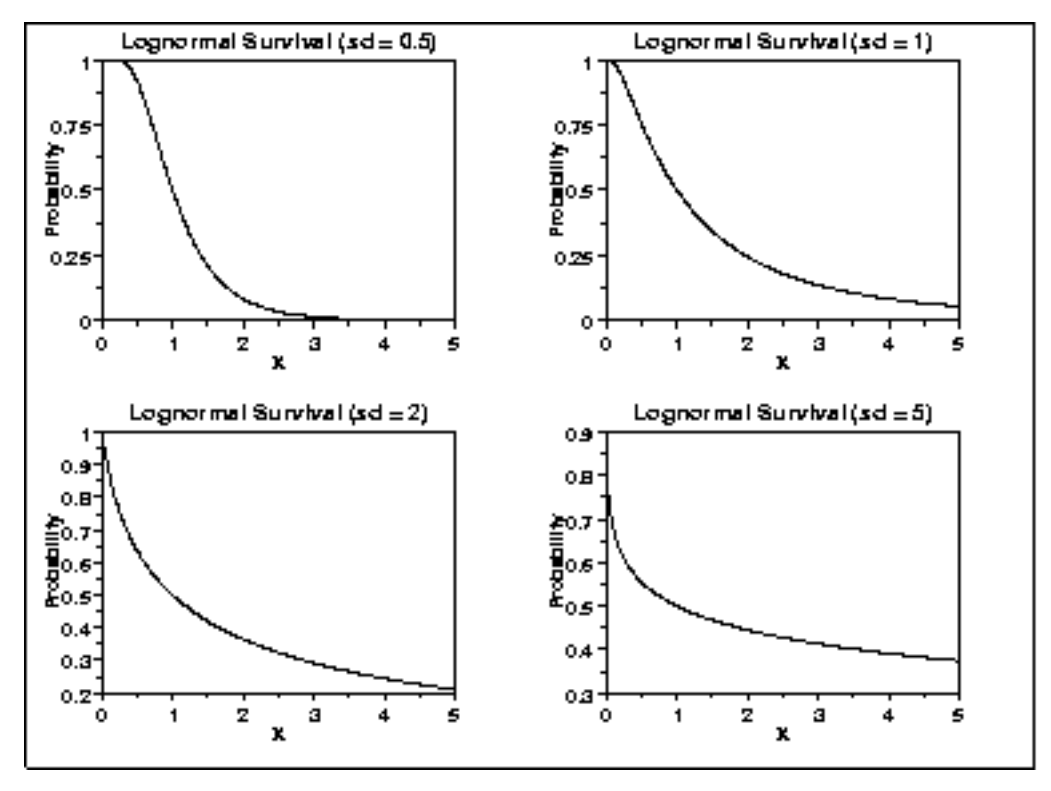

*Inverse Survival Function* The formula for the [inverse survival function](http://www.itl.nist.gov/div898/handbook/eda/section3/eda362.htm#INVERSESURVIVAL) of the lognormal distribution is

$$
Z(p) = \exp(\sigma \Phi^{-1}(1-p)) \qquad 0 \le p < 1; \sigma > 0
$$

where  $\Phi^{-1}$  is the <u>[percent point function of the normal distribution](http://www.itl.nist.gov/div898/handbook/eda/section3/eda3661.htm#PPF)</u>.

The following is the plot of the lognormal inverse survival function with the same values of  $\sigma$  as the pdf plots above.

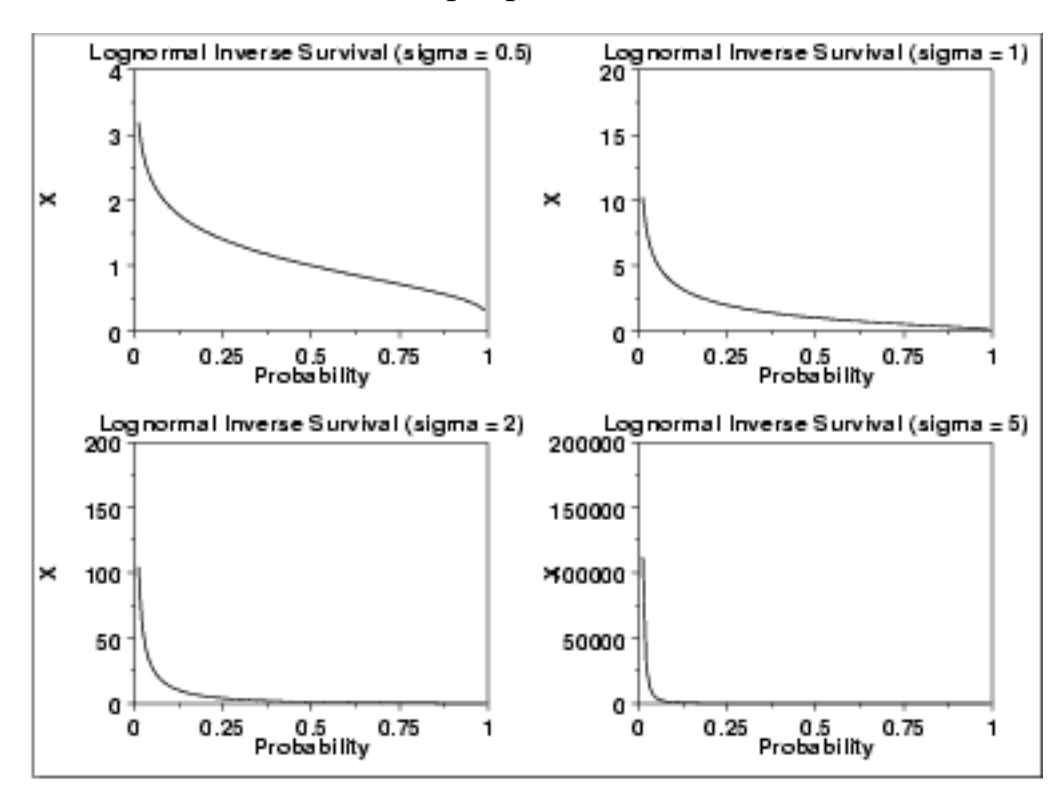

*Common Statistics* The formulas below are with the location parameter equal to zero and the scale parameter equal to one.

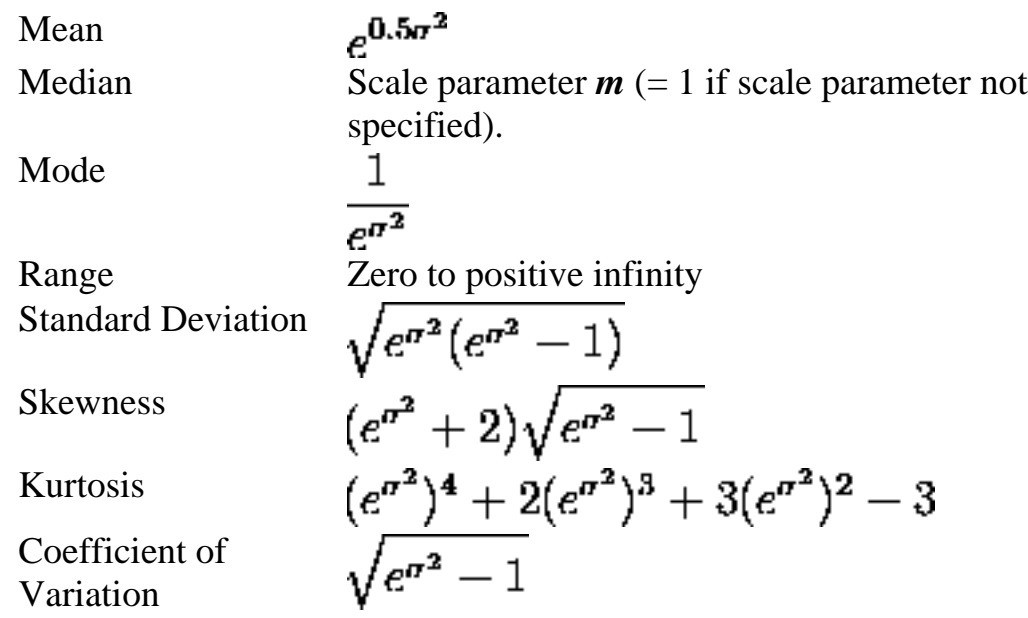

*Parameter Estimation* The maximum likelihood estimates for the scale parameter, *m*, and the shape parameter,  $\sigma$ , are

 $\boldsymbol{\hat{m}} = \exp \boldsymbol{\hat{\mu}}$ 

and

$$
\hat{\sigma} = \sqrt{\frac{\sum_{i=1}^{N} \left( \ln{(X_i)} - \hat{\mu} \right)^2}{N}}
$$

where

$$
\hat{\mu} = \frac{\sum_{i=1}^N \ln X_i}{N}
$$

If the location parameter is known, it can be subtracted from the original data points before computing the maximum likelihood estimates of the shape and scale parameters.

- *Comments* The lognormal distribution is used extensively in [reliability](http://www.itl.nist.gov/div898/handbook/apr/apr.htm) applications to model failure times. The lognormal and [Weibull](#page-173-0) distributions are probably the most commonly used distributions in reliability applications.
- *Software* Most general purpose statistical software programs, including [Dataplot](http://www.itl.nist.gov/div898/handbook/eda/section4/eda44.htm#LOGNORMDIST), support at least some of the probability functions for the lognormal distribution.

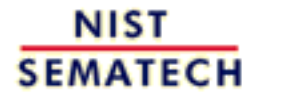

**HOME** 

**TOOLS & AIDS** 

**SEARCH** 

**BACK NEXT** 

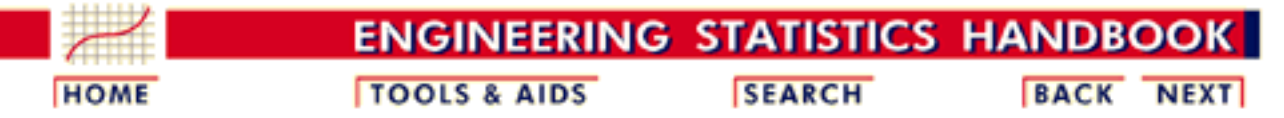

- 1. [Exploratory Data Analysis](http://www.itl.nist.gov/div898/handbook/eda/eda.htm)
- 1.3. [EDA Techniques](http://www.itl.nist.gov/div898/handbook/eda/section3/eda3.htm)
- 1.3.6. [Probability Distributions](#page-104-0)
- 1.3.6.6. [Gallery of Distributions](#page-130-0)

### **1.3.6.6.10.Fatigue Life Distribution**

*Probability Density Function*

The fatigue life distribution is also commonly known as the Birnbaum-Saunders distribution. There are several alternative formulations of the fatigue life distribution in the literature.

The general formula for the [probability density function](http://www.itl.nist.gov/div898/handbook/eda/section3/eda362.htm#PDF) of the fatigue life distribution is

$$
f(x)=(\frac{\sqrt{\frac{x-\mu}{\beta}}+\sqrt{\frac{\beta}{x-\mu}}}{2\gamma(x-\mu)})\phi(\frac{\sqrt{\frac{x-\mu}{\beta}}-\sqrt{\frac{\beta}{x-\mu}}}{\gamma})\qquad x>\mu;\gamma,\beta>0
$$

where  $\gamma$  is the [shape parameter](#page-115-0),  $\mu$  is the <u>location parameter</u>,  $\beta$  is the [scale](#page-117-0) [parameter](#page-117-0),  $\phi$  is the probability density function of the [standard normal](#page-133-0) distribution, and  $\Phi$  is the cumulative distribution function of the [standard normal](#page-133-0) distribution. The case where  $\mu = 0$  and  $\beta = 1$  is called the **standard fatigue life distribution**. The equation for the standard fatigue life distribution reduces to

$$
f(x)=(\frac{\sqrt{x}+\sqrt{\frac{1}{x}}}{2\gamma x})\phi(\frac{\sqrt{x}-\sqrt{\frac{1}{x}}}{\gamma})\qquad x>0; \gamma>0
$$

Since the general form of probability functions can be [expressed in terms of the](http://www.itl.nist.gov/div898/handbook/eda/section3/eda364.htm#FORMULAS) [standard distribution,](http://www.itl.nist.gov/div898/handbook/eda/section3/eda364.htm#FORMULAS) all subsequent formulas in this section are given for the standard form of the function.

The following is the plot of the fatigue life probability density function.

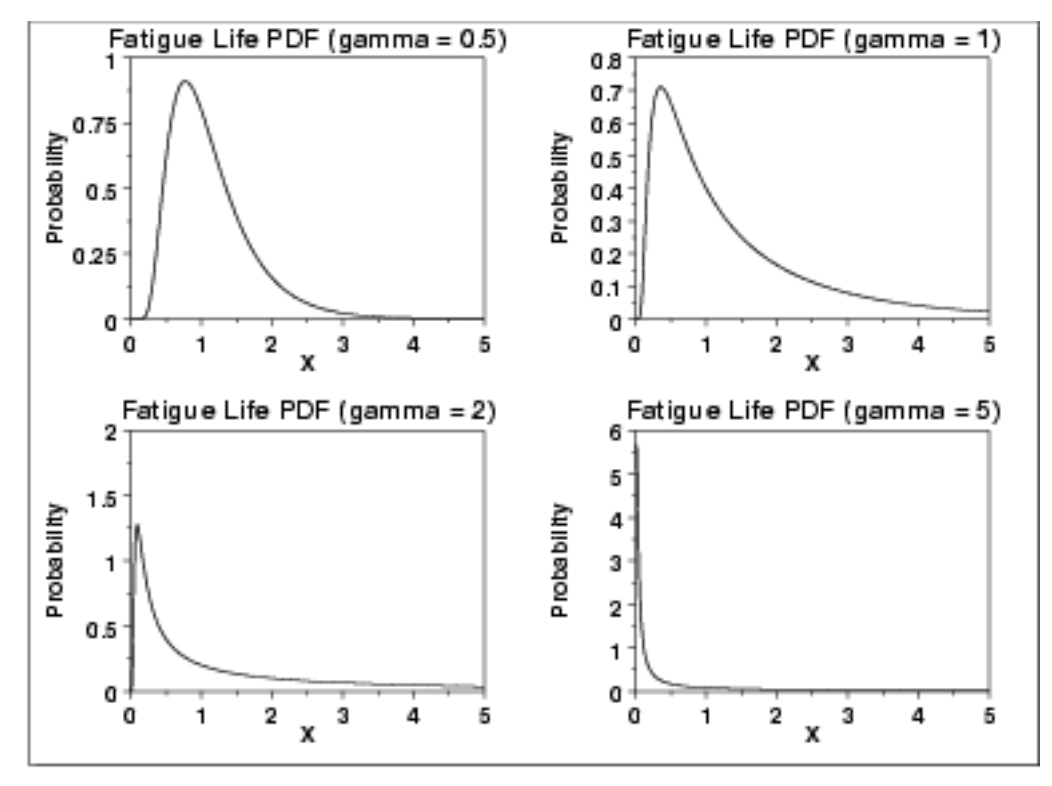

*Cumulative Distribution Function*

The formula for the [cumulative distribution function](http://www.itl.nist.gov/div898/handbook/eda/section3/eda362.htm#CDF) of the fatigue life distribution is

$$
F(x)=\Phi(\frac{\sqrt{x}-\sqrt{\frac{1}{x}}}{\gamma})\qquad x>0; \gamma>0
$$

where  $\Phi$  is the cumulative distribution function of the [standard normal](#page-133-0) distribution. The following is the plot of the fatigue life cumulative distribution function with the same values of  $\tilde{\gamma}$  as the pdf plots above.

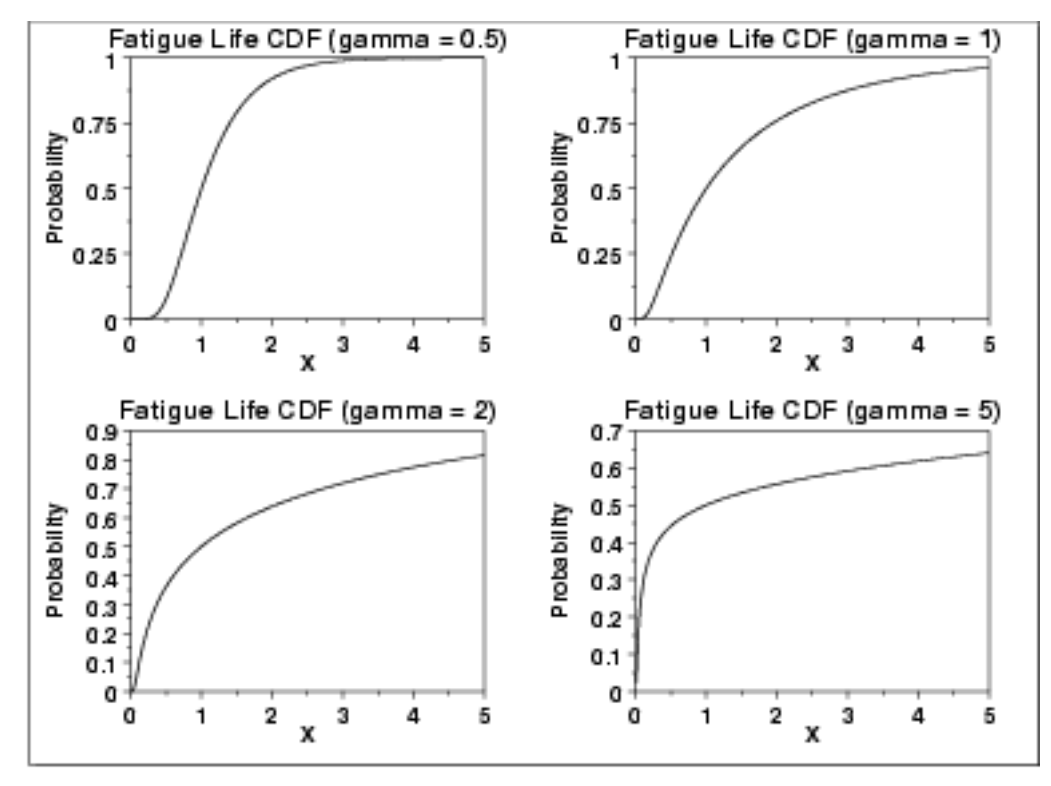

*Percent Point Function* The formula for the [percent point function](http://www.itl.nist.gov/div898/handbook/eda/section3/eda362.htm#PPF) of the fatigue life distribution is

$$
G(p) = \frac{1}{4} \left[ \gamma \Phi^{-1}(p) + \sqrt{4 + (\gamma \Phi^{-1}(p))^2} \right]^2
$$

where  $\Phi^{-1}$  is the percent point function of the **standard normal** distribution. The following is the plot of the fatigue life percent point function with the same values of  $\gamma$  as the pdf plots above.

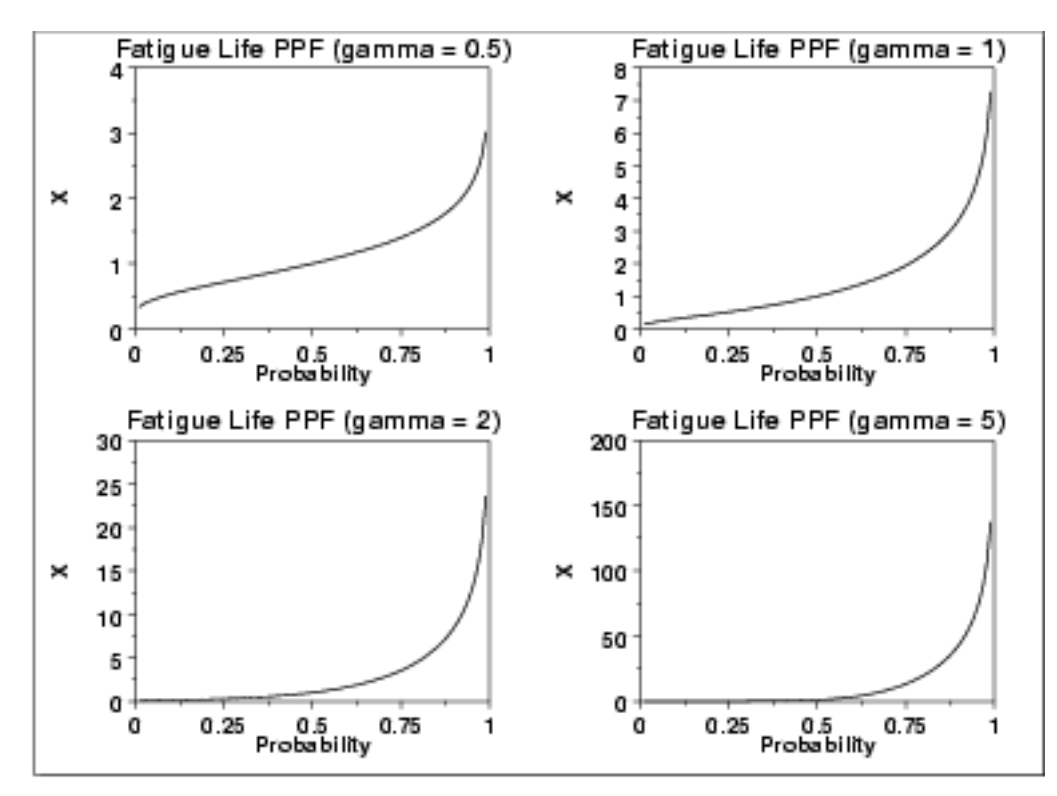

*Hazard Function* The fatigue life [hazard function](http://www.itl.nist.gov/div898/handbook/eda/section3/eda362.htm#HAZARD) can be computed from the fatigue life probability density and cumulative distribution functions.

> The following is the plot of the fatigue life hazard function with the same values of  $\gamma$  as the pdf plots above.

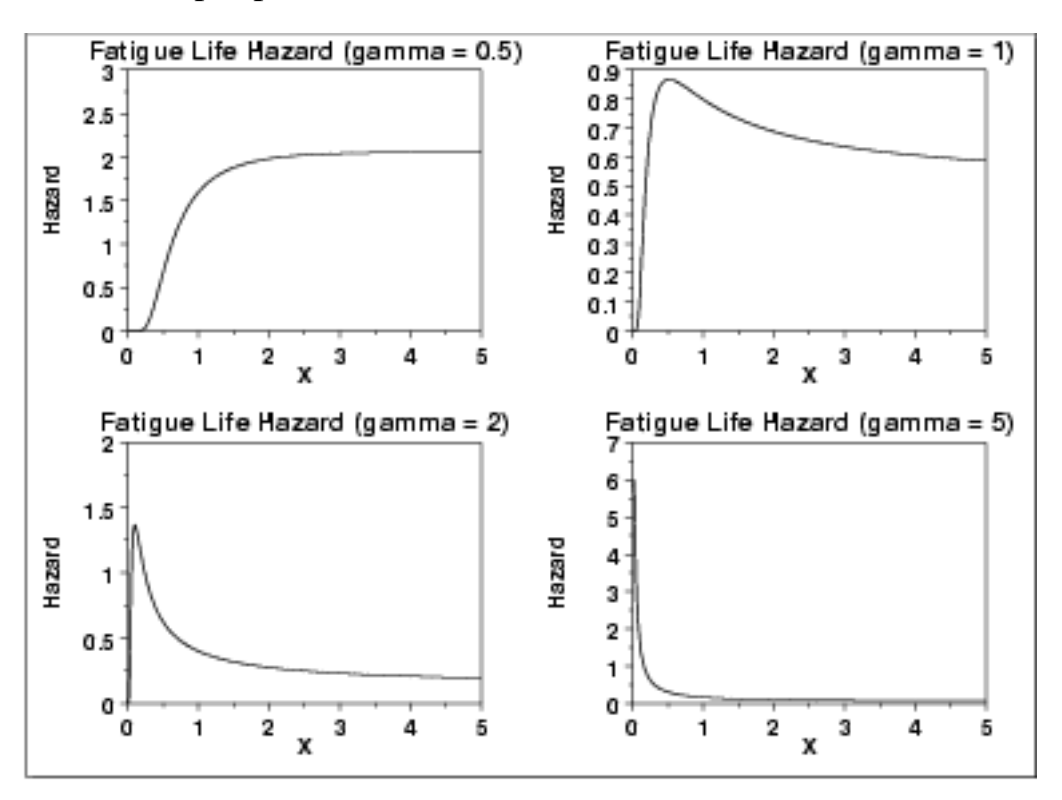

*Cumulative Hazard Function*

The fatigue life [cumulative hazard function](http://www.itl.nist.gov/div898/handbook/eda/section3/eda362.htm#CUMHAZ) can be computed from the fatigue life cumulative distribution function.

The following is the plot of the fatigue cumulative hazard function with the same values of  $\gamma$  as the pdf plots above.

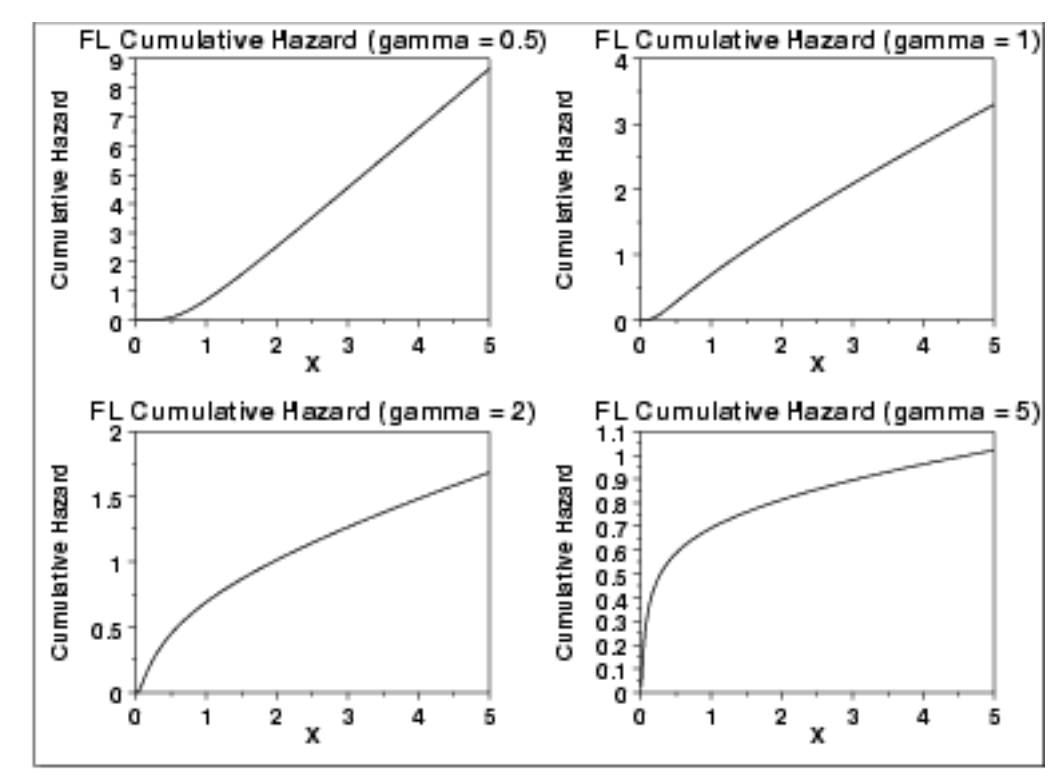

#### *Survival Function*

The fatigue life [survival function](http://www.itl.nist.gov/div898/handbook/eda/section3/eda362.htm#SURVIVAL) can be computed from the fatigue life cumulative distribution function.

The following is the plot of the fatigue survival function with the same values of as the pdf plots above.

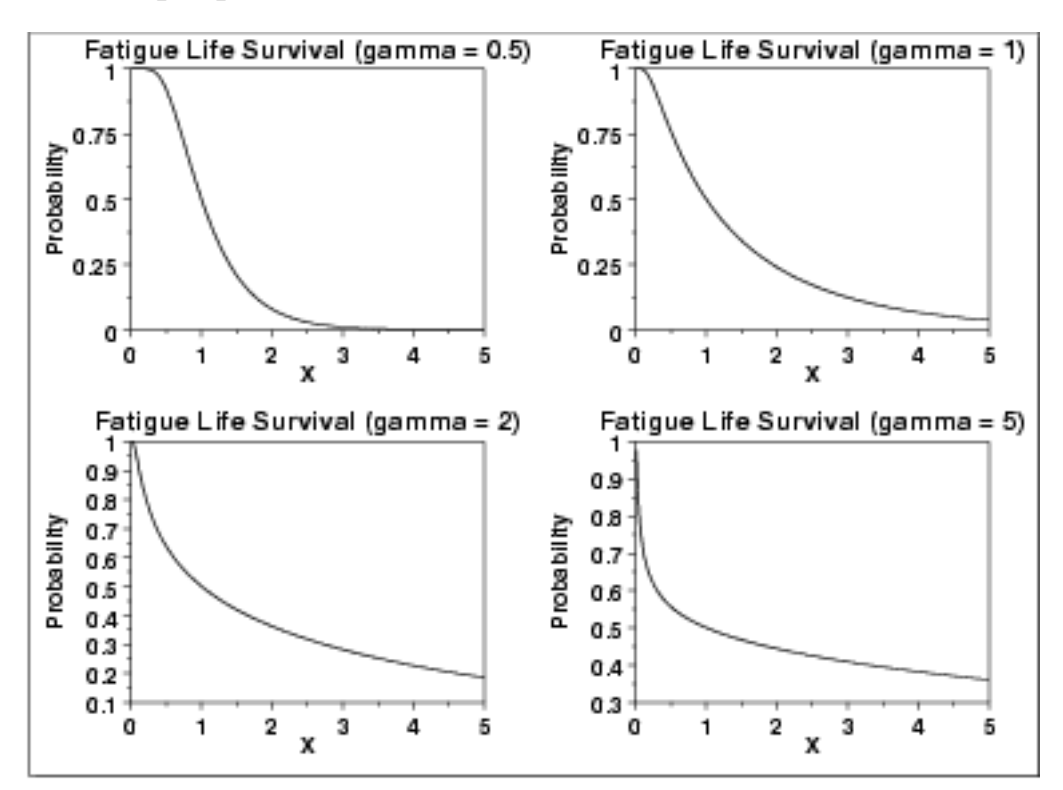

*Inverse Survival Function* The fatigue life [inverse survival function](http://www.itl.nist.gov/div898/handbook/eda/section3/eda362.htm#INVERSESURVIVAL) can be computed from the fatigue life percent point function.

The following is the plot of the gamma inverse survival function with the same values of  $\gamma$  as the pdf plots above.

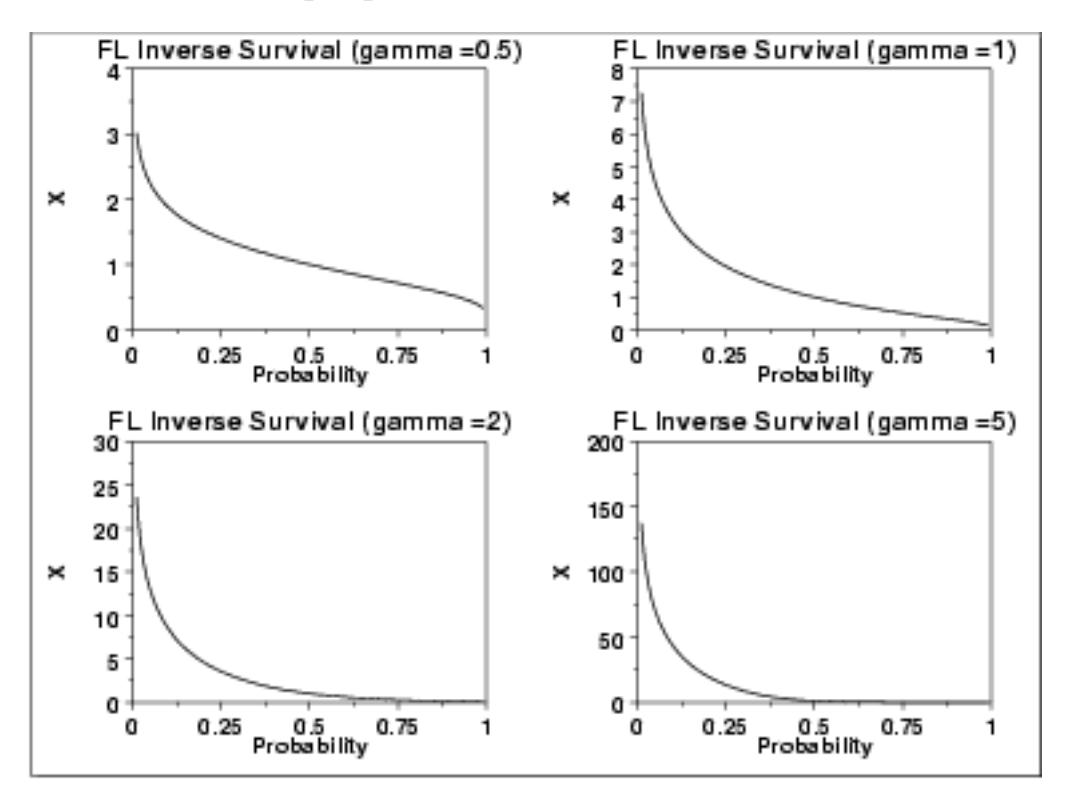

*Common Statistics* The formulas below are with the location parameter equal to zero and the scale parameter equal to one.

Mean

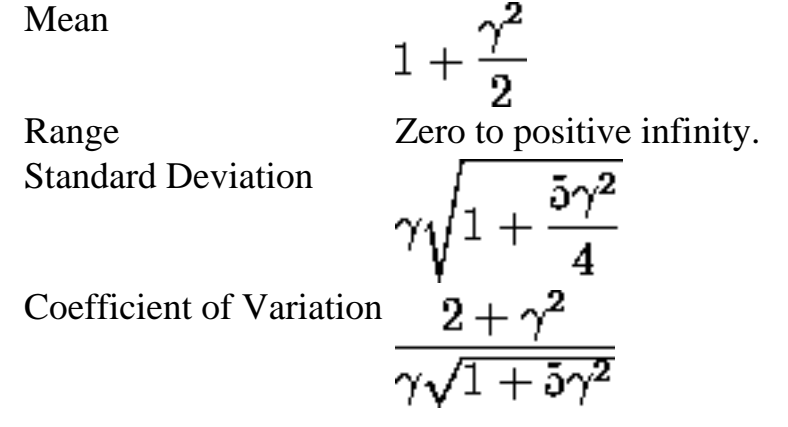

*Parameter Estimation* [Maximum likelihood estimation for the fatigue life distribution](http://www.itl.nist.gov/div898/handbook/apr/section4/apr413#fatigue life) is discussed in the [Reliability](http://www.itl.nist.gov/div898/handbook/apr/apr.htm) chapter.

*Comments* The fatigue life distribution is used extensively in [reliability](http://www.itl.nist.gov/div898/handbook/apr/apr.htm) applications to model failure times.

*Software* Some general purpose statistical software programs, including **Dataplot**, support at least some of the probability functions for the fatigue life distribution. Support for this distribution is likely to be available for statistical programs that emphasize reliability applications.

**NIST SEMATECH** 

**HOME** 

**TOOLS & AIDS** 

**SEARCH** 

**BACK NEXT** 

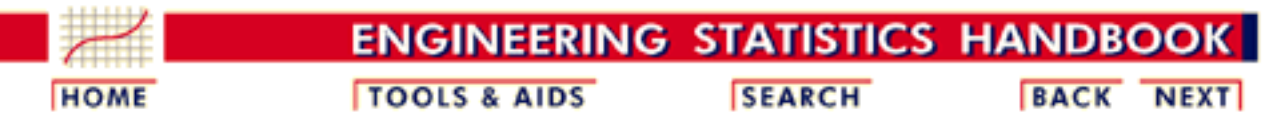

- 1. [Exploratory Data Analysis](http://www.itl.nist.gov/div898/handbook/eda/eda.htm)
- 1.3. [EDA Techniques](http://www.itl.nist.gov/div898/handbook/eda/section3/eda3.htm)
- 1.3.6. [Probability Distributions](#page-104-0)
- 1.3.6.6. [Gallery of Distributions](#page-130-0)

### **1.3.6.6.11.Gamma Distribution**

*Probability Density Function*

The general formula for the [probability density function](http://www.itl.nist.gov/div898/handbook/eda/section3/eda362.htm#PDF) of the gamma distribution is

$$
f(x)=\frac{(\frac{x-\mu}{\beta})^{\gamma-1}\exp\left(-\frac{x-\mu}{\beta}\right)}{\beta\Gamma(\gamma)}\qquad x\geq\mu;\gamma,\beta>0
$$

where  $\gamma$  is the [shape parameter,](#page-115-0)  $\mu$  is the <u>location parameter</u>,  $\beta$  is the [scale parameter](#page-117-0), and  $\Gamma$  is the gamma function which has the formula

$$
\Gamma(a)=\int_0^\infty t^{a-1}e^{-t}dt
$$

The case where  $\mu = 0$  and  $\beta = 1$  is called the **standard gamma distribution**. The equation for the standard gamma distribution reduces to

$$
f(x)=\frac{x^{\gamma-1}e^{-x}}{\Gamma(\gamma)}\qquad x\geq 0; \gamma>0
$$

Since the general form of probability functions can be [expressed in](http://www.itl.nist.gov/div898/handbook/eda/section3/eda364.htm#FORMULAS) [terms of the standard distribution,](http://www.itl.nist.gov/div898/handbook/eda/section3/eda364.htm#FORMULAS) all subsequent formulas in this section are given for the standard form of the function.

The following is the plot of the gamma probability density function.

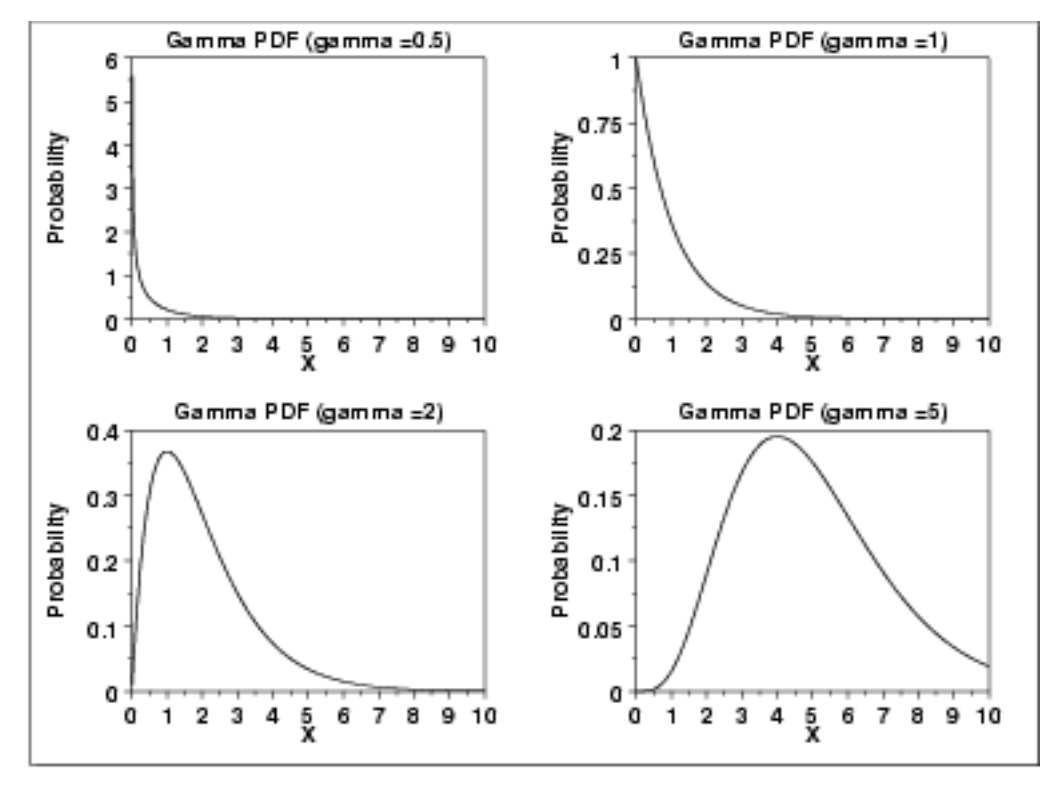

*Cumulative Distribution Function*

The formula for the **cumulative distribution function** of the gamma distribution is

$$
F(x)=\frac{\Gamma_x(\gamma)}{\Gamma(\gamma)}\qquad x\geq 0; \gamma>0
$$

where  $\Gamma$  is the gamma function defined above and  $\Gamma_x(a)$  is the incomplete gamma function. The incomplete gamma function has the formula

$$
\Gamma_x(a)=\int_0^x t^{a-1}e^{-t}dt
$$

The following is the plot of the gamma cumulative distribution function with the same values of  $\gamma$  as the pdf plots above.

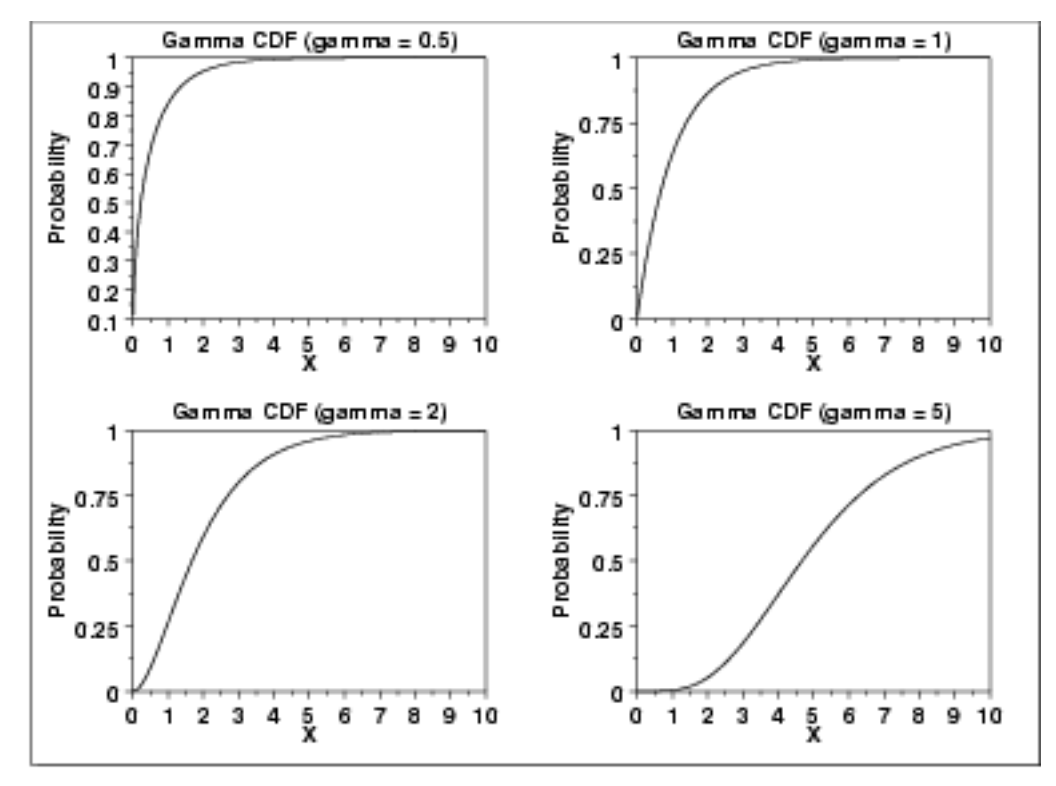

### *Percent Point Function*

The formula for the [percent point function](http://www.itl.nist.gov/div898/handbook/eda/section3/eda362.htm#PPF) of the gamma distribution does not exist in a simple closed form. It is computed numerically.

The following is the plot of the gamma percent point function with the same values of  $\gamma$  as the pdf plots above.

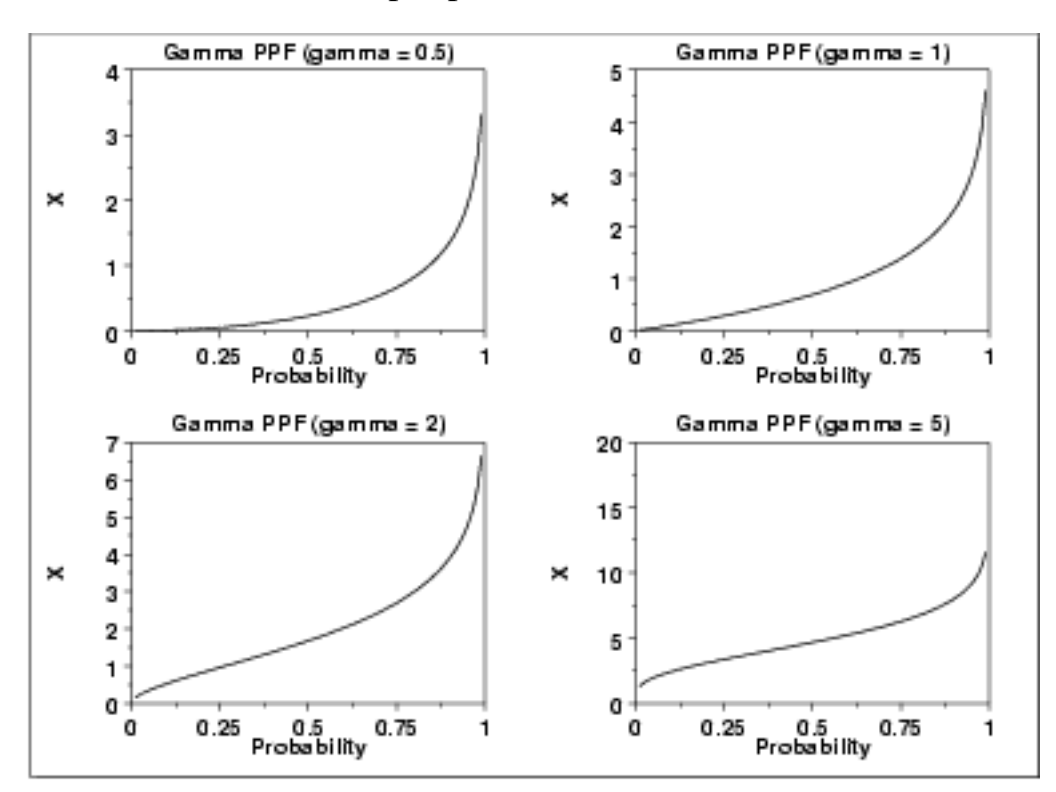

*Hazard Function* The formula for the [hazard function](#page-107-0) of the gamma distribution is

$$
h(x)=\frac{x^{\gamma-1}e^{-x}}{\Gamma(\gamma)-\Gamma_x(\gamma)}\qquad x\geq 0; \gamma>0
$$

The following is the plot of the gamma hazard function with the same values of  $\hat{ }$  as the pdf plots above.

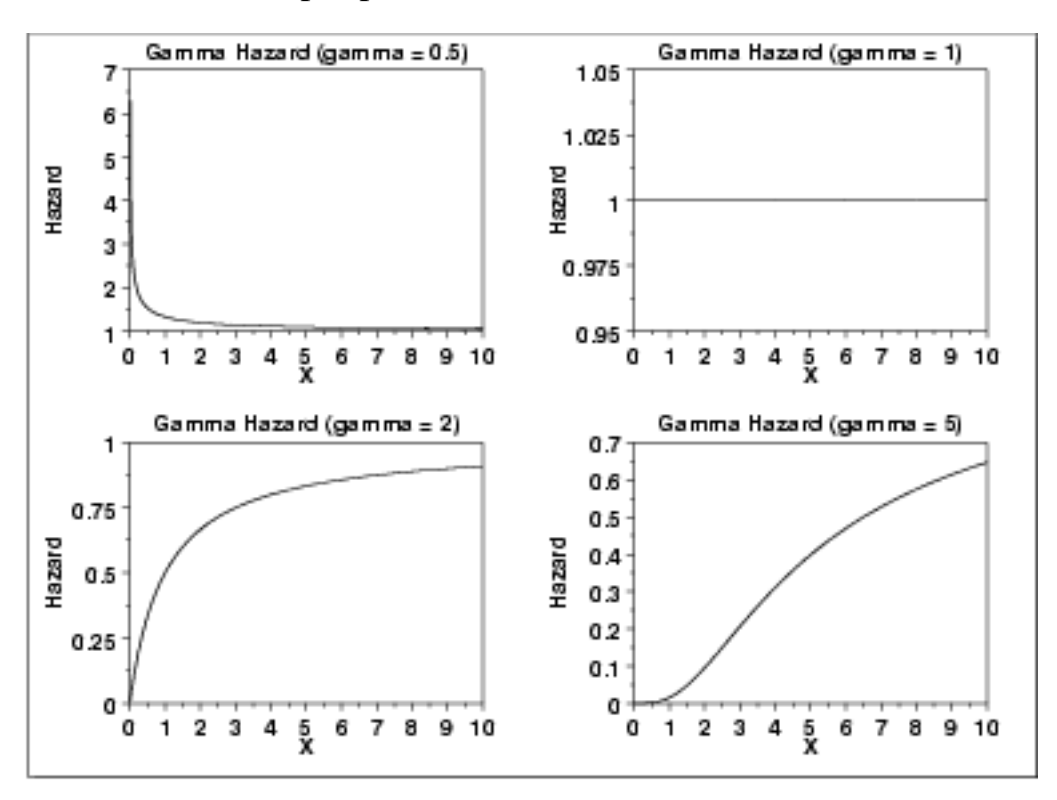

*Cumulative Hazard Function*

The formula for the **cumulative hazard function** of the gamma distribution is

$$
H(x) = -\log{(1-\frac{\Gamma_x(\gamma)}{\Gamma(\gamma)})} \qquad x \geq 0; \gamma > 0
$$

where  $\Gamma$  is the gamma function defined above and  $\Gamma_x(a)$  is the incomplete gamma function defined above.

The following is the plot of the gamma cumulative hazard function with the same values of  $\gamma$  as the pdf plots above.

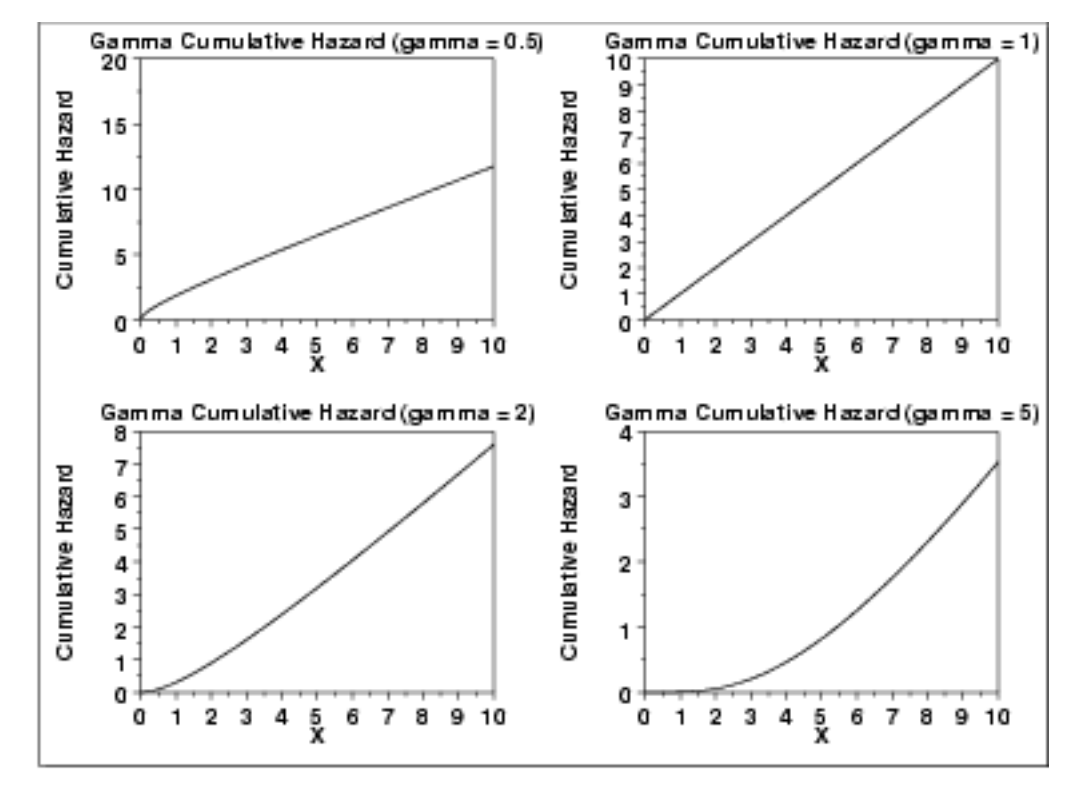

*Survival Function*

The formula for the [survival function](http://www.itl.nist.gov/div898/handbook/eda/section3/eda362.htm#SURVIVAL) of the gamma distribution is

$$
S(x)=1-\frac{\Gamma_x(\gamma)}{\Gamma(\gamma)}\qquad x\geq 0; \gamma>0
$$

where  $\Gamma$  is the gamma function defined above and  $\Gamma_x(a)$  is the incomplete gamma function defined above.

The following is the plot of the gamma survival function with the same values of  $\gamma$  as the pdf plots above.

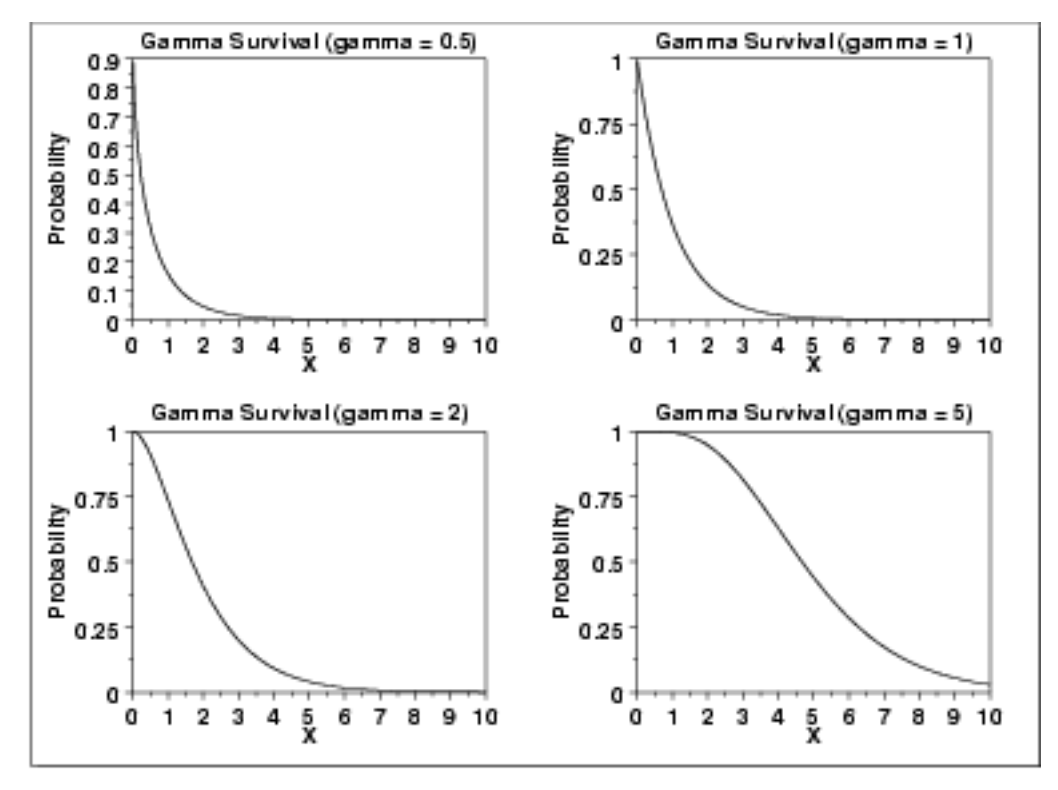

#### *Inverse Survival Function*

The gamma [inverse survival function](http://www.itl.nist.gov/div898/handbook/eda/section3/eda362.htm#INVERSESURVIVAL) does not exist in simple closed form. It is computed numberically.

The following is the plot of the gamma inverse survival function with the same values of  $\gamma$  as the pdf plots above.

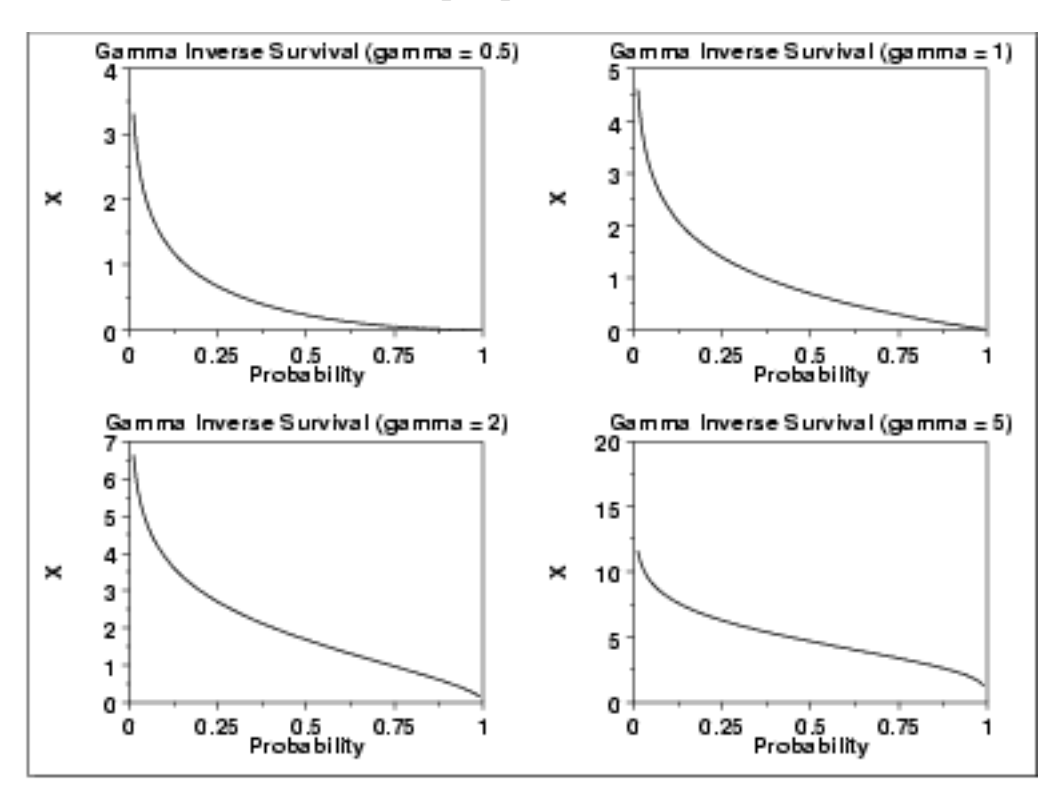

*Common Statistics* The formulas below are with the location parameter equal to zero and the scale parameter equal to one.

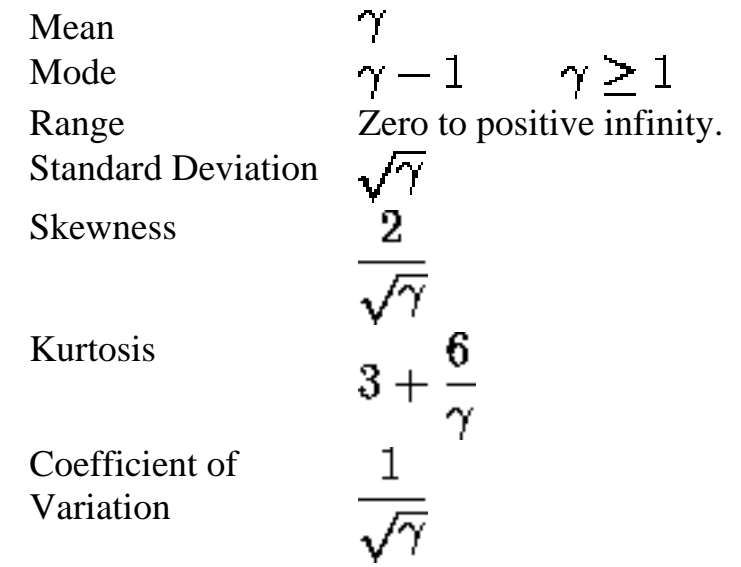

*Parameter Estimation* The method of moments estimators of the gamma distribution are

$$
\hat{\gamma} = (\frac{\bar{x}}{s})^2
$$

$$
\hat{\beta} = \frac{s^2}{\bar{x}}
$$

where  $\bar{x}$  and  $s$  are the sample mean and standard deviation, respectively.

The equations for the maximum likelihood estimation of the shape and scale parameters are given in Chapter 18 of [Evans, Hastings, and](http://www.itl.nist.gov/div898/handbook/eda/section4/eda43.htm#Evans) [Peacock](http://www.itl.nist.gov/div898/handbook/eda/section4/eda43.htm#Evans) and Chapter 17 of [Johnson, Kotz, and Balakrishnan](http://www.itl.nist.gov/div898/handbook/eda/section4/eda43.htm#Johnson). These equations need to be solved numerically; this is typically accomplished by using statistical software packages.

*Software* Some general purpose statistical software programs, including **Dataplot**, support at least some of the probability functions for the gamma distribution.

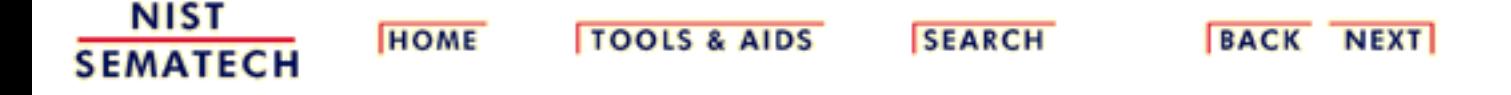

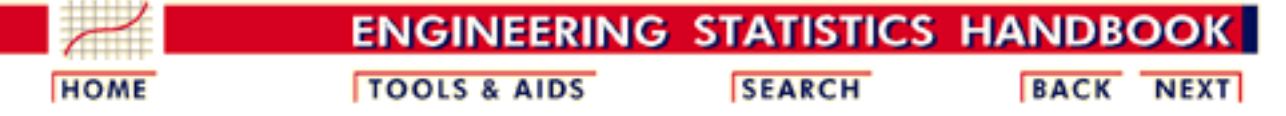

- 1. [Exploratory Data Analysis](http://www.itl.nist.gov/div898/handbook/eda/eda.htm)
- 1.3. [EDA Techniques](http://www.itl.nist.gov/div898/handbook/eda/section3/eda3.htm)
- 1.3.6. [Probability Distributions](#page-104-0)
- 1.3.6.6. [Gallery of Distributions](#page-130-0)

# **1.3.6.6.12.Double Exponential Distribution**

*Probability Density Function*

The general formula for the [probability density function](http://www.itl.nist.gov/div898/handbook/eda/section3/eda362.htm#PDF) of the double exponential distribution is

$$
f(x)=\frac{e^{-\left|\frac{x-\mu}{\beta}\right|}}{2\beta}
$$

where  $\mu$  is the <u>[location parameter](#page-117-0)</u> and  $\beta$  is the <u>scale parameter</u>. The case where  $\mu = 0$  and  $\beta = 1$  is called the **standard double exponential distribution**. The equation for the standard double exponential distribution is

$$
f(x)=\frac{e^{-|x|}}{2}
$$

Since the general form of probability functions can be [expressed in](http://www.itl.nist.gov/div898/handbook/eda/section3/eda364.htm#FORMULAS) [terms of the standard distribution,](http://www.itl.nist.gov/div898/handbook/eda/section3/eda364.htm#FORMULAS) all subsequent formulas in this section are given for the standard form of the function.

The following is the plot of the double exponential probability density function.

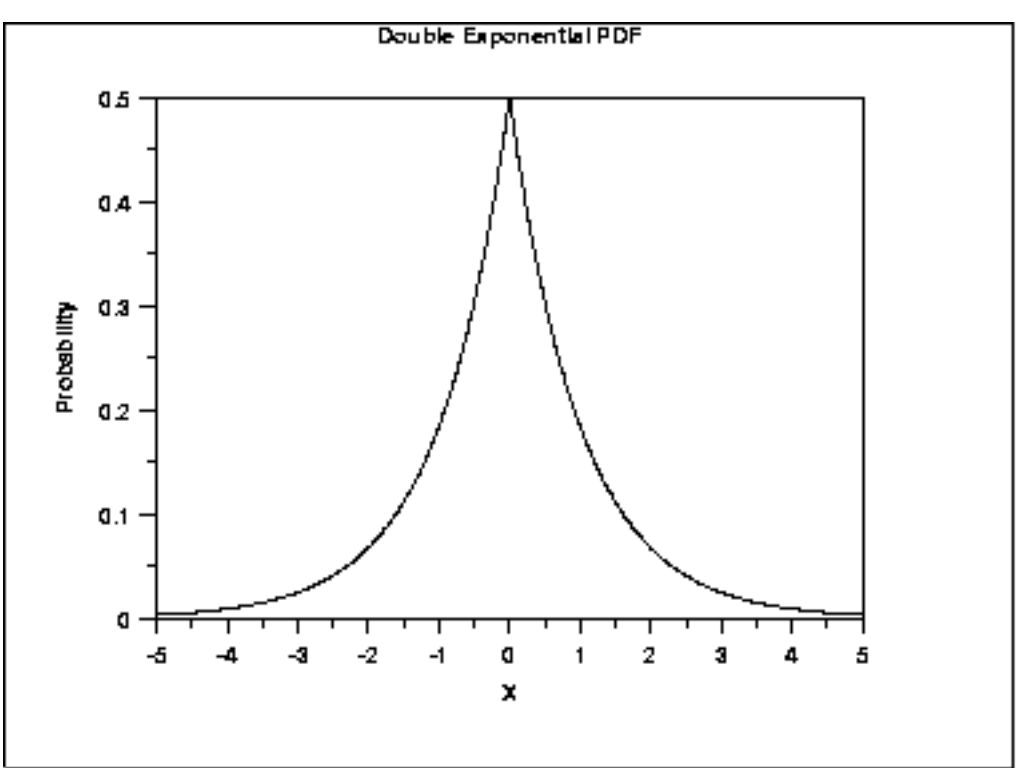

*Cumulative Distribution Function*

The formula for the **cumulative distribution function** of the double exponential distribution is

$$
F(x)=\begin{matrix}\frac{e^x}{2}&\text{for }x<0\\1-\frac{e^{-x}}{2}&\text{for }x\geq 0\end{matrix}
$$

The following is the plot of the double exponential cumulative distribution function.

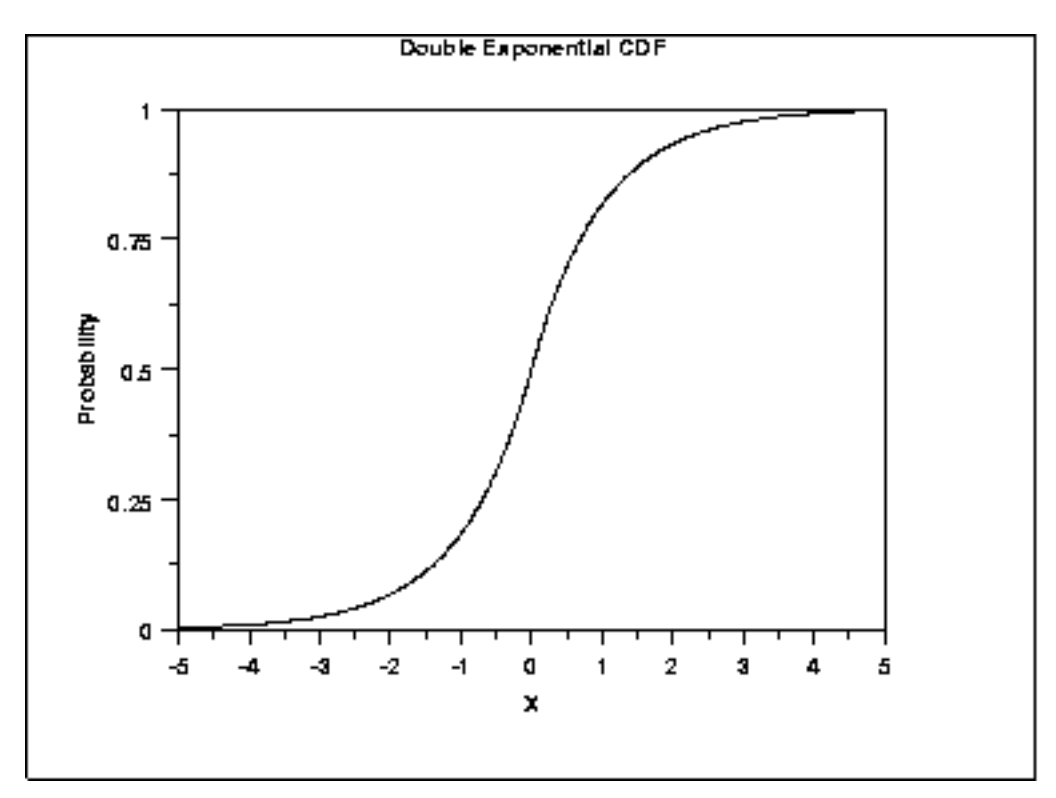

*Percent Point Function* The formula for the [percent point function](http://www.itl.nist.gov/div898/handbook/eda/section3/eda362.htm#PPF) of the double exponential distribution is

$$
G(P) = \begin{array}{ll} \log(2p) & \text{for } p \leq 0.5 \\ -\log(2(1-p)) & \text{for } p > 0.5 \end{array}
$$

The following is the plot of the double exponential percent point function.

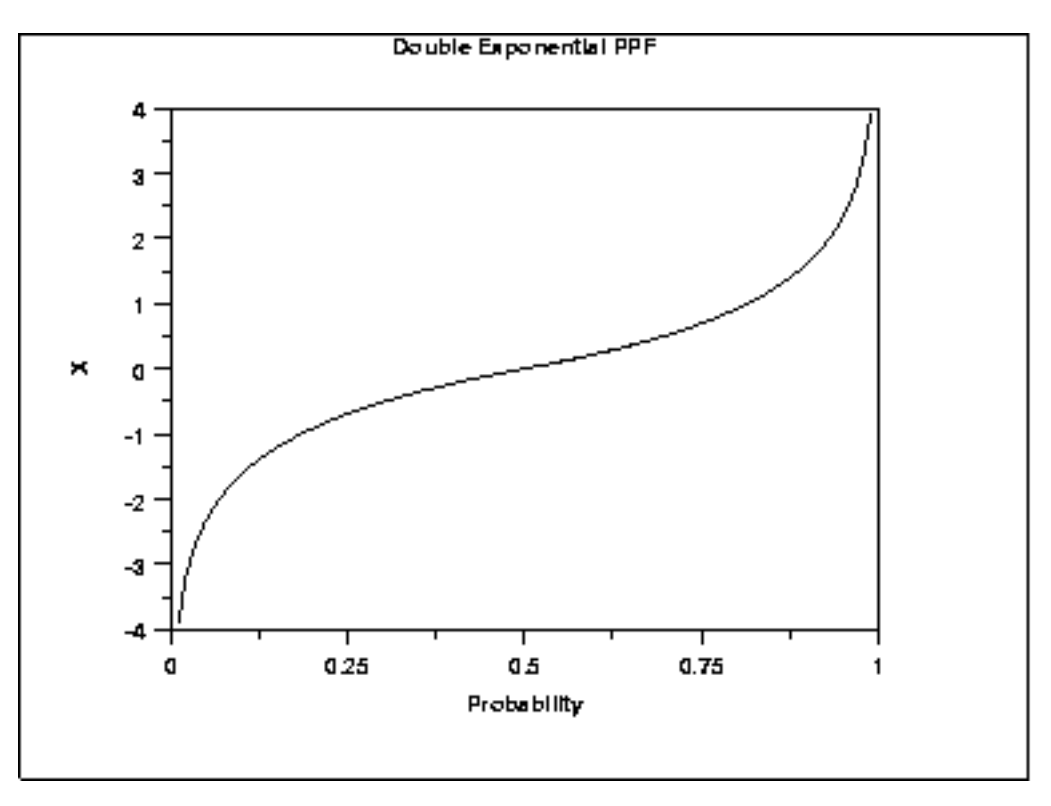

*Hazard Function* The formula for the [hazard function](#page-107-0) of the double exponential distribution is

$$
h(x)=\begin{array}{ll} \frac{e^{\mathbf{X}}}{2-e^{\mathbf{X}}}&\text{for }x<0\\ 1&\text{for }x\geq 0\end{array}
$$

The following is the plot of the double exponential hazard function.

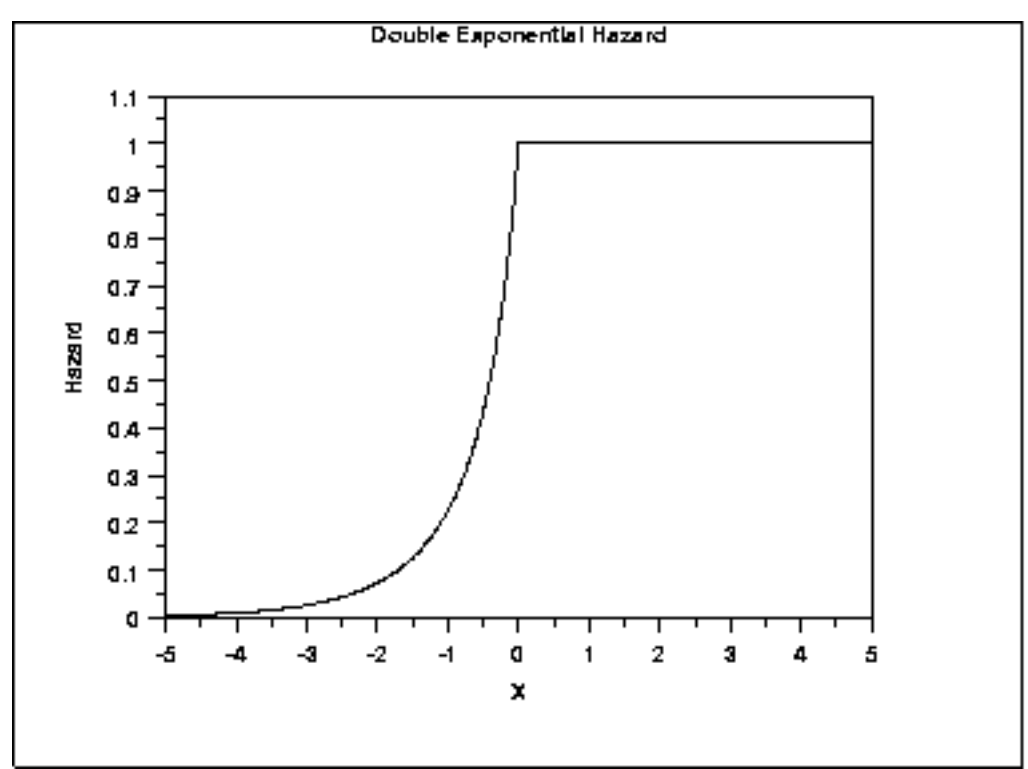

### *Cumulative Hazard Function*

The formula for the **cumulative hazard function** of the double exponential distribution is

$$
H(x)=\frac{-log(1-\frac{e^X}{2})}{x+\log\left(2\right)}\quad \text{for }x<0
$$

The following is the plot of the double exponential cumulative hazard function.

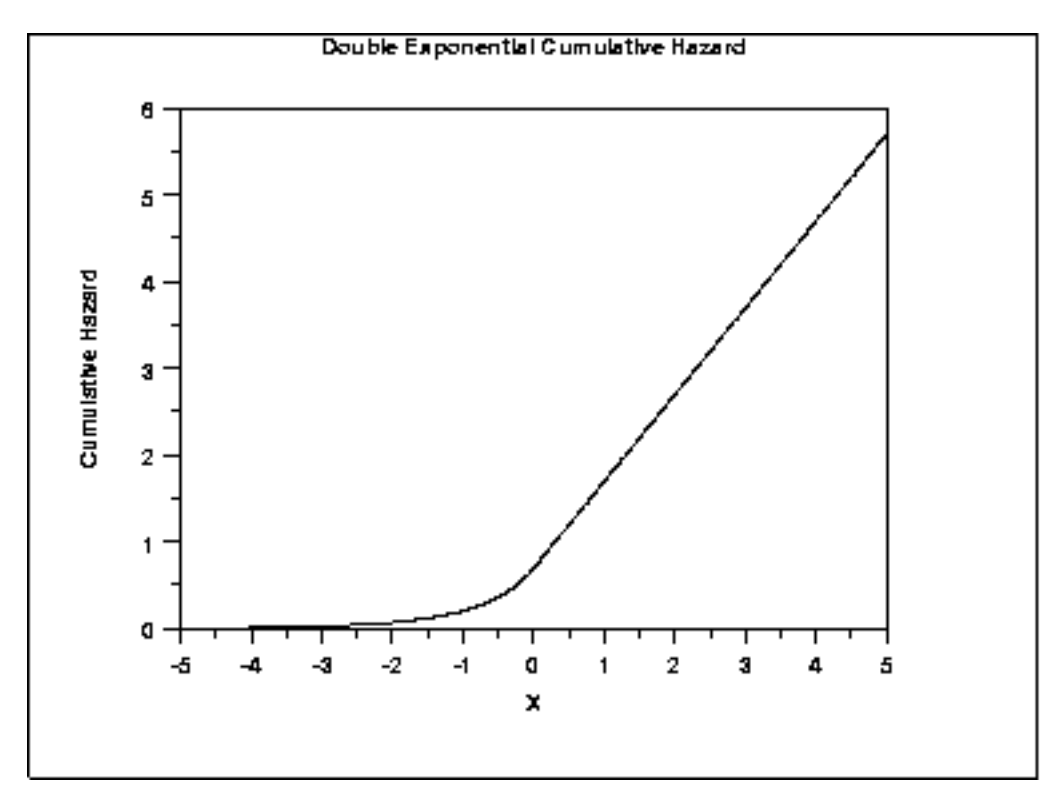

*Survival Function* The double exponential [survival function](http://www.itl.nist.gov/div898/handbook/eda/section3/eda362.htm#SURVIVAL) can be computed from the cumulative distribution function of the double exponential distribution.

The following is the plot of the double exponential survival function.

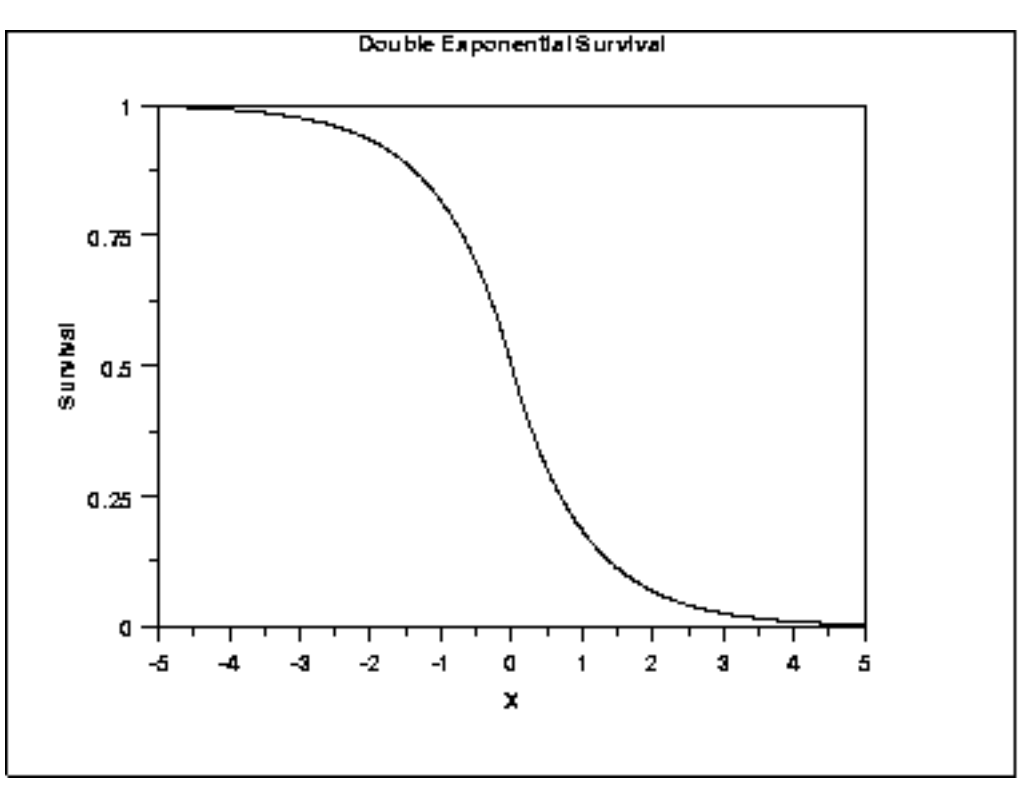

*Inverse Survival Function* The formula for the [inverse survival function](http://www.itl.nist.gov/div898/handbook/eda/section3/eda362.htm#INVERSESURVIVAL) of the double exponential distribution is

$$
Z(P) = \begin{array}{cc} \log(2(1-p)) & \text{for}\ p \leq 0.5 \\ -\log(2p) & \text{for}\ p > 0.5 \end{array}
$$

The following is the plot of the double exponential inverse survival function.

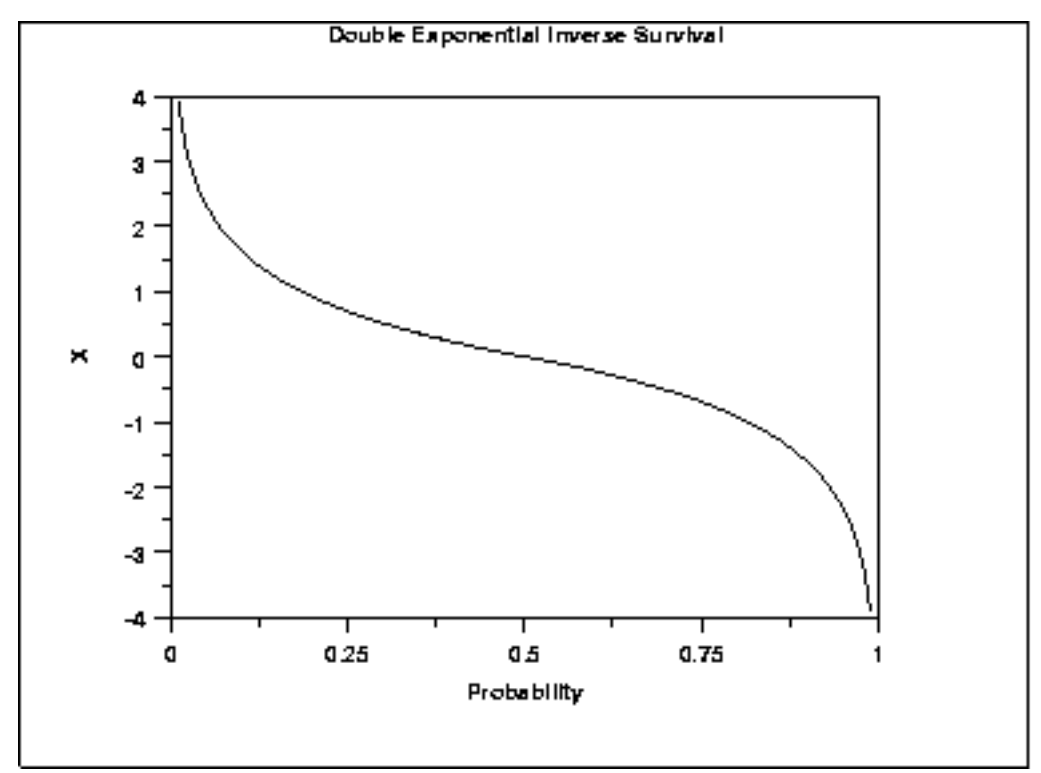

*Common Statistics*

Mean μ  $\mu$ Median Mode  $\boldsymbol{\mu}$ Range Negative infinity to positive infinity Standard Deviation  $\sqrt{2\beta}$ Skewness 0 Kurtosis 6<br>Coefficient of  $\sqrt{2}(\frac{\beta}{\alpha})$ Coefficient of Variation

*Parameter Estimation*

The maximum likelihood estimators of the location and scale parameters of the double exponential distribution are

$$
\hat{\mu} = \tilde{X}
$$

$$
\hat{\beta} = \frac{\sum_{i=1}^{N} |X_i - \tilde{X}|}{N}
$$

where  $\tilde{X}$  is the sample median.

*Software* Some general purpose statistical software programs, including **Dataplot**, support at least some of the probability functions for the double exponential distribution.

1.3.6.6.12. Double Exponential Distribution

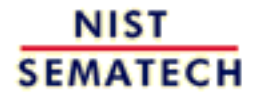

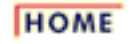

**TOOLS & AIDS** 

**SEARCH** 

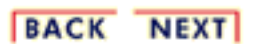

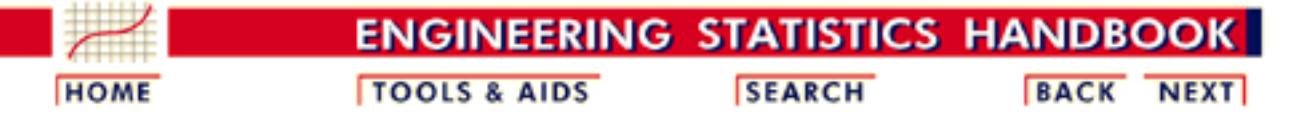

- 1. [Exploratory Data Analysis](http://www.itl.nist.gov/div898/handbook/eda/eda.htm) 1.3. [EDA Techniques](http://www.itl.nist.gov/div898/handbook/eda/section3/eda3.htm)
- 1.3.6. [Probability Distributions](#page-104-0)
- 1.3.6.6. [Gallery of Distributions](#page-130-0)

### **1.3.6.6.13.Power Normal Distribution**

*Probability Density Function*

The formula for the [probability density function](http://www.itl.nist.gov/div898/handbook/eda/section3/eda362.htm#PDF) of the standard form of the power normal distribution is

$$
f(x,p)=p\phi(x)(\Phi(-x))^{p-1}\qquad x,p>0
$$

where  $p$  is the [shape parameter](#page-115-0) (also referred to as the power parameter),  $\Phi$  is the cumulative distribution function of the [standard normal](#page-133-0)

distribution, and  $\hat{\phi}$  is the probability density function of the [standard](#page-133-0) [normal](#page-133-0) distribution.

As with other probability distributions, the power normal distribution can be transformed with a [location parameter](#page-117-0),  $\mu$ , and a [scale parameter](#page-117-0), . We omit the equation for the general form of the power normal distribution. Since the general form of probability functions can be [expressed in terms of the standard distribution,](http://www.itl.nist.gov/div898/handbook/eda/section3/eda364.htm#FORMULAS) all subsequent formulas in this section are given for the standard form of the function.

The following is the plot of the power normal probability density function with four values of *p*.

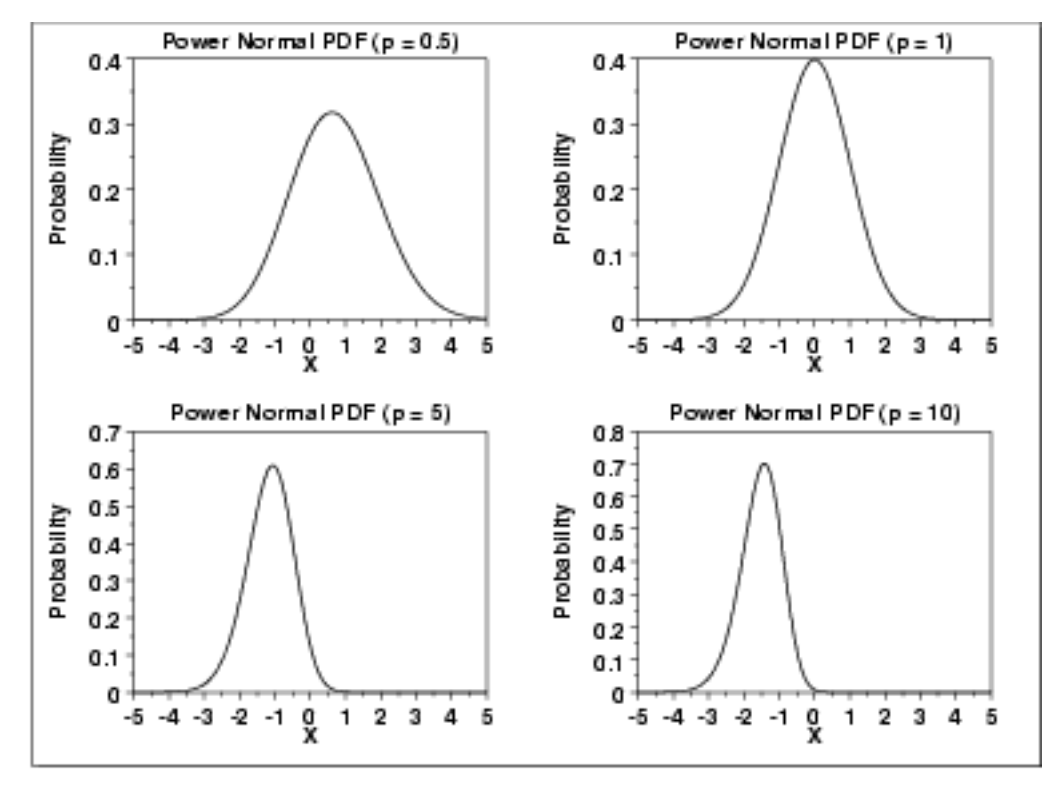

*Cumulative Distribution Function*

The formula for the [cumulative distribution function](http://www.itl.nist.gov/div898/handbook/eda/section3/eda362.htm#CDF) of the power normal distribution is

$$
F(x,p)=1-(\Phi(-x))^p \qquad x,p>0
$$

where  $\Phi$  is the cumulative distribution function of the standard [normal](#page-133-0) distribution.

The following is the plot of the power normal cumulative distribution function with the same values of *p* as the pdf plots above.

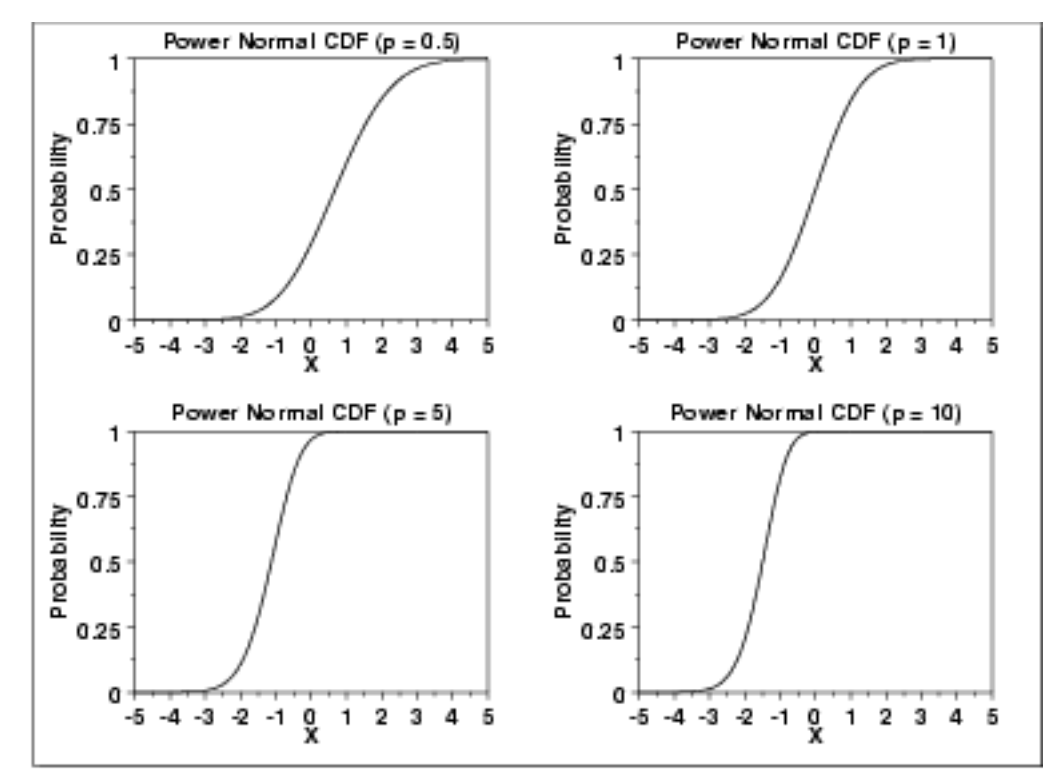

*Percent Point Function* The formula for the [percent point function](http://www.itl.nist.gov/div898/handbook/eda/section3/eda362.htm#PPF) of the power normal distribution is

$$
G(f) = \Phi^{-1}(1 - (1 - f)^{1/p}) \qquad 0 < f < 1; p > 0
$$

where  $\Phi^{-1}$  is the percent point function of the standard [normal](#page-133-0) distribution.

The following is the plot of the power normal percent point function with the same values of *p* as the pdf plots above.

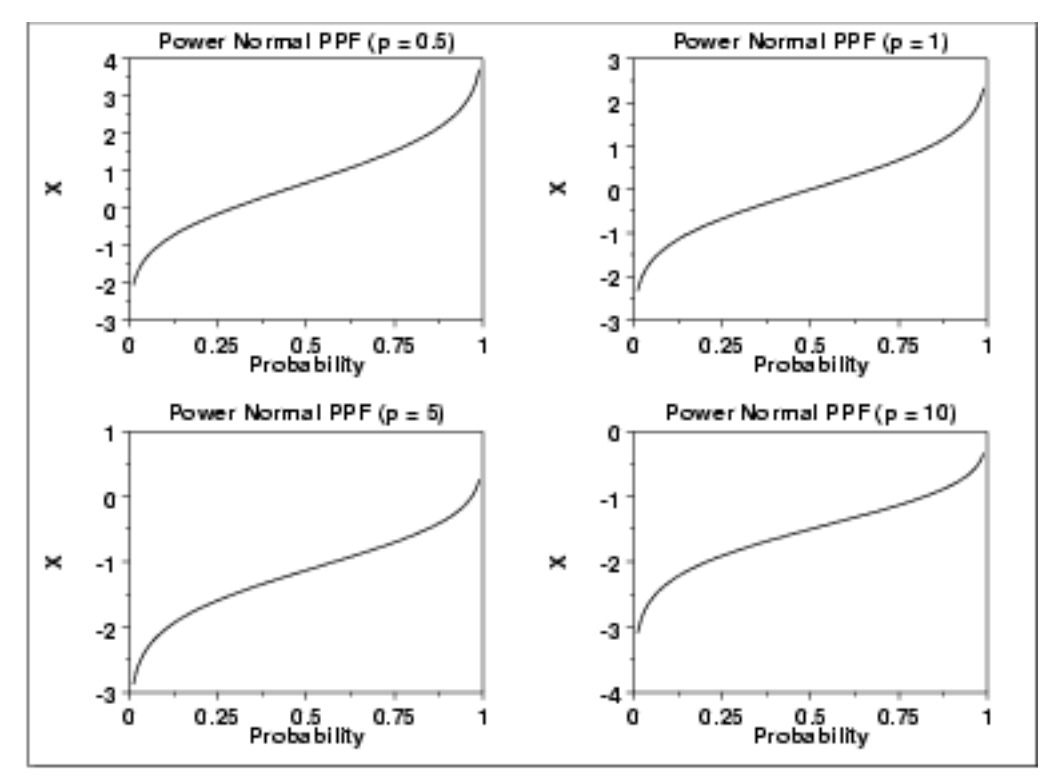

#### *Hazard Function*

The formula for the [hazard function](#page-107-0) of the power normal distribution is  $\cdot$   $\cdot$ k.

$$
h(x,p)=\frac{p\phi(x)}{\Phi(-x)}\qquad x,p>0
$$

The following is the plot of the power normal hazard function with the same values of *p* as the pdf plots above.

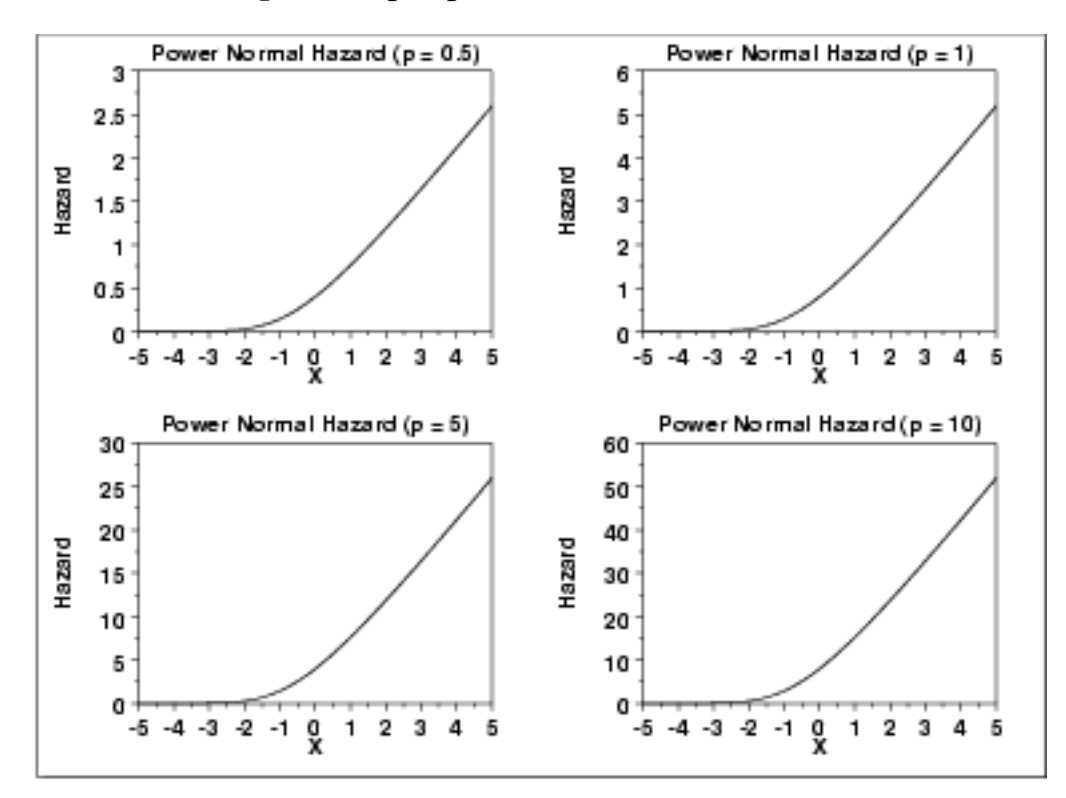

*Cumulative Hazard Function*

The formula for the [cumulative hazard function](http://www.itl.nist.gov/div898/handbook/eda/section3/eda362.htm#CUMHAZ) of the power normal distribution is

$$
H(x,p)=-\log\left((\Phi(-x))^p\right) \qquad x,p>0
$$

The following is the plot of the power normal cumulative hazard function with the same values of *p* as the pdf plots above.

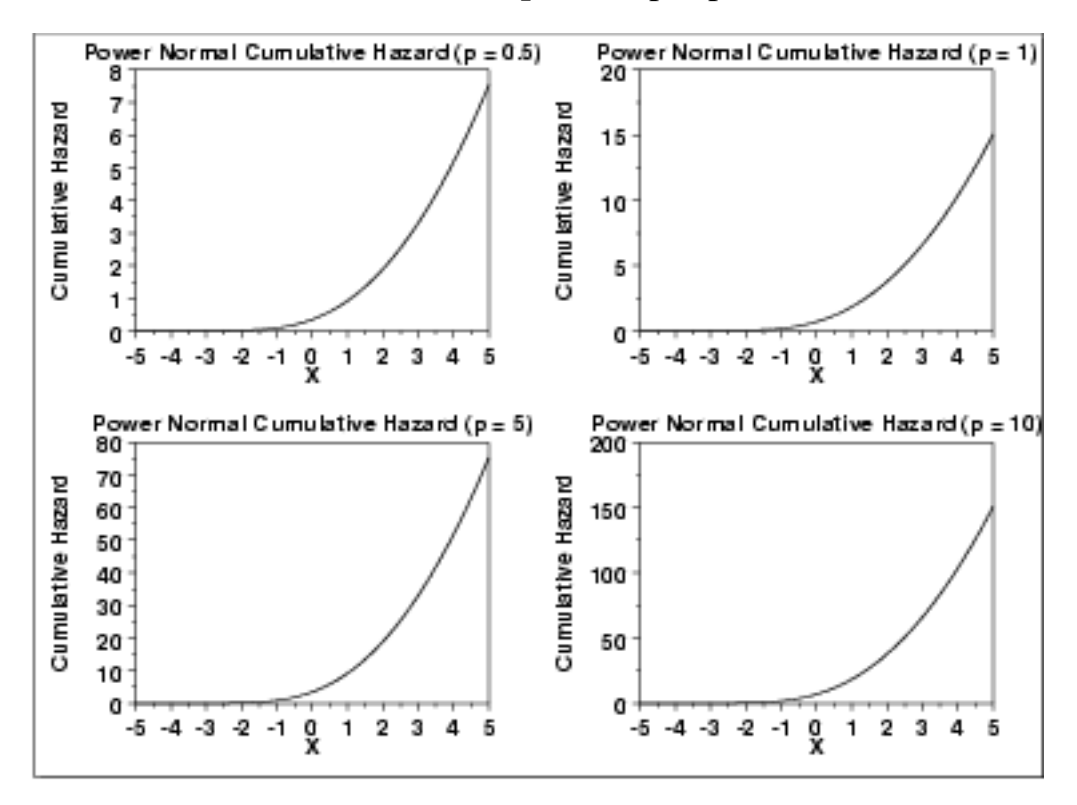

*Survival Function* The formula for the [survival function](http://www.itl.nist.gov/div898/handbook/eda/section3/eda362.htm#SURVIVAL) of the power normal distribution is  $S(x,p) = (\Phi(-x))^p$   $x, p > 0$ 

The following is the plot of the power normal survival function with the same values of *p* as the pdf plots above.

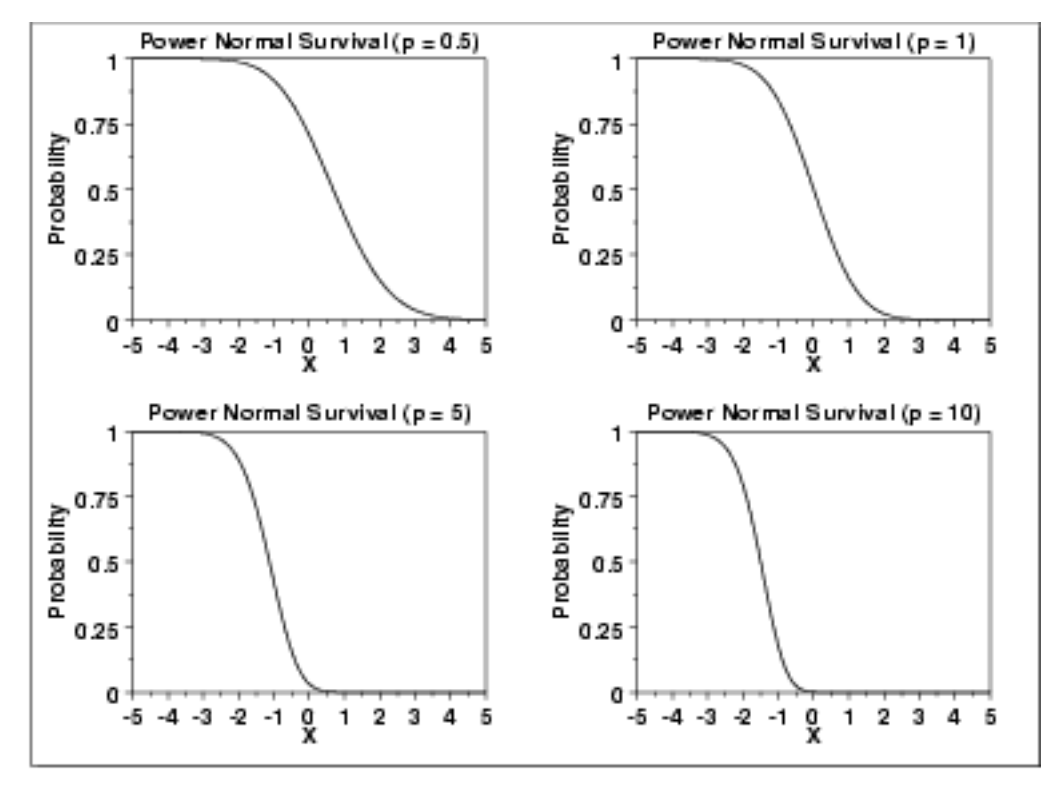

### *Inverse Survival Function*

The formula for the [inverse survival function](http://www.itl.nist.gov/div898/handbook/eda/section3/eda362.htm#INVERSESURVIVAL) of the power normal distribution is

$$
Z(f) = \Phi^{-1}(1 - f^{1/p}) \qquad 0 < f < 1; p > 0
$$

The following is the plot of the power normal inverse survival function with the same values of *p* as the pdf plots above.

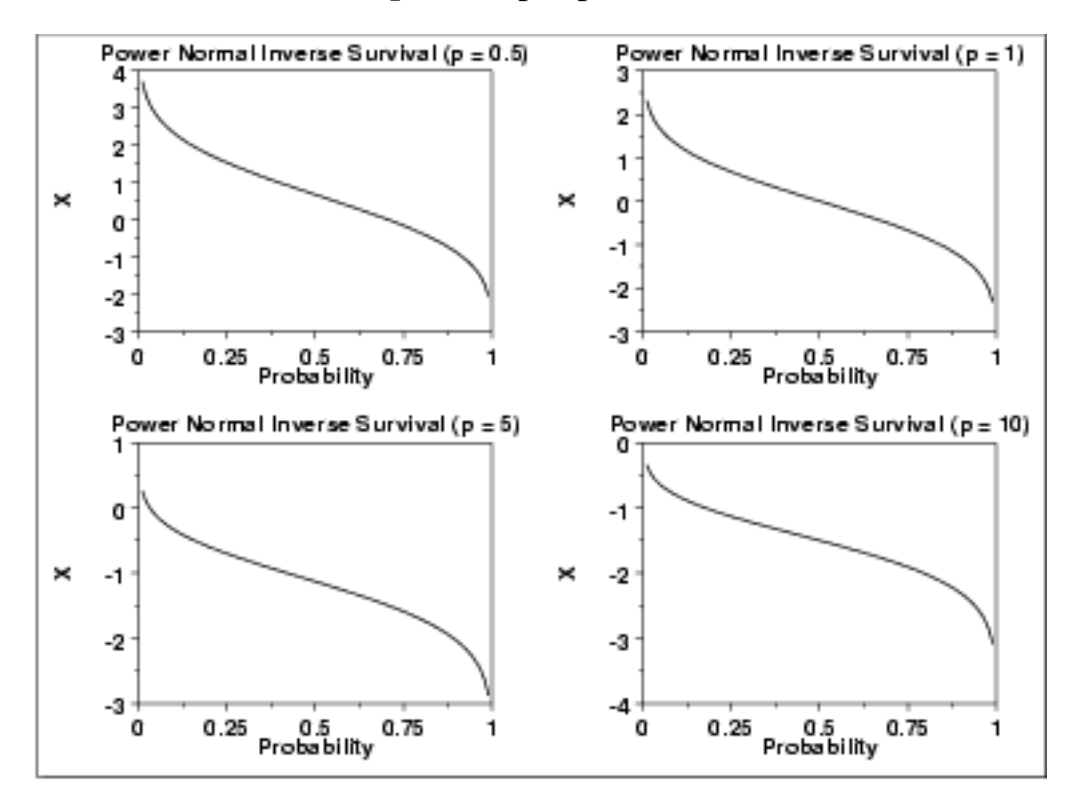

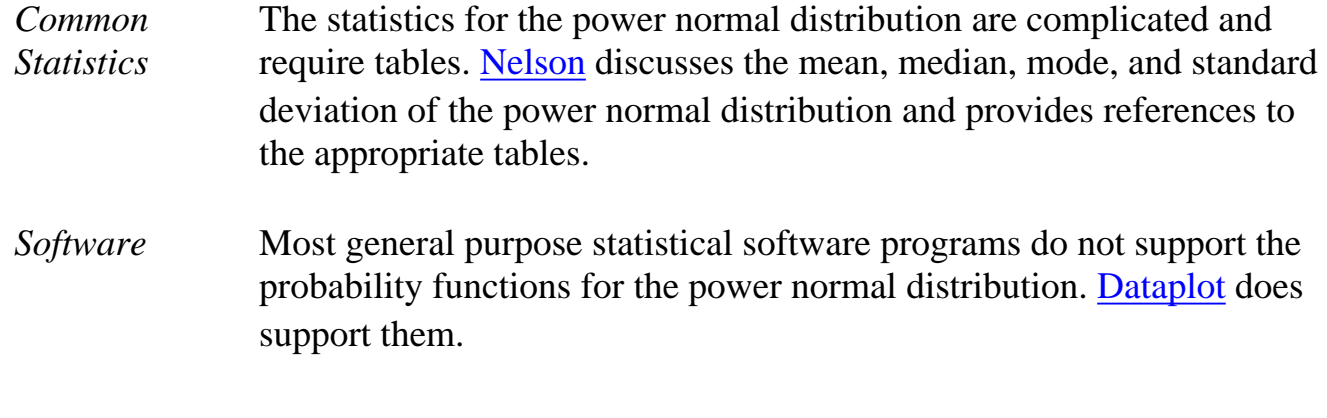

**NIST**<br>SEMATECH

**HOME** 

**TOOLS & AIDS** 

**SEARCH** 

**BACK NEXT** 

http://www.itl.nist.gov/div898/handbook/eda/section3/eda366d.htm (7 of 7) [11/13/2003 5:32:57 PM]
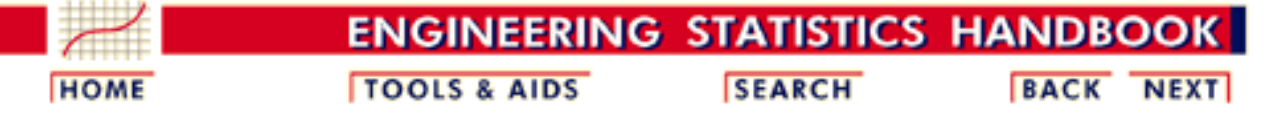

1. [Exploratory Data Analysis](http://www.itl.nist.gov/div898/handbook/eda/eda.htm) 1.3. [EDA Techniques](http://www.itl.nist.gov/div898/handbook/eda/section3/eda3.htm) 1.3.6. [Probability Distributions](#page-104-0)

1.3.6.6. [Gallery of Distributions](#page-130-0)

## **1.3.6.6.14.Power Lognormal Distribution**

*Probability Density Function*

The formula for the [probability density function](http://www.itl.nist.gov/div898/handbook/eda/section3/eda362.htm#PDF) of the standard form of the power lognormal distribution is

$$
f(x,p,\sigma)=(\frac{p}{x\sigma})\phi(\frac{\log x}{\sigma})(\Phi(\frac{-\log x}{\sigma}))^{p-1} \qquad x,p,\sigma>0
$$

where  $p$  (also referred to as the power parameter) and  $\sigma$  are the [shape parameters](#page-115-0),

 $\Phi$  is the cumulative distribution function of the [standard normal](#page-133-0) distribution, and  $\Phi$ is the probability density function of the [standard normal](#page-133-0) distribution.

As with other probability distributions, the power lognormal distribution can be transformed with a <u>[location parameter](#page-117-0)</u>,  $\mu$ , and a [scale parameter,](#page-117-0)  $\bm{B}$ . We omit the equation for the general form of the power lognormal distribution. Since the general form of probability functions can be [expressed in terms of the standard](http://www.itl.nist.gov/div898/handbook/eda/section3/eda364.htm#FORMULAS) [distribution](http://www.itl.nist.gov/div898/handbook/eda/section3/eda364.htm#FORMULAS), all subsequent formulas in this section are given for the standard form of the function.

The following is the plot of the power lognormal probability density function with four values of  $p$  and  $\sigma$  set to 1.

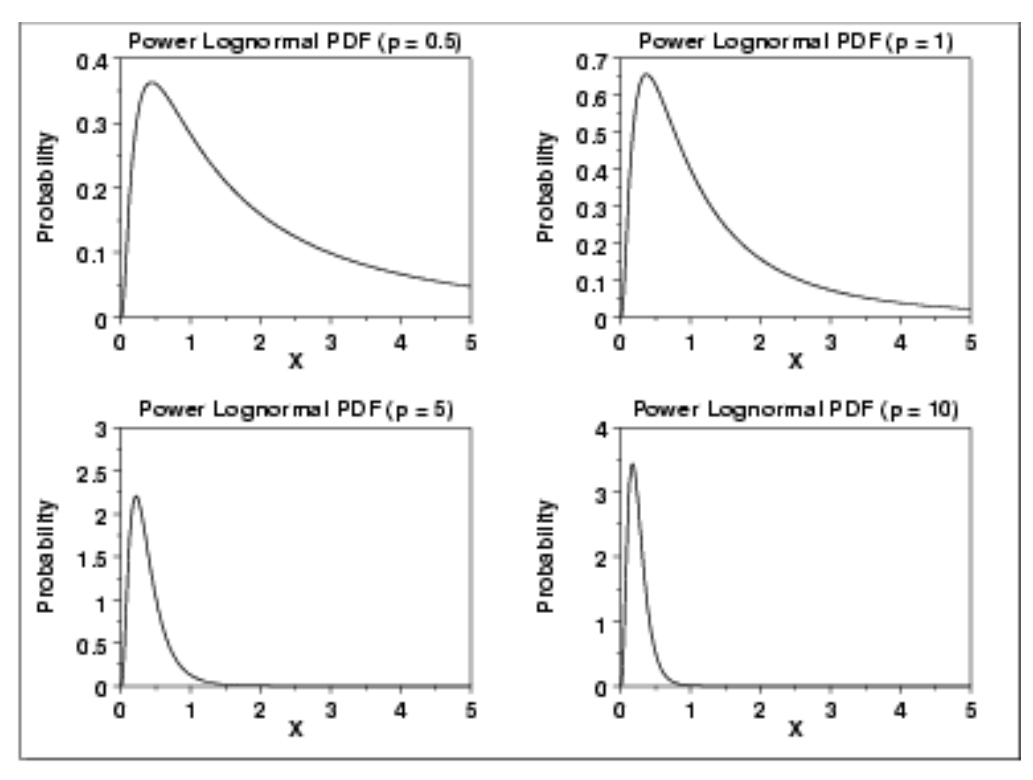

*Cumulative Distribution Function*

The formula for the [cumulative distribution function](http://www.itl.nist.gov/div898/handbook/eda/section3/eda362.htm#CDF) of the power lognormal distribution is

$$
F(x,p,\sigma)=1-(\Phi(\frac{-\log x}{\sigma}))^p \qquad x,p,\sigma>0
$$

where  $\Phi$  is the cumulative distribution function of the standard [normal](#page-133-0) distribution.

The following is the plot of the power lognormal cumulative distribution function with the same values of *p* as the pdf plots above.

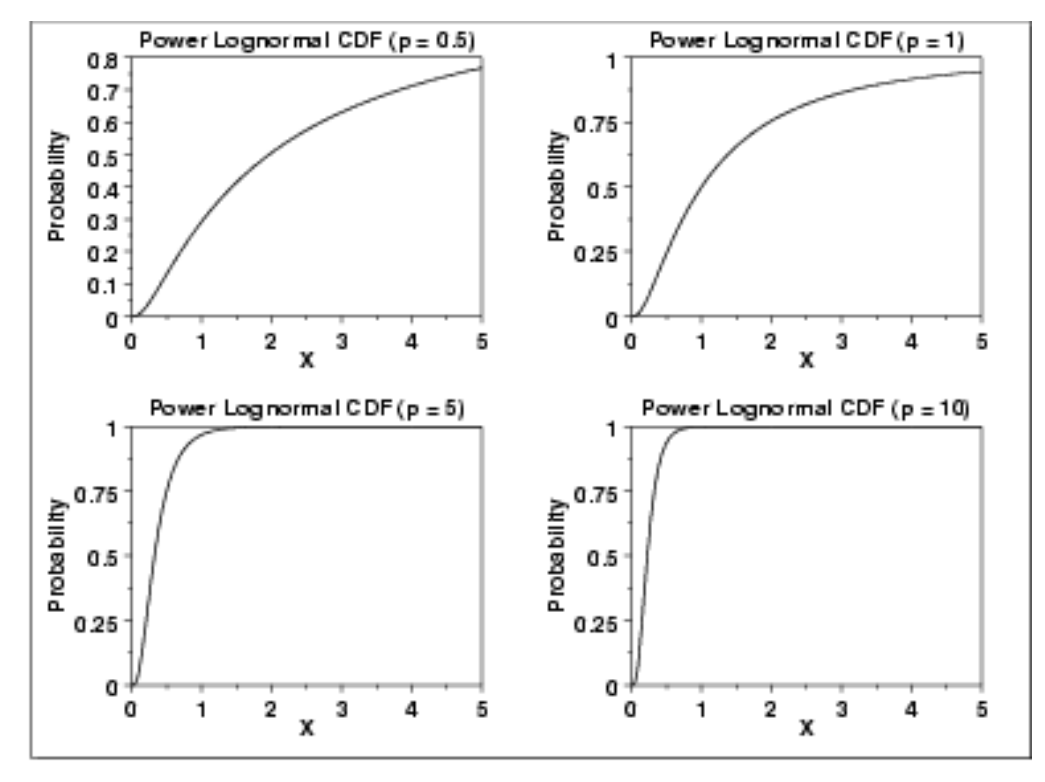

*Percent Point Function*

The formula for the [percent point function](http://www.itl.nist.gov/div898/handbook/eda/section3/eda362.htm#PPF) of the power lognormal distribution is

$$
G(f,p,\sigma) = \exp(\Phi^{-1}(1-(1-f)^{1/p})\sigma) \qquad 0 < p < 1; p,\sigma > 0
$$

where  $\Phi^{-1}$  is the percent point function of the standard [normal](#page-133-0) distribution.

The following is the plot of the power lognormal percent point function with the same values of *p* as the pdf plots above.

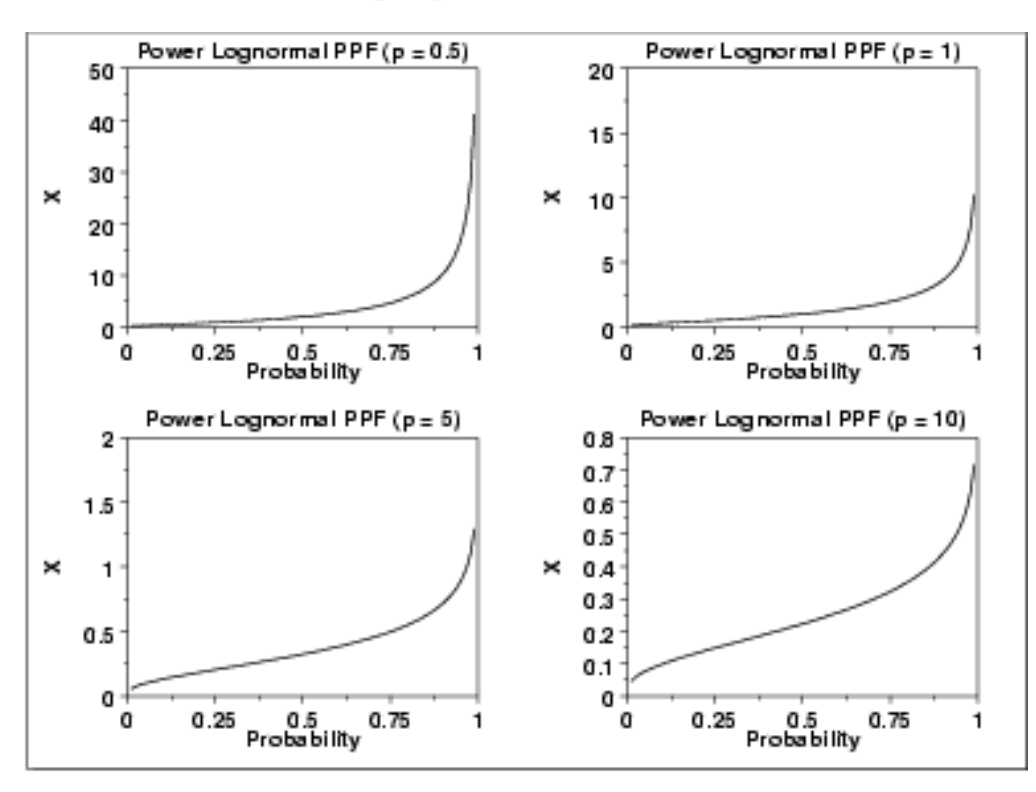

*Hazard Function* The formula for the [hazard function](#page-107-0) of the power lognormal distribution is

$$
h(x,p,\sigma)=\frac{p(\frac{1}{x\sigma})\phi(\frac{\log x}{\sigma})}{\Phi(\frac{-\log x}{\sigma})} \qquad x,p,\sigma>0
$$

where  $\Phi$  is the cumulative distribution function of the standard normal distribution, and  $\phi$  is the probability density function of the standard normal distribution.

Note that this is simply a multiple (p) of the [lognormal hazard function](http://www.itl.nist.gov/div898/handbook/eda/section3/eda3669.htm#HAZARD).

The following is the plot of the power lognormal hazard function with the same values of *p* as the pdf plots above.

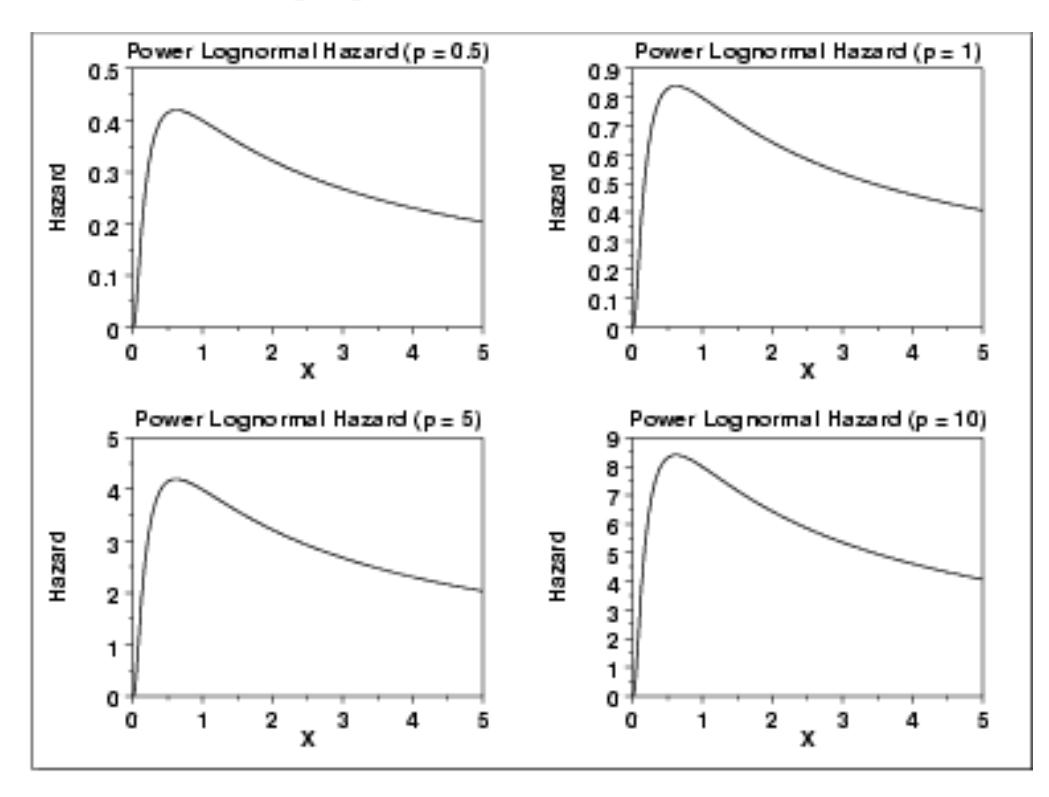

*Cumulative Hazard Function*

The formula for the [cumulative hazard function](http://www.itl.nist.gov/div898/handbook/eda/section3/eda362.htm#CUMHAZ) of the power lognormal distribution is

$$
H(x,p,\sigma)=-\log\left((\Phi(\frac{-\log x}{\sigma}))^p\right) \qquad x,p,\sigma>0
$$

The following is the plot of the power lognormal cumulative hazard function with the same values of *p* as the pdf plots above.

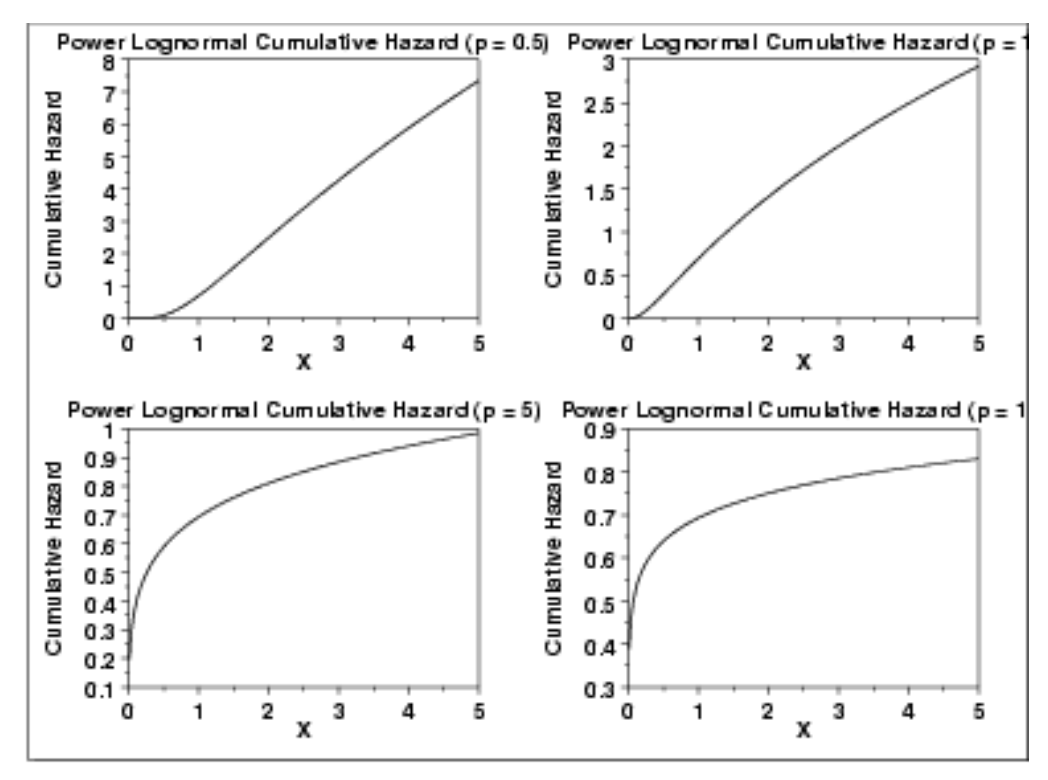

*Survival Function*

The formula for the **[survival function](http://www.itl.nist.gov/div898/handbook/eda/section3/eda362.htm#SURVIVAL)** of the power lognormal distribution is

$$
S(x,p,\sigma)=(\Phi(\frac{-\log x}{\sigma}))^p \qquad x,p,\sigma>0
$$

The following is the plot of the power lognormal survival function with the same values of *p* as the pdf plots above.

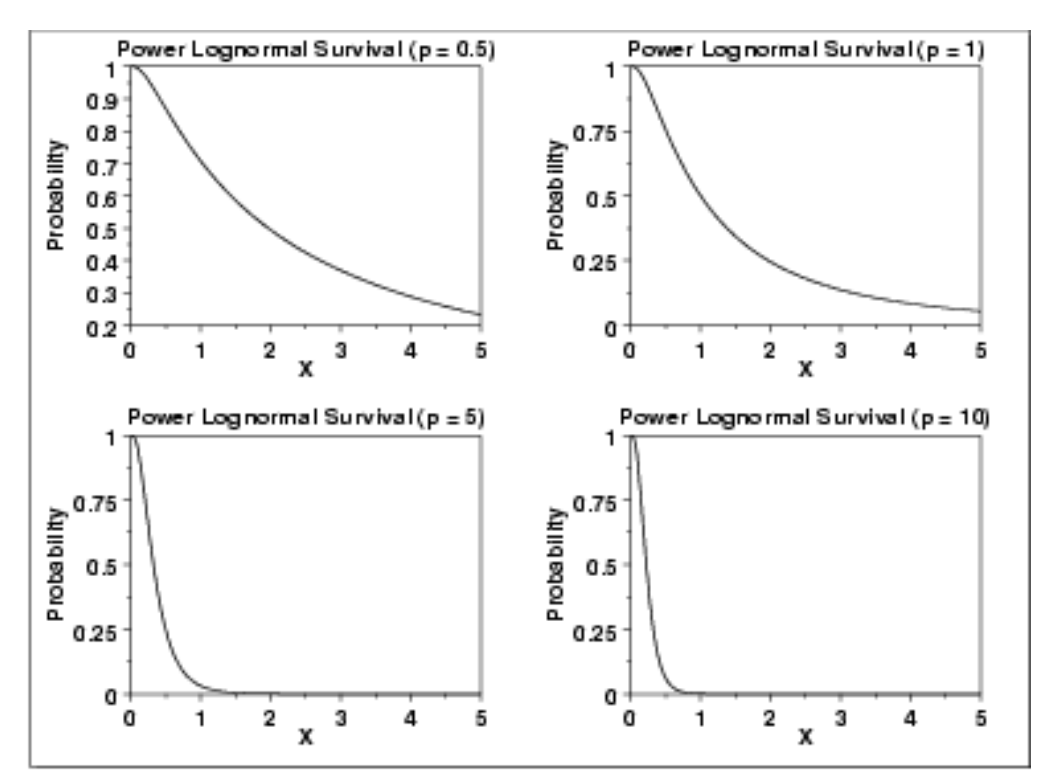

*Inverse Survival Function* The formula for the *inverse survival function* of the power lognormal distribution is

# $Z(f,p,\sigma)=\exp\left(\Phi^{-1}(1-f^{1/p})\sigma\right)\quad \ \ 00$

The following is the plot of the power lognormal inverse survival function with the same values of  $p$  as the pdf plots above.

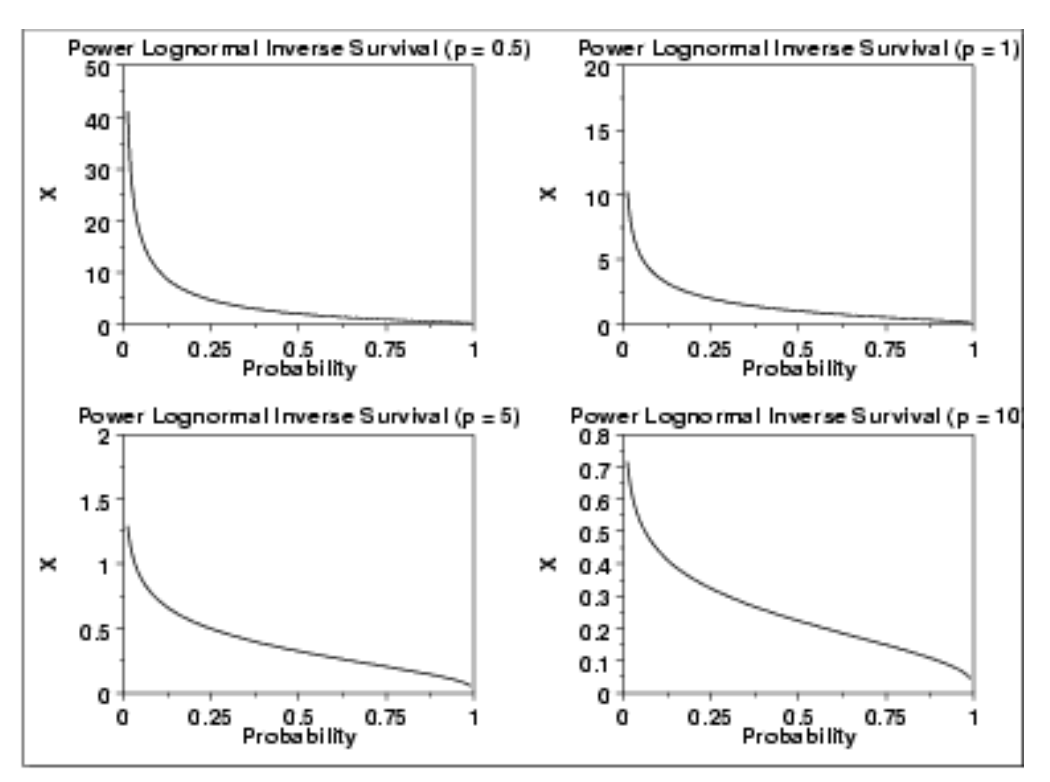

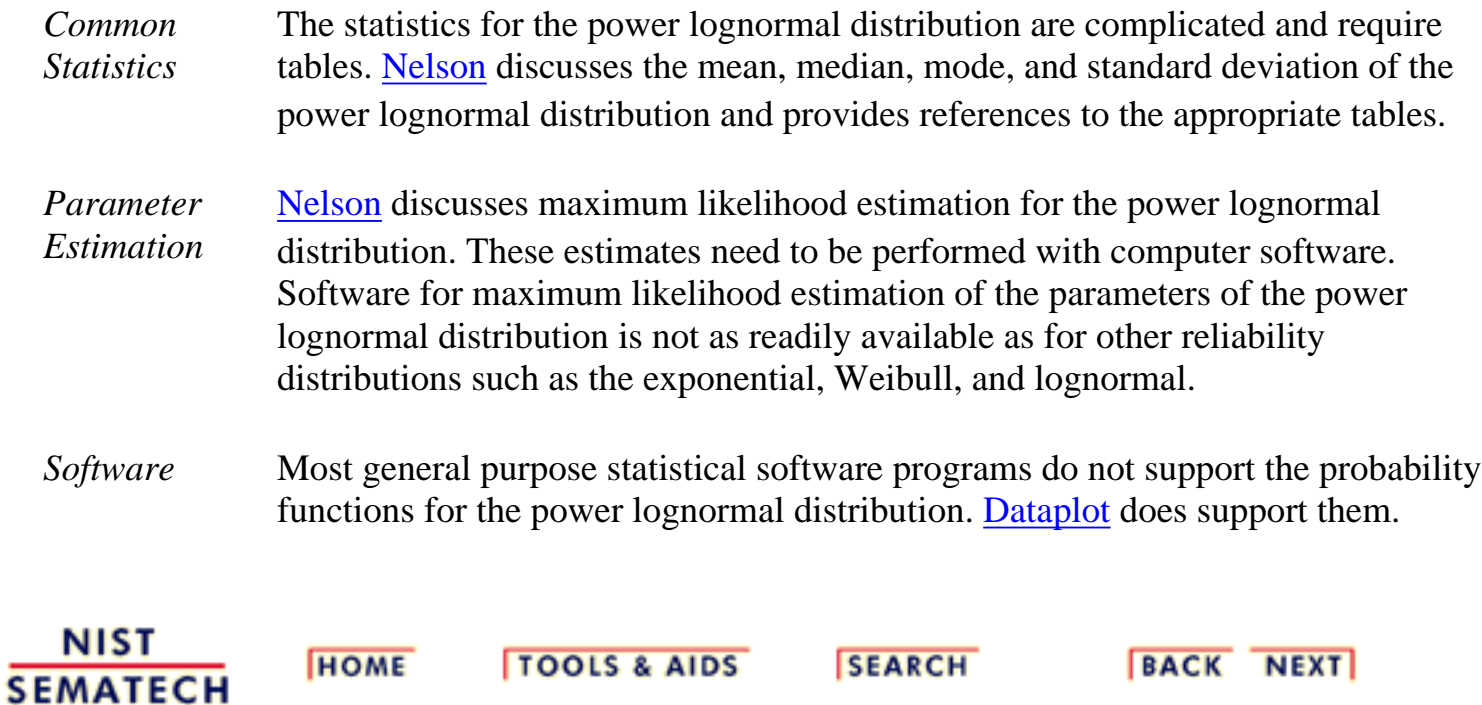

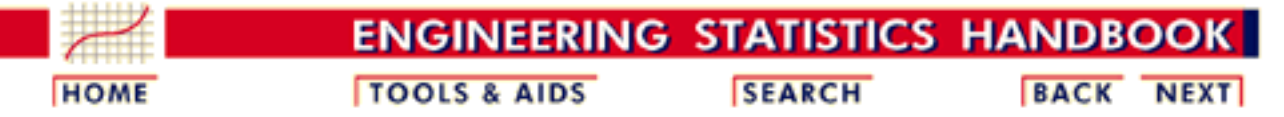

- 1. [Exploratory Data Analysis](http://www.itl.nist.gov/div898/handbook/eda/eda.htm) 1.3. [EDA Techniques](http://www.itl.nist.gov/div898/handbook/eda/section3/eda3.htm)
- 1.3.6. [Probability Distributions](#page-104-0)
- 1.3.6.6. [Gallery of Distributions](#page-130-0)

## **1.3.6.6.15.Tukey-Lambda Distribution**

*Probability Density Function*

The Tukey-Lambda density function does not have a simple, closed form. It is computed numerically.

The Tukey-Lambda distribution has the [shape parameter](#page-115-0)  $\Lambda$ . As with other probability distributions, the Tukey-Lambda distribution can be transformed with a <u>location parameter</u>,  $\mu$ , and a [scale parameter,](#page-117-0)  $\sigma$ . Since the general form of probability functions can be [expressed in](http://www.itl.nist.gov/div898/handbook/eda/section3/eda364.htm#FORMULAS) [terms of the standard distribution,](http://www.itl.nist.gov/div898/handbook/eda/section3/eda364.htm#FORMULAS) all subsequent formulas in this section are given for the standard form of the function.

The following is the plot of the Tukey-Lambda probability density function for four values of  $\lambda$ .

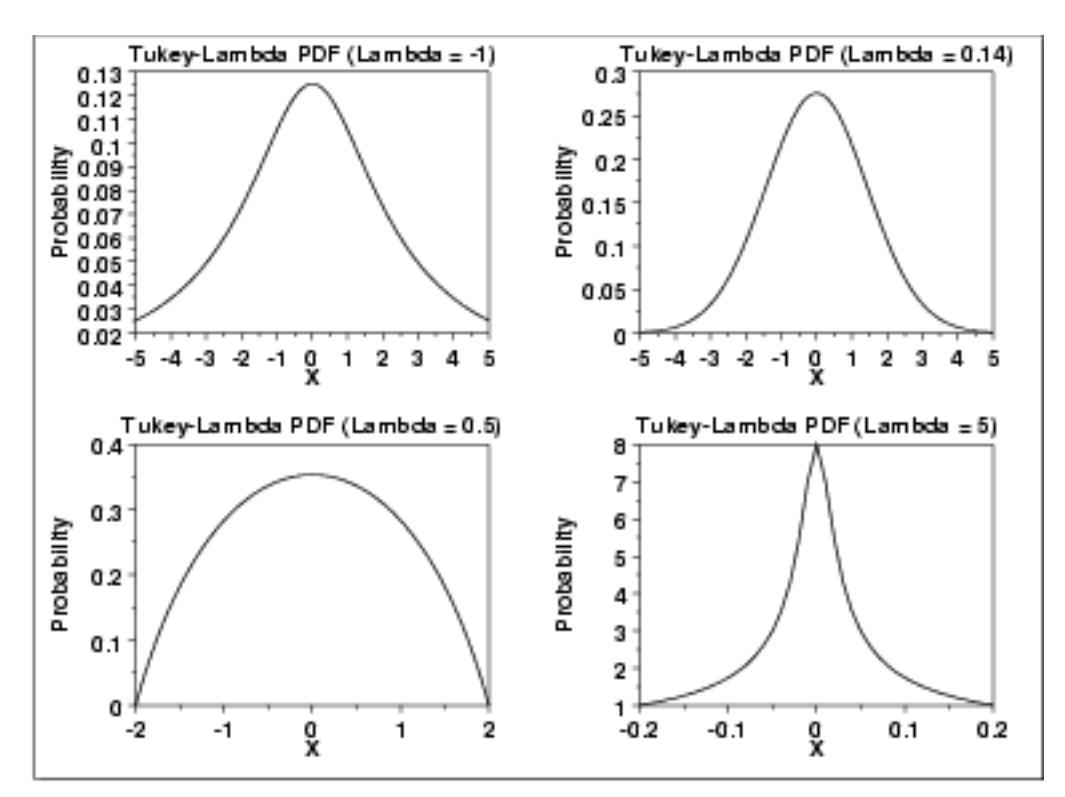

*Cumulative Distribution Function* The Tukey-Lambda distribution does not have a simple, closed form. It is computed numerically.

The following is the plot of the Tukey-Lambda cumulative distribution function with the same values of  $\lambda$  as the pdf plots above.

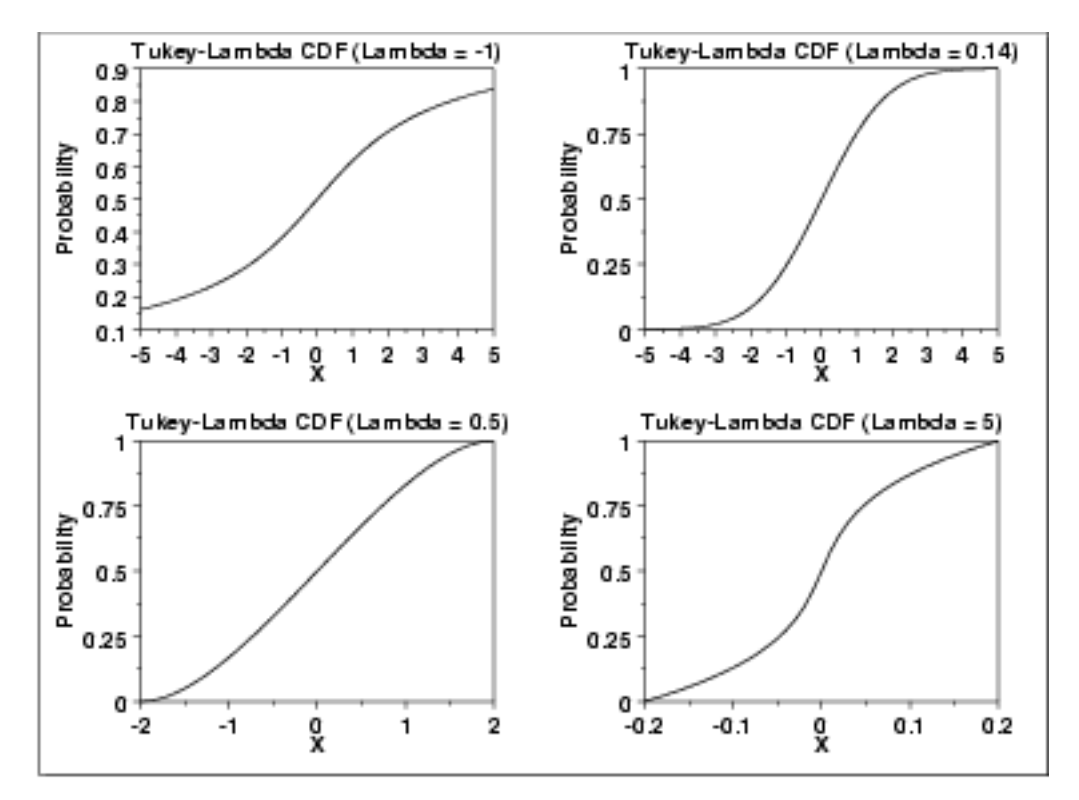

*Percent Point Function* The formula for the [percent point function](http://www.itl.nist.gov/div898/handbook/eda/section3/eda362.htm#PPF) of the standard form of the Tukey-Lambda distribution is

$$
G(p)=\frac{p^\lambda-(1-p)^\lambda}{\lambda}
$$

The following is the plot of the Tukey-Lambda percent point function with the same values of  $\lambda$  as the pdf plots above.

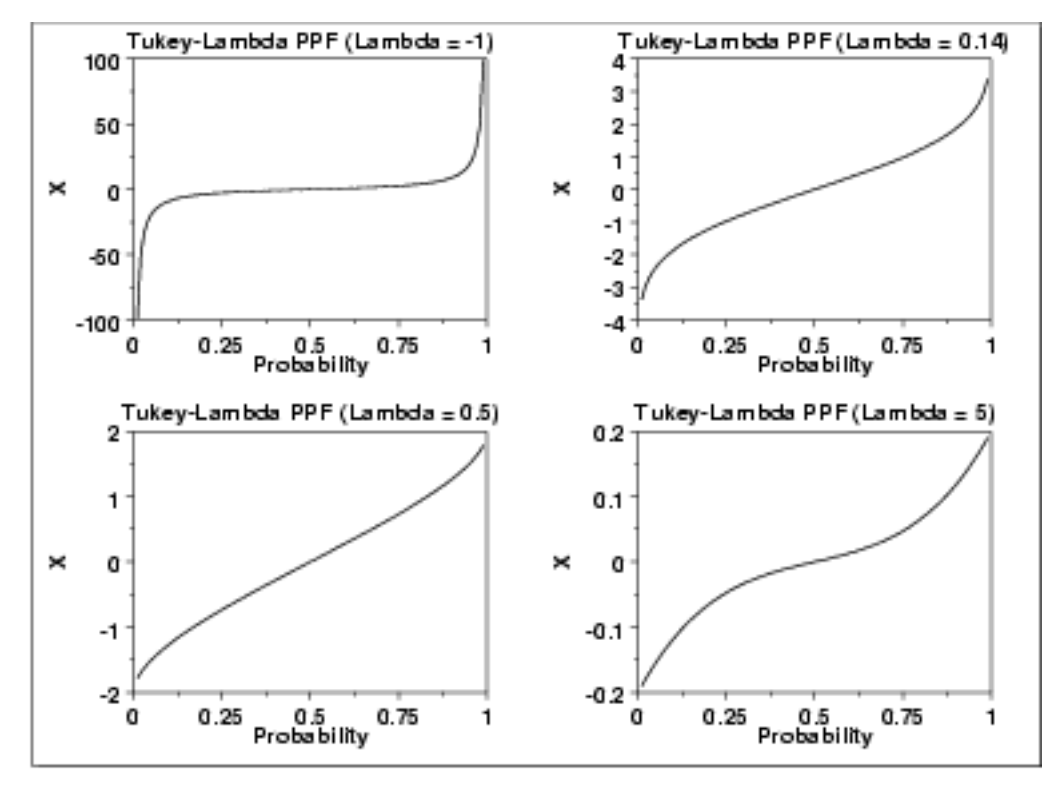

#### *Other Probability Functions* The Tukey-Lambda distribution is typically used to identify an appropriate distribution (see the comments below) and not used in statistical models directly. For this reason, we omit the formulas, and plots for the hazard, cumulative hazard, survival, and inverse survival functions. We also omit the common statistics and parameter estimation sections.

#### *Comments* The Tukey-Lambda distribution is actually a family of distributions that can approximate a number of common distributions. For example,

- $A = -1$  approximately Cauchy
- $A = 0$  exactly logistic
- $A = 0.14$  approximately normal
- $\lambda = 0.5$  U-shaped
- $A = 1$  exactly uniform (from -1 to +1)

The most common use of this distribution is to generate a Tukey-Lambda [PPCC plot](http://www.itl.nist.gov/div898/handbook/eda/section3/ppccplot.htm) of a data set. Based on the ppcc plot, an appropriate model for the data is suggested. For example, if the maximum correlation occurs for a value of  $\lambda$  at or near 0.14, then the data can be modeled with a normal distribution. Values of  $\lambda$  less than this imply a heavy-tailed distribution (with -1 approximating a Cauchy). That is, as the optimal value of  $\lambda$  goes from 0.14 to -1, increasingly heavy tails are implied. Similarly, as the optimal value of  $\lambda$  becomes greater than 0.14, shorter tails are implied.

As the Tukey-Lambda distribution is a symmetric distribution, the use of the Tukey-Lambda PPCC plot to determine a reasonable distribution to model the data only applies to symmetric distributuins. A [histogram](http://www.itl.nist.gov/div898/handbook/eda/section3/histogra.htm) of the data should provide evidence as to whether the data can be reasonably modeled with a symmetric distribution.

**NEXT** 

*Software* Most general purpose statistical software programs do not support the probability functions for the Tukey-Lambda distribution. [Dataplot](http://www.itl.nist.gov/div898/handbook/eda/section4/eda44.htm#LAMDIST) does support them.

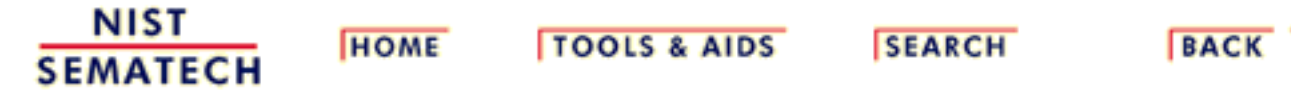

1.3.6.6.16. Extreme Value Type I Distribution

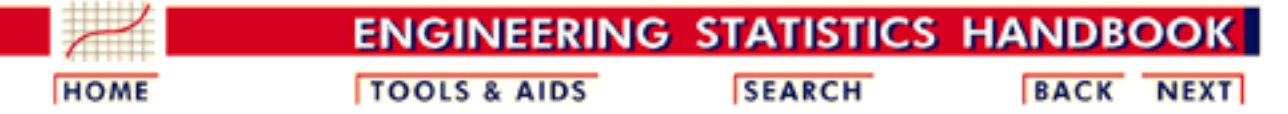

- 1. [Exploratory Data Analysis](http://www.itl.nist.gov/div898/handbook/eda/eda.htm) 1.3. [EDA Techniques](http://www.itl.nist.gov/div898/handbook/eda/section3/eda3.htm)
- 1.3.6. [Probability Distributions](#page-104-0)
- 1.3.6.6. [Gallery of Distributions](#page-130-0)

### **1.3.6.6.16.Extreme Value Type I Distribution**

*Probability Density Function*

The extreme value type I distribution has two forms. One is based on the smallest extreme and the other is based on the largest extreme. We call these the minimum and maximum cases, respectively. Formulas and plots for both cases are given. The extreme value type I distribution is also referred to as the Gumbel distribution.

The general formula for the [probability density function](http://www.itl.nist.gov/div898/handbook/eda/section3/eda362.htm#PDF) of the Gumbel (minimum) distribution is

$$
f(x)=\frac{1}{\beta}e^{\frac{x-\mu}{\beta}}e^{-e^{\frac{x-\mu}{\beta}}}
$$

where  $\mu$  is the <u>[location parameter](#page-117-0)</u> and  $\beta$  is the <u>scale parameter</u>. The case where  $\mu = 0$  and  $\beta = 1$  is called the **standard Gumbel distribution**. The equation for the standard Gumbel distribution (minimum) reduces to

$$
f(x) = e^x e^{-e^x}
$$

The following is the plot of the Gumbel probability density function for the minimum case.

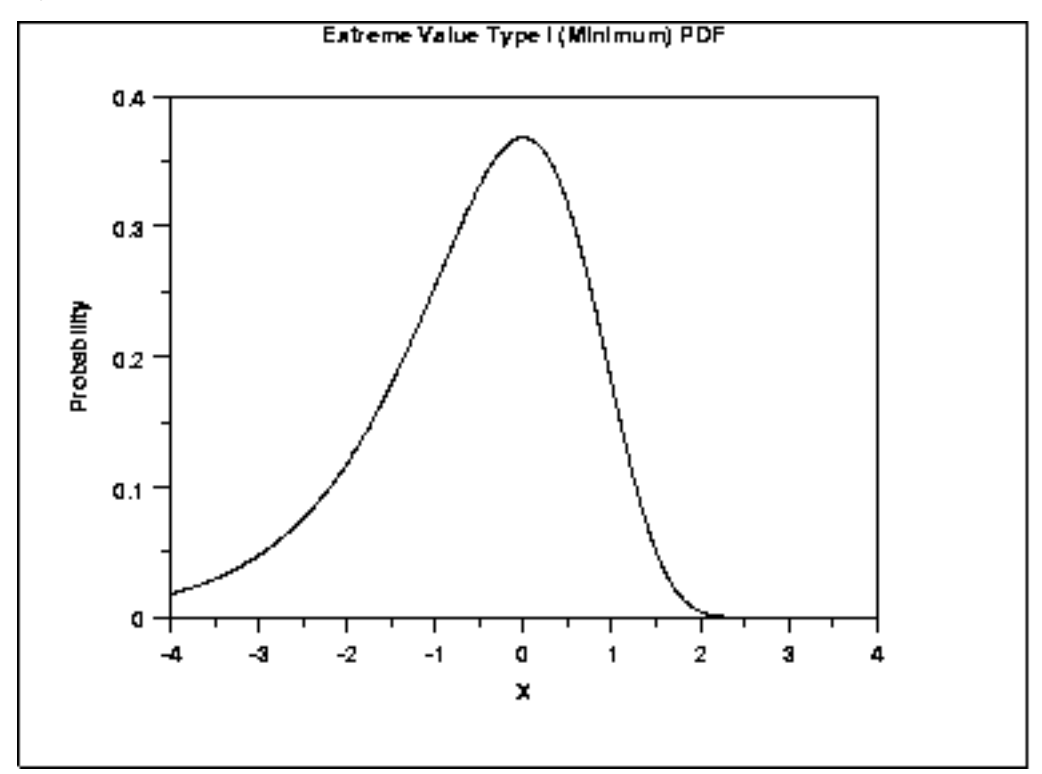

The general formula for the **probability density function** of the Gumbel (maximum) distribution is

$$
f(x)=\frac{1}{\beta}e^{-\frac{x-\mu}{\beta}}e^{-e^{-\frac{x-\mu}{\beta}}}
$$

where  $\mu$  is the <u>[location parameter](#page-117-0)</u> and  $\beta$  is the <u>scale parameter</u>. The case where  $\mu = 0$  and  $\beta = 1$  is called the **standard Gumbel distribution**. The equation for the standard Gumbel distribution (maximum) reduces to

$$
f(x) = e^{-x}e^{-e^{-x}}
$$

The following is the plot of the Gumbel probability density function for the maximum case.

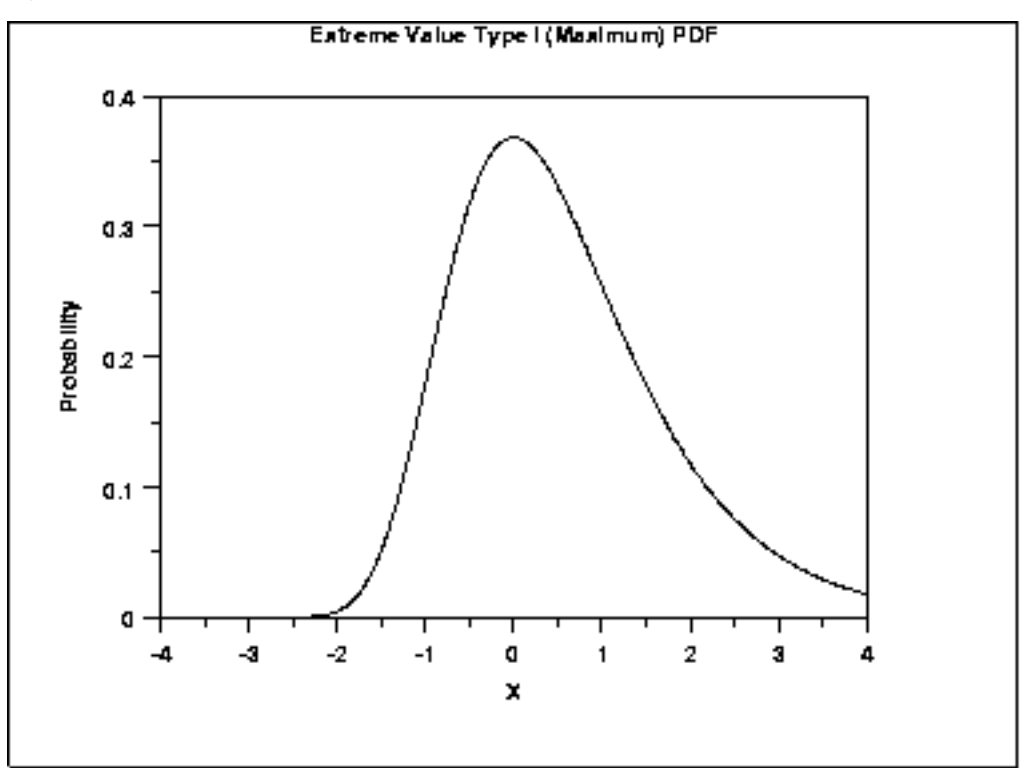

Since the general form of probability functions can be [expressed in](http://www.itl.nist.gov/div898/handbook/eda/section3/eda364.htm#FORMULAS) [terms of the standard distribution,](http://www.itl.nist.gov/div898/handbook/eda/section3/eda364.htm#FORMULAS) all subsequent formulas in this section are given for the standard form of the function.

*Cumulative Distribution Function*

The formula for the [cumulative distribution function](http://www.itl.nist.gov/div898/handbook/eda/section3/eda362.htm#CDF) of the Gumbel distribution (minimum) is

$$
F(x)=1-e^{-e^x}
$$

The following is the plot of the Gumbel cumulative distribution function for the minimum case.

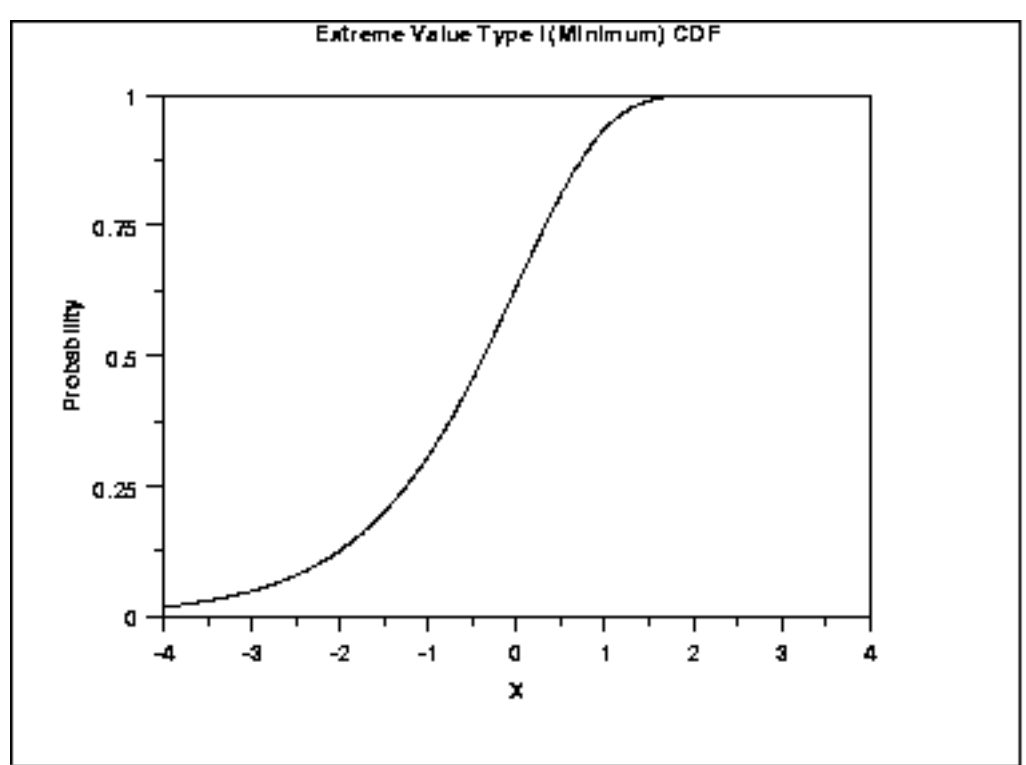

The formula for the **cumulative distribution function** of the Gumbel distribution (maximum) is

$$
F(x) = e^{-e^{-x}}
$$

The following is the plot of the Gumbel cumulative distribution function for the maximum case.

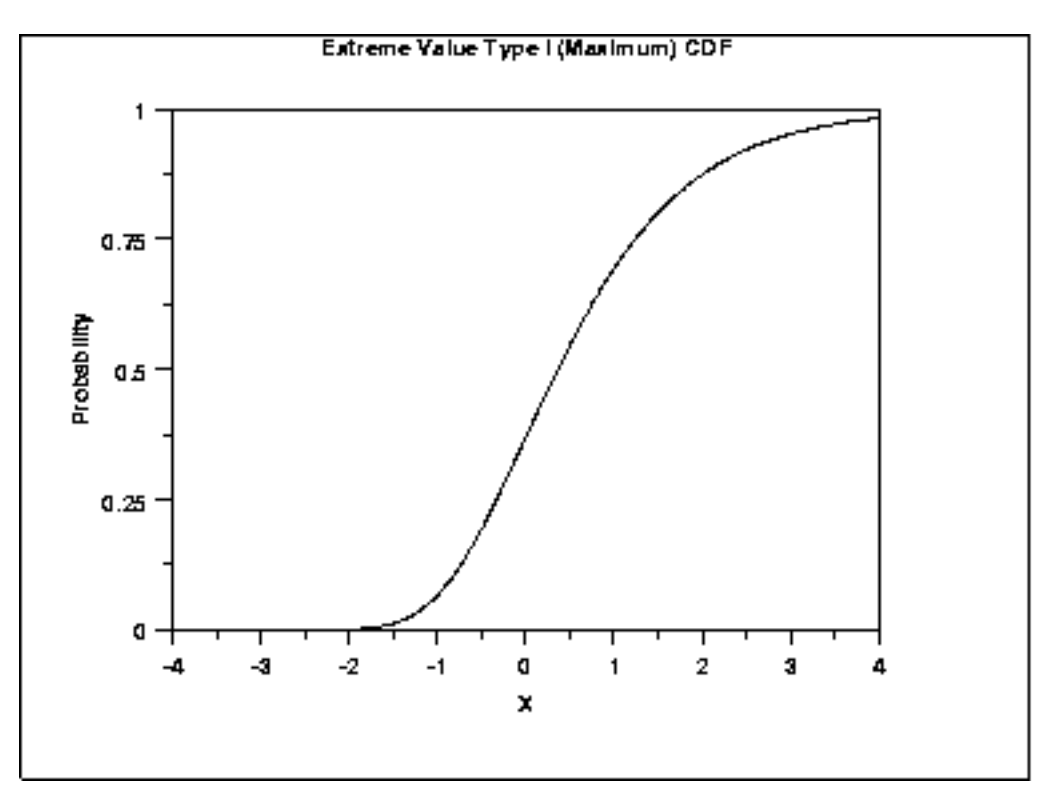

*Percent Point Function* The formula for the [percent point function](http://www.itl.nist.gov/div898/handbook/eda/section3/eda362.htm#PPF) of the Gumbel distribution (minimum) is

$$
G(p)=\ln(\ln(\frac{1}{1-p}))
$$

The following is the plot of the Gumbel percent point function for the minimum case.

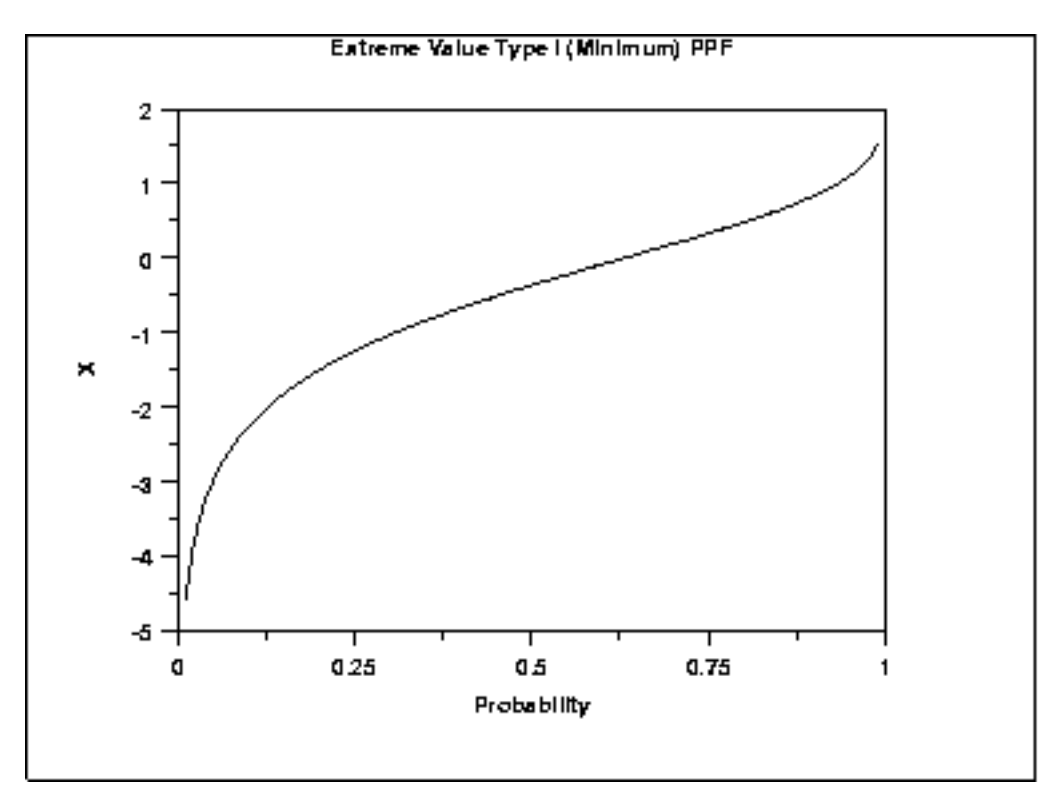

The formula for the [percent point function](http://www.itl.nist.gov/div898/handbook/eda/section3/eda362.htm#PPF) of the Gumbel distribution (maximum) is

$$
G(p)=-\ln(\ln(\frac{1}{p}))
$$

The following is the plot of the Gumbel percent point function for the maximum case.

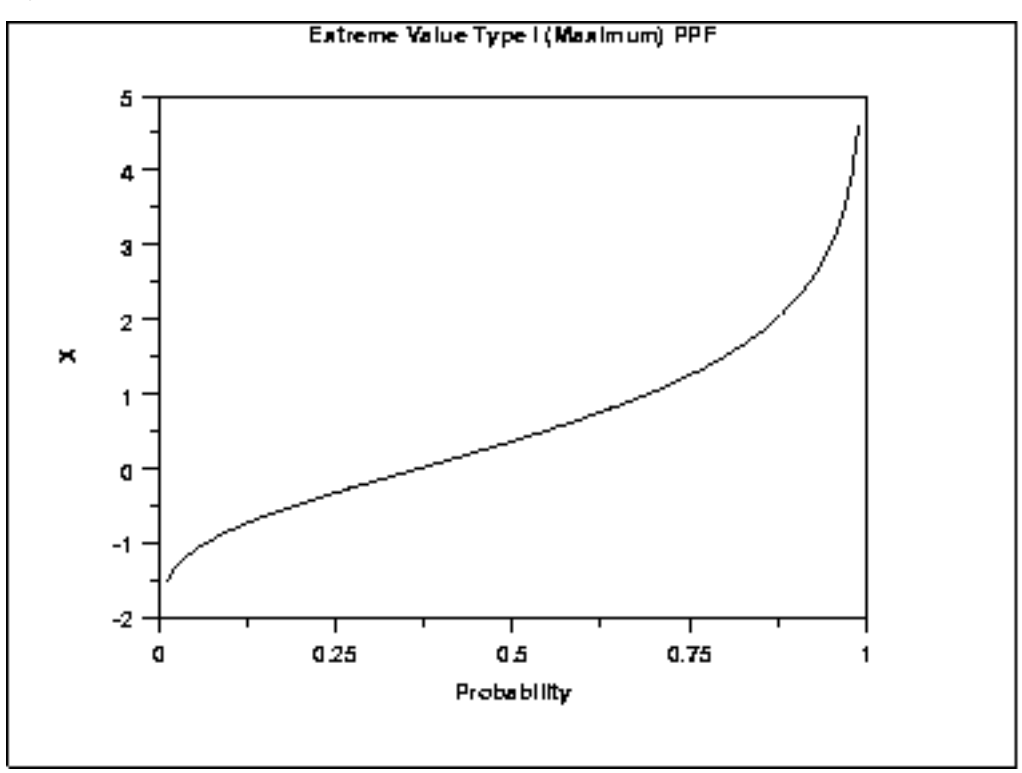

*Hazard Function*

The formula for the **hazard function** of the Gumbel distribution (minimum) is

 $h(x)=e^x$ 

The following is the plot of the Gumbel hazard function for the minimum case.

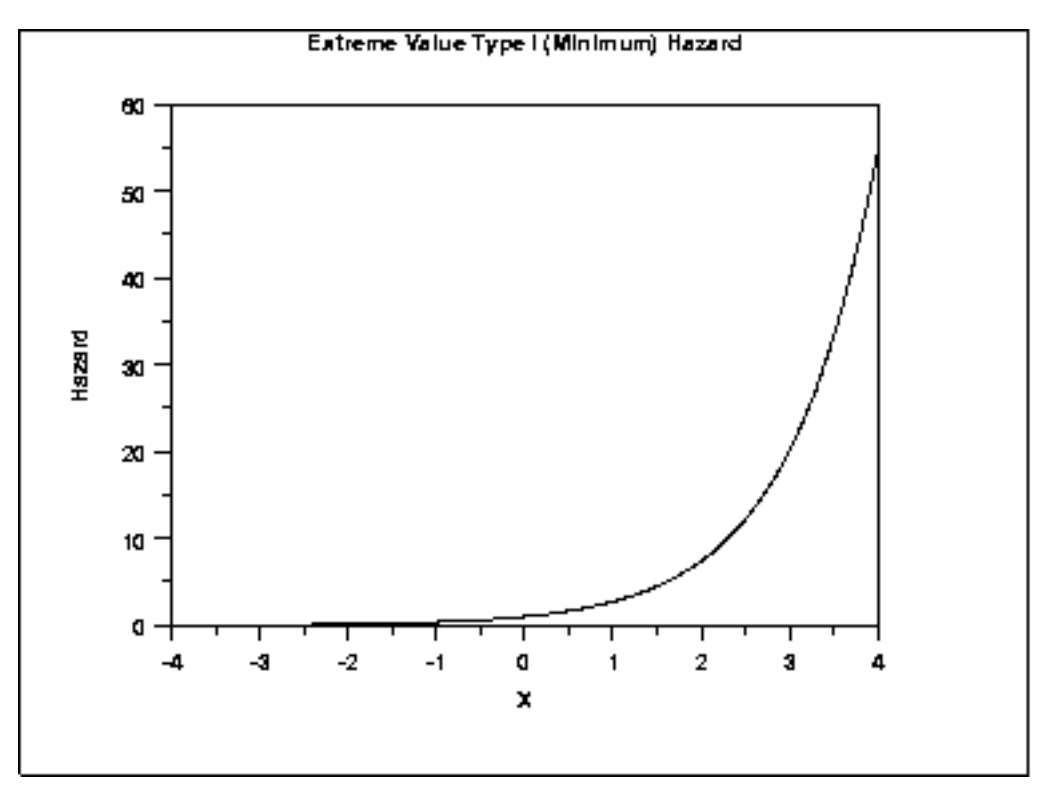

The formula for the [hazard function](#page-107-0) of the Gumbel distribution

1.3.6.6.16. Extreme Value Type I Distribution

(maximum) is

$$
h(x)=\frac{e^{-x}}{e^{e^{-x}}-1}
$$

The following is the plot of the Gumbel hazard function for the maximum case.

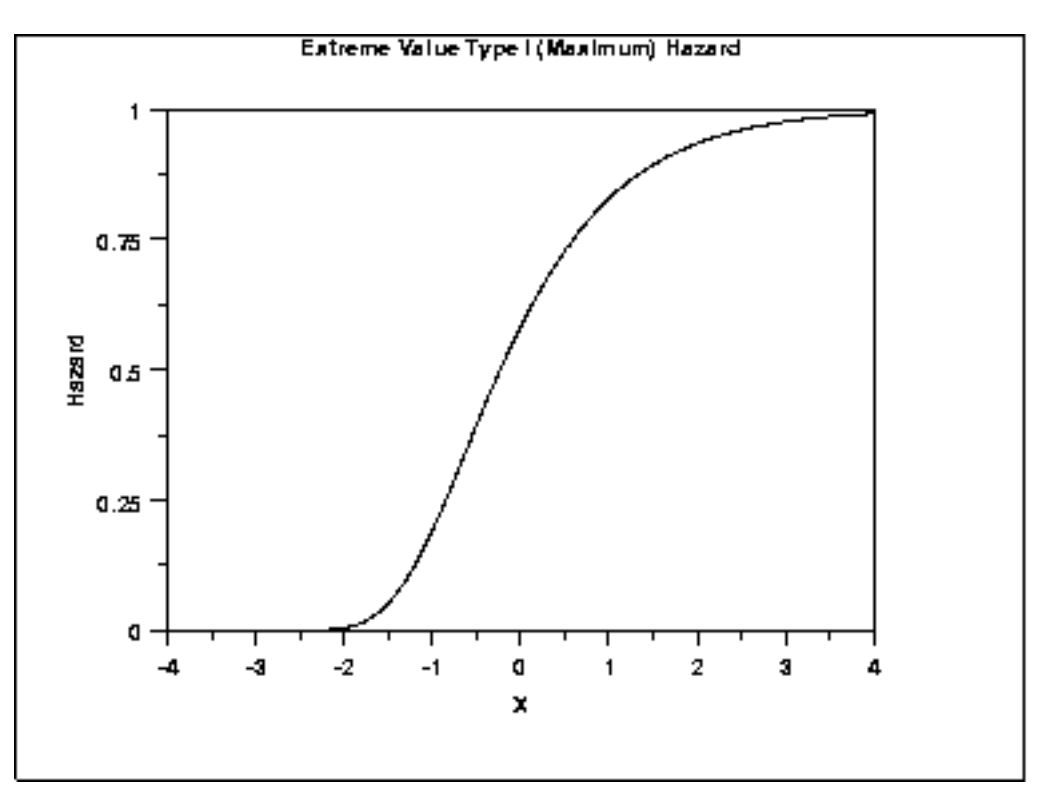

*Cumulative Hazard Function*

The formula for the [cumulative hazard function](http://www.itl.nist.gov/div898/handbook/eda/section3/eda362.htm#CUMHAZ) of the Gumbel distribution (minimum) is

 $H(x)=e^x$ 

The following is the plot of the Gumbel cumulative hazard function for the minimum case.

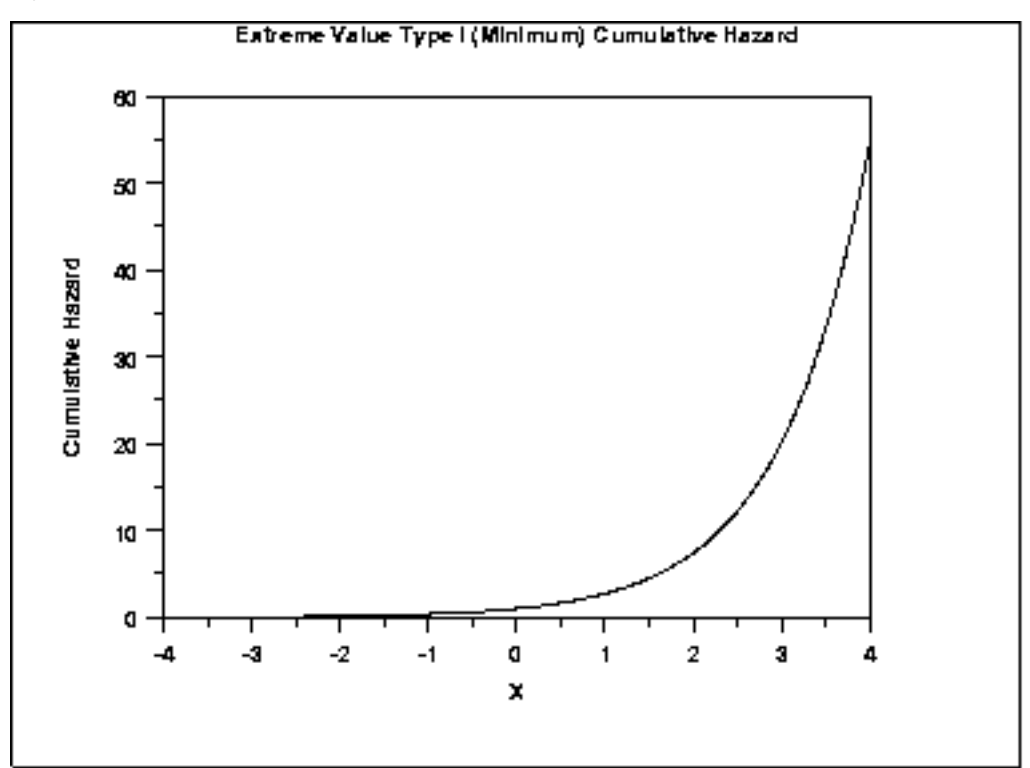

The formula for the [cumulative hazard function](http://www.itl.nist.gov/div898/handbook/eda/section3/eda362.htm#CUMHAZ) of the Gumbel distribution (maximum) is

$$
H(x)=-\ln(1-e^{-e^{-x}})
$$

The following is the plot of the Gumbel cumulative hazard function for the maximum case.

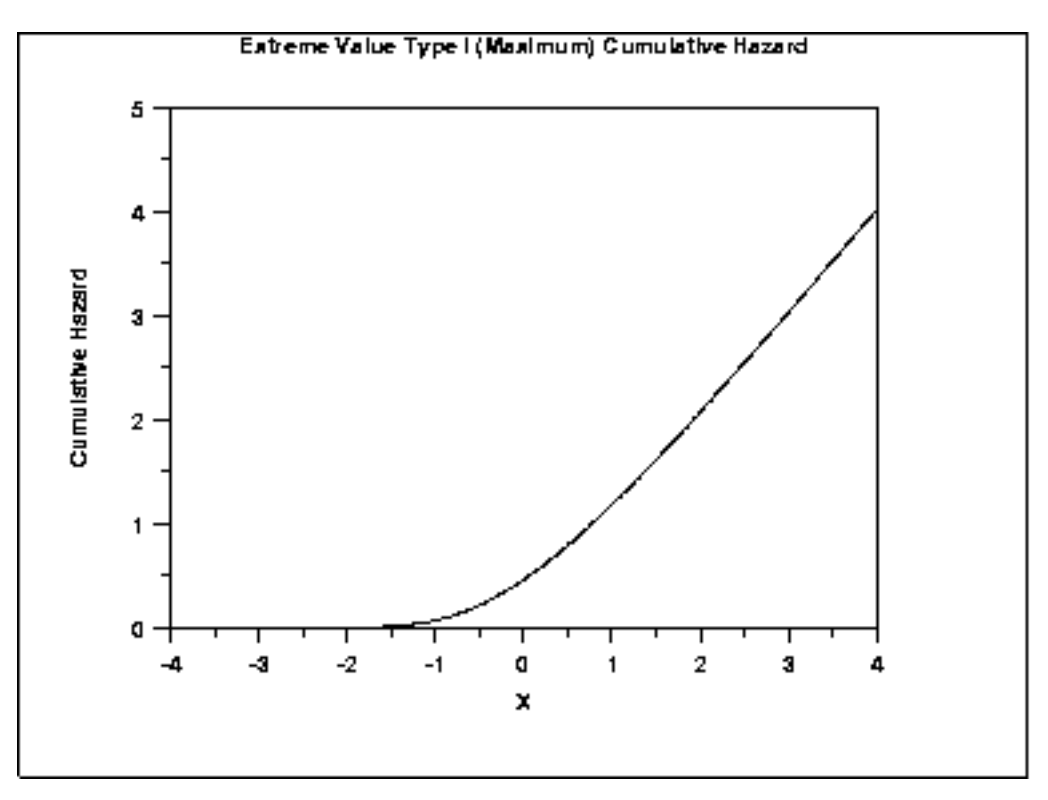

*Survival Function* The formula for the [survival function](http://www.itl.nist.gov/div898/handbook/eda/section3/eda362.htm#SURVIVAL) of the Gumbel distribution (minimum) is

$$
S(x)=e^{-e^x}
$$

The following is the plot of the Gumbel survival function for the minimum case.

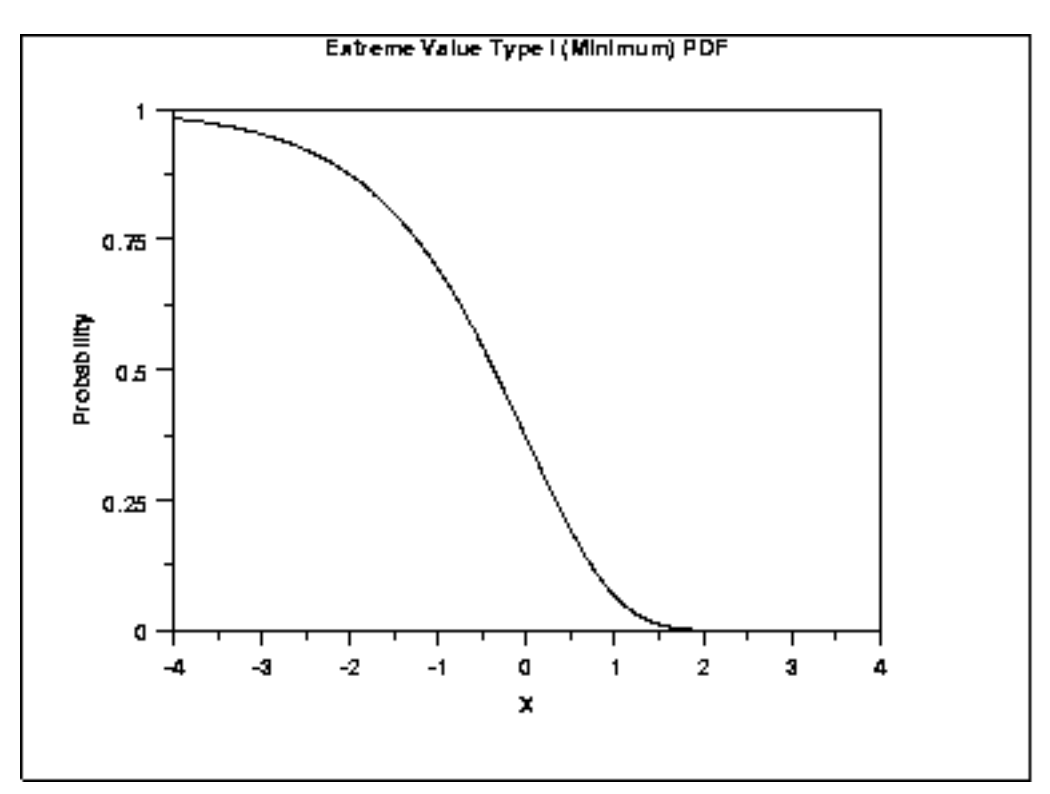

The formula for the **survival function** of the Gumbel distribution (maximum) is

$$
S(x)=1-e^{-e^{-x}}
$$

The following is the plot of the Gumbel survival function for the maximum case.

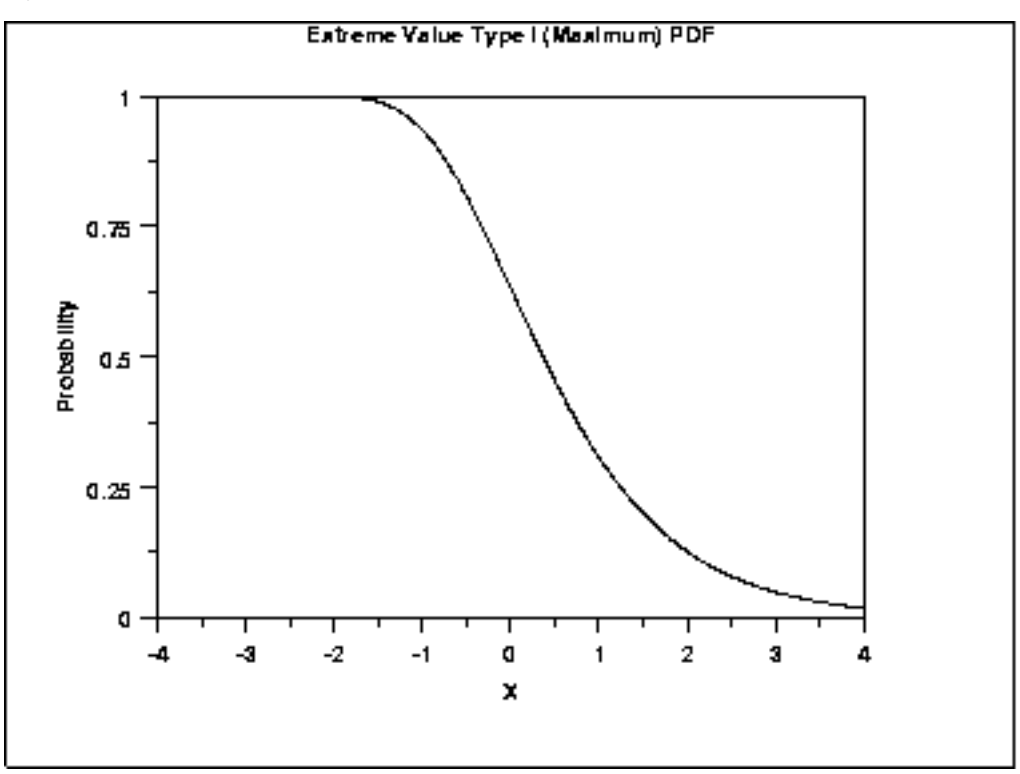

#### *Inverse Survival Function*

The formula for the *inverse survival function* of the Gumbel distribution (minimum) is

$$
Z(p)=\ln(\ln(\frac{1}{p}))
$$

The following is the plot of the Gumbel inverse survival function for the minimum case.

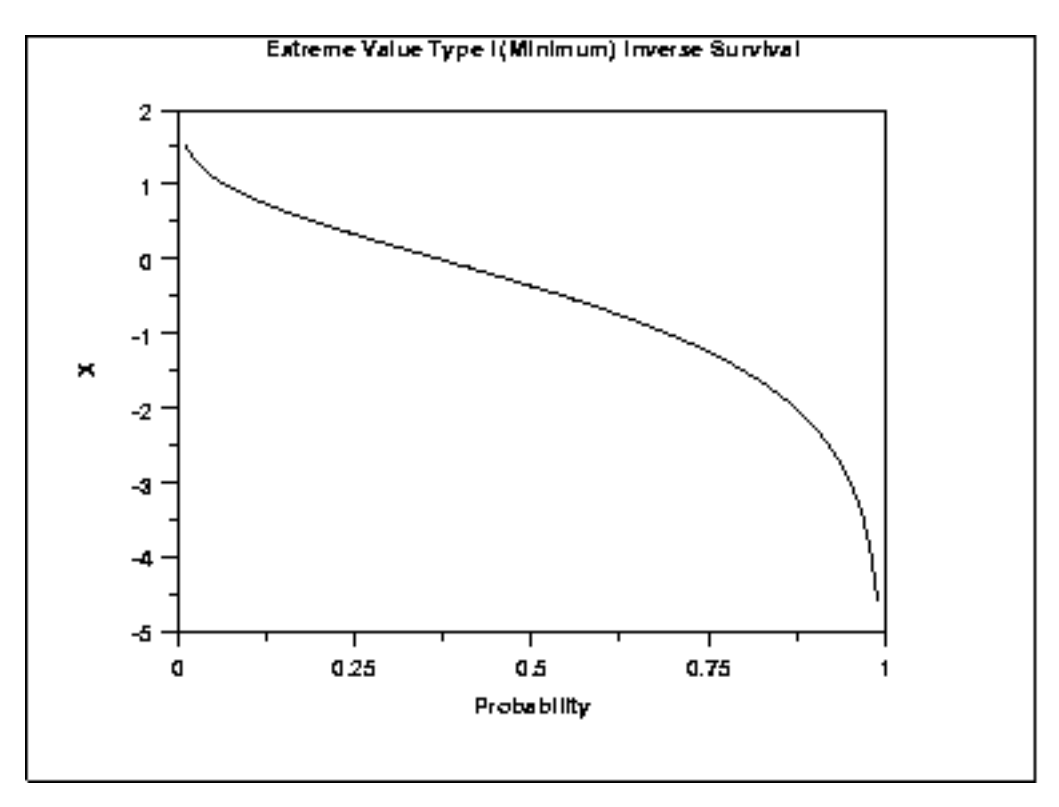

The formula for the [inverse survival function](http://www.itl.nist.gov/div898/handbook/eda/section3/eda362.htm#INVERSESURVIVAL) of the Gumbel distribution (maximum) is

$$
Z(p)=-\ln(\ln(\frac{1}{1-p}))
$$

The following is the plot of the Gumbel inverse survival function for the maximum case.

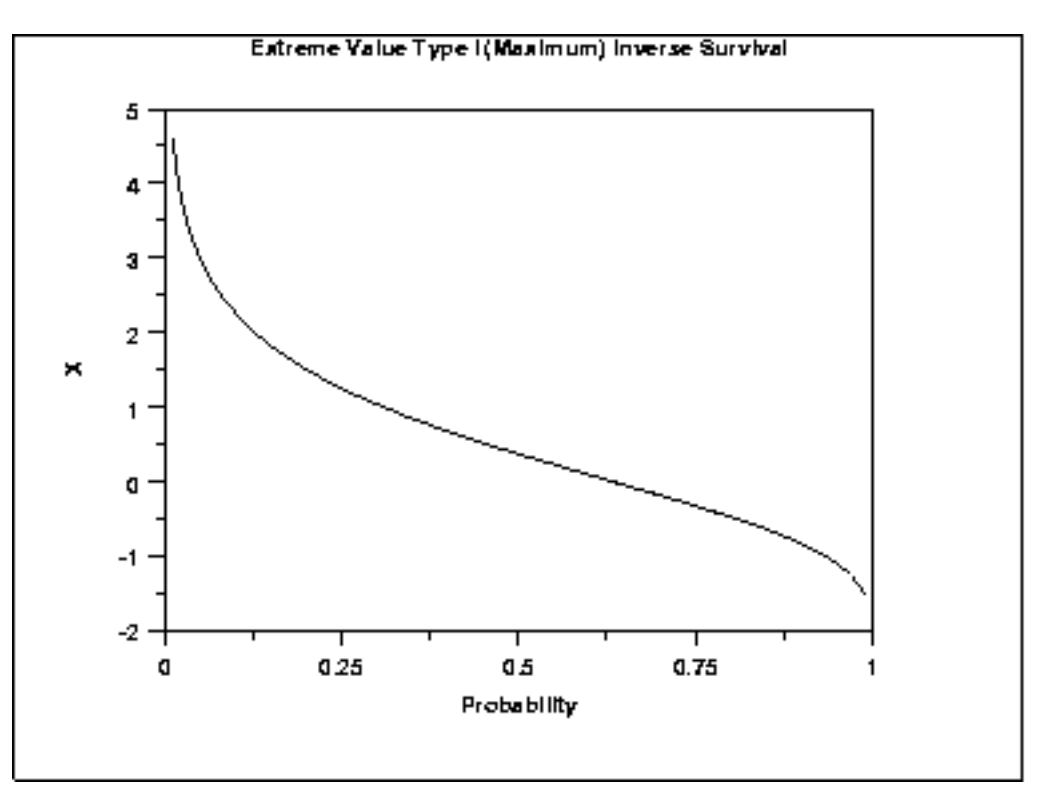

*Common* The formulas below are for the maximum order statistic case.

*Statistics*

 $\mu + 0.5772\beta$ Mean The constant 0.5772 is Euler's number.  $\mu - \beta \ln(\ln(2))$ Median Mode  $\boldsymbol{\mu}$ Range Negative infinity to positive infinity. Standard Deviation  $\beta\pi$ 6 Skewness 1.13955 Kurtosis 5.4  $\frac{\beta\pi}{\sqrt{6}(\mu+0.5772\beta)}$ Coefficient of Variation

*Parameter Estimation* The method of moments estimators of the Gumbel (maximum) distribution are

$$
\tilde{\beta} = \frac{s\sqrt{6}}{\pi}
$$

$$
\tilde{\mu} = \bar{X} - 0.5772\tilde{\beta}
$$

where  $\bar{X}$  and *s* are the sample mean and standard deviation, respectively.

The equations for the maximum likelihood estimation of the shape and scale parameters are discussed in Chapter 15 of [Evans, Hastings, and](http://www.itl.nist.gov/div898/handbook/eda/section4/eda43.htm#Evans) [Peacock](http://www.itl.nist.gov/div898/handbook/eda/section4/eda43.htm#Evans) and Chapter 22 of [Johnson, Kotz, and Balakrishnan](http://www.itl.nist.gov/div898/handbook/eda/section4/eda43.htm#Johnson). These equations need to be solved numerically and this is typically accomplished by using statistical software packages.

*Software* Some general purpose statistical software programs, including **Dataplot**, support at least some of the probability functions for the extreme value type I distribution.

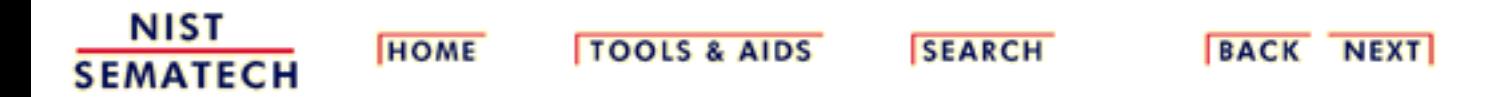

**ENGINEERING STATISTICS HANDBOO TOOLS & AIDS SEARCH BACK NEXT HOME** 

1. [Exploratory Data Analysis](http://www.itl.nist.gov/div898/handbook/eda/eda.htm) 1.3. [EDA Techniques](http://www.itl.nist.gov/div898/handbook/eda/section3/eda3.htm) 1.3.6. [Probability Distributions](#page-104-0)

1.3.6.6. [Gallery of Distributions](#page-130-0)

#### **1.3.6.6.17.Beta Distribution**

*Probability Density Function*

The general formula for the [probability density function](http://www.itl.nist.gov/div898/handbook/eda/section3/eda362.htm#PDF) of the beta distribution is

$$
f(x)=\frac{(x-a)^{p-1}(b-x)^{q-1}}{B(p,q)(b-a)^{p+q-1}}\qquad a\leq x\leq b; p,q>0
$$

where *p* and *q* are the [shape parameters,](#page-115-0) *a* and *b* are the lower and upper bounds, respectively, of the distribution, and  $B(p,q)$  is the beta function. The beta function has the formula

$$
B(\alpha,\beta)=\int_0^1 t^{\alpha-1}(1-t)^{\beta-1}dt
$$

The case where  $a = 0$  and  $b = 1$  is called the **standard beta distribution**. The equation for the standard beta distribution is

$$
f(x)=\frac{x^{p-1}(1-x)^{q-1}}{B(p,q)} \qquad 0\leq x\leq 1; p,q>0
$$

Typically we define the general form of a distribution in terms of location and scale parameters. The beta is different in that we define the general distribution in terms of the lower and upper bounds. However, the location and scale parameters can be defined in terms of the lower and upper limits as follows:

```
location = ascale = b - a
```
Since the general form of probability functions can be [expressed in terms of the](http://www.itl.nist.gov/div898/handbook/eda/section3/eda364.htm#FORMULAS) [standard distribution,](http://www.itl.nist.gov/div898/handbook/eda/section3/eda364.htm#FORMULAS) all subsequent formulas in this section are given for the standard form of the function.

The following is the plot of the beta probability density function for four different values of the shape parameters.

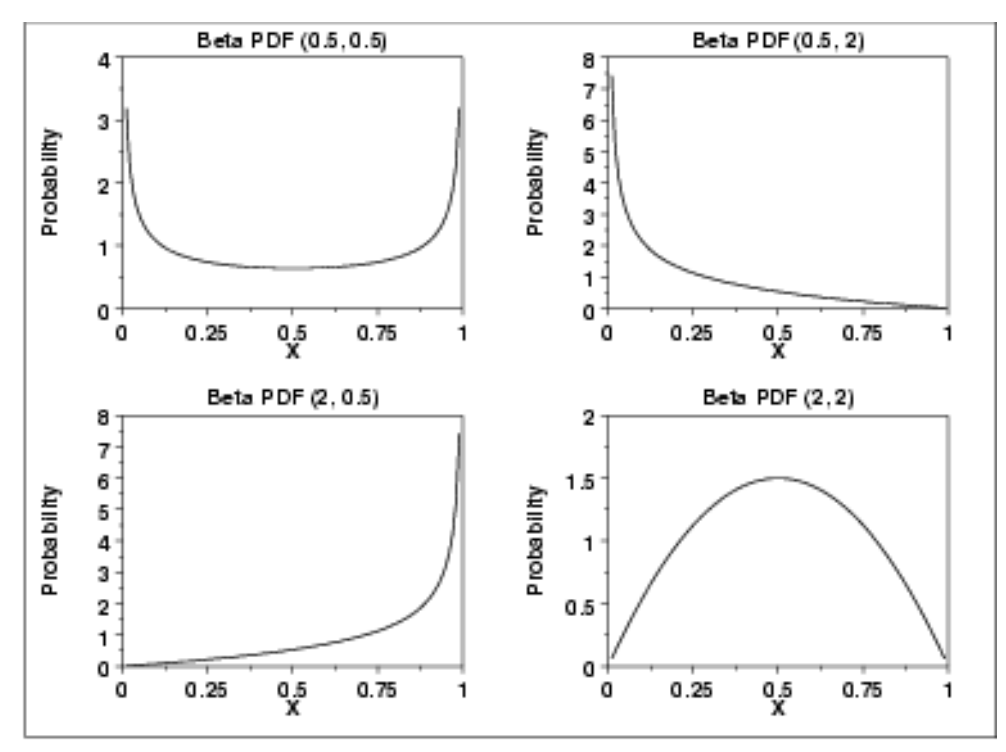

#### *Cumulative Distribution Function*

The formula for the [cumulative distribution function](http://www.itl.nist.gov/div898/handbook/eda/section3/eda362.htm#PDF) of the beta distribution is also called the incomplete beta function ratio (commonly denoted by  $I_x$ ) and is defined as

$$
F(x)=I_x(p,q)=\frac{\int_0^x t^{p-1}(1-t)^{q-1}dt}{B(p,q)} \qquad 0\leq x\leq 1; p,q>0
$$

where  $\bm{B}$  is the beta function defined above.

The following is the plot of the beta cumulative distribution function with the same values of the shape parameters as the pdf plots above.

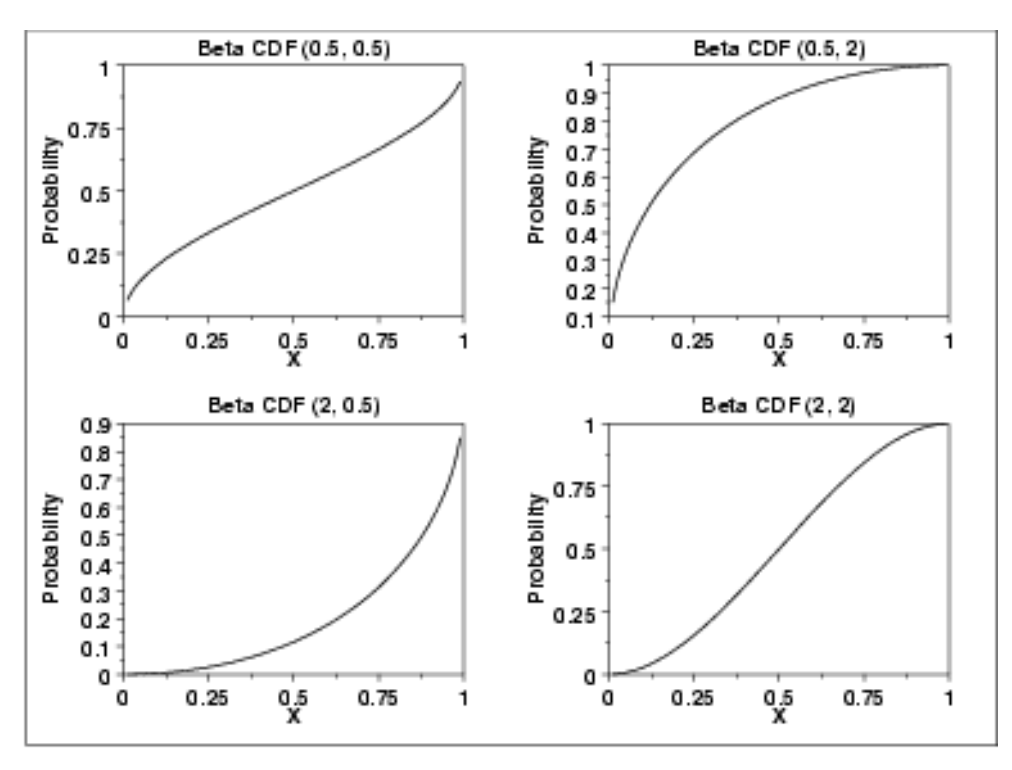

*Percent Point Function*

The formula for the [percent point function](http://www.itl.nist.gov/div898/handbook/eda/section3/eda362.htm#PPF) of the beta distribution does not exist in a simple closed form. It is computed numerically.

The following is the plot of the beta percent point function with the same values of the shape parameters as the pdf plots above.

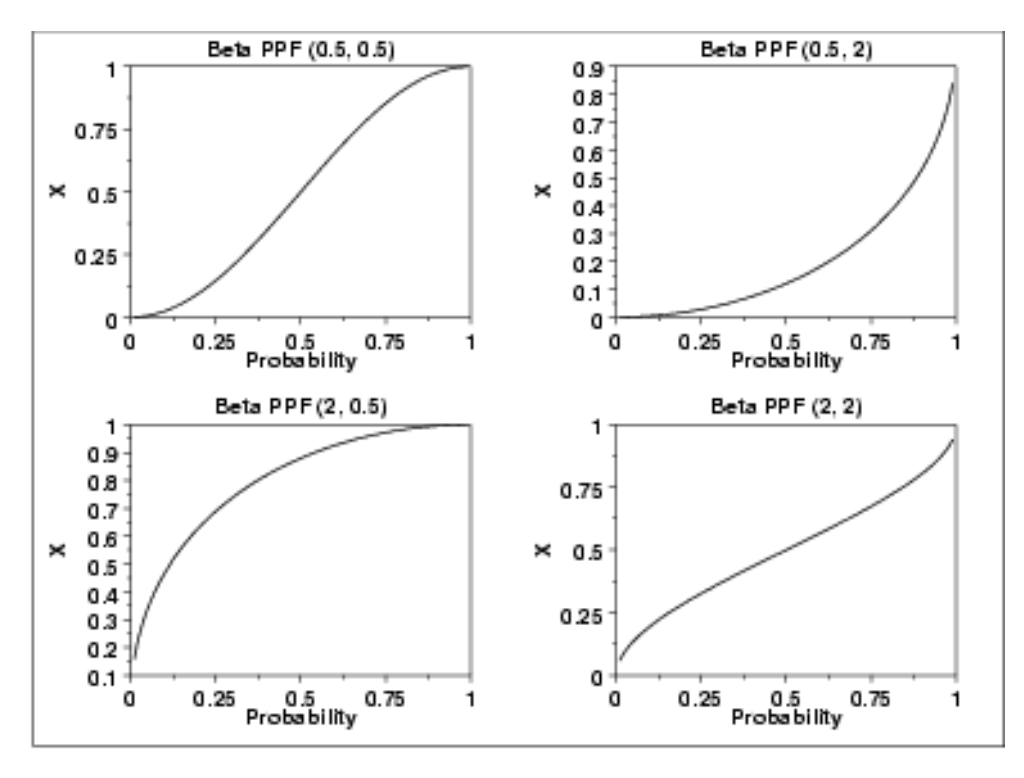

*Other Probability Functions* Since the beta distribution is not typically used for reliability applications, we omit the formulas and plots for the hazard, cumulative hazard, survival, and inverse survival probability functions.

*Common Statistics* The formulas below are for the case where the lower limit is zero and the upper limit is one.

> Mean  $\begin{array}{l}\n\overline{p+q} \\
> \overline{p-1} \\
> \overline{p+q-2}\n\end{array} \quad p,q>1$ Mode Range 0 to 1  $\frac{pq}{(P+q)^2(p+q+1)}$ Standard Deviation Coefficient of Variation  $\frac{1}{p(p+q+1)}$  $\frac{2(q-p)\sqrt{p+q+1}}{(p+q+2)\sqrt{pq}}$ Skewness

*Parameter Estimation* First consider the case where *a* and *b* are assumed to be known. For this case, the method of moments estimates are

$$
p = \bar{x}(\frac{\bar{x}(1-\bar{x})}{s^2} - 1)
$$
  

$$
q = (1-\bar{x})(\frac{\bar{x}(1-\bar{x})}{s^2} - 1)
$$

where  $\bar{x}$  is the sample mean and  $s^2$  is the sample variance. If *a* and *b* are not 0 and 1, respectively, then replace  $\bar{x}$  with  $\frac{\bar{x} - a}{b - a}$  and  $s^2$  with  $\frac{s^2}{(b - a)^2}$  in the above equations.

)

For the case when *a* and *b* are known, the maximum likelihood estimates can be obtained by solving the following set of equations

$$
\psi(\hat{p}) - \psi(\hat{p} + \hat{q}) = \frac{1}{n} \sum_{i=1}^{n} \log(\frac{Y_i - a}{b - a})
$$
  

$$
\psi(\hat{q}) - \psi(\hat{p} + \hat{q}) = \frac{1}{n} \sum_{i=1}^{n} \log(\frac{b - Y_i}{b - a})
$$

The maximum likelihood equations for the case when *a* and *b* are not known are given in pages 221-235 of Volume II of [Johnson, Kotz, and Balakrishan](http://www.itl.nist.gov/div898/handbook/eda/section4/eda43.htm#Johnson).

*Software* Most general purpose statistical software programs, including **[Dataplot](http://www.itl.nist.gov/div898/handbook/eda/section4/eda44.htm#BETADIST)**, support at least some of the probability functions for the beta distribution.

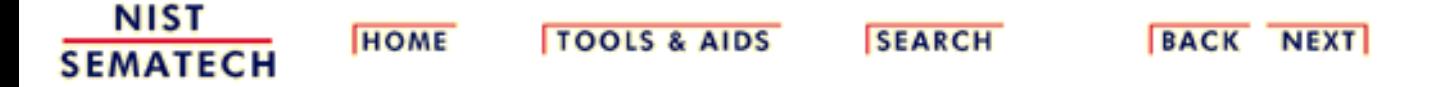

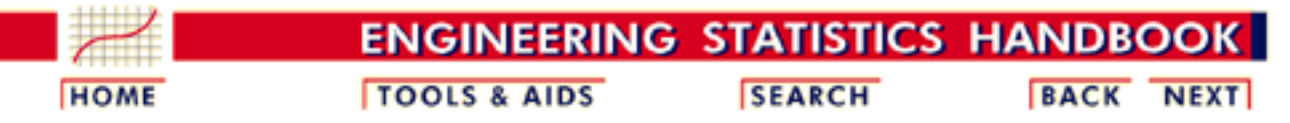

- 1. [Exploratory Data Analysis](http://www.itl.nist.gov/div898/handbook/eda/eda.htm)
- 1.3. [EDA Techniques](http://www.itl.nist.gov/div898/handbook/eda/section3/eda3.htm)
- 1.3.6. [Probability Distributions](#page-104-0)
- 1.3.6.6. [Gallery of Distributions](#page-130-0)

#### **1.3.6.6.18.Binomial Distribution**

*Probability Mass Function*

The binomial distribution is used when there are exactly two mutually exclusive outcomes of a trial. These outcomes are appropriately labeled "success" and "failure". The binomial distribution is used to obtain the probability of observing *x* successes in *N* trials, with the probability of success on a single trial denoted by *p*. The binomial distribution assumes that *p* is fixed for all trials.

The formula for the binomial probability mass function is

$$
P(x,p,n)=\left(\begin{array}{c}n\\x\end{array}\right)(p)^x(1-p)^{(n-x)}\qquad\text{for }x=0,1,2,\cdots,n
$$

where

$$
\left(\begin{array}{c} n \\ x \end{array}\right) = \frac{n!}{x!(n-x)!}
$$

The following is the plot of the binomial probability density function for four values of *p* and  $n = 100$ .

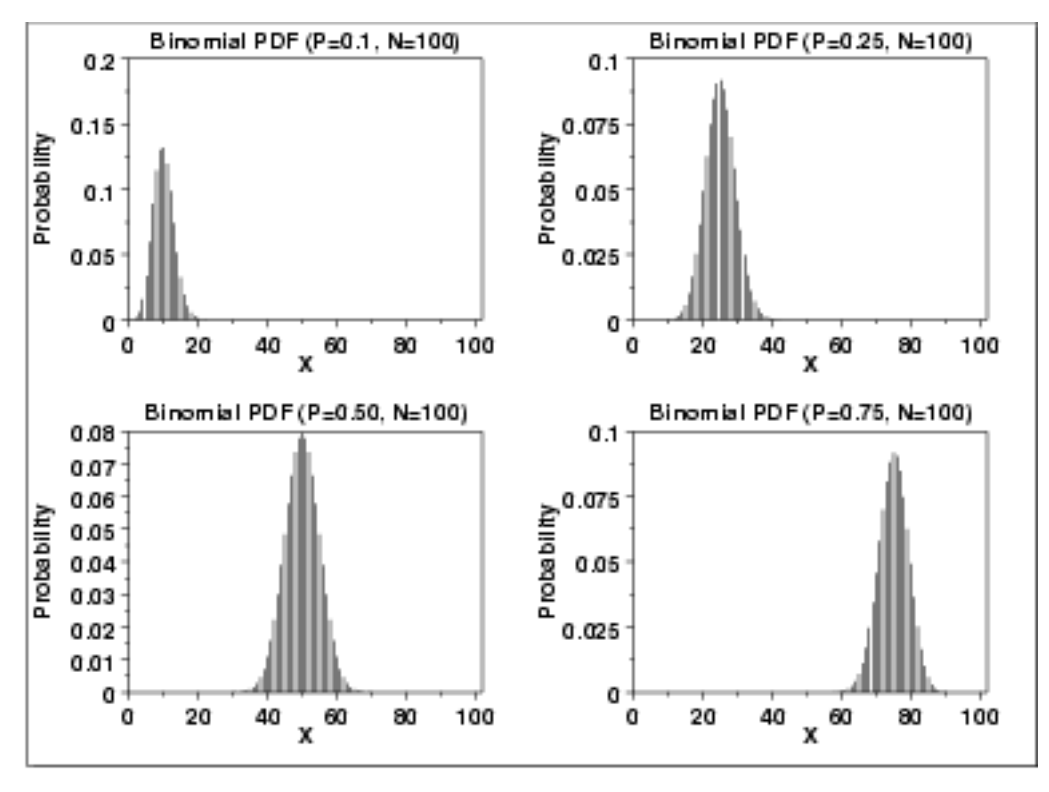

*Cumulative Distribution Function*

The formula for the binomial cumulative probability function is

$$
F(x,p,n)=\sum_{i=0}^x\left(\begin{array}{c}n\\i\end{array}\right)(p)^i(1-p)^{(n-i)}
$$

The following is the plot of the binomial cumulative distribution function with the same values of *p* as the pdf plots above.

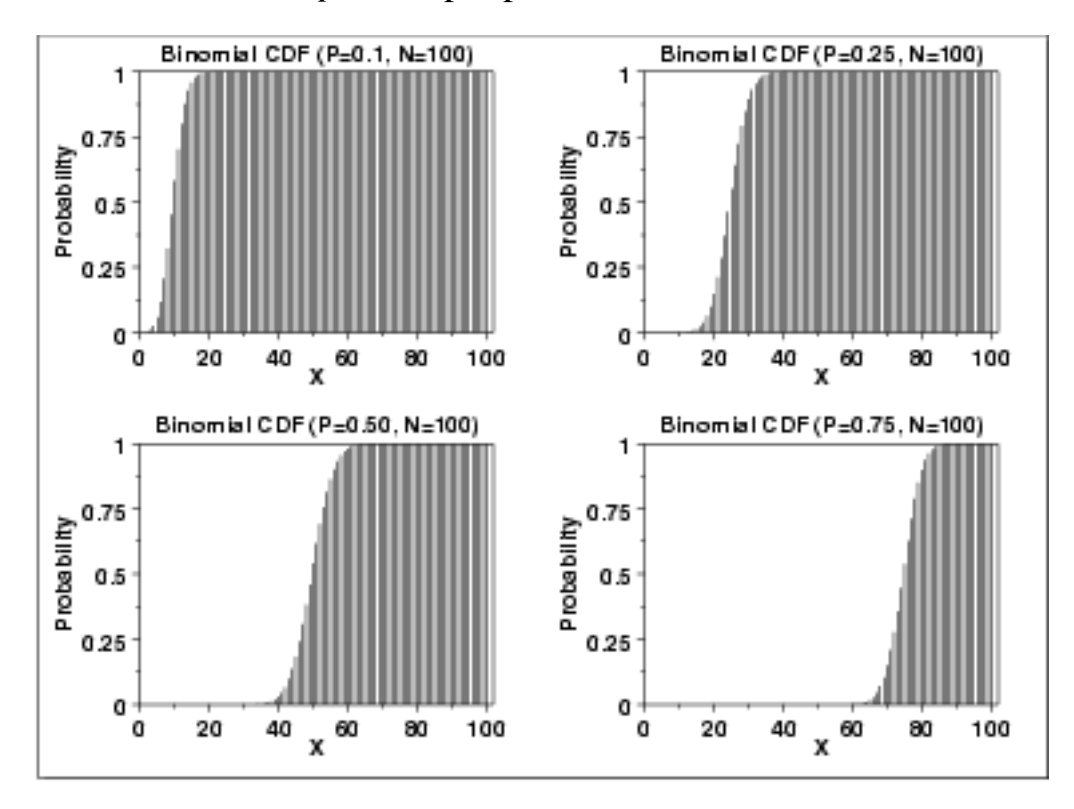

*Percent Point Function*

*Common Statistics*

The binomial percent point function does not exist in simple closed form. It is computed numerically. Note that because this is a discrete distribution that is only defined for integer values of *x*, the percent point function is not smooth in the way the percent point function typically is for a continuous distribution.

The following is the plot of the binomial percent point function with the same values of *p* as the pdf plots above.

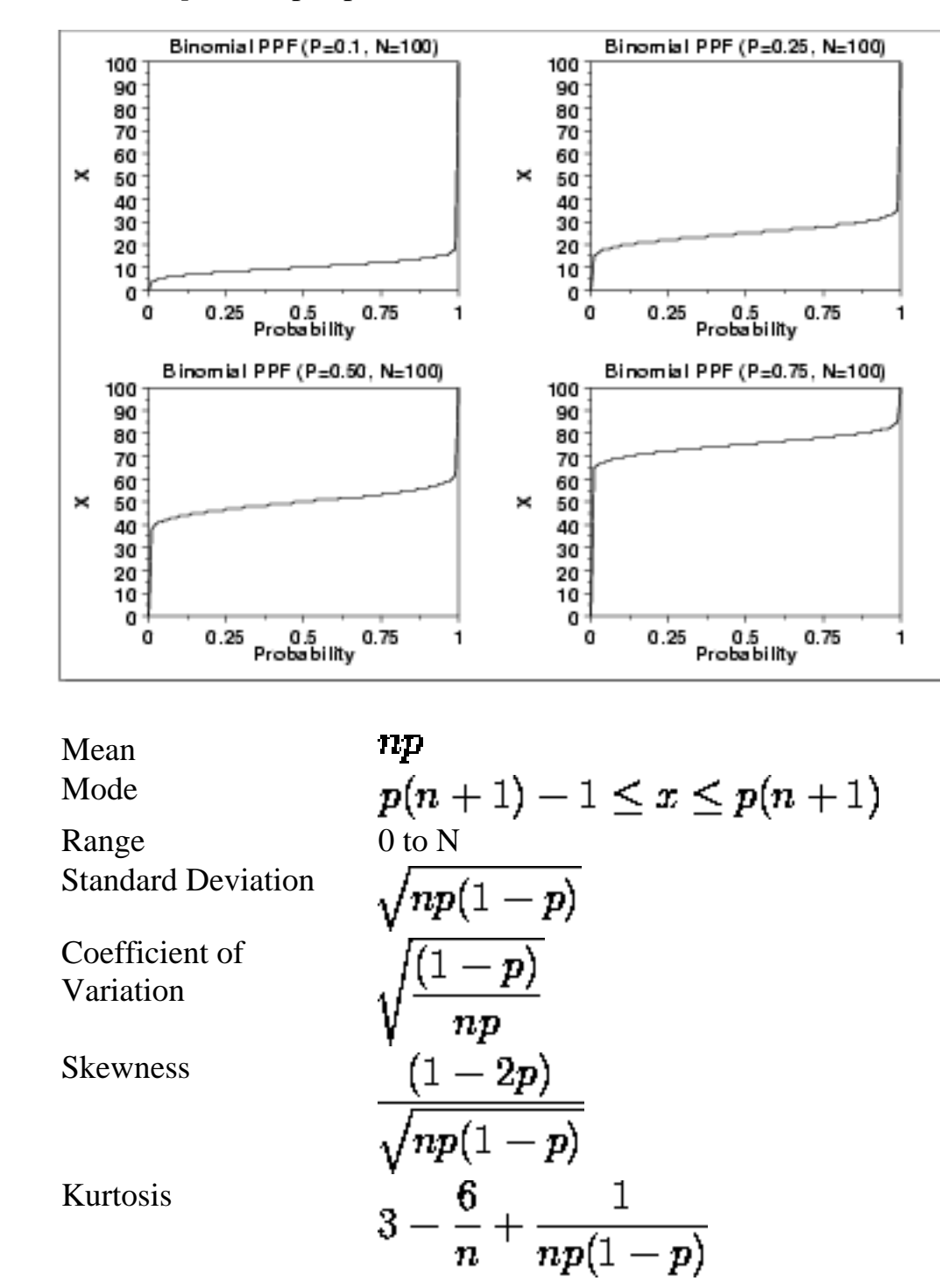

*Comments* The binomial distribution is probably the most commonly used discrete distribution.

1.3.6.6.18. Binomial Distribution

*Estimation*

*Parameter* The maximum likelihood estimator of *p* (*n* is fixed) is

$$
\widetilde{p}=\frac{x}{n}
$$

*Software* Most general purpose statistical software programs, including [Dataplot,](http://www.itl.nist.gov/div898/handbook/eda/section4/eda44.htm#BINDIST) support at least some of the probability functions for the binomial distribution.

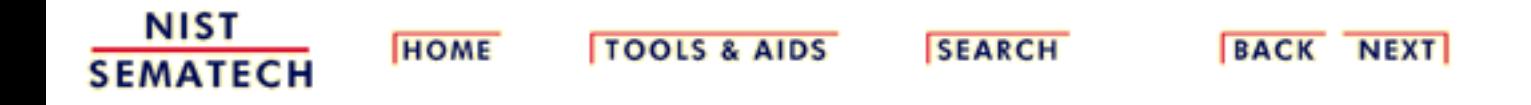

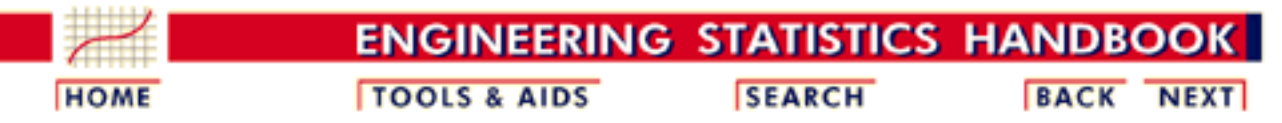

1. [Exploratory Data Analysis](http://www.itl.nist.gov/div898/handbook/eda/eda.htm)

- 1.3. [EDA Techniques](http://www.itl.nist.gov/div898/handbook/eda/section3/eda3.htm)
- 1.3.6. [Probability Distributions](#page-104-0)
- 1.3.6.6. [Gallery of Distributions](#page-130-0)

#### **1.3.6.6.19.Poisson Distribution**

*Probability Mass Function*

The Poisson distribution is used to model the number of events occurring within a given time interval.

The formula for the Poisson probability mass function is

$$
p(x,\lambda)=\frac{e^{-\lambda}\lambda^x}{x!}\qquad\text{for }x=0,1,2,\cdots
$$

A is the shape parameter which indicates the average number of events in the given time interval.

The following is the plot of the Poisson probability density function for four values of  $\lambda$ .

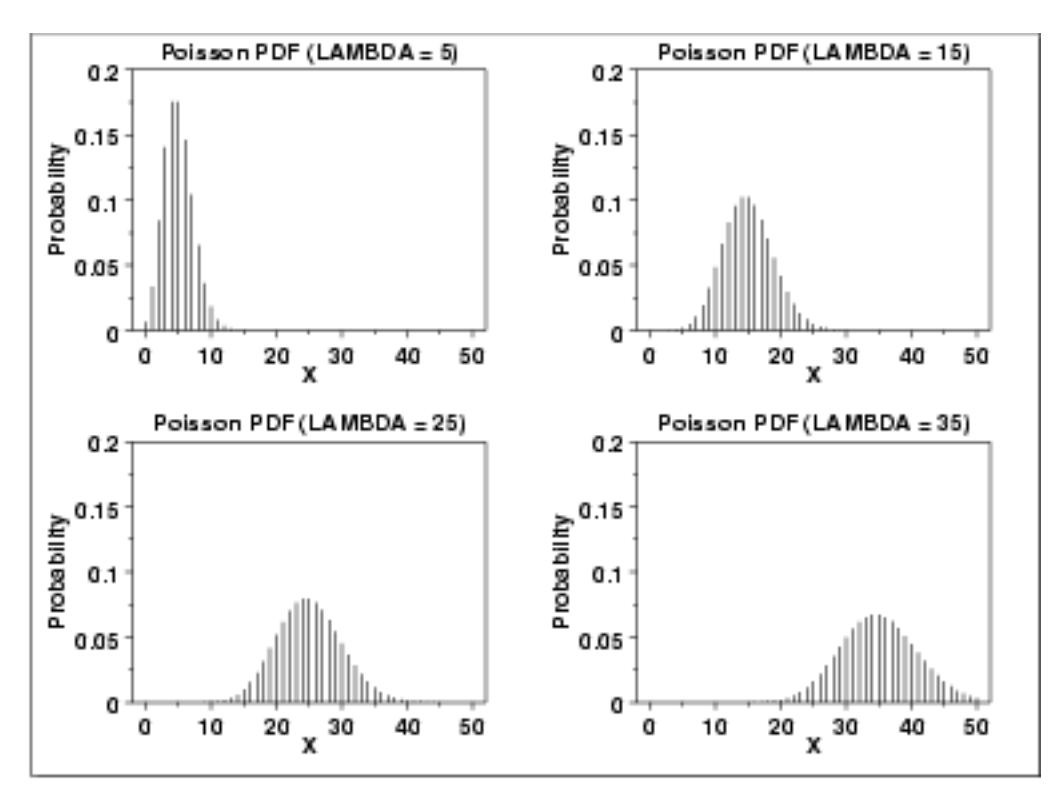

The formula for the Poisson cumulative probability function is

*Cumulative Distribution Function*

$$
F(x,\lambda)=\sum_{i=0}^{x}\frac{e^{-\lambda}\lambda^{i}}{i!}
$$

The following is the plot of the Poisson cumulative distribution function with the same values of  $\lambda$  as the pdf plots above.

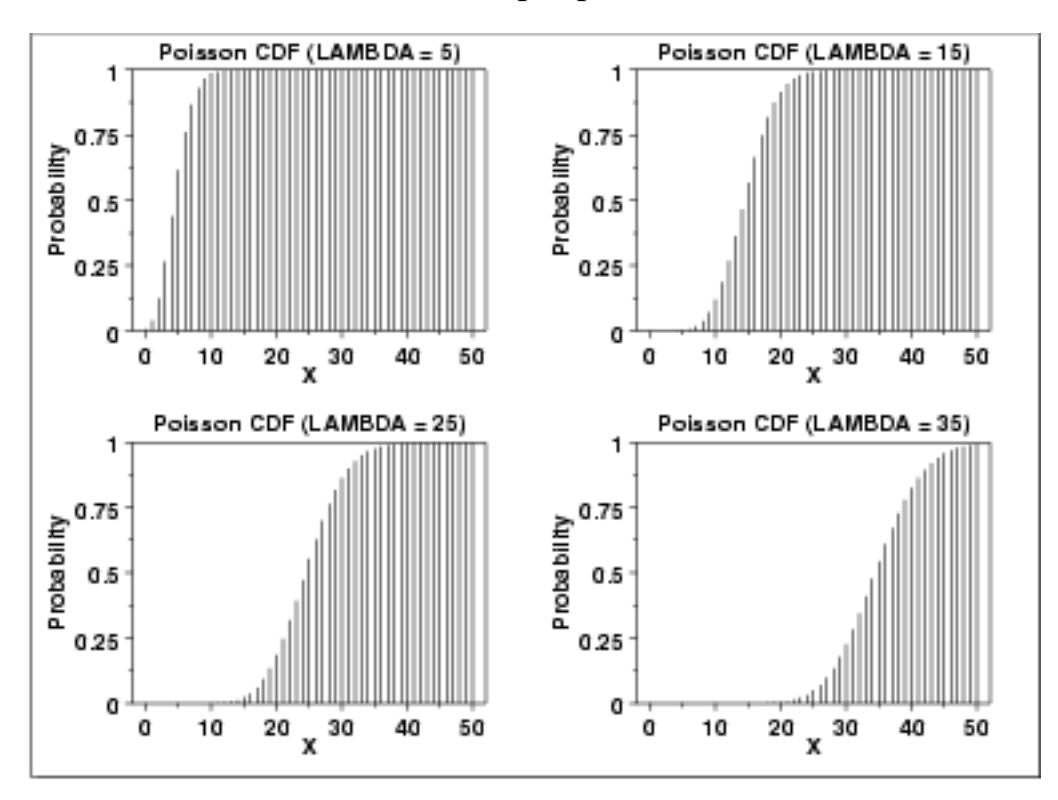

*Percent Point Function*

The Poisson percent point function does not exist in simple closed form. It is computed numerically. Note that because this is a discrete distribution that is only defined for integer values of *x*, the percent point function is not smooth in the way the percent point function typically is for a continuous distribution.

The following is the plot of the Poisson percent point function with the same values of  $\lambda$  as the pdf plots above.

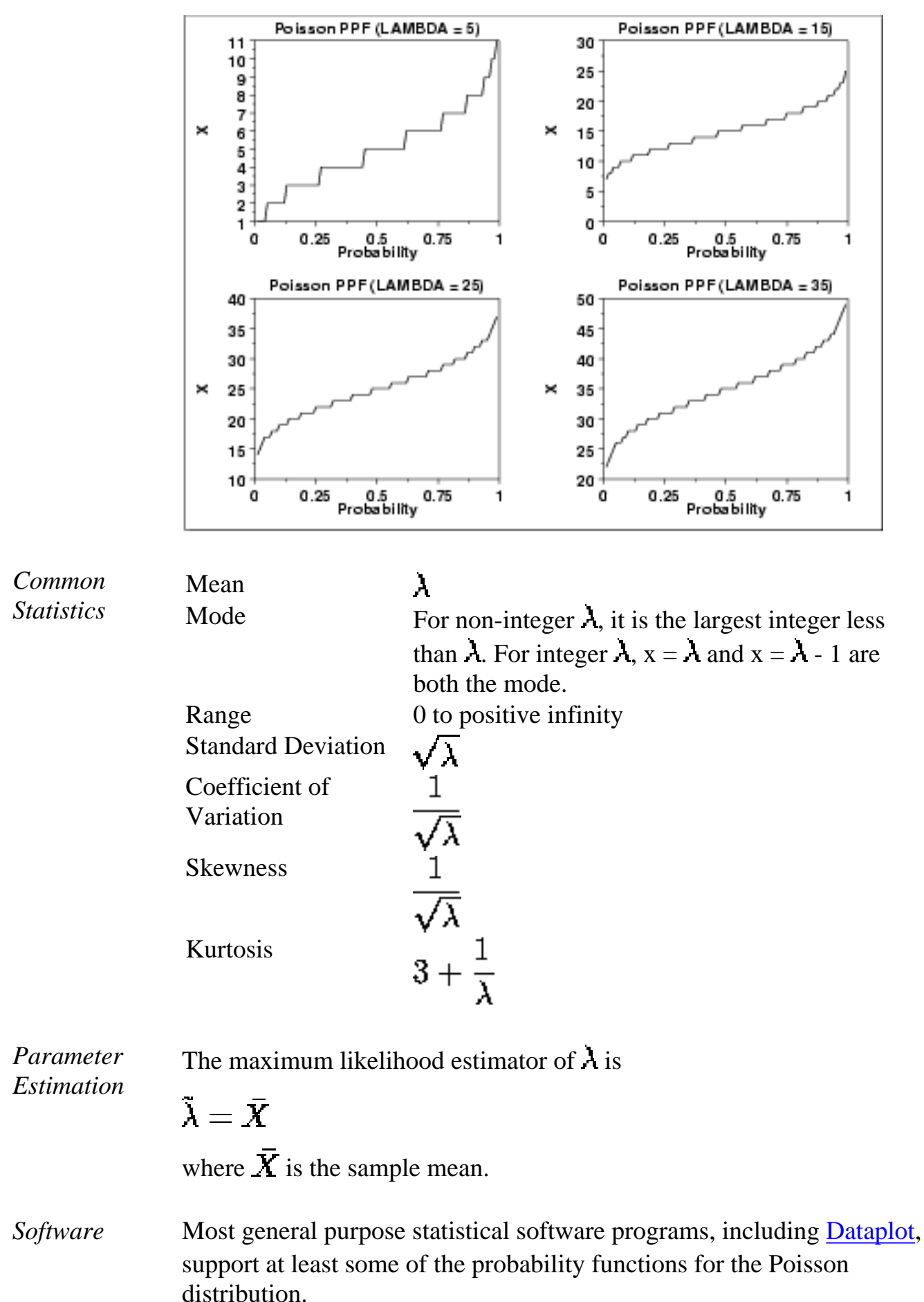

**HOME** 

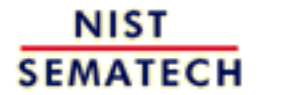

**TOOLS & AIDS** 

**SEARCH** 

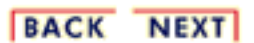

http://www.itl.nist.gov/div898/handbook/eda/section3/eda366j.htm (4 of 4) [11/13/2003 5:33:07 PM]

<span id="page-250-0"></span>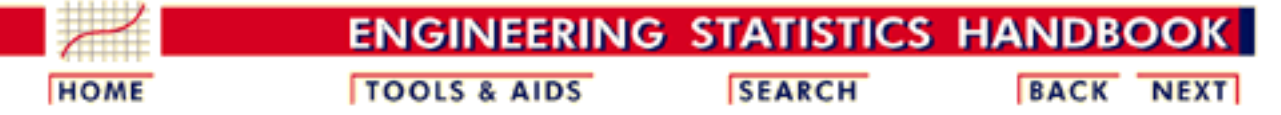

- 1. [Exploratory Data Analysis](http://www.itl.nist.gov/div898/handbook/eda/eda.htm)
- 1.3. [EDA Techniques](http://www.itl.nist.gov/div898/handbook/eda/section3/eda3.htm)
- 1.3.6. [Probability Distributions](#page-104-0)

## **1.3.6.7.Tables for Probability Distributions**

*Tables* Several commonly used tables for probability distributions can be referenced below.

> The values from these tables can also be obtained from most general purpose statistical software programs. Most introductory statistics textbooks (e.g., [Snedecor and Cochran\)](http://www.itl.nist.gov/div898/handbook/eda/section4/eda43.htm#Snedecor) contain more extensive tables than are included here. These tables are included for convenience.

- 1. [Cumulative distribution function for the standard normal](#page-251-0) [distribution](#page-251-0)
- 2. [Upper critical values of Student's t-distribution](#page-254-0) with  $\nu$  degrees of freedom
- 3. [Upper critical values of the F-distribution](#page-258-0) with  $\nu_1$  and  $\nu_2$  degrees of freedom
- 4. [Upper critical values of the chi-square distribution](#page-287-0) with  $\boldsymbol{\nu}$  degrees of freedom
- 5. Critical values of  $t^*$  distribution for testing the output of a linear [calibration line at 3 points](#page-294-0)

BACK NEXT

6. [Upper critical values of the normal PPCC distribution](#page-297-0)

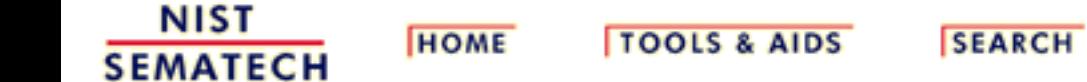

<span id="page-251-0"></span>1.3.6.7.1. Cumulative Distribution Function of the Standard Normal Distribution

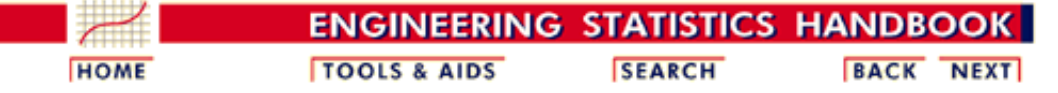

1. [Exploratory Data Analysis](http://www.itl.nist.gov/div898/handbook/eda/eda.htm)

1.3. [EDA Techniques](http://www.itl.nist.gov/div898/handbook/eda/section3/eda3.htm)

1.3.6. [Probability Distributions](#page-104-0)

1.3.6.7. [Tables for Probability Distributions](#page-250-0)

#### **1.3.6.7.1.Cumulative Distribution Function of the Standard Normal Distribution**

*How to Use*

*The The table below contains the area under the standard normal curve from This Table* 0 to *z*. This can be used to compute the [cumulative distribution function](http://www.itl.nist.gov/div898/handbook/eda/section3/eda362.htm#CDF) values for the [standard normal distribution](#page-133-0).

> The table utilizes the symmetry of the normal distribution, so what in fact is given is

$$
P[0\leq x\leq |a|]
$$

where  $a$  is the value of interest. This is demonstrated in the graph below for  $a = 0.5$ . The shaded area of the curve represents the probability that  $x$ is between 0 and *a*.

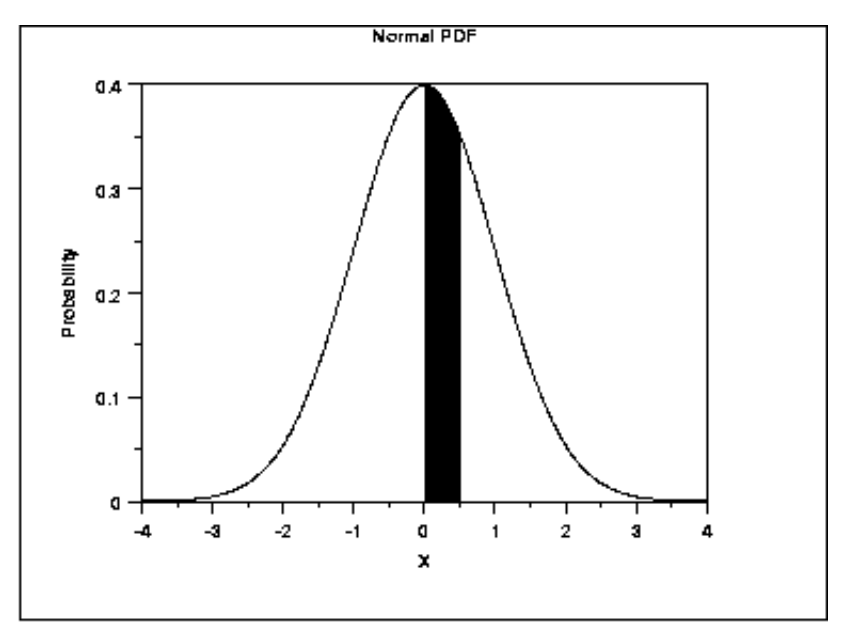

This can be clarified by a few simple examples.

- 1. What is the probability that  $x$  is less than or equal to  $1.53$ ? Look for 1.5 in the X column, go right to the 0.03 column to find the value 0.43699. Now add 0.5 (for the probability less than zero) to obtain the final result of 0.93699.
- 2. What is the probability that  $x$  is less than or equal to  $-1.53$ ? For negative values, use the relationship

$$
P[x \le a] = 1 - P[x \le |a|] \quad \text{ for } x < 0
$$

From the first example, this gives  $1 - 0.93699 = 0.06301$ .
#### 1.3.6.7.1. Cumulative Distribution Function of the Standard Normal Distribution

3. What is the probability that  $x$  is between  $-1$  and 0.5? Look up the values for  $0.5 (0.5 + 0.19146 = 0.69146)$  and  $-1 (1 - (0.5 +$  $(0.34134) = 0.15866$ . Then subtract the results  $(0.69146 -$ 0.15866) to obtain the result 0.5328.

To use this table with a non-standard normal distribution (either the location parameter is not 0 or the scale parameter is not 1), standardize your value by subtracting the mean and dividing the result by the standard deviation. Then look up the value for this standardized value.

A few particularly important numbers derived from the table below, specifically numbers that are commonly used in significance tests, are summarized in the following table:

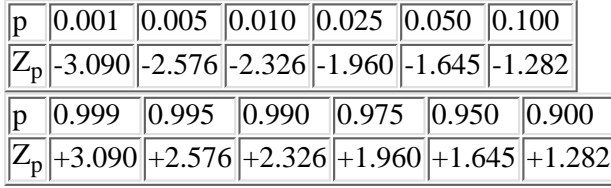

These are critical values for the normal distribution.

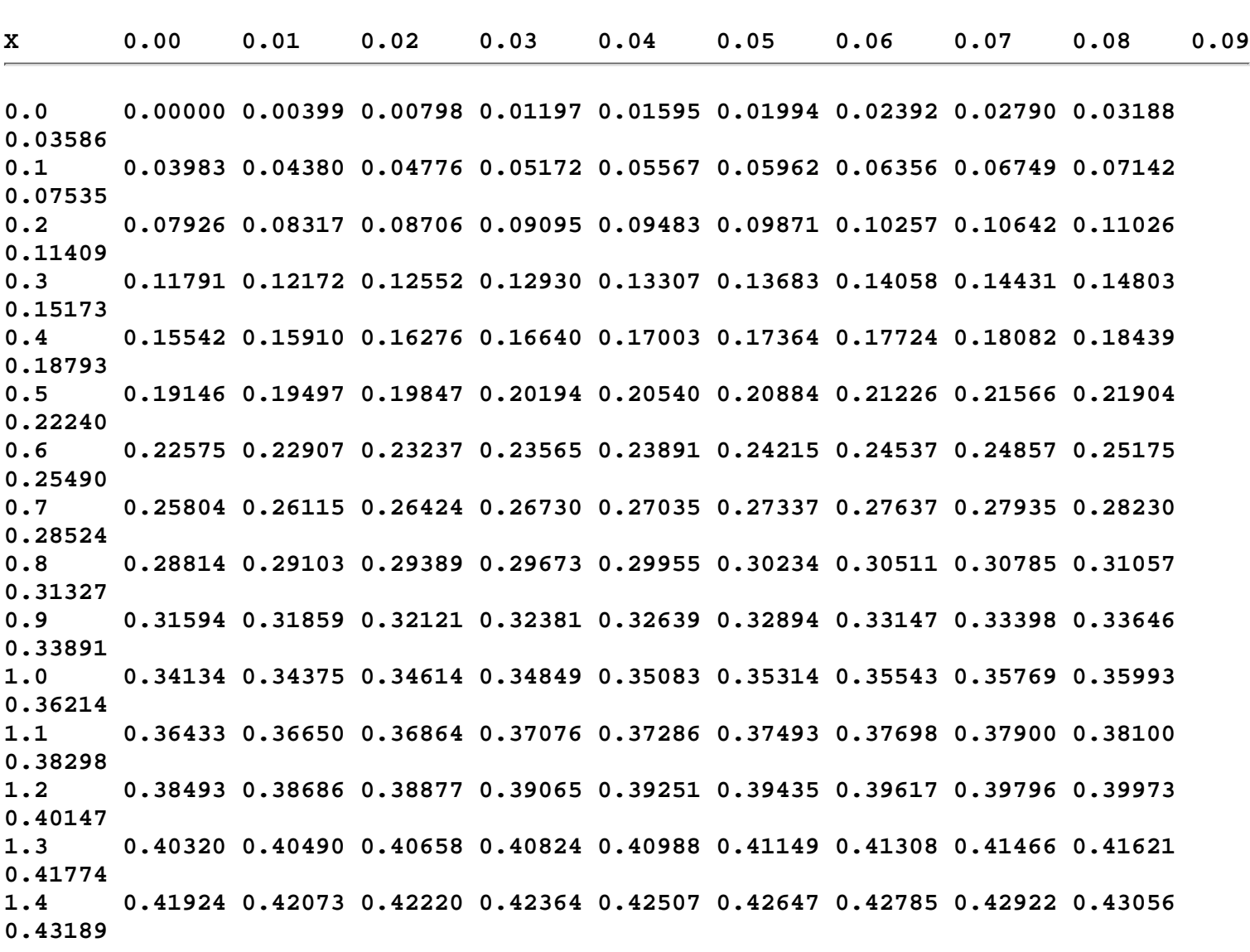

 **Area under the Normal Curve from 0 to X**

1.3.6.7.1. Cumulative Distribution Function of the Standard Normal Distribution

**1.5 0.43319 0.43448 0.43574 0.43699 0.43822 0.43943 0.44062 0.44179 0.44295 0.44408 1.6 0.44520 0.44630 0.44738 0.44845 0.44950 0.45053 0.45154 0.45254 0.45352 0.45449 1.7 0.45543 0.45637 0.45728 0.45818 0.45907 0.45994 0.46080 0.46164 0.46246 0.46327 1.8 0.46407 0.46485 0.46562 0.46638 0.46712 0.46784 0.46856 0.46926 0.46995 0.47062 1.9 0.47128 0.47193 0.47257 0.47320 0.47381 0.47441 0.47500 0.47558 0.47615 0.47670 2.0 0.47725 0.47778 0.47831 0.47882 0.47932 0.47982 0.48030 0.48077 0.48124 0.48169 2.1 0.48214 0.48257 0.48300 0.48341 0.48382 0.48422 0.48461 0.48500 0.48537 0.48574 2.2 0.48610 0.48645 0.48679 0.48713 0.48745 0.48778 0.48809 0.48840 0.48870 0.48899 2.3 0.48928 0.48956 0.48983 0.49010 0.49036 0.49061 0.49086 0.49111 0.49134 0.49158 2.4 0.49180 0.49202 0.49224 0.49245 0.49266 0.49286 0.49305 0.49324 0.49343 0.49361 2.5 0.49379 0.49396 0.49413 0.49430 0.49446 0.49461 0.49477 0.49492 0.49506 0.49520 2.6 0.49534 0.49547 0.49560 0.49573 0.49585 0.49598 0.49609 0.49621 0.49632 0.49643 2.7 0.49653 0.49664 0.49674 0.49683 0.49693 0.49702 0.49711 0.49720 0.49728 0.49736 2.8 0.49744 0.49752 0.49760 0.49767 0.49774 0.49781 0.49788 0.49795 0.49801 0.49807 2.9 0.49813 0.49819 0.49825 0.49831 0.49836 0.49841 0.49846 0.49851 0.49856 0.49861 3.0 0.49865 0.49869 0.49874 0.49878 0.49882 0.49886 0.49889 0.49893 0.49896 0.49900 3.1 0.49903 0.49906 0.49910 0.49913 0.49916 0.49918 0.49921 0.49924 0.49926 0.49929 3.2 0.49931 0.49934 0.49936 0.49938 0.49940 0.49942 0.49944 0.49946 0.49948 0.49950 3.3 0.49952 0.49953 0.49955 0.49957 0.49958 0.49960 0.49961 0.49962 0.49964 0.49965 3.4 0.49966 0.49968 0.49969 0.49970 0.49971 0.49972 0.49973 0.49974 0.49975 0.49976 3.5 0.49977 0.49978 0.49978 0.49979 0.49980 0.49981 0.49981 0.49982 0.49983 0.49983 3.6 0.49984 0.49985 0.49985 0.49986 0.49986 0.49987 0.49987 0.49988 0.49988 0.49989 3.7 0.49989 0.49990 0.49990 0.49990 0.49991 0.49991 0.49992 0.49992 0.49992 0.49992 3.8 0.49993 0.49993 0.49993 0.49994 0.49994 0.49994 0.49994 0.49995 0.49995 0.49995 3.9 0.49995 0.49995 0.49996 0.49996 0.49996 0.49996 0.49996 0.49996 0.49997 0.49997 4.0 0.49997 0.49997 0.49997 0.49997 0.49997 0.49997 0.49998 0.49998 0.49998 0.49998**

**NIST HOME TOOLS & AIDS BACK NEXT SEARCH SEMATECH** 

1.3.6.7.2. Upper Critical Values of the Student's-t Distribution

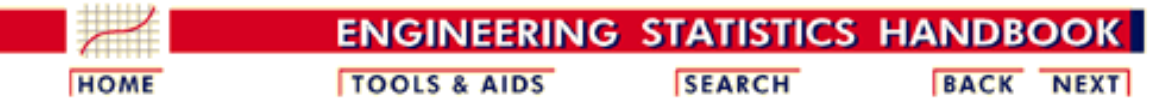

- 1. [Exploratory Data Analysis](http://www.itl.nist.gov/div898/handbook/eda/eda.htm)
- 1.3. [EDA Techniques](http://www.itl.nist.gov/div898/handbook/eda/section3/eda3.htm)
- 1.3.6. [Probability Distributions](#page-104-0)
- 1.3.6.7. [Tables for Probability Distributions](#page-250-0)

# **1.3.6.7.2.Upper Critical Values of the Student's-t Distribution**

*How to Use This Table*

This table contains the upper critical values of the Student's *t*[-distribution](#page-154-0). The upper critical values are computed using the [percent point function](http://www.itl.nist.gov/div898/handbook/eda/section3/eda362.htm#PPF). Due to the symmetry of the *t*-distribution, this table can be used for both 1-sided (lower and upper) and 2-sided tests using the appropriate value of  $\alpha$ .

The significance level,  $\alpha$ , is demonstrated with the graph below which plots a t distribution with 10 degrees of freedom. The most commonly used significance level is  $\alpha$  = 0.05. For a two-sided test, we compute the **percent point function** at  $\alpha/2$  (0.025). If the absolute value of the test statistic is greater than the upper critical value (0.025), then we reject the null hypothesis. Due to the symmetry of the *t*-distribution, we only tabulate the upper critical values in the table below.

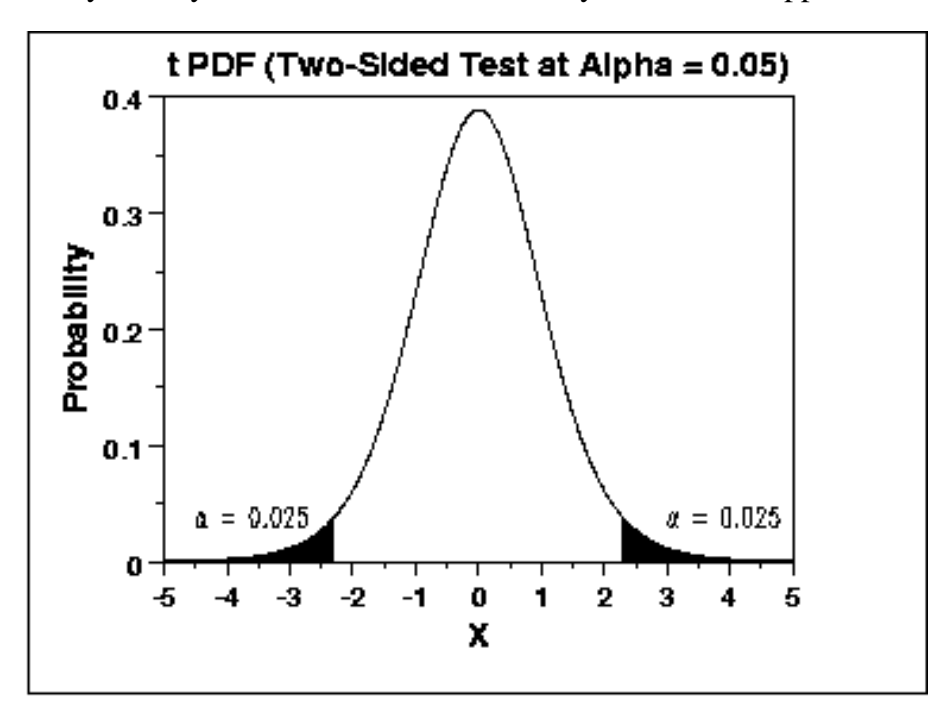

Given a specified value for  $\alpha$ :

- 1. For a two-sided test, find the column corresponding to  $\alpha/2$  and reject the null hypothesis if the absolute value of the test statistic is greater than the value of  $t_{\alpha/2}$  in the table below.
- 2. For an upper one-sided test, find the column corresponding to  $\alpha$  and reject the null hypothesis if the test statistic is greater than the tabled value.
- 3. For an lower one-sided test, find the column corresponding to  $\alpha$  and reject the null hypothesis if the test statistic is less than the negative of the tabled value.

### Upper critical values of Student's  $t$  distribution with  $\nu$  degrees of freedom

Probability of exceeding the critical value

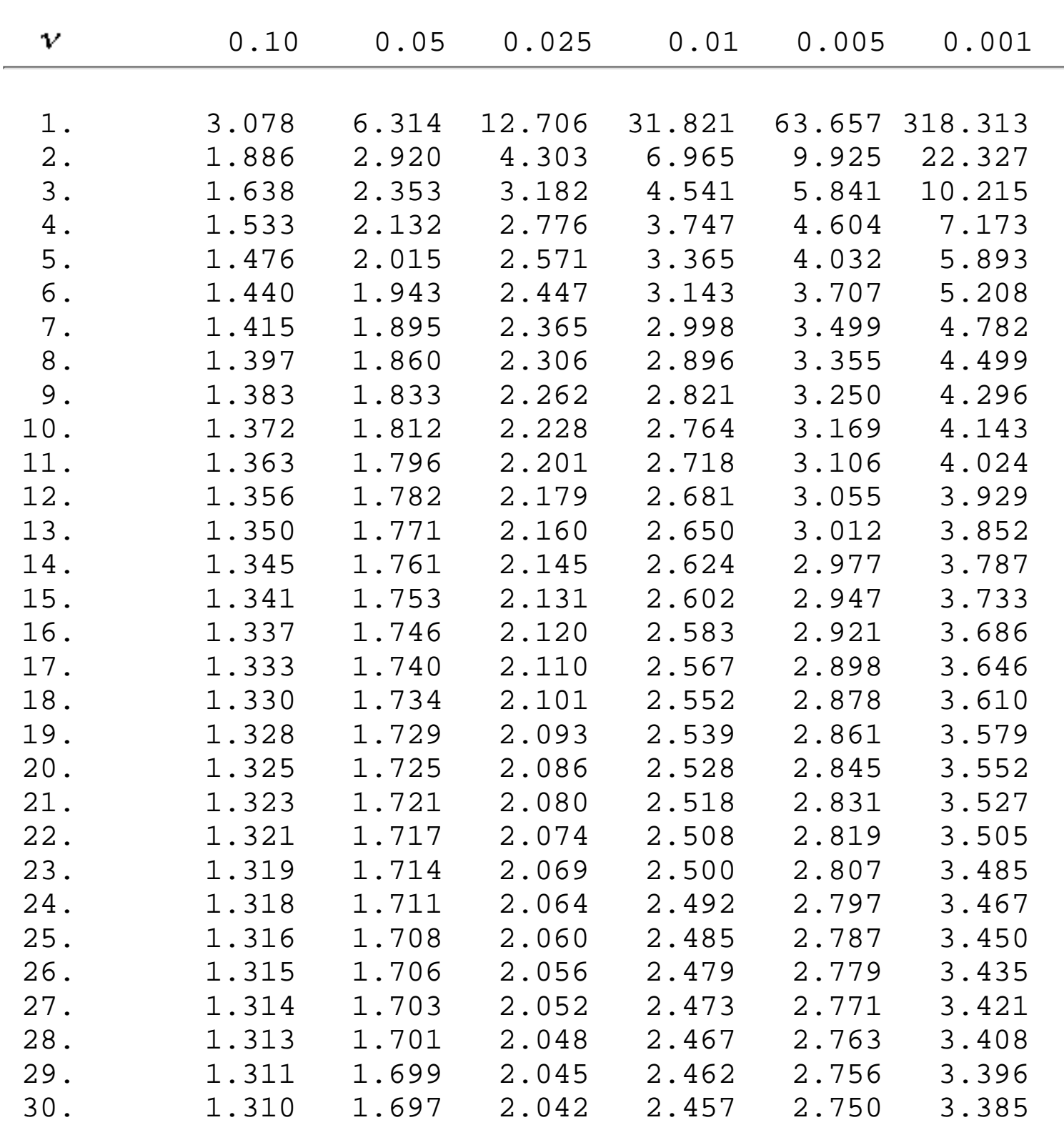

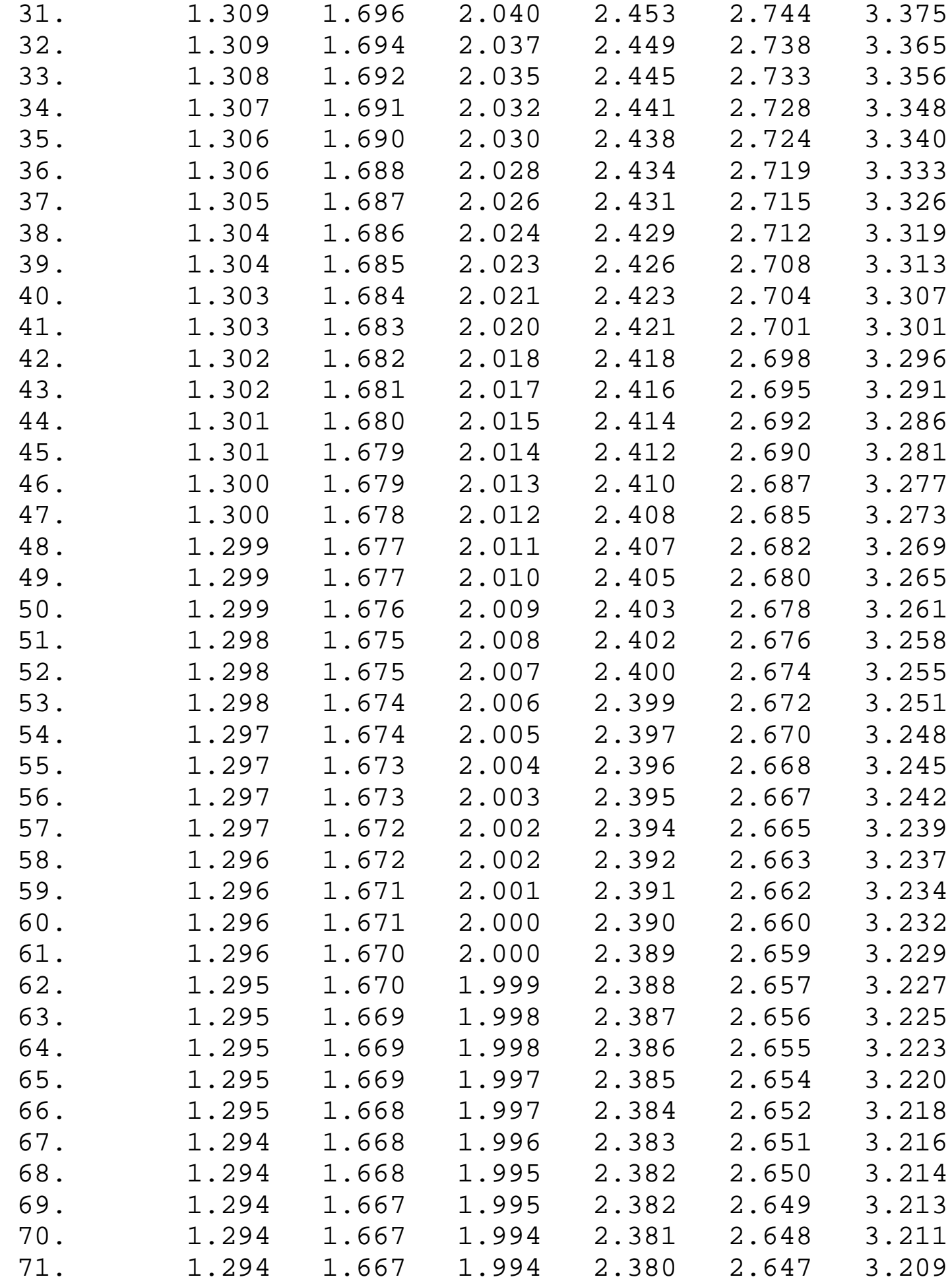

1.3.6.7.2. Upper Critical Values of the Student's-t Distribution

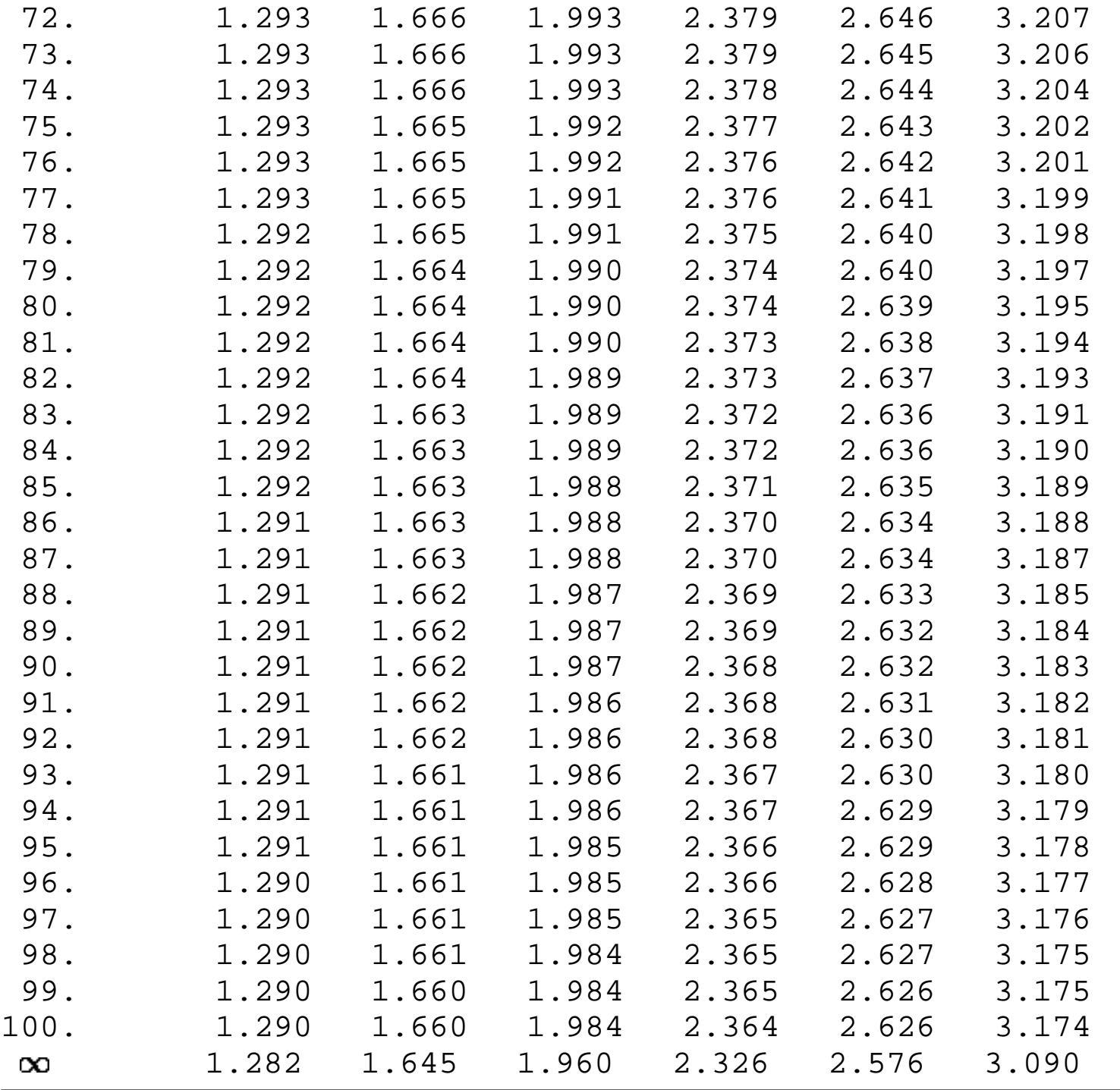

**NIST SEMATECH** 

**HOME** 

**TOOLS & AIDS** 

**SEARCH** 

**BACK NEXT** 

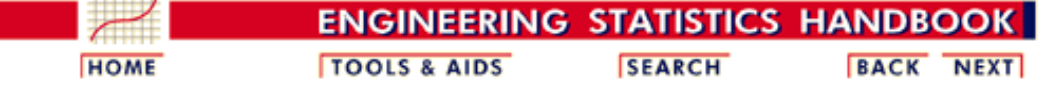

1. [Exploratory Data Analysis](http://www.itl.nist.gov/div898/handbook/eda/eda.htm)

1.3. [EDA Techniques](http://www.itl.nist.gov/div898/handbook/eda/section3/eda3.htm)

1.3.6. [Probability Distributions](#page-104-0)

1.3.6.7. [Tables for Probability Distributions](#page-250-0)

## **1.3.6.7.3.Upper Critical Values of the F Distribution**

*How to Use This Table* This table contains the upper critical values of the [F distribution.](#page-158-0) This table is used for one-sided F tests at the  $\alpha$  = 0.05, 0.10, and 0.01 levels.

> More specifically, a test statistic is computed with  $\nu_1$  and  $\nu_2$  degrees of freedom, and the result is compared to this table. For a one-sided test, the null hypothesis is rejected when the test statistic is greater than the tabled value. This is demonstrated with the graph of an F distribution with  $\mathbf{v}_1 = 10$  and  $\mathbf{v}_2 = 10$ . The shaded area of the graph indicates the rejection region at the  $\alpha$  significance level. Since this is a one-sided test, we have  $\alpha$  probability in the upper tail of exceeding the critical value and zero in the lower tail. Because the F distribution is asymmetric, a two-sided test requires a set of of tables (not included here) that contain the rejection regions for both the lower and upper tails.

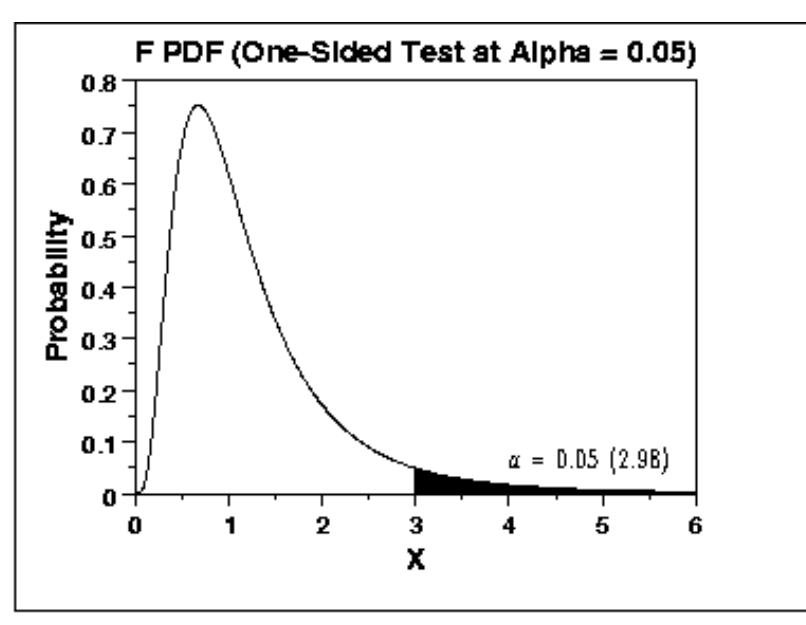

*Contents* The following tables for  $\nu_2$  from 1 to 100 are included:

- 1. [One sided, 5% significance level,](http://www.itl.nist.gov/div898/handbook/eda/section3/eda3673.htm#ONE-05-1-10)  $V_1 = 1 10$
- 2. [One sided, 5% significance level,](http://www.itl.nist.gov/div898/handbook/eda/section3/eda3673.htm#ONE-05-11-20)  $V_1 = 11 20$
- 3. [One sided, 10% significance level](http://www.itl.nist.gov/div898/handbook/eda/section3/eda3673.htm#ONE-10-1-10),  $V_1 = 1 10$
- 4. [One sided, 10% significance level](http://www.itl.nist.gov/div898/handbook/eda/section3/eda3673.htm#ONE-10-11-20),  $V_1 = 11 20$
- 5. [One sided, 1% significance level,](http://www.itl.nist.gov/div898/handbook/eda/section3/eda3673.htm#ONE-01-1-10)  $\mathbf{V_1} = 1 10$
- 6. [One sided, 1% significance level,](http://www.itl.nist.gov/div898/handbook/eda/section3/eda3673.htm#ONE-01-11-20)  $\mathbf{V_1} = 11 20$

 $\mathbb{R}^2$ 

### **Upper critical values of the F distribution**

# for  $\mathcal{V}_1$  numerator degrees of freedom and  $\mathcal{V}_2$  denominator degrees of freedom

### **5% significance level**

 $F_{.05}(\nu_{1},\nu_{2})$ 

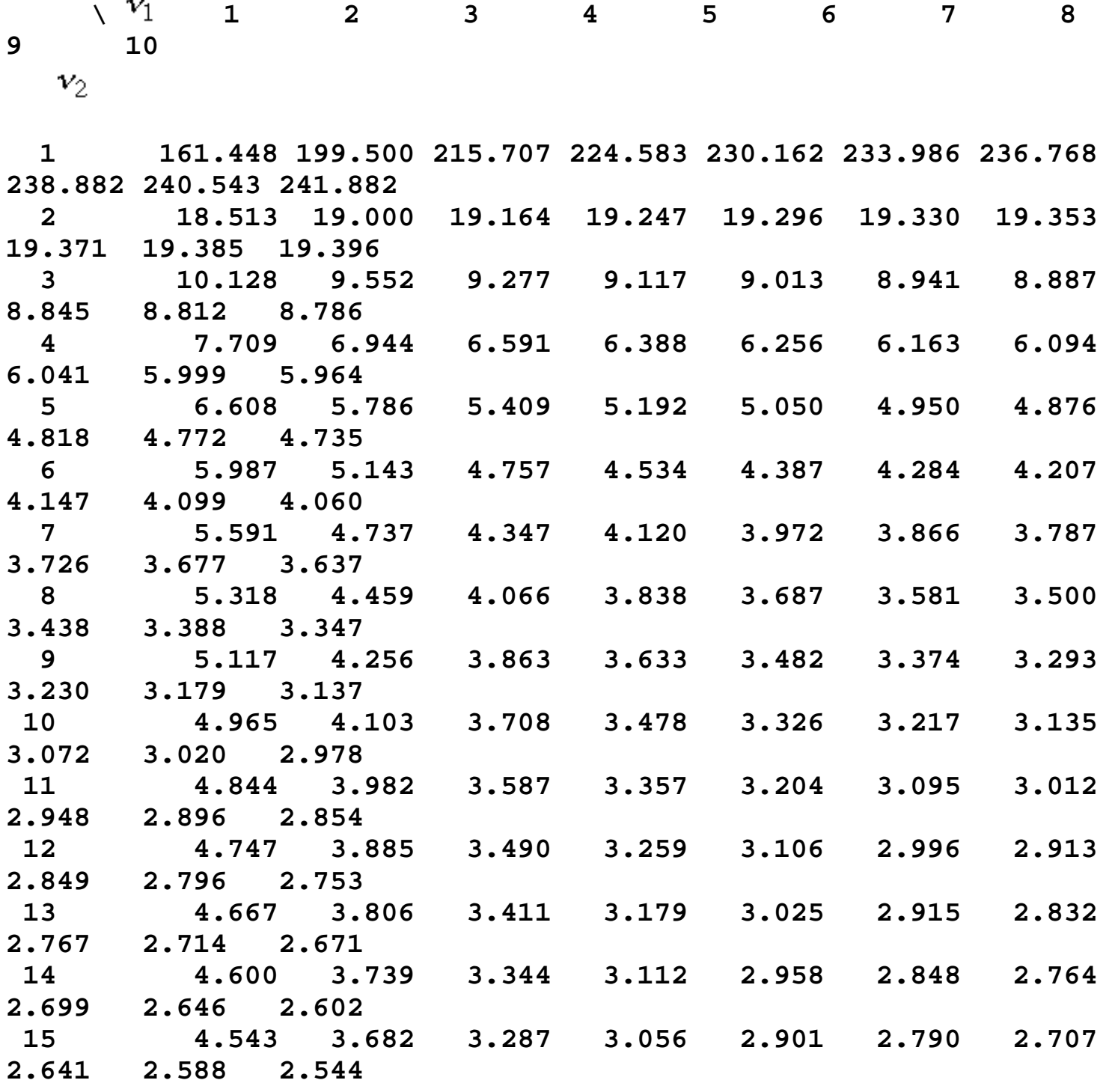

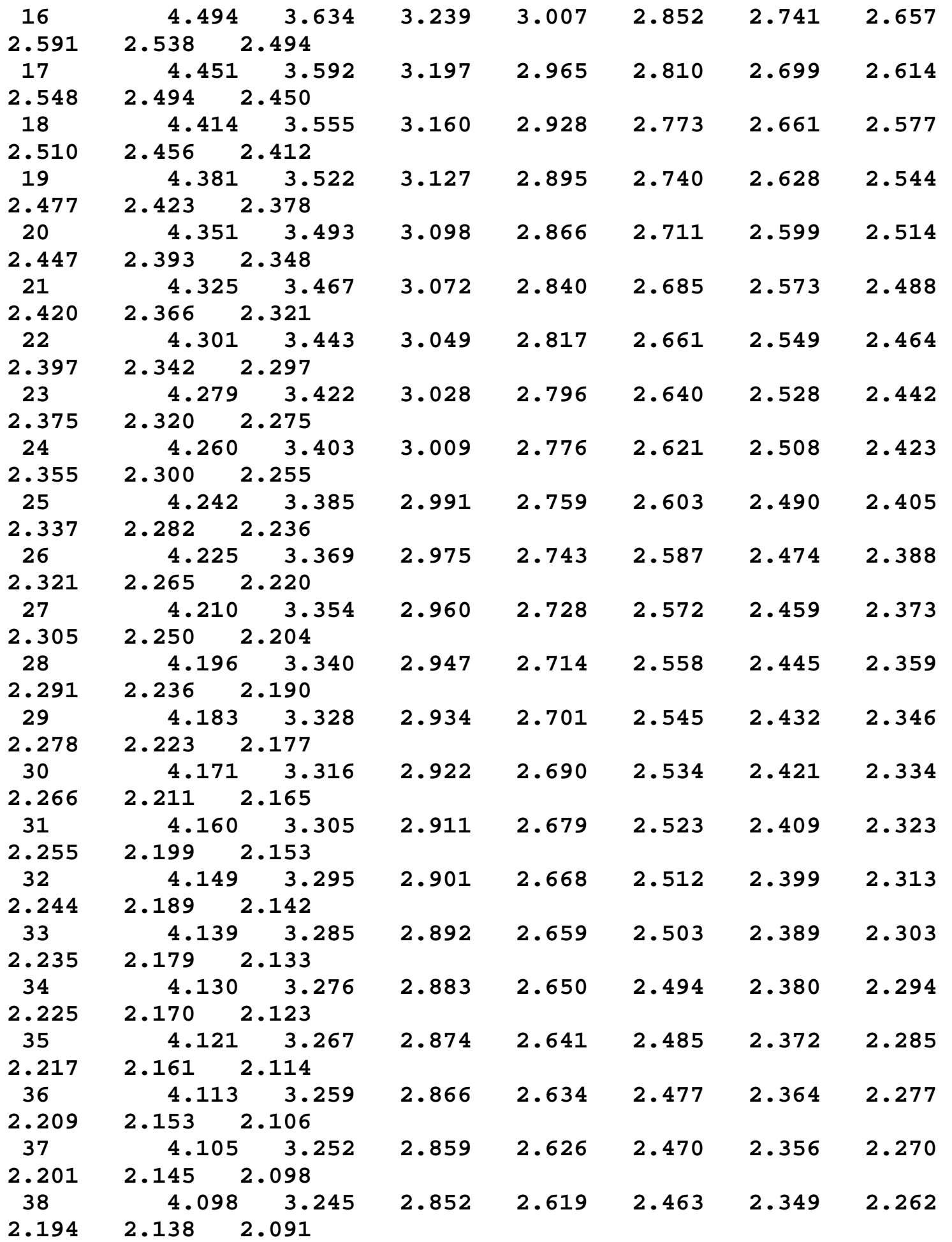

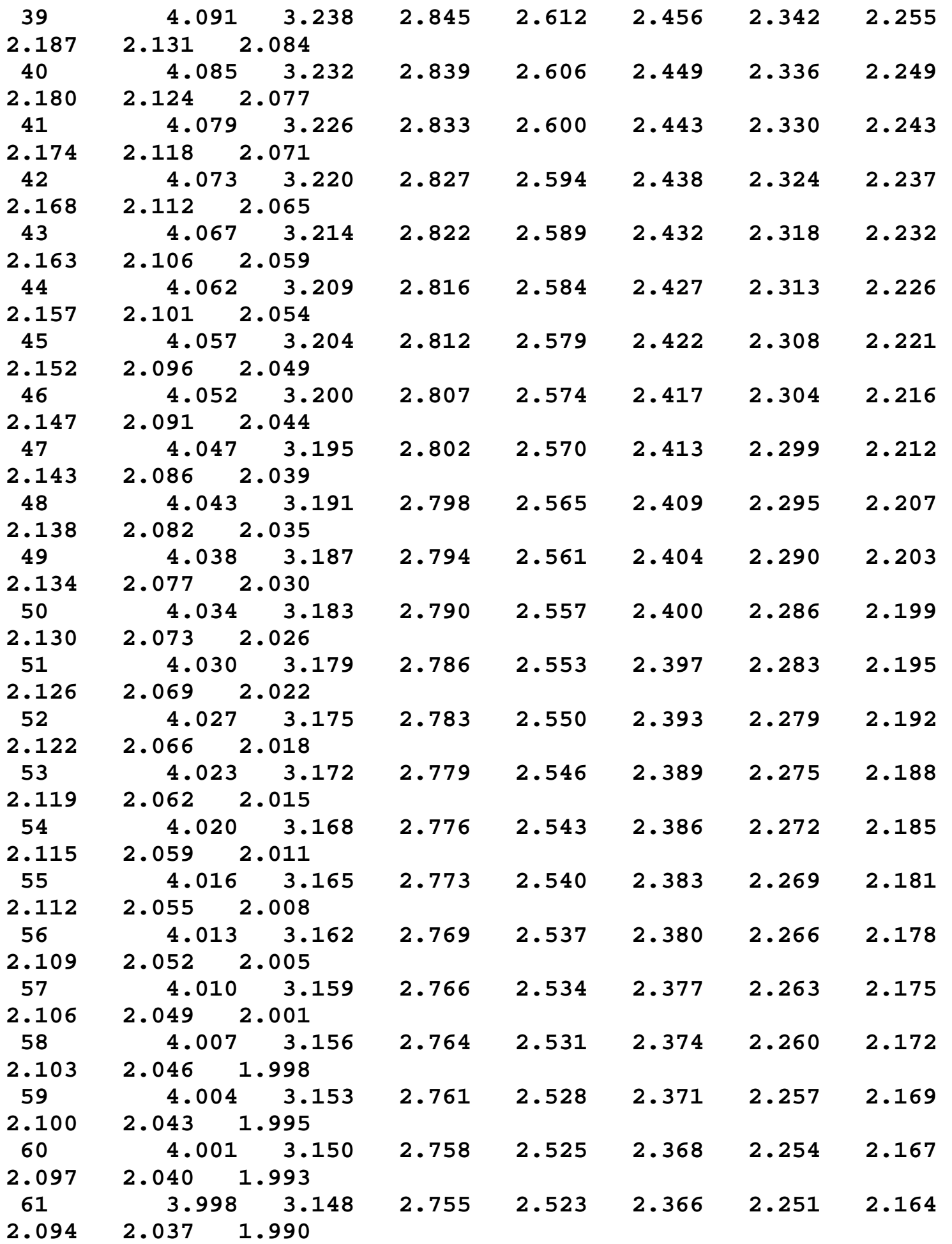

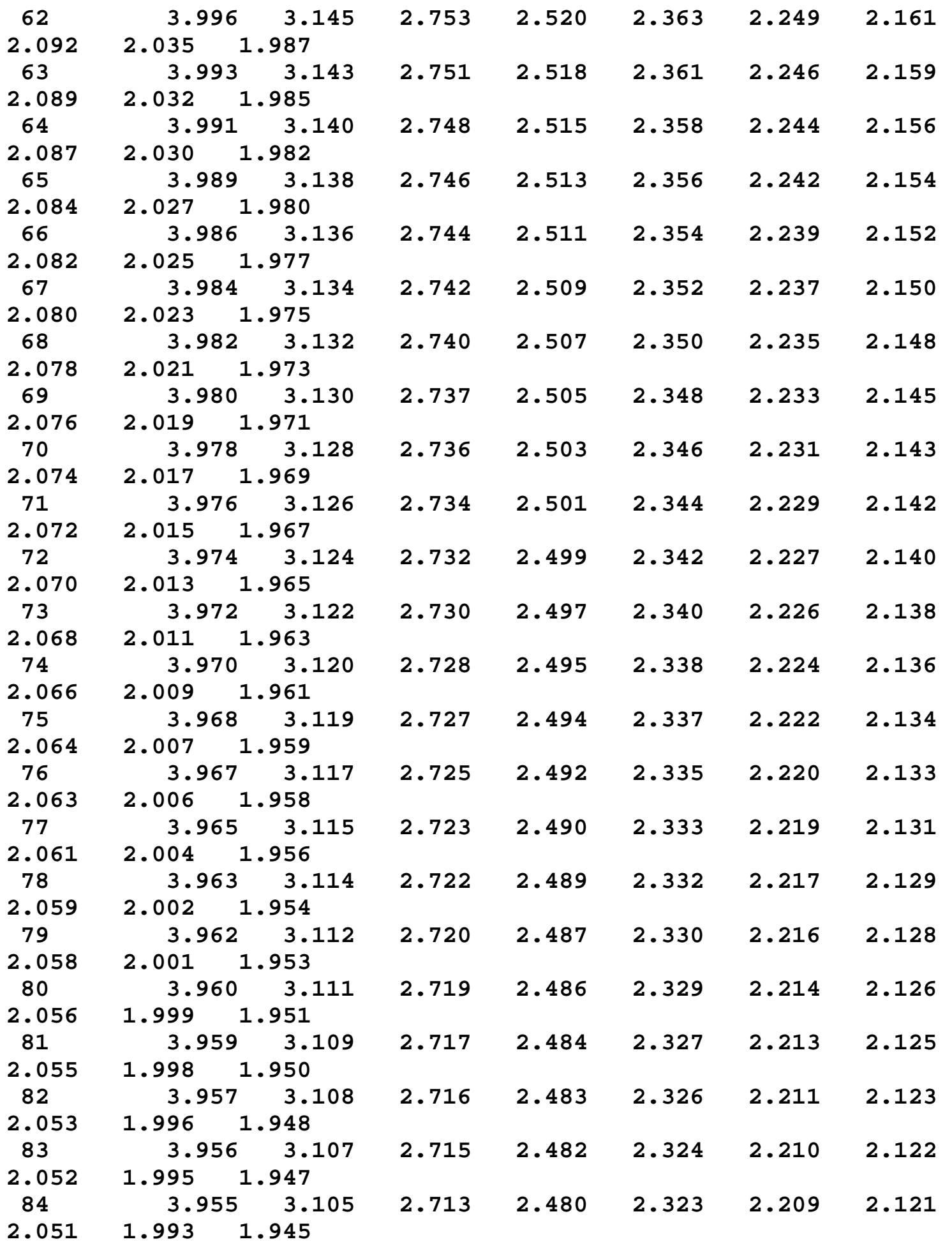

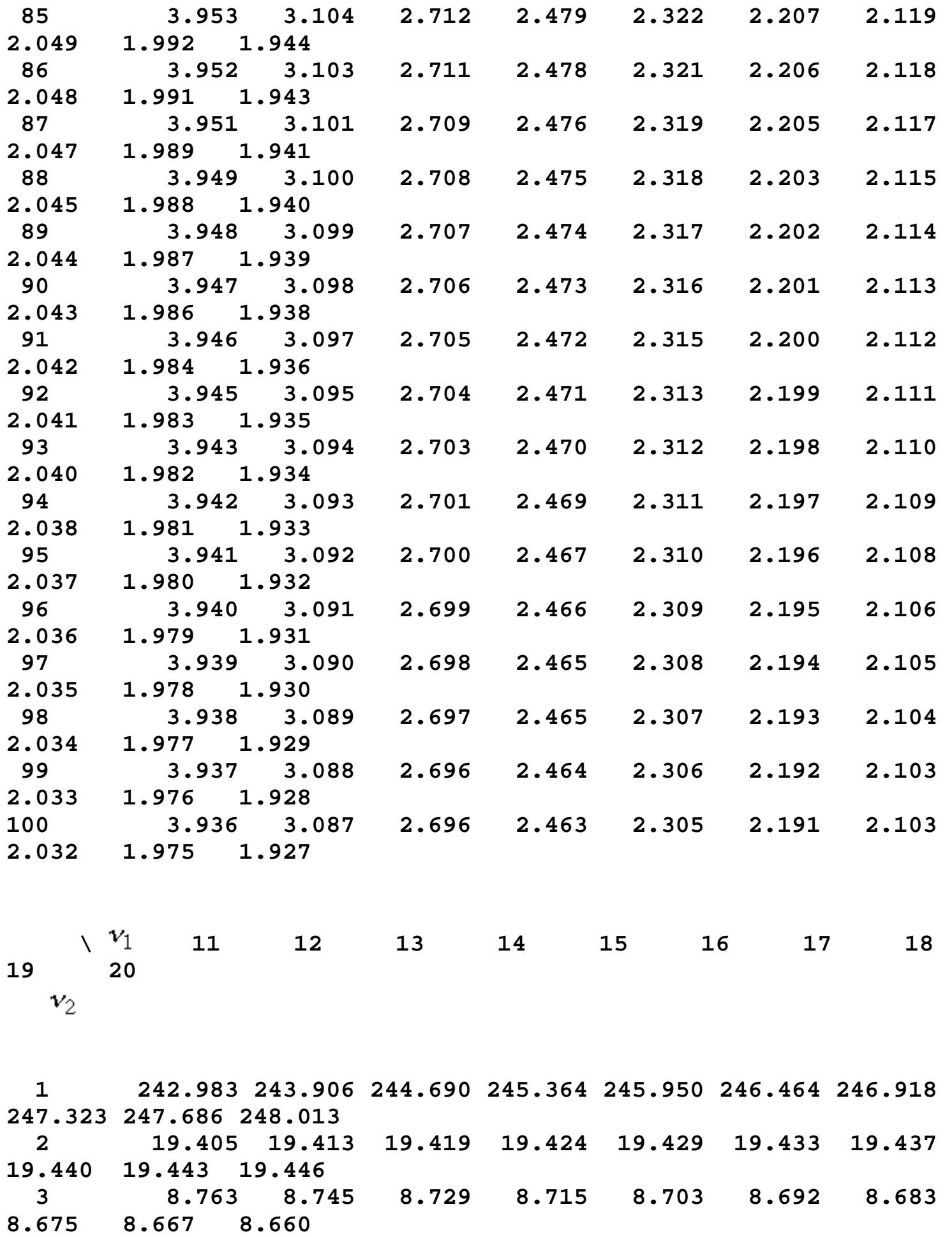

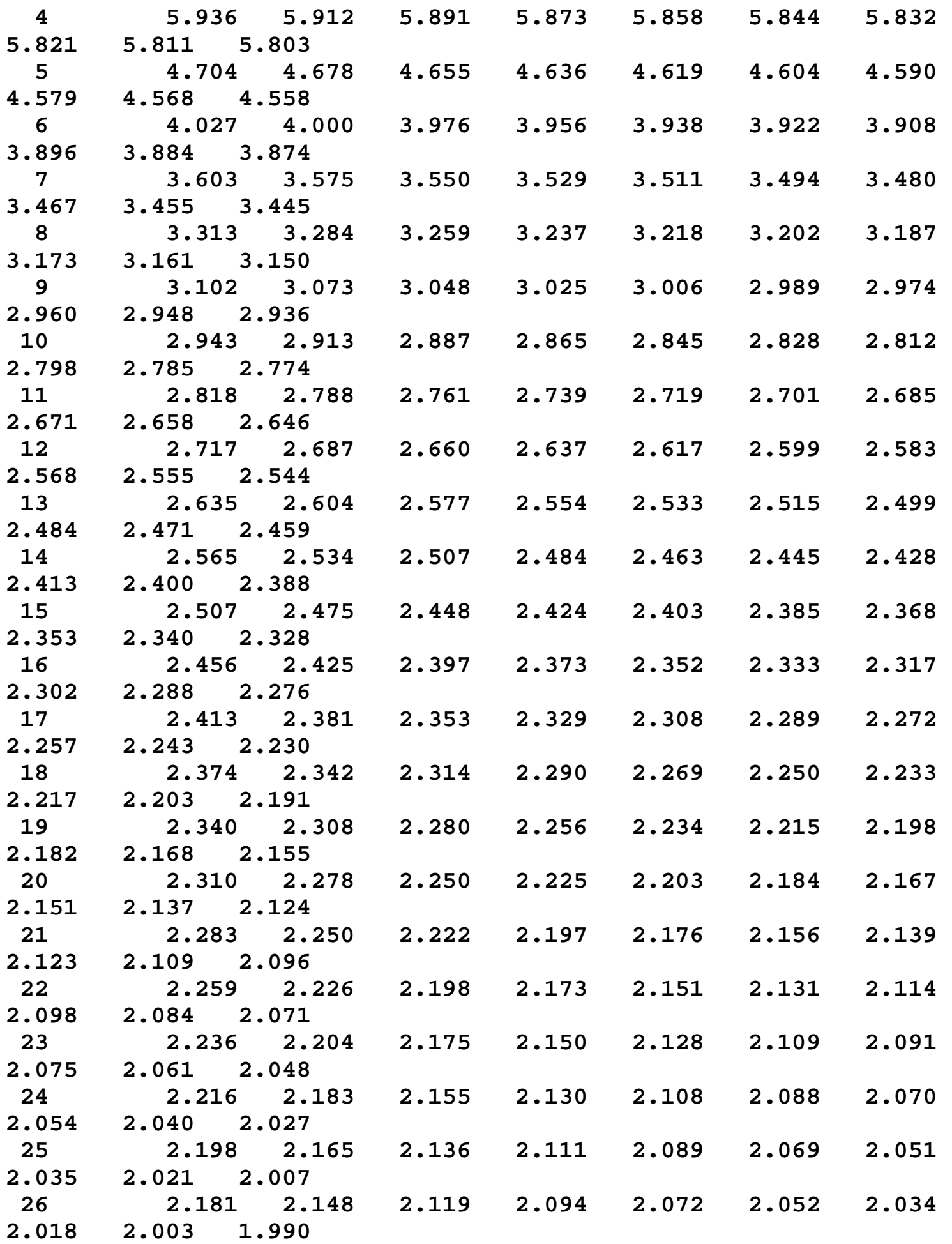

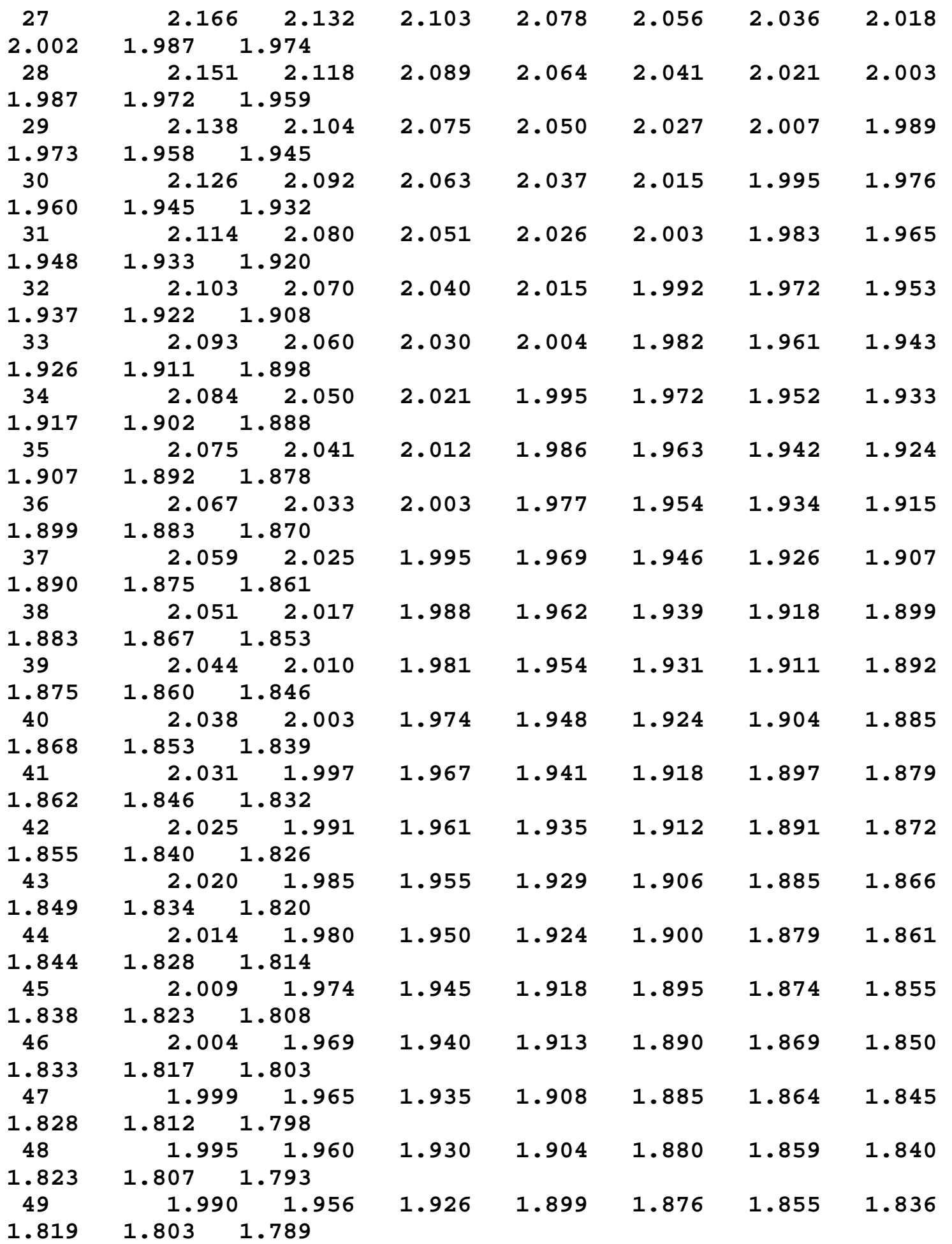

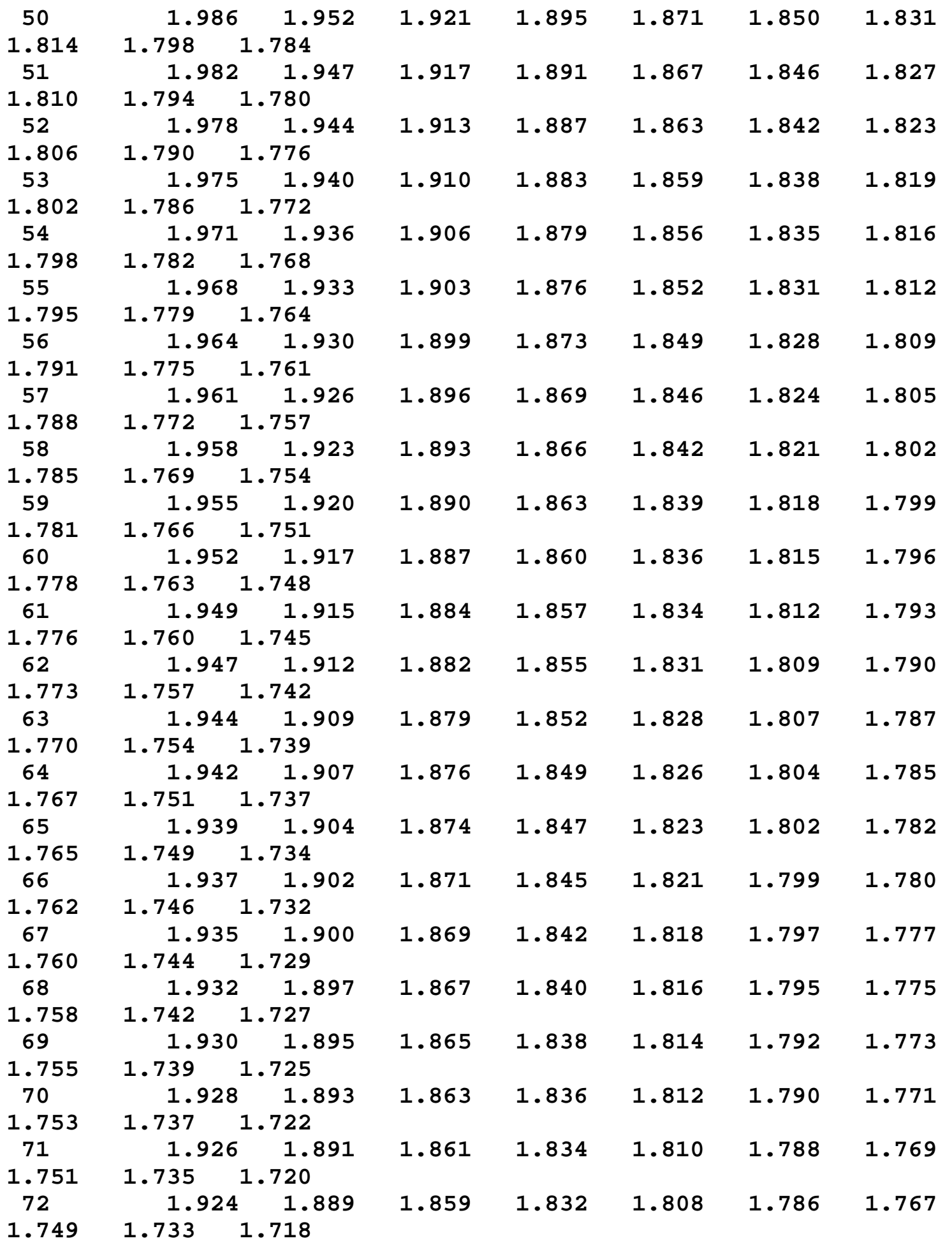

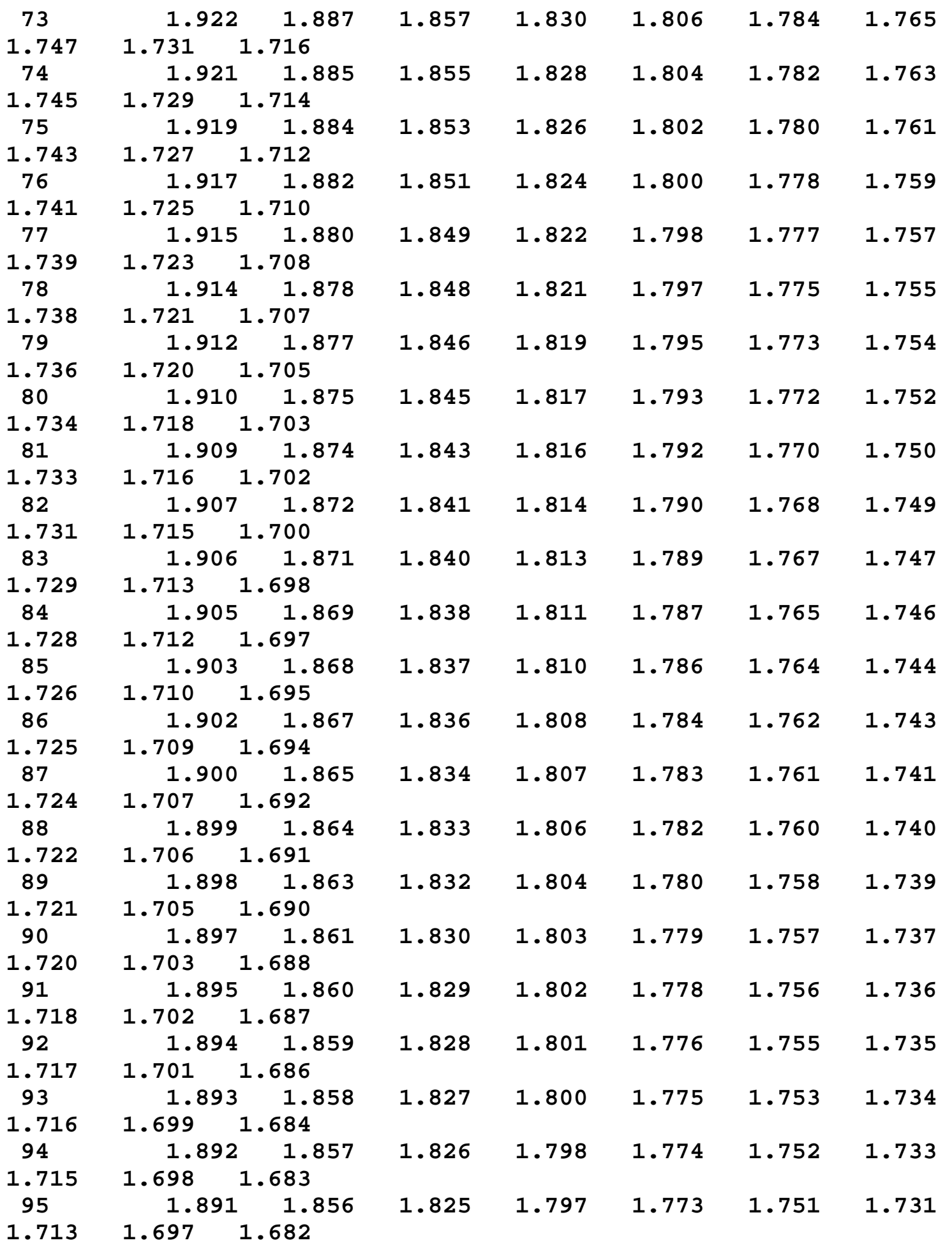

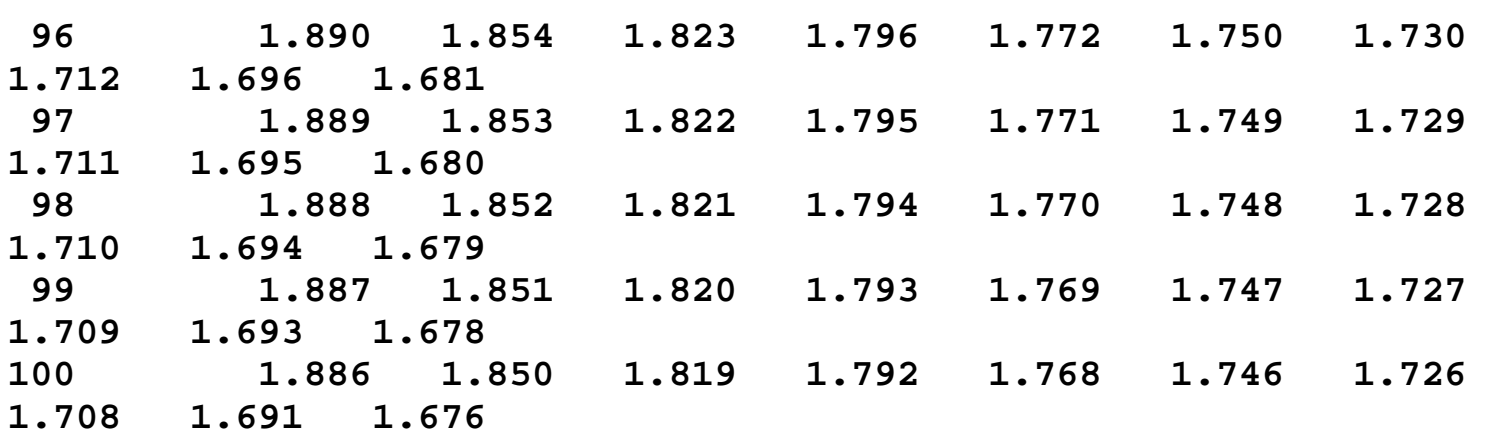

### **Upper critical values of the F distribution**

for  $\mathcal{V}_1$  numerator degrees of freedom and  $\mathcal{V}_2$  denominator degrees of freedom

**10% significance level**

 $F_{.10}(\nu_1,\nu_2)$ 

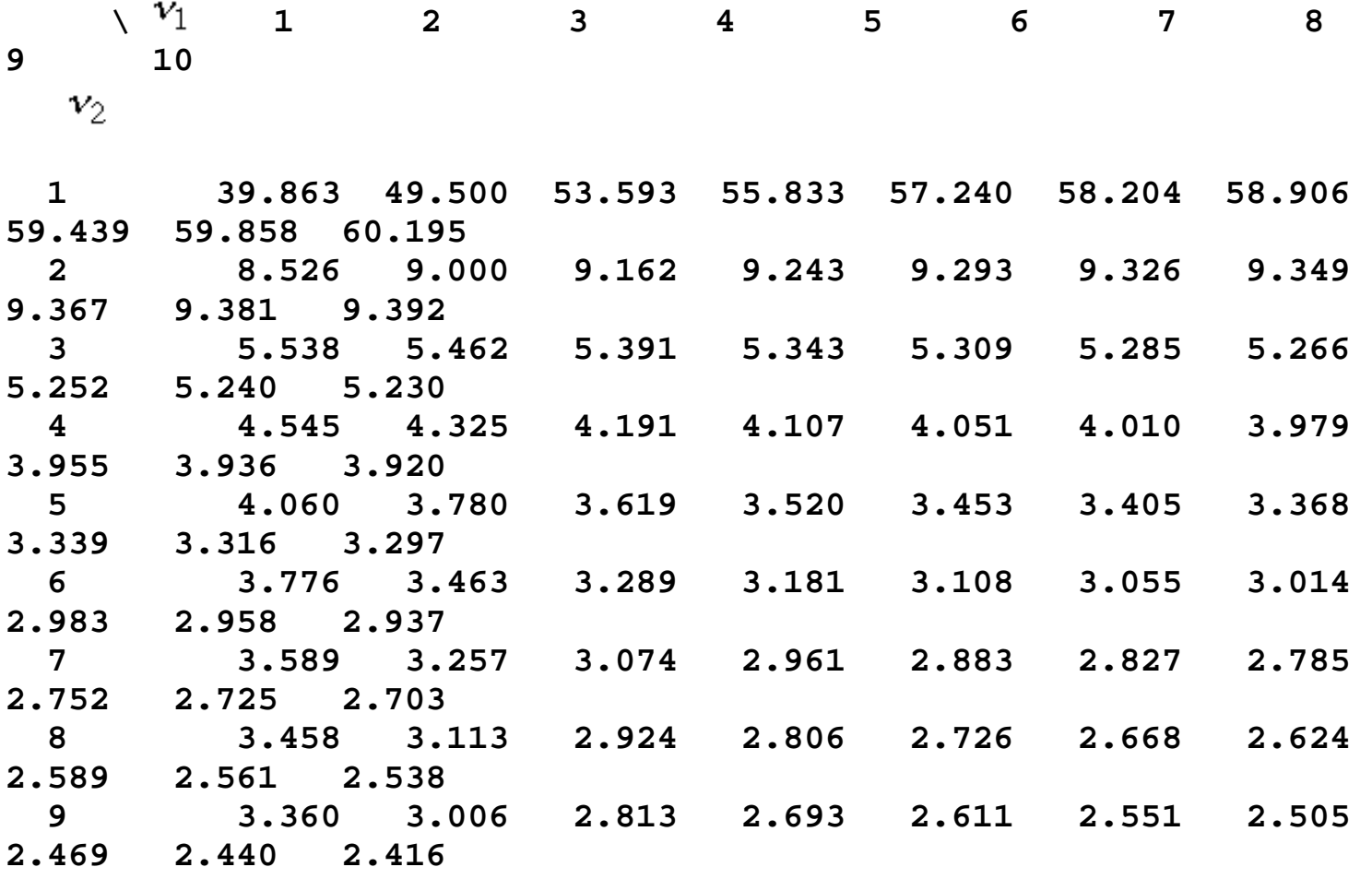

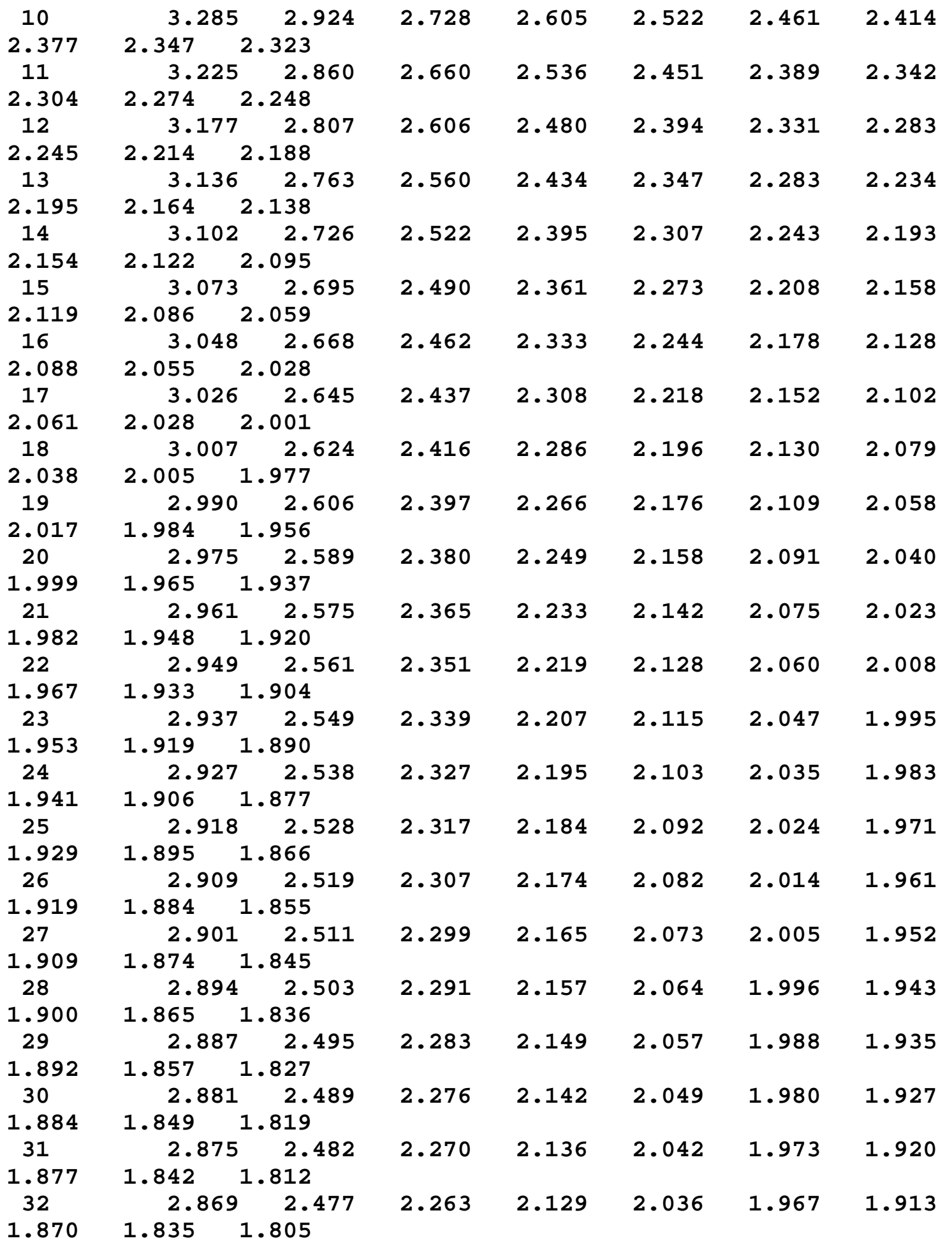

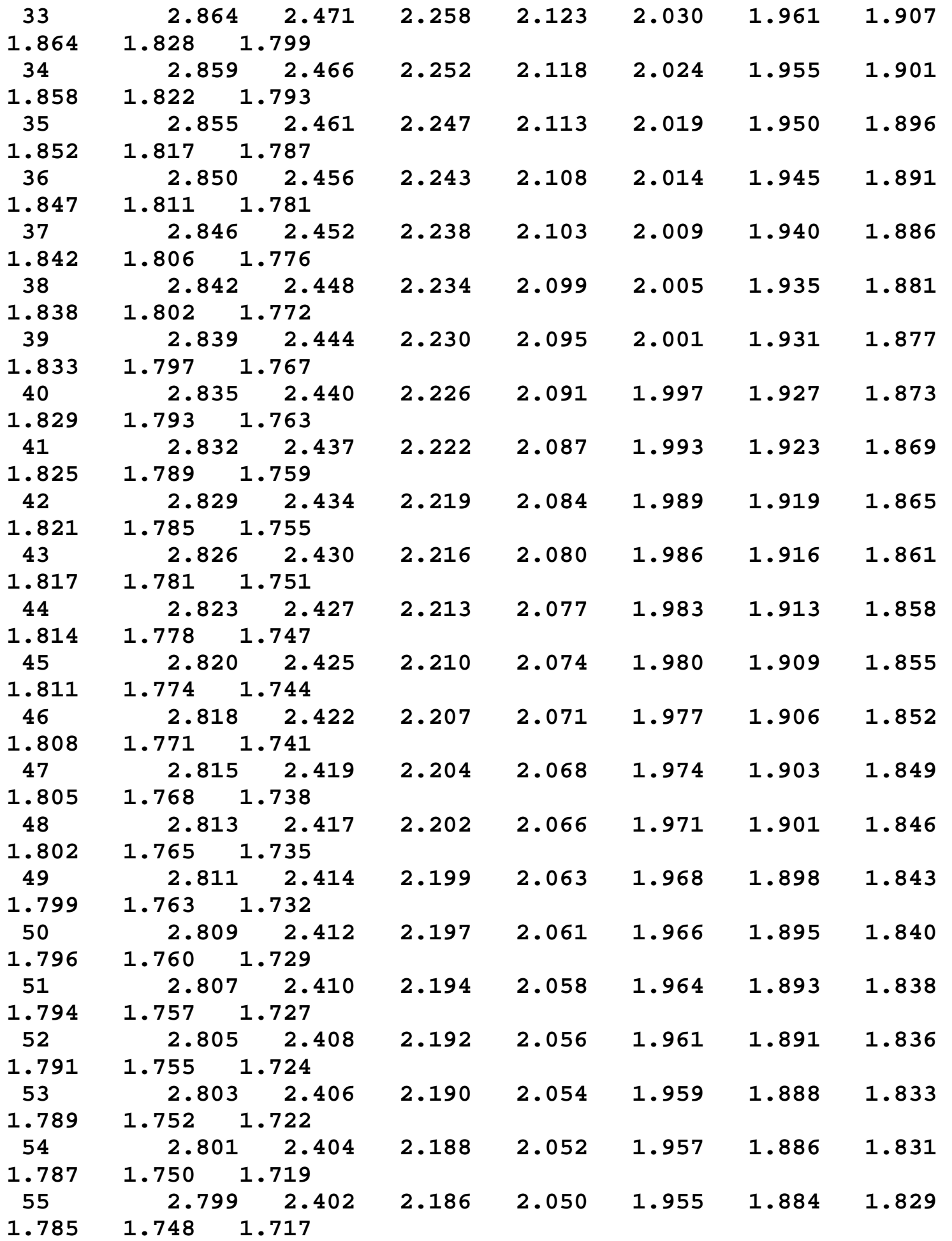

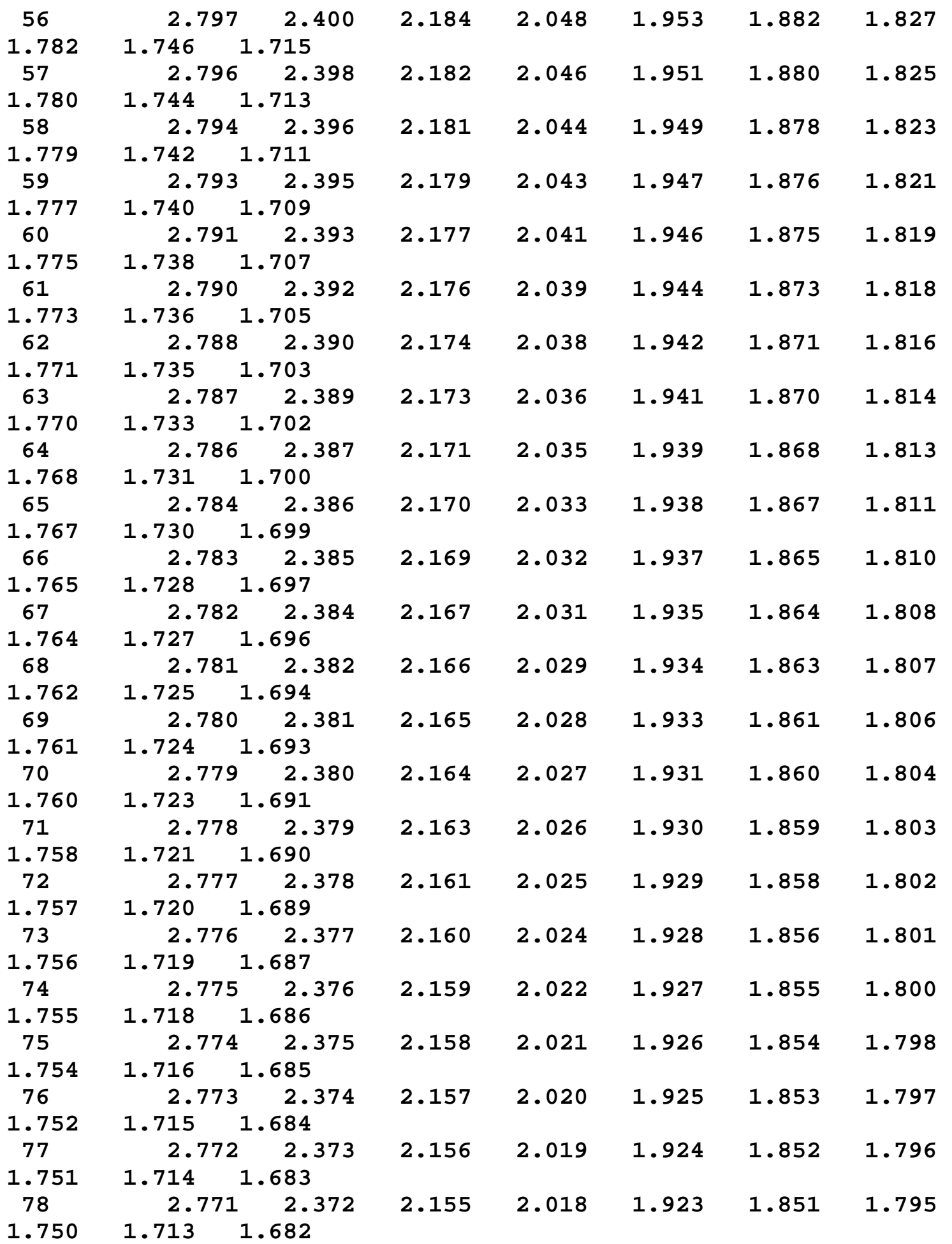

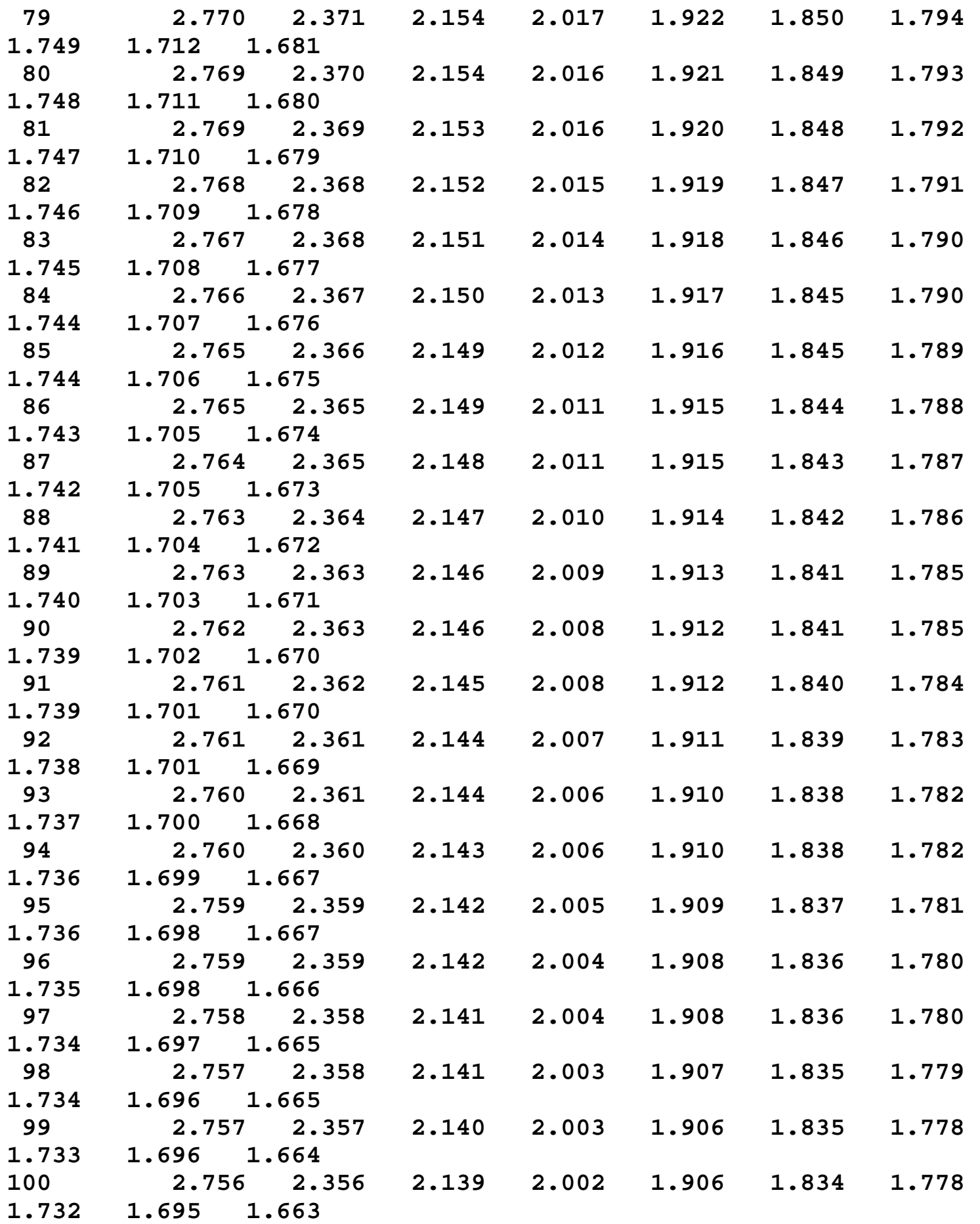

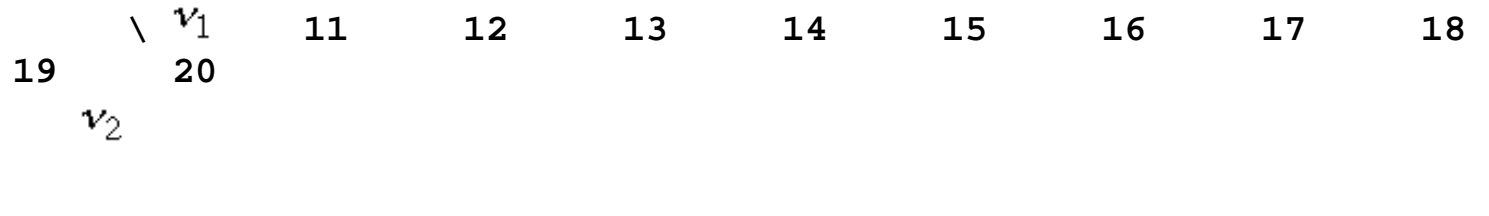

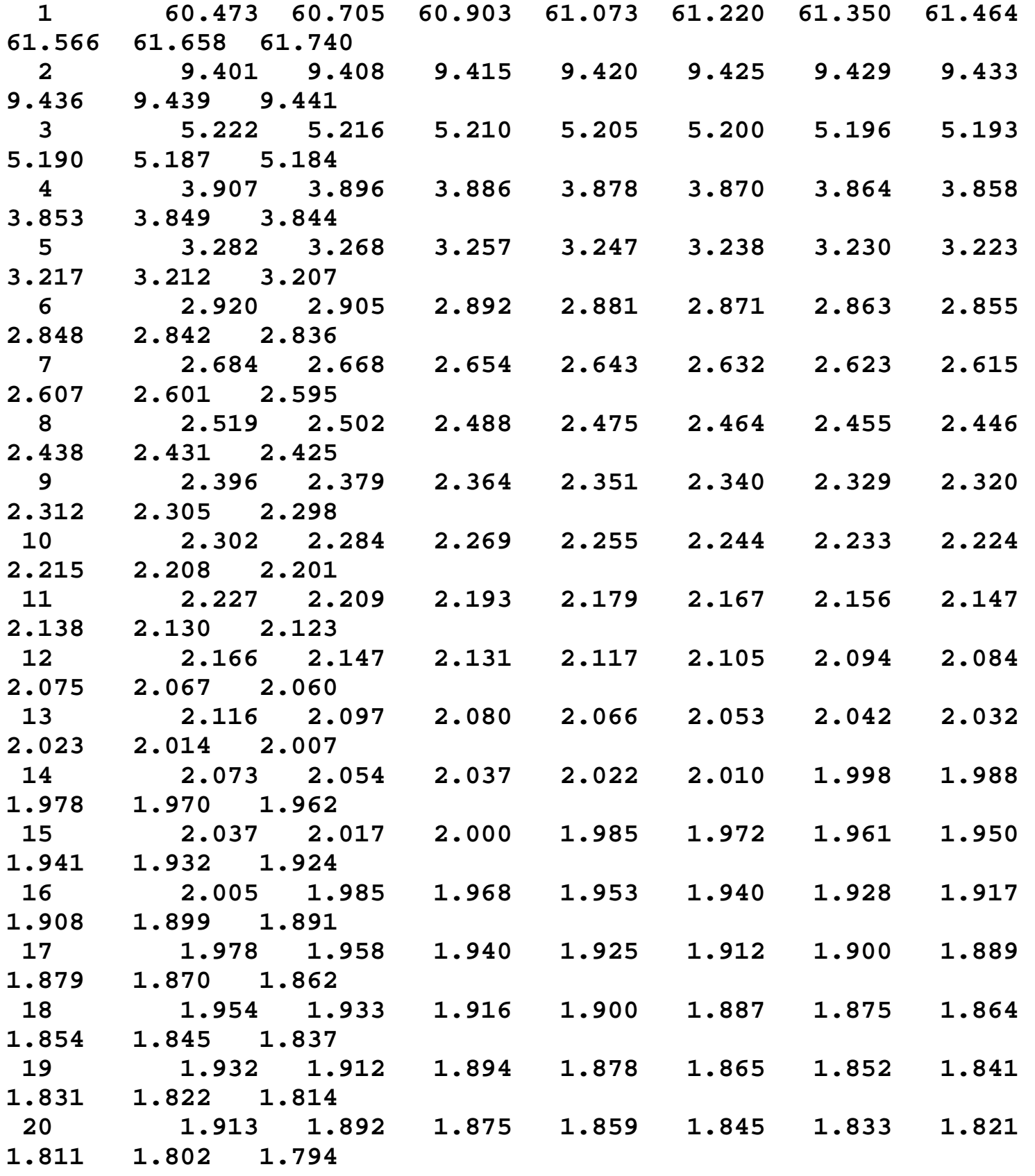

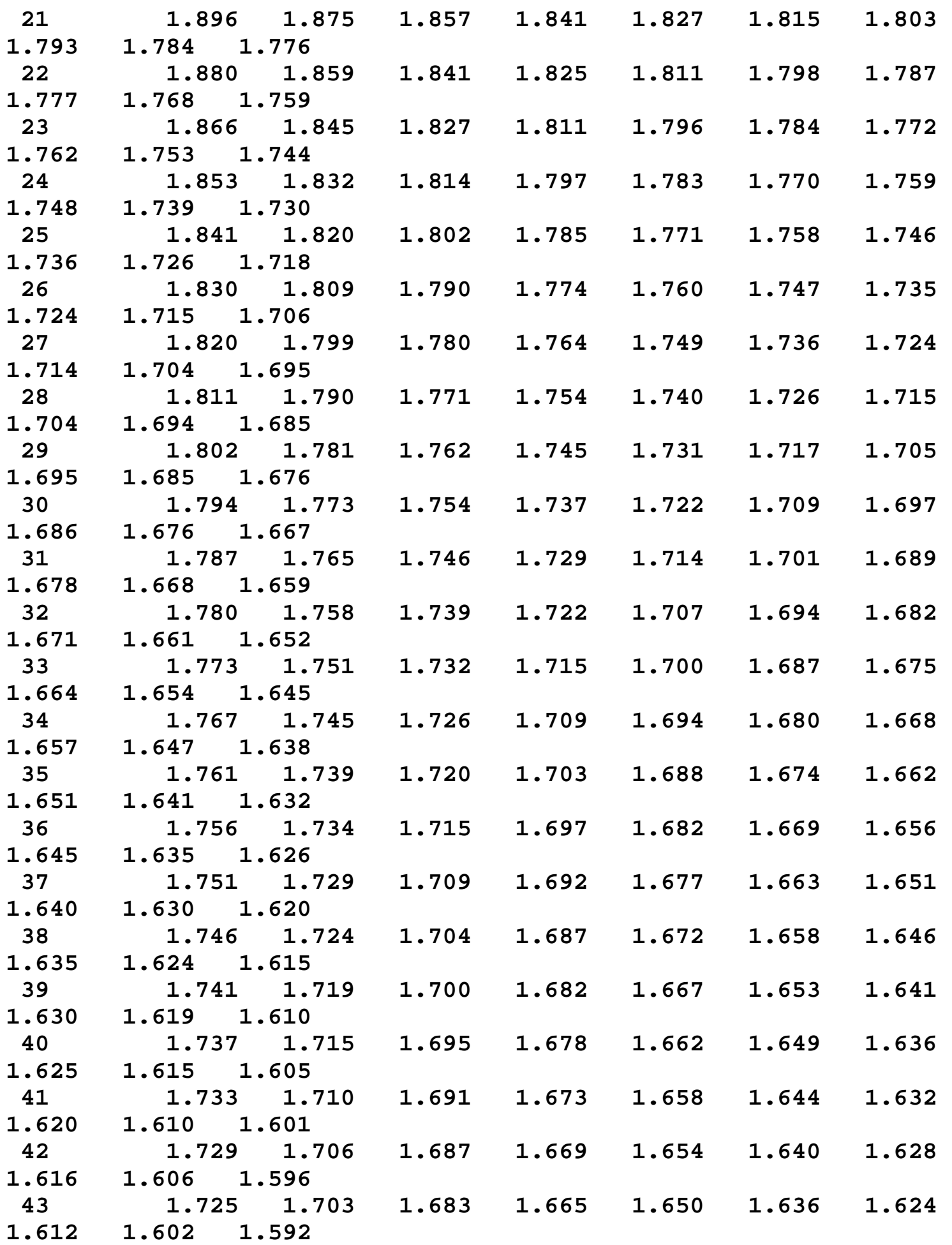

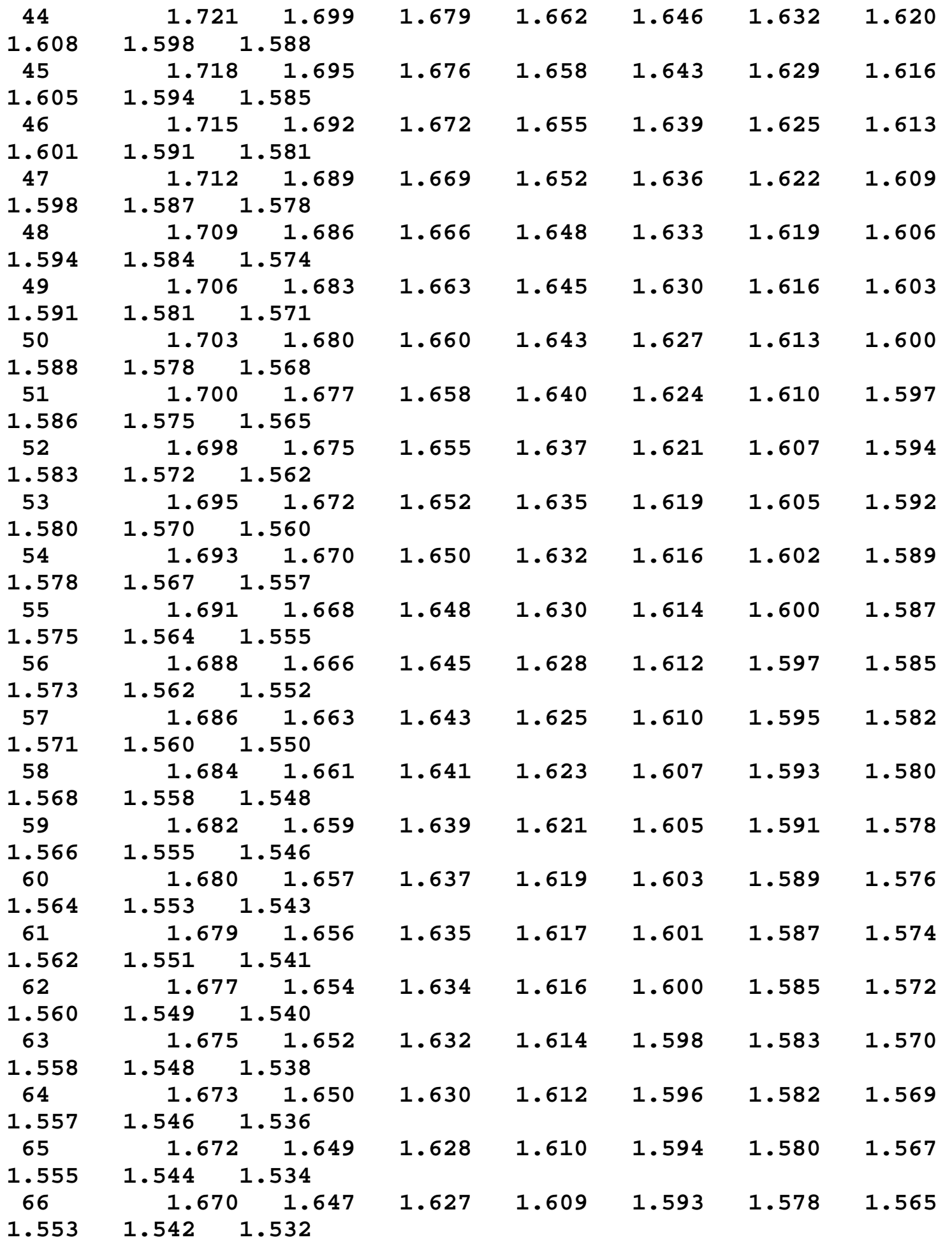

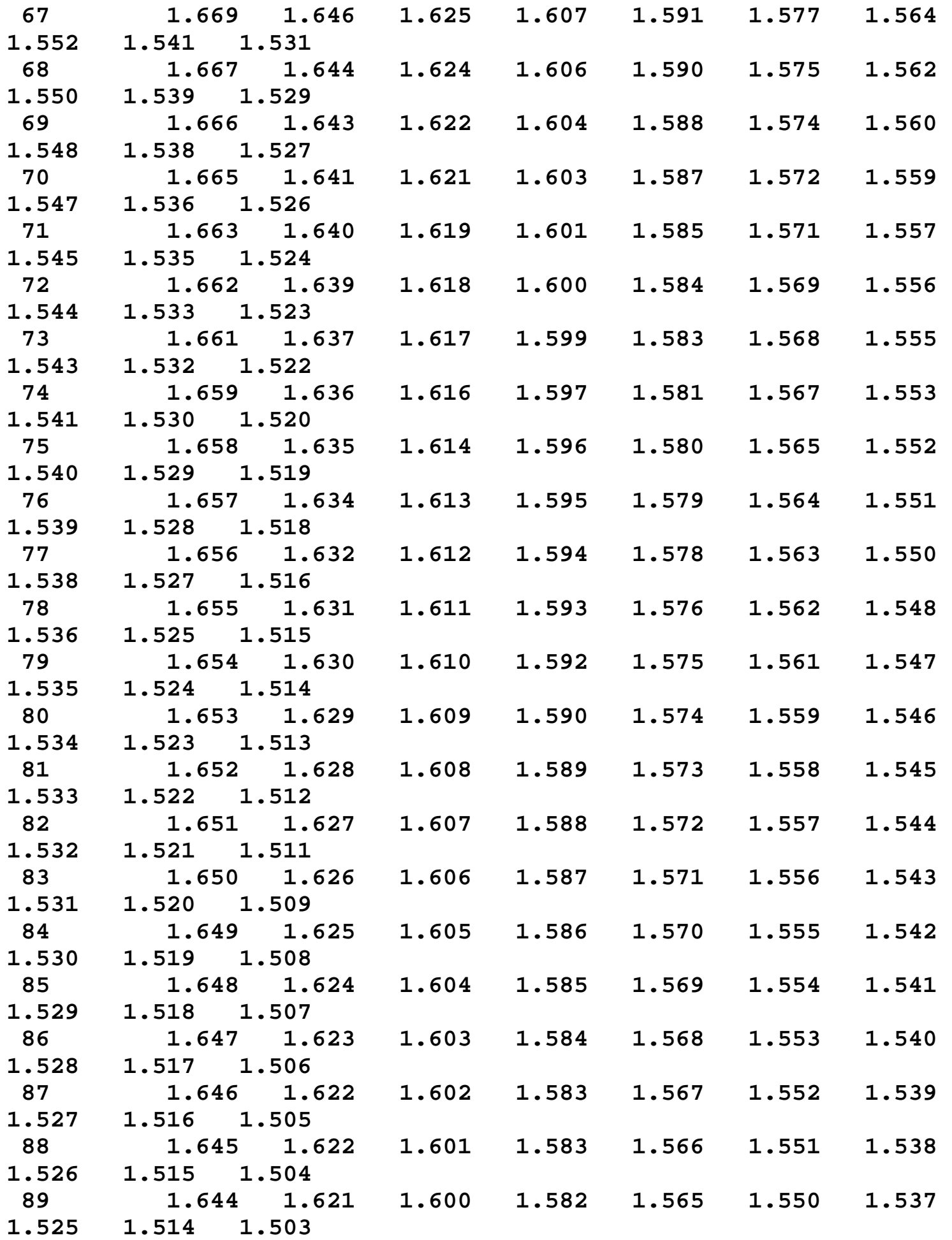

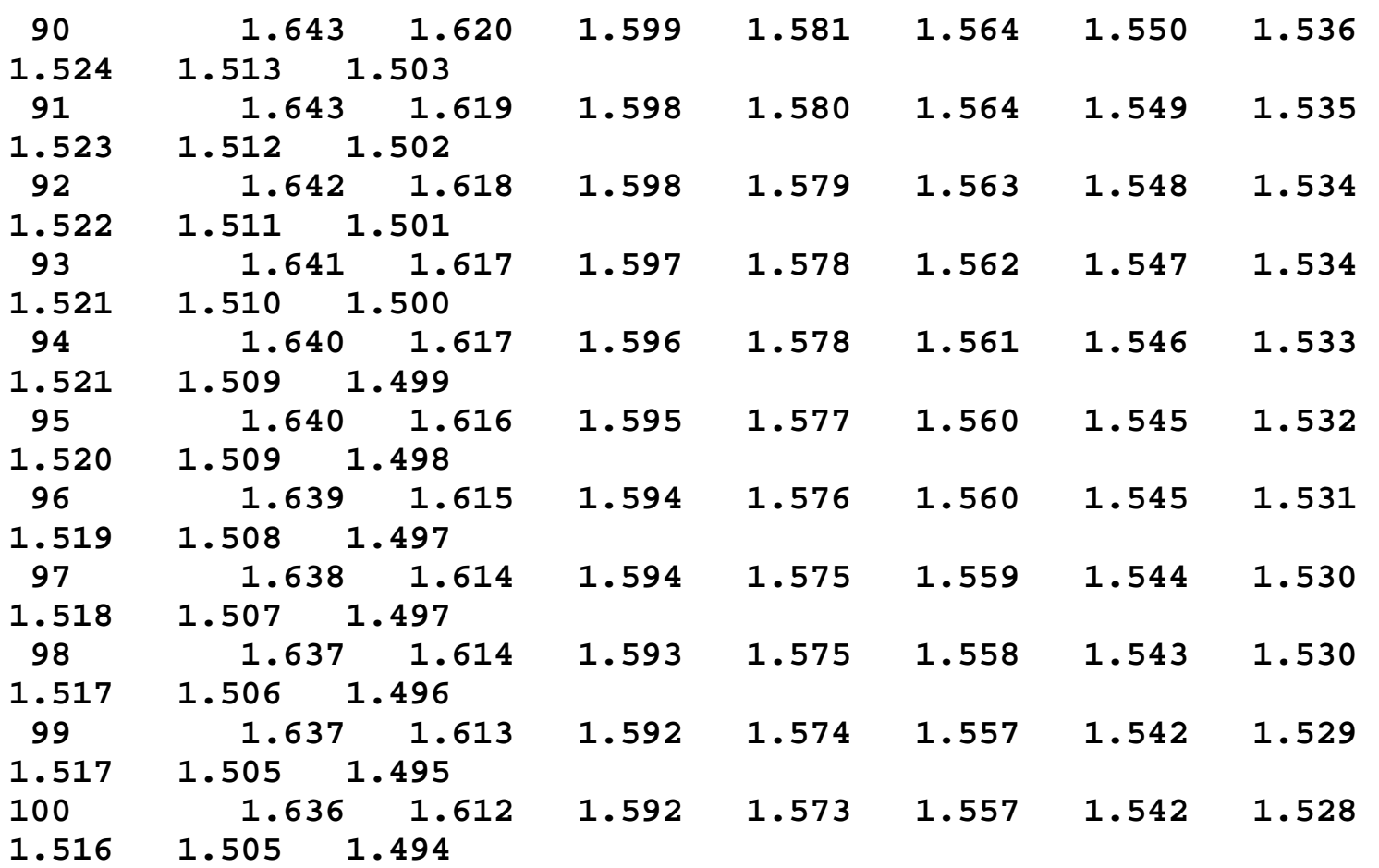

#### **Upper critical values of the F distribution**

for  $v_1$  numerator degrees of freedom and  $v_2$  denominator degrees of freedom

**1% significance level**

 $F_{.01}(\nu_1, \nu_2)$ 

 $\begin{array}{cccccccccccccccccccccc} \vee & \vee & & 1 & & 2 & & 3 & & 4 & & 5 & & 6 & & 7 & & 8 \ \end{array}$ **9 10**  $v_2$  **1 4052.19 4999.52 5403.34 5624.62 5763.65 5858.97 5928.33 5981.10 6022.50 6055.85 2 98.502 99.000 99.166 99.249 99.300 99.333 99.356 99.374 99.388 99.399 3 34.116 30.816 29.457 28.710 28.237 27.911 27.672** 

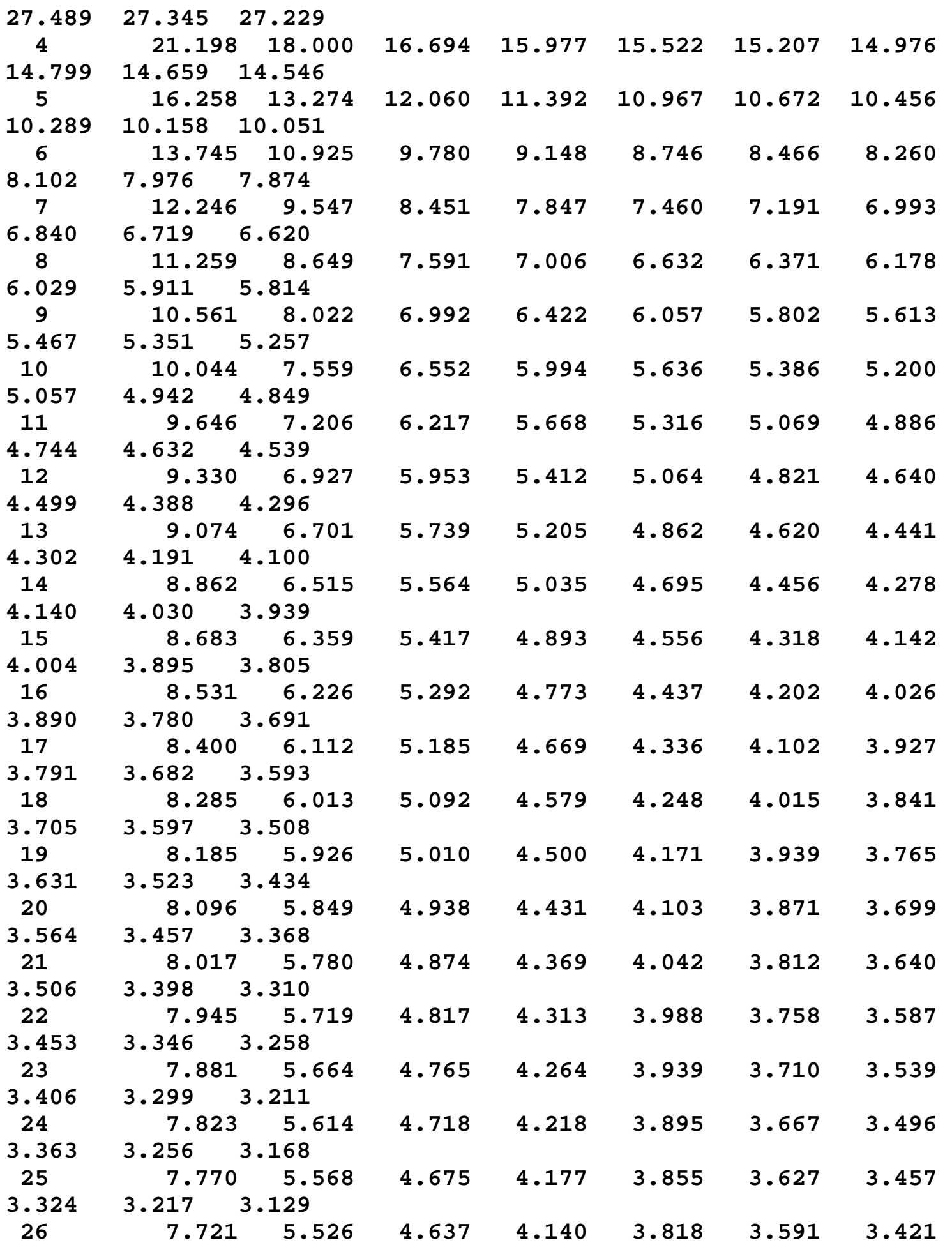

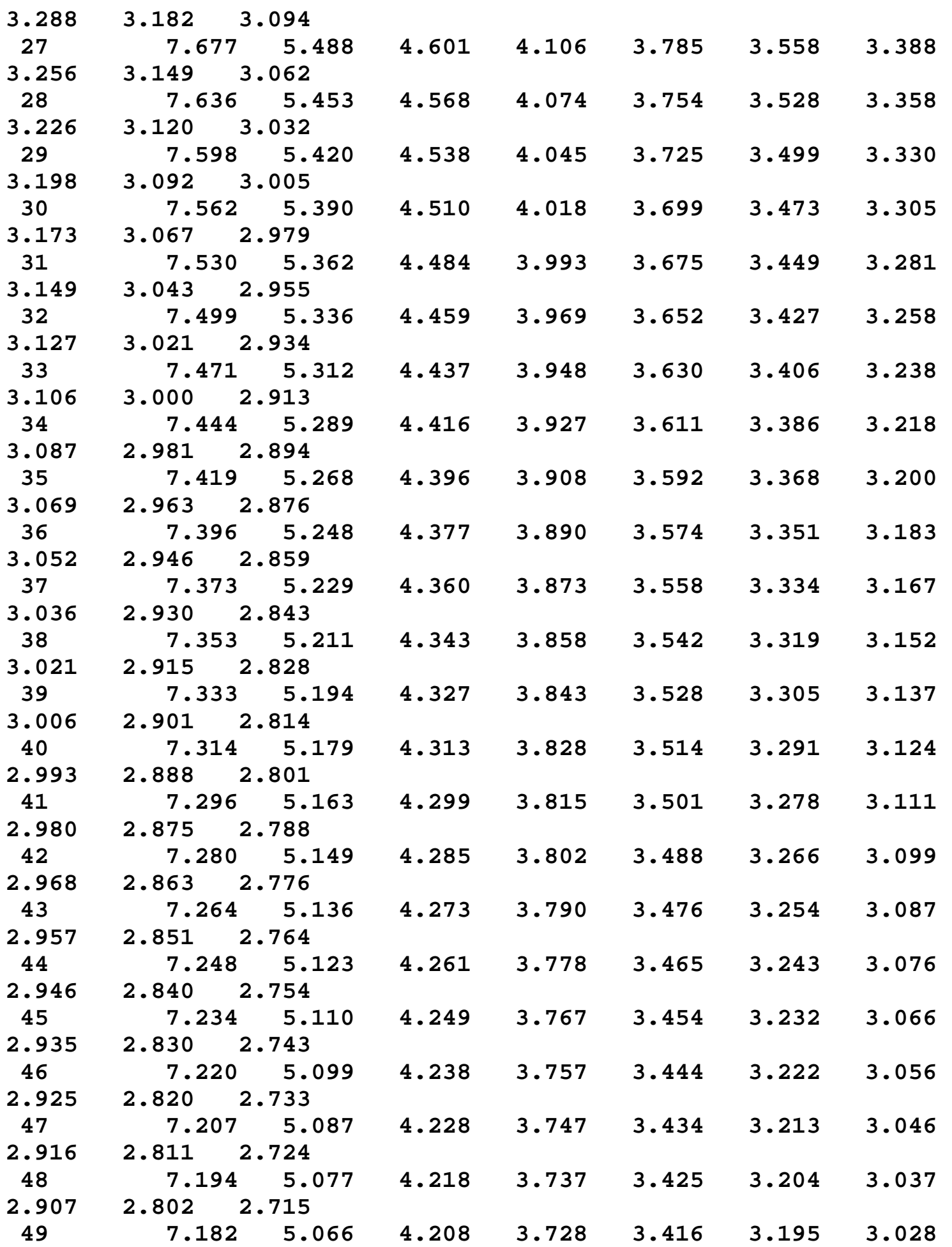

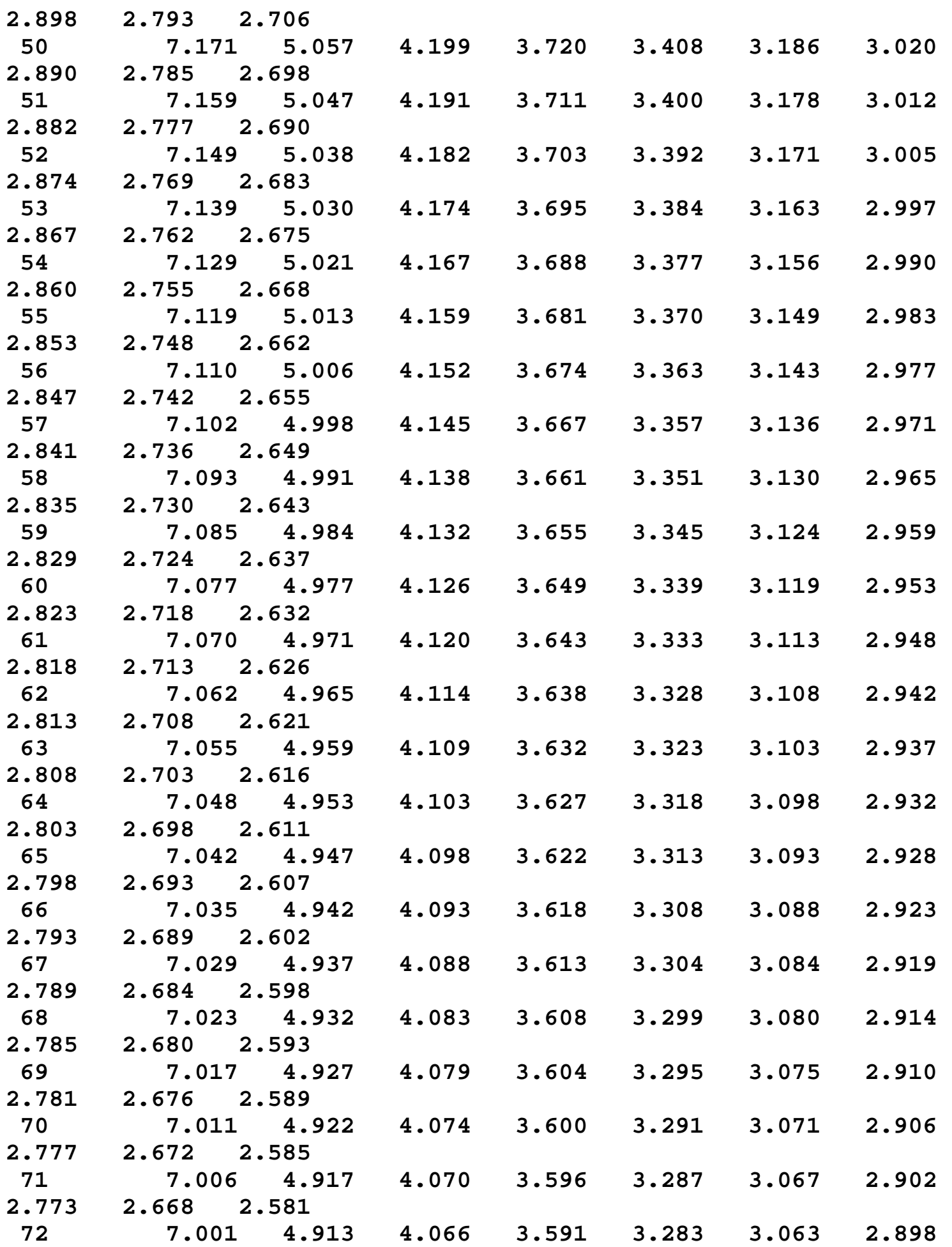

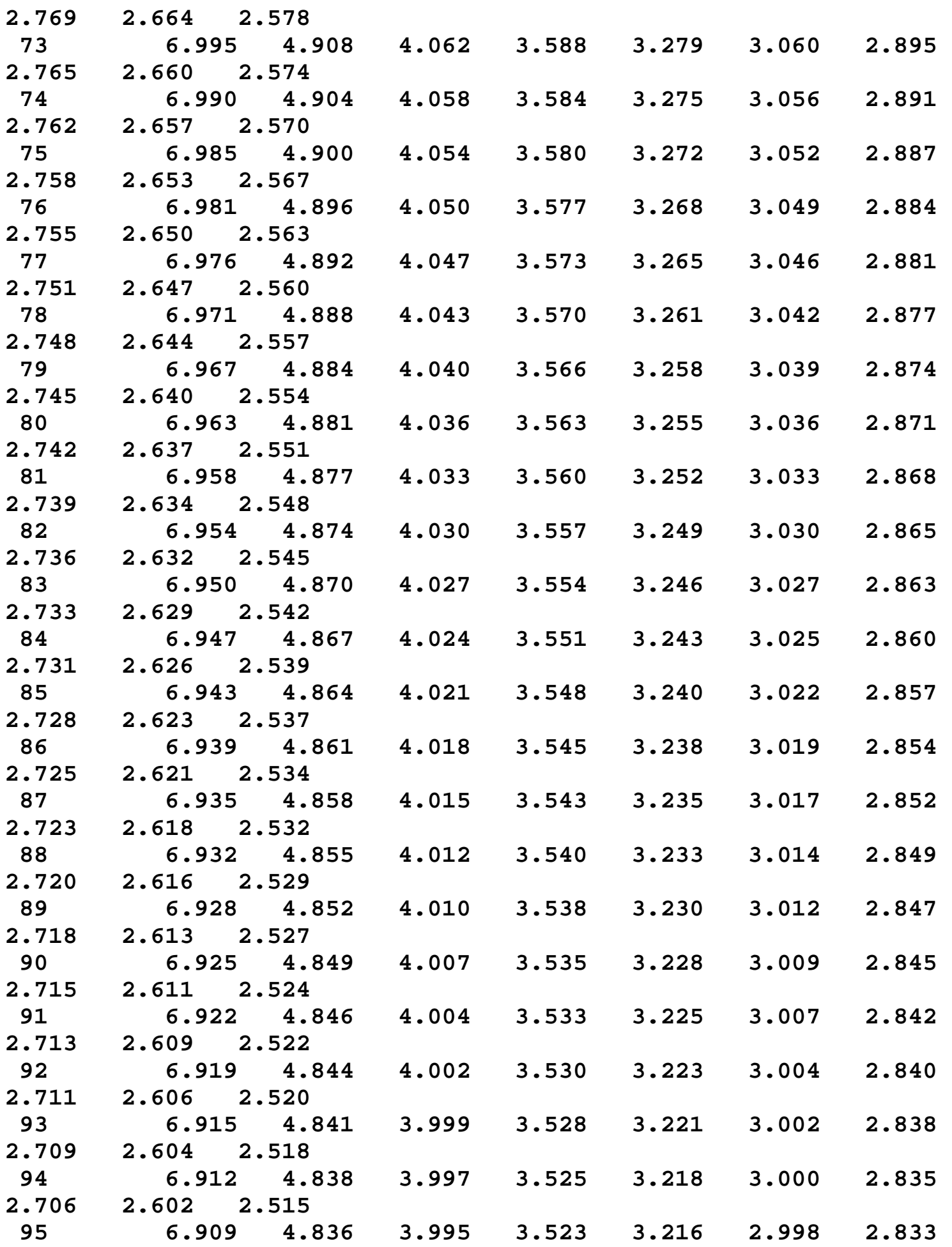

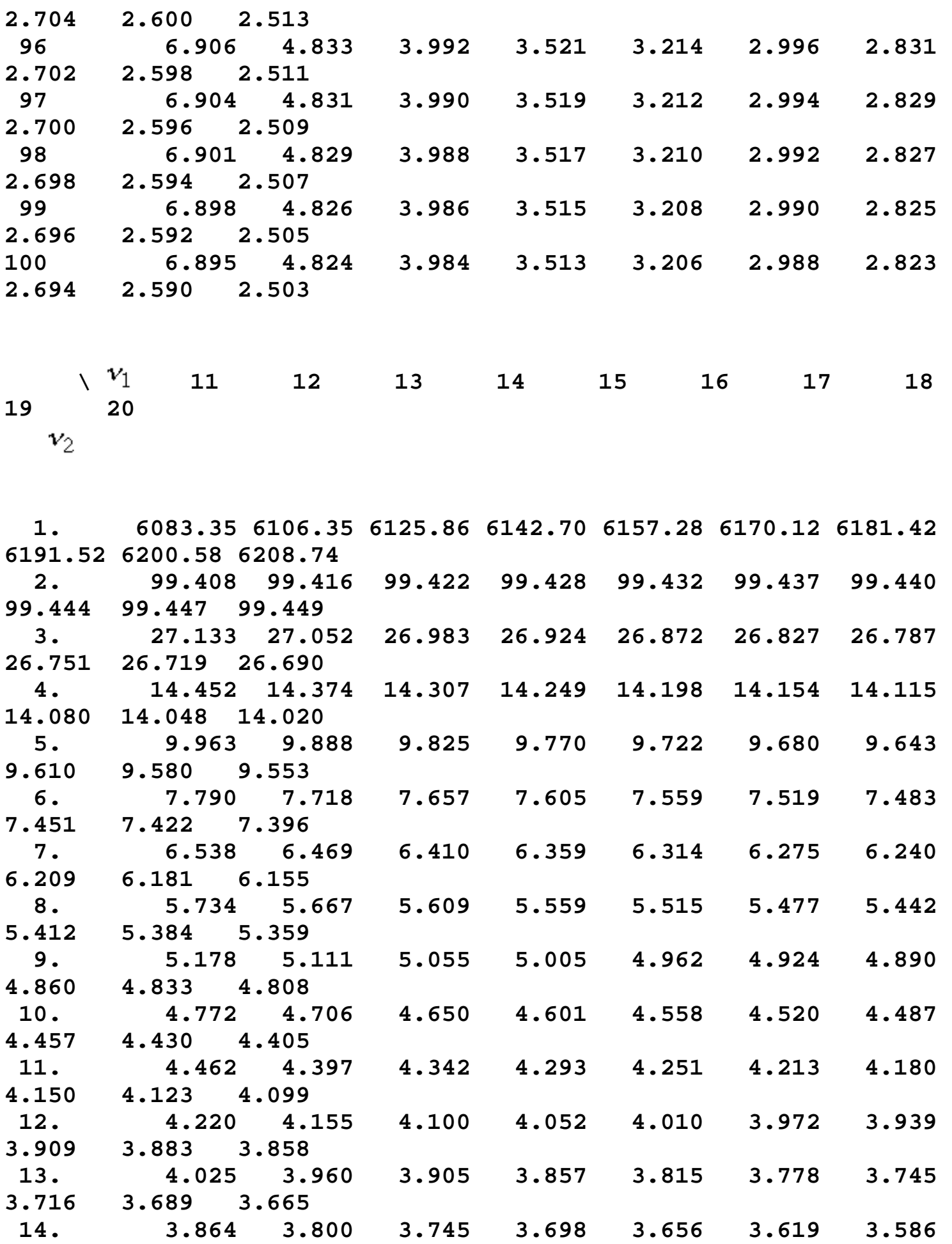

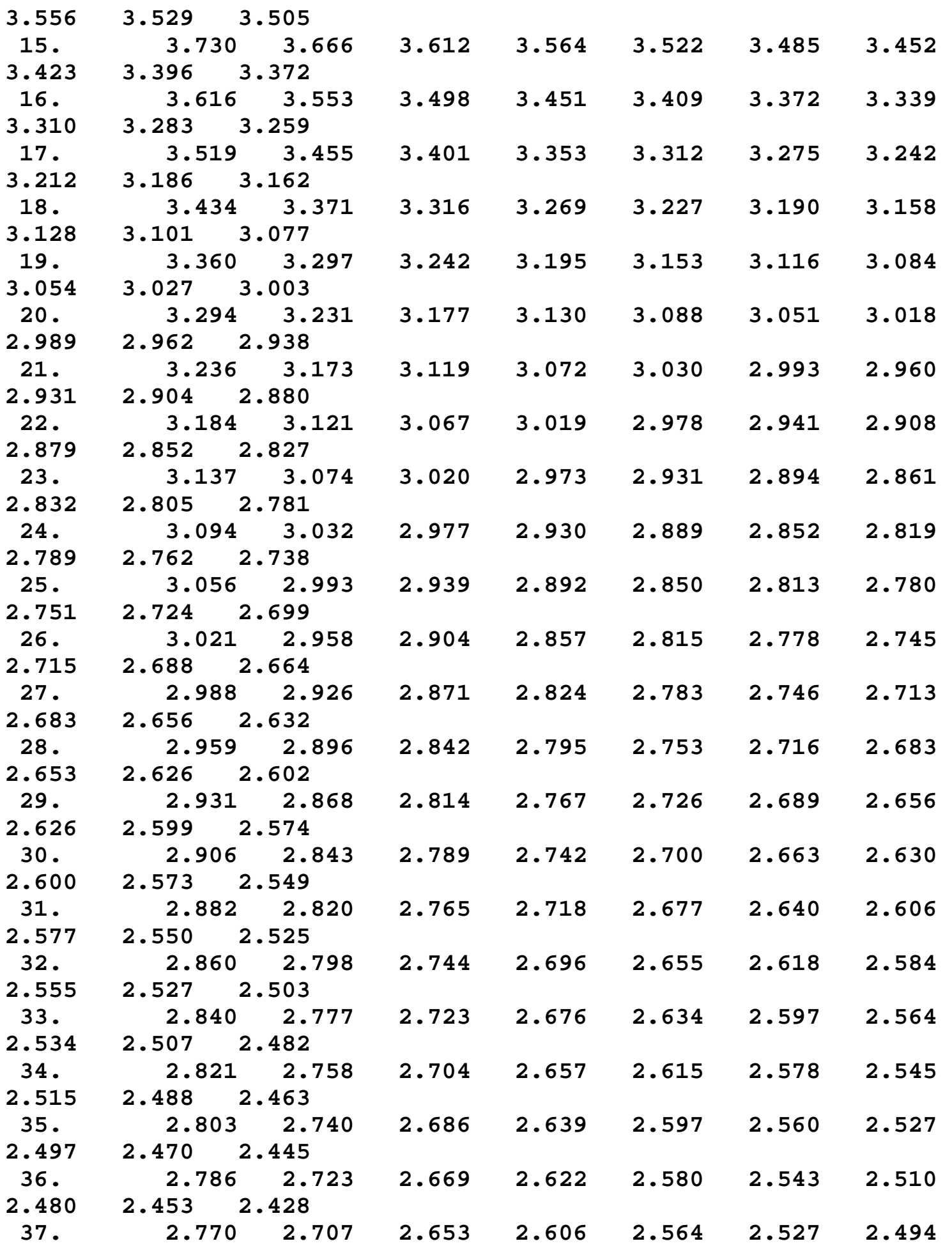

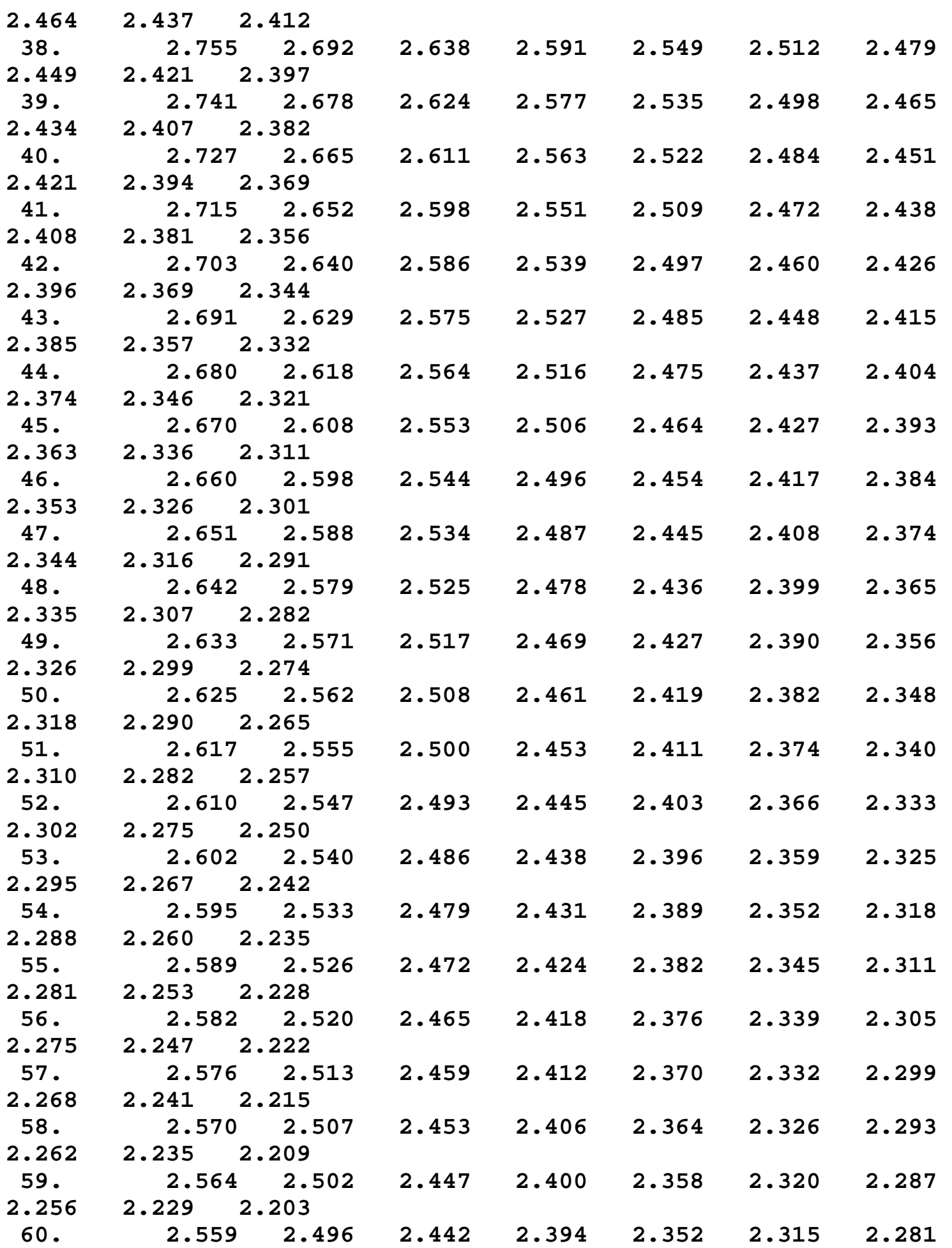

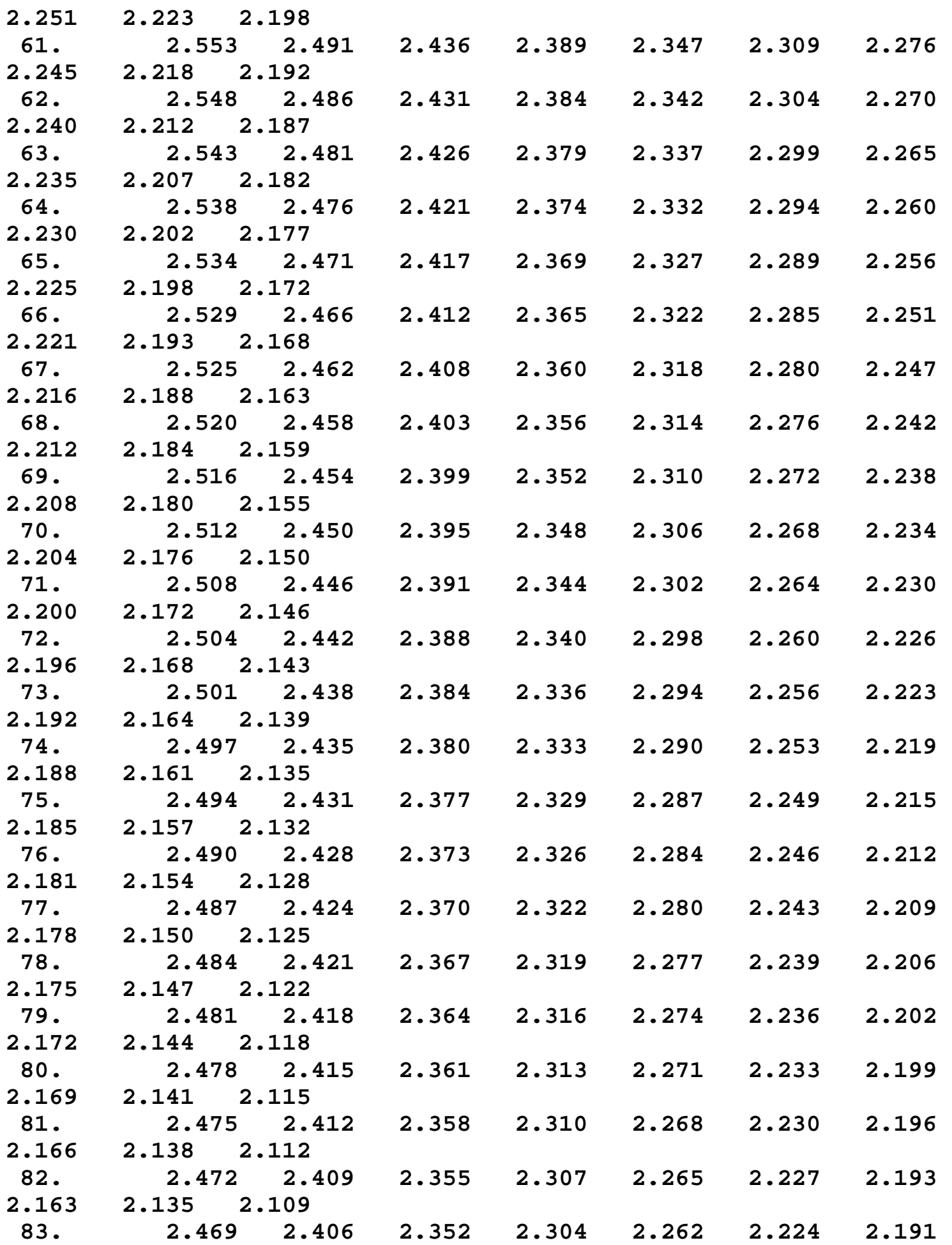

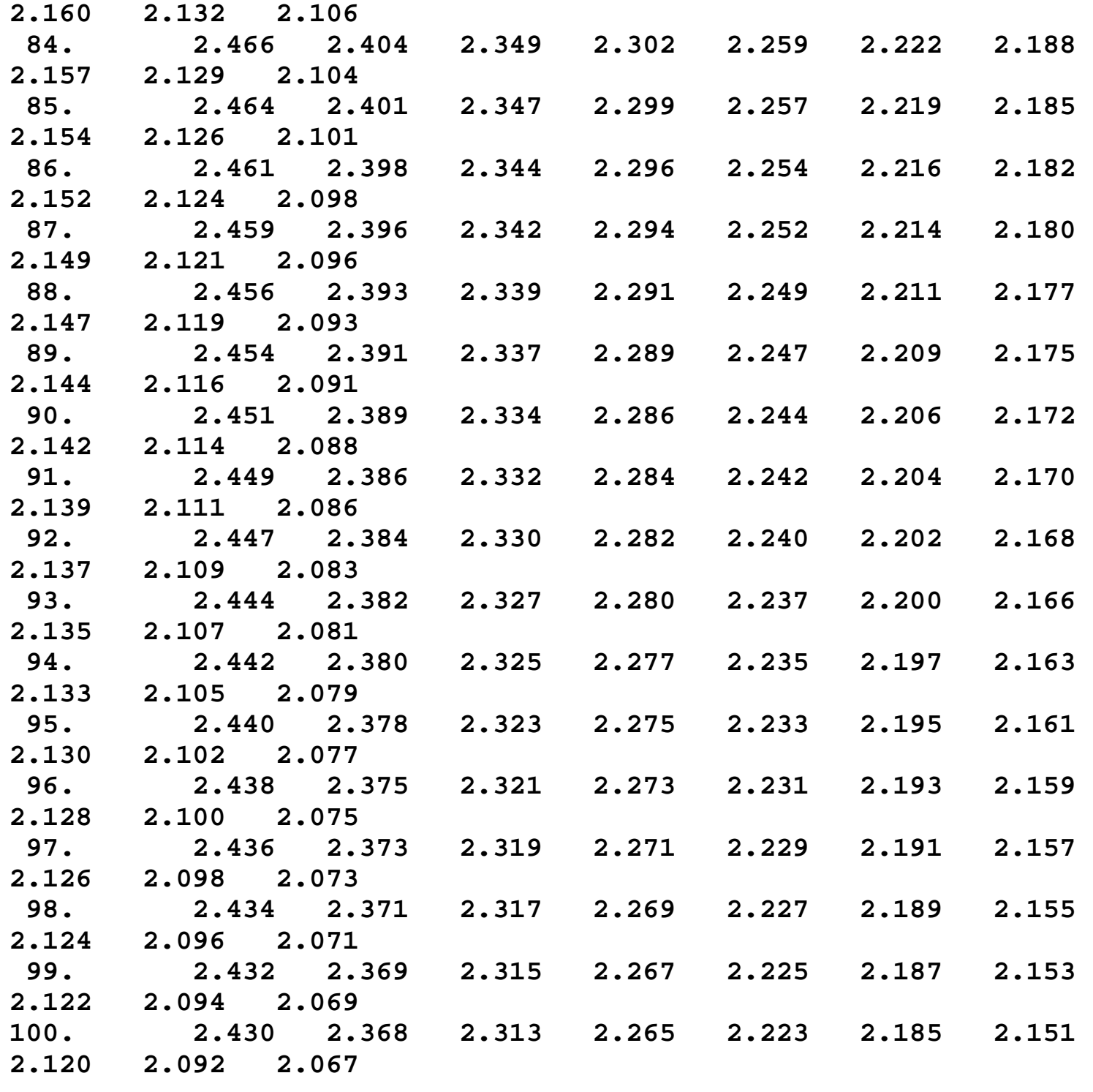

**NIST**<br>SEMATECH

**HOME** 

**TOOLS & AIDS** 

**SEARCH** 

**BACK NEXT** 

1.3.6.7.4. Critical Values of the Chi-Square Distribution

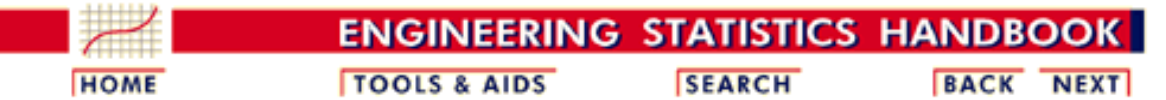

1. [Exploratory Data Analysis](http://www.itl.nist.gov/div898/handbook/eda/eda.htm)

1.3. [EDA Techniques](http://www.itl.nist.gov/div898/handbook/eda/section3/eda3.htm)

1.3.6. [Probability Distributions](#page-104-0)

1.3.6.7. [Tables for Probability Distributions](#page-250-0)

# **1.3.6.7.4.Critical Values of the Chi-Square Distribution**

*How to Use This Table*

This table contains the critical values of the [chi-square](#page-162-0) distribution. Because of the lack of symmetry of the chi-square distribution, separate tables are provided for the upper and lower tails of the distribution.

A test statistic with  $\nu$  degrees of freedom is computed from the data. For upper one-sided tests, the test statistic is compared with a value from the table of upper critical values. For two-sided tests, the test statistic is compared with values from both the table for the upper critical value and the table for the lower critical value.

The significance level,  $\alpha$ , is demonstrated with the graph below which shows a chi-square distribution with 3 degrees of freedom for a two-sided test at significance level  $\alpha$  = 0.05. If the test statistic is greater than the upper critical value or less than the lower critical value, we reject the null hypothesis. Specific instructions are given below.

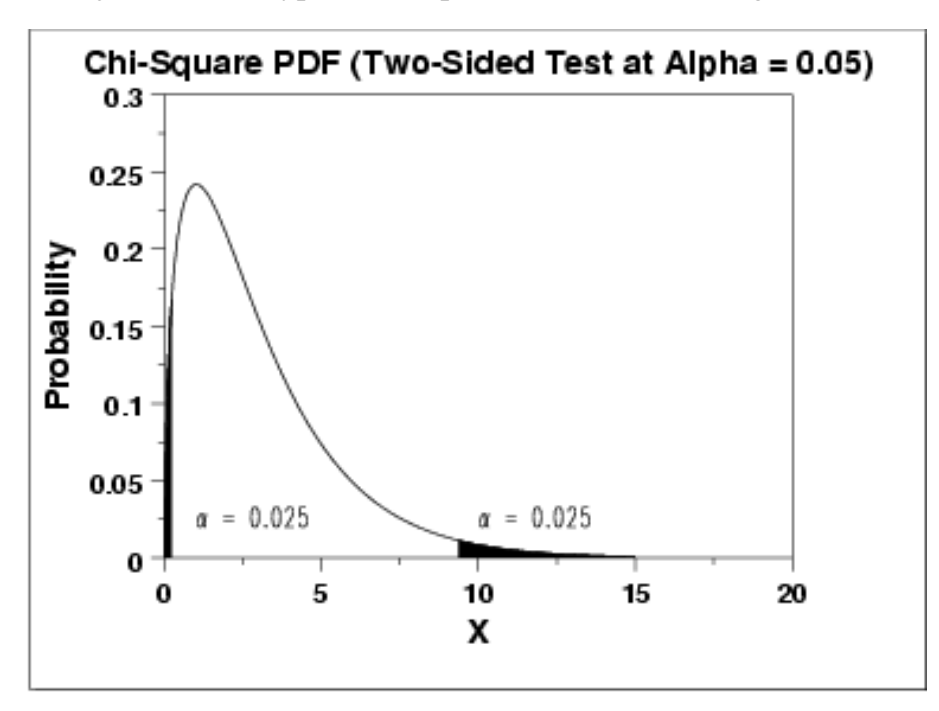

Given a specified value for  $\alpha$ :

1. For a two-sided test, find the column corresponding to  $\alpha/2$  in the table for upper critical values and reject the null hypothesis if the test statistic is greater than the tabled value. Similarly, find the
column corresponding to  $1 - \alpha/2$  in the table for <u>lower critical</u> [values](http://www.itl.nist.gov/div898/handbook/eda/section3/eda3674.htm#LOWERCV) and reject the null hypothesis if the test statistic is less than the tabled value.

- 2. For an upper one-sided test, find the column corresponding to in the upper critical values table and reject the null hypothesis if the test statistic is greater than the tabled value.
- For a lower one-sided test, find the column corresponding to **1 -** 3.  $\alpha$  in the [lower critical values](http://www.itl.nist.gov/div898/handbook/eda/section3/eda3674.htm#LOWERCV) table and reject the null hypothesis if the computed test statistic is less than the tabled value.

#### Upper critical values of chi-square distribution with  $\nu$  degrees of freedom

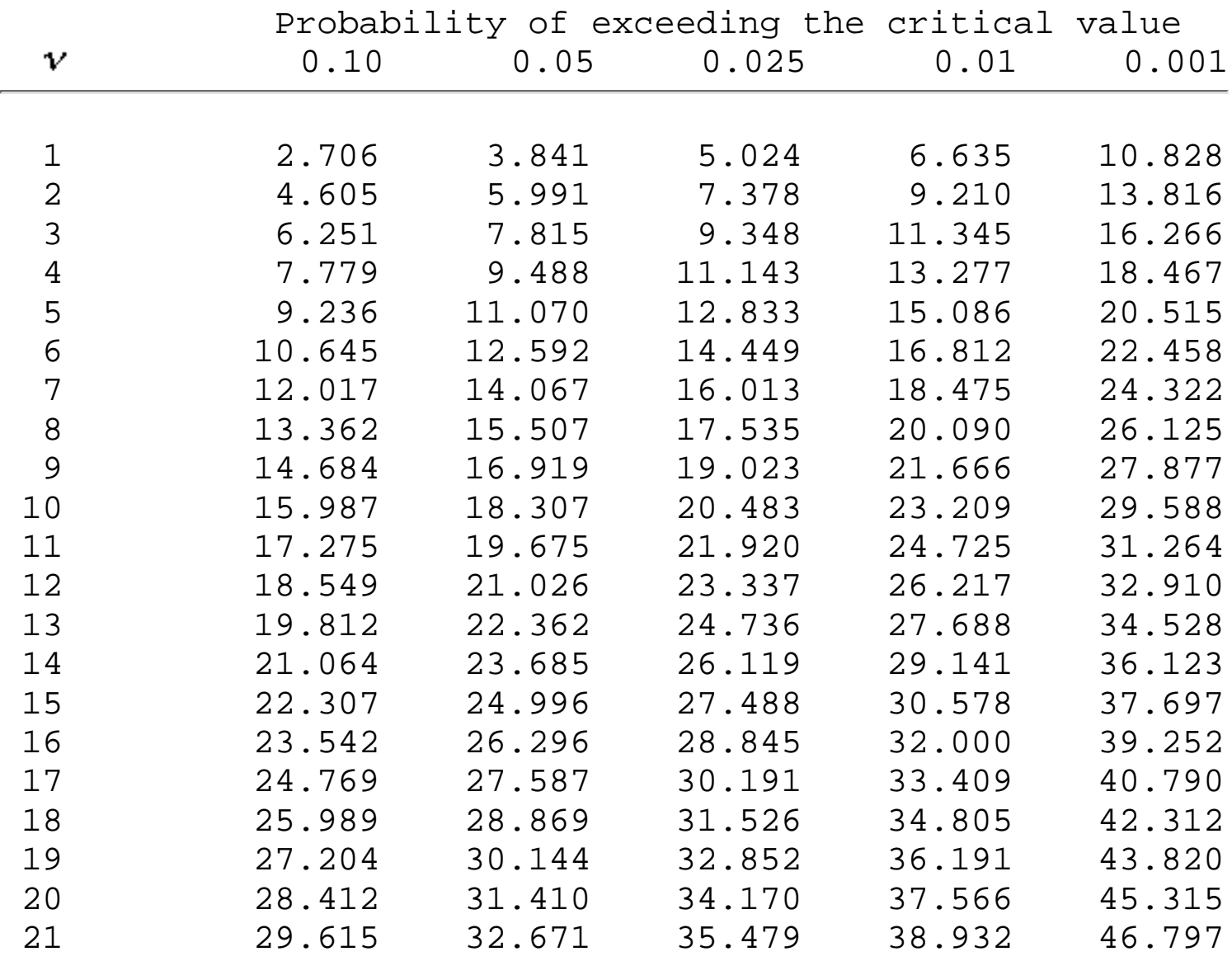

1.3.6.7.4. Critical Values of the Chi-Square Distribution

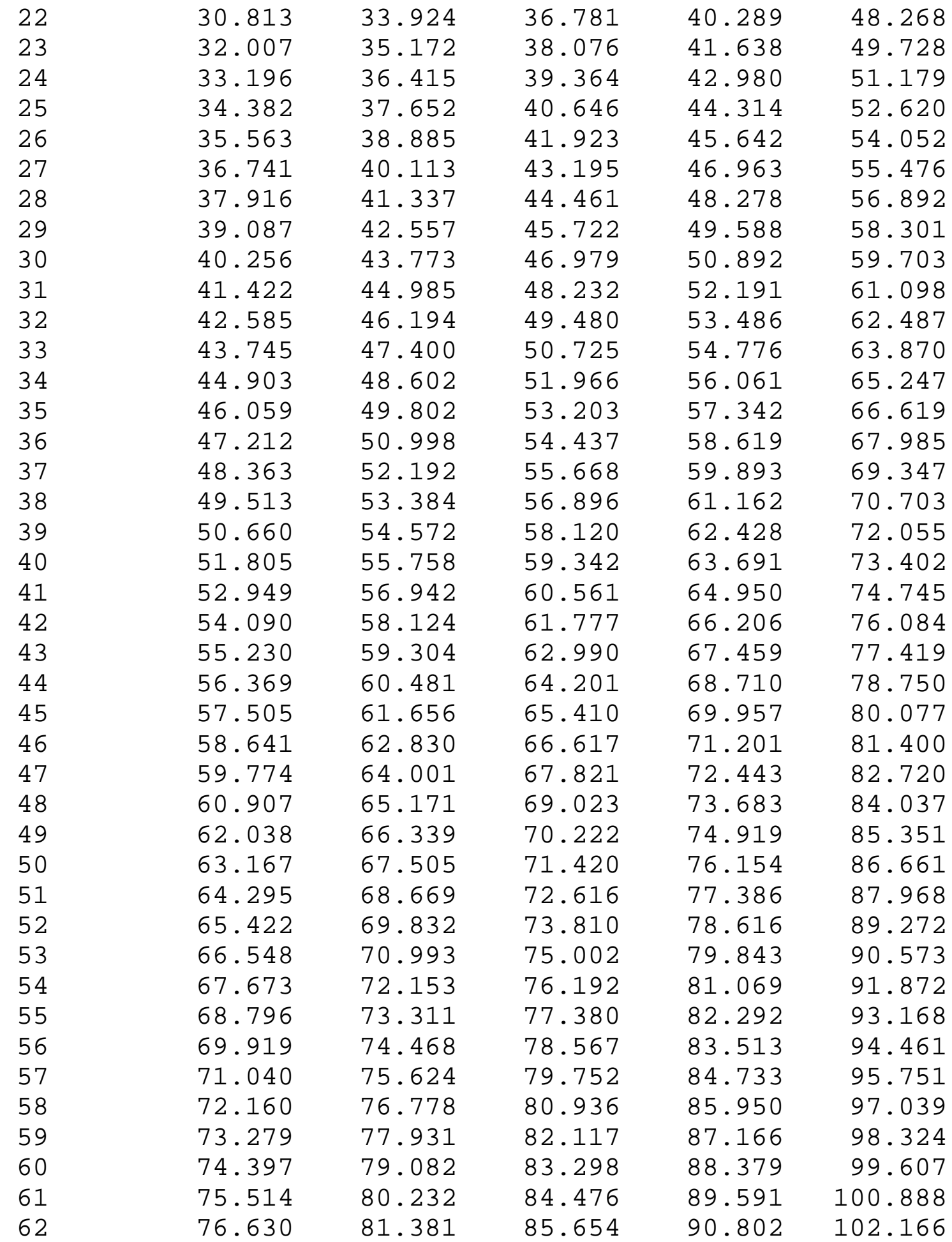

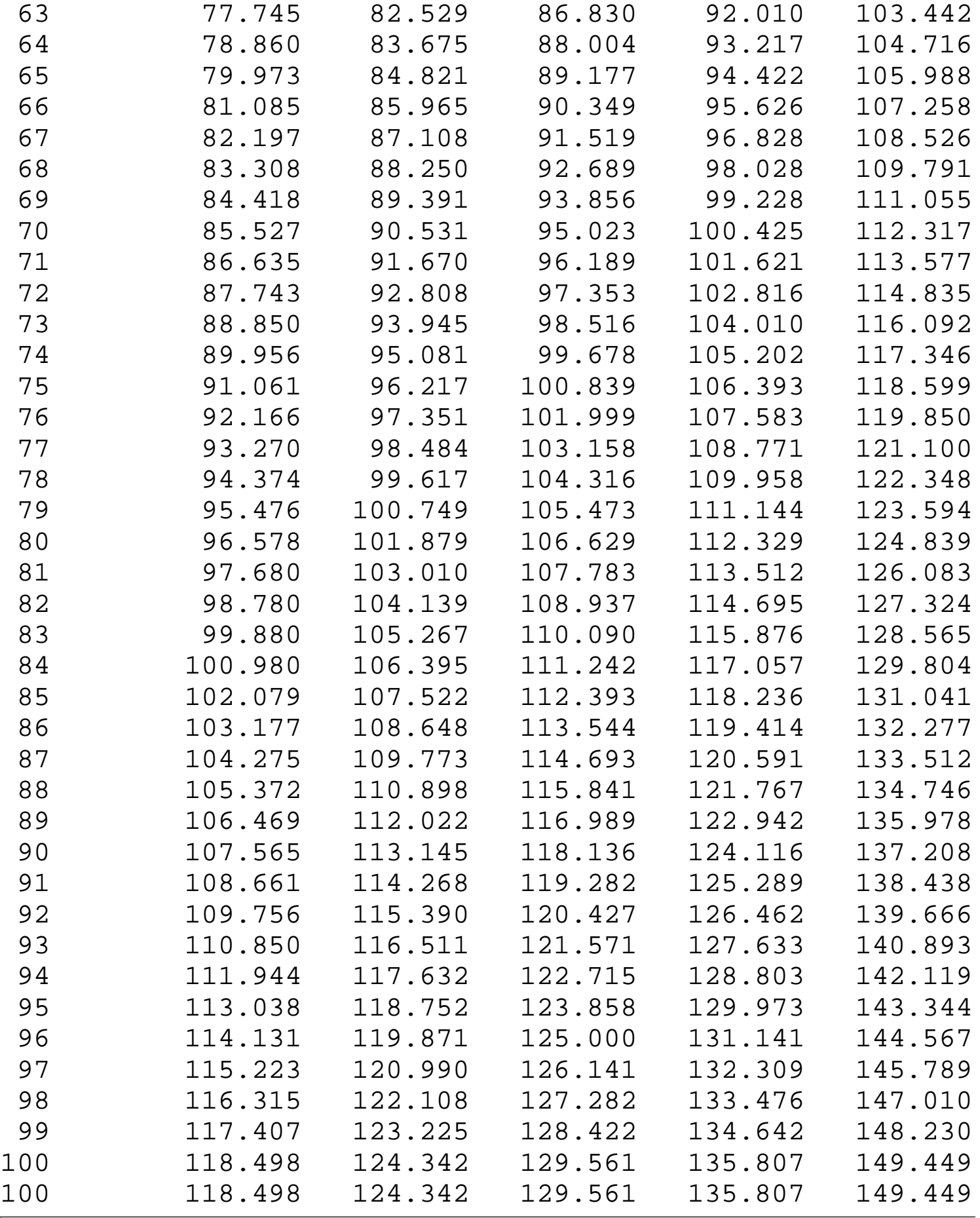

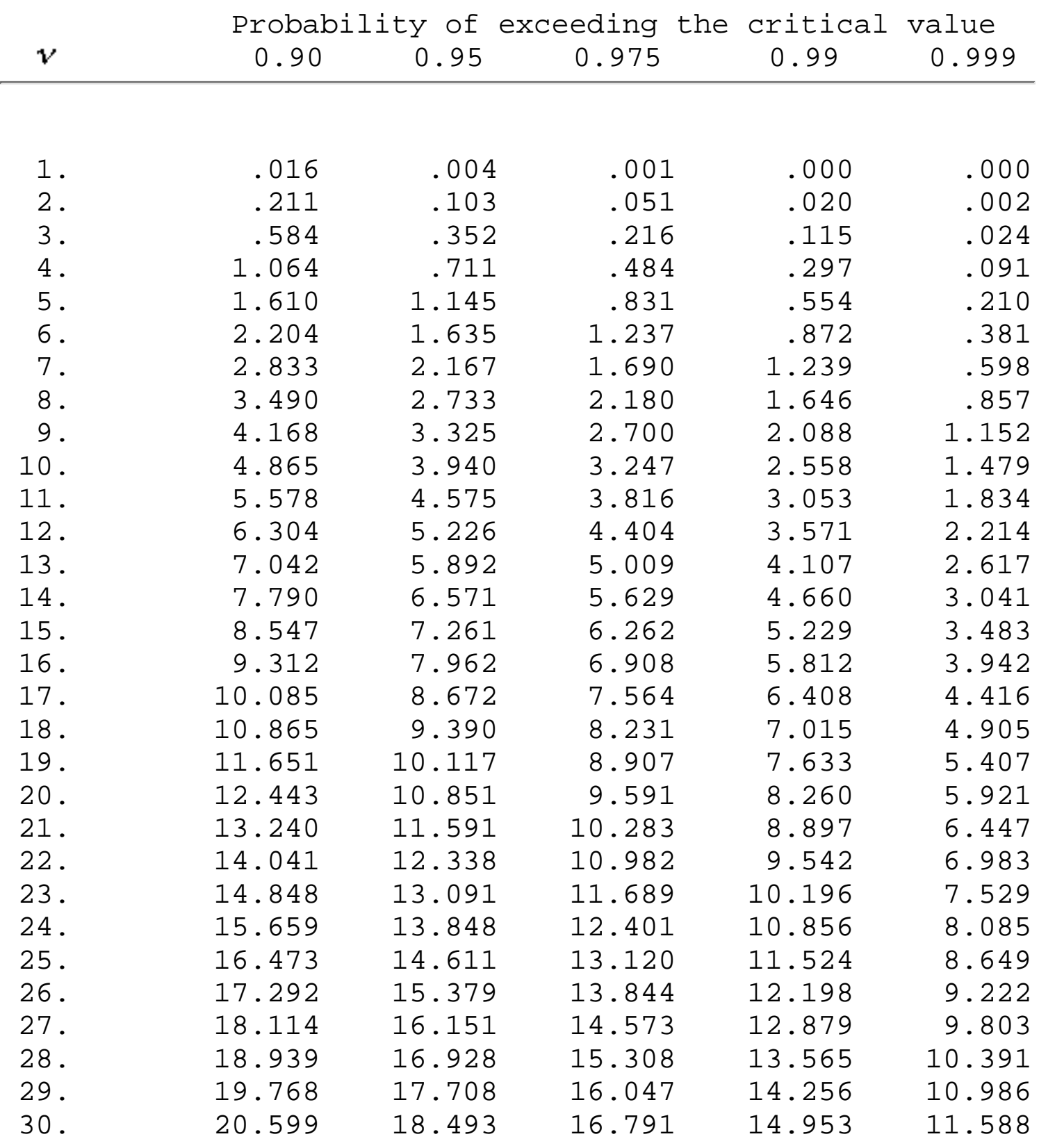

### Lower critical values of chi-square distribution with  $\nu$  degrees of freedom

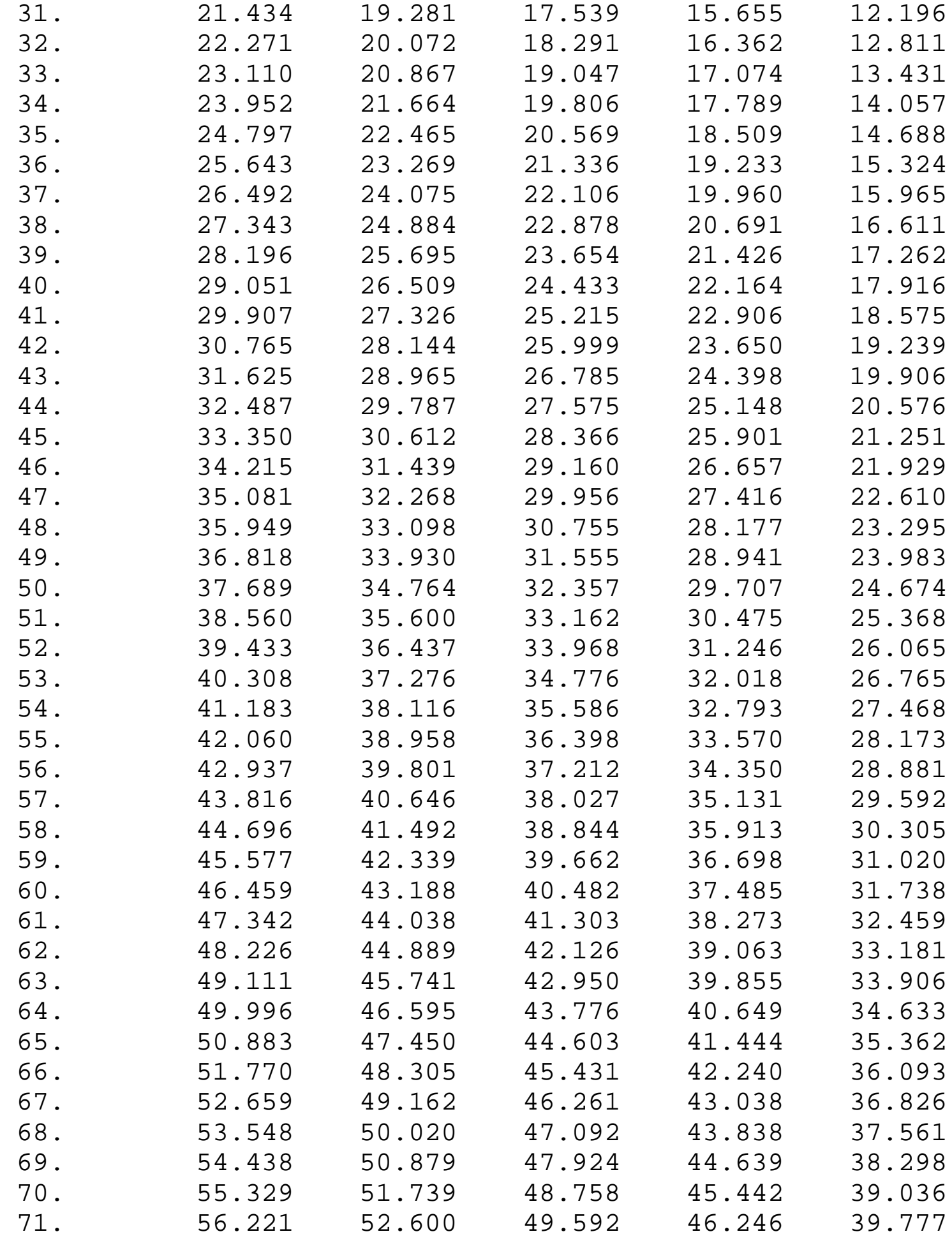

1.3.6.7.4. Critical Values of the Chi-Square Distribution

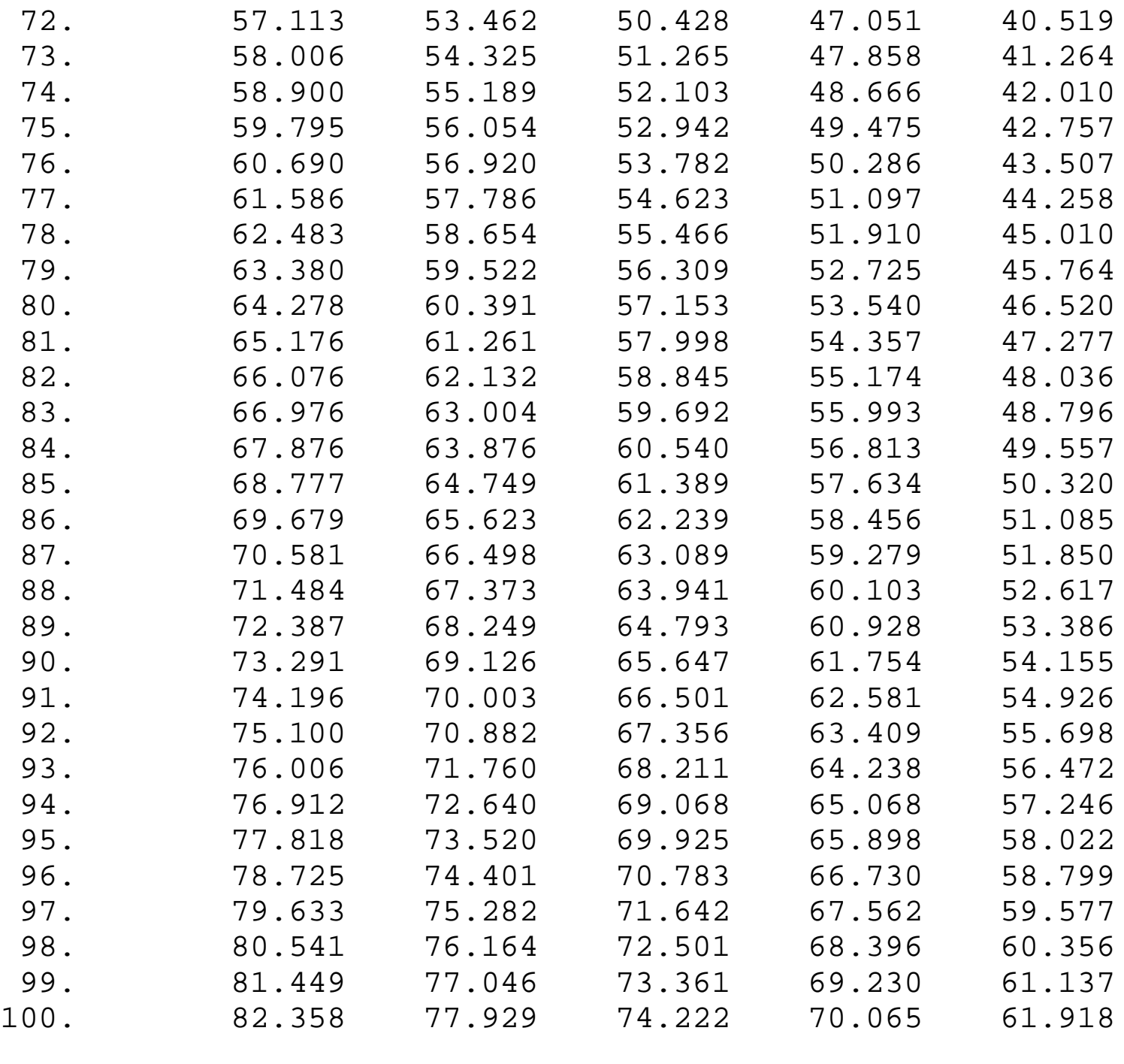

**NIST SEMATECH** 

**HOME** 

**TOOLS & AIDS** 

**SEARCH** 

BACK NEXT

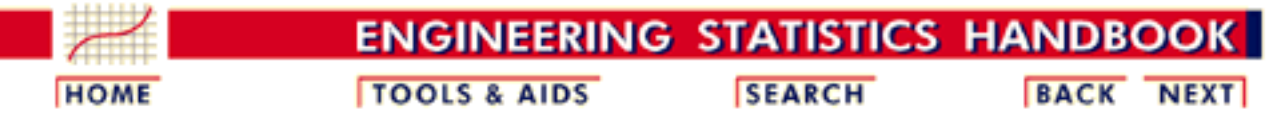

- 1. [Exploratory Data Analysis](http://www.itl.nist.gov/div898/handbook/eda/eda.htm) 1.3. [EDA Techniques](http://www.itl.nist.gov/div898/handbook/eda/section3/eda3.htm)
- 1.3.6. [Probability Distributions](#page-104-0)

1.3.6.7. [Tables for Probability Distributions](#page-250-0)

## **1.3.6.7.5.Critical Values of the t\* Distribution**

#### *How to Use This Table*

This table contains upper critical values of the t\* distribution that are appropriate for determining whether or not a calibration line is in a state of statistical control from [measurements on a check standard at three](http://www.itl.nist.gov/div898/handbook/mpc/section3/mpc37.htm) [points in the calibration interval.](http://www.itl.nist.gov/div898/handbook/mpc/section3/mpc37.htm) A [test statistic](http://www.itl.nist.gov/div898/handbook/mpc/section3/mpc371.htm) with  $\nu$  degrees of freedom is compared with the critical value. If the absolute value of the test statistic exceeds the tabled value, the calibration of the instrument is judged to be out of control.

### **Upper critical values of t\* distribution at significance level 0.05 for testing the output of a linear calibration line at 3 points**

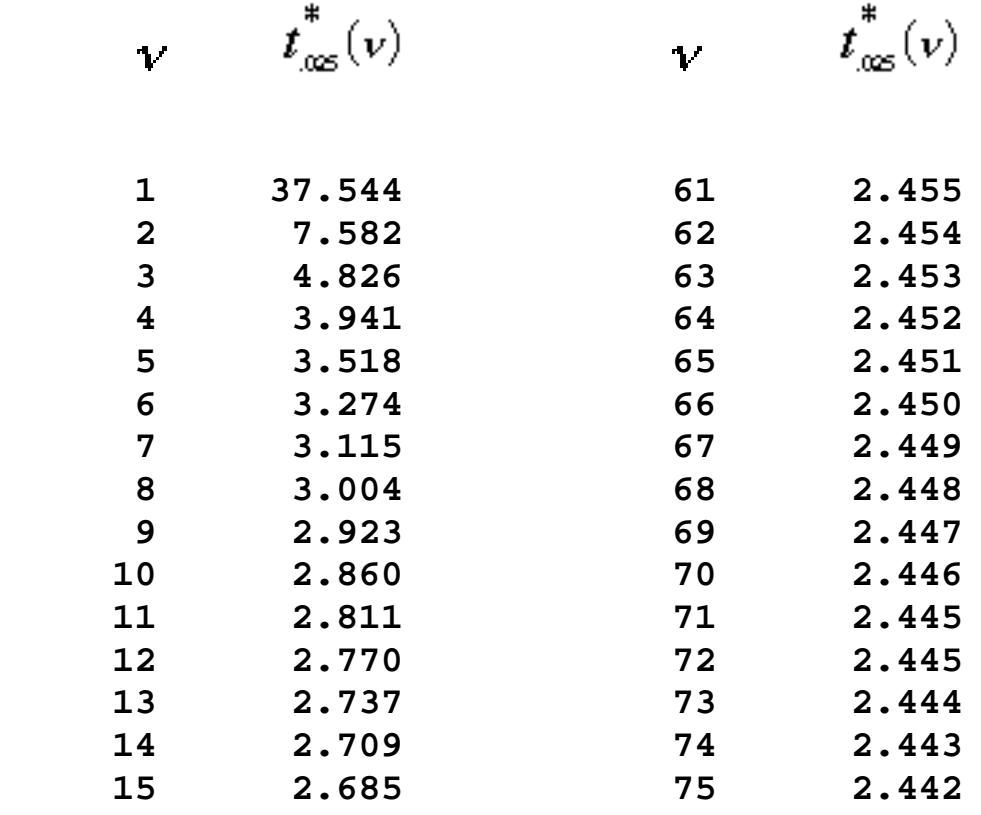

http://www.itl.nist.gov/div898/handbook/eda/section3/eda3675.htm (1 of 3) [11/13/2003 5:33:10 PM]

1.3.6.7.5. Critical Values of the t\* Distribution

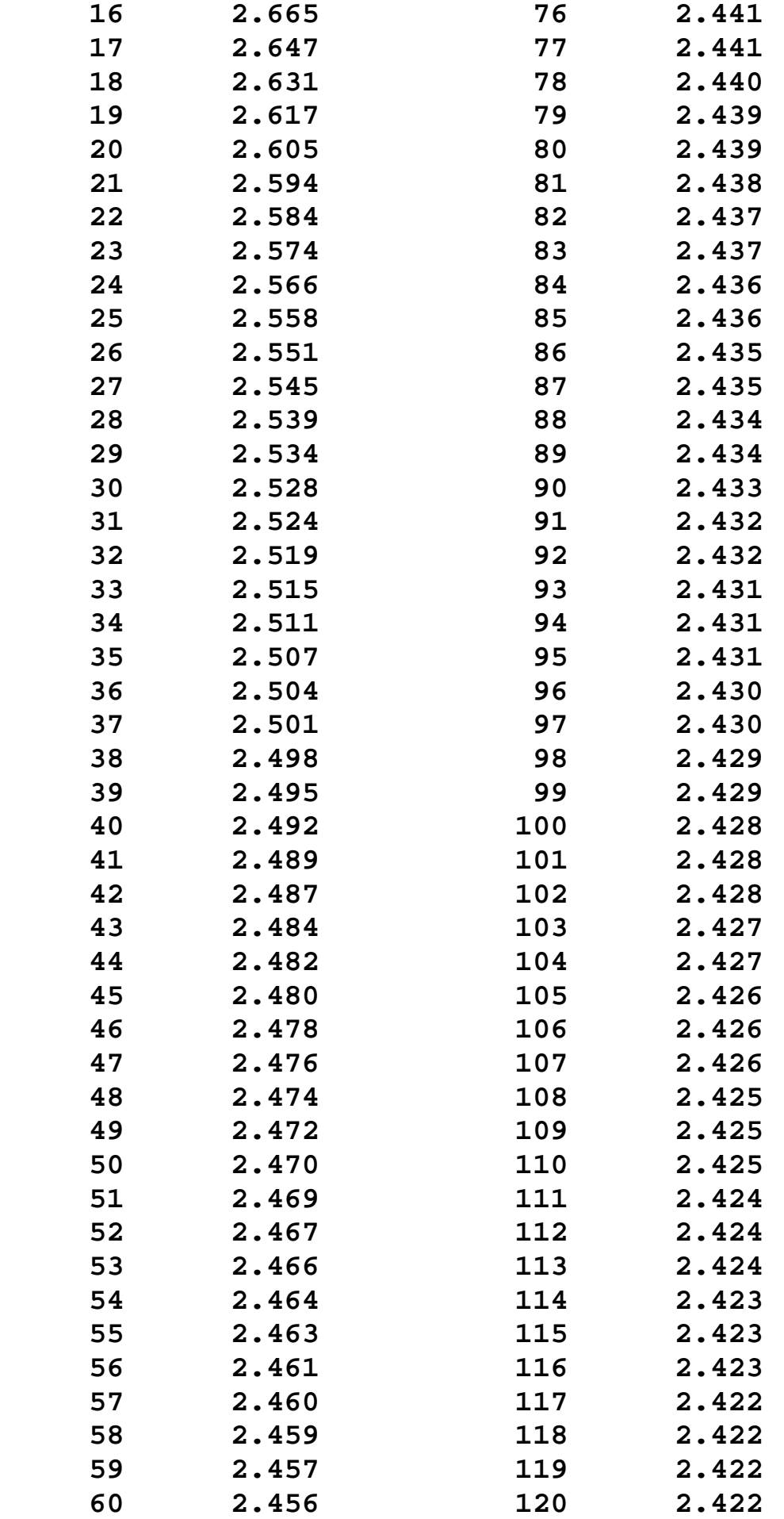

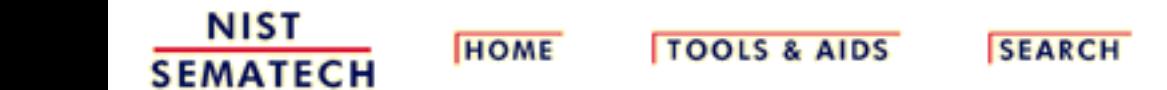

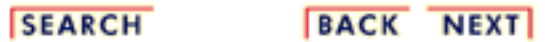

<span id="page-297-0"></span>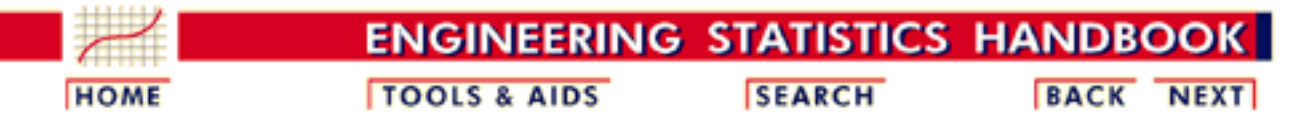

- 1. [Exploratory Data Analysis](http://www.itl.nist.gov/div898/handbook/eda/eda.htm) 1.3. [EDA Techniques](http://www.itl.nist.gov/div898/handbook/eda/section3/eda3.htm) 1.3.6. [Probability Distributions](#page-104-0)
- 1.3.6.7. [Tables for Probability Distributions](#page-250-0)

## **1.3.6.7.6.Critical Values of the Normal PPCC Distribution**

*How to Use This Table*

This table contains the critical values of the normal probability plot correlation coefficient (PPCC) distribution that are appropriate for determining whether or not a data set came from a population with approximately a [normal distribution.](#page-133-0) It is used in conjuction with a [normal probability plot.](http://www.itl.nist.gov/div898/handbook/eda/section3/normprpl.htm) The test statistic is the correlation coefficient of the points that make up a normal probability plot. This test statistic is compared with the critical value below. If the test statistic is less than the tabulated value, the null hypothesis that the data came from a population with a normal distribution is rejected.

For example, suppose a set of 50 data points had a correlation coefficient of 0.985 from the normal probability plot. At the 5% significance level, the critical value is 0.965. Since 0.985 is greater than 0.965, we cannot reject the null hypothesis that the data came from a population with a normal distribution.

Since perferct normality implies perfect correlation (i.e., a correlation value of 1), we are only interested in rejecting normality for correlation values that are too low. That is, this is a lower one-tailed test.

The values in this table were determined from simulation studies by [Filliben](http://www.itl.nist.gov/div898/handbook/eda/section4/eda43.htm#PPCC) and [Devaney.](http://www.itl.nist.gov/div898/handbook/eda/section4/eda43.htm#Devaney)

### **Critical values of the normal PPCC for testing if data come from a normal distribution**

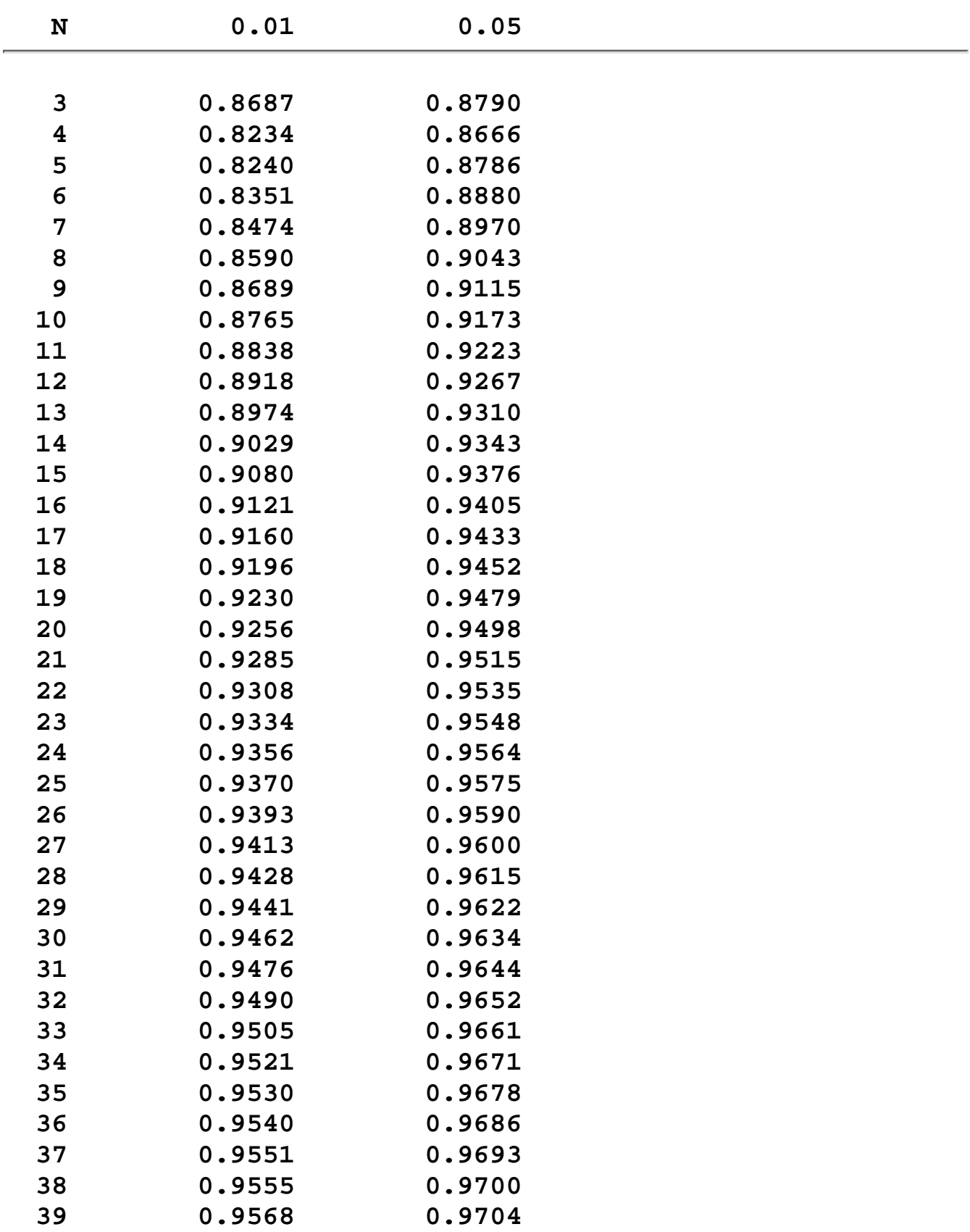

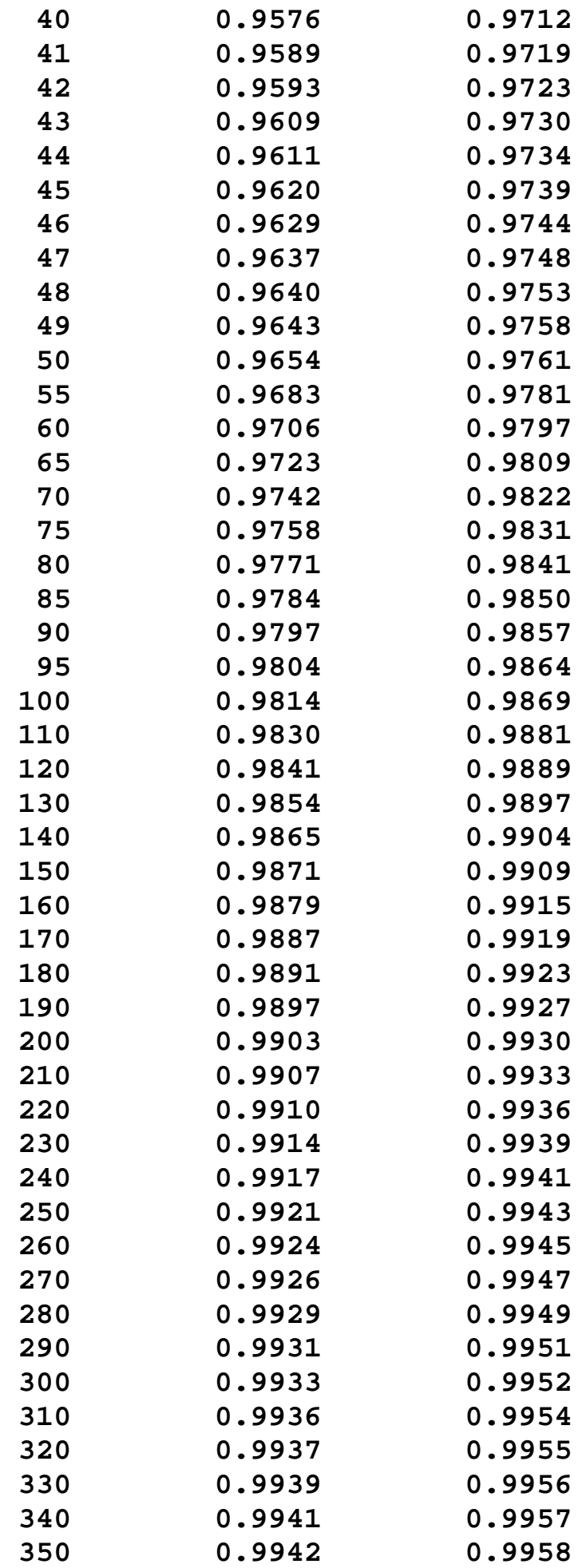

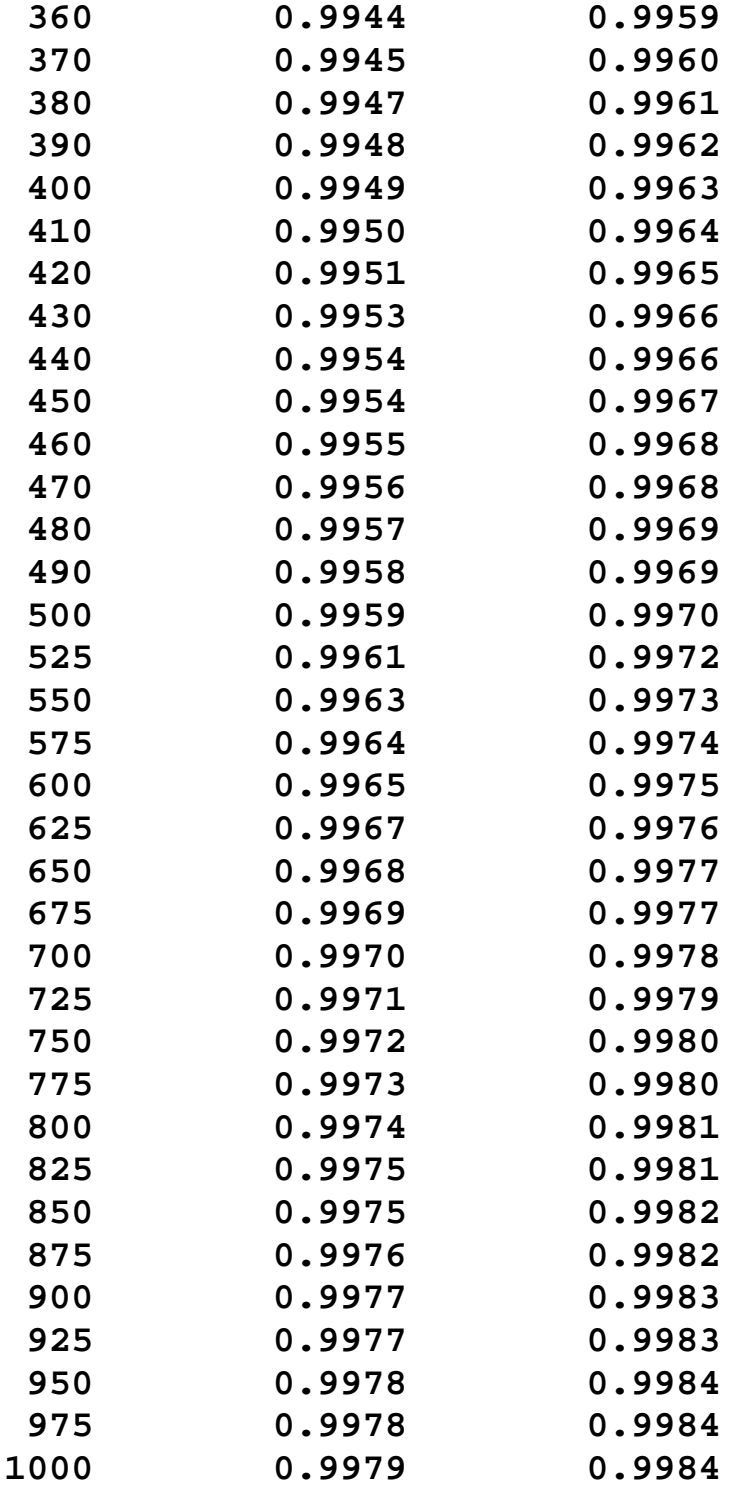

NIST<br>SEMATECH

**HOME** 

**TOOLS & AIDS** 

**SEARCH** 

**BACK NEXT** 

<span id="page-301-0"></span>**ENGINEERING STATISTICS HANDBOOK TOOLS & AIDS SEARCH BACK NEXT HOME** 

1. [Exploratory Data Analysis](http://www.itl.nist.gov/div898/handbook/eda/eda.htm)

# **1.4.EDA Case Studies**

- *Summary* This section presents a series of case studies that demonstrate the application of EDA methods to specific problems. In some cases, we have focused on just one EDA technique that uncovers virtually all there is to know about the data. For other case studies, we need several EDA techniques, the selection of which is dictated by the outcome of the previous step in the analaysis sequence. Note in these case studies how the flow of the analysis is motivated by the focus on underlying assumptions and general EDA principles.
- *Table of* 1. [Introduction](#page-302-0) *Contents for* 2. [By Problem Category](#page-306-0) *Section 4* NIST **HOME TOOLS & AIDS SEARCH BACK NEXT SEMATECH**

<span id="page-302-0"></span>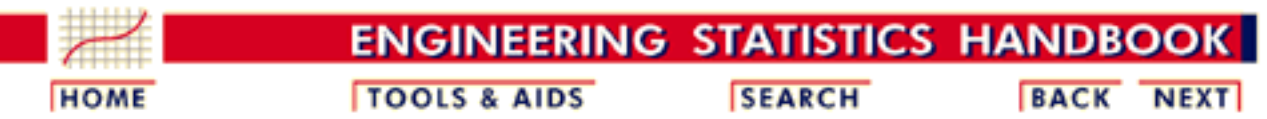

- 1. [Exploratory Data Analysis](http://www.itl.nist.gov/div898/handbook/eda/eda.htm)
- 1.4. [EDA Case Studies](#page-301-0)

## **1.4.1.Case Studies Introduction**

*Purpose* The purpose of the first eight case studies is to show how EDA graphics and quantitative measures and tests are applied to data from scientific processes and to critique those data with regard to the following assumptions that typically underlie a measurement process; namely, that the data behave like:

- random drawings
- from a fixed distribution
- with a fixed location
- with a fixed standard deviation

Case studies 9 and 10 show the use of EDA techniques in distributional modeling and the analysis of a designed experiment, respectively.

$$
Y_i = C + E_i
$$

If the above assumptions are satisfied, the process is said to be statistically "in control" with the core characteristic of having "predictability". That is, probability statements can be made about the process, not only in the past, but also in the future.

An appropriate model for an "in control" process is

 $Y_i = C + E_i$ 

where  $C$  is a constant (the "deterministic" or "structural" component), and where  $E_i$  is the error term (or "random" component).

The constant  $C$  is the average value of the process--it is the primary summary number which shows up on any report. Although *C* is (assumed) fixed, it is unknown, and so a primary analysis objective of the engineer is to arrive at an estimate of *C*.

This goal partitions into 4 sub-goals:

- 1. Is the most common estimator of  $C$ ,  $Y$ , the best estimator for *C*? What does "best" mean?
- 2. If  $\overline{Y}$  is best, what is the uncertainty  ${}^{\textbf{5}}\overline{Y}$  for  $\overline{Y}$ . In particular, is

the usual formula for the uncertainty of  $\overline{Y}$ :

$$
s_{\bar{Y}}=s/\sqrt{N}
$$

valid? Here, *s* is the standard deviation of the data and *N* is the sample size.

- 3. If  $\boldsymbol{Y}$  is **not** the best estimator for  $\boldsymbol{C}$ , what is a better estimator for *C* (for example, median, midrange, midmean)?
- 4. If there is a better estimator,  $\mathbf{C}$ , what is its uncertainty? That is, what is  $\mathbf{s}_{\mathcal{A}}$ ?

EDA and the routine checking of underlying assumptions provides insight into all of the above.

- 1. [Location](#page-4-0) and [variation](#page-33-0) checks provide information as to whether *C* is really constant.
- 2. Distributional checks indicate whether  $\boldsymbol{Y}$  is the best estimator. Techniques for distributional checking include [histograms](http://www.itl.nist.gov/div898/handbook/eda/section3/histogra.htm), [normal probability plots,](http://www.itl.nist.gov/div898/handbook/eda/section3/normprpl.htm) and [probability plot correlation](http://www.itl.nist.gov/div898/handbook/eda/section3/ppccplot.htm) [coefficient plots.](http://www.itl.nist.gov/div898/handbook/eda/section3/ppccplot.htm)
- 3. Randomness checks ascertain whether the usual

$$
s_{\bar{Y}}=s/\sqrt{N}
$$

is valid.

- Distributional tests assist in determining a better estimator, if 4. needed.
- 5. Simulator tools (namely **bootstrapping**) provide values for the uncertainty of alternative estimators.

*Assumptions not satisfied*

If one or more of the above assumptions is not satisfied, then we use EDA techniques, or some mix of EDA and classical techniques, to find a more appropriate model for the data. That is,

$$
Y_i = D + E_i
$$

where  $D$  is the deterministic part and  $E$  is an error component.

If the data are not random, then we may investigate fitting some simple time series models to the data. If the constant location and scale assumptions are violated, we may need to investigate the measurement process to see if there is an explanation.

The assumptions on the error term are still quite relevant in the sense that for an appropriate model the error component should follow the assumptions. The criterion for validating the model, or comparing competing models, is framed in terms of these assumptions.

*Multivariable data*

*First three case studies utilize data with known characteristics* Although the case studies in this chapter utilize univariate data, the assumptions above are relevant for multivariable data as well.

If the data are not univariate, then we are trying to find a model

 $Y_i = F(X_1, ..., X_k) + E_i$ 

where *F* is some function based on one or more variables. The error component, which is a univariate data set, of a good model should satisfy the assumptions given above. The criterion for validating and comparing models is based on how well the error component follows these assumptions.

The [load cell calibration](http://www.itl.nist.gov/div898/handbook/pmd/section6/pmd61.htm) case study in the process modeling chapter shows an example of this in the regression context.

The first three case studies utilize data that are randomly generated from the following distributions:

- normal distribution with mean 0 and standard deviation 1
- uniform distribution with mean 0 and standard deviation  $\sqrt{1/12}$  (uniform over the interval (0,1))
- random walk

The other univariate case studies utilize data from scientific processes. The goal is to determine if

$$
Y_i = C + E_i
$$

is a reasonable model. This is done by testing the underlying assumptions. If the assumptions are satisfied, then an estimate of *C* and an estimate of the uncertainty of *C* are computed. If the assumptions are not satisfied, we attempt to find a model where the error component does satisfy the underlying assumptions.

*Graphical methods that are applied to the data*

To test the underlying assumptions, each data set is analyzed using four graphical methods that are particularly suited for this purpose:

- 1. [run sequence plot](http://www.itl.nist.gov/div898/handbook/eda/section3/runseqpl.htm) which is useful for detecting shifts of location or scale
- 2. [lag plot](http://www.itl.nist.gov/div898/handbook/eda/section3/lagplot.htm) which is useful for detecting non-randomness in the data
- 3. [histogram](http://www.itl.nist.gov/div898/handbook/eda/section3/histogra.htm) which is useful for trying to determine the underlying distribution
- 4. [normal probability plot](http://www.itl.nist.gov/div898/handbook/eda/section3/normprpl.htm) for deciding whether the data follow the normal distribution

There are a number of other techniques for addressing the underlying

assumptions. However, the four plots listed above provide an excellent opportunity for addressing all of the assumptions on a single page of graphics.

Additional graphical techniques are used in certain case studies to develop models that do have error components that satisfy the underlying assumptions.

*Quantitative methods that are applied to the data*

The normal and uniform random number data sets are also analyzed with the following quantitative techniques, which are explained in more detail in an earlier section:

- 1. Summary statistics which include:
	- ❍ [mean](#page-4-0)
	- ❍ [standard deviation](#page-33-0)
	- ❍ [autocorrelation coefficient](#page-59-0) to test for randomness
	- o [normal and uniform probability plot correlation](http://www.itl.nist.gov/div898/handbook/eda/section3/ppccplot.htm) [coefficients](http://www.itl.nist.gov/div898/handbook/eda/section3/ppccplot.htm) (ppcc) to test for a normal or uniform distribution, respectively
	- ❍ Wilk-Shapiro test for a normal distribution
- Linear fit of the data as a function of time to assess drift (test 2. for fixed location)
- 3. [Bartlett test](#page-39-0) for fixed variance
- 4. [Autocorrelation plot](http://www.itl.nist.gov/div898/handbook/eda/section3/autocopl.htm) and coefficient to test for randomness
- 5. [Runs test](#page-63-0) to test for lack of randomness
- 6. [Anderson-Darling test](#page-68-0) for a normal distribution
- 7. [Grubbs test](#page-85-0) for outliers
- 8. Summary report

Although the graphical methods applied to the normal and uniform random numbers are sufficient to assess the validity of the underlying assumptions, the quantitative techniques are used to show the different flavor of the graphical and quantitative approaches.

The remaining case studies intermix one or more of these quantitative techniques into the analysis where appropriate.

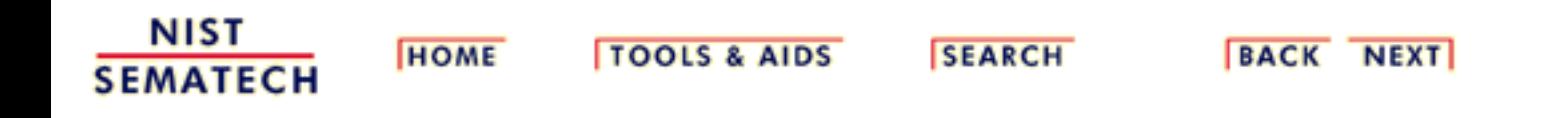

<span id="page-306-0"></span>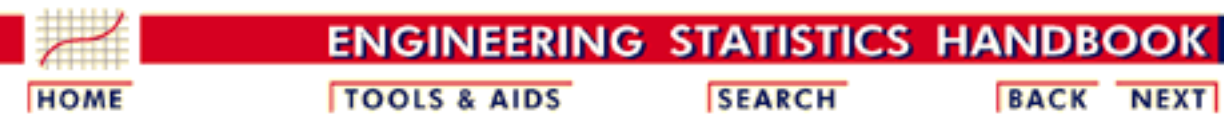

- 1. [Exploratory Data Analysis](http://www.itl.nist.gov/div898/handbook/eda/eda.htm)
- 1.4. [EDA Case Studies](#page-301-0)

# **1.4.2.Case Studies**

*Univariate*  $Y_i = C + E_i$ 

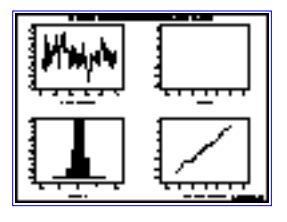

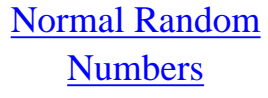

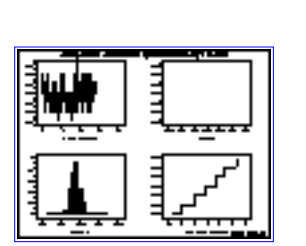

**[Josephson Junction](#page-372-0) [Cryothermometry](#page-372-0)** 

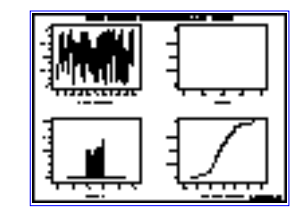

[Uniform Random](#page-325-0) **[Numbers](#page-325-0)** 

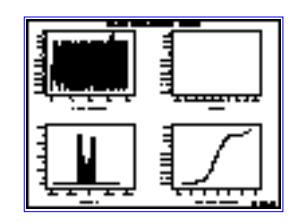

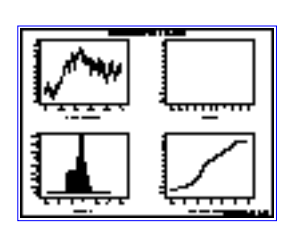

[Random Walk](#page-345-0)

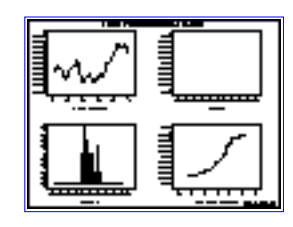

**[Beam Deflections](#page-390-0)** [Filter Transmittance](#page-415-0)

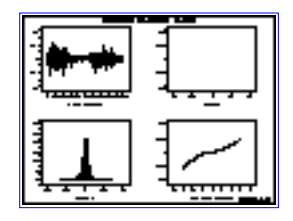

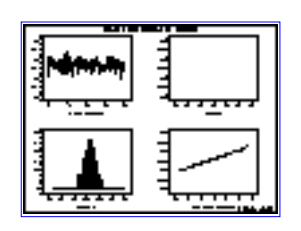

[Standard Resistor](#page-430-0) [Heat Flow Meter 1](#page-466-0)

*Reliability*

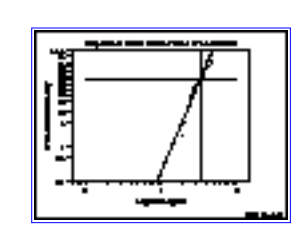

[Airplane Glass](#page-485-0) [Failure Time](#page-485-0)

*Multi-Factor*

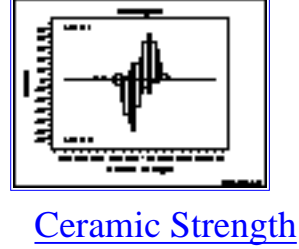

**HOME** 

**NIST SEMATECH** 

**TOOLS & AIDS** 

**SEARCH** 

**BACK NEXT** 

<span id="page-308-0"></span>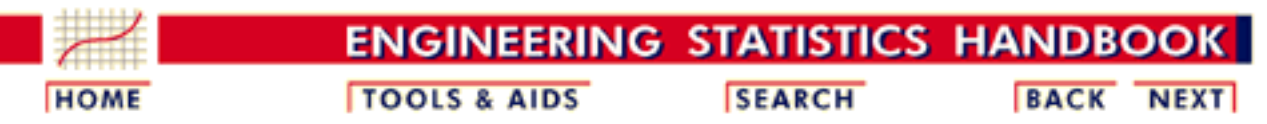

1. [Exploratory Data Analysis](http://www.itl.nist.gov/div898/handbook/eda/eda.htm) 1.4. [EDA Case Studies](#page-301-0) 1.4.2. [Case Studies](#page-306-0)

## **1.4.2.1.Normal Random Numbers**

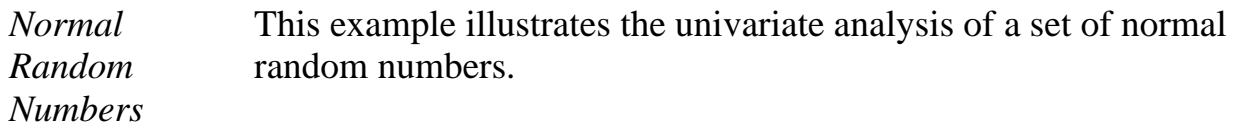

- 1. [Background and Data](#page-309-0)
- 2. [Graphical Output and Interpretation](#page-312-0)
- 3. [Quantitative Output and Interpretation](#page-316-0)
- 4. [Work This Example Yourself](#page-323-0)

**NIST SEMATECH** 

**HOME** 

**TOOLS & AIDS** 

**SEARCH** 

**BACK NEXT** 

<span id="page-309-0"></span>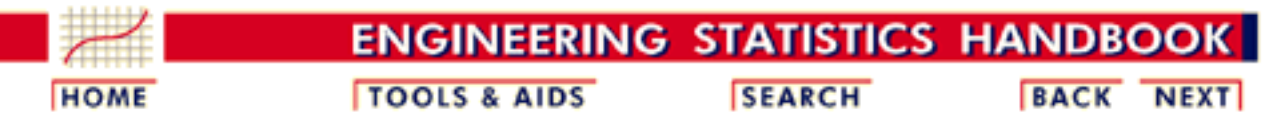

1. [Exploratory Data Analysis](http://www.itl.nist.gov/div898/handbook/eda/eda.htm) 1.4. [EDA Case Studies](#page-301-0) 1.4.2. [Case Studies](#page-306-0) 1.4.2.1. [Normal Random Numbers](#page-308-0)

## **1.4.2.1.1.Background and Data**

*Generation* The normal random numbers used in this case study are from a [Rand](http://www.itl.nist.gov/div898/handbook/eda/section4/eda43.htm#Rand) [Corporation](http://www.itl.nist.gov/div898/handbook/eda/section4/eda43.htm#Rand) publication. The motivation for studying a set of normal random numbers is to illustrate the ideal case where all four [underlying assumptions](http://www.itl.nist.gov/div898/handbook/eda/section2/eda21.htm) hold. *Software* Most general purpose statistical software programs, including **Dataplot**, can generate normal random numbers. *Resulting Resulting* The following is the set of normal random numbers used for this case Data study.

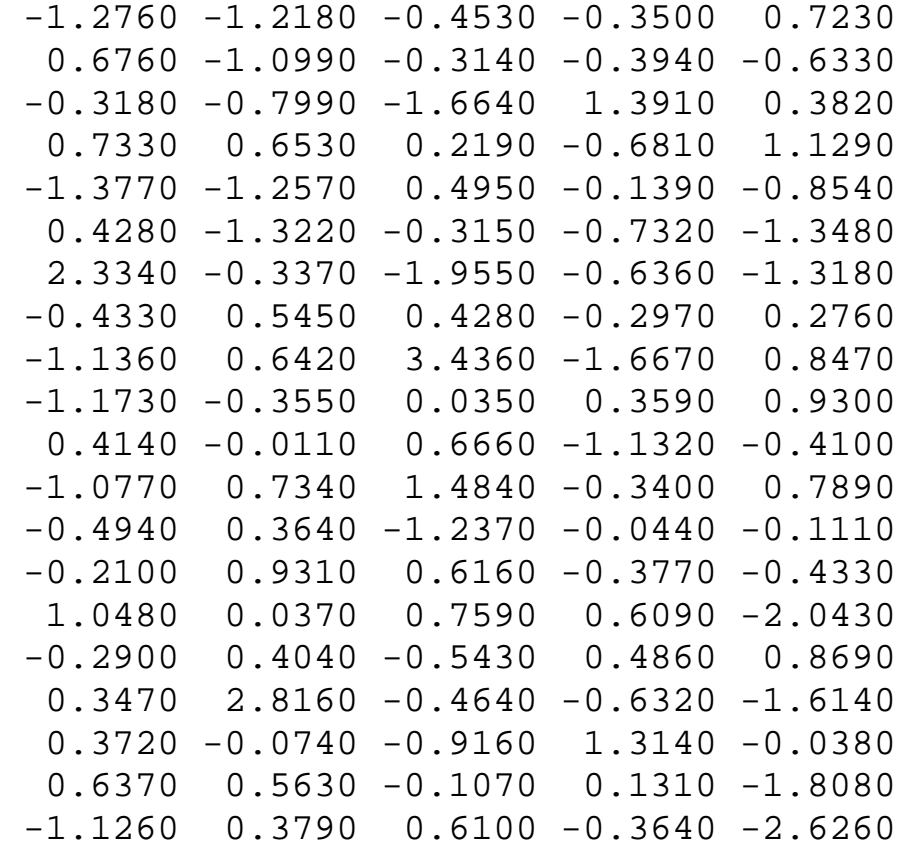

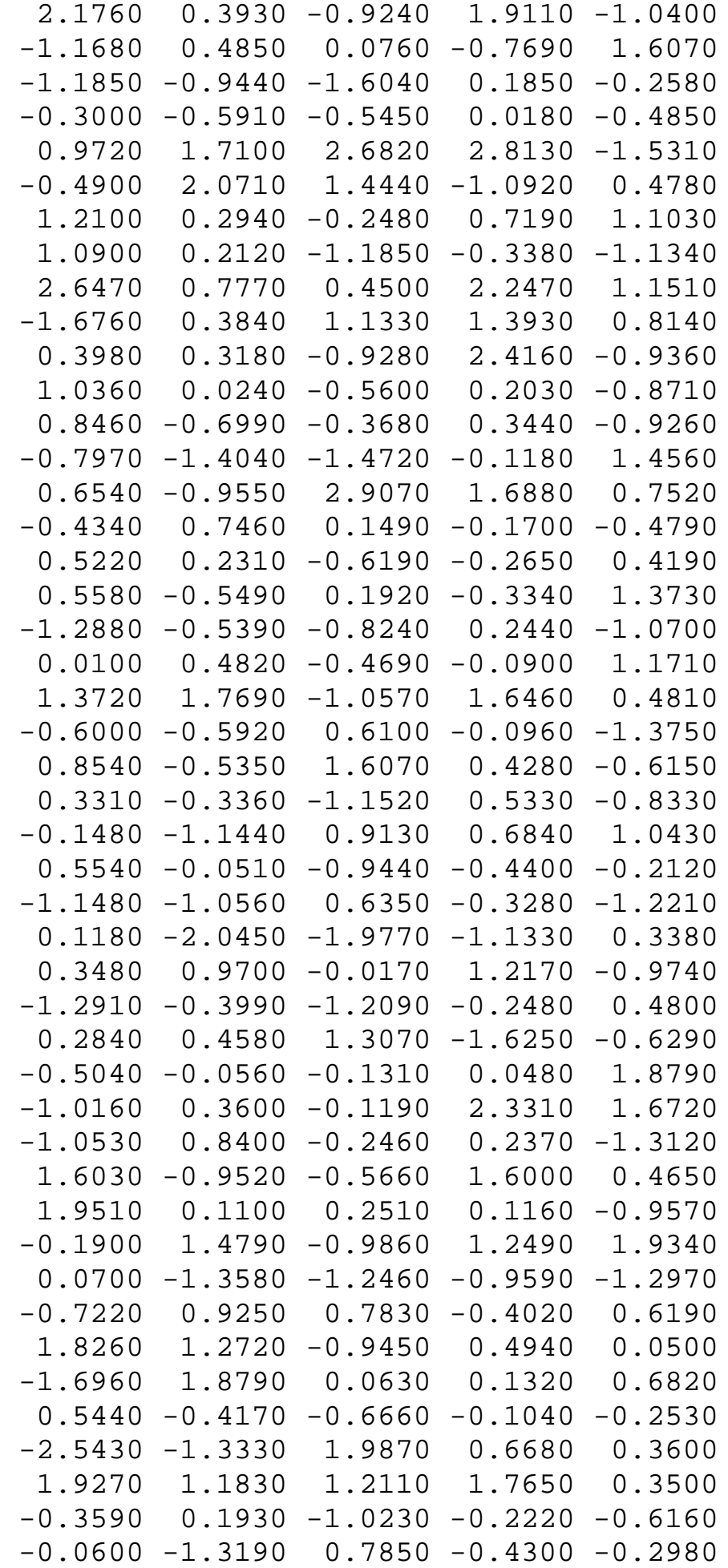

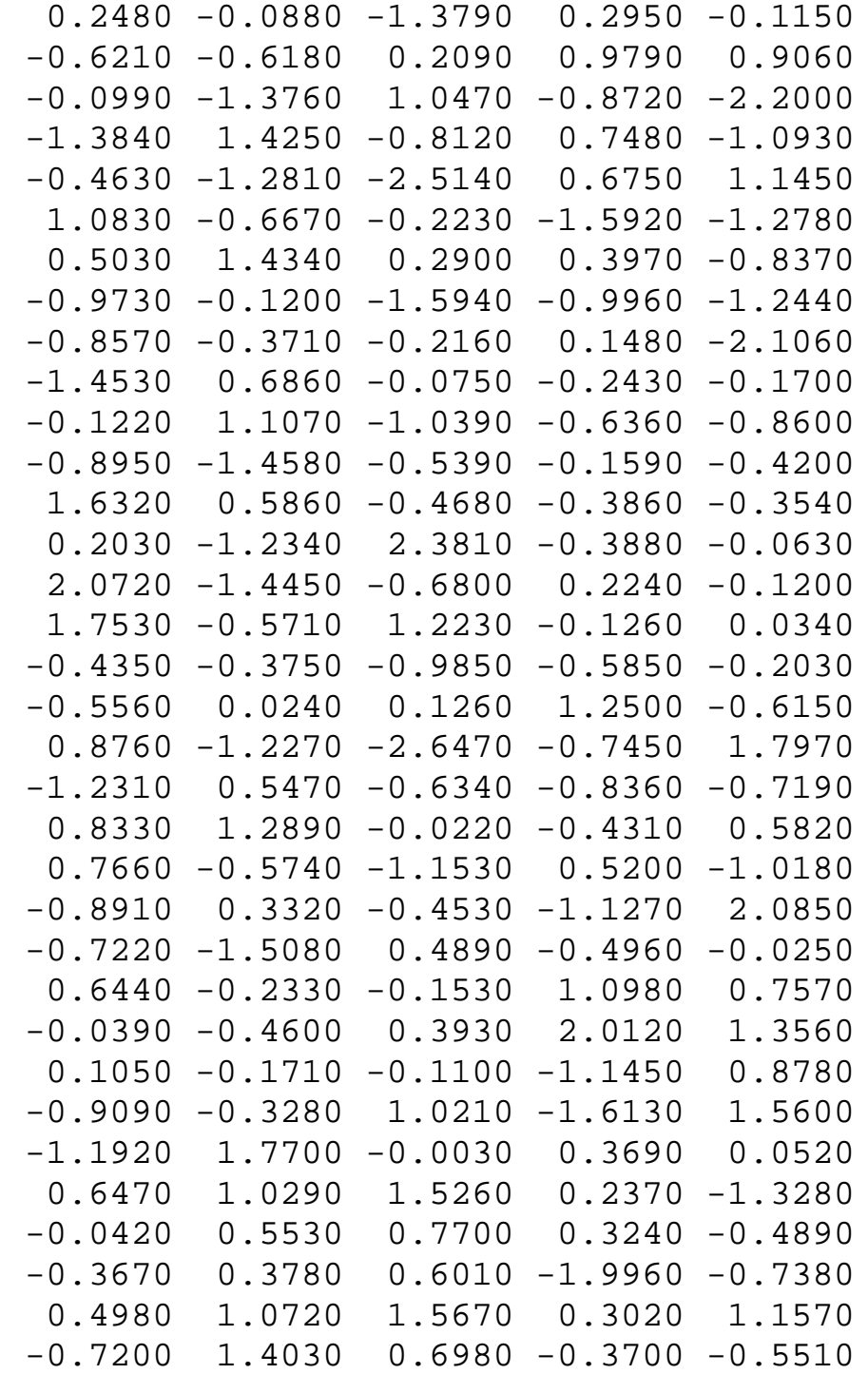

NIST<br>SEMATECH

**HOME** 

**TOOLS & AIDS** 

**SEARCH** 

**BACK NEXT** 

<span id="page-312-0"></span>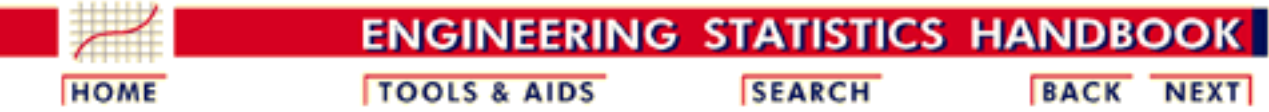

- 1. [Exploratory Data Analysis](http://www.itl.nist.gov/div898/handbook/eda/eda.htm) 1.4. [EDA Case Studies](#page-301-0) 1.4.2. [Case Studies](#page-306-0)
- 1.4.2.1. [Normal Random Numbers](#page-308-0)

## **1.4.2.1.2.Graphical Output and Interpretation**

*Goal* The goal of this analysis is threefold:

1. Determine if the univariate model:

$$
Y_i=C+E_i
$$

is appropriate and valid.

- 2. Determine if the typical underlying assumptions for an "in control" measurement process are valid. These assumptions are:
	- 1. random drawings;
	- 2. from a fixed distribution;
	- 3. with the distribution having a fixed location; and
	- 4. the distribution having a fixed scale.
- Determine if the confidence interval 3.

 $\bar{Y} \pm 2s/\sqrt{N}$ 

is appropriate and valid where *s* is the standard deviation of the original data.

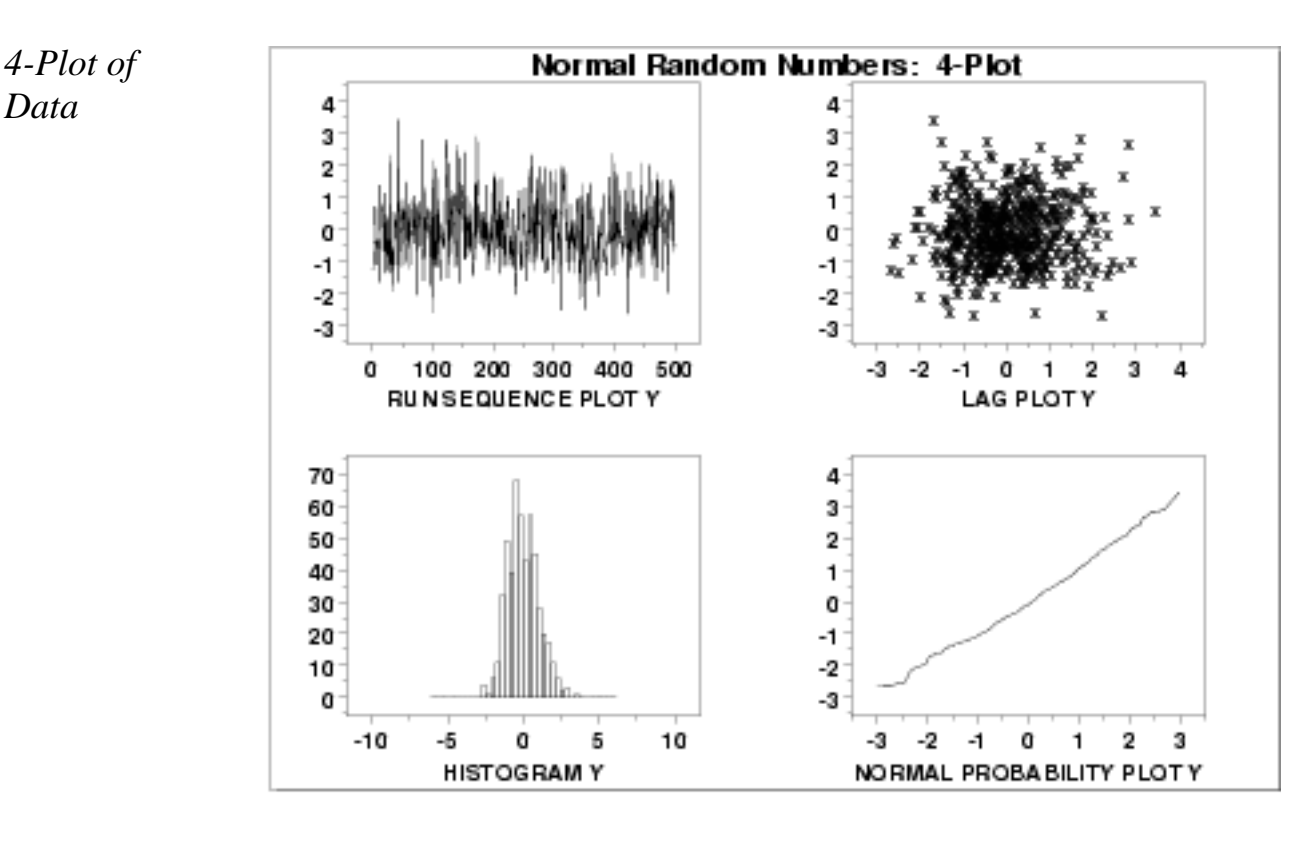

*Interpretation* The assumptions are addressed by the graphics shown above:

- 1. The [run sequence plot](http://www.itl.nist.gov/div898/handbook/eda/section3/runseqpl.htm) (upper left) indicates that the data do not have any significant shifts in location or scale over time. The run sequence plot does not show any obvious outliers.
- 2. The [lag plot](http://www.itl.nist.gov/div898/handbook/eda/section3/lagplot.htm) (upper right) does not indicate any non-random pattern in the data.
- 3. The **histogram** (lower left) shows that the data are reasonably symmetric, there do not appear to be significant outliers in the tails, and that it is reasonable to assume that the data are from approximately a normal distribution.
- 4. The [normal probability plot](http://www.itl.nist.gov/div898/handbook/eda/section3/normprpl.htm) (lower right) verifies that an assumption of normality is in fact reasonable.

From the above plots, we conclude that the underlying assumptions are valid and the data follow approximately a normal distribution. Therefore, the confidence interval form given previously is appropriate for quantifying the uncertainty of the population mean. The numerical values for this model are given in the [Quantitative Output and](http://www.itl.nist.gov/div898/handbook/eda/section4/eda4213.htm#MODEL) [Interpretation](http://www.itl.nist.gov/div898/handbook/eda/section4/eda4213.htm#MODEL) section.

*Individual Plots* Although it is usually not necessary, the plots can be generated individually to give more detail.

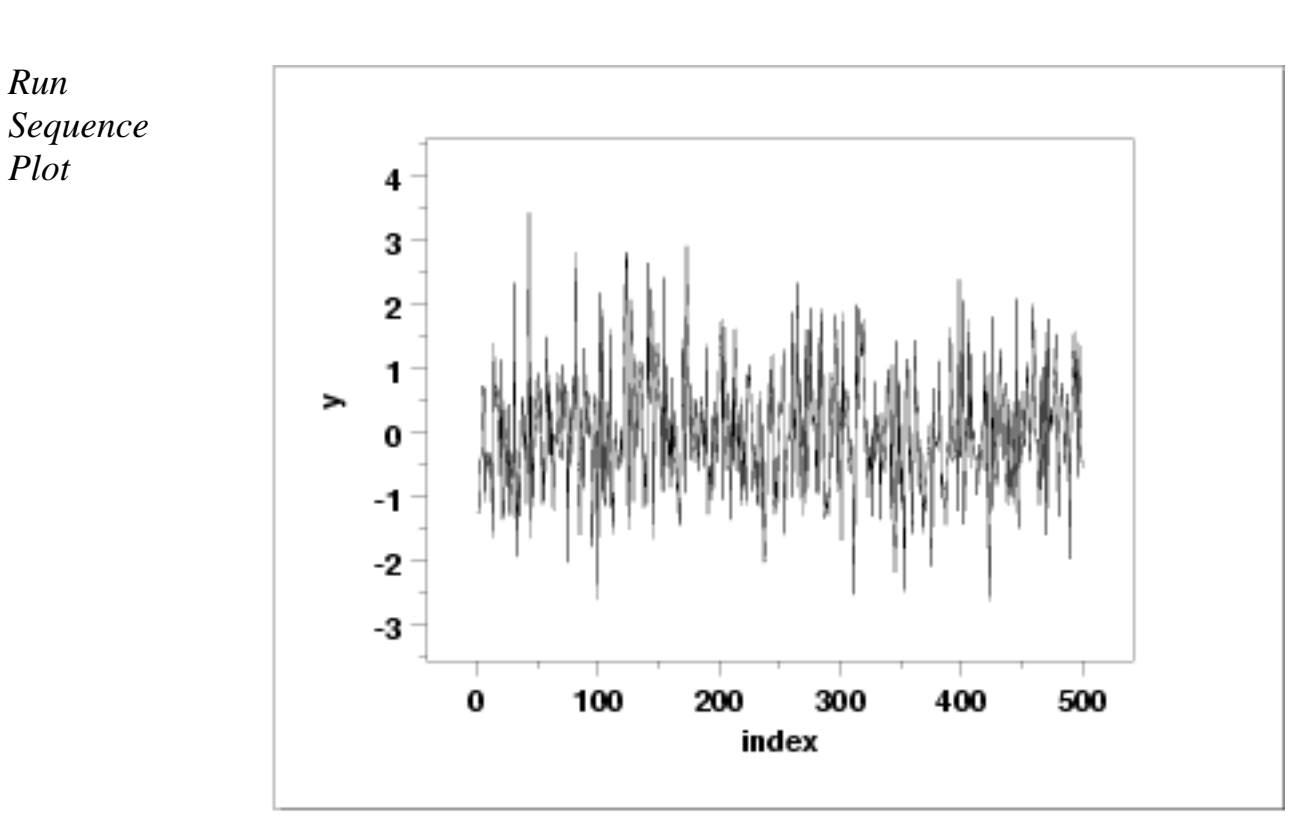

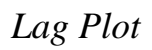

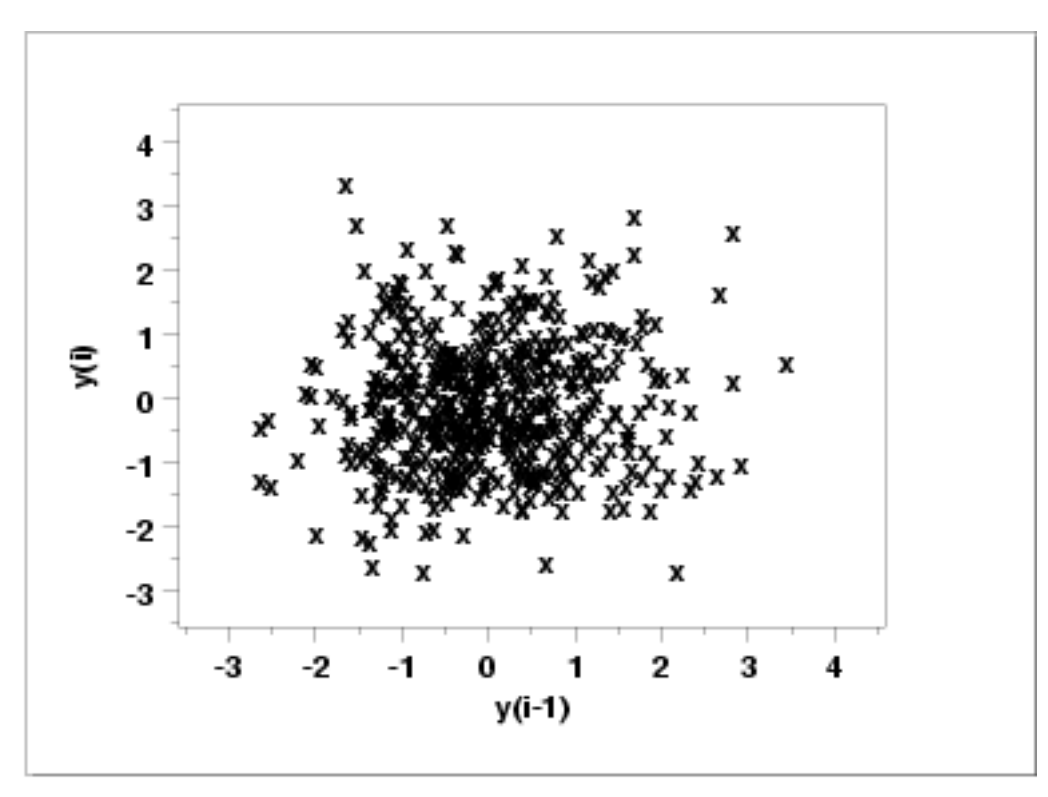

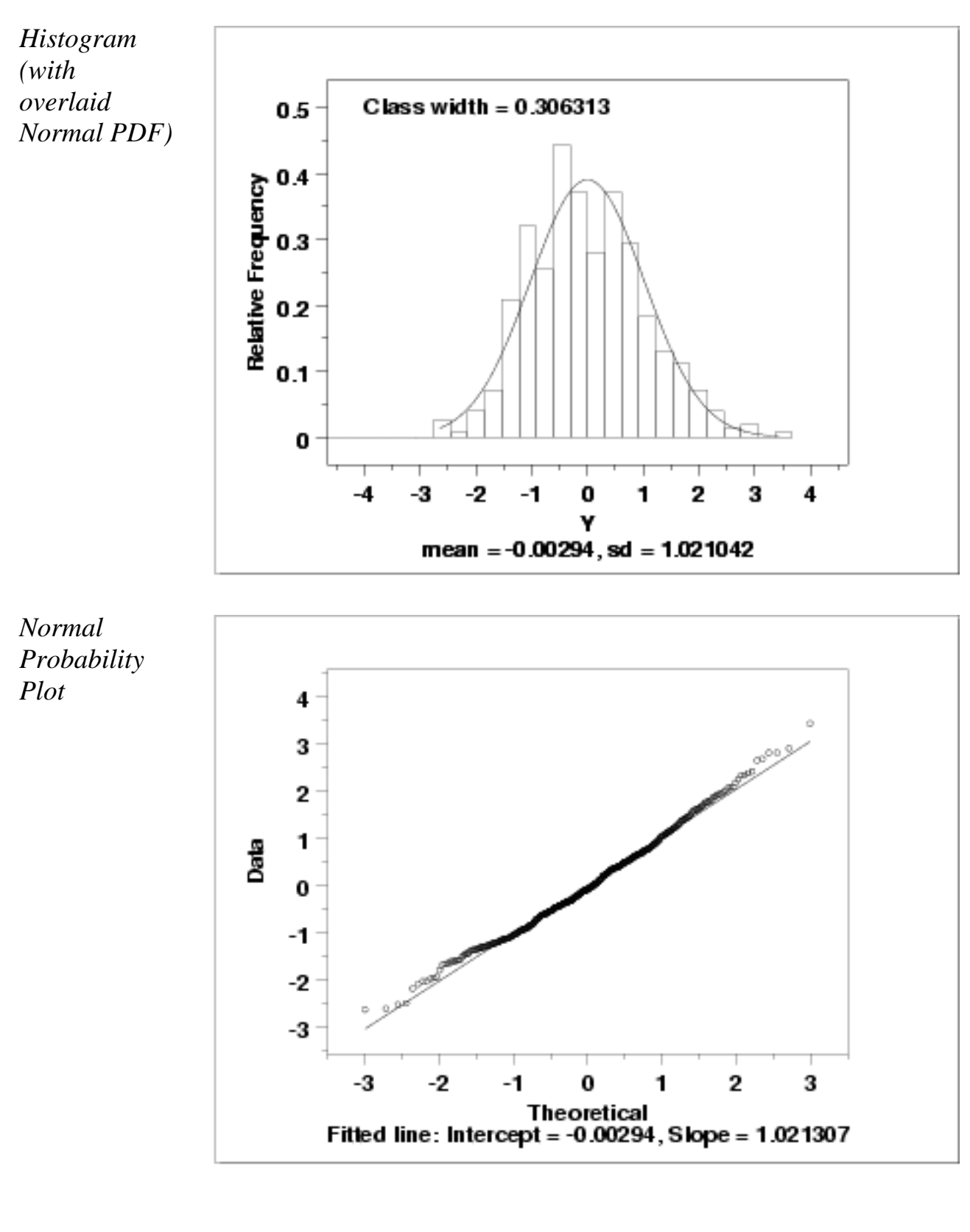

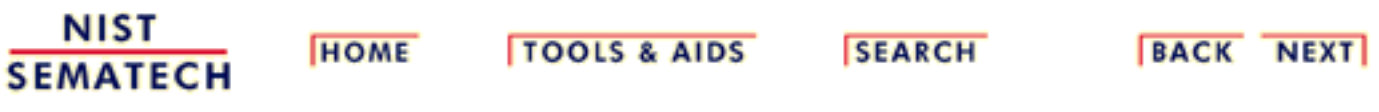

<span id="page-316-0"></span>1.4.2.1.3. Quantitative Output and Interpretation

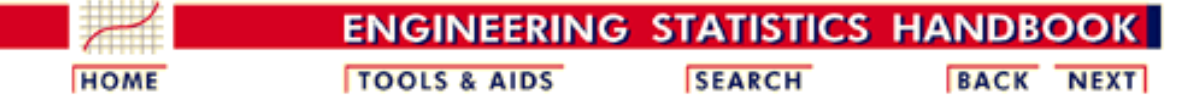

1. [Exploratory Data Analysis](http://www.itl.nist.gov/div898/handbook/eda/eda.htm)

1.4. [EDA Case Studies](#page-301-0)

- 1.4.2. [Case Studies](#page-306-0)
- 1.4.2.1. [Normal Random Numbers](#page-308-0)

### **1.4.2.1.3.Quantitative Output and Interpretation**

*Summary Statistics*

As a first step in the analysis, a table of summary statistics is computed from the data. The following table, generated by **Dataplot**, shows a typical set of statistics.

#### SUMMARY

NUMBER OF OBSERVATIONS = 500

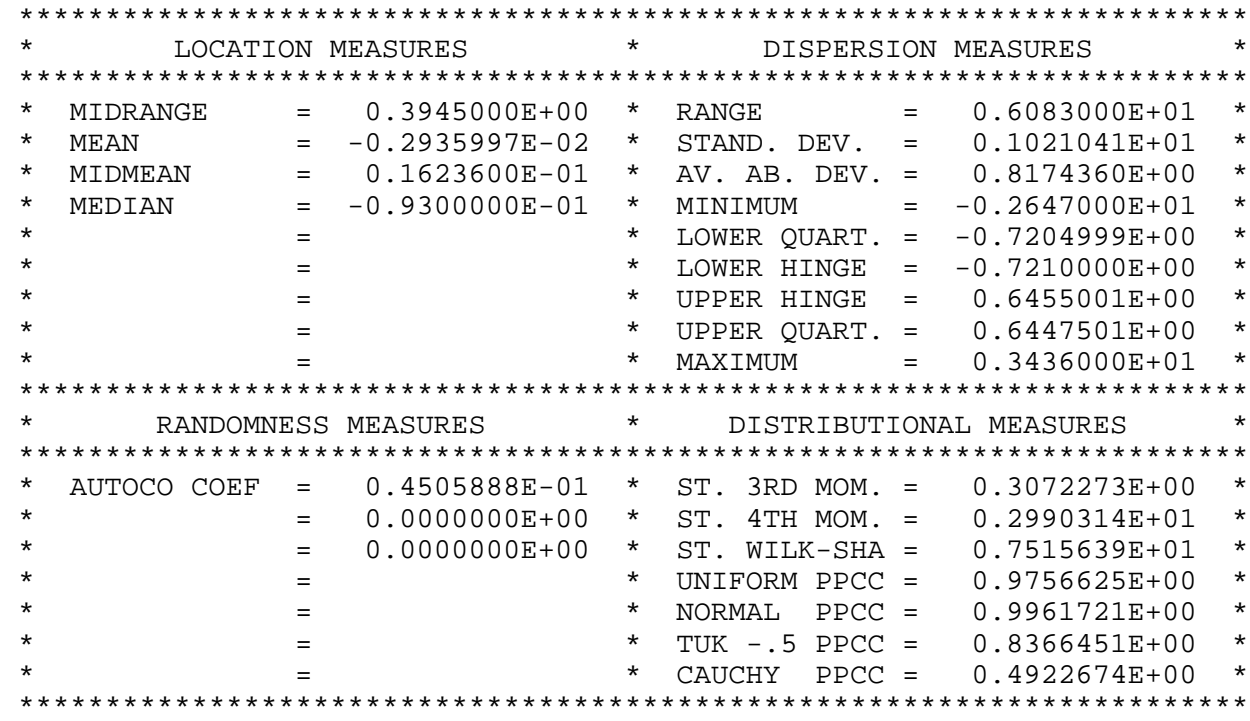

*Location* One way to quantify a change in location over time is to [fit a straight line](http://www.itl.nist.gov/div898/handbook/pmd/section1/pmd141.htm) to the data set, using the index variable  $X = 1, 2, ..., N$ , with N denoting the number of observations. If there is no significant drift in the location, the slope parameter should be zero. For this data set, Dataplot generated the following output:

> LEAST SQUARES MULTILINEAR FIT SAMPLE SIZE N = 500 NUMBER OF VARIABLES = 1 NO REPLICATION CASE PARAMETER ESTIMATES (APPROX. ST. DEV.) T VALUE 1 A0 0.699127E-02 (0.9155E-01) 0.7636E-01 2 A1 X -0.396298E-04 (0.3167E-03) -0.1251 RESIDUAL STANDARD DEVIATION = 1.02205 RESIDUAL DEGREES OF FREEDOM = 498

> The slope parameter, A1, has a  $t$  value of -0.13 which is statistically not significant. This</u> indicates that the slope can in fact be considered zero.

*Variation* One simple way to detect a change in variation is with a [Bartlett test,](#page-39-0) after dividing the data set into several equal-sized intervals. The choice of the number of intervals is somewhat arbitrary, although values of 4 or 8 are reasonable. Dataplot generated the following output for the Bartlett test.

> BARTLETT TEST (STANDARD DEFINITION) NULL HYPOTHESIS UNDER TEST--ALL SIGMA(I) ARE EQUAL TEST: DEGREES OF FREEDOM = 3.000000 TEST STATISTIC VALUE = 2.373660 CUTOFF: 95% PERCENT POINT = 7.814727 CUTOFF: 99% PERCENT POINT = 11.34487 CHI-SQUARE CDF VALUE = 0.501443 NULL NULL HYPOTHESIS NULL HYPOTHESIS HYPOTHESIS ACCEPTANCE INTERVAL CONCLUSION ALL SIGMA EQUAL (0.000,0.950) ACCEPT

In this case, the Bartlett test indicates that the standard deviations are not significantly different in the 4 intervals.

#### *Randomness*

There are many ways in which data can be non-random. However, most common forms of non-randomness can be detected with a few simple tests. The lag plot in the 4-plot above is a simple graphical technique.

Another check is an *[autocorrelation plot](http://www.itl.nist.gov/div898/handbook/eda/section3/autocopl.htm)* that shows the autocorrelations for various lags. Confidence bands can be plotted at the 95% and 99% confidence levels. Points outside this band indicate statistically significant values (lag 0 is always 1). Dataplot generated the following autocorrelation plot.

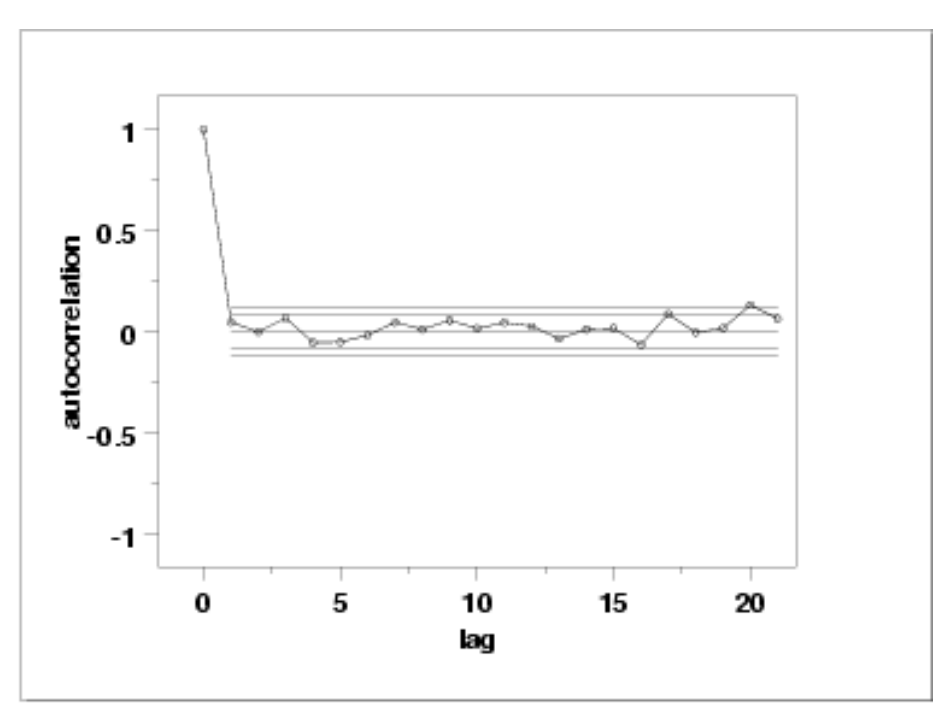

The lag 1 <u>[autocorrelation](#page-59-0)</u>, which is generally the one of most interest, is 0.045. The critical values at the 5% significance level are -0.087 and 0.087. Thus, since 0.045 is in the interval, the lag 1 autocorrelation is not statistically significant, so there is no evidence of non-randomness.

A common test for randomness is the [runs test](#page-63-0).

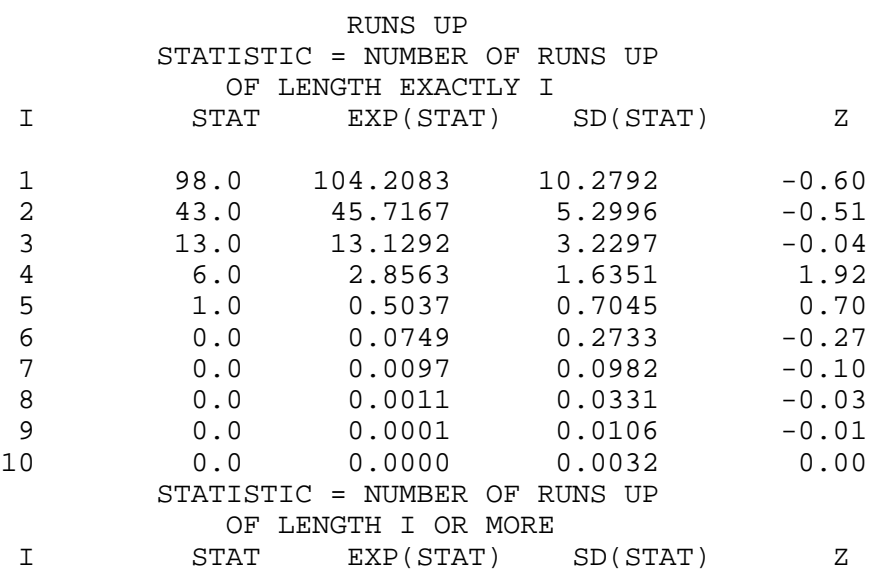

#### 1.4.2.1.3. Quantitative Output and Interpretation

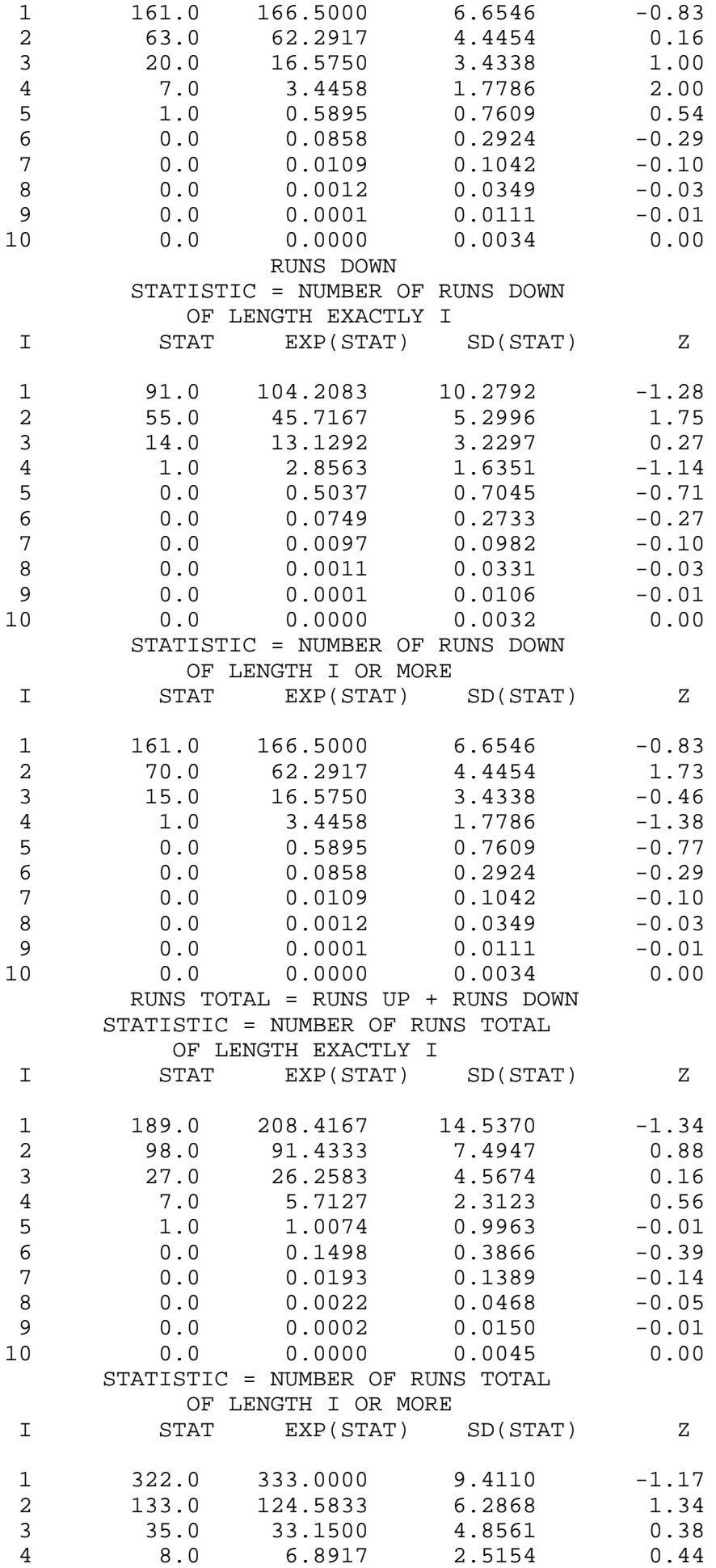

#### 1.4.2.1.3. Quantitative Output and Interpretation

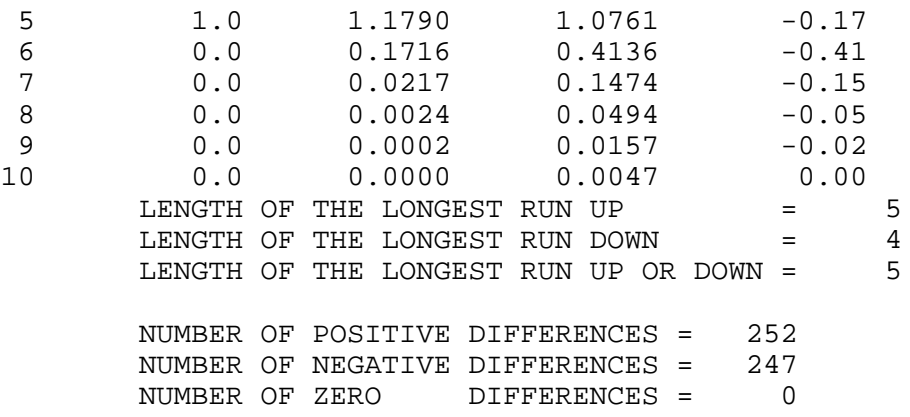

Values in the column labeled "Z" greater than 1.96 or less than -1.96 are statistically significant at the 5% level. The runs test does not indicate any significant non-randomness.

*Distributional Analysis* [Probability plots](http://www.itl.nist.gov/div898/handbook/eda/section3/probplot.htm) are a graphical test for assessing if a particular distribution provides an adequate fit to a data set.

> A quantitative enhancement to the probability plot is the correlation coefficient of the points on the probability plot. For this data set the correlation coefficient is 0.996. Since this is greater than the critical value of 0.987 (this is a [tabulated value\)](#page-297-0), the normality assumption is not rejected.

> [Chi-square](#page-73-0) and [Kolmogorov-Smirnov](#page-79-0) goodness-of-fit tests are alternative methods for assessing distributional adequacy. The [Wilk-Shapiro](http://www.itl.nist.gov/div898/handbook/prc/section2/prc213.htm) and [Anderson-Darling](#page-68-0) tests can be used to test for normality. Dataplot generates the following output for the Anderson-Darling normality test.

> > ANDERSON-DARLING 1-SAMPLE TEST THAT THE DATA CAME FROM A NORMAL DISTRIBUTION

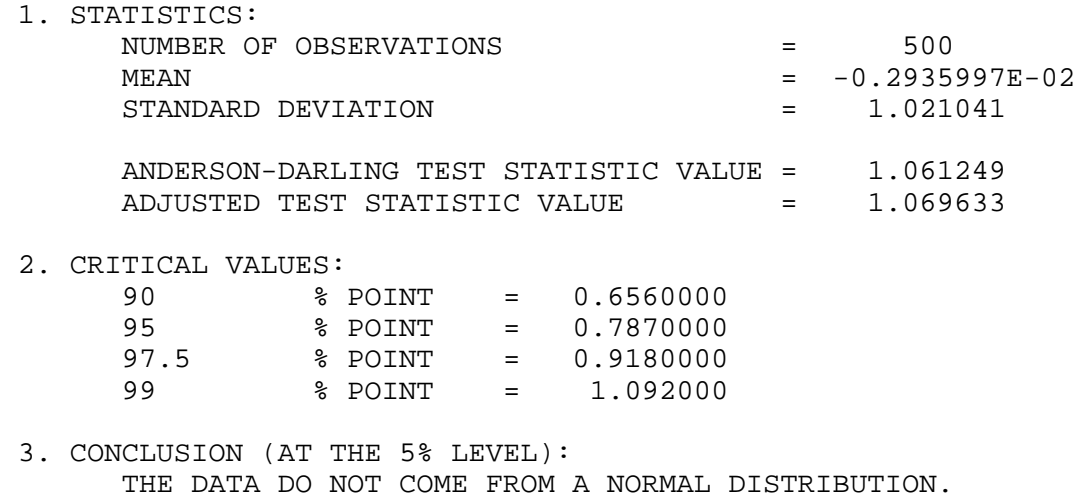

The Anderson-Darling test rejects the normality assumption at the 5% level but accepts it at the 1% level.

*Report*

*Outlier Analysis* A test for outliers is the [Grubbs test.](#page-85-0) Dataplot generated the following output for Grubbs' test.

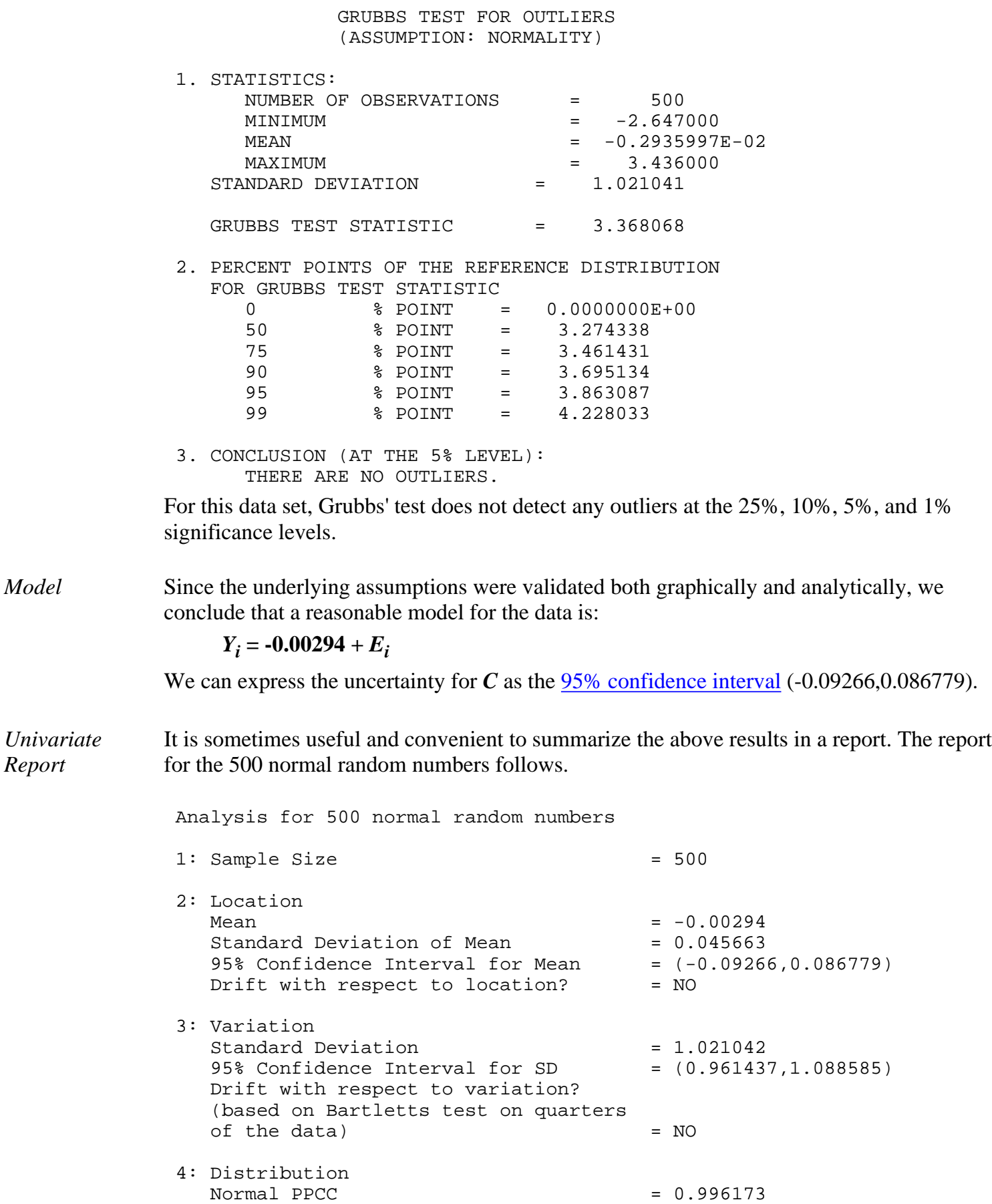

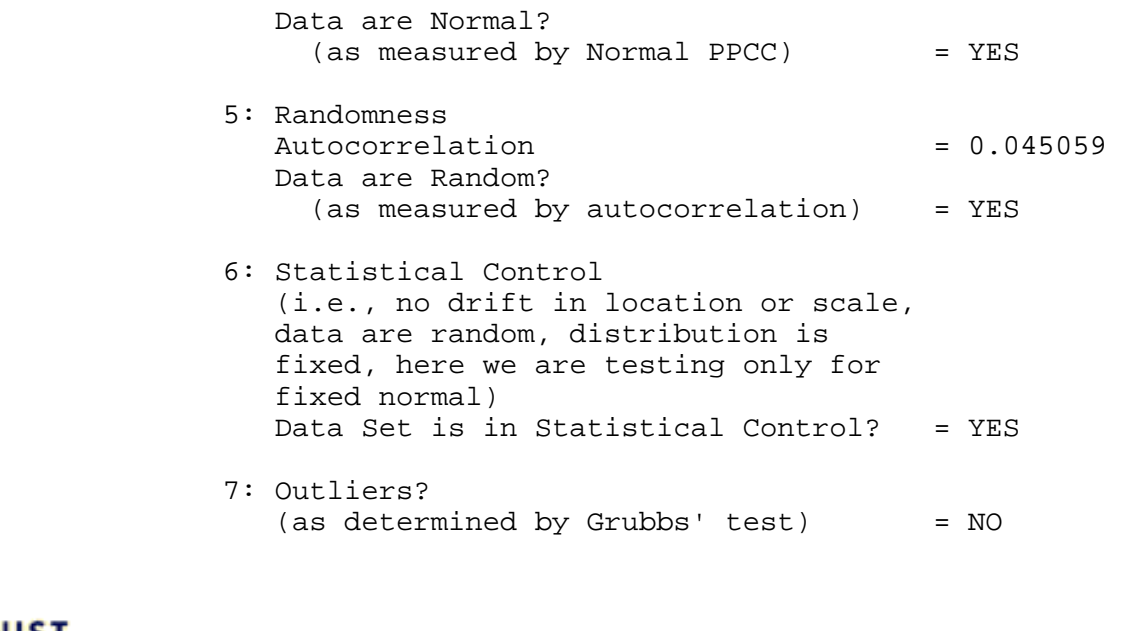

**NIST HOME** TOOLS & AIDS SEARCH **BACK NEXT SEMATECH** 

<span id="page-323-0"></span>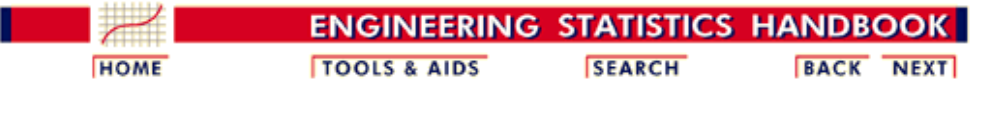

- 1. [Exploratory Data Analysis](http://www.itl.nist.gov/div898/handbook/eda/eda.htm) 1.4. [EDA Case Studies](#page-301-0)
- 1.4.2. [Case Studies](#page-306-0)

1.4.2.1. [Normal Random Numbers](#page-308-0)

### **1.4.2.1.4.Work This Example Yourself**

*[View](http://www.itl.nist.gov/div898/handbook/eda/section4/randn4p/randn4p.htm) [Dataplot](http://www.itl.nist.gov/div898/handbook/eda/section4/randn4p/randn4p.htm) [Macro for](http://www.itl.nist.gov/div898/handbook/eda/section4/randn4p/randn4p.htm) [this Case](http://www.itl.nist.gov/div898/handbook/eda/section4/randn4p/randn4p.htm) [Study](http://www.itl.nist.gov/div898/handbook/eda/section4/randn4p/randn4p.htm)*

This page allows you to repeat the analysis outlined in the case study description on the previous page using **Dataplot**. It is required that you have already [downloaded and installed](http://www.itl.nist.gov/div898/software/dataplot/ftp/homepage.htm) Dataplot and [configured your](http://www.itl.nist.gov/div898/handbook/dpbrows.htm) [browser](http://www.itl.nist.gov/div898/handbook/dpbrows.htm). to run Dataplot. Output from each analysis step below will be displayed in one or more of the Dataplot windows. The four main windows are the Output window, the Graphics window, the Command History window, and the data sheet window. Across the top of the main windows there are menus for executing Dataplot commands. Across the bottom is a command entry window where commands can be typed in.

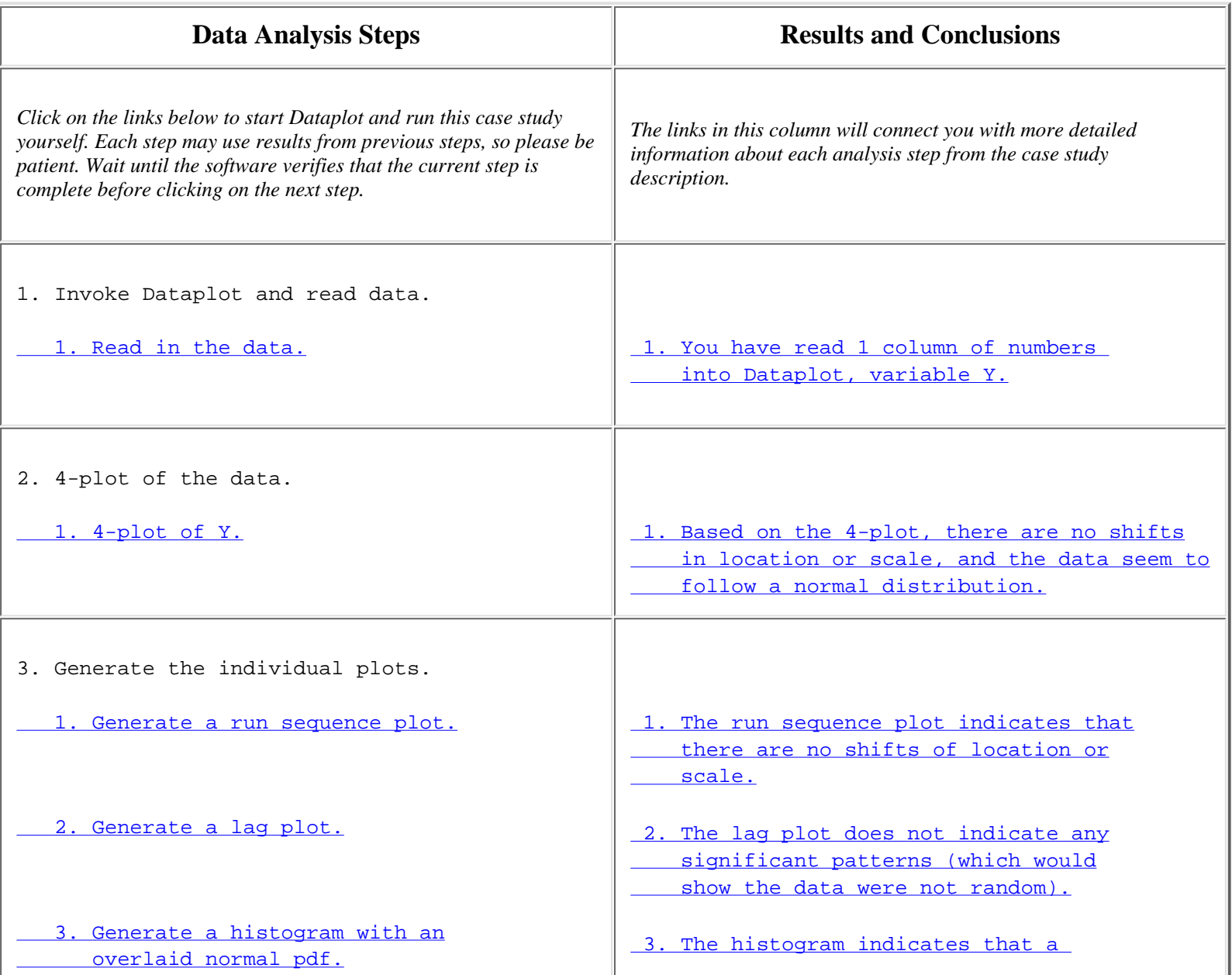

http://www.itl.nist.gov/div898/handbook/eda/section4/eda4214.htm (1 of 2) [11/13/2003 5:33:13 PM]
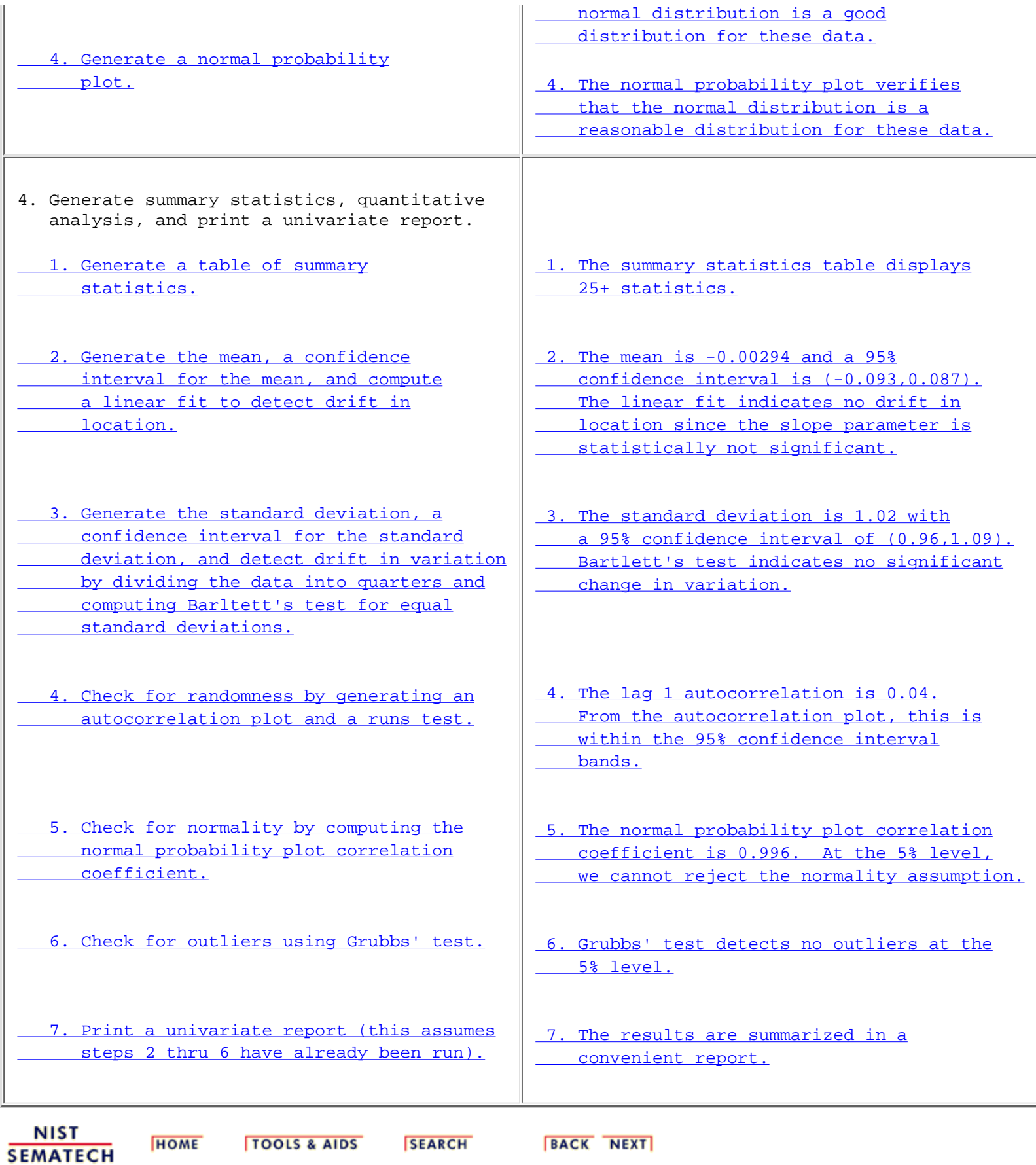

<span id="page-325-0"></span>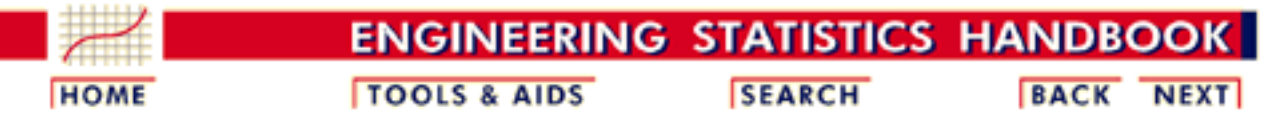

1. [Exploratory Data Analysis](http://www.itl.nist.gov/div898/handbook/eda/eda.htm) 1.4. [EDA Case Studies](#page-301-0) 1.4.2. [Case Studies](#page-306-0)

# **1.4.2.2.Uniform Random Numbers**

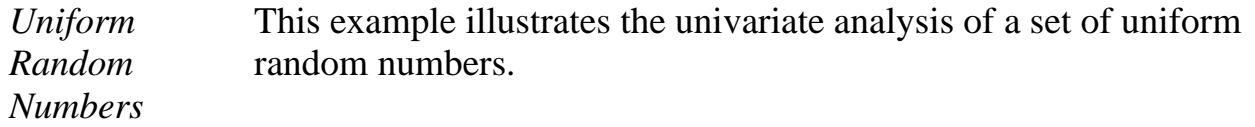

- 1. [Background and Data](#page-326-0)
- 2. [Graphical Output and Interpretation](#page-329-0)
- 3. [Quantitative Output and Interpretation](#page-336-0)
- 4. [Work This Example Yourself](#page-342-0)

**NIST SEMATECH** 

**HOME** 

**TOOLS & AIDS** 

**SEARCH** 

**BACK NEXT** 

http://www.itl.nist.gov/div898/handbook/eda/section4/eda422.htm [11/13/2003 5:33:13 PM]

<span id="page-326-0"></span>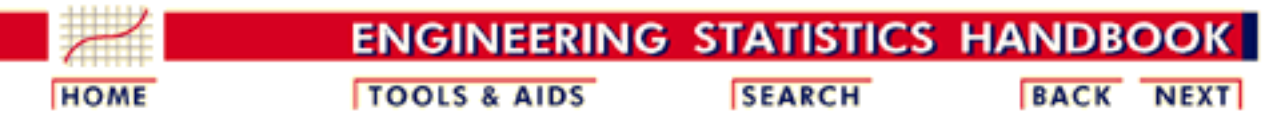

1. [Exploratory Data Analysis](http://www.itl.nist.gov/div898/handbook/eda/eda.htm) 1.4. [EDA Case Studies](#page-301-0) 1.4.2. [Case Studies](#page-306-0) 1.4.2.2. [Uniform Random Numbers](#page-325-0)

# **1.4.2.2.1.Background and Data**

*Generation* The uniform random numbers used in this case study are from a [Rand](http://www.itl.nist.gov/div898/handbook/eda/section4/eda43.htm#Rand) [Corporation](http://www.itl.nist.gov/div898/handbook/eda/section4/eda43.htm#Rand) publication.

The motivation for studying a set of uniform random numbers is to illustrate the effects of a known underlying non-normal distribution.

- *Software* Most general purpose statistical software programs, including **[Dataplot](http://www.itl.nist.gov/div898/handbook/eda/section4/eda44.htm#UNIFRANDNUMB)**, can generate uniform random numbers.
- *Resulting Resulting* The following is the set of uniform random numbers used for this case Data study.

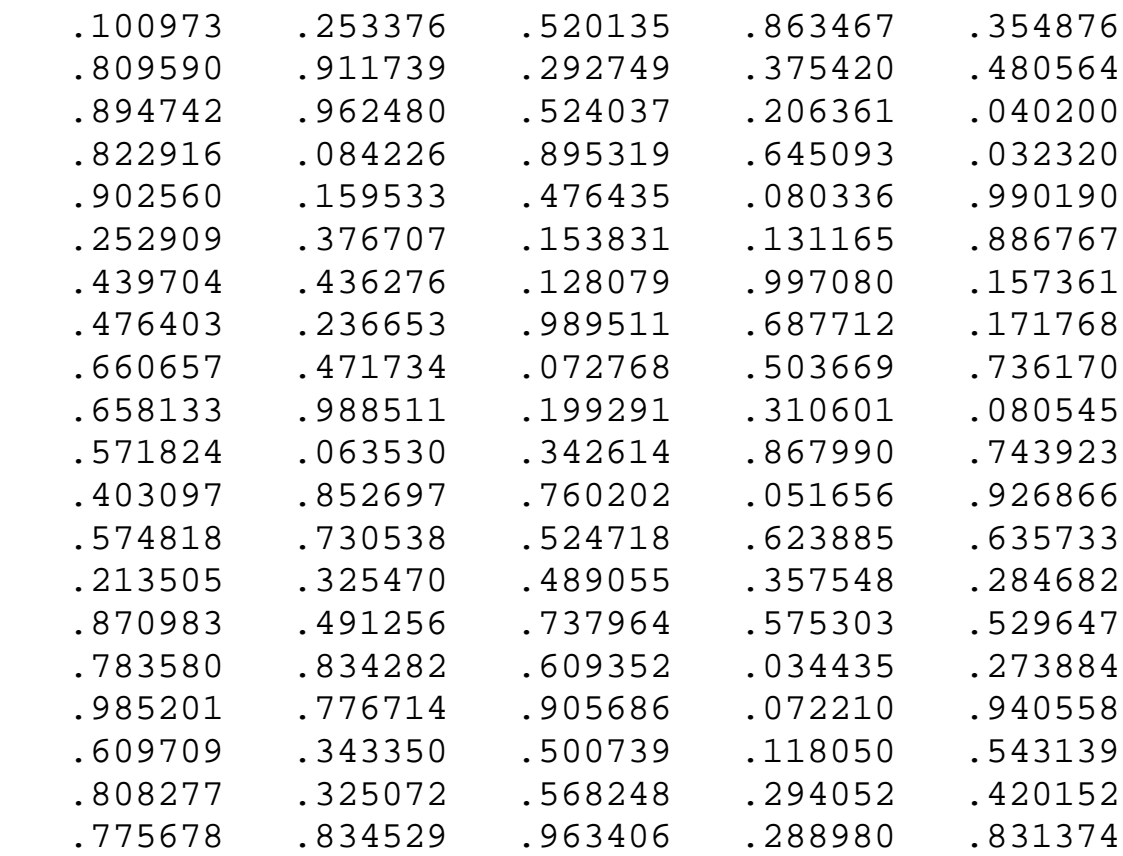

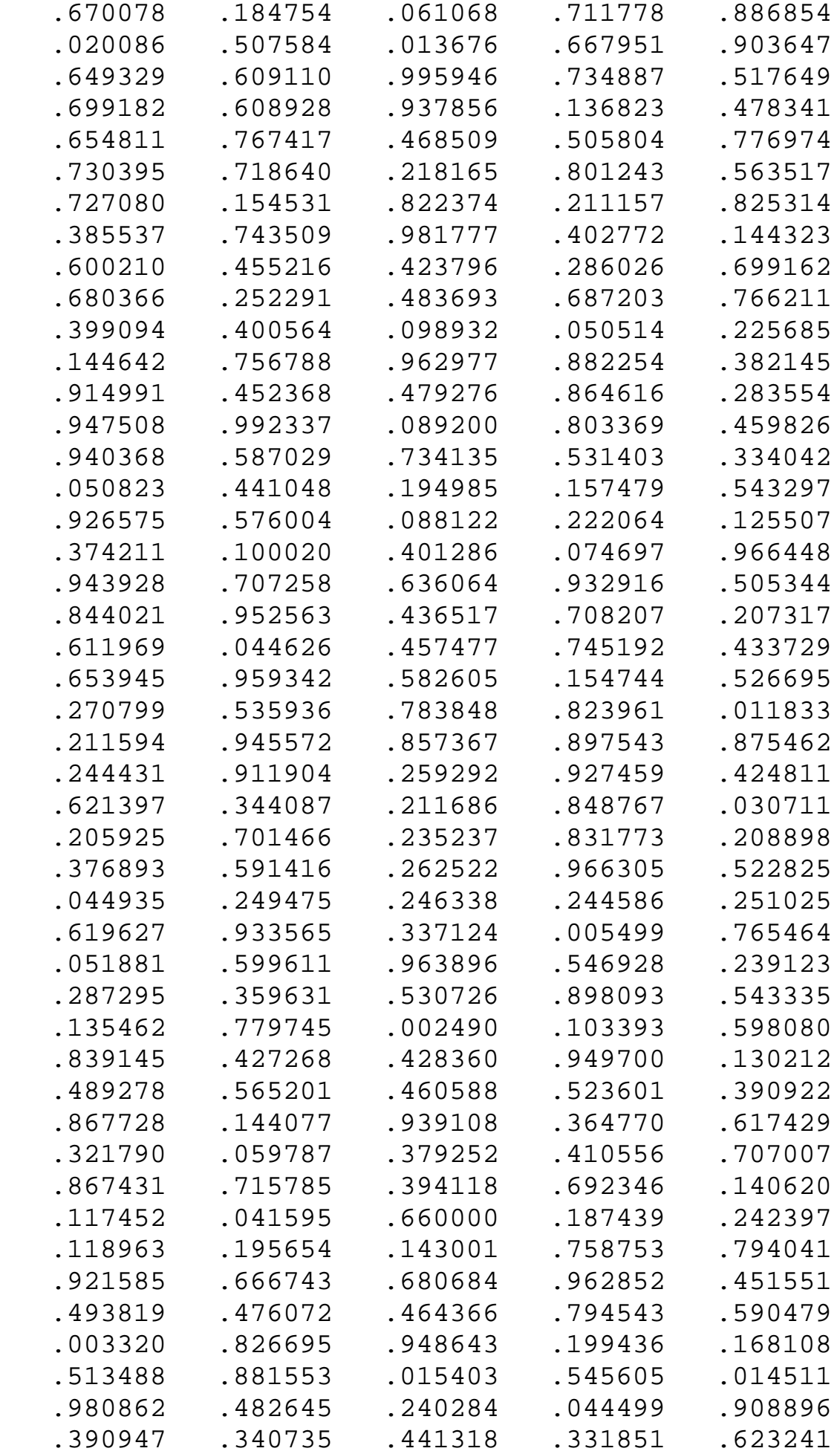

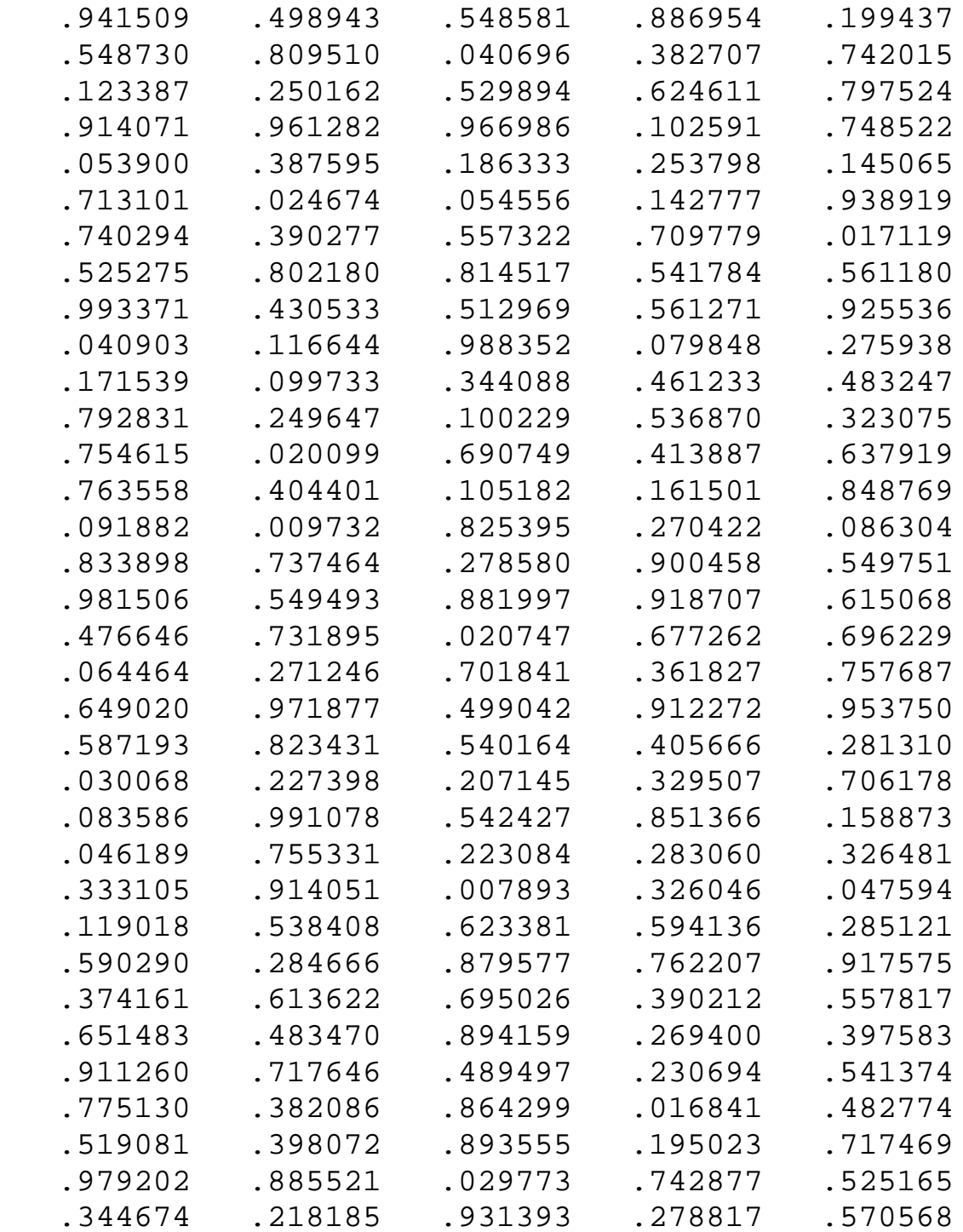

**NIST**<br>SEMATECH

**HOME** 

**TOOLS & AIDS** 

SEARCH BACK NEXT

<span id="page-329-0"></span>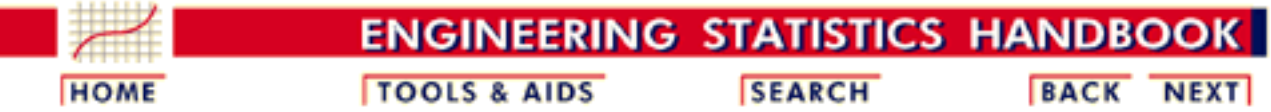

- 1. [Exploratory Data Analysis](http://www.itl.nist.gov/div898/handbook/eda/eda.htm) 1.4. [EDA Case Studies](#page-301-0) 1.4.2. [Case Studies](#page-306-0)
- 1.4.2.2. [Uniform Random Numbers](#page-325-0)

# **1.4.2.2.2.Graphical Output and Interpretation**

*Goal* The goal of this analysis is threefold:

1. Determine if the univariate model:

$$
Y_i=C+E_i
$$

is appropriate and valid.

- 2. Determine if the typical underlying assumptions for an "in control" measurement process are valid. These assumptions are:
	- 1. random drawings;
	- 2. from a fixed distribution;
	- 3. with the distribution having a fixed location; and
	- 4. the distribution having a fixed scale.
- Determine if the confidence interval 3.

 $\bar{Y} \pm 2s/\sqrt{N}$ 

is appropriate and valid where *s* is the standard deviation of the original data.

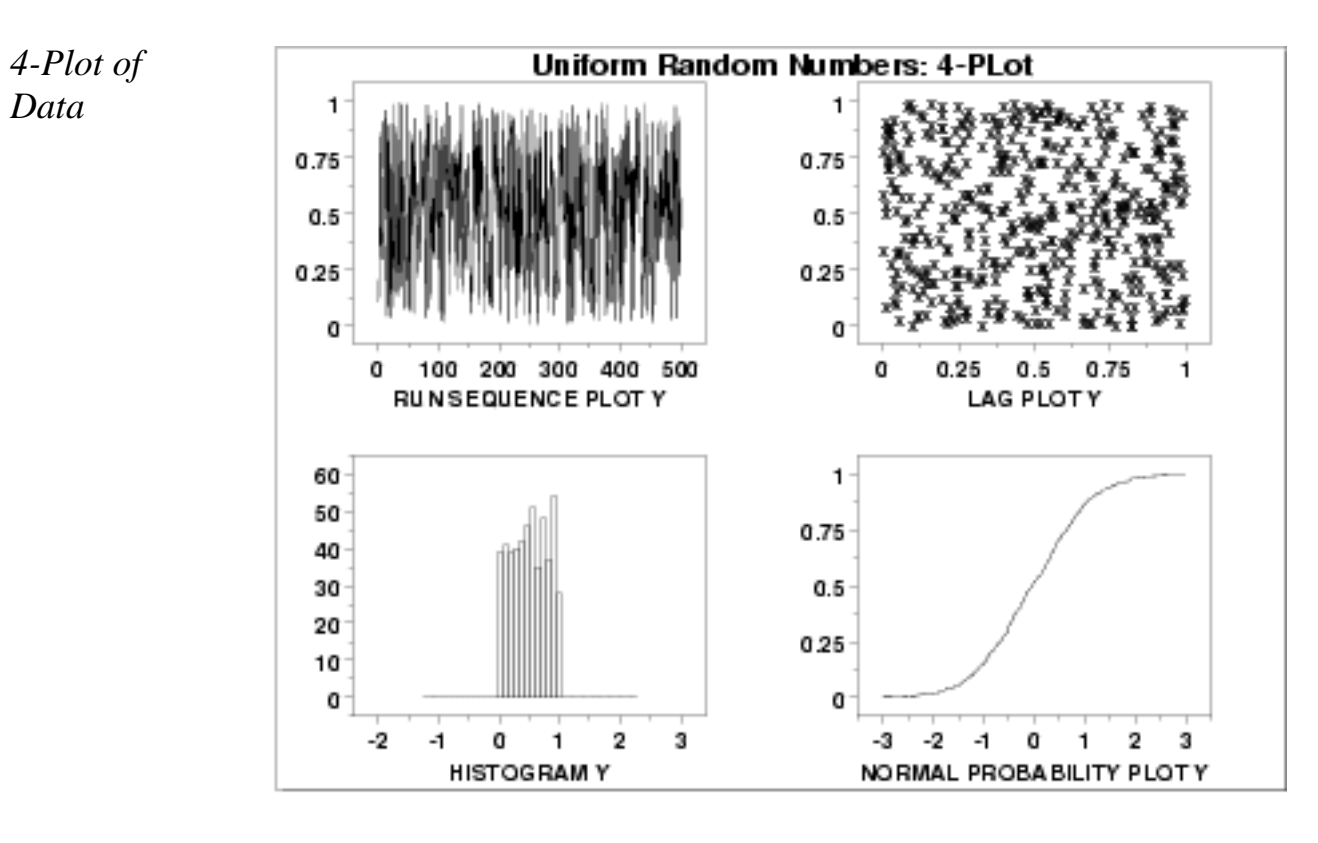

*Interpretation* The assumptions are addressed by the graphics shown above:

- 1. The [run sequence plot](http://www.itl.nist.gov/div898/handbook/eda/section3/runseqpl.htm) (upper left) indicates that the data do not have any significant shifts in location or scale over time.
- 2. The [lag plot](http://www.itl.nist.gov/div898/handbook/eda/section3/lagplot.htm) (upper right) does not indicate any non-random pattern in the data.
- 3. The [histogram](http://www.itl.nist.gov/div898/handbook/eda/section3/histogra.htm) shows that the frequencies are relatively flat across the range of the data. This suggests that the uniform distribution might provide a better distributional fit than the normal distribution.
- 4. The [normal probability plot](http://www.itl.nist.gov/div898/handbook/eda/section3/normprpl.htm) verifies that an assumption of normality is not reasonable. In this case, the 4-plot should be followed up by a uniform probability plot to determine if it provides a better fit to the data. This is shown below.

From the above plots, we conclude that the underlying assumptions are valid. Therefore, the model  $Y_i = C + E_i$  is valid. However, since the data are not normally distributed, using the mean as an estimate of C and the confidence interval cited above for quantifying its uncertainty are not valid or appropriate.

*Individual Plots* Although it is usually not necessary, the plots can be generated individually to give more detail.

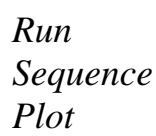

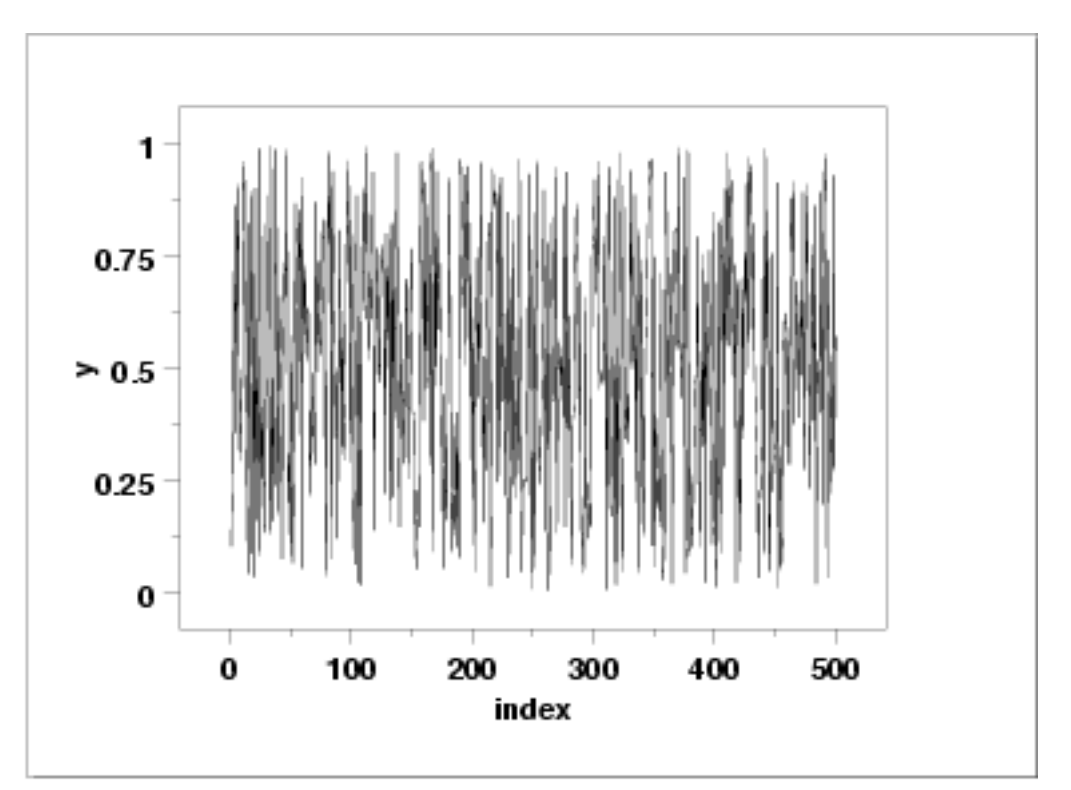

*Lag Plot*

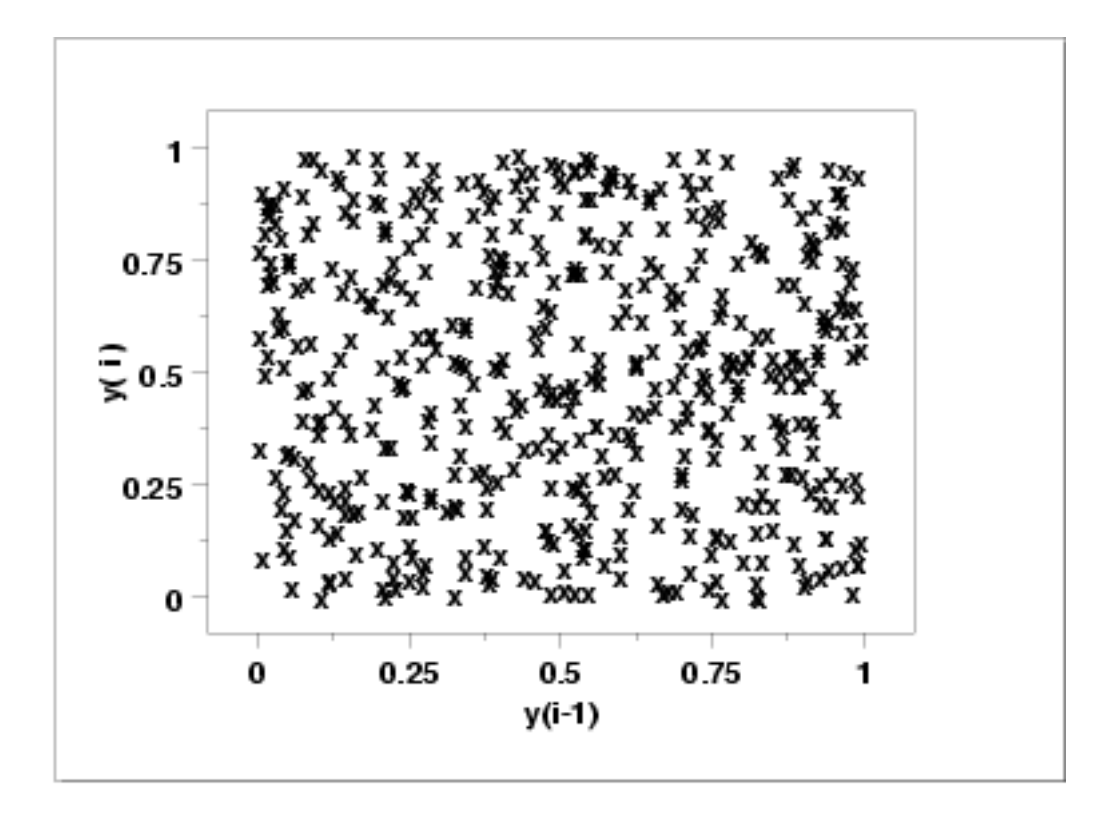

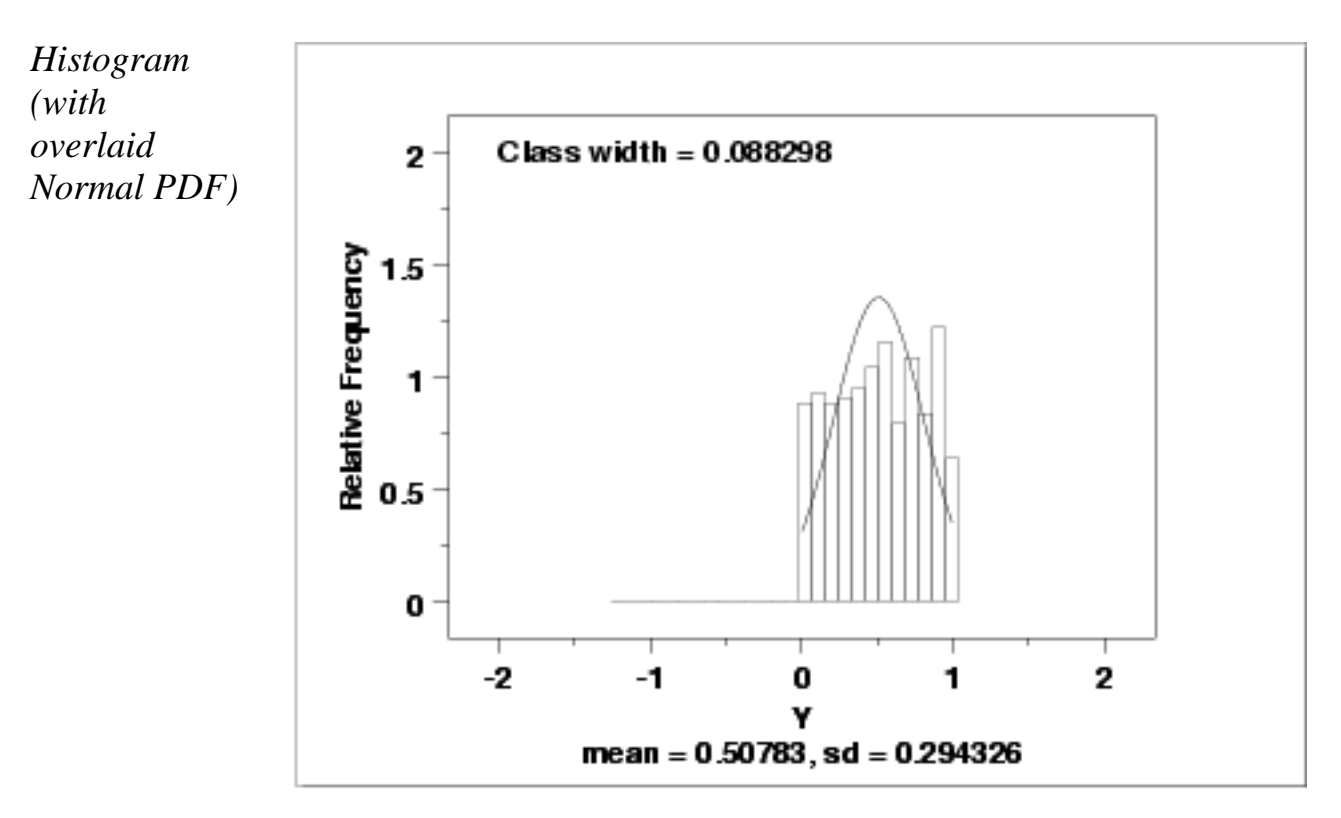

This plot shows that a normal distribution is a poor fit. The flatness of the histogram suggests that a uniform distribution might be a better fit.

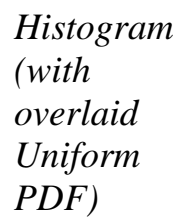

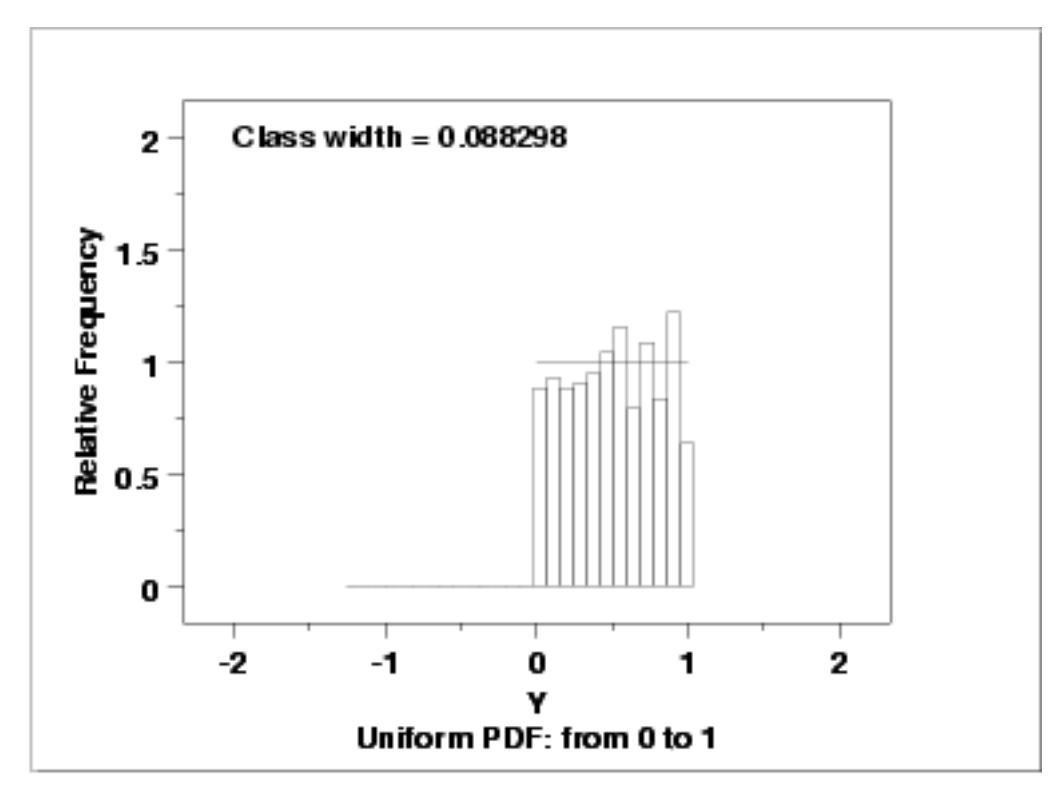

Since the histogram from the 4-plot suggested that the uniform distribution might be a good fit, we overlay a uniform distribution on top of the histogram. This indicates a much better fit than a normal distribution.

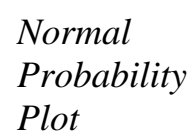

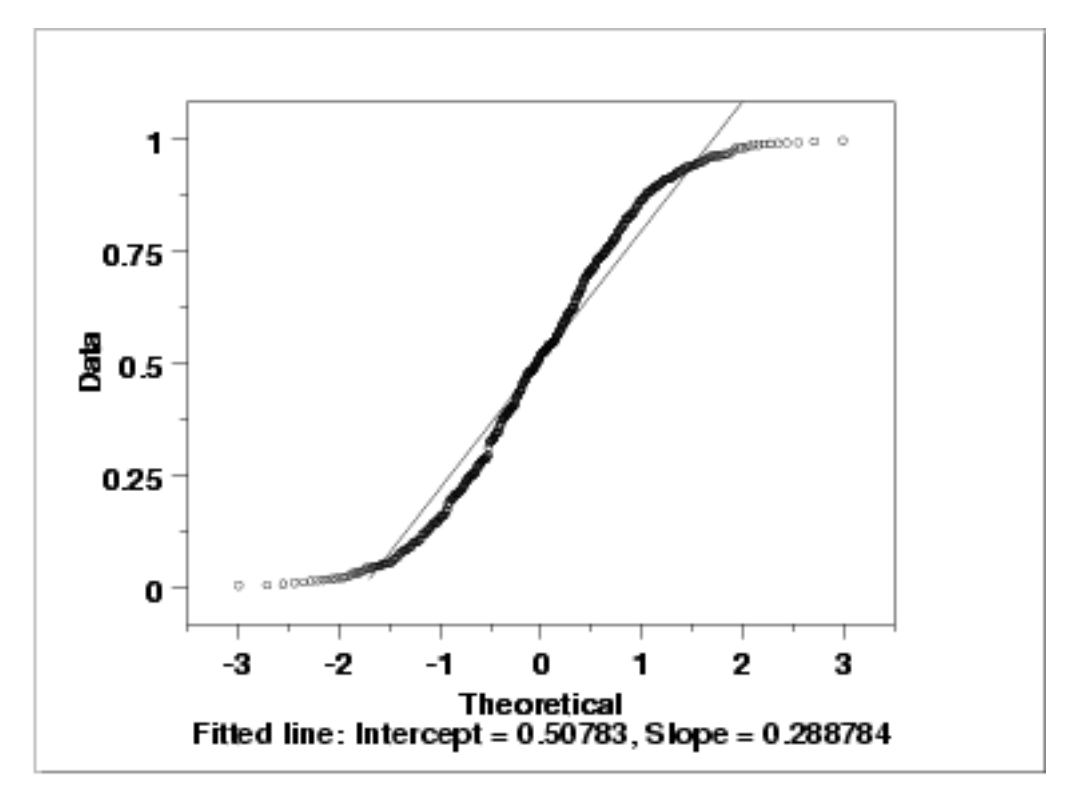

As with the histogram, the normal probability plot shows that the normal distribution does not fit these data well.

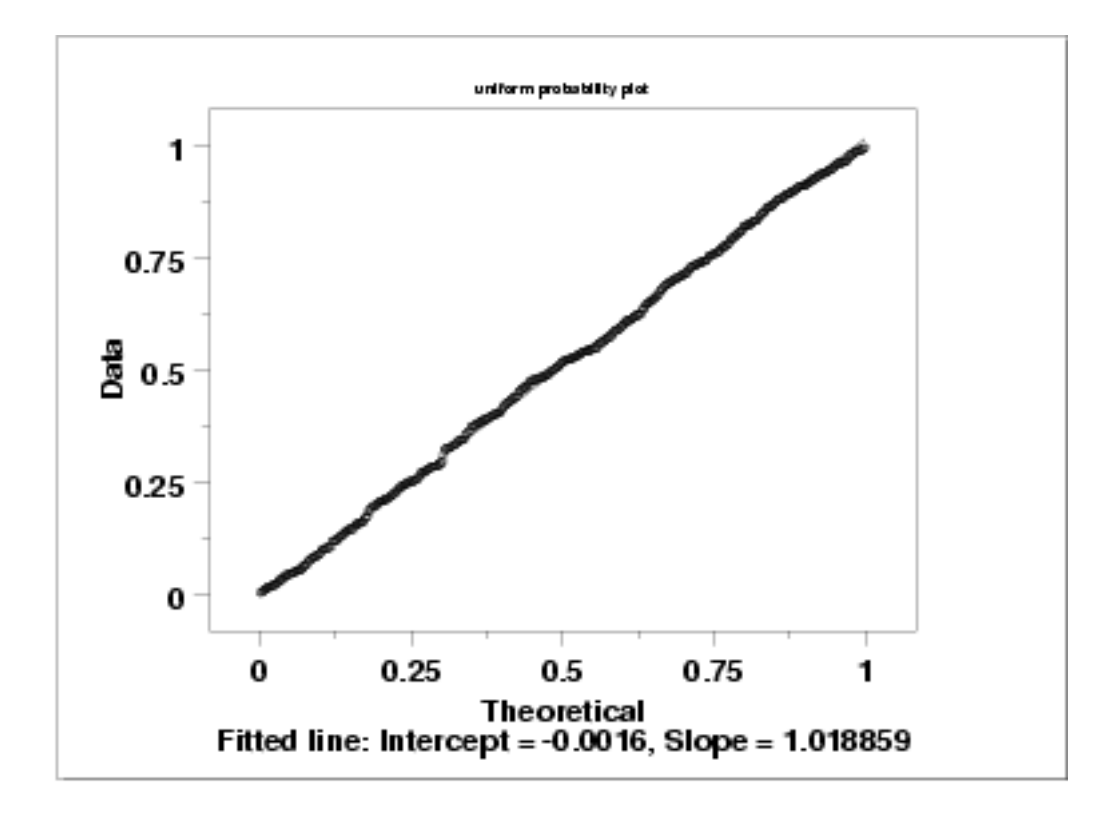

Since the above plots suggested that a uniform distribution might be appropriate, we generate a uniform probability plot. This plot shows that the uniform distribution provides an excellent fit to the data.

*Uniform Probability Plot*

*Better Model* Since the data follow the underlying assumptions, but with a uniform distribution rather than a normal distribution, we would still like to characterize *C* by a typical value plus or minus a confidence interval. In this case, we would like to find a **[location estimator](#page-4-0)** with the smallest variability.

> The **[bootstrap plot](http://www.itl.nist.gov/div898/handbook/eda/section3/bootplot.htm)** is an ideal tool for this purpose. The following plots show the bootstrap plot, with the corresponding histogram, for the mean, median, mid-range, and median absolute deviation.

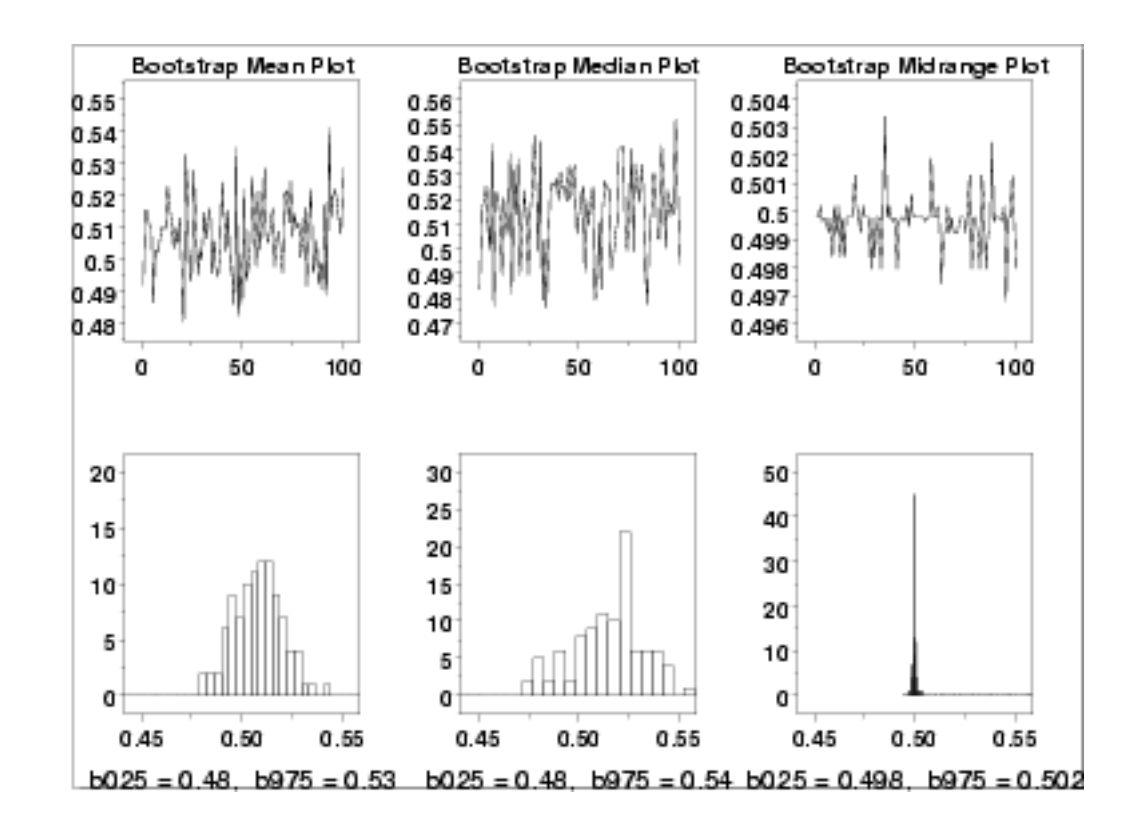

### *Mid-Range is Best*

*Bootstrap Plots*

> From the above histograms, it is obvious that for these data, the mid-range is far superior to the mean or median as an estimate for location.

Using the mean, the location estimate is 0.507 and a 95% confidence interval for the mean is (0.482,0.534). Using the mid-range, the location estimate is 0.499 and the 95% confidence interval for the mid-range is (0.497,0.503).

Although the values for the location are similar, the difference in the uncertainty intervals is quite large.

Note that in the case of a uniform distribution it is known theoretically that the mid-range is the best linear unbiased estimator for location. However, in many applications, the most appropriate estimator will not be known or it will be mathematically intractable to determine a valid condfidence interval. The bootstrap provides a method for determining

1.4.2.2.2. Graphical Output and Interpretation

(and comparing) confidence intervals in these cases.

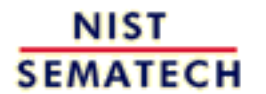

**HOME** 

**TOOLS & AIDS** 

**SEARCH** 

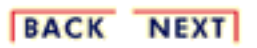

<span id="page-336-0"></span>1.4.2.2.3. Quantitative Output and Interpretation

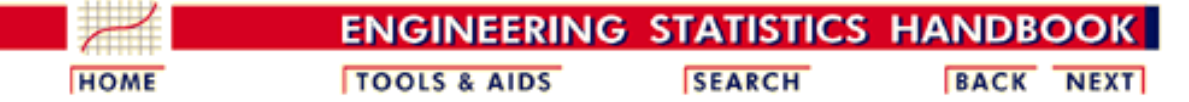

1. [Exploratory Data Analysis](http://www.itl.nist.gov/div898/handbook/eda/eda.htm)

1.4. [EDA Case Studies](#page-301-0)

1.4.2. [Case Studies](#page-306-0)

1.4.2.2. [Uniform Random Numbers](#page-325-0)

### **1.4.2.2.3.Quantitative Output and Interpretation**

*Summary Statistics*

As a first step in the analysis, a table of summary statistics is computed from the data. The following table, generated by **Dataplot**, shows a typical set of statistics.

SUMMARY

NUMBER OF OBSERVATIONS = 500

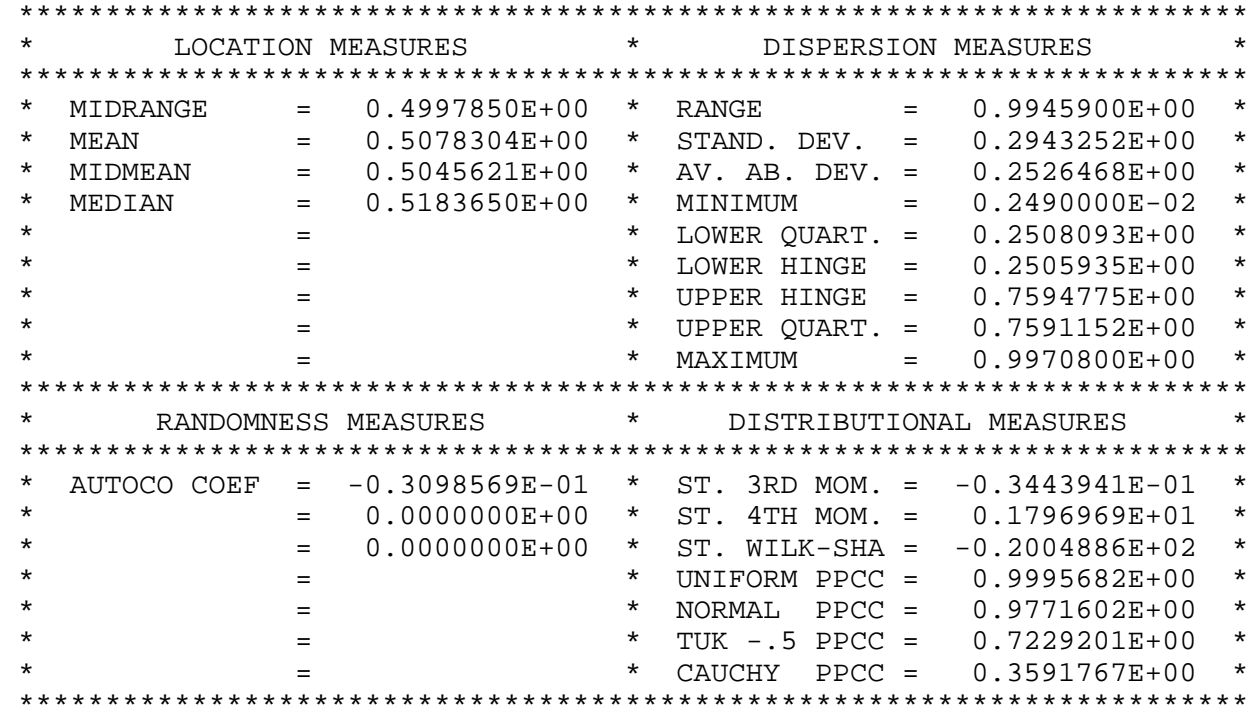

Note that under the distributional measures the uniform [probability plot correlation](http://www.itl.nist.gov/div898/handbook/eda/section3/ppccplot.htm) [coefficient](http://www.itl.nist.gov/div898/handbook/eda/section3/ppccplot.htm) (PPCC) value is significantly larger than the normal PPCC value. This is evidence that the uniform distribution fits these data better than does a normal distribution. *Location* One way to quantify a change in location over time is to [fit a straight line](http://www.itl.nist.gov/div898/handbook/pmd/section1/pmd141.htm) to the data set using the index variable  $X = 1, 2, ..., N$ , with N denoting the number of observations. If there is no significant drift in the location, the slope parameter should be zero. For this data set, Dataplot generated the following output:

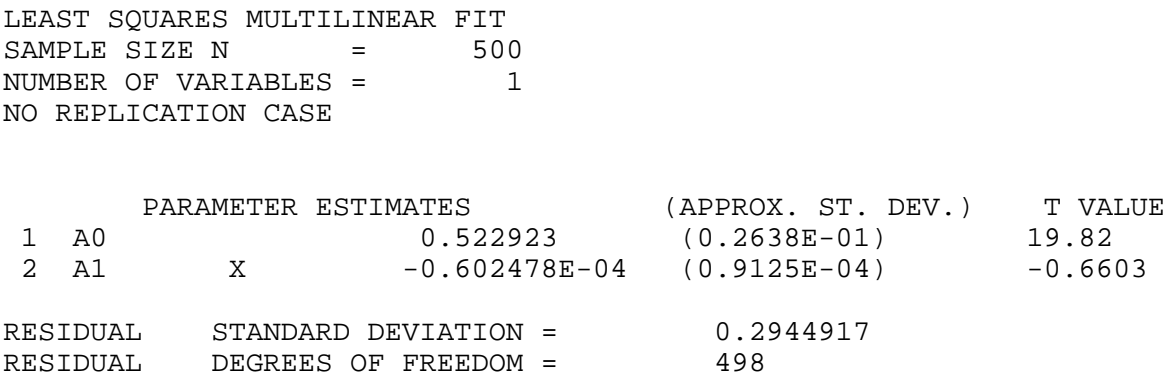

The slope parameter, A1, has a [t value](http://www.itl.nist.gov/div898/handbook/pmd/section4/pmd43.htm) of -0.66 which is statistically not significant. This indicates that the slope can in fact be considered zero.

*Variation* One simple way to detect a change in variation is with a [Bartlett test](#page-39-0) after dividing the data set into several equal-sized intervals. However, the Bartlett test is not robust for non-normality. Since we know this data set is not approximated well by the normal distribution, we use the alternative [Levene test](#page-42-0). In partiuclar, we use the Levene test based on the median rather the mean. The choice of the number of intervals is somewhat arbitrary, although values of 4 or 8 are reasonable. Dataplot generated the following output for the Levene test.

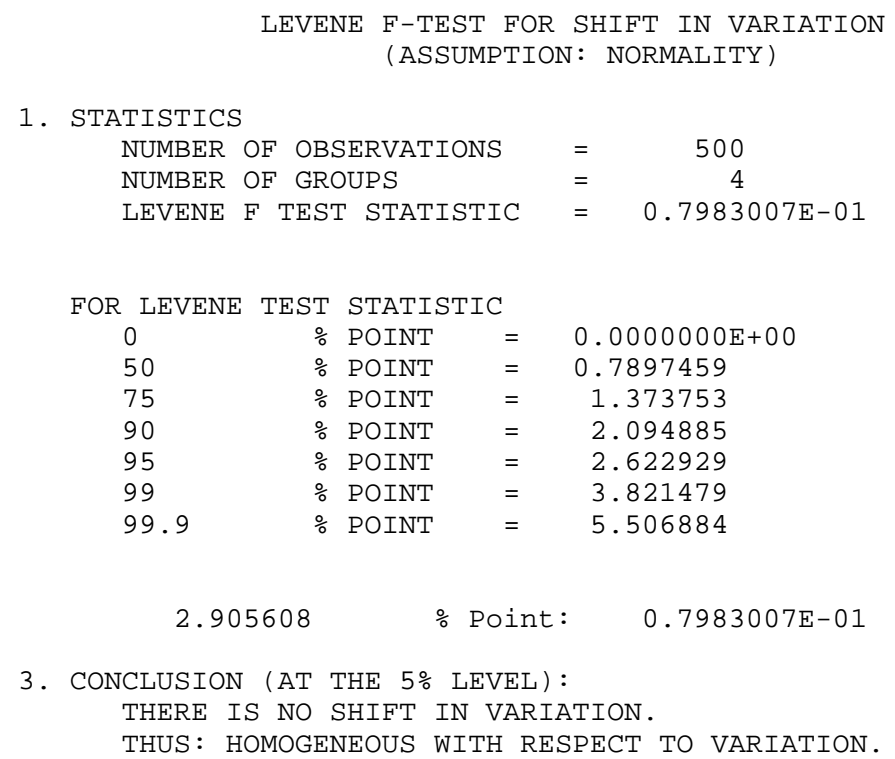

In this case, the Levene test indicates that the standard deviations are not significantly different in the 4 intervals.

*Randomness* There are many ways in which data can be non-random. However, most common forms of non-randomness can be detected with a few simple tests. The lag plot in the 4-plot in the previous section is a simple graphical technique.

> Another check is an [autocorrelation plot](http://www.itl.nist.gov/div898/handbook/eda/section3/autocopl.htm) that shows the autocorrelations for various lags. Confidence bands can be plotted using 95% and 99% confidence levels. Points outside this band indicate statistically significant values (lag 0 is always 1). Dataplot generated the following autocorrelation plot.

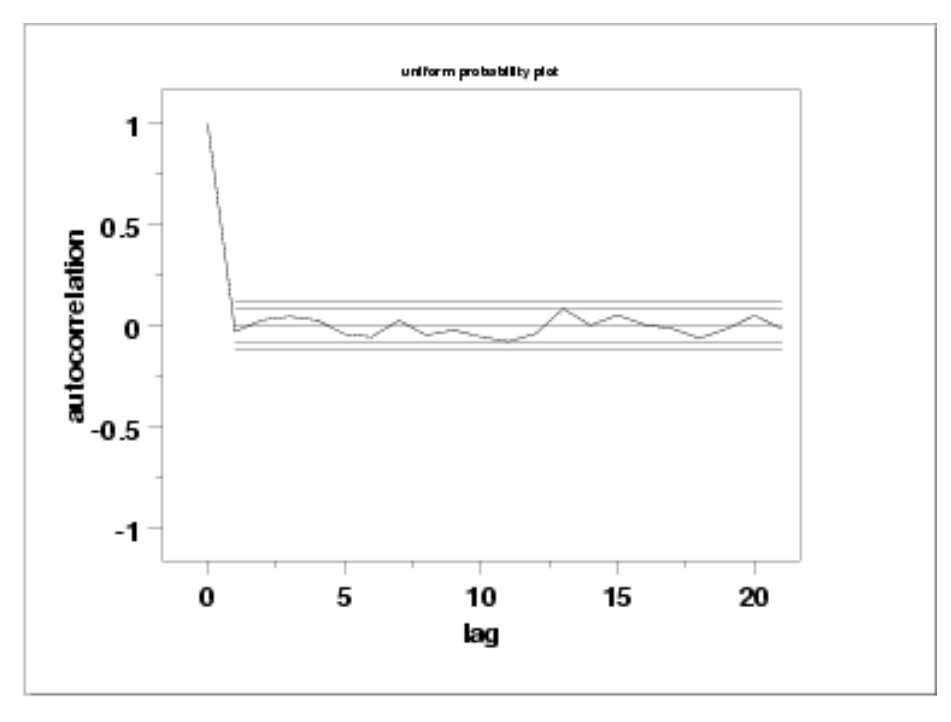

The lag 1 <u>[autocorrelation](#page-59-0)</u>, which is generally the one of most interest, is 0.03. The critical values at the 5% significance level are -0.087 and 0.087. This indicates that the lag 1 autocorrelation is not statistically significant, so there is no evidence of non-randomness.

A common test for randomness is the [runs test](#page-63-0).

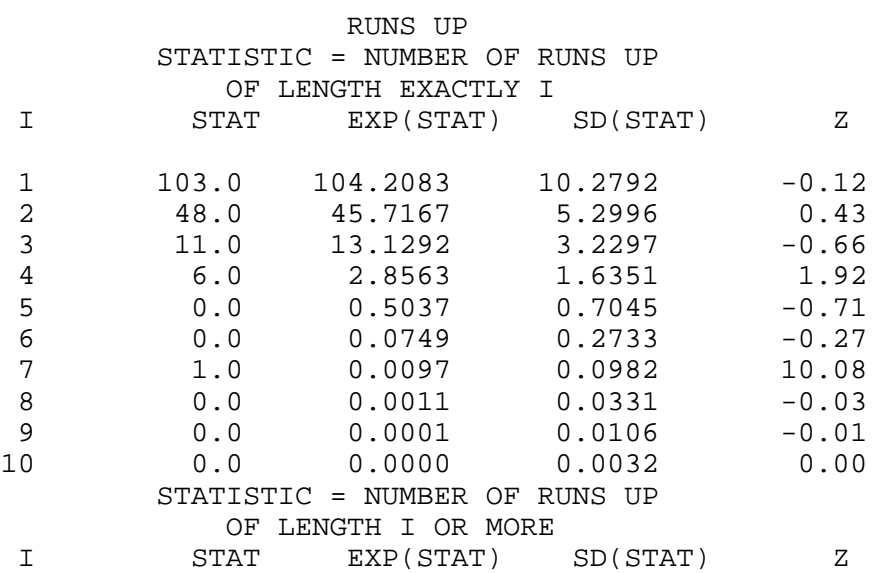

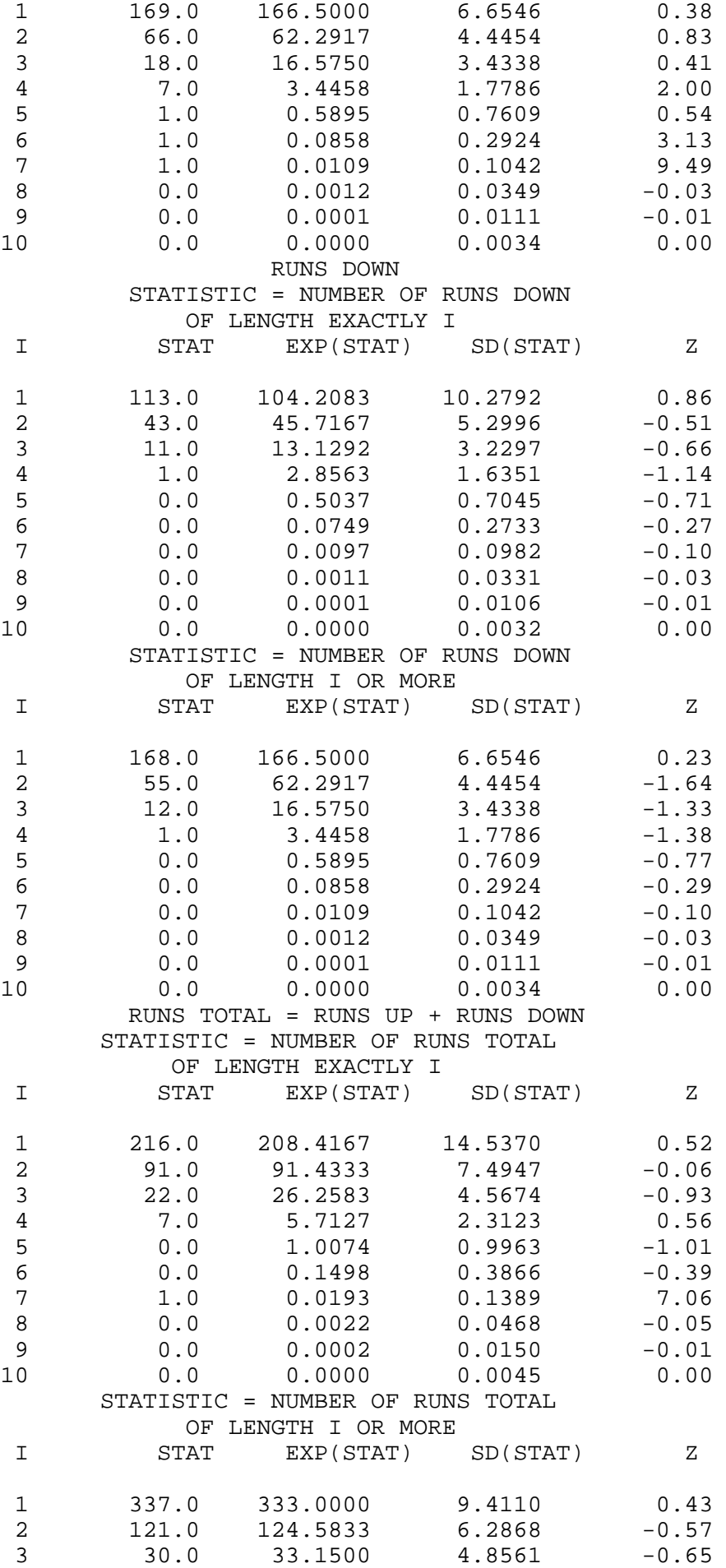

### 1.4.2.2.3. Quantitative Output and Interpretation

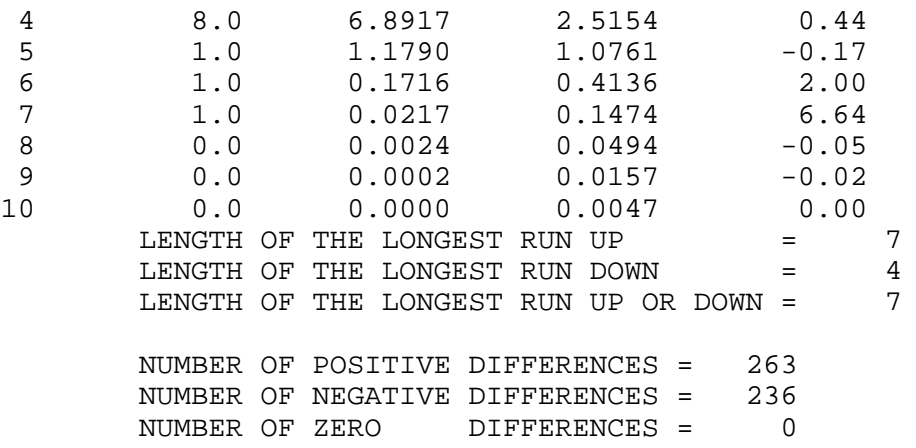

Values in the column labeled "Z" greater than 1.96 or less than -1.96 are statistically significant at the 5% level. This runs test does not indicate any significant non-randomness. There is a statistically significant value for runs of length 7. However, further examination of the table shows that there is in fact a single run of length 7 when near 0 are expected. This is not sufficient evidence to conclude that the data are non-random.

*Distributional Analysis* [Probability plots](http://www.itl.nist.gov/div898/handbook/eda/section3/probplot.htm) are a graphical test of assessing whether a particular distribution provides an adequate fit to a data set.

> A quantitative enhancement to the probability plot is the correlation coefficient of the points on the probability plot. For this data set the correlation coefficient, from the summary table above, is 0.977. Since this is less than the critical value of 0.987 (this is a [tabulated value\)](#page-297-0), the normality assumption is rejected.

> [Chi-square](#page-73-0) and [Kolmogorov-Smirnov](#page-79-0) goodness-of-fit tests are alternative methods for assessing distributional adequacy. The Wilk-Shapiro and Anderson-Darling tests can be used to test for normality. Dataplot generates the following output for the Anderson-Darling normality test.

> > ANDERSON-DARLING 1-SAMPLE TEST THAT THE DATA CAME FROM A NORMAL DISTRIBUTION

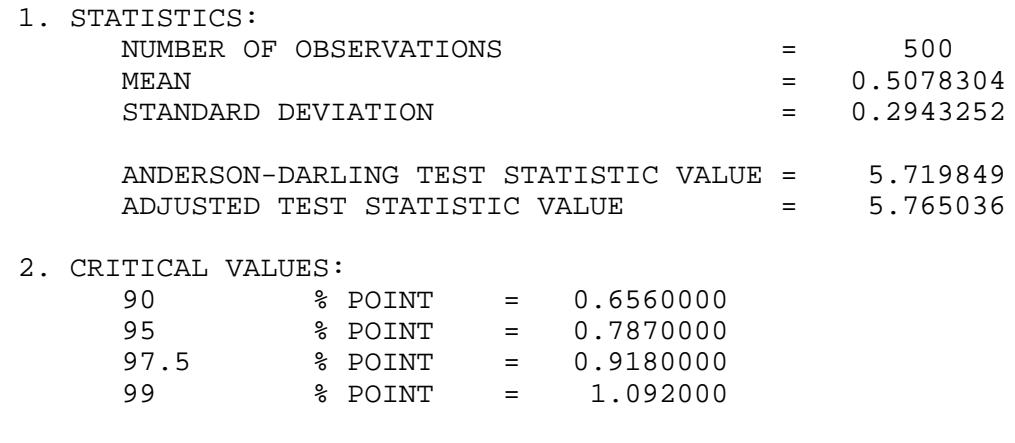

3. CONCLUSION (AT THE 5% LEVEL):

THE DATA DO NOT COME FROM A NORMAL DISTRIBUTION.

The Anderson-Darling test rejects the normality assumption because the value of the test statistic, 5.72, is larger than the critical value of 1.092 at the 1% significance level.

*Model* Based on the graphical and quantitative analysis, we use the model

 $Y_i = C + E_i$ 

where  $C$  is estimated by the mid-range and the uncertainty interval for  $C$  is based on a [bootstrap analysis.](http://www.itl.nist.gov/div898/handbook/eda/section4/eda4222.htm#BOOTSTRAP) Specifically,

 $C = 0.499$ 95% confidence limit for *C* = (0.497,0.503)

*Univariate Report* It is sometimes useful and convenient to summarize the above results in a report. The report for the 500 uniform random numbers follows.

Analysis for 500 uniform random numbers

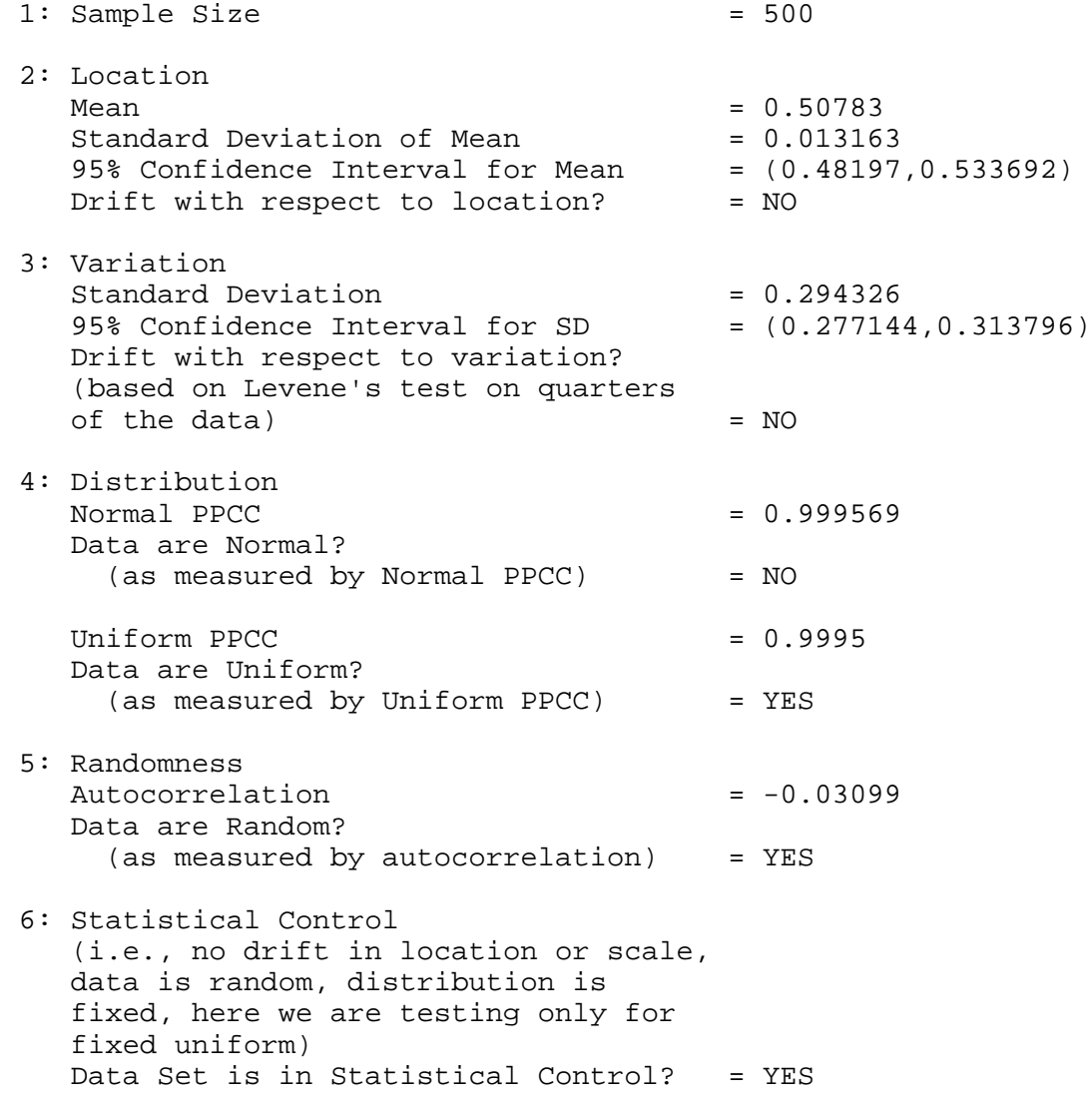

**NIST HOME TOOLS & AIDS SEARCH BACK NEXT SEMATECH** 

<span id="page-342-0"></span>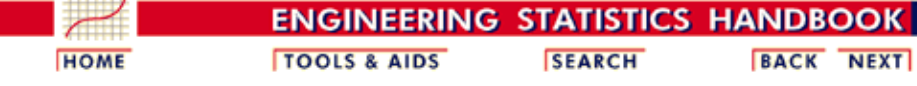

1. [Exploratory Data Analysis](http://www.itl.nist.gov/div898/handbook/eda/eda.htm) 1.4. [EDA Case Studies](#page-301-0) 1.4.2. [Case Studies](#page-306-0) 1.4.2.2. [Uniform Random Numbers](#page-325-0)

### **1.4.2.2.4.Work This Example Yourself**

*[View](http://www.itl.nist.gov/div898/handbook/eda/section4/randu4p/randu4p.htm) [Dataplot](http://www.itl.nist.gov/div898/handbook/eda/section4/randu4p/randu4p.htm) [Macro for](http://www.itl.nist.gov/div898/handbook/eda/section4/randu4p/randu4p.htm) [this Case](http://www.itl.nist.gov/div898/handbook/eda/section4/randu4p/randu4p.htm) [Study](http://www.itl.nist.gov/div898/handbook/eda/section4/randu4p/randu4p.htm)*

This page allows you to repeat the analysis outlined in the case study description on the previous page using **Dataplot**. It is required that you have already [downloaded and installed](http://www.itl.nist.gov/div898/software/dataplot/ftp/homepage.htm) Dataplot and [configured your](http://www.itl.nist.gov/div898/handbook/dpbrows.htm) [browser.](http://www.itl.nist.gov/div898/handbook/dpbrows.htm) to run Dataplot. Output from each analysis step below will be displayed in one or more of the Dataplot windows. The four main windows are the Output window, the Graphics window, the Command History window, and the data sheet window. Across the top of the main windows there are menus for executing Dataplot commands. Across the bottom is a command entry window where commands can be typed in.

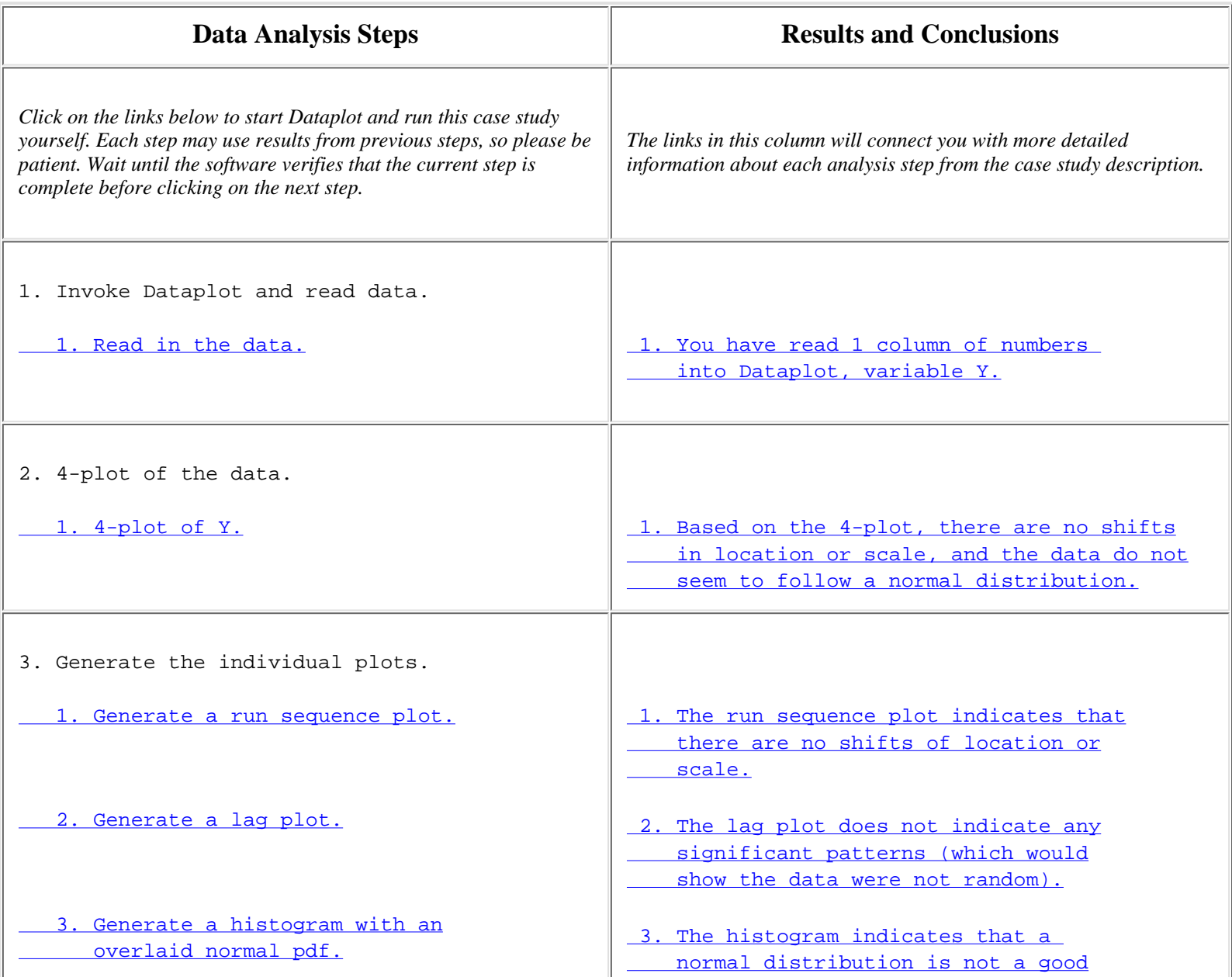

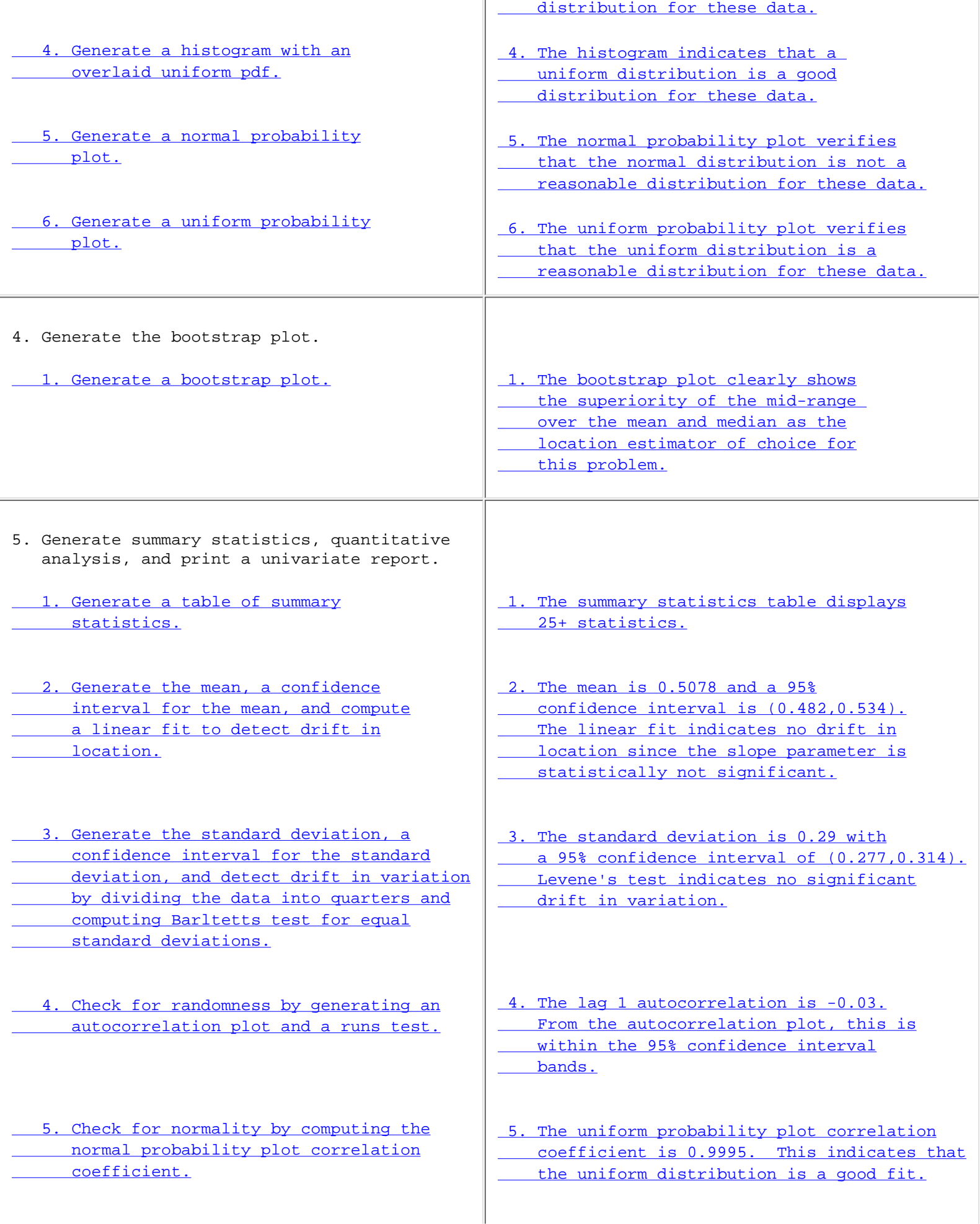

 [6. Print a univariate report \(this assumes](http://www.itl.nist.gov/div898/handbook/eda/section4/randu4p/dpmacros/report.dp) steps 2 thru 6 have already been run).  [6. The results are summarized in a](http://www.itl.nist.gov/div898/handbook/eda/section4/eda4223.htm#REPORT) convenient report.

**NIST SEMATECH** 

**HOME TOOLS & AIDS** 

**SEARCH** 

**BACK NEXT** 

<span id="page-345-0"></span>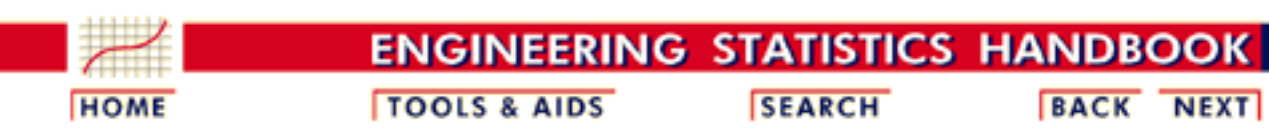

- 1. [Exploratory Data Analysis](http://www.itl.nist.gov/div898/handbook/eda/eda.htm) 1.4. [EDA Case Studies](#page-301-0) 1.4.2. [Case Studies](#page-306-0)
- **1.4.2.3.Random Walk**

### *Random Walk* This example illustrates the univariate analysis of a set of numbers derived from a random walk.

- 1. [Background and Data](#page-346-0)
- 2. [Test Underlying Assumptions](#page-358-0)
- 3. [Develop Better Model](#page-365-0)
- 4. [Validate New Model](#page-366-0)
- 5. [Work This Example Yourself](#page-370-0)

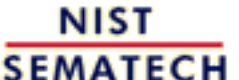

**HOME** 

**TOOLS & AIDS** 

**SEARCH** 

**BACK NEXT** 

<span id="page-346-0"></span>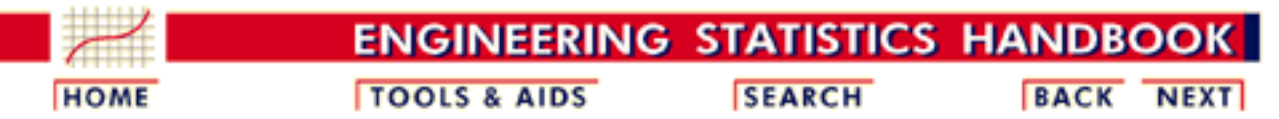

1. [Exploratory Data Analysis](http://www.itl.nist.gov/div898/handbook/eda/eda.htm) 1.4. [EDA Case Studies](#page-301-0) 1.4.2. [Case Studies](#page-306-0) 1.4.2.3. [Random Walk](#page-345-0)

# **1.4.2.3.1.Background and Data**

*Generation* A random walk can be generated from a set of uniform random numbers by the formula:

$$
R_i=\sum_{j=1}^i (U_j-0.5)
$$

where U is a set of uniform random numbers.

The motivation for studying a set of random walk data is to illustrate the effects of a known underlying [autocorrelation](#page-59-0) structure (i.e., non-randomness) in the data.

- *Software* Most general purpose statistical software programs, including [Dataplot](http://www.itl.nist.gov/div898/handbook/eda/section4/eda44.htm#RANDWALK), can generate data for a random walk.
- *Resulting Data* The following is the set of random walk numbers used for this case study.

 -0.399027 -0.645651  $-0.625516$  -0.262049 -0.407173 -0.097583 0.314156 0.106905 -0.017675 -0.037111 0.357631 0.820111 0.844148 0.550509 0.090709

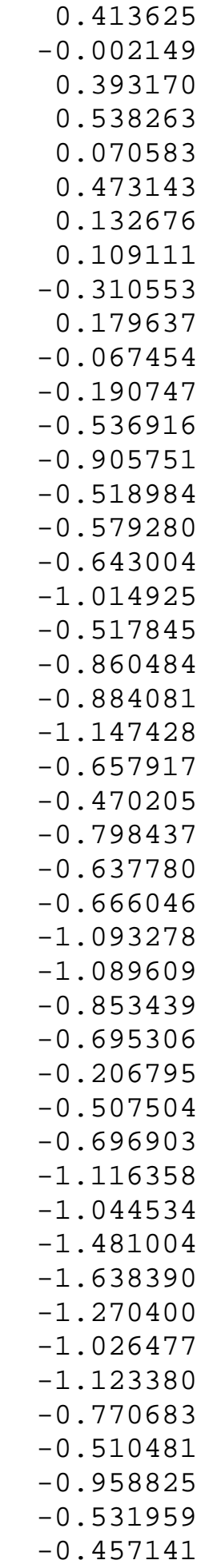

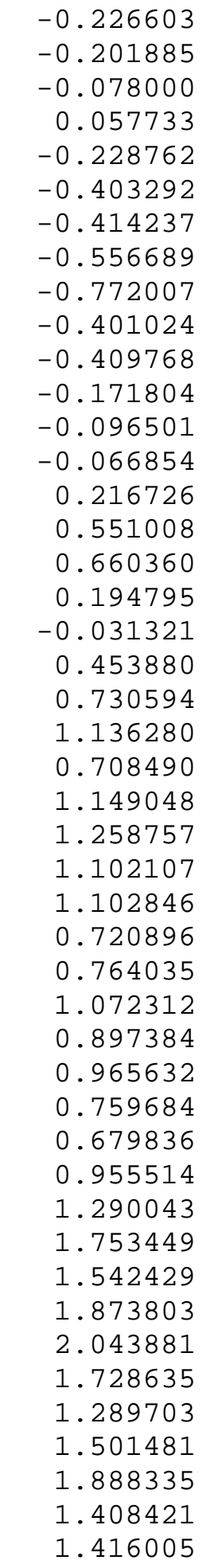

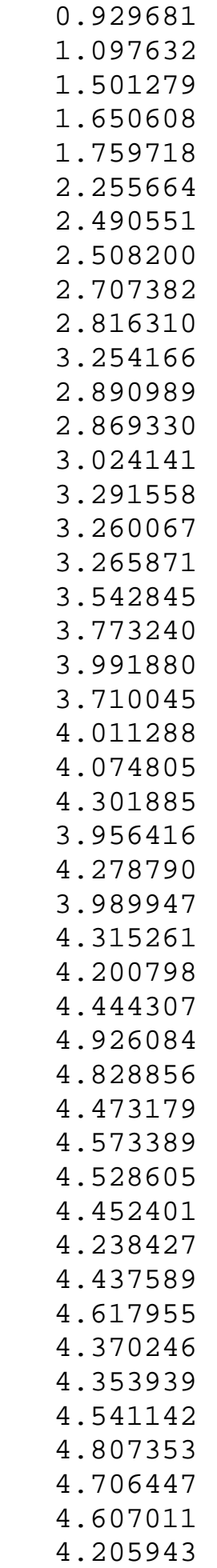

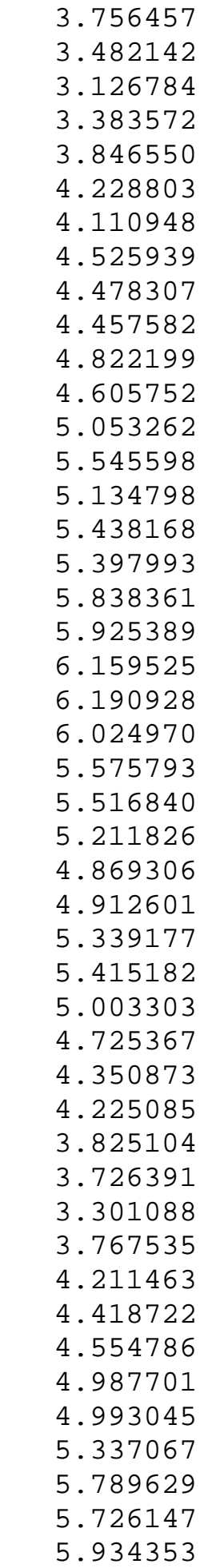

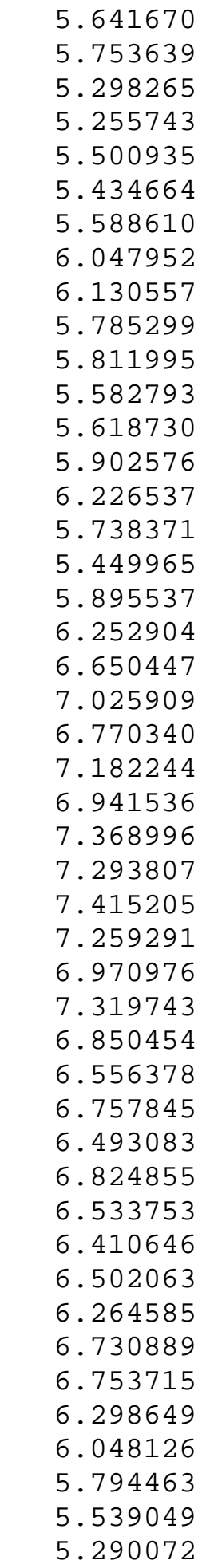

 5.409699 5.843266 5.680389 5.185889 5.451353 5.003233 5.102844 5.566741 5.613668 5.352791 5.140087 4.999718 5.030444 5.428537 5.471872 5.107334 5.387078 4.889569 4.492962 4.591042 4.930187 4.857455 4.785815 5.235515 4.865727 4.855005 4.920206 4.880794 4.904395 4.795317 5.163044 4.807122 5.246230 5.111000 5.228429 5.050220 4.610006 4.489258 4.399814 4.606821 4.974252 5.190037 5.084155 5.276501 4.917121 4.534573

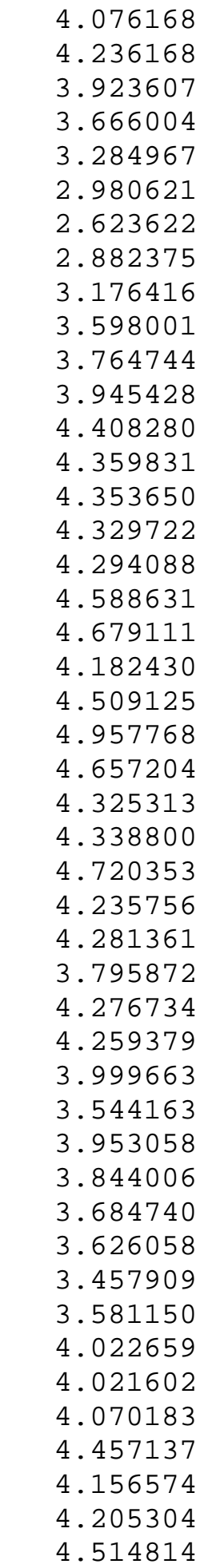

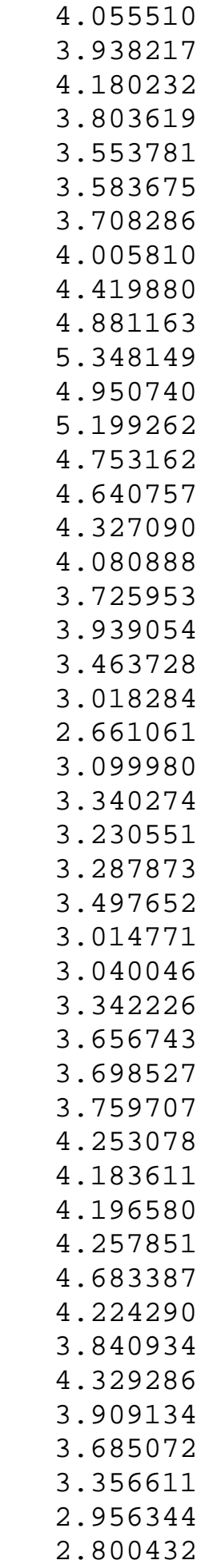

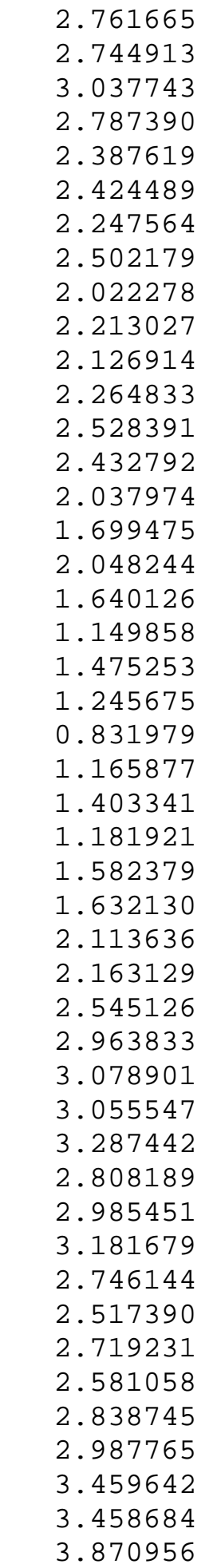

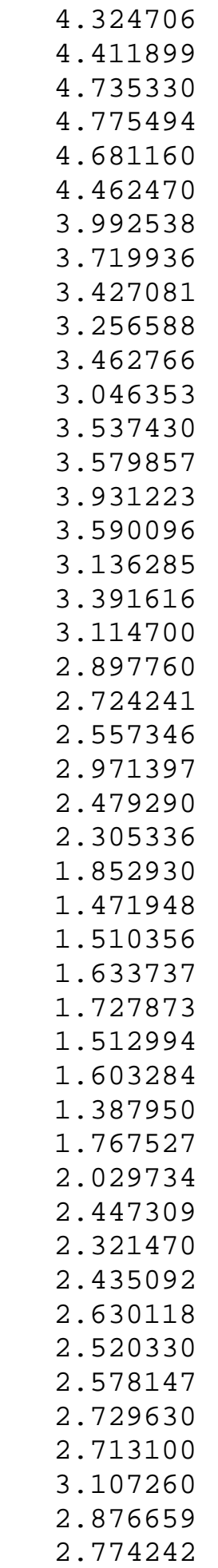

- 3.185503 3.403148 3.392646 3.123339 3.164713 3.439843 3.321929 3.686229 3.203069 3.185843 3.204924 3.102996 3.496552 3.191575 3.409044 3.888246 4.273767 3.803540 4.046417 4.071581
- 3.916256
- 3.634441
- 4.065834
- 3.844651
- 
- 3.915219

**NIST SEMATECH** 

**HOME** 

**TOOLS & AIDS** 

**SEARCH** 

**BACK NEXT** 

<span id="page-358-0"></span>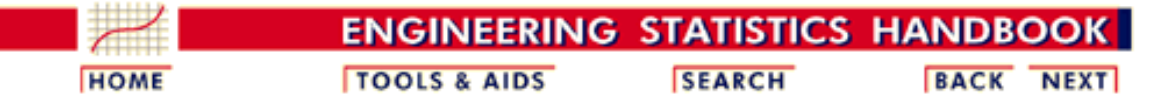

- 1. [Exploratory Data Analysis](http://www.itl.nist.gov/div898/handbook/eda/eda.htm)
- 1.4. [EDA Case Studies](#page-301-0)
- 1.4.2. [Case Studies](#page-306-0)
- 1.4.2.3. [Random Walk](#page-345-0)

### **1.4.2.3.2.Test Underlying Assumptions**

*Goal* The goal of this analysis is threefold:

1. Determine if the univariate model:

$$
Y_i=C+E_i
$$

is appropriate and valid.

- 2. Determine if the typical underlying assumptions for an "in control" measurement process are valid. These assumptions are:
	- 1. random drawings;
	- 2. from a fixed distribution;
	- 3. with the distribution having a fixed location; and
	- 4. the distribution having a fixed scale.
- Determine if the confidence interval 3.
	- $\bar{Y} \pm 2s/\sqrt{N}$

is appropriate and valid, with *s* denoting the standard deviation of the original data.

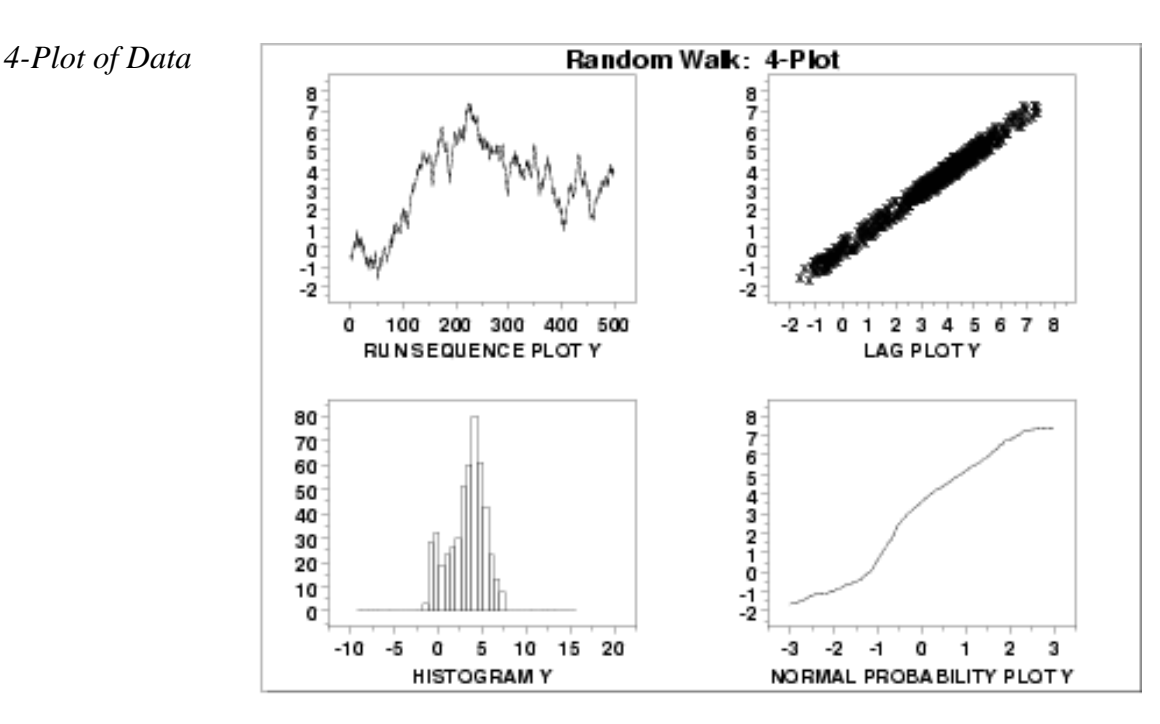

### *Interpretation* The assumptions are addressed by the graphics shown above:

- 1. The [run sequence plot](http://www.itl.nist.gov/div898/handbook/eda/section3/runseqpl.htm) (upper left) indicates significant shifts in location over time.
- 2. The [lag plot](http://www.itl.nist.gov/div898/handbook/eda/section3/lagplot.htm) (upper right) indicates significant non-randomness in the data.
- When the assumptions of randomness and constant location and scale are not satisfied, 3. the distributional assumptions are not meaningful. Therefore we do not attempt to make any interpretation of the [histogram](http://www.itl.nist.gov/div898/handbook/eda/section3/histogra.htm) (lower left) or the [normal probability plot](http://www.itl.nist.gov/div898/handbook/eda/section3/normprpl.htm) (lower right).

From the above plots, we conclude that the underlying assumptions are seriously violated. Therefore the  $Y_i = C + E_i$  model is not valid.

When the randomness assumption is seriously violated, a [time series](http://www.itl.nist.gov/div898/handbook/pmc/section4/pmc4.htm) model may be appropriate. The lag plot often suggests a reasonable model. For example, in this case the strongly linear appearance of the lag plot suggests a model fitting  $Y_i$  versus  $Y_{i-1}$  might be appropriate. When the data are non-random, it is helpful to supplement the lag plot with an [autocorrelation plot](http://www.itl.nist.gov/div898/handbook/eda/section3/autocopl.htm) and a [spectral plot.](http://www.itl.nist.gov/div898/handbook/eda/section3/spectrum.htm) Although in this case the lag plot is enough to suggest an appropriate model, we provide the autocorrelation and spectral plots for comparison.

### *Autocorrelation Plot* When the lag plot indicates significant non-randomness, it can be helpful to follow up with a an [autocorrelation plot.](http://www.itl.nist.gov/div898/handbook/eda/section3/autocorr.htm)

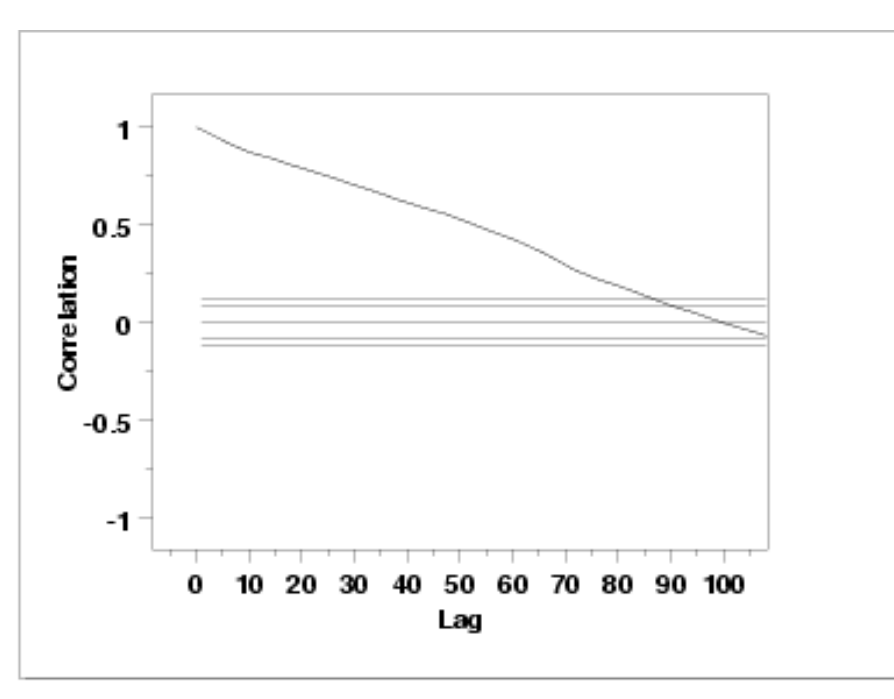

This autocorrelation plot shows significant autocorrelation at lags 1 through 100 in a linearly decreasing fashion.
*Spectral Plot* Another useful plot for non-random data is the [spectral plot.](http://www.itl.nist.gov/div898/handbook/eda/section3/spectrum.htm)

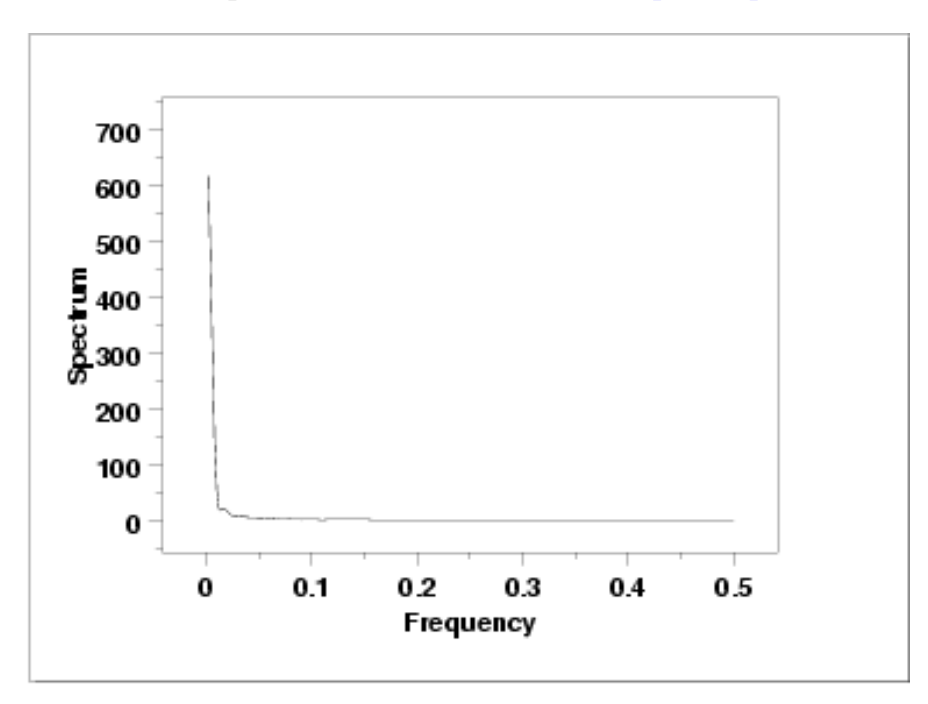

This spectral plot shows a single dominant low frequency peak.

*Quantitative Output* Although the 4-plot above clearly shows the violation of the assumptions, we supplement the graphical output with some quantitative measures.

*Summary Statistics* As a first step in the analysis, a table of summary statistics is computed from the data. The following table, generated by [Dataplot,](http://www.itl.nist.gov/div898/handbook/eda/section4/eda44.htm#SUMMARY) shows a typical set of statistics.

### SUMMARY

NUMBER OF OBSERVATIONS = 500

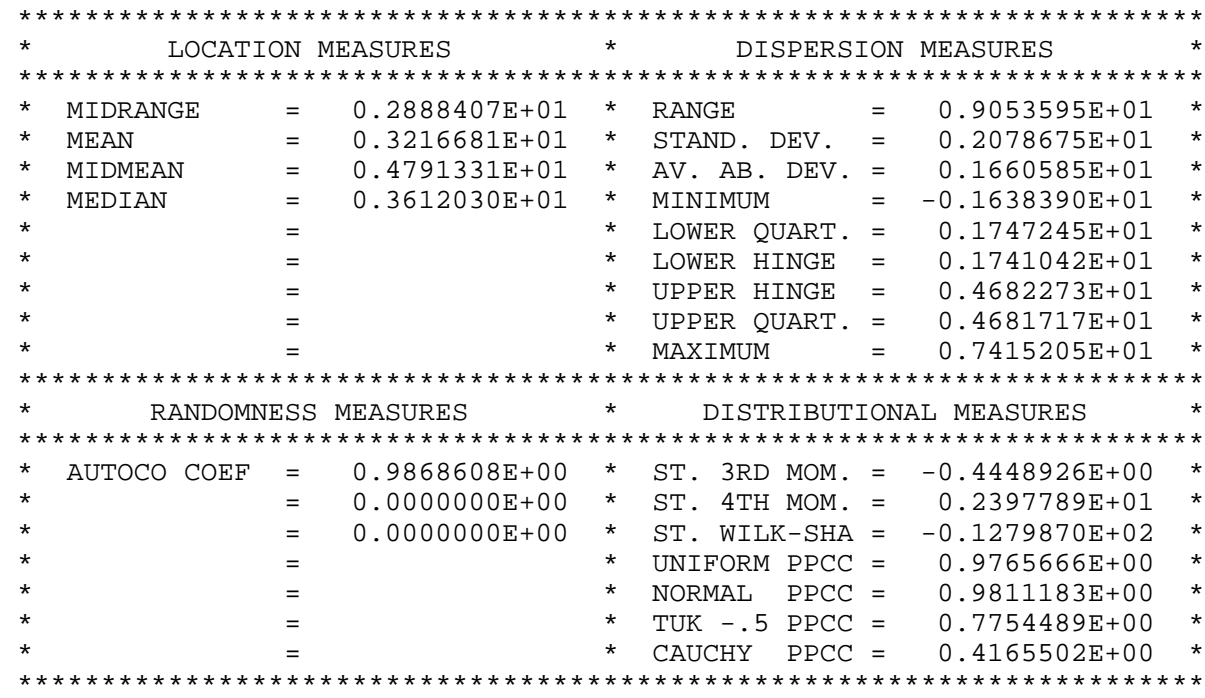

The value of the [autocorrelation statistic](#page-59-0), 0.987, is evidence of a very strong autocorrelation.

*Location* One way to quantify a change in location over time is to [fit a straight line](http://www.itl.nist.gov/div898/handbook/pmd/section1/pmd141.htm) to the data set using the index variable  $X = 1, 2, ..., N$ , with N denoting the number of observations. If there is no significant drift in the location, the slope parameter should be zero. For this data set, Dataplot generates the following output:

> LEAST SQUARES MULTILINEAR FIT SAMPLE SIZE N = 500 NUMBER OF VARIABLES = 1 NO REPLICATION CASE PARAMETER ESTIMATES (APPROX. ST. DEV.) T VALUE 1 A0 1.83351 (0.1721 ) 10.65 2 A1 X 0.552164E-02 (0.5953E-03) 9.275 RESIDUAL STANDARD DEVIATION = 1.921416 RESIDUAL DEGREES OF FREEDOM = 498 COEF AND SD(COEF) WRITTEN OUT TO FILE DPST1F.DAT SD(PRED),95LOWER,95UPPER,99LOWER,99UPPER WRITTEN OUT TO FILE DPST2F.DAT REGRESSION DIAGNOSTICS WRITTEN OUT TO FILE DPST3F.DAT PARAMETER VARIANCE-COVARIANCE MATRIX AND INVERSE OF X-TRANSPOSE X MATRIX WRITTEN OUT TO FILE DPST4F.DAT

The slope parameter, A1, has a [t value](http://www.itl.nist.gov/div898/handbook/pmd/section4/pmd43.htm) of 9.3 which is statistically significant. This indicates that the slope cannot in fact be considered zero and so the conclusion is that we do not have constant location.

*Variation* One simple way to detect a change in variation is with a [Bartlett test](#page-39-0) after dividing the data set into several equal-sized intervals. However, the Bartlett test is not robust for non-normality. Since we know this data set is not approximated well by the normal distribution, we use the alternative [Levene test.](#page-42-0) In partiuclar, we use the Levene test based on the median rather the mean. The choice of the number of intervals is somewhat arbitrary, although values of 4 or 8 are reasonable. Dataplot generated the following output for the Levene test.

> LEVENE F-TEST FOR SHIFT IN VARIATION (ASSUMPTION: NORMALITY)

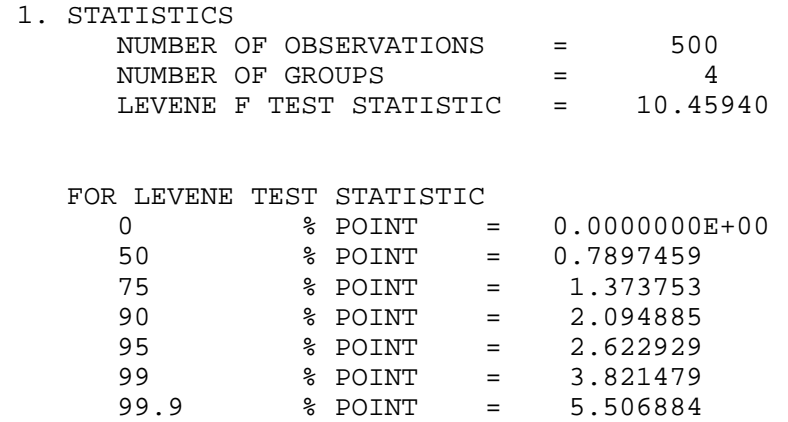

99.99989 % Point: 10.45940

 3. CONCLUSION (AT THE 5% LEVEL): THERE IS A SHIFT IN VARIATION. THUS: NOT HOMOGENEOUS WITH RESPECT TO VARIATION.

In this case, the Levene test indicates that the standard deviations are significantly different in the 4 intervals since the test statistic of 10.46 is greater than the 95% critical value of 2.62. Therefore we conclude that the scale is not constant.

*Randomness* Although the lag 1 autocorrelation coefficient above clearly shows the non-randomness, we show the output from a [runs test](#page-63-0) as well.

### RUNS UP

### STATISTIC = NUMBER OF RUNS UP OF LENGTH EXACTLY I

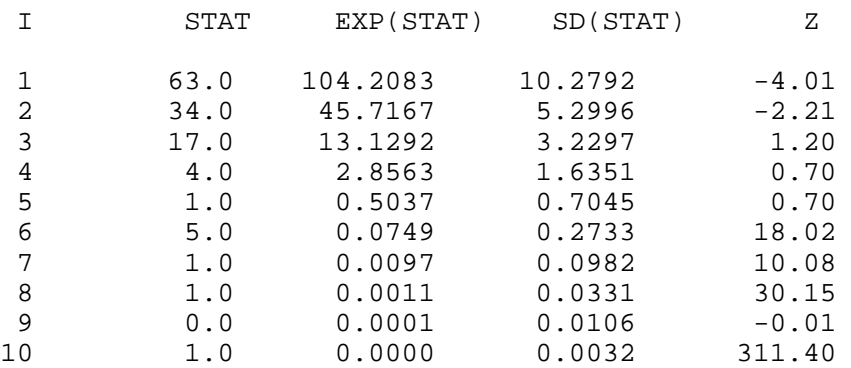

### STATISTIC = NUMBER OF RUNS UP OF LENGTH I OR MORE

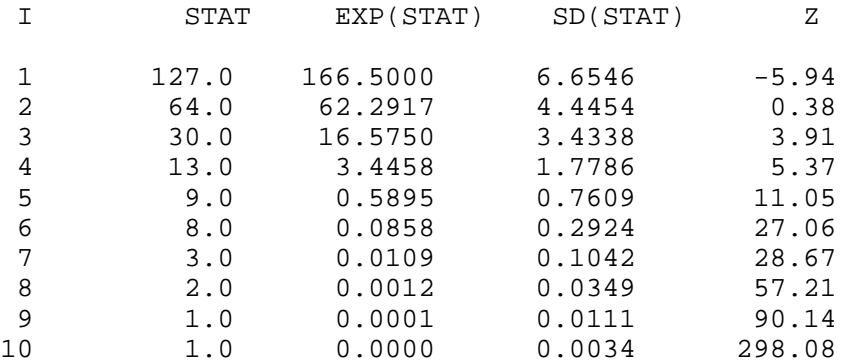

#### RUNS DOWN

### STATISTIC = NUMBER OF RUNS DOWN OF LENGTH EXACTLY I

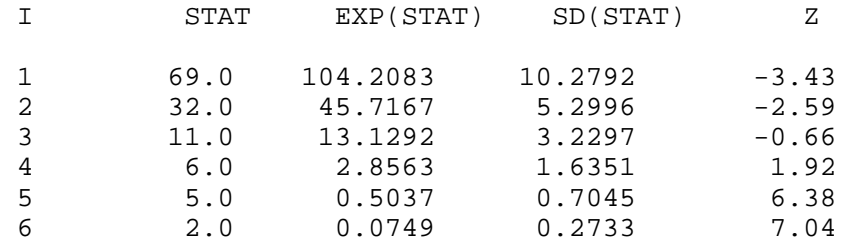

http://www.itl.nist.gov/div898/handbook/eda/section4/eda4232.htm (5 of 7) [11/13/2003 5:33:16 PM]

### 1.4.2.3.2. Test Underlying Assumptions

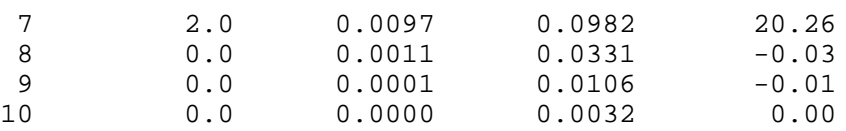

### STATISTIC = NUMBER OF RUNS DOWN OF LENGTH I OR MORE

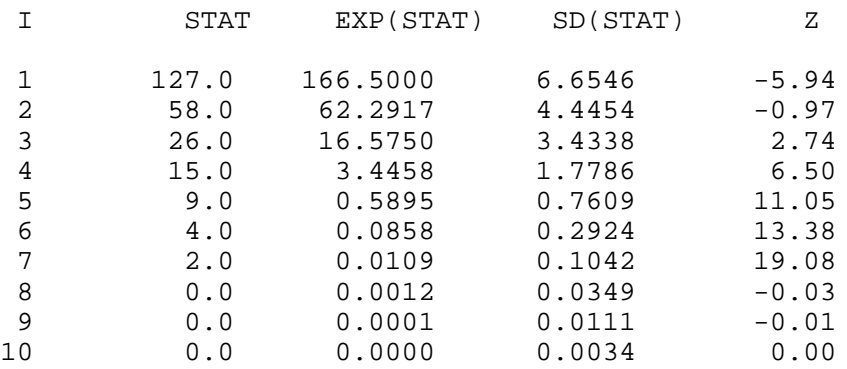

RUNS TOTAL = RUNS UP + RUNS DOWN

### STATISTIC = NUMBER OF RUNS TOTAL OF LENGTH EXACTLY I

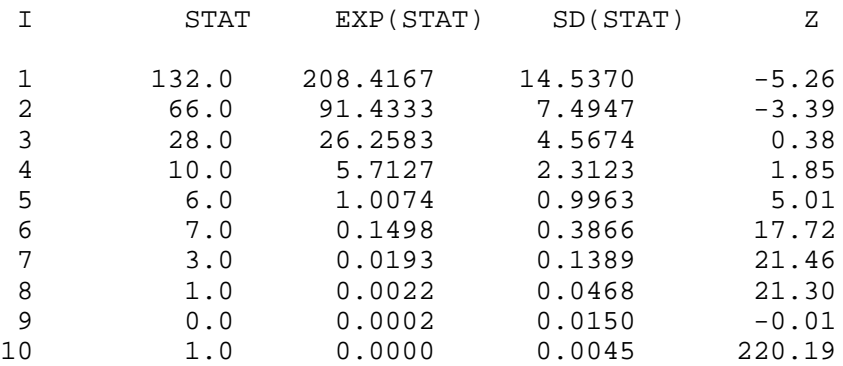

### STATISTIC = NUMBER OF RUNS TOTAL OF LENGTH I OR MORE

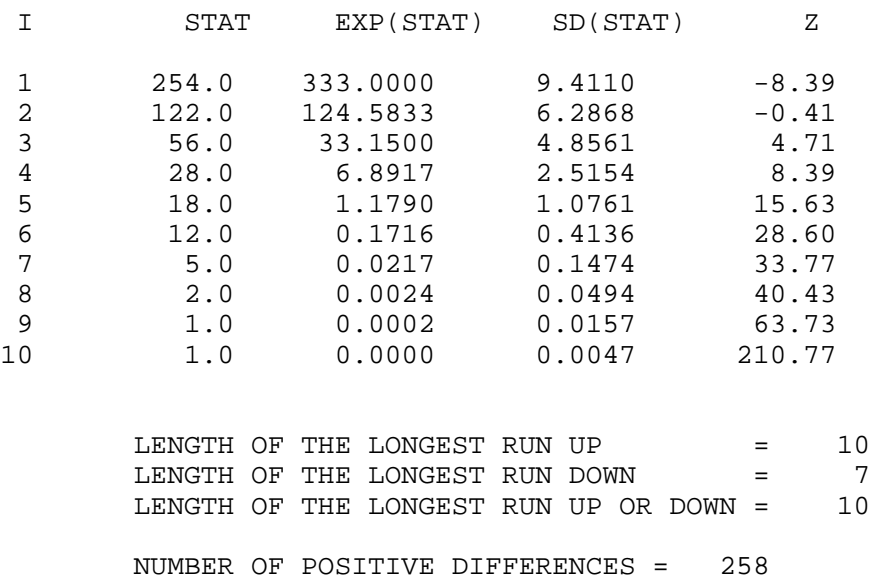

 NUMBER OF NEGATIVE DIFFERENCES = 241 NUMBER OF ZERO DIFFERENCES = 0

Values in the column labeled "Z" greater than 1.96 or less than -1.96 are statistically significant at the 5% level. Numerous values in this column are much larger than +/-1.96, so we conclude that the data are not random.

*Distributional Assumptions* Since the quantitative tests show that the assumptions of randomness and constant location and scale are not met, the distributional measures will not be meaningful. Therefore these quantitative tests are omitted.

**NIST SEMATECH** 

**HOME** 

**TOOLS & AIDS** 

**SEARCH** 

**BACK NEXT** 

<span id="page-365-0"></span>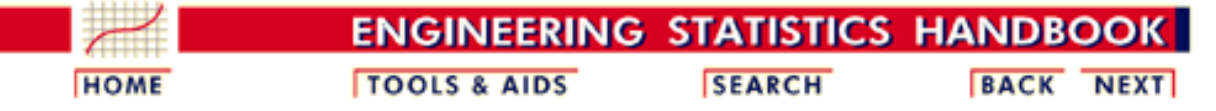

1. [Exploratory Data Analysis](http://www.itl.nist.gov/div898/handbook/eda/eda.htm) 1.4. [EDA Case Studies](#page-301-0) 1.4.2. [Case Studies](#page-306-0) 1.4.2.3. [Random Walk](#page-345-0)

### **1.4.2.3.3.Develop A Better Model**

*Lag Plot Suggests Better Model* Since the underlying assumptions did not hold, we need to develop a better model. The lag plot showed a distinct linear pattern. Given the definition of the lag plot,  $Y_i$  versus *Yi-1*, a good candidate model is a model of the form

$$
Y_i = A_0 + A_1 * Y_{i-1} + E_i
$$

A [linear fit](http://www.itl.nist.gov/div898/handbook/pmd/section1/pmd141.htm) of this model generated the following output.

*Output*

*Fit*

```
 LEAST SQUARES MULTILINEAR FIT
     SAMPLE SIZE N = 499
     NUMBER OF VARIABLES = 1
      NO REPLICATION CASE
```
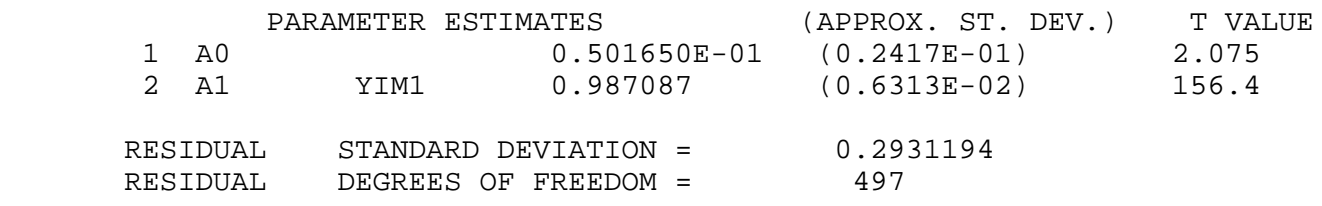

The slope parameter, A1, has a [t value](http://www.itl.nist.gov/div898/handbook/pmd/section4/pmd43.htm) of 156.4 which is statistically significant. Also, the residual standard deviation is 0.29. This can be compared to the standard deviation [shown in](http://www.itl.nist.gov/div898/handbook/eda/section4/eda4232.htm#SUMMARY) [the summary table](http://www.itl.nist.gov/div898/handbook/eda/section4/eda4232.htm#SUMMARY), which is 2.08. That is, the fit to the autoregressive model has reduced the variability by a factor of 7.

*Time Series Model* This model is an example of a time series model. More extensive discussion of time series is given in the **Process Monitoring** chapter.

```
NIST
SEMATECH
```
**HOME** 

**TOOLS & AIDS** 

**SEARCH** 

**BACK NEXT** 

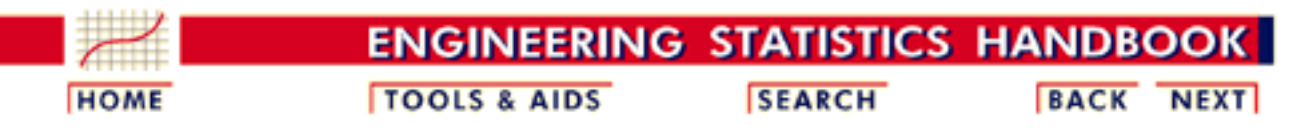

1. [Exploratory Data Analysis](http://www.itl.nist.gov/div898/handbook/eda/eda.htm) 1.4. [EDA Case Studies](#page-301-0) 1.4.2. [Case Studies](#page-306-0) 1.4.2.3. [Random Walk](#page-345-0)

## **1.4.2.3.4.Validate New Model**

*Plot Predicted with Original Data*

The first step in [verifying the model](http://www.itl.nist.gov/div898/handbook/pmd/section4/pmd44.htm) is to plot the predicted values from the fit with the original data.

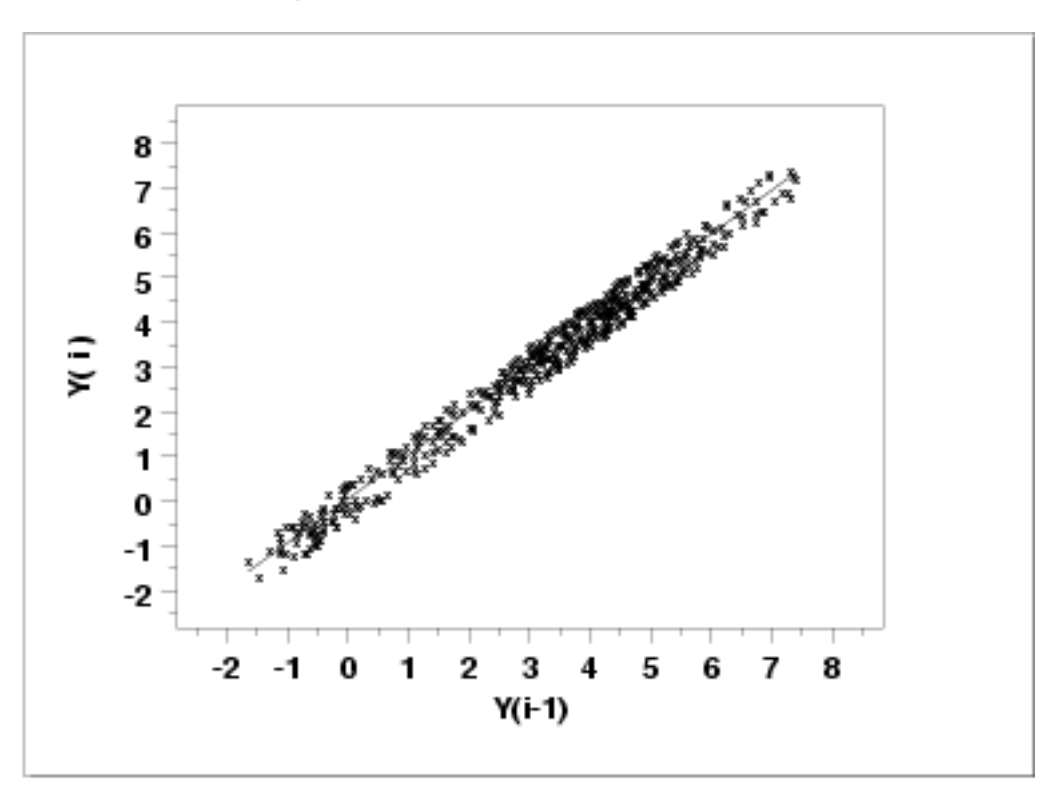

This plot indicates a reasonably good fit.

*Test Underlying Assumptions on the Residuals*

In addition to the plot of the predicted values, the residual standard deviation from the fit also indicates a significant improvement for the model. The next step is to validate the underlying assumptions for the error component, or [residuals](http://www.itl.nist.gov/div898/handbook/pmd/section4/pmd44.htm), from this model.

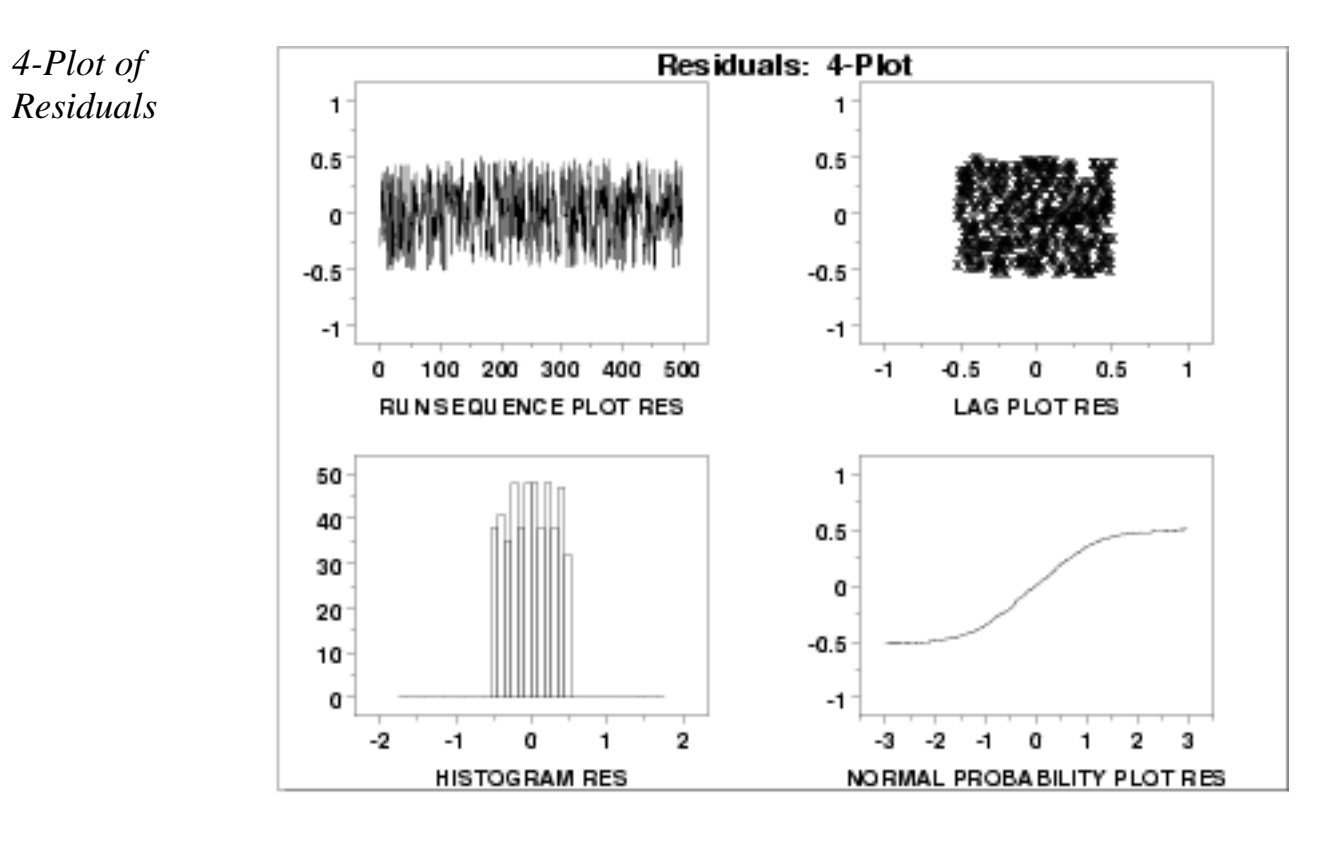

*Interpretation* The assumptions are addressed by the graphics shown above:

- 1. The [run sequence plot](http://www.itl.nist.gov/div898/handbook/eda/section3/runseqpl.htm) (upper left) indicates no significant shifts in location or scale over time.
- 2. The [lag plot](http://www.itl.nist.gov/div898/handbook/eda/section3/lagplot.htm) (upper right) exhibits a random appearance.
- 3. The [histogram](http://www.itl.nist.gov/div898/handbook/eda/section3/histogra.htm) shows a relatively flat appearance. This indicates that a uniform probability distribution may be an appropriate model for the error component (or residuals).
- 4. The [normal probability](http://www.itl.nist.gov/div898/handbook/eda/section3/normprpl.htm) plot clearly shows that the normal distribution is not an appropriate model for the error component.

A uniform probability plot can be used to further test the suggestion that a uniform distribution might be a good model for the error component.

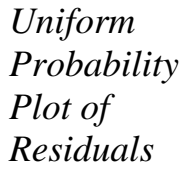

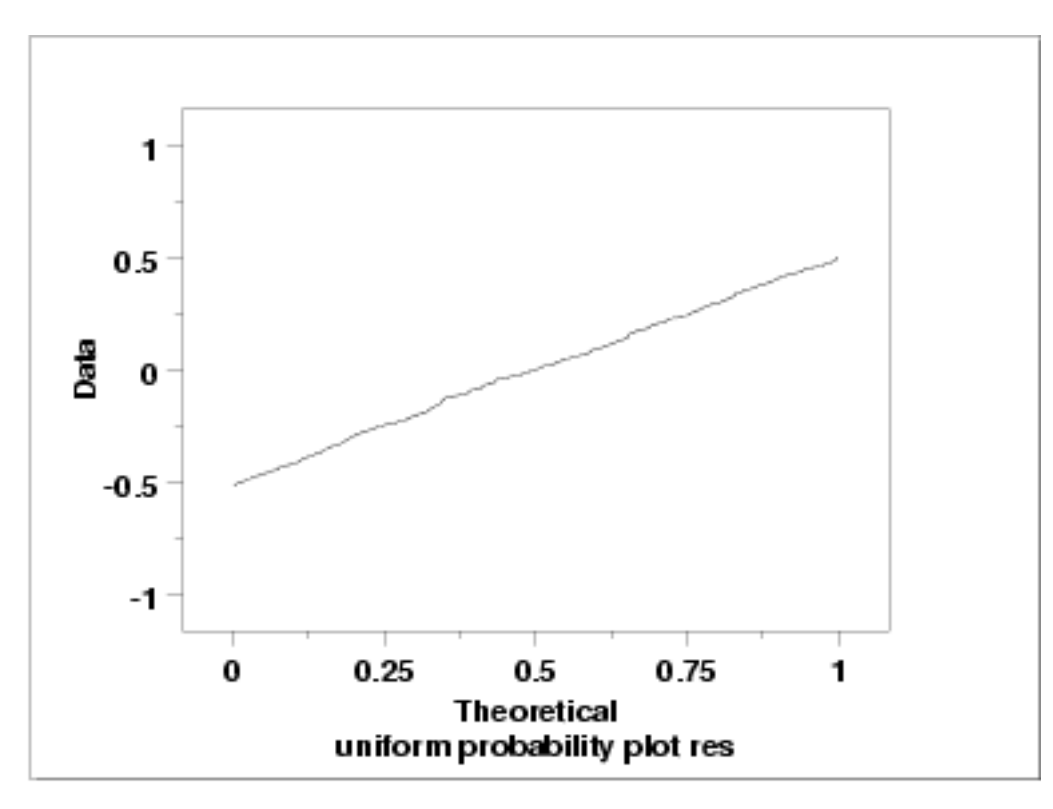

Since the [uniform probability plot](http://www.itl.nist.gov/div898/handbook/eda/section3/probplot.htm) is nearly linear, this verifies that a uniform distribution is a good model for the error component.

*Conclusions* Since the residuals from our model satisfy the underlying assumptions, we conlude that

 $Y_i = 0.0502 + 0.987 * Y_{i-1} + E_i$ 

where the  $E_i$  follow a uniform distribution is a good model for this data set. We could simplify this model to

 $Y_i=1.0*Y_{i-1}+E_i$ 

This has the advantage of simplicity (the current point is simply the previous point plus a uniformly distributed error term).

*Using Scientific and Engineering Knowledge*

In this case, the above model makes sense based on our definition of the random walk. That is, a random walk is the cumulative sum of uniformly distributed data points. It makes sense that modeling the current point as the previous point plus a uniformly distributed error term is about as good as we can do. Although this case is a bit artificial in that we knew how the data were constructed, it is common and desirable to use scientific and engineering knowledge of the process that generated the data in formulating and testing models for the data. Quite often, several competing models will produce nearly equivalent mathematical results. In this case, selecting the model that best approximates the scientific understanding of the process is a reasonable choice.

*Time Series Model* This model is an example of a time series model. More extensive discussion of time series is given in the **Process Monitoring** chapter.

**NIST SEMATECH** 

**HOME** 

**TOOLS & AIDS** 

**SEARCH** 

**BACK NEXT** 

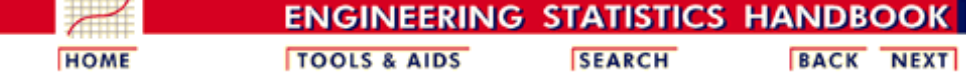

1. [Exploratory Data Analysis](http://www.itl.nist.gov/div898/handbook/eda/eda.htm)

1.4. [EDA Case Studies](#page-301-0) 1.4.2. [Case Studies](#page-306-0)

1.4.2.3. [Random Walk](#page-345-0)

### **1.4.2.3.5.Work This Example Yourself**

*[View](http://www.itl.nist.gov/div898/handbook/eda/section4/randwalk/randwalk.htm) [Dataplot](http://www.itl.nist.gov/div898/handbook/eda/section4/randwalk/randwalk.htm) [Macro for](http://www.itl.nist.gov/div898/handbook/eda/section4/randwalk/randwalk.htm) [this Case](http://www.itl.nist.gov/div898/handbook/eda/section4/randwalk/randwalk.htm) [Study](http://www.itl.nist.gov/div898/handbook/eda/section4/randwalk/randwalk.htm)*

This page allows you to repeat the analysis outlined in the case study description on the previous page using **[Dataplot](http://www.itl.nist.gov/div898/handbook/dataplot.htm)**. It is required that you have already [downloaded and installed](http://www.itl.nist.gov/div898/software/dataplot/ftp/homepage.htm) Dataplot and [configured your](http://www.itl.nist.gov/div898/handbook/dpbrows.htm) [browser](http://www.itl.nist.gov/div898/handbook/dpbrows.htm). to run Dataplot. Output from each analysis step below will be displayed in one or more of the Dataplot windows. The four main windows are the Output window, the Graphics window, the Command History window, and the data sheet window. Across the top of the main windows there are menus for executing Dataplot commands. Across the bottom is a command entry window where commands can be typed in.

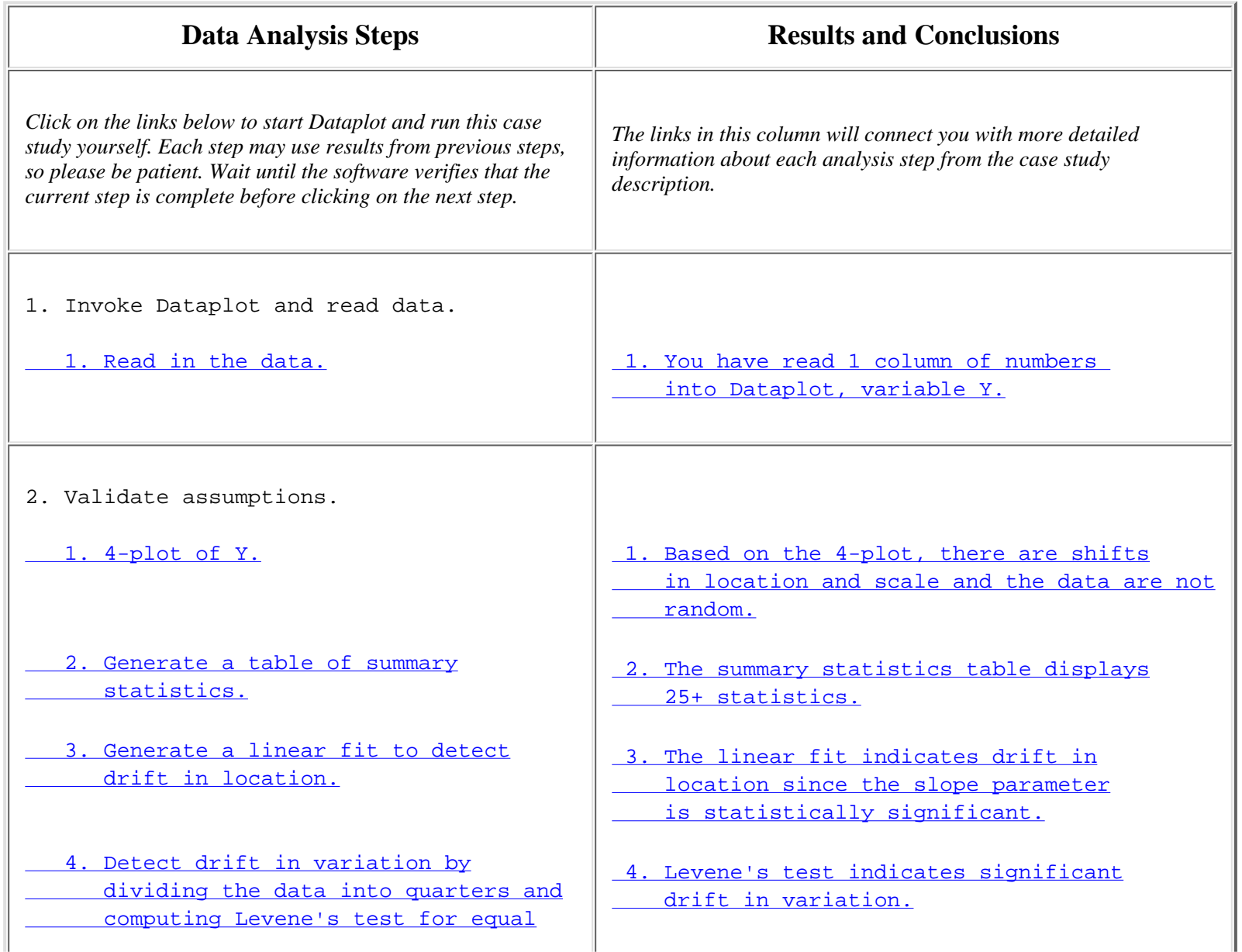

#### 1.4.2.3.5. Work This Example Yourself

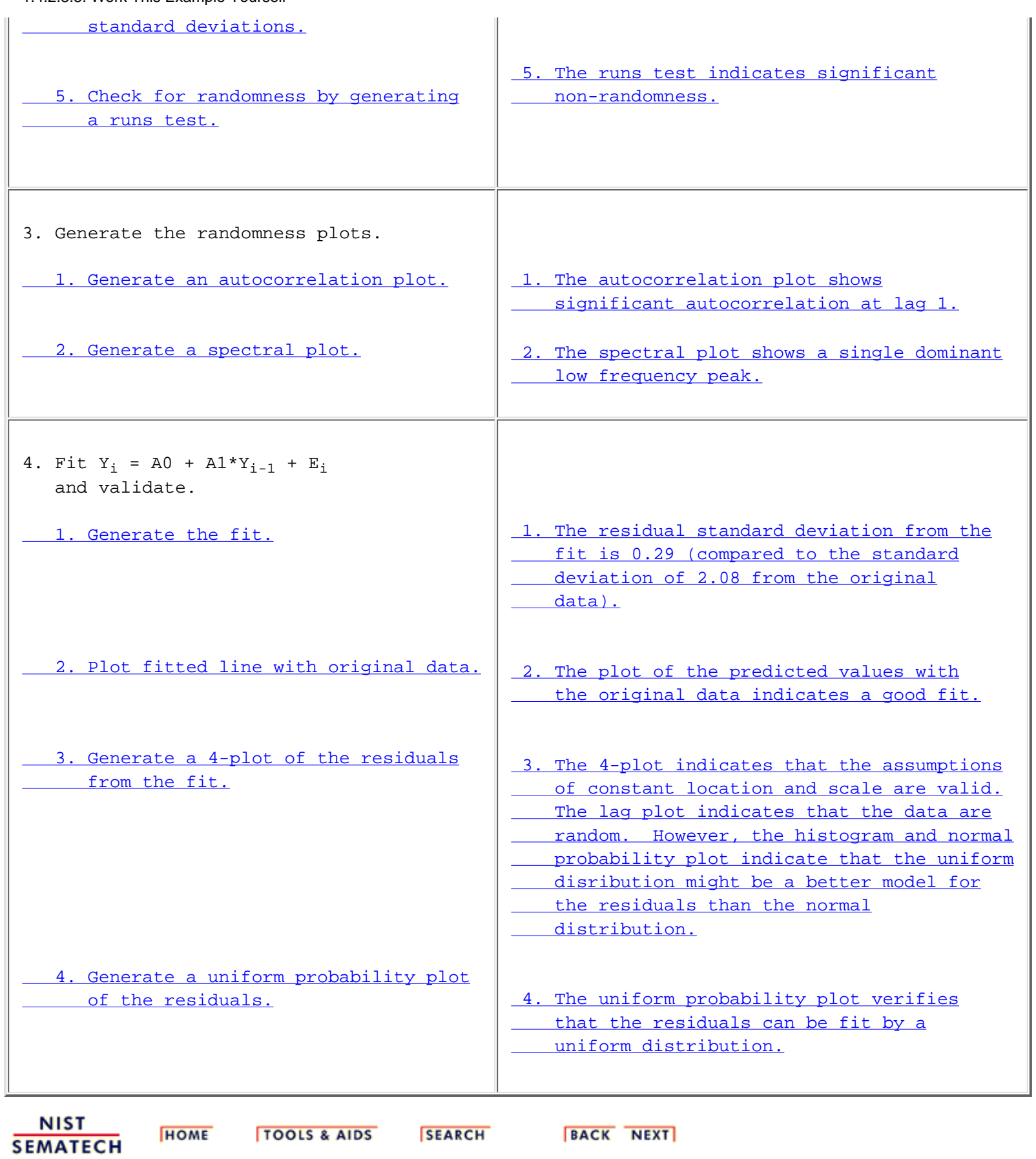

<span id="page-372-0"></span>1.4.2.4. Josephson Junction Cryothermometry

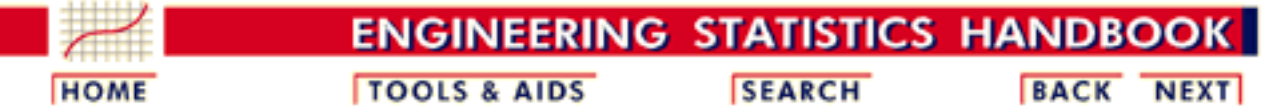

1. [Exploratory Data Analysis](http://www.itl.nist.gov/div898/handbook/eda/eda.htm) 1.4. [EDA Case Studies](#page-301-0) 1.4.2. [Case Studies](#page-306-0)

# **1.4.2.4.Josephson Junction Cryothermometry**

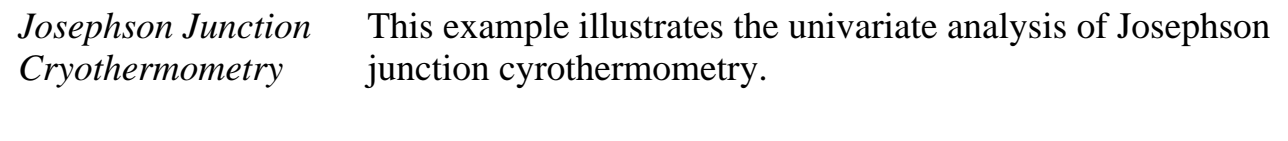

- 1. [Background and Data](#page-373-0)
- 2. [Graphical Output and Interpretation](#page-377-0)
- 3. [Quantitative Output and Interpretation](#page-381-0)
- 4. [Work This Example Yourself](#page-388-0)

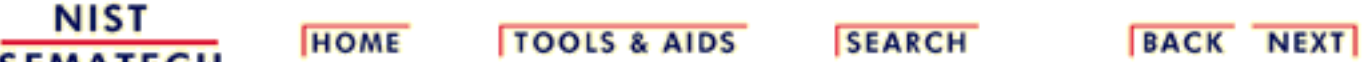

**SEMATECH** 

<span id="page-373-0"></span>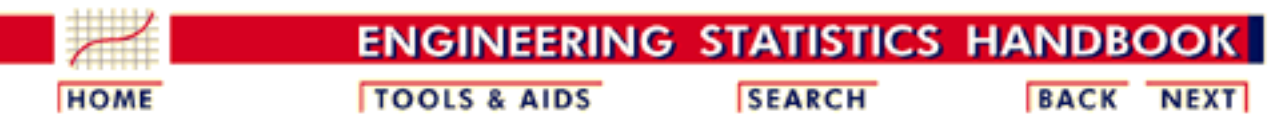

1. [Exploratory Data Analysis](http://www.itl.nist.gov/div898/handbook/eda/eda.htm) 1.4. [EDA Case Studies](#page-301-0) 1.4.2. [Case Studies](#page-306-0) 1.4.2.4. [Josephson Junction Cryothermometry](#page-372-0)

# **1.4.2.4.1.Background and Data**

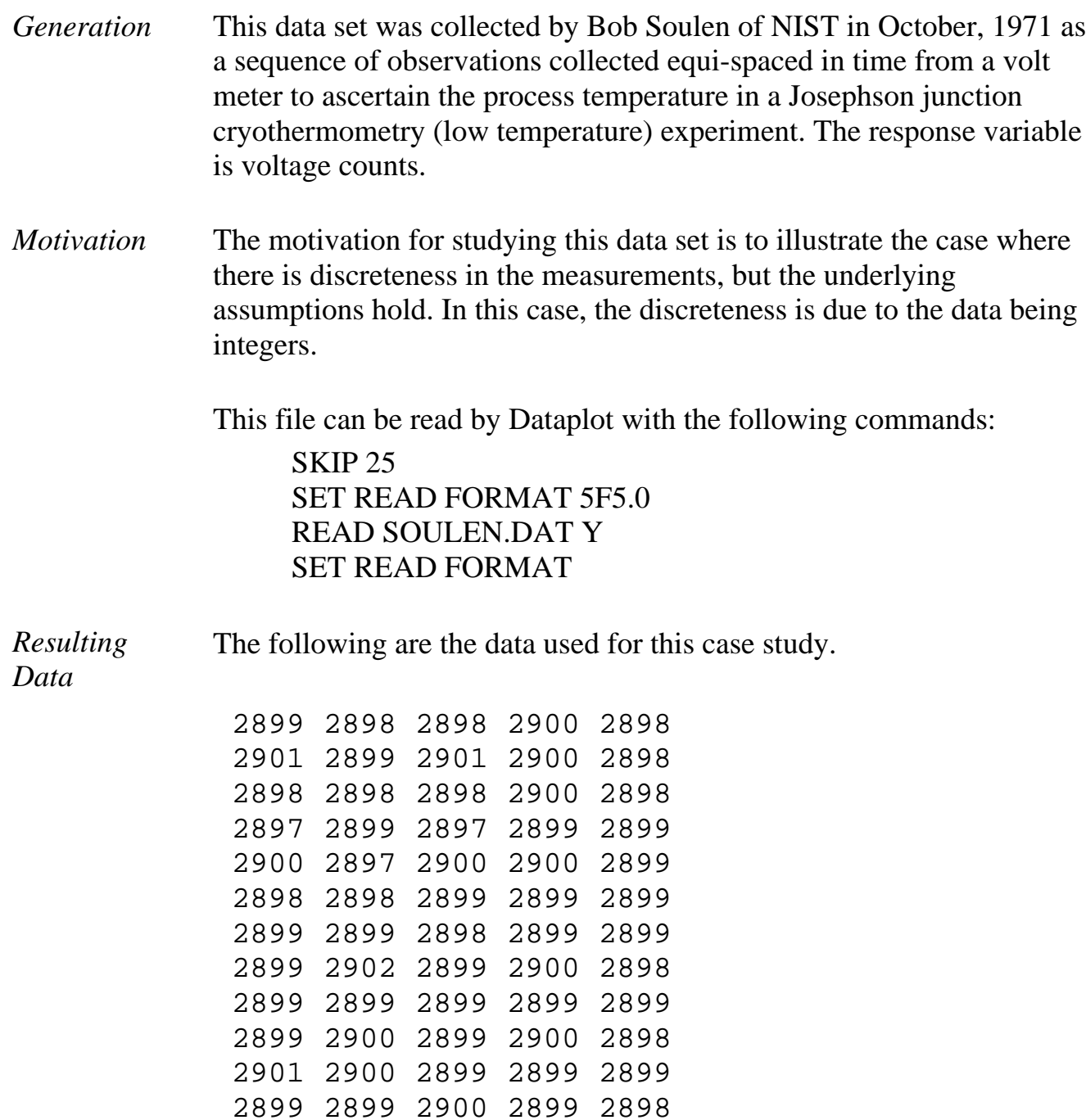

2898 2898 2900 2896 2897

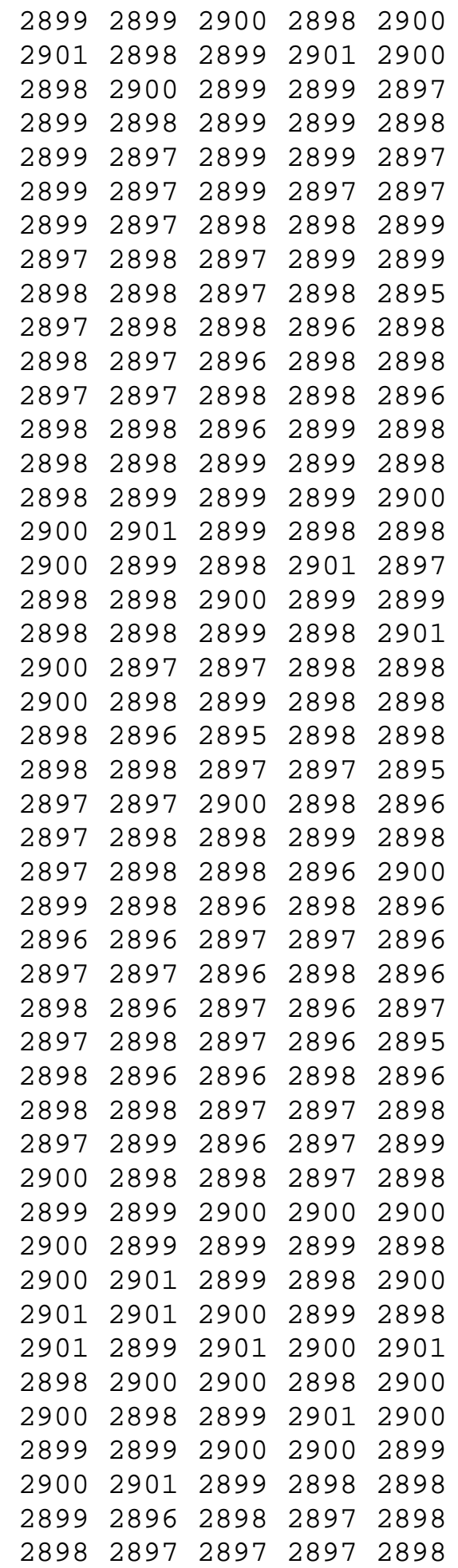

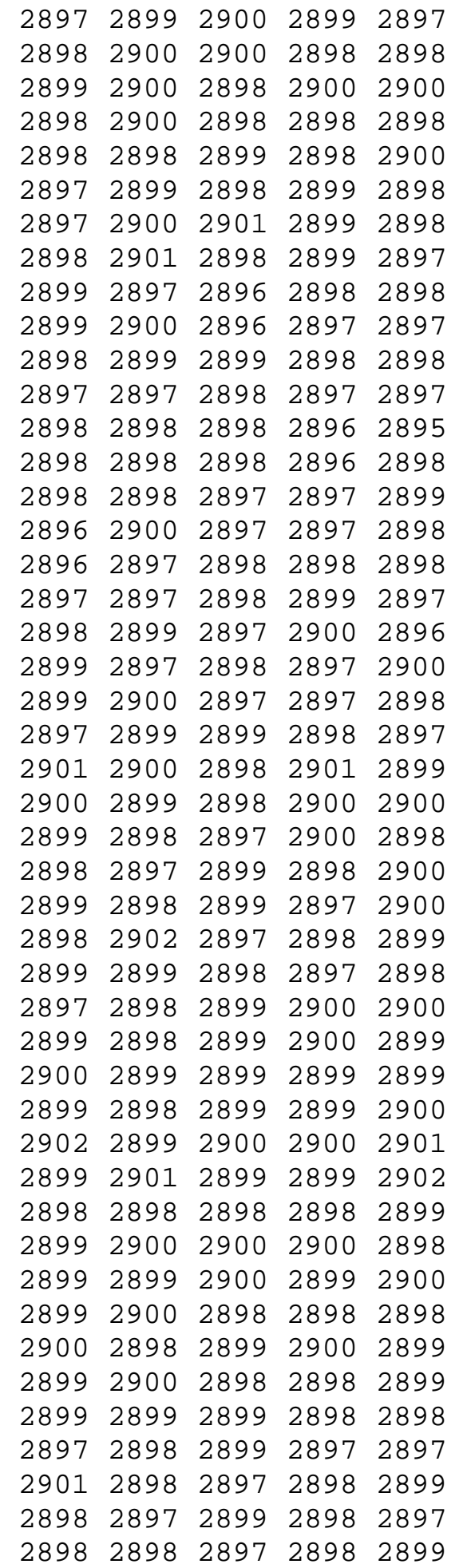

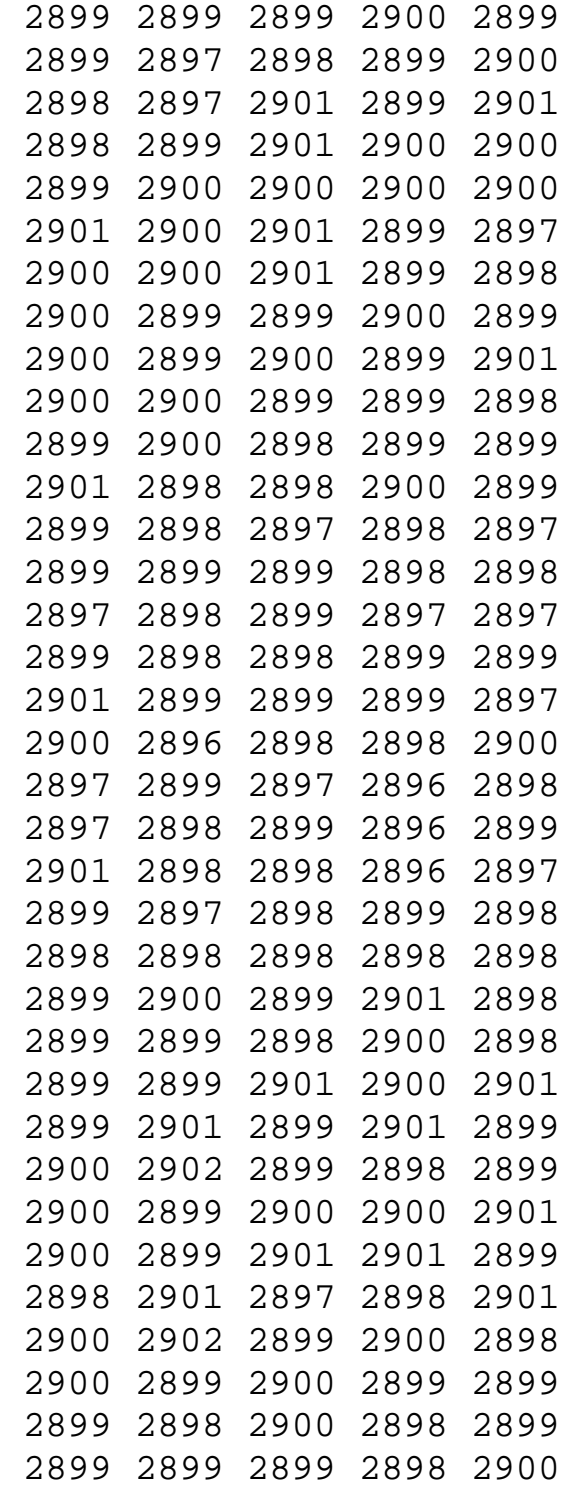

NIST<br>SEMATECH

**HOME** 

**TOOLS & AIDS** 

**SEARCH** 

**BACK NEXT** 

<span id="page-377-0"></span>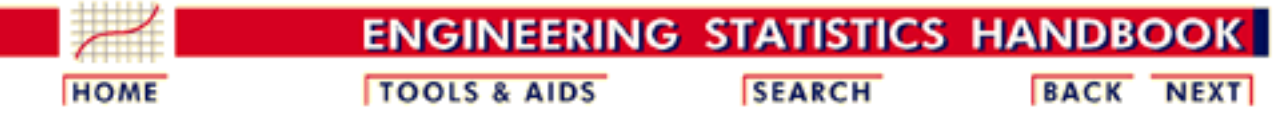

1. [Exploratory Data Analysis](http://www.itl.nist.gov/div898/handbook/eda/eda.htm) 1.4. [EDA Case Studies](#page-301-0) 1.4.2. [Case Studies](#page-306-0)

1.4.2.4. [Josephson Junction Cryothermometry](#page-372-0)

# **1.4.2.4.2.Graphical Output and Interpretation**

*Goal* The goal of this analysis is threefold:

1. Determine if the univariate model:

$$
Y_i=C+E_i
$$

is appropriate and valid.

- 2. Determine if the typical underlying assumptions for an "in control" measurement process are valid. These assumptions are:
	- 1. random drawings;
	- 2. from a fixed distribution;
	- 3. with the distribution having a fixed location; and
	- 4. the distribution having a fixed scale.
- Determine if the confidence interval 3.

 $\bar{Y} \pm 2s/\sqrt{N}$ 

is appropriate and valid where *s* is the standard deviation of the original data.

*4-Plot of Data*

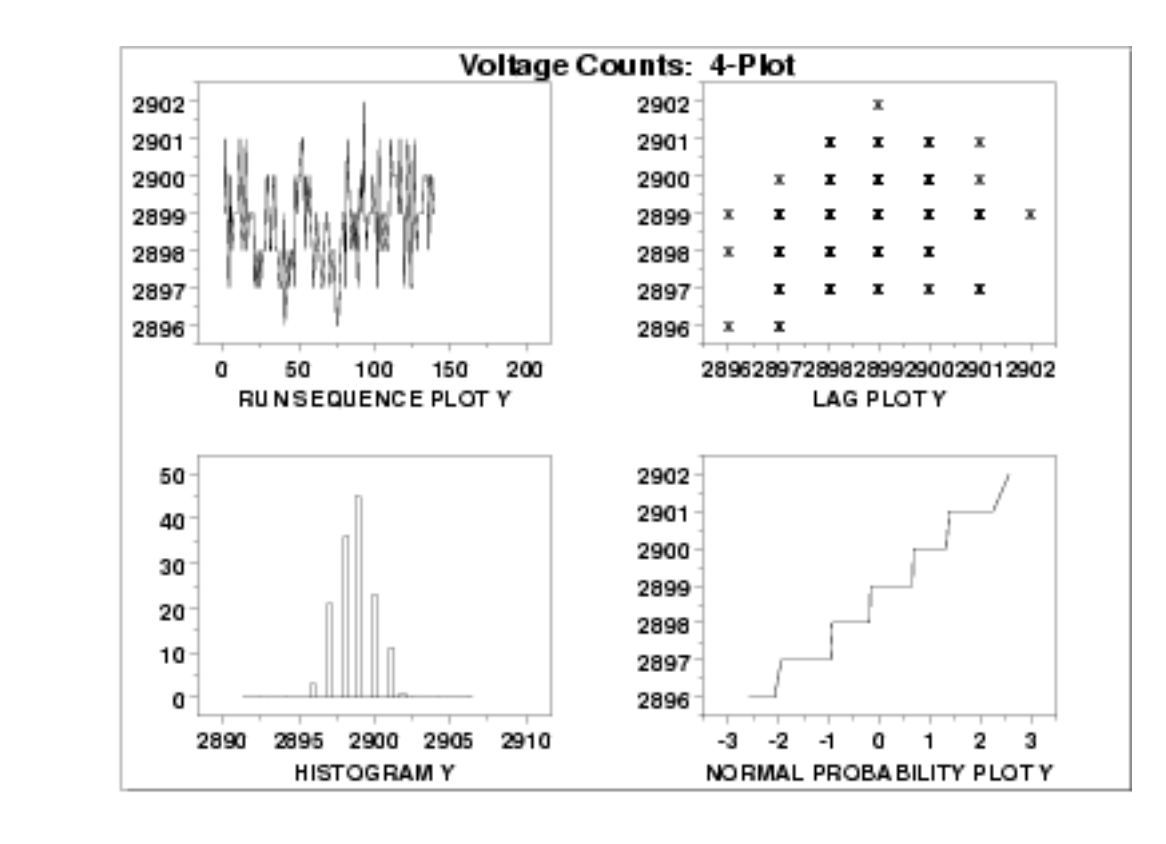

*Interpretation* The assumptions are addressed by the graphics shown above:

- 1. The [run sequence plot](http://www.itl.nist.gov/div898/handbook/eda/section3/runseqpl.htm) (upper left) indicates that the data do not have any significant shifts in location or scale over time.
- 2. The [lag plot](http://www.itl.nist.gov/div898/handbook/eda/section3/lagplot.htm) (upper right) does not indicate any non-random pattern in the data.
- 3. The **histogram** (lower left) shows that the data are reasonably symmetric, there does not appear to be significant outliers in the tails, and that it is reasonable to assume that the data can be fit with a normal distribution.
- 4. The [normal probability plot](http://www.itl.nist.gov/div898/handbook/eda/section3/normprpl.htm) (lower right) is difficult to interpret due to the fact that there are only a few distinct values with many repeats.

The integer data with only a few distinct values and many repeats accounts for the discrete appearance of several of the plots (e.g., the lag plot and the normal probability plot). In this case, the nature of the data makes the normal probability plot difficult to interpret, especially since each number is repeated many times. However, the histogram indicates that a normal distribution should provide an adequate model for the data.

From the above plots, we conclude that the underlying assumptions are valid and the data can be reasonably approximated with a normal distribution. Therefore, the commonly used uncertainty standard is valid and appropriate. The numerical values for this model are given in the [Quantitative Output and Interpretation](#page-405-0) section.

*Individual Plots* Although it is normally not necessary, the plots can be generated individually to give more detail.

*Run Sequence Plot*

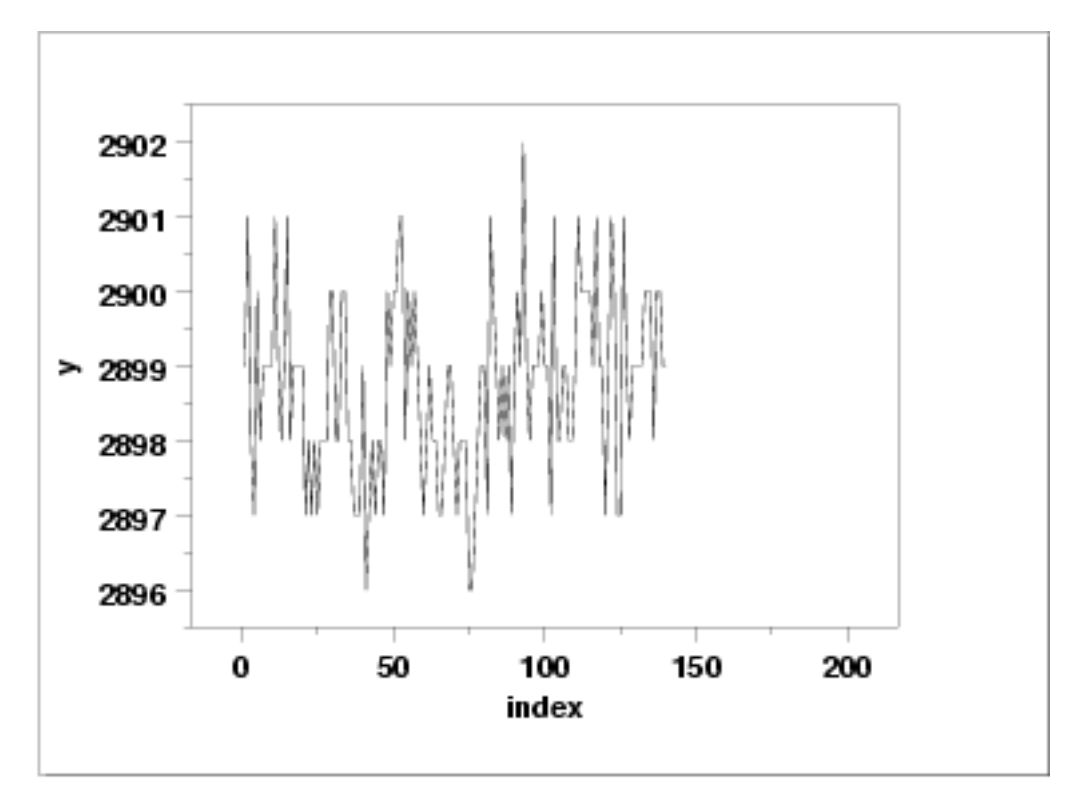

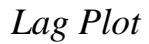

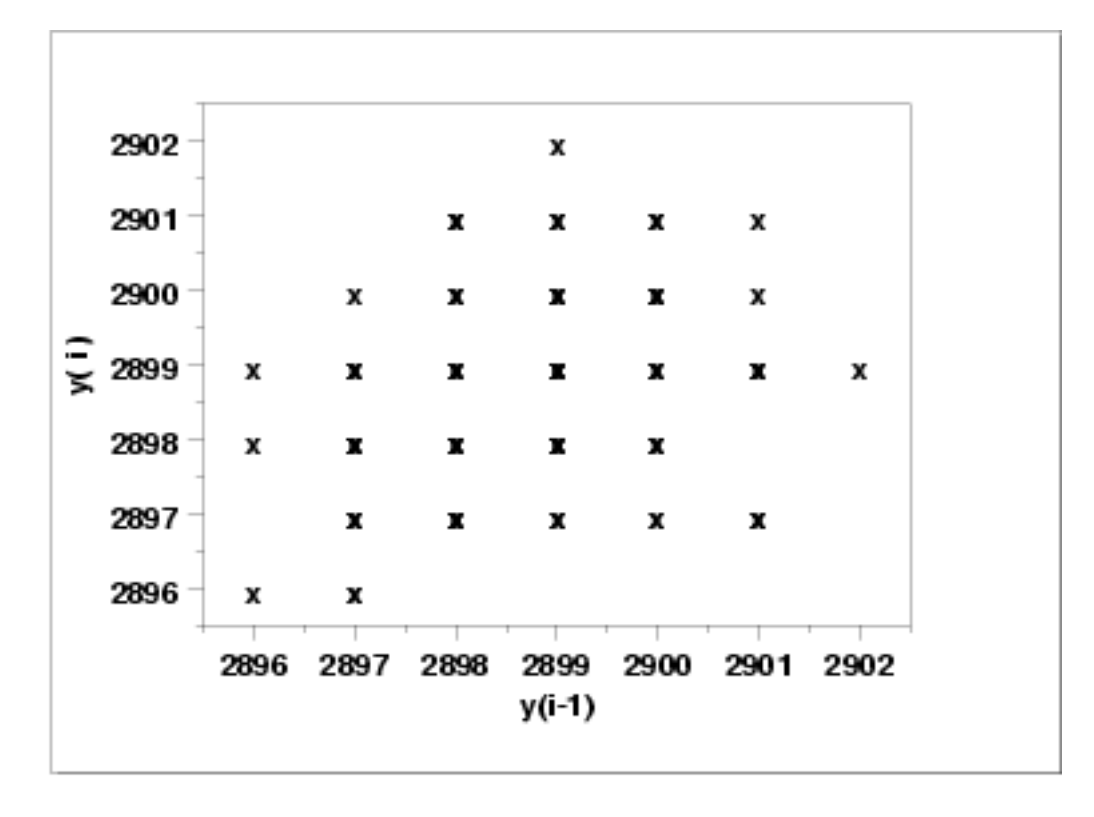

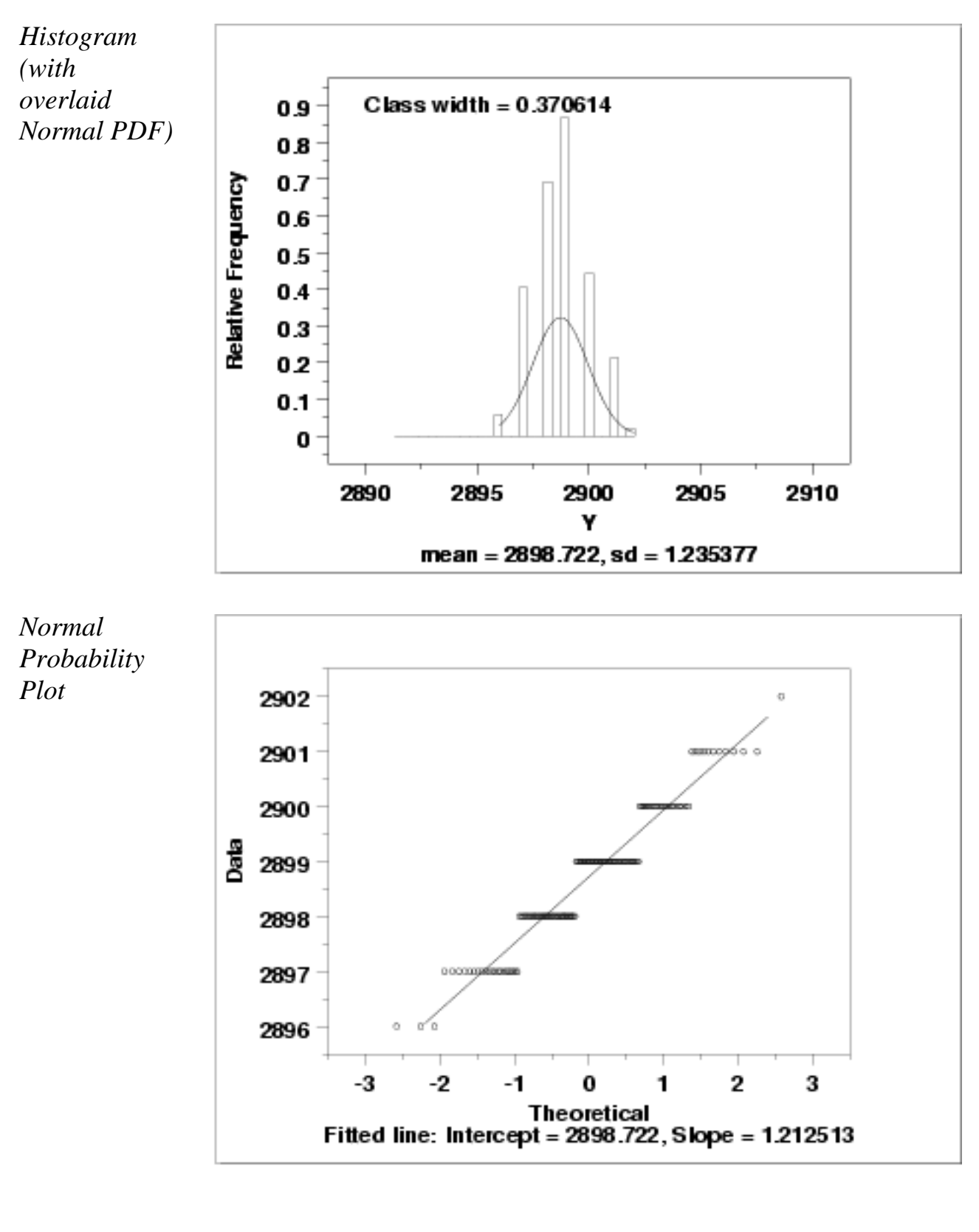

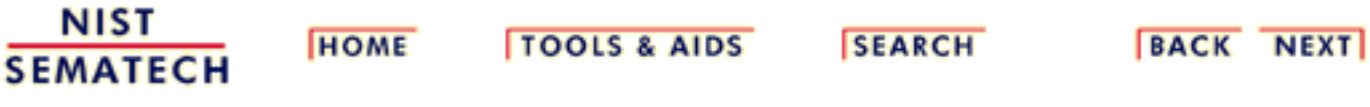

<span id="page-381-0"></span>1.4.2.4.3. Quantitative Output and Interpretation

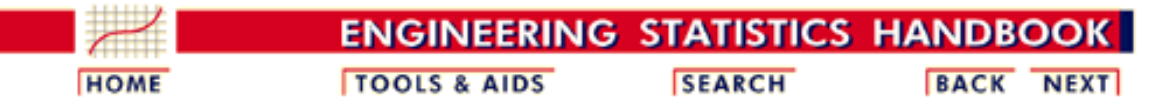

1. [Exploratory Data Analysis](http://www.itl.nist.gov/div898/handbook/eda/eda.htm)

1.4. [EDA Case Studies](#page-301-0)

1.4.2. [Case Studies](#page-306-0)

1.4.2.4. [Josephson Junction Cryothermometry](#page-372-0)

### **1.4.2.4.3.Quantitative Output and Interpretation**

*Summary Statistics*

As a first step in the analysis, a table of summary statistics is computed from the data. The following table, generated by [Dataplot](http://www.itl.nist.gov/div898/handbook/eda/section4/eda44.htm#SUMMARY), shows a typical set of statistics.

SUMMARY

NUMBER OF OBSERVATIONS = 140

\*\*\*\*\*\*\*\*\*\*\*\*\*\*\*\*\*\*\*\*\*\*\*\*\*\*\*\*\*\*\*\*\*\*\*\*\*\*\*\*\*\*\*\*\*\*\*\*\*\*\*\*\*\*\*\*\*\*\*\*\*\*\*\*\*\*\*\*\*\*\* \* LOCATION MEASURES \* DISPERSION MEASURES \* \*\*\*\*\*\*\*\*\*\*\*\*\*\*\*\*\*\*\*\*\*\*\*\*\*\*\*\*\*\*\*\*\*\*\*\*\*\*\*\*\*\*\*\*\*\*\*\*\*\*\*\*\*\*\*\*\*\*\*\*\*\*\*\*\*\*\*\*\*\*\*  $\verb+MIDRANGE = 0.2899000E+04 * RANGE$ \* MEAN = 0.2898721E+04 \* STAND. DEV. = 0.1235377E+01 \* \* MIDMEAN = 0.2898457E+04 \* AV. AB. DEV. = 0.9642857E+00 \* \* MEDIAN = 0.2899000E+04 \* MINIMUM = 0.2896000E+04 \* \* = \* LOWER QUART. = 0.2898000E+04 \* \*  $\qquad \qquad =$   $\qquad \qquad \qquad +$  LOWER HINGE = 0.2898000E+04 \* \*  $=$   $=$   $*$  UPPER HINGE =  $0.2899500E+04$  \* \* = \* UPPER QUART. = 0.2899250E+04 \*  $=$  \* MAXIMUM  $=$  0.2902000E+04 \*\*\*\*\*\*\*\*\*\*\*\*\*\*\*\*\*\*\*\*\*\*\*\*\*\*\*\*\*\*\*\*\*\*\*\*\*\*\*\*\*\*\*\*\*\*\*\*\*\*\*\*\*\*\*\*\*\*\*\*\*\*\*\*\*\*\*\*\*\*\* \* RANDOMNESS MEASURES \* DISTRIBUTIONAL MEASURES \* \*\*\*\*\*\*\*\*\*\*\*\*\*\*\*\*\*\*\*\*\*\*\*\*\*\*\*\*\*\*\*\*\*\*\*\*\*\*\*\*\*\*\*\*\*\*\*\*\*\*\*\*\*\*\*\*\*\*\*\*\*\*\*\*\*\*\*\*\*\*\* \* AUTOCO COEF = 0.2925397E+00 \* ST. 3RD MOM. = 0.1271097E+00 \* \*  $= 0.0000000E+00 * ST. 4TH MOM. = 0.2571418E+01$ <br>\* - 0.0000000F+00 \* ST. WILK-SHA - -0.3911592F+01 \* = 0.0000000E+00 \* ST. WILK-SHA = -0.3911592E+01 \* = \* UNIFORM PPCC =  $0.9580541E+00$  \* \* = \* NORMAL PPCC = 0.9701443E+00 \* \*  $=$   $\frac{1}{2}$   $\frac{1}{2}$   $\frac{1$ \* = \* CAUCHY PPCC = 0.6239791E+00 \* \*\*\*\*\*\*\*\*\*\*\*\*\*\*\*\*\*\*\*\*\*\*\*\*\*\*\*\*\*\*\*\*\*\*\*\*\*\*\*\*\*\*\*\*\*\*\*\*\*\*\*\*\*\*\*\*\*\*\*\*\*\*\*\*\*\*\*\*\*\*\*

*Location* One way to quantify a change in location over time is to [fit a straight line](http://www.itl.nist.gov/div898/handbook/pmd/section1/pmd141.htm) to the data set using the index variable  $X = 1, 2, ..., N$ , with N denoting the number of observations. If there is no significant drift in the location, the slope parameter should be zero. For this data set, Dataplot generates the following output:

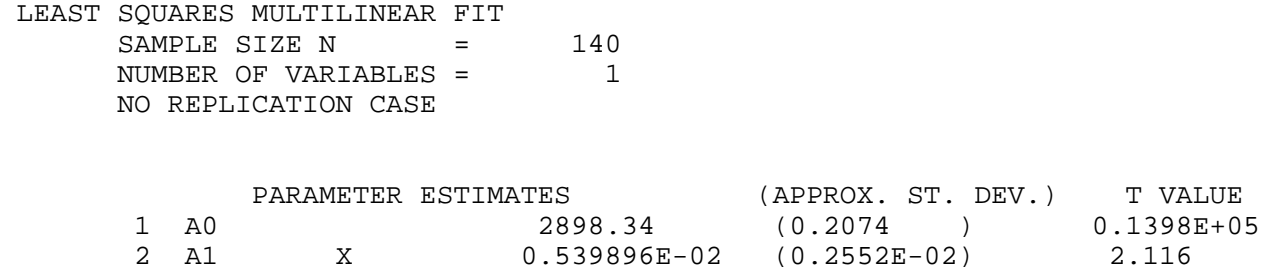

RESIDUAL STANDARD DEVIATION = 1.220212 RESIDUAL DEGREES OF FREEDOM = 138 COEF AND SD(COEF) WRITTEN OUT TO FILE DPST1F.DAT SD(PRED),95LOWER,95UPPER,99LOWER,99UPPER WRITTEN OUT TO FILE DPST2F.DAT REGRESSION DIAGNOSTICS WRITTEN OUT TO FILE DPST3F.DAT PARAMETER VARIANCE-COVARIANCE MATRIX AND INVERSE OF X-TRANSPOSE X MATRIX WRITTEN OUT TO FILE DPST4F.DAT

The slope parameter, A1, has a [t value](http://www.itl.nist.gov/div898/handbook/pmd/section4/pmd43.htm) of 2.1 which is statistically significant (the critical value is 1.98). However, the value of the slope is 0.0054. Given that the slope is nearly zero, the assumption of constant location is not seriously violated even though it is (just barely) statistically significant.

*Variation* One simple way to detect a change in variation is with a **Bartlett test** after dividing the data set into several equal-sized intervals. However, the Bartlett test is not robust for non-normality. Since the nature of the data (a few distinct points repeated many times) makes the normality assumption questionable, we use the alternative [Levene test.](#page-42-0) In partiuclar, we use the Levene test based on the median rather the mean. The choice of the number of intervals is somewhat arbitrary, although values of 4 or 8 are reasonable. Dataplot generated the following output for the Levene test.

> LEVENE F-TEST FOR SHIFT IN VARIATION (ASSUMPTION: NORMALITY)

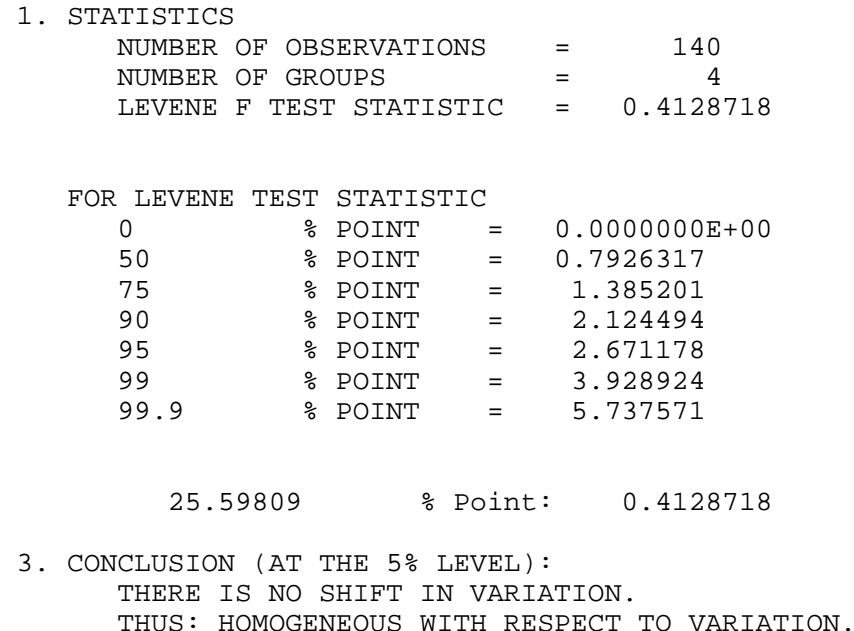

Since the Levene test statistic value of 0.41 is less than the 95% critical value of 2.67, we conclude that the standard deviations are not significantly different in the 4 intervals.

*Randomness* There are many ways in which data can be non-random. However, most common forms of non-randomness can be detected with a few simple tests. The [lag plot in the previous section](http://www.itl.nist.gov/div898/handbook/eda/section4/eda4242.htm#LAGPLOT) is a simple graphical technique.

> Another check is an autocorrelation plot that shows the **autocorrelations** for various lags. Confidence bands can be plotted at the 95% and 99% confidence levels. Points outside this band indicate statistically significant values (lag 0 is always 1). Dataplot generated the following autocorrelation plot.

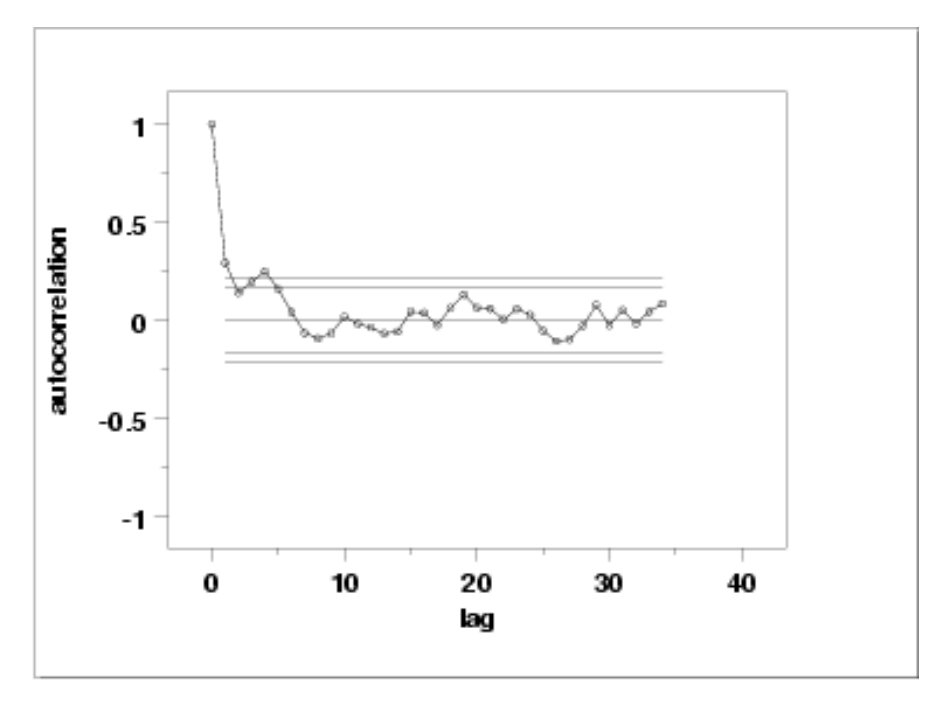

The lag 1 autocorrelation, which is generally the one of most interest, is 0.29. The critical values at the 5% level of significance are -0.087 and 0.087. This indicates that the lag 1 autocorrelation is statistically significant, so there is some evidence for non-randomness.

A common test for randomness is the [runs test.](#page-63-0)

RUNS UP

 STATISTIC = NUMBER OF RUNS UP OF LENGTH EXACTLY I

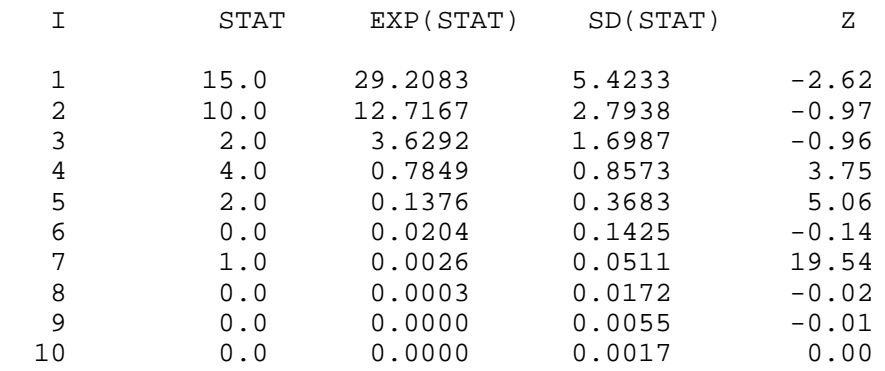

 STATISTIC = NUMBER OF RUNS UP OF LENGTH I OR MORE

### 1.4.2.4.3. Quantitative Output and Interpretation

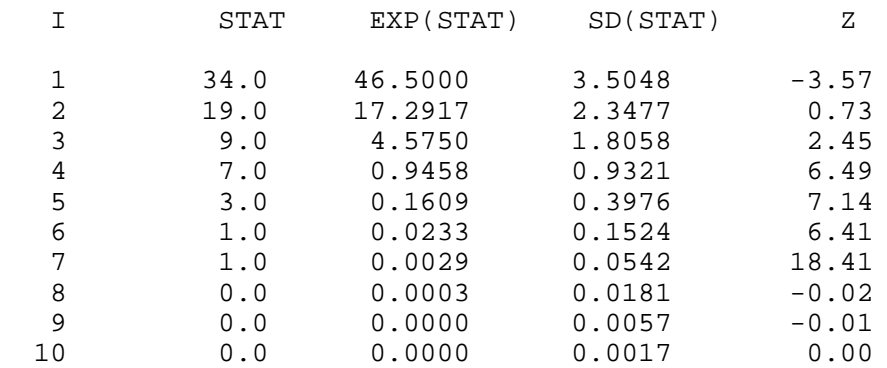

### RUNS DOWN

### STATISTIC = NUMBER OF RUNS DOWN OF LENGTH EXACTLY I

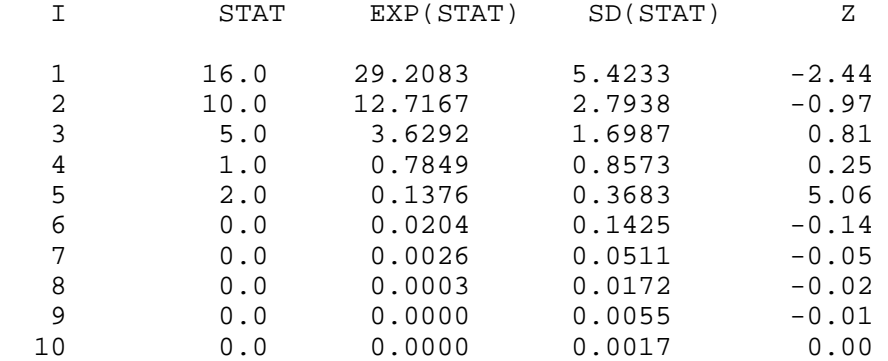

### STATISTIC = NUMBER OF RUNS DOWN OF LENGTH I OR MORE

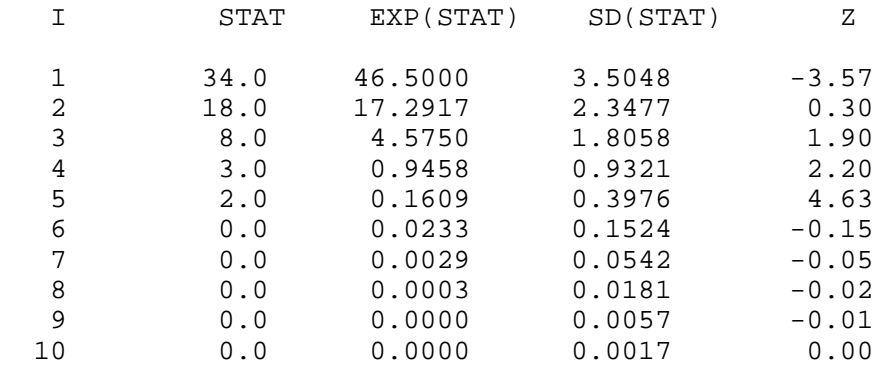

### RUNS TOTAL = RUNS UP + RUNS DOWN

### STATISTIC = NUMBER OF RUNS TOTAL OF LENGTH EXACTLY I

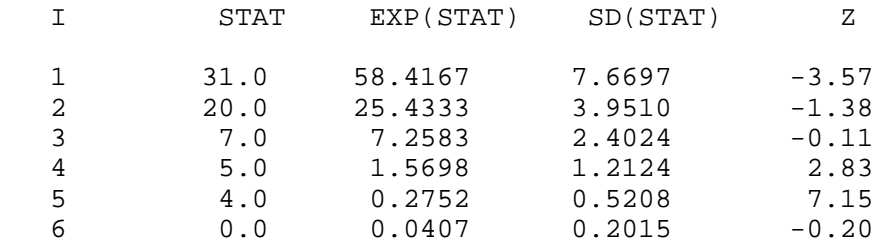

http://www.itl.nist.gov/div898/handbook/eda/section4/eda4243.htm (4 of 7) [11/13/2003 5:33:23 PM]

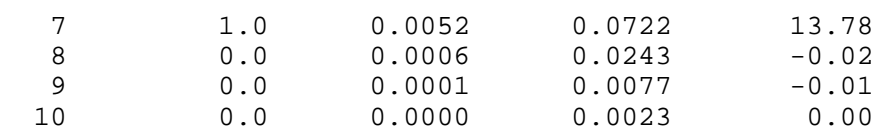

### STATISTIC = NUMBER OF RUNS TOTAL OF LENGTH I OR MORE

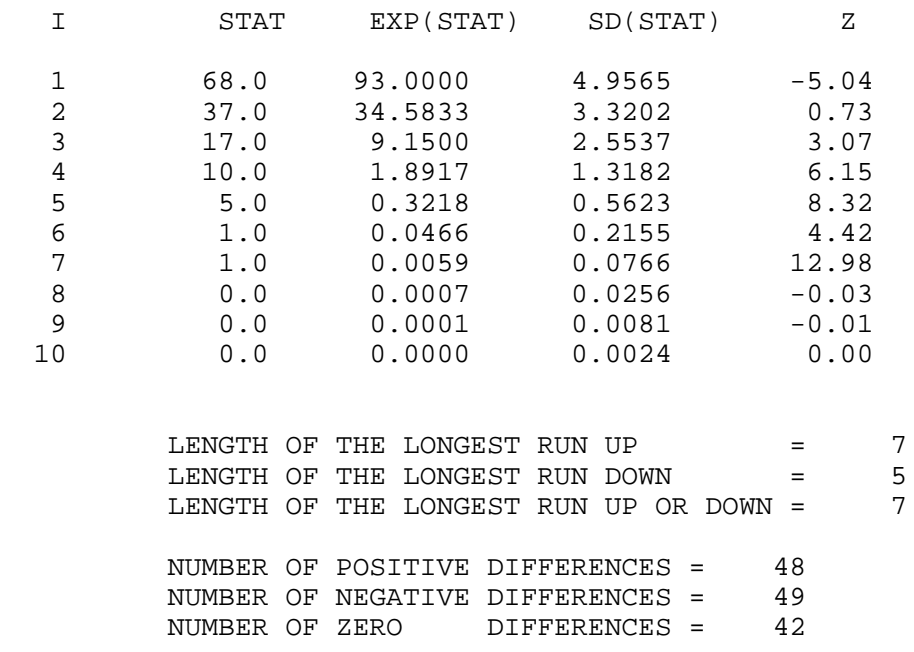

Values in the column labeled "Z" greater than 1.96 or less than -1.96 are statistically significant at the 5% level. The runs test indicates some mild non-randomness.

Although the runs test and lag 1 autocorrelation indicate some mild non-randomness, it is not sufficient to reject the  $Y_i = C + E_i$  model. At least part of the non-randomness can be explained by the discrete nature of the data.

#### *Distributional Analysis* Probability plots are a graphical test for assessing if a particular distribution provides an adequate fit to a data set.

A quantitative enhancement to the probability plot is the correlation coefficient of the points on the probability plot. For this data set the correlation coefficient is 0.970. Since this is less than the critical value of 0.987 (this is a [tabulated value\)](#page-297-0), the normality assumption is rejected.

[Chi-square](#page-73-0) and [Kolmogorov-Smirnov](#page-79-0) goodness-of-fit tests are alternative methods for assessing distributional adequacy. The [Wilk-Shapiro](http://www.itl.nist.gov/div898/handbook/prc/section2/prc213.htm) and [Anderson-Darling](#page-68-0) tests can be used to test for normality. Dataplot generates the following output for the Anderson-Darling normality test.

> ANDERSON-DARLING 1-SAMPLE TEST THAT THE DATA CAME FROM A NORMAL DISTRIBUTION

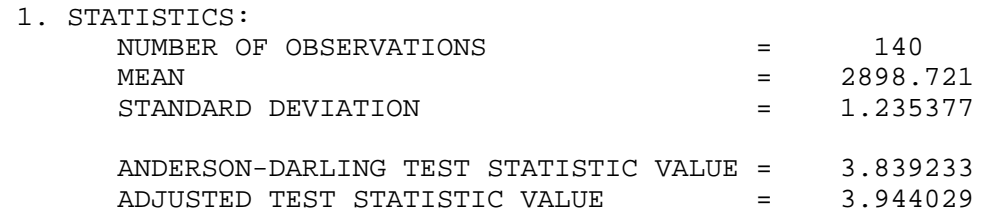

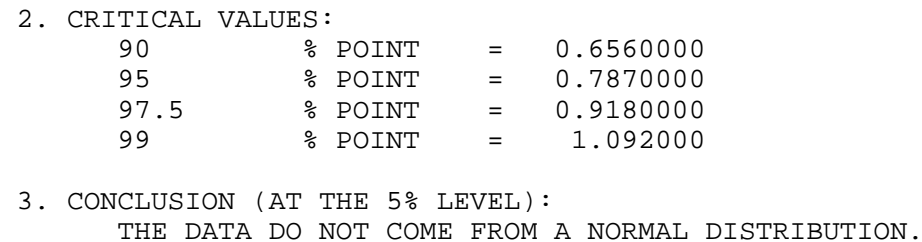

The Anderson-Darling test rejects the normality assumption because the test statistic, 3.84, is greater than the 99% critical value 1.092.

Although the data are not strictly normal, the violation of the normality assumption is not severe enough to conclude that the  $Y_i = C + E_i$  model is unreasonable. At least part of the non-normality can be explained by the discrete nature of the data.

*Outlier* A test for outliers is the [Grubbs test.](#page-85-0) Dataplot generated the following output for Grubbs' test.

*Analysis*

 GRUBBS TEST FOR OUTLIERS (ASSUMPTION: NORMALITY)

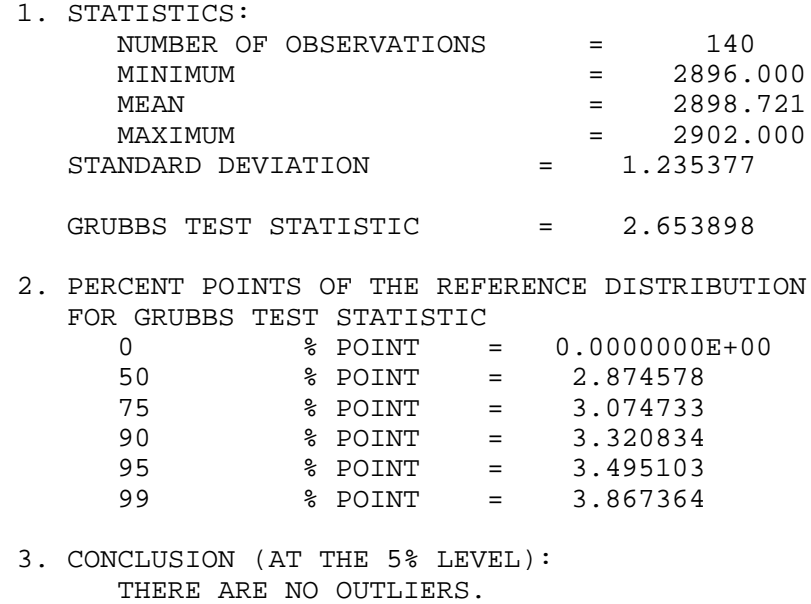

For this data set, Grubbs' test does not detect any outliers at the 10%, 5%, and 1% significance levels.

*Model* Although the randomness and normality assumptions were mildly violated, we conclude that a reasonable model for the data is:

 $Y_i = 2898.7 + E_i$ 

In addition, a 95% confidence interval for the mean value is (2898.515,2898.928).

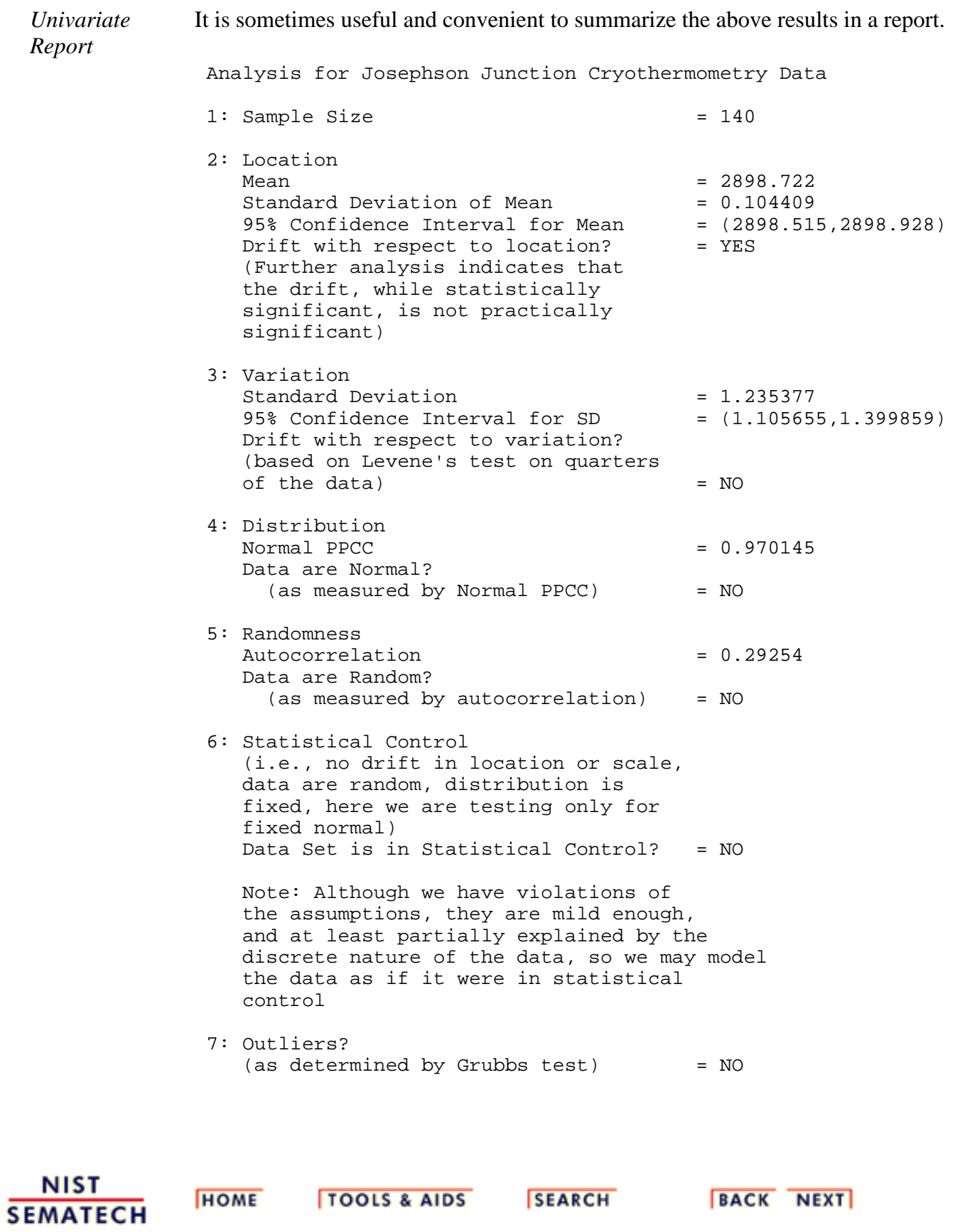

<span id="page-388-0"></span>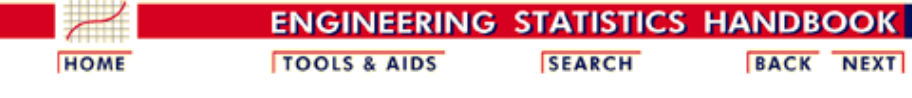

1. [Exploratory Data Analysis](http://www.itl.nist.gov/div898/handbook/eda/eda.htm) 1.4. [EDA Case Studies](#page-301-0) 1.4.2. [Case Studies](#page-306-0) 1.4.2.4. [Josephson Junction Cryothermometry](#page-372-0)

### **1.4.2.4.4.Work This Example Yourself**

*[View](http://www.itl.nist.gov/div898/handbook/eda/section4/soulen/soulen.htm) [Dataplot](http://www.itl.nist.gov/div898/handbook/eda/section4/soulen/soulen.htm) [Macro for](http://www.itl.nist.gov/div898/handbook/eda/section4/soulen/soulen.htm) [this Case](http://www.itl.nist.gov/div898/handbook/eda/section4/soulen/soulen.htm) [Study](http://www.itl.nist.gov/div898/handbook/eda/section4/soulen/soulen.htm)*

This page allows you to repeat the analysis outlined in the case study description on the previous page using **[Dataplot](http://www.itl.nist.gov/div898/handbook/dataplot.htm)**. It is required that you have already [downloaded and installed](http://www.itl.nist.gov/div898/software/dataplot/ftp/homepage.htm) Dataplot and [configured your](http://www.itl.nist.gov/div898/handbook/dpbrows.htm) [browser.](http://www.itl.nist.gov/div898/handbook/dpbrows.htm) to run Dataplot. Output from each analysis step below will be displayed in one or more of the Dataplot windows. The four main windows are the Output window, the Graphics window, the Command History window, and the data sheet window. Across the top of the main windows there are menus for executing Dataplot commands. Across the bottom is a command entry window where commands can be typed in.

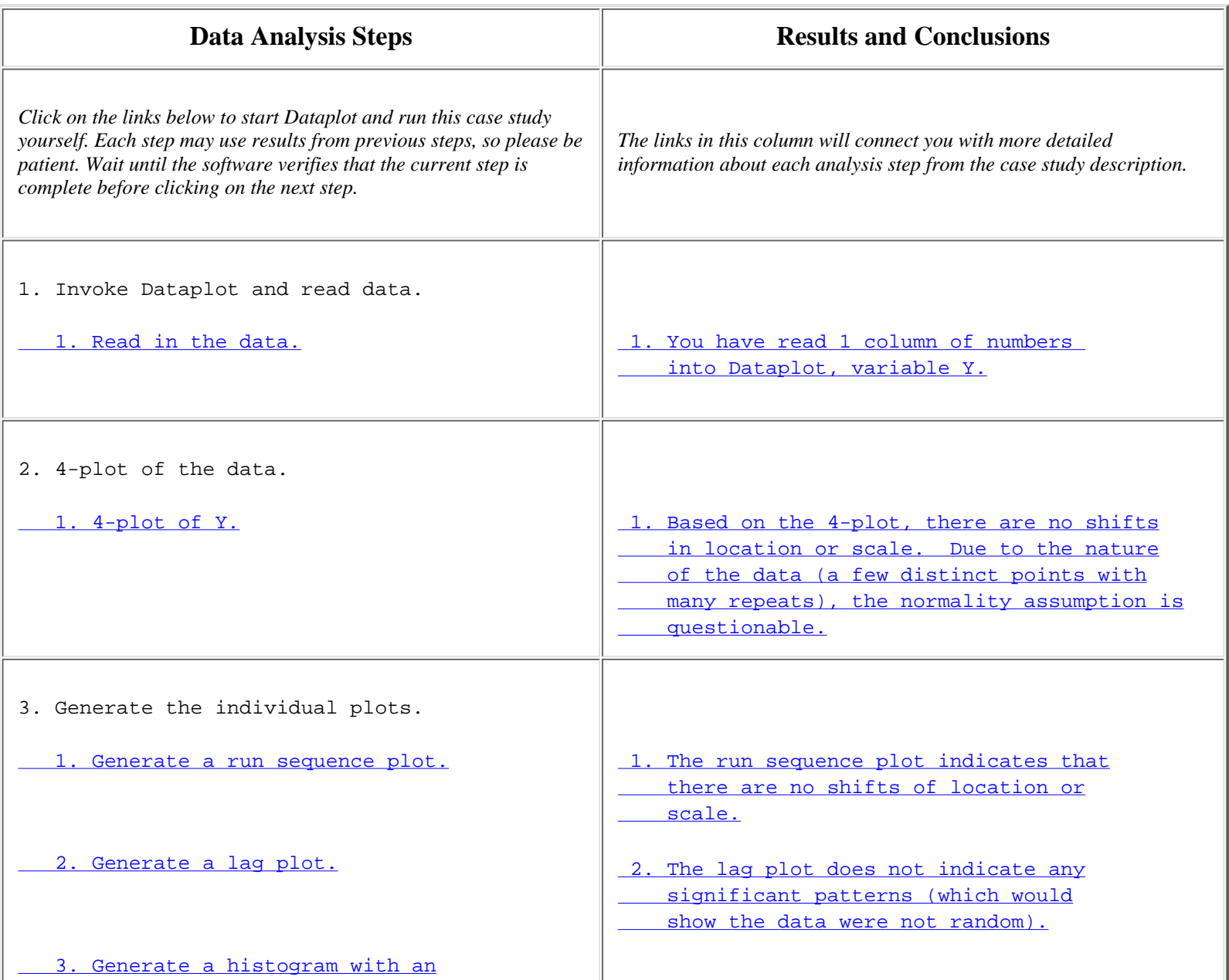

http://www.itl.nist.gov/div898/handbook/eda/section4/eda4244.htm (1 of 2) [11/13/2003 5:33:24 PM]

### 1.4.2.4.4. Work This Example Yourself

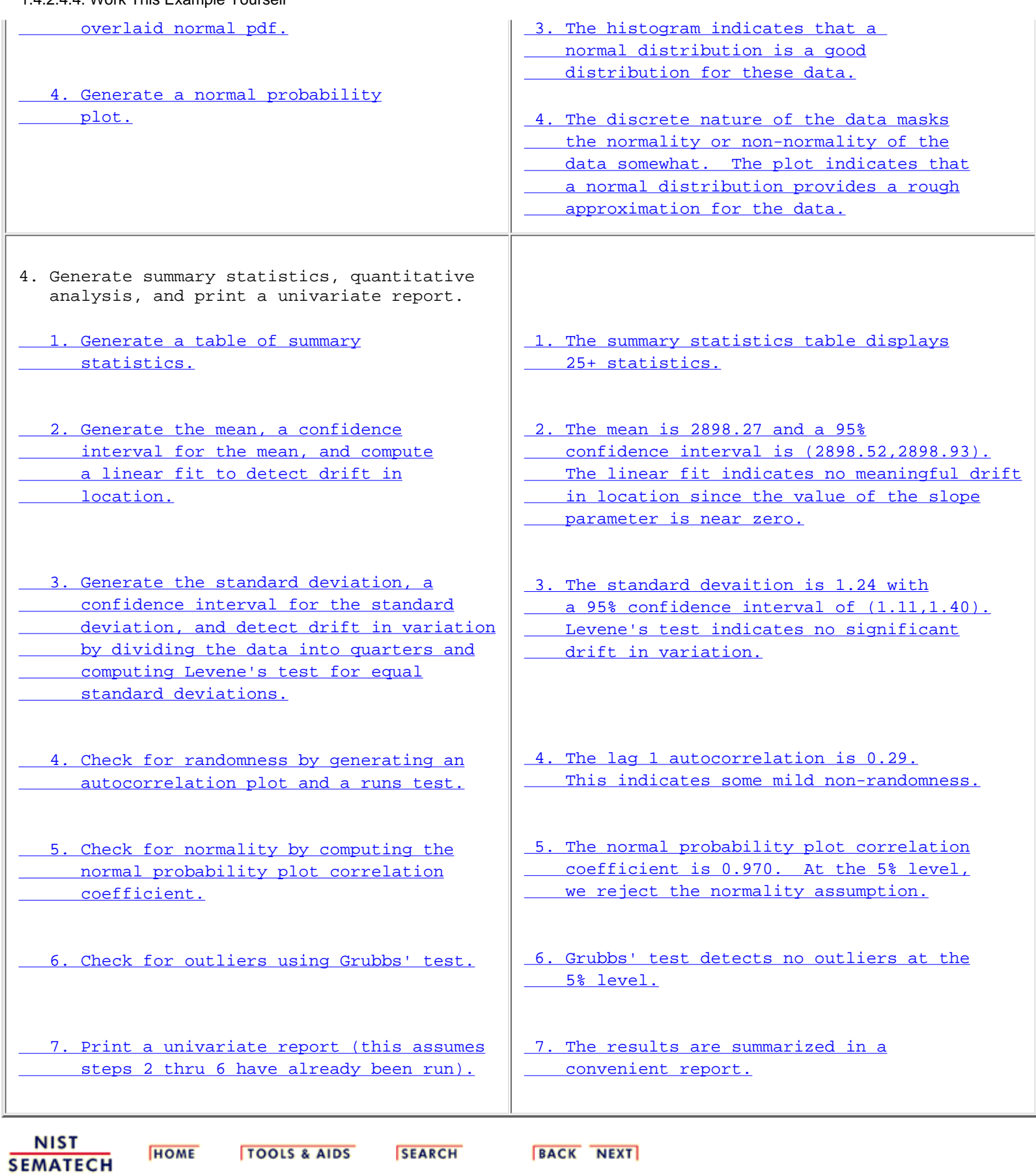

<span id="page-390-0"></span>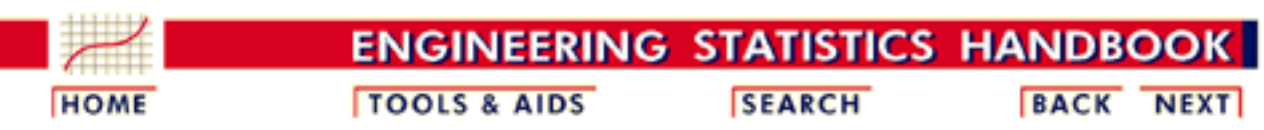

1. [Exploratory Data Analysis](http://www.itl.nist.gov/div898/handbook/eda/eda.htm) 1.4. [EDA Case Studies](#page-301-0)

1.4.2. [Case Studies](#page-306-0)

# **1.4.2.5.Beam Deflections**

*Beam Detin* This example illustrates the univariate analysis of beam deflection data.<br>*Deflection* 

- 1. [Background and Data](#page-391-0)
- 2. [Test Underlying Assumptions](#page-397-0)
- 3. [Develop a Better Model](#page-405-0)
- 4. [Validate New Model](#page-409-0)
- 5. [Work This Example Yourself](#page-412-0)

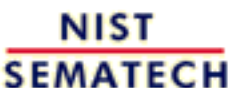

**HOME** 

**TOOLS & AIDS** 

**SEARCH** 

**BACK NEXT** 

<span id="page-391-0"></span>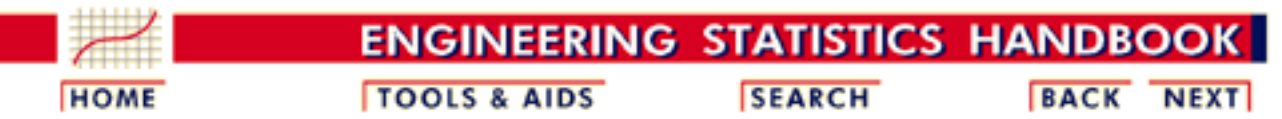

1. [Exploratory Data Analysis](http://www.itl.nist.gov/div898/handbook/eda/eda.htm) 1.4. [EDA Case Studies](#page-301-0) 1.4.2. [Case Studies](#page-306-0) 1.4.2.5. [Beam Deflections](#page-390-0)

## **1.4.2.5.1.Background and Data**

*Generation* This data set was collected by H. S. Lew of NIST in 1969 to measure steel-concrete beam deflections. The response variable is the deflection of a beam from the center point.

> The motivation for studying this data set is to show how the underlying assumptions are affected by periodic data.

This file can be read by Dataplot with the following commands:

SKIP 25 READ LEW.DAT Y

*Resulting*

The following are the data used for this case study.

*Data*

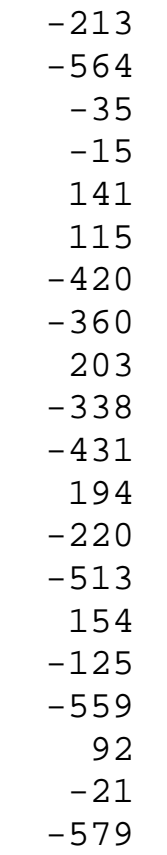

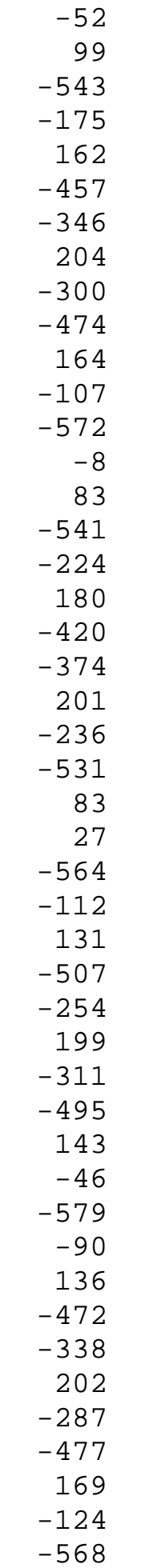

http://www.itl.nist.gov/div898/handbook/eda/section4/eda4251.htm (2 of 6) [11/13/2003 5:33:24 PM]

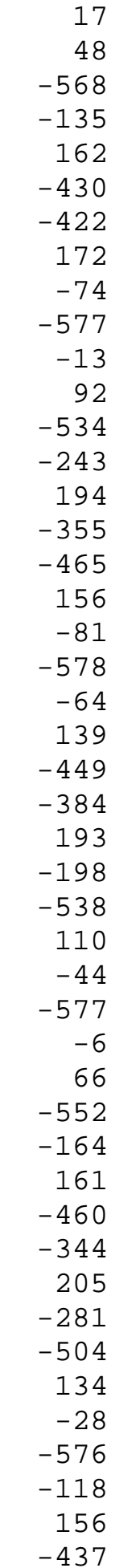

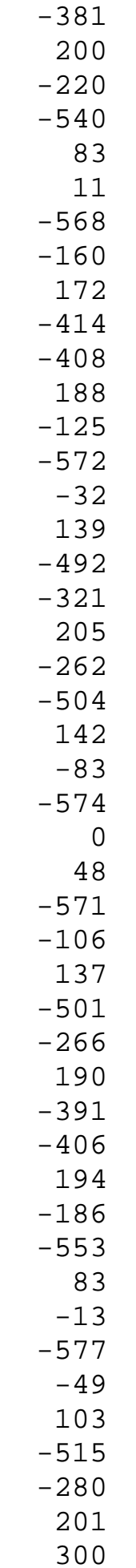

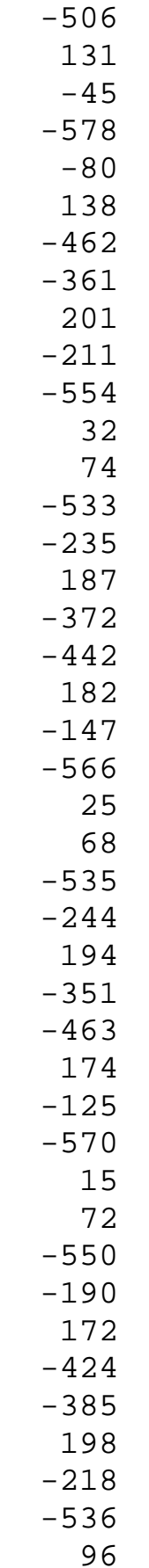
**HOME** 

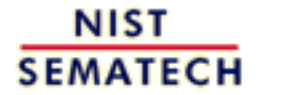

**TOOLS & AIDS** 

**SEARCH** 

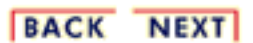

http://www.itl.nist.gov/div898/handbook/eda/section4/eda4251.htm (6 of 6) [11/13/2003 5:33:24 PM]

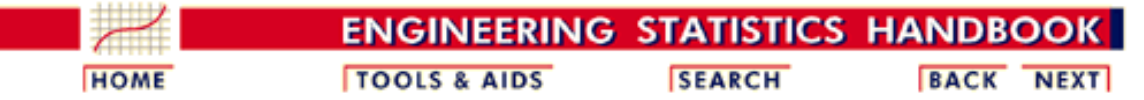

1. [Exploratory Data Analysis](http://www.itl.nist.gov/div898/handbook/eda/eda.htm)

1.4. [EDA Case Studies](#page-301-0)

1.4.2. [Case Studies](#page-306-0)

1.4.2.5. [Beam Deflections](#page-390-0)

## **1.4.2.5.2.Test Underlying Assumptions**

*Goal* The goal of this analysis is threefold:

1. Determine if the univariate model:

$$
Y_i=C+E_i
$$

is appropriate and valid.

- 2. Determine if the typical underlying assumptions for an "in control" measurement process are valid. These assumptions are:
	- 1. random drawings;
	- 2. from a fixed distribution;
	- 3. with the distribution having a fixed location; and
	- 4. the distribution having a fixed scale.
- Determine if the confidence interval 3.

$$
\bar{Y}\pm 2s/\sqrt{N}
$$

is appropriate and valid where *s* is the standard deviation of the original data.

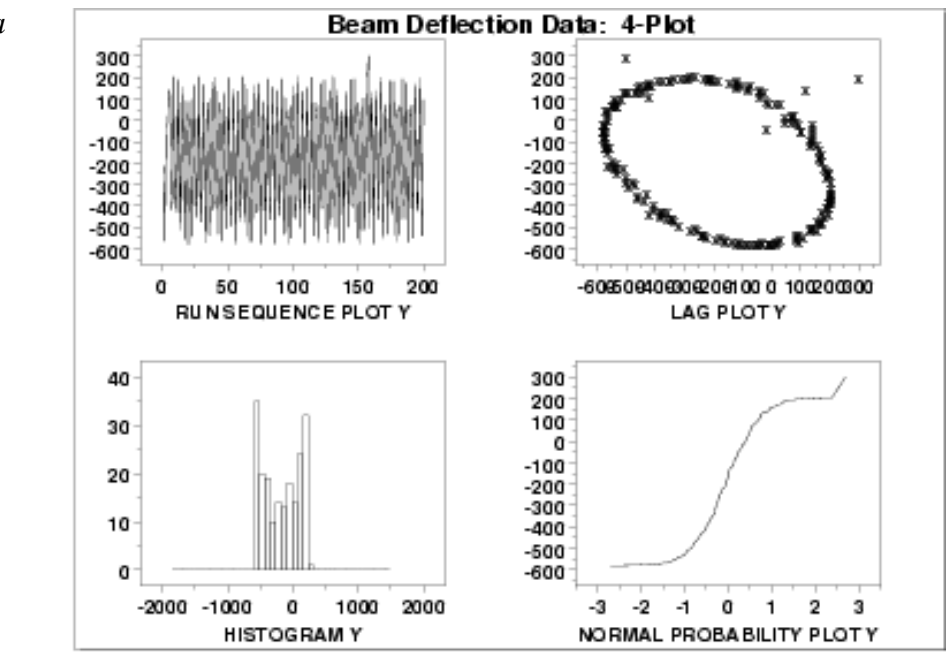

*4-Plot of Data*

## *Interpretation* The assumptions are addressed by the graphics shown above:

- 1. The [run sequence plot](http://www.itl.nist.gov/div898/handbook/eda/section3/runseqpl.htm) (upper left) indicates that the data do not have any significant shifts in location or scale over time.
- 2. The [lag plot](http://www.itl.nist.gov/div898/handbook/eda/section3/lagplot.htm) (upper right) shows that the data are not random. The lag plot further indicates the presence of a few outliers.
- 3. When the randomness assumption is thus seriously violated, the **histogram** (lower left) and [normal probability plot](http://www.itl.nist.gov/div898/handbook/eda/section3/normprpl.htm) (lower right) are ignored since determining the distribution of the data is only meaningful when the data are random.

From the above plots we conclude that the underlying randomness assumption is not valid. Therefore, the model

$$
Y_i=C+E_i
$$

is not appropriate.

We need to develop a better model. Non-random data can frequently be modeled using [time](http://www.itl.nist.gov/div898/handbook/pmc/section4/pmc4.htm) [series](http://www.itl.nist.gov/div898/handbook/pmc/section4/pmc4.htm) mehtodology. Specifically, the circular pattern in the lag plot indicates that a sinusoidal model might be appropriate. The sinusoidal model will be developed in the next section.

The plots can be generated individually for more detail. In this case, only the run sequence plot and the lag plot are drawn since the distributional plots are not meaningful.

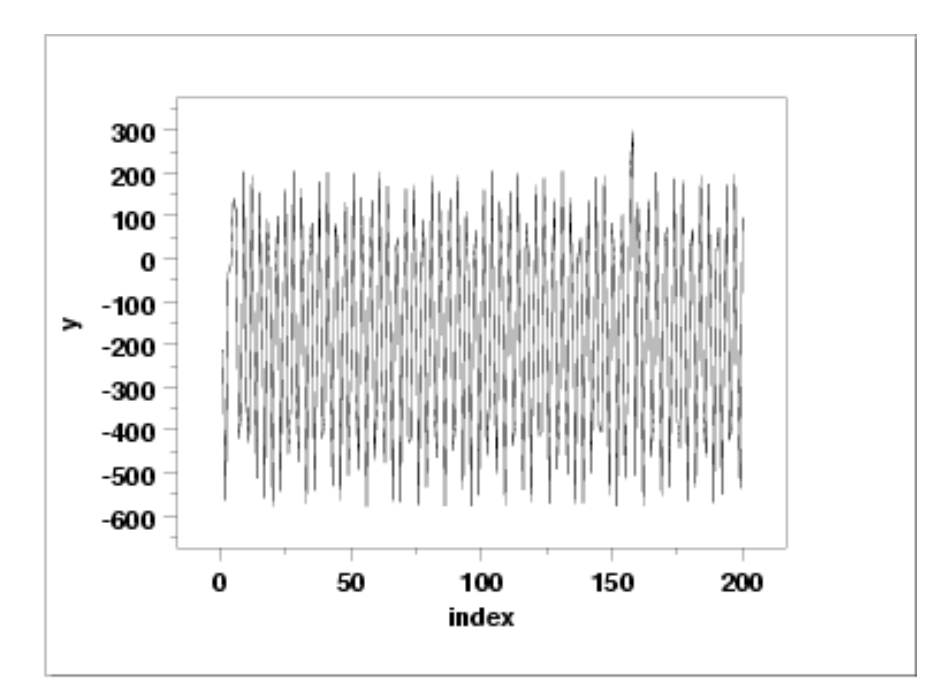

*Plots*

*Individual*

*Run Sequence Plot*

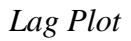

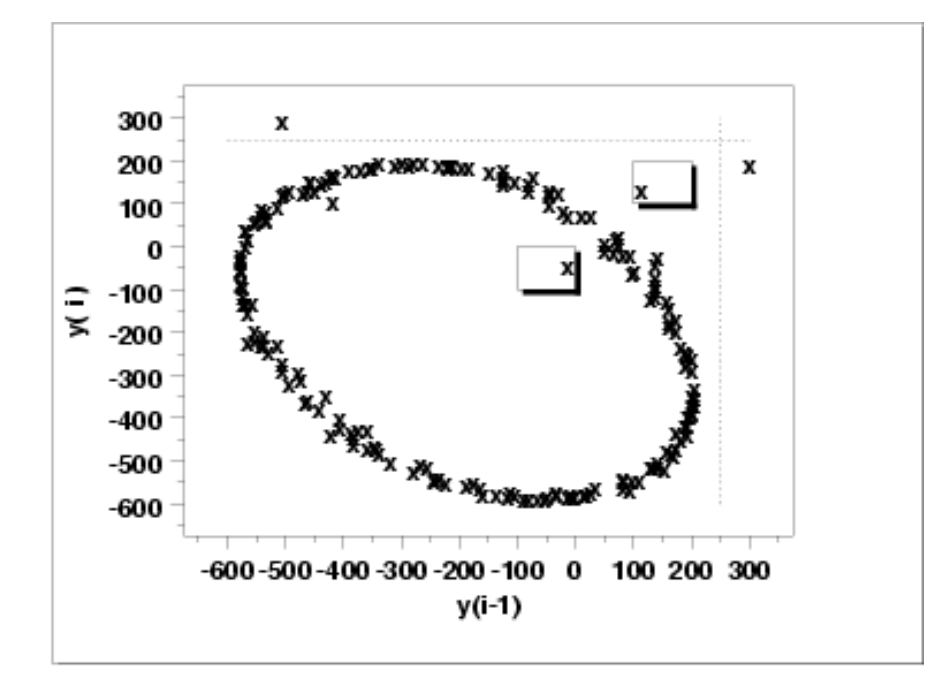

We have drawn some lines and boxes on the plot to better isolate the outliers. The following output helps identify the points that are generating the outliers on the lag plot.

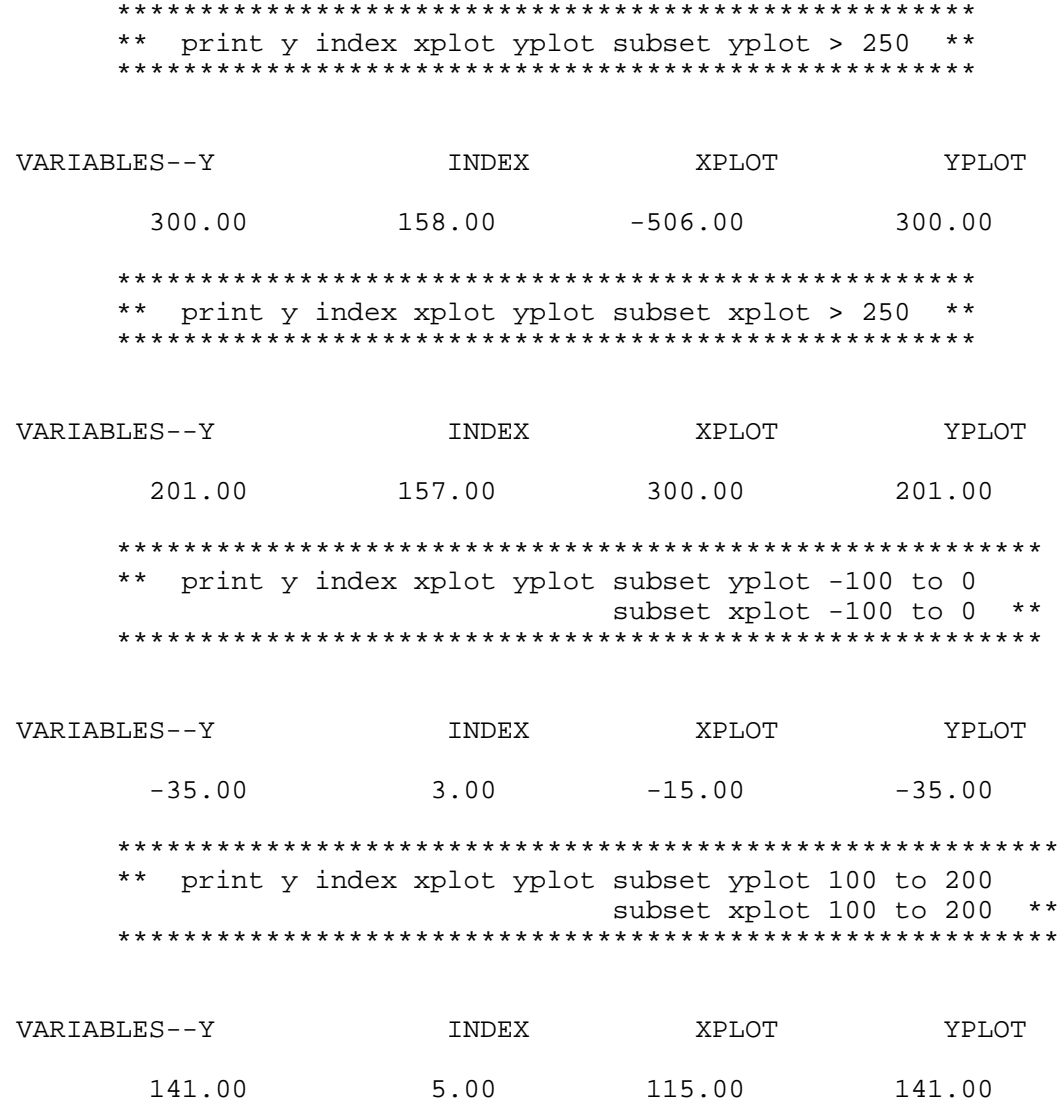

http://www.itl.nist.gov/div898/handbook/eda/section4/eda4252.htm (3 of 8) [11/13/2003 5:33:25 PM]

That is, the third, fifth, and 158th points appear to be outliers.

*Autocorrelation Plot* When the lag plot indicates significant non-randomness, it can be helpful to follow up with a an [autocorrelation plot](http://www.itl.nist.gov/div898/handbook/eda/section3/autocopl.htm).

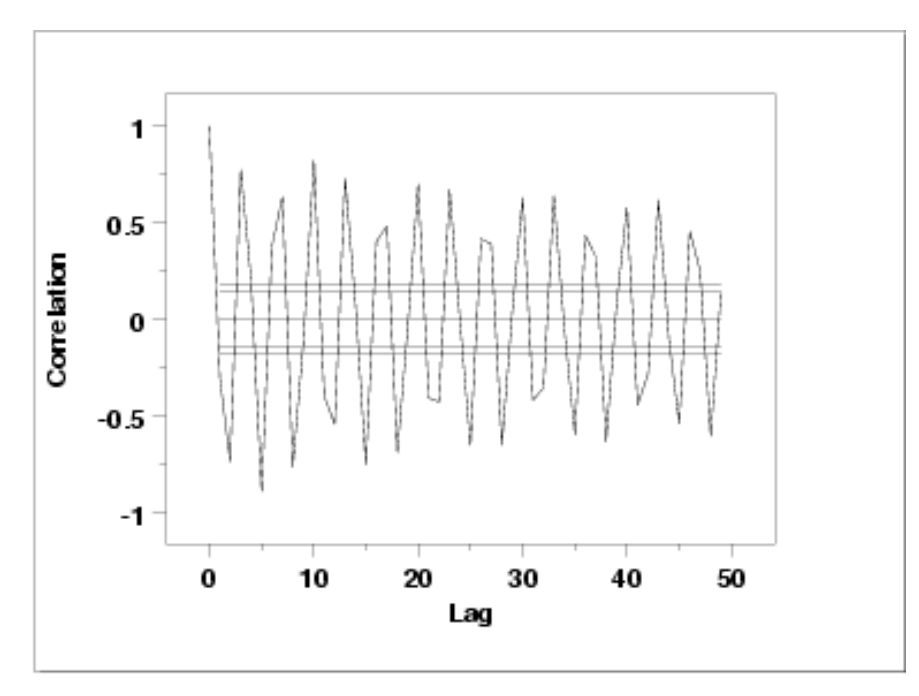

This autocorrelation plot shows a distinct cyclic pattern. As with the lag plot, this suggests a sinusoidal model.

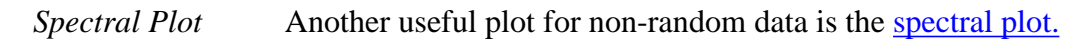

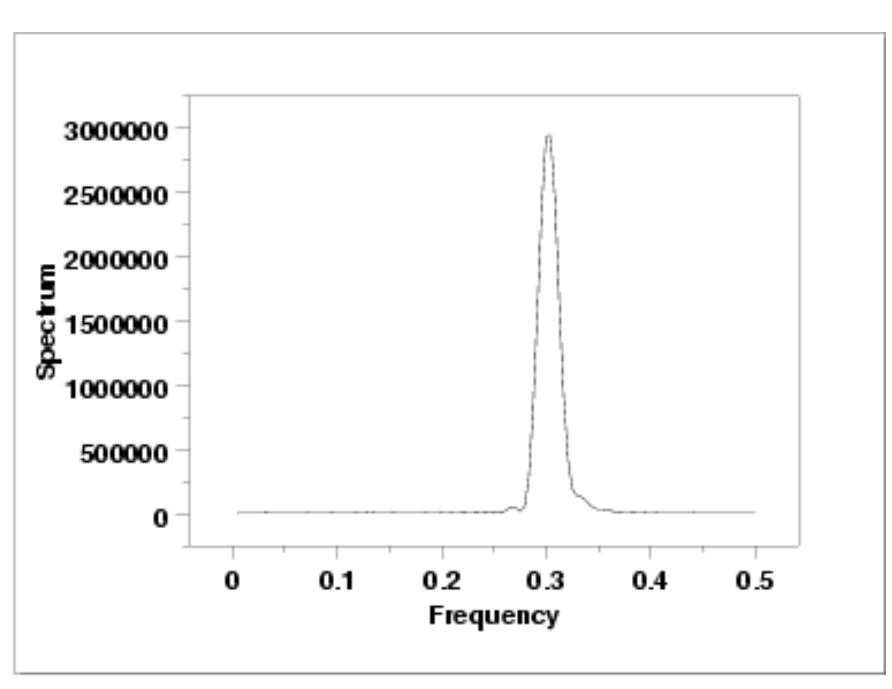

This spectral plot shows a single dominant peak at a frequency of 0.3. This frequency of 0.3 will be used in fitting the sinusoidal model in the next section.

*Quantitative Output* Although the lag plot, autocorrelation plot, and spectral plot clearly show the violation of the randomness assumption, we supplement the graphical output with some quantitative measures. *Summary Statistics* As a first step in the analysis, a table of summary statistics is computed from the data. The following table, generated by **[Dataplot](http://www.itl.nist.gov/div898/handbook/eda/section4/eda44.htm#SUMMARY)**, shows a typical set of statistics.

```
 SUMMARY
```
NUMBER OF OBSERVATIONS = 200

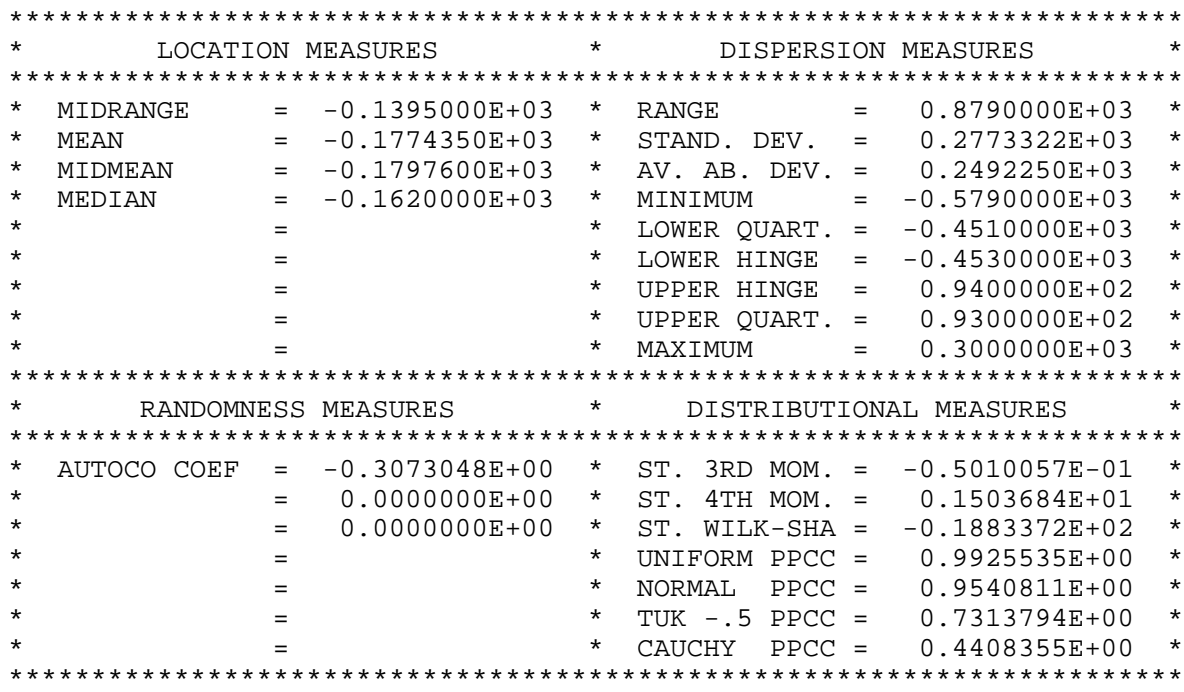

*Location* One way to quantify a change in location over time is to [fit a straight line](http://www.itl.nist.gov/div898/handbook/pmd/section1/pmd141.htm) to the data set using the index variable  $X = 1, 2, ..., N$ , with N denoting the number of observations. If there is no significant drift in the location, the slope parameter should be zero. For this data set, Dataplot generates the following output:

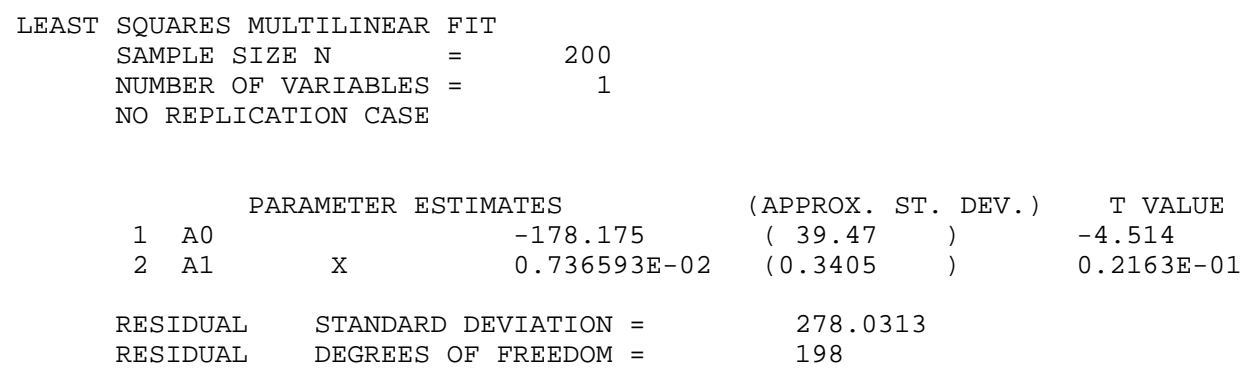

The slope parameter, A1, has a <u>*t* value</u> of 0.022 which is statistically not significant. This indicates that the slope can in fact be considered zero.

*Variation* One simple way to detect a change in variation is with a [Bartlett test](#page-39-0) after dividing the data set into several equal-sized intervals. However, the Bartlett the non-randomness of this data does not allows us to assume normality, we use the alternative [Levene test](#page-42-0). In partiuclar, we use the Levene test based on the median rather the mean. The choice of the number of intervals is somewhat arbitrary, although values of 4 or 8 are reasonable. Dataplot generated the following output for the Levene test.

> LEVENE F-TEST FOR SHIFT IN VARIATION (ASSUMPTION: NORMALITY)

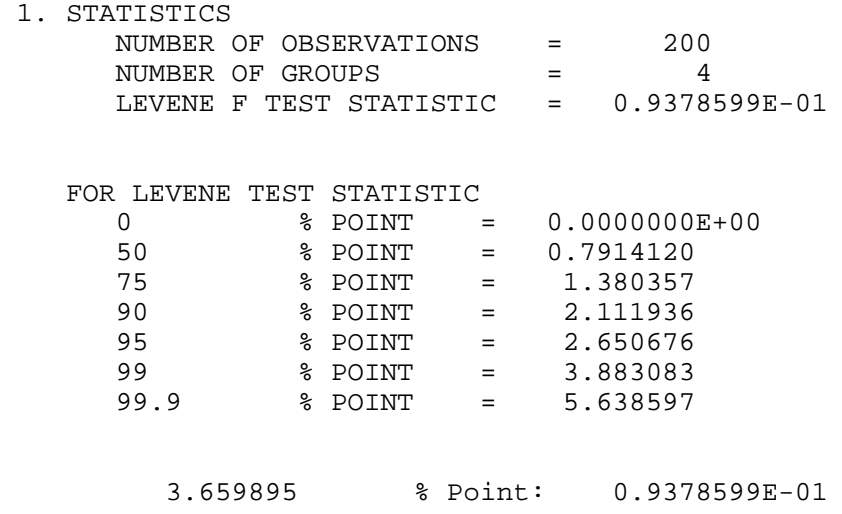

 3. CONCLUSION (AT THE 5% LEVEL): THERE IS NO SHIFT IN VARIATION. THUS: HOMOGENEOUS WITH RESPECT TO VARIATION.

In this case, the Levene test indicates that the standard deviations are significantly different in the 4 intervals since the test statistic of 13.2 is greater than the 95% critical value of 2.6. Therefore we conclude that the scale is not constant.

*Randomness* A [runs test](#page-63-0) is used to check for randomness

### RUNS UP

 STATISTIC = NUMBER OF RUNS UP OF LENGTH EXACTLY I

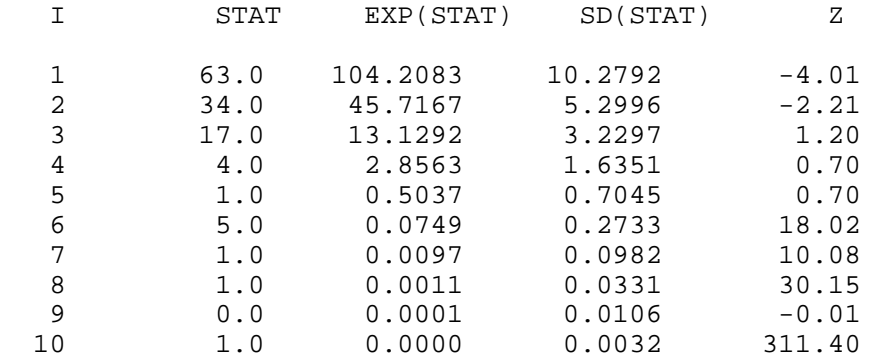

 STATISTIC = NUMBER OF RUNS UP OF LENGTH I OR MORE

## 1.4.2.5.2. Test Underlying Assumptions

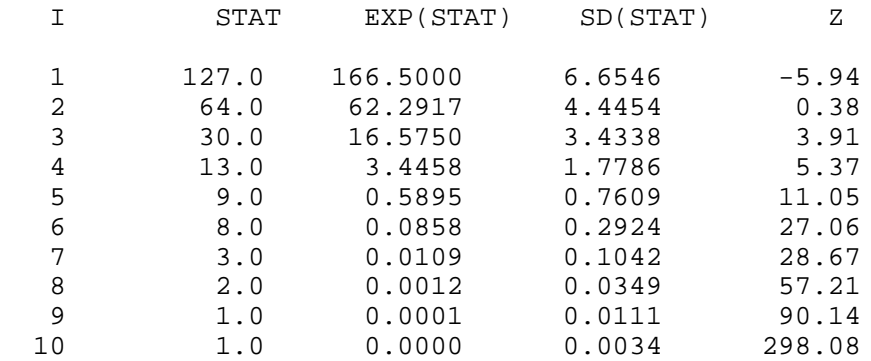

### RUNS DOWN

## STATISTIC = NUMBER OF RUNS DOWN OF LENGTH EXACTLY I

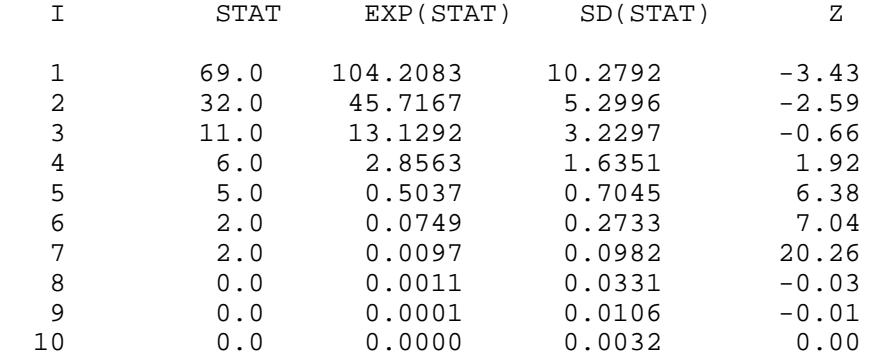

### STATISTIC = NUMBER OF RUNS DOWN OF LENGTH I OR MORE

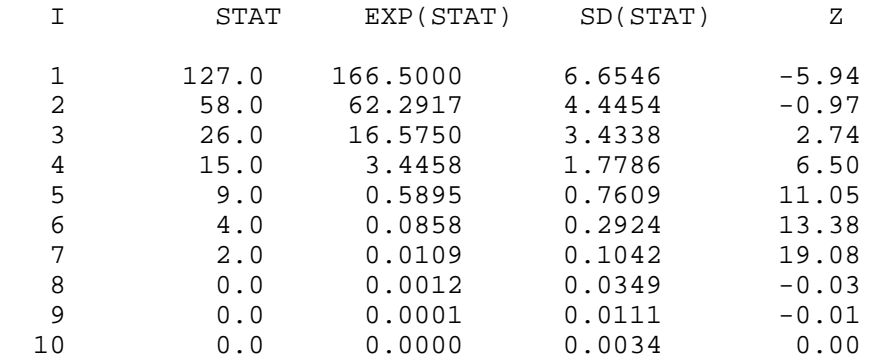

#### RUNS TOTAL = RUNS UP + RUNS DOWN

## STATISTIC = NUMBER OF RUNS TOTAL OF LENGTH EXACTLY I

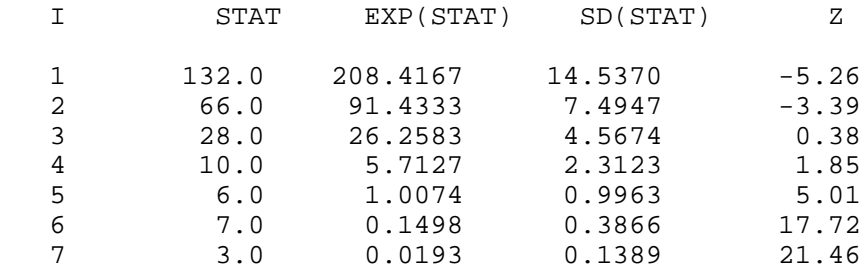

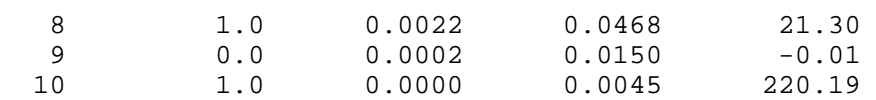

## STATISTIC = NUMBER OF RUNS TOTAL OF LENGTH I OR MORE

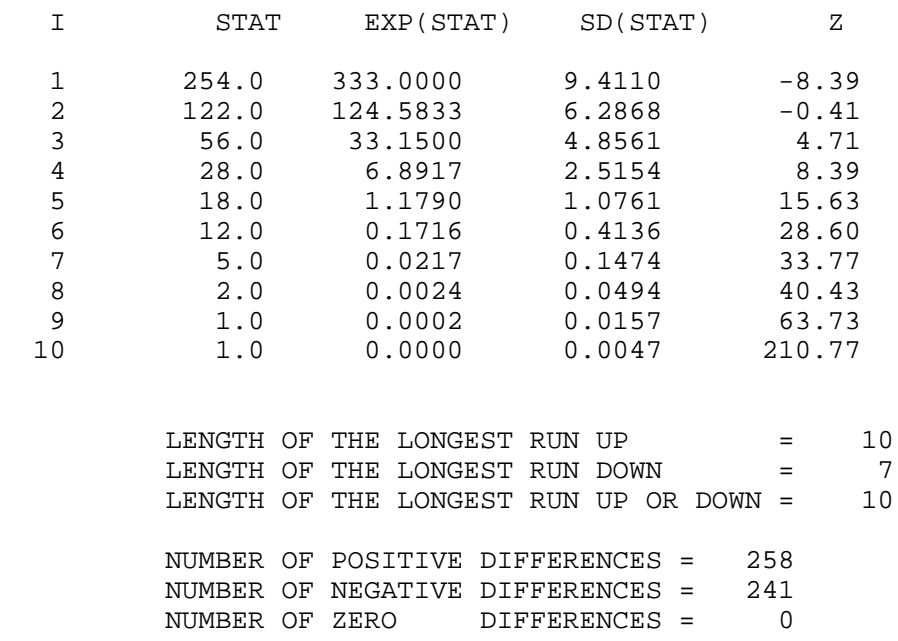

Values in the column labeled "Z" greater than 1.96 or less than -1.96 are statistically significant at the 5% level. Numerous values in this column are much larger than +/-1.96, so we conclude that the data are not random.

*Distributional Assumptions* Since the quantitative tests show that the assumptions of constant scale and non-randomness are not met, the distributional measures will not be meaningful. Therefore these quantitative tests are omitted.

**NIST SEMATECH** 

**HOME** 

**TOOLS & AIDS** 

**SEARCH** 

**BACK NEXT** 

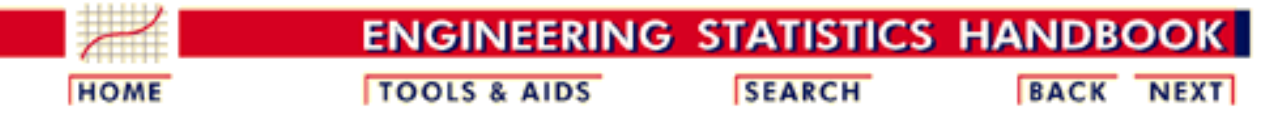

1. [Exploratory Data Analysis](http://www.itl.nist.gov/div898/handbook/eda/eda.htm) 1.4. [EDA Case Studies](#page-301-0) 1.4.2. [Case Studies](#page-306-0) 1.4.2.5. [Beam Deflections](#page-390-0)

*Frequency*

## **1.4.2.5.3.Develop a Better Model**

*Sinusoidal* The lag plot and autocorrelation plot in the previous section strongly suggested a *Model* sinusoidal model might be appropriate. The basic sinusoidal model is:  $Y_i = C + \alpha \sin{(2\pi \omega T_i + \phi)} + E_i$ where  $C$  is constant defining a mean level,  $\alpha$  is an amplitude for the sine function,  $\omega$  is the frequency,  $T_i$  is a time variable, and  $\phi$  is the phase. This sinusoidal model can be fit using [non-linear least squares](http://www.itl.nist.gov/div898/handbook/pmd/section1/pmd142.htm). To obtain a good fit, sinusoidal models require good starting values for *C*, the amplitude, and the frequency. *Good Starting* A good starting value for *C* can be obtained by calculating the mean of the data. *Value for C* If the data show a trend, i.e., the assumption of constant location is violated, we can replace *C* with a [linear or quadratic least squares](http://www.itl.nist.gov/div898/handbook/pmd/section1/pmd141.htm) fit. That is, the model becomes  $Y_i = (B_0 + B_1 * T_i) + \alpha \sin (2\pi \omega T_i + \phi) + E_i$ or  $Y_i = (B_0 + B_1 * T_i + B2 * T_i^2) + \alpha \sin{(2\pi \omega T_i + \phi)} + E_i$ Since our data did not have any meaningful change of location, we can fit the simpler model with *C* equal to the mean. From the summary output in the previous page, the mean is -177.44. *Good Starting* The starting value for the frequency can be obtained from the [spectral plot,](http://www.itl.nist.gov/div898/handbook/eda/section4/eda4252.htm#SPECTRUM) *Value for* which shows the dominant frequency is about 0.3.

http://www.itl.nist.gov/div898/handbook/eda/section4/eda4253.htm (1 of 4) [11/13/2003 5:33:25 PM]

*Complex Demodulation Phase Plot*

The [complex demodulation phase plot](http://www.itl.nist.gov/div898/handbook/eda/section3/compdeph.htm) can be used to refine this initial estimate for the frequency.

For the complex demodulation plot, if the lines slope from left to right, the frequency should be increased. If the lines slope from right to left, it should be decreased. A relatively flat (i.e., horizontal) slope indicates a good frequency. We could generate the demodulation phase plot for 0.3 and then use trial and error to obtain a better estimate for the frequency. To simplify this, we generate 16 of these plots on a single page starting with a frequency of 0.28, increasing in increments of 0.0025, and stopping at 0.3175.

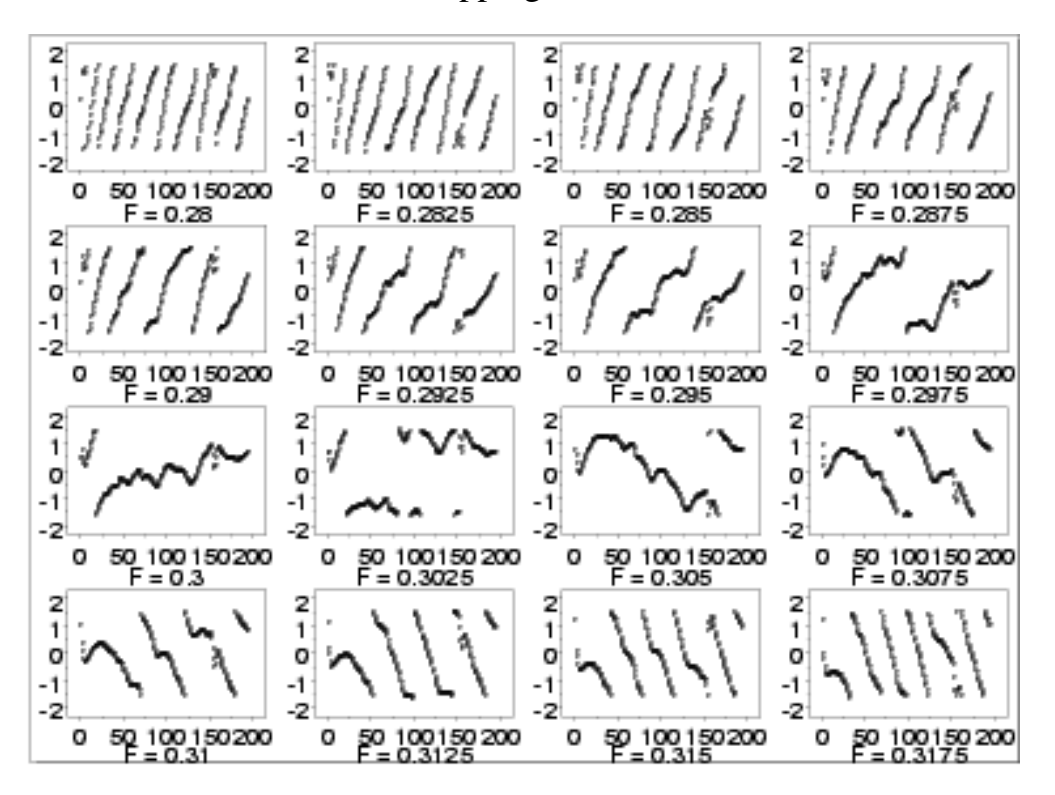

*Interpretation* The plots start with lines sloping from left to right but gradually change to a right to left slope. The relatively flat slope occurs for frequency 0.3025 (third row, second column). The complex demodulation phase plot restricts the range from  $\pi/2$  to  $-\pi/2$ . This is why the plot appears to show some breaks.

*Good Starting Values for Amplitude*

The [complex demodulation amplitude plot](http://www.itl.nist.gov/div898/handbook/eda/section3/compdeam.htm) is used to find a good starting value for the amplitude. In addition, this plot indicates whether or not the amplitude is constant over the entire range of the data or if it varies. If the plot is essentially flat, i.e., zero slope, then it is reasonable to assume a constant amplitude in the non-linear model. However, if the slope varies over the range of the plot, we may need to adjust the model to be:

## $Y_i = C + (B_0 + B_1 * T_i) \sin (2\pi \omega T_i + \phi) + E_i$

That is, we replace  $\alpha$  with a function of time. A linear fit is specified in the model above, but this can be replaced with a more elaborate function if needed.

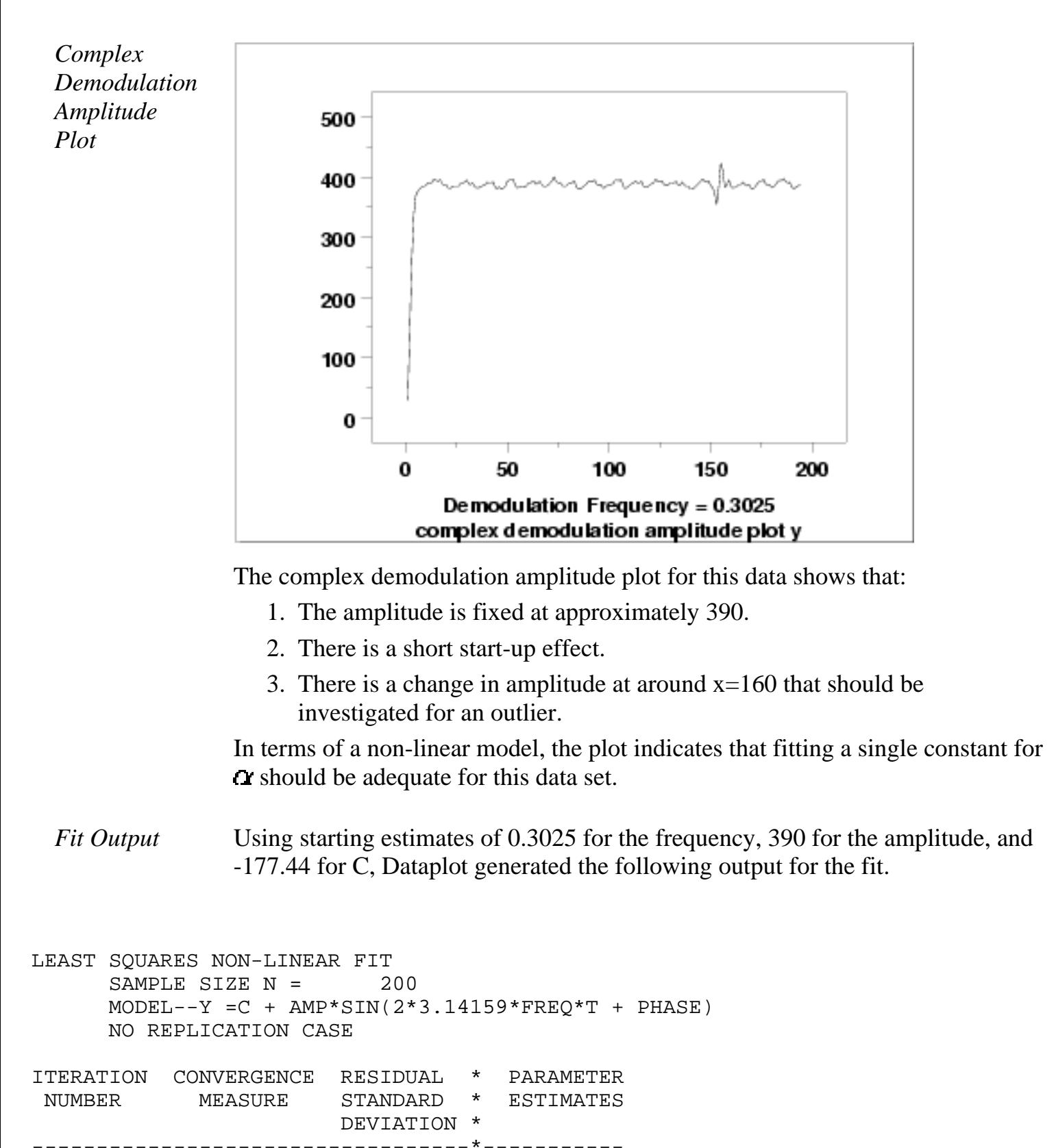

1-- 0.10000E-01 0.52903E+03 \*-0.17743E+03 0.39000E+03 0.30250E+00 0.10000E+01

 2-- 0.50000E-02 0.22218E+03 \*-0.17876E+03-0.33137E+03 0.30238E+00 0.71471E+00 3-- 0.25000E-02 0.15634E+03 \*-0.17886E+03-0.24523E+03 0.30233E+00 0.14022E+01 4-- 0.96108E-01 0.15585E+03 \*-0.17879E+03-0.36177E+03 0.30260E+00 0.14654E+01

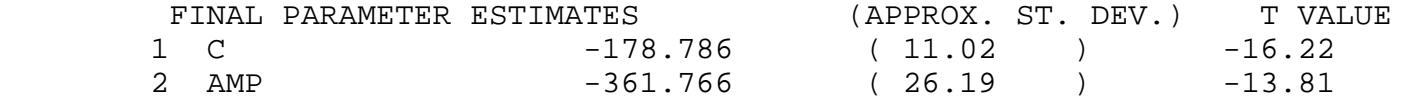

1.4.2.5.3. Develop a Better Model

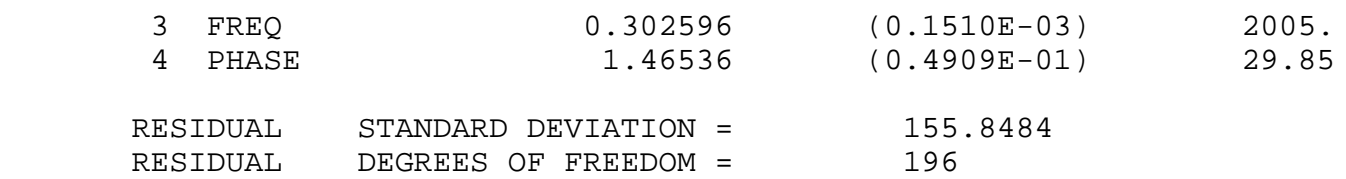

*Model* From the fit output, our proposed model is:

 $Y_i = -178.79 - 361.77 * (2\pi * 0.302596T_i + 1.465) + E_i$ 

We will evaluate the adequacy of this model in the next section.

**NIST SEMATECH** 

**HOME** 

**TOOLS & AIDS** 

**SEARCH** 

**BACK NEXT** 

<span id="page-409-0"></span>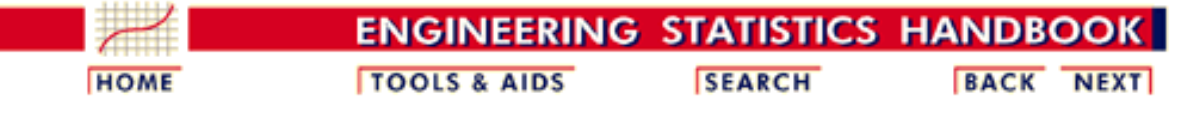

- 1. [Exploratory Data Analysis](http://www.itl.nist.gov/div898/handbook/eda/eda.htm)
- 1.4. [EDA Case Studies](#page-301-0) 1.4.2. [Case Studies](#page-306-0)
- 1.4.2.5. [Beam Deflections](#page-390-0)

## **1.4.2.5.4.Validate New Model**

*4-Plot of Residuals* The first step in [evaluating the fit](http://www.itl.nist.gov/div898/handbook/pmd/section4/pmd44.htm) is to generate a [4-plot](http://www.itl.nist.gov/div898/handbook/eda/section3/4plot.htm) of the residuals.

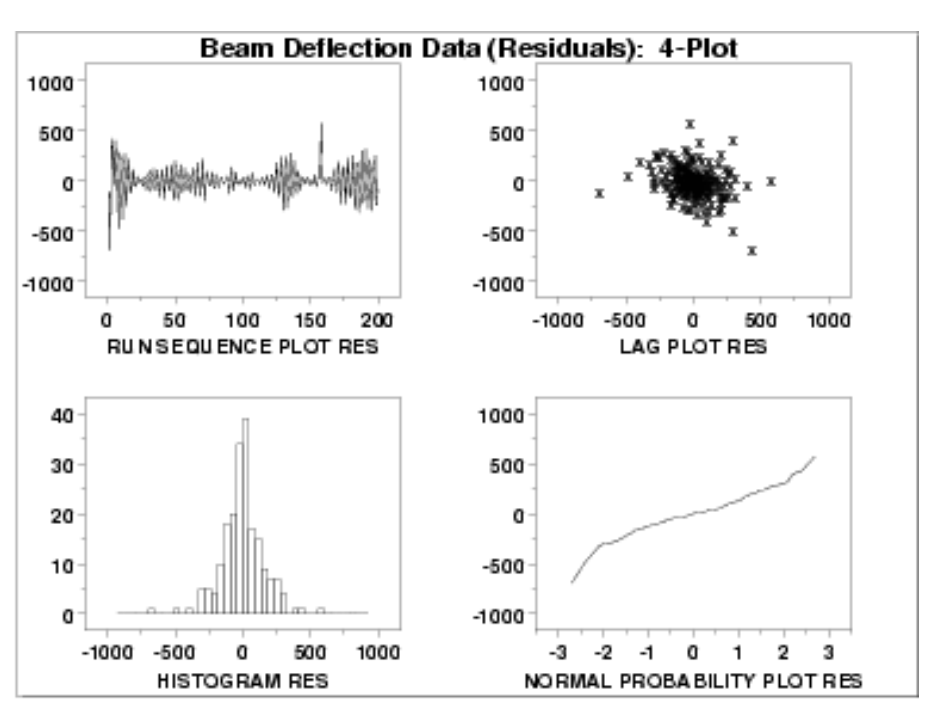

*Interpretation* The assumptions are addressed by the graphics shown above:

- 1. The [run sequence plot](http://www.itl.nist.gov/div898/handbook/eda/section3/runseqpl.htm) (upper left) indicates that the data do not have any significant shifts in location. There does seem to be some shifts in scale. A start-up effect was detected previously by the complex demodulation amplitude plot. There does appear to be a few outliers.
- 2. The [lag plot](http://www.itl.nist.gov/div898/handbook/eda/section3/lagplot.htm) (upper right) shows that the data are random. The outliers also appear in the lag plot.
- 3. The <u>histogram</u> (lower left) and the **normal probability plot** (lower right) do not show any serious non-normality in the residuals. However, the bend in the left portion of the normal probability plot shows some cause for concern.

The 4-plot indicates that this fit is reasonably good. However, we will attempt to improve the fit by removing the outliers.

1.4.2.5.4. Validate New Model

*Fit Output with Outliers Removed* Dataplot generated the following fit output after removing 3 outliers. LEAST SQUARES NON-LINEAR FIT SAMPLE SIZE N = 197  $MODEL--Y = C + AMP*SIN(2*3.14159*FREO*T + PHASE)$  NO REPLICATION CASE ITERATION CONVERGENCE RESIDUAL \* PARAMETER NUMBER MEASURE STANDARD \* ESTIMATES DEVIATION \* ----------------------------------\*----------- 1-- 0.10000E-01 0.14834E+03 \*-0.17879E+03-0.36177E+03 0.30260E+00 0.14654E+01 2-- 0.37409E+02 0.14834E+03 \*-0.17879E+03-0.36176E+03 0.30260E+00 0.14653E+01 FINAL PARAMETER ESTIMATES (APPROX. ST. DEV.) T VALUE 1 C -178.788 ( 10.57 ) -16.91 2 AMP -361.759 (25.45 ) -14.22 3 FREQ 0.302597 (0.1457E-03) 2077.

 4 PHASE 1.46533 (0.4715E-01) 31.08 RESIDUAL STANDARD DEVIATION = 148.3398 RESIDUAL DEGREES OF FREEDOM = 193

*New* The original fit, with a residual standard deviation of 155.84, was:

 $Y_i = -178.79 - 361.77 * (2\pi * 0.302596T_i + 1.465) + E_i$ 

*Fit to Edited Data*

The new fit, with a residual standard deviation of 148.34, is:  $Y_i = -178.79 - 361.76 * (2\pi * 0.302597T_i + 1.465) + E_i$ 

There is minimal change in the parameter estimates and about a 5% reduction in the residual standard deviation. In this case, removing the residuals has a modest benefit in terms of reducing the variability of the model.

*4-Plot for New Fit*

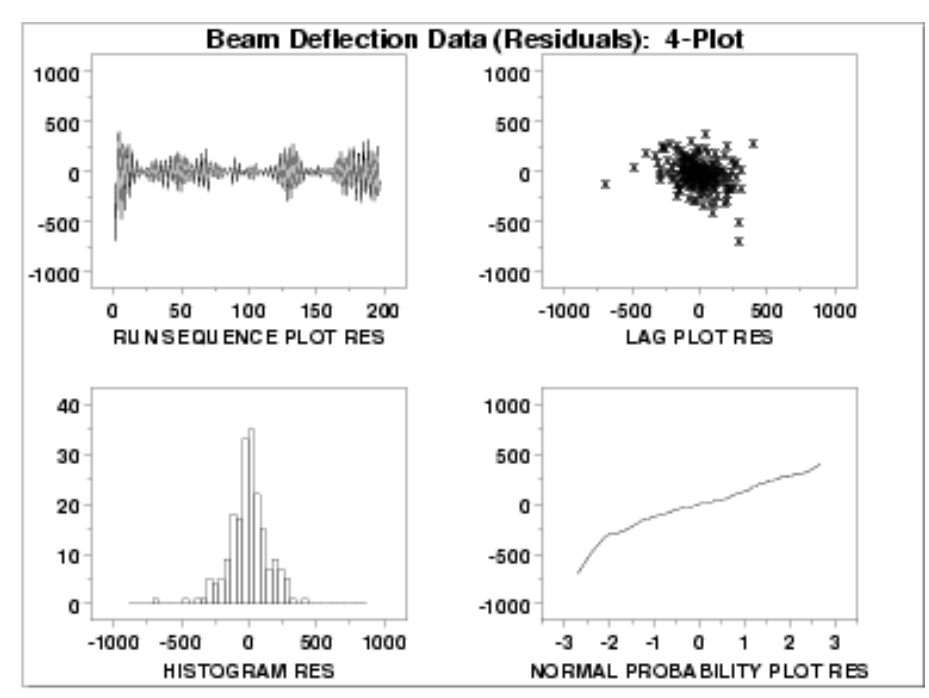

This plot shows that the underlying assumptions are satisfied and therefore the new fit is a good descriptor of the data.

In this case, it is a judgment call whether to use the fit with or without the outliers removed.

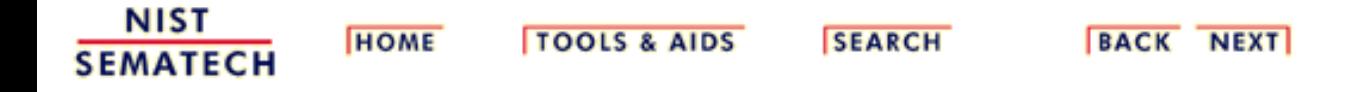

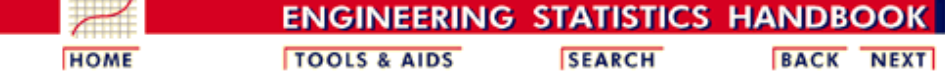

1. [Exploratory Data Analysis](http://www.itl.nist.gov/div898/handbook/eda/eda.htm) 1.4. [EDA Case Studies](#page-301-0) 1.4.2. [Case Studies](#page-306-0) 1.4.2.5. [Beam Deflections](#page-390-0)

## **1.4.2.5.5.Work This Example Yourself**

*[View](http://www.itl.nist.gov/div898/handbook/eda/section4/lew/lew.htm) [Dataplot](http://www.itl.nist.gov/div898/handbook/eda/section4/lew/lew.htm) [Macro for](http://www.itl.nist.gov/div898/handbook/eda/section4/lew/lew.htm) [this Case](http://www.itl.nist.gov/div898/handbook/eda/section4/lew/lew.htm) [Study](http://www.itl.nist.gov/div898/handbook/eda/section4/lew/lew.htm)*

This page allows you to repeat the analysis outlined in the case study description on the previous page using **Dataplot**. It is required that you have already [downloaded and installed](http://www.itl.nist.gov/div898/software/dataplot/ftp/homepage.htm) Dataplot and [configured your](http://www.itl.nist.gov/div898/handbook/dpbrows.htm) [browser](http://www.itl.nist.gov/div898/handbook/dpbrows.htm). to run Dataplot. Output from each analysis step below will be displayed in one or more of the Dataplot windows. The four main windows are the Output window, the Graphics window, the Command History window, and the data sheet window. Across the top of the main windows there are menus for executing Dataplot commands. Across the bottom is a command entry window where commands can be typed in.

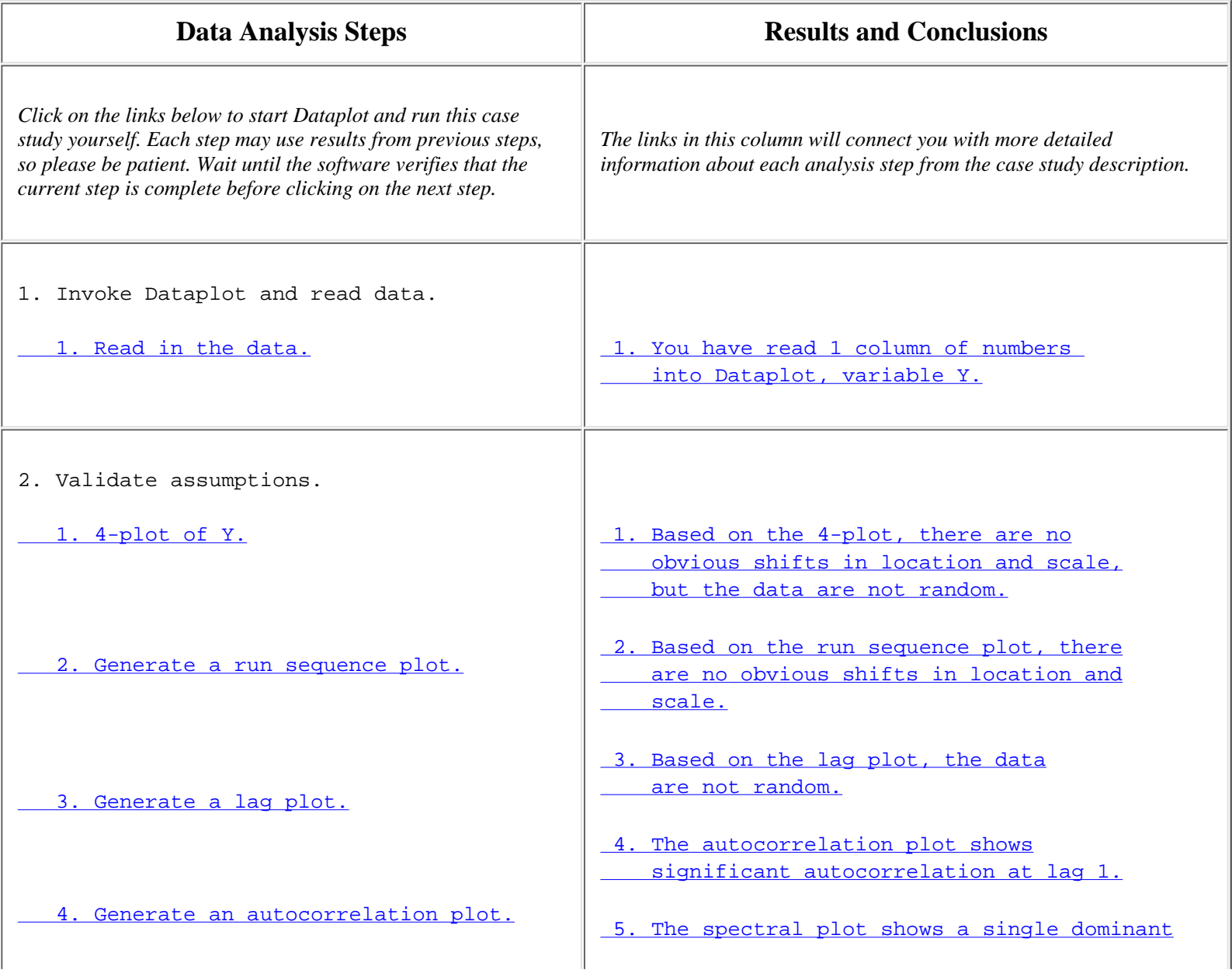

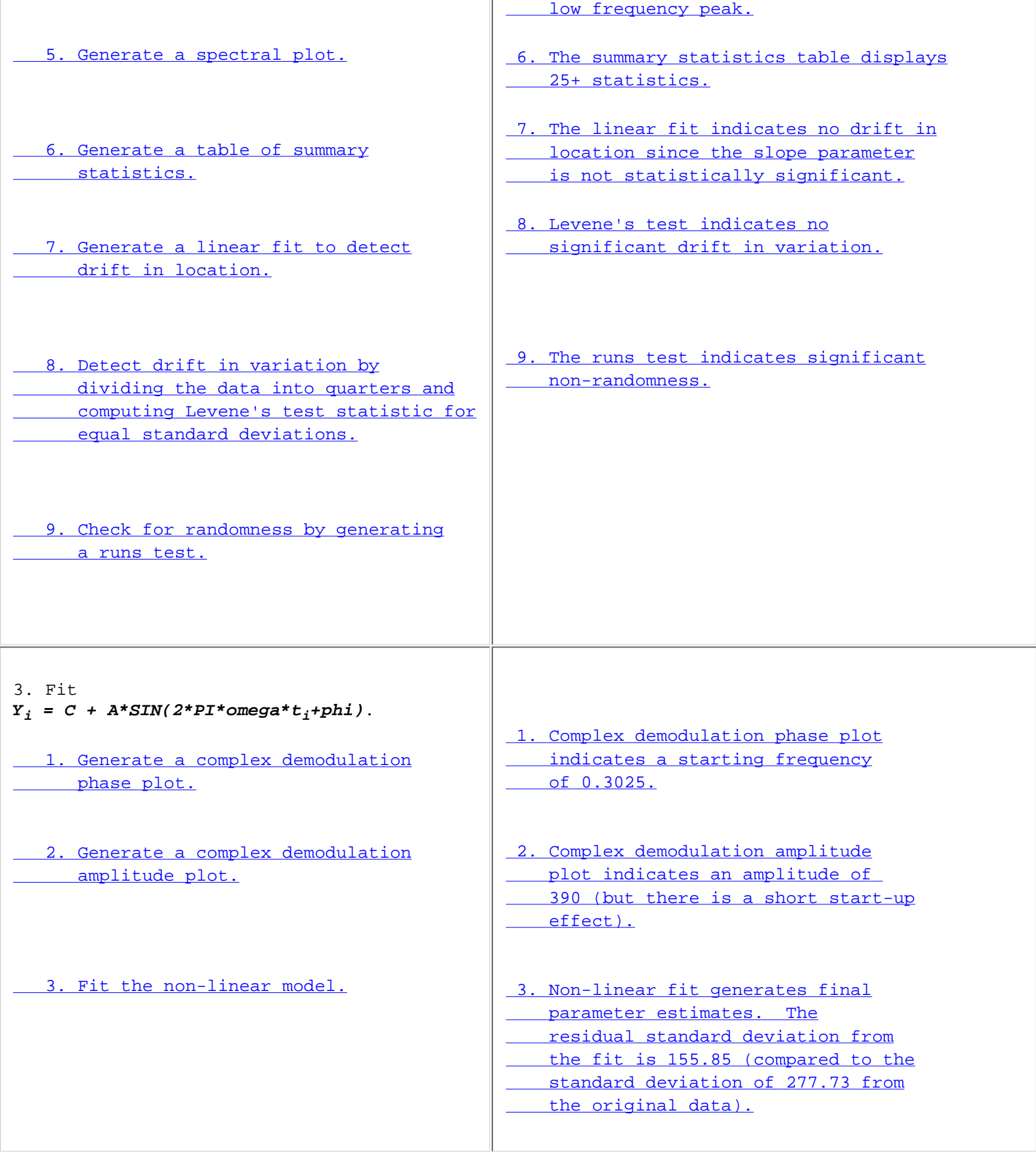

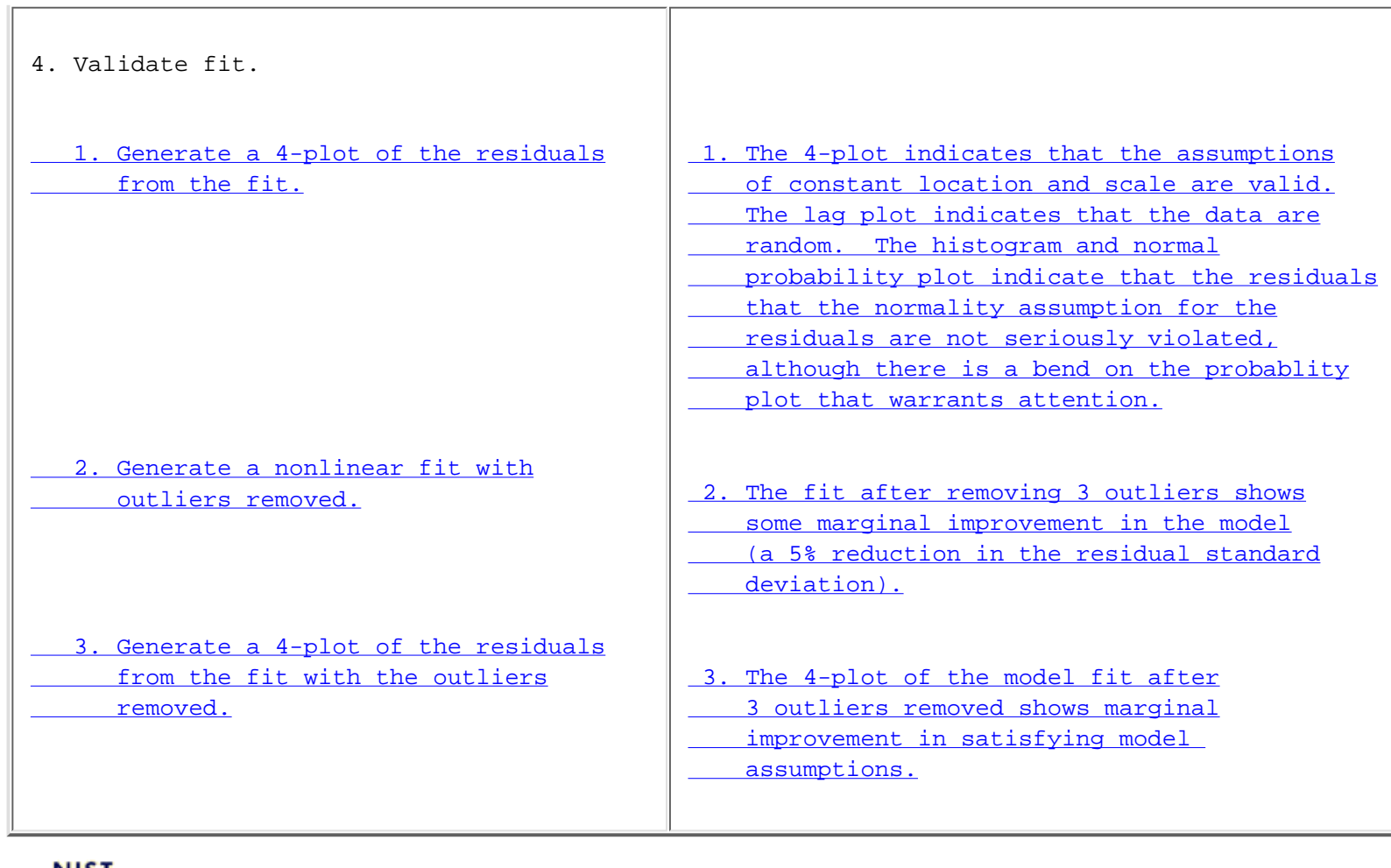

**NIST SEMATECH** 

**HOME** 

TOOLS & AIDS SEARCH BACK NEXT

<span id="page-415-0"></span>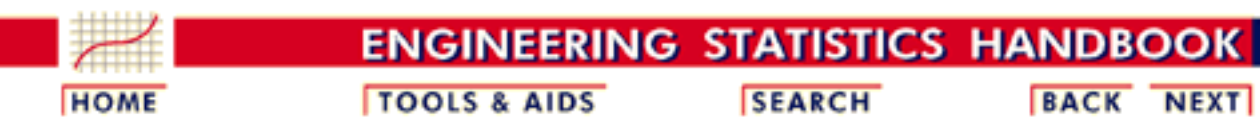

1. [Exploratory Data Analysis](http://www.itl.nist.gov/div898/handbook/eda/eda.htm) 1.4. [EDA Case Studies](#page-301-0)

1.4.2. [Case Studies](#page-306-0)

# **1.4.2.6.Filter Transmittance**

*Filter Transmittance* This example illustrates the univariate analysis of filter transmittance data.

- 1. [Background and Data](#page-416-0)
- 2. [Graphical Output and Interpretation](#page-418-0)
- 3. [Quantitative Output and Interpretation](#page-422-0)
- 4. [Work This Example Yourself](#page-428-0)

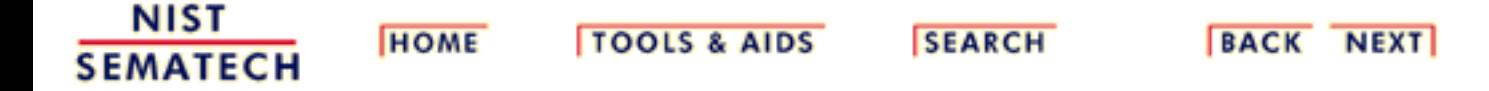

<span id="page-416-0"></span>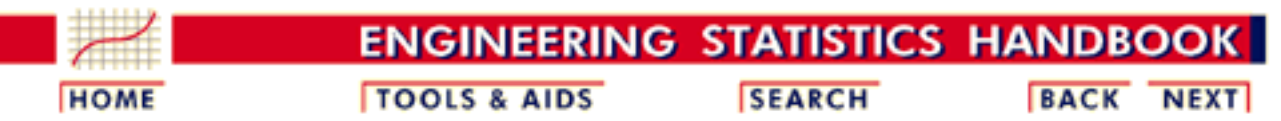

1. [Exploratory Data Analysis](http://www.itl.nist.gov/div898/handbook/eda/eda.htm) 1.4. [EDA Case Studies](#page-301-0) 1.4.2. [Case Studies](#page-306-0) 1.4.2.6. [Filter Transmittance](#page-415-0)

# **1.4.2.6.1.Background and Data**

*Generation* This data set was collected by NIST chemist Radu Mavrodineaunu in the 1970's from an automatic data acquisition system for a filter transmittance experiment. The response variable is transmittance.

> The motivation for studying this data set is to show how the underlying autocorrelation structure in a relatively small data set helped the scientist detect problems with his automatic data acquisition system.

This file can be read by Dataplot with the following commands:

SKIP 25 READ MAVRO.DAT Y

*Resulting*

The following are the data used for this case study.

*Data*

 2.00180 2.00170 2.00180 2.00190 2.00180 2.00170 2.00150 2.00140 2.00150 2.00150 2.00170 2.00180 2.00180 2.00190 2.00190 2.00210 2.00200 2.00160 2.00140

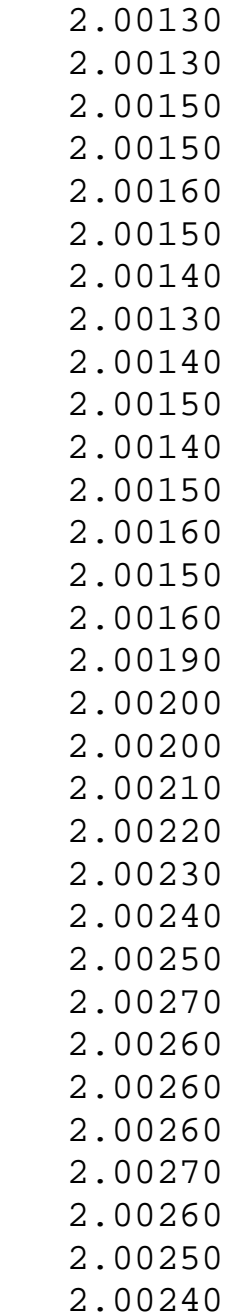

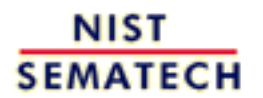

**HOME** 

**TOOLS & AIDS** 

**SEARCH** 

**BACK NEXT** 

<span id="page-418-0"></span>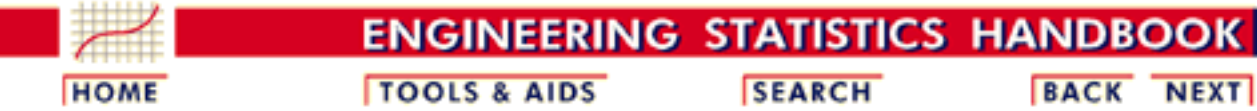

1. [Exploratory Data Analysis](http://www.itl.nist.gov/div898/handbook/eda/eda.htm) 1.4. [EDA Case Studies](#page-301-0) 1.4.2. [Case Studies](#page-306-0) 1.4.2.6. [Filter Transmittance](#page-415-0)

# **1.4.2.6.2.Graphical Output and Interpretation**

*Goal* The goal of this analysis is threefold:

1. Determine if the univariate model:

$$
Y_i=C+E_i
$$

is appropriate and valid.

- 2. Determine if the typical underlying assumptions for an "in control" measurement process are valid. These assumptions are:
	- 1. random drawings;
	- 2. from a fixed distribution;
	- 3. with the distribution having a fixed location; and
	- 4. the distribution having a fixed scale.
- Determine if the confidence interval 3.

 $\bar{Y} \pm 2s/\sqrt{N}$ 

is appropriate and valid where *s* is the standard deviation of the original data.

*4-Plot of Data*

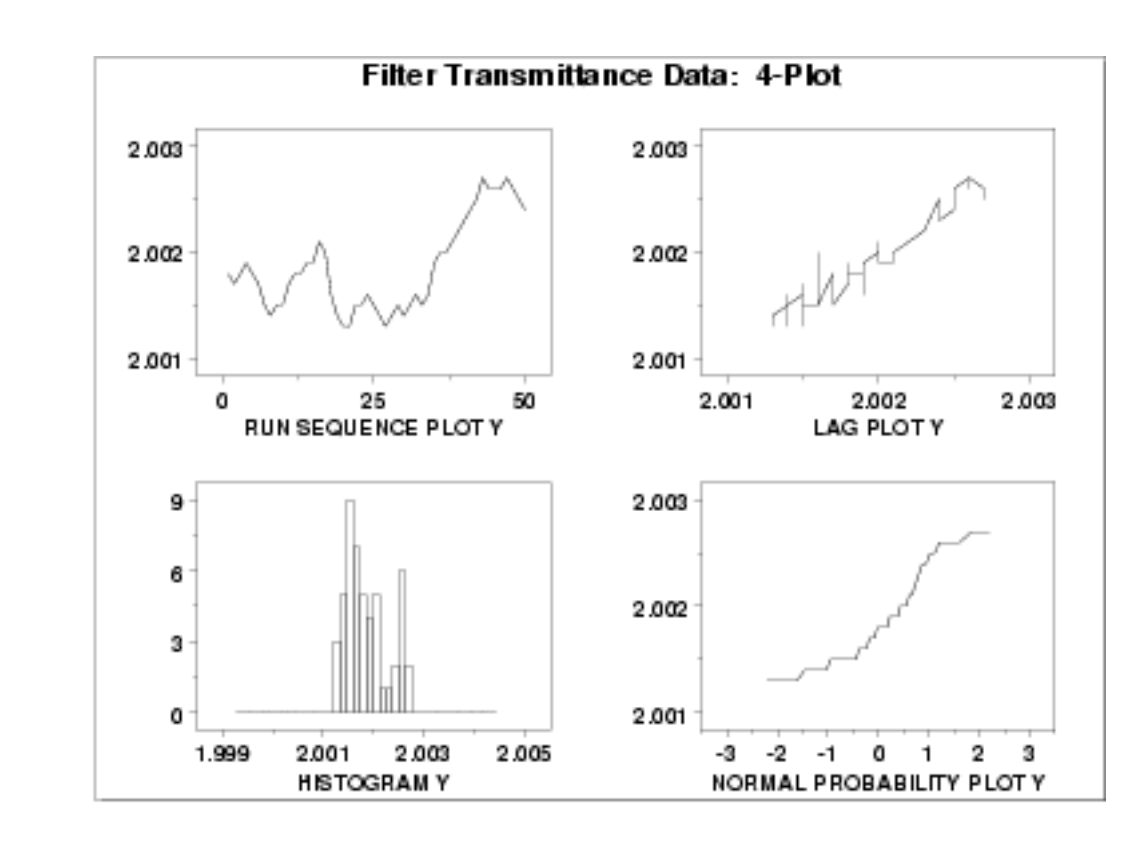

*Interpretation* The assumptions are addressed by the graphics shown above:

- 1. The [run sequence plot](http://www.itl.nist.gov/div898/handbook/eda/section3/runseqpl.htm) (upper left) indicates a significant shift in location around x=35.
- 2. The linear appearance in the [lag plot](http://www.itl.nist.gov/div898/handbook/eda/section3/lagplot.htm) (upper right) indicates a non-random pattern in the data.
- Since the lag plot indicates significant non-randomness, we do 3. not make any interpretation of either the [histogram](http://www.itl.nist.gov/div898/handbook/eda/section3/histogra.htm) (lower left) or the [normal probability plot](http://www.itl.nist.gov/div898/handbook/eda/section3/normprpl.htm) (lower right).

The serious violation of the non-randomness assumption means that the univariate model

 $Y_i=C+E_i$ 

is not valid. Given the linear appearance of the lag plot, the first step might be to consider a model of the type

 $Y_i = A_0 + A_1 * Y_{i-1} + E_i$ 

However, in this case discussions with the scientist revealed that non-randomness was entirely unexpected. An examination of the experimental process revealed that the sampling rate for the automatic data acquisition system was too fast. That is, the equipment did not have sufficient time to reset before the next sample started, resulting in the current measurement being contaminated by the previous measurement. The solution was to rerun the experiment allowing more time between samples.

Simple graphical techniques can be quite effective in revealing unexpected results in the data. When this occurs, it is important to investigate whether the unexpected result is due to problems in the experiment and data collection or is indicative of unexpected underlying structure in the data. This determination cannot be made on the basis of statistics alone. The role of the graphical and statistical analysis is to detect problems or unexpected results in the data. Resolving the issues requires the knowledge of the scientist or engineer.

*Individual Plots* Although it is generally unnecessary, the plots can be generated individually to give more detail. Since the lag plot indicates significant non-randomness, we omit the distributional plots.

*Run Sequence Plot*

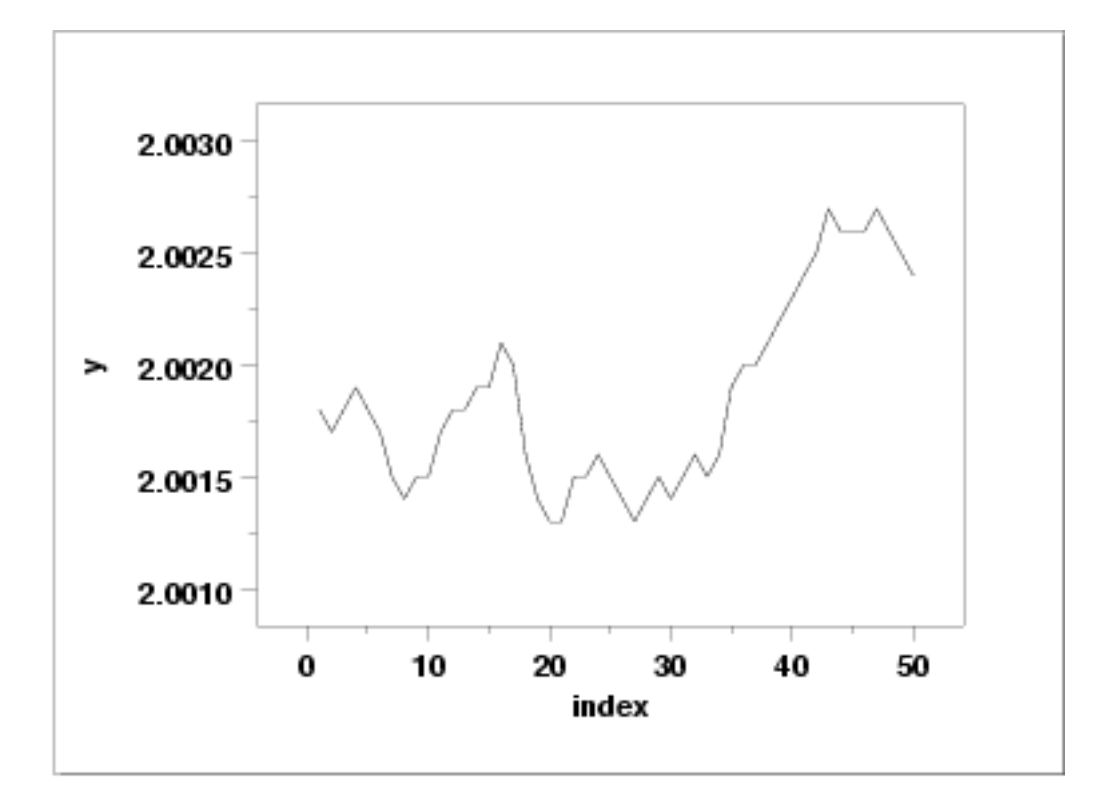

## *Lag Plot*

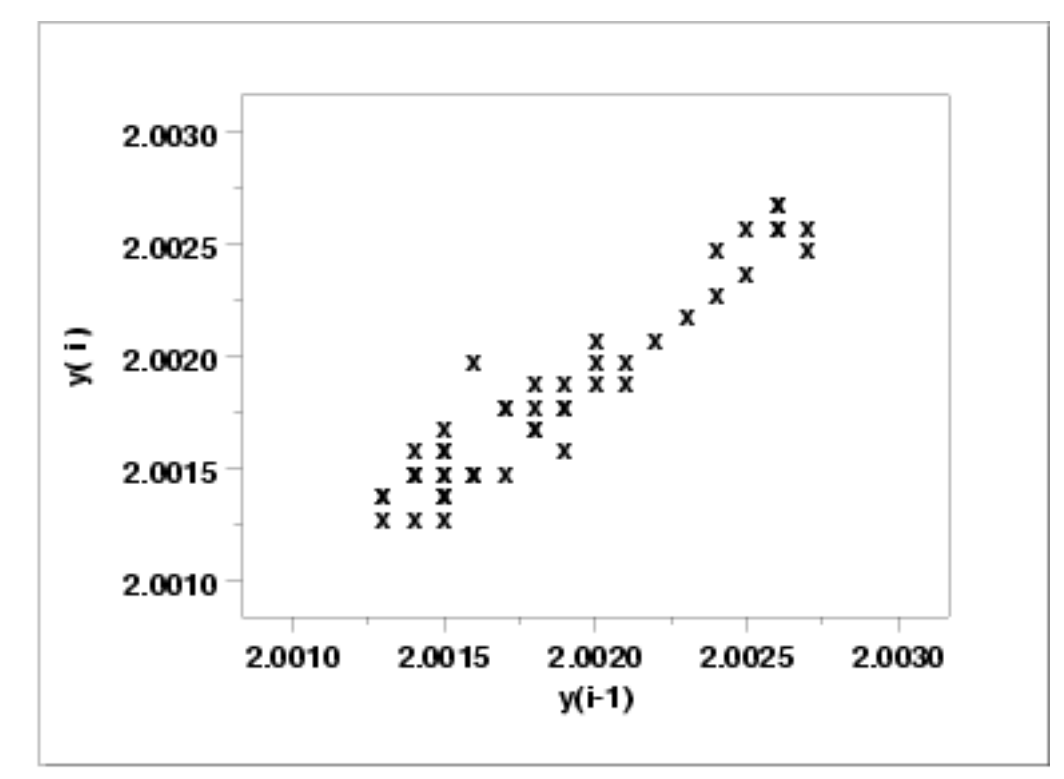

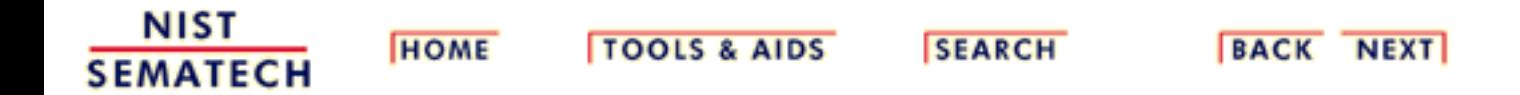

<span id="page-422-0"></span>1.4.2.6.3. Quantitative Output and Interpretation

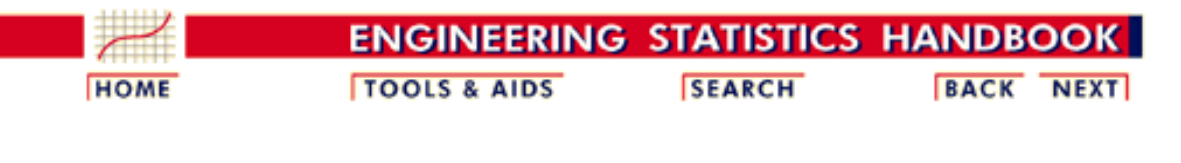

1. [Exploratory Data Analysis](http://www.itl.nist.gov/div898/handbook/eda/eda.htm) 1.4. [EDA Case Studies](#page-301-0)

1.4.2. [Case Studies](#page-306-0)

1.4.2.6. [Filter Transmittance](#page-415-0)

## **1.4.2.6.3.Quantitative Output and Interpretation**

*Summary Statistics*

As a first step in the analysis, a table of summary statistics is computed from the data. The following table, generated by **[Dataplot](http://www.itl.nist.gov/div898/handbook/eda/section4/eda44.htm#SUMMARY)**, shows a typical set of statistics.

## SUMMARY

NUMBER OF OBSERVATIONS = 50

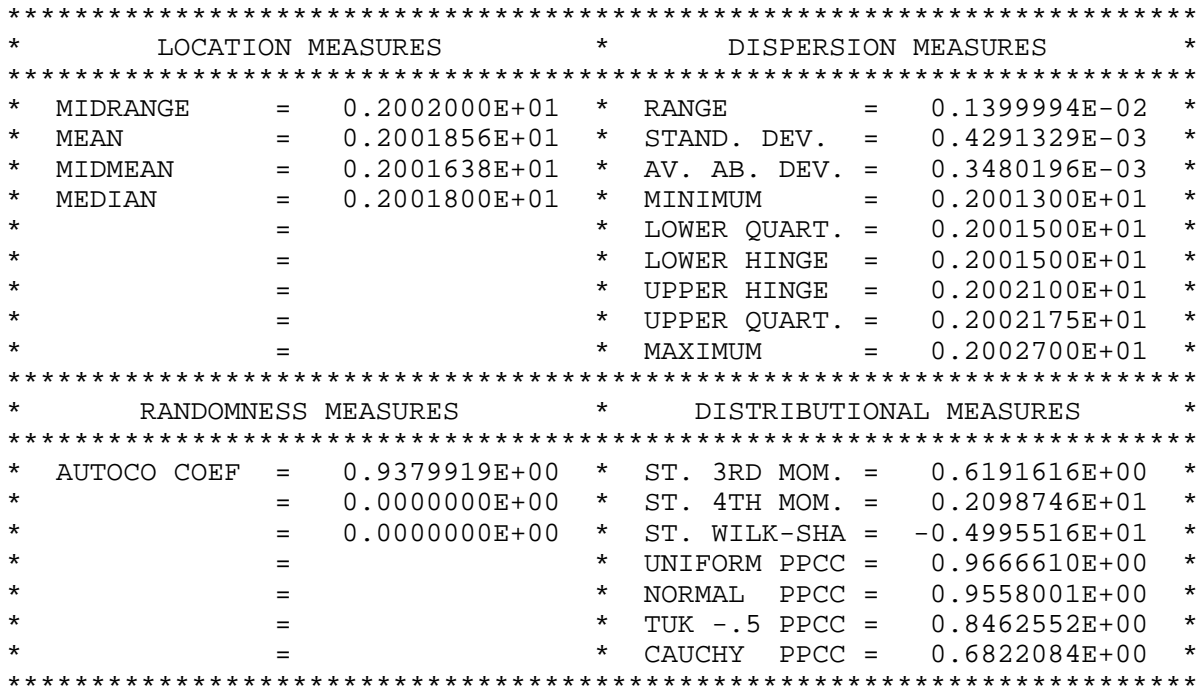

*Location* One way to quantify a change in location over time is to [fit a straight line](http://www.itl.nist.gov/div898/handbook/pmd/section1/pmd141.htm) to the data set using the index variable  $X = 1, 2, ..., N$ , with N denoting the number of observations. If there is no significant drift in the location, the slope parameter should be zero. For this data set, Dataplot generates the following output:

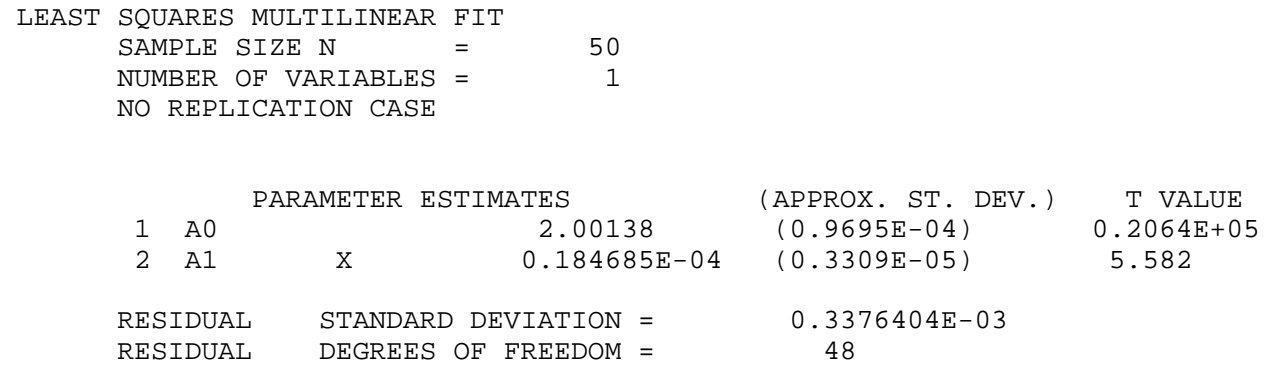

The slope parameter, A1, has a *t* [value](http://www.itl.nist.gov/div898/handbook/pmd/section4/pmd43.htm) of 5.6, which is statistically significant. The value of the slope parameter is 0.0000185. Although this number is nearly zero, we need to take into account that the original scale of the data is from about 2.0012 to 2.0028. In this case, we conclude that there is a drift in location, although by a relatively minor amount.

*Variation* One simple way to detect a change in variation is with a [Bartlett test](#page-39-0) after dividing the data set into several equal sized intervals. However, the Bartlett test is not robust for non-normality. Since the normality assumption is questionable for these data, we use the alternative [Levene](#page-42-0) [test](#page-42-0). In partiuclar, we use the Levene test based on the median rather the mean. The choice of the number of intervals is somewhat arbitrary, although values of 4 or 8 are reasonable. Dataplot generated the following output for the Levene test.

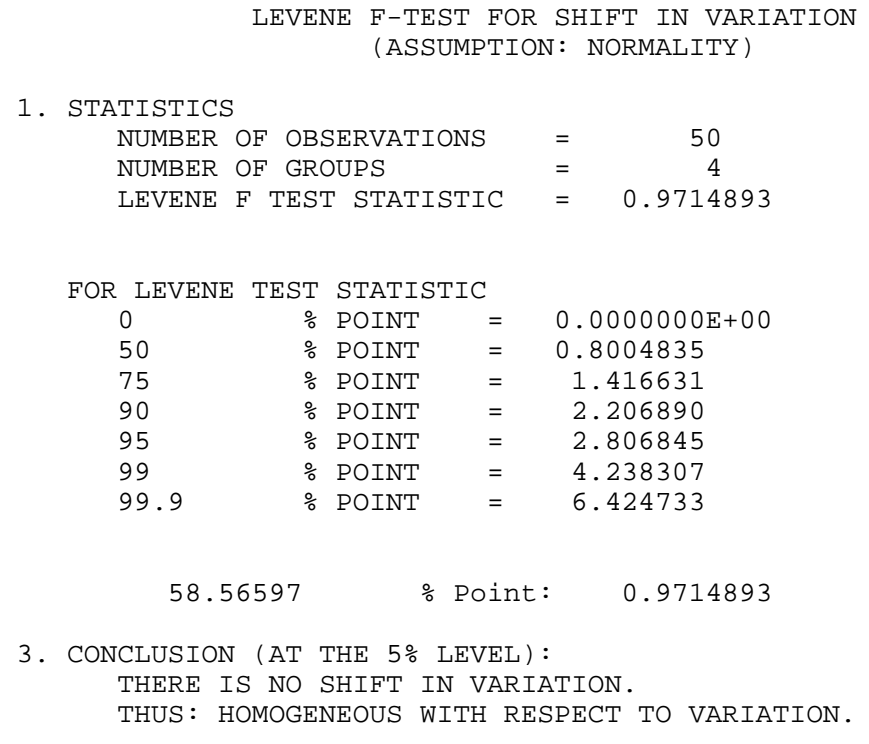

In this case, since the Levene test statistic value of 0.971 is less than the critical value of 2.806 at the 5% level, we conclude that there is no evidence of a change in variation.

*Randomness* There are many ways in which data can be non-random. However, most common forms of non-randomness can be detected with a few simple tests. The lag plot in the 4-plot in the previous seciton is a simple graphical technique.

> One check is an autocorrelation plot that shows the [autocorrelations](#page-59-0) for various lags. Confidence bands can be plotted at the 95% and 99% confidence levels. Points outside this band indicate statistically significant values (lag 0 is always 1). Dataplot generated the following autocorrelation plot.

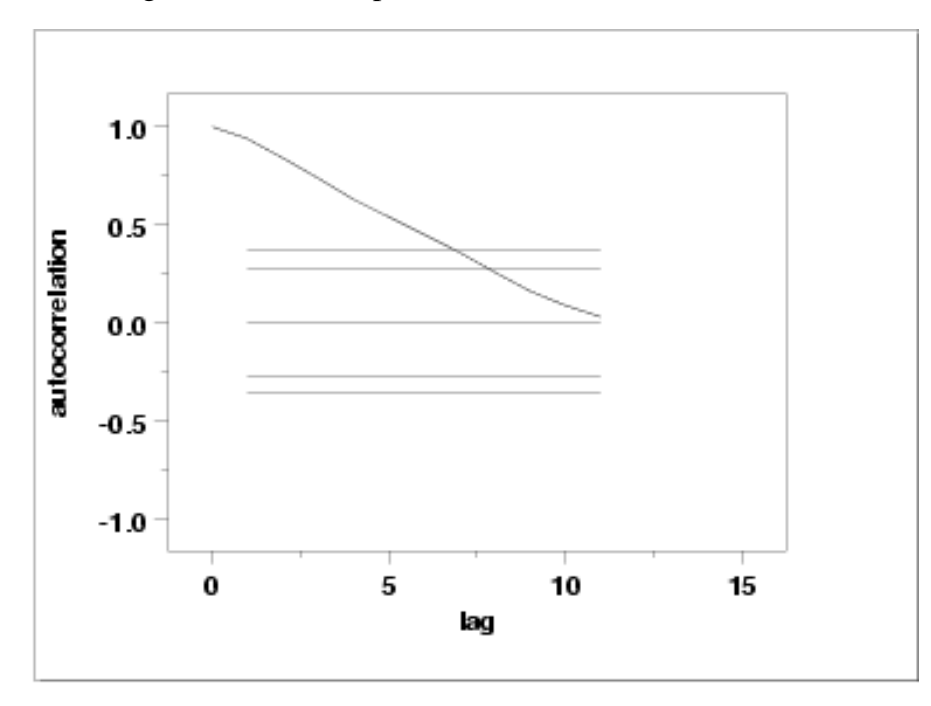

The lag 1 autocorrelation, which is generally the one of most interest, is 0.93. The critical values at the 5% level are -0.277 and 0.277. This indicates that the lag 1 autocorrelation is statistically significant, so there is strong evidence of non-randomness.

A common test for randomness is the [runs test.](#page-63-0)

RUNS UP

 STATISTIC = NUMBER OF RUNS UP OF LENGTH EXACTLY I

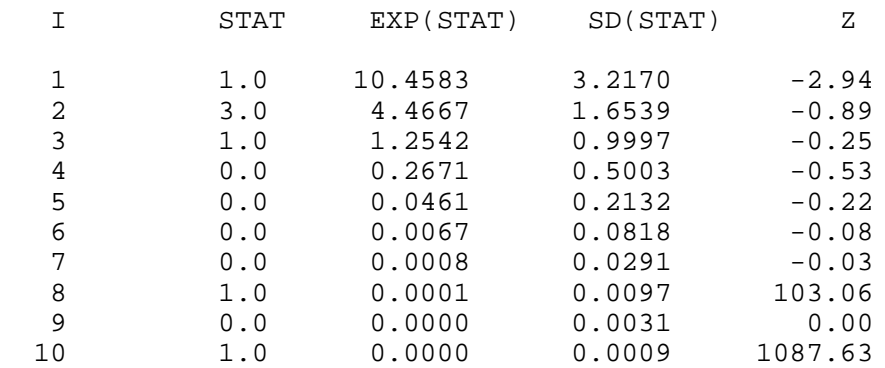

 STATISTIC = NUMBER OF RUNS UP OF LENGTH I OR MORE

## 1.4.2.6.3. Quantitative Output and Interpretation

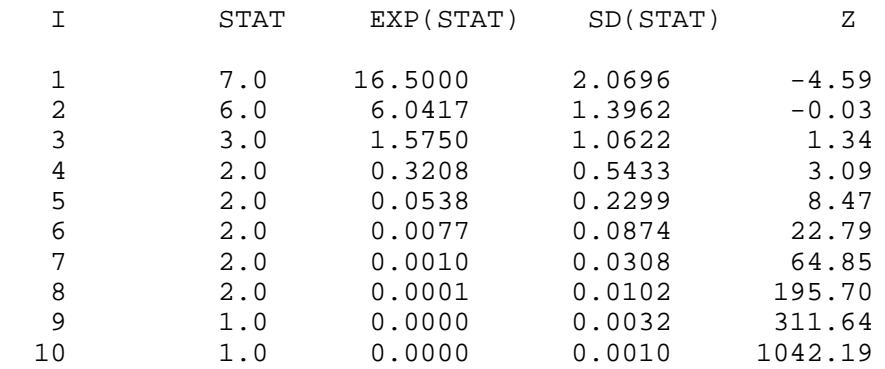

### RUNS DOWN

## STATISTIC = NUMBER OF RUNS DOWN OF LENGTH EXACTLY I

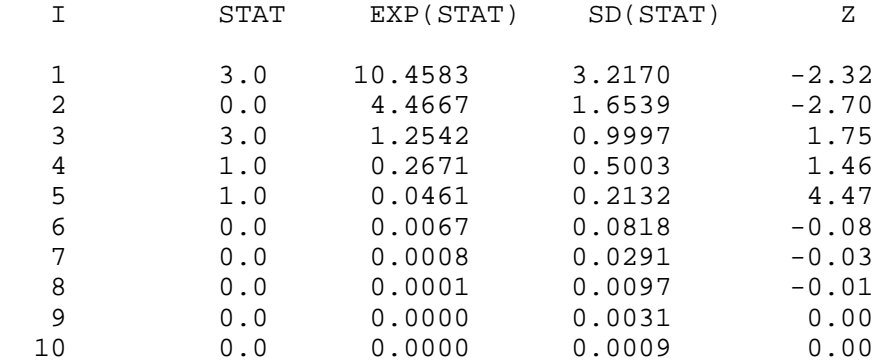

## STATISTIC = NUMBER OF RUNS DOWN OF LENGTH I OR MORE

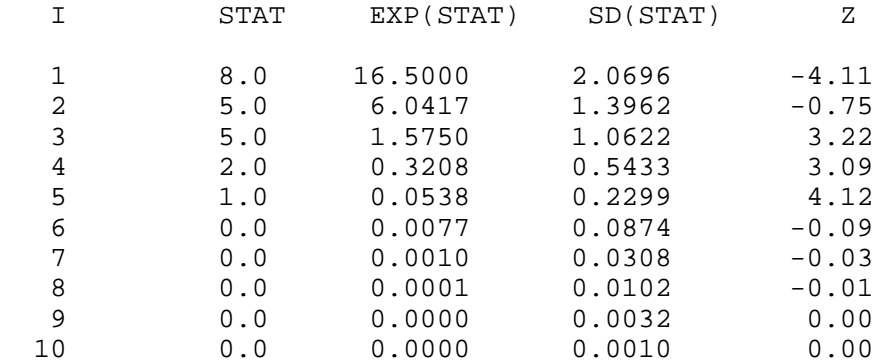

### RUNS TOTAL = RUNS UP + RUNS DOWN

## STATISTIC = NUMBER OF RUNS TOTAL OF LENGTH EXACTLY I

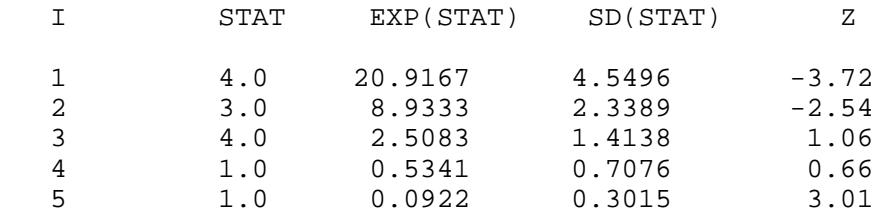

http://www.itl.nist.gov/div898/handbook/eda/section4/eda4263.htm (4 of 6) [11/13/2003 5:33:27 PM]

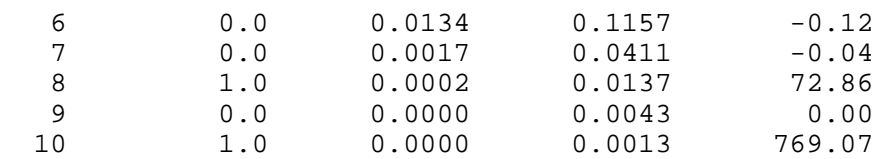

### STATISTIC = NUMBER OF RUNS TOTAL OF LENGTH I OR MORE

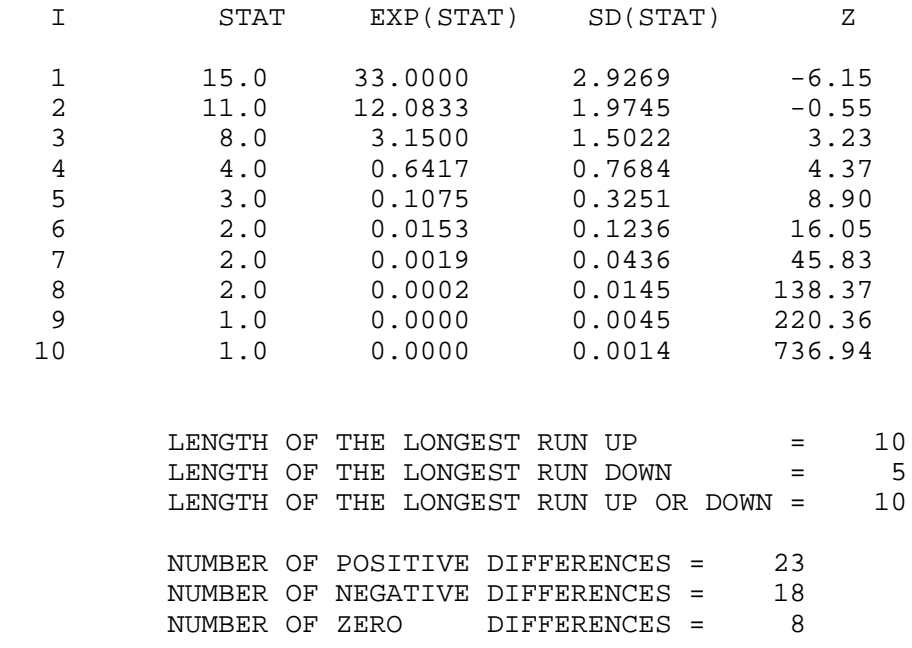

Values in the column labeled "Z" greater than 1.96 or less than -1.96 are statistically significant at the 5% level. Due to the number of values that are much larger than the 1.96 cut-off, we conclude that the data are not random.

*Distributional Analysis* Since we rejected the randomness assumption, the distributional tests are not meaningful. Therefore, these quantitative tests are omitted. We also omit Grubbs' outlier test since it also assumes the data are approximately normally distributed.

*Univariate Univariate* It is sometimes useful and convenient to summarize the above results in a report.<br>Report

Analysis for filter transmittance data

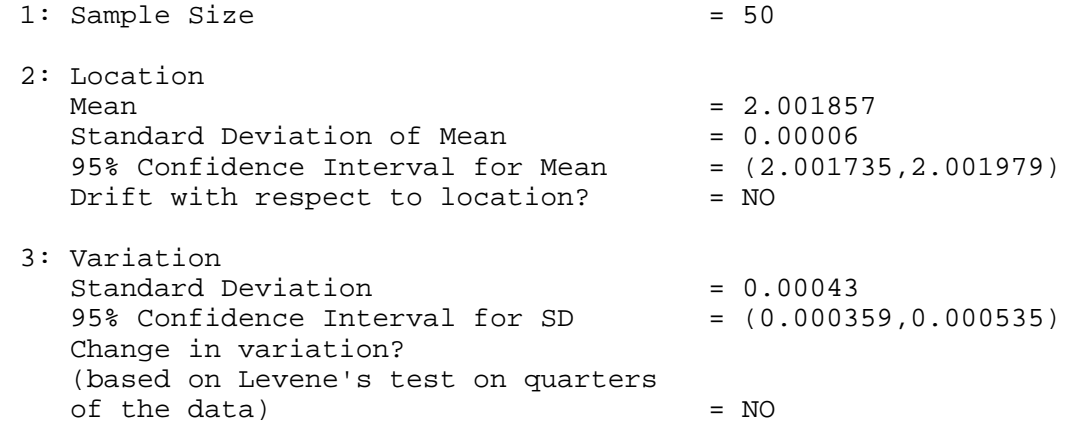

## 1.4.2.6.3. Quantitative Output and Interpretation

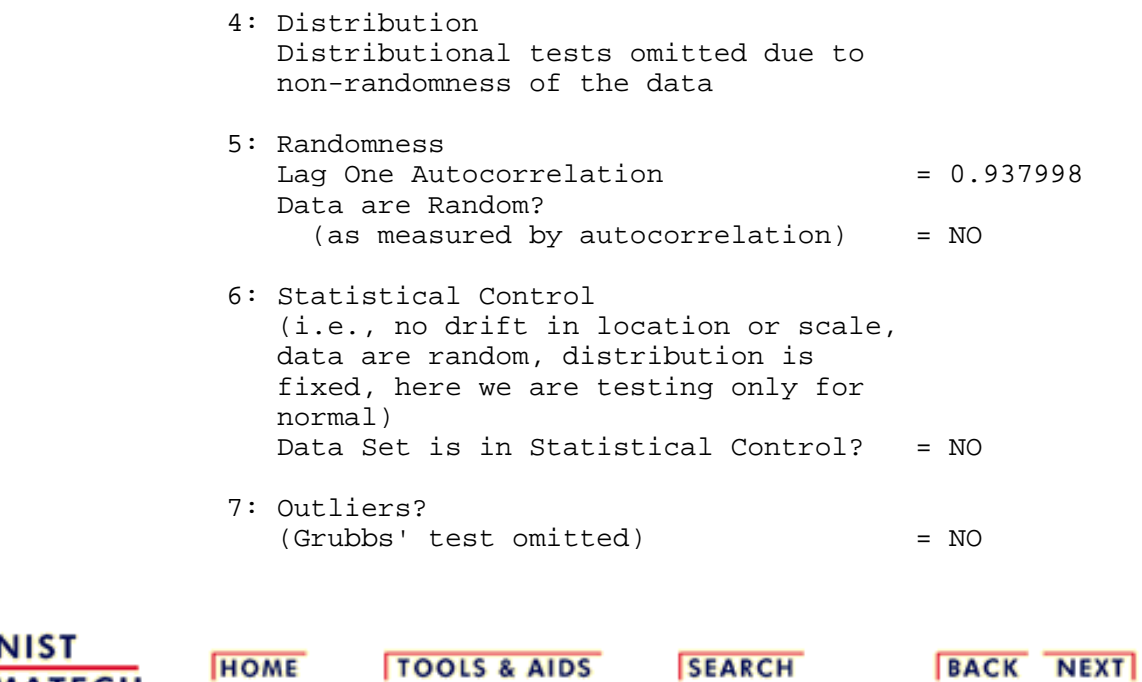

**NIST<br>SEMATECH** 

<span id="page-428-0"></span>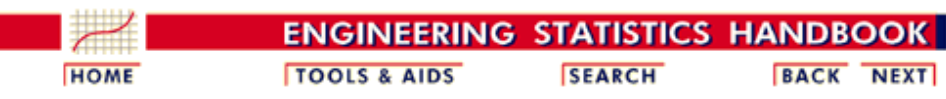

1. [Exploratory Data Analysis](http://www.itl.nist.gov/div898/handbook/eda/eda.htm) 1.4. [EDA Case Studies](#page-301-0) 1.4.2. [Case Studies](#page-306-0) 1.4.2.6. [Filter Transmittance](#page-415-0)

## **1.4.2.6.4.Work This Example Yourself**

*[View](http://www.itl.nist.gov/div898/handbook/eda/section4/mavro/mavro.htm) [Dataplot](http://www.itl.nist.gov/div898/handbook/eda/section4/mavro/mavro.htm) [Macro for](http://www.itl.nist.gov/div898/handbook/eda/section4/mavro/mavro.htm) [this Case](http://www.itl.nist.gov/div898/handbook/eda/section4/mavro/mavro.htm) [Study](http://www.itl.nist.gov/div898/handbook/eda/section4/mavro/mavro.htm)*

This page allows you to repeat the analysis outlined in the case study description on the previous page using **Dataplot**. It is required that you have already [downloaded and installed](http://www.itl.nist.gov/div898/software/dataplot/ftp/homepage.htm) Dataplot and [configured your](http://www.itl.nist.gov/div898/handbook/dpbrows.htm) [browser](http://www.itl.nist.gov/div898/handbook/dpbrows.htm). to run Dataplot. Output from each analysis step below will be displayed in one or more of the Dataplot windows. The four main windows are the Output window, the Graphics window, the Command History window, and the data sheet window. Across the top of the main windows there are menus for executing Dataplot commands. Across the bottom is a command entry window where commands can be typed in.

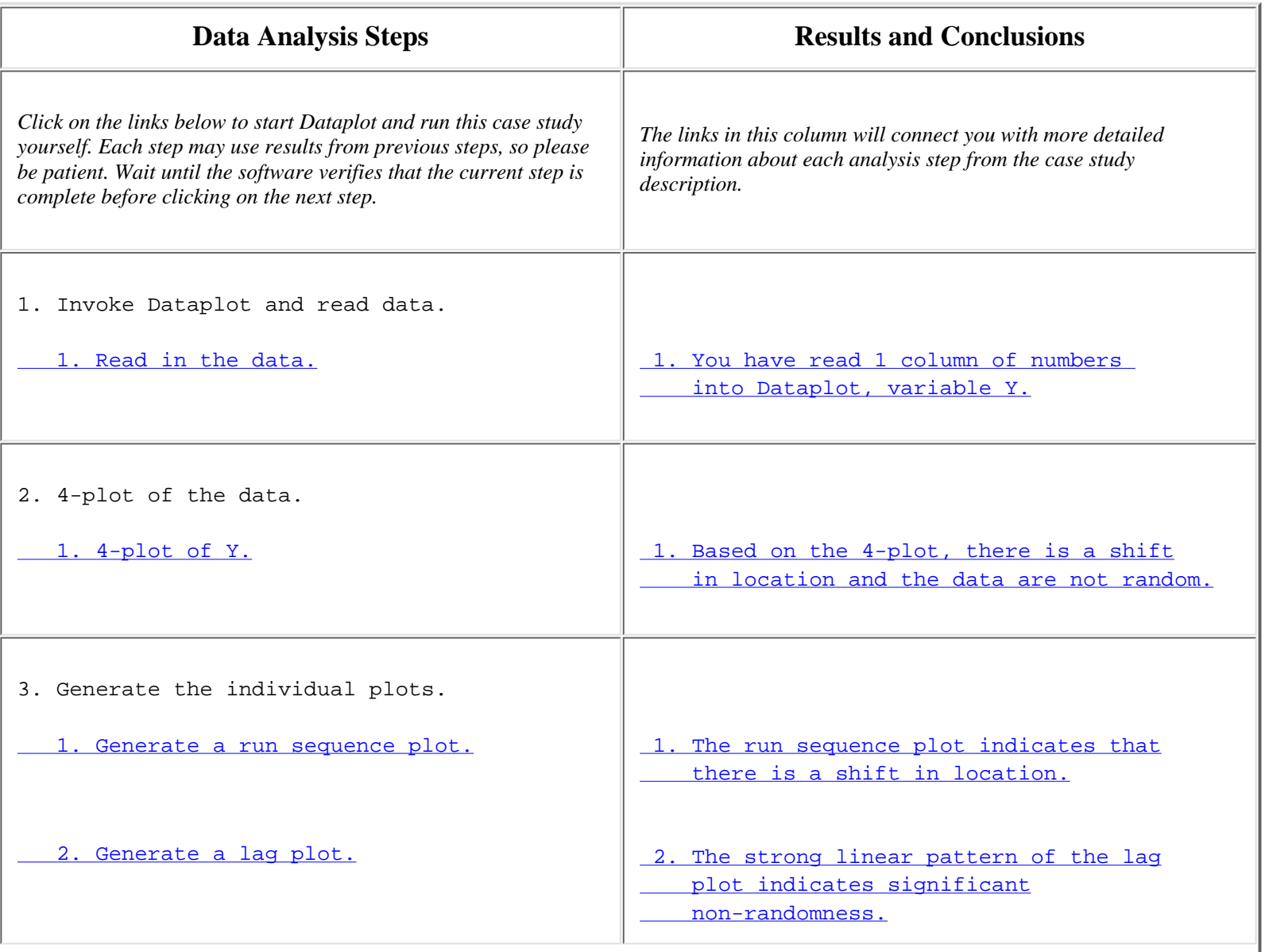

 $\Gamma$ 

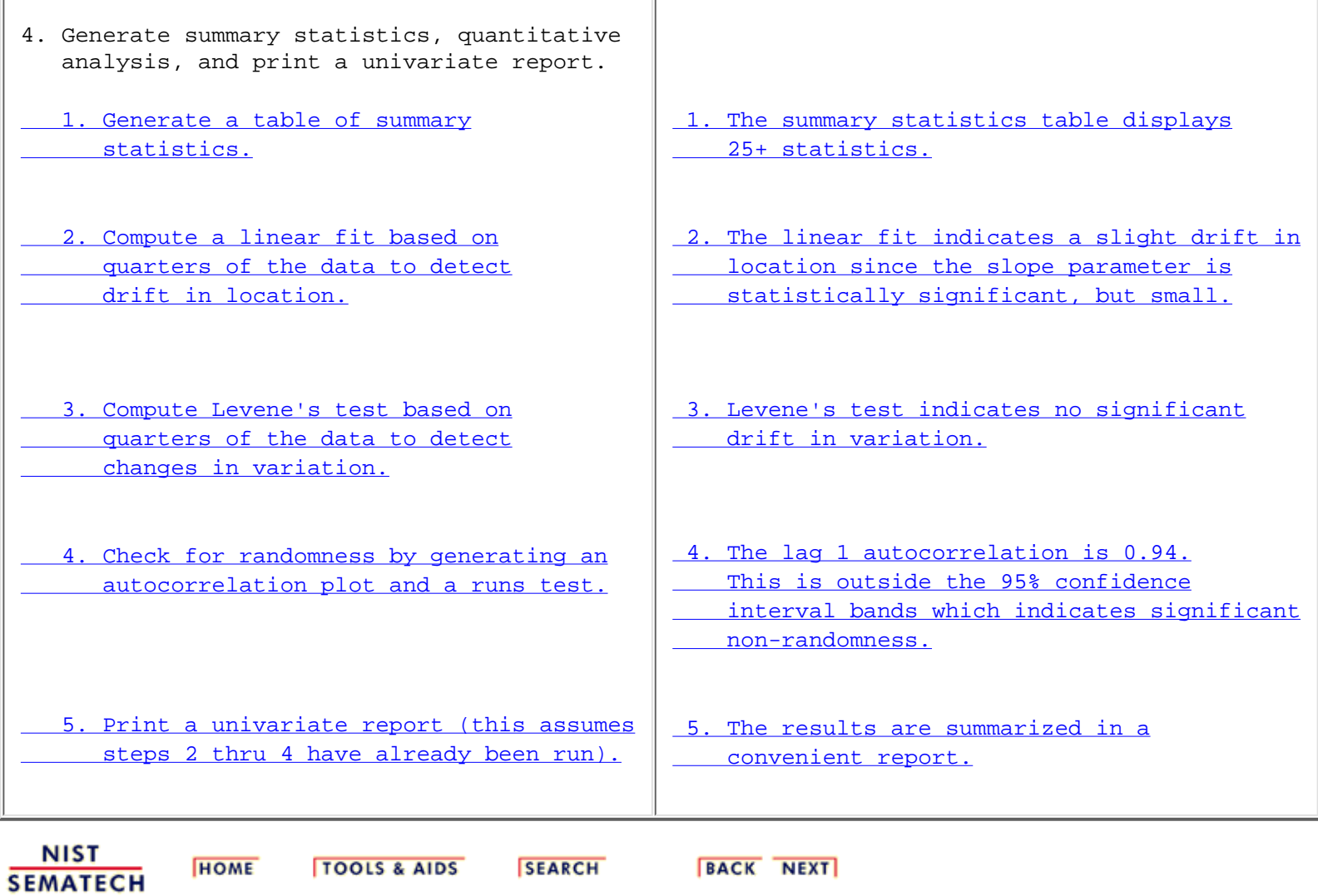

Τ

<span id="page-430-0"></span>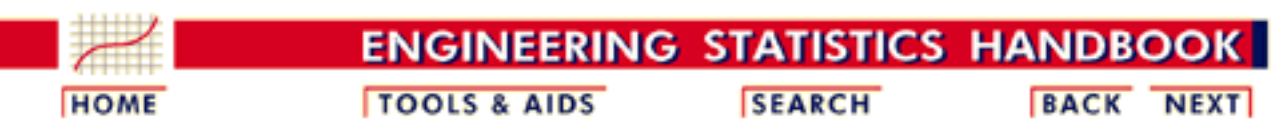

1. [Exploratory Data Analysis](http://www.itl.nist.gov/div898/handbook/eda/eda.htm) 1.4. [EDA Case Studies](#page-301-0)

1.4.2. [Case Studies](#page-306-0)

# **1.4.2.7.Standard Resistor**

*Standard Resistor* This example illustrates the univariate analysis of standard resistor data.

- 1. [Background and Data](#page-431-0)
- 2. [Graphical Output and Interpretation](#page-454-0)
- 3. [Quantitative Output and Interpretation](#page-458-0)
- 4. [Work This Example Yourself](#page-464-0)

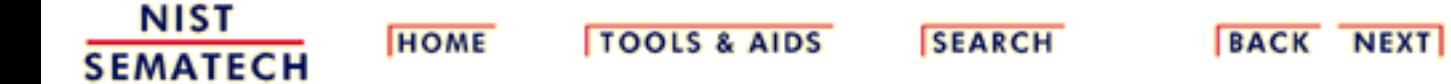

<span id="page-431-0"></span>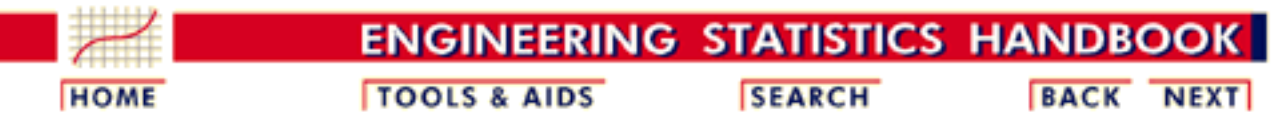

1. [Exploratory Data Analysis](http://www.itl.nist.gov/div898/handbook/eda/eda.htm) 1.4. [EDA Case Studies](#page-301-0) 1.4.2. [Case Studies](#page-306-0) 1.4.2.7. [Standard Resistor](#page-430-0)

# **1.4.2.7.1.Background and Data**

*Generation* This data set was collected by Ron Dziuba of NIST over a 5-year period from 1980 to 1985. The response variable is resistor values.

> The motivation for studying this data set is to illustrate data that violate the assumptions of constant location and scale.

This file can be read by Dataplot with the following commands:

SKIP 25 COLUMN LIMITS 10 80 READ DZIUBA1.DAT Y COLUMN LIMITS

*Resulting* The following are the data used for this case study.

*Data*

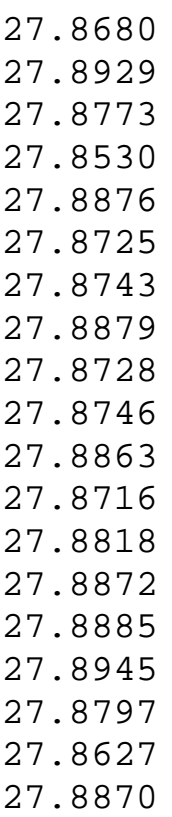
27.8895

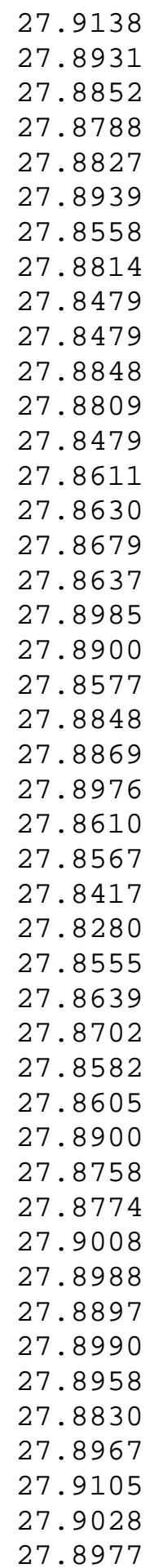

27.8953

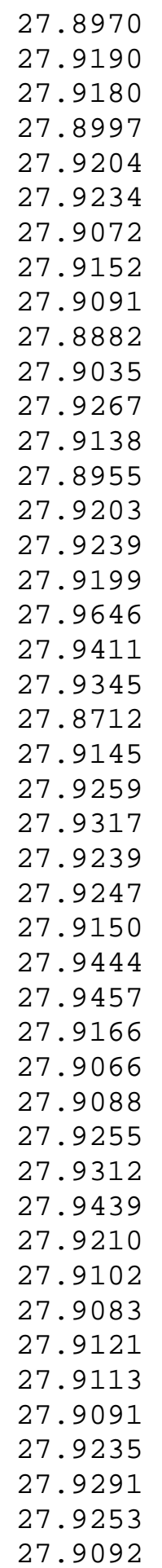

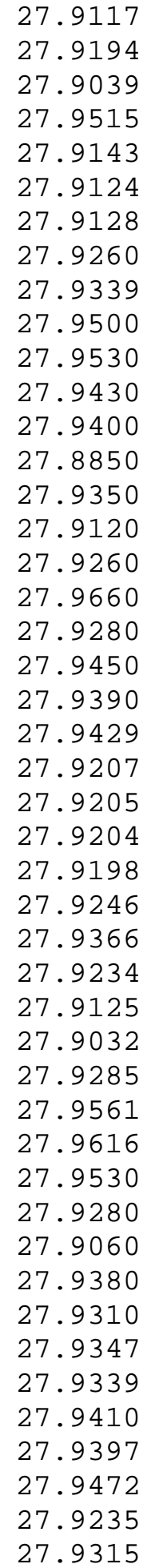

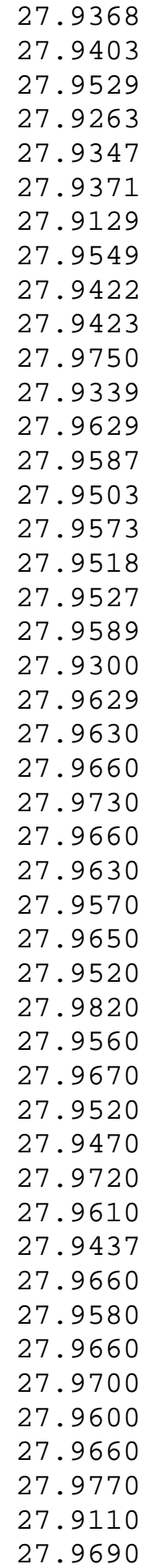

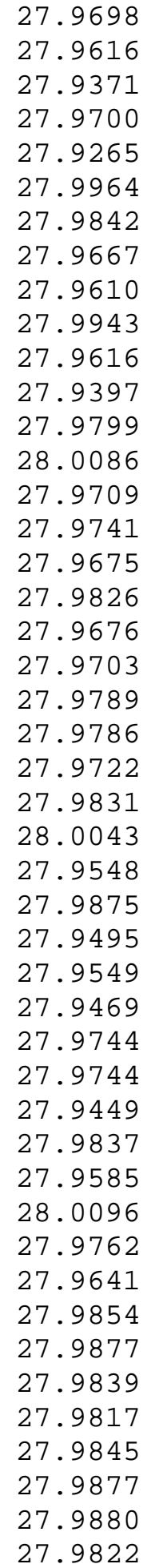

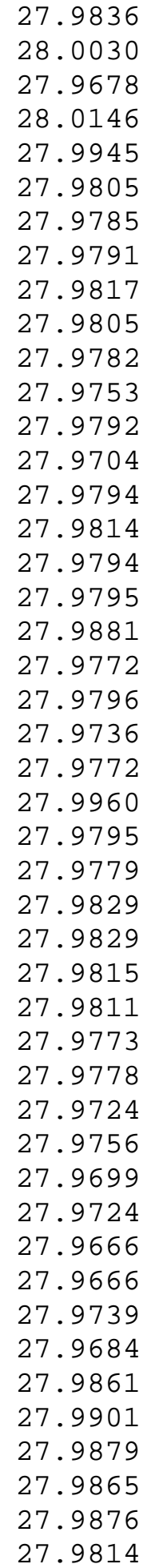

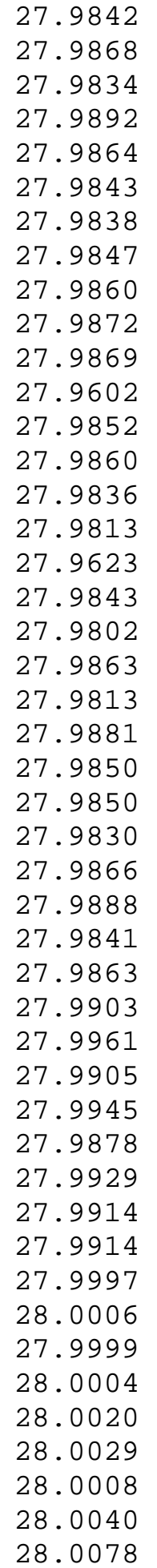

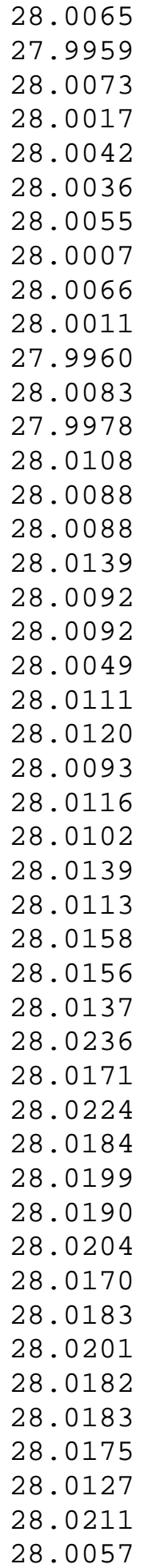

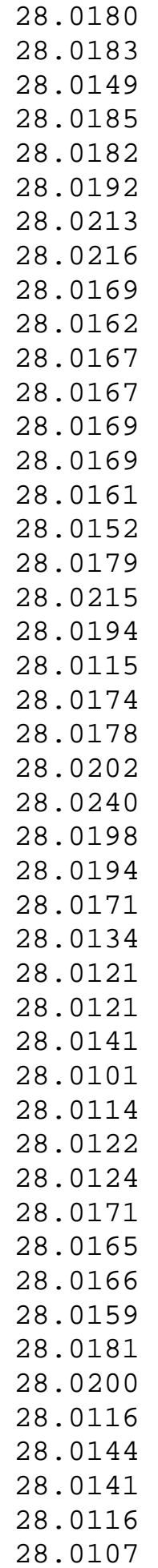

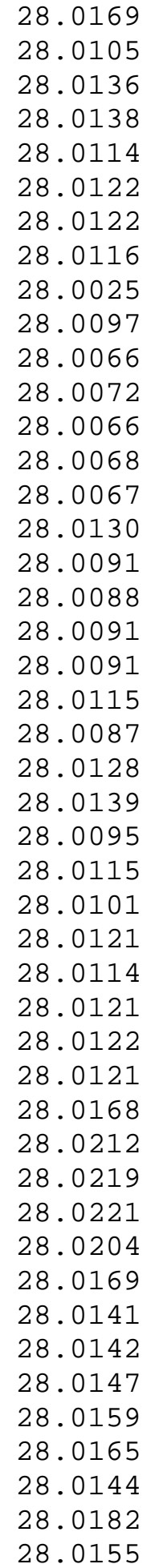

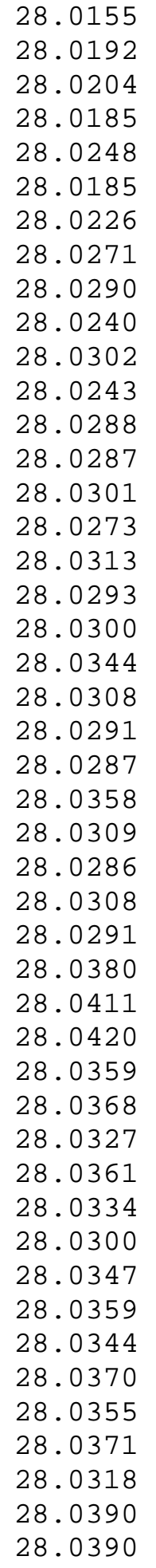

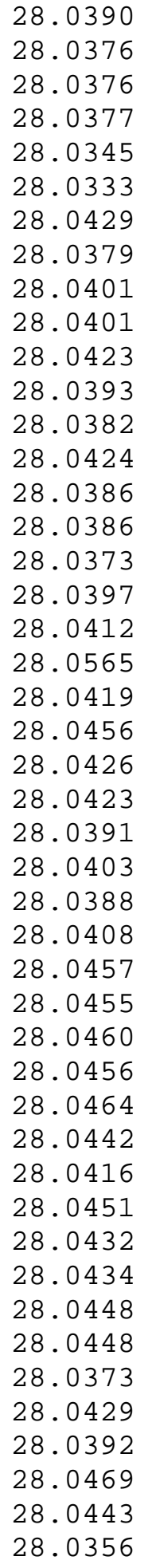

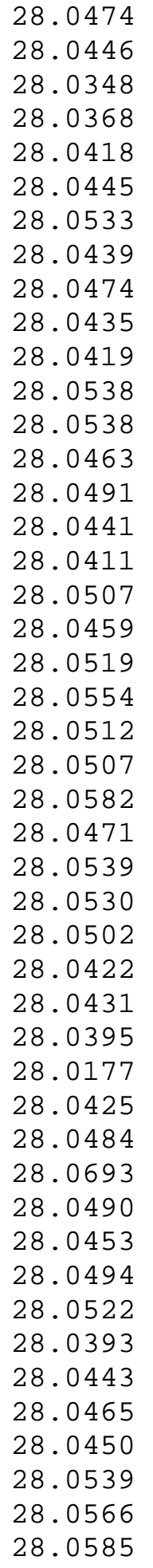

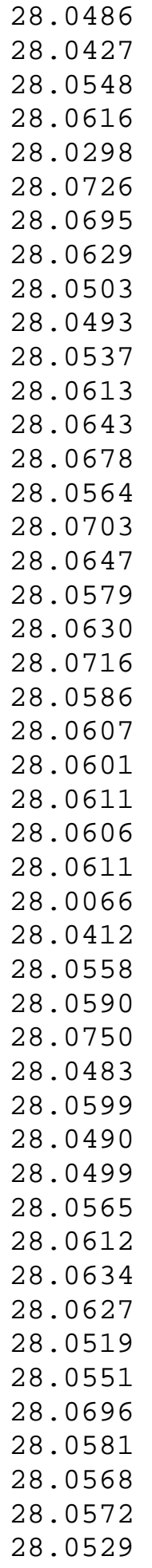

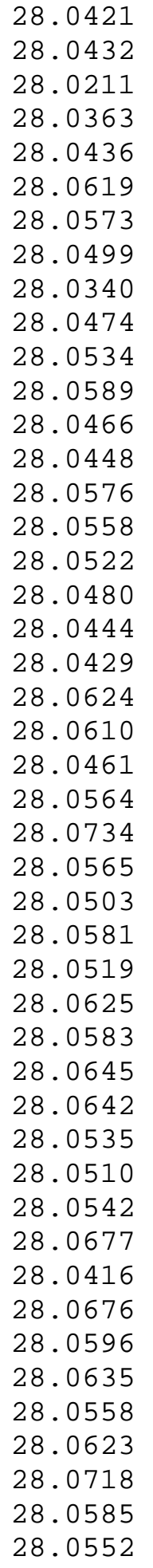

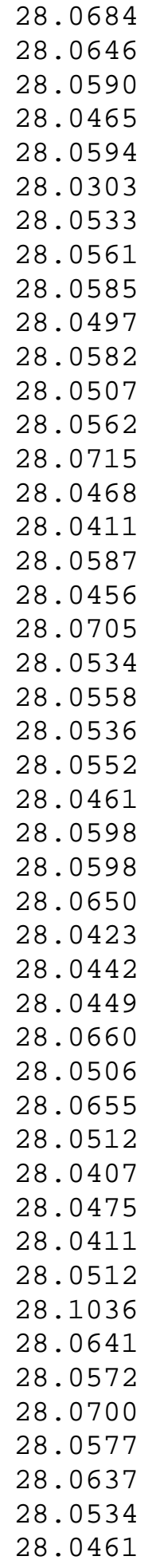

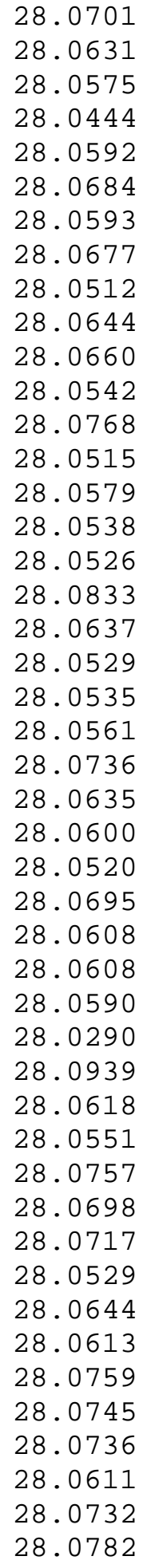

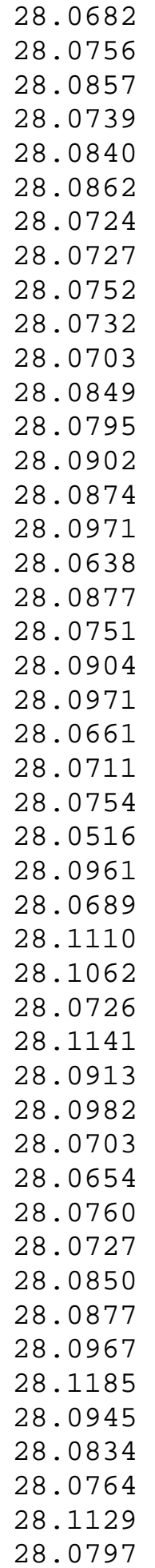

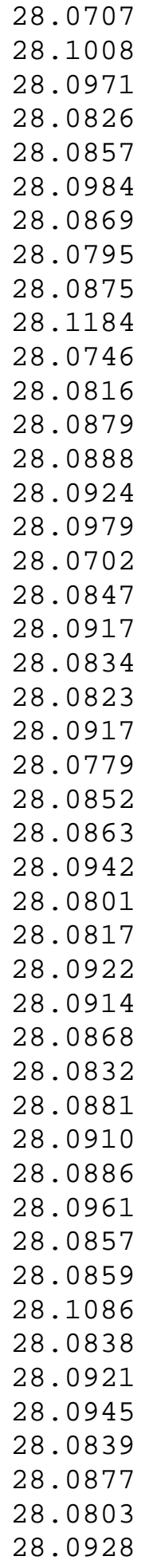

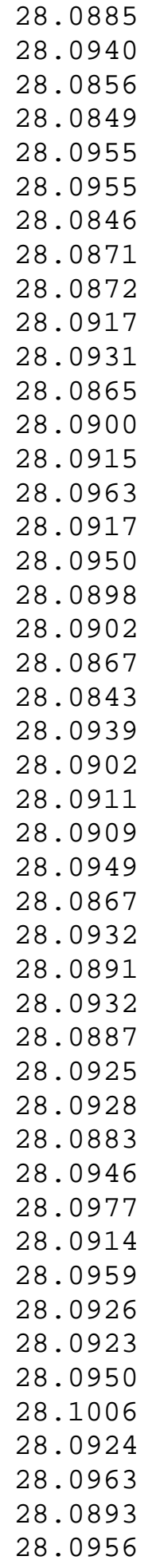

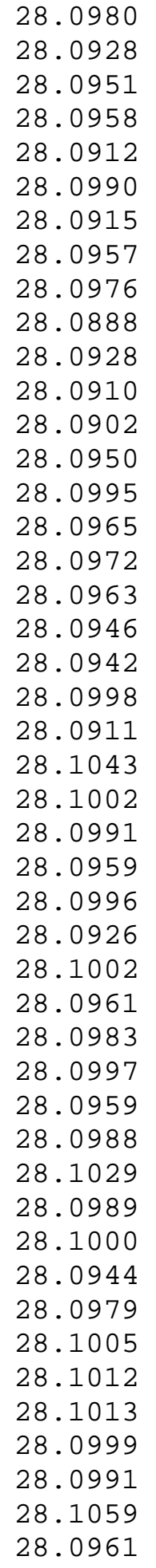

1.4.2.7.1. Background and Data

28.0981 28.1045 28.1047 28.1042 28.1146 28.1113 28.1051 28.1065 28.1065 28.0985 28.1000 28.1066 28.1041 28.0954 28.1090

**NIST SEMATECH** 

**HOME** 

**TOOLS & AIDS** 

**SEARCH** 

**BACK NEXT** 

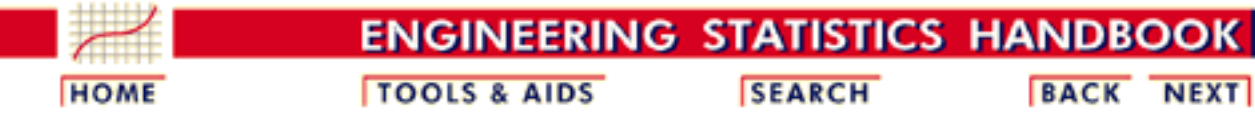

1. [Exploratory Data Analysis](http://www.itl.nist.gov/div898/handbook/eda/eda.htm) 1.4. [EDA Case Studies](#page-301-0) 1.4.2. [Case Studies](#page-306-0) 1.4.2.7. [Standard Resistor](#page-430-0)

# **1.4.2.7.2.Graphical Output and Interpretation**

*Goal* The goal of this analysis is threefold:

1. Determine if the univariate model:

$$
Y_i=C+E_i
$$

is appropriate and valid.

- 2. Determine if the typical underlying assumptions for an "in control" measurement process are valid. These assumptions are:
	- 1. random drawings;
	- 2. from a fixed distribution;
	- 3. with the distribution having a fixed location; and
	- 4. the distribution having a fixed scale.
- Determine if the confidence interval 3.

 $\bar{Y} \pm 2s/\sqrt{N}$ 

is appropriate and valid where *s* is the standard deviation of the original data.

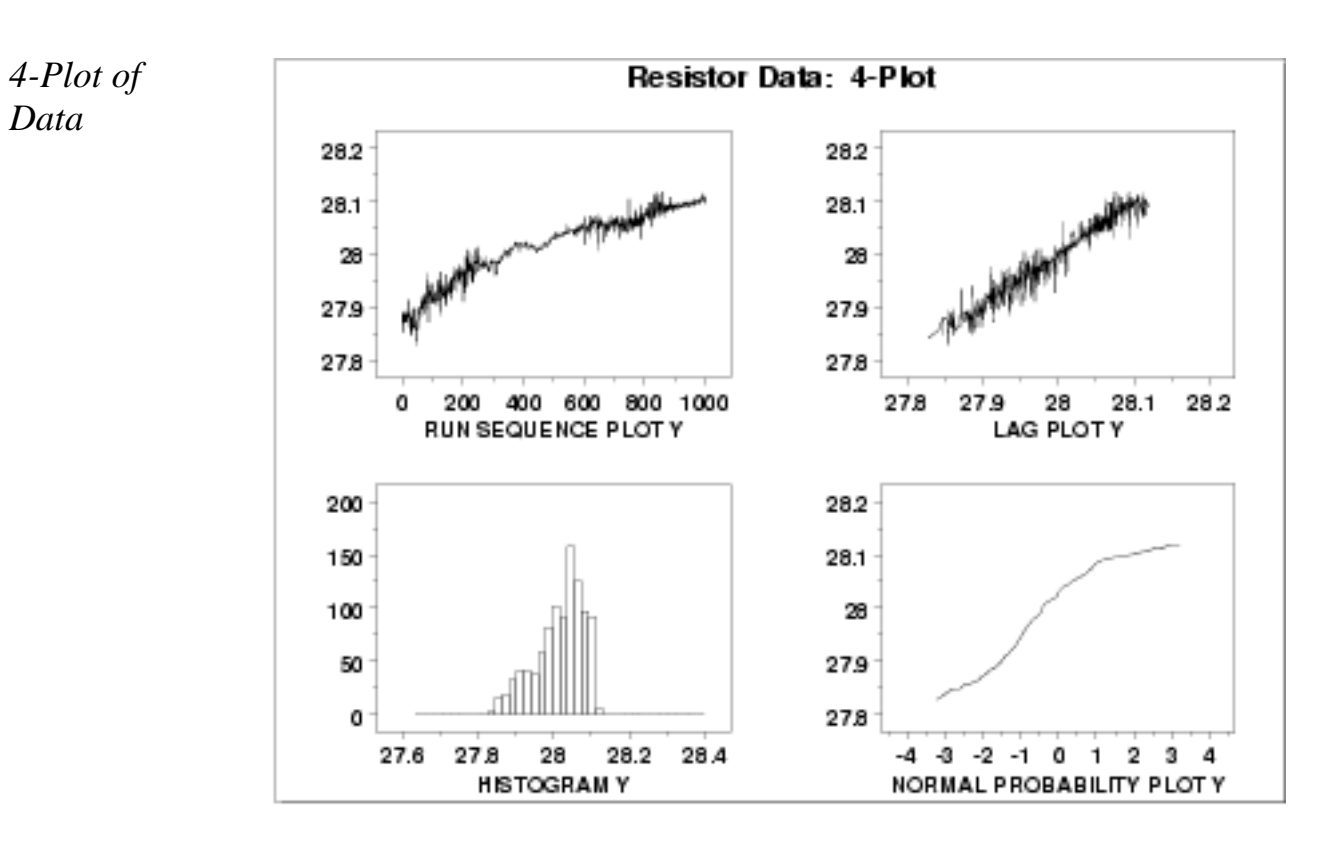

*Interpretation* The assumptions are addressed by the graphics shown above:

- 1. The [run sequence plot](http://www.itl.nist.gov/div898/handbook/eda/section3/runseqpl.htm) (upper left) indicates significant shifts in both location and variation. Specifically, the location is increasing with time. The variability seems greater in the first and last third of the data than it does in the middle third.
- 2. The [lag plot](http://www.itl.nist.gov/div898/handbook/eda/section3/lagplot.htm) (upper right) shows a significant non-random pattern in the data. Specifically, the strong linear appearance of this plot is indicative of a model that relates  $Y_t$  to  $Y_{t-1}$ .
- 3. The distributional plots, the **histogram** (lower left) and the [normal probability plot](http://www.itl.nist.gov/div898/handbook/eda/section3/normprpl.htm) (lower right), are not interpreted since the randomness assumption is so clearly violated.

The serious violation of the non-randomness assumption means that the univariate model

 $Y_i = C + E_i$ 

is not valid. Given the linear appearance of the lag plot, the first step might be to consider a model of the type

 $Y_i = A_0 + A_1 * Y_{i-1} + E_i$ 

However, discussions with the scientist revealed the following:

- 1. the drift with respect to location was expected.
- 2. the non-constant variability was not expected.

The scientist examined the data collection device and determined that the non-constant variation was a seasonal effect. The high variability

data in the first and last thirds was collected in winter while the more stable middle third was collected in the summer. The seasonal effect was determined to be caused by the amount of humidity affecting the measurement equipment. In this case, the solution was to modify the test equipment to be less sensitive to enviromental factors.

Simple graphical techniques can be quite effective in revealing unexpected results in the data. When this occurs, it is important to investigate whether the unexpected result is due to problems in the experiment and data collection, or is it in fact indicative of an unexpected underlying structure in the data. This determination cannot be made on the basis of statistics alone. The role of the graphical and statistical analysis is to detect problems or unexpected results in the data. Resolving the issues requires the knowledge of the scientist or engineer.

*Individual Plots*

Although it is generally unnecessary, the plots can be generated individually to give more detail. Since the lag plot indicates significant non-randomness, we omit the distributional plots.

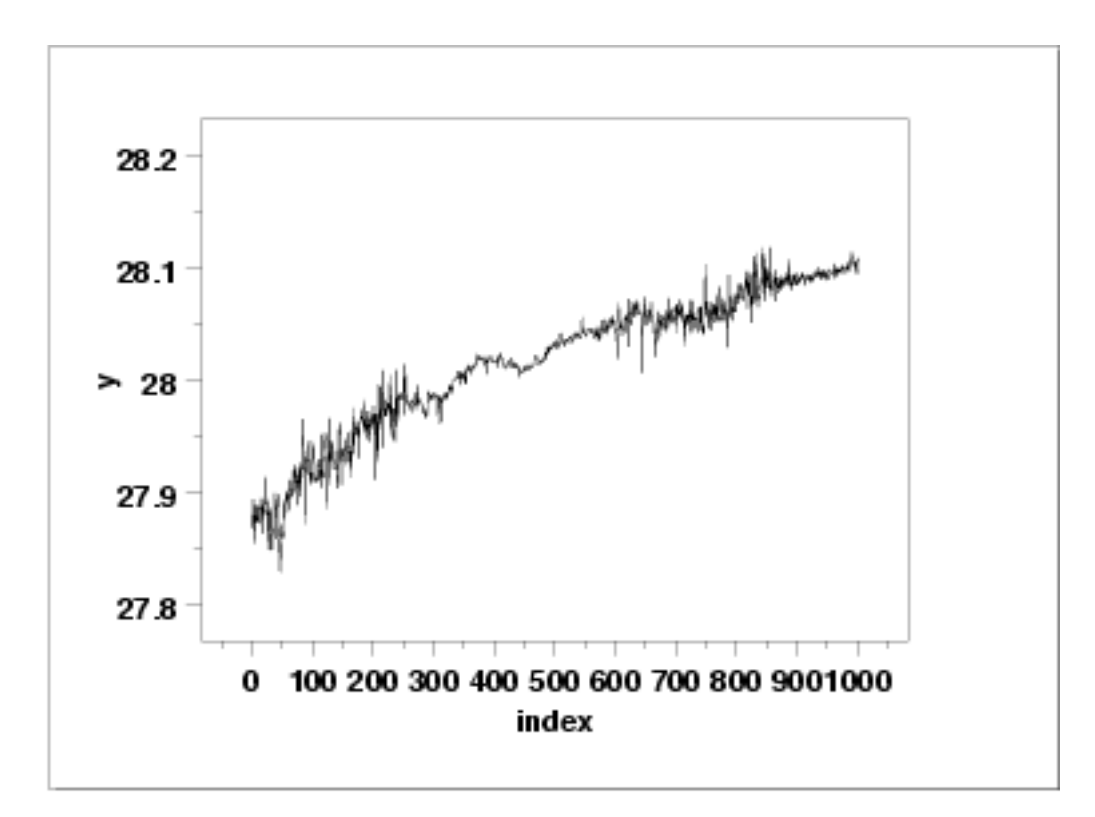

### *Run Sequence Plot*

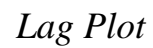

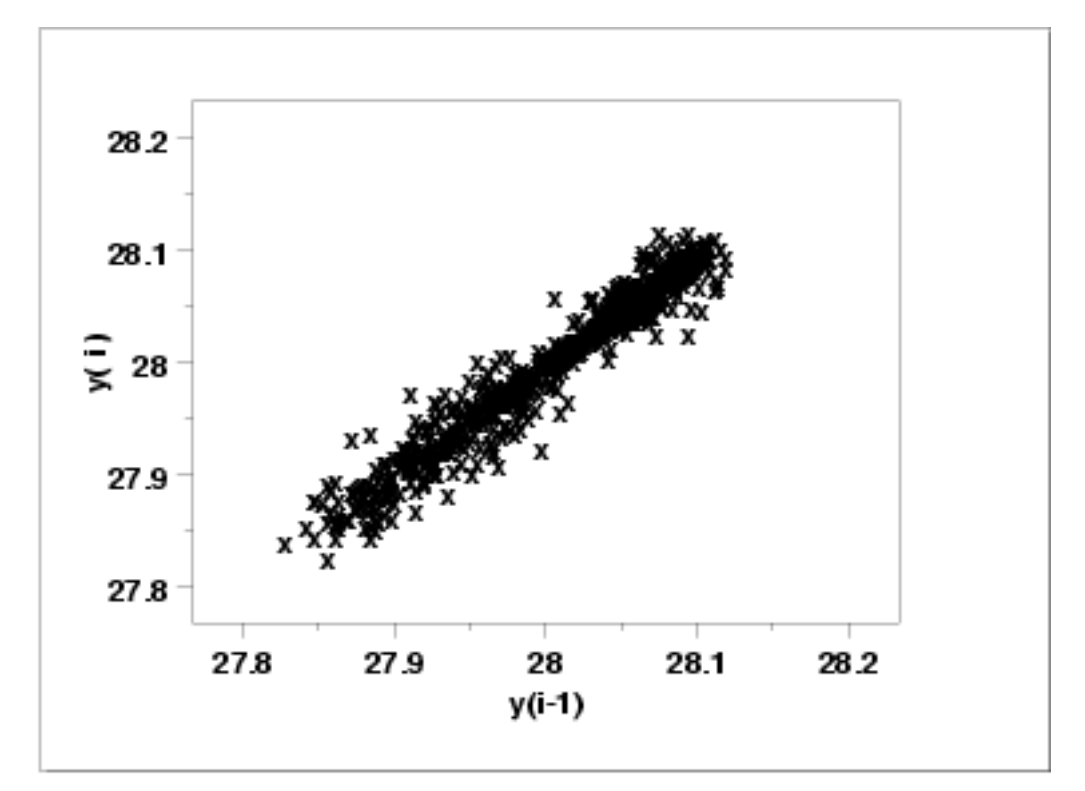

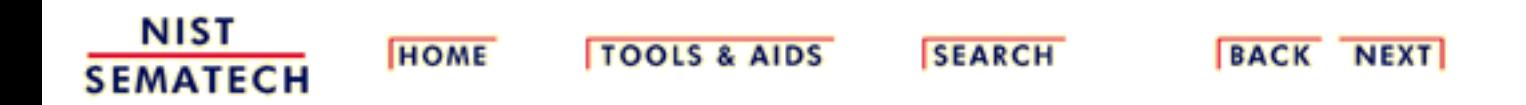

1.4.2.7.3. Quantitative Output and Interpretation

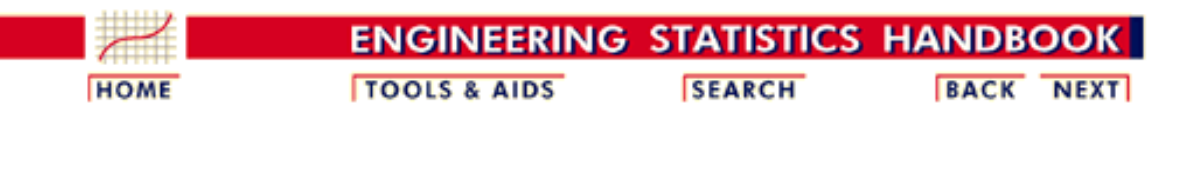

1. [Exploratory Data Analysis](http://www.itl.nist.gov/div898/handbook/eda/eda.htm) 1.4. [EDA Case Studies](#page-301-0)

1.4.2. [Case Studies](#page-306-0)

1.4.2.7. [Standard Resistor](#page-430-0)

## **1.4.2.7.3.Quantitative Output and Interpretation**

*Summary Statistics*

As a first step in the analysis, a table of summary statistics is computed from the data. The following table, generated by **[Dataplot](http://www.itl.nist.gov/div898/handbook/eda/section4/eda44.htm#SUMMARY)**, shows a typical set of statistics.

#### SUMMARY

NUMBER OF OBSERVATIONS = 1000

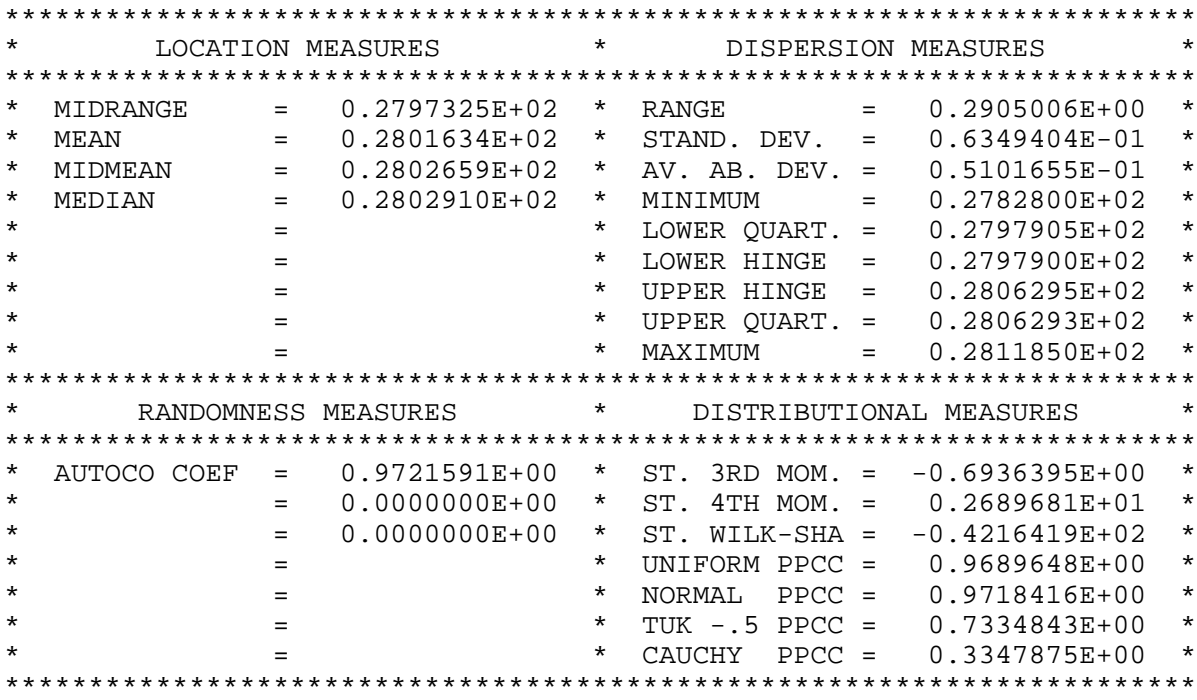

The autocorrelation coefficient of 0.972 is evidence of significant non-randomness.

*Location* One way to quantify a change in location over time is to [fit a straight line](http://www.itl.nist.gov/div898/handbook/pmd/section1/pmd141.htm) to the data set using the index variable  $X = 1, 2, ..., N$ , with N denoting the number of observations. If there is no significant drift in the location, the slope parameter estimate should be zero. For this data set, Dataplot generates the following output:

```
 LEAST SQUARES MULTILINEAR FIT
    SAMPLE SIZE N = 1000
    NUMBER OF VARIABLES = 1
     NO REPLICATION CASE
PARAMETER ESTIMATES (APPROX. ST. DEV.) T VALUE
1 A0 27.9114 (0.1209E-02) 0.2309E+05
2 A1 X 0.209670E-03 (0.2092E-05) 100.2
    RESIDUAL STANDARD DEVIATION = 0.1909796E-01<br>RESIDUAL DEGREES OF FREEDOM = 998
    RESIDUAL DEGREES OF FREEDOM =
     COEF AND SD(COEF) WRITTEN OUT TO FILE DPST1F.DAT
      SD(PRED),95LOWER,95UPPER,99LOWER,99UPPER
                     WRITTEN OUT TO FILE DPST2F.DAT
      REGRESSION DIAGNOSTICS WRITTEN OUT TO FILE DPST3F.DAT
     PARAMETER VARIANCE-COVARIANCE MATRIX AND
      INVERSE OF X-TRANSPOSE X MATRIX
      WRITTEN OUT TO FILE DPST4F.DAT
```
The slope parameter, A1, has a *t* [value](http://www.itl.nist.gov/div898/handbook/pmd/section4/pmd43.htm) of 100 which is statistically significant. The value of the slope parameter estimate is 0.00021. Although this number is nearly zero, we need to take into account that the original scale of the data is from about 27.8 to 28.2. In this case, we conclude that there is a drift in location.

*Variation* One simple way to detect a change in variation is with a **Bartlett test** after dividing the data set into several equal-sized intervals. However, the Bartlett test is not robust for non-normality. Since the normality assumption is questionable for these data, we use the alternative [Levene](#page-42-0) [test](#page-42-0). In partiuclar, we use the Levene test based on the median rather the mean. The choice of the number of intervals is somewhat arbitrary, although values of 4 or 8 are reasonable. Dataplot generated the following output for the Levene test.

> LEVENE F-TEST FOR SHIFT IN VARIATION (ASSUMPTION: NORMALITY)

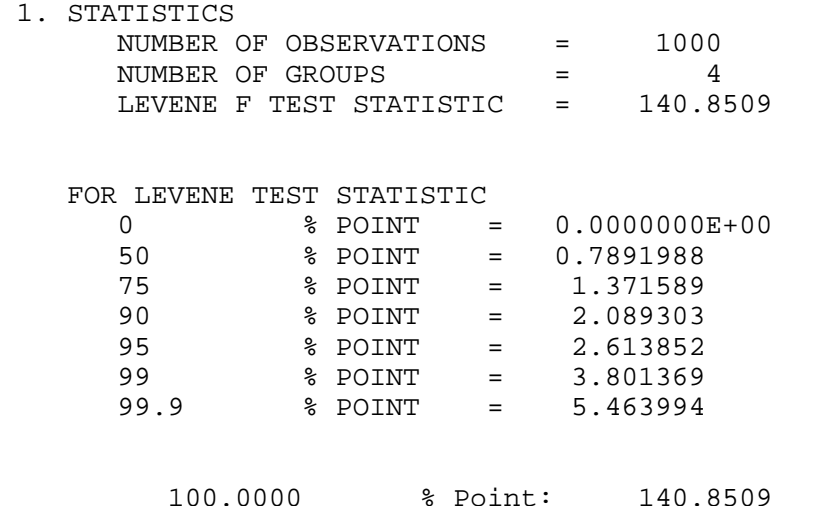

 3. CONCLUSION (AT THE 5% LEVEL): THERE IS A SHIFT IN VARIATION. THUS: NOT HOMOGENEOUS WITH RESPECT TO VARIATION.

In this case, since the Levene test statistic value of 140.9 is greater than the 5% significance level critical value of 2.6, we conclude that there is significant evidence of nonconstant variation.

*Randomness* There are many ways in which data can be non-random. However, most common forms of non-randomness can be detected with a few simple tests. The lag plot in the 4-plot in the previous section is a simple graphical technique.

> One check is an autocorrelation plot that shows the [autocorrelations](#page-59-0) for various lags. Confidence bands can be plotted at the 95% and 99% confidence levels. Points outside this band indicate statistically significant values (lag 0 is always 1). Dataplot generated the following autocorrelation plot.

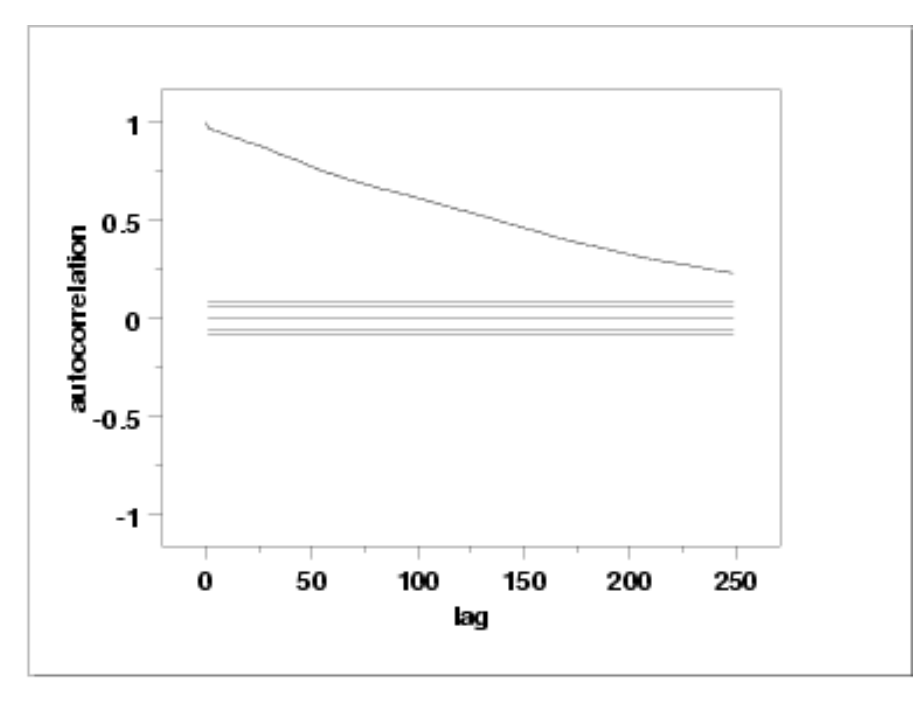

The lag 1 autocorrelation, which is generally the one of greatest interest, is 0.97. The critical values at the 5% significance level are -0.062 and 0.062. This indicates that the lag 1 autocorrelation is statistically significant, so there is strong evidence of non-randomness.

A common test for [randomness](#page-63-0) is the runs test.

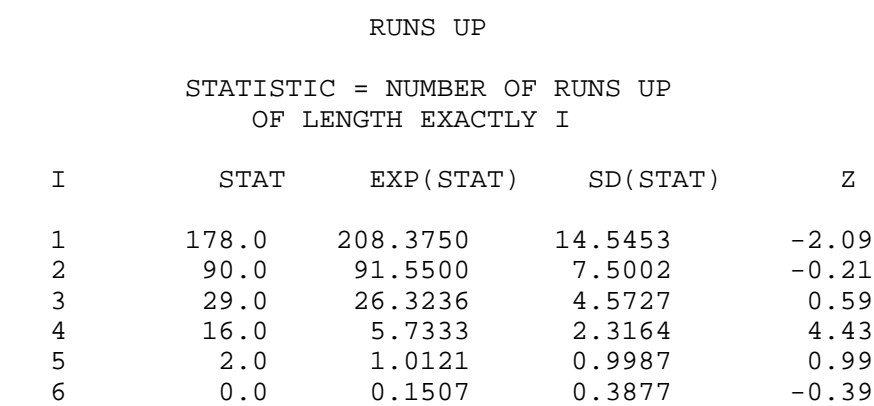

#### 1.4.2.7.3. Quantitative Output and Interpretation

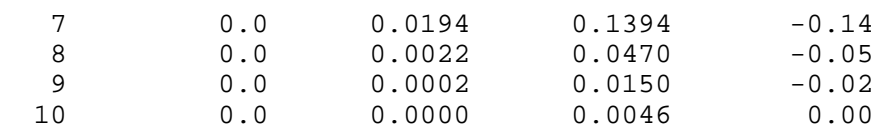

### STATISTIC = NUMBER OF RUNS UP OF LENGTH I OR MORE

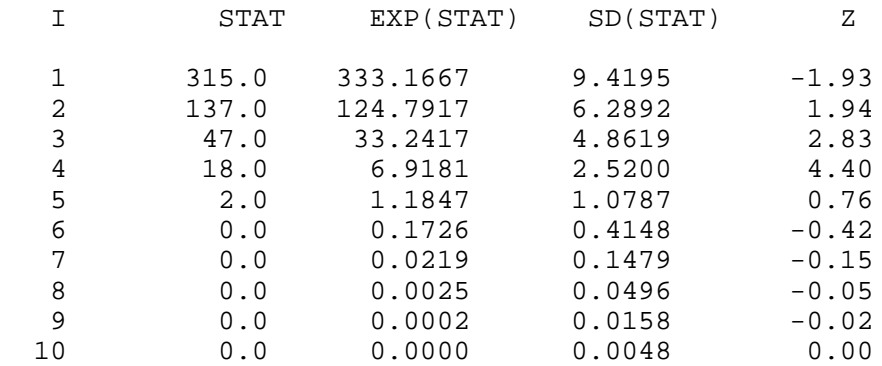

#### RUNS DOWN

#### STATISTIC = NUMBER OF RUNS DOWN OF LENGTH EXACTLY I

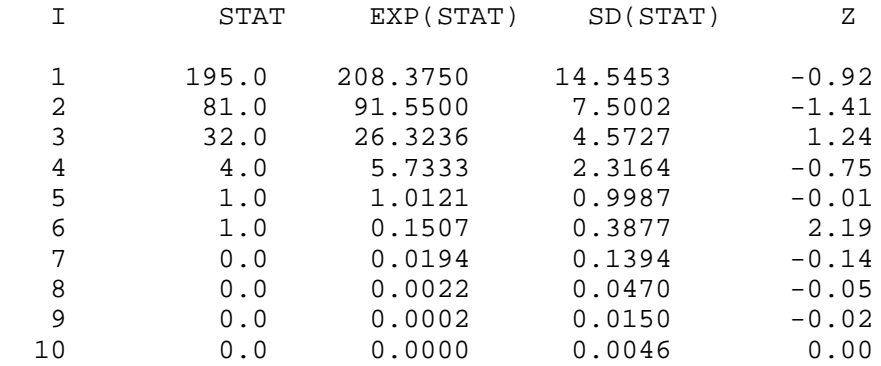

#### STATISTIC = NUMBER OF RUNS DOWN OF LENGTH I OR MORE

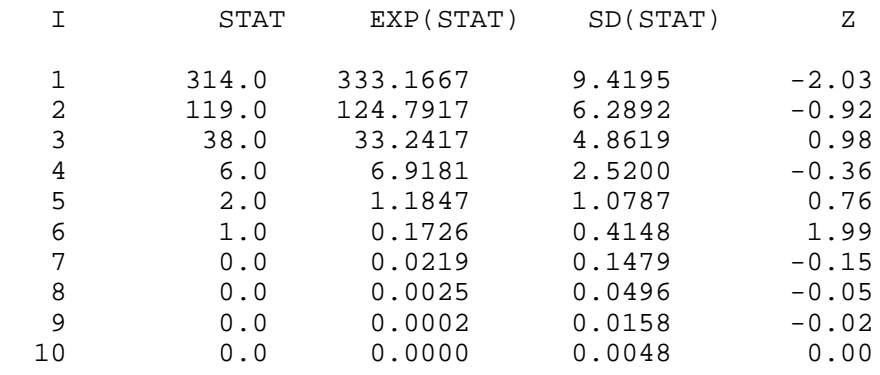

RUNS TOTAL = RUNS UP + RUNS DOWN

#### STATISTIC = NUMBER OF RUNS TOTAL OF LENGTH EXACTLY I

#### 1.4.2.7.3. Quantitative Output and Interpretation

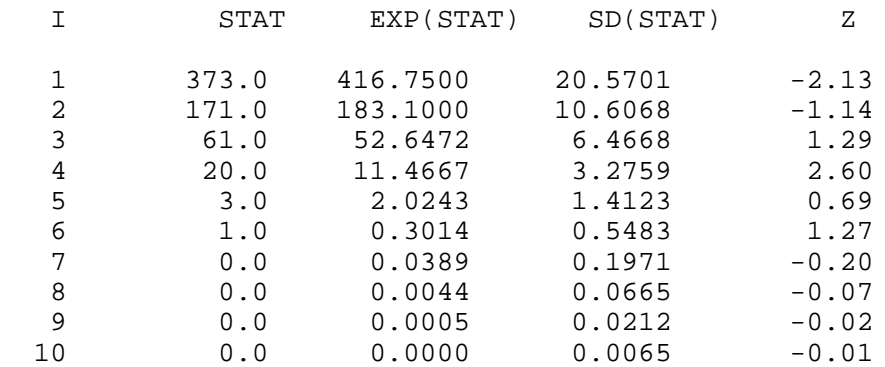

### STATISTIC = NUMBER OF RUNS TOTAL OF LENGTH I OR MORE

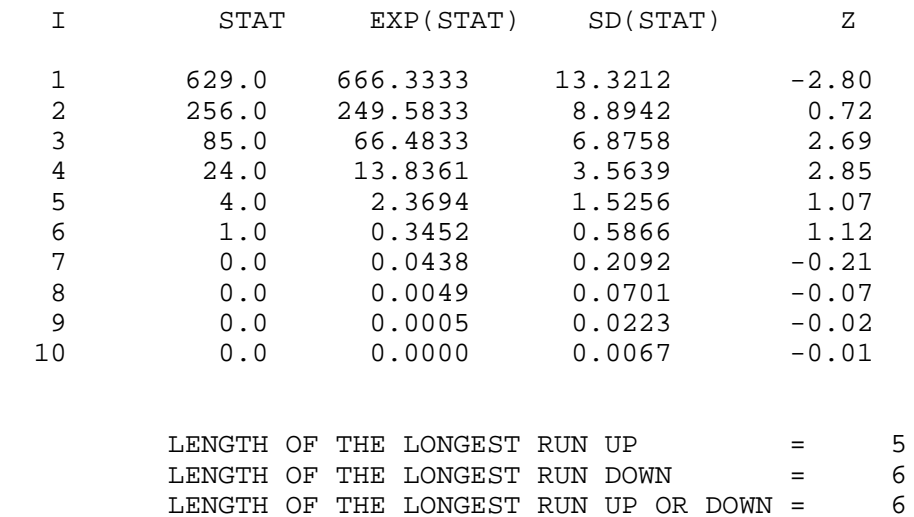

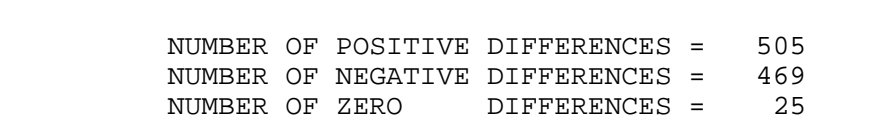

Values in the column labeled "Z" greater than 1.96 or less than -1.96 are statistically significant at the 5% level. Due to the number of values that are larger than the 1.96 cut-off, we conclude that the data are not random. However, in this case the evidence from the runs test is not nearly as strong as it is from the autocorrelation plot.

*Distributional Analysis* Since we rejected the randomness assumption, the distributional tests are not meaningful. Therefore, these quantitative tests are omitted. Since the Grubbs' test for outliers also assumes the approximate normality of the data, we omit Grubbs' test as well.

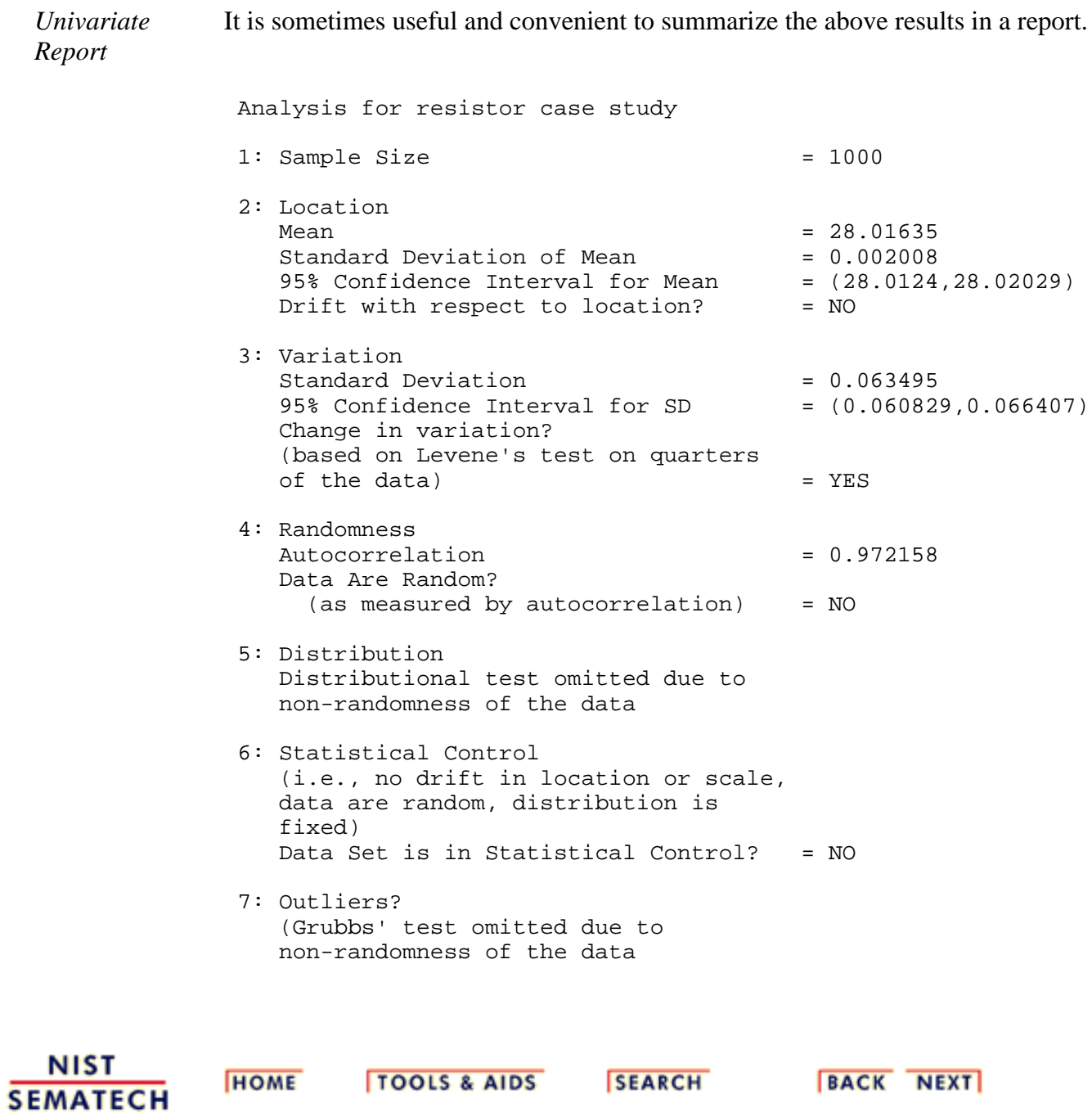

#### 1.4.2.7.4. Work This Example Yourself

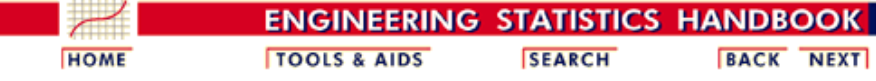

1. [Exploratory Data Analysis](http://www.itl.nist.gov/div898/handbook/eda/eda.htm) 1.4. [EDA Case Studies](#page-301-0) 1.4.2. [Case Studies](#page-306-0) 1.4.2.7. [Standard Resistor](#page-430-0)

### **1.4.2.7.4.Work This Example Yourself**

*[View](http://www.itl.nist.gov/div898/handbook/eda/section4/resistor/resistor.htm) [Dataplot](http://www.itl.nist.gov/div898/handbook/eda/section4/resistor/resistor.htm) [Macro for](http://www.itl.nist.gov/div898/handbook/eda/section4/resistor/resistor.htm) [this Case](http://www.itl.nist.gov/div898/handbook/eda/section4/resistor/resistor.htm) [Study](http://www.itl.nist.gov/div898/handbook/eda/section4/resistor/resistor.htm)*

This page allows you to repeat the analysis outlined in the case study description on the previous page using **Dataplot**. It is required that you have already **downloaded and installed** Dataplot and **configured** your [browser](http://www.itl.nist.gov/div898/handbook/dpbrows.htm). to run Dataplot. Output from each analysis step below will be displayed in one or more of the Dataplot windows. The four main windows are the Output window, the Graphics window, the Command History window, and the data sheet window. Across the top of the main windows there are menus for executing Dataplot commands. Across the bottom is a command entry window where commands can be typed in.

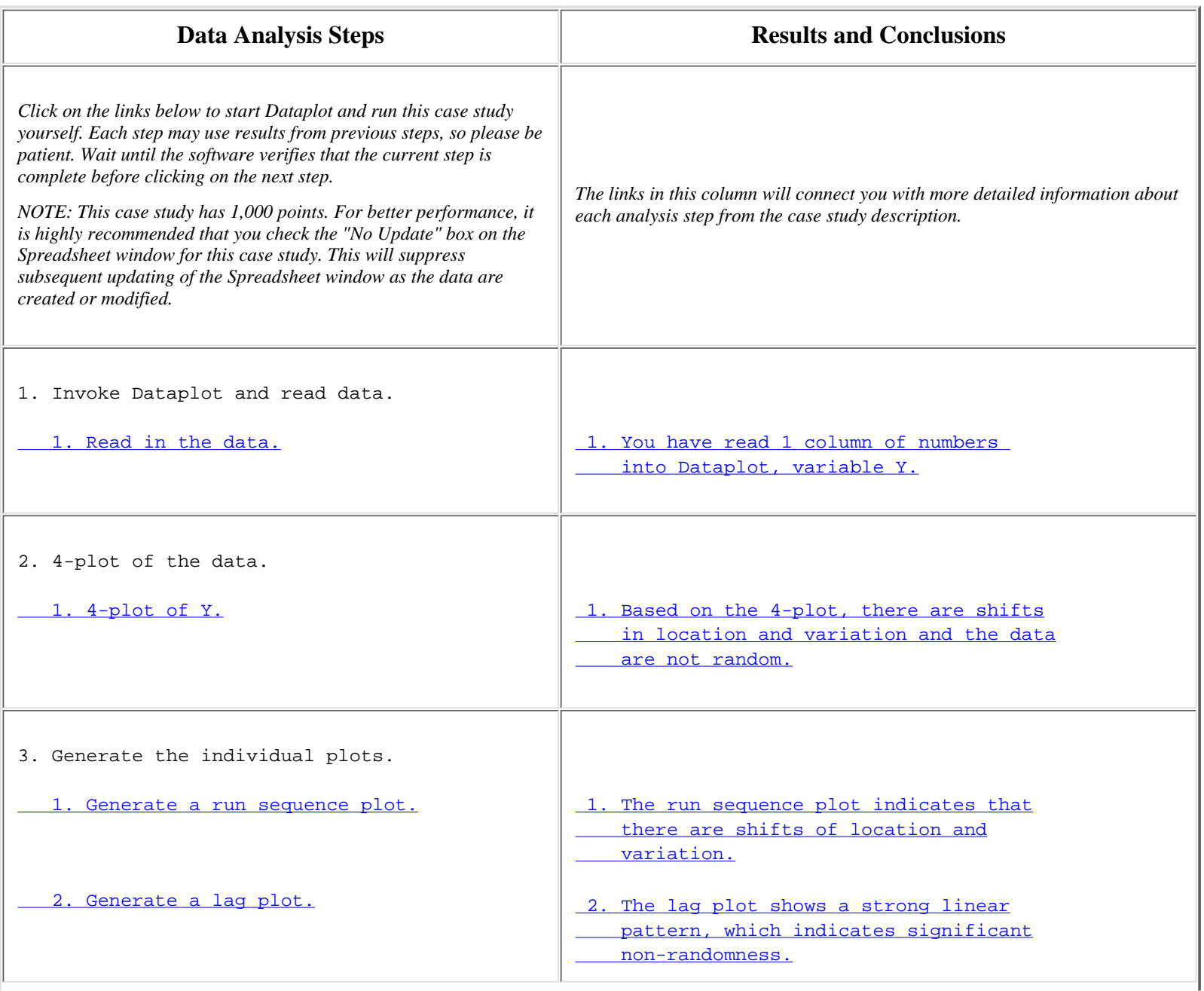

http://www.itl.nist.gov/div898/handbook/eda/section4/eda4274.htm (1 of 2) [11/13/2003 5:33:31 PM]

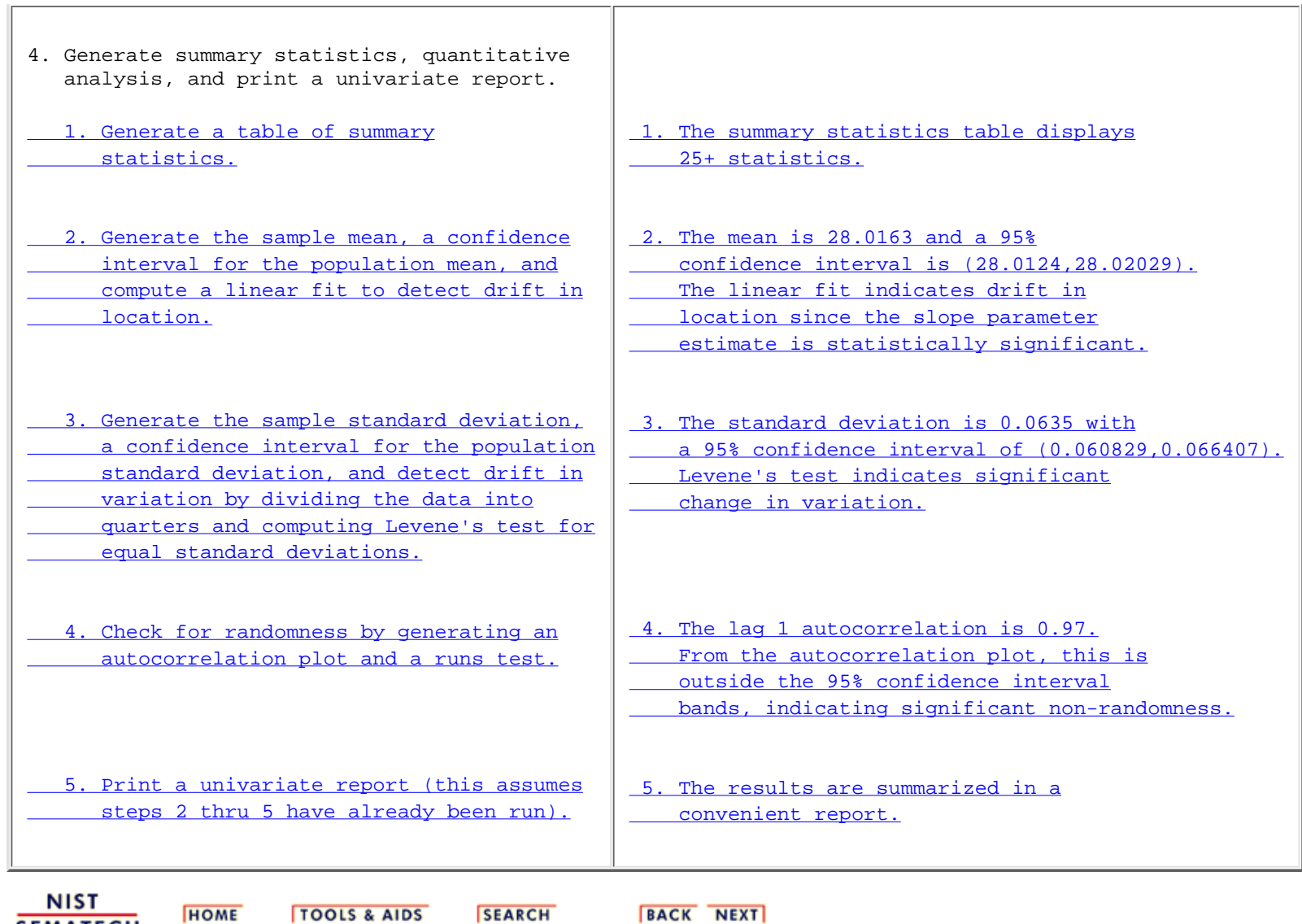

Τ

**SEMATECH** 

**TOOLS & AIDS** 

**SEARCH** 

BACK NEXT

<span id="page-466-0"></span>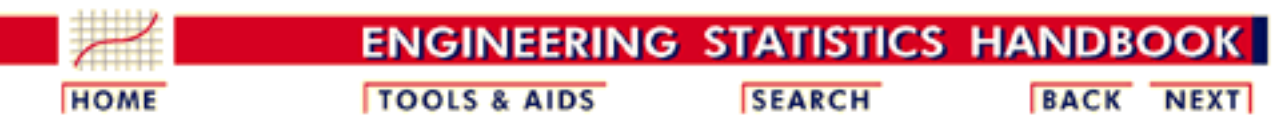

1. [Exploratory Data Analysis](http://www.itl.nist.gov/div898/handbook/eda/eda.htm) 1.4. [EDA Case Studies](#page-301-0) 1.4.2. [Case Studies](#page-306-0)

# **1.4.2.8.Heat Flow Meter 1**

*Heat Flow Meter Calibration and Stability* This example illustrates the univariate analysis of standard resistor data.

- 1. [Background and Data](#page-467-0)
- 2. [Graphical Output and Interpretation](#page-472-0)
- 3. [Quantitative Output and Interpretation](#page-476-0)
- 4. [Work This Example Yourself](#page-483-0)

**NIST SEMATECH** 

**HOME** 

**TOOLS & AIDS** 

**SEARCH** 

**BACK NEXT** 

<span id="page-467-0"></span>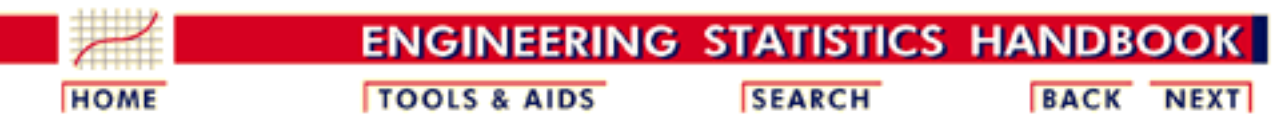

1. [Exploratory Data Analysis](http://www.itl.nist.gov/div898/handbook/eda/eda.htm) 1.4. [EDA Case Studies](#page-301-0) 1.4.2. [Case Studies](#page-306-0) 1.4.2.8. [Heat Flow Meter 1](#page-466-0)

## **1.4.2.8.1.Background and Data**

*Generation* This data set was collected by Bob Zarr of NIST in January, 1990 from a heat flow meter calibration and stability analysis. The response variable is a calibration factor.

> The motivation for studying this data set is to illustrate a well-behaved process where the underlying assumptions hold and the process is in statistical control.

This file can be read by Dataplot with the following commands:

The following are the data used for this case study.

SKIP 25 READ ZARR13.DAT Y

*Resulting Data*

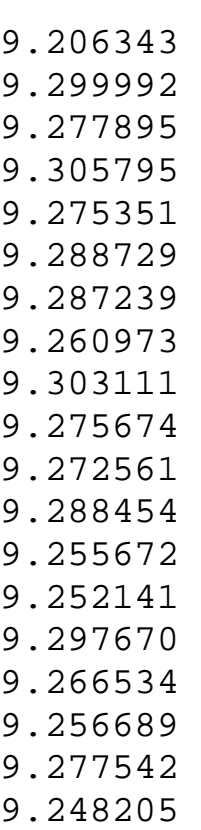

http://www.itl.nist.gov/div898/handbook/eda/section4/eda4281.htm (1 of 5) [11/13/2003 5:33:31 PM]
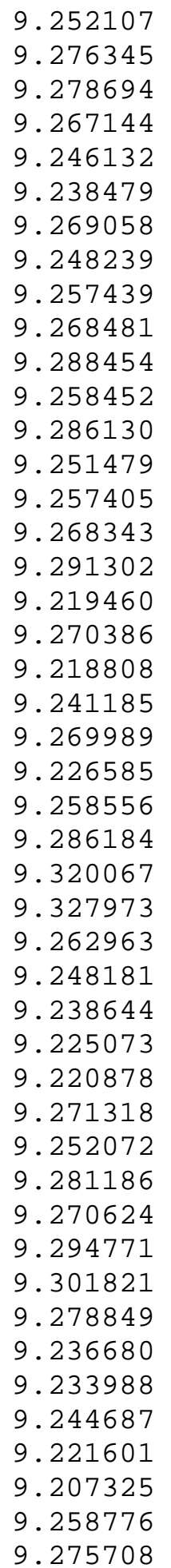

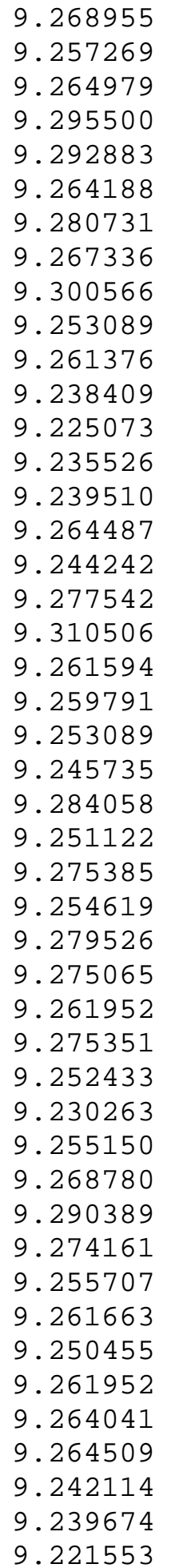

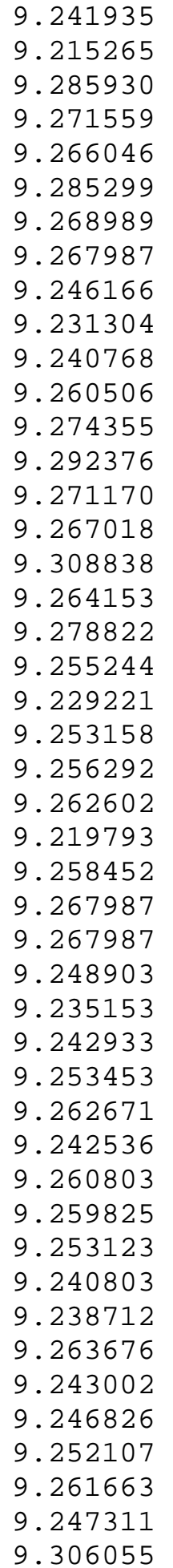

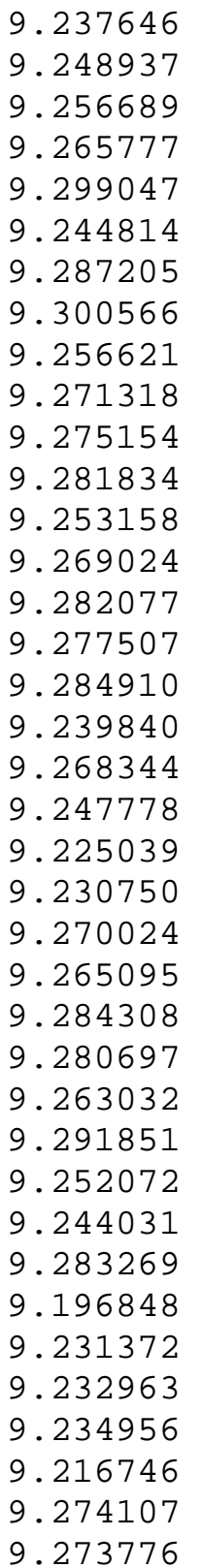

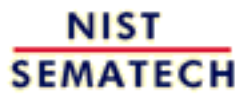

**HOME** 

**TOOLS & AIDS** 

**SEARCH** 

**BACK NEXT** 

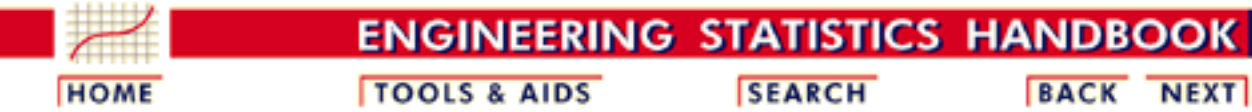

1. [Exploratory Data Analysis](http://www.itl.nist.gov/div898/handbook/eda/eda.htm) 1.4. [EDA Case Studies](#page-301-0) 1.4.2. [Case Studies](#page-306-0) 1.4.2.8. [Heat Flow Meter 1](#page-466-0)

## **1.4.2.8.2.Graphical Output and Interpretation**

*Goal* The goal of this analysis is threefold:

1. Determine if the univariate model:

 $Y_i = C + E_i$ 

is appropriate and valid.

- 2. Determine if the typical underlying assumptions for an "in control" measurement process are valid. These assumptions are:
	- 1. random drawings;
	- 2. from a fixed distribution;
	- 3. with the distribution having a fixed location; and
	- 4. the distribution having a fixed scale.
- Determine if the confidence interval 3.

 $\bar{Y} \pm 2s/\sqrt{N}$ 

is appropriate and valid where *s* is the standard deviation of the original data.

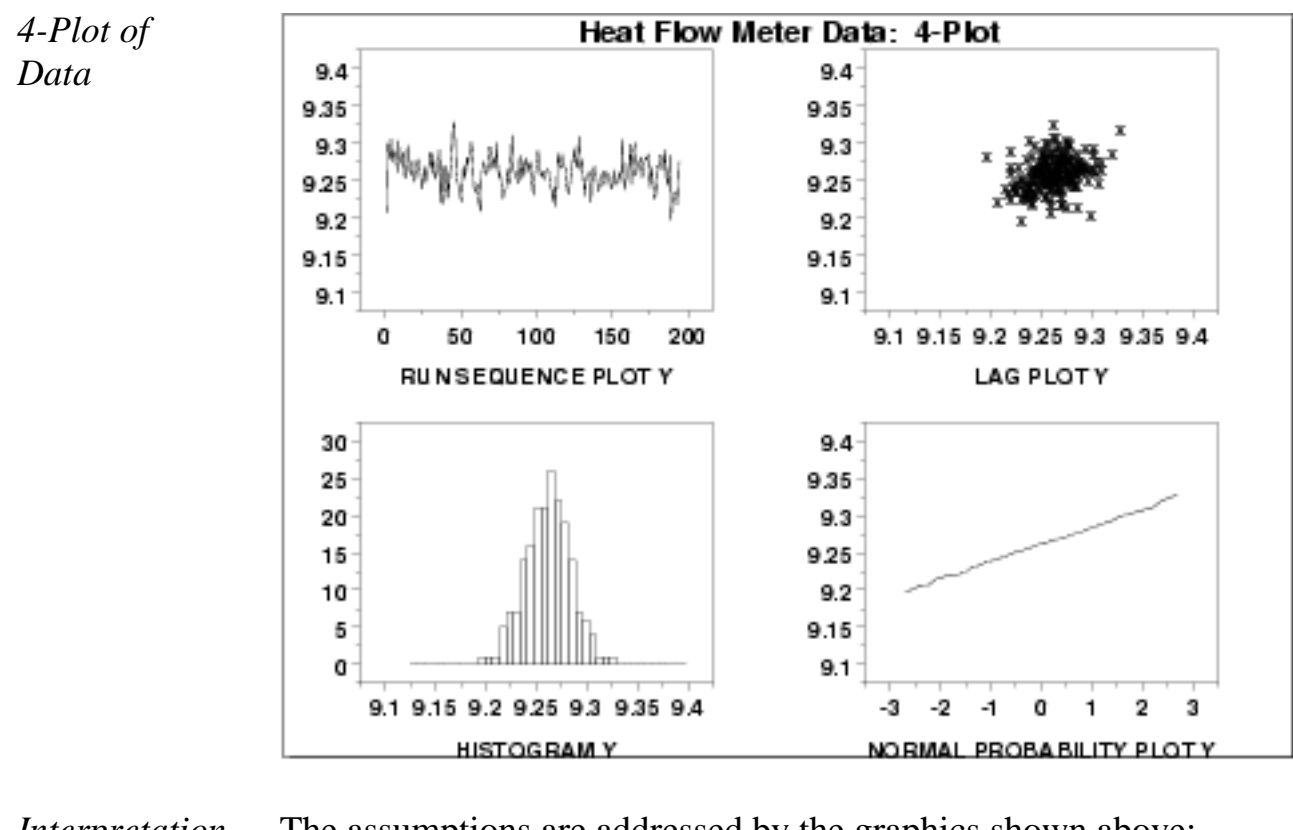

### *Interpretation* The assumptions are addressed by the graphics shown above:

- 1. The [run sequence plot](http://www.itl.nist.gov/div898/handbook/eda/section3/runseqpl.htm) (upper left) indicates that the data do not have any significant shifts in location or scale over time.
- 2. The [lag plot](http://www.itl.nist.gov/div898/handbook/eda/section3/lagplot.htm) (upper right) does not indicate any non-random pattern in the data.
- 3. The **histogram** (lower left) shows that the data are reasonably symmetric, there does not appear to be significant outliers in the tails, and it seems reasonable to assume that the data are from approximately a normal distribution.
- 4. The [normal probability plot](http://www.itl.nist.gov/div898/handbook/eda/section3/normprpl.htm) (lower right) verifies that an assumption of normality is in fact reasonable.

*Individual Plots* Although it is generally unnecessary, the plots can be generated individually to give more detail.

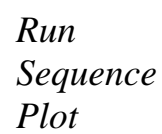

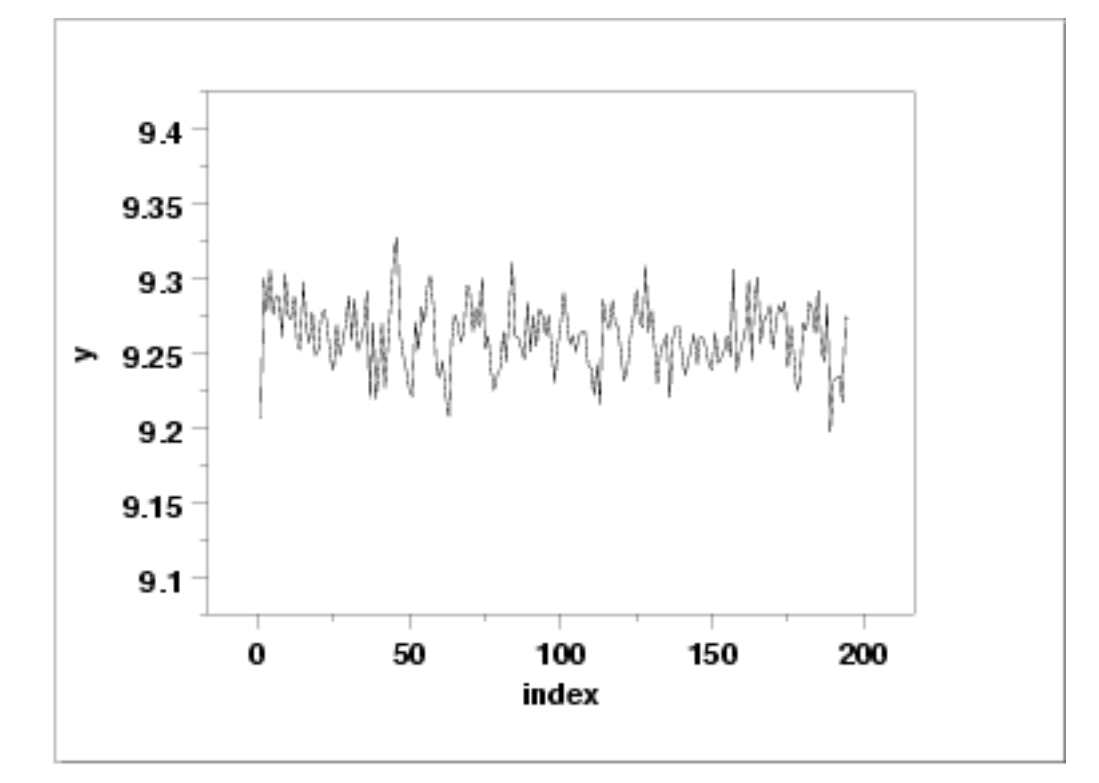

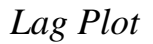

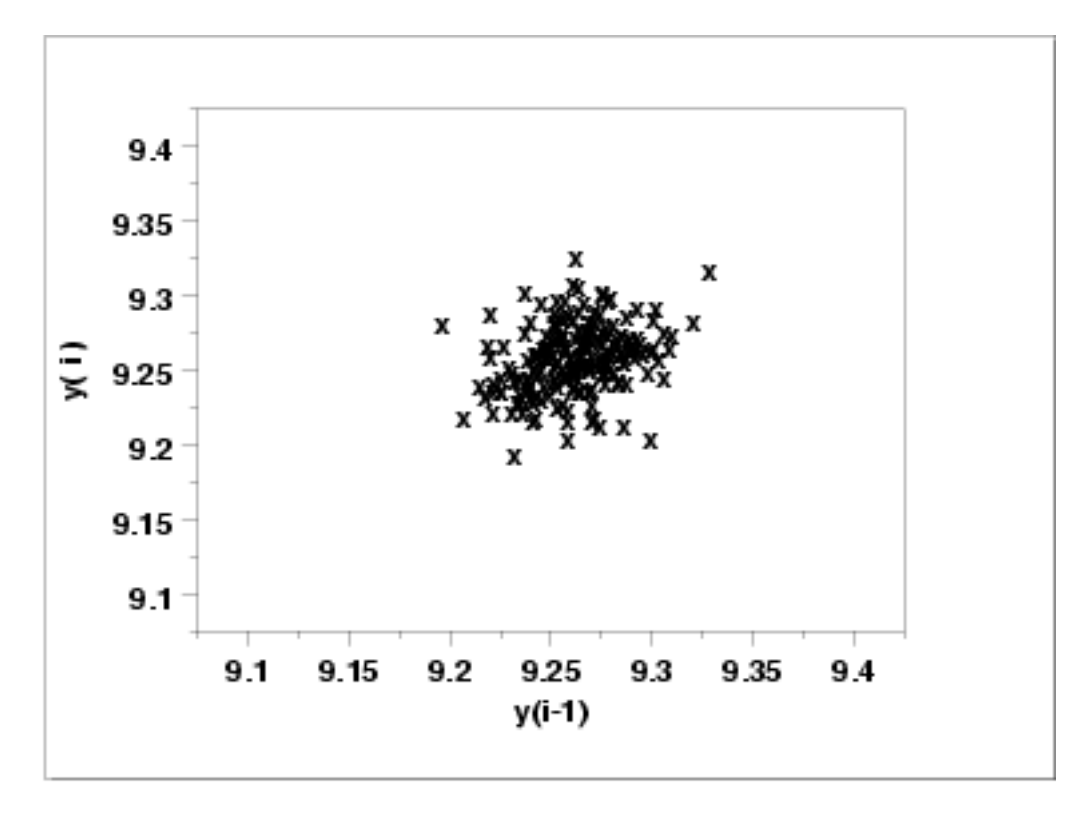

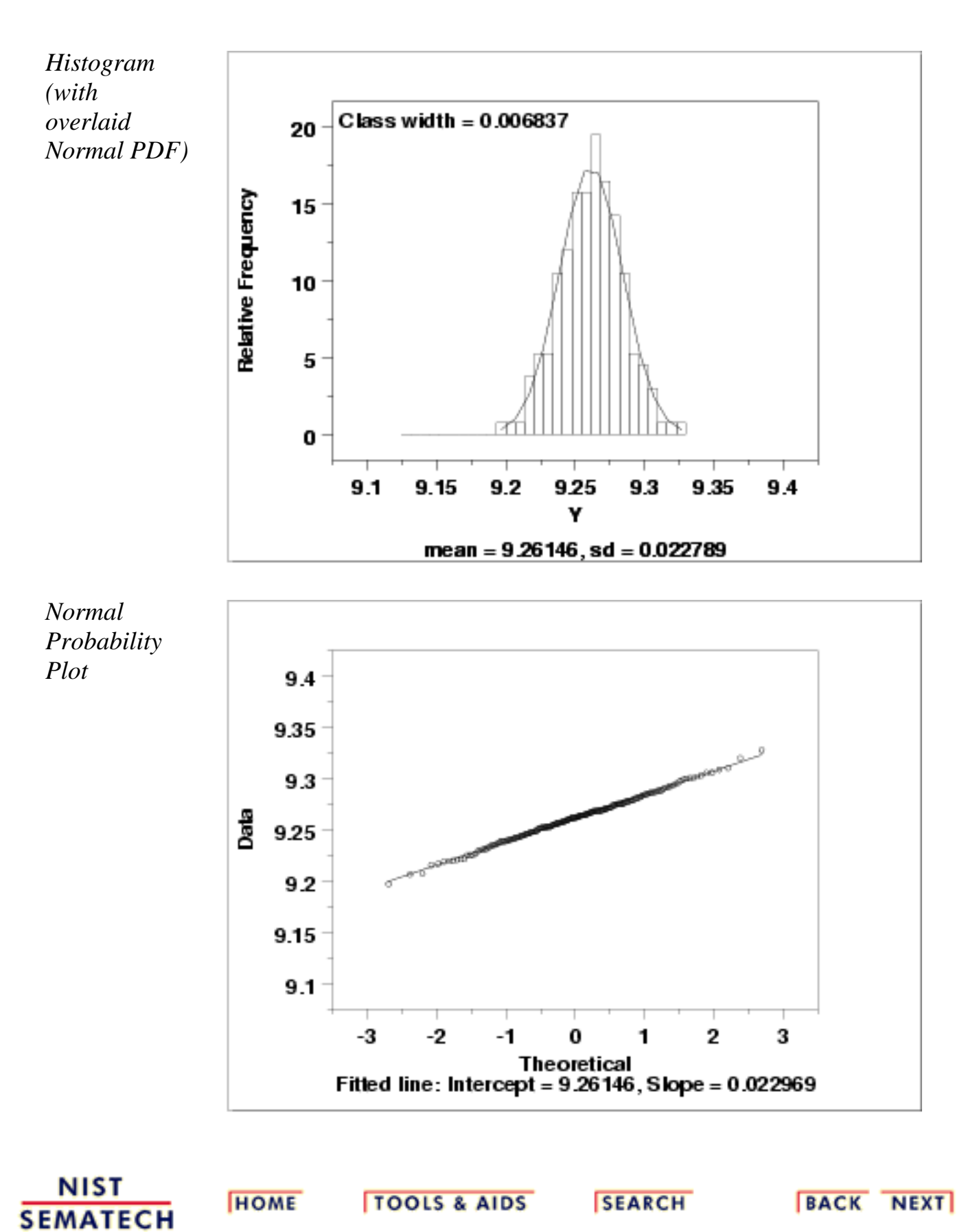

1.4.2.8.3. Quantitative Output and Interpretation

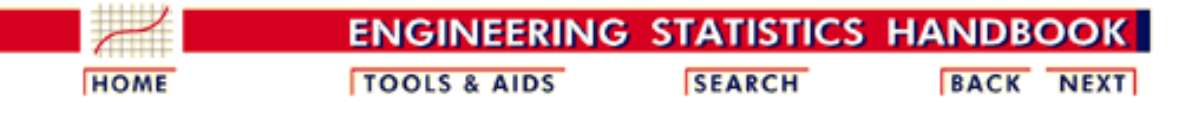

1. [Exploratory Data Analysis](http://www.itl.nist.gov/div898/handbook/eda/eda.htm) 1.4. [EDA Case Studies](#page-301-0) 1.4.2. [Case Studies](#page-306-0) 1.4.2.8. [Heat Flow Meter 1](#page-466-0)

### **1.4.2.8.3.Quantitative Output and Interpretation**

*Summary Statistics*

As a first step in the analysis, a table of summary statistics is computed from the data. The following table, generated by [Dataplot](http://www.itl.nist.gov/div898/handbook/eda/section4/eda44.htm#SUMMARY), shows a typical set of statistics.

#### SUMMARY

NUMBER OF OBSERVATIONS = 195

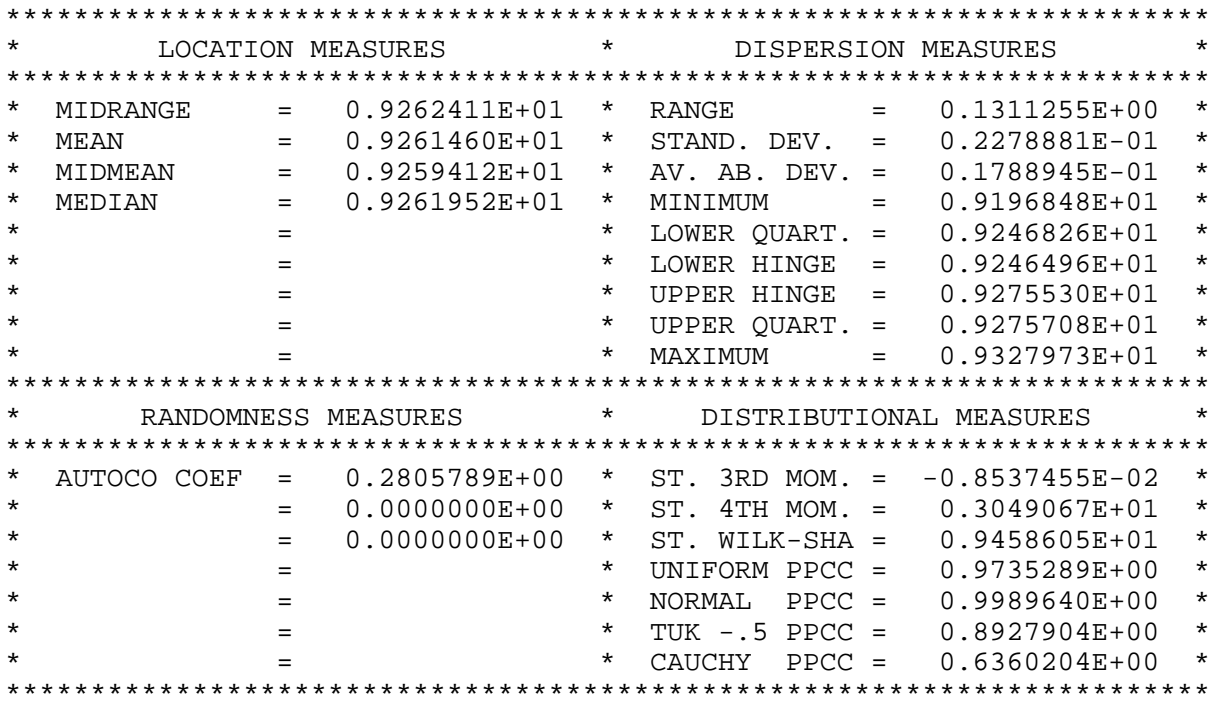

*Location* One way to quantify a change in location over time is to [fit a straight line](http://www.itl.nist.gov/div898/handbook/pmd/section1/pmd141.htm) to the data set using the index variable  $X = 1, 2, ..., N$ , with N denoting the number of observations. If there is no significant drift in the location, the slope parameter should be zero. For this data set, Dataplot generates the following output:

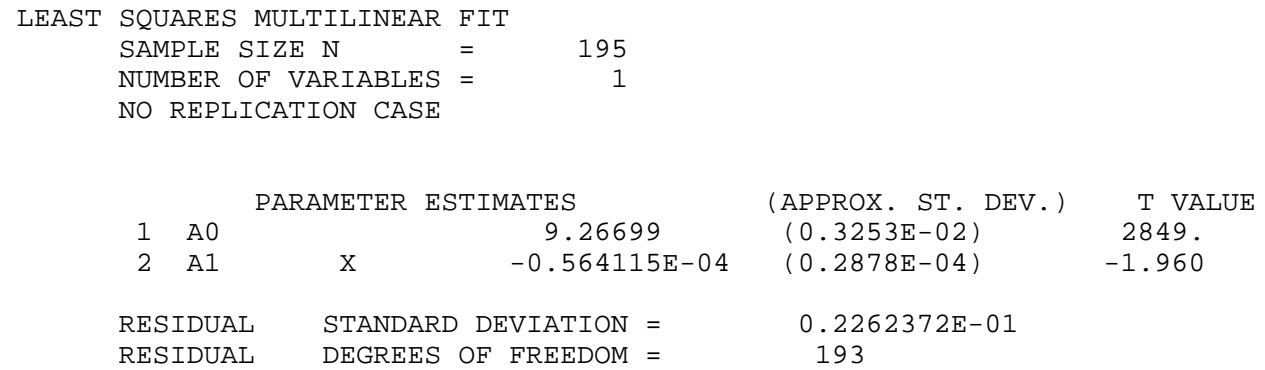

The slope parameter, A1, has a *t* [value](http://www.itl.nist.gov/div898/handbook/pmd/section4/pmd43.htm) of -1.96 which is (barely) statistically significant since it is essentially equal to the 95% level cutoff of -1.96. However, notice that the value of the slope parameter estimate is -0.00056. This slope, even though statistically significant, can essentially be considered zero.

*Variation* One simple way to detect a change in variation is with a **[Bartlett test](#page-39-0)** after dividing the data set into several equal-sized intervals. The choice of the number of intervals is somewhat arbitrary, although values of 4 or 8 are reasonable. Dataplot generated the following output for the Bartlett test.

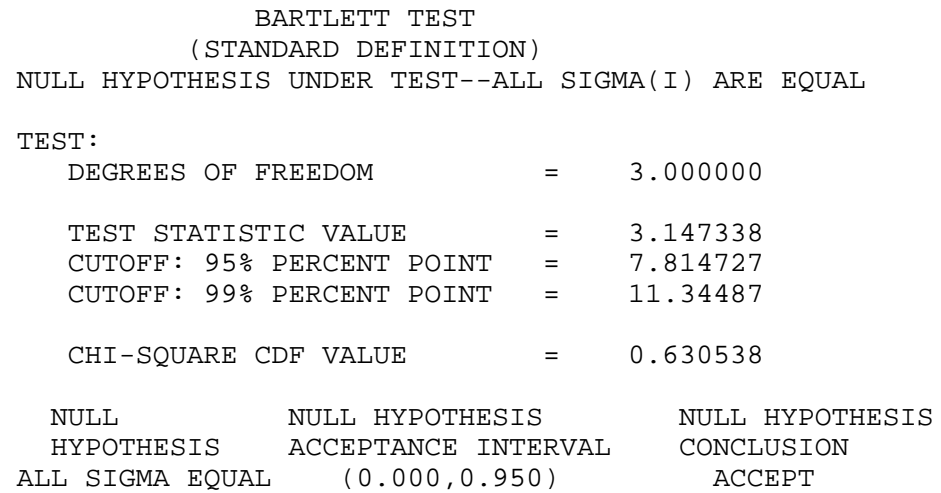

In this case, since the Bartlett test statistic of 3.14 is less than the critical value at the 5% significance level of 7.81, we conclude that the standard deviations are not significantly different in the 4 intervals. That is, the assumption of constant scale is valid.

*Randomness* There are many ways in which data can be non-random. However, most common forms of non-randomness can be detected with a few simple tests. The lag plot in the previous section is a simple graphical technique.

> Another check is an autocorrelation plot that shows the **autocorrelations** for various lags. Confidence bands can be plotted at the 95% and 99% confidence levels. Points outside this band indicate statistically significant values (lag 0 is always 1). Dataplot generated the following autocorrelation plot.

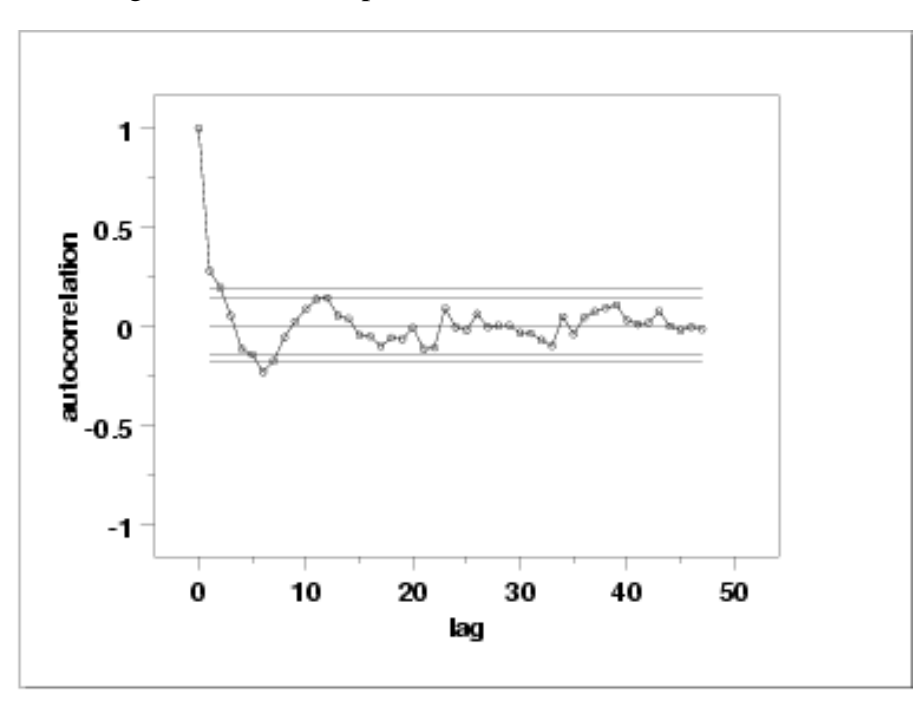

The lag 1 autocorrelation, which is generally the one of greatest interest, is 0.281. The critical values at the 5% significance level are -0.087 and 0.087. This indicates that the lag 1 autocorrelation is statistically significant, so there is evidence of non-randomness.

A common test for randomness is the [runs test](#page-63-0).

#### RUNS UP

 STATISTIC = NUMBER OF RUNS UP OF LENGTH EXACTLY I

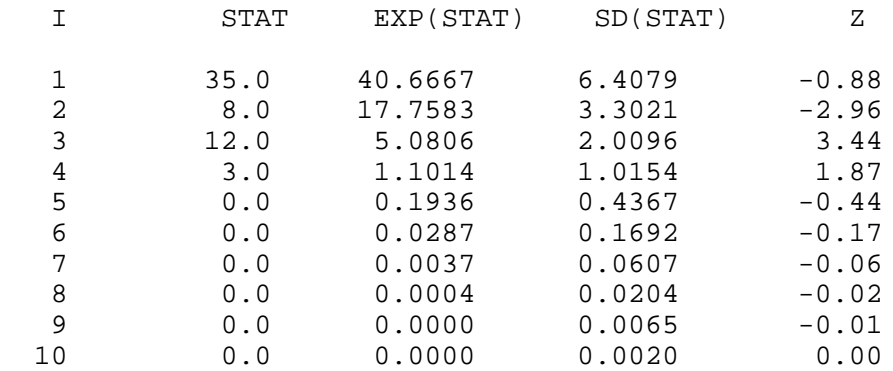

 STATISTIC = NUMBER OF RUNS UP OF LENGTH I OR MORE

### 1.4.2.8.3. Quantitative Output and Interpretation

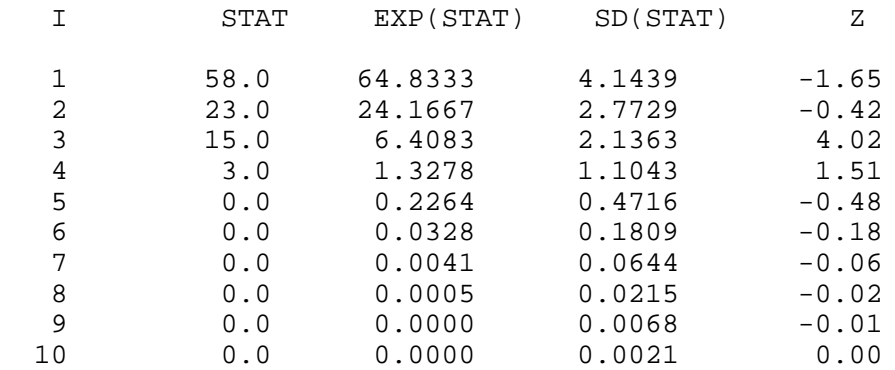

#### RUNS DOWN

#### STATISTIC = NUMBER OF RUNS DOWN OF LENGTH EXACTLY I

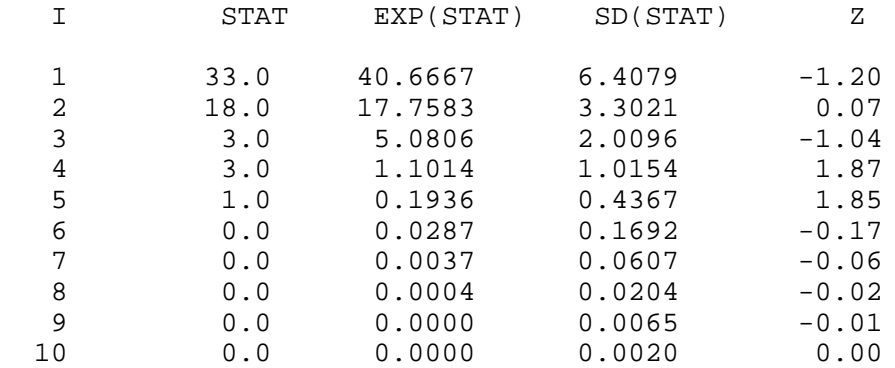

### STATISTIC = NUMBER OF RUNS DOWN OF LENGTH I OR MORE

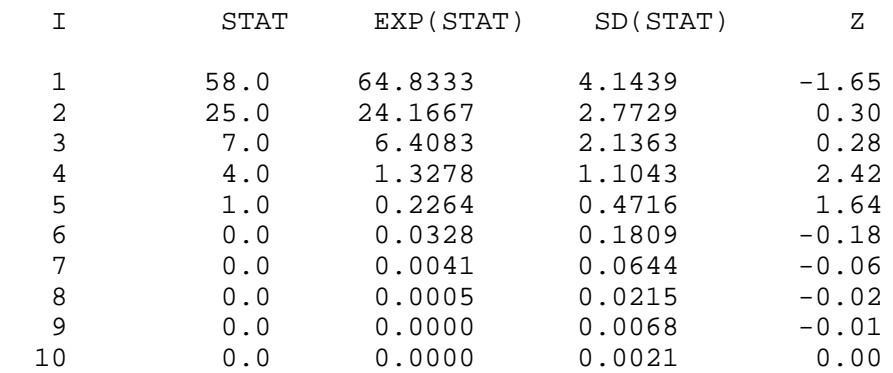

### RUNS TOTAL = RUNS UP + RUNS DOWN

#### STATISTIC = NUMBER OF RUNS TOTAL OF LENGTH EXACTLY I

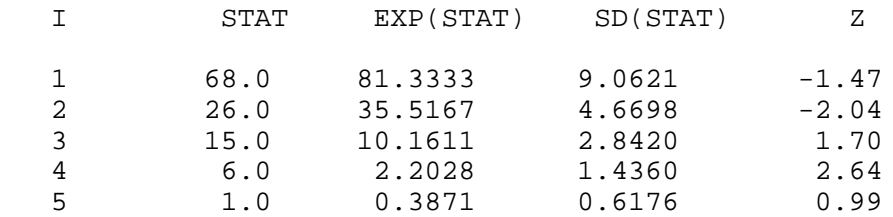

http://www.itl.nist.gov/div898/handbook/eda/section4/eda4283.htm (4 of 7) [11/13/2003 5:33:32 PM]

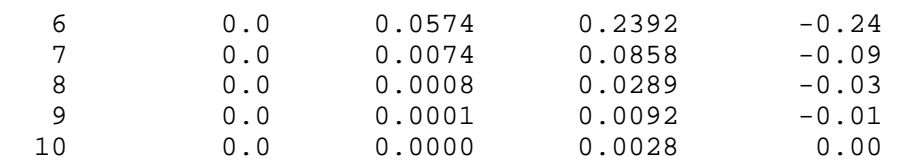

#### STATISTIC = NUMBER OF RUNS TOTAL OF LENGTH I OR MORE

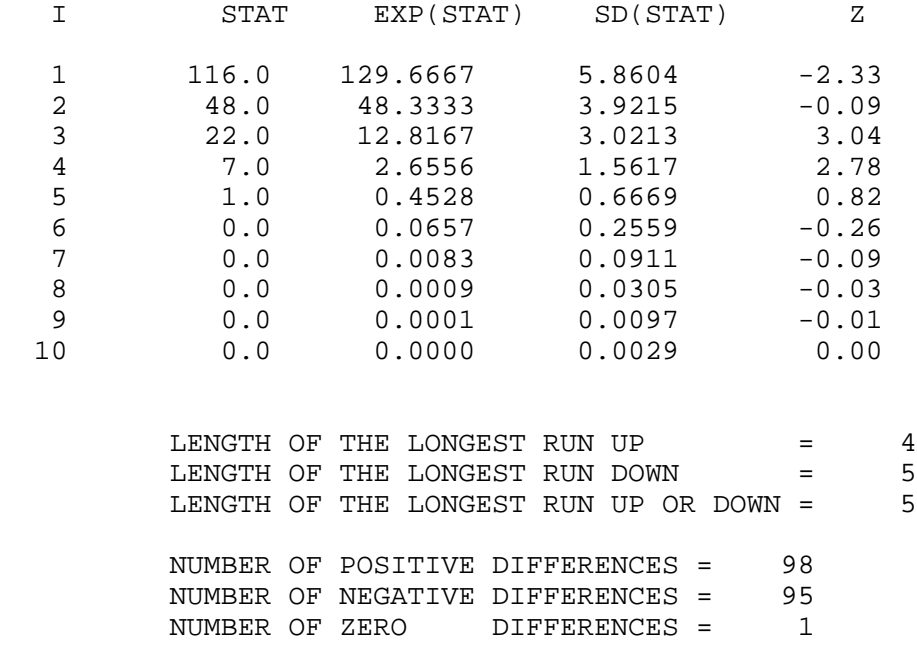

Values in the column labeled "Z" greater than 1.96 or less than -1.96 are statistically significant at the 5% level. The runs test does indicate some non-randomness.

Although the autocorrelation plot and the runs test indicate some mild non-randomness, the violation of the randomness assumption is not serious enough to warrant developing a more sophisticated model. It is common in practice that some of the assumptions are mildly violated and it is a judgement call as to whether or not the violations are serious enough to warrant developing a more sophisticated model for the data.

*Distributional Analysis* [Probability plots](http://www.itl.nist.gov/div898/handbook/eda/section3/probplot.htm) are a graphical test for assessing if a particular distribution provides an adequate fit to a data set.

> A quantitative enhancement to the probability plot is the correlation coefficient of the points on the probability plot. For this data set the correlation coefficient is 0.996. Since this is greater than the critical value of 0.987 (this is a [tabulated value\)](#page-297-0), the normality assumption is not rejected.

> [Chi-square](#page-73-0) and [Kolmogorov-Smirnov](#page-79-0) goodness-of-fit tests are alternative methods for assessing distributional adequacy. The [Wilk-Shapiro](http://www.itl.nist.gov/div898/handbook/prc/section2/prc242.htm) and [Anderson-Darling](#page-68-0) tests can be used to test for normality. Dataplot generates the following output for the Anderson-Darling normality test.

> > ANDERSON-DARLING 1-SAMPLE TEST THAT THE DATA CAME FROM A NORMAL DISTRIBUTION

1. STATISTICS:

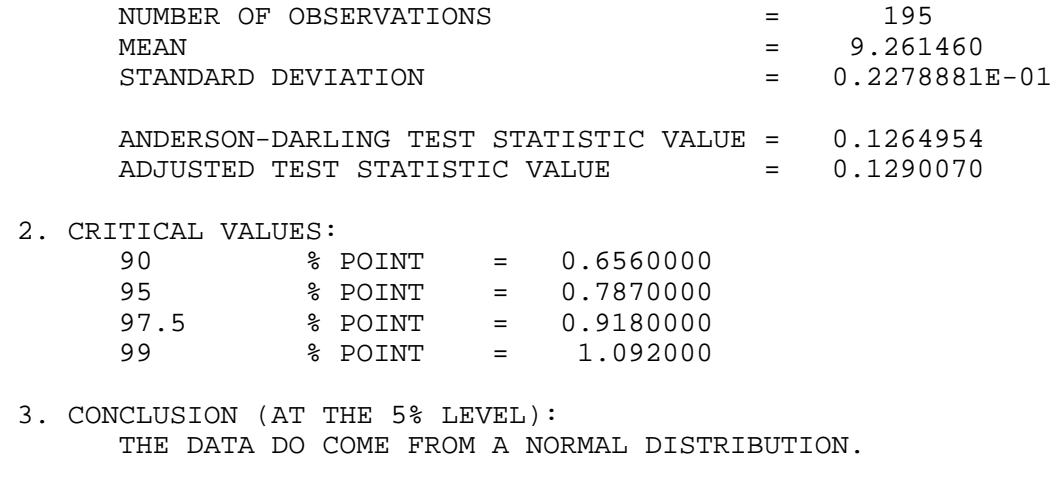

The Anderson-Darling test also does not reject the normality assumption because the test statistic, 0.129, is less than the critical value at the 5% significance level of 0.918.

*Outlier Analysis* A test for outliers is the [Grubbs' test.](#page-85-0) Dataplot generated the following output for Grubbs' test.

 GRUBBS TEST FOR OUTLIERS (ASSUMPTION: NORMALITY)

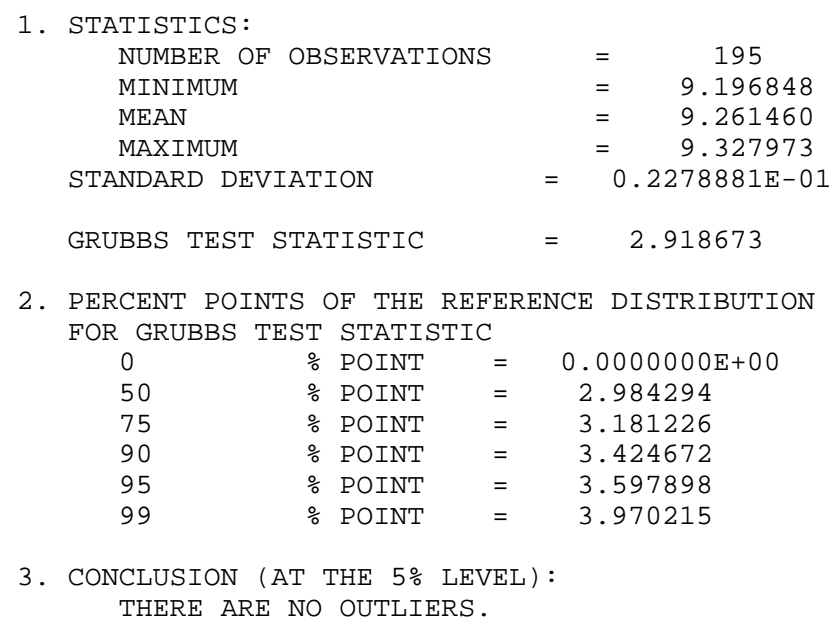

For this data set, Grubbs' test does not detect any outliers at the 25%, 10%, 5%, and 1% significance levels.

*Model* Since the underlying assumptions were validated both graphically and analytically, with a mild violation of the randomness assumption, we conclude that a reasonable model for the data is:

### $Y_i = 9.26146 + E_i$

We can express the uncertainty for *C*, here estimated by 9.26146, as the [95% confidence](#page-9-0) [interval](#page-9-0) (9.258242,9.26479).

*Univariate Report* It is sometimes useful and convenient to summarize the above results in a report. The report for the heat flow meter data follows.

Analysis for heat flow meter data

1: Sample Size  $= 195$  2: Location  $Mean = 9.26146$ Standard Deviation of Mean  $= 0.001632$ 95% Confidence Interval for Mean =  $(9.258242, 9.264679)$ <br>Drift with respect to location? = NO Drift with respect to location? = NO 3: Variation Standard Deviation = 0.022789 95% Confidence Interval for SD =  $(0.02073, 0.025307)$  Drift with respect to variation? (based on Bartlett's test on quarters  $of the data)$  = NO 4: Randomness Autocorrelation = 0.280579 Data are Random? (as measured by autocorrelation) = NO 5: Distribution Normal PPCC  $= 0.998965$  Data are Normal?  $(as measured by Normal PPCC) = YES$  6: Statistical Control (i.e., no drift in location or scale, data are random, distribution is fixed, here we are testing only for fixed normal) Data Set is in Statistical Control? = YES 7: Outliers?

(as determined by Grubbs' test) = NO

NIST **TOOLS & AIDS SEARCH HOME BACK NEXT SEMATECH** 

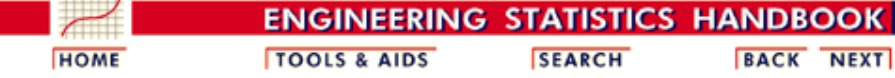

1. [Exploratory Data Analysis](http://www.itl.nist.gov/div898/handbook/eda/eda.htm) 1.4. [EDA Case Studies](#page-301-0) 1.4.2. [Case Studies](#page-306-0) 1.4.2.8. [Heat Flow Meter 1](#page-466-0)

### **1.4.2.8.4.Work This Example Yourself**

*[View](http://www.itl.nist.gov/div898/handbook/eda/section4/zarr13/zarr13.htm) [Dataplot](http://www.itl.nist.gov/div898/handbook/eda/section4/zarr13/zarr13.htm) [Macro for](http://www.itl.nist.gov/div898/handbook/eda/section4/zarr13/zarr13.htm) [this Case](http://www.itl.nist.gov/div898/handbook/eda/section4/zarr13/zarr13.htm) [Study](http://www.itl.nist.gov/div898/handbook/eda/section4/zarr13/zarr13.htm)*

This page allows you to repeat the analysis outlined in the case study description on the previous page using [Dataplot](http://www.itl.nist.gov/div898/handbook/dataplot.htm) . It is required that you have already [downloaded and installed](http://www.itl.nist.gov/div898/software/dataplot/ftp/homepage.htm) Dataplot and [configured your](http://www.itl.nist.gov/div898/handbook/dpbrows.htm) [browser.](http://www.itl.nist.gov/div898/handbook/dpbrows.htm) to run Dataplot. Output from each analysis step below will be displayed in one or more of the Dataplot windows. The four main windows are the Output window, the Graphics window, the Command History window, and the data sheet window. Across the top of the main windows there are menus for executing Dataplot commands. Across the bottom is a command entry window where commands can be typed in.

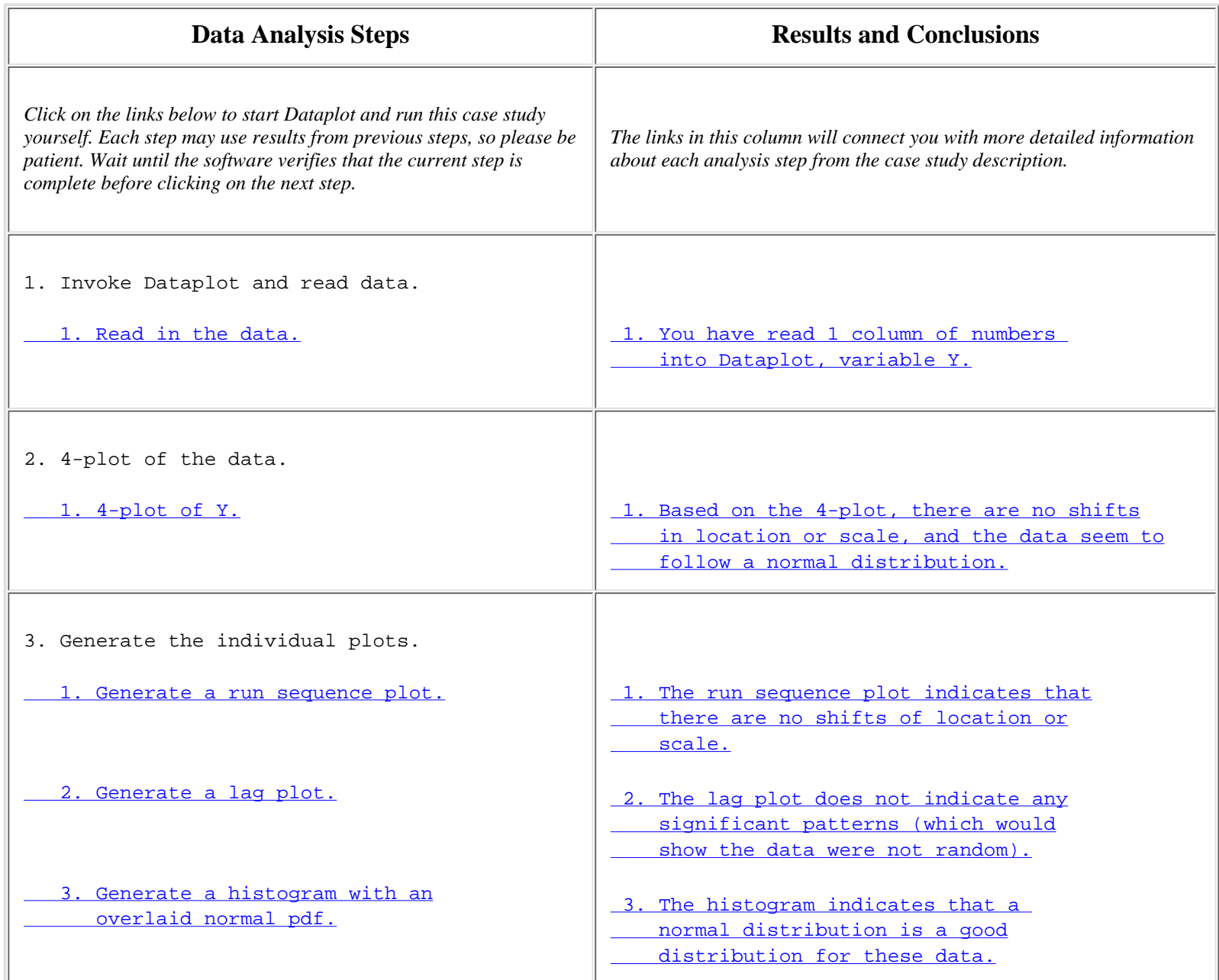

### 1.4.2.8.4. Work This Example Yourself

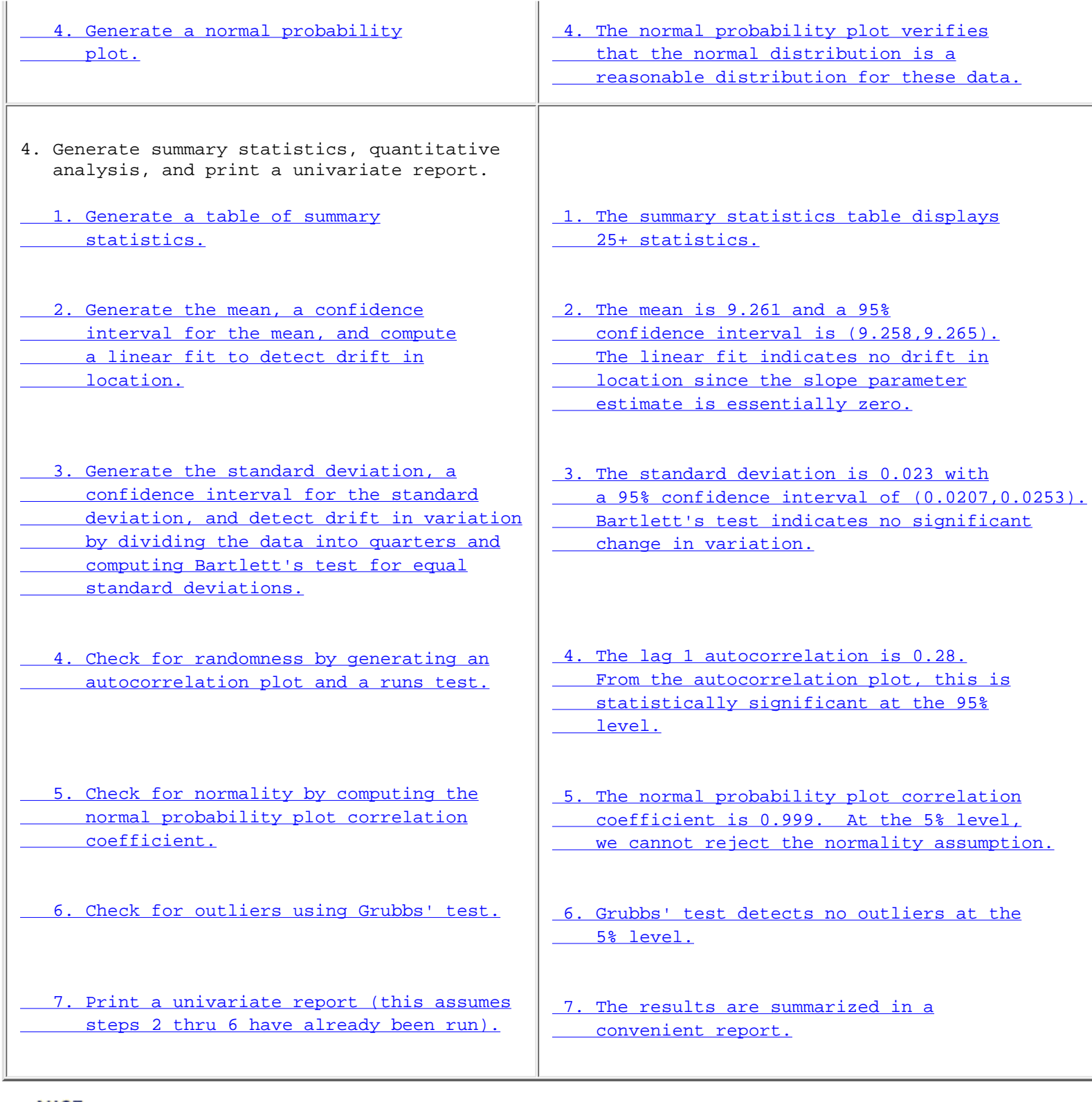

**NIST SEMATECH** 

**HOME TOOLS & AIDS** 

**SEARCH** 

**BACK NEXT** 

<span id="page-485-0"></span>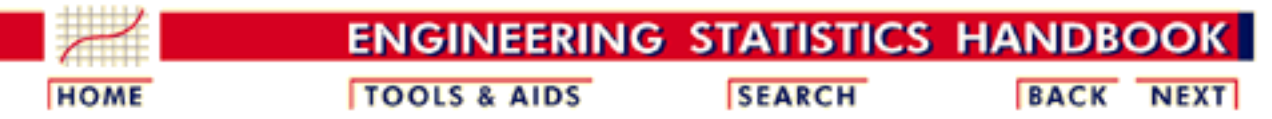

1. [Exploratory Data Analysis](http://www.itl.nist.gov/div898/handbook/eda/eda.htm) 1.4. [EDA Case Studies](#page-301-0) 1.4.2. [Case Studies](#page-306-0)

### **1.4.2.9.Airplane Glass Failure Time**

*Airplane Glass Failure Time* This example illustrates the univariate analysis of airplane glass failure time data.

- 1. [Background and Data](#page-486-0)
- 2. [Graphical Output and Interpretation](#page-488-0)
- 3. [Weibull Analysis](#page-495-0)
- 4. [Lognormal Analysis](#page-498-0)
- 5. [Gamma Analysis](#page-500-0)
- 6. [Power Normal Analysis](#page-502-0)
- 7. [Power Lognormal Analysis](#page-504-0)
- 8. [Work This Example Yourself](#page-506-0)

**NIST SEMATECH** 

**HOME** 

**TOOLS & AIDS** 

**SEARCH** 

BACK NEXT

<span id="page-486-0"></span>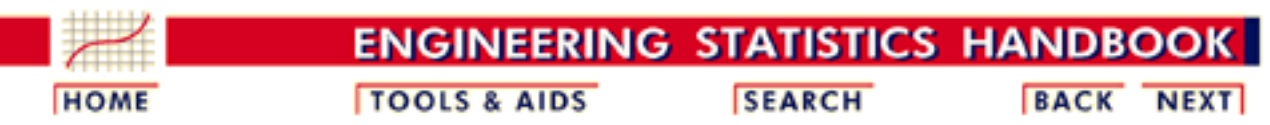

1. [Exploratory Data Analysis](http://www.itl.nist.gov/div898/handbook/eda/eda.htm) 1.4. [EDA Case Studies](#page-301-0) 1.4.2. [Case Studies](#page-306-0) 1.4.2.9. [Airplane Glass Failure Time](#page-485-0)

# **1.4.2.9.1.Background and Data**

*Generation* This data set was collected by Ed Fuller of NIST in December, 1993. The response variable is time to failure for airplane glass under test.

*Purpose of Analysis* The goal of this case study is to find a good distributional model for the data. Once a good distributional model has been determined, various percent points for glass failure will be computed.

> Since the data are failure times, this case study is a form of reliability analysis. The [assessing product reliability](http://www.itl.nist.gov/div898/handbook/apr/apr.htm) chapter contains a more complete discussion of reliabilty methods. This case study is meant to complement that chapter by showing the use of graphical techniques in one aspect of reliability modeling.

> Failure times are basically extreme values that do not follow a normal distribution; non-parametric methods (techniques that do not rely on a specific distribution) are frequently recommended for developing confidence intervals for failure data. One problem with this approach is that sample sizes are often small due to the expense involved in collecting the data, and non-parametric methods do not work well for small sample sizes. For this reason, a parametric method based on a specific distributional model of the data is preferred if the data can be shown to follow a specific distribution. Parametric models typically have greater efficiency at the cost of more specific assumptions about the data, but, it is important to verify that the distributional assumption is indeed valid. If the distributional assumption is not justified, then the conclusions drawn from the model may not be valid.

This file can be read by Dataplot with the following commands:

SKIP 25 READ FULLER2.DAT Y *Resulting*

*Data*

The following are the data used for this case study.

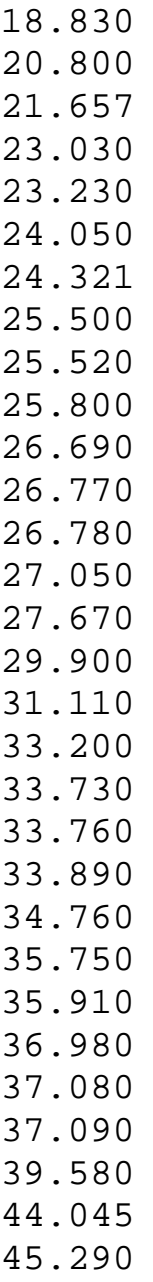

45.381

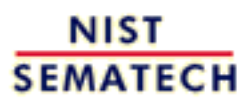

**HOME** 

**TOOLS & AIDS** 

**SEARCH** 

**BACK NEXT** 

<span id="page-488-0"></span>1.4.2.9.2. Graphical Output and Interpretation

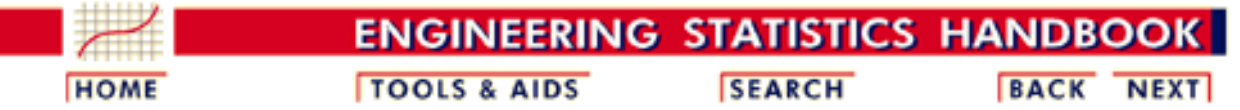

1. [Exploratory Data Analysis](http://www.itl.nist.gov/div898/handbook/eda/eda.htm) 1.4. [EDA Case Studies](#page-301-0) 1.4.2. [Case Studies](#page-306-0) 1.4.2.9. [Airplane Glass Failure Time](#page-485-0)

### **1.4.2.9.2.Graphical Output and Interpretation**

*Goal* The goal of this analysis is to determine a good distributional model for these failure time data. A secondary goal is to provide estimates for various percent points of the data. Percent points provide an answer to questions of the type "At what time do we expect 5% of the airplane glass to have failed?".

# *Initial Plots of the*

*Data* The first step is to generate a [histogram](http://www.itl.nist.gov/div898/handbook/eda/section3/histogra.htm) to get an overall feel for the data.

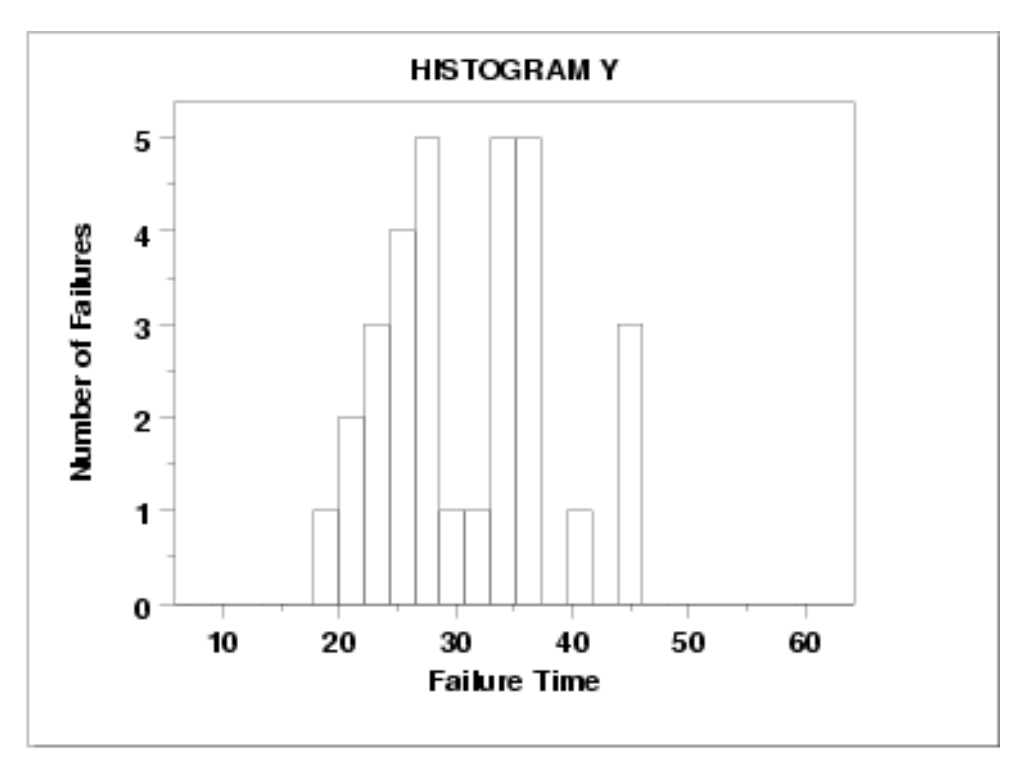

The histogram shows the following:

- The failure times range between slightly greater than 15 to slightly less than 50.
- There are modes at approximately 28 and 38 with a gap in-between.
- The data are somewhat symmetric, but with a gap in the middle.

We next generate a [normal probability plot.](http://www.itl.nist.gov/div898/handbook/eda/section3/normprob.htm)

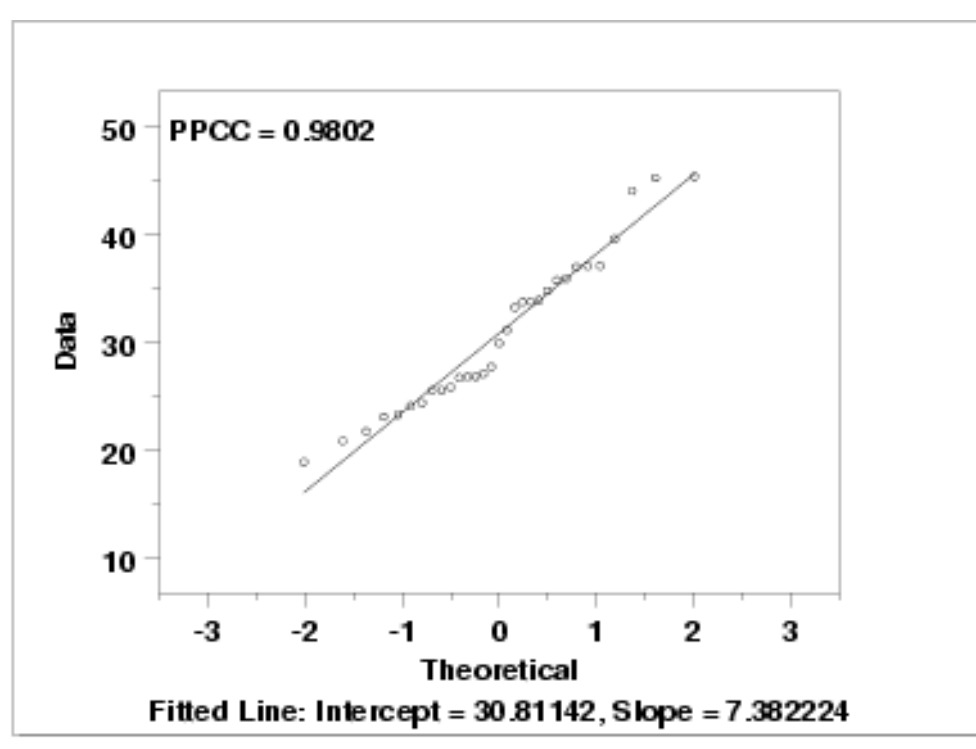

The normal probability plot has a correlation coefficient of 0.980. We can use this number as a reference baseline when comparing the performance of other distributional fits.

*Other Potential Distributions* There is a large number of distributions that would be distributional model candidates for the data. However, we will restrict ourselves to consideration of the following distributional models because these have proven to be useful in reliability studies.

- 1. Normal distribution
- 2. Exponential distribution
- 3. Weibull distribution
- 4. Lognormal distribution
- 5. Gamma distribution
- 6. Power normal distribution
- 7. Power lognormal distribution

*Approach* There are two basic questions that need to be addressed.

- 1. Does a given distributional model provide an adequate fit to the data?
- 2. Of the candidate distributional models, is there one distribution that fits the data better than the other candidate distributional models?

The use of [probability plots](http://www.itl.nist.gov/div898/handbook/eda/section3/probplot.htm) and [probability plot correlation coefficient \(PPCC\)](http://www.itl.nist.gov/div898/handbook/eda/section3/ppccplot.htm) [plots](http://www.itl.nist.gov/div898/handbook/eda/section3/ppccplot.htm) provide answers to both of these questions.

If the distribution does not have a shape parameter, we simply generate a probability plot.

- 1. If we fit a straight line to the points on the probability plot, the intercept and slope of that line provide estimates of the location and scale parameters, respectively.
- 2. Our critierion for the "best fit" distribution is the one with the most linear probability plot. The correlation coefficient of the fitted line of the points on the probability plot, referred to as the PPCC value, provides a measure of the linearity of the probability plot, and thus a measure of how well the distribution fits the data. The PPCC values for multiple distributions can be compared to address the second question above.

If the distribution does have a shape parameter, then we are actually addressing a family of distributions rather than a single distribution. We first need to find the optimal value of the shape parameter. The PPCC plot can be used to determine the optimal parameter. We will use the PPCC plots in two stages. The first stage will be over a broad range of parameter values while the second stage will be in the neighborhood of the largest values. Although we could go further than two stages, for practical purposes two stages is sufficient. After determining an optimal value for the shape parameter, we use the probability plot as above to obtain estimates of the location and scale parameters and to determine the PPCC value. This PPCC value can be compared to the PPCC values obtained from other distributional models.

*Analyses for Specific Distributions* We analyzed the data using the approach described above for the following distributional models:

- 1. Normal distribution from the 4-plot above, the PPCC value was 0.980.
- Exponential distribution the exponential distribution is a special case of 2. the Weibull with shape parameter equal to 1. If the Weibull analysis yields a shape parameter close to 1, then we would consider using the simpler exponential model.
- 3. [Weibull distribution](#page-495-0)
- 4. [Lognormal distribution](#page-498-0)
- 5. [Gamma distribution](#page-500-0)
- 6. [Power normal distribution](#page-502-0)
- 7. [Power lognormal distribution](#page-504-0)

*Summary of Results*

The results are summarized below. Normal Distribution  $Max$  PPCC = 0.980 Estimate of location = 30.81 Estimate of scale  $= 7.38$ Weibull Distribution Max PPCC  $= 0.988$ Estimate of shape  $= 2.13$ Estimate of location  $= 15.9$ Estimate of scale  $= 16.92$ Lognormal Distribution  $Max$  PPCC = 0.986 Estimate of shape  $= 0.18$ Estimate of location = -9.96 Estimate of scale  $=$  40.17 Gamma Distribution  $Max$  PPCC = 0.987 Estimate of shape  $= 11.8$ Estimate of location  $= 5.19$ Estimate of scale  $= 2.17$ Power Normal Distribution  $Max$  PPCC = 0.987 Estimate of shape  $= 0.11$ Estimate of location  $= 20.9$ Estimate of scale  $= 3.3$ Power Lognormal Distribution  $Max$  PPCC = 0.988 Estimate of shape  $= 50$ Estimate of location  $= 13.5$ Estimate of scale  $= 150.8$ 

These results indicate that several of these distributions provide an adequate distributional model for the data. We choose the 3-parameter Weibull distribution as the most appropriate model because it provides the best balance between simplicity and best fit.

*Percent Point Estimates*

The final step in this analysis is to compute [percent point](http://www.itl.nist.gov/div898/handbook/eda/section3/eda362.htm#PPF) estimates for the 1%, 2.5%, 5%, 95%, 97.5%, and 99% percent points. A percent point estimate is an estimate of the time by which a given percentage of the units will have failed. For example, the 5% point is the time at which we estimate 5% of the units will have failed.

To calculate these values, we use the Weibull percent point function with the appropriate estimates of the [shape](#page-115-0), [location, and scale](#page-117-0) parameters. The Weibull percent point function can be computed in many general purpose statistical software programs, including [Dataplot.](http://www.itl.nist.gov/div898/handbook/eda/section4/eda44.htm#WEIBDIST)

Dataplot generated the following estimates for the percent points:

Estimated percent points using Weibull Distribution

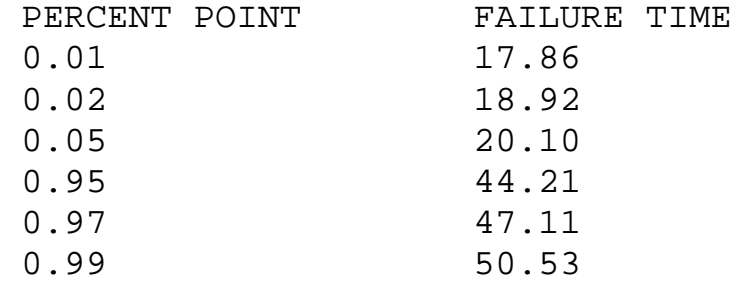

*Quantitative Measures of Goodness of Fit* Although it is generally unnecessary, we can include quantitative measures of distributional goodness-of-fit. Three of the commonly used measures are:

- 1. [Chi-square](#page-73-0) goodness-of-fit.
- 2. [Kolmogorov-Smirnov](#page-79-0) goodness-of-fit.
- 3. [Anderson-Darling](#page-68-0) goodness-of-fit.

In this case, the sample size of 31 precludes the use of the chi-square test since the chi-square approximation is not valid for small sample sizes. Specifically, the smallest expected frequency should be at least 5. Although we could combine classes, we will instead use one of the other tests. The Kolmogorov-Smirnov test requires a fully specified distribution. Since we need to use the data to estimate the shape, location, and scale parameters, we do not use this test here. The Anderson-Darling test is a refinement of the Kolmogorov-Smirnov test. We run this test for the normal, lognormal, and Weibull distributions.

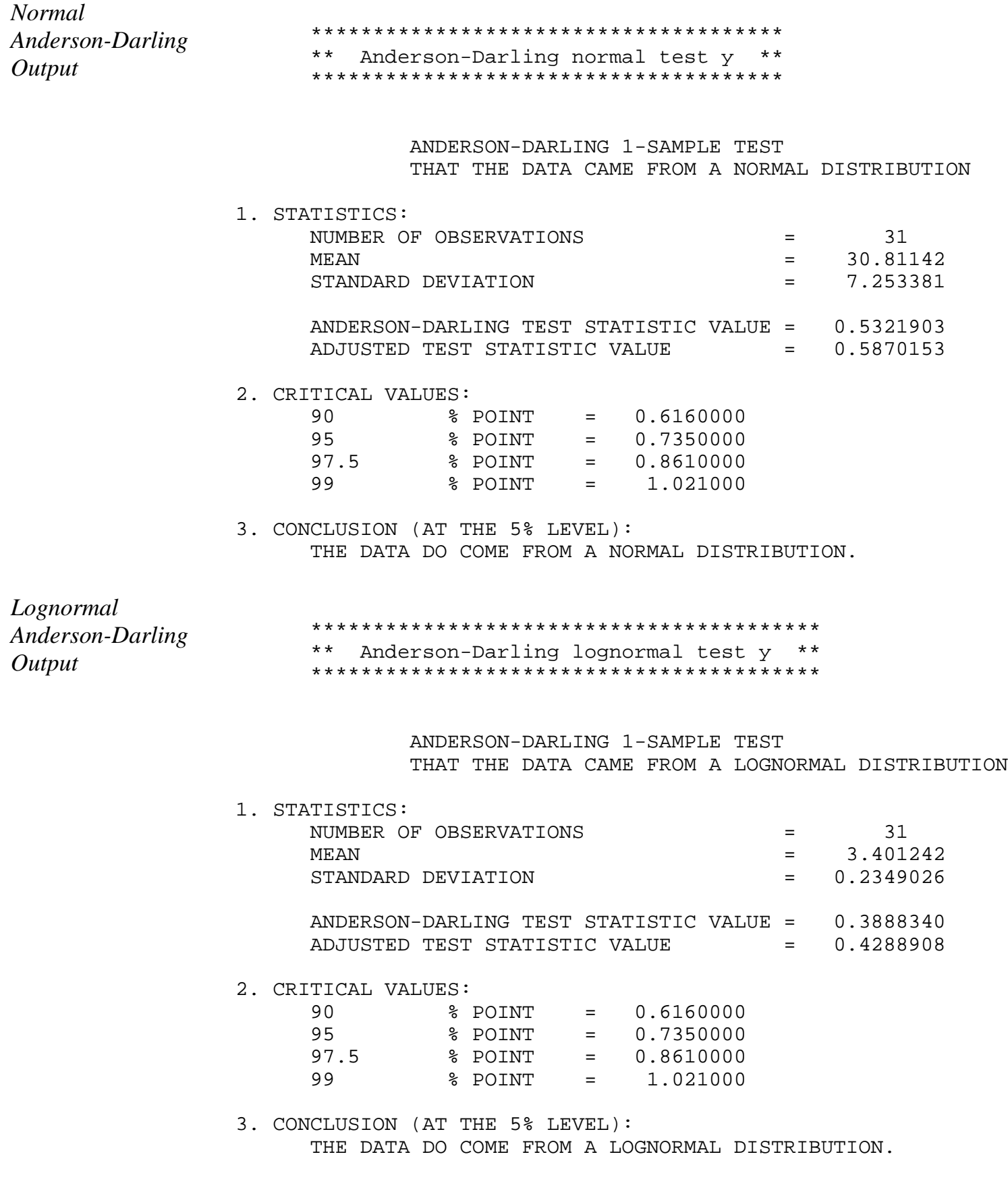

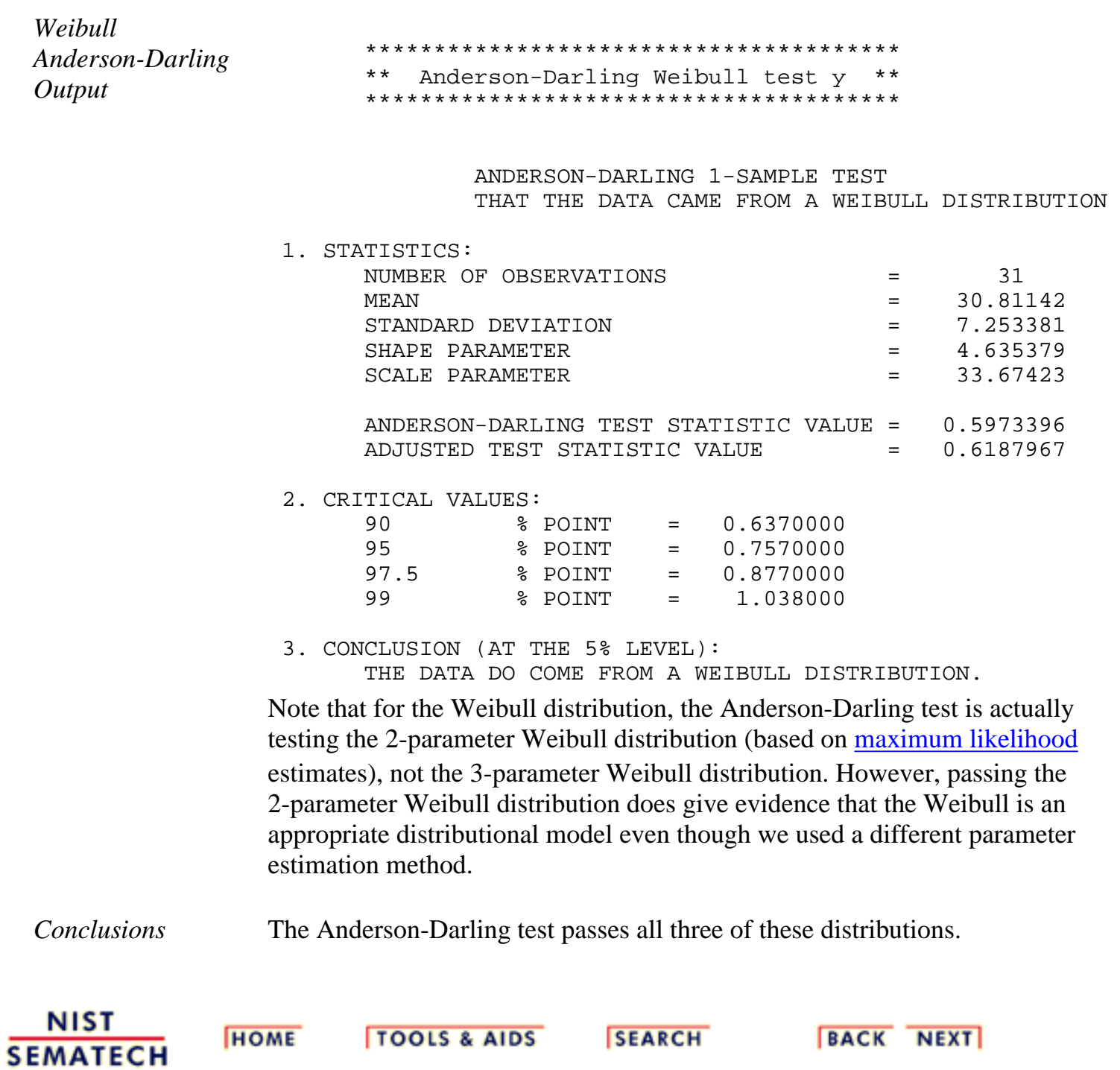

<span id="page-495-0"></span>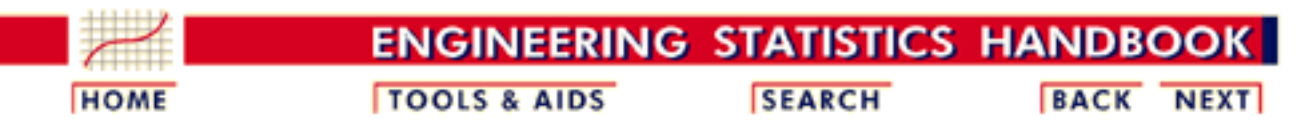

1. [Exploratory Data Analysis](http://www.itl.nist.gov/div898/handbook/eda/eda.htm) 1.4. [EDA Case Studies](#page-301-0) 1.4.2. [Case Studies](#page-306-0) 1.4.2.9. [Airplane Glass Failure Time](#page-485-0)

## **1.4.2.9.3.Weibull Analysis**

*Plots for* The following plots were generated for a [Weibull distribution](#page-173-0). *Weibull Distribution* WEIBULL PPCC PLOT Y WEIBULL PPCC PLOTY 1 1 0.99

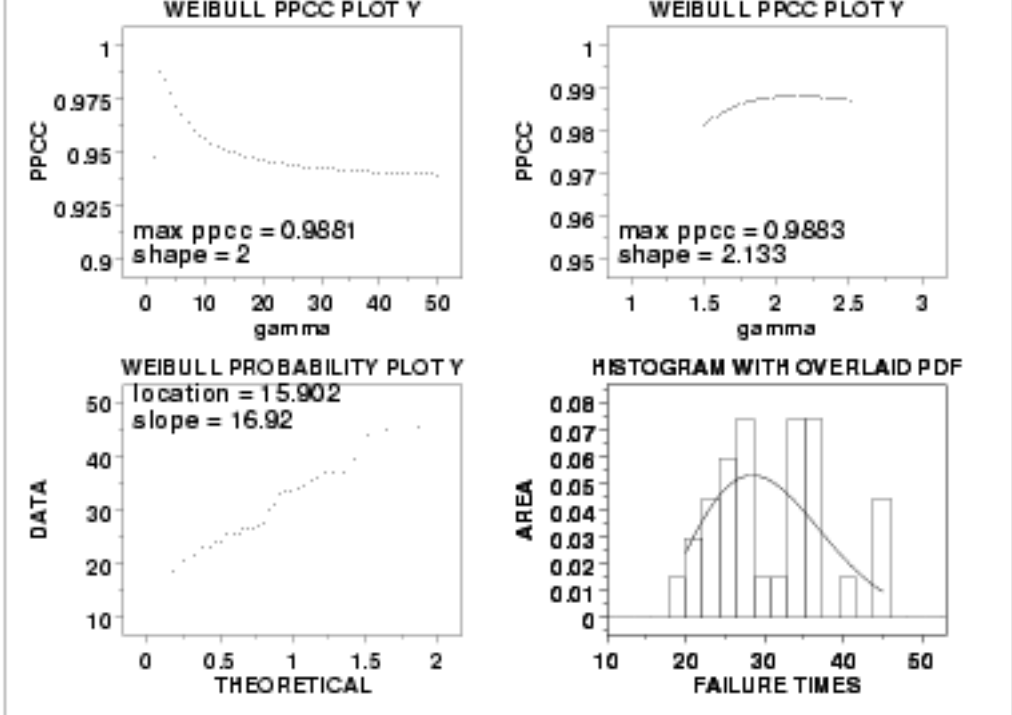

*Conclusions* We can make the following conclusions from these plots.

- 1. The optimal value, in the sense of having the most linear probability plot, of the shape parameter gamma is 2.13.
- 2. At the optimal value of the shape parameter, the PPCC value is 0.988.
- At the optimal value of the shape parameter, the estimate of the 3. location parameter is 15.90 and the estimate of the scale parameter is 16.92.
- Fine tuning the estimate of gamma (from 2 to 2.13) has minimal 4. impact on the PPCC value.

*Alternative Plots* The [Weibull plot](http://www.itl.nist.gov/div898/handbook/eda/section3/weibplot.htm) and the [Weibull hazard plot](http://www.itl.nist.gov/div898/handbook/apr/section2/apr222.htm) are alternative graphical analysis procedures to the PPCC plots and probability plots.

> These two procedures, especially the Weibull plot, are very commonly employed. That not withstanding, the disadvantage of these two procedures is that they both assume that the location parameter (i.e., the lower bound) is zero and that we are fitting a 2-parameter Weibull instead of a 3-parameter Weibull. The advantage is that there is an extensive literature on these methods and they have been designed to work with either [censored or uncensored](http://www.itl.nist.gov/div898/handbook/apr/section1/apr131.htm) data.

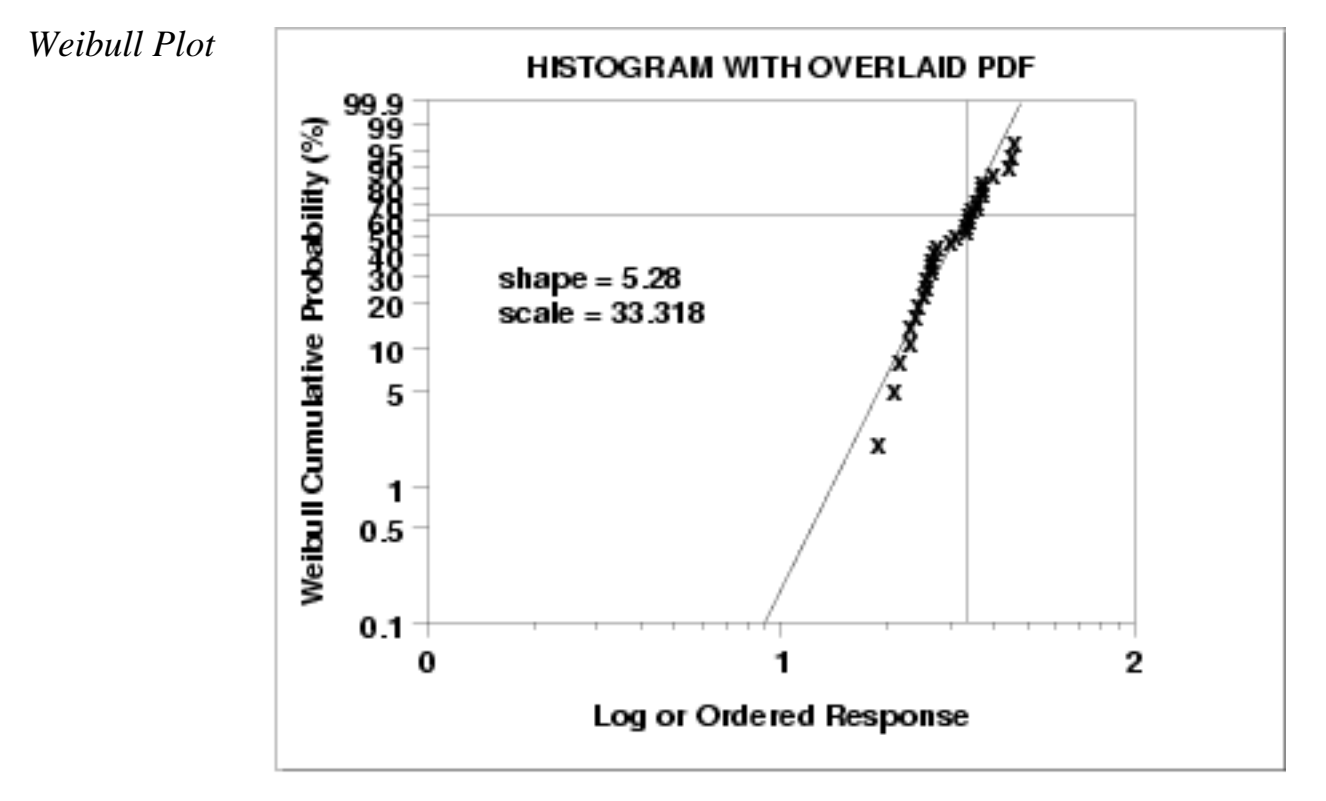

This Weibull plot shows the following

- 1. The Weibull plot is approximately linear indicating that the 2-parameter Weibull provides an adequate fit to the data.
- 2. The estimate of the shape parameter is 5.28 and the estimate of the scale parameter is 33.32.

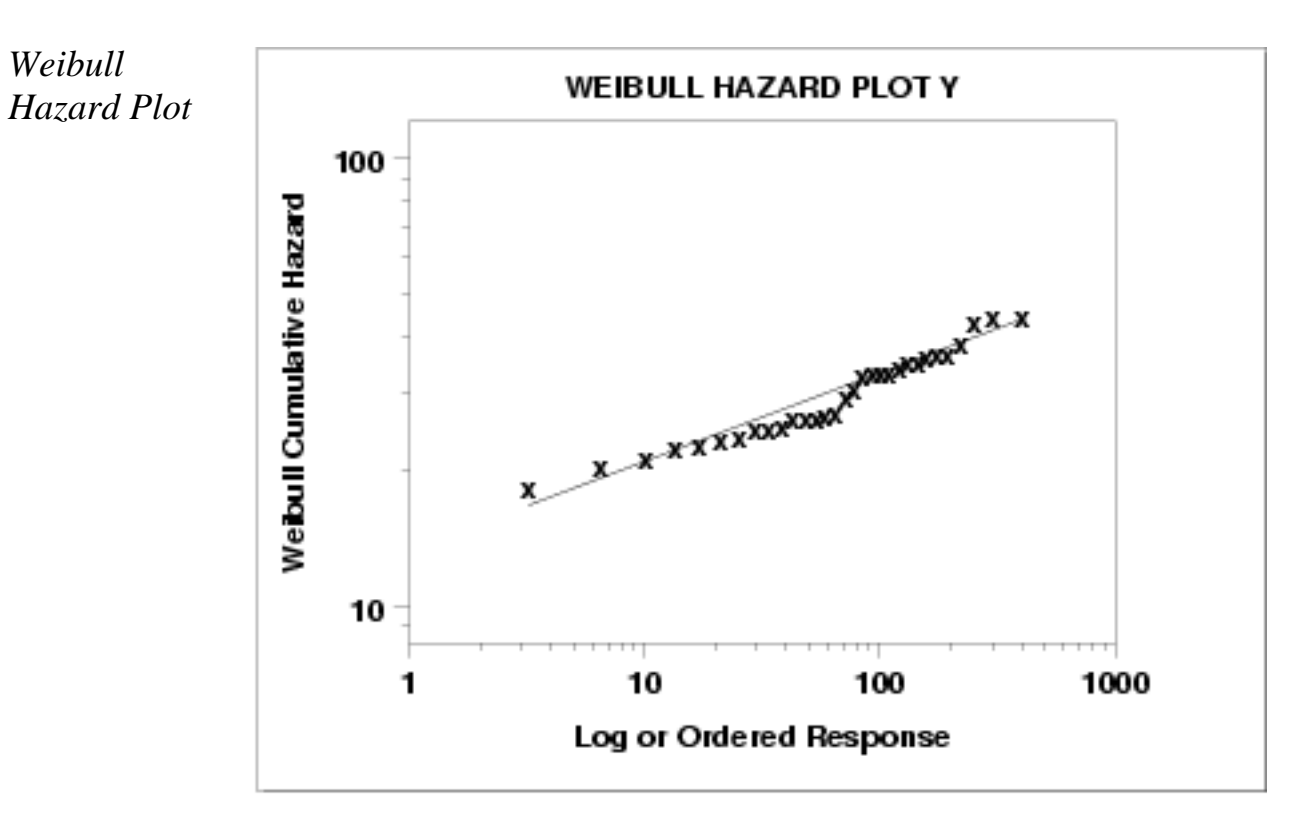

The construction and interpretation of the Weibull hazard plot is discussed in the [Assessing Product Reliability](http://www.itl.nist.gov/div898/handbook/apr/section2/apr222.htm) chapter.

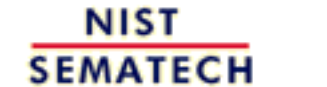

**HOME** 

**TOOLS & AIDS** 

**SEARCH** 

**BACK NEXT** 

<span id="page-498-0"></span>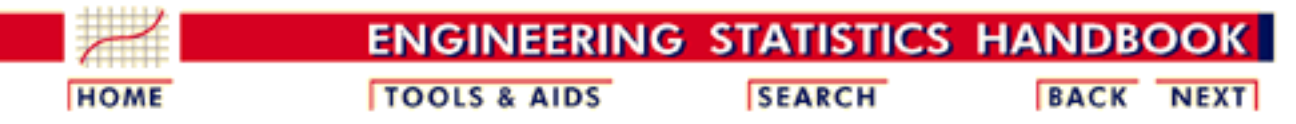

1. [Exploratory Data Analysis](http://www.itl.nist.gov/div898/handbook/eda/eda.htm) 1.4. [EDA Case Studies](#page-301-0) 1.4.2. [Case Studies](#page-306-0) 1.4.2.9. [Airplane Glass Failure Time](#page-485-0)

## **1.4.2.9.4.Lognormal Analysis**

The following plots were generated for a <u>lognormal distribution</u>.

*Lognormal Distribution*

*Plots for*

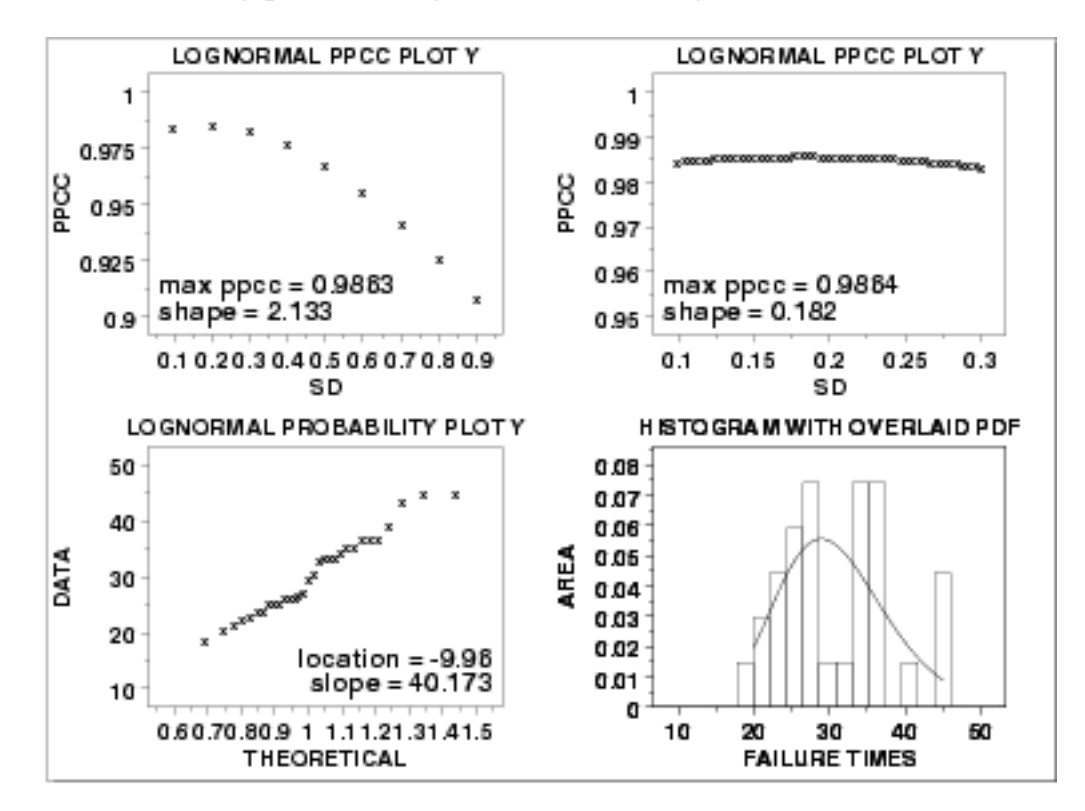

*Conclusions* We can make the following conclusions from these plots.

- 1. The optimal value, in the sense of having the most linear probability plot, of the shape parameter  $\sigma$  is 0.18.
- 2. At the optimal value of the shape parameter, the PPCC value is 0.986.
- At the optimal value of the shape parameter, the estimate of the 3. location parameter is -9.96 and the estimate of the scale parameter is 40.17.
- Fine tuning the estimate of the shape parameter (from 0.2 to 0.18) 4. has minimal impact on the PPCC value.

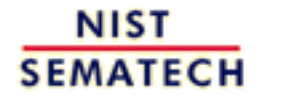

**TOOLS & AIDS** 

**HOME** 

**SEARCH** 

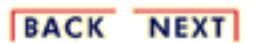

<span id="page-500-0"></span>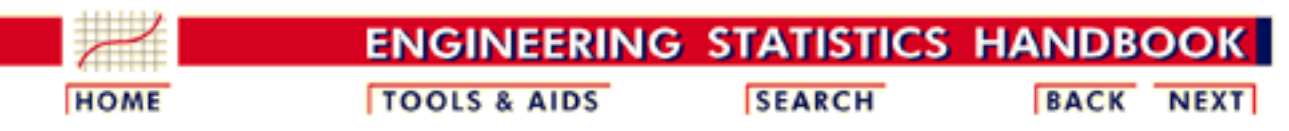

1. [Exploratory Data Analysis](http://www.itl.nist.gov/div898/handbook/eda/eda.htm) 1.4. [EDA Case Studies](#page-301-0) 1.4.2. [Case Studies](#page-306-0) 1.4.2.9. [Airplane Glass Failure Time](#page-485-0)

# **1.4.2.9.5.Gamma Analysis**

The following plots were generated for a [gamma distribution](#page-195-0).

*Gamma Distribution*

*Plots for*

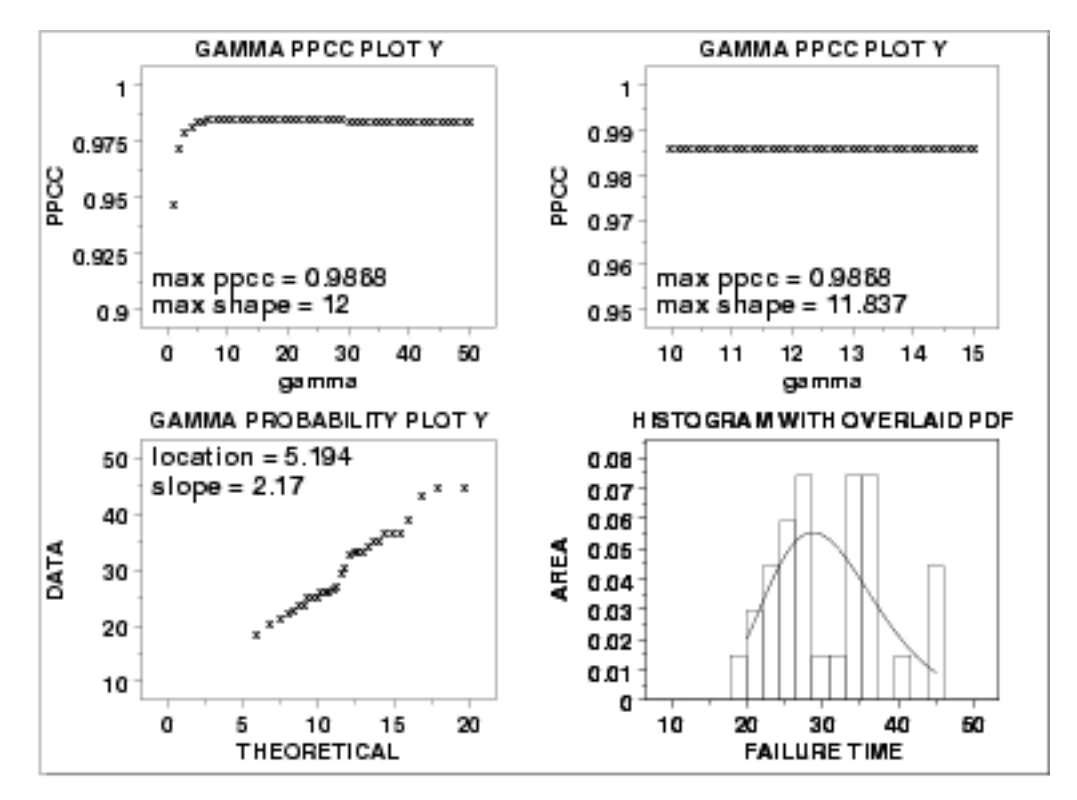

*Conclusions* We can make the following conclusions from these plots.

- 1. The optimal value, in the sense of having the most linear probability plot, of the shape parameter  $\gamma$  is 11.8.
- 2. At the optimal value of the shape parameter, the PPCC value is 0.987.
- At the optimal value of the shape parameter, the estimate of the 3. location parameter is 5.19 and the estimate of the scale parameter is 2.17.
- 4. Fine tuning the estimate of  $\gamma$  (from 12 to 11.8) has some impact on the PPCC value (from 0.978 to 0.987).

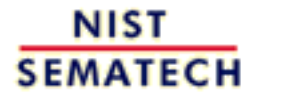

**TOOLS & AIDS** 

**SEARCH** 

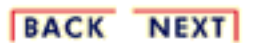

**HOME** 

<span id="page-502-0"></span>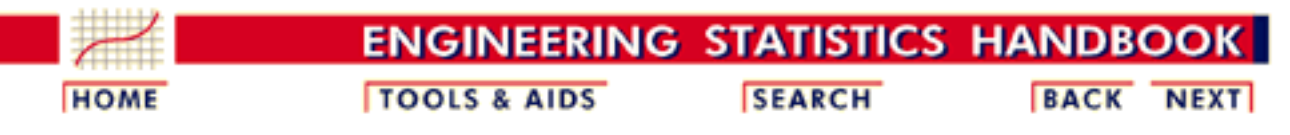

1. [Exploratory Data Analysis](http://www.itl.nist.gov/div898/handbook/eda/eda.htm) 1.4. [EDA Case Studies](#page-301-0) 1.4.2. [Case Studies](#page-306-0) 1.4.2.9. [Airplane Glass Failure Time](#page-485-0)

## **1.4.2.9.6.Power Normal Analysis**

*Plots for Power Normal Distribution* The following plots were generated for a [power normal distribution](#page-209-0).

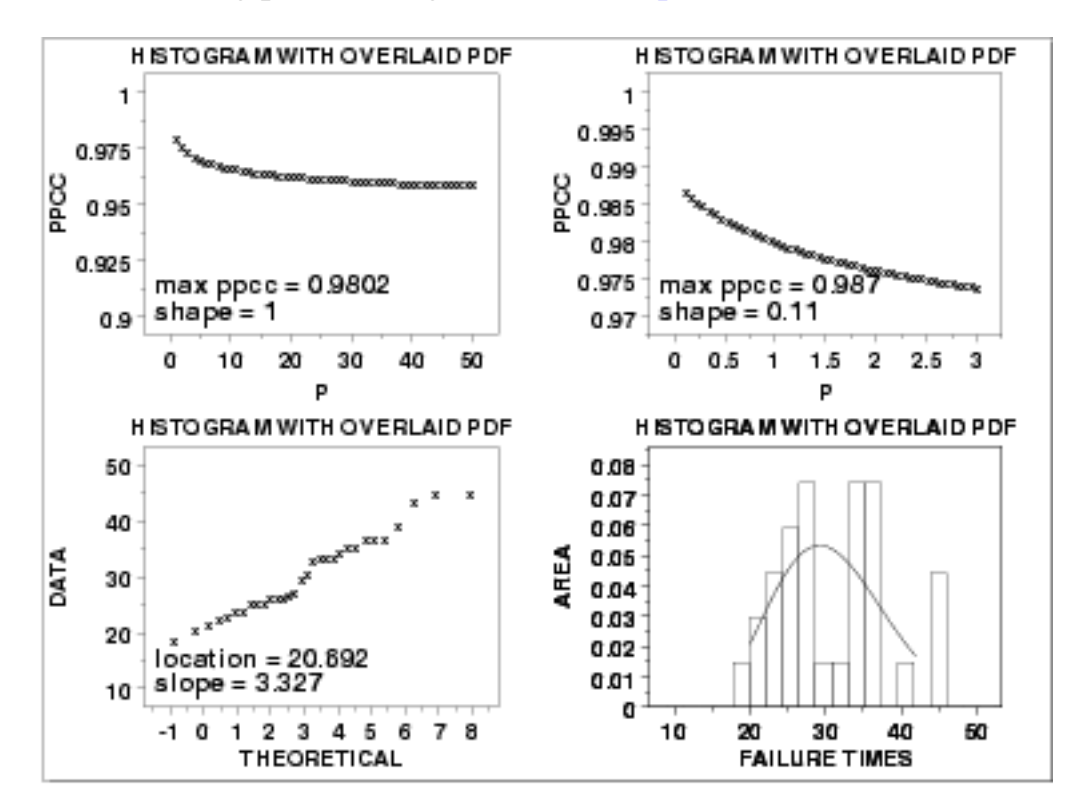

*Conclusions* We can make the following conclusions from these plots.

- A reasonable value, in the sense of having the most linear 1. probability plot, of the shape parameter p is 0.11.
- 2. At the this value of the shape parameter, the PPCC value is 0.987.
- At the optimal value of the shape parameter, the estimate of the 3. location parameter is 20.9 and the estimate of the scale parameter is 3.3.
- 4. Fine tuning the estimate of  $p$  (from 1 to 0.11) results in a slight improvement of the the computed PPCC value (from 0.980 to 0.987).

**HOME** 

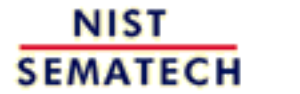

**TOOLS & AIDS** 

**SEARCH** 

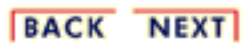
<span id="page-504-0"></span>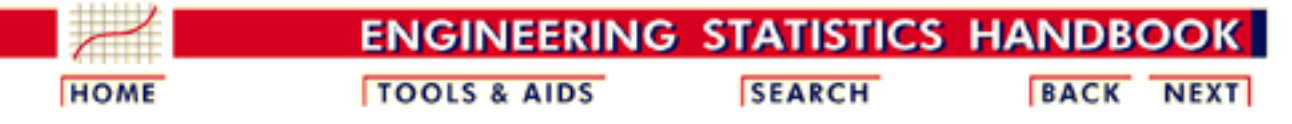

1. [Exploratory Data Analysis](http://www.itl.nist.gov/div898/handbook/eda/eda.htm) 1.4. [EDA Case Studies](#page-301-0) 1.4.2. [Case Studies](#page-306-0) 1.4.2.9. [Airplane Glass Failure Time](#page-485-0)

## **1.4.2.9.7.Power Lognormal Analysis**

The following plots were generated for a [power lognormal distribution](#page-216-0).

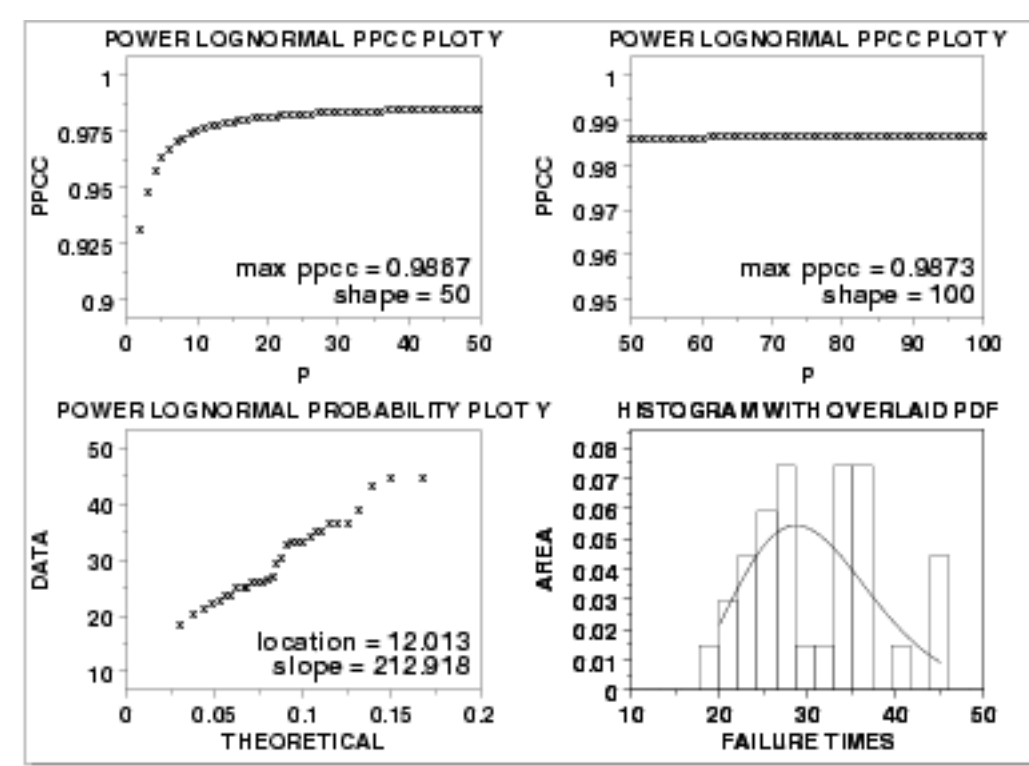

*Plots for Power*

*Lognormal Distribution*

*Conclusions* We can make the following conclusions from these plots.

- A reasonable value, in the sense of having the most linear 1. probability plot, of the shape parameter p is 100 (i.e., p is asymptotically increasing).
- 2. At this value of the shape parameter, the PPCC value is 0.987.
- At this value of the shape parameter, the estimate of the location 3. parameter is 12.01 and the estimate of the scale parameter is 212.92.
- Fine tuning the estimate of p (from 50 to 100) has minimal impact 4. on the PPCC value.

1.4.2.9.7. Power Lognormal Analysis

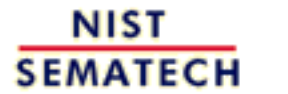

**HOME** 

**TOOLS & AIDS** 

**SEARCH** 

**BACK NEXT** 

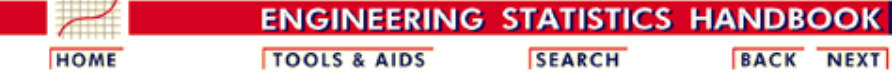

1. [Exploratory Data Analysis](http://www.itl.nist.gov/div898/handbook/eda/eda.htm) 1.4. [EDA Case Studies](#page-301-0) 1.4.2. [Case Studies](#page-306-0) 1.4.2.9. [Airplane Glass Failure Time](#page-485-0)

### **1.4.2.9.8.Work This Example Yourself**

*[View](http://www.itl.nist.gov/div898/handbook/eda/section4/fuller/fuller.htm) [Dataplot](http://www.itl.nist.gov/div898/handbook/eda/section4/fuller/fuller.htm) [Macro for](http://www.itl.nist.gov/div898/handbook/eda/section4/fuller/fuller.htm) [this Case](http://www.itl.nist.gov/div898/handbook/eda/section4/fuller/fuller.htm) [Study](http://www.itl.nist.gov/div898/handbook/eda/section4/fuller/fuller.htm)*

This page allows you to repeat the analysis outlined in the case study description on the previous page using [Dataplot](http://www.itl.nist.gov/div898/handbook/dataplot.htm) . It is required that you have already [downloaded and installed](http://www.itl.nist.gov/div898/software/dataplot/ftp/homepage.htm) Dataplot and [configured your](http://www.itl.nist.gov/div898/handbook/dpbrows.htm) [browser.](http://www.itl.nist.gov/div898/handbook/dpbrows.htm) to run Dataplot. Output from each analysis step below will be displayed in one or more of the Dataplot windows. The four main windows are the Output window, the Graphics window, the Command History window, and the data sheet window. Across the top of the main windows there are menus for executing Dataplot commands. Across the bottom is a command entry window where commands can be typed in.

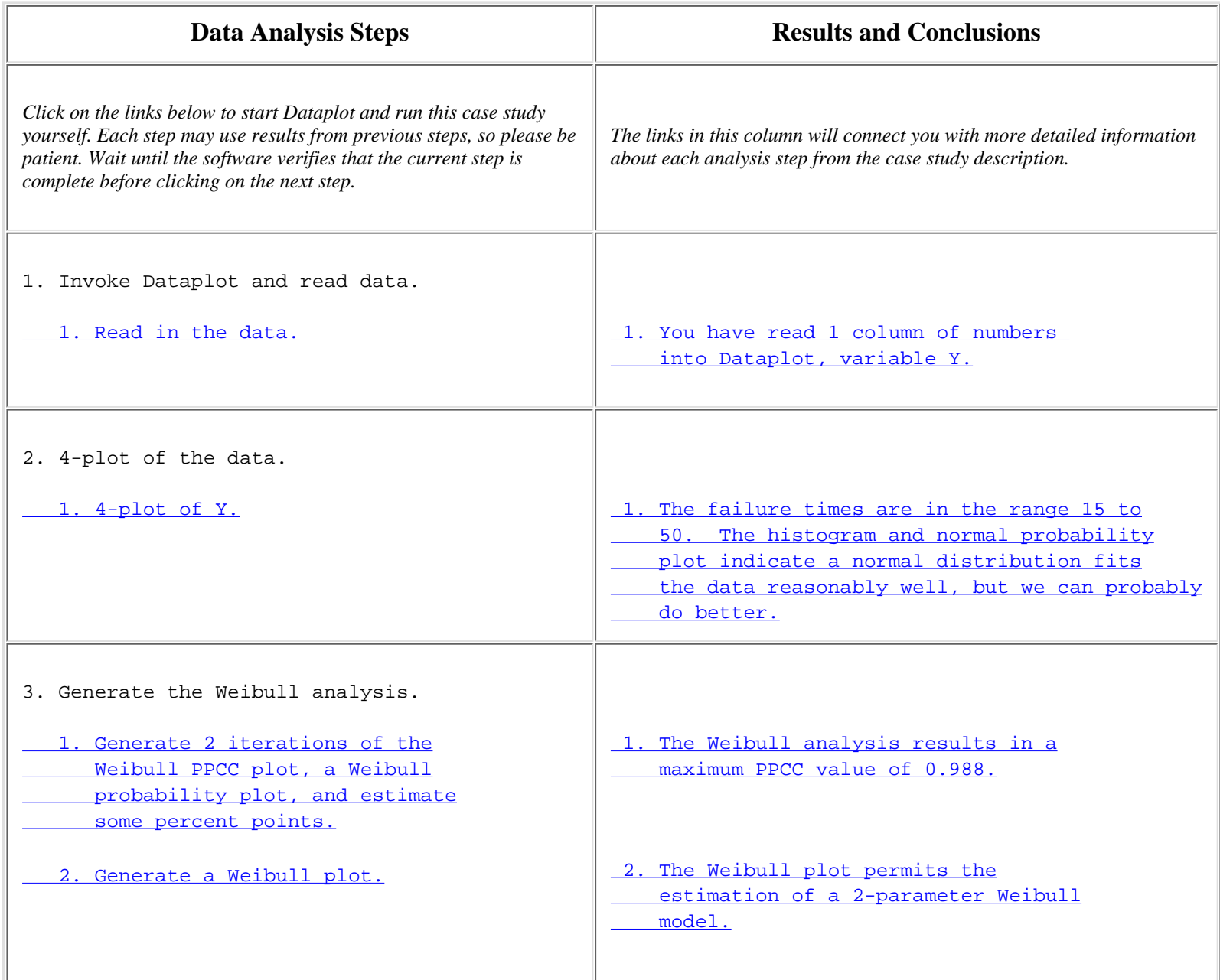

#### 1.4.2.9.8. Work This Example Yourself

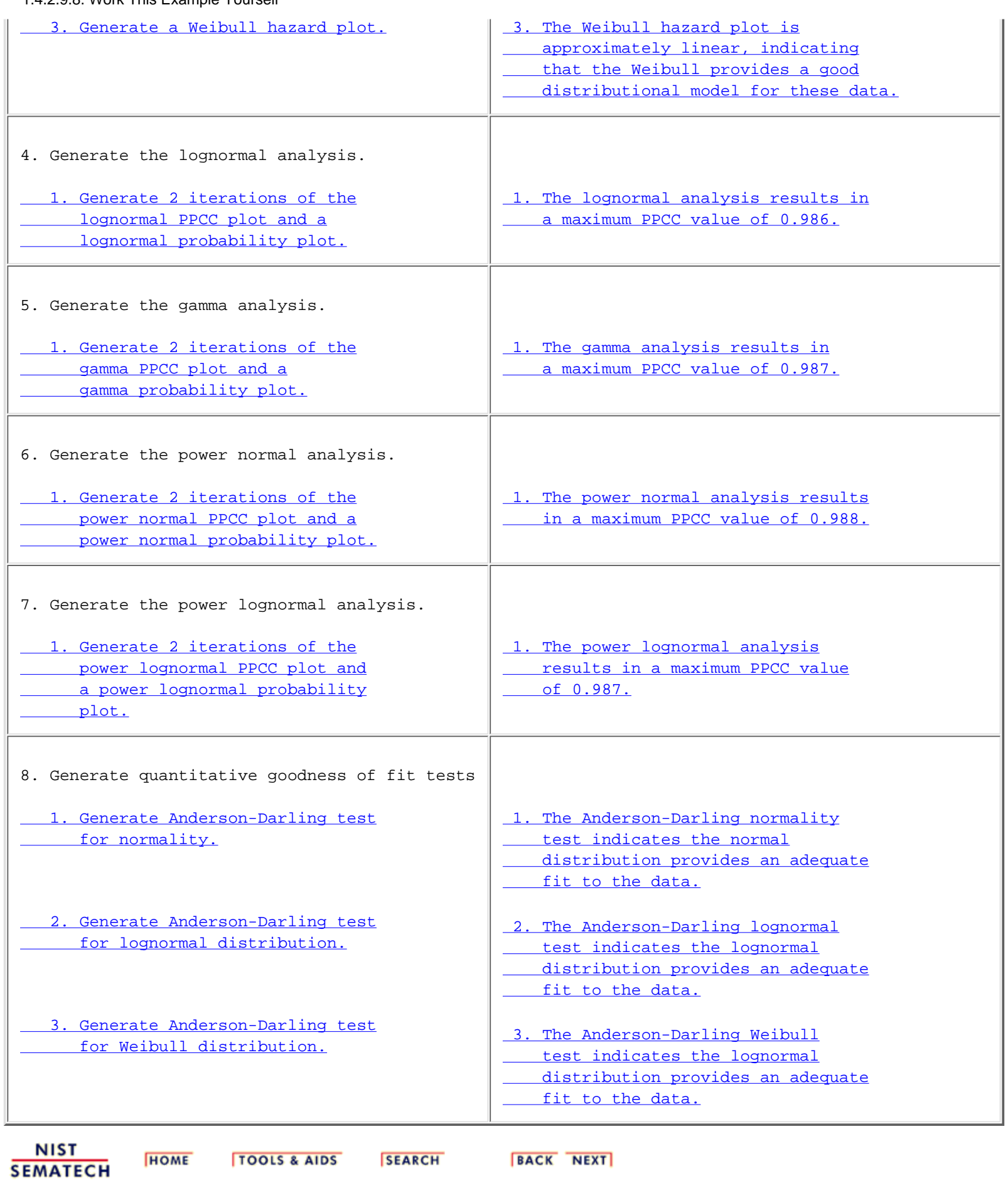

<span id="page-508-0"></span>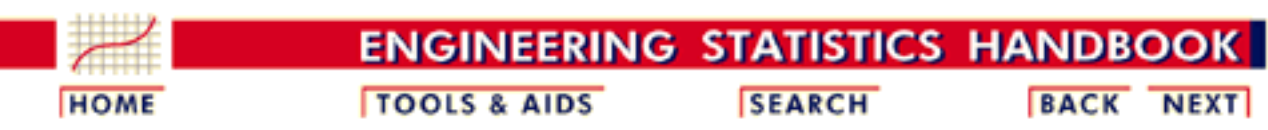

1. [Exploratory Data Analysis](http://www.itl.nist.gov/div898/handbook/eda/eda.htm) 1.4. [EDA Case Studies](#page-301-0) 1.4.2. [Case Studies](#page-306-0)

# **1.4.2.10.Ceramic Strength**

*Ceramic Strength*

This case study analyzes the effect of machining factors on the strength of ceramics.

- 1. [Background and Data](#page-509-0)
- 2. [Analysis of the Response Variable](#page-522-0)
- 3. [Analysis of Batch Effect](#page-524-0)
- 4. [Analysis of Lab Effect](#page-529-0)
- 5. [Analysis of Primary Factors](#page-532-0)
- 6. [Work This Example Yourself](#page-539-0)

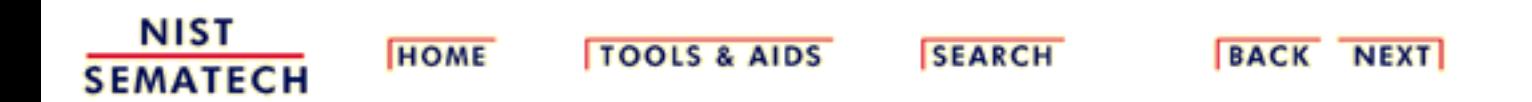

<span id="page-509-0"></span>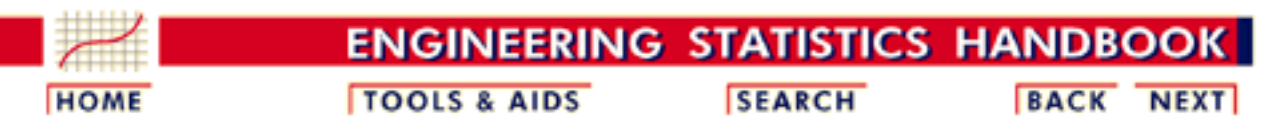

1. [Exploratory Data Analysis](http://www.itl.nist.gov/div898/handbook/eda/eda.htm) 1.4. [EDA Case Studies](#page-301-0) 1.4.2. [Case Studies](#page-306-0) 1.4.2.10. [Ceramic Strength](#page-508-0)

# **1.4.2.10.1.Background and Data**

*Generation* The data for this case study were collected by Said Jahanmir of the NIST Ceramics Division in 1996 in connection with a NIST/industry ceramics consortium for strength optimization of ceramic strength

> The motivation for studying this data set is to illustrate the analysis of multiple factors from a designed experiment

This case study will utilize only a subset of a full study that was conducted by Lisa Gill and James Filliben of the NIST Statistical Engineering Division

The response variable is a measure of the strength of the ceramic material (bonded  $S_i$  nitrate). The complete data set contains the following variables:

- 1. Factor  $1 =$  Observation ID, i.e., run number (1 to 960)
- 2. Factor  $2 =$  Lab  $(1 \text{ to } 8)$
- 3. Factor  $3 = Bar ID$  within lab (1 to 30)
- 4. Factor  $4 = Test$  number (1 to 4)
- 5. Response Variable  $=$  Strength of Ceramic
- 6. Factor  $5 =$  Table speed (2 levels: 0.025 and 0.125)
- 7. Factor  $6 =$  Down feed rate (2 levels: 0.050 and 0.125)
- 8. Factor  $7 =$  Wheel grit size (2 levels: 150 and 80)
- 9. Factor  $8 =$  Direction (2 levels: longitudinal and transverse)
- 10. Factor  $9 =$  Treatment (1 to 16)
- 11. Factor  $10 =$  Set of 15 within lab (2 levels: 1 and 2)
- 12. Factor  $11$  = Replication (2 levels: 1 and 2)
- 13. Factor  $12 = \text{Bar}$  Batch (1 and 2)

The four primary factors of interest are:

- 1. Table speed  $(X1)$
- 2. Down feed rate  $(X2)$
- 3. Wheel grit size  $(X3)$

4. Direction (X4)

For this case study, we are using only half the data. Specifically, we are using the data with the direction longitudinal. Therefore, we have only three primary factors

In addtion, we are interested in the nuisance factors

1. Lab

2. Batch

The complete file can be read into Dataplot with the following commands:

DIMENSION 20 VARIABLES SKIP 50 READ JAHANMI2.DAT RUN RUN LAB BAR SET Y X1 TO X8 BATCH

*Purpose of Analysis*

The goals of this case study are:

- 1. Determine which of the four primary factors has the strongest effect on the strength of the ceramic material
- 2. Estimate the magnitude of the effects
- 3. Determine the optimal settings for the primary factors
- Determine if the nuisance factors (lab and batch) have an effect on the 4. ceramic strength

This case study is an example of a designed experiment. The [Process](http://www.itl.nist.gov/div898/handbook/pri/pri.htm) [Improvement](http://www.itl.nist.gov/div898/handbook/pri/pri.htm) chapter contains a detailed discussion of the construction and analysis of designed experiments. This case study is meant to complement the material in that chapter by showing how an EDA approach (emphasizing the use of graphical techniques) can be used in the analysis of designed experiments

*Resulting* The following are the data used for this case study

*Data*

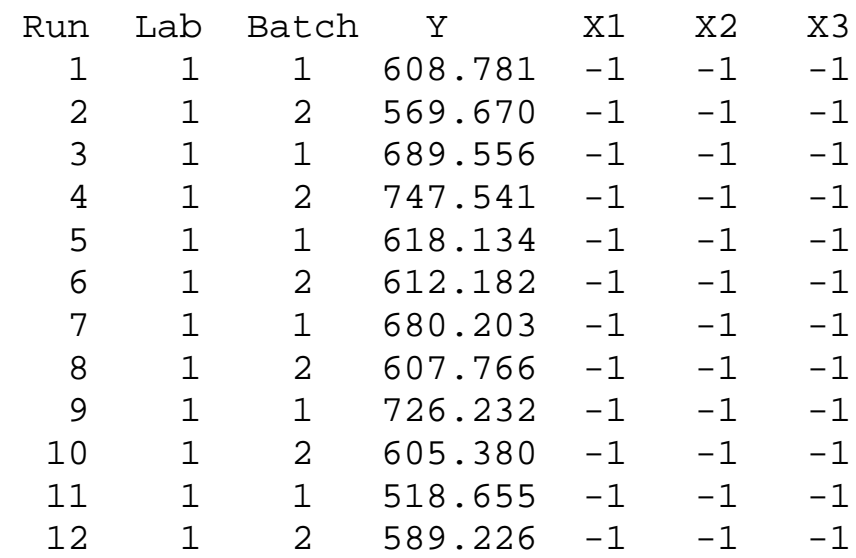

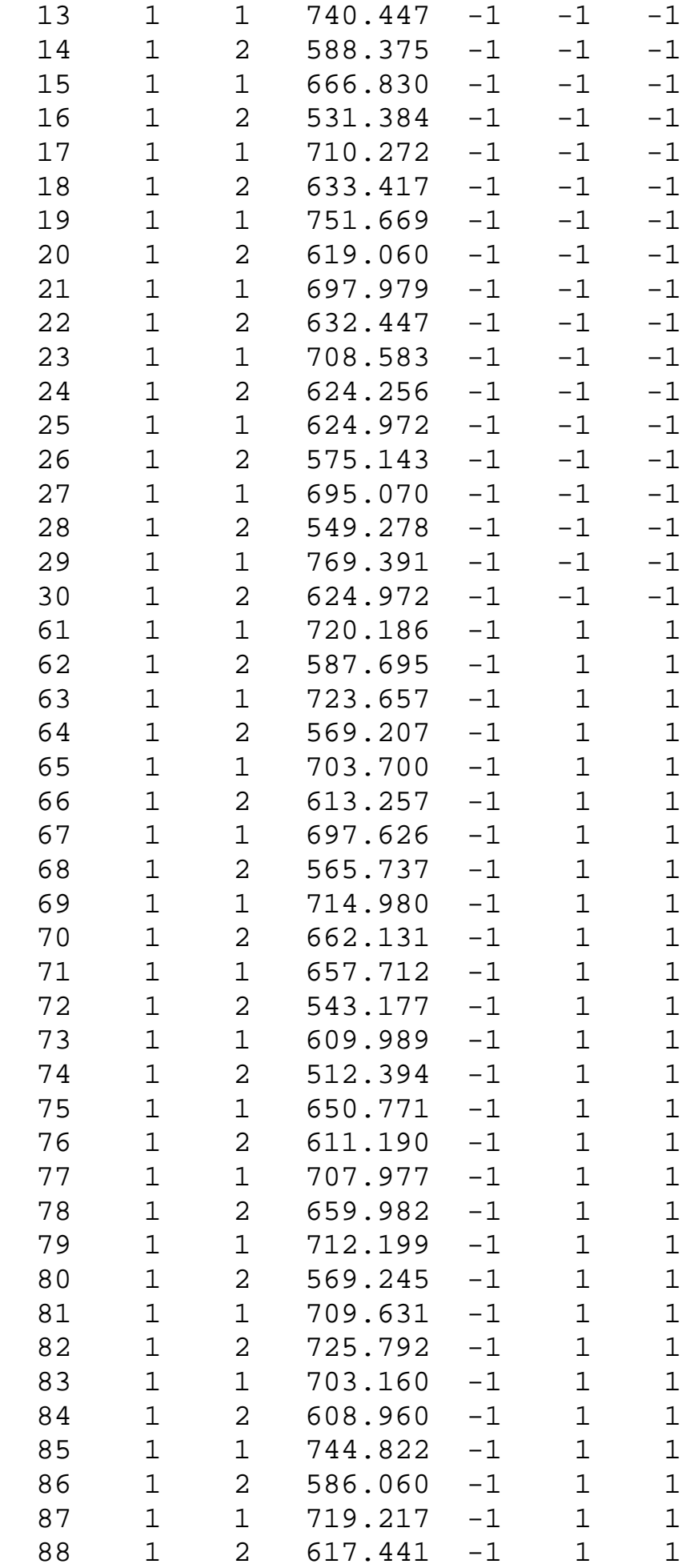

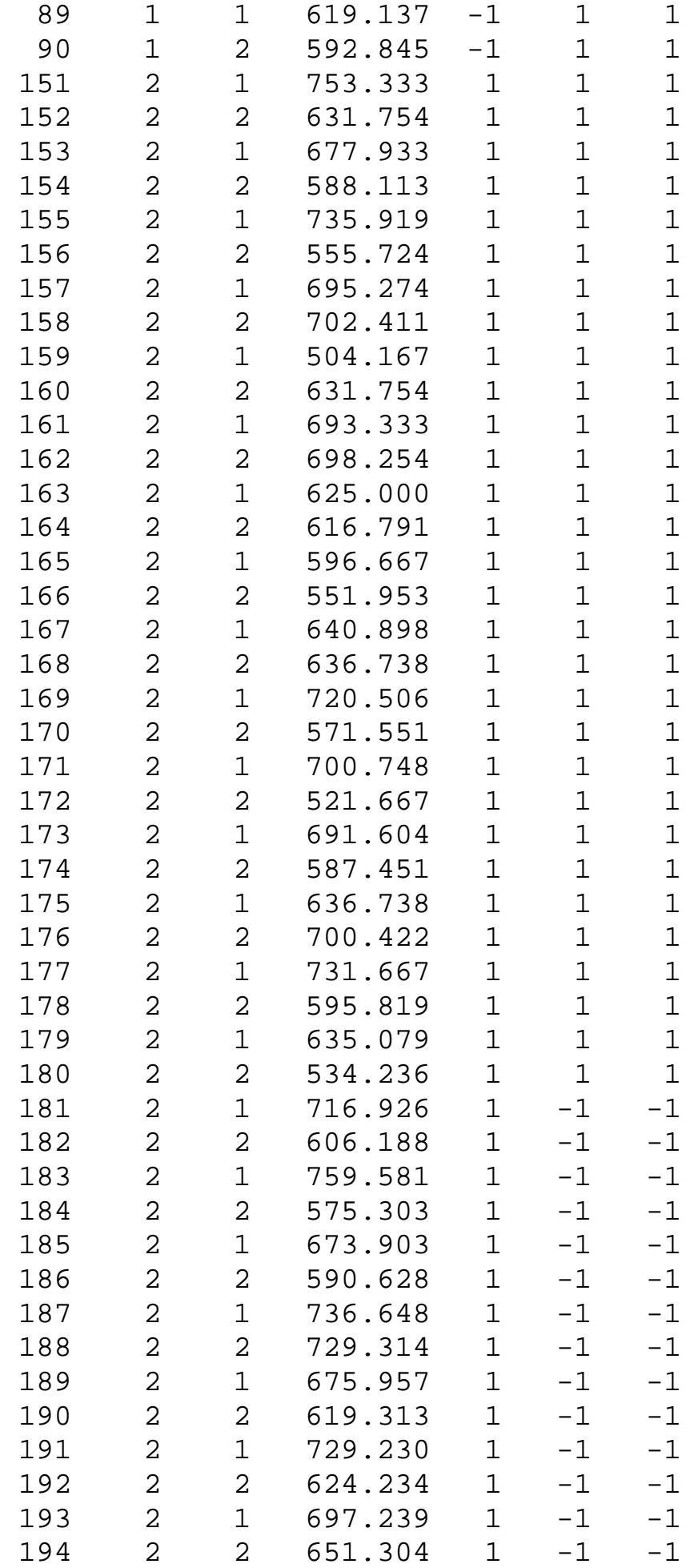

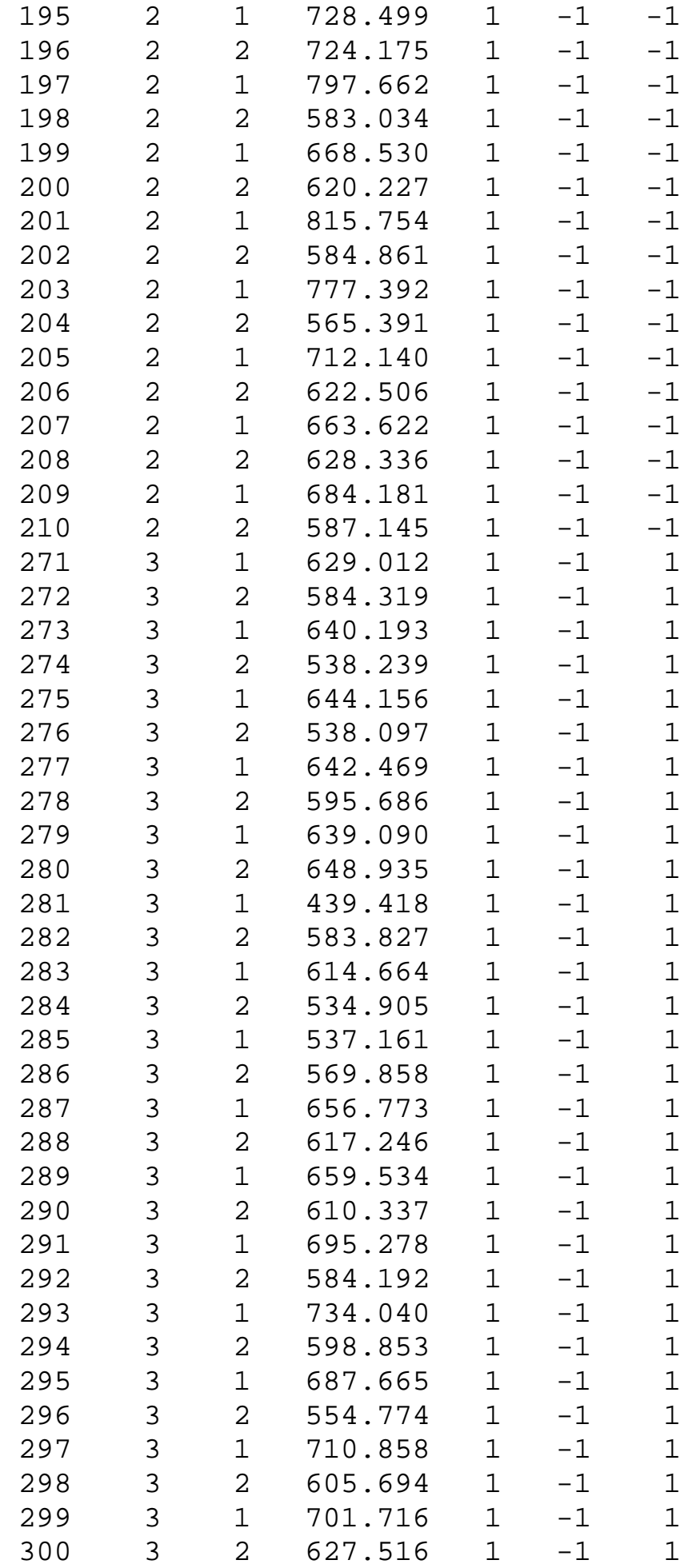

1.4.2.10.1. Background and Data

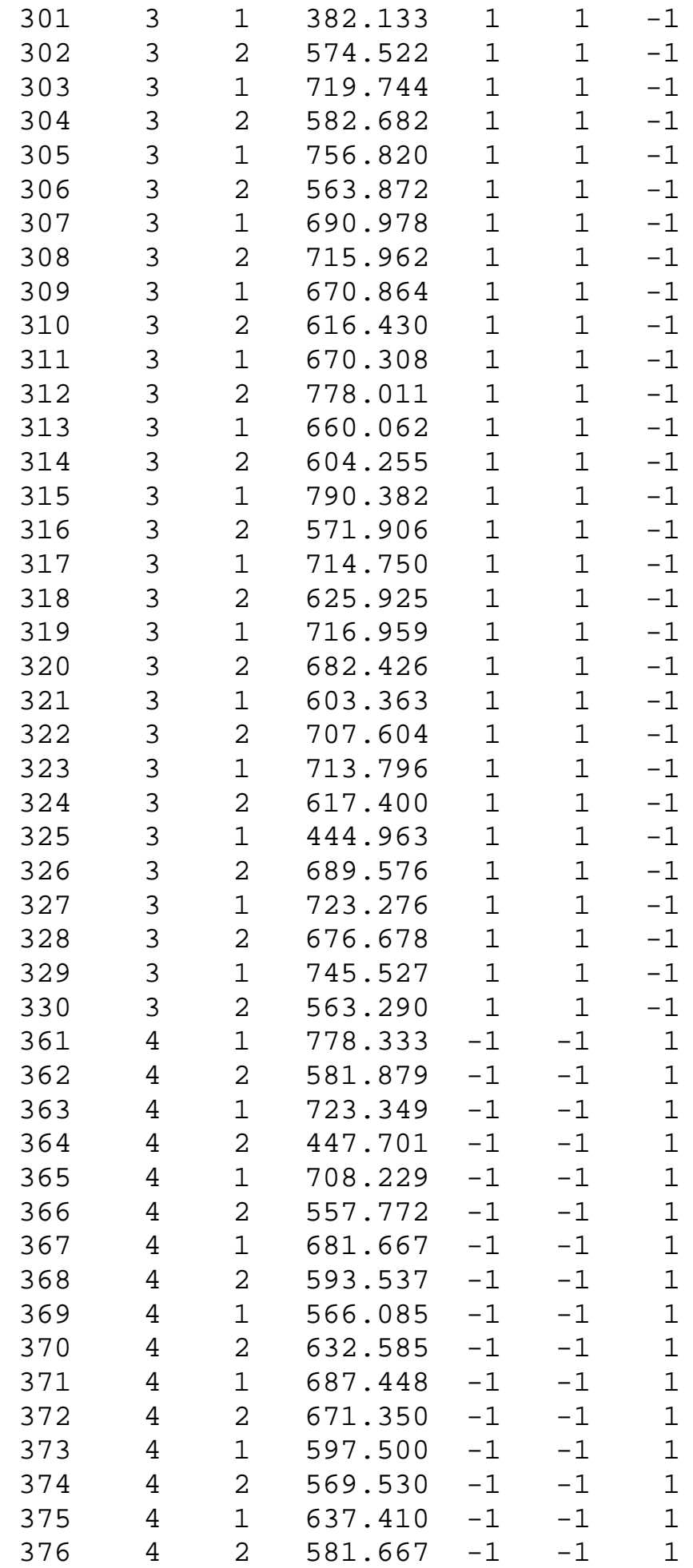

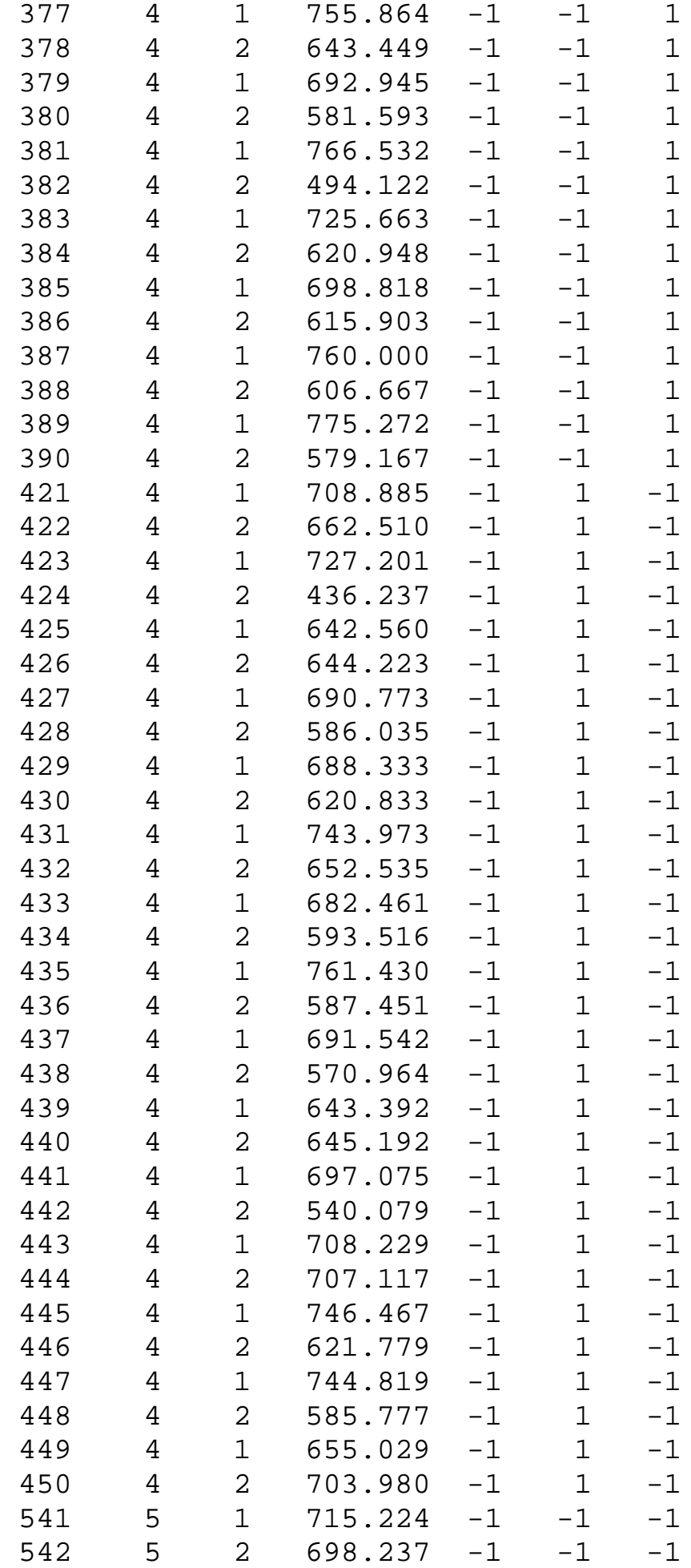

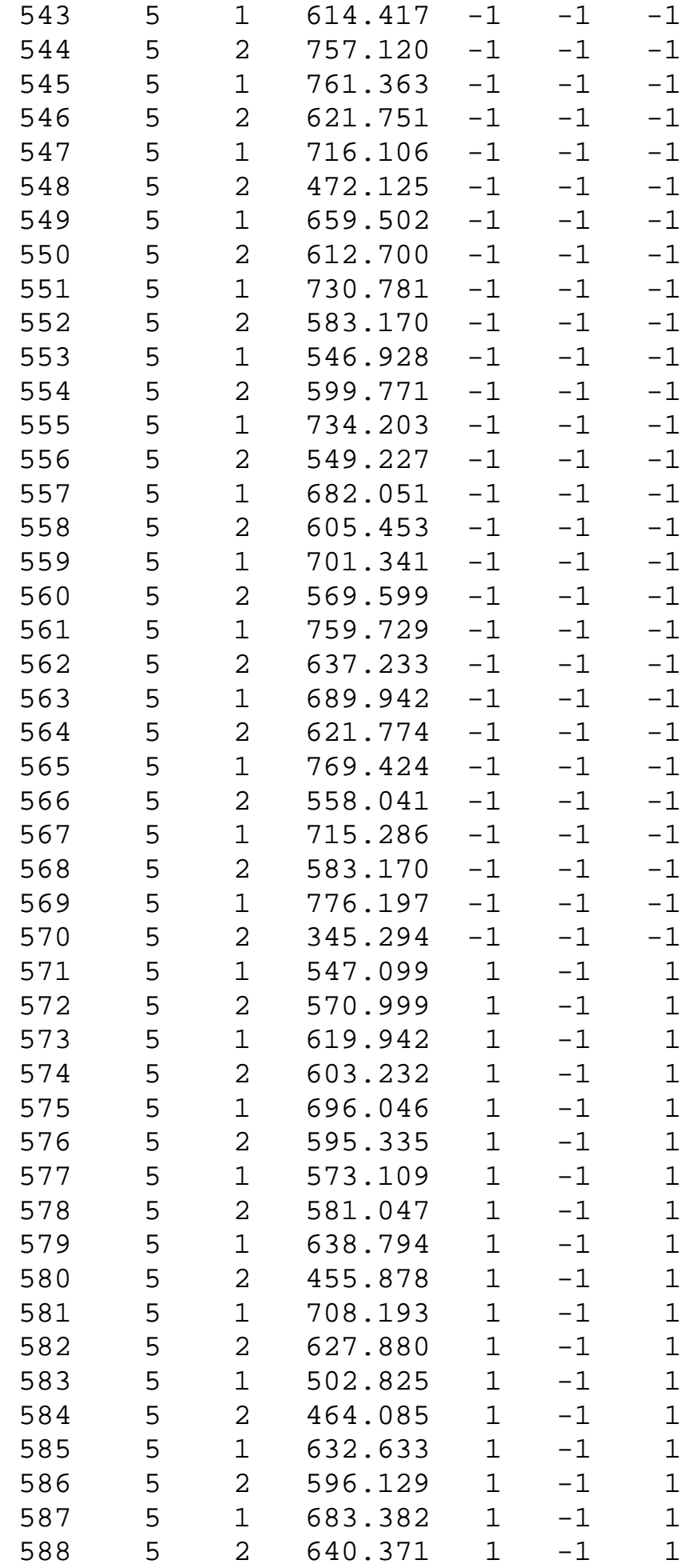

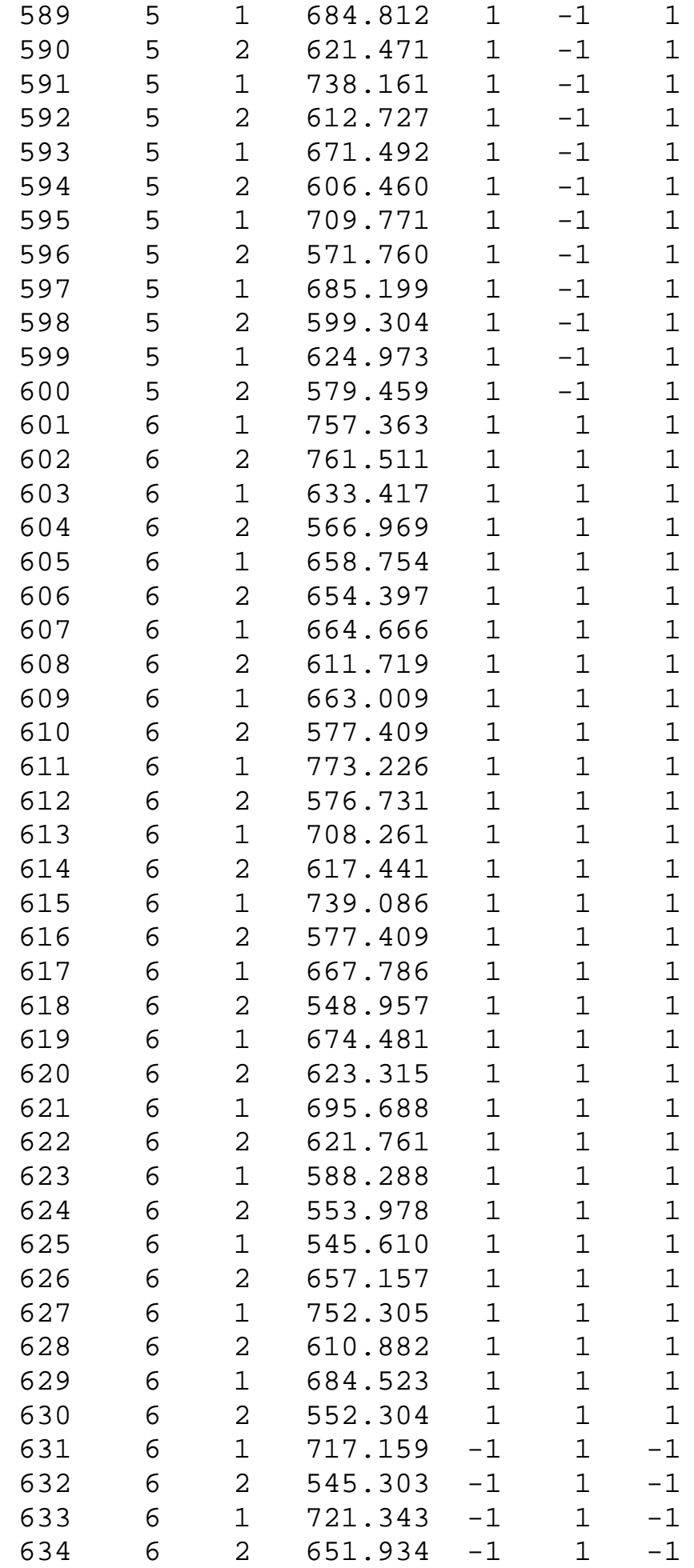

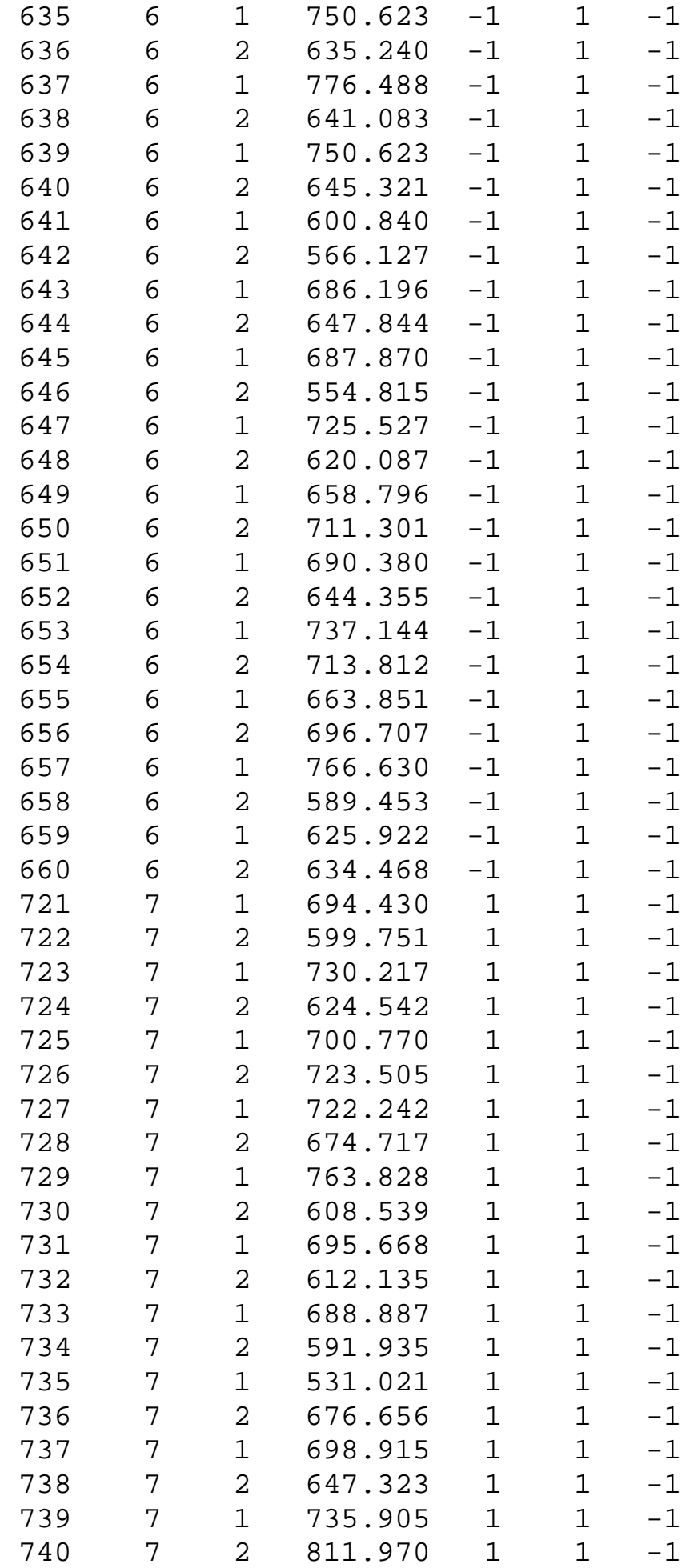

1.4.2.10.1. Background and Data

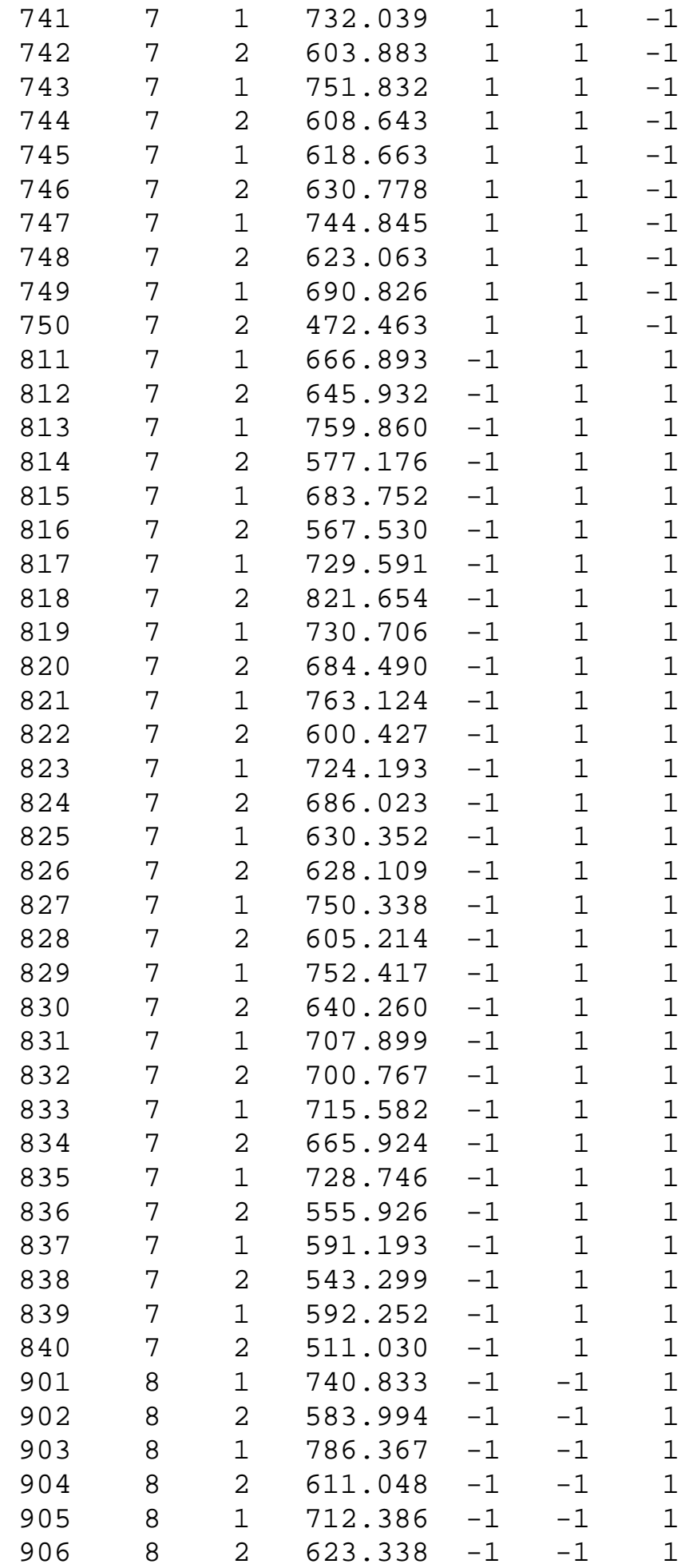

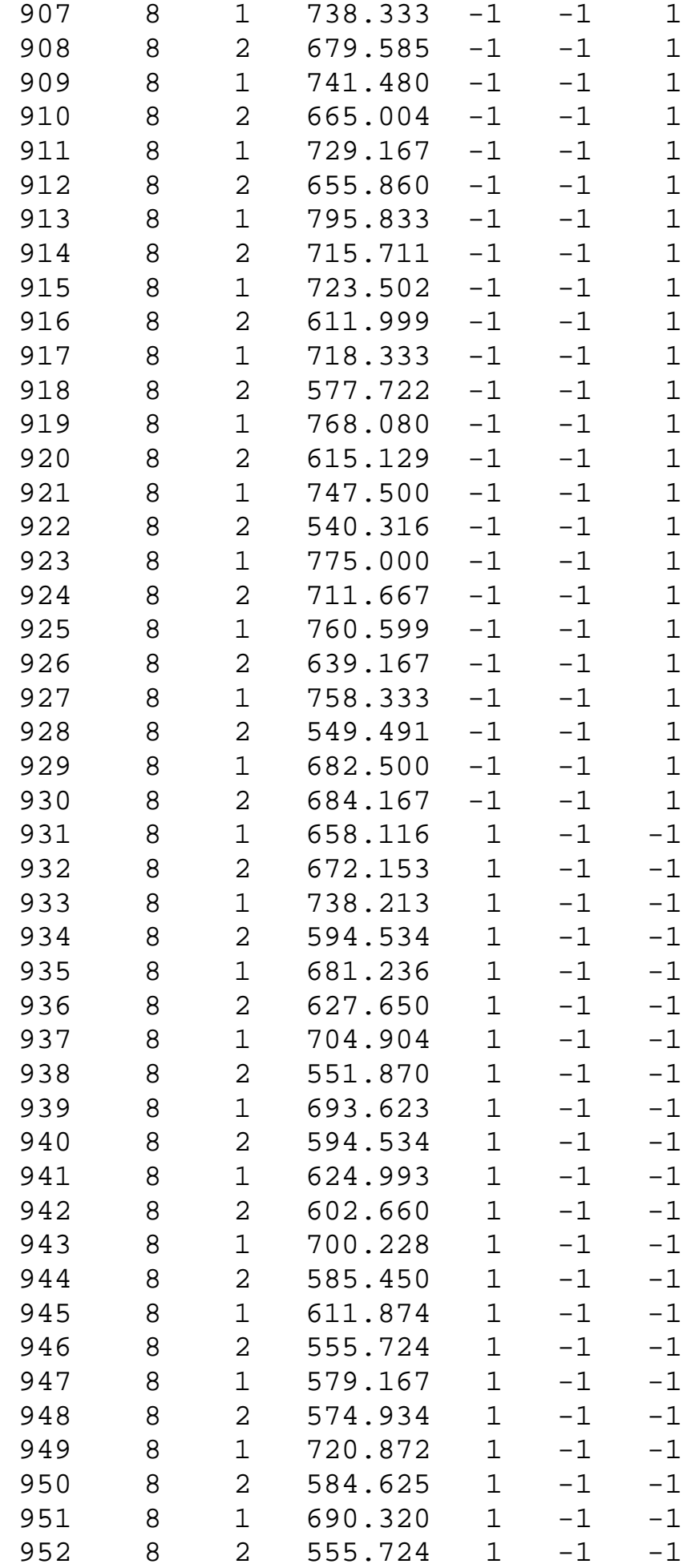

#### 1.4.2.10.1. Background and Data

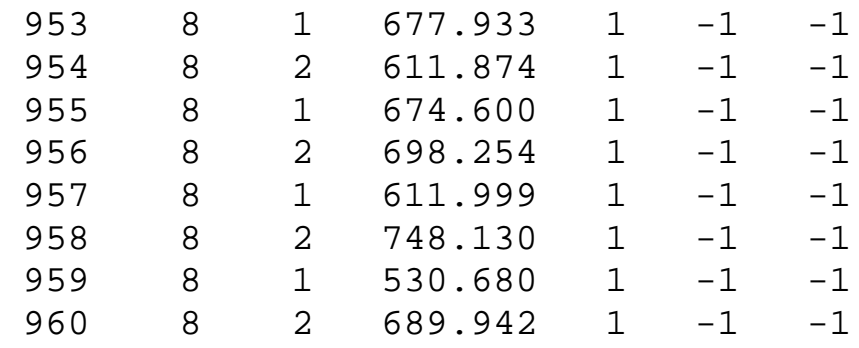

**NIST SEMATECH** 

**HOME** 

**TOOLS & AIDS** 

**SEARCH** 

**BACK NEXT** 

<span id="page-522-0"></span>1.4.2.10.2. Analysis of the Response Variable

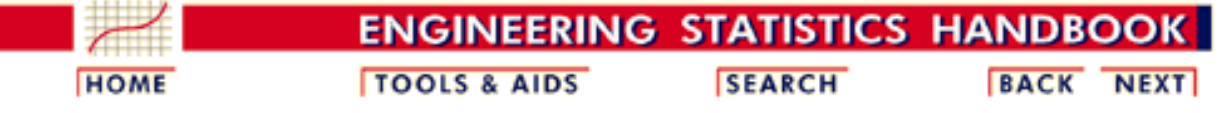

1. [Exploratory Data Analysis](http://www.itl.nist.gov/div898/handbook/eda/eda.htm) 1.4. [EDA Case Studies](#page-301-0) 1.4.2. [Case Studies](#page-306-0) 1.4.2.10. [Ceramic Strength](#page-508-0)

### **1.4.2.10.2.Analysis of the Response Variable**

*Numerical Summary*

As a first step in the analysis, a table of summary statistics is computed for the response variable. The following table, generated by [Dataplot,](http://www.itl.nist.gov/div898/handbook/eda/section4/eda44.htm#SUMMARY) shows a typical set of statistics.

#### SUMMARY

NUMBER OF OBSERVATIONS = 480

\*\*\*\*\*\*\*\*\*\*\*\*\*\*\*\*\*\*\*\*\*\*\*\*\*\*\*\*\*\*\*\*\*\*\*\*\*\*\*\*\*\*\*\*\*\*\*\*\*\*\*\*\*\*\*\*\*\*\*\*\*\*\*\*\*\*\*\*\*\*\* \* LOCATION MEASURES \* DISPERSION MEASURES \* \*\*\*\*\*\*\*\*\*\*\*\*\*\*\*\*\*\*\*\*\*\*\*\*\*\*\*\*\*\*\*\*\*\*\*\*\*\*\*\*\*\*\*\*\*\*\*\*\*\*\*\*\*\*\*\*\*\*\*\*\*\*\*\*\*\*\*\*\*\*\* MIDRANGE = 0.5834740E+03 \* RANGE = 0.4763600E+03 \* \* MEAN = 0.6500773E+03 \* STAND. DEV. = 0.7463826E+02 \* \* MIDMEAN = 0.6426155E+03 \* AV. AB. DEV. = 0.6184948E+02 \* \* MEDIAN =  $0.6466275E+03$  \* MINIMUM =  $0.3452940E+03$  \* \* = \* LOWER QUART. = 0.5960515E+03 \* \* = \* LOWER HINGE = 0.5959740E+03 \* \* = \* UPPER HINGE = 0.7084220E+03 \* \* = \* UPPER QUART. = 0.7083415E+03 \* \*  $\star$   $\star$   $\star$   $\text{MAXIMUM}$   $\star$  0.8216540E+03 \* \*\*\*\*\*\*\*\*\*\*\*\*\*\*\*\*\*\*\*\*\*\*\*\*\*\*\*\*\*\*\*\*\*\*\*\*\*\*\*\*\*\*\*\*\*\*\*\*\*\*\*\*\*\*\*\*\*\*\*\*\*\*\*\*\*\*\*\*\*\*\* RANDOMNESS MEASURES \* DISTRIBUTIONAL MEASURES \*\*\*\*\*\*\*\*\*\*\*\*\*\*\*\*\*\*\*\*\*\*\*\*\*\*\*\*\*\*\*\*\*\*\*\*\*\*\*\*\*\*\*\*\*\*\*\*\*\*\*\*\*\*\*\*\*\*\*\*\*\*\*\*\*\*\*\*\*\*\* \* AUTOCO COEF = -0.2290508E+00 \* ST. 3RD MOM. = -0.3682922E+00 \* \* = 0.0000000E+00 \* ST. 4TH MOM. = 0.3220554E+01 \* \* = 0.0000000E+00 \* ST. WILK-SHA = 0.3877698E+01 \* \* = \* UNIFORM PPCC = 0.9756916E+00 \* \* = \* NORMAL PPCC = 0.9906310E+00 \* \* = \* TUK -.5 PPCC = 0.8357126E+00 \* \* = \* CAUCHY PPCC = 0.5063868E+00 \* \*\*\*\*\*\*\*\*\*\*\*\*\*\*\*\*\*\*\*\*\*\*\*\*\*\*\*\*\*\*\*\*\*\*\*\*\*\*\*\*\*\*\*\*\*\*\*\*\*\*\*\*\*\*\*\*\*\*\*\*\*\*\*\*\*\*\*\*\*\*\*

From the above output, the mean strength is 650.08 and the standard deviation of the strength is 74.64.

*4-Plot* The next step is generate a [4-plot](http://www.itl.nist.gov/div898/handbook/eda/section3/4plot.htm) of the response variable.

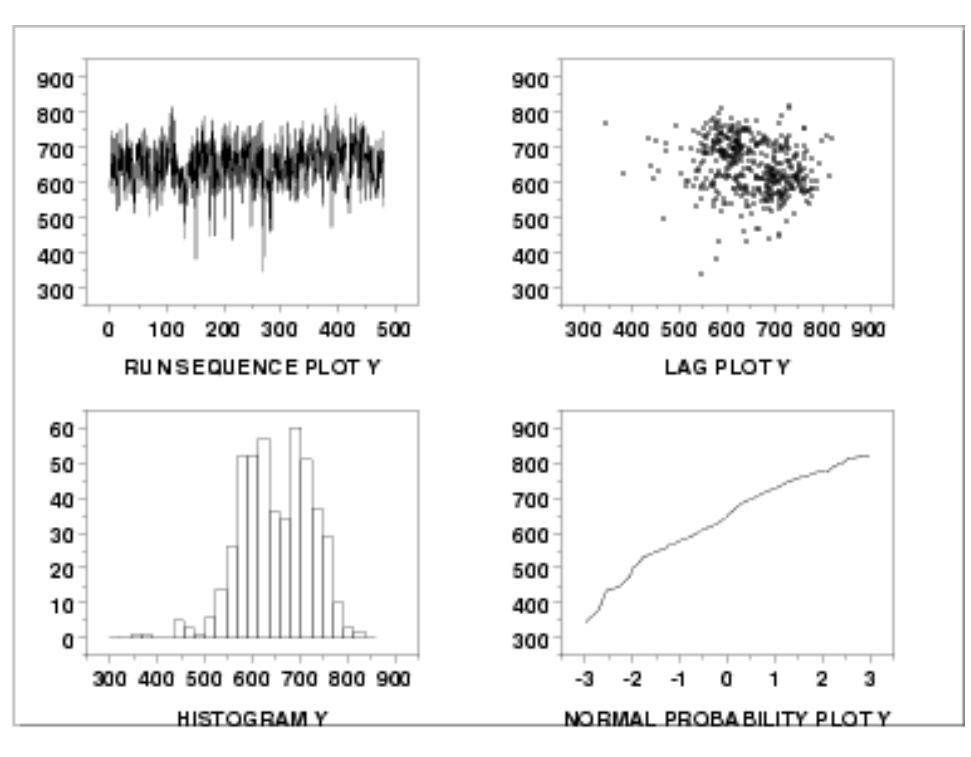

This [4-plot](http://www.itl.nist.gov/div898/handbook/eda/section3/4plot.htm) shows:

1. The [run sequence plot](http://www.itl.nist.gov/div898/handbook/eda/section3/runseqpl.htm) (upper left corner) shows that the location and scale are relatively constant. It also shows a few outliers on the low side. Most of the points are in the range 500 to 750. However, there are about half a dozen points in the 300 to 450 range that may require special attention.

A run sequence plot is useful for designed experiments in that it can reveal time effects. Time is normally a nuisance factor. That is, the time order on which runs are made should not have a significant effect on the response. If a time effect does appear to exist, this means that there is a potential bias in the experiment that needs to be investigated and resolved.

- 2. The [lag plot](http://www.itl.nist.gov/div898/handbook/eda/section3/lagplot.htm) (the upper right corner) does not show any significant structure. This is another tool for detecting any potential time effect.
- 3. The **histogram** (the lower left corner) shows the response appears to be reasonably symmetric, but with a bimodal distribution.
- 4. The [normal probability plot](http://www.itl.nist.gov/div898/handbook/eda/section3/normprpl.htm) (the lower right corner) shows some curvature indicating that distributions other than the normal may provide a better fit.

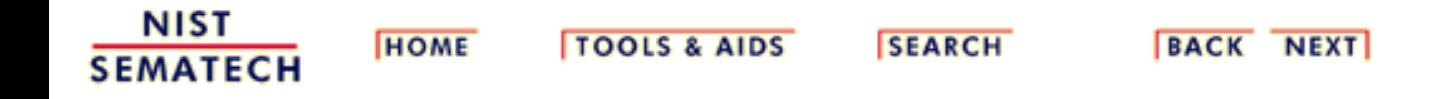

<span id="page-524-0"></span>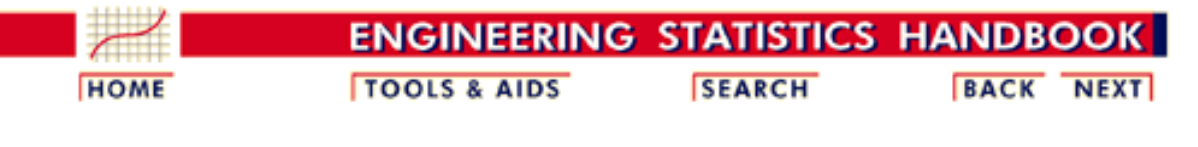

1. [Exploratory Data Analysis](http://www.itl.nist.gov/div898/handbook/eda/eda.htm) 1.4. [EDA Case Studies](#page-301-0) 1.4.2. [Case Studies](#page-306-0) 1.4.2.10. [Ceramic Strength](#page-508-0)

### **1.4.2.10.3.Analysis of the Batch Effect**

*Batch is a Nuisance Factor*

The two nuisance factors in this experiment are the batch number and the lab. There are 2 batches and 8 labs. Ideally, these factors will have minimal effect on the response variable.

We will investigate the batch factor first.

#### *Bihistogram*

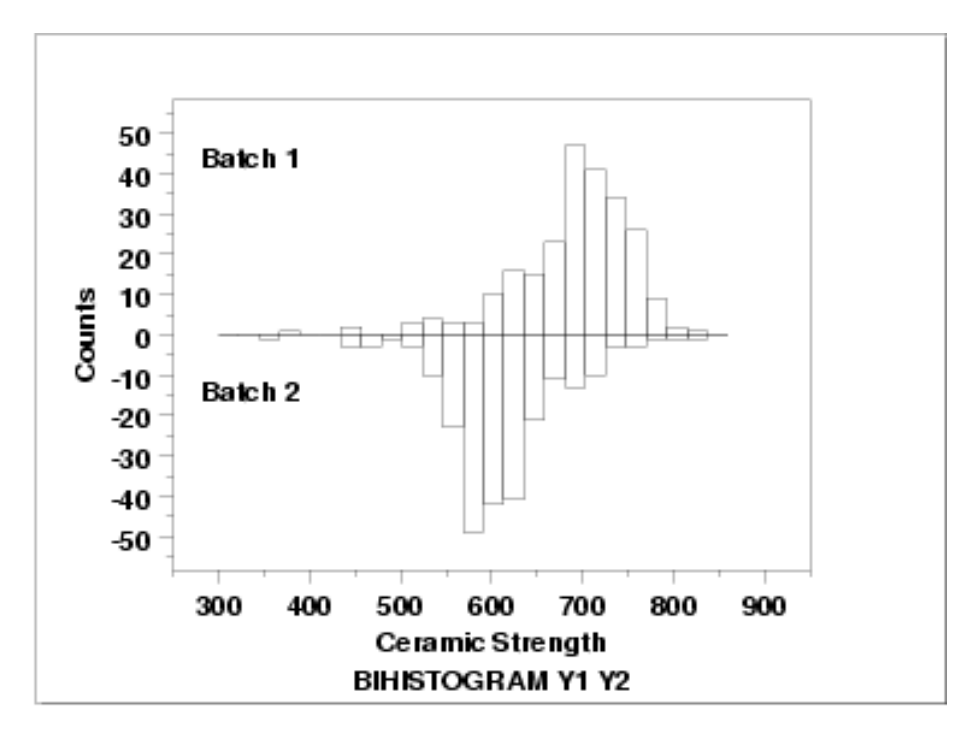

This **bihistogram** shows the following.

- 1. There does appear to be a batch effect.
- The batch 1 responses are centered at 700 while the batch 2 responses are 2. centered at 625. That is, the batch effect is approximately 75 units.
- 3. The variability is comparable for the 2 batches.
- Batch 1 has some skewness in the lower tail. Batch 2 has some skewness in the 4. center of the distribution, but not as much in the tails compared to batch 1.
- 5. Both batches have a few low-lying points.

Although we could stop with the bihistogram, we will show a few other commonly used two-sample graphical techniques for comparison.

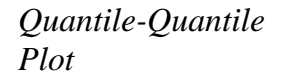

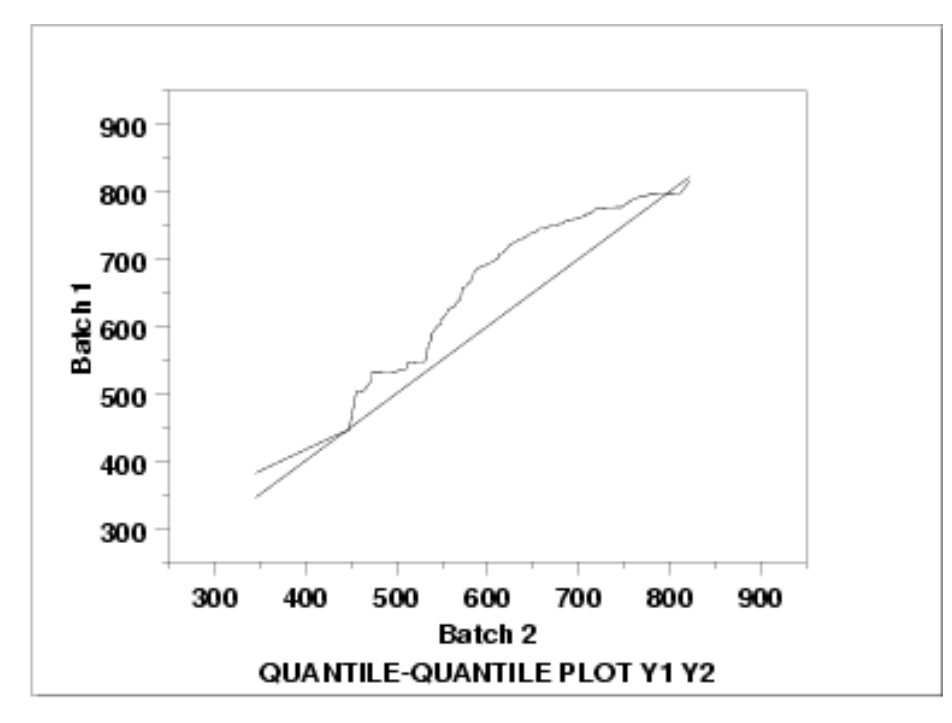

This [q-q plot](http://www.itl.nist.gov/div898/handbook/eda/section3/qqplot.htm) shows the following.

- Except for a few points in the right tail, the batch 1 values have higher quantiles 1. than the batch 2 values. This implies that batch 1 has a greater location value than batch 2.
- 2. The q-q plot is not linear. This implies that the difference between the batches is not explained simply by a shift in location. That is, the variation and/or skewness varies as well. From the bihistogram, it appears that the skewness in batch 2 is the most likely explanation for the non-linearity in the q-q plot.

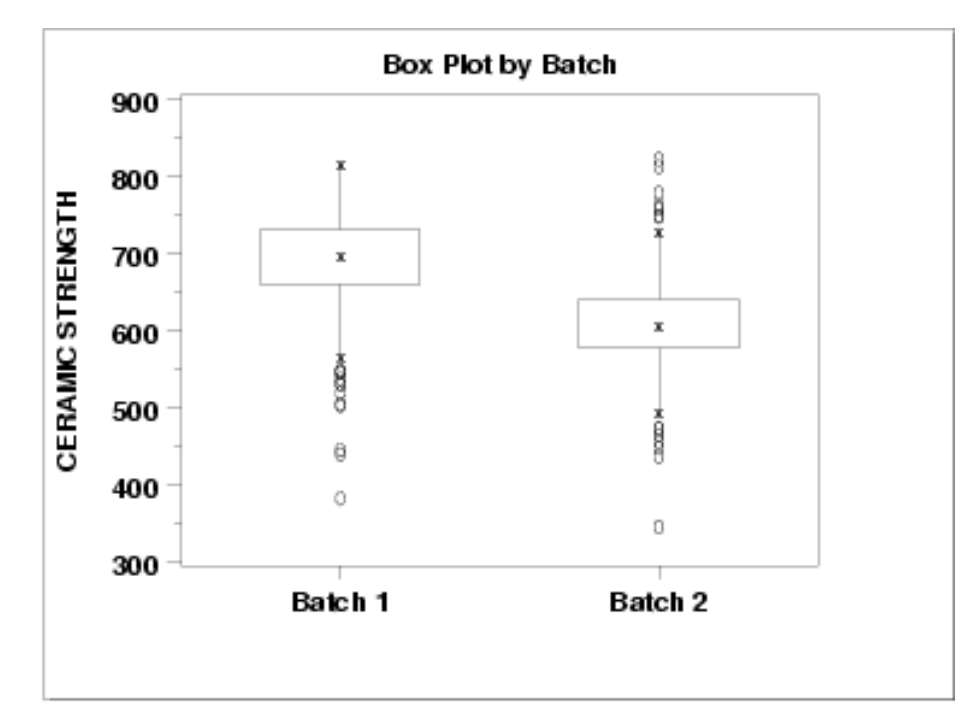

This **box plot** shows the following.

1. The median for batch 1 is approximately 700 while the median for batch 2 is approximately 600.

- The spread is reasonably similar for both batches, maybe slightly larger for batch 2. 1.
- 3. Both batches have a number of outliers on the low side. Batch 2 also has a few outliers on the high side. Box plots are a particularly effective method for identifying the presence of outliers.

*Block Plots* A block plot is generated for each of the eight labs, with "1" and "2" denoting the batch numbers. In the first plot, we do not include any of the primary factors. The next 3 block plots include one of the primary factors. Note that each of the 3 primary factors (table speed  $= X1$ , down feed rate  $= X2$ , wheel grit size  $= X3$ ) has 2 levels. With 8 labs and 2 levels for the primary factor, we would expect 16 separate blocks on these plots. The fact that some of these blocks are missing indicates that some of the combinations of lab and primary factor are empty.

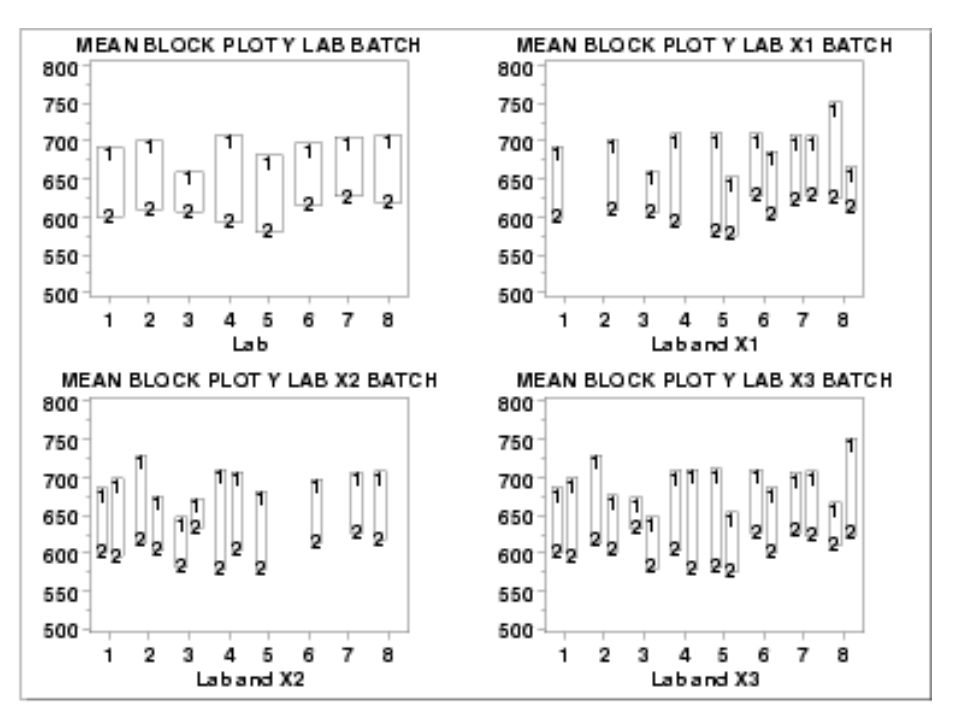

These [block plots](http://www.itl.nist.gov/div898/handbook/eda/section3/blockplo.htm) show the following.

1. The mean for batch 1 is greater than the mean for batch 2 in all of the cases above. This is strong evidence that the batch effect is real and consistent across labs and primary factors.

*Quantitative Techniques*

We can confirm some of the conclusions drawn from the above graphics by using quantitative techniques. The [two sample t-test](#page-13-0) can be used to test whether or not the means from the two batches are equal and the [F-test](#page-48-0) can be used to test whether or not the standard deviations from the two batches are equal.

The following is the Dataplot output from the two sample t-test.

*T-Test*

*Two Sample*

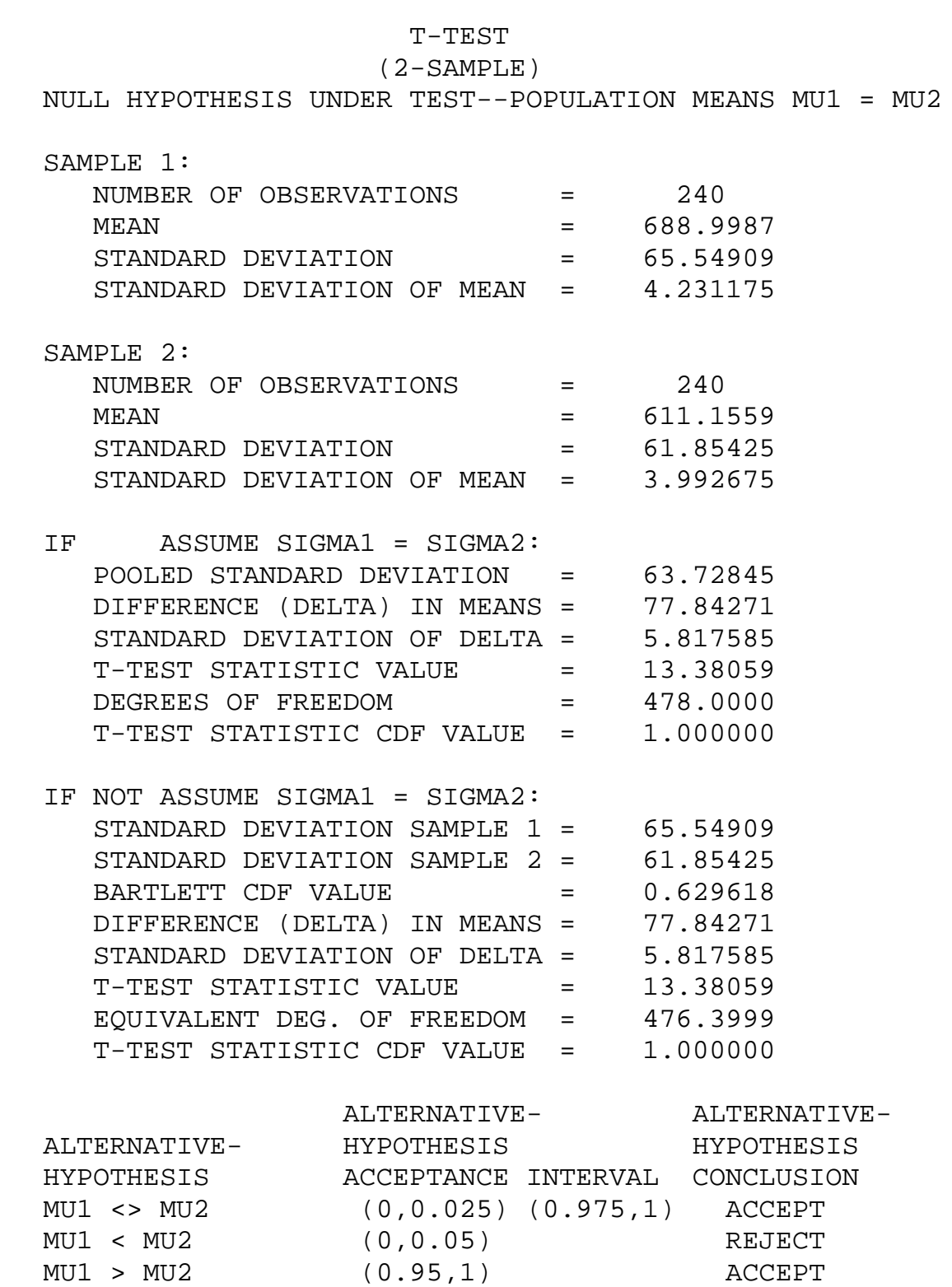

The t-test indicates that the mean for batch 1 is larger than the mean for batch 2 (at the 5% confidence level).

**NIST** 

**SEMATECH** 

**HOME** 

*F-Test* The following is the Dataplot output from the F-test.

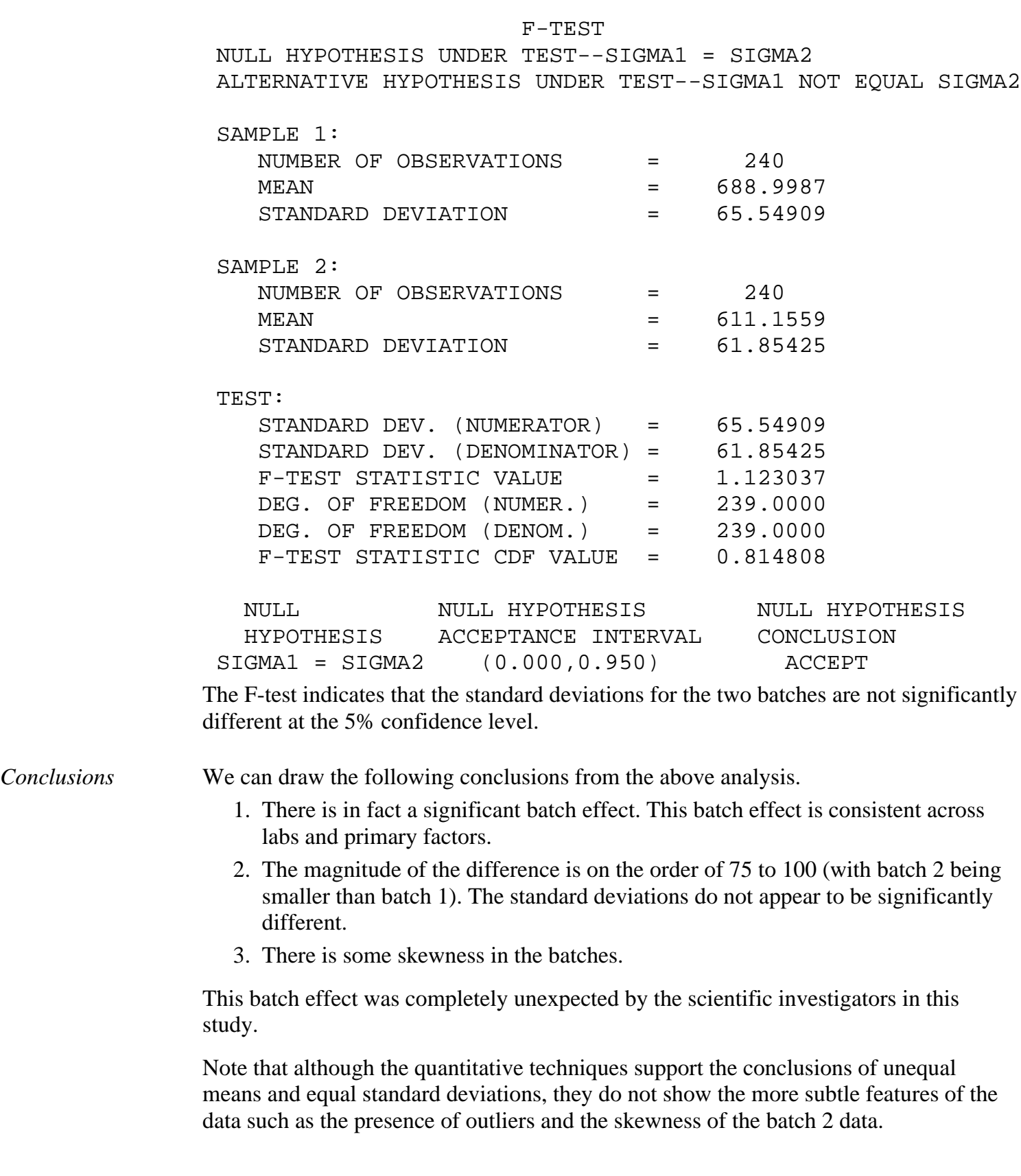

TOOLS & AIDS SEARCH

**BACK NEXT** 

<span id="page-529-0"></span>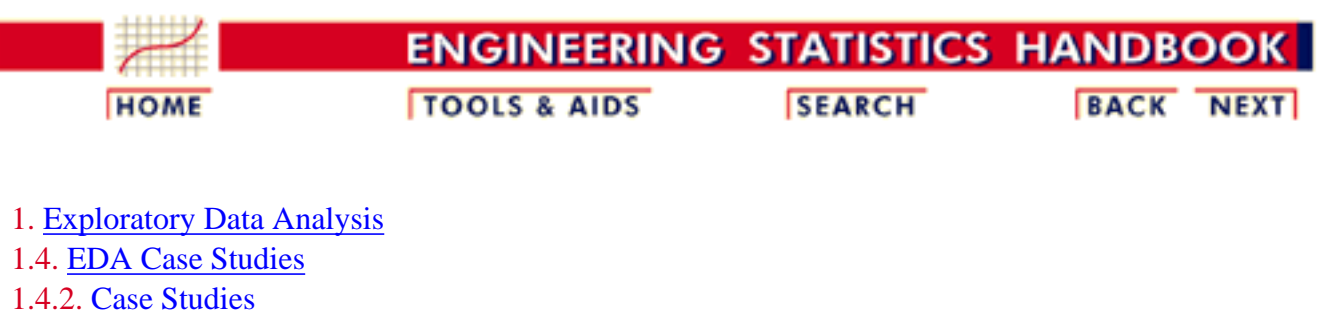

1.4.2.10. [Ceramic Strength](#page-508-0)

## **1.4.2.10.4.Analysis of the Lab Effect**

*Box Plot* The next matter is to determine if there is a lab effect. The first step is to generate a box plot for the ceramic strength based on the lab.

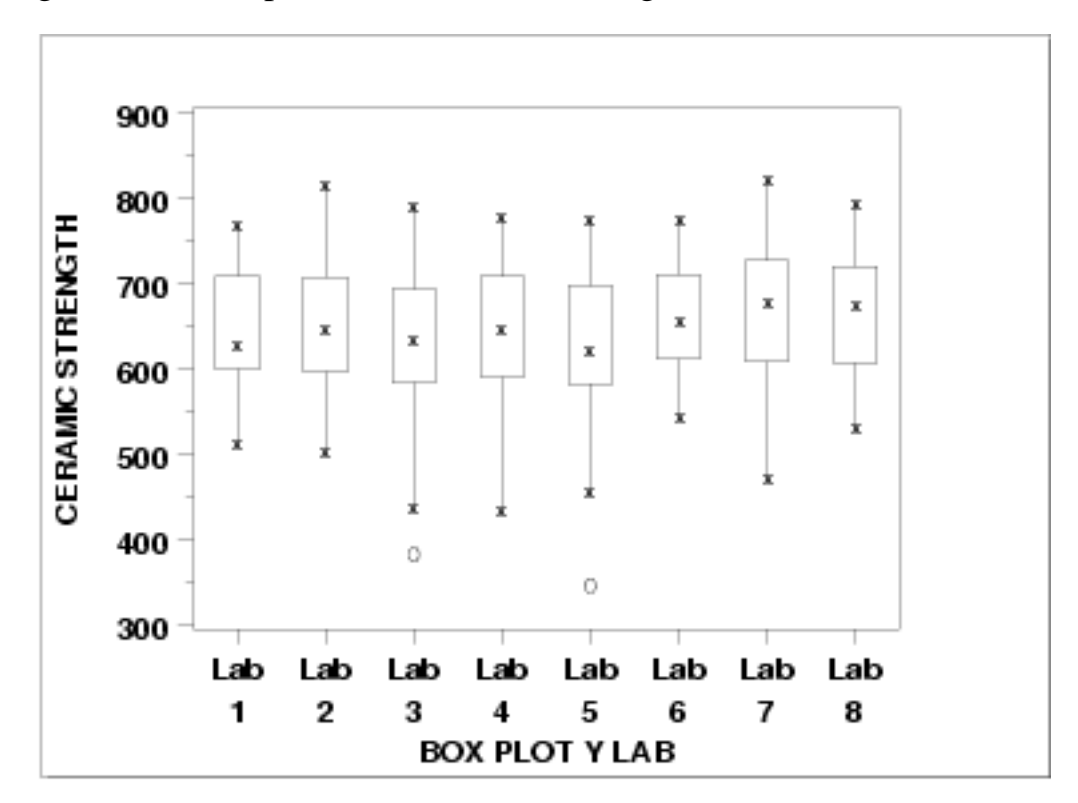

This [box plot](http://www.itl.nist.gov/div898/handbook/eda/section3/boxplot.htm) shows the following.

- 1. There is minor variation in the medians for the 8 labs.
- 2. The scales are relatively constant for the labs.
- 3. Two of the labs (3 and 5) have outliers on the low side.

*Box Plot for Batch 1*

Given that the previous section showed a distinct batch effect, the next step is to generate the box plots for the two batches separately.

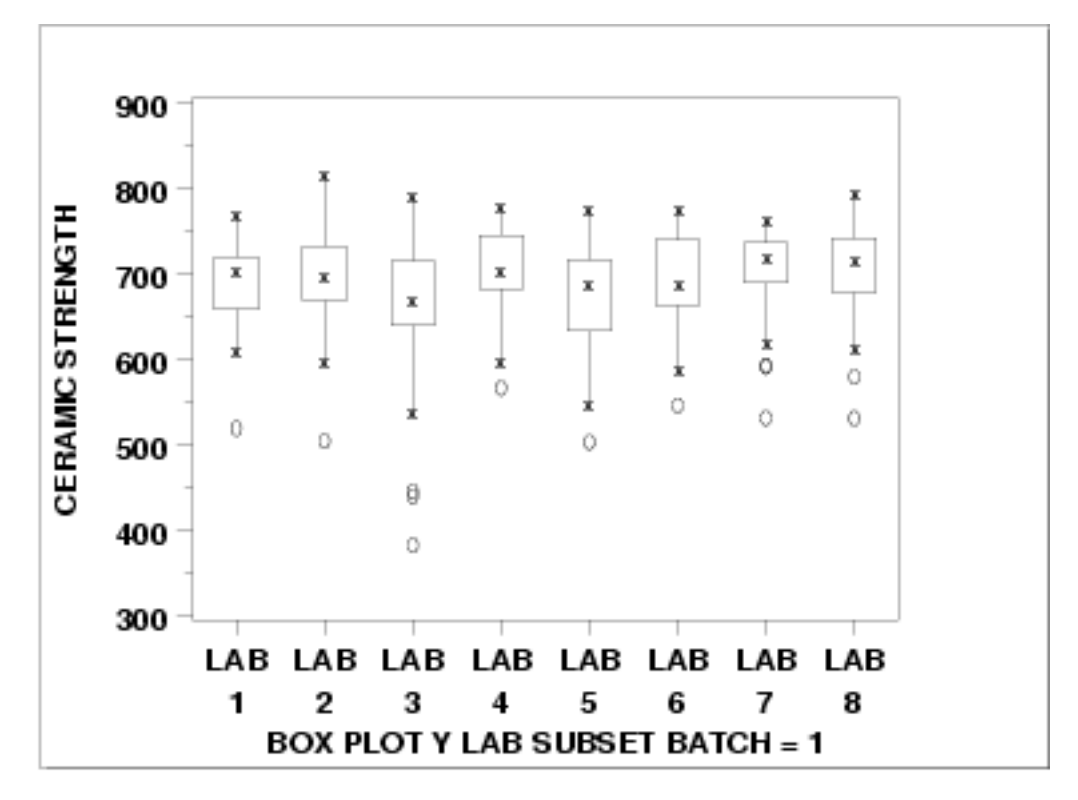

This [box plot](http://www.itl.nist.gov/div898/handbook/eda/section3/boxplot.htm) shows the following.

- 1. Each of the labs has a median in the 650 to 700 range.
- 2. The variability is relatively constant across the labs.
- 3. Each of the labs has at least one outlier on the low side.

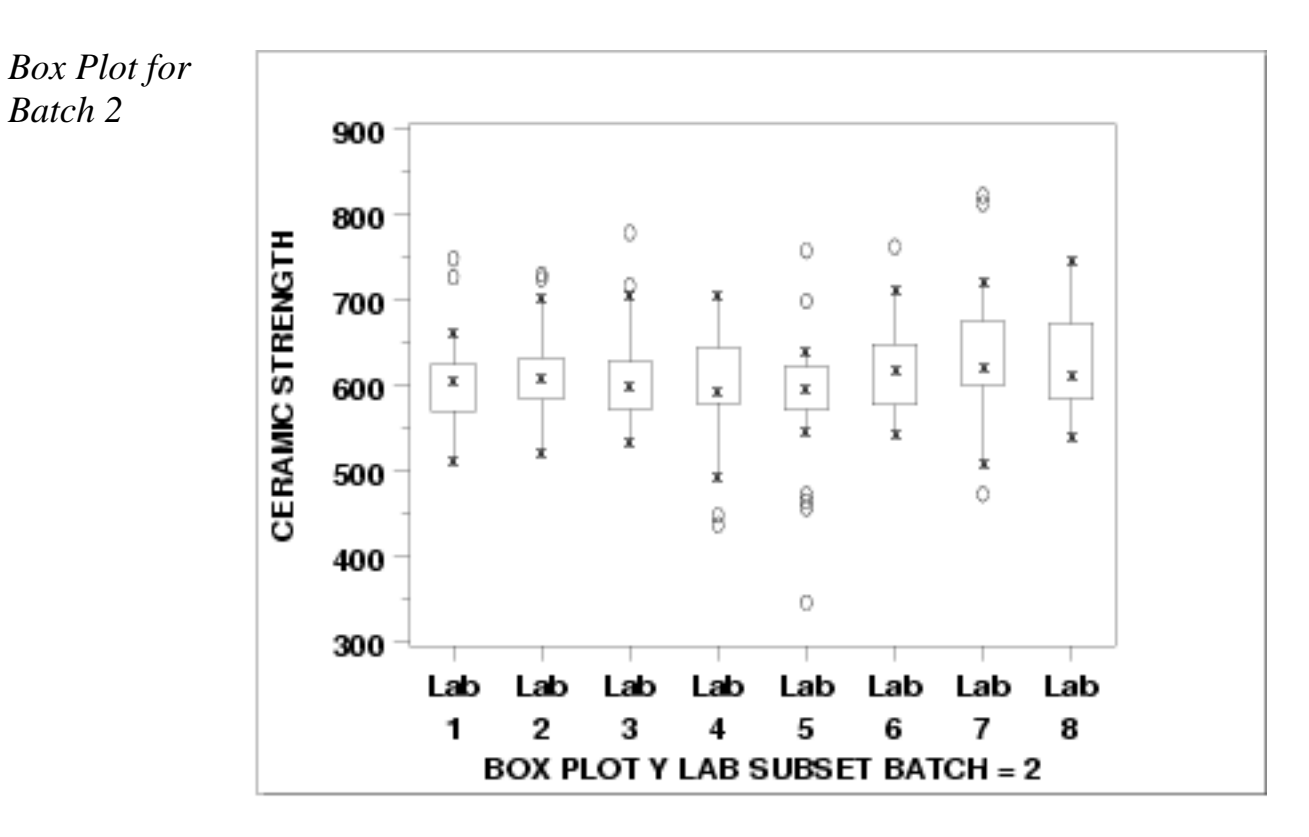

This **box plot** shows the following.

- 1. The medians are in the range 550 to 600.
- 2. There is a bit more variability, across the labs, for batch2 compared to batch 1.
- Six of the eight labs show outliers on the high side. Three of the 3. labs show outliers on the low side.

### *Conclusions* We can draw the following conclusions about a possible lab effect from the above box plots.

- 1. The batch effect (of approximately 75 to 100 units) on location dominates any lab effects.
- 2. It is reasonable to treat the labs as homogeneous.

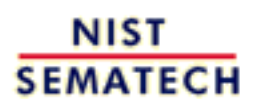

**HOME** 

**TOOLS & AIDS** 

**SEARCH** 

BACK NEXT

<span id="page-532-0"></span>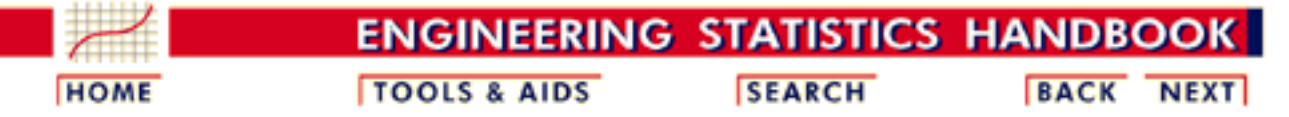

1. [Exploratory Data Analysis](http://www.itl.nist.gov/div898/handbook/eda/eda.htm) 1.4. [EDA Case Studies](#page-301-0) 1.4.2. [Case Studies](#page-306-0) 1.4.2.10. [Ceramic Strength](#page-508-0)

# **1.4.2.10.5.Analysis of Primary Factors**

*Main effects* The first step in analyzing the primary factors is to determine which factors are the most significant. The [dex scatter plot](http://www.itl.nist.gov/div898/handbook/eda/section3/dexsplot.htm), [dex mean plot,](http://www.itl.nist.gov/div898/handbook/eda/section3/dexmeanp.htm) and the [dex standard deviation plots](http://www.itl.nist.gov/div898/handbook/eda/section3/dexsdplo.htm) will be the primary tools, with "dex" being short for "design of experiments".

> Since the previous pages showed a significant batch effect but a minimal lab effect, we will generate separate plots for batch 1 and batch 2. However, the labs will be treated as equivalent.

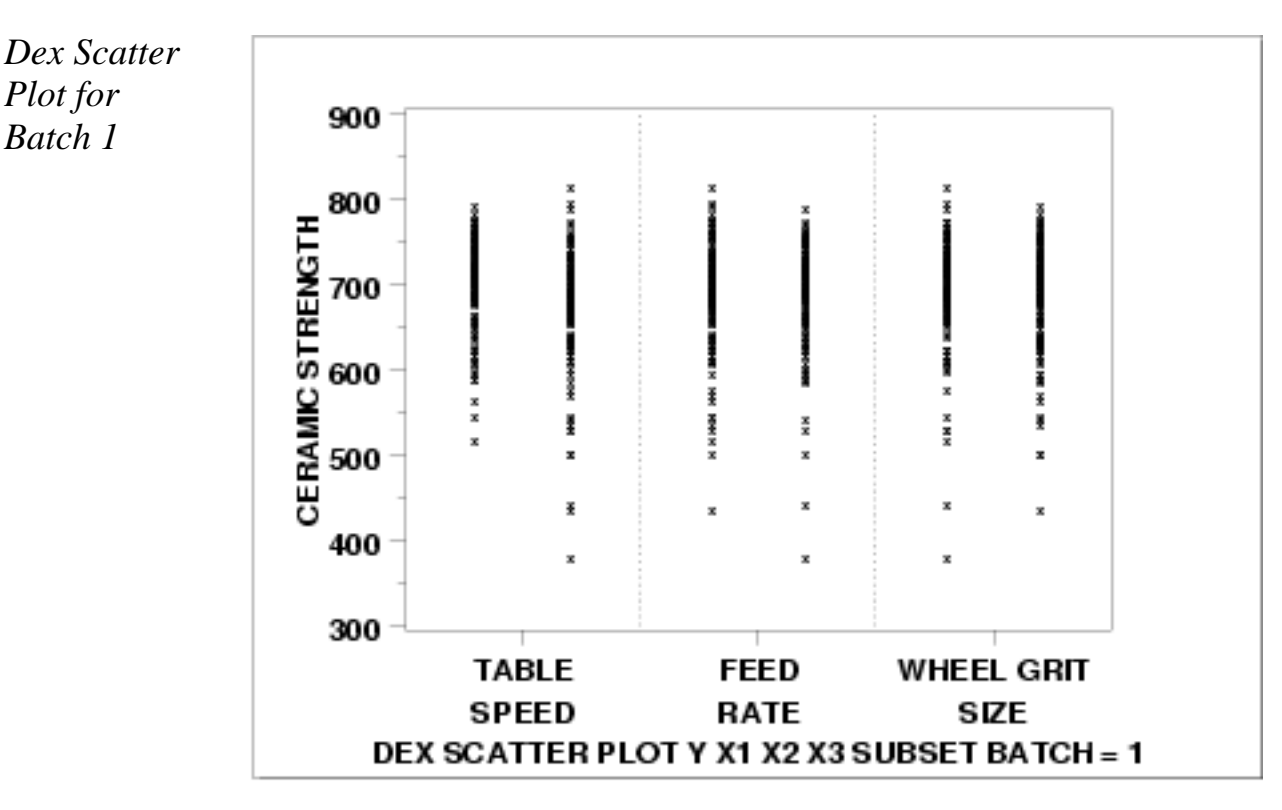

This dex scatter plot shows the following for batch 1.

- 1. Most of the points are between 500 and 800.
- 2. There are about a dozen or so points between 300 and 500.
- Except for the outliers on the low side (i.e., the points between 3. 300 and 500), the distribution of the points is comparable for the

1.4.2.10.5. Analysis of Primary Factors

*Plot for Batch 1*

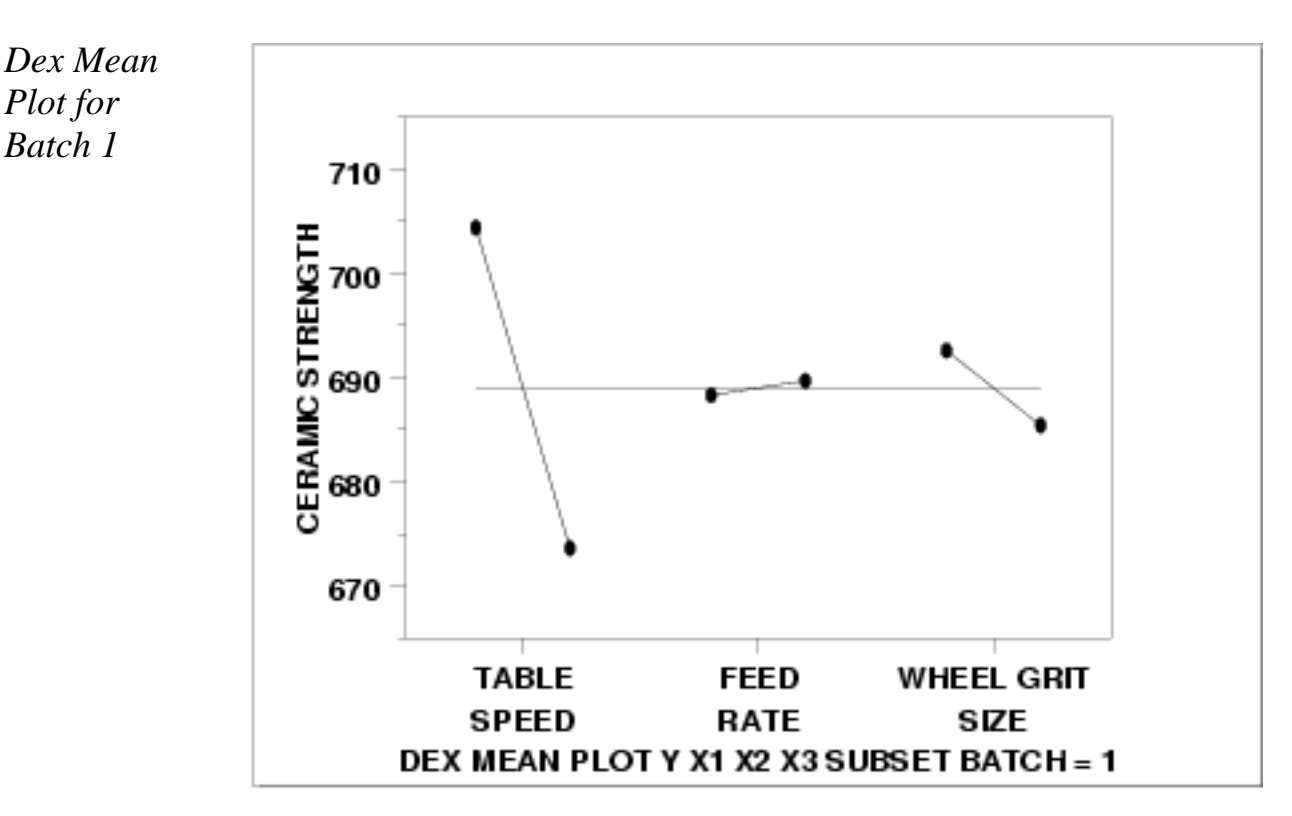

3 primary factors in terms of location and spread.

This dex mean plot shows the following for batch 1.

- 1. The table speed factor  $(X1)$  is the most significant factor with an effect, the difference between the two points, of approximately 35 units.
- 2. The wheel grit factor  $(X3)$  is the next most significant factor with an effect of approximately 10 units.
- 3. The feed rate factor  $(X2)$  has minimal effect.

*Dex SD Plot for Batch 1*

*Plot for Batch 2*

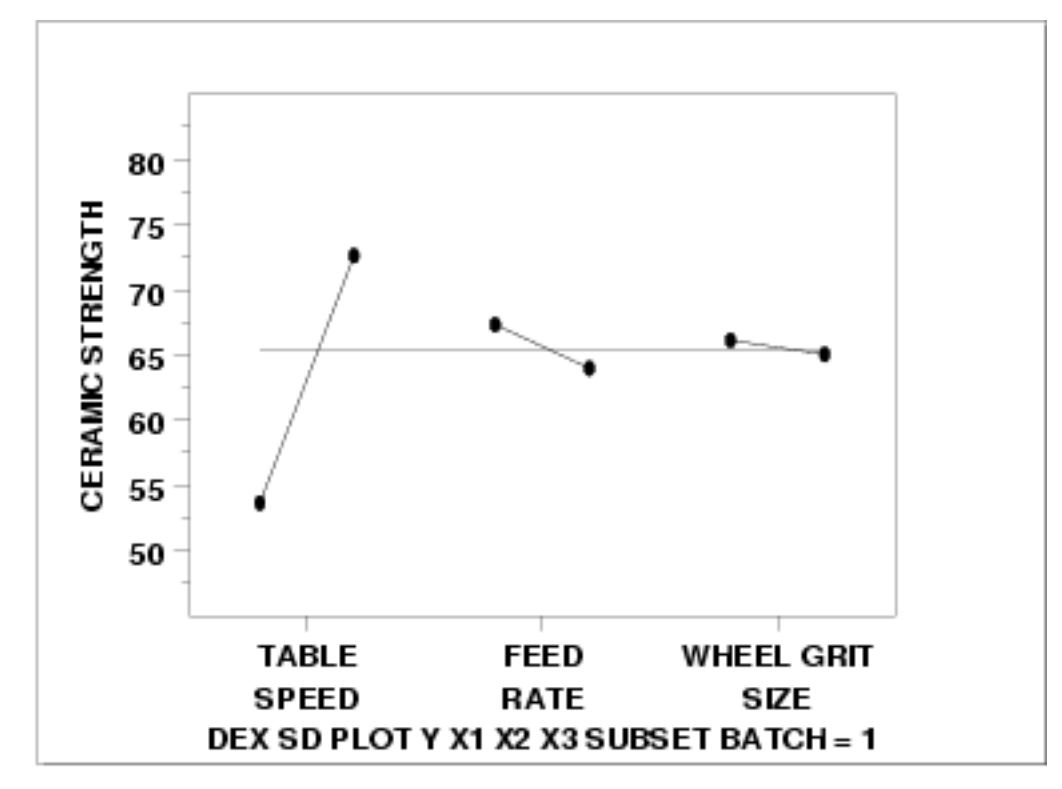

This dex standard deviation plot shows the following for batch 1.

- 1. The table speed factor  $(X1)$  has a significant difference in variability between the levels of the factor. The difference is approximately 20 units.
- 2. The wheel grit factor  $(X3)$  and the feed rate factor  $(X2)$  have minimal differences in variability.

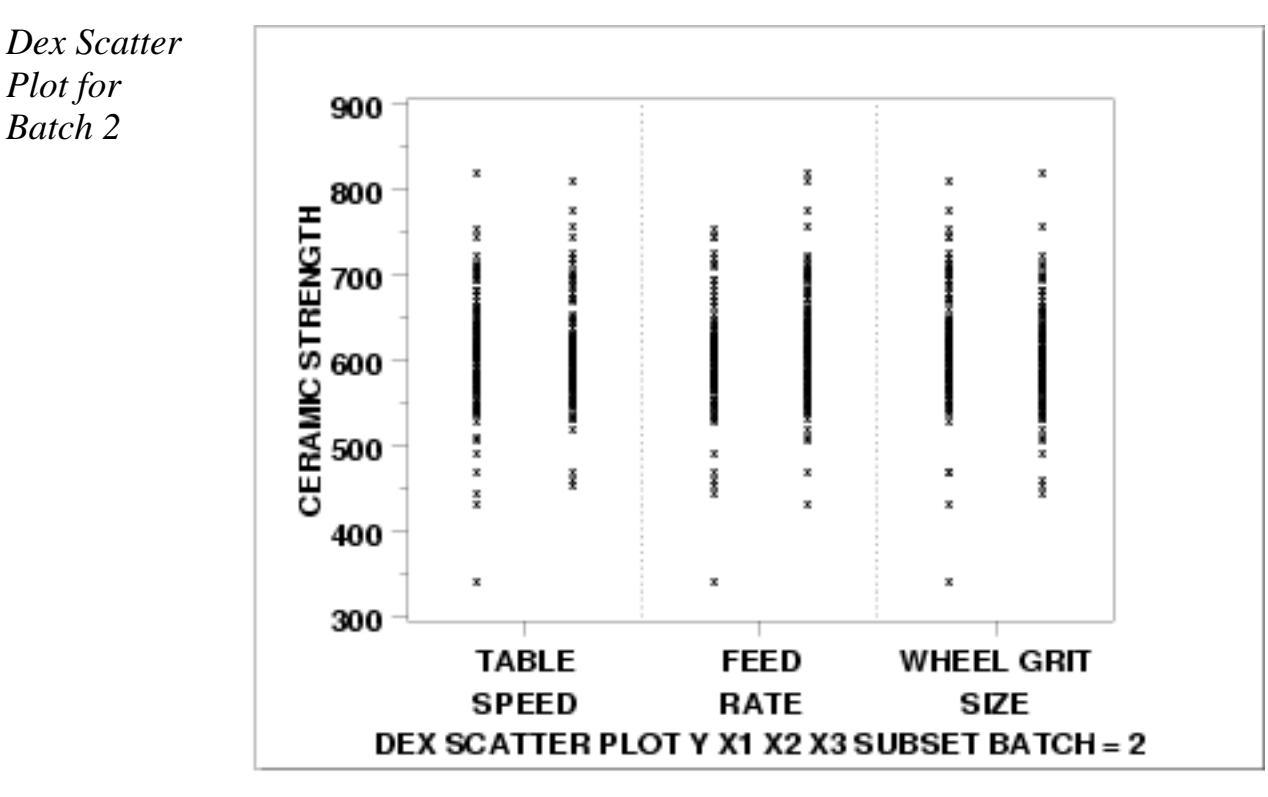

This dex scatter plot shows the following for batch 2.

*Plot for Batch 2*

- 1. Most of the points are between 450 and 750.
- 2. There are a few outliers on both the low side and the high side.
- Except for the outliers (i.e., the points less than 450 or greater 3. than 750), the distribution of the points is comparable for the 3 primary factors in terms of location and spread.

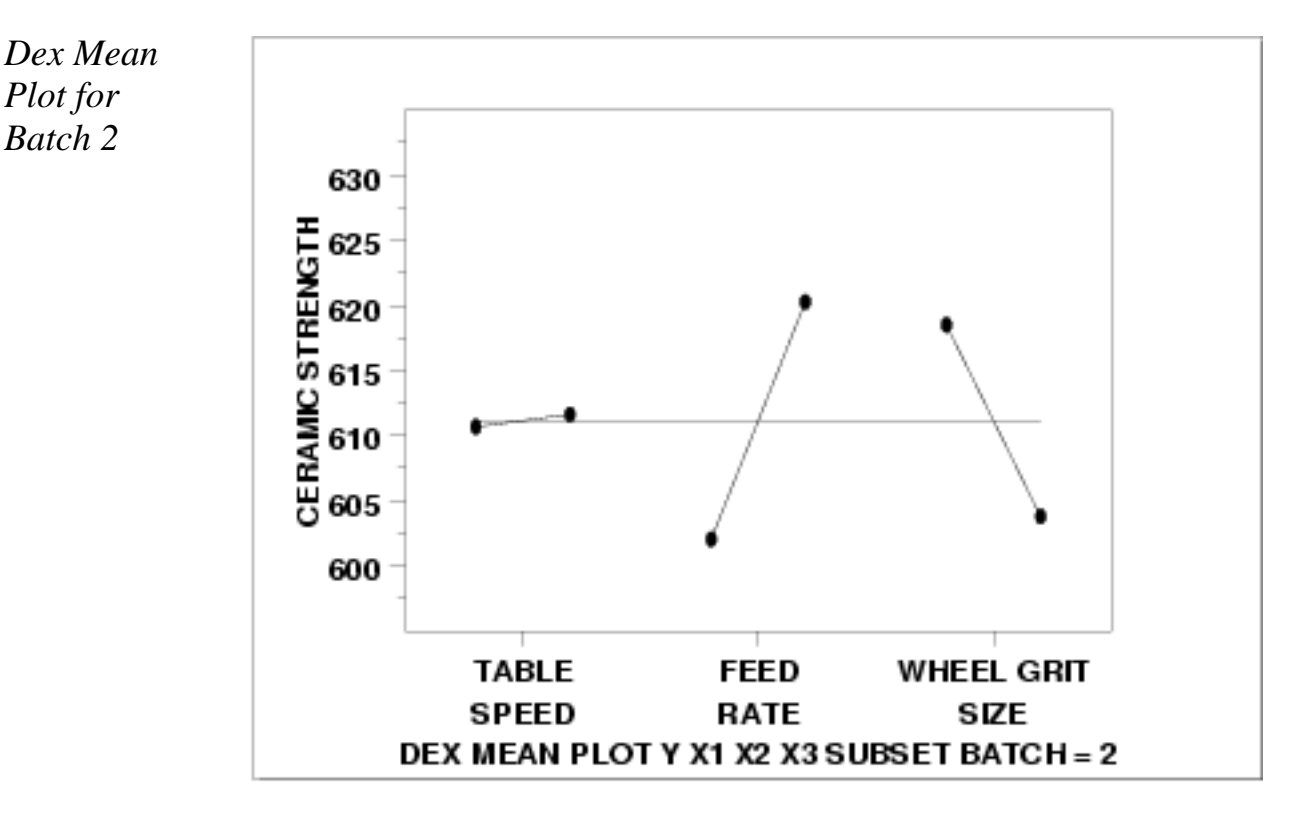

This dex mean plot shows the following for batch 2.

- 1. The feed rate  $(X2)$  and wheel grit  $(X3)$  factors have an approximately equal effect of about 15 or 20 units.
- 2. The table speed factor (X1) has a minimal effect.

*Dex SD Plot for Batch 2*

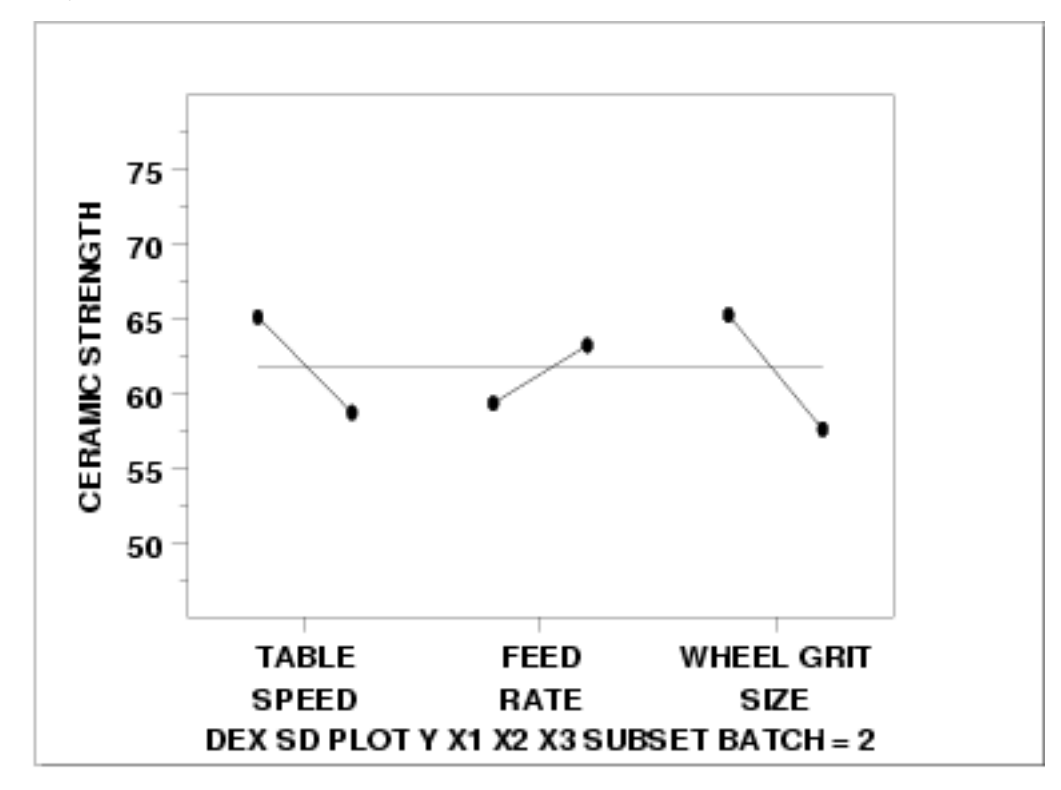

This dex standard deviation plot shows the following for batch 2.

1. The difference in the standard deviations is roughly comparable for the three factors (slightly less for the feed rate factor).

*Interaction Effects* The above plots graphically show the main effects. An additonal concern is whether or not there any significant interaction effects.

> Main effects and 2-term interaction effects are discussed in the chapter on [Process Improvement](http://www.itl.nist.gov/div898/handbook/pri/pri.htm).

In the following [dex interaction plots](http://www.itl.nist.gov/div898/handbook/eda/section3/dexmeanp.htm), the labels on the plot give the variables and the estimated effect. For example, factor 1 is TABLE SPEED and it has an estimated effect of 30.77 (it is actually -30.77 if the direction is taken into account).

*DEX Interaction Plot for Batch 1*

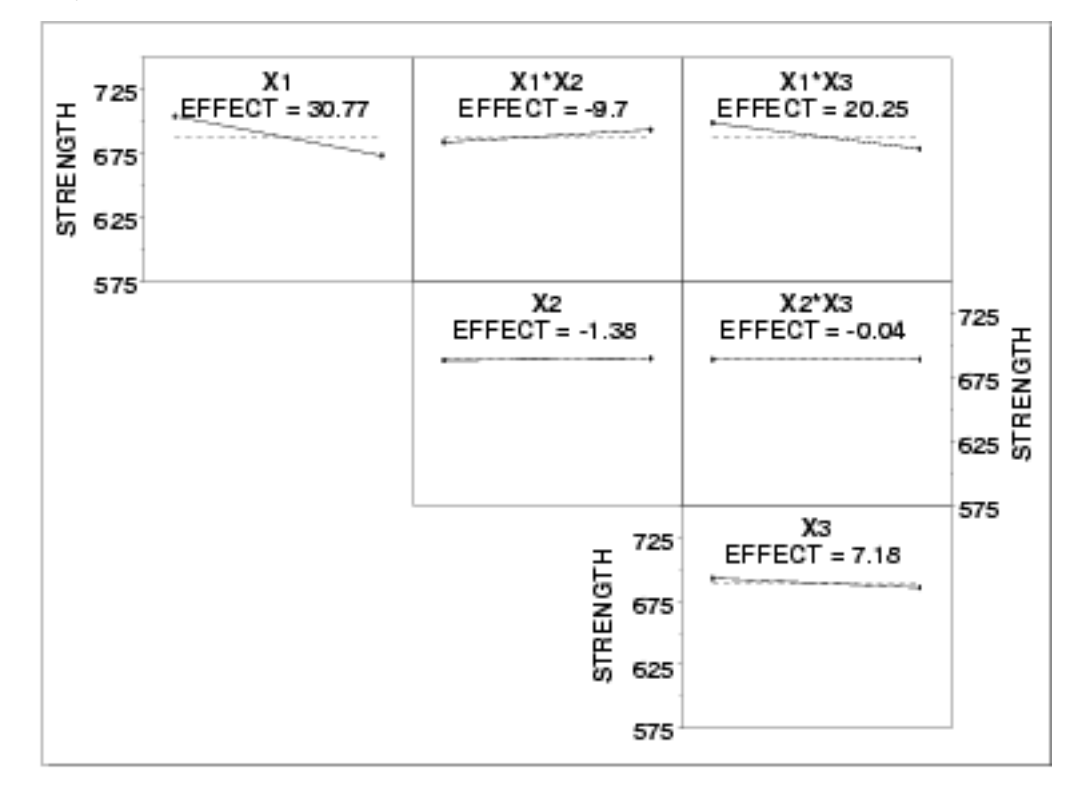

The ranked list of factors for batch 1 is:

- 1. Table speed (X1) with an estimated effect of -30.77.
- 2. The interaction of table speed  $(X1)$  and wheel grit  $(X3)$  with an estimated effect of -20.25.
- 3. The interaction of table speed  $(X1)$  and feed rate  $(X2)$  with an estimated effect of 9.7.
- 4. Wheel grit (X3) with an estimated effect of -7.18.
- 5. Down feed  $(X2)$  and the down feed interaction with wheel grit (X3) are essentially zero.

*DEX Interaction Plot for Batch 2*

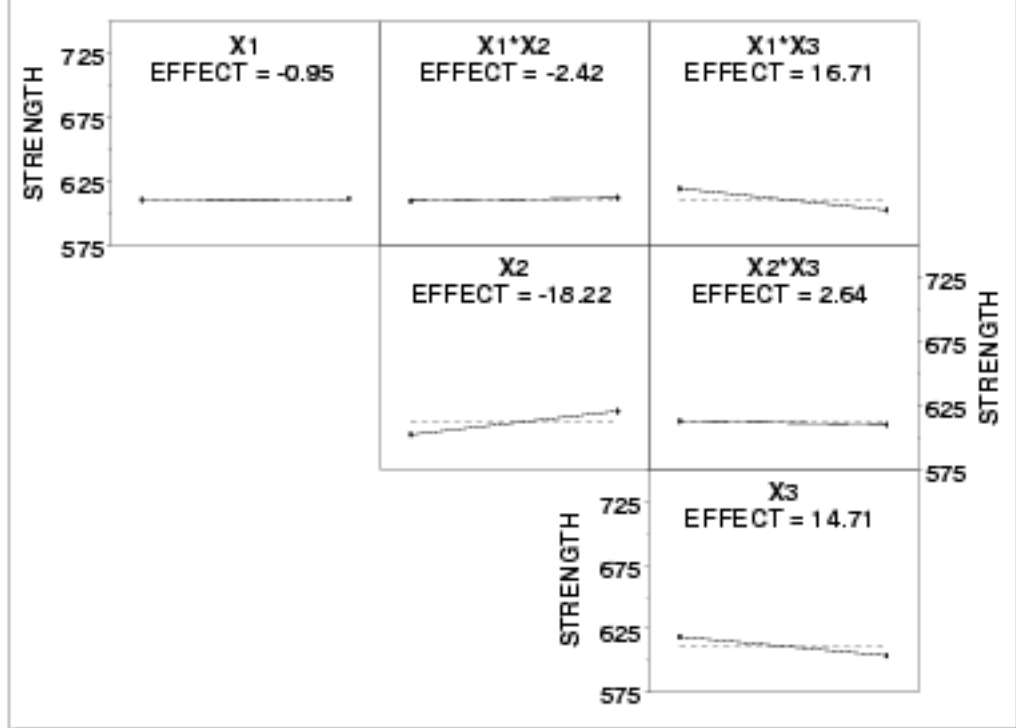

The ranked list of factors for batch 2 is:

- 1. Down feed (X2) with an estimated effect of 18.22.
- 2. The interaction of table speed  $(X1)$  and wheel grit  $(X3)$  with an estimated effect of -16.71.
- 3. Wheel grit (X3) with an estimated effect of -14.71
- 4. Remaining main effect and 2-factor interaction effects are essentially zero.

#### *Conclusions* From the above plots, we can draw the following overall conclusions.

- 1. The batch effect (of approximately 75 units) is the dominant primary factor.
- 2. The most important factors differ from batch to batch. See the above text for the ranked list of factors with the estimated effects.

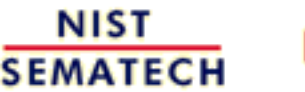

**HOME** 

**TOOLS & AIDS** 

**SEARCH** 

**BACK NEXT** 

<span id="page-539-0"></span>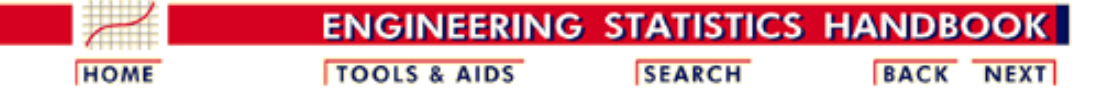

1. [Exploratory Data Analysis](http://www.itl.nist.gov/div898/handbook/eda/eda.htm) 1.4. [EDA Case Studies](#page-301-0) 1.4.2. [Case Studies](#page-306-0) 1.4.2.10. [Ceramic Strength](#page-508-0)

### **1.4.2.10.6.Work This Example Yourself**

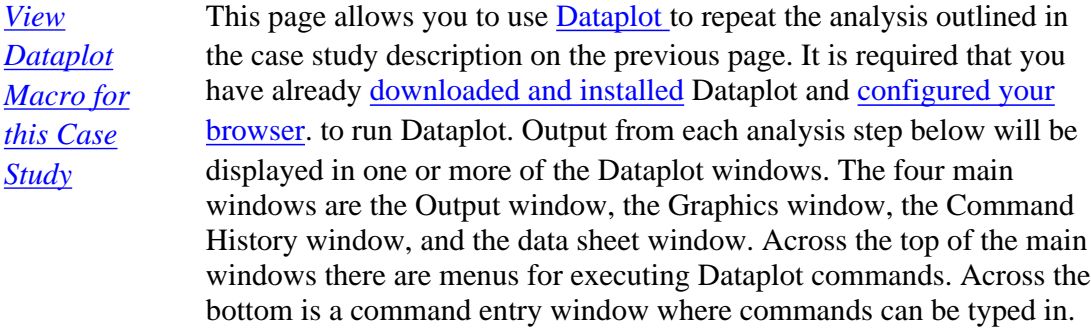

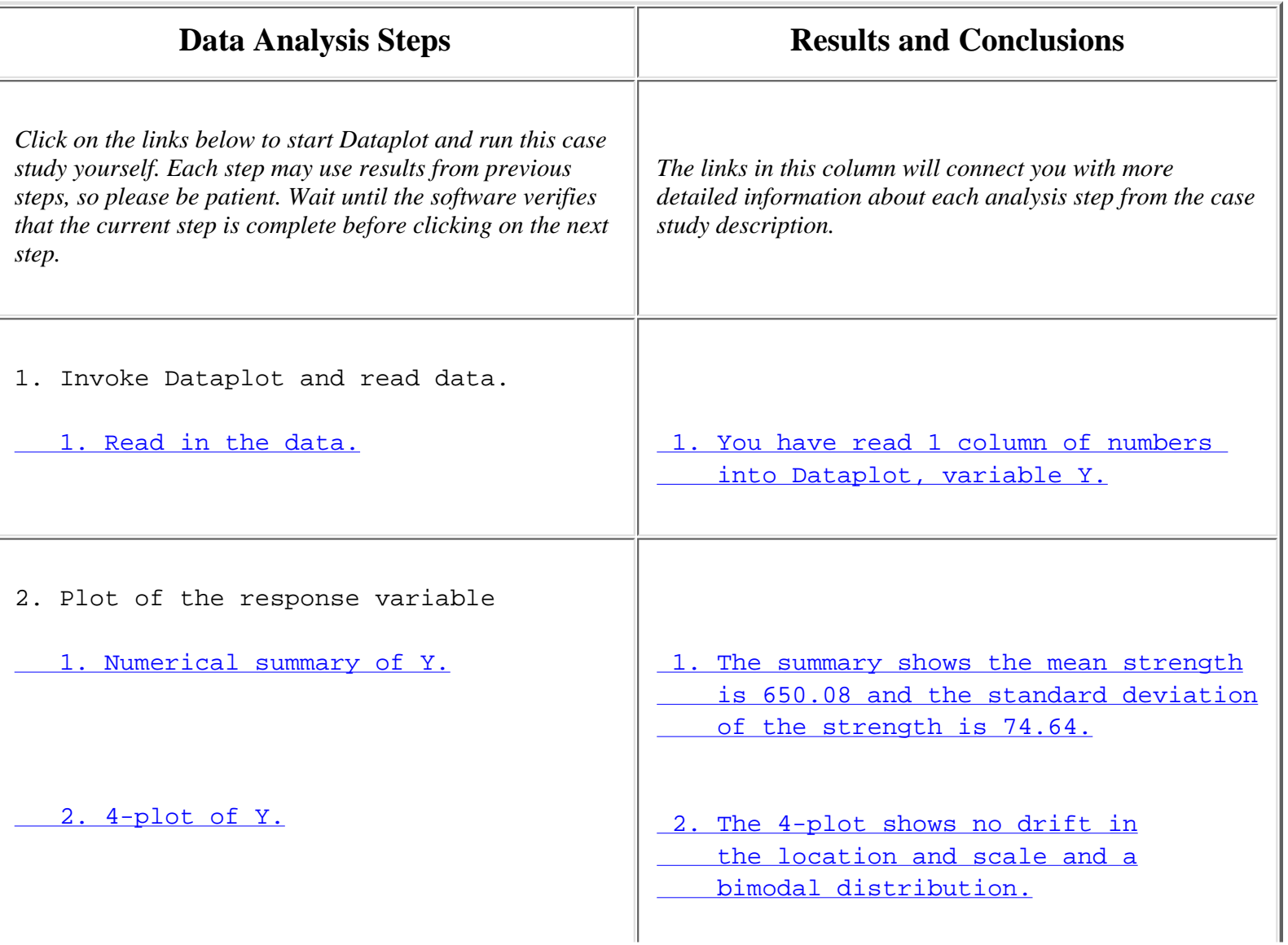

http://www.itl.nist.gov/div898/handbook/eda/section4/eda42a6.htm (1 of 3) [11/13/2003 5:33:43 PM]
$\mathbf{I}$ 

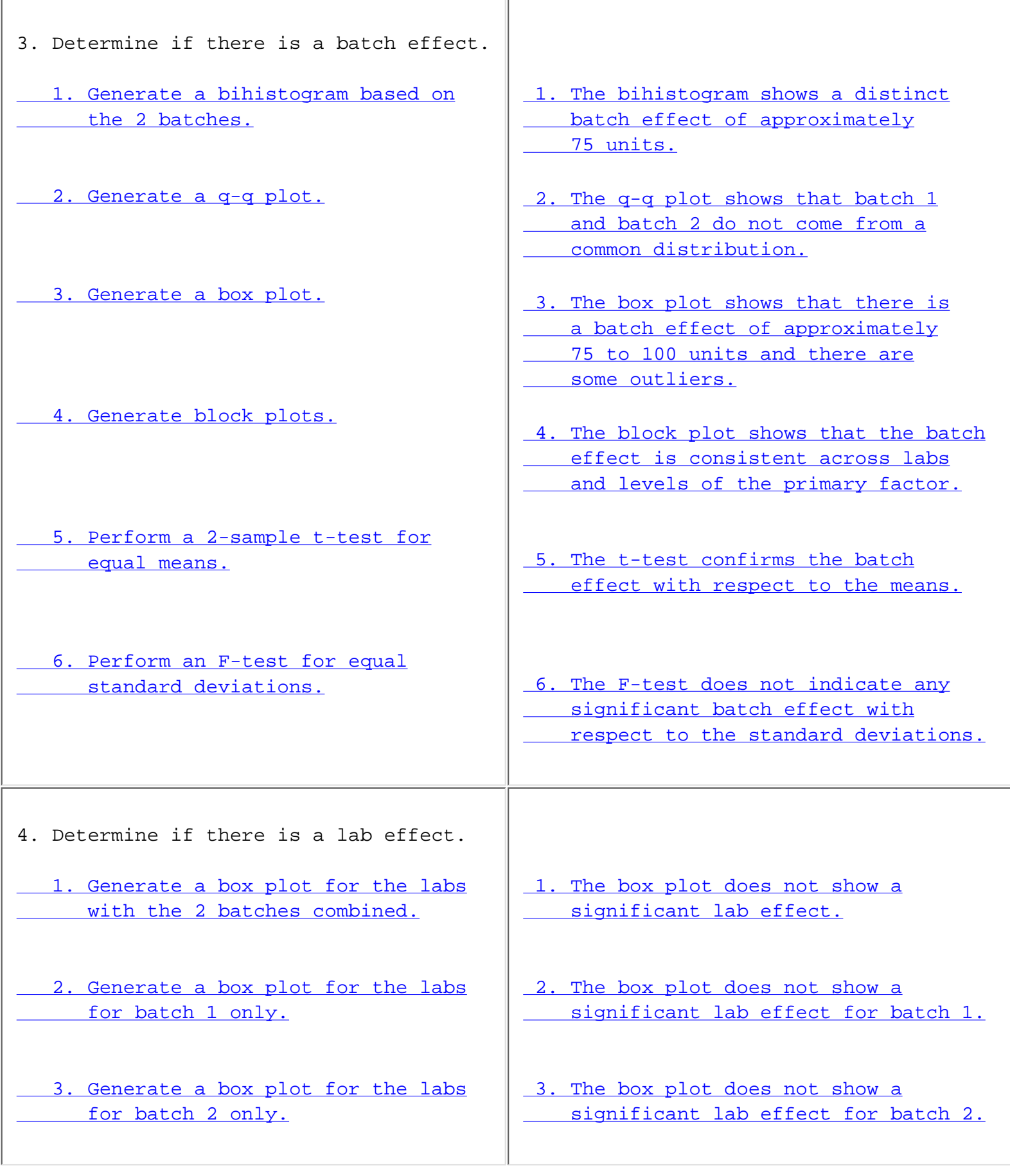

**SEMATECH** 

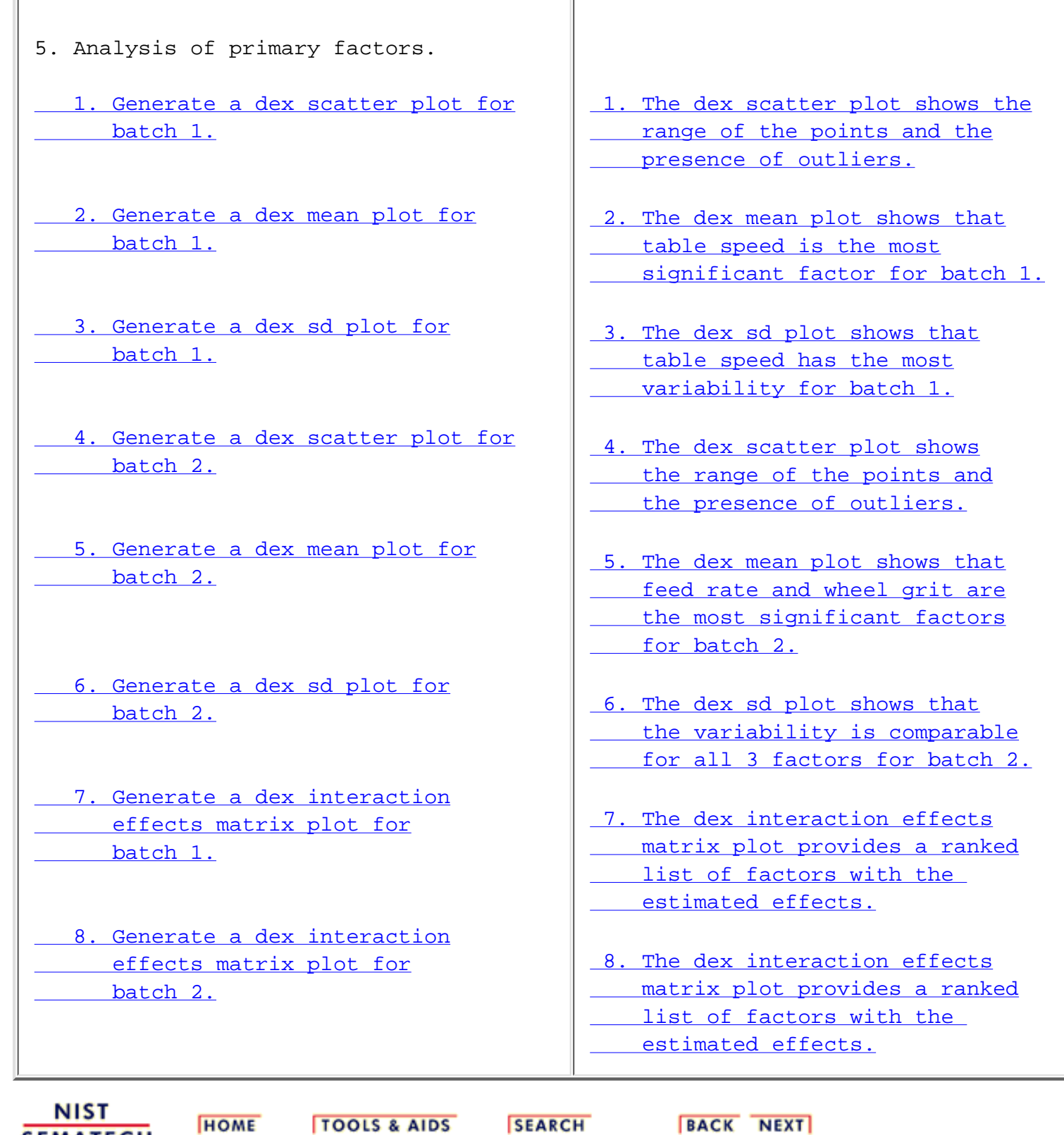

http://www.itl.nist.gov/div898/handbook/eda/section4/eda42a6.htm (3 of 3) [11/13/2003 5:33:43 PM]

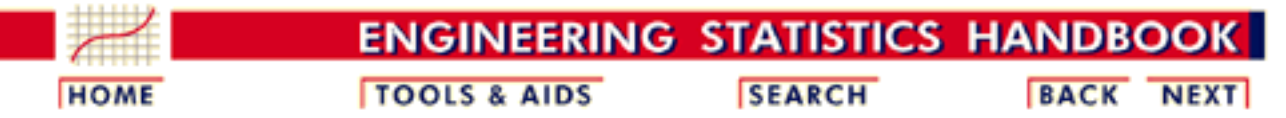

1. [Exploratory Data Analysis](http://www.itl.nist.gov/div898/handbook/eda/eda.htm) 1.4. [EDA Case Studies](#page-301-0)

## **1.4.3.References For Chapter 1: Exploratory Data Analysis**

Anscombe, Francis (1973), *Graphs in Statistical Analysis*, The American Statistician, pp. 195-199.

Anscombe, Francis and Tukey, J. W. (1963), *The Examination and Analysis of Residuals*, Technometrics, pp. 141-160.

Bloomfield, Peter (1976), *Fourier Analysis of Time Series*, John Wiley and Sons.

Box, G. E. P. and Cox, D. R. (1964), *An Analysis of Transformations*, Journal of the Royal Statistical Society, 211-243, discussion 244-252.

Box, G. E. P., Hunter, W. G., and Hunter, J. S. (1978), *Statistics for Experimenters: An Introduction to Design, Data Analysis, and Model Building*, John Wiley and Sons.

Box, G. E. P., and Jenkins, G. (1976), *Time Series Analysis: Forecasting and Control*, Holden-Day.

Bradley, (1968). *Distribution-Free Statistical Tests*, Chapter 12.

Brown, M. B. and Forsythe, A. B. (1974), *Journal of the American Statistical Association*, 69, 364-367.

Chakravarti, Laha, and Roy, (1967). *Handbook of Methods of Applied Statistics, Volume I*, John Wiley and Sons, pp. 392-394.

Chambers, John, William Cleveland, Beat Kleiner, and Paul Tukey, (1983), *Graphical Methods for Data Analysis*, Wadsworth.

Cleveland, William (1985), *Elements of Graphing Data*, Wadsworth.

Cleveland, William and Marylyn McGill, Editors (1988), *Dynamic Graphics for Statistics*, Wadsworth.

Cleveland, William (1993), *Visualizing Data*, Hobart Press.

Devaney, Judy (1997), *Equation Discovery Through Global Self-Referenced Geometric Intervals and Machine Learning*, Ph.d thesis, George Mason University, Fairfax, VA. Coefficient Test for Normality , Technometrics, pp. 111-117.

Draper and Smith, (1981). *Applied Regression Analysis, 2nd ed.*, John Wiley and Sons.

du Toit, Steyn, and Stumpf (1986), *Graphical Exploratory Data Analysis*, Springer-Verlag.

Evans, Hastings, and Peacock (2000), *Statistical Distributions*, 3rd. Ed., John Wiley and Sons.

Everitt, Brian (1978), *Multivariate Techniques for Multivariate Data*, North-Holland.

Efron and Gong (February 1983), *A Leisurely Look at the Bootstrap, the Jackknife, and Cross Validation*, The American Statistician.

Filliben, J. J. (February 1975), *The Probability Plot Correlation Coefficient Test for Normality* , Technometrics, pp. 111-117.

Gill, Lisa (April 1997), *Summary Analysis: High Performance Ceramics Experiment to Characterize the Effect of Grinding Parameters on Sintered Reaction Bonded Silicon Nitride, Reaction Bonded Silicon Nitride, and Sintered Silicon Nitride* , presented at the NIST - Ceramic Machining Consortium, 10th Program Review Meeting, April 10, 1997.

Granger and Hatanaka (1964). *Spectral Analysis of Economic Time Series,* Princeton University Press.

Grubbs, Frank (February 1969), *Procedures for Detecting Outlying Observations in Samples*, Technometrics, Vol. 11, No. 1, pp. 1-21.

Harris, Robert L. (1996), *Information Graphics*, Management Graphics.

Jenkins and Watts, (1968), *Spectral Analysis and Its Applications*, Holden-Day.

Johnson, Kotz, and Balakrishnan, (1994), *Continuous Univariate Distributions, Volumes I and II*, 2nd. Ed., John Wiley and Sons.

Johnson, Kotz, and Kemp, (1992), *Univariate Discrete Distributions*, 2nd. Ed., John Wiley and Sons.

Kuo, Way and Pierson, Marcia Martens, Eds. (1993), *Quality Through Engineering Design"*, specifically, the article Filliben, Cetinkunt, Yu, and Dommenz (1993), *Exploratory Data Analysis Techniques as Applied to a High-Precision Turning Machine*, Elsevier, New York, pp. 199-223.

Levene, H. (1960). In *Contributions to Probability and Statistics: Essays in Honor of Harold Hotelling*, I. Olkin et al. eds., Stanford University Press, pp. 278-292.

McNeil, Donald (1977), *Interactive Data Analysis*, John Wiley and Sons.

Mosteller, Frederick and Tukey, John (1977), *Data Analysis and Regression*, Addison-Wesley.

Nelson, Wayne (1982), *Applied Life Data Analysis*, Addison-Wesley.

Neter, Wasserman, and Kunter (1990). *Applied Linear Statistical Models, 3rd ed.*, Irwin.

Nelson, Wayne and Doganaksoy, Necip (1992), *A Computer Program POWNOR for Fitting the Power-Normal and -Lognormal Models to Life or Strength Data from Specimens of Various Sizes*, NISTIR 4760, U.S. Department of Commerce, National Institute of Standards and Technology.

The RAND Corporation (1955), *A Million Random Digits with 100,000 Normal Deviates*, Free Press.

Ryan, Thomas (1997). *Modern Regression Methods*, John Wiley.

Scott, David (1992), *Multivariate Density Estimation: Theory, Practice, and Visualization* , John Wiley and Sons.

Snedecor, George W. and Cochran, William G. (1989), *Statistical Methods, Eighth Edition*, Iowa State University Press.

Stefansky, W. (1972), *Rejecting Outliers in Factorial Designs*, Technometrics, Vol. 14, pp. 469-479.

Stephens, M. A. (1974). *EDF Statistics for Goodness of Fit and Some Comparisons*, Journal of the American Statistical Association, Vol. 69, pp. 730-737.

Stephens, M. A. (1976). *Asymptotic Results for Goodness-of-Fit Statistics with Unknown Parameters*, Annals of Statistics, Vol. 4, pp. 357-369.

Stephens, M. A. (1977). *Goodness of Fit for the Extreme Value Distribution*, Biometrika, Vol. 64, pp. 583-588.

Stephens, M. A. (1977). *Goodness of Fit with Special Reference to Tests for Exponentiality* , Technical Report No. 262, Department of Statistics, Stanford University, Stanford, CA.

Stephens, M. A. (1979). *Tests of Fit for the Logistic Distribution Based on the Empirical Distribution Function*, Biometrika, Vol. 66, pp. 591-595.

Tukey, John (1977), *Exploratory Data Analysis*, Addison-Wesley.

Tufte, Edward (1983), *The Visual Display of Quantitative Information*, Graphics Press.

Velleman, Paul and Hoaglin, David (1981), *The ABC's of EDA: Applications, Basics, and Computing of Exploratory Data Analysis*, Duxbury.

Wainer, Howard (1981), *Visual Revelations*, Copernicus.

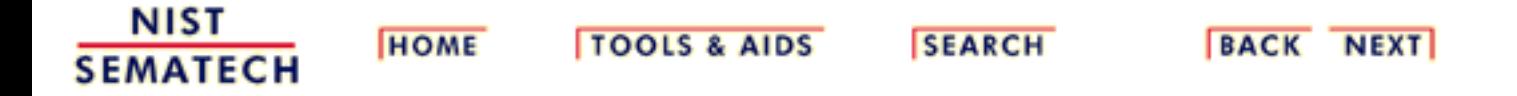

National Institute of Standards and Technology